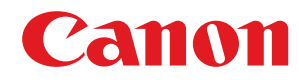

**LBP361dw**

# **Guide de l'utilisateur**

USRMA-7758-00 2022-10 fr Copyright CANON INC. 2022

# **Sommaire**

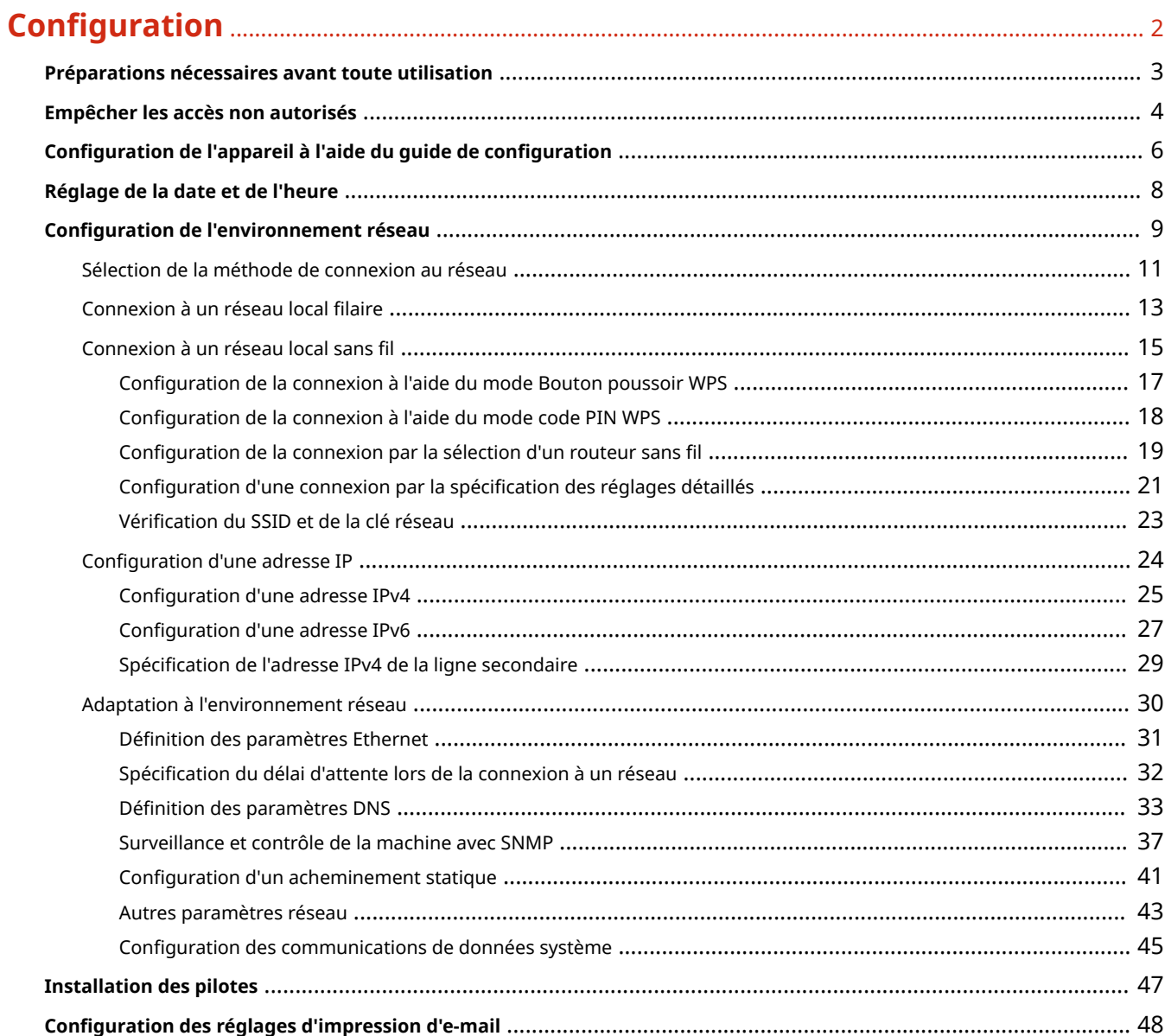

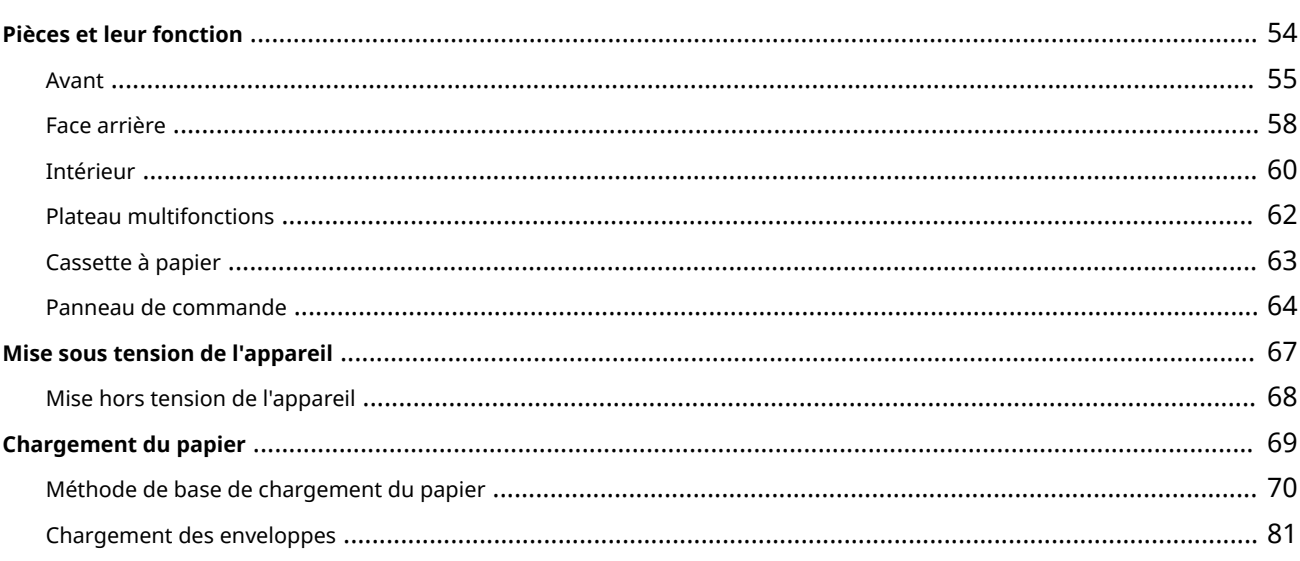

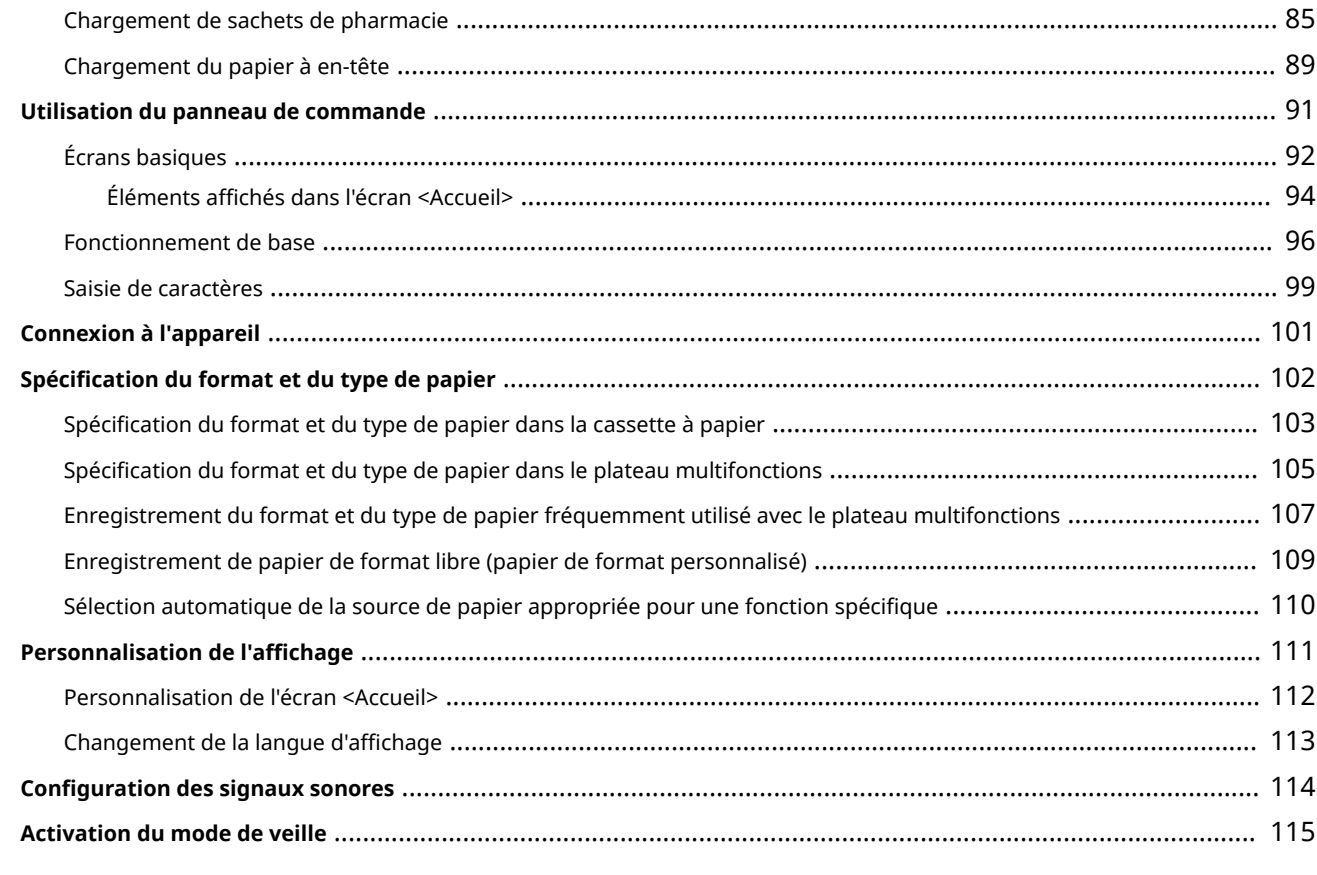

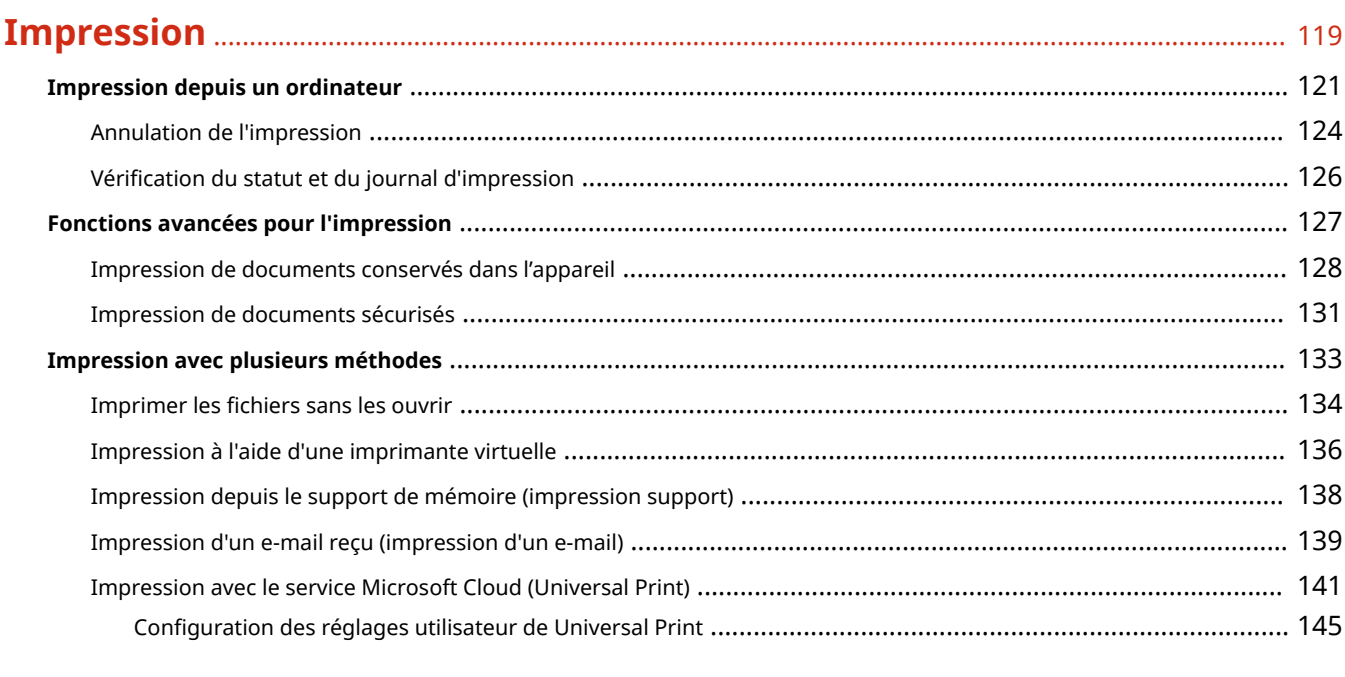

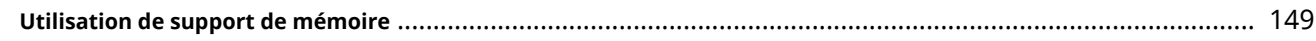

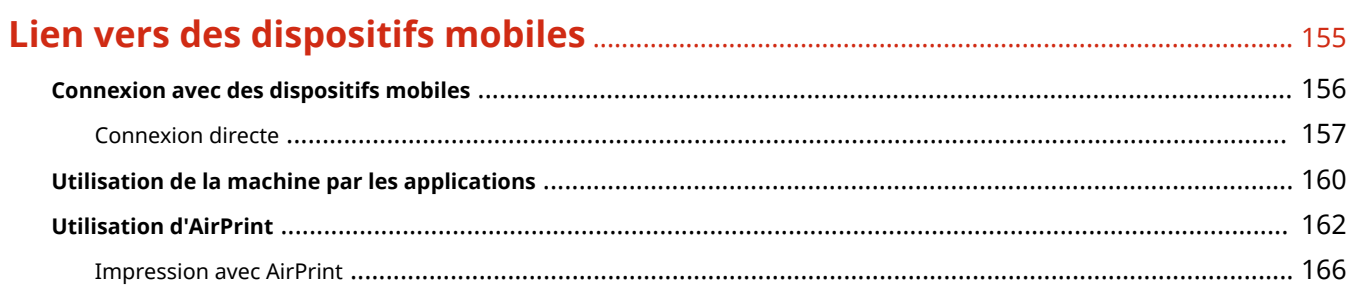

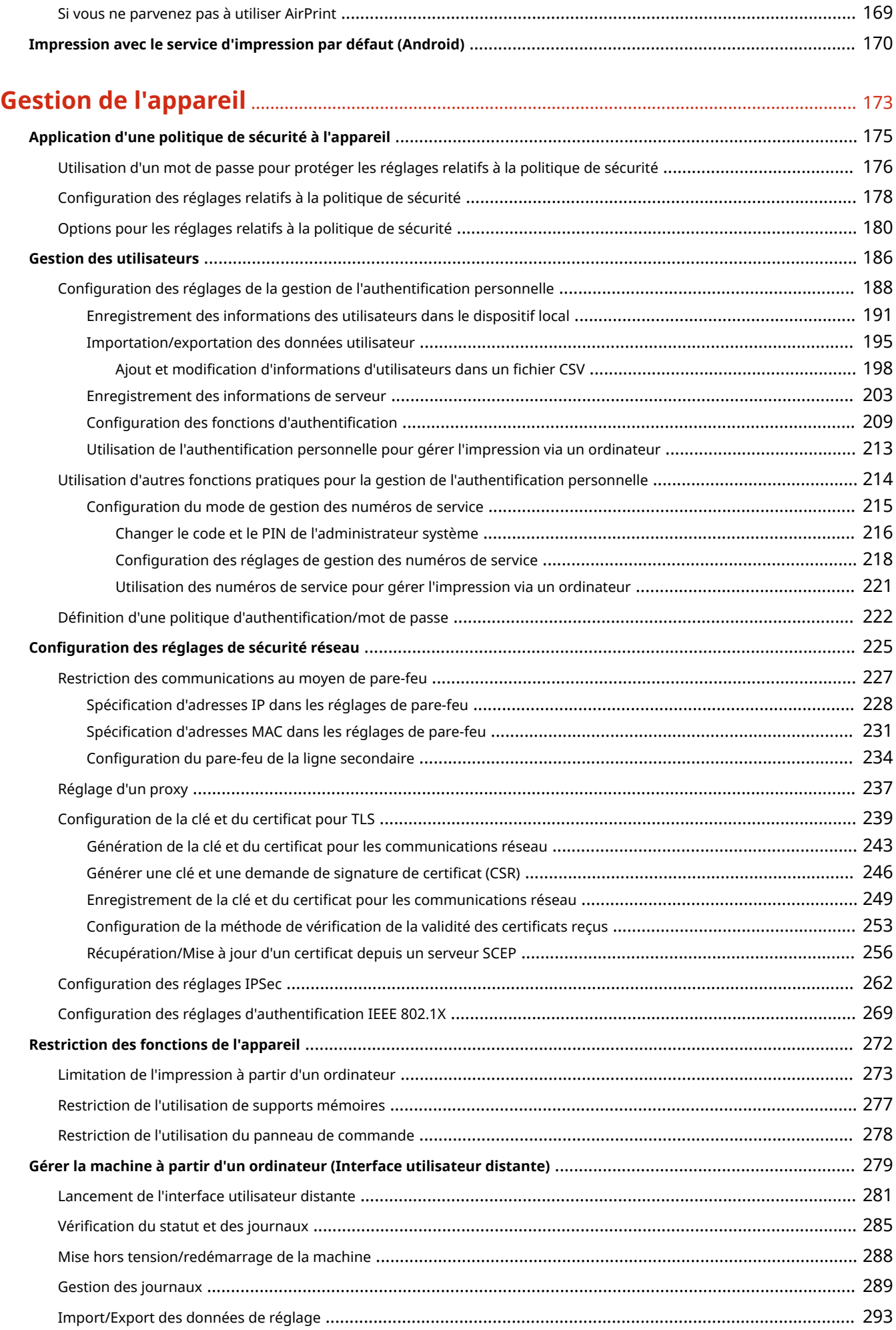

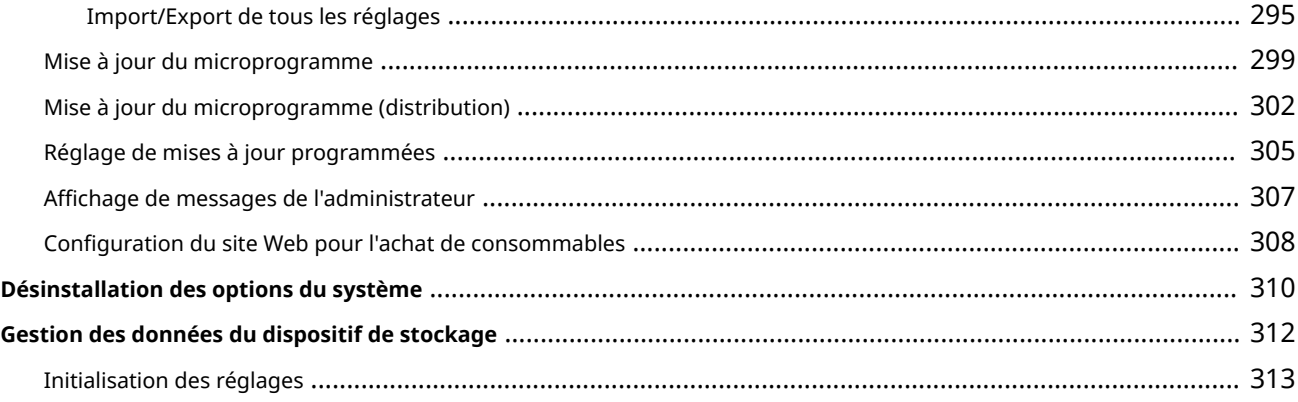

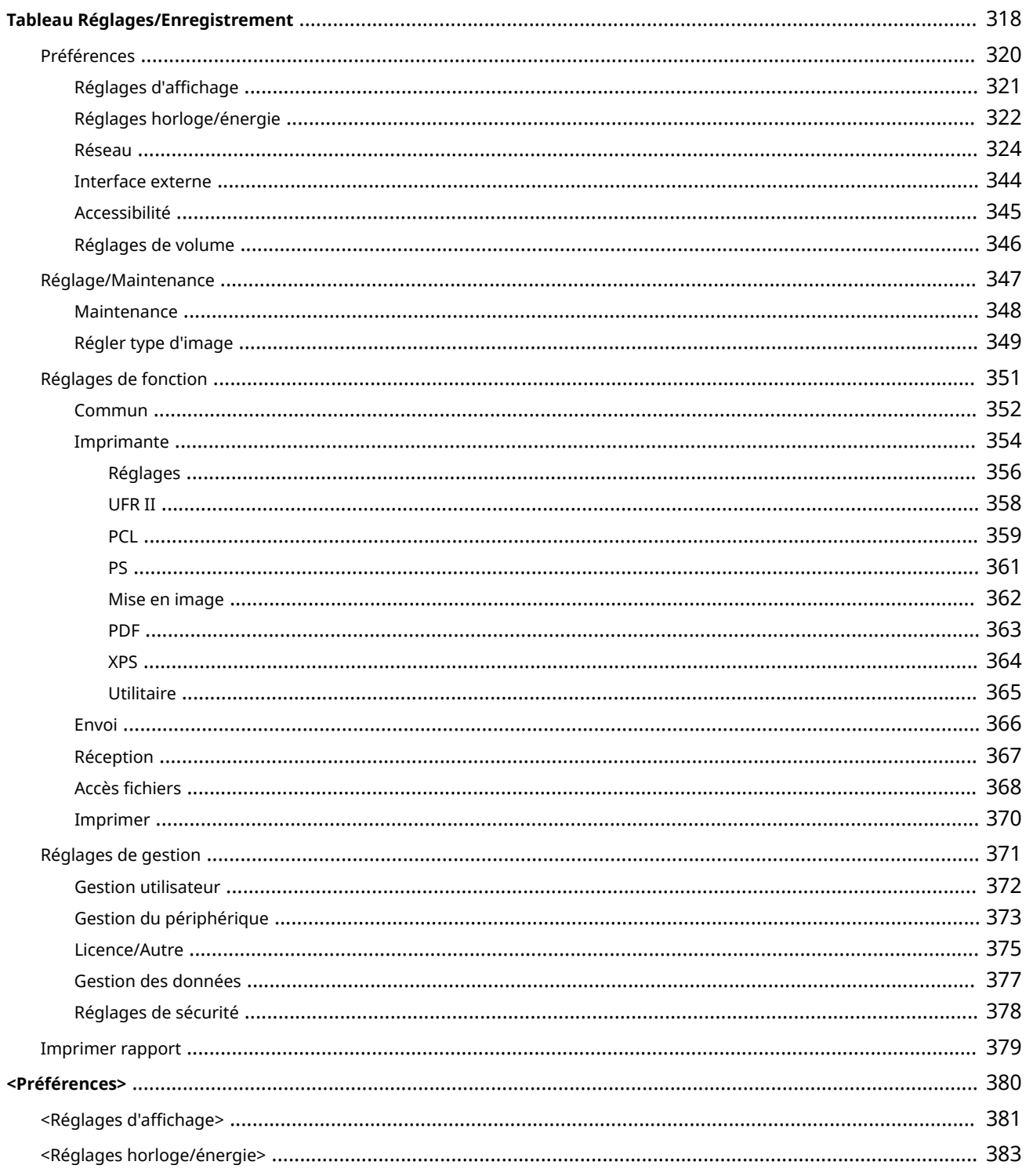

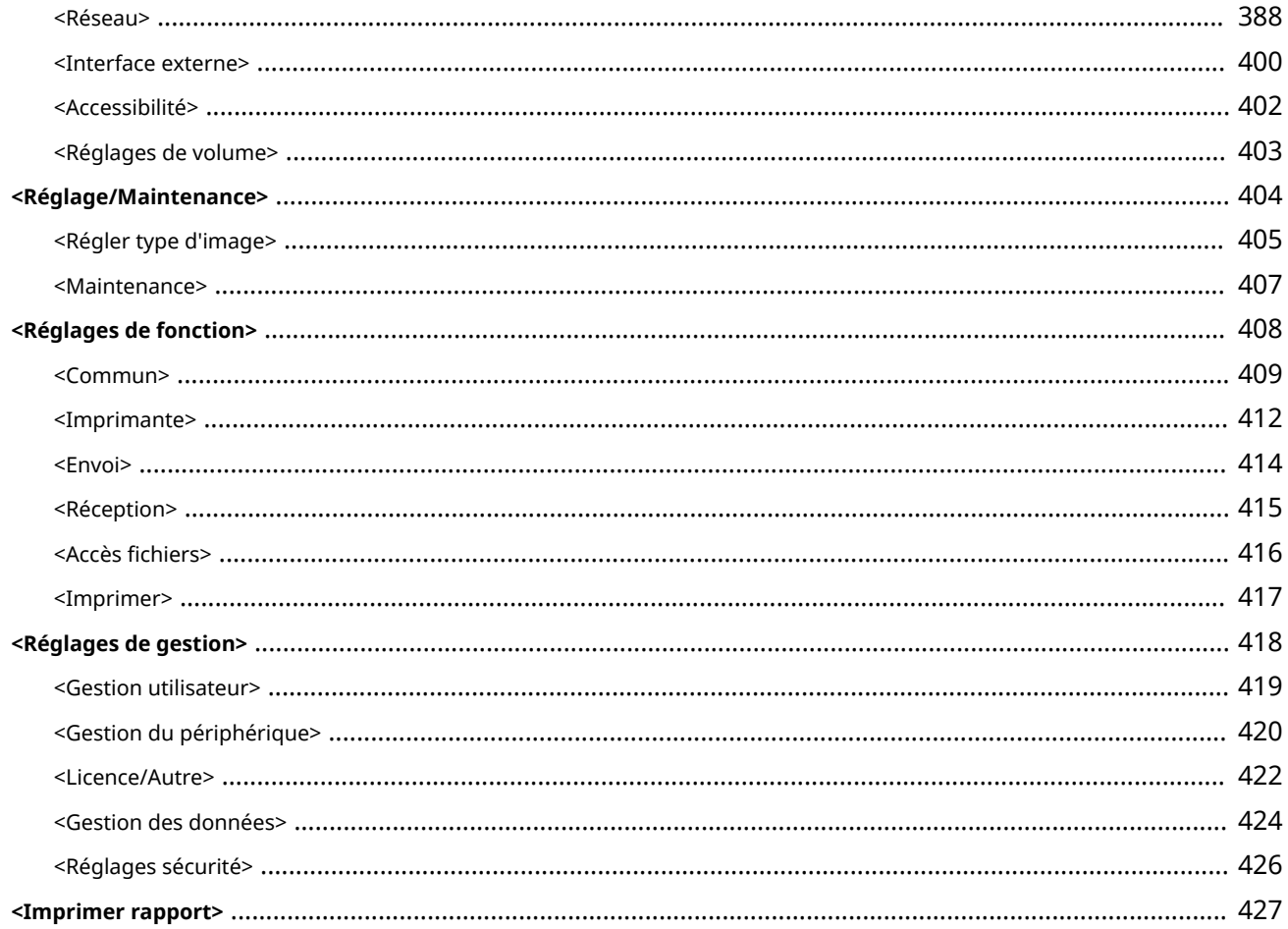

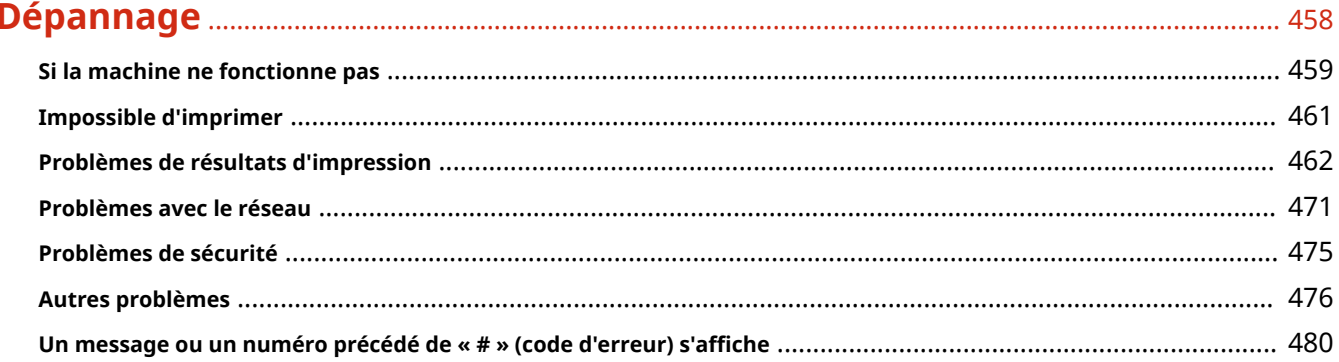

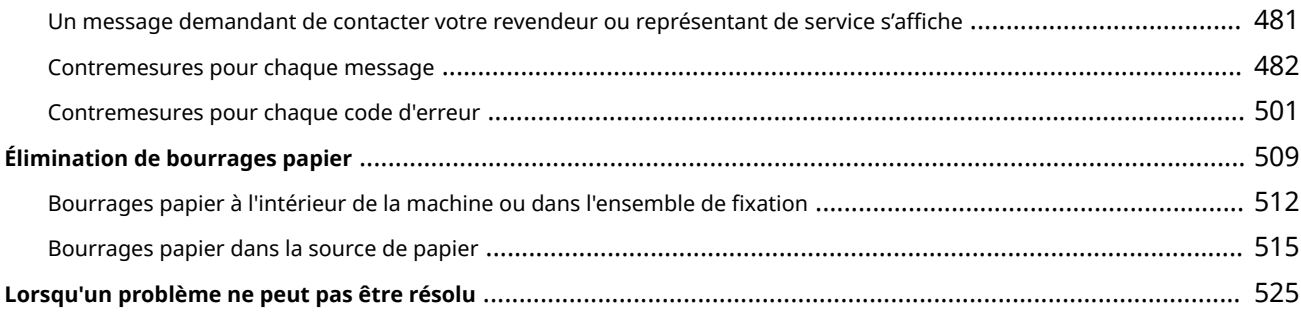

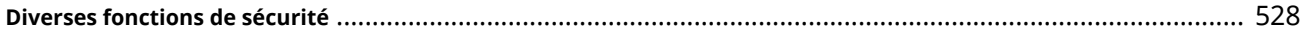

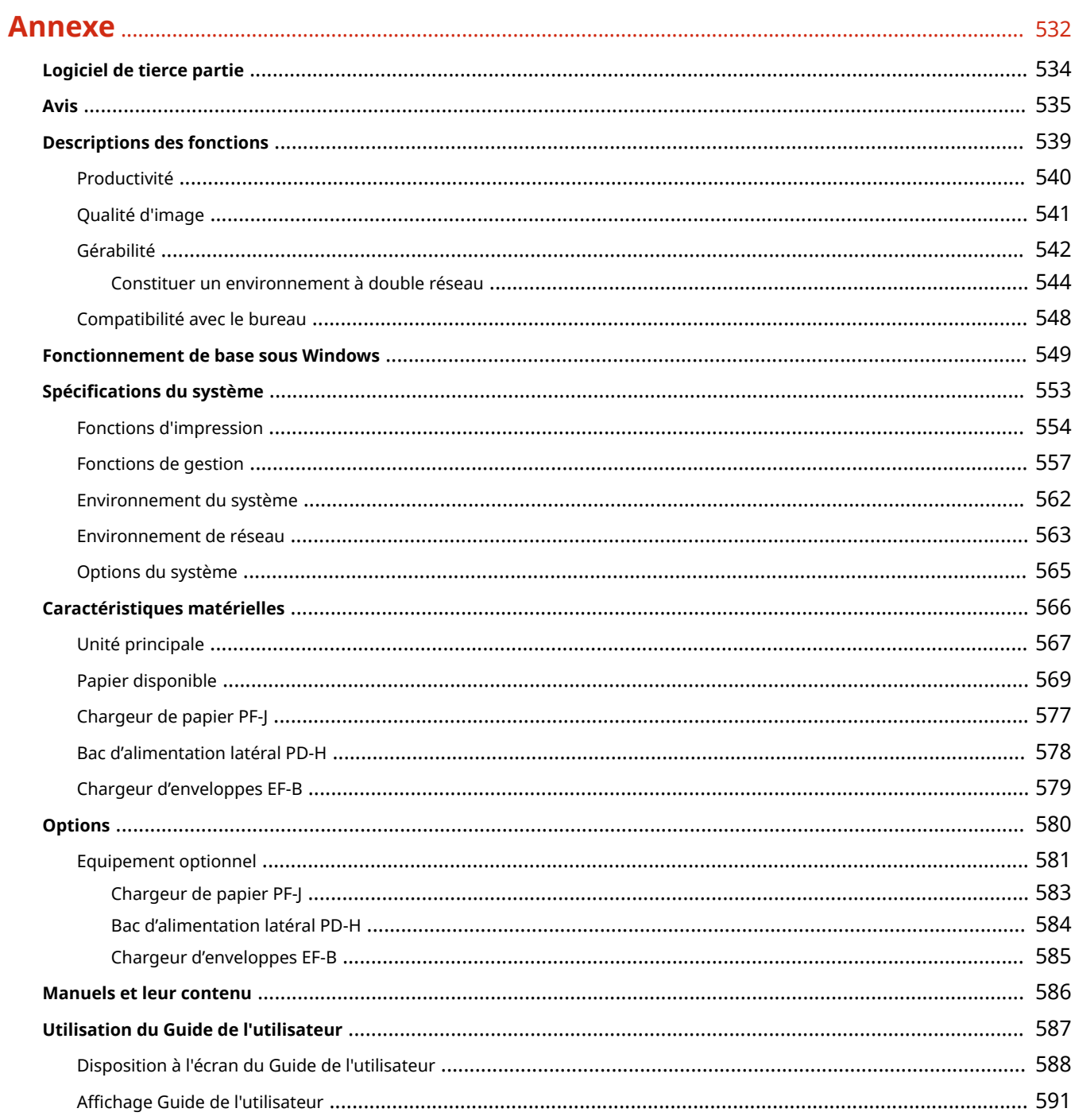

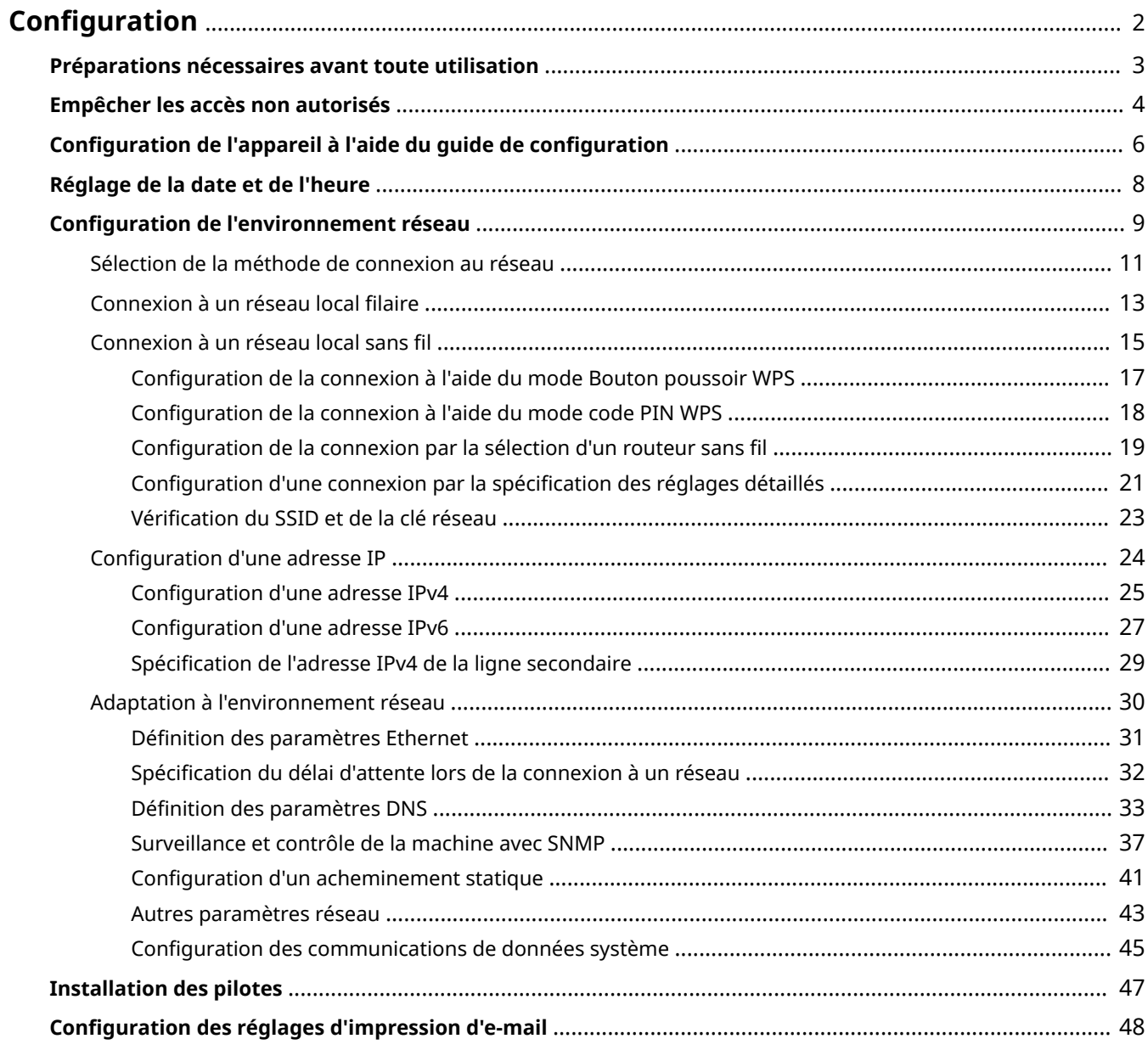

<span id="page-8-0"></span>Il est nécessaire de configurer l'environnement d'utilisation avant l'exécution de chaque fonction de l'appareil. Avant toute configuration, prenez connaissance de l'ensemble des opérations à exécuter. **[Préparations nécessaires](#page-9-0) [avant toute utilisation\(P. 3\)](#page-9-0)** 

### ■ Administrateurs et utilisateurs généraux

Pour gérer l'appareil, il est recommandé d'établir un système dans lequel quelqu'un est nommé à titre d'administrateur pour superviser l'utilisation de l'appareil par les utilisateurs généraux. Les administrateurs décident des règles d'utilisation de l'appareil et effectuent les configurations importantes telles que celles des réseaux et de la sécurité.

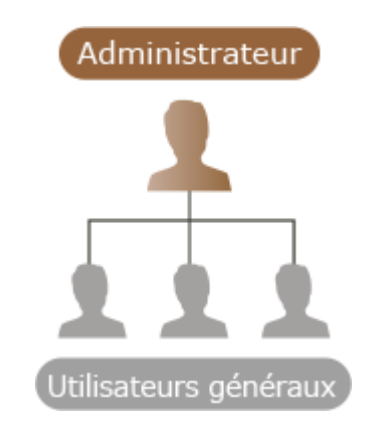

### **CONSEILS**

### **Configuration initiale de l'appareil (guide de configuration)**

● La configuration initiale pour commencer à utiliser l'appareil, comme le réglage de la date et de l'heure et la configuration du réseau, est très simple, il suffit de suivre les instructions affichées à l'écran. **[Configuration de l'appareil à l'aide du guide de configuration\(P. 6\)](#page-12-0)** 

### <span id="page-9-0"></span>**Préparations nécessaires avant toute utilisation**

93WC-001

Configurez l'appareil dans l'ordre des étapes 1 à 4. Pour en savoir plus, cliquez sur un lien pour afficher les pages correspondantes. Pour utiliser l'appareil en toute sécurité, consultez **[Empêcher les accès non autorisés\(P. 4\)](#page-10-0)** .

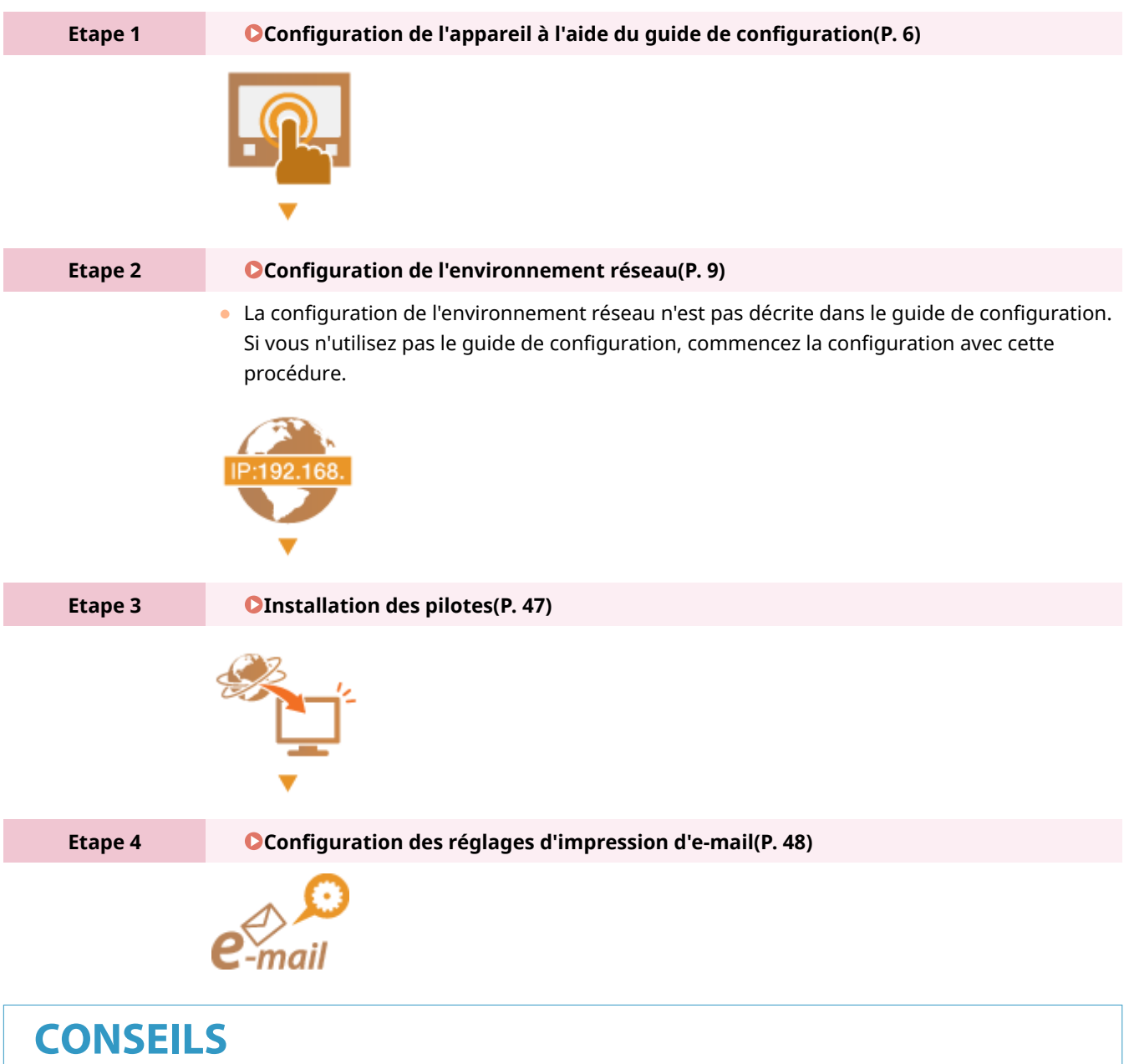

#### **Configuration depuis l'interface utilisateur distante**

● Une fois la configuration de l'environnement terminée, vous pouvez facilement configurer l'appareil de puis l'interface utilisateur distante. *Clancement de l'interface utilisateur distante(P. 281)* 

#### **Gain de temps grâce à l'importation de données depuis d'autres appareils**

● Si vous possédez une autre imprimante/imprimante multifonctions Canon et si vous avez enregistré (exporté) auparavant ses données de configuration à un ordinateur, vous pouvez immédiatement l'utiliser en les important sur l'appareil. *DImport/Export des données de réglage(P. 293)* 

### <span id="page-10-0"></span>**Empêcher les accès non autorisés**

#### 93WC-002

Cette section décrit les mesures de sécurité permettant d'empêcher un accès non autorisé au réseau externe. Elle doit être lue par tous les utilisateurs et administrateurs avant d'utiliser cette machine, d'autres imprimantes et des machines multifonctions connectées au réseau. Dans les dernières années, une imprimante/un terminal multifonction connecté au réseau peut vous proposer diverses fonctions utiles, telles que l'impression à partir d'un ordinateur, la commande à partir d'un ordinateur à l'aide de la fonction à distance et l'envoi de documents numérisés via Internet. D'autre part, il est essentiel de prendre des mesures de sécurité pour réduire les risques de sécurité en cas de fuite d'informations, car une imprimante/un terminal multifonction est devenue plus exposé aux menaces, telles que l'accès non autorisé et le vol, lorsqu' il est connecté au réseau. Cette section explique les paramètres nécessaires que vous devez spécifier pour éviter tout accès non autorisé avant d'utiliser une imprimante/un terminal multifonction connecté au réseau.

**Attribution d'une adresse IP privée(P. 4) [Utilisation du pare-feu pour limiter la transmission\(P. 5\)](#page-11-0)  [Spécification de la communication cryptée TLS\(P. 5\)](#page-11-0)  [Configuration du code PIN pour la gestion des informations stockées dans la machine multifonction\(P. 5\)](#page-11-0)** 

### Attribution d'une adresse IP privée

Une adresse IP est une étiquette numérique attribuée à chaque périphérique participant à un réseau informatique. Une « adresse IP globale » est utilisée pour la communication pour se connecter à Internet et une « adresse IP privée » est utilisée pour la communication dans un réseau local, tel qu'un réseau LAN d'entreprise. Si une adresse IP globale est attribuée, votre imprimante/machine multifonction est ouverte au public et accessible via Internet. Ainsi, le risque de fuite d'information dû à un accès non autorisé à partir d'un réseau externe est plus élevé. Par ailleurs, si une adresse IP privée est attribuée, votre imprimante/machine multifonction est fermée au réseau local et peut être accédée uniquement par des utilisateurs sur votre réseau local, tel que le réseau LAN de l'entreprise.

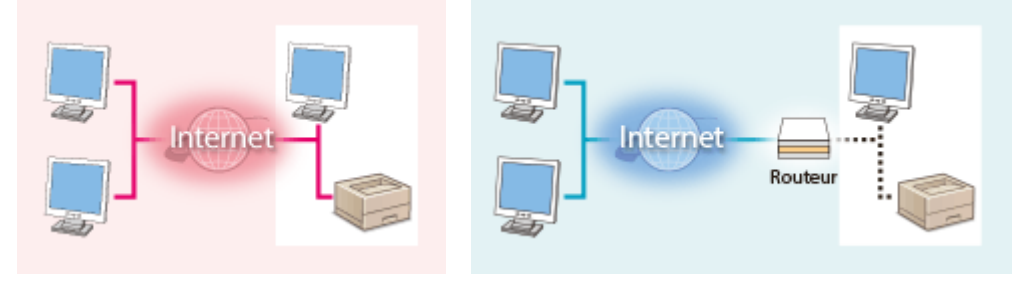

【Adresse IP globale】 Accessible de l'extérieur de votre réseau Accessible uniquement au sein d'un réseau local 【Adresse IP privée】

En règle générale, vous devez attribuer une adresse IP privée à votre imprimante/machine multifonction. N'oubliez pas de confirmer que l'adresse IP, attribuée à l'imprimante/machine multifonction que vous utilisez, est une adresse IP privée ou non. Une adresse IP privée figure dans l'une des séries suivantes.

### ◼**Plages des adresses IP privées**

- 10.0.0.0 à 10.255.255.255
- 172.16.0.0 à 172.31.255.255
- 192.168.0.0 à 192.168.255.255

Pour en savoir plus sur la vérification des adresses IP, consultez la section **[Configuration d'une](#page-31-0) [adresse IPv4\(P. 25\)](#page-31-0)** .

### **REMARQUE**

<span id="page-11-0"></span>● Si une adresse IP globale est attribuée à une imprimante/machine multifonction, vous pouvez créer un environnement réseau afin de réduire le risque d'accès non autorisé en installant un logiciel de sécurité, tel qu'un pare-feu qui empêche l'accès depuis les réseaux externes. Si vous voulez attribuer une adresse IP globale et utiliser une imprimante/machine multifonction, contactez votre administrateur réseau.

### Utilisation du pare-feu pour limiter la transmission

Un pare-feu est un système qui empêche l'accès non autorisé depuis des réseaux externes et protège des attaques/ intrusions sur un réseau local. Vous pouvez utiliser un pare-feu sur votre environnement réseau pour bloquer un accès depuis le réseau externe qui paraît dangereux, en limitant la communication avec l'adresse IP spécifiée du réseau externe. La fonction installée sur une imprimante Canon/machine multifonction vous permet de configurer le filtre d'adresse IP. Pour plus d'informations sur la configuration d'un filtre d'adresse IP, voir **[Spécification d'adresses IP](#page-234-0) [dans les réglages de pare-feu\(P. 228\)](#page-234-0)** [.](#page-234-0)

### Spécification de la communication cryptée TLS

Pour plus d'informations sur la communication cryptée TLS, voir **[Configuration des réglages de sécurité](#page-231-0) [réseau\(P. 225\)](#page-231-0)** , et sur les procédures à spécifier, voir **[Configuration de la clé et du certificat pour TLS\(P. 239\)](#page-245-0)** .

### Configuration du code PIN pour la gestion des informations stockées dans la machine multifonction

Si un tiers malveillant tente d'obtenir un accès non autorisé à une imprimante/machine multifonction, la configuration du code PIN pour les informations stockées dans la machine réduit le risque de fuite d'informations. Les imprimantes/ machines multifonction Canon vous permettent de protéger différents types d'informations en configurant un code PIN.

#### **Définition du mot de passe/code PIN pour chaque fonction**

- Gestion d'authentification personnelle à l'aide de l'authentification utilisateur **Configuration [des réglages de la](#page-194-0) [gestion de l'authentification personnelle\(P. 188\)](#page-194-0)**
- Définition de code PIN pour le contenu de gestion de système **C[Changer le code et le PIN de l'administrateur](#page-222-0) [système\(P. 216\)](#page-222-0)**

Ce sont des exemples pour éviter un accès non autorisé. Pour d'autres détails, consultez **[Gestion de](#page-179-0) [l'appareil\(P. 173\)](#page-179-0)** [e](#page-179-0)t réalisez les réglages nécessaires en fonction de votre environnement.

# <span id="page-12-0"></span>**Configuration de l'appareil à l'aide du guide de configuration**

93WC-003

Lorsque vous mettez l'appareil sous tension pour la première fois ( **OMise sous tension de l'appareil(P. 67)** ), la configuration initiale de l'appareil démarre automatiquement. Vous pouvez ajuster la configuration de base nécessaire pour utiliser l'appareil. Procédez à la configuration de base en suivant les instructions à l'écran ou cliquez sur un lien pour afficher la page correspondante et obtenir davantage d'informations.

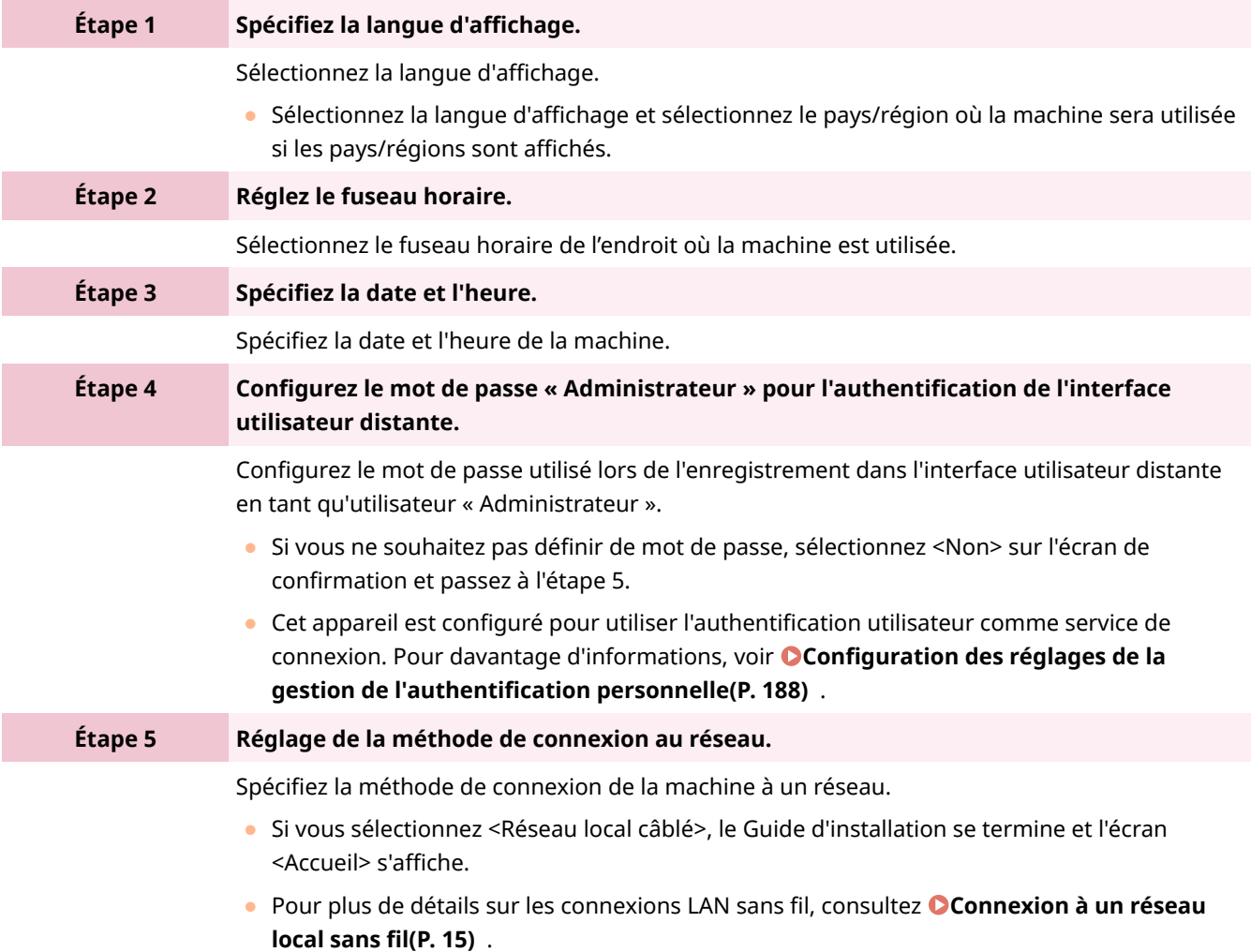

### ■ Remettre à plus tard le démarrage du guide de configuration

# **DIMPORTANT**

#### **Il est impossible de démarrer le guide de configuration dans les cas suivants.**

- Si l'authentification utilisateur ou l'authentification par numéro de service est activée.
- Si une authentification avec une carte est réalisée.

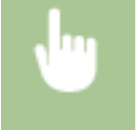

<Régler> > <Réglages de gestion> > <Licence/Autre> > <Lancer le Guide de configuration> > <Oui>

# **REMARQUE**

● Si le Guide d'installation a été commencé après avoir défini le mot de passe « Administrateur » pour l'authentification de l'interface utilisateur distante, l'étape 4 n'est pas affichée et le Guide d'installation passe à l'étape 5.

## <span id="page-14-0"></span>**Réglage de la date et de l'heure**

#### 93WC-004

Réglez la date et heure de la machine. La date et l'heure sont utilisées comme référence pour les fonctions spécifiant l'heure, par conséquent elles doivent être réglées avec précision.

#### **Configuration du fuseau horaire(P. 8) Réglage de la date et de l'heure actuelles(P. 8)**

### Configuration du fuseau horaire

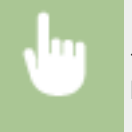

<Régler> <Préférences> <Réglages horloge/énergie> <Réglages date/heure> <Fuseau horaire>

### **REMARQUE**

#### **Qu'est-ce que le UTC ?**

● L'heure universelle coordonnée (UTC) est l'heure standard principale sur laquelle le monde règle les horloges et l'heure. Les différences d'heure existent selon le pays ou la région où la machine est utilisée. Le réglage correct du fuseau horaire UTC est requis pour les communications Internet.

### Réglage de la date et de l'heure actuelles

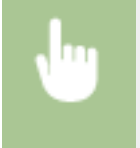

<Régler> <Préférences> <Réglages horloge/énergie> <Réglages date/heure> <Réglages date/heure actuelle>

### **REMARQUE**

● Vous pouvez modifier le format d'affichage de l'heure. **[<Format de l'heure>\(P. 383\)](#page-389-0)** 

# <span id="page-15-0"></span>**Configuration de l'environnement réseau**

93WC-005

Pour mettre l'appareil en réseau, connectez-le à un routeur au moyen d'un câble réseau ou par Wi-Fi, puis associez-le à une adresse IP unique du réseau. Il existe deux méthodes de définition d'une adresse IP : automatique ou manuelle. Choisissez la méthode qui convient à votre environnement de communication et à vos équipements. L'appareil est compatible aussi bien avec les fonctions réseau élémentaires qu'avec les technologies avancées, et ce, pour une plus grande flexibilité quel que soit l'environnement. Suivez la procédure de configuration adaptée à votre environnement.

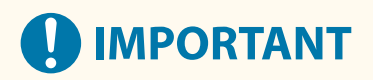

#### **Pour une utilisation en toute sécurité**

● Si vous mettez l'appareil en réseau sans déployer des mesures de sécurité adéquates, des tiers non autorisés peuvent y accéder. Configurez la sécurité du réseau afin de protéger les données et les informations importantes. **[Configuration des réglages de sécurité réseau\(P. 225\)](#page-231-0)** 

# **REMARQUE**

- Vous pouvez connecter la machine à un ordinateur à l'aide d'un câble USB ( **[Pièces et leur](#page-60-0) [fonction\(P. 54\)](#page-60-0)** ).
- Vous pouvez établir une connexion directe sans fil entre la machine et des appareils mobiles. **[Connexion](#page-163-0) [directe\(P. 157\)](#page-163-0)**

#### ■ Vérification avant toute manipulation

Suivez la procédure suivante pour établir une connexion à un réseau.

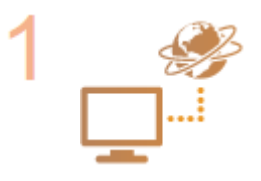

#### **Vérification préalable.**

- L'ordinateur et le routeur sont-ils correctement connectés au moyen d'un câble réseau ? Pour en savoir plus, reportez-vous au mode d'emploi de chaque périphérique ou contactez les fabricants.
- La configuration du réseau informatique est-elle terminée ? Dans la négative, vous ne pouvez pas utiliser les périphériques en réseau, y compris si vous exécutez les opérations suivantes.

### **REMAROUE:**

- Selon votre environnement, il se peut que vous soyez obligé de modifier le mode de communication réseau (half duplex ou full duplex) et la variante d'Ethernet (1000BASE-T, 100BASE-TX ou 10BASE-T) ( **Définition [des paramètres](#page-37-0) [Ethernet\(P. 31\)](#page-37-0)** [\)](#page-37-0). Pour en savoir plus, prenez contact avec l'administrateur réseau.
- Pour vérifier l'adresse MAC, consultez la section **[<Réseau>\(P. 388\)](#page-394-0)** .
- Pour connecter l'appareil à un réseau IEEE802.1X, consultez la section **[Configuration des réglages d'authentification IEEE 802.1X\(P. 269\)](#page-275-0)** [.](#page-275-0)

**Sélectionnez un réseau local filaire ou sans fil pour la connexion. [Sélection de la méthode de connexion au réseau\(P. 11\)](#page-17-0)** 

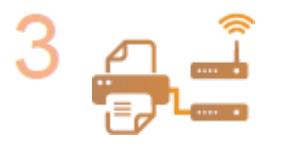

б

#### **Connectez l'appareil à un routeur.**

- Le connecteur du câble réseau est-il branché à l'endroit adéquat et de façon correcte ? Insérez le connecteur jusqu'à ce que vous entendiez un déclic.
- Pour une connexion à un réseau sans fil, vérifiez la connexion entre l'appareil et le routeur.

**[Connexion à un réseau local filaire\(P. 13\)](#page-19-0)  [Connexion à un réseau local sans fil\(P. 15\)](#page-21-0)** 

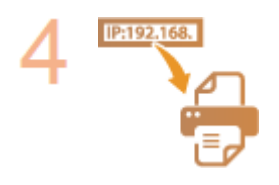

#### **Définissez une adresse IP comme il convient.**

● En principe, l'adresse IP est attribuée automatiquement par le protocole DHCP. Il est donc inutile de la définir. Toutefois, si vous souhaitez utiliser une adresse IP spécifique ou si vous souhaitez employer un protocole d'attribution automatique d'adresses IP autre que DHCP (réglage par défaut), vous devez effectuer ce réglage.

**[Configuration d'une adresse IP\(P. 24\)](#page-30-0)** 

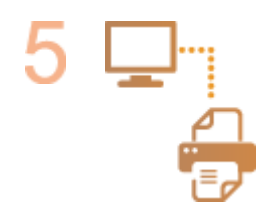

#### **Vérifiez que la connexion est effectuée correctement.**

● Démarrez l'interface utilisateur distante depuis un ordinateur ( **[Lancement de](#page-287-0) [l'interface utilisateur distante\(P. 281\)](#page-287-0)** ). Si l'interface utilisateur distante s'affiche, c'est que la connexion est établie.

### **REMARQUE**

#### **Lorsque l'option <Utilisation énergie mode veille> est définie sur <Mini>**

● En fonction du logiciel utilitaire, la communication peut échouer si la machine est en mode Veille. Appuyez sur (Économie d'énergie) pour sortir du mode Veille avant de configurer ce réglage. **[<Utilisation](#page-392-0) [énergie mode veille>\(P. 386\)](#page-392-0)** 

#### LIENS

**[Adaptation à l'environnement réseau\(P. 30\)](#page-36-0)** 

### <span id="page-17-0"></span>**Sélection de la méthode de connexion au réseau**

93WC-006

Vous pouvez sélectionner la méthode de connexion de l'appareil à des ordinateurs, etc. Vous avez le choix entre les méthodes de connexion suivantes.

- Réseau local filaire uniquement
- Réseau local sans fil uniquement
- Réseau local filaire et réseau local sans fil simultanés
- Réseau local filaire et un autre réseau local filaire simultanés

Pour une utilisation simultanée d'un réseau local filaire et d'un réseau local sans fil ou d'un réseau local filaire et d'un autre réseau local filaire, la ligne assurant la connexion depuis le port de réseau local de l'appareil est appelée "ligne principale" et la ligne assurant la connexion depuis un réseau local sans fil ou un autre réseau filaire est appelée "ligne secondaire".

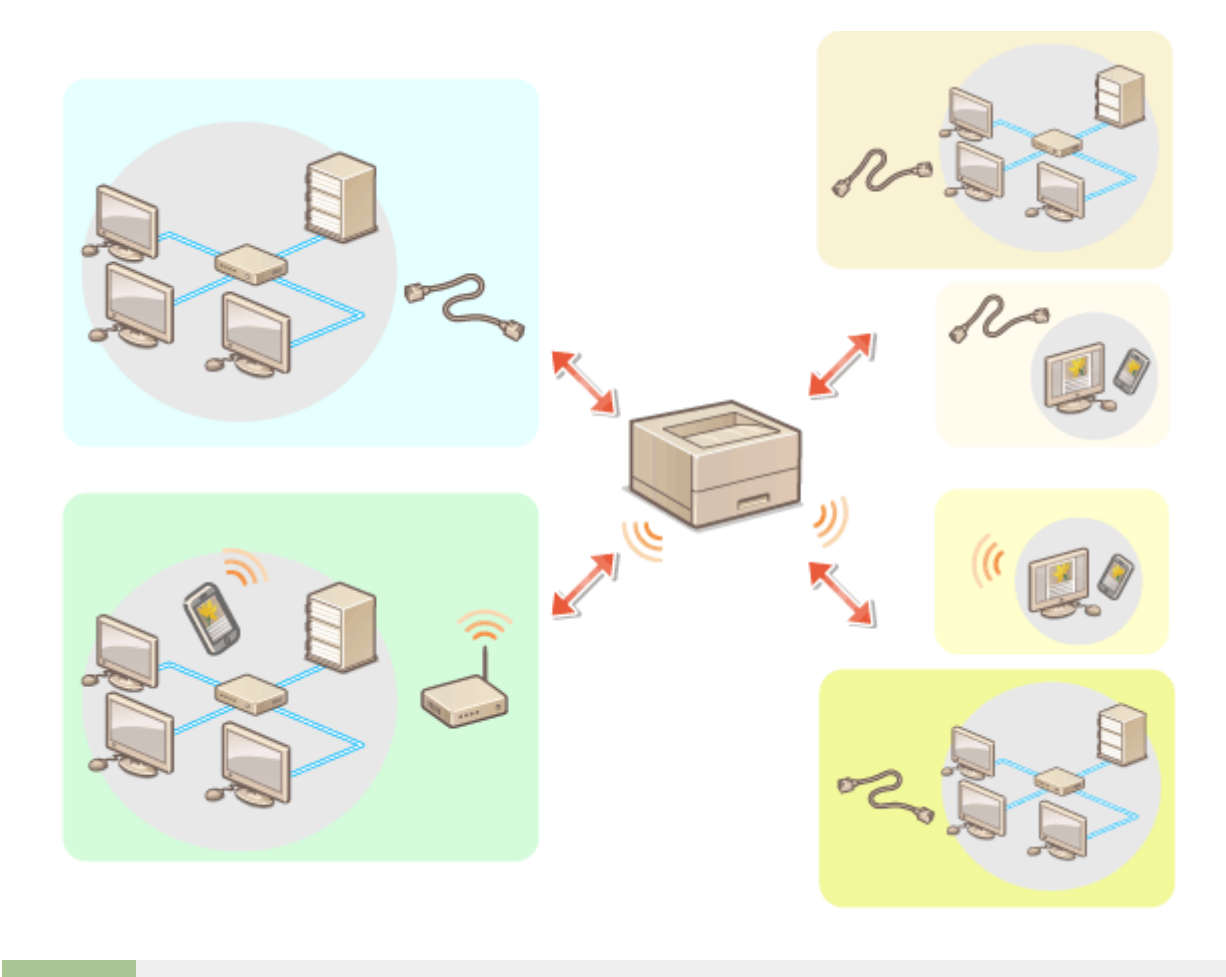

<Régler> > <Préférences> > <Réseau> > <Sélectionner Interface> > sélectionnez l'interface

# **IMPORTANT**

● Pour utiliser une ligne secondaire, voir **[Descriptions des fonctions\(P. 539\)](#page-545-0)** [.](#page-545-0)

**Si vous avez sélectionné <Réseau local sans fil> ou <Réseau local câblé + Réseau local ss fil>**

● Les paramètres de <Réglages réseau local sans fil> sont effacés.

● Vous ne pouvez pas définir le réseau local sans fil comme ligne principale et le réseau local filaire comme ligne secondaire.

#### **Si vous avez sélectionné <Réseau local câblé + Réseau local câblé>**

● Définissez <Utilisation énergie mode veille> sur <Maxi>. **[<Utilisation énergie mode veille>\(P. 386\)](#page-392-0)** 

#### LIEN

**[Connexion à un réseau local filaire\(P. 13\)](#page-19-0)  [Connexion à un réseau local sans fil\(P. 15\)](#page-21-0)** 

### <span id="page-19-0"></span>**Connexion à un réseau local filaire**

Connectez l'appareil à un ordinateur via un routeur au moyen d'un câble réseau.

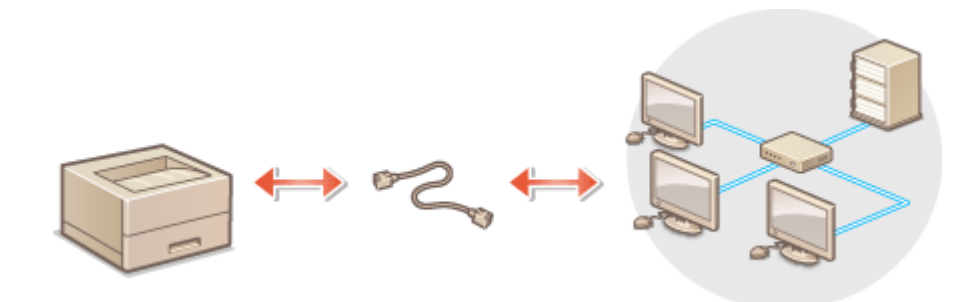

# **REMARQUE**

- L'appareil n'est pas fourni avec un routeur et un câble réseau ; vous devez donc préparer ces équipements séparément.
- L'appareil est compatible avec l'Ethernet 1000BASE-T, 100BASE-TX et 10BASE-T.
- Pour faire une connexion en 100BASE-TX ou 10BASE-T, utilisez un câble en paire torsadée de catégorie 5. Si vous effectuez un raccordement en 1000BASE-T, il est recommandé d'utiliser un câble en paire torsadée de catégorie 5 amélioré.
- Si vous utilisez conjointement des équipements (par exemple des commutateurs) prenant en charge 1000BASE-T, 100BASE-TX et 10BASE-T, vous devez disposer d'un dispositif (comme un concentrateur de commutation) compatible avec toutes les variantes d'Ethernet utilisées. Pour en savoir plus, contactez votre revendeur ou représentant de service.

### **1 Connectez l'appareil à un routeur au moyen d'un câble réseau.**

● Poussez le connecteur à fond ; vous devez entendre un déclic.

#### **Connexion à un réseau local filaire pour la ligne secondaire**

Lorsque <Réseau local câblé + Réseau local câblé> est sélectionné dans <Sélectionner Interface>, connectez le réseau local filaire de la ligne secondaire. **[<Sélectionner Interface>\(P. 397\)](#page-403-0)** 

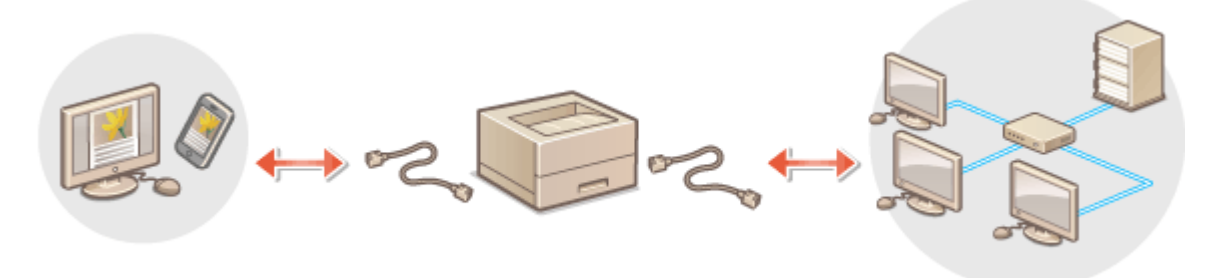

**1** Connectez l'adaptateur USB-LAN au port USB de la machine (à l'avant droit de la machine). **[Pièces et](#page-60-0) [leur fonction\(P. 54\)](#page-60-0)** 

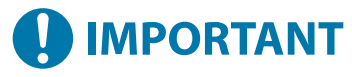

● Il n'est pas possible de connecter plusieurs adaptateurs USB-LAN.

# **REMARQUE**

● Pour plus d'informations sur les adaptateurs USB-LAN pouvant être utilisés, contactez votre revendeur ou représentant de service.

### <span id="page-21-0"></span>**Connexion à un réseau local sans fil**

#### 93WC-008

Connectez par liaison sans fil l'appareil à un ordinateur ou dispositif mobile au moyen d'un routeur réseau local sans fil (point d'accès). Si le routeur sans fil est équipé de la fonction WPS (Wi-Fi Protected Setup/installation Wi-Fi protégée), la configuration de votre réseau est simple et automatique. Si le routeur sans fil ne prend pas en charge WPS ou si vous voulez spécifier les réglages d'authentification et de cryptage de façon détaillée, vous devez configurer manuellement la connexion. Configurez préalablement la connexion côté ordinateur ou dispositif mobile.

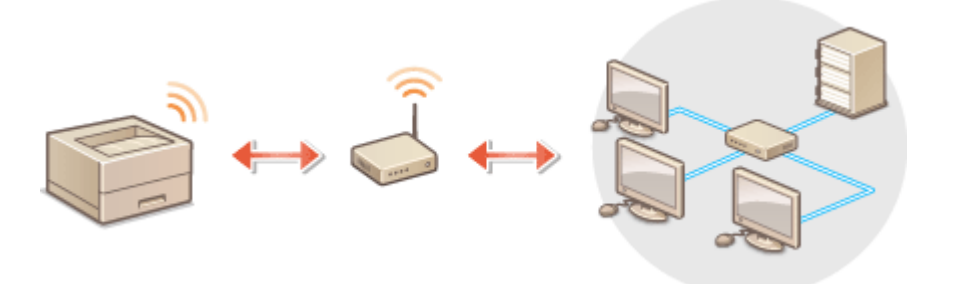

### ■ Configuration de la connexion à l'aide de la fonction WPS

Si votre routeur de réseau local sans fil prend en charge WPS, deux modes sont disponibles : le mode bouton poussoir et le mode code PIN.

**[Configuration de la connexion à l'aide du mode Bouton poussoir WPS\(P. 17\)](#page-23-0)  [Configuration de la connexion à l'aide du mode code PIN WPS\(P. 18\)](#page-24-0)** 

### ■ Configuration manuelle de la connexion

Il existe deux méthodes de configuration manuelle : configurer manuellement le routeur de réseau local sans fil sélectionné ou saisir manuellement toutes les informations nécessaires pour connecter le réseau local sans fil. Quelle que soit la méthode choisie, assurez-vous de disposer des informations de configuration requises et notamment du SSID et de la clé réseau.

**[Configuration de la connexion par la sélection d'un routeur sans fil\(P. 19\)](#page-25-0)  [Configuration d'une connexion par la spécification des réglages détaillés\(P. 21\)](#page-27-0)  [Vérification du SSID et de la clé réseau\(P. 23\)](#page-29-0)** 

### ◼Vérifiez les réglages et les informations du réseau sans fil

Vérifiez les informations que vous avez spécifiées.

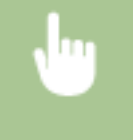

<Régler> <Préférences> <Réseau> <Réglages réseau local sans fil> <Informations de connexion>

# **IMPORTANT**

● Vous utilisez la connexion sans fil à votre seule discrétion à vos risques et périls. Si l'appareil est relié à un réseau non sécurisé, une fuite de vos informations personnelles vers un tiers ne peut être exclue. En effet, les ondes radio utilisées par les communications sans fil se propagent à proximité et au-delà des murs.

● L'appareil prend en charge les normes de sécurité sans fil mentionnées ci-dessous. Pour en savoir plus sur la compatibilité des normes de sécurité de votre routeur sans fil, reportez-vous aux modes d'emploi fournis avec vos périphériques réseau ou contactez les fabricants concernés.

128 (104)/64 (40) bit WEP WPA-PSK (TKIP/AES-CCMP) WPA2-PSK (TKIP/AES-CCMP) WPA3-SAE (AES-CCMP) WPA-EAP (AES-CCMP) WPA2-EAP (AES-CCMP) WPA3-EAP (AES-CCMP)

Il n'est toutefois pas possible d'utiliser les normes WPA-EAP et WPA2-EAP si <Réseau local câblé + Réseau local ss fil> est sélectionné dans <Sélectionner Interface>.

- Le fonctionnement du routeur sans fil dépend du périphérique utilisé. Pour obtenir de l'aide, reportez-vous au mode d'emploi fourni avec votre périphérique réseau.
- Lorsque [Interdire un faible niveau de cryptage] est sélectionné ( **[Configuration de l'intensité de la](#page-247-0) [sécurité et de la méthode de cryptage\(P. 241\)](#page-247-0)** ), la machine ne peut pas se connecter à un routeur de réseau local sans fil si les réglages de sécurité ne sont pas configurés ou seulement WEP ou TKIP est défini.

### **REMARQUE**

- L'appareil n'est pas livré avec un routeur réseau local sans fil. Procurez-vous le.
- Le routeur sans fil doit se conformer à la norme IEEE 802.11b/g/n et être en mesure de communiquer sur une bande passante de 2,4 GHz. Pour en savoir plus, reportez-vous aux modes d'emploi fournis avec vos périphériques réseau ou contactez le fabricant.

### **CONSEILS**

### **Connexion directe**

● Vous pouvez établir une connexion sans fil directe entre un appareil mobile et la machine sans utiliser de routeur réseau local sans fil. **[Connexion directe\(P. 157\)](#page-163-0)** 

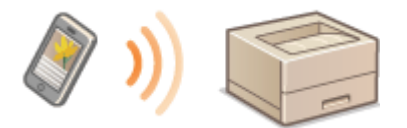

#### **Réduction de la consommation électrique**

● Si vous réglez <Mode Economie d'énergie> sur <Oui>, vous pouvez configurer l'appareil de sorte qu'il passe en mode Économie d'énergie en fonction des signaux émis par un routeur sans fil. <Réglages réseau local sans fil> **▶ ● <Mode Economie d'énergie>(P. 397)** 

# <span id="page-23-0"></span>**Configuration de la connexion à l'aide du mode Bouton poussoir WPS**

93WC-009

Si votre routeur sans fil prend en charge le mode bouton poussoir WPS (Wi-Fi Protected Setup), vous pouvez facilement configurer une connexion avec le bouton WPS se trouvant sur le routeur.

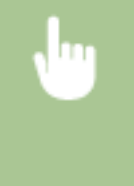

<Régler> > <Préférences> > <Réseau> > <Réglages réseau local sans fil> > <Mode poussoir WPS> sélectionnez <Oui> sur l'écran de confirmation  $\blacktriangleright$  en maintenant enfoncée la touche WPS du routeur sans fil

➠Lorsque le routeur sans fil est détecté et que la configuration est terminée, l'écran <Connecté.> s'affiche.

# **REMARQUE**

- Selon le périphérique réseau utilisé, vous pouvez être amené à appuyer sur le bouton WPS pendant 2 secondes ou plus. Pour obtenir de l'aide, reportez-vous au mode d'emploi fourni avec votre périphérique réseau.
- Si le routeur sans fil est réglé sur l'authentification WEP, vous ne serez peut-être pas en mesure de configurer la connexion à l'aide de WPS.

# <span id="page-24-0"></span>**Configuration de la connexion à l'aide du mode code PIN WPS**

93WC-00A

Certains routeurs WPS (Wi-Fi Protected Setup) ne prennent pas en charge le mode Bouton poussoir. Dans ce cas, enregistrez le code PIN généré sur l'appareil dans le périphérique réseau.

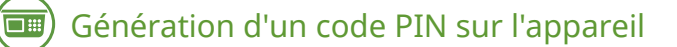

<Régler> > <Préférences> > <Réseau> > <Réglages réseau local sans fil> > <Mode code PIN WPS> sélectionnez <Oui> sur l'écran de confirmation

➠Un code PIN est généré.

### Enregistrement du code PIN sur le routeur sans fil

Enregistrez le code PIN dans les deux minutes qui suivent la génération du code PIN. Pour en savoir plus, reportez-vous au mode d'emploi fourni avec votre périphérique réseau.

**1 Accédez à un routeur sans fil depuis un ordinateur.**

**2 Affichez l'écran permettant de saisir un code PIN WPS.**

**3 Enregistrez le code PIN généré sur le routeur sans fil.**

➠Lorsque le routeur sans fil est détecté et que la configuration est terminée, l'écran <Connecté.> s'affiche.

### **REMARQUE**

● Si le routeur sans fil est réglé sur l'authentification WEP, vous ne serez peut-être pas en mesure de configurer la connexion à l'aide de WPS.

# <span id="page-25-0"></span>**Configuration de la connexion par la sélection d'un routeur sans fil**

93WC-00C

Vous pouvez rechercher les routeurs de réseau sans fil disponibles pour la connexion et sélectionner celui qui convient sur l'écran de l'appareil. Si la norme de sécurité de votre routeur LAN sans fil est WEP, WPA/WPA2-PSK ou WPA3-SAE, saisissez une clé WEP ou PSK en guise de clé réseau. Vérifiez et notez par avance les informations relatives à votre SSID, clé réseau, norme de sécurité ou méthode d'authentification/cryptage, etc. <sup>O</sup>[Vérification du SSID et de la clé](#page-29-0) **[réseau\(P. 23\)](#page-29-0)** 

### **REMARQUE**

### **Réglages de sécurité**

- Si la connexion sans fil est configurée en sélectionnant un routeur sans fil, la méthode d'authentification WEP est définie sur <Système ouvert>, ou la méthode de cryptage pour WPA/WPA2-PSK et WPA3-SAE est définie sur <Auto> (AES-CCMP ou TKIP). Si vous souhaitez sélectionner <Clé partagée> pour l'authentification WEP, ou si vous voulez spécifier <AES-CCMP> comme méthode de cryptage pour WPA/WPA2-PSK et WPA3- SAE, configurez la connexion dans <Saisir manuellement>. **[Configuration d'une connexion par la](#page-27-0) [spécification des réglages détaillés\(P. 21\)](#page-27-0)**
- Si la norme de sécurité de votre routeur LAN sans fil est WPA/WPA2-EAP/WPA3-EAP, la méthode de cryptage est réglée sur AES-CCMP. Pensez également à spécifier les paramètres d'authentification IEEE 802.1X pour l'appareil avant d'établir la connexion au réseau LAN sans fil. **[Configuration des réglages](#page-275-0) [d'authentification IEEE 802.1X\(P. 269\)](#page-275-0)**
- **1 Sélectionnez <Régler> sur l'écran <Accueil>. [Écran <Accueil>\(P. 92\)](#page-98-0)**
- **2** Sélectionnez <Préférences> ▶ <Réseau> ▶ <Réglages réseau local sans fil>  **<Réglages SSID>.**
- **3 Sélectionnez <Sélectionner point d'accès>.**
- L'appareil commence la recherche des routeurs sans fil disponibles.
- **4 Sélectionnez un routeur sans fil, puis connectez-le.**

### **Si le réglage de sécurité de votre routeur LAN sans fil est WEP, WPA/WPA2-PSK ou WPA3-SAE**

- **1** Sélectionnez le routeur réseau local sans fil à utiliser.
- **2** Entrez la clé réseau.
- **3** Sélectionnez <Oui> sur l'écran de confirmation.
	- ➠Quand la configuration est terminée, l'écran <Connecté.> s'affichera.

### **Si le réglage de sécurité de votre routeur LAN sans fil est autre que WEP, WPA/WPA2- PSK ou WPA3-SAE**

- 1 Sélectionnez le routeur de réseau local sans fil à utiliser **seulectionnez <Oui>** sur l'écran de confirmation.
	- ➠Quand la configuration est terminée, l'écran <Connecté.> s'affichera.

# <span id="page-27-0"></span>**Configuration d'une connexion par la spécification des réglages détaillés**

93WC-00E

Si vous désirez spécifier les réglages de sécurité détaillés ou ne parvenez pas à établir la connexion sans fil par les autres méthodes, saisissez manuellement toutes les informations requises pour la connexion au réseau local sans fil. Vérifiez et notez par avance les informations relatives à votre SSID, clé réseau, norme de sécurité ou méthode d'authentification/cryptage, etc. **[Vérification du SSID et de la clé réseau\(P. 23\)](#page-29-0)** 

- **1 Sélectionnez <Régler> sur l'écran <Accueil>. [Écran <Accueil>\(P. 92\)](#page-98-0)**
- **2** Sélectionnez <Préférences>  $\triangleright$  <Réseau>  $\triangleright$  <Réglages réseau local sans fil>  **<Réglages SSID>.**
- **3 Sélectionnez <Saisir manuellement> saisissez le SSID que vous avez vérifié.**
- Saisissez le SSID, et sélectionnez <Appliquer>.
- Pour des instructions sur comment saisir du texte, voir **[Saisie de caractères\(P. 99\)](#page-105-0)** [.](#page-105-0)

### **4 Spécifiez les réglages de sécurité dans <Réglages sécurité>.**

### **Utilisation de la méthode WEP**

- **1** Sélectionnez <WEP>.
- **2** Sélectionnez une méthode d'authentification.
	- Pour utiliser la clé WEP en tant que mot de passe, sélectionnez <Clé partagée>.
	- Lorsque <Système ouvert> est sélectionné, une erreur d'authentification se produit pendant la connexion si le routeur sans fil utilise l'authentification de clé partagée. Si cela se produit, la machine modifie automatiquement le réglage sur <Clé partagée> et fait une nouvelle tentative de connexion.
- **3** Sélectionnez la clé WEP à modifier.
	- Sélectionnez <Modifier clé WEP> pour sélectionner <Clé WEP 1> ou <Clé WEP 4>.
	- Jusqu'à quatre clés WEP peuvent être mémorisées.
- **4** Saisissez la clé réseau que vous avez vérifiée.
	- Saisissez la clé réseau et sélectionnez <Appliquer>.
- **5** Saisissez la clé WEP à utiliser.
	- Sélectionnez <Sélectionner clé WEP> ▶ sélectionnez la clé WEP que vous avez modifiée.

### **Utilisation de WPA-PSK, WPA2-PSK ou WPA3-SAE**

- **1** Sélectionnez <WPA/WPA2-PSK>, <WPA2-PSK/WPA3-SAE> ou <WPA3-SAE>.
- **2** Sélectionnez une méthode de cryptage.
	- Pour configurer l'appareil de sorte qu'il sélectionne automatiquement AES-CCMP ou TKIP conformément au réglage du routeur sans fil, appuyez sur <Auto>.

- Si vous avez sélectionné <WPA3-SAE> à l'étape 1, passez à l'étape suivante.
- **3** Saisissez la clé réseau que vous avez vérifiée.
	- Saisissez la clé réseau et sélectionnez <Appliquer>.

#### **Utilisation de WPA-EAP, WPA2-EAP ou WPA3-EAP**

- **1** Sélectionnez <WPA/WPA2-EAP>.
- **2** Sélectionnez <Oui> sur l'écran de confirmation.

### **5 Sélectionnez <Oui> sur l'écran de confirmation.**

➠Lorsque le routeur sans fil est détecté et que la configuration est terminée, l'écran <Connecté.> s'affiche.

# <span id="page-29-0"></span>**Vérification du SSID et de la clé réseau**

93WC-00F

Lorsque vous configurez manuellement une connexion au routeur LAN sans fil, il est nécessaire d'indiquer le SSID, la clé réseau, la norme de sécurité et les autres informations requises du routeur sans fil. Le SSID et la clé réseau peuvent être stipulés sur ces périphériques réseau. Vérifiez vos périphériques avant de configurer la connexion. Si la norme de sécurité de votre routeur LAN sans fil est WPA/WPA2-EAP/WPA3-EAP, spécifiez, au préalable, les paramètres d'authentification IEEE 802.1X de votre appareil ( **[Configuration des réglages d'authentification IEEE](#page-275-0) [802.1X\(P. 269\)](#page-275-0)** [\)](#page-275-0). Pour plus d'informations, reportez-vous aux modes d'emploi fournis avec vos périphériques réseau ou contactez les fabricants concernés.

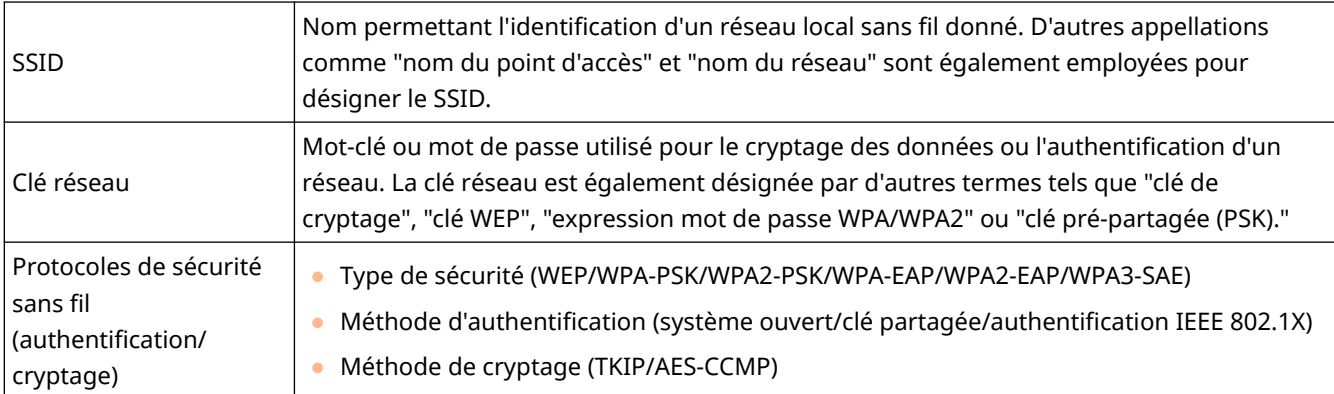

# **O** IMPORTANT

● Il n'est pas possible d'utiliser les normes WPA/WPA2-EAP lorsque <Réseau local câblé + Réseau local ss fil> est sélectionné dans <Sélectionner Interface>.

### <span id="page-30-0"></span>**Configuration d'une adresse IP**

93WC-00H

Pour être mis en réseau, l'appareil doit être associé à une adresse IP unique. L'appareil prend en charge deux versions d'adresse IP : IPv4 et IPv6. Configurez et utilisez-les en fonction de votre environnement. Vous pouvez utiliser une adresse IPv4 ou IPv6, ou les deux simultanément.

Si une méthode de connexion avec une ligne principale et une ligne secondaire est sélectionnée dans <Sélectionner Interface>, spécifiez l'adresse IP de la ligne secondaire dans <Réglages adresse IP> dans <Réglages ligne secondaire>.

**[Configuration d'une adresse IPv4\(P. 25\)](#page-31-0)  [Configuration d'une adresse IPv6\(P. 27\)](#page-33-0)  [Spécification de l'adresse IPv4 de la ligne secondaire\(P. 29\)](#page-35-0)** 

### <span id="page-31-0"></span>**Configuration d'une adresse IPv4**

93WC-00J

Une adresse IPv4 peut être attribuée selon deux méthodes : automatiquement, grâce au protocole DHCP ; ou manuellement. Sélectionnez l'une ou l'autre méthode, selon votre environnement. Au besoin, effectuez un test de connexion.

#### **Configuration d'une adresse IPv4(P. 25)**

**[Réalisation d'un test de connexion pour une adresse IPv4\(P. 26\)](#page-32-0)** 

### Configuration d'une adresse IPv4

- **1 Sélectionnez <Régler> sur l'écran <Accueil>. [Écran <Accueil>\(P. 92\)](#page-98-0)**
- **2 Sélectionnez <Préférences> <Réseau> <Réglages TCP/IP> <Réglages IPv4>.**
- **3 Sélectionnez <Utiliser IPv4> <Oui> pour activer les réglages IPv4.**
- **4 Sélectionnez <Réglages adresse IP> et définissez une adresse IP.**
- Vous pouvez aussi configurer à la fois une récupération automatique et une récupération manuelle. Si vous configurez les deux et réglez <Emettre la dernière adresse acquise à partir du serveur DHCP lorsque l'adresse ne peut pas être acquise> sur <Non>, l'adresse IP saisie manuellement est utilisée en cas d'échec de la récupération automatique de l'adresse IP.

#### **Attribution automatique d'une adresse IP**

- **1** Sélectionnez <Réglages adresse IP> > <Obtention automatique>.
- 2 Sélectionnez <Sélectionner protocole>  $\blacktriangleright$  <DHCP>.
- **3** Vérifiez que <IP auto> est réglé sur <Oui>.
	- Si <Non> est sélectionné, changez le réglage sur <Oui>.
- **4** Sélectionnez <Appliquer>.

### **REMARQUE:**

- Si vous appuyez sur <IP auto>, l'adresse IP disponible est automatiquement recherchée dans le réseau (LAN) et la valeur pour chaque élément est affectée. Cette fonction affecte l'adresse IP sans utiliser un serveur DHCP. Toutefois, la communication en dehors de la plage du routeur n'est pas disponible.
- Dans un environnement ne prenant en charge ni <DHCP> ni <IP auto>, si vous sélectionnez l'un ou l'autre de ces options, l'appareil vérifie si le réseau fournit le service ; aussi, il génère des échanges improductifs.
- Les adresses IP attribuées via DHCP remplacent l'adresse obtenue via IP auto.

#### **Configuration par saisie manuelle**

**1** Configurez un réglage pour désactiver le mode auto-acquisition.

- Sélectionnez <Obtention automatique> et réglez <Sélectionner protocole> et <IP auto> sur <Non>.
- <span id="page-32-0"></span>**2** Sélectionnez <Obtention manuelle>.
- **3** Saisissez l'adresse IP, le masque de sous-réseau et l'adresse de passerelle.
	- Entrez ces valeurs dans chaque écran à l'aide des touches numériques et appuyez sur *o*x.

### Réalisation d'un test de connexion pour une adresse IPv4

Si l'appareil est correctement connecté, l'écran de connexion à l'interface utilisateur distante peut s'afficher sur l'ordinateur( **[Lancement de l'interface utilisateur distante\(P. 281\)](#page-287-0)** ). Vous pouvez faire un test de connexion sur le panneau de commande de l'appareil.

> <Régler> > <Préférences> > <Réseau> > <Réglages TCP/IP> > <Réglages IPv4> > <Commande PING> > Saisissez l'adresse de tout autre périphérique utilisé > 08

➠Si l'appareil est correctement connecté, le message <Réponse reçue de l'hôte.> s'affiche.

# **IMPORTANT**

● Même si les adresses IP sont correctement configurées, si l'appareil est connecté à un commutateur, l'appareil peut ne pas être connecté au réseau. Dans ce cas, retardez la mise en communication de l'appareil, puis tentez une nouvelle connexion. **[Spécification du délai d'attente lors de la connexion à un](#page-38-0) [réseau\(P. 32\)](#page-38-0)** 

#### LIENS

**[Configuration d'une adresse IPv6\(P. 27\)](#page-33-0)** 

### <span id="page-33-0"></span>**Configuration d'une adresse IPv6**

#### 93WC-00K

La procédure ci-après concerne les adresses IPv6. Effectuez l'enregistrement selon vos besoins. Vous pouvez enregistrer jusqu'à quatre adresses sans état. Au besoin, effectuez un test de connexion.

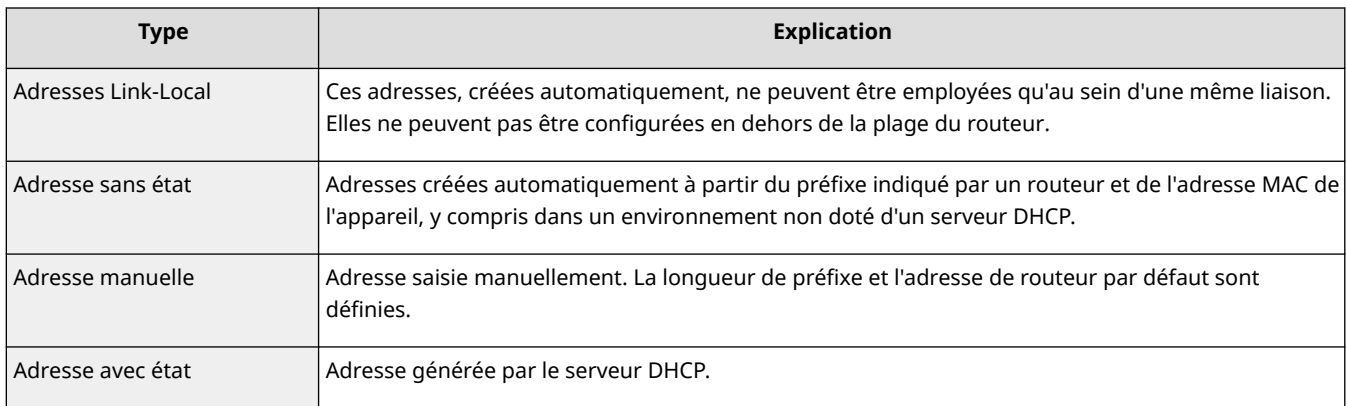

#### **Configuration d'une adresse IPv6(P. 27)**

**[Réalisation d'un test de connexion pour une adresse IPv6\(P. 28\)](#page-34-0)** 

### Configuration d'une adresse IPv6

- **1 Lancez l'interface utilisateur distante. [Lancement de l'interface utilisateur](#page-287-0) [distante\(P. 281\)](#page-287-0)**
- **2 Cliquez sur [Réglages/Enregistrement] dans la page du portail. [Ecran de l'interface](#page-289-0) [utilisateur distante\(P. 283\)](#page-289-0)**
- **3 Cliquez sur [Réglages réseau] [Réglages IPv6].**
- **4 Sélectionnez [Utiliser IPv6] et configurez les réglages requis.**

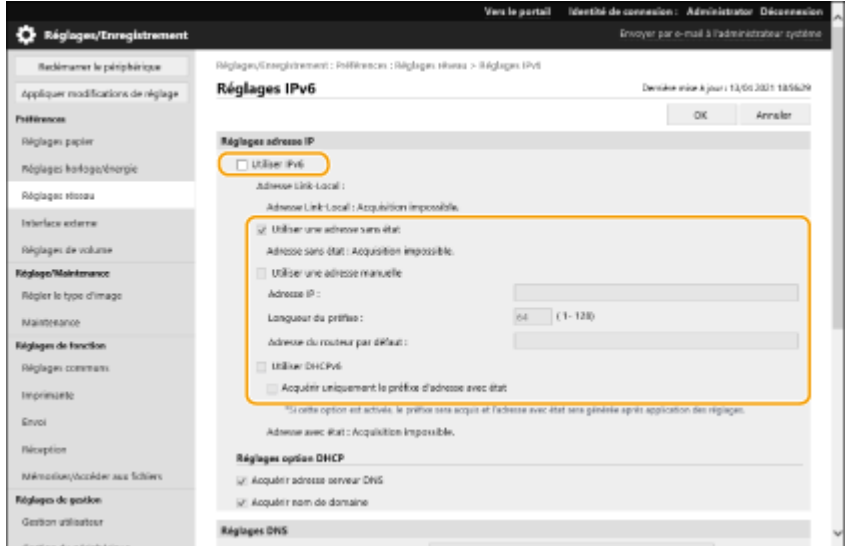

#### <span id="page-34-0"></span>**[Utiliser IPv6]**

Cochez la case pour activer IPv6 sur la machine. Si vous n'utilisez pas IPv6, désélectionnez la case.

#### **[Utiliser une adresse sans état]**

Cochez la case lorsque vous utilisez une adresse sans état. Si vous n'utilisez pas une adresse sans état, désélectionnez la case à cocher.

#### **[Utiliser une adresse manuelle]**

Si vous souhaitez saisir manuellement une adresse IPv6, cochez la case et entrez l'adresse IP, la longueur du préfixe et l'adresse du routeur par défaut dans les zones de texte correspondantes.

Les adresses suivantes ne peuvent pas être utilisées.

- Les adresses embarquant une adresse IPv4 (adresses IPv6 dans lesquelles les 96 premiers bits sont des "0", avec une adresse IPv4 contenue dans les 32 derniers bits)
- Les adresses embarquant une adresse IPv4 (adresses IPv6 dans lesquelles les 96 premiers bits sont "0:0:0:0:ffff:", avec une adresse IPv4 contenue dans les 32 derniers bits)

#### **[Adresse IP]**

Saisissez une adresse IPv6. Les adresses commencent par « ff » (ou adresse de multidiffusion) ne peuvent pas être saisies.

#### **[Longueur du préfixe]**

Entrez une valeur qui indique le nombre de bits disponibles pour l'adresse réseau.

#### **[Adresse du routeur par défaut]**

Spécifiez l'adresse IPv6 du routeur par défaut si nécessaire. Les adresses commençant par « ff » (ou adresse multidiffusion) ne peuvent pas être saisies.

#### **[Utiliser DHCPv6]**

Cochez la case si vous utilisez une adresse avec état. Si vous n'utilisez pas DHCPv6, désélectionnez la case.

#### **[Acquérir uniquement le préfixe d'adresse avec état]**

Sélectionnez cette case pour récupérer uniquement la première moitié de l'adresse avec état depuis le serveur DHCP en utilisant DHCPv6.

### **5 Cliquez sur [OK].**

### Réalisation d'un test de connexion pour une adresse IPv6

Lorsque la machine est correctement connectée, l'écran de connexion d'interface utilisateur distante peut être affiché à partir d'un ordinateur ( **[Lancement de l'interface utilisateur distante\(P. 281\)](#page-287-0)** ).

# **IMPORTANT**

● Même si les adresses IP sont correctement configurées, si l'appareil est connecté à un commutateur, l'appareil peut ne pas être connecté au réseau. Dans ce cas, retardez la mise en communication de l'appareil, puis tentez une nouvelle connexion. **[Spécification du délai d'attente lors de la connexion à un](#page-38-0) [réseau\(P. 32\)](#page-38-0)** 

#### LIENS

**[Configuration d'une adresse IPv4\(P. 25\)](#page-31-0)** 

### <span id="page-35-0"></span>**Spécification de l'adresse IPv4 de la ligne secondaire**

93WC-00L

Spécifiez l'adresse IPv4 à utiliser pour la ligne secondaire.

### **REMARQUE**

● Seules des adresses IPv4 peuvent être utilisées avec la ligne secondaire.

**1 Sélectionnez <Régler> sur l'écran <Accueil>. [Écran <Accueil>\(P. 92\)](#page-98-0)** 

- **2** Sélectionnez <Préférences> ▶ <Réseau> ▶ <Réglages ligne secondaire>.
- **3 Sélectionnez <Réglages adresse IP> et configurez l'adresse IP de la ligne secondaire.**
- Vous pouvez aussi configurer à la fois une récupération automatique et une récupération manuelle. Si vous configurez les deux et réglez <Emettre la dernière adresse acquise à partir du serveur DHCP lorsque l'adresse ne peut pas être acquise> sur <Non>, l'adresse IP saisie manuellement est utilisée en cas d'échec de la récupération automatique de l'adresse IP.

#### **Attribution automatique de l'adresse IP avec DHCP**

- **1** Sélectionnez <Réglages adresse IP>  $\blacktriangleright$  <Obtention automatique>.
- **2** Sélectionnez <DHCP>.

### **REMARQUE:**

● Si vous avez sélectionné <DHCP>, une communication est établie pour vérifier si des services de réseau sont fournis, que l'environnement puisse utiliser le protocole DHCP ou non. Il est recommandé de désélectionner cette option si vous n'utilisez pas le protocole DHCP.

#### **Saisie manuelle de l'adresse IP**

- **1** Configurez un réglage pour désactiver le mode auto-acquisition.
	- Sélectionnez <Obtention automatique> ▶ <Non>.
- **2** Sélectionnez <Obtention manuelle>.
- **3** Saisissez l'adresse IP et le masque de sous-réseau.
	- Entrez ces valeurs dans chaque écran à l'aide des touches numériques et appuyez sur *o*x.

### **REMAROUE:**

● Lors de la connexion à un autre réseau via un routeur, saisissez l'adresse de passerelle et configurez aussi <Réglages de routage statique>. **[Configuration d'un acheminement statique\(P. 41\)](#page-47-0)**
## **Adaptation à l'environnement réseau**

L'étendue et la topologie d'un réseau varient selon sa finalité et son utilisation. L'appareil embarque plusieurs technologies ; aussi, il peut s'adapter à un grand nombre d'environnements. Consultez votre administrateur réseau, puis définissez les paramètres adaptés à votre environnement.

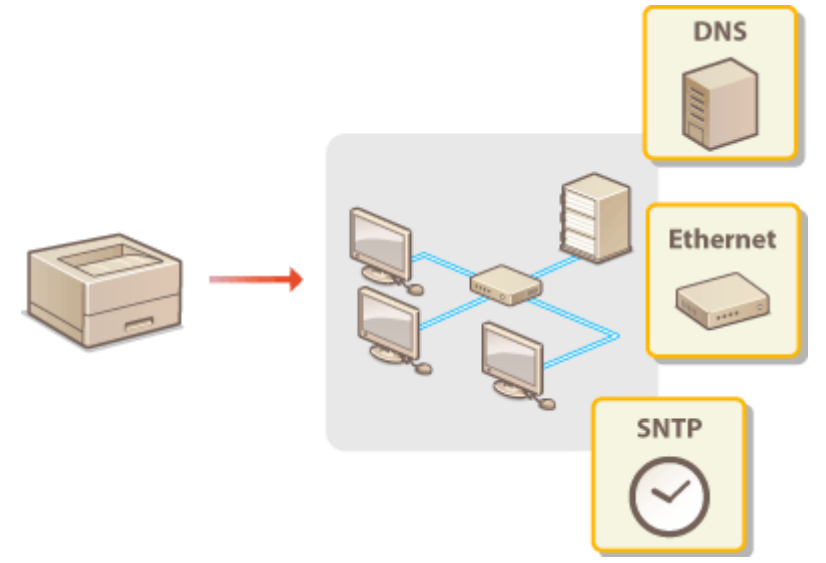

- **[Définition des paramètres Ethernet\(P. 31\)](#page-37-0)**
- **[Spécification du délai d'attente lors de la connexion à un réseau\(P. 32\)](#page-38-0)**
- **[Définition des paramètres DNS\(P. 33\)](#page-39-0)**
- **[Surveillance et contrôle de la machine avec SNMP\(P. 37\)](#page-43-0)**
- **[Configuration d'un acheminement statique\(P. 41\)](#page-47-0)**
- **[Autres paramètres réseau\(P. 43\)](#page-49-0)**
- **[Configuration des communications de données système\(P. 45\)](#page-51-0)**

## <span id="page-37-0"></span>**Définition des paramètres Ethernet**

#### 93WC-00S

Ethernet est une norme définissant les méthodes de communication au sein d'un réseau local. Le mode de communication réseau (half duplex ou full duplex) et la variante d'Ethernet (1000BASE-T, 100BASE-TX ou 10BASE-T) se configurent automatiquement. Vous pouvez toutefois les configurer séparément de façon manuelle. Définissez les paramètres nécessaires.

<Réglages du pilote Ethernet> existe pour les lignes principale et secondaire. Configurez chaque ligne comme il se doit.

- **1 Sélectionnez <Régler> sur l'écran <Accueil>. [Écran <Accueil>\(P. 92\)](#page-98-0)**
- **2** Sélectionnez <Préférences> ▶ <Réseau> ▶ <Réglages du pilote Ethernet>.
- · Pour spécifier les paramètres Ethernet de la ligne secondaire, sélectionnez <Préférences> ▶ <Réseau> ▶ <Réglages ligne secondaire> <Réglages du pilote Ethernet>.

## **3 Sélectionnez si vous souhaitez configurer les paramètres Ethernet automatiquement ou manuellement.**

● Normalement, vous devez régler <Détection auto.> sur <Oui>. Le système de communication et le type d'Ethernet sont détectés, puis automatiquement configurés.

## **Configuration automatique des paramètres Ethernet**

**1** Sélectionnez <Détection auto.>  $\blacktriangleright$  <Oui>.

## **Définition manuelle des paramètres Ethernet**

- **1** Configurez un paramètre pour désactiver le mode de détection automatique.
	- Sélectionnez <Détection auto.> ▶ <Non>.
- **2** Sélectionnez <Mode de communication> sélectionnez le mode de communication.

#### **<Semi-duplex>**

Permet d'envoyer et de recevoir alternativement des données de communication. Sélectionnez cette option lorsque la machine est connectée à un périphérique réseau utilisant le mode semi-duplex.

#### **<Duplex intégral>**

Permet d'envoyer et de recevoir simultanément des données de communication. Utilisez ce paramètre pour la plupart des environnements.

- **3** Sélectionnez <Type Ethernet>  $\triangleright$  sélectionner le type Ethernet.
	- Sélectionnez <10BASE-T>, <100BASE-TX> ou <1000BASE-T> dans <Type Ethernet>.

#### LIENS

**[Spécification du délai d'attente lors de la connexion à un réseau\(P. 32\)](#page-38-0)** 

# <span id="page-38-0"></span>**Spécification du délai d'attente lors de la connexion à un réseau**

93WC-00U

Si vous envisagez de déployer des technologies réseau de redondance en connectant plusieurs commutateurs, il est nécessaire de mettre en place un mécanisme afin d'éviter toute boucle de routage. Dans ce cas, la détermination du rôle des ports de commutation se révèle efficace ; toutefois, la communication peut être perturbée, par exemple après l'ajout au réseau d'un nouveau périphérique. Pour mettre l'appareil en réseau, définissez le délai d'attente avant le démarrage de la communication.

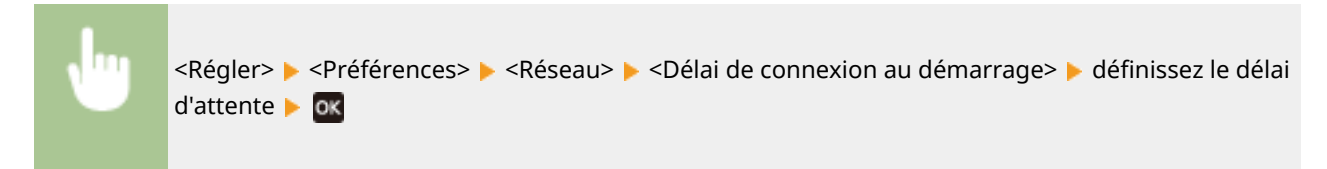

LIENS

**[Définition des paramètres Ethernet\(P. 31\)](#page-37-0)** 

## <span id="page-39-0"></span>**Définition des paramètres DNS**

#### 93WC-00W

DNS (Nom de domaine Système) fournit un service pour la résolution de nom qui associe un nom d'hôte (ou domaine) avec une adresse IP. Configurez les paramètres d'option DNS, mDNS ou DHCP si nécessaire. Notez que les procédures de configuration de DNS sont différentes pour IPv4 et IPv6. Les privilèges d'administrateur sont nécessaires pour cette opération.

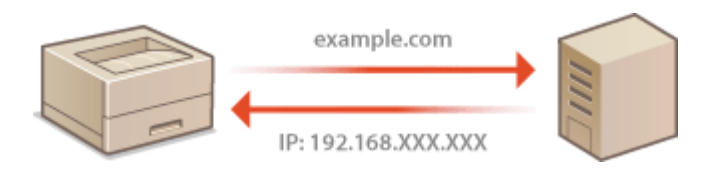

## **REMARQUE**

- Le paramètre DHCP facultatif s'applique uniquement à la ligne principale.
- **1 Lancez l'interface utilisateur distante. [Lancement de l'interface utilisateur](#page-287-0) [distante\(P. 281\)](#page-287-0)**
- **2 Cliquez sur [Réglages/Enregistrement] dans la page du portail. [Ecran de l'interface](#page-289-0) [utilisateur distante\(P. 283\)](#page-289-0)**
- **3 Cliquez sur [Réglages réseau].**

**4 Configurez les paramètres DNS.**

● Pour plus d'informations sur les paramètres, contactez votre fournisseur ou votre administrateur réseau. Vous pouvez également consulter les paramètres de l'ordinateur. **[Affichage des informations de](#page-483-0) [connexion réseau de l'ordinateur\(P. 477\)](#page-483-0)** 

## **Configuration de DNS IPv4**

- **1** Cliquez sur [Réglages IPv4].
- **2** Configurez les paramètres IPv4 DNS.

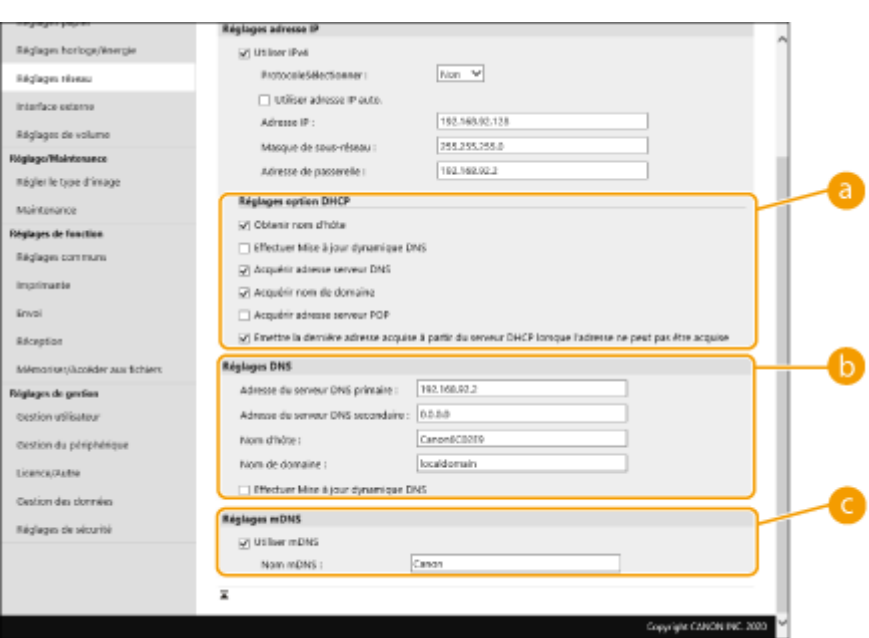

#### **[Réglages option DHCP]**

#### **[Obtenir nom d'hôte]**

Cochez la case pour permettre à l'option 12 d'obtenir le nom d'hôte à partir du serveur DHCP.

#### **[Effectuer Mise à jour dynamique DNS]**

Cochez la case pour activer l'option 81 afin de mettre à jour dynamiquement les enregistrements DNS via le serveur DHCP.

#### **[Acquérir adresse serveur DNS]**

Cochez la case pour activer l'Option 6 afin d'obtenir une adresse de serveur DNS depuis le serveur DHCP.

#### **[Acquérir nom de domaine]**

Cochez la case pour permettre à l'Option 15 d'obtenir un nom de domaine à partir du serveur DHCP.

#### **[Acquérir adresse serveur POP]**

Cochez la case pour activer l'Option 70 afin d'obtenir une adresse de serveur POP depuis le serveur DHCP.

#### **[Emettre la dernière adresse acquise à partir du serveur DHCP lorsque l'adresse ne peut pas être acquise]**

Décochez la case pour utiliser l'adresse IP saisie manuellement lorsque la récupération automatique de l'adresse IP échoue.

#### **[Réglages DNS]**

#### **[Adresse du serveur DNS primaire]**

Saisissez l'adresse IP d'un serveur DNS.

#### **[Adresse du serveur DNS secondaire]**

Saisissez l'adresse IP d'un serveur DNS secondaire, le cas échéant.

#### **[Nom d'hôte]**

Entrez les caractères alphanumériques du nom d'hôte de la machine à enregistrer sur le serveur DNS.

#### **[Nom de domaine]**

Saisissez les caractères alphanumériques du nom de domaine auquel la machine appartient, tel que « example.com ».

#### **[Effectuer Mise à jour dynamique DNS]**

Cochez la case pour mettre à jour dynamiquement les enregistrements DNS chaque fois que l'adresse IP de la machine est modifiée.

## **[Réglages mDNS]**

#### **[Utiliser mDNS]**

Adopté par Bonjour, mDNS (DNS multidiffusion) est un protocole permettant d'associer un nom d'hôte à une adresse IP sans utiliser DNS. Cochez la case pour activer mDNS et entrez le nom mDNS dans la zone de texte [Nom mDNS].

**3** Cliquez sur [OK].

## ■ **Configuration de DNS IPv6**

- **1** Cliquez sur [Réglages IPv6].
- **2** Configurez les paramètres IPv6 DNS.
	- La case [Utiliser IPv6] doit être cochée pour configurer les paramètres. **[Configuration d'une](#page-33-0) [adresse IPv6\(P. 27\)](#page-33-0)**

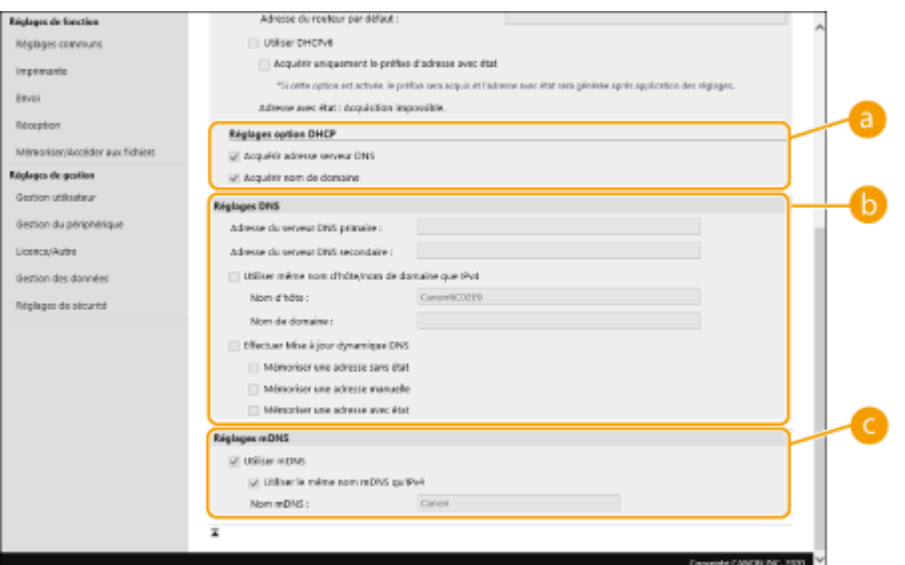

#### **[Réglages option DHCP]**

#### **[Acquérir adresse serveur DNS]**

Cochez la case pour activer l'Option 23 afin d'obtenir une adresse de serveur DNS depuis le serveur DHCP.

#### **[Acquérir nom de domaine]**

Cochez la case pour permettre à l'Option 24 d'obtenir un nom de domaine à partir du serveur DHCP.

#### **[Réglages DNS]**

#### **[Adresse du serveur DNS primaire]**

Saisissez l'adresse IP d'un serveur DNS. Les adresses commençant par « ff » (ou adresse multidiffusion) ne peuvent pas être saisies.

#### **[Adresse du serveur DNS secondaire]**

Saisissez l'adresse IP d'un serveur DNS secondaire, le cas échéant. Les adresses commençant par « ff » (ou adresse multidiffusion) ne peuvent pas être saisies.

#### **[Utiliser même nom d'hôte/nom de domaine que IPv4]**

Cochez la case pour utiliser les mêmes noms d'hôte et de domaine comme dans IPv4.

#### **[Nom d'hôte]**

Entrez les caractères alphanumériques du nom d'hôte de la machine à enregistrer sur le serveur DNS.

#### **[Nom de domaine]**

Saisissez les caractères alphanumériques du nom de domaine auquel la machine appartient, tel que « example.com ».

#### **[Effectuer Mise à jour dynamique DNS]**

Cochez la case pour mettre à jour dynamiquement les enregistrements DNS à chaque fois que l'adresse IP de la machine est modifiée. Pour spécifier le(s) type(s) d'adresse que vous souhaitez enregistrer sur le serveur DNS, cochez la case [Mémoriser une adresse manuelle], [Mémoriser une adresse avec état], ou [Mémoriser une adresse sans état].

#### **[Réglages mDNS]**

#### **[Utiliser mDNS]**

Adopté par Bonjour, mDNS (DNS multidiffusion) est un protocole permettant d'associer un nom d'hôte à une adresse IP sans utiliser DNS. Cochez la case pour activer mDNS.

#### **[Utiliser le même nom mDNS qu'IPv4]**

Cochez la case pour utiliser le même nom mDNS que dans IPv4. Pour définir un nom différent, décochez la case et saisissez le nom du mDNS dans la zone de texte [Nom mDNS].

**3** Cliquez sur [OK].

## <span id="page-43-0"></span>**Surveillance et contrôle de la machine avec SNMP**

93WC-00X

Simple Network Management Protocol (SNMP) est un protocole de surveillance et de contrôle des dispositifs de communication dans un réseau à l'aide de Management Information Base (MIB). La machine prend en charge SNMPv1 et SNMPv3 à la sécurité renforcée. Vous pouvez vérifier l'état de la machine à partir d'un ordinateur lorsque vous imprimez des documents ou utilisez l'interface utilisateur distante. Vous pouvez activer SNMPv1 ou SNMPv3, ou les deux en même temps. Spécifiez les paramètres pour chaque version en fonction de votre environnement réseau et du but d'utilisation.

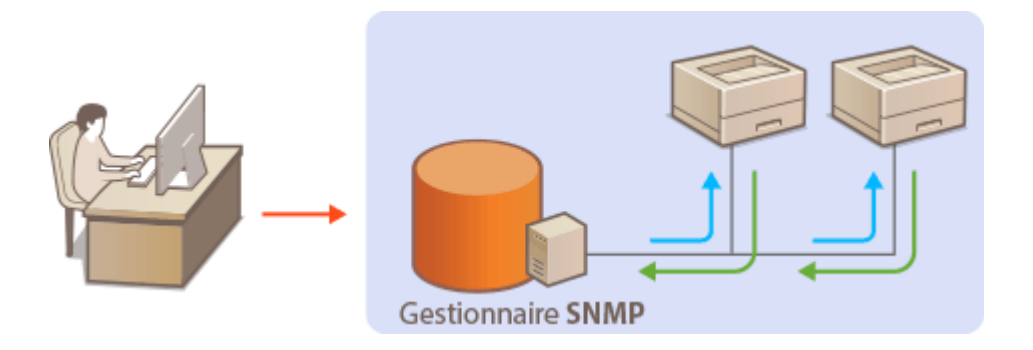

#### **SNMPv1**

SNMPv1 utilise des informations appelées « communauté » pour définir la portée de la communication SNMP. Du fait que ces informations sont exposées au réseau en texte ordinaire, votre réseau sera vulnérable aux attaques. Si vous voulez garantir la sécurité du réseau, désactivez SNMPv1 et utilisez SNMPv3.

#### **SNMPv3**

Grâce à SNMPv3, vous pouvez implémenter la gestion du périphérique réseau qui est protégée par des fonctions de sécurité robustes. Notez que TLS doit être activé pour l'interface utilisateur distante avant de configurer SNMPv3 ( **[Configuration de la clé et du certificat pour TLS\(P. 239\)](#page-245-0)** ).

## **REMARQUE**

- Une fois installé sur un ordinateur sur le réseau, le logiciel de gestion SNMP, vous permet de configurer, surveiller et contrôler la machine à distance depuis l'ordinateur. Pour plus d'informations, consultez les manuels d'instructions de votre logiciel de gestion.
	- **1 Lancez l'interface utilisateur distante. [Lancement de l'interface utilisateur](#page-287-0) [distante\(P. 281\)](#page-287-0)**
- **2 Cliquez sur [Réglages/Enregistrement] dans la page du portail. [Ecran de l'interface](#page-289-0) [utilisateur distante\(P. 283\)](#page-289-0)**
- **3 Cliquez sur [Réglages réseau] [Réglages SNMP].**

## **4 Spécifiez les paramètres SNMPv1.**

● Si vous n'avez pas besoin de modifier les paramètres SNMPv1, passez à l'étape suivante.

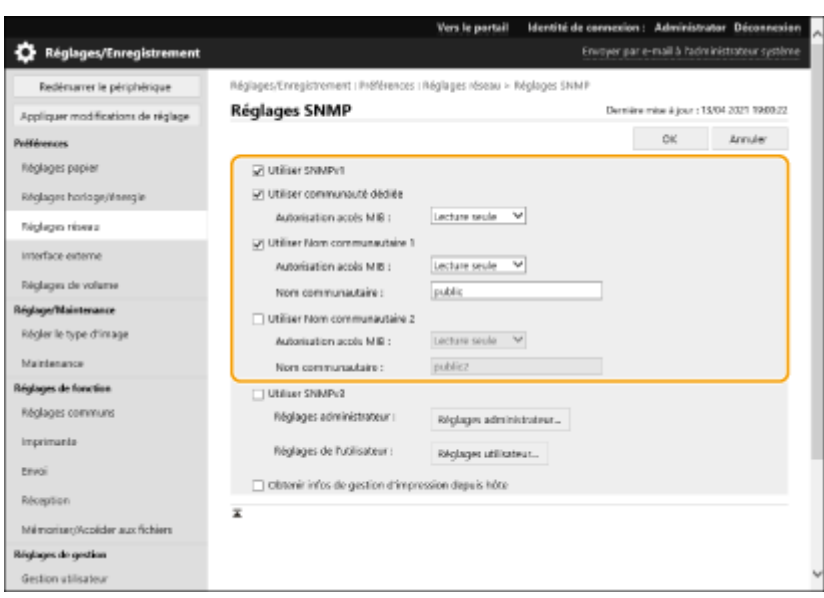

#### **[Utiliser SNMPv1]**

Cochez la case pour activer SNMPv1. Vous pouvez spécifier le reste des paramètres SNMPv1 uniquement lorsque cette case est cochée.

#### **[Utiliser communauté dédiée]**

La communauté exclusive est une communauté destinée au logiciel de gestion du périphérique Canon. Cochez la case pour utiliser la communauté dédiée et spécifiez [Autorisation accès MIB]. Si vous n'avez pas besoin d'utiliser la communauté dédiée, décochez la case.

#### **[Utiliser Nom communautaire 1]/[Utiliser Nom communautaire 2]**

Cochez la case pour spécifier un nom de communauté. Si vous n'avez pas besoin de spécifier un nom de communauté, décochez la case.

#### **[Autorisation accès MIB]**

Pour chaque communauté, sélectionnez [Lecture/Ecriture] ou [Lecture seule] pour accéder aux privilèges d'accès aux objets MIB.

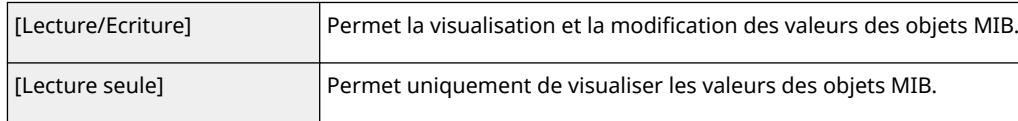

#### **[Nom communautaire]**

Saisissez les caractères alphanumériques pour le nom de la communauté.

## **5 Sélectionnez [Utiliser SNMPv3] et configurez SNMPv3.**

● Si vous n'avez pas besoin de modifier les paramètres SNMPv3, passez à l'étape suivante.

#### **1** Cliquez sur [Réglages administrateur].

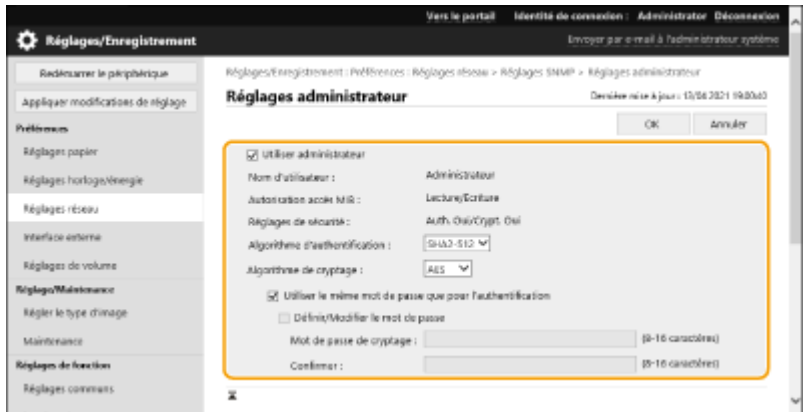

#### **[Utiliser administrateur]**

Cochez la case pour utiliser l'utilisateur administrateur.

● [Algorithme d'authentification] et [Algorithme de cryptage] ne peuvent pas être modifiés.

#### **[Utiliser le même mot de passe que pour l'authentification]**

Cochez la case pour utiliser le même mot de passe que celui utilisé pour l'authentification de l'utilisateur.

- **2** Cliquez sur [OK].
- **3** Cliquez sur [Réglages utilisateur] [Mémoriser].

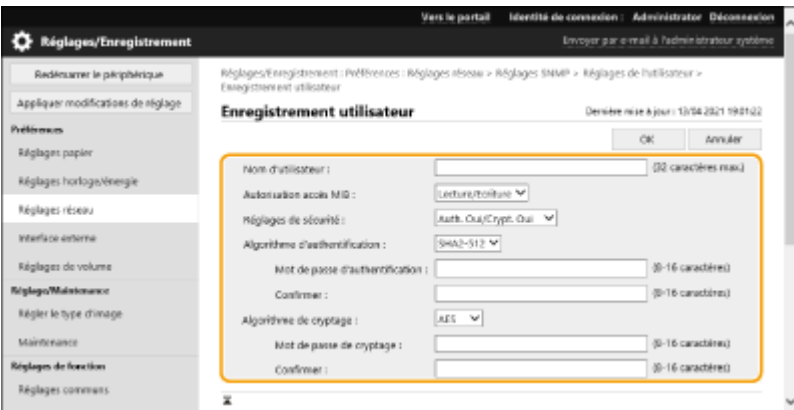

#### **[Nom d'utilisateur]**

Saisissez des caractères alphanumériques pour le nom d'utilisateur.

#### **[Autorisation accès MIB]**

Sélectionnez [Lecture/Ecriture] ou [Lecture seule] pour les privilèges d'accès aux objets MIB.

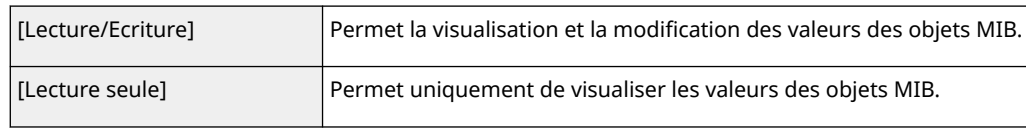

#### **[Réglages de sécurité]**

Sélectionnez [Auth. Oui/Crypt. Oui], [Auth. Oui/Crypt. Non], ou [Auth. Non/Crypt. Non] pour la combinaison souhaitée des paramètres d'authentification et de cryptage.

#### **[Algorithme d'authentification]**

Sélectionnez [MD5], [SHA1] ou [SHA2] en fonction de votre environnement. Pour [SHA2], sélectionnez l'une des quatre longueurs de hachage (224, 256, 384, ou 512 bits).

#### **[Algorithme de cryptage]**

Si vous avez sélectionné [Auth. Oui/Crypt. Oui] dans [Réglages de sécurité], sélectionnez l'algorithme de cryptage approprié pour votre environnement réseau.

#### **[Mot de passe d'authentification]/[Mot de passe de cryptage]**

Utilisez les caractères alphanumériques pour saisir le mot de passe dans [Mot de passe d'authentification] ou [Mot de passe de cryptage] et [Confirmer], selon les paramètres dans [Réglages de sécurité]. Configurez ceci pour chaque algorithme (authentification/cryptage).

- **4** Cliquez sur [OK].
- **5** Cliquez sur [Réglages réseau] **[GEGE**] [Réglages SNMP].

## **6 Spécifiez les paramètres d'acquisition des informations de gestion de l'imprimante.**

● Avec SNMP, les informations de gestion de l'imprimante, telles que les protocoles d'impression et les ports d'imprimante, peuvent être surveillées et obtenues régulièrement à partir d'un ordinateur sur le réseau.

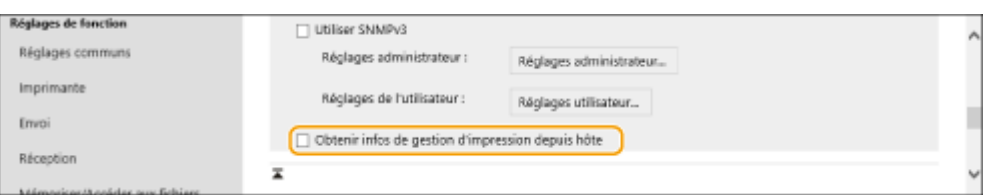

Cochez la case pour activer la surveillance des informations de gestion de l'imprimante de la machine via SNMP. Pour désactiver la surveillance des informations de gestion de l'imprimante, décochez la case.

#### **[Obtenir infos de gestion d'impression depuis hôte]**

Cochez la case pour activer la surveillance des informations de gestion d'imprimante de la machine via SNMP. Pour désactiver la surveillance des informations de gestion de l'imprimante, décochez la case.

## **7 Cliquez sur [OK].**

## **REMARQUE**

### **Désactivation de SNMPv1**

● Si SNMPv1 est désactivé, certaines des fonctions de la machine deviennent indisponibles, telles que l'obtention d'informations sur la machine via le pilote d'imprimante.

#### **Utilisation du panneau de commande**

● Vous pouvez activer ou désactiver les réglages SNMP dans <Régler>. **● <Réglages SNMP>(P. 393)** 

#### **Activation de SNMPv1 et SNMPv3**

● Si les deux versions de SNMP sont activées, il est recommandé de régler l'autorisation d'accès MIB dans SNMPv1 sur [Lecture seule]. Les autorisations d'accès MIB peuvent être configurées indépendamment dans SNMPv1 et SNMPv3 (et pour chaque utilisateur dans SNMPv3). La sélection de [Lecture/Ecriture] (autorisation d'accès complet) dans SNMPv1 annule les fonctions de sécurité robustes qui caractérisent SNMPv3 car la plupart des paramètres de la machine peuvent alors être contrôlés par SNMPv1.

### LIENS

**[Configuration de la clé et du certificat pour TLS\(P. 239\)](#page-245-0)** 

## <span id="page-47-0"></span>**Configuration d'un acheminement statique**

93WC-00Y

Vous pouvez configurer un routage statique afin de spécifier manuellement le routage du réseau.

Par exemple, pour envoyer des données depuis un appareil connecté à d'autres réseaux via un routeur avec la ligne principale et la ligne secondaire, les données peuvent être envoyées via la passerelle de la ligne secondaire au lieu de celle de la ligne principale normalement utilisée.

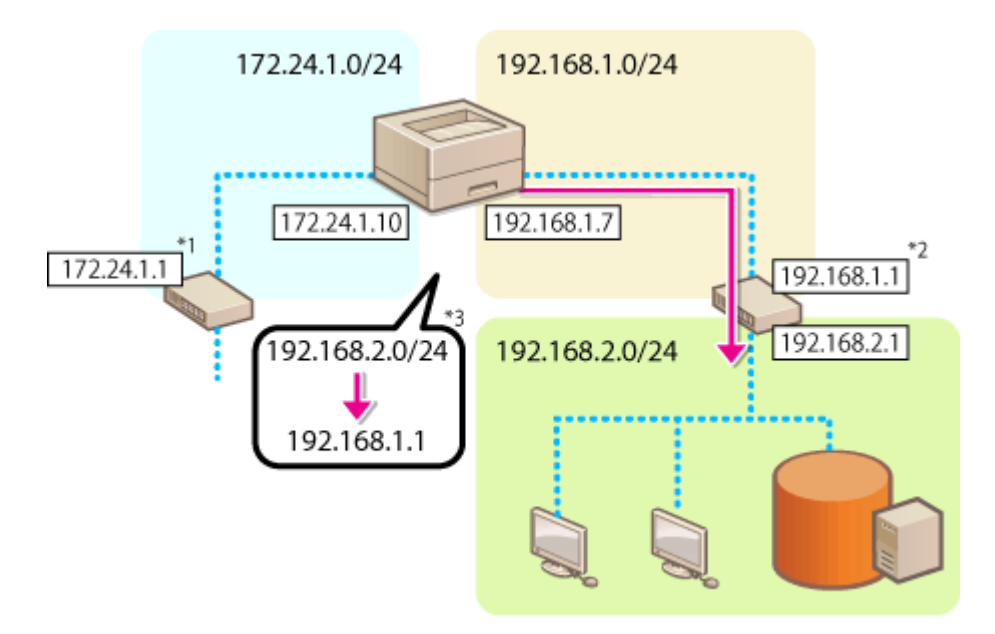

- \*1 Passerelle de la ligne principale
- \*2 Passerelle de la ligne secondaire
- \*3 Réglages de routage statique

## **REMARQUE**

- Pour se connecter à un autre réseau via un routeur, saisissez au préalable l'adresse de passerelle dans [Réglages IPv4]/[Réglages de ligne secondaire : Réglages de base]. **[Configuration d'une](#page-31-0) [adresse IPv4\(P. 25\)](#page-31-0) [Spécification de l'adresse IPv4 de la ligne secondaire\(P. 29\)](#page-35-0)** 
	- **1 Lancez l'interface utilisateur distante. [Lancement de l'interface utilisateur](#page-287-0) [distante\(P. 281\)](#page-287-0)**
- **2 Cliquez sur [Réglages/Enregistrement] dans la page du portail. [Ecran de l'interface](#page-289-0) [utilisateur distante\(P. 283\)](#page-289-0)**
- **3 Cliquez sur [Réglages réseau] [Réglages de routage statique].**
- **4 Sélectionnez [Utiliser routage statique].**
- **5 Cliquez sur [Mémoriser] dans la ligne des informations de routage statique à enregistrer.**
- [Modifier] ou [Supprimer] s'affiche pour les lignes qui ont déjà des informations enregistrées.

## **6 Entrez [Adresse du destinataire] et [Adresse de passerelle] • cliquez sur [OK] • [OK].**

● Appuyez sur chaque bouton et saisissez le réglage voulu.

## **REMARQUE**

- L'ordre de routage est affiché dans [Priorité] sur l'écran de réglages de routage statique.
- Vous pouvez enregistrer jusqu'à 16 appareils connectables.
- La réussite/l'échec des réglages de routage statique est visible dans [Mémorisation du routage].
- En cas d'échec indiqué dans [Mémorisation du routage], sélectionnez les réglages de routage statique qui ont échoué et configurez de nouveau l'adresse et l'adresse de passerelle.

## <span id="page-49-0"></span>**Autres paramètres réseau**

93WC-010

Configurez les éléments suivants en fonction de votre environnement réseau.

### **Réglages SNTP(P. 43)**

**[Contrôle de l'appareil depuis des systèmes de gestion des périphériques\(P. 44\)](#page-50-0)** 

## Réglages SNTP

Le protocole SNTP (Simple Network Time Protocol) vous permet de régler l'horloge du système en utilisant le serveur de temps sur le réseau. Si SNTP est utilisé, le serveur de temps est vérifié aux intervalles spécifiés ; par conséquent, l'heure correcte peut toujours être maintenue. Les paramètres SNTP peuvent être spécifiés via l'interface utilisateur distante.

## **REMARQUE**

- Pour exécuter une synchronisation d'heure via SNTP avec le serveur NTP, il est requis à l'avance de définir le fuseau horaire de l'endroit où la machine est utilisée. **[Réglage de la date et de l'heure\(P. 8\)](#page-14-0)**
- Si le paramètre SNTP n'est pas configuré, l'appareil peut accéder à un serveur SNTP externe pour synchroniser l'horloge lors de l'utilisation de certains services.
	- **1 Lancez l'interface utilisateur distante. [Lancement de l'interface utilisateur](#page-287-0) [distante\(P. 281\)](#page-287-0)**
- **2 Cliquez sur [Réglages/Enregistrement] dans la page du portail. [Ecran de l'interface](#page-289-0) [utilisateur distante\(P. 283\)](#page-289-0)**

**3 Cliquez sur [Réglages réseau] [Réglages SNTP].**

**4 Sélectionnez [Utiliser SNTP], et spécifiez les réglages requis.**

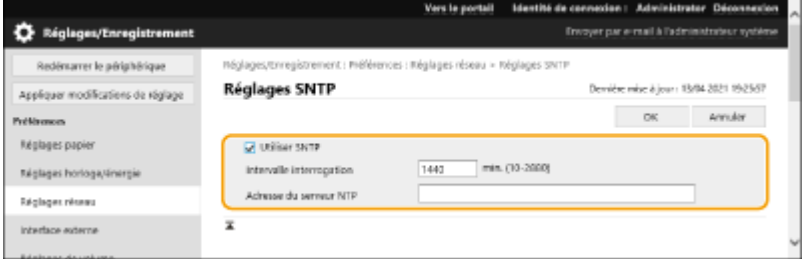

#### **[Utiliser SNTP]**

Cochez la case pour utiliser SNTP pour la synchronisation. Si vous ne voulez pas utiliser SNTP, décochez la case.

#### **[Intervalle interrogation]**

Spécifiez l'intervalle entre une synchronisation et la suivante.

#### **[Adresse du serveur NTP]**

Entrez l'adresse IP du serveur NTP ou SNTP. Si DNS est disponible sur le réseau, vous pouvez saisir un nom d'hôte (ou FQDN) constitué de caractères alphanumériques à la place (exemple : ntp.example.com).

## <span id="page-50-0"></span>**5 Cliquez sur [OK].**

Contrôle de l'appareil depuis des systèmes de gestion des périphériques

Si vous utilisez un logiciel de gestion des périphériques, vous pouvez collecter et gérer différentes données, telles que les informations relatives aux réglages, et aux dysfonctionnements des périphériques, sur le réseau via un serveur.

**1 Lancez l'interface utilisateur distante. [Lancement de l'interface utilisateur](#page-287-0) [distante\(P. 281\)](#page-287-0)** 

**2 Cliquez sur [Réglages/Enregistrement] dans la page du portail. [Ecran de l'interface](#page-289-0) [utilisateur distante\(P. 283\)](#page-289-0)** 

**3 Cliquez sur [Réglages réseau] [Réglages Découverte multidiffusion].**

**4 Sélectionnez [Répondre à Discovery], et spécifiez les réglages requis.**

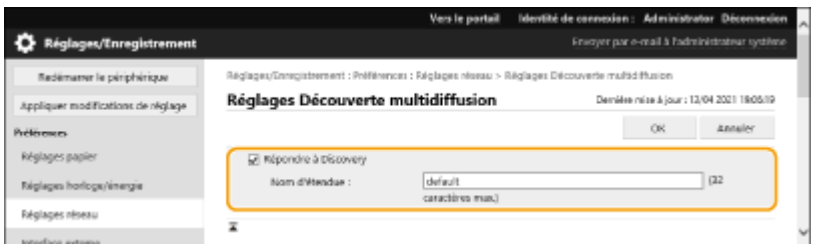

#### **[Répondre à Discovery]**

Cochez la case pour configurer la machine afin qu'elle réponde aux paquets de recherche multidiffusion du logiciel de gestion des périphériques et permette la surveillance par le logiciel de gestion des périphériques.

#### **[Nom d'étendue]**

Pour inclure la machine dans une portée spécifique, entrez les caractères alphanumériques pour le nom de portée.

## **5 Cliquez sur [OK].**

#### LIENS

**[<Réseau>\(P. 388\)](#page-394-0)** 

# <span id="page-51-0"></span>**Configuration des communications de données système**

#### 93WC-011

Les réglages décrits dans cette section sont requis pour utiliser la ligne secondaire pour la résolution des noms DNS et la communication de données via un serveur proxy. Pour faire ces réglages, vous devez disposer des privilèges d'administrateur.

## **REMARQUE**

- Les réglages d'adresse d'un serveur DNS et d'un serveur proxy pour la ligne secondaire ne peuvent être utilisés que pour la communication de données système spécifiques, comme l'utilisation de la ligne secondaire pour accéder à un serveur de distribution de microprogrammes. Ils ne peuvent pas être utilisés pour les connexions Internet normales. Lorsque vous utilisez un serveur DNS ou proxy pour la ligne secondaire pour des applications autres que la communication de données système, enregistrez les adresses et les numéros de port à utiliser avec la ligne secondaire dans les réglages de la ligne principale.
- Vous pouvez également effectuer certains types de transmission de données système avec la ligne principale.
- **1 Lancez l'interface utilisateur distante. [Lancement de l'interface utilisateur](#page-287-0) [distante\(P. 281\)](#page-287-0)**
- **2 Cliquez sur [Réglages/Enregistrement] dans la page du portail. [Ecran de l'interface](#page-289-0) [utilisateur distante\(P. 283\)](#page-289-0)**
- **Cliquez sur [Réglages réseau] [Réglages pour communication de données système].**
- **4 Spécifiez les réglages nécessaires.**

## **Spécification du DNS de la ligne secondaire**

**1** Entrez l'adresse IP du serveur DNS dans [Réglages DNS IPv4] en fonction de votre environnement.

## **Configuration du proxy de la ligne secondaire**

- **1** Sélectionnez [Utiliser proxy].
- **2** Entrez l'adresse et le numéro de port du serveur proxy, en fonction de votre environnement.
- **3** Pour utiliser l'authentification proxy, sélectionnez [Utiliser l'authentification de proxy] et entrez le nom d'utilisateur et le mot de passe.

## **Sélection de la ligne à utiliser**

**1** Sélectionnez [Ligne principale] ou [Ligne secondaire] pour [Sélectionner la ligne à utiliser].

## **REMARQUE:**

● Si vous sélectionnez <Ligne principale> pour <Sélectionner la ligne à utiliser>, les réglages pour <Ligne principale> sont reflétés dans <Réglages adresse du serveur DNS> et <Réglages Proxy>. **[Définition des paramètres DNS\(P. 33\)](#page-39-0)  [Réglage d'un proxy\(P. 237\)](#page-243-0)** 

**5 Cliquez sur [OK].**

## **Installation des pilotes**

93WC-012

Installez les différents pilotes et les logiciels associés sur votre ordinateur.

## **1 Préparez l'appareil avant d'installer les pilotes.**

- Installez l'unité principale avec l'équipement en option ( **[Equipement optionnel\(P. 581\)](#page-587-0)** [\)](#page-587-0).
- Installez les pilotes et le logiciel à utiliser à partir du CD/DVD-ROM ou en les téléchargeant depuis le site Web Canon correspondant à votre pays/région et accessible via l'URL indiquée ci-dessous. (https://global.canon/en/support/)

## **REMAROUE:**

- Les dernières versions des pilotes et du logiciel sont chargées sur le site Internet de Canon lorsqu'elles sont disponibles. Téléchargez-les lorsque cela est nécessaire après avoir vérifié l'environnement d'exploitation de votre appareil.
- Certaines fonctions des pilotes et du logiciel peuvent ne pas être disponibles selon le modèle de l'appareil ou l'environnement d'exploitation.
- Certains pilotes peuvent ne pas être totalement compatibles avec le système d'exploitation que vous utilisez. Vérifiez si le pilote est compatible avec les dernières versions des systèmes d'exploitation sur le site internet de Canon.

## **2 Procédez à l'installation des pilotes.**

● Pour plus d'informations concernant l'installation, consultez les manuels des pilotes et du logiciel que vous souhaitez utiliser.

# **IMPORTANT**

- Si les communications via l'adresse IP pertinente ne sont pas autorisées dans [Réglages Pare-feu], vous ne pouvez pas installer le pilote. Pour en savoir plus, consultez la section **[Spécification d'adresses IP dans](#page-234-0) [les réglages de pare-feu\(P. 228\)](#page-234-0)** .
- Après l'installation du pilote, si les communications via l'adresse IP de l'ordinateur d'installation ne sont pas autorisées dans [Réglages Pare-feu], vous ne pouvez pas imprimer à partir de cet ordinateur.

## **Configuration des réglages d'impression d'e-mail**

93WC-013

Cette section décrit comment spécifier les paramètres pour la réception et l'impression d'e-mail sur cette machine. Utilisez un ordinateur pour spécifier les réglages de réception de courriels et pour que le panneau de commande de la machine spécifie les réglages d'impression des e-mails. Les privilèges d'administrateur sont requis pour configurer ces réglages.

- **1 Lancez l'interface utilisateur distante. [Lancement de l'interface utilisateur](#page-287-0) [distante\(P. 281\)](#page-287-0)**
- **2 Cliquez sur [Réglages/Enregistrement] dans la page du portail. [Ecran de l'interface](#page-289-0) [utilisateur distante\(P. 283\)](#page-289-0)**
- **3 Cliquez sur [Envoi] [Réglages réseau Réglages E-mail].**
- **4 Spécifiez les réglages pour l'impression d'e-mail.**

## **Lors de l'exécution de l'impression d'e-mail à l'aide du protocole SMTP**

 $\rho_{\text{mail}}^{\phi}$   $\leq$ 

Si des e-mails sont envoyés à la machine via SMTP, la machine imprime les e-mails immédiatement après leur réception. Activez cette fonction lorsque vous souhaitez transférer des documents fax depuis des imprimantes multifonction Canon vers cette machine et les imprimer sur la machine.

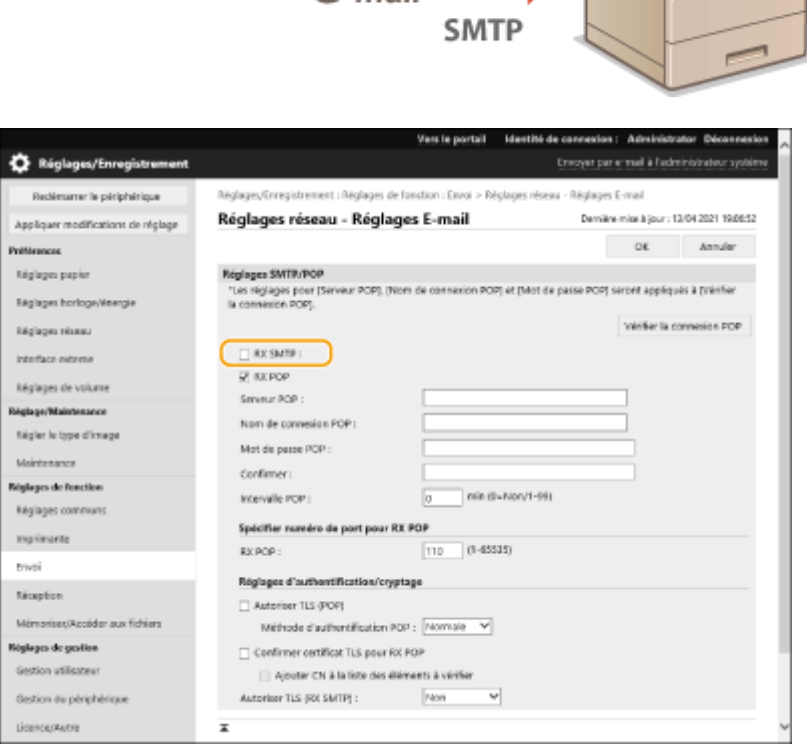

**[RX SMTP]**

Cochez la case pour activer l'impression d'email à l'aide du protocole SMTP.

### **Lors de l'exécution de l'impression d'email à l'aide du serveur de messagerie POP**

Lorsque la réception d'e-mail commence, tous les e-mails enregistrés dans la boîte aux lettres du serveur de messagerie sont imprimés. Si vous envoyez des e-mails à la machine, que vous souhaitez imprimer à l'avance, vous pouvez imprimer automatiquement les e-mails à intervalles réguliers ou imprimer tous les emails enregistrés à un moment arbitraire.

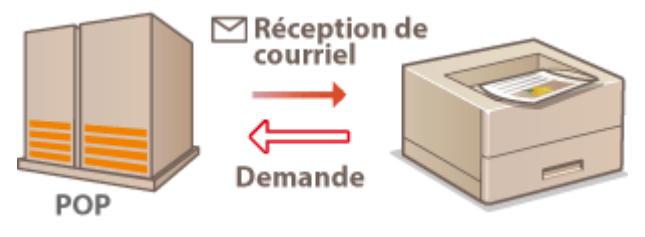

## **O** IMPORTANT:

● Nous vous recommandons d'utiliser l'adresse électronique exclusivement pour l'impression d'e-mail car tous les e-mails reçus dans la machine sont supprimés du serveur de messagerie.

#### **Conditions d'utilisation pour le protocole POP**

● Le serveur de messagerie POP doit prendre en charge la commande UIDL. Pour plus de détails, contactez votre administrateur réseau ou l'administrateur du serveur.

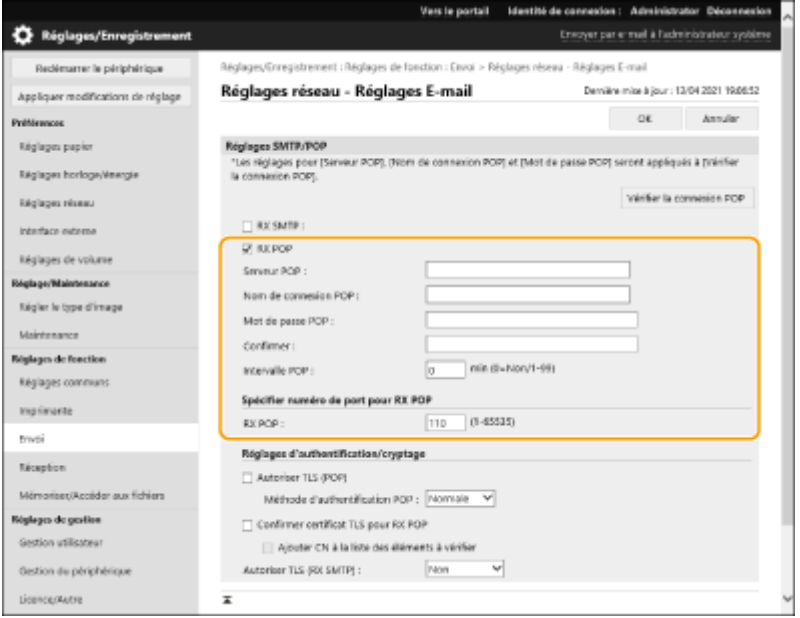

#### **[RX POP]**

Cochez la case pour activer l'impression d'e-mail depuis le serveur de messagerie POP. Vous pouvez également spécifier ce réglage en utilisant <Utiliser RX POP> dans le menu de réglage du panneau de commande.

#### **[Serveur POP]**

Saisissez le nom du serveur de messagerie ou l'adresse IP pour recevoir des e-mails.

#### **[Nom de connexion POP]**

Entrez jusqu'à 32 caractères alphanumériques pour le nom d'utilisateur utilisé pour se connecter au serveur de messagerie.

#### **[Mot de passe POP]/[Confirmer]**

Lors de la configuration d'un mot de passe pour la connexion au serveur de messagerie, entrez le même mot de passe dans [Mot de passe POP] et [Confirmer] en utilisant jusqu'à 32 caractères alphanumériques.

#### **[Intervalle POP]**

Spécifiez l'intervalle de connexion automatique au serveur de messagerie en minutes. Les nouveaux e-mails dans la boîte aux lettres du serveur de messagerie sont automatiquement reçus et imprimés à des intervalles spécifiés. Vous pouvez aussi spécifier ce paramètre en utilisant <Intervalle POP> dans le menu de configuration du panneau de commande.

## **REMARQUE:**

#### **Empêcher la réception automatique d'e-mail**

● Réglez [Intervalle POP] sur [0]. Si vous réglez sur [0], vous devez recevoir les e-mails manuellement.

#### **[RX POP]**

Spécifiez le numéro de port du serveur de messagerie qui reçoit les e-mails.

## **Configuration de l'authentification et du cryptage**

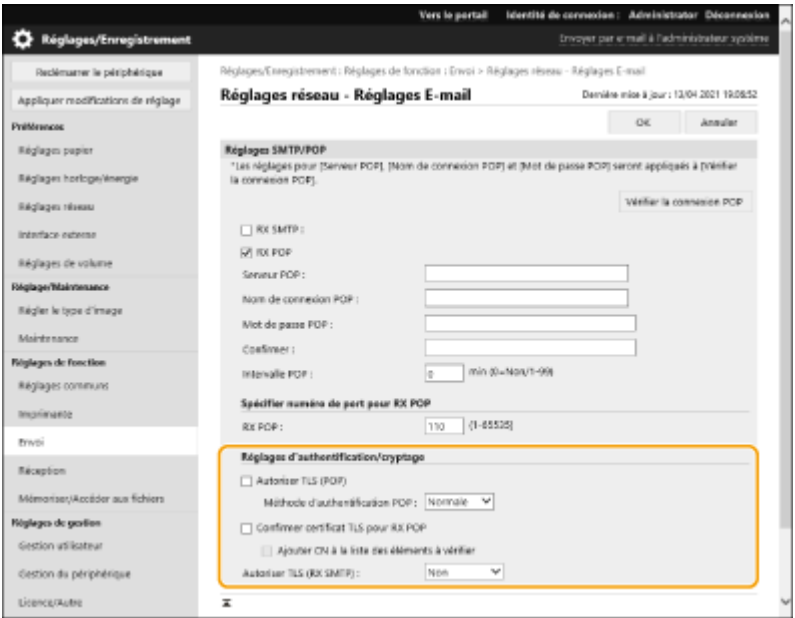

### **[Autoriser TLS (POP)]**

Cochez la case pour crypter la communication avec le serveur POP en utilisant TLS.

#### **[Méthode d'authentification POP]**

Configurez la méthode d'authentification du serveur POP. Sélectionnez [APOP] pour crypter le mot de passe lors de l'authentification ou [AUTH POP] pour effectuer l'authentification de l'utilisateur via la réception d'email (POP).

#### **[Confirmer certificat TLS pour RX POP]**

Cochez la case pour confirmer que le certificat du serveur TLS est valide lors de la réception via POP. La machine vérifie que le certificat n'a pas expiré ou n'a pas été révoqué et vérifie l'absence de problème dans la chaîne de certificat.

#### **[Ajouter CN à la liste des éléments à vérifier]**

Cochez la case pour vérifier également le CN (Nom commun) lors de la vérification du certificat utilisé pour la réception POP.

#### **[Autoriser TLS (RX SMTP)]**

Sélectionnez [Toujours TLS] ou [Oui] pour crypter la communication avec TLS lors de la réception d'un e-mail ou d'un I-fax à l'aide de la fonction de serveur SMTP.

**5 Cliquez sur [OK].**

# Fonctionnement de base

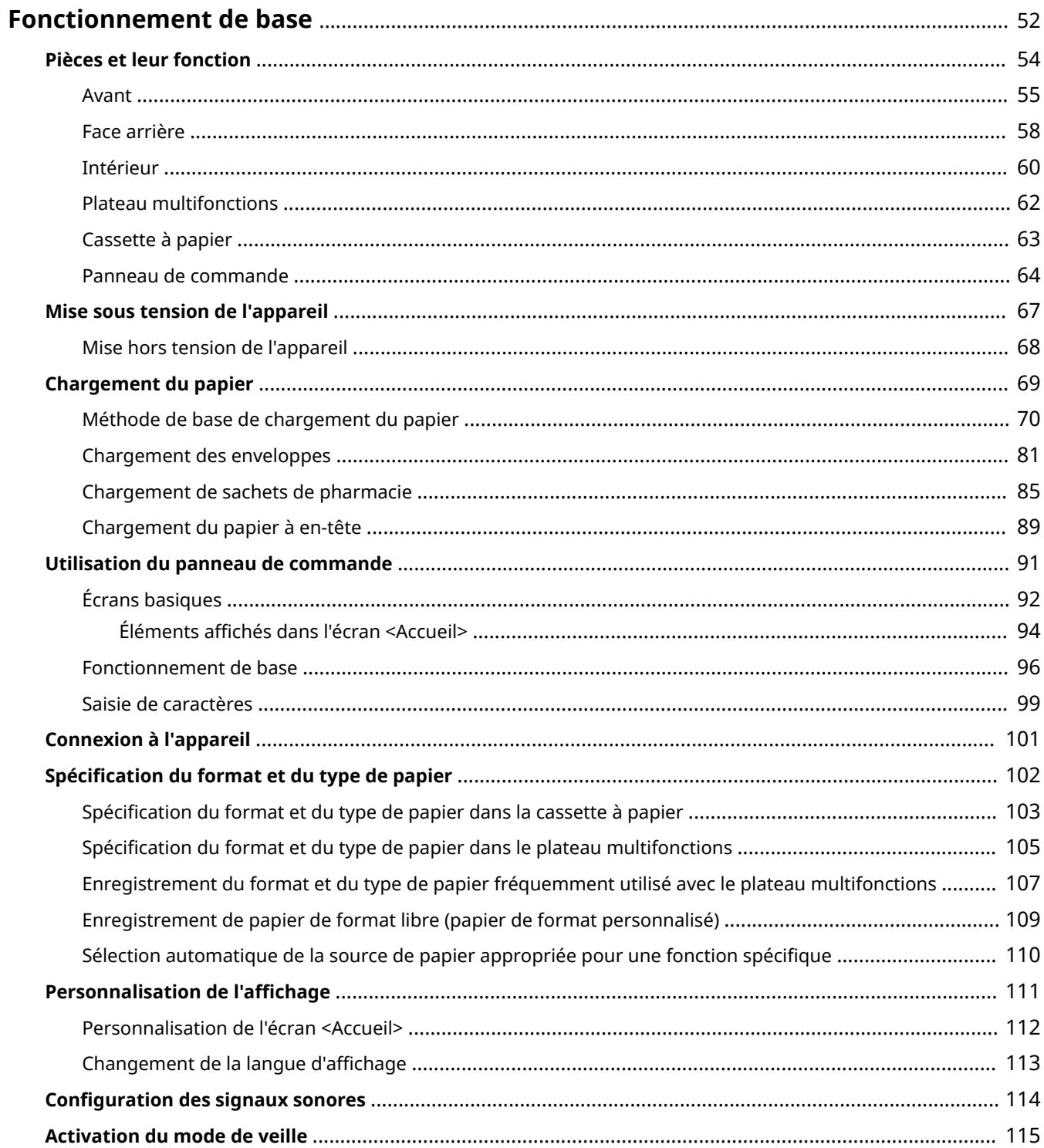

## <span id="page-58-0"></span>**Fonctionnement de base**

#### 93WC-014

Ce chapitre explique les opérations courantes, par exemple l'utilisation du panneau de commande ou le chargement du papier, destinées à employer les fonctions de l'appareil.

## ■ Pièces et leur fonction

Cette section décrit les éléments extérieurs et intérieurs de l'appareil et leur fonction, ainsi que la manière d'utiliser les touches du panneau de commande et la façon de visualiser l'affichage. **[Pièces et leur fonction\(P. 54\)](#page-60-0)** 

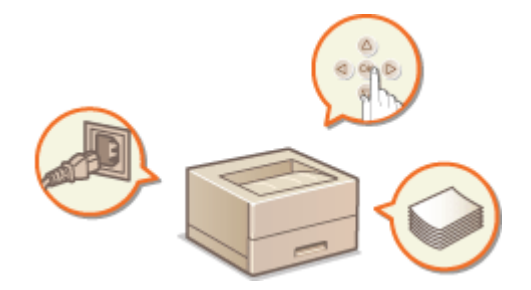

### ■ Mise sous tension de l'appareil

Cette section traite de la mise sous tension et hors tension de l'appareil. <sup>O</sup>Mise sous tension de l'appareil(P. 67)

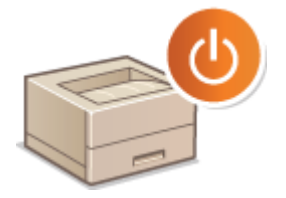

## ■ Utilisation du panneau de commande

Cette section décrit comment utiliser les touches du panneau de commande pour effectuer diverses opérations, telles que l'ajustement et la vérification des réglages. **[Utilisation du panneau de commande\(P. 91\)](#page-97-0)** 

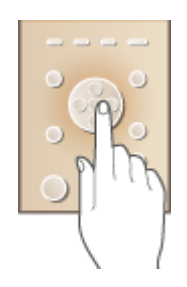

## ■ Connexion à l'appareil

Cette section explique comment se connecter lorsque l'écran de connexion s'affiche. **[Connexion à l'appareil\(P. 101\)](#page-107-0)** 

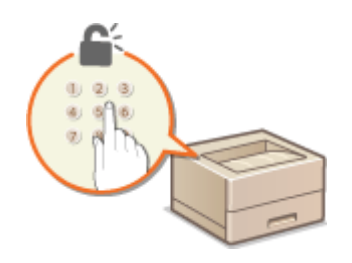

## ■ Chargement du papier

Cettesection décrit comment charger du papier dans la cassette à papier ou sur le plateau multifonctions. O **[Chargement du papier\(P. 69\)](#page-75-0)** 

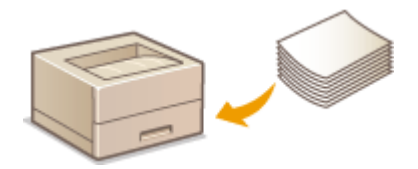

## ■ Personnalisation de l'écran <Accueil>

Cette section décrit comment réarranger les éléments affichés de sorte à faciliter l'utilisation des écrans affichés sur l'écran <Accueil>. **O Personnalisation de l'écran <Accueil>(P. 112)** 

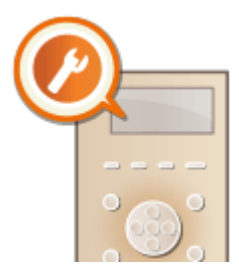

## ◼Définition des paramètres audio

Cette section décrit la façon de régler le volume des différents signaux sonores de l'appareil, tels que ceux produits lors d'une erreur. **O Configuration des signaux sonores (P. 114)** 

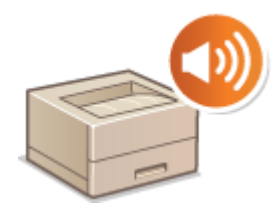

## ■ Activation du mode de veille

Cette section explique comment configurer le mode de veille. **[Activation du mode de veille\(P. 115\)](#page-121-0)** 

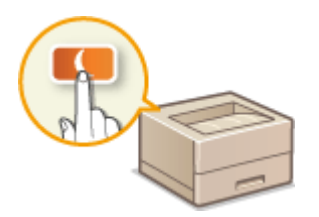

## <span id="page-60-0"></span>**Pièces et leur fonction**

#### 93WC-015

Cette section décrit les pièces de l'appareil (avant et intérieur) et leur mode de fonctionnement. Elle décrit également le chargement du papier et le nom et l'utilisation des touches du panneau de commande. Lisez cette section pour en savoir plus sur l'utilisation correcte de l'appareil.

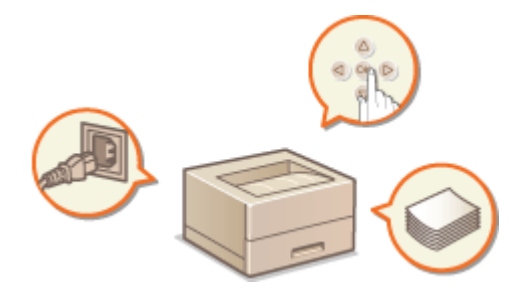

**[Avant\(P. 55\)](#page-61-0)  [Face arrière\(P. 58\)](#page-64-0)  [Intérieur\(P. 60\)](#page-66-0)  [Plateau multifonctions\(P. 62\)](#page-68-0)  [Cassette à papier\(P. 63\)](#page-69-0)  [Panneau de commande\(P. 64\)](#page-70-0)** 

54

## <span id="page-61-0"></span>**Avant**

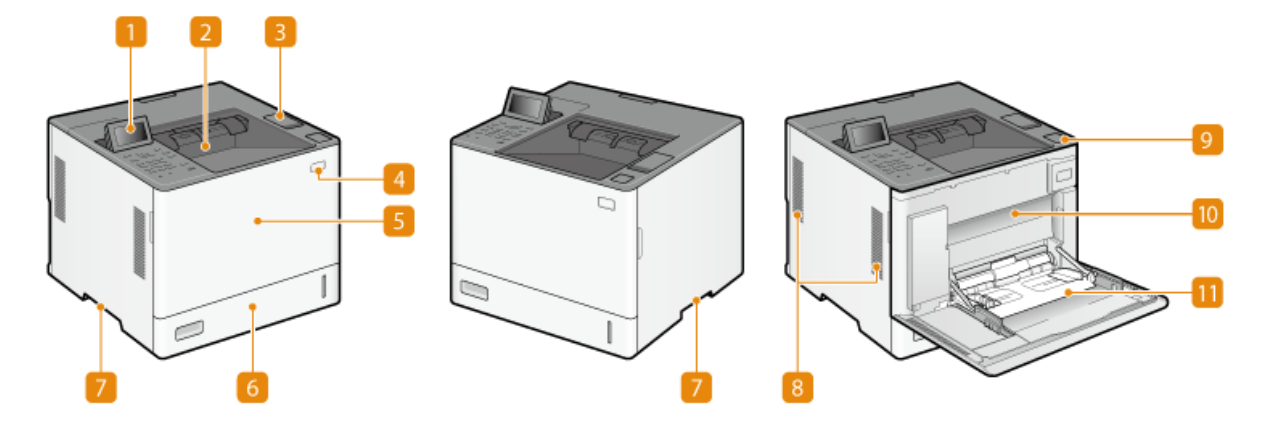

## **Panneau de commande**

Le panneau de commande est constitué notamment des touches numériques, d'un écran et de témoins d'état. Le panneau de commande vous permet d'exécuter toutes les opérations et de définir les paramètres.

#### **[Panneau de commande\(P. 64\)](#page-70-0)**

**[Écrans basiques\(P. 92\)](#page-98-0)** 

### **Réceptacle de sortie**

Le papier imprimé sort par le réceptacle de sortie.

## **Port mémoire USB (partie supérieure de l'unité principale)**

Ouvrezle capot pour connecter à l'appareil des périphériques comme un périphérique mémoire USB. O **[Connexion d'un périphérique mémoire USB\(P. 56\)](#page-62-0)** 

## **IMPORTANT:**

● Ne connectez pas un lecteur de cartes IC à ce port. Connectez-le au port situé à l'arrière de la machine et destiné à la connexion d'un dispositif USB.

## **REMAROUE:**

- Certains types de support de mémoire ne sont pas capables d'enregistrer les données correctement.
- Le port USB (sur le haut de l'unité principale) prend en charge le protocole USB 2.0.

#### **Interrupteur d'alimentation**

Actionnez l'interrupteur d'alimentation pour mettre l'appareil sous ou hors tension.

**[Mise sous tension de l'appareil\(P. 67\)](#page-73-0)** 

**[Mise hors tension de l'appareil\(P. 68\)](#page-74-0)** 

## **Capot avant de l'unité principale**

Ouvrez le capot avant lorsque vous utilisez le bac d'alimentation multi-usage. **[Remplacement des](#page-442-0) [cartouches de toner\(P. 436\)](#page-442-0)** 

## <span id="page-62-0"></span>**Cassette à papier**

Chargez le type de papier que vous employez fréquemment dans la cassette à papier.

### **[Cassette à papier\(P. 63\)](#page-69-0)**

**[Méthode de base de chargement du papier\(P. 70\)](#page-76-0)** 

## **Poignées de levage**

Saisissez l'appareil par les poignées de levage pour le transporter. **[Déplacement de l'appareil\(P. 439\)](#page-445-0)** 

## **8** Fentes de ventilation

L'air situé dans l'appareil est expulsé de façon à refroidir l'intérieur de l'appareil. Notez que l'obstruction des fentes de ventilation par des objets nuit à la bonne ventilation.

## **Bouton d'ouverture du capot de remplacement de toner**

Appuyez sur ce bouton pour ouvrir le capot de remplacement du toner.

## **Capot de remplacement du toner**

Ouvrez ce capot pour remplacer la cartouche de toner.

**C**Remplacement des cartouches de toner(P. 436)

## **Plateau multifonctions**

Si vous souhaitez utiliser momentanément un type de papier autre que celui qui est contenu dans la cassette, chargez-le dans le plateau multifonctions.

#### **[Plateau multifonctions\(P. 62\)](#page-68-0)**

**[Méthode de base de chargement du papier\(P. 70\)](#page-76-0)** 

## **Connexion d'un périphérique mémoire USB**

Vous pouvez connecter un périphérique mémoire USB au port USB situé sur le dessus de la machine, et imprimer directement les données du périphérique mémoire USB.

#### **[Utilisation de support de mémoire\(P. 149\)](#page-155-0)**

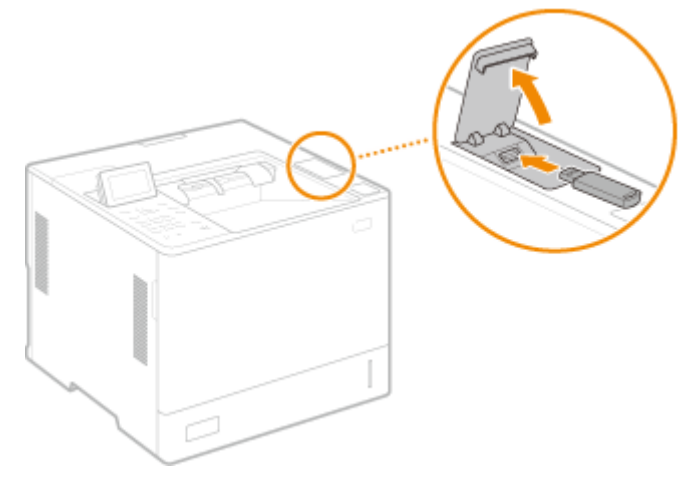

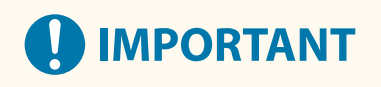

- Assurez-vous que le périphérique mémoire USB est correctement orienté lors du raccordement à l'appareil. Si le raccordement n'est pas correct, le périphérique mémoire USB ou l'appareil peuvent connaître des dysfonctionnements.
- Veillez à suivre la procédure appropriée pour retirer le périphérique mémoire USB. **[Insertion/Retrait d'un](#page-155-0) [support de mémoire\(P. 149\)](#page-155-0)** Sinon vous risquez d'altérer le bon fonctionnement du périphérique mémoire USB ou de l'appareil.
- L'appareil ne prend en charge que les périphériques mémoire USB au format FAT32/exFAT.

## **REMARQUE**

## **Dispositifs et utilisations non pris en charge**

- Support de mémoire avec des fonctions de sécurité
- Supports de mémoires non conformes aux spécifications USB
- Lecteurs de cartes mémoire connectés par USB
- Connexion de support de mémoire par un câble d'extension
- Connexion de support de mémoire par un concentrateur USB

## <span id="page-64-0"></span>**Face arrière**

93WC-017

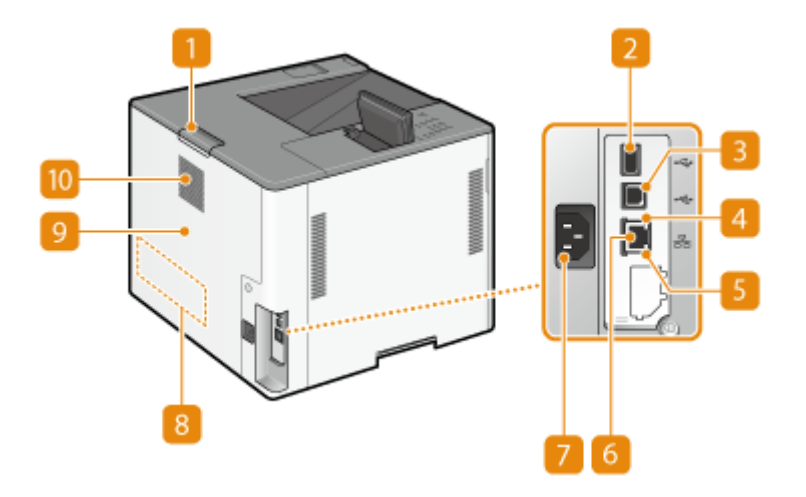

**Levier d'ouverture du capot arrière de l'unité principale** Maintenez ce levier lors de l'ouverture du capot arrière de l'unité principale.

## **Port USB (pour la connexion d'un périphérique USB)**

Vous pouvez connecter à l'appareil des périphériques comme un lecteur de cartes IC ou disque dur externe.

## **REMARQUE:**

● Le port USB (pour la connexion d'un appareil USB) prend en charge USB 2.0.

## **B** Port USB (pour la connexion à un ordinateur)

Connectez un câble USB lorsque vous connectez l'appareil et un ordinateur.

## **REMARQUE:**

● Le port USB (pour la connexion à l'ordinateur) prend en charge USB 2.0.

### *A* Témoin LNK

Le témoin LNK clignote en vert lorsque l'appareil est correctement connecté à un réseau.

## **F** Témoin ACT

Le témoin ACT clignote lors de l'envoi ou de la réception de données.

## **R** Port LAN

Connectez un câble réseau pour rattacher l'appareil à un routeur réseau local filaire, etc. **[Configuration de](#page-15-0) [l'environnement réseau\(P. 9\)](#page-15-0)** 

## **Prise électrique**

Branchez le cordon d'alimentation.

## **Plaque signalétique**

La plaque porte le numéro de série qui permet d'obtenir des renseignements sur l'appareil. **[Lorsqu'un](#page-531-0) [problème ne peut pas être résolu\(P. 525\)](#page-531-0)** 

## **Capot arrière de l'unité principale**

Ouvrez le capot arrière de l'unité principale lors de l'élimination des bourrages papier. **[Élimination de](#page-515-0) [bourrages papier\(P. 509\)](#page-515-0)** 

## **Fentes de ventilation**

L'air situé dans l'appareil est expulsé de façon à refroidir l'intérieur de l'appareil. Notez que l'obstruction des fentes de ventilation par des objets nuit à la bonne ventilation.

## <span id="page-66-0"></span>**Intérieur**

93WC-018

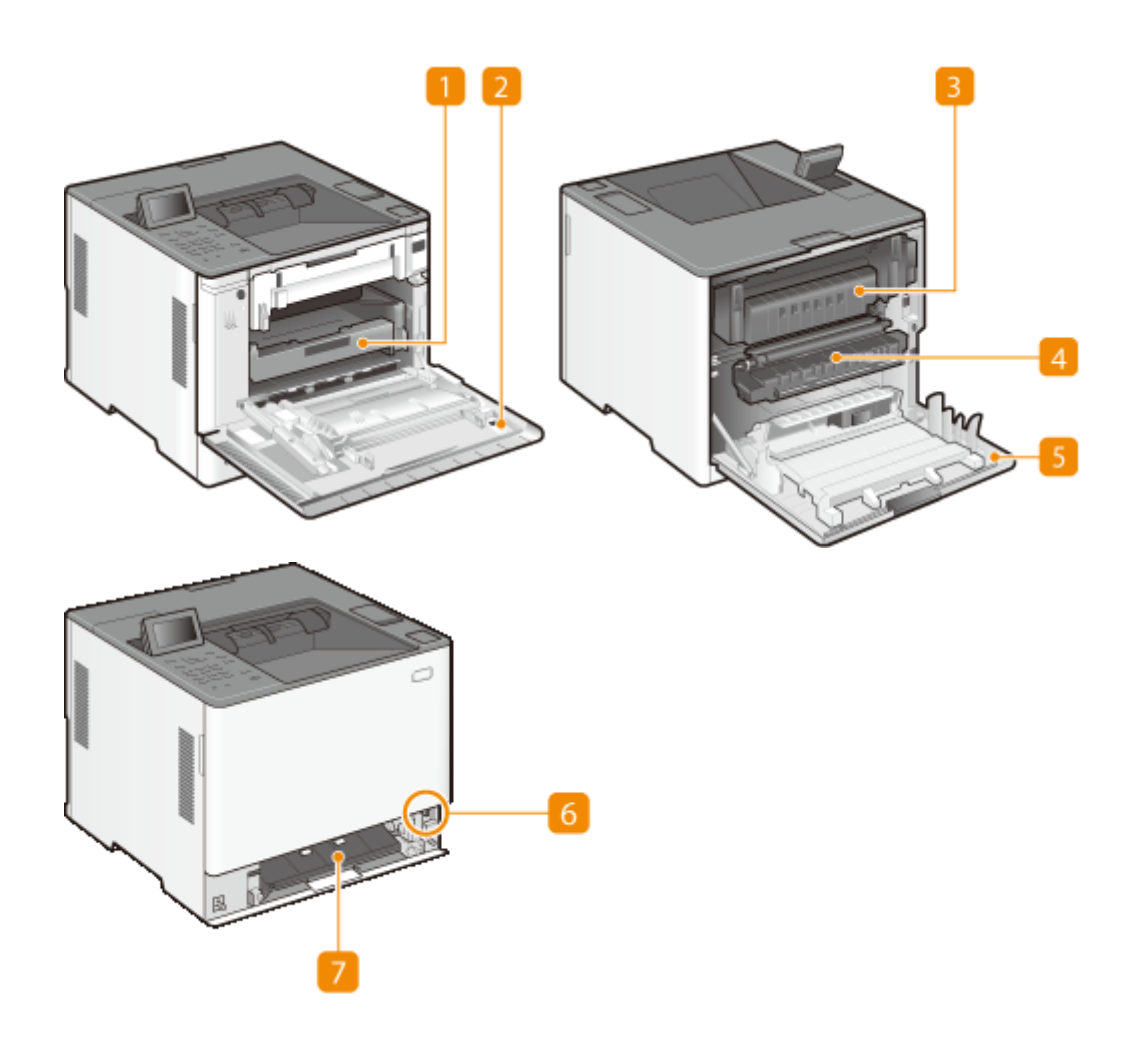

## **Bac de cartouches de toner**

Tirez ce bac pour remplacer la cartouche. *ORemplacement des cartouches de toner(P. 436)* 

#### **2** Capot de remplacement du toner

Ouvrez ce capot pour remplacer la cartouche de toner. **[Remplacement des cartouches de toner\(P. 436\)](#page-442-0)** 

## **B** Ensemble de fixation

Si du papier s'est coincé à l'intérieur de la machine, soulevez l'ensemble de fixation pour retirer le papier coincé. **[Élimination de bourrages papier\(P. 509\)](#page-515-0)** 

#### **Unité de transport**

Si du papier s'est coincé à l'intérieur de la machine, sortez l'ensemble de fixation et soulevez-le pour retirer le papier coincé. **[Élimination de bourrages papier\(P. 509\)](#page-515-0)** 

## **Capot arrière de l'unité principale**

Ouvrez ce capot lors du remplacement de l'ensemble de fixation ou pour éliminer les bourrages papier. <sup>O</sup> **[Élimination de bourrages papier\(P. 509\)](#page-515-0)** 

**Touche de déverrouillage du capot de la voie de chargement**

Appuyez sur ce bouton pour ouvrir le capot de voie du chargement.

## **Capot de voie de chargement**

Ouvrez ce capot lorsque le papier est coincé dans la source papier.

## <span id="page-68-0"></span>**Plateau multifonctions**

#### 93WC-019

Utilisez le plateau multifonctions lorsque vous souhaitez imprimer sur un type de papier qui n'est pas chargé dans la cassette, comme des étiquettes ou des enveloppes.

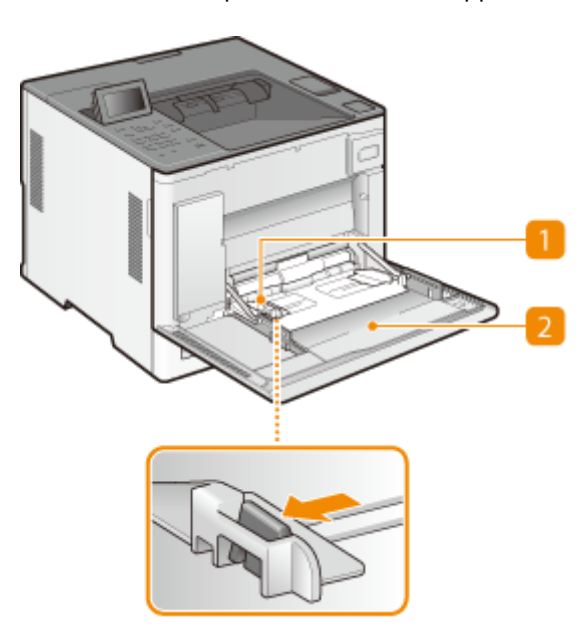

## **Guides papier**

Ajustez les guides papier en fonction de la largeur du papier chargé pour s'assurer que le papier est bien dans l'axe de l'appareil. Appuyez sur le levier de déverrouillage indiqué par la flèche dans l'illustration pour libérer le verrou et faire glisser les guides papier.

## **Bac papier**

Ouvrez le plateau pour charger du papier.

### LIENS

**[Chargement du papier dans le plateau multifonctions\(P. 75\)](#page-81-0)  [Chargement des enveloppes dans le plateau multifonctions\(P. 83\)](#page-89-0)  [Chargement des sachets pharmacie dans le plateau multifonctions\(P. 87\)](#page-93-0)** 

## <span id="page-69-0"></span>**Cassette à papier**

93WC-01A

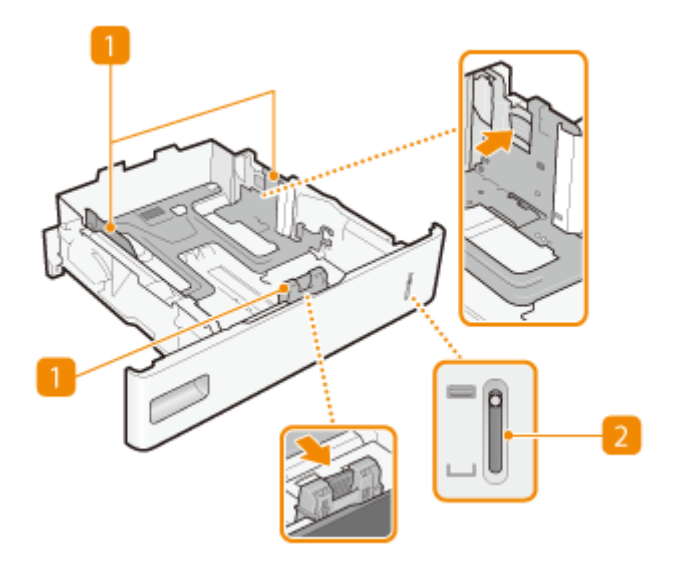

## **Guides papier**

Ajustez les guides papier en fonction du format du papier chargé pour s'assurer que le papier est bien dans l'axe de l'appareil. Appuyez sur les leviers de déverrouillage repérés par des flèches dans l'illustration pour libérer les verrous et faire glisser les guides papier.

## **Z** Témoin de niveau de papier

Indique la quantité restante de papier. Le repère se déplace vers le bas à mesure que le niveau de papier baisse.

#### LIENS

**[Alimentation du papier dans la cassette à papier\(P. 70\)](#page-76-0)** 

## <span id="page-70-0"></span>**Panneau de commande**

93WC-01C

Cette section décrit les noms et l'usage des touches sur le panneau de commande.

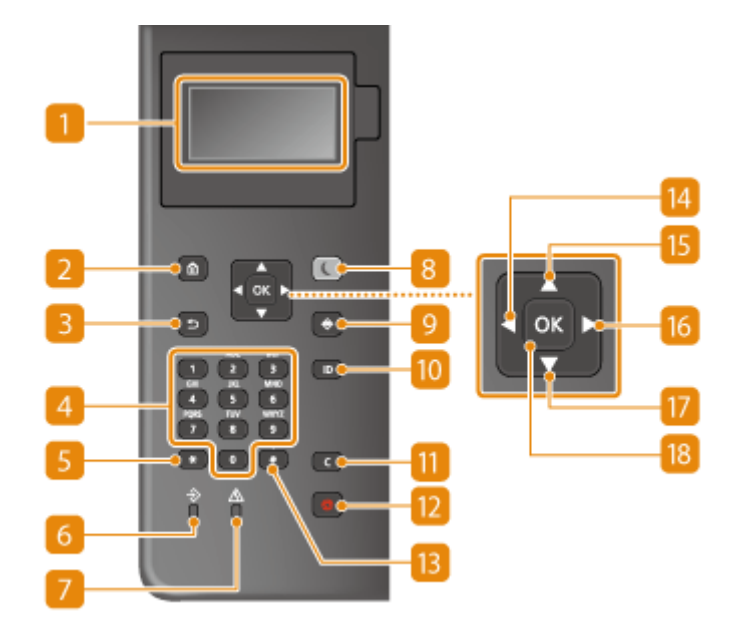

## **Affichage**

L'écran d'affichage indique la progression des opérations et les états d'erreur de l'appareil, la quantité de toner restante dans la cartouche de toner ainsi que d'autres informations. *Écrans basiques(P. 92)* 

## **Touche Accueil**

Appuyez sur cette touche pour afficher l'écran Accueil, qui permet d'accéder au menu des réglages et aux fonctions, comme l'impression support mémoire et les réglages du papier. **[Éléments affichés dans l'écran](#page-100-0) [<Accueil>\(P. 94\)](#page-100-0)** 

## **R** Touche Précédent

Utilisez cette touche pour revenir à l'écran précédent. Si vous appuyez sur cette touche lors de la définition des réglages, par exemple, les réglages ne seront pas appliqués et l'écran précédent s'affiche.

## **Touches numériques (touches [0]-[9])**

Appuyez sur ces touches pour saisir des nombres et du texte. **[Saisie de caractères\(P. 99\)](#page-105-0)** 

## **Touche [\*]**

Appuyez sur cette touche pour changer de mode de saisie.

## **Témoin Données**

Clignote lorsqu'une opération est en cours. Le témoin reste allumé lorsque des documents sont en attente.

## **Témoin d'erreur**

Clignote ou s'allume quand une erreur, un bourrage papier, par exemple, a lieu.

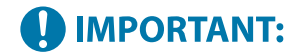

- Si le erreur témoin Erreur clignote, suivez les instructions qui apparaissent sur l'affichage. **O [Dépannage\(P. 458\)](#page-464-0)**
- Si le témoin Error reste allumé, contactez votre revendeur ou votre agent de maintenance.

## **E** Touche Économie d'énergie

Cette touche permet d'activer le mode de veille. Le témoin est vert lorsque l'appareil est en mode de veille. Appuyez une nouvelle fois sur la touche pour quitter ce mode. **[Activation du mode de veille\(P. 115\)](#page-121-0)** 

### **Touche Suivi statut**

Appuyez sur cette touche pour vérifier l'état de l'impression, consulter l'historique de l'appareil ou voir les réglages réseau tels que l'adresse IP de l'appareil. Vous pouvez également examiner l'état de l'appareil et déterminer, par exemple, le nombre de feuilles de papier et la quantité d'encre disponible dans la cartouche de toner ou voir si des erreurs se sont produites. **[Écran <Suivi statut>\(P. 92\)](#page-98-0)** 

## **Touche [ID]**

Appuyez sur la touche pour saisir l'identifiant ou le code PIN pour ouvrir une session lorsque le mode de gestion des numéros de service est activé. Après avoir terminé d'utiliser l'appareil, appuyez à nouveau sur la touche pour vous déconnecter. **[Connexion à l'appareil\(P. 101\)](#page-107-0)** 

### **Touche Effacement**

Appuyez sur la touche pour supprimer des numéros et du texte.

### **Touche Arrêt**

Appuyez sur cette touche pour annuler une opération d'impression ou toute autre opération.

## **Touche [#]**

Utilisez cette touche pour saisir des symboles du type "@" ou "/".

## **Touche** [ $\blacktriangleleft$ ]

Lorsque vous définissez des paramètres, appuyez sur cette touche pour revenir à l'écran précédent. Lorsque vous saisissez des chiffres, appuyez sur cette touche pour déplacer le curseur vers la gauche.

## **Touche** [ **▲** ]

Lorsque vous définissez des paramètres, appuyez sur cette touche pour sélectionner l'élément immédiatement au-dessus de l'élément sélectionné. Appuyez sur cette touche pour augmenter la valeur des paramètres.

### **Touche** [ $\blacktriangleright$ ]

Lorsque vous définissez des paramètres, appuyez sur cette touche pour aller à l'écran suivant. Lorsque vous saisissez des chiffres, appuyez sur cette touche pour déplacer le curseur vers la droite.

## **Touche** [ $\blacktriangledown$ ]

Lorsque vous définissez des paramètres, appuyez sur cette touche pour sélectionner l'élément immédiatement au-dessous de l'élément sélectionné. Appuyez sur cette touche pour diminuer la valeur des paramètres.
## **18** Touche [  $\alpha$  ]

Appuyez sur la touche pour appliquer les réglages ou les détails spécifiés.

# <span id="page-73-0"></span>**Mise sous tension de l'appareil**

93WC-01E

Cette section traite de la mise sous tension de l'appareil.

**1 Assurez-vous que la fiche électrique est insérée à fond dans la prise.**

**2 Appuyez sur l'interrupteur d'alimentation.**

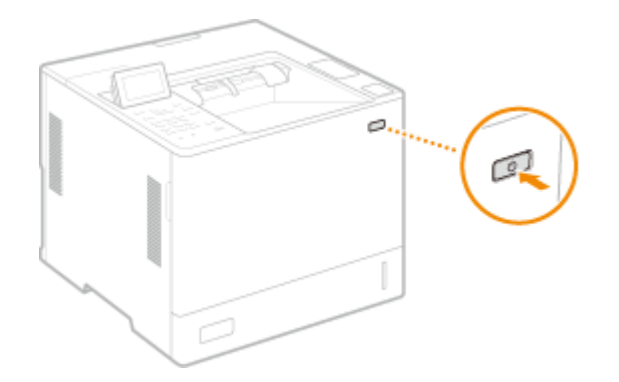

➠L'écran apparaît sur l'affichage.

# **REMARQUE**

- Vous pouvez sélectionner l'écran affiché immédiatement après la mise sous tension de l'appareil. **[<Ecran](#page-387-0) [par déf. après démarr./restaur.>\(P. 381\)](#page-387-0)**
- Immédiatement après la mise sous tension de l'appareil, le temps de réponse des touches du panneau de commande peut ne pas être optimal.
- Si l'appareil est connecté au moyen d'un câble USB à un ordinateur Mac hors tension, il se peut que ce dernier se mette sous tension automatiquement en même temps que l'appareil. Dans ce cas, déconnectez le câble USB de l'appareil. Vous pouvez également corriger ce problème en utilisant un concentrateur USB entre l'appareil et l'ordinateur.

### LIENS

**[Mise hors tension de l'appareil\(P. 68\)](#page-74-0)** 

# <span id="page-74-0"></span>**Mise hors tension de l'appareil**

93WC-01F

Cette section traite de la mise hors tension de l'appareil.

# **REMARQUE**

● Vous pouvez éteindre l'appareil depuis l'IU distante. **[Mise hors tension/redémarrage de la](#page-294-0) [machine\(P. 288\)](#page-294-0)** 

### **1 Appuyez sur l'interrupteur d'alimentation.**

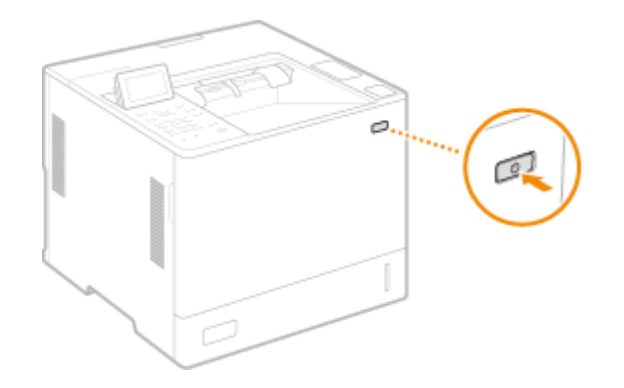

# **REMARQUE**

- Il se peut que l'appareil nécessite un certain temps pour s'arrêter complètement. Ne débranchez pas la fiche d'alimentation tant que l'écran et les témoins ne sont pas éteints.
- Pour redémarrer l'appareil, patientez au moins 10 secondes après l'arrêt du système, puis remettez l'appareil sous tension. Si <Régl. démar. rapide à la mise ss tension> est activé, patientez au moins 20 secondes avant de redémarrer l'appareil. <sup>O</sup> <Régl. démar. rapide à la mise ss tension>(P. 383)

### LIENS

**[Mise sous tension de l'appareil\(P. 67\)](#page-73-0)** 

# **Chargement du papier**

### 93WC-01H

Vous pouvez charger le papier dans la cassette ou dans le plateau multifonctions. Pour plus d'informations sur les types et formats de papier disponibles, consultez la section **[Papier disponible\(P. 569\)](#page-575-0)** . Pour obtenir des résultats d'impression optimaux, assurez-vous de correctement spécifier le format et le type du papier chargé dans l'appareil. **[Spécification du format et du type de papier\(P. 102\)](#page-108-0)** 

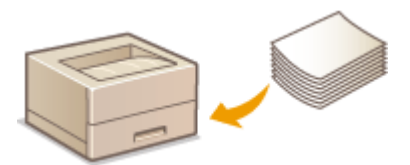

**[Méthode de base de chargement du papier\(P. 70\)](#page-76-0)** 

- **[Chargement des enveloppes\(P. 81\)](#page-87-0)**
- **[Chargement de sachets de pharmacie\(P. 85\)](#page-91-0)**

**[Chargement du papier à en-tête\(P. 89\)](#page-95-0)** 

# **IMPORTANT**

- Avant d'utiliser du papier, vérifiez les précautions concernant le papier et la méthode correcte de l'entreposer. **OPapier disponible(P. 569)**
- Recharger du papier dans la cassette avant qu'elle ne soit vide peut provoquer l'alimentation simultanée de plusieurs feuilles ou un bourrage papier. S'il reste du papier dans la cassette, il est conseillé d'attendre que tout le papier ait été utilisé avant de remettre du papier.
- Ne chargez pas en même temps des papiers de différents formats ou de différents types.

### LIENS

**[Enregistrement de papier de format libre \(papier de format personnalisé\)\(P. 109\)](#page-115-0)  [Chargeur de papier PF-J\(P. 583\)](#page-589-0)  Bac d'alimentation latéral PD-H(P. 584) [Chargeur d'enveloppes EF-B\(P. 585\)](#page-591-0)** 

# <span id="page-76-0"></span>**Méthode de base de chargement du papier**

#### 93WC-01J

Cette section indique la méthode générale de chargement du papier tel que du papier ordinaire ou du papier recyclé. Chargez des formats et des types de papier fréquemment utilisés dans la cassette à papier. Si vous voulez utiliser provisoirement du papier qui n'est pas chargé dans la cassette, chargez-le dans le plateau multifonctions.

**Alimentation du papier dans la cassette à papier(P. 70) [Chargement du papier dans le plateau multifonctions\(P. 75\)](#page-81-0)  [Chargement de papier dans l'équipement Bac d'alimentation latéral PD-H\(P. 78\)](#page-84-0)** 

# **REMARQUE**

- Pour le Chargeur de papier PF-J en option, suivez la même procédure que celle pour le chargement du papier dans la cassette à papier.
- S'il y a des instructions sur l'emballage du papier sur le côté du papier à charger, suivez ces instructions.
- Le papier peut se chevaucher quand il est chargé ou un bourrage papier peut avoir lieu, en fonction de la surface de découpe du papier. Modifier l'orientation du papier et le charger à nouveau peut réduire l'effet de la surface de découpe.
- S'il n'y a plus de papier et que l'impression est arrêtée, chargez une nouvelle liasse de papier. L'impression recommence une fois qu'une nouvelle liasse de papier est chargée.

## Alimentation du papier dans la cassette à papier

### **Chargement de papier de format standard(P. 70) [Chargement de papier de format personnalisé\(P. 72\)](#page-78-0)**

### **Orientation du papier**

Consultez le tableau ci-dessous pour charger le papier dans la bonne orientation.

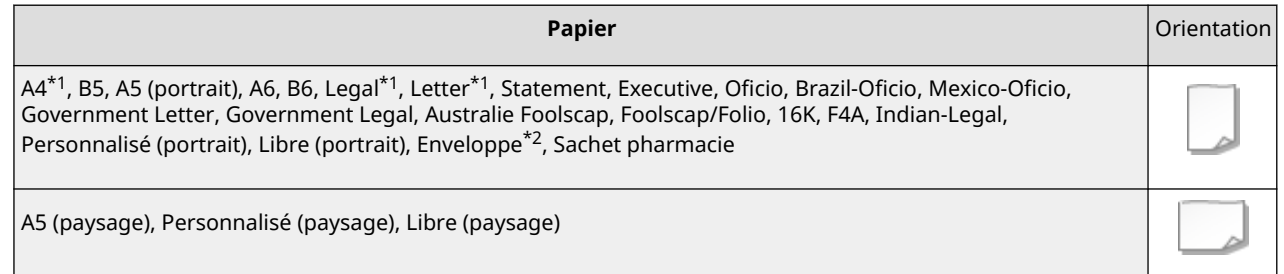

\*1 Peut également être chargé dans le Bac d'alimentation latéral PD-Hen option.

\*2 Peut être chargé dans le Chargeur d'enveloppes EF-B en option.

### ◼Chargement de papier de format standard

Pour charger du papier dont le format correspond aux repères de format dans la cassette à papier, procédez comme suit. Pour du papier dont le format n'est pas indiqué par des repères dans la cassette, voir **[Chargement de papier](#page-78-0) [de format personnalisé\(P. 72\)](#page-78-0)** .

**1 Tirez la cassette à papier jusqu'à ce qu'elle se bloque.**

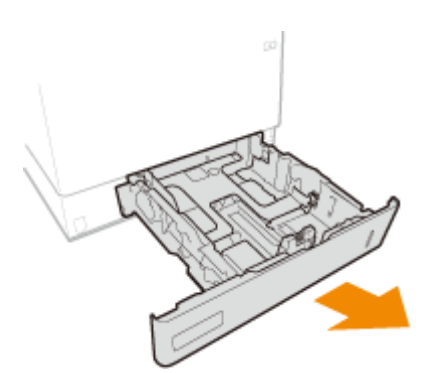

Pour charger du papier au format LGL, tirez le panneau avant.

● Lors du chargement du papier au format Legal, tirez le panneau avant.

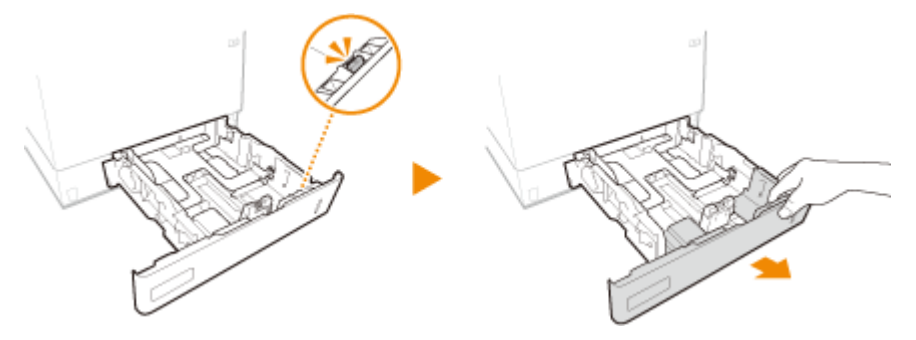

**2 Réglez les guides papier sur la position correspondant au format du papier utilisé.**

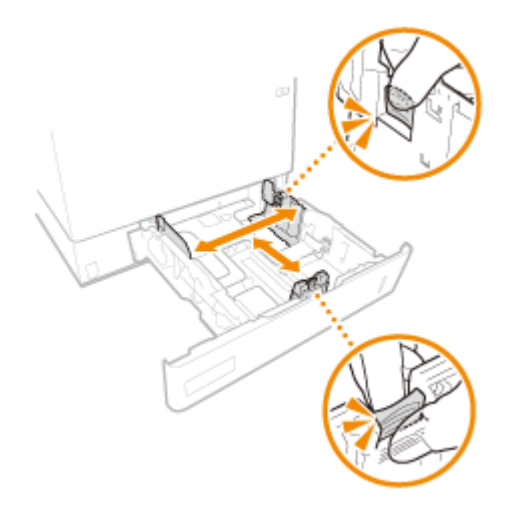

- **3 Chargez le papier de manière à ce que le bord de la pile de feuilles soit aligné contre le guide papier du côté le plus éloigné de la cassette à papier.**
	- Insérez le papier la face à imprimer tournée vers le haut.
	- Déramez la pile de feuilles et taquez-la sur une surface plane pour en aligner les bords.

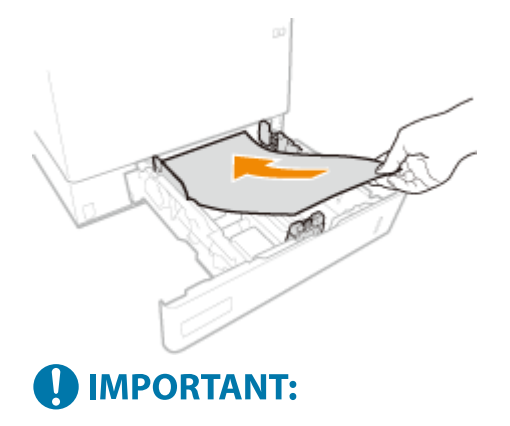

### <span id="page-78-0"></span>**Ne dépassez pas la limite de chargement lorsque vous chargez du papier**

● Assurez-vous que la pile de papier se trouve sous la ligne de limite de chargement ( a ). Un chargement excessif de papier risque de provoquer des bourrages papier.

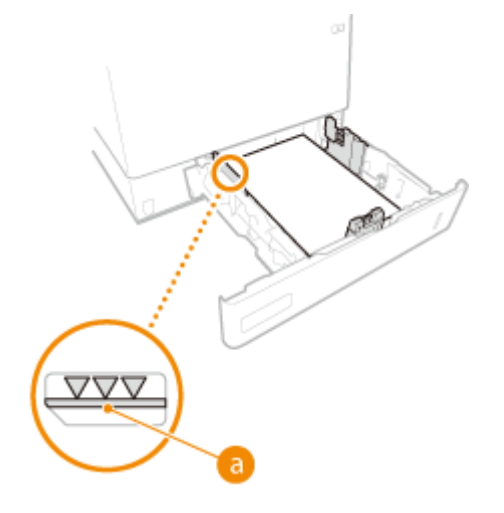

### **REMAROUE:**

● Pour charger du papier à en-tête, consultez la section **[Chargement du papier à en-tête\(P. 89\)](#page-95-0)** [.](#page-95-0)

## **4 Insérez la cassette.**

**» Passez à la section [Spécification du format et du type de papier dans la cassette à](#page-109-0) [papier\(P. 103\)](#page-109-0)** 

## **A IMPORTANT:**

### **Modification du format ou du type de papier**

● Les réglages par défaut pour le format papier et le type de papier sont, respectivement, <A4> et <Libre>. Si vous chargez un autre papier que celui-ci dans l'appareil, pensez à modifier les réglages, sinon l'appareil ne fonctionnera pas correctement.

# **CONSEILS**

### **Impression au verso d'une feuille imprimée (verso d'une page recto verso)**

- Il est possible d'imprimer au verso d'une feuille déjà imprimée. Aplanissez le papier s'il s'enroule et insérezle dans le plateau multifonctions, face à imprimer vers le bas (face déjà imprimée tournée vers le bas). Ensuite, sélectionnez le type de papier et sélectionnez <Oui> pour <Activer les réglages pour verso de page recto verso ?>.
- N'utilisez que du papier déjà imprimé avec cet appareil.

### ■ Chargement de papier de format personnalisé

Pour du papier de format personnalisé ou tout autre papier dont le format n'est pas indiqué par des repères dans la cassette à papier, procédez comme suit.

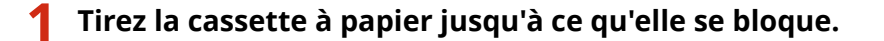

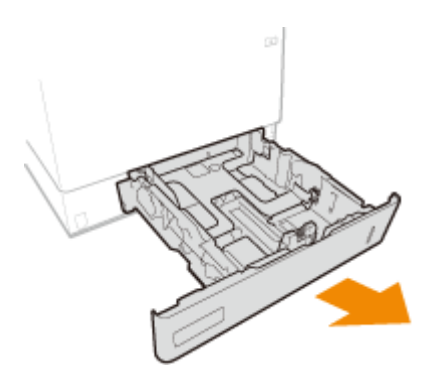

## **2 Écartez les guides papier en les faisant glisser.**

● Appuyez sur le levier de déverrouillage pour déployer les guides papier.

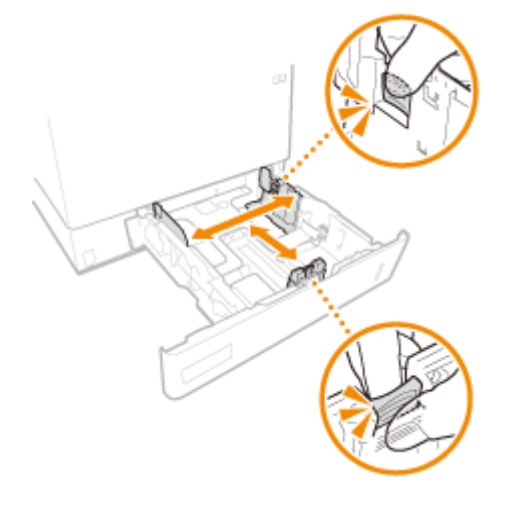

## **3 Chargez le papier de telle manière que le bord de la pile de feuilles soit aligné contre l'arrière de la cassette à papier.**

- Placez la pile de papier la face à imprimer tournée vers le haut.
- Déramez la pile de feuilles et taquez-la sur une surface plane pour en aligner les bords.

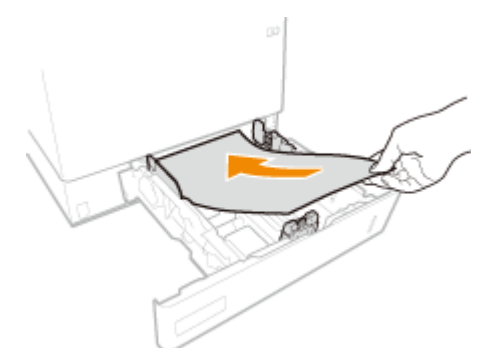

# **IMPORTANT:**

**Ne dépassez pas la limite de chargement lorsque vous chargez du papier**

● Assurez-vous que la pile de papier se trouve sous la ligne de limite de chargement ( a ). Un chargement excessif de papier risque de provoquer des bourrages papier.

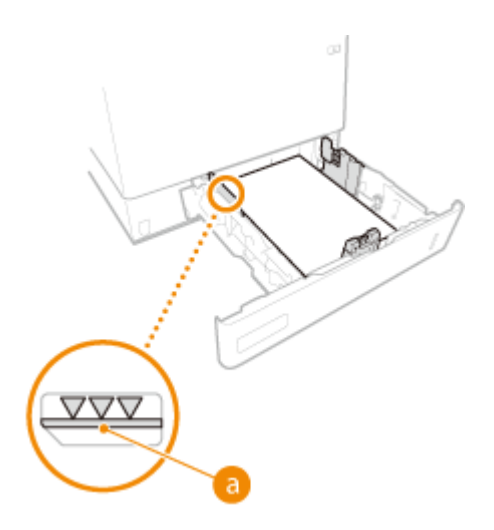

## **REMARQUE:**

● Pour charger du papier à en-tête, consultez la section **[Chargement du papier à en-tête\(P. 89\)](#page-95-0)** [.](#page-95-0)

### **4 Alignez les guides papier sur les bords du papier.**

● Appuyez sur le levier de déverrouillage pour faire glisser les guides papier vers l'intérieur de façon à les placer contre les bords du papier.

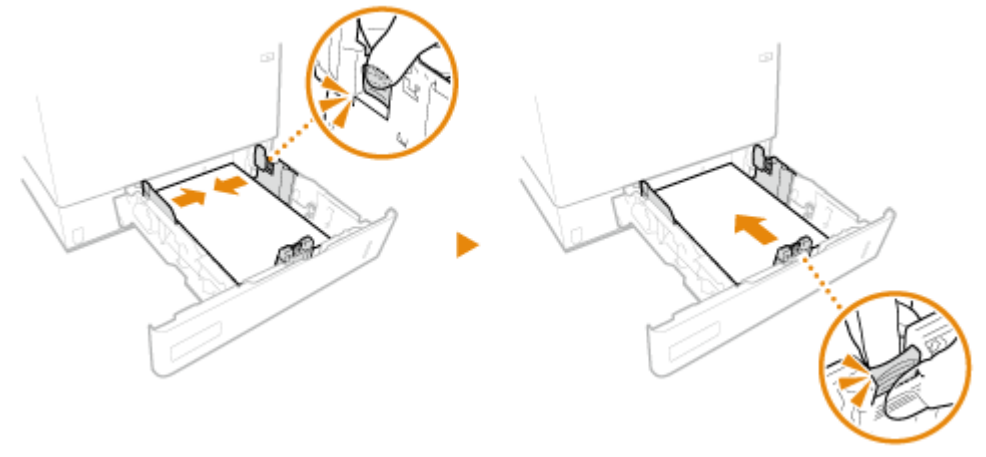

## **O** IMPORTANT:

### **Alignez les guides papier sur les bords du papier**

● Si le papier est trop serré ou, au contraire, pas assez fermement retenu par les guides papier, cela peut provoquer une alimentation incorrecte du papier ou des bourrages papier.

**5 Insérez la cassette.**

## **» Passez à la section [Spécification du format et du type de papier dans la cassette à](#page-109-0) [papier\(P. 103\)](#page-109-0)  O** IMPORTANT:

### **Modification du format ou du type de papier**

● Si vous chargez du papier d'un autre format ou d'un autre type dans l'appareil, n'oubliez pas de changer les réglages. Si vous ne changez pas les réglages pour le format et le type de papier, l'appareil ne peut pas imprimer correctement.

# <span id="page-81-0"></span>**CONSEILS**

### **Impression au verso d'une feuille imprimée (verso d'une page recto verso)**

- Il est possible d'imprimer au verso d'une feuille déjà imprimée. Aplanissez le papier s'il s'enroule et insérezle dans le plateau multifonctions, face à imprimer vers le bas (face déjà imprimée tournée vers le bas). Ensuite, sélectionnez le type de papier et sélectionnez <Oui> pour <Activer les réglages pour verso de page recto verso ?>.
- N'utilisez que du papier déjà imprimé avec cet appareil.

## Chargement du papier dans le plateau multifonctions

### **Orientation du papier**

Consultez le tableau ci-dessous pour charger le papier dans la bonne orientation.

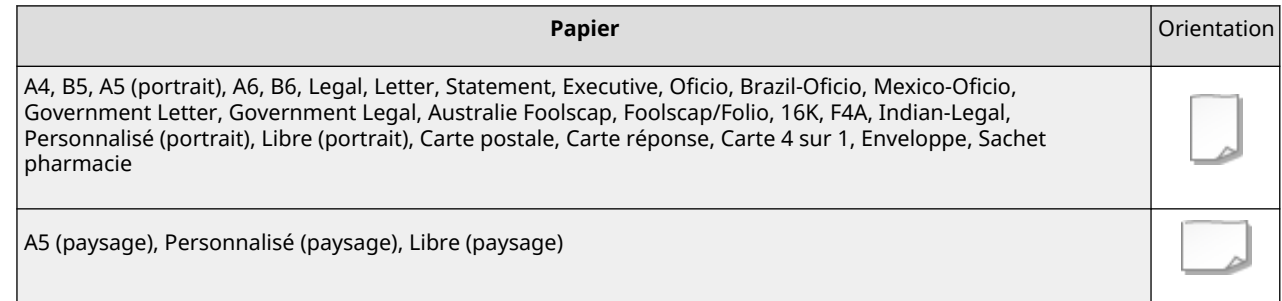

## **1 Ouvrez le capot avant de la machine.**

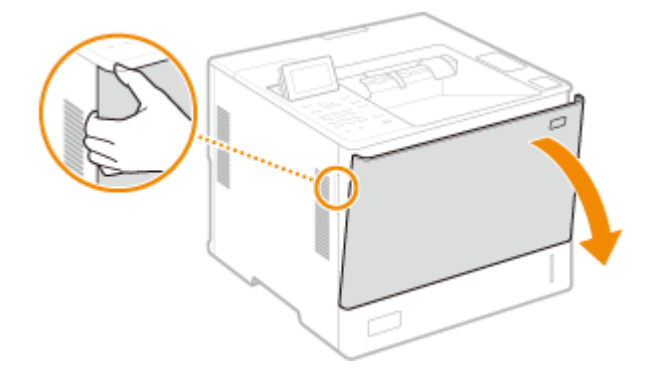

- **2 Écartez les guides papier.**
- Appuyez sur le levier de déverrouillage pour déployer les guides papier.

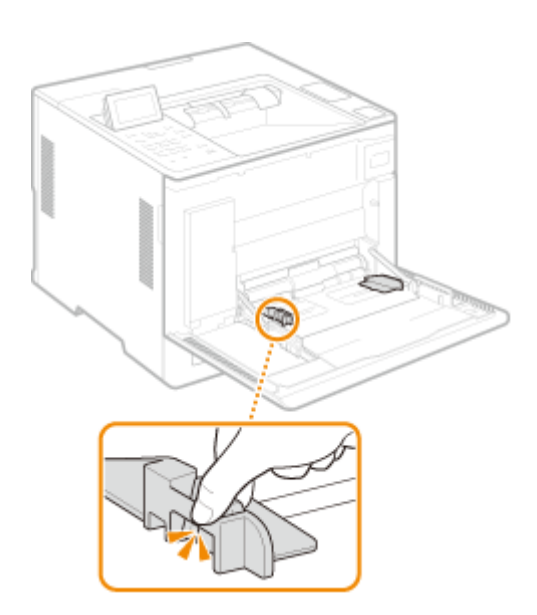

## **3 Insérez le papier dans le plateau multifonctions jusqu'à la butée.**

- Insérez le papier la face à imprimer tournée vers le haut.
- Déramez la pile de feuilles et taquez-la sur une surface plane pour en aligner les bords.

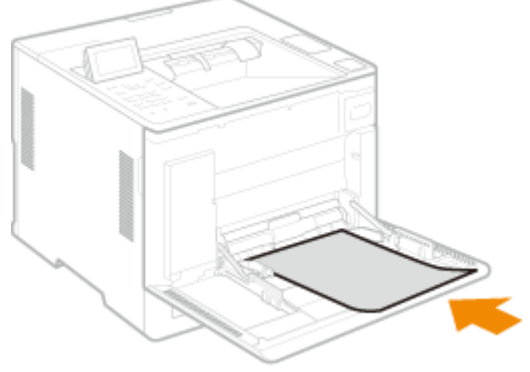

## **O** IMPORTANT:

**Ne dépassez pas le guide de chargement lorsque vous chargez du papier**

● Assurez-vous que la pile de papier ne dépasse pas le guide de limite de chargement ( a ). Un chargement excessif de papier risque de provoquer des bourrages papier.

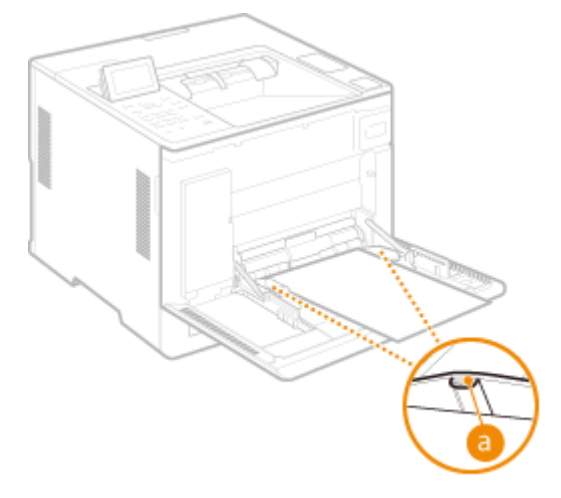

**REMARQUE:** 

### Fonctionnement de base

● Si vous utilisez des enveloppes, des sachets pharmacie ou un papier avec un logo, prenez garde à bien les orienter lors de leur chargement dans l'alimentation papier.

**[Chargement des enveloppes\(P. 81\)](#page-87-0)  [Chargement de sachets de pharmacie\(P. 85\)](#page-91-0)  [Chargement du papier à en-tête\(P. 89\)](#page-95-0)** 

- **4 Alignez les guides papier sur les bords du papier.**
	- Appuyez sur le levier de déverrouillage pour faire glisser les guides papier vers l'intérieur de façon à les placer contre les bords du papier.

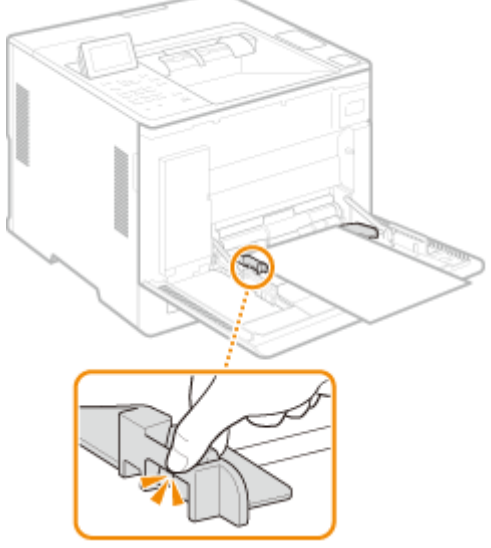

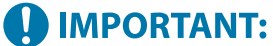

**Alignez les guides papier sur les bords du papier**

● Si le papier est trop serré ou, au contraire, pas assez fermement retenu par les guides papier, cela peut provoquer une alimentation incorrecte du papier ou des bourrages papier.

### **» Passez à la section [Spécification du format et du type de papier dans le plateau](#page-111-0) [multifonctions\(P. 105\)](#page-111-0)**

## **4D IMPORTANT:**

**Modification du format ou du type de papier**

● Si vous chargez du papier d'un autre format ou d'un autre type dans l'appareil, n'oubliez pas de changer les réglages. Si vous ne changez pas les réglages pour le format et le type de papier, l'appareil ne peut pas imprimer correctement.

# **CONSEILS**

### **Impression au verso d'une feuille imprimée (verso d'une page recto verso)**

- Il est possible d'imprimer au verso d'une feuille déjà imprimée. Aplanissez le papier s'il s'enroule et insérezle dans le plateau multifonctions, face à imprimer vers le bas (face déjà imprimée tournée vers le bas). Ensuite, sélectionnez le type de papier et sélectionnez <Oui> pour <Activer les réglages pour verso de page recto verso ?>.
- N'utilisez que du papier déjà imprimé avec cet appareil.

## <span id="page-84-0"></span>Chargement de papier dans l'équipement Bac d'alimentation latéral PD-H

Pour charger du papier dont le format est indiqué par des repères de format de papier sur Bac d'alimentation latéral PD-H, suivez la procédure suivante.

**1 Ouvrez le capot avant du magasin à papier.**

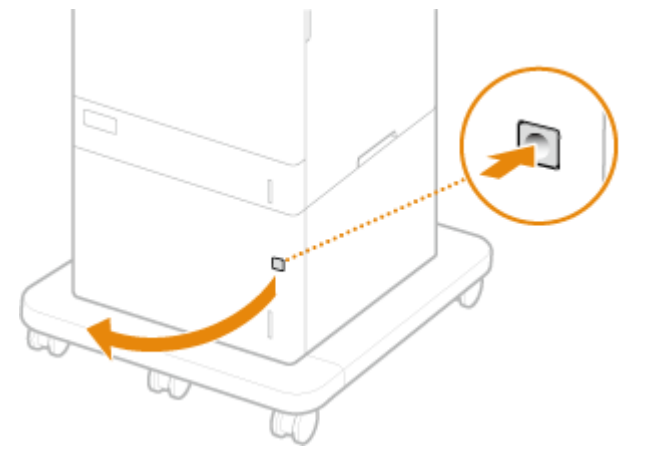

Pour charger du papier au format LGL, tirez le panneau avant.

**2 Alignez la position du levier avec la marque correspondant au format du papier à charger.**

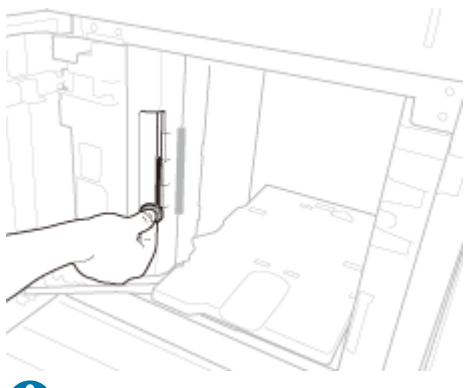

## **IMPORTANT:**

● Veillez à aligner le levier avec la marque correspondant au format du papier à charger. Si le levier est placé dans une autre position, cela peut entraîner un bourrage papier.

## **3 Chargez le papier dans le magasin à papier.**

- Insérez le papier la face à imprimer tournée vers le haut.
- Déramez la pile de feuilles et taquez-la sur une surface plane pour en aligner les bords.

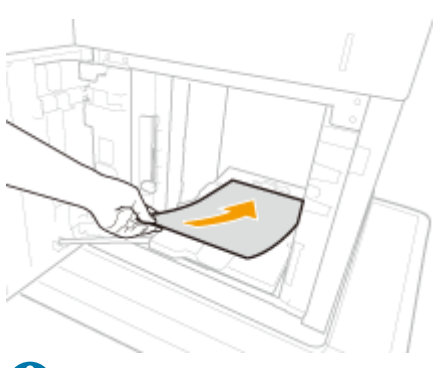

## **IMPORTANT:**

### **Ne dépassez pas la limite de chargement lorsque vous chargez du papier**

● Assurez-vous que la pile de papier se trouve sous la ligne de limite de chargement ( a ). Un chargement excessif de papier risque de provoquer des bourrages papier.

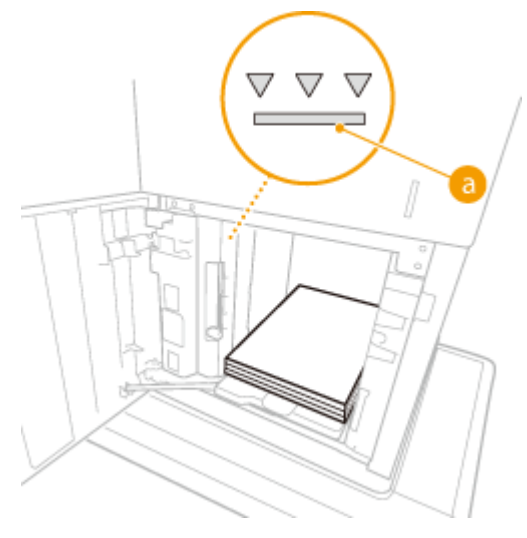

## **REMARQUE:**

- Pour charger du papier à en-tête, consultez la section **[Chargement du papier à en-tête\(P. 89\)](#page-95-0)** [.](#page-95-0)
- **4 Fermez le capot avant du magasin à papier.**

## **» Passez à la section [Spécification du format et du type de papier dans la cassette à](#page-109-0) [papier\(P. 103\)](#page-109-0)  A IMPORTANT:**

### **Pour changer le format ou le type de papier**

● Les réglages par défaut pour le format papier et le type de papier sont, respectivement, <A4> et <Libre>. Si vous chargez un autre papier que celui-ci dans l'appareil, pensez à modifier les réglages, sinon l'appareil ne fonctionnera pas correctement.

# **CONSEILS**

### **Impression au verso d'une feuille imprimée (verso d'une page recto verso)**

● Il est possible d'imprimer au verso d'une feuille déjà imprimée. Aplanissez le papier s'il s'enroule et insérezle dans le plateau multifonctions, face à imprimer vers le bas (face déjà imprimée tournée vers le bas). Ensuite, sélectionnez le type de papier et sélectionnez <Oui> pour <Activer les réglages pour verso de page recto verso ?>.

● N'utilisez que du papier déjà imprimé avec cet appareil.

### LIENS

**[Papier disponible\(P. 569\)](#page-575-0)** 

# <span id="page-87-0"></span>**Chargement des enveloppes**

### 93WC-01K

Chargez des enveloppes dans le Chargeur d'enveloppes EF-B ou sur le plateau multifonctions. Lorsque vous imprimez sur des enveloppes, pour éviter les bourrages papier et les froissages, assurez-vous d'aplanir les enveloppes si elles sont enroulées avant de les charger. Faites également attention à l'orientation des enveloppes et à la face tournée vers le haut.

**Avant le chargement des enveloppes(P. 81) [Chargement des enveloppes dans le Chargeur d'enveloppes EF-B\(P. 83\)](#page-89-0)  [Chargement des enveloppes dans le plateau multifonctions\(P. 83\)](#page-89-0)** 

# **REMARQUE**

● Cette section indique comment charger des enveloppes dans la bonne orientation ainsi qu'une description des procédures à exécuter avant le chargement des enveloppes. Pour une description de la procédure générale pour le chargement des enveloppes dans le plateau multifonctions, voir la section **[Méthode de](#page-76-0) [base de chargement du papier\(P. 70\)](#page-76-0)** [.](#page-76-0)

## Avant le chargement des enveloppes

Suivez la procédure ci-dessous pour préparer les enveloppes avant le chargement.

# **IMPORTANT**

- N'utilisez pas d'enveloppes avec de la colle sur les volets car cette colle peut fondre en raison de la chaleur et de la pression de l'ensemble de fixation.
- Selon le type d'enveloppe ou les conditions de stockage, les enveloppes peuvent se froisser.
- Des traînées peuvent apparaître quand les enveloppes se chevauchent.

## **1 Aplanissez le papier enroulé.**

● Prenez environ cinq enveloppes. Aplanissez le papier qui s'enroule et assouplissez les zones rigides aux quatre coins.

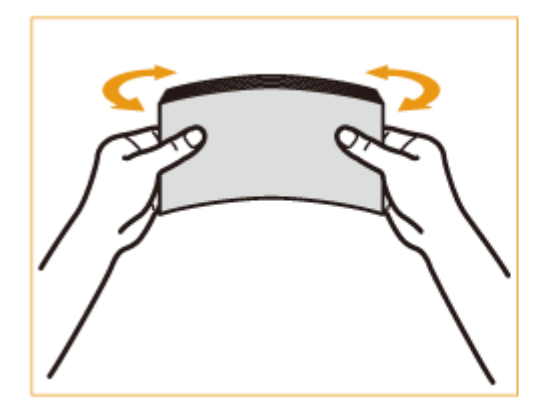

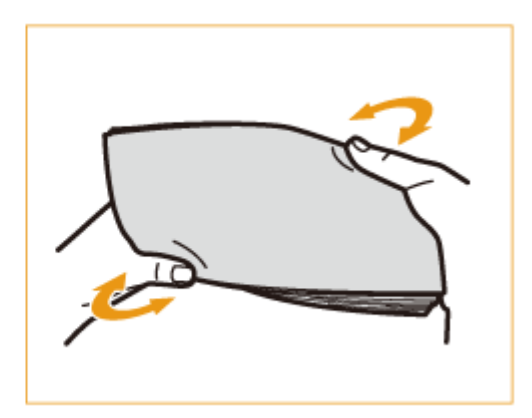

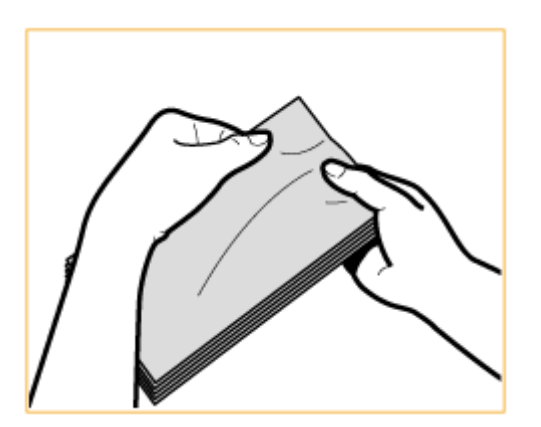

● Répétez cette étape cinq fois pour chaque lot de cinq enveloppes.

## **2 Aplanissez les enveloppes et chassez l'air contenu à l'intérieur.**

● Placez les enveloppes sur une surface plate et déplacez vos mains en direction des flèches pour chasser l'air de l'intérieur des enveloppes.

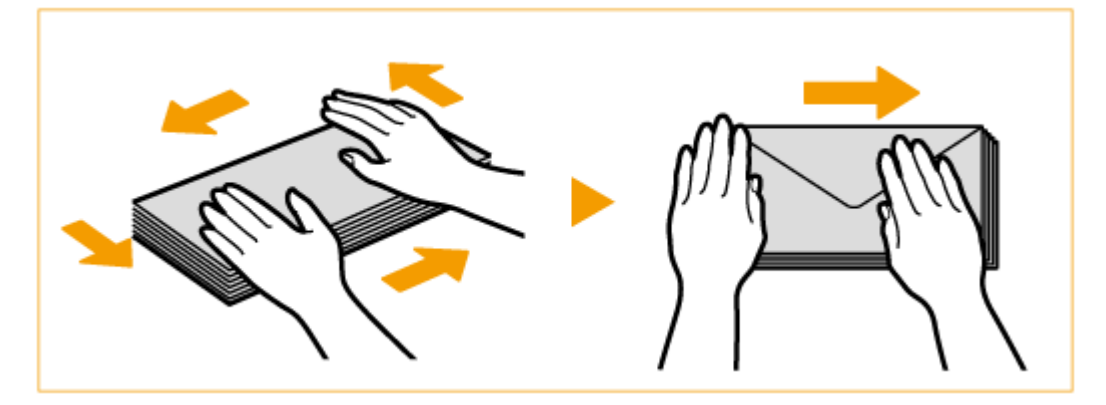

● Répétez cette étape cinq fois pour chaque lot de cinq enveloppes.

## **3 Appuyez sur les quatre bords.**

● Appuyez fermement sur les quatre bords. Insistez en particulier sur le bord par lequel les enveloppes seront alimentées. Appuyez fermement pour que le rabat reste bien plat.

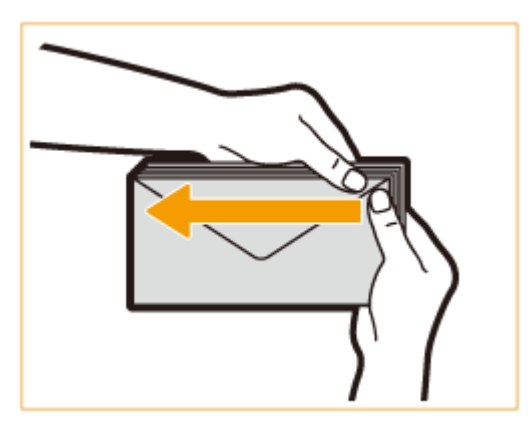

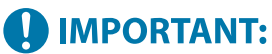

● Un rabat qui n'est pas bien aplati peut entraîner un bourrage papier. En cas de bourrage, appuyez fermement sur les quatre bords de chaque enveloppe.

<span id="page-89-0"></span>**4 Alignez les enveloppes sur une surface plate.**

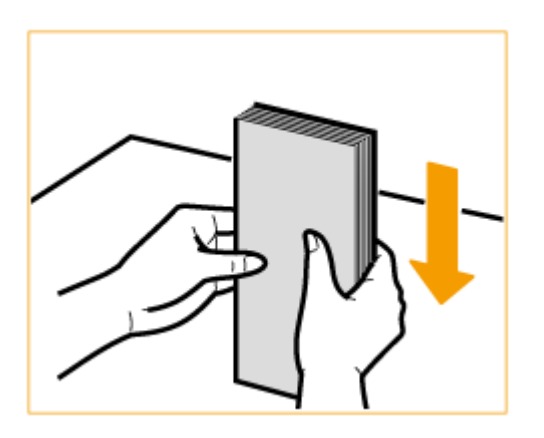

## **REMARQUE:**

● Vérifiez qu'aucune enveloppe n'est prise sous le rabat de l'enveloppe du dessus ou du dessous.

## Chargement des enveloppes dans le Chargeur d'enveloppes EF-B

Chargez les enveloppes comme indiqué ci-dessous, le recto des enveloppes (côté sans la colle) vers le haut (recommandé).

### **Yougatanaga 3, ISO-5, Monarch, No.10, DL**

Fermez les volets et chargez les enveloppes de sorte que leurs volets soient du côté gauche.

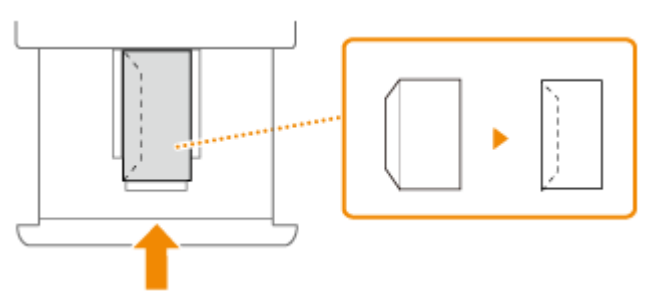

Fermez le rabat et chargez l'enveloppe.

### **Nagagata 3, Nagagata 4, Nagagata 40**

Chargez les enveloppes de sorte que leurs volets soient du côté le plus proche.

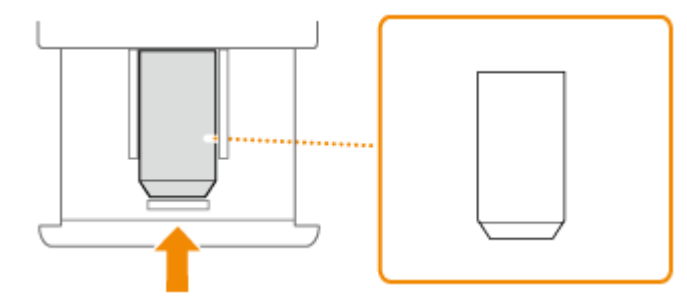

Chargez l'enveloppe avec le rabat laissé ouvert.

## Chargement des enveloppes dans le plateau multifonctions

Chargez les enveloppes comme indiqué ci-dessous, le recto des enveloppes (côté sans la colle) vers le haut (recommandé).

### **Yougatanaga 3, ISO-5, Monarch, No.10, DL**

Fermez les volets et chargez les enveloppes de sorte que leurs volets soient du côté gauche.

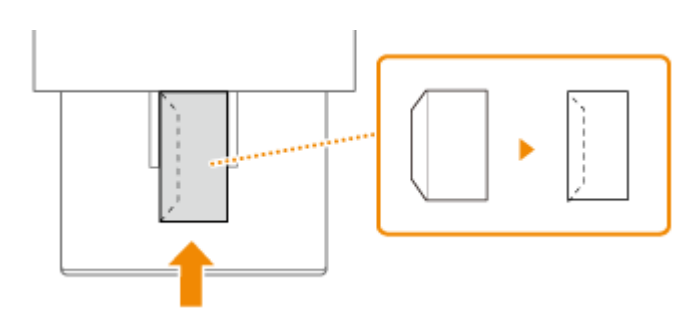

Fermez le rabat et chargez l'enveloppe.

### **Nagagata 3, Nagagata 4, Nagagata 40**

Chargez les enveloppes de sorte que leurs volets soient du côté le plus proche.

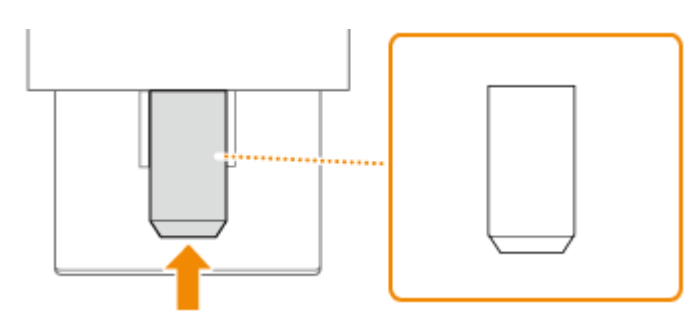

Chargez l'enveloppe avec le rabat laissé ouvert.

### **IMPORTANT** - U -

- Veillez à ce que la pile de papier ne dépasse pas le guide de limite de chargement. Si les enveloppes ne sont pas alimentées correctement même si elles ont été préparées en suivant les procédures décrites, chargezles une à une plutôt que plusieurs à la fois dans le plateau multifonctions.
- N'imprimez pas au verso des enveloppes (le côté avec les parties collées).

# **REMARQUE**

● Lorsque vous imprimez sur les enveloppes, retirez-les du réceptacle de sortie 10 à la fois.

# <span id="page-91-0"></span>**Chargement de sachets de pharmacie**

### 93WC-01L

Chargez les sachets pharmacie dans la cassette à papier ou sur le plateau multifonctions. Lorsque vous imprimez sur des sachets pharmacie, pour éviter les bourrages papier et froissages, assurez-vous d'aplanir les sachets pharmacie s'ils sont enroulés avant de les charger. Faites également attention à l'orientation des sachets pharmacie et à la face tournée vers le haut.

**Avant le chargement des sachets pharmacie(P. 85) [Chargement des sachets pharmacie dans la cassette à papier\(P. 87\)](#page-93-0)  [Chargement des sachets pharmacie dans le plateau multifonctions\(P. 87\)](#page-93-0)** 

# **REMARQUE**

● Cette section indique comment charger des sachets pharmacie dans la bonne orientation ainsi qu'une description des procédures à exécuter avant le chargement des sachets pharmacie. Pour une description de la procédure générale pour le chargement des sachets pharmacie dans le plateau multifonctions, voir la section **[Méthode de base de chargement du papier\(P. 70\)](#page-76-0)** .

## Avant le chargement des sachets pharmacie

Suivez la procédure ci-dessous pour préparer les sachets pharmacie avant le chargement.

# **IMPORTANT**

- Selon le type de sachet pharmacie ou les conditions de stockage, les sachets pharmacie peuvent se froisser.
- Des traînées noires peuvent apparaître au endroit où les sachets pharmacie se superposent.

## **1 Aplanissez le papier enroulé.**

● Prenez environ cinq sachets pharmacie. Aplanissez le papier qui s'enroule et assouplissez les zones rigides aux quatre coins.

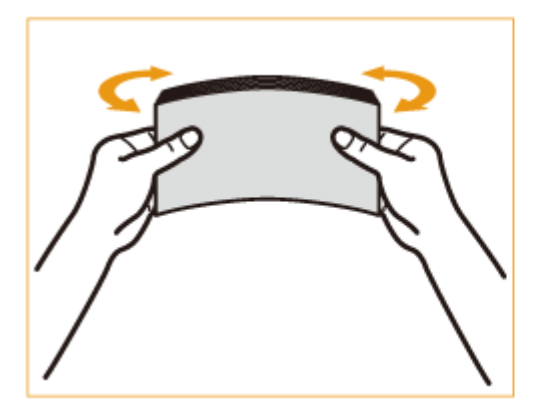

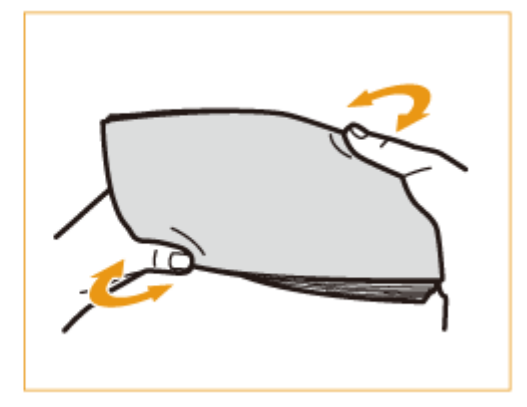

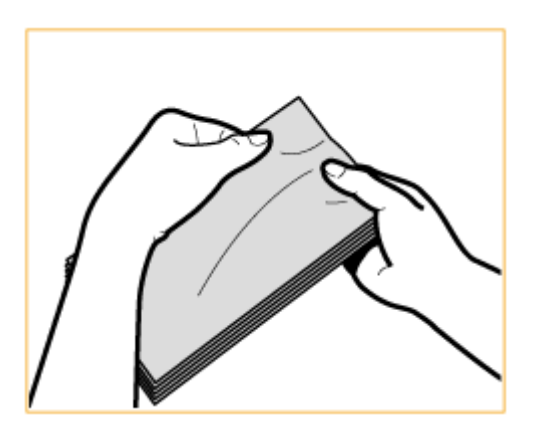

● Répétez cette étape cinq fois pour chaque lot de cinq sachets pharmacie.

## **2 Lissez les sachets pharmacie et retirez l'air éventuellement présent à l'intérieur.**

● Placez les sachets pharmacie sur une surface plane et déplacez vos mains en direction des flèches pour retirer l'air des sachets pharmacie.

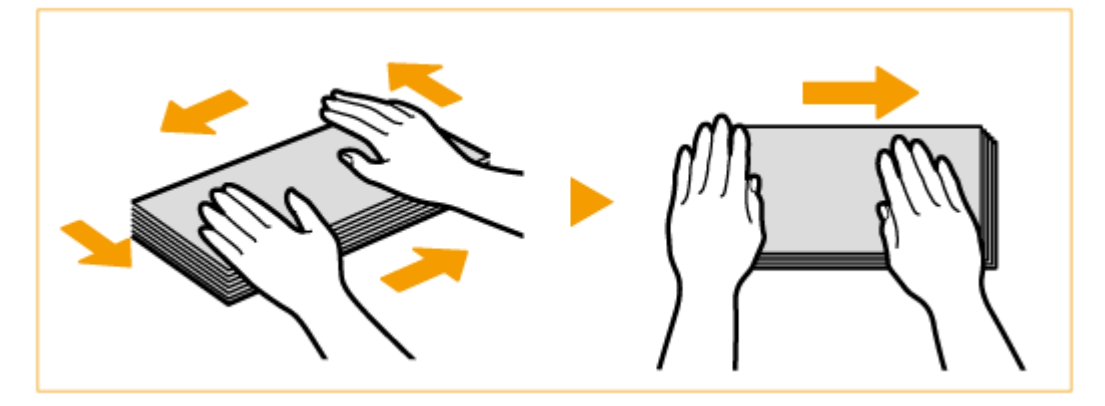

● Répétez cette étape cinq fois pour chaque lot de cinq sachets pharmacie.

## **3 Appuyez sur les quatre côtés.**

● Appuyez fermement sur les quatre côtés. Appuyez surtout bien dans le sens de chargement des sachets pharmacie.

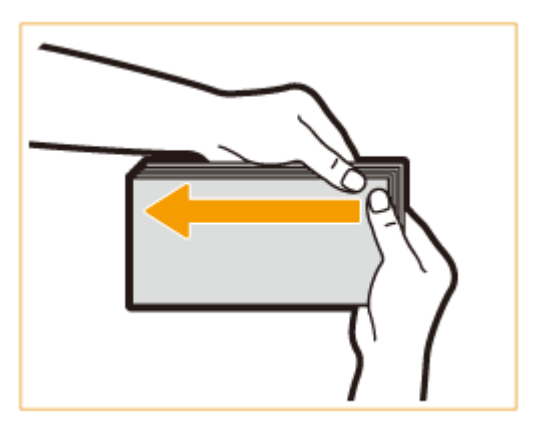

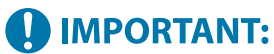

● Le fait de ne pas appuyer fermement sur le volet peut provoquer un bourrage papier. Si cela se produit, appuyez fermement sur les quatre côtés de chaque sachet pharmacie.

<span id="page-93-0"></span>**4 Alignez les sachets pharmacie sur une surface plate.**

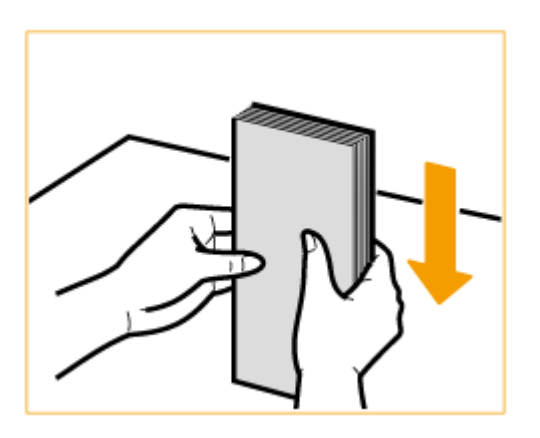

## **REMARQUE:**

● Vérifiez qu'un autre sachet pharmacie ne se trouve pas à l'intérieur du sachet pharmacie.

## Chargement des sachets pharmacie dans la cassette à papier

Chargez le sachet pharmacie, face à imprimer vers le haut, comme indiqué ci-dessous (recommandé). Vous pouvez également charger des sachets pharmacie dans le menu en optionnel Chargeur de papier PF-J.

### **Sachet pharmacie**

Chargez les sachets pharmacie de sorte que leur ouverture soit du côté le plus proche.

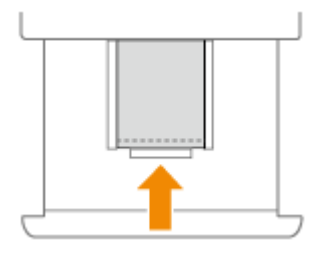

## Chargement des sachets pharmacie dans le plateau multifonctions

Chargez le sachet pharmacie avec le côté à imprimer vers le haut, comme indiqué ci-dessous (recommandé).

### **Sachet pharmacie**

Chargez les sachets pharmacie de sorte que leur ouverture soit du côté le plus proche.

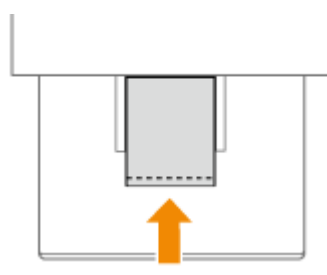

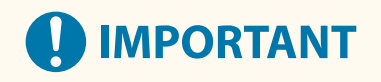

● Veillez à ce que la pile de papier ne dépasse pas le guide de limite de chargement. Si les sachets pharmacie ne sont pas alimentés correctement même s'ils ont été préparés en suivant les procédures décrites, chargezles un à un plutôt que plusieurs à la fois dans le plateau multifonctions.

# **REMARQUE**

● Lorsque vous imprimez sur les sachets pharmacie, retirez-les du réceptacle de sortie 10 à la fois.

# <span id="page-95-0"></span>**Chargement du papier à en-tête**

### 93WC-01R

Lorsque vous imprimez sur du papier portant un logo, faites attention à l'orientation du papier au moment du chargement, que vous utilisiez la cassette à papier ou le plateau multifonctions. Chargez le papier en veillant à imprimer sur la face du papier portant le logo.

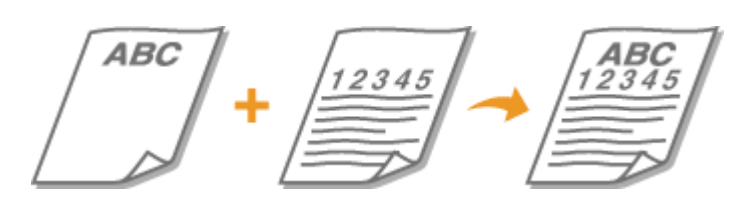

**Chargement de papier avec un logo dans la cassette à papier(P. 89) [Chargement du papier avec logo dans le plateau multifonctions\(P. 90\)](#page-96-0)** 

# **REMARQUE**

- Cette section indique comment charger du papier à en-tête dans la bonne orientation. Pour une description de la procédure générale de chargement du papier dans la cassette à papier ou dans le plateau multifonctions, voir la section **[Méthode de base de chargement du papier\(P. 70\)](#page-76-0)** .
- Manière adéquate de charger du papier à en-tête lorsque <Changer la méthode d'alimentation papier> est réglé sur <Prior. face d'impr.>
	- Cassette à papier : face portant le logo vers le bas
	- Alimentation papier autre que la cassette à papier : face portant le logo vers le haut

## Chargement de papier avec un logo dans la cassette à papier

La méthode de chargement varie en fonction de l'orientation du papier comportant un logo imprimé (portrait ou paysage). Chargez le papier avec la face comportant le logo imprimé (face à imprimer) vers le haut, comme sur les illustrations suivantes.

Papier en orientation portrait Les résultats d'impression

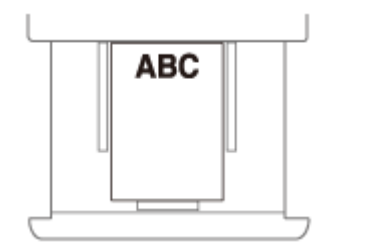

Papier avec orientation Paysage Les résultats d'impression

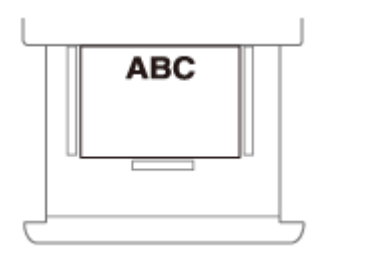

ABC 12345

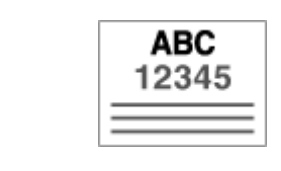

## <span id="page-96-0"></span>Chargement du papier avec logo dans le plateau multifonctions

La méthode de chargement varie en fonction de l'orientation du papier comportant un logo imprimé (portrait ou paysage). Chargez le papier avec la face comportant le logo imprimé (face à imprimer) vers le haut, comme sur les illustrations suivantes.

Papier en orientation portrait Les résultats d'impression

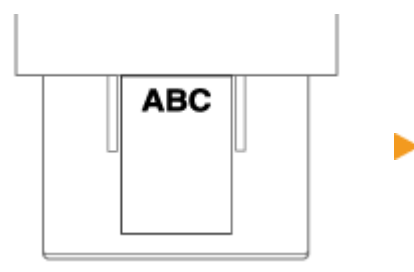

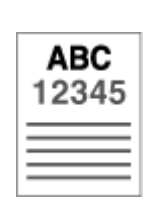

Papier avec orientation Paysage Les résultats d'impression

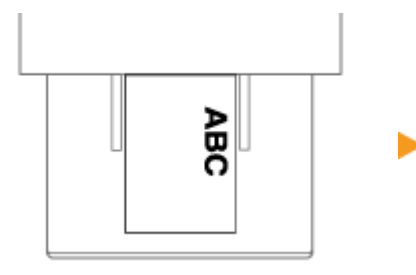

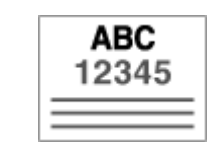

# <span id="page-97-0"></span>**Utilisation du panneau de commande**

### 93WC-01S

Vous pouvez utiliser l'écran et les touches du panneau de commande pour configurer les réglages de la machine ou utiliser les fonctions. Cette section décrit l'utilisation basique de l'écran et des touches.

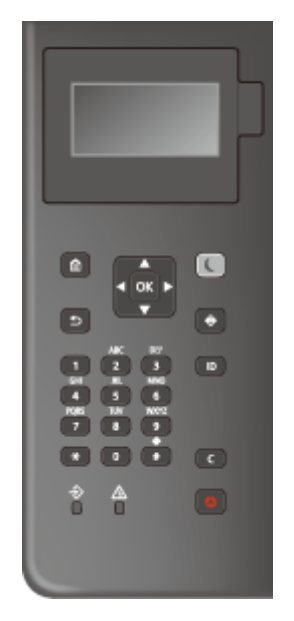

### **[Écrans basiques\(P. 92\)](#page-98-0)  [Fonctionnement de base\(P. 96\)](#page-102-0)  OSaisie de caractères(P. 99)**

### **Régler la luminosité de l'écran**

Si vous avez des difficultés pour voir le contenu de l'écran, réglez la luminosité à l'aide du panneau de commande.

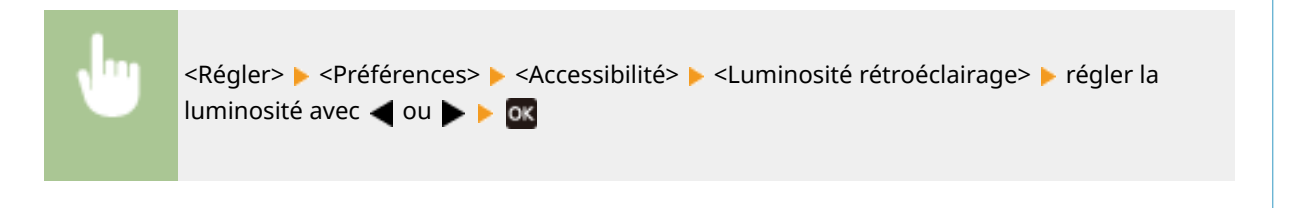

### LIENS

**[Panneau de commande\(P. 64\)](#page-70-0)** 

# <span id="page-98-0"></span>**Écrans basiques**

93WC-01U

Cette section décrit les principaux écrans montrés sur l'affichage.

### **Écran <Accueil>**

L'écran <Accueil> s'affiche lorsque vous appuyez sur **(A)** (Accueil). L'écran <Accueil> ou l'écran des réglages apparaît sur l'affichage, ce qui vous permet de lancer des fonctions telles que <Support mémoire> et <Portail mobile>. Vous pouvez également utiliser l'affichage pour vérifier des informations telles que des messages d'erreur et l'état de fonctionnement de la machine. **[Éléments affichés dans l'écran <Accueil>\(P. 94\)](#page-100-0)** 

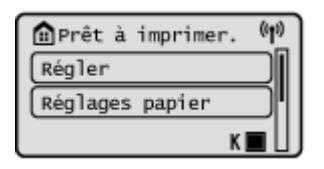

### **Écran <Menu>**

Sélectionnez <Régler> pour afficher l'écran <Menu>. De nombreux paramètres de la machine, tels que les paramètres de gestion, les paramètres d'affichage et les paramètres réseau, sont configurés en premier lieu en sélectionnant <Régler>.

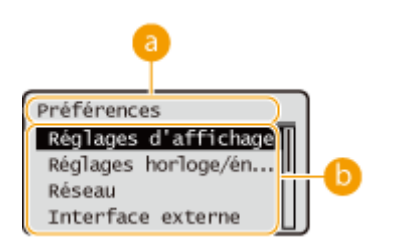

### **a** Niveau actuel du menu

Le nom de l'écran du niveau actuel s'affiche.

### **Liste des options de réglages**

Les options de réglages appartenant au niveau actuel sont affichées dans une liste.

## **REMARQUE:**

● S'il n'y a pas de menu dans le niveau inférieur, l'écran de réglage s'affiche.

### **Écran <Suivi statut>**

Lorsque vous appuyez sur (Calivi statut), l'écran <Suivi statut> s'affiche. Cet écran vous permet également de vérifier l'état de l'impression ainsi que la quantité de toner et de papier disponible.

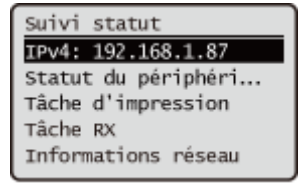

### **Écran d'erreur**

Dans certains cas lorsqu'une erreur se produit, des consignes permettant de remédier à l'erreur s'affichent. Appliquez les instructions figurant à l'écran pour résoudre le problème. **[Contremesures pour chaque](#page-488-0) [message\(P. 482\)](#page-488-0)** 

**Exemple :** en cas de bourrage papier

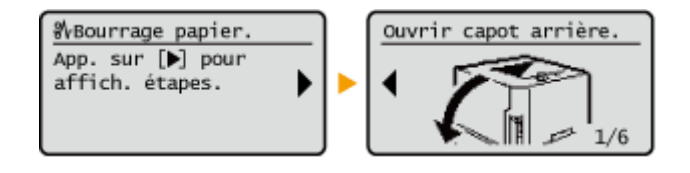

# **CONSEILS**

● Sélectionnez <Affich ord (Accueil)> pour personnaliser l'écran <Accueil> en réorganisant les boutons. ● **[Personnalisation de l'affichage\(P. 111\)](#page-117-0)** 

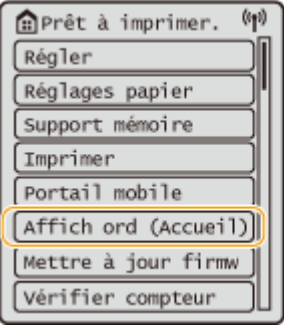

- Vous pouvez modifier les paramètres d'affichage, notamment en définissant l'écran qui doit apparaître lorsque l'appareil est mis sous tension ou en indiquant si le message de niveau de papier ou de toner doit apparaître. **O <Réglages d'affichage>(P. 381)**
- Vous pouvez définir l'écran qui doit s'afficher au-delà d'un certain délai d'inactivité. **[<Fonction après](#page-390-0) [réinit. auto>\(P. 384\)](#page-390-0)**

### LIENS

**[Panneau de commande\(P. 64\)](#page-70-0)** 

# <span id="page-100-0"></span>**Éléments affichés dans l'écran <Accueil>**

93WC-01W

Cette section décrit les éléments affichés dans l'écran <Accueil>.

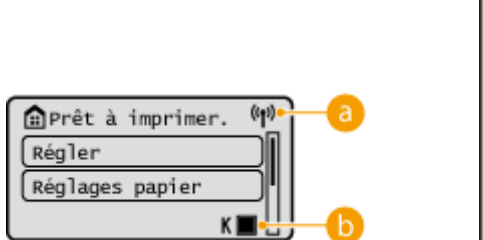

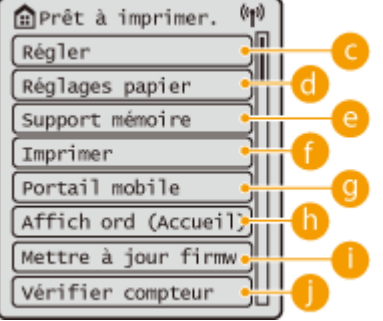

### **a** Icône Wi-Fi

Cette icône s'affiche lorsque la machine est connectée au réseau local sans fil.

### **Quantité restante dans la cartouche de toner**

Le niveau de toner dans la cartouche de toner s'affiche. Le niveau de toner restant peut également être masqué. **[<Affich. icône du niveau de toner restant>\(P. 381\)](#page-387-0)** 

### **<Régler>**

<Réglages de fonction>, <Préférences>, et de nombreux autres paramètres de la machine démarrent à partir de cette touche. **[Réglages/Enregistrement\(P. 317\)](#page-323-0)** 

### *C* <Réglages papier>

Ce bouton vous permet de spécifier le format et le type de papier chargé dans le tiroir papier et le plateau multifonctions. **[Spécification du format et du type de papier\(P. 102\)](#page-108-0)** 

### **<Support mémoire>**

Sélectionnez cette option pour imprimer des fichiers sur la clé USB. **[Utilisation de support de](#page-155-0) [mémoire\(P. 149\)](#page-155-0)** 

### **<Imprimer>**

Vous pouvez imprimer des documents conservés dans la machine et vérifier l'état des tâches d'impression.

### **<Portail mobile>**

Sélectionnez cette option pour connecter la machine à un périphérique mobile. **O[Lien vers des dispositifs](#page-161-0) [mobiles\(P. 155\)](#page-161-0)** 

### **<Affich ord (Accueil)>**

Vous pouvez modifier l'ordre d'affichage des touches sur l'écran <Accueil>. **[Personnalisation de l'écran](#page-118-0) [<Accueil>\(P. 112\)](#page-118-0)** 

## **<Mettre à jour firmw>**

Vous pouvez mettre à jour le micrologiciel via Internet. **[Mise à jour du microprogramme\(P. 299\)](#page-305-0)** 

## **<Vérifier compteur>**

Vous pouvez afficher le nombre total de feuilles imprimées. **[Vérification du nombre de pages à](#page-461-0) [imprimer\(P. 455\)](#page-461-0)** 

Vous pouvez aussi vérifier le numéro de série de la machine, l'adresse IP et d'autres informations sur le périphérique telles que des informations sur un équipements en option.

# <span id="page-102-0"></span>**Fonctionnement de base**

#### 93WC-01X

Même si les fonctions et les paramètres diffèrent, le mode de fonctionnement des touches affichées à l'écran et la procédure de sélection des éléments restent les mêmes. Cette section décrit le mode de fonctionnement des touches normalement affichées à l'écran ainsi que la procédure de sélection des éléments.

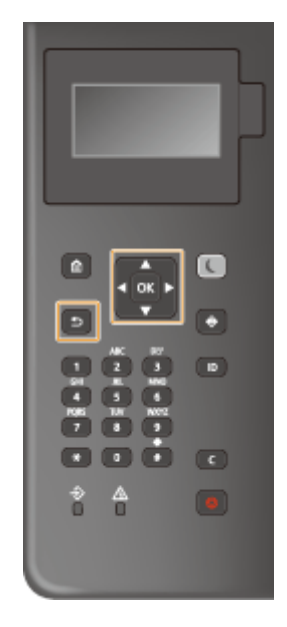

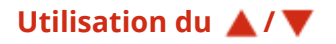

### **Défilement de l'écran**

La barre de défilement s'affiche sur le côté droit de l'écran lorsque toutes les informations ne sont pas affichées sur l'écran. Si la barre de défilement est affichée, utilisez  $\triangle$  /  $\nabla$  pour faire défiler vers le haut ou vers le bas. Les couleurs du texte et de l'arrière-plan d'un élément sont inversées lorsqu'il est sélectionné.

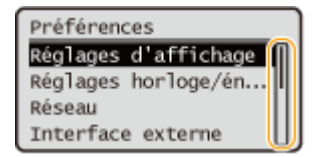

### **Modification des valeurs de réglage**

Utilisez  $\triangle$  /  $\nabla$  pour entrer des valeurs. Si  $\Re$  est affiché en haut à gauche de l'écran, vous pouvez entrer des valeurs directement à l'aide des touches numériques. **[Saisie de caractères\(P. 99\)](#page-105-0)** 

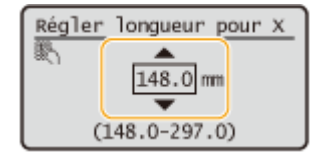

### **REMAROUE:**

● Les valeurs entre ( ) affichées sous la fenêtre de saisie sont la plage de valeurs pouvant être saisies.

### **Utilisation du /**

### **Passage à l'écran suivant/retour à l'écran précédent**

Appuyez sur  $\triangleright$  pour passer à l'écran suivant. Appuyez sur  $\blacktriangleleft$  pour revenir à l'écran précédent.

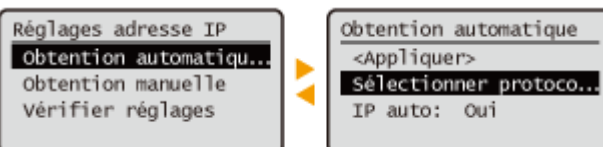

## **REMARQUE:**

• Vous pouvez également passer à l'écran suivant en appuyant sur ox, et revenir à l'écran précédent en appuyant sur (Précédent).

### **Modification des valeurs de réglage**

Utilisez  $\blacktriangleleft$  /  $\blacktriangleright$  pour régler l'échelle coulissante.

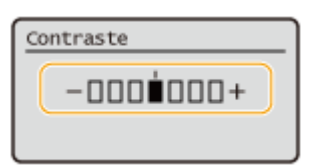

### **Déplacement du curseur**

Utilisez  $\blacktriangleleft$  / pour saisir du texte et des valeurs. **Saisie de caractères(P. 99)** 

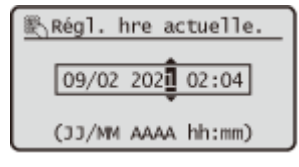

### **Utilisation de**

Appuyez sur ox pour appliquer un réglage.

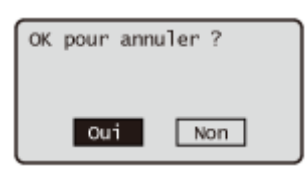

### **Utilisation des touches numériques**

Utilisez les touches numériques pour saisir du texte et des valeurs. **O Saisie de caractères(P. 99)** 

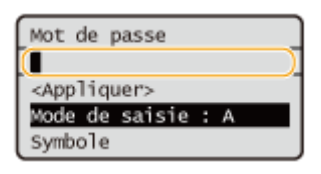

# **CONSEILS**

- Vous pouvez modifier divers paramètres relatifs à l'affichage, tels que la langue d'affichage : **[<Réglages](#page-387-0) [d'affichage>\(P. 381\)](#page-387-0)**
- Vous pouvez modifier l'écran qui s'affiche automatiquement lorsque la machine reste inactive pendant une durée spécifiée : **[<Fonction après réinit. auto>\(P. 384\)](#page-390-0)**
- Vous pouvez modifier divers paramètres relatifs à l'affichage, tels que la vitesse de défilement :  **[<Accessibilité>\(P. 402\)](#page-408-0)**

### LIENS

**[Panneau de commande\(P. 64\)](#page-70-0)  OSaisie de caractères(P. 99)** 

# <span id="page-105-0"></span>**Saisie de caractères**

93WC-01Y

Utilisez les touches numériques pour saisir du texte et des valeurs.

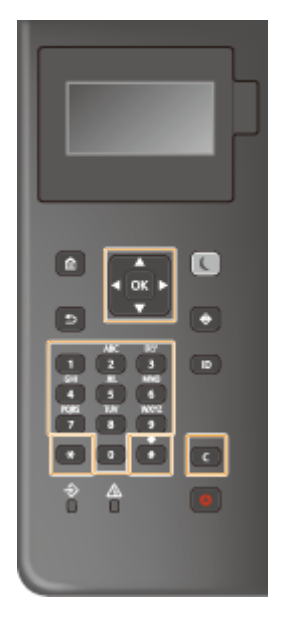

### **Changement du type de texte**

Appuyez sur  $\left| \ast \right|$  pour changer le type de texte saisi.

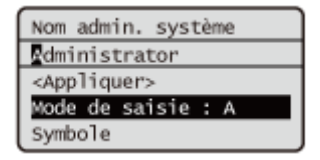

# **REMARQUE**

● Vous pouvez également sélectionner <Mode de saisie> et appuyer sur lox pour changer le type de texte.

### **Types de texte pouvant être saisis**

Le texte pouvant être saisi est listé ci-dessous.

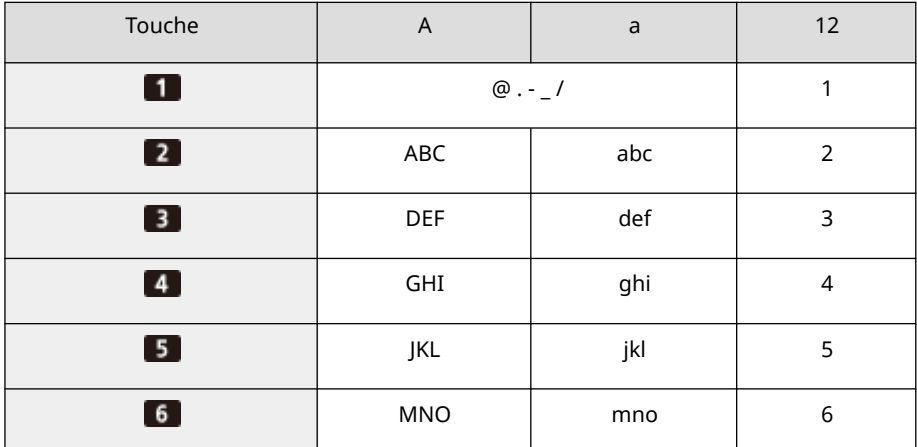

### Fonctionnement de base

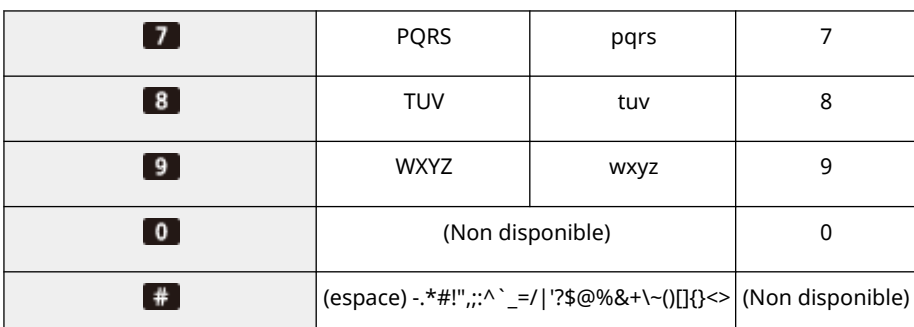

# **REMARQUE**

● Appuyez sur <sup>#</sup> ou sélectionnez <Symbole> et appuyez sur **ox** lorsque le type de texte saisi est <A> ou <a> pour afficher des symboles pouvant être saisis à l'écran. Utilisez ▲/▼/ ◆/ sélectionner le symbole que vous voulez saisir, et appuyez sur ox.

### **Suppression de texte**

Un caractère est supprimé à chaque pression sur la touche <sup>(e)</sup> (Effacer). Maintenez la touche <sup>(e)</sup> (Effacer) enfoncée pour supprimer tout le texte saisi.

### **Déplacer le curseur (entrer un espace)**

Appuyez sur  $\triangleq$  ou  $\triangleright$  pour déplacer le curseur. Pour entrer un espace, amenez le curseur à la fin du texte et appuyez sur  $\blacktriangleright$ .

Fonctionnement de base

# **Connexion à l'appareil**

### 93WC-020

Si la gestion des numéros de service est activée ou si les codes administrateur système sont activés, vous devez vous connecter avant d'utiliser la machine. Lorsque l'écran de connexion apparaît, utilisez la procédure ci-dessous pour saisir le numéro de service et le code PIN.

# **REMARQUE**

- Si vous sélectionnez <Délai réinitialisation auto.>, l'utilisateur est automatiquement déconnecté si aucune opération n'est réalisée pendant une période de temps spécifiée. **[<Délai réinitialisation auto.>\(P. 384\)](#page-390-0)** 
	- **1 Sélectionnez <N° de service> ou <Code admin. système>.**
	- **Entrez l'ID et appuyez sur .**
	- **3 Sélectionnez <Code PIN>.**
- **4** Saisissez le code PIN et appuyez sur **ox**.

## **5** Appuyez sur **D**.

- ➠Une fois connecté, les fonctions de l'appareil deviennent disponibles.
- Déconnectez-vous une fois l'utilisation terminée.

### LIENS

**[Utilisation du panneau de commande\(P. 91\)](#page-97-0)  [Personnalisation de l'affichage\(P. 111\)](#page-117-0)  [Gestion des utilisateurs\(P. 186\)](#page-192-0)  [Lancement de l'interface utilisateur distante\(P. 281\)](#page-287-0)**
## **Spécification du format et du type de papier**

93WC-021

Vous devez définir les réglages relatifs au format et au type de papier de sorte qu'ils correspondant au papier chargé. Assurez-vous de bien modifier les réglages relatifs au papier lorsque vous chargez du papier d'un format différent de celui qui était chargé jusque-là.

**[Spécification du format et du type de papier dans la cassette à papier\(P. 103\)](#page-109-0)  [Spécification du format et du type de papier dans le plateau multifonctions\(P. 105\)](#page-111-0)  [Enregistrement du format et du type de papier fréquemment utilisé avec le plateau multifonctions\(P. 107\)](#page-113-0)  [Enregistrement de papier de format libre \(papier de format personnalisé\)\(P. 109\)](#page-115-0)  [Sélection automatique de la source de papier appropriée pour une fonction spécifique\(P. 110\)](#page-116-0)** 

# **IMPORTANT**

● Si les réglages ne correspondent pas au format et au type de papier chargé, un bourrage papier ou une erreur d'impression peut avoir lieu.

## **REMARQUE**

#### **Importation/exportation de lots**

- <Réglages papier> peut uniquement être importé/exporté des machines de même série. **[Import/Export](#page-299-0) [des données de réglage\(P. 293\)](#page-299-0)**
- <Réglages papier> est inclus dans [Informations de base Réglages/Enregistrement] lors de l'exportation par lots. **OImport/Export de tous les réglages(P. 295)**

# <span id="page-109-0"></span>**Spécification du format et du type de papier dans la cassette à papier**

93WC-022

**1 Chargez le papier dans la cassette à papier. [Méthode de base de chargement du](#page-76-0) [papier\(P. 70\)](#page-76-0)** 

Lorsque vous ouvrez le tiroir papier, les réglages papier actuels s'affichent en haut de l'écran.

● Pour configurer les réglages papier ultérieurement, sélectionnez <Réglages papier> sur l'écran <Accueil>.

### **2 Vérifiez le format papier affiché.**

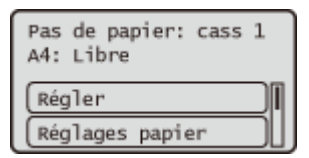

### **REMARQUE:**

● Si le format de papier affiché est différent de celui du papier chargé, il est possible que le papier n'a pas été chargé correctement. Chargez le papier à nouveau.

**3 Si le format/type de papier affiché diffère du format/type de papier chargé, sélectionnez <Réglages papier>, et sélectionnez la source papier dans laquelle le papier est chargé.**

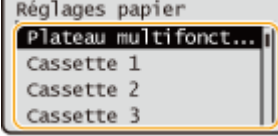

**4 Sélectionnez le format du papier.**

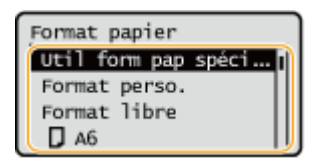

## **REMARQUE:**

### **À propos de <Format libre>**

● Si vous devez souvent changer le papier à charger, réglez sur <Format libre> ; cela réduira le nombre d'étapes nécessaires pour modifier le réglage à chaque fois. Vous pouvez également afficher un message d'erreur lorsque le réglage du pilote d'imprimante est considérablement différent du format du papier chargé. **[<Form pap incorr pour src pap form libre>\(P. 412\)](#page-418-0)** 

#### **Lors du chargement de papier de format personnalisé**

Spécifiez le format du papier chargé dans la cassette à papier.

- **1** Sélectionnez <Format perso.>.
- **2** Spécifiez la longueur du côté <X> et celle du côté <Y>.

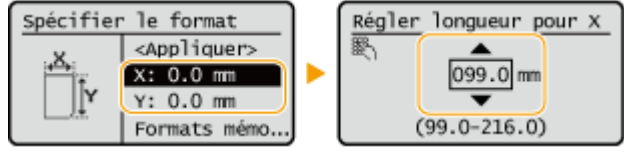

● Sélectionnez <X> ou <Y> pour spécifier la longueur de chaque côté avec le clavier numérique ou ▲/  $\blacktriangledown$ 

## **REMARQUE:**

- En mémorisant les formats de papier fréquemment utilisés dans les boutons <S1> à <S5>, ils peuvent être rappelés en sélectionnant <Formats mémorisés>. **[Enregistrement de papier de format libre](#page-115-0) [\(papier de format personnalisé\)\(P. 109\)](#page-115-0)**
- **3** Sélectionnez <Appliquer>.

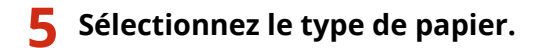

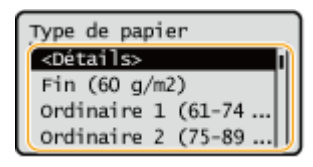

## **REMARQUE:**

### **À propos de <Libre>**

- Si vous devez souvent changer le papier à charger, réglez sur <Libre> ; cela réduira le nombre d'étapes nécessaires pour changer le réglage à chaque fois. Cependant, notez qu'avec ce réglage, la machine exécutera l'impression même s'il y a une différence entre le réglage du type de papier dans le pilote d'imprimante et le type de papier effectivement chargé dans la machine.
- Lorsque le réglage du type de papier dans le pilote d'imprimante est [Auto], la machine fonctionne de la même manière que lorsque le type de papier est [Ordinaire 1].
- Pour vérifier les réglages détaillés d'un type de papier, sélectionnez <Détails> ▶ sélectionnez le type de papier à vérifier.

#### LIENS

**[Caractéristiques matérielles\(P. 566\)](#page-572-0)** 

# <span id="page-111-0"></span>**Spécification du format et du type de papier dans le plateau multifonctions**

93WC-023

# **DIMPORTANT**

● Un bourrage papier ou d'autres problèmes d'impression peuvent survenir si le format et le type du papier spécifiés au niveau du pilote d'imprimante ne concordent pas avec ceux du papier réellement chargé dans le plateau multifonctions.

### **1 Chargez le papier dans le plateau multifonctions. [Chargement du papier dans le](#page-81-0) [plateau multifonctions\(P. 75\)](#page-81-0)**

➠L'écran permettant de spécifier le format et le type de papier s'affiche.

## **2 Indiquez le format du papier.**

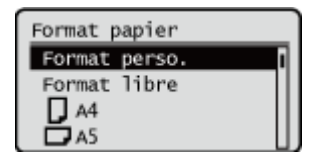

## **REMAROUE:**

### **À propos de <Format libre>**

- Si vous devez souvent changer le papier à charger, réglez sur <Format libre> ; cela réduira le nombre d'étapes nécessaires pour modifier le réglage à chaque fois. Vous pouvez également afficher un message d'erreur lorsque le réglage du pilote d'imprimante est considérablement différent du format du papier chargé. **[<Form pap incorr pour src pap form libre>\(P. 412\)](#page-418-0)**
- Si le format de papier affiché est différent de celui du papier chargé, il est possible que le papier n'a pas été chargé correctement. Chargez le papier à nouveau.

#### **Lors du chargement de papier de format standard**

Sélectionnez le format du papier <Format papier>.

#### **Lors du chargement de papier de format personnalisé**

- **1** Sélectionnez <Format perso.>.
- **2** Spécifiez la longueur du côté <X> et celle du côté <Y>.

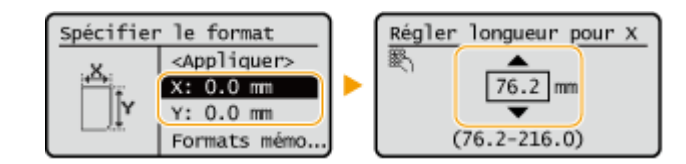

● Sélectionnez <X> ou <Y> pour spécifier la longueur de chaque côté avec le clavier numérique ou ▲/ ▼.

### **REMARQUE:**

- En mémorisant les formats de papier fréquemment utilisés dans les boutons <S1> à <S5>, ils peuvent être rappelés en sélectionnant <Formats mémorisés>. **[Enregistrement de papier de format libre](#page-115-0) [\(papier de format personnalisé\)\(P. 109\)](#page-115-0)**
- **3** Appuyez sur <Appliquer>.

### **Lors du chargement d'enveloppes**

**1** Sélectionnez le type d'enveloppes.

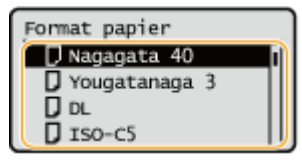

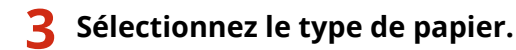

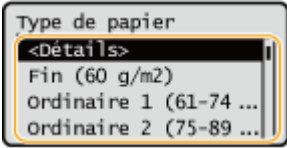

## **REMAROUE:**

### **À propos de <Libre>**

- Si vous devez souvent changer le papier à charger, réglez sur <Libre> ; cela réduira le nombre d'étapes nécessaires pour changer le réglage à chaque fois. Cependant, notez qu'avec ce réglage, la machine exécutera l'impression même s'il y a une différence entre le réglage du type de papier dans le pilote d'imprimante et le type de papier effectivement chargé dans la machine.
- Lorsque le réglage du type de papier dans le pilote d'imprimante est [Auto], la machine fonctionne de la même manière que lorsque le type de papier est [Ordinaire 1].
- Pour vérifier les réglages détaillés d'un type de papier, sélectionnez <Détails> ▶ sélectionnez le type de papier à vérifier.

#### LIENS

**[Caractéristiques matérielles\(P. 566\)](#page-572-0)** 

# <span id="page-113-0"></span>**Enregistrement du format et du type de papier fréquemment utilisé avec le plateau multifonctions**

#### 93WC-024

Vous pouvez mémoriser les réglages papier par défaut pour le plateau multifonctions. Grâce à la mémorisation des réglages par défaut, vous n'avez pas à spécifier les réglages, chaque fois que vous chargez le même papier dans le plateau multifonctions.

## **REMARQUE**

● Une fois le réglage papier par défaut mémorisé, l'écran de réglage papier ne s'affiche pas lorsque le papier est chargé et si le même réglage est toujours utilisé. Si vous chargez un format ou un type de papier différent sans modifier les réglages papier, il se peut que la machine n'imprime pas correctement. Pour éviter ce problème, sélectionnez <Spécifier lors du chargement du papier> à l'étape 3, puis chargez le papier.

**1 Sélectionnez <Réglages papier> sur l'écran <Accueil>. [Écran <Accueil>\(P. 92\)](#page-98-0)** 

### **2 Sélectionnez <Plateau multifonctions>.**

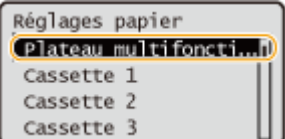

### **3 Sélectionnez le format du papier.**

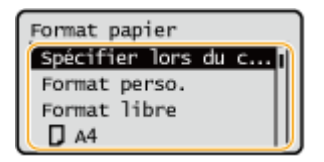

## **REMARQUE:**

### **À propos de <Format libre>**

● Si vous devez souvent changer le papier à charger, réglez sur <Format libre> ; cela réduira le nombre d'étapes nécessaires pour modifier le réglage à chaque fois. Vous pouvez également afficher un message d'erreur lorsque le réglage du pilote d'imprimante est considérablement différent du format du papier chargé. **[<Form pap incorr pour src pap form libre>\(P. 412\)](#page-418-0)** 

### **Lors de la mémorisation d'un papier de format standard**

**1** Sélectionnez le papier de format standard.

### **Lors de l'enregistrement d'un papier de format personnalisé**

- **1** Appuyez sur <Format perso.>.
- **2** Spécifiez la longueur du côté <X> et celle du côté <Y>.

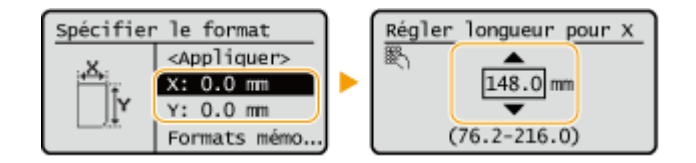

 $\bullet$  Sélectionnez <X> ou <Y> pour spécifier la longueur de chaque côté avec le clavier numérique ou  $\blacktriangle/$ ▼.

### **REMAROUE:**

- En mémorisant les formats de papier fréquemment utilisés dans les boutons <S1> à <S5>, ils peuvent être rappelés en sélectionnant <Formats mémorisés>. **[Enregistrement de papier de format libre](#page-115-0) [\(papier de format personnalisé\)\(P. 109\)](#page-115-0)**
- **3** Sélectionnez <Appliquer>.

### **Lors de l'enregistrement d'enveloppes**

**1** Sélectionnez le type d'enveloppes.

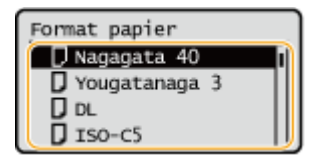

**4 Sélectionnez le type de papier.**

## **REMARQUE:**

#### **À propos de <Libre>**

- Si vous devez souvent changer le papier à charger, réglez sur <Libre> ; cela réduira le nombre d'étapes nécessaires pour changer le réglage à chaque fois. Cependant, notez qu'avec ce réglage, la machine exécutera l'impression même s'il y a une différence entre le réglage du type de papier dans le pilote d'imprimante et le type de papier effectivement chargé dans la machine.
- Lorsque le réglage du type de papier dans le pilote d'imprimante est [Auto], la machine fonctionne de la même manière que lorsque le type de papier est [Ordinaire 1].
- Pour vérifier les réglages détaillés d'un type de papier, sélectionnez <Détails> ▶ sélectionnez le type de papier à vérifier.

#### LIENS

**[Chargement du papier dans le plateau multifonctions\(P. 75\)](#page-81-0)  [Caractéristiques matérielles\(P. 566\)](#page-572-0)** 

# <span id="page-115-0"></span>**Enregistrement de papier de format libre (papier de format personnalisé)**

93WC-025

Vous pouvez enregistrer jusqu'à cinq papiers de format libre fréquemment utilisés. Les formats de papier enregistrés sont affichés sur l'écran de sélection du format papier pour la cassette à papier et le plateau multifonctions (O **[Spécification du format et du type de papier dans la cassette à papier\(P. 103\)](#page-109-0)** ou **[Spécification du format et du](#page-111-0) [type de papier dans le plateau multifonctions\(P. 105\)](#page-111-0)** ).

- **1 Sélectionnez <Réglages papier> sur l'écran <Accueil>. [Écran <Accueil>\(P. 92\)](#page-98-0)**
- **2 Sélectionnez <Mémorisation format perso.>.**

**3 Sélectionnez un bouton de <S1> à <S5> sélectionnez <Mémoriser>.**

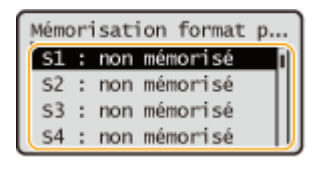

- Vous pouvez attribuer un nom facile à mémoriser au bouton en sélectionnant <Renommer>.
- Si vous avez sélectionné le bouton mémorisé, sélectionnez <Modifier>.

### **4 Définissez le format du papier.**

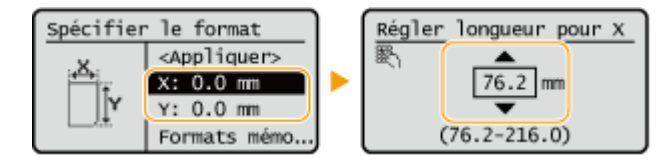

● Spécifiez la longueur du côté <X> et celle du côté <Y>. Sélectionnez <X> ou <Y> pour saisir la longueur de chaque côté avec le clavier numérique ou  $\triangle$  / $\blacktriangledown$ .

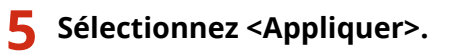

#### LIENS

**[Méthode de base de chargement du papier\(P. 70\)](#page-76-0)** 

# <span id="page-116-0"></span>**Sélection automatique de la source de papier appropriée pour une fonction spécifique**

#### 93WC-026

Vous pouvez activer ou désactiver la fonction de sélection automatique de la source d'alimentation pour chaque source de papier. Si cette fonction est réglée sur <Oui>, la machine sélectionne automatiquement une source de papier chargée avec un papier du format approprié pour chaque tâche d'impression. Aussi, lorsque le papier de la source de papier sélectionnée est épuisé, cette fonction permet une impression en continu en passant de cette source de papier à une autre chargée avec du papier de même format.

## **REMARQUE**

- Spécifiez toujours <Oui> pour au moins une des sources papier. Si vous sélectionnez <Non> pour toutes les sources papier, vous ne pouvez pas terminer la procédure de réglage.
	- **1 Sélectionnez <Régler> sur l'écran <Accueil>. [Écran <Accueil>\(P. 92\)](#page-98-0)**
- **2 Sélectionnez <Réglages de fonction> <Commun> <Réglages alimentation papier> <Choix auto source papier>.**

### **3 Sélectionnez la fonction.**

● <Autre> permet de définir les réglages de la source de papier utilisée lors de la sortie des rapports.

## **REMAROUE:**

● Si vous réglez <Productivité optimale> sur <Oui>, la machine bascule automatiquement d'une source de papier à une autre avant que le papier dans la première source de papier vienne à manquer.

**4 Sélectionnez <Oui> pour chaque source de papier que vous voulez sélectionner automatiquement.**

#### **Si vous avez sélectionné <Imprimante> à l'étape 3**

Indiquez si vous voulez regrouper plusieurs sources papier. Si un groupe de sources papier est spécifié, la sélection de la source papier est effectuée automatiquement dans un groupe lorsque vous imprimez en spécifiant une source appartenant à ce groupe. Pour définir le groupe de sources papier, cochez la case <Réglages groupes>, réglez <Utiliser groupe> sur <Oui> sélectionnez la source papier sélectionnez un groupe dans lequel vous voulez placer chaque source papier dans sélectionnez <Appliquer>.

## **Personnalisation de l'affichage**

#### 93WC-027

Pour simplifier l'utilisation de l'écran <Accueil>, vous pouvez le personnaliser.

#### **Personnalisation de l'écran <Accueil>**

Vous pouvez réorganiser les éléments affichés et personnaliser l'écran pour simplifier la sélection des fonctions.

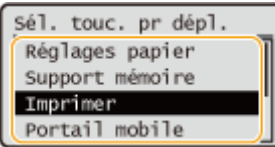

**[Personnalisation de l'écran <Accueil>\(P. 112\)](#page-118-0)** 

#### **Changement de la langue d'affichage**

Vous pouvez changer la langue affichée à l'écran.

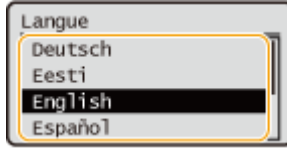

**[Changement de la langue d'affichage\(P. 113\)](#page-119-0)** 

#### LIENS

**[Utilisation du panneau de commande\(P. 91\)](#page-97-0)** 

## <span id="page-118-0"></span>**Personnalisation de l'écran <Accueil>**

93WC-028

Vous pouvez modifier librement l'ordre d'affichage des éléments pour simplifier l'utilisation des boutons.

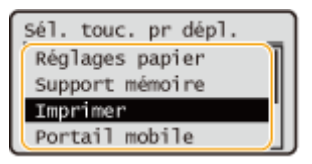

**1 Sélectionnez <Affich ord (Accueil)> sur l'écran <Accueil>. [Écran <Accueil>\(P. 92\)](#page-98-0)** 

**2** Utilisez ▲/▼ pour sélectionner l'élément à déplacer et appuyez sur **DR**.

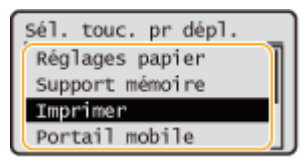

**3** Utilisez **△/▼** pour vous déplacer vers la position cible et appuyez sur **o**.

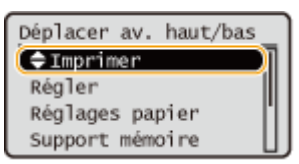

**4 Lorsque les boutons sont réorganisés comme vous le souhaitez, appuyez sur (Précédent).**

## **REMARQUE:**

● L'utilisation de ce réglage demande des privilèges d'administrateur.

## <span id="page-119-0"></span>**Changement de la langue d'affichage**

93WC-029

Vous pouvez changer la langue affichée à l'écran.

**1 Sélectionnez <Régler> sur l'écran <Accueil>. [Écran <Accueil>\(P. 92\)](#page-98-0)** 

2 Sélectionnez <Préférences>  $\blacktriangleright$  <Réglages d'affichage>  $\blacktriangleright$  <Langue>.

**3 Sélectionnez une langue dans la liste.**

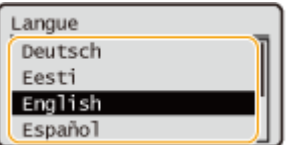

## **Configuration des signaux sonores**

#### 93WC-02A

La machine émet des signaux sonores dans différentes situations, comme lorsque vous appuyez sur une touche du panneau de commande ou en cas de dysfonctionnement. Vous pouvez choisir d'activer ou non chaque signal sonore individuellement.

**1 Sélectionnez <Régler> sur l'écran <Accueil>. [Écran <Accueil>\(P. 92\)](#page-98-0)** 

### **2 Sélectionnez <Préférences> <Réglages de volume>.**

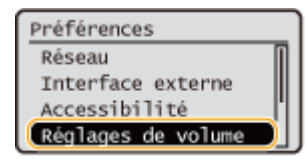

### **3 Sélectionnez un réglage, sélectionnez <Oui> ou <Non>.**

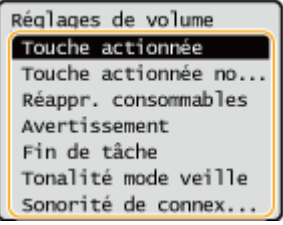

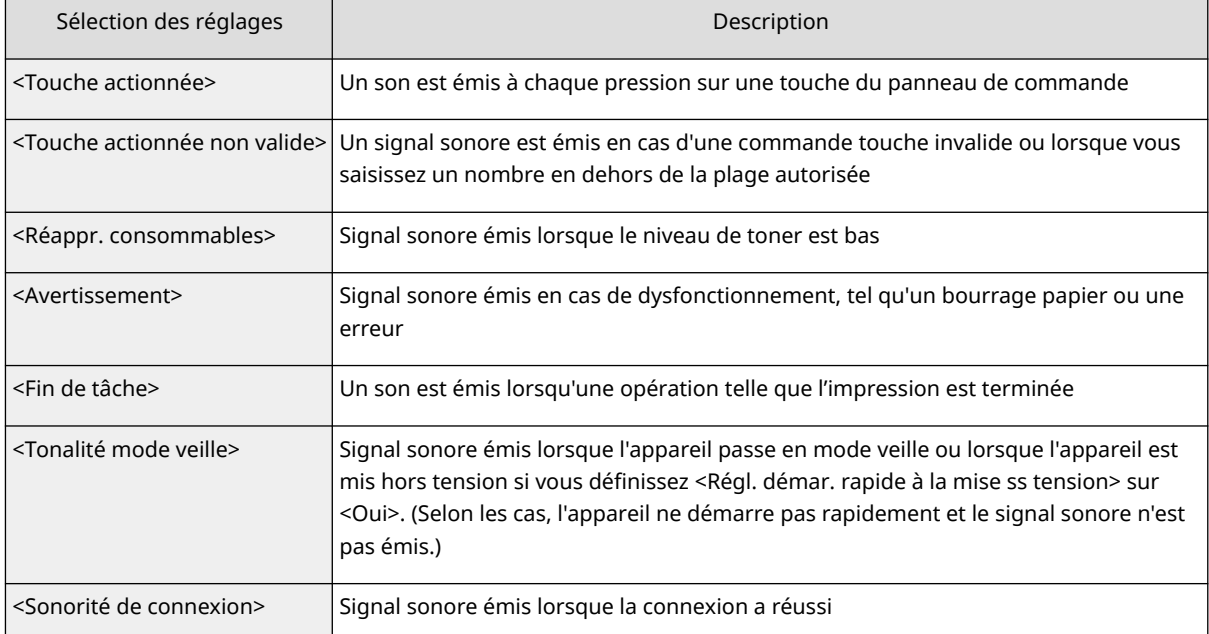

## **Activation du mode de veille**

#### 93WC-02C

La fonction de mode veille permet de réduire la consommation d'énergie en désactivant temporairement certaines opérations internes de la machine. Si aucune opération n'est effectuée sur la machine pendant un moment, par exemple pendant la pause déjeuner, vous pouvez économiser de l'énergie simplement en appuyant sur (Économie d'énergie) sur le panneau de commande.

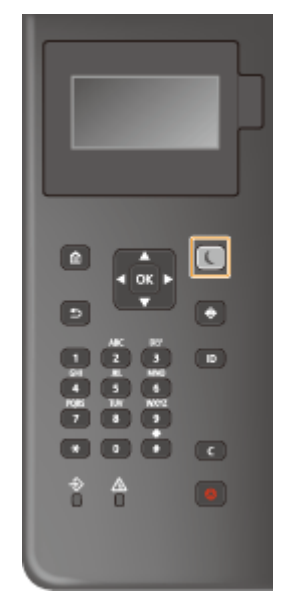

## **REMARQUE**

#### **En mode veille**

● Lorsque la machine passe en mode veille, ( (Économie d'énergie) s'allume en jaune vert.

#### **Situations dans lesquelles la machine ne passe pas en mode veille**

- Lorsque la machine est en fonctionnement
- Lorsque le voyant Données est allumé ou clignote **[Panneau de commande\(P. 64\)](#page-70-0)**
- Lorsque la machine effectue une opération telle qu'un réglage ou un nettoyage
- En cas de bourrage papier
- Quand l'écran menu s'affiche
- Si <Régl heure fin mode veille/éco énergie> est réglé sur <Non> lorsqu' une erreur apparaît
- Lorsque l'écran SSID/Clé réseau pour la connexion directe est affiché
- Lorsque les réglages sont en cours d'importation ou d'exportation

#### **Désactivation du mode de veille**

Vous pouvez appuyer sur (Économie d'énergie) ou sur n'importe quelle autre touche du panneau de commande pour quitter le mode veille.

#### **Lorsque vous définissez le délai de mise en veille automatique**

Vous pouvez utiliser l'option <Délai de mise en veille auto.> pour faire passer automatiquement l'appareil en mode veille. Si vous voulez modifier le délai précédant l'entrée de l'appareil en mode veille suivez la procédure ci-dessous.

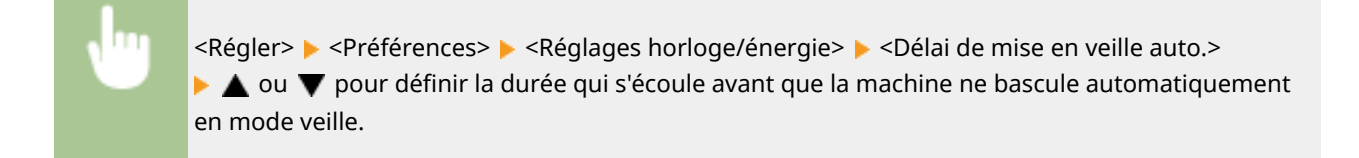

## **REMARQUE**

● Vous pouvez définir la plage horaire pour le passage automatique en mode veille selon le jour de la semaine. **O**<Minuteur hebdo. de mise en veille auto>(P. 386)

#### **Consommation d'énergie en mode veille**

sélectionnez <Mini> ou <Maxi>.

Vous pouvez définir la quantité d'énergie consommée par la machine en mode veille. Suivez la procédure cidessous pour définir la quantité d'énergie consommée en mode veille.

<Régler> <Préférences> <Réglages horloge/énergie> <Utilisation énergie mode veille>

## **REMARQUE**

● Si vous sélectionnez <Mini>, la consommation d'énergie en mode Veille est faible, mais la récupération du mode Veille prend plus de temps.

#### **Pour utiliser un réseau local sans fil en mode Veille**

● Définissez <Utilisation énergie mode veille> sur <Maxi>. **O<Utilisation énergie mode veille>(P. 386)** 

#### **Changement du réglage du mode veille à l'heure spécifiée**

Vous pouvez configurer un réglage de façon à ce que la machine passe en mode veille à l'heure spécifiée. Vous pouvez également configurer un réglage afin que le mode veille soit annulé à l'heure spécifiée.

> <Régler> > <Préférences> > <Réglages horloge/énergie> > <Réglages heure de fin du mode veille> ▶ <Oui> ▶ △ ou ▼ pour définir la durée qui s'écoule avant que la machine ne retourne automatiquement en mode veille.

#### **Maintien du panneau de commande en mode veille lorsque des tâches d'impression**

#### **sont reçues**

Vous pouvez configurer la machine pour que le panneau de commande reste en mode veille lorsqu'une tâche d'impression est reçue. Vous pouvez également configurer la machine pour que le panneau de commande soit rétabli en mode veille lorsqu'une tâche d'impression est reçue afin que l'utilisateur puisse savoir quand une tâche a été reçue.

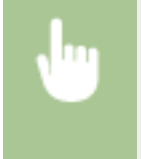

<Régler> > <Préférences> > <Réglages horloge/énergie> > <Réglages fin mode veille pr tâches RX> <Ne pas activer panneau cmd du périph.>.

## **REMARQUE**

● Si vous sélectionnez <Activer panneau cmd du périph.> dans <Réglages fin mode veille pr tâches RX>, la consommation d'énergie est plus élevée que lorsque <Ne pas activer panneau cmd du périph.> est sélectionné.

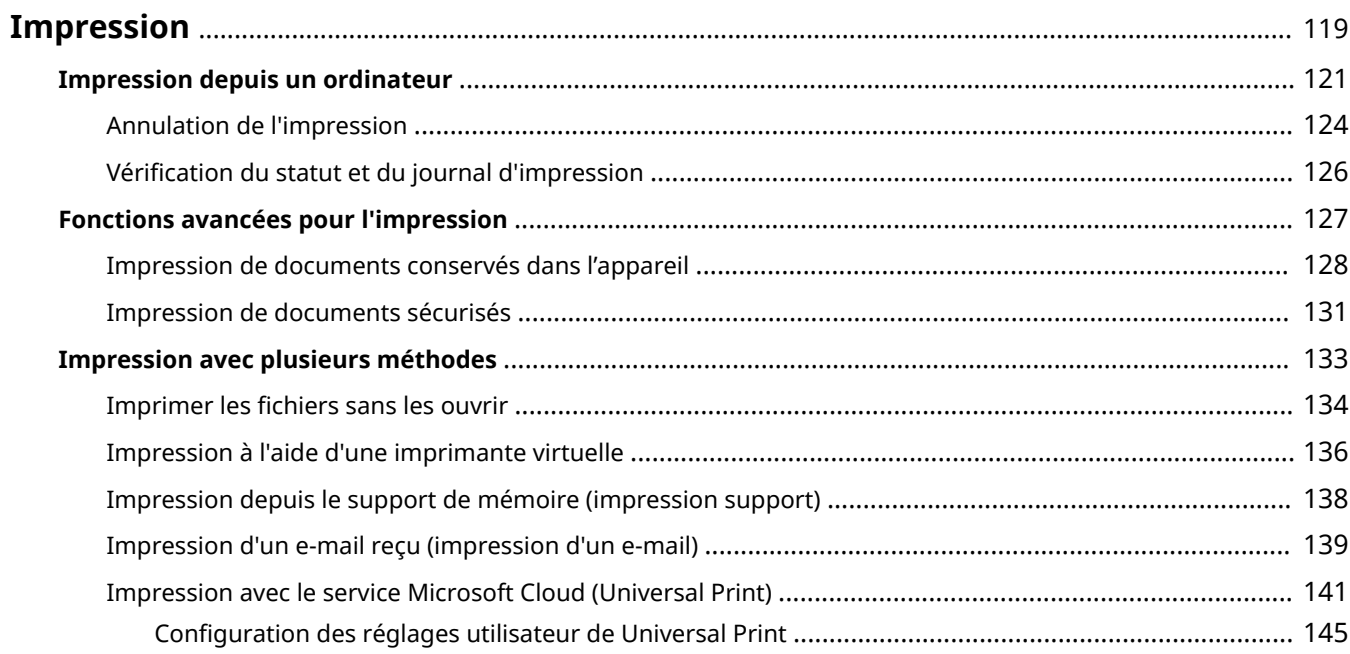

#### 93WC-02E

<span id="page-125-0"></span>Vous pouvez imprimer des documents et des images préparés sur un ordinateur. Ce chapitre présente les procédures de base et les fonctions d'impression pratiques.

### ■Introduction des opérations de base

Cette section décrit les méthodes d'opération de base lorsqu'on imprime à partir d'un ordinateur.

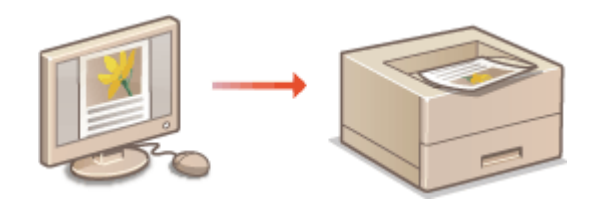

**OImpression depuis un ordinateur(P. 121) [Annulation de l'impression\(P. 124\)](#page-130-0)  [Vérification du statut et du journal](#page-132-0) [d'impression\(P. 126\)](#page-132-0)** 

### ■ Fonctions avancées pour l'impression

Cette section présente les fonctions utilisées pour imprimer un jeu d'échantillons, modifier un document avant d'en imprimer de grandes quantités, prévenir la copie de vos impressions, etc.

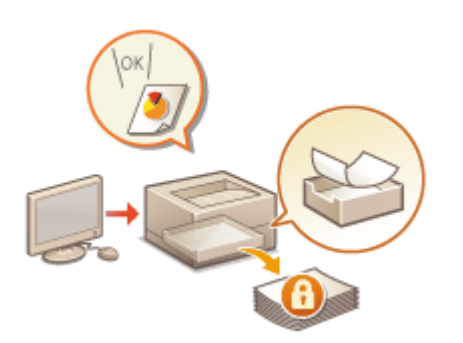

**[Impression de documents conservés dans l'appareil\(P. 128\)](#page-134-0)  [Impression de documents sécurisés\(P. 131\)](#page-137-0)** 

#### ■ Impression dans des environnements variés

Cette section présente les méthodes d'impression utilisées pour imprimer sans le pilote d'impression de l'appareil comme, par exemple, lorsque vous faites des impressions sans votre ordinateur en voyage d'affaires.

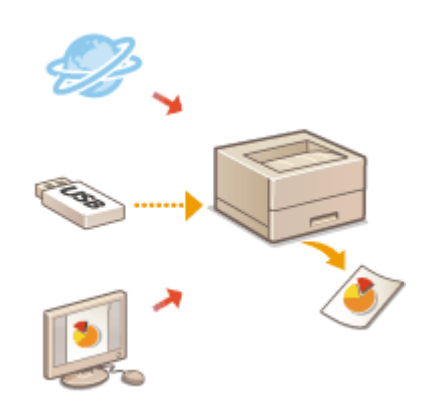

**[Imprimer les fichiers sans les ouvrir\(P. 134\)](#page-140-0)  [Impression à l'aide d'une imprimante virtuelle\(P. 136\)](#page-142-0)  [Impression depuis le support de mémoire \(impression support\)](#page-144-0) [\(P. 138\)](#page-144-0)  [Impression d'un e-mail reçu \(impression d'un e-mail\)\(P. 139\)](#page-145-0)**  *O[Impression avec le service Microsoft Cloud \(Universal Print\)](#page-147-0)* **[\(P. 141\)](#page-147-0)** 

## **CONSEILS**

● Vous pouvez imprimer des photographies, des fichiers PDF, etc. depuis un appareil mobile comme un smartphone, une tablette, etc. Pour en savoir davantage, voir la section **[Lien vers des dispositifs](#page-161-0) [mobiles\(P. 155\)](#page-161-0)** .

## <span id="page-127-0"></span>**Impression depuis un ordinateur**

#### 93WC-02F

Cette section décrit les méthodes d'impression de base utilisées pour imprimer depuis un ordinateur avec le pilote d'imprimante installé.

**Aide pour les pilotes d'imprimante(P. 121) Opérations d'impression de base(P. 121)** 

## Aide pour les pilotes d'imprimante

Cliquez sur [Aide] (Windows) ou (?) (Mac OS) sur l'écran de réglage du pilote d'imprimante pour afficher l'écran d'Aide. Pour toute information ne figurant pas dans l'Guide de l'utilisateur, notamment des informations sur les fonctionnalités du pilote et comment configurer ces fonctionnalités, voir l'Aide.

## Opérations d'impression de base

Cette section décrit le flux de base lorsque vous imprimez à partir d'un ordinateur.

**Dans le cas de Windows(P. 121) [Dans le cas d'un Mac OS\(P. 122\)](#page-128-0)** 

## **Windows**

- **1 Ouvrez un document et affichez l'écran d'impression.**
- **2 Sélectionnez la machine et cliquez sur [Préférences] ou [Propriétés].**
- **3 Spécifiez les réglages d'impression nécessaires et cliquez sur [OK].**
- Passez d'un onglet à l'autre pour spécifier les réglages d'impression souhaités.

<span id="page-128-0"></span>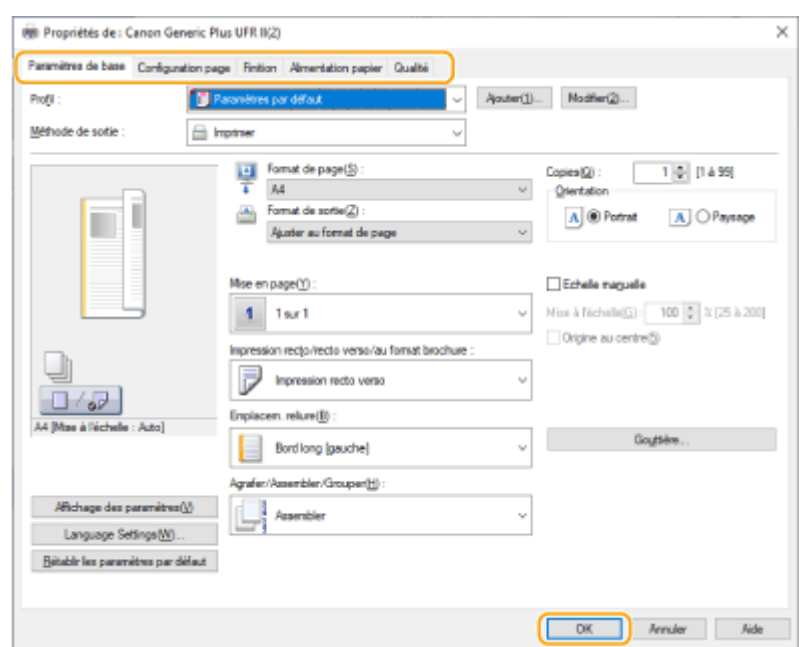

## **4 Cliquez sur [Imprimer] ou [OK].**

- ➠L'impression commence.
- Si vous voulez annuler, voir **[Annulation de l'impression\(P. 124\)](#page-130-0)** .

## Mac OS

- **1 Ouvrez un document et affichez l'écran d'impression.**
- **2 Sélectionnez l'appareil.**
- **3 Définissez les réglages d'impression comme il convient.**
	- Après avoir sélectionné le panneau de réglage dans la liste déroulante, configurez l'impression dans chaque panneau.

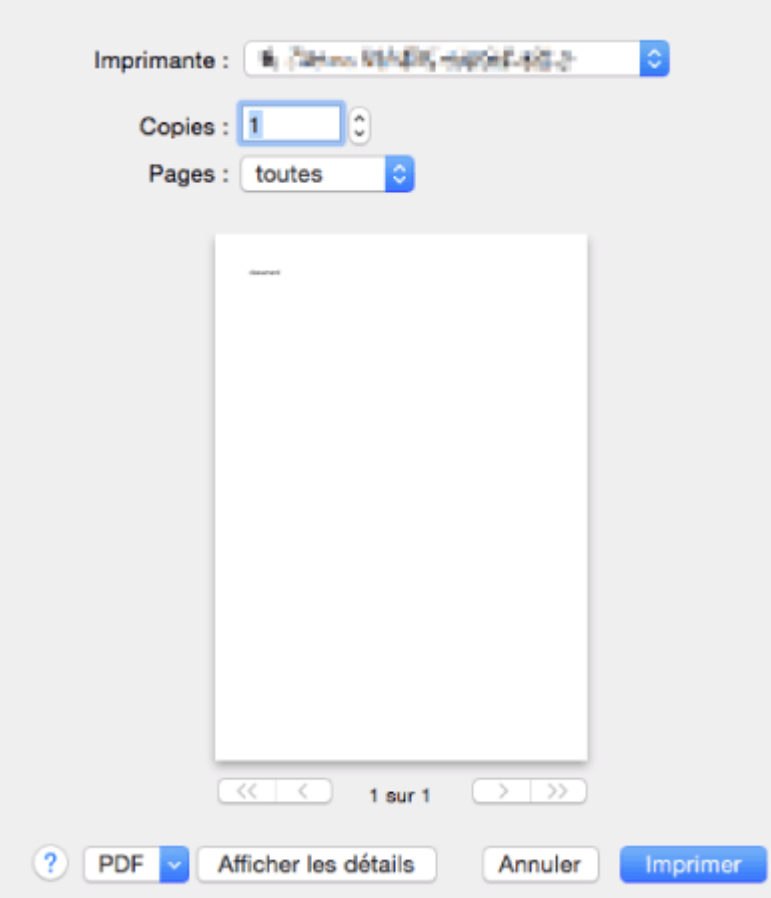

## **4 Cliquez sur [Imprimer].**

➠L'impression commence.

● Si vous voulez annuler, voir **[Annulation de l'impression\(P. 124\)](#page-130-0)** .

#### LIENS

**[Vérification du statut et du journal d'impression\(P. 126\)](#page-132-0)** 

## <span id="page-130-0"></span>**Annulation de l'impression**

93WC-02H

Vous pouvez interrompre l'impression avant sa fin. Vous pouvez également annuler une tâche d'impression sur le panneau de commande de la machine. **[Vérification du statut et du journal d'impression\(P. 126\)](#page-132-0)** 

**Dans le cas de Windows(P. 124) [Dans le cas d'un Mac OS\(P. 125\)](#page-131-0)** 

## **Windows**

**1 Double-cliquez sur l'icône de l'imprimante dans le plateau système en bas à droite de l'écran.**

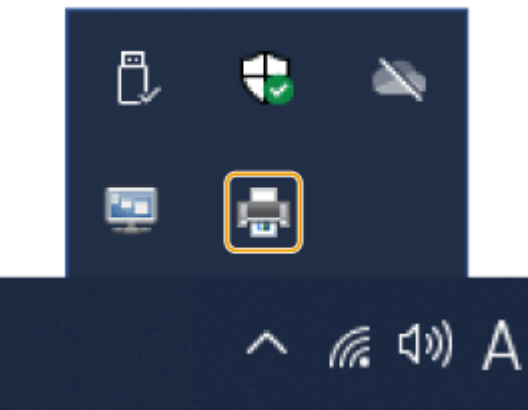

## **REMARQUE:**

**Lorsque l'icône d'imprimante ne s'affiche pas**

● Ouvrez le dossier de l'imprimante et cliquez ou double-cliquez sur l'icône de l'appareil.

### **2** Sélectionnez le document à annuler et cliquez sur [Document] ▶ [Annuler].

● Si vous ne trouvez pas le document à annuler, c'est qu'il a déjà été envoyé à l'appareil. Dans un tel cas, vous ne pouvez pas annuler l'impression depuis l'ordinateur.

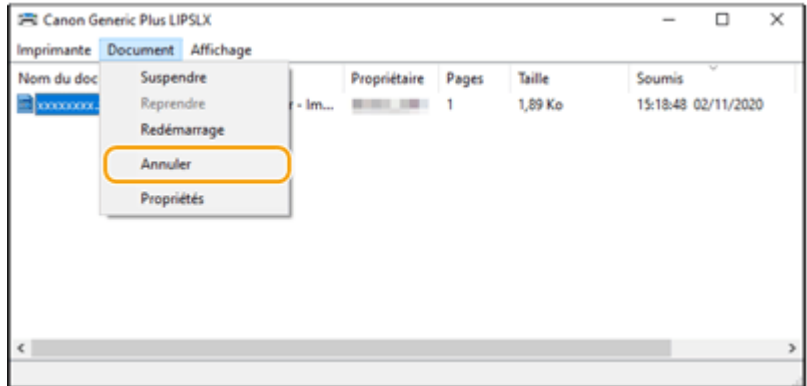

**3 Cliquez sur [Oui].**

<span id="page-131-0"></span>➠L'impression est annulée.

## Mac OS

**1 Cliquez sur l'icône d'imprimante affichée sur le Dock.**

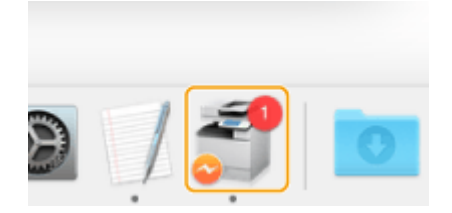

**2 Sélectionnez le document à annuler et cliquez sur [Supprimer] ou .**

➠L'impression est annulée.

## <span id="page-132-0"></span>**Vérification du statut et du journal d'impression**

93WC-02J

Vous pouvez vérifier le statut d'attente pour les tâches d'impression et déterminer si une erreur est survenue ou pas pendant l'impression. Des opérations comme l'impression avant d'autres documents et une suspension temporaire ou une annulation d'impression sont également possibles.

## **REMARQUE**

● Lorsque la gestion de l'authentification personnelle est utilisée, vous pouvez interdire à des utilisateurs d'effectuer des opérations sur les tâches d'autres utilisateurs dans l'écran <Suivi statut>. **[<Restreind.](#page-426-0) [accès tâches autres utilisat.>\(P. 420\)](#page-426-0)** 

**1 Appuyez sur (Suivi statut).**

**2 Sélectionnez <Tâche d'impression>.**

**3 Sélectionnez les états d'impression et les journaux.**

### **Vérification de l'état d'impression**

**1** Dans <Statut tâches>, sélectionnez le document pour lequel vous voulez vérifier l'état.

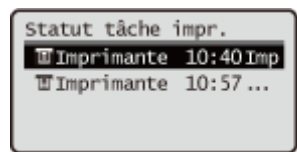

➠Afficher des informations détaillées sur le document.

#### **Vérification de l'historique d'impression**

- **1** Dans <Journal des tâches>, sélectionnez un élément **>** sélectionnez le document pour lequel vous voulez vérifier l'historique.
	- <OK> s'affiche lorsqu'un document a été imprimé avec succès, et <Erreur> s'affiche lorsqu'un document n'a pas pu être imprimé car il a été annulé ou qu'une erreur s'est produite.

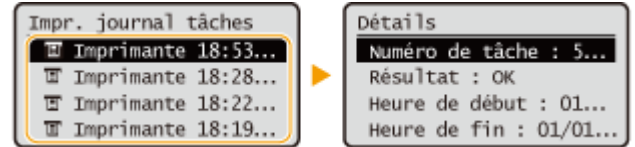

➠Affiche des informations détaillées sur le document.

#### LIENS

**CAnnulation de l'impression(P. 124)** 

## <span id="page-133-0"></span>**Fonctions avancées pour l'impression**

#### 93WC-02K

Cette section présente des méthodes d'impression avec une sécurité renforcée.

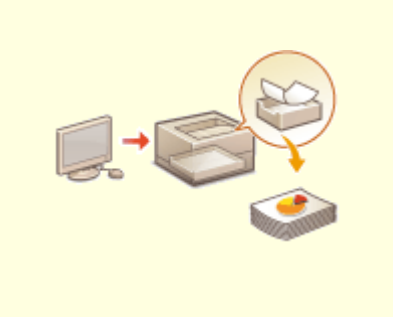

**[Impression de documents conservés dans](#page-134-0) [l'appareil\(P. 128\)](#page-134-0)** 

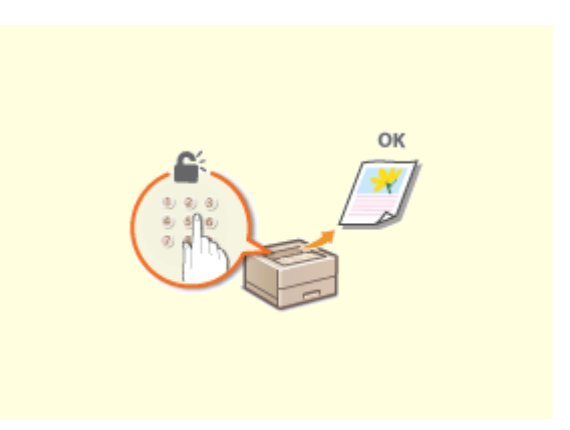

**[Impression de documents sécurisés\(P. 131\)](#page-137-0)** 

## <span id="page-134-0"></span>**Impression de documents conservés dans l'appareil**

93WC-02L

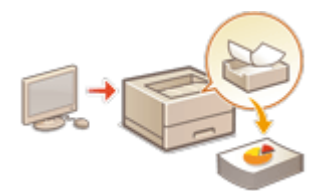

 Vous pouvez conserver temporairement les données d'impression dans l'appareil et les imprimer à partir du panneau de commande si nécessaire. Vous pouvez aussi régler l'appareil pour que les données d'impression soient toujours conservées dans l'appareil. La fonction d'impression sécurisée peut être utilisée même lorsque le réglage d'attente forcée est désactivé.

#### **[Limitation de l'impression à partir d'un ordinateur\(P. 273\)](#page-279-0)**

# **IMPORTANT**

- Jusqu'à 200 utilisateurs peuvent utiliser ce mode. Si un document partagé par plusieurs personnes est conservé dans l'appareil, seul l'utilisateur qui envoie la tâche est comptabilisé.
- Il est possible de mémoriser jusqu'à 2 000 tâches.
- Au moins 1 Go sont garantis pour le stockage des documents conservés.
- La taille maximale d'un document conservé pouvant être stocké est de 2 Go.
- Les documents conservés dans l'appareil sont sauvegardés même si celui-ci est mis hors tension.
- Notez que les documents sont automatiquement supprimés après un certain délai. Consultez votre administrateur réseau pour connaître la durée de cette période.

## **REMARQUE**

● Pour forcer l'appareil à conserver les données d'impression, vous devez configurer les paramètres à l'avance. **[Configuration des réglages de l'impression en attente forcée\(P. 273\)](#page-279-0)** 

**1 Sélectionnez <Imprimer> sur l'écran <Accueil>. [Écran <Accueil>\(P. 92\)](#page-98-0)** 

**2 Sélectionnez <Type de tâche> et <Statut d'impr.> sur l'écran <Vers liste tâches>.**

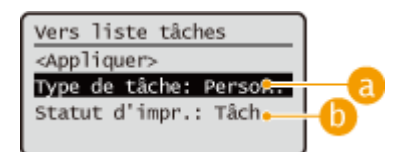

#### **<Personnel>/<Partagé>**

- <Personnel> : affiche les documents envoyés par l'utilisateur qui est connecté.
- <Partagé> : les documents mis en attente sur la base de conditions spécifiques conformément aux réglages de mise en attente forcée s'affichent. Tous les utilisateurs peuvent afficher/imprimer ces documents.

#### **<Tâches à imprimer>/<Tâches imprimées>**

Quand vous sélectionnez un document non imprimé, vérifiez que <Tâches à imprimer> est sélectionné.

## **3 Sélectionnez <Appliquer>.**

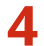

### **4** Sur l'écran <Sélectionner tâche>, sélectionnez le document ▶ puis appuyez sur  $\blacksquare$ .

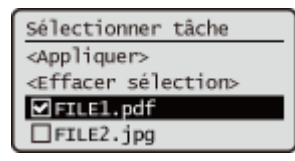

● Si un document n'est pas sélectionné, <Tout sélect.> s'affiche, ce qui vous permet de sélectionner tous les documents dans la liste de documents. Lorsque des documents sont sélectionnés, <Effacer sélection> s'affiche et vous pouvez annuler la sélection entière.

## **5 Sélectionnez <Appliquer>**

### **6 Sélectionnez <Démarrer l'impr.>.**

➠L'impression commence.

### **REMARQUE:**

● Pour annuler l'impression, sélectionnez la tâche à annuler dans <Tâches imprimées>, puis sélectionnez <Supprimer tâche>. Vous pouvez également appuyer sur (a (Arrêter) sur le panneau de commande et sélectionner la tâche à annuler dans <Imprimer les tâches>.

## Impression automatique de tâches d'impression en attente forcé après une connexion

Lorsque [Autoriser l'impression automatique à la connexion] est sélectionné dans l'interface utilisateur distante, les tâches peuvent être automatiquement imprimées lorsqu'un utilisateur se connecte. **[Configuration d'autres](#page-281-0) [limitations\(P. 275\)](#page-281-0)** 

# **IMPORTANT**

- Les tâches suivantes ne sont pas imprimées automatiquement même si ce réglage est activé.
	- Tâches <Personnel> d'autres utilisateurs et tâches <Partagé>
	- Tâches imprimées
	- Tâches d'impression sécurisée cryptées

## **REMARQUE**

- Lorsque plusieurs tâches sont en attente, elles sont imprimées dans l'ordre d'affichage de <Date>.
- 100 tâches au maximum peuvent être imprimées lors d'une opération de connexion unique.

## Renforcer la sécurité des impressions avec l'impression sécurisée cryptée

Avec l'impression sécurisée cryptée, vous pouvez envoyer des données d'impression cryptées à l'appareil depuis un ordinateur. Cette fonction vous permet de réduire les fuites d'informations lors de l'envoi de données d'impression et d'imprimer avec plus de sécurité. Utilisez-la en particulier pour imprimer des documents confidentiels.

## **REMARQUE**

- Pour imprimer le document crypté, vous devez saisir le mot de passe. Le mot de passe doit être le même que celui spécifié dans le pilote d'imprimante.
- Pour avoir des information sur les options de réglage, voir l'Aide en cliquant sur [Aide] sur l'écran de réglage du pilote de l'imprimante (Windows uniquement).
- L'impression sécurisée cryptée ne peut pas être utilisée avec Mac OS.
- Pour utiliser l'impression sécurisée cryptée, affichez le dossier de l'imprimante ▶ cliquez avec le bouton droit de la souris sur l'icône de l'appareil > sélectionnez [Propriétés de l'imprimante] > voir [Aide] dans l'onglet [Crypté(e)-P]. Pour plus d'informations sur l'affichage du dossier de l'imprimante, voir **[Affichage du](#page-555-0) [dossier des imprimantes\(P. 549\)](#page-555-0)** .

## <span id="page-137-0"></span>**Impression de documents sécurisés**

#### 93WC-02R

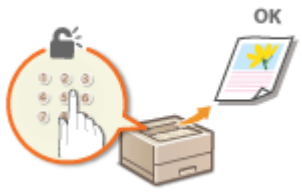

Cette section décrit comment imprimer un document à partir d'une application en tant que document sécurisé.

**Envoi d'un document sécurisé depuis un ordinateur vers la machine(P. 131)** 

Envoi d'un document sécurisé depuis un ordinateur vers la machine

**1 Ouvrez un document dans une application et affichez la boîte de dialogue Imprimer.**

- **2 Sélectionnez le pilote d'imprimante de cette machine et cliquez sur [Préférences] ou [Propriétés].**
- **3 Sélectionnez [Impression sécurisée] dans [Méthode de sortie].**

➠L'écran contextuel [Informations] s'affiche. Vérifiez le message et cliquez sur [Oui] ou [Non].

**4 Spécifiez les réglages d'impression si nécessaire et cliquez sur [OK].**

● Changez d'onglet en fonction des réglages.

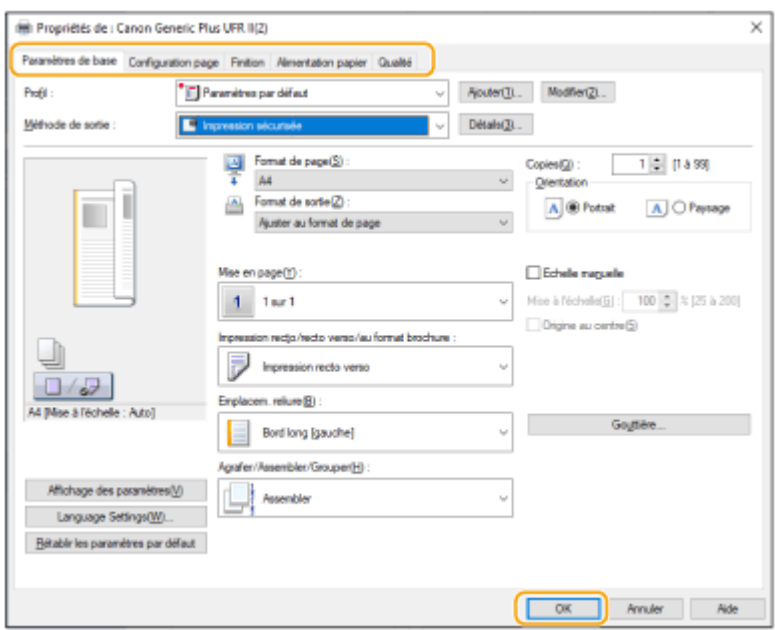

## **5 Cliquez sur [Imprimer] ou [OK].**

➠Une fois que le document sécurisé est envoyé à la machine, il est conservé dans la mémoire de la machine en attente d'impression.

#### LIENS

**[Vérification du statut et du journal d'impression\(P. 126\)](#page-132-0)** 

## <span id="page-139-0"></span>**Impression avec plusieurs méthodes**

#### 93WC-02S

Cette section présente une méthode d'impression utilisant l'interface utilisateur distante ou comment imprimer un fichier stocké dans le support mémoire.

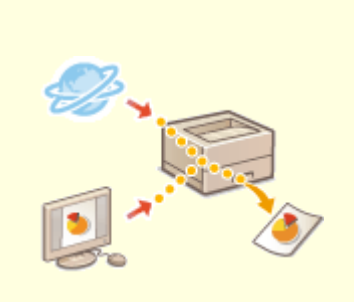

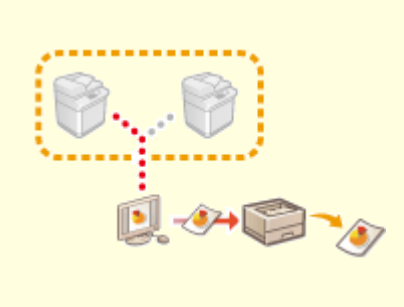

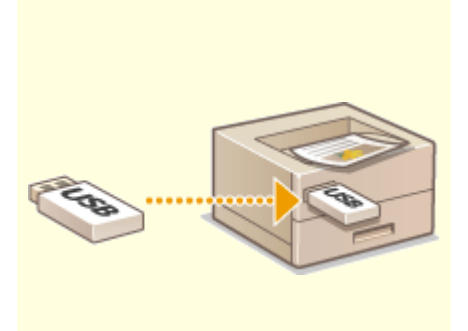

**[Imprimer les fichiers sans les](#page-140-0) [ouvrir\(P. 134\)](#page-140-0)** 

**[Impression à l'aide d'une](#page-142-0) [imprimante virtuelle\(P. 136\)](#page-142-0)** 

**[Impression depuis le support de](#page-144-0) [mémoire \(impression support\)](#page-144-0) [\(P. 138\)](#page-144-0)** 

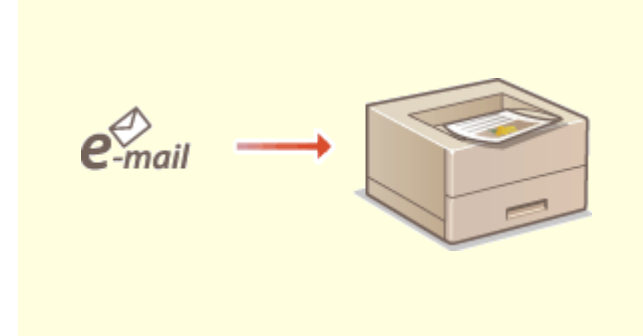

**[Impression d'un e-mail reçu \(impression d'un e](#page-145-0)[mail\)\(P. 139\)](#page-145-0)** 

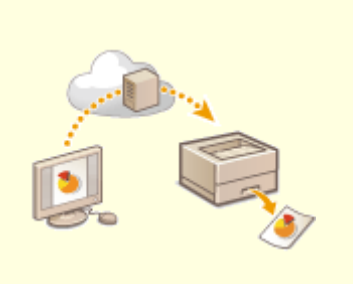

**[Impression avec le service Microsoft Cloud](#page-147-0) [\(Universal Print\)\(P. 141\)](#page-147-0)** 

## <span id="page-140-0"></span>**Imprimer les fichiers sans les ouvrir**

#### 93WC-02U

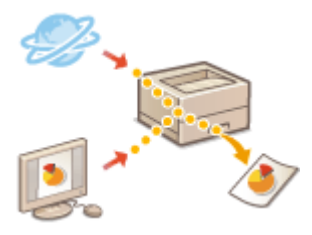

 Avec l'interface utilisateur distante, il est possible d'imprimer des fichiers enregistrés sur un ordinateur ou un réseau directement depuis l'appareil sans utiliser le pilote d'imprimante. Vous n'avez pas besoin d'ouvrir les fichiers sur l'ordinateur pour l'impression.

- **1 Lancez l'interface utilisateur distante. [Lancement de l'interface utilisateur](#page-287-0) [distante\(P. 281\)](#page-287-0)**
- **2 Cliquez sur [Impression directe] dans la page du portail. [Ecran de l'interface](#page-289-0) [utilisateur distante\(P. 283\)](#page-289-0)**
- **3 Sélectionnez un format de fichier puis un fichier.**

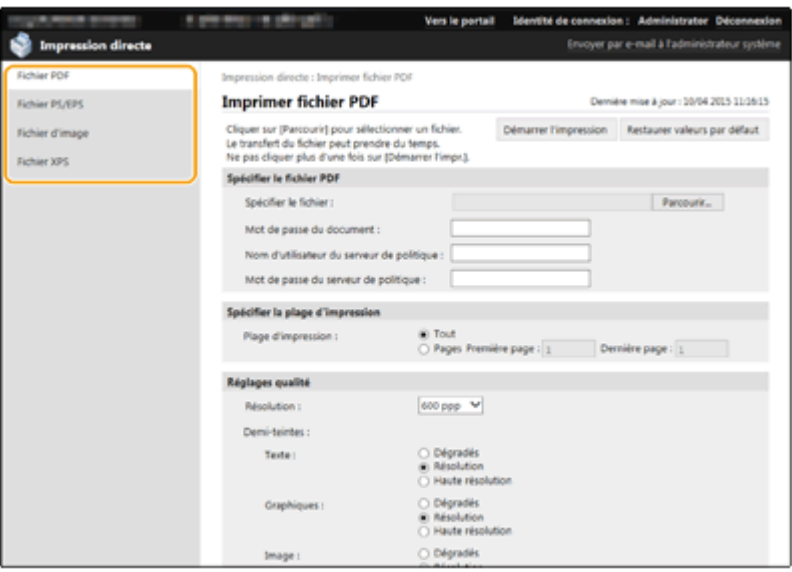

### **4 Définissez les réglages d'impression comme il convient.**

- Si vous avez spécifié un mot de passe pour les fichiers PDF, appuyez sur [Spécifier le fichier PDF] ▶ saisissez le mot de passe dans [Mot de passe du document]. Pour l'impression de fichiers PDF liés au serveur de règles, sélectionnez [Spécifier le fichier PDF] saisissez le nom d'utilisateur pour le serveur de règles dans [Nom d'utilisateur du serveur de politique] et le mot de passe pour le serveur de règles dans [Mot de passe du serveur de politique].
- Pour imprimer le fichier PDF qui est interdit à l'impression ou pour imprimer des fichiers PDF qui ne permettent que de l'impression basse résolution en haute résolution, saisissez le mot de passe illimité.
- Avec certains formats de papier, il peut arriver que l'impression des fichiers PDF/XPS soit annulée.

**5 Cliquez sur [Démarrer l'impression].**

➠L'impression commence.

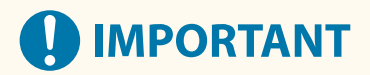

- Ne cliquez pas sur [Démarrer l'impression] plusieurs fois pendant le transfert. Cela pourrait entraîner des dysfonctionnements du fichier et le fichier pourrait ne pas être transféré.
- Selon les données, il se peut que l'impression ne s'effectue pas correctement.

## **REMARQUE**

● Si l'impression directe est impossible ou la position d'impression dévie, essayez d'ouvrir les fichiers depuis l'application et d'utiliser le pilote d'imprimante, cela permettra peut-être d'imprimer.

## <span id="page-142-0"></span>**Impression à l'aide d'une imprimante virtuelle**

#### 93WC-02W

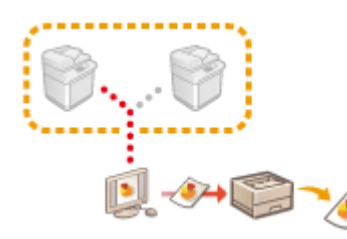

 Une imprimante virtuelle vous permet d'utiliser l'impression LPD ou l'impression FTP avec les réglages d'impression préalablement enregistrés sous forme d'imprimante virtuelle. Par exemple, l'enregistrement de réglages tels que le type de papier, le nombre de copies et l'impression recto verso évite d'avoir à spécifier ces réglages pour chaque tâche.

#### **Ajout d'une imprimante virtuelle(P. 136)**

**[Impression avec une imprimante virtuelle\(P. 137\)](#page-143-0)** 

# **IMPORTANT**

● Pour l'impression sécurisée et l'impression sécurisée cryptée, l'imprimante virtuelle est désactivée et la tâche est mise en attente sur l'appareil.

## **REMARQUE**

- Définissez **[<Réglages d'impression LPD>\(P. 390\)](#page-396-0)** sur <Oui> pour effectuer une impression LPD.
- Définissez **[<Réglages d'impression FTP>\(P. 390\)](#page-396-0)** [s](#page-396-0)ur <Oui> pour effectuer une impression FTP.
- La langue de description de page et le format de fichier utilisables avec une imprimante virtuelle sont PS et PDF.

## Ajout d'une imprimante virtuelle

- **1 Lancez l'interface utilisateur distante. [Lancement de l'interface utilisateur](#page-287-0) [distante\(P. 281\)](#page-287-0)**
- **2 Cliquez sur [Réglages/Enregistrement] dans la page du portail. [Ecran de l'interface](#page-289-0) [utilisateur distante\(P. 283\)](#page-289-0)**
- **3 Cliquez sur [Imprimante] [Gestion de l'imprimante virtuelle].**
- **4 Cliquez sur [Ajouter imprimante virtuelle].**

## **REMARQUE**

● Il n'est pas possible d'effectuer des opérations depuis plusieurs navigateurs en même temps.

<span id="page-143-0"></span>**5 Saisissez le nom de l'imprimante virtuelle et spécifiez les réglages requis.**

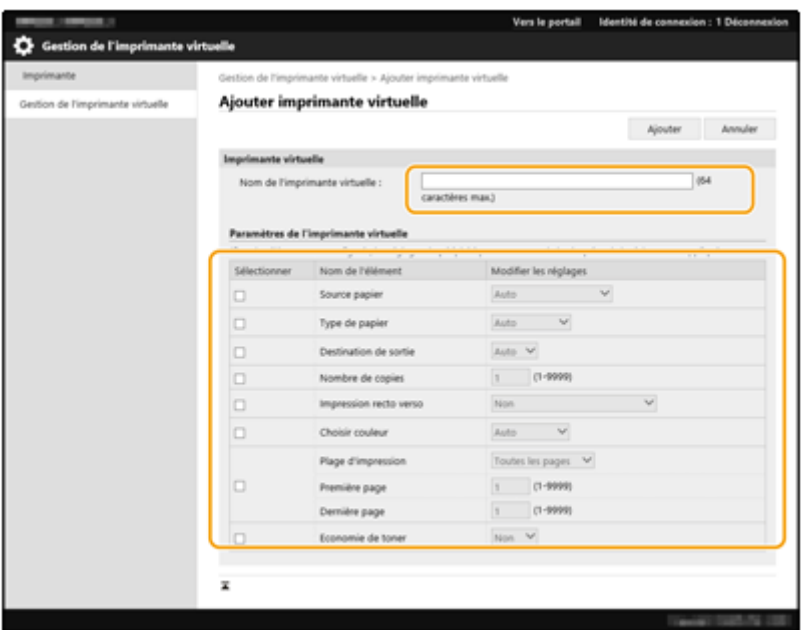

## **REMARQUE**

- Il n'est pas possible d'enregistrer plusieurs imprimantes virtuelles portant le même nom.
- 20 imprimantes virtuelles au maximum peuvent être enregistrées.

## **6 Cliquez sur [Ajouter].**

## **REMARQUE**

- Vous devez vous connecter à l'interface utilisateur distante avec les privilèges administrateur pour effectuer ce réglage. Pour plus d'informations, consultez les éléments dans [Sélectionner le rôle à définir :] dans **[Enregistrement des informations des utilisateurs dans le dispositif local\(P. 191\)](#page-197-0)** [.](#page-197-0)
- Ce réglage peut être importé/exporté avec des modèles qui prennent en charge l'importation en lot de ce réglage. **[Import/Export des données de réglage\(P. 293\)](#page-299-0)**
- Ce réglage est inclus dans [Informations de base Réglages/Enregistrement] lors d'une exportation en lot. **CImport/Export de tous les réglages(P. 295)**

### Impression avec une imprimante virtuelle

#### **Pour une impression LPD**

● LPR -S [Adresse IP de l'appareil] -P [nom de l'imprimante virtuelle] [nom du fichier] Exemple : impression « sample.pdf » avec une imprimante virtuelle dénommée « 001 » lpr -S adresse IP de l'appareil -P 001 sample.pdf

#### **Pour une impression FTP**

● mettre [nom du fichier] [nom de l'imprimante virtuelle] Exemple : impression « sample.pdf » avec une imprimante virtuelle dénommée « 001 » > mettre sample.pdf 001
# **Impression depuis le support de mémoire (impression support)**

93WC-02X

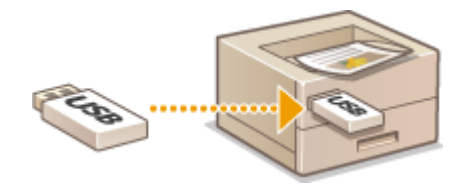

 Il est possible d'imprimer des fichiers sauvegardés sur un support de mémoire directement depuis l'appareil sans utiliser d'ordinateur. Cela est recommandable pour imprimer après avoir récupéré des données depuis une localisation extérieure ou pour imprimer des données que vous avez apportées avec vous dans un site professionnel.

# **REMARQUE**

## **Utilisation de support de mémoire**

- Pour les supports de mémoire disponibles et les procédures d'insertion et de retrait des supports mémoire, voir la section **[Connexion d'un périphérique mémoire USB\(P. 56\)](#page-62-0)** [.](#page-62-0)
- Pour des instructions sur l'utilisation du support de mémoire, consultez la section **[Utilisation de support](#page-155-0) [de mémoire\(P. 149\)](#page-155-0)** .
- En fonction du format de fichier, un produit en option peut être requis. **[Options du système\(P. 565\)](#page-571-0)**

Impression

# **Impression d'un e-mail reçu (impression d'un e-mail)**

93WC-02Y

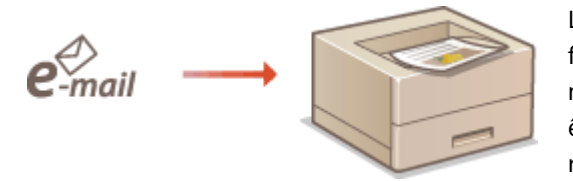

 L'impression d'e-mail vous permet d'imprimer le message et les fichiers d'image TIFF joints d'un e-mail provenant du serveur de messagerie POP3 sans utiliser d'ordinateur. Les e-mails peuvent être reçus manuellement et aussi automatiquement à intervalles réguliers. Lorsque le protocole SMTP est utilisé, les e-mails envoyés directement à la machine sans passer par un serveur de messagerie sont imprimés.

**Réception manuelle d'emails(P. 139)** 

# **REMARQUE**

- Certains fichiers ne sont pas disponibles selon la structure du fichier.
- Pour plus d'informations sur les réglages de réception et d'impression d'e-mail avec la machine, voir **[Configuration des réglages d'impression d'e-mail\(P. 48\)](#page-54-0)** .
- Pour plus d'informations sur les spécifications de l'impression d'e-mail, voir **[Fonctions](#page-560-0) [d'impression\(P. 554\)](#page-560-0)** .

## ■ Aperçu de l'Impression d'e-mail

## **Général**

- Un e-mail est imprimé avec des informations d'en-tête d'e-mail.
- Si le texte dans le champ du corps d'e-mail ne peut pas être contenu sur une ligne, un saut de ligne est automatiquement inséré.

# **IMPORTANT**

● Lorsque la cartouche de toner est presque vide, aucun e-mail ne peut être reçu.

## Réception manuelle d'emails

Si l'impression d'e-mail à partir du serveur de messagerie POP3 est activée, vous pouvez aussi recevoir et imprimer des e-mails manuellement. Lorsque vous souhaitez vous connecter au serveur de messagerie avant de recevoir automatiquement des e-mails ou si la machine est configurée pour empêcher la réception automatique d'e-mail, suivez la procédure ci-dessous pour recevoir des e-mails manuellement.

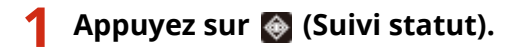

## **2 Sélectionnez <RX> <Vérif. réc. e-mail>.**

➠La machine est connectée au serveur de messagerie. L'impression d'email commence pour les nouveaux emails se trouvant dans la boîte de réception du serveur de messagerie, le cas échéant.

## LIENS

**[Vérification du statut et du journal d'impression\(P. 126\)](#page-132-0)  [Impression de rapports et de listes\(P. 456\)](#page-462-0)** 

# **Impression avec le service Microsoft Cloud (Universal Print)**

93WC-030

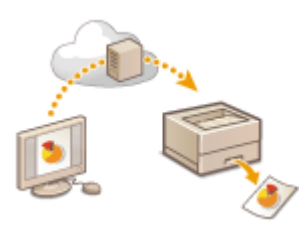

 Universal Print est un service qui vous permet d'imprimer des documents via le Microsoft Cloud. Les pilotes de Universal Print sont inclus en tant que fonction standard dans Windows 10, et il n'est donc pas nécessaire d'installer des pilotes d'imprimante pour chaque ordinateur. Cela supprime aussi le besoin de serveurs d'imprimante, ce qui réduit les coûts ainsi que la charge de travail des administrateurs réseau.

## **Conditions d'utilisation**

Pour utiliser Universal Print, vous devez d'abord vous enregistrer en tant qu'utilisateur du service Microsoft 365 et utiliser le service Azure Active Directory.

# **REMARQUE**

- Impression avec le service Microsoft Cloud (Universal Print)
	- Pour communiquer en utilisant une ligne secondaire

## **Réglages requis**

### **Réglages administrateur**

Utilisez l'interface utilisateur distante pour enregistrer cette machine dans Azure Active Directory. O **[Enregistrement de cette machine dans Azure Active Repertory.\(P. 142\)](#page-148-0)** 

#### **Réglages de l'utilisateur**

Configurez votre ordinateur pour pouvoir utiliser Universal Print. **[Configuration d'une imprimante](#page-150-0) [enregistrée dans Azure Active Directory sur l'ordinateur\(P. 144\)](#page-150-0)** 

# **REMARQUE**

## **Lorsqu'un serveur proxy est utilisé**

● Pour utiliser Universal Print via un serveur proxy, vous devez également configurer les réglages proxy de votre ordinateur.

## **Associer des utilisateurs et des tâches Universal Print**

Vous pouvez associer des tâches Universal Print à des utilisateurs authentifiés via l'authentification utilisateur. Vous pouvez toujours utiliser Universal Print sans configurer ces réglages. **[Configuration des réglages](#page-151-0) [utilisateur de Universal Print\(P. 145\)](#page-151-0)** 

## **Impression avec Universal Print**

Consultez le site Web de Microsoft pour plus d'informations sur Universal Print.

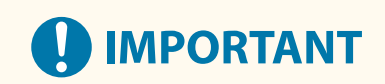

<span id="page-148-0"></span>● Dans certains systèmes d'exploitation, des erreurs d'impression ou des problèmes liés aux résultats d'impression peuvent survenir. Consultez la section Dépannage de Universal Print sur le site Web de Microsoft pour en savoir plus sur la compatibilité de votre système d'exploitation.

Enregistrement de cette machine dans Azure Active Repertory.

- **1 Lancez l'interface utilisateur distante. [Lancement de l'interface utilisateur](#page-287-0) [distante\(P. 281\)](#page-287-0)**
- **2 Cliquez sur [Réglages/Enregistrement] dans la page du portail. [Ecran de l'interface](#page-289-0) [utilisateur distante\(P. 283\)](#page-289-0)**
- **3** Cliquez sur [Réglages réseau] [Réglages de Universal Print].
- **4 Cliquez sur [Modifier] pour [Réglages de base].**
- **5 Sélectionnez la case [Utiliser Universal Print] et entrez le nom de l'imprimante dans le champ [Nom de l'imprimante].**
- Pour vérifier le certificat de serveur envoyé par le serveur, cochez la case [Vérifier le certificat du serveur].
- Pour ajouter CN (nom commun) aux éléments à vérifier, cochez la case [Ajouter CN à la liste des éléments à vérifier].
- Modifiez les réglages [ID d'application], [URL d'authentification Azure Active Directory] ou [URL d'enregistrement Azure Active Directory] en fonction de votre environnement cloud.

## **6 Cliquez sur [OK].**

**7 Cliquez sur [Mémoriser] dans [Statut enregistrement].**

## **8** Patientez quelques secondes, puis cliquez sur  $\rightarrow$ .

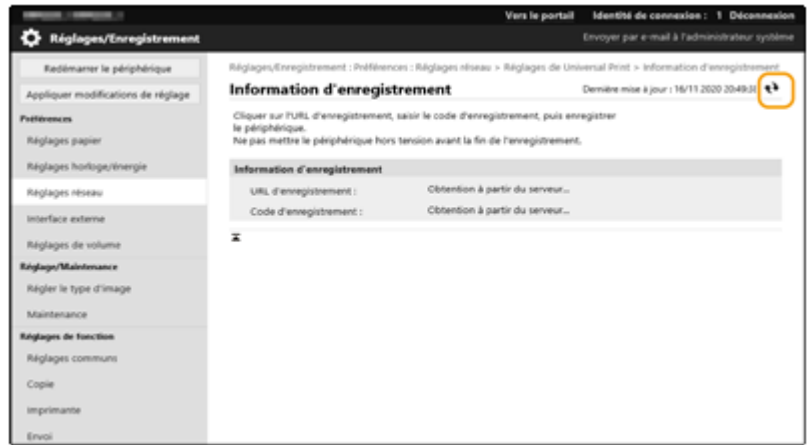

- **9 Cliquez sur le lien hypertexte affiché pour [URL d'enregistrement].**
- **10 Suivez les instructions qui s'affichent à l'écran pour enregistrer l'appareil.**
- **11** Patientez quelques minutes, puis cliquez sur  $\leftrightarrow$  dans l'écran d'interface utilisateur **distante.**

➠Une fois l'enregistrement terminé, [Mémorisé] apparaît dans [Statut enregistrement].

- **12 Affichez l'écran de gestion Universal Print de Azure Active Directory dans votre navigateur Web.**
- **13 Sélectionnez la machine enregistrée et cliquez sur [Partager l'imprimante ].**
	- Pour modifier le nom affiché sur l'ordinateur, entrez le nouveau nom dans [Propriétés de l'imprimante], puis cliquez sur [Partager l'imprimante ].

➠[Imprimante partagée.] apparaît en haut à droite de l'écran.

- **14 Cliquez sur [Membres], puis cliquez sur [Ajouter].**
- **15 Sélectionnez les membres et les groupes qui utilisent l'imprimante enregistrée dans la liste.**
	- Les membres et les groupes sélectionnés pourront utiliser l'imprimante.

■ Pour supprimer une imprimante enregistrée

- **1 Lancez l'interface utilisateur distante. [Lancement de l'interface utilisateur](#page-287-0) [distante\(P. 281\)](#page-287-0)**
- **2 Cliquez sur [Réglages/Enregistrement] dans la page du portail. [Ecran de l'interface](#page-289-0) [utilisateur distante\(P. 283\)](#page-289-0)**
- **3 Cliquez sur [Réglages réseau] ▶ [Réglages de Universal Print].**
- **4 Cliquez sur [Statut enregistrement] pour [Désenregistrer].**
- **5 Cliquez sur [OK].**
- <span id="page-150-0"></span>**6 Affichez l'écran de gestion du périphérique Azure Active Directory dans votre navigateur Web.**
- **7 Sélectionnez le modèle à supprimer et cliquez sur [Supprimer].**

Configuration d'une imprimante enregistrée dans Azure Active Directory sur l'ordinateur

- **1 Cliquez sur**  $\blacksquare \blacktriangleright \blacksquare$  **[Paramètres]** [Comptes].
- 2 Cliquez sur [Accès Professionnel ou Scolaire] > [Se connecter].
- **3 Suivez les instructions à l'écran pour vous connecter à votre compte Microsoft 365.**
- **4 Cliquez sur [Accueil] [Périphériques].**
- **5** Cliquez sur [Imprimantes et scanners] **[Ajouter une imprimante ou un scanner**].
- **6 Sélectionnez une imprimante enregistrée dans la liste.**

# <span id="page-151-0"></span>**Configuration des réglages utilisateur de Universal Print**

93WC-031

Configurez ces réglages si vous souhaitez gérer les utilisateurs authentifiés via l'authentification utilisateur et leurs tâches Universal Print associées. Universal Print peut toujours être exécuté sans configurer ces réglages.

**Réglé par l'utilisateur(P. 145) Réglé par l'administrateur(P. 145) [Réglé par l'administrateur à l'aide d'un fichier CSV\(P. 146\)](#page-152-0)** 

## Réglé par l'utilisateur

- **1 Lancez l'interface utilisateur distante. [Lancement de l'interface utilisateur](#page-287-0) [distante\(P. 281\)](#page-287-0)**
- **2 Cliquez sur [Réglages/Enregistrement] dans la page du portail. [Ecran de l'interface](#page-289-0) [utilisateur distante\(P. 283\)](#page-289-0)**
- **3 Cliquez sur [Gestion utilisateur] [Gestion de l'authentification].**
- **4 Entrez [Nom d'utilisateur pour Universal Print :] dans [Informations pour Universal Print].**
- Dans [Nom d'utilisateur pour Universal Print :], entrez l'adresse e-mail ou le numéro de téléphone utilisé dans le compte Microsoft 365.

## Réglé par l'administrateur

- **1 Lancez l'interface utilisateur distante. [Lancement de l'interface utilisateur](#page-287-0) [distante\(P. 281\)](#page-287-0)**
- **2 Cliquez sur [Réglages/Enregistrement] dans la page du portail. [Ecran de l'interface](#page-289-0) [utilisateur distante\(P. 283\)](#page-289-0)**
- **3 Cliquez sur [Gestion utilisateur] [Gestion de l'authentification].**
- **4 Cliquez sur [Modifier] pour l'utilisateur à définir.**

## **REMARQUE:**

**Si l'utilisateur Universal Print n'est pas enregistré**

#### Impression

<span id="page-152-0"></span>● Cliquez sur [Ajouter un utilisateur] et enregistrez les informations utilisateur. Lors de l'enregistrement des informations utilisateur, entrez le [Nom d'utilisateur pour Universal Print :] dans [Informations pour Universal Print].

## **5 Entrez [Nom d'utilisateur pour Universal Print :] dans [Informations pour Universal Print].**

● Dans [Nom d'utilisateur pour Universal Print :], entrez l'adresse e-mail ou le numéro de téléphone utilisé dans le compte Microsoft 365.

**6 Cliquez sur [Mettre à jour].**

## Réglé par l'administrateur à l'aide d'un fichier CSV

Vous pouvez associer des utilisateurs d'authentification utilisateur à un compte Microsoft 365 en modifiant un fichier CSV.

**1 Lancez l'interface utilisateur distante. [Lancement de l'interface utilisateur](#page-287-0) [distante\(P. 281\)](#page-287-0)** 

- **2 Cliquez sur [Réglages/Enregistrement] dans la page du portail. [Ecran de l'interface](#page-289-0) [utilisateur distante\(P. 283\)](#page-289-0)**
- **3 Cliquez sur [Gestion utilisateur] ▶ [Gestion de l'authentification] ▶ [Réglages de Universal Print].**

## **4 Cliquez sur [Lancer l'exportation].**

● Si aucune information utilisateur n'est associée à un compte Microsoft 365, vous ne pouvez pas configurer les réglages à l'aide d'un fichier CSV. Cliquez sur [Ajouter association...], ajoutez l'utilisateur associé, puis cliquez sur [Lancer l'exportation].

## **5 Modification du fichier CSV exporté**

- Entrez un nom d'utilisateur enregistré dans « mcp\_uid ».
- Dans « azureaccount\_name », entrez l'adresse e-mail ou le numéro de téléphone utilisé dans le compte Microsoft 365.

**6 Cliquez sur [Importation] et spécifiez le fichier modifié à l'étape 5.**

## **7 Cliquez sur [Démarrer l'importation].**

# Utilisation d'un support de mémoire tel qu'une clé USB

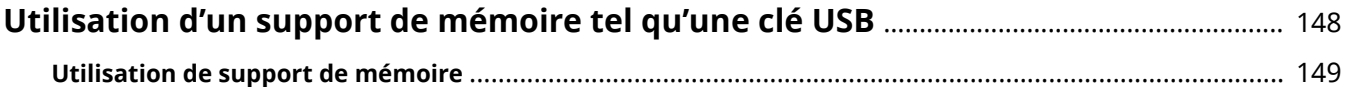

# <span id="page-154-0"></span>**Utilisation d'un support de mémoire tel qu'une clé USB**

93WC-032

Vous pouvez utiliser les données sur un ordinateur non connecté au réseau via un support de mémoire compatible avec une clé USB standard. Des préparations sont nécessaires pour utiliser un support de mémoire. **[Utilisation de](#page-155-0) [support de mémoire\(P. 149\)](#page-155-0)** 

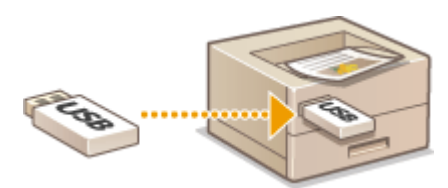

# <span id="page-155-0"></span>**Utilisation de support de mémoire**

#### 93WC-033

Vous pouvez insérer directement un support de mémoire dans la machine et l'utiliser. Un support de mémoire compatible avec une clé USB standard 2.0 est pris en charge. Un support de mémoire de format FAT32/exFAT est pris en charge. Les périphériques et les méthodes d'utilisation suivants ne sont pas pris en charge.

- Support de mémoire avec des fonctions de sécurité
- Lecteurs de cartes mémoire connectés par USB
- Câbles d'extension USB ou concentrateurs USB

**Préparation pour utiliser un support de mémoire(P. 149) Insertion/Retrait d'un support de mémoire(P. 149) [Impression de fichiers contenus sur le support de mémoire\(P. 150\)](#page-156-0)** 

## Préparation pour utiliser un support de mémoire

Lors de l'utilisation d'un support de mémoire, effectuez les préparations suivantes à l'avance.

## ■ Activation du support de mémoire pour l'impression

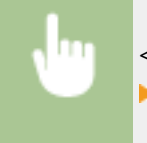

<Régler> <Réglages de fonction> <Accès fichiers> <Réglages du support mémoire> ▶ <Utiliser fonction d'impression> ▶ <Oui>

Si le support de mémoire n'est pas reconnu bien qu'il soit connecté correctement, réglez <Util pil AddOn pr périph stockage USB> sur <Non>. **[<Util pil AddOn pr périph stockage USB>\(P. 400\)](#page-406-0)** 

# **REMARQUE**

## **Affichage de l'écran de réglages d'impression lorsque le support de mémoire est inséré**

● Réglez <Choisir options connexion support mém.> sur <Oui>. Lorsque le support de mémoire est inséré, un écran de confirmation s'affiche et l'impression peut être immédiatement exécutée. **[<Choisir options](#page-422-0) [connexion support mém.>\(P. 416\)](#page-422-0)** 

\*Pour afficher l'écran des réglages d'impression à partir du support mémoire, insérez le support de mémoire après avoir annulé le mode veille. **[Désactivation du mode de veille\(P. 115\)](#page-121-0)** 

## Insertion/Retrait d'un support de mémoire

L'insertion incorrecte d'un support de mémoire ou dans le mauvais sens peut provoquer des problèmes de la machine ou du support de mémoire.

## ■ Insertion d'un support de mémoire

Insérez la clé USB dans le port USB sur le côté droit de la machine avec la l'orientation correcte.

#### Utilisation d'un support de mémoire tel qu'une clé USB

<span id="page-156-0"></span>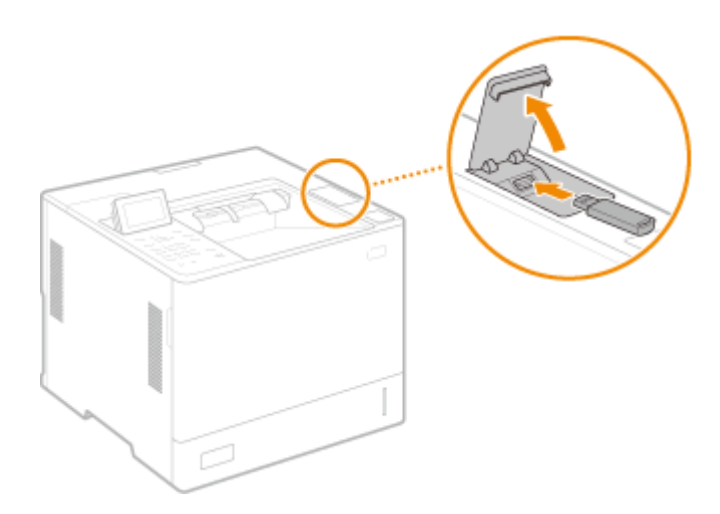

## ■ Retrait d'un support de mémoire

Effectuez l'une des opérations suivantes pour retirer le support.

- Sélectionnez <Retirer le support mémoire> sur l'écran d'impression du support de mémoire ▶ <Oui> pour <Retirer le support mémoire>.
- Sélectionnez → (Suivi statut) → <Statut du périphérique> → <Retirer le support mémoire>.

## Impression de fichiers contenus sur le support de mémoire

- **1 Insérez le support de mémoire dans le port USB de la machine. [Insertion/Retrait](#page-155-0) [d'un support de mémoire\(P. 149\)](#page-155-0)**
- **2 Sélectionnez <Support mémoire> sur l'écran <Accueil>. [Écran <Accueil>\(P. 92\)](#page-98-0)**

**3 Sélectionnez <Sélectionner les fichiers à imprimer>.**

- Sélectionnez <Tout sélect.> pour sélectionner tous les fichiers.
- S'il y a plusieurs types de fichiers, sélectionnez <PDF>, <XPS> ou <JPEG/TIFF>.

Vous pouvez désélectionner un fichier en le sélectionnant à nouveau. Pour désélectionner tous les fichiers, appuyez sur <Effacer sélection>.

## **4 Sélectionnez <Appliquer>.**

## **Lorsque vous utilisez une fiche d'impression pour imprimer un fichier XPS**

Lors de l'impression d'un fichier de format XPS, vous pouvez imprimer en fonction de la fiche d'impression (réglages d'impression) intégré dans le fichier.

- **1** Sélectionnez <Oui> pour <Utilis fich d'impress>.
- **2** Sélectionnez <Démarrer l'impr.>.
	- **WELT** L'impression commence. Retirez le support de mémoire lorsque l'impression est terminée. **O [Insertion/Retrait d'un support de mémoire\(P. 149\)](#page-155-0)**

**5 Définissez les réglages d'impression comme il convient.**

Sélectionnez l'élément à régler.

## **<Copies>**

Spécifiez le nombre de copies. Entrez une quantité à l'aide des touches numériques, puis appuyez sur ox.

## **<Papier>**

Sélectionnez la source papier contenant le papier à utiliser pour l'impression.

## **REMAROUE:**

- $\bullet$  L'icône  $\boxed{\equiv}$  indique le le plateau multifonctions.
- L'icône de numéro indique la position du tiroir papier.
- Pour plus d'informations sur les sources papier, voir **[Pièces et leur fonction\(P. 54\)](#page-60-0)** et **[Equipement](#page-587-0) [optionnel\(P. 581\)](#page-587-0)** .

### **<N sur 1>**

● <N sur 1> ne peut pas être utilisé pour les fichiers JPEG ou les fichiers TIFF.

Permet d'imprimer des données pour plusieurs pages de données d'image sur la même face d'une feuille de papier. Vous pouvez spécifier le nombre de pages à imprimer sur une seule face d'une feuille de papier. Par exemple, pour imprimer quatre pages sur une seule face d'une feuille, sélectionnez <4 sur 1>.

#### **<Recto verso>**

Vous pouvez effectuer des impressions recto verso. Sélectionnez la position de la reliure.

#### **<Type Livre>**

Permet une impression recto verso du papier de manière à ce que les pages imprimées soient ouvertes horizontalement lorsqu'elles sont reliées.

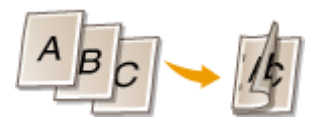

#### **<Type Calendrier>**

Permet une impression recto verso du papier de manière à ce que les pages imprimées soient ouvertes verticalement lorsqu'elles sont reliées.

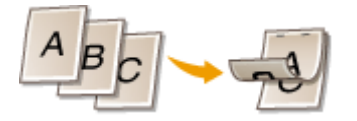

## **REMARQUE:**

● <Recto verso> peut ne pas être disponible avec certains formats ou types de papier. **[Papier](#page-575-0) [disponible\(P. 569\)](#page-575-0)** 

## **<Résolution>**

Réglez sur <1200 dpi> pour obtenir une impression plus nette.

## **<Plage d'impression>**

Lors de l'impression d'un fichier comportant deux pages ou plus, spécifiez les pages à imprimer.

## **<Plage d'impr. (TIFF)>**

● <Plage d'impr. (TIFF)> ne peut pas être utilisé pour les fichiers PDF, XPS ou JPEG.

Lors de l'impression d'un fichier comportant deux pages ou plus, spécifiez les pages à imprimer.

## **<Adapt. au format pap.>**

● <Adapt. au format pap.> ne peut pas être utilisé pour les fichiers JPEG ou les fichiers TIFF.

Réglez ce mode pour agrandir/réduire automatiquement lors de l'impression de fichiers PDF/XPS.

### **<Agrandir/Réduire>**

● <Agrandir/Réduire> ne peut pas être utilisé pour les fichiers PDF ou XPS.

Réglez ce mode pour agrandir/réduire automatiquement le format de l'image en fonction du format papier lors de l'impression de fichiers d'images.

## **<Agrandir zone d'impression>**

Réglez ce mode pour réduire les bordures vierges de chaque côté de la page et agrandir la zone d'impression.

### **<Tri séquentiel>**

● <Tri séquentiel> ne peut pas être utilisé pour les fichiers JPEG ou les fichiers TIFF.

Réglez ce mode pour faire un tri lors de l'impression des fichiers PDF/XPS.

## **<Orientation de l'image>**

● <Orientation de l'image> ne peut pas être utilisé pour les fichiers PDF ou XPS.

Réglez ce mode pour détecter automatiquement le rapport L/H du fichier d'image et l'imprimer à la verticale ou à l'horizontale selon les besoins. Vous pouvez aussi spécifier manuellement une impression à la verticale ou à l'horizontale.

#### **<Position d'impression>**

● <Position d'impression> ne peut pas être utilisé pour les fichiers PDF ou XPS.

Vous pouvez définir la zone d'impression au centre ou en haut à gauche lors de l'impression d'un fichier d'image.

## **<Demi-teintes>**

Réglez la méthode pour reproduire les demi-teintes (les zones intermédiaires entre les zones lumineuses et les zones sombres d'une image).

#### **Pour les fichiers PDF ou XPS**

La méthode peut être définie pour chaque type d'image d'un document unique. Sélectionnez le type d'image avec  $\triangle$  /  $\blacktriangledown$   $\blacktriangleright$  sélectionnez la méthode de reproduction des demi-teintes.

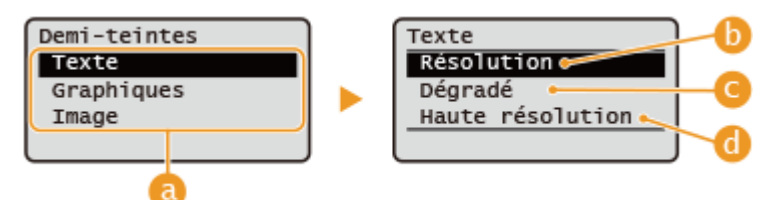

#### **Pour les fichiers JPEG ou TIFF**

Sélectionnez la méthode de reproduction des demi-teintes avec  $\blacktriangle / \blacktriangledown$ .

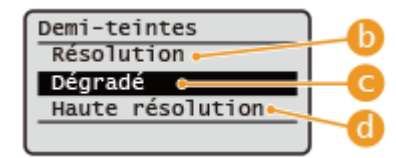

#### **Types d'image**

Sélectionnez la cible pour changer le paramètre. La cible est le texte pour <Texte>, les lignes ou figures pour <Graphiques>, et les images telles que les photos pour <Image>.

#### **< Résolution >**

Produit des images imprimées avec une gradation et des contours plus lisses. Ce mode convient à l'impression de figures et de graphiques utilisant une gradation.

#### **< Dégradé >**

Produit des images imprimées avec un contraste bien défini. Ce mode convient à l'impression de données d'image telles que des images photo.

#### **< Haute résolution >**

Active l'impression fine de sorte que les contours du texte soient plus clairs. Ce mode convient pour l'impression de données de caractères et de lignes fines avec une finition claire.

## **6 Sélectionnez <Démarrer l'impr.>.**

- ➠Le fichier sélectionné est imprimé.
- Si vous souhaitez annuler l'impression, sélectionnez <Annuler> ▶ <Oui>.

## **7 Retirez correctement le support de mémoire. [Insertion/Retrait d'un support de](#page-155-0) [mémoire\(P. 149\)](#page-155-0)**

Le retrait incorrect du support de mémoire peut provoquer des problèmes avec la machine ou le support de mémoire.

# Lien vers des dispositifs mobiles

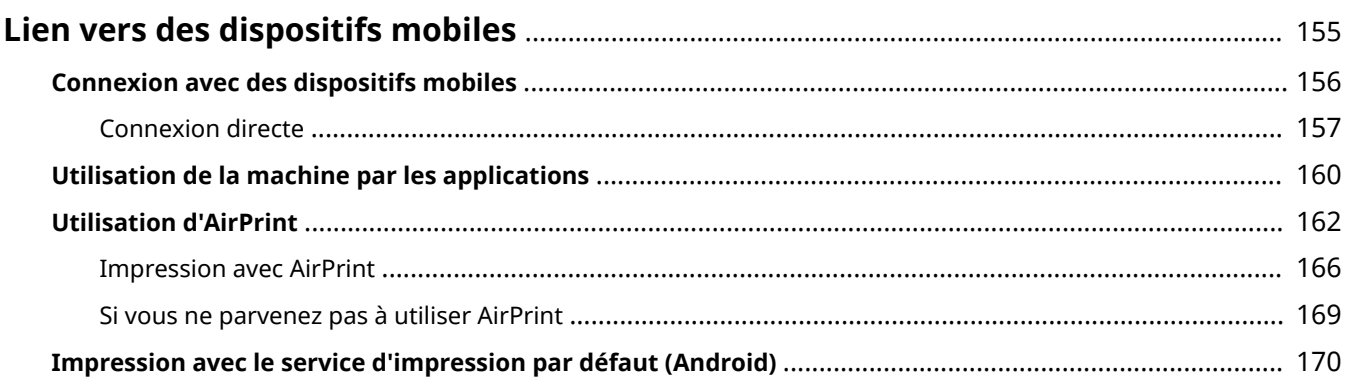

# <span id="page-161-0"></span>**Lien vers des dispositifs mobiles**

## 93WC-034

Relier la machine à des dispositifs mobiles comme les smartphones et les tablettes vous permet d'imprimer facilement en utilisant des applications. De plus, vous pouvez opérer la machine depuis les dispositifs mobiles via un contrôle à distance pour confirmer le statut d'impression et changer les réglages de la machine.

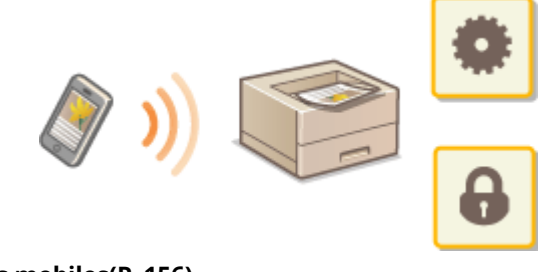

**[Connexion avec des dispositifs mobiles\(P. 156\)](#page-162-0)  [Utilisation de la machine par les applications\(P. 160\)](#page-166-0)  [Utilisation d'AirPrint\(P. 162\)](#page-168-0)  [Impression avec le service d'impression par défaut \(Android\)\(P. 170\)](#page-176-0)** 

# **IMPORTANT**

● Selon votre appareil mobile, il se peut que la machine ne fonctionne pas correctement.

# <span id="page-162-0"></span>**Connexion avec des dispositifs mobiles**

#### 93WC-035

Il existe deux méthodes pour connecter des dispositifs mobiles à l'appareil : la « connexion via routeur LAN sans fil » et la « connexion directe ». Sélectionnez une méthode de connexion correspondant à l'environnement de communication et à l'appareil que vous utilisez.

Établissez une communication avec des appareils mobiles à partir du <Portail mobile> ( **[Écran <Accueil>\(P. 92\)](#page-98-0)** ). Vous pouvez vérifier les informations des appareils mobiles connectés, etc. à partir d'ici.

## ■ Connexion via routeur LAN sans fil

Pour savoir comment connecter un appareil mobile à votre routeur LAN sans fil, reportez-vous aux manuels fournis avec les appareils ou contactez le fabricant.

Connectez-vous à la machine au moyen d'un réseau local filaire ou d'un routeur LAN sans fil. **[Configuration de](#page-15-0) [l'environnement réseau\(P. 9\)](#page-15-0)** 

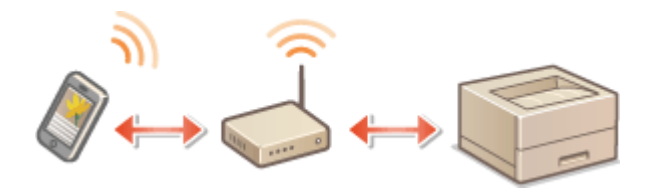

# **REMARQUE**

- Si vous connectez un dispositif mobile à la machine via un routeur de réseau local sans fil, vous pouvez confirmer les informations de la machine sur l'écran <Nom périph/adresse IP> en sélectionnant <Portail mobile> ( **[Écran <Accueil>\(P. 92\)](#page-98-0)** ) <Afficher nom périphérique/Adresse IP>.
- Si <Utiliser connexion directe> est réglé sur <Oui>, vous pouvez confirmer les informations sur la machine sur l'écran <Nom périph/adresse IP> en sélectionnant <Portail mobile> ( **[Écran <Accueil>\(P. 92\)](#page-98-0)** ) Connexion réseau <Afficher nom périphérique/Adresse IP>.

## ■ Connexion directe

Connectez directement un dispositif mobile à l'appareil sans utiliser de LAN sans fil. Il est possible de connecter immédiatement à l'appareil sans fil même en dehors d'un environnement LAN sans fil. **[Connexion directe\(P. 157\)](#page-163-0)** 

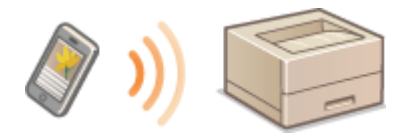

# <span id="page-163-0"></span>**Connexion directe**

#### 93WC-036

Même dans un environnement sans routeur LAN sans fil, vous pouvez connecter directement et très simplement votre dispositif mobile à l'appareil en utilisant le « mode de point d'accès » ou « Wi-Fi direct » qui permettent des connexions entre le dispositif et l'appareil.

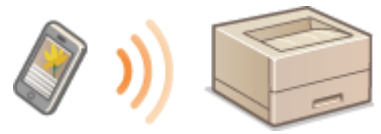

**Préparatifs pour une connexion directe(P. 157) [Connexion directe \(mode de point d'accès\)\(P. 158\)](#page-164-0)  [Connexion directe \(Wi-Fi direct\)\(P. 158\)](#page-164-0)** 

## Préparatifs pour une connexion directe

Établissez une connexion en utilisant un mode de point d'accès dans l'ordre suivant.

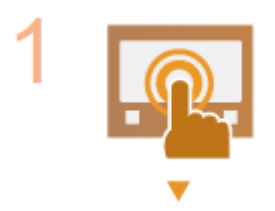

#### **Vérifiez les réglages réseau de l'appareil.**

● Sélectionnez <Régler> ▶ <Préférences> ▶ <Réseau> ▶ <Réglages TCP/IP> <Réglages IPv4> réglez <Utiliser IPv4> sur <Oui>.

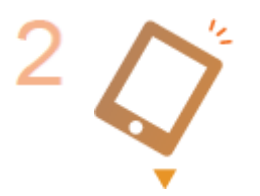

#### **Préparez l'appareil mobile.**

● Configurez l'appareil mobile pour activer la connexion Wi-Fi

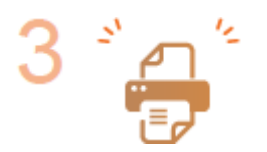

#### **Préparez la machine pour la connexion.**

- Sélectionnez <Régler> <Préférences> <Réseau> <Réglages de connexion directe> réglez <Utiliser connexion directe> sur <Oui>.
- Sélectionnez <Régler> <Préférences> <Réseau> <Réglages de connexion directe> sélectionnez le type de connexion directe à utiliser dans <Type de connexion directe>.
- Appuyez sur <Portail mobile> ( **CÉcran <Accueil>(P. 92)** ) ▶ <Connexion directe> <Connecter>.
- Si <Réseau local sans fil> ou <Réseau local câblé + Réseau local ss fil> est sélectionné dans <Sélectionner Interface>, <Wi-Fi Direct> ne peut être utilisé dans <Type de connexion directe>. **O<Sélectionner Interface>(P. 397)**

## **REMARQUE**

- <span id="page-164-0"></span>● Pour en savoir plus sur l'utilisation de l'application Canon PRINT Business, reportez-vous aux manuels correspondants. (https://global.canon/gomp/)
- Si le message <Utilisat. impossible ac réglages actuels. Contacter admin système.> s'affiche en haut du panneau de commande et que la touche Connecter ne peut pas être sélectionnée, vérifiez si l'option <Utiliser connexion directe> est réglée sur <Oui>. Si l'option <Utiliser connexion directe> est réglée sur <Oui> mais que la touche <Connecter> ne peut pas être enfoncée, changez l'adresse IP dans <Réglages adresse IP de connexion directe>. **O<Utiliser connexion directe>(P. 397) O [<Réglages adresse IP de connexion directe>\(P. 398\)](#page-404-0)**
- En cas d'utilisation du mode de point d'accès, si la machine démarre avec l'option <Laisser activé si SSID/clé rés spécifié> définie sur <Oui>, des connexions directes sont possibles sans sélectionner <Portail mobile> <Connecter>. **[<Laisser activé si SSID/clé rés spécifié>\(P. 398\)](#page-404-0)**

## Connexion directe (mode de point d'accès)

# **D** IMPORTANT

● L'établissement de la connexion entre l'appareil et le dispositif mobile peut prendre un certain temps.

## ■ Connexion manuelle

- **1 Sélectionnez <Portail mobile> sur l'écran <Accueil>. Écran <Accueil>**
- Si un périphérique mobile est déjà connecté, passez à l'étape 3.
- **2 Sélectionnez <Connecter>.**
- **3 Configurez les paramètres de connexion de votre périphérique mobile à l'aide du SSID et des informations de clé réseau affichées sur l'écran de la machine.**
- **4 Après avoir effectué les opérations voulues, sélectionnez Déconnecter.**

## Connexion directe (Wi-Fi direct)

## ■ Connexion à l'appareil depuis un dispositif mobile

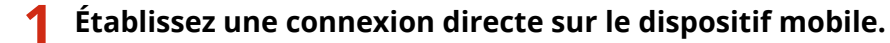

- Ouvrez l'écran Wi-Fi direct depuis l'écran des réglages Wi-Fi du dispositif mobile, et sélectionnez l'appareil parmi la liste des dispositifs compatibles Wi-Fi direct détectés.
	- ➠Un message indiquant qu'une demande de connexion a été reçue du dispositif mobile apparaît sur l'écran de la machine.

**2 Sélectionnez <Oui> sur l'écran de la machine.**

➠Une connexion est établie entre l'appareil et le dispositif mobile.

**3 Après avoir effectué les opérations voulues, sélectionnez Déconnecter.**

## ■ Connexion à un dispositif mobile depuis l'appareil

**1 Sélectionnez le nom du dispositif avec lequel établir une connexion directe parmi la liste affichée sur l'écran, et sélectionnez Connecter.**

➠Un écran permettant d'autoriser ou non une connexion au dispositif mobile s'affiche.

**2 Appuyez sur [Oui] sur l'écran du dispositif mobile.**

➠Une connexion est établie entre l'appareil et le dispositif mobile.

**3 Après avoir effectué les opérations voulues, sélectionnez Déconnecter.**

# **CONSEILS**

● Pour vérifier les dispositifs mobiles connectés, sélectionnez <Informations de connexion> sur l'écran <Connexion directe>.

# **IMPORTANT**

- En connexion directe, selon le dispositif mobile que vous utilisez, il se peut que vous ne puissiez pas vous connecter à Internet.
- Le statut d'attente de connexion se termine si une connexion sans fil n'est pas établie depuis le dispositif mobile dans un délai de cinq minutes après l'affichage du nom du dispositif.
- Si le statut sans transmission de données entre un dispositif mobile et l'appareil continue pendant la communication par connexion directe, la communication peut se terminer.
- En connexion directe, les performances d'économie d'énergie du mode veille se dégradent.
- Lorsque vous terminez l'opération souhaitée, veillez à couper la connexion établie entre l'appareil et le dispositif mobile. Si les appareils restent connectés, les performances d'économie d'énergie du mode veille se dégradent.
- Si vous utilisez la connexion directe, ne configurez pas l'adresse IP manuellement sur le dispositif mobile : cela pourrait entraver la communication après l'utilisation de la connexion directe.

# <span id="page-166-0"></span>**Utilisation de la machine par les applications**

#### 93WC-037

Imprimer en utilisant les applications à partir d'un appareil mobile connecté à la machine. Plusieurs applications, y compris celles exclusives à Canon, sont prises en charge. Utilisez-les correctement selon votre appareil, l'application et la situation.

## ■ Canon PRINT Business

Application pour imprimer, entre autres, à partir de terminaux mobiles compatibles iOS/Android. Pour imprimer, aucune opération sur l'appareil n'est nécessaire. Pour plus d'informations sur les systèmes d'exploitation pris en charge, les méthodes de réglage détaillées et les procédures opérationnelles, voir l'aide de l'application ou le site Web Canon (https://global.canon/gomp/).

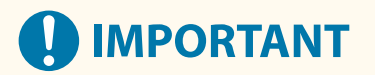

● L'application Canon PRINT Business est téléchargeable gratuitement, mais les frais éventuels de connexion à Internet sont à la charge du client.

## ■Impression avec le service d'impression Canon

Vous pouvez facilement imprimer à partir du menu des applications qui prennent en charge le sous-système d'impression Android. Pour plus d'informations sur les systèmes d'exploitation pris en charge, des réglages et procédures détaillés, voir le site Web de Canon (https://global.canon/gomp/).

## $\blacksquare$  Impression avec Mopria<sup>®</sup>

L'appareil est également compatible avec Mopria®. L'utilisation de Mopria® vous permet d'imprimer à partir de dispositifs mobiles qui prennent en charge Android en utilisant des opérations et des réglages communs, même si les fabricants et les modèles diffèrent. Par exemple, si vous utilisez des imprimantes compatibles avec Mopria® construites par différents fabricants ou une imprimante compatible avec Mopria® qui se situe à un endroit que vous visitez, vous pouvez imprimer sans installer d'application exclusive pour chaque fabricant ou modèle. Pour plus d'informations sur les modèles compatibles ou les environnements d'opération, voir http://www.mopria.org.

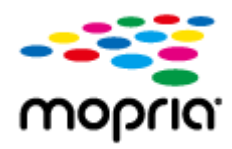

## **Confirmation des réglages Mopria®**

Connectez-vous à l'interface utilisateur distante avec les privilèges Administrateur ( **[Lancement](#page-287-0)** [de l'interface utilisateur distante\(P. 281\)](#page-287-0) ) [Réglages/Enregistrement] [Réglages réseau]  $\blacktriangleright$  [Réglages Mopria]  $\blacktriangleright$  sélectionnez la case [Utiliser Mopria]  $\blacktriangleright$  [OK]

## ■Impression à partir de Windows Phone (Windows 10 Mobile et versions suivantes)

Vous pouvez effectuer l'impression depuis un téléphone Windows sans télécharger d'application dédiée ou installer un pilote. Assurez-vous que les options <Utiliser l'impression WSD>, <Utiliser navigation WSD> et <Réglages Découverte multidiffusion> sont activées.

## ■ Impression à partir de Chrome OS

Vous pouvez effectuer l'impression depuis Chrome OS sans télécharger d'application dédiée ou installer un pilote. Pour imprimer avec la machine, il est nécessaire d'activer Mopria®.

## **Confirmation des réglages Mopria®**

Connectez-vous à l'interface utilisateur distante avec les privilèges Administrateur ( **[Lancement](#page-287-0)** [de l'interface utilisateur distante\(P. 281\)](#page-287-0) ) [Réglages/Enregistrement] [Réglages réseau]  $\blacktriangleright$  [Réglages Mopria]  $\blacktriangleright$  sélectionnez la case [Utiliser Mopria]  $\blacktriangleright$  [OK]

## **Impression**

- **1 Avant d'imprimer, assurez-vous que l'appareil est allumé et connecté à un Chromebook.**
- Pour toute information sur la vérification du statut de connexion, voir **[Configuration de l'environnement](#page-15-0) [réseau\(P. 9\)](#page-15-0)** [.](#page-15-0)
- Consultez la page d'aide de Chromebook (https://support.google.com/chromebook/answer/7225252) pour plus d'informations sur l'impression.

## **REMARQUE**

● Vous pouvez aussi connecter l'appareil à un Chromebook à l'aide d'un câble USB. Consultez le site Web de Chromebook (https://support.google.com/chromebook/answer/7225252) pour plus d'informations sur la procédure de connexion.

# **A** IMPORTANT

● L'impression depuis Chrome OS peut ne pas être prise en charge, selon votre pays ou région.

**[<Réglages WSD>\(P. 390\)](#page-396-0)  [<Réglages Découverte multidiffusion>\(P. 391\)](#page-397-0)** 

# <span id="page-168-0"></span>**Utilisation d'AirPrint**

#### 93WC-038

Cette section décrit les réglages nécessaires pour l'utilisation d'AirPrint et la procédure pour imprimer depuis des dispositifs Apple.

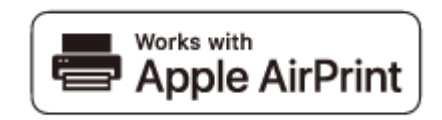

#### **Réglages d'AirPrint**

**Configuration des réglages d'AirPrint(P. 162) [Affichage de l'écran d'AirPrint\(P. 164\)](#page-170-0)** 

## **Fonctions d'AirPrint**

**OImpression avec AirPrint(P. 166)** 

#### **Dépannage**

**OSi vous ne parvenez pas à utiliser AirPrint(P. 169)** 

## Configuration des réglages d'AirPrint

Vous pouvez enregistrer les informations, notamment le nom de l'appareil et le lieu de son installation, utilisées pour son identification. Les réglages nécessaires à l'utilisation d'AirPrint peuvent être configurés à distance depuis l'interface utilisateur distante.

## ■ Configuration des réglages à l'aide de l'interface utilisateur distante

**1 Démarrez l'interface utilisateur distante et connectez-vous en mode Administrateur système. [Lancement de l'interface utilisateur distante\(P. 281\)](#page-287-0)** 

## **2 Cliquez sur [Réglages/Enregistrement].**

● Si vous utilisez un appareil mobile, comme un iPad, un iPhone ou un iPod touch, remplacez « cliquez » par « appuyez » dans cette section.

**3 Cliquez sur [Réglages réseau] [Réglages AirPrint].**

**4 Faites les réglages nécessaires puis cliquez sur [OK].**

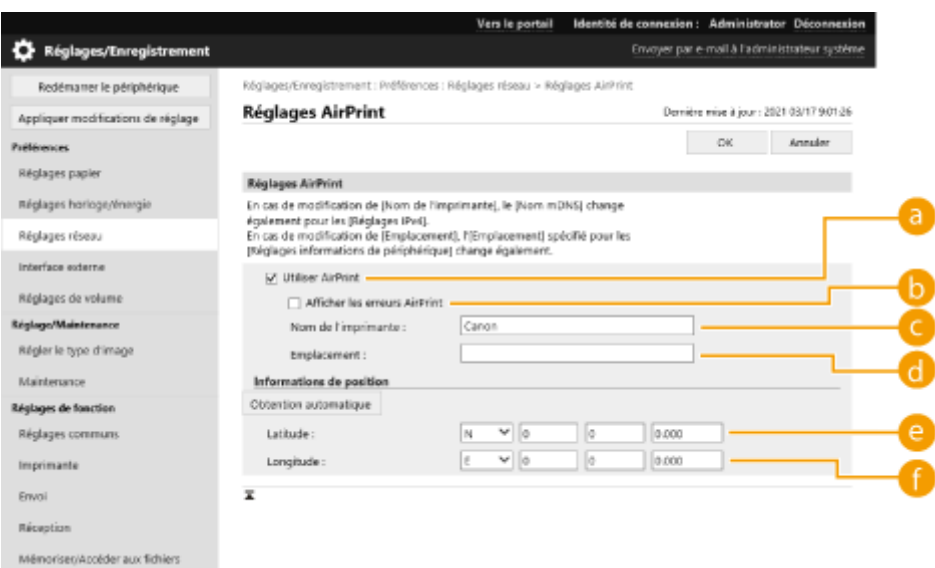

## **[Utiliser AirPrint]**

Cochez la case pour activer AirPrint. Pour désactiver AirPrint, décochez la case.

#### **[Afficher les erreurs AirPrint]**

Choisissez s'il faut afficher un écran d'erreur sur le panneau de commande lorsque l'impression avec AirPrint ne peut pas être exécutée comme prévu à cause d'un problème avec les données d'impression.

#### **[Nom de l'imprimante]**

Saisissez le nom de l'appareil. Si un nom a déjà été enregistré dans [Réglages mDNS] ([Réglages réseau] dans [Préférences] (Réglages/Enregistrement)), le nom enregistré s'affiche.

#### **[Emplacement]**

Saisissez l'emplacement de l'appareil. Si un emplacement a déjà été enregistré dans [Réglages informations de périphérique] ([Gestion du périphérique] dans [Réglages de gestion] (Réglages/ Enregistrement)), le nom enregistré s'affiche.

#### **[Latitude]**

Saisissez la latitude de l'emplacement où l'appareil est installé.

#### **[Longitude]**

Saisissez la longitude de l'emplacement où l'appareil est installé.

## **5 Redémarrez l'appareil.**

● Éteignez l'appareil et attendez au moins 10 secondes avant de le rallumer.

## ■ Configuration des réglages via le panneau de commande

**1 Sélectionnez <Régler> sur l'écran <Accueil>. [Écran <Accueil>\(P. 92\)](#page-98-0)** 

#### **2 Sélectionnez <Préférences> <Réseau> <Utiliser AirPrint>.**

● Le code PIN administrateur doit être saisi pour configurer ce réglage.

## **3 Sélectionnez <Oui>.**

<span id="page-170-0"></span>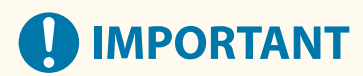

**Si vous sélectionnez [Utiliser AirPrint], les options suivantes dans <Réglages TCP/IP> sont réglées sur <Oui>.**

- Utiliser HTTP
- Réglages d'impression IPP
- Utiliser mDNS IPv4
- Utiliser mDNS IPv6

# **REMARQUE**

- Si vous changez le [Nom de l'imprimante] que vous avez spécifié auparavant, il est possible que vous ne puissiez plus imprimer depuis le Mac utilisé jusque-là pour l'impression. Ce phénomène se produit parce que le <Nom mDNS> ( **[Définition des paramètres DNS\(P. 33\)](#page-39-0)** [\)](#page-39-0) d'IPv4 est également automatiquement changé. Si tel est le cas, ajoutez de nouveau l'appareil sur le Mac.
- Si vous utilisez AirPrint, l'option <Utiliser le même nom mDNS qu'IPv4> est fixée sur <Oui> pour le mDNS d'IPv6.
- La saisie du nom de l'imprimante facilite son identification en cas de présence de plusieurs imprimantes prenant en charge AirPrint.

## Affichage de l'écran d'AirPrint

Vous pouvez afficher l'écran d'AirPrint sur lequel vous pouvez accéder aux réglages d'AirPrint et consulter des informations sur les consommables, tels que le papier et les cartouches d'encre. En outre, vous pouvez configurer les réglages de la fonction d'impression sécurisée.

## ■ Affichage depuis un Mac

- **1 Cliquez sur [Préférences Système] dans le Dock sur le bureau [Imprimantes et scanners].**
- **2 Sélectionnez l'appareil et cliquez sur [Options et fournitures].**
- **3 Cliquez sur [Afficher la page web de l'imprimante].**

**4 Connexion à l'interface utilisateur distante**

● Pour pouvoir modifier les réglages d'AirPrint, il faut se connecter en tant qu'administrateur.

## ■ Configuration de l'écran d'AirPrint

Si vous vous connectez en tant qu'administrateur, vous pouvez également modifier les réglages d'AirPrint depuis la page d'AirPrint.

#### Lien vers des dispositifs mobiles

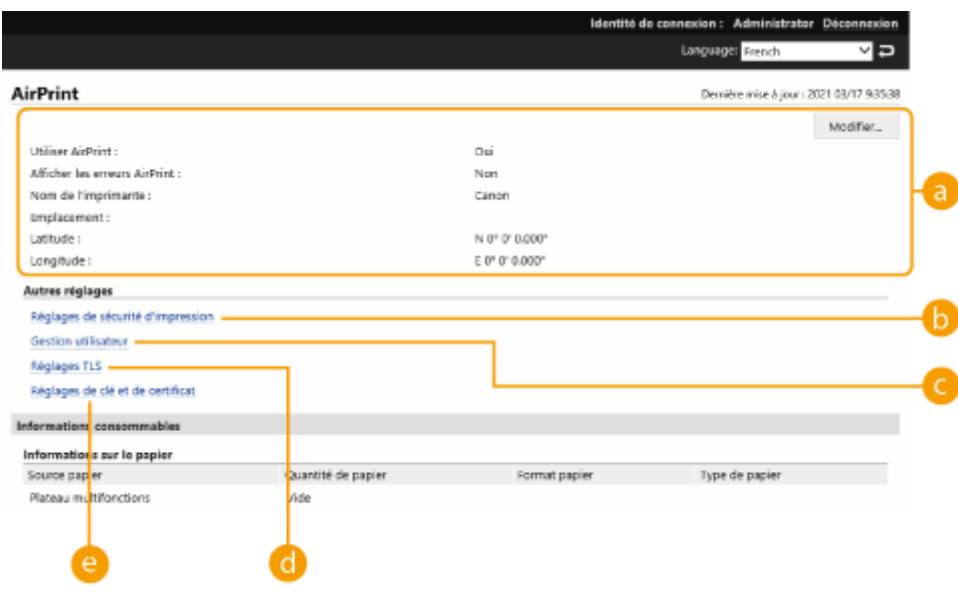

## **[AirPrint]**

Permet de vérifier les valeurs sélectionnées pour les réglages d'AirPrint, comme le nom et l'emplacement de l'appareil. Vous pouvez cliquer sur [Modifier] pour changer les réglages.

## **[Réglages de sécurité d'impression]**

Spécifiez les réglages nécessaires pour imprimer avec TLS et l'authentification.

Si l'option <Réglages d'impression IPP> est déjà définie, les réglages existants sont affichés. Les valeurs enregistrées dans [Réglages de sécurité d'impression] changent en fonction des valeurs définies dans <Réglages d'impression IPP>.

## **[Gestion utilisateur]**

Vous pouvez ajouter/modifier les utilisateurs à authentifier. **[Gestion des utilisateurs\(P. 186\)](#page-192-0)** 

## **[Réglages TLS]**

Permet de changer la clé et le certificat utilisés pour la communication TLS. **O [Configuration de la clé et du](#page-245-0) [certificat pour TLS\(P. 239\)](#page-245-0)** 

## **[Réglages de clé et de certificat]**

Permet de générer et d'installer une clé et un certificat ou de demander une émission de certificat. O **[Configuration de la clé et du certificat pour TLS\(P. 239\)](#page-245-0)** 

## ■ Vérification des consommables et de la version de l'appareil

Vous pouvez consulter les informations concernant les alimentations papier de l'appareil, la quantité restante de toner et la version de l'appareil.

## **Marques**

Apple, Bonjour, iPad, iPhone, iPod touch, Mac, macOS, OS X et Safari sont des marques commerciales d'Apple Inc. déposées aux États-Unis et dans d'autres pays. AirPrint et le logo AirPrint sont des marques commerciales d'Apple Inc.

iOS est une marque commerciale ou une marque déposée de Cisco aux Etats-Unis et dans d'autres pays et est utilisée sous licence.

# <span id="page-172-0"></span>**Impression avec AirPrint**

Vous pouvez faire des impressions depuis un iPad, un iPhone, un iPod touch ou un Mac sans utiliser de pilote d'imprimante.

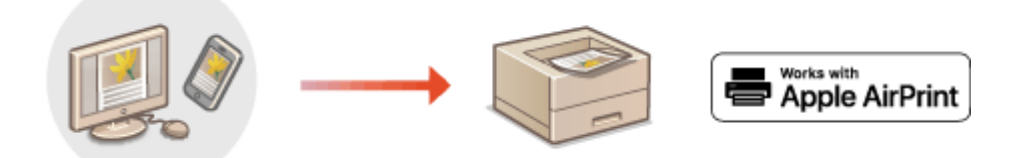

**Impression depuis un iPad, un iPhone ou un iPod touch(P. 166) OImpression depuis un Mac(P. 167)** 

## **Configuration système requise**

Pour imprimer avec AirPrint, vous devez disposer de l'un des appareils Apple suivants.

- iPad (tous les modèles)
- iPhone (3GS ou version ultérieure)
- iPod touch (3e génération ou ultérieure)
- Mac (OS X 10.7 ou versions ultérieures)\*
- \* OS X 10.9 ou version ultérieure avec une connexion USB

## **Environnement réseau**

Vous devez disposer d'un des environnements suivants.

- Un environnement dans lequel un dispositif Apple et l'appareil sont connectés au même réseau local
- Un environnement dans lequel un dispositif Apple et l'appareil sont connectés directement
- Un environnement dans lequel un Mac est connecté à l'appareil par USB

## Impression depuis un iPad, un iPhone ou un iPod touch

**1 Vérifiez que l'appareil est allumé et connecté au dispositif Apple.**

- Pour savoir comment faire, voir **[Configuration de l'environnement réseau\(P. 9\)](#page-15-0)** .
- Pour toute information sur la connexion directe, voir **OConnexion directe(P. 157)**.

**Depuis l'application sur votre dispositif Apple, appuyez sur**  $\[\cap$  **pour afficher les options du menu.**

- **3 Onglet [Imprimer].**
- **4 Sélectionnez cet appareil dans [Imprimante].**

<span id="page-173-0"></span>➠Les imprimantes connectées au réseau s'affichent. Sélectionnez l'appareil à cette étape.

## **IMPORTANT:**

● L'écran de sélection de l'appareil dans [Imprimante] n'apparaît pas pour les applications qui ne prennent pas en charge AirPrint. Dans ce cas, l'impression est impossible.

**5 Définissez les réglages d'impression comme il convient.**

## **REMAROUE:**

● Les réglages et les formats papier disponibles diffèrent selon l'application utilisée.

## **6 Onglet [Imprimer].**

➠L'impression commence.

## **REMAROUE:**

## **Vérification du statut de l'impression**

• Pendant l'impression, appuyez deux fois sur le bouton Home du dispositif Apple ▶ appuyez sur [Imprimer].

## Impression depuis un Mac

- **1 Vérifiez que l'appareil est allumé et connecté au Mac.**
- Pour savoir comment faire, voir **[Configuration de l'environnement réseau\(P. 9\)](#page-15-0)** .
- **2** A partir de votre Mac, ajoutez l'appareil dans [Préférences Système] [Imprimantes **et scanners].**
- **3 Ouvrez un document dans une application et affichez la boîte de dialogue Imprimer.**
- La procédure à suivre pour afficher la boîte de dialogue Imprimer diffère d'une application à l'autre. Pour en savoir davantage, consultez le mode d'emploi de l'application utilisée.

## **4 Sélectionnez l'appareil dans la boîte de dialogue Imprimer.**

- ➠Les imprimantes ajoutées au Mac s'affichent. Sélectionnez l'appareil à cette étape.
- **5 Définissez les réglages d'impression comme il convient.**

## **REMAROUE:**

● Les réglages et les formats papier disponibles diffèrent selon l'application utilisée.

## **6 Cliquez sur [Imprimer].**

➠L'impression commence.

# **REMARQUE**

● Vous pouvez choisir d'afficher un écran d'erreur sur le panneau de commande lorsque l'impression ne peut pas être exécutée comme prévu à cause d'un problème avec les données d'impression. Pour plus d'informations, voir la section **[<Afficher les erreurs AirPrint>\(P. 396\)](#page-402-0)** [.](#page-402-0)

# <span id="page-175-0"></span>**Si vous ne parvenez pas à utiliser AirPrint**

Si vous ne parvenez pas à utiliser AirPrint, essayez les solutions suivantes.

- Vérifiez si l'appareil est allumé. Si l'appareil est allumé, éteignez-le, attendez au moins 10 secondes, rallumez-le et vérifiez si le problème est résolu.
- Vérifiez qu'aucun message d'erreur n'est affiché sur l'appareil.
- Assurez-vous que le dispositif Apple et l'appareil sont connectés au même réseau local. Si vous venez d'allumer l'appareil, comptez quelques minutes avant qu'il ne soit prêt pour la communication.
- Assurez-vous que Bonjour est activé sur votre dispositif Apple.
- Assurez-vous que l'appareil est configuré de façon à pouvoir exécuter des opérations depuis un ordinateur, même sans saisir un ID de service et un mot de passe.
- Pour imprimer, assurez-vous que du papier est chargé dans la machine et qu'il reste suffisamment de toner. O **[Affichage de l'écran d'AirPrint\(P. 164\)](#page-170-0)**

# <span id="page-176-0"></span>**Impression avec le service d'impression par défaut (Android)**

93WC-03C

Si votre terminal Android prend en charge le Service d'impression par défaut, vous pouvez imprimer à partir du Service d'impression par défaut de votre terminal. Pour imprimer avec l'appareil depuis le Service d'impression par défaut, vous devez activer le Mopria®.

## **Confirmation des réglages Mopria®**

Connectez-vous à l'interface utilisateur distante avec les privilèges Administrateur ( **[Lancement](#page-287-0)** [de l'interface utilisateur distante\(P. 281\)](#page-287-0) ) [Réglages/Enregistrement] [Réglages réseau]  $\blacktriangleright$  [Réglages Mopria]  $\blacktriangleright$  sélectionnez la case [Utiliser Mopria]  $\blacktriangleright$  [OK]

# **REMARQUE**

- Pour utiliser l'appareil/imprimante Canon à partir du Service d'impression par défaut de votre terminal Android, vous devez préalablement configurer les paramètres suivants de ce dernier.
	- Activez le Service d'impression par défaut.
	- Désactivez ou désinstallez Mopria<sup>®</sup>.
	- Désactivez ou désinstallez le service d'impression Canon.

# Gestion de l'appareil

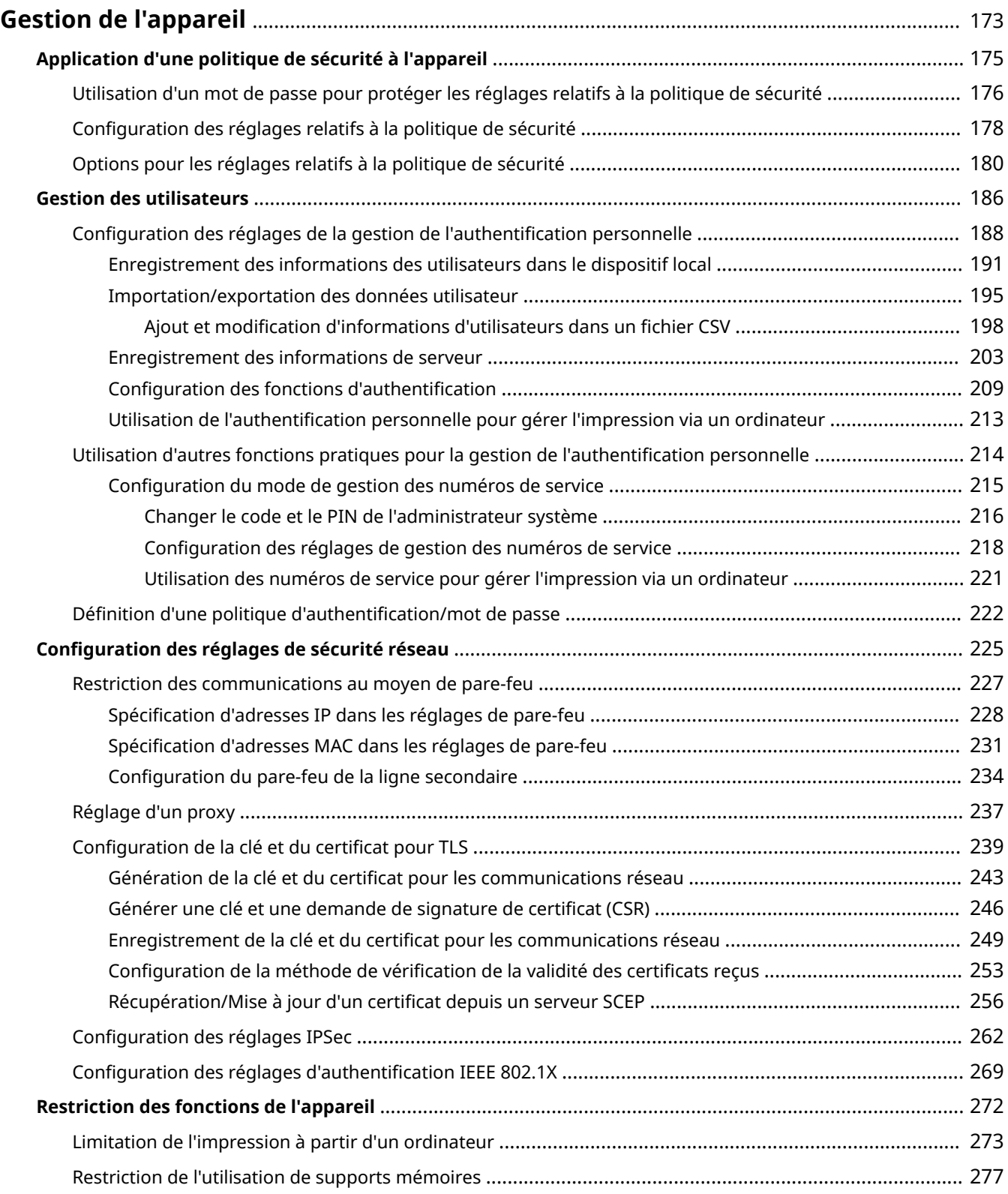

## Gestion de l'appareil

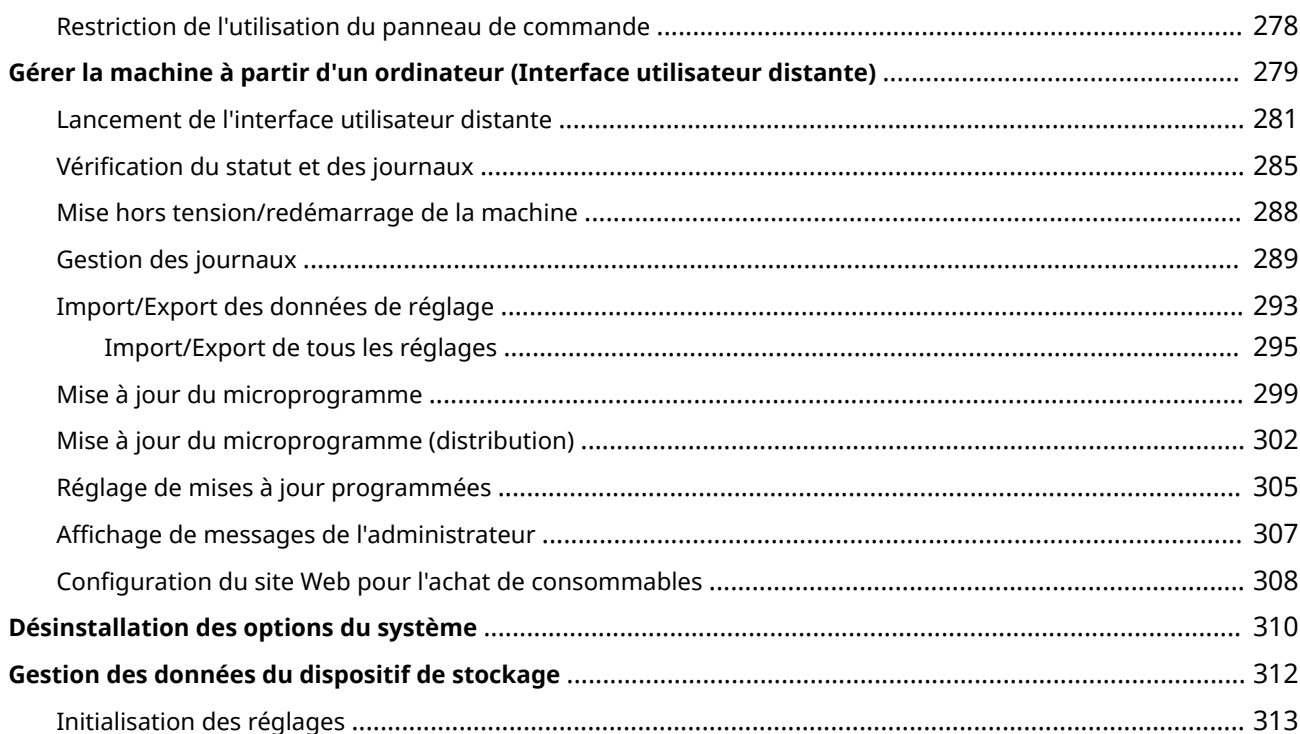

# <span id="page-179-0"></span>**Gestion de l'appareil**

### 93WC-03E

Pour réduire les divers risques associés à l'utilisation de cet appareil, comme les fuites d'informations personnelles ou l'utilisation non autorisée par des tiers, des mesures de sécurité permanentes et efficaces sont nécessaires. Désigner un administrateur pour gérer les réglages importants de l'appareil, tels que la gestion des utilisateurs et les paramètres de sécurité, pour s'assurer que l'appareil est utilisé en toute sécurité.

## ■ Configuration du système de gestion de base

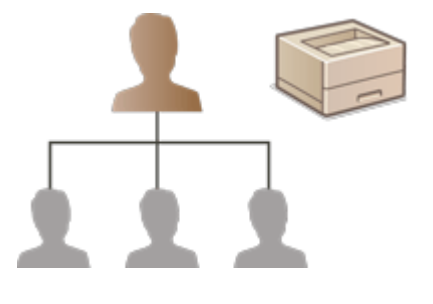

**[Application d'une politique de sécurité à l'appareil\(P. 175\)](#page-181-0)  [Gestion des utilisateurs\(P. 186\)](#page-192-0)  [Configuration des réglages de sécurité réseau\(P. 225\)](#page-231-0)** 

■Limitation des risques de négligence, d'erreurs de fonctionnement et d'usage abusif

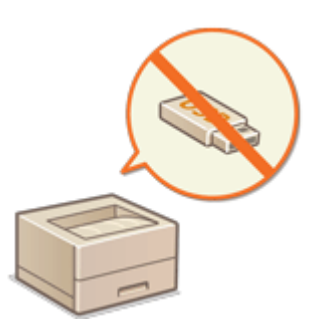

**ORestriction des fonctions de l'appareil(P. 272)** 

## ■ Assurer une gestion efficace

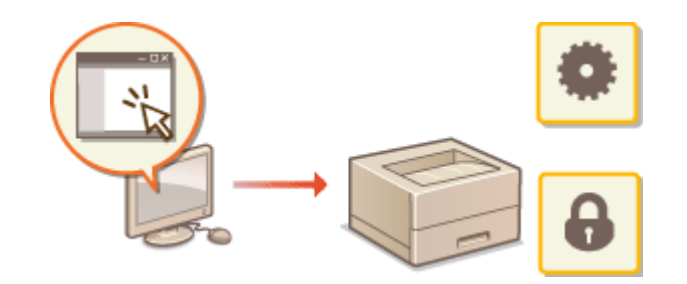

**[Gérer la machine à partir d'un ordinateur](#page-285-0) [\(Interface utilisateur distante\)\(P. 279\)](#page-285-0)**
■ Gestion de la configuration et des réglages du système

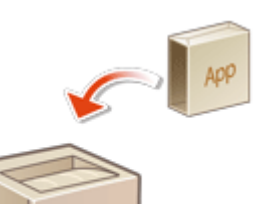

**[Désinstallation des options du système\(P. 310\)](#page-316-0)  [Initialisation des réglages\(P. 313\)](#page-319-0)** 

# **Application d'une politique de sécurité à l'appareil**

93WC-03F

Il est de pratique courante pour les organisations de se doter d'une politique de sécurité qui définit les objectifs et les normes de bases en matière de sécurité de l'information, ce qui nécessite que les dispositifs traitant les informations, tels que les ordinateurs et les imprimantes multifonctions, soient exploités en conséquence. Sur cette machine, plusieurs réglages liés à la politique de sécurité peuvent être gérés en lot via l'interface utilisateur distante, et un mot de passe spécial peut être mis en place afin que seul l'administrateur de la sécurité de l'information soit en mesure de modifier ces réglages. Avant de configurer ces réglages, assurez-vous que l'interface utilisateur distante est configurée pour utiliser le protocole TLS. **[Lancement de l'interface utilisateur distante\(P. 281\)](#page-287-0)** 

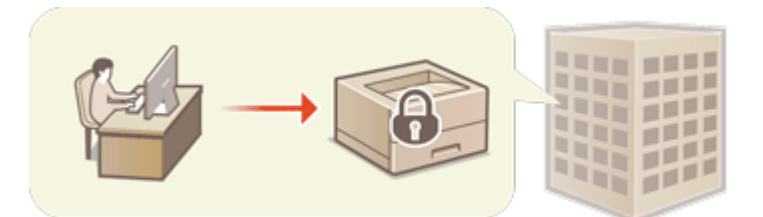

**[Utilisation d'un mot de passe pour protéger les réglages relatifs à la politique de sécurité\(P. 176\)](#page-182-0)  [Configuration des réglages relatifs à la politique de sécurité\(P. 178\)](#page-184-0)  [Options pour les réglages relatifs à la politique de sécurité\(P. 180\)](#page-186-0)** 

# **IMPORTANT**

● Le but des réglages relatifs à la politique de sécurité est de gérer toutes les fonctions et les réglages liés à la sécurité de l'information et non d'éviter les fuites d'informations en elles-mêmes.

# <span id="page-182-0"></span>**Utilisation d'un mot de passe pour protéger les réglages relatifs à la politique de sécurité**

#### 93WC-03H

Il est recommandé d'utiliser un mot de passe pour protéger les réglages de l'appareil relatifs à la politique de sécurité. La configuration d'un mot de passe permet de limiter le droit de modifier les réglages relatifs à la politique de sécurité aux seuls administrateurs de la sécurité de l'information qui ont connaissance de ce mot de passe.

- **1 Lancez l'interface utilisateur distante. [Lancement de l'interface utilisateur](#page-287-0) [distante\(P. 281\)](#page-287-0)**
- **2 Cliquez sur [Réglages/Enregistrement] dans la page du portail. [Ecran de l'interface](#page-289-0) [utilisateur distante\(P. 283\)](#page-289-0)**
- **3** Cliquez sur [Réglages de sécurité] **[Réglages de politique de sécurité**].

➠La page [Confirmer la stratégie de sécurité] s'affiche.

**4 Cliquez sur [Réglages du mot de passe].**

**5 Saisissez un mot de passe et cliquez sur [OK].**

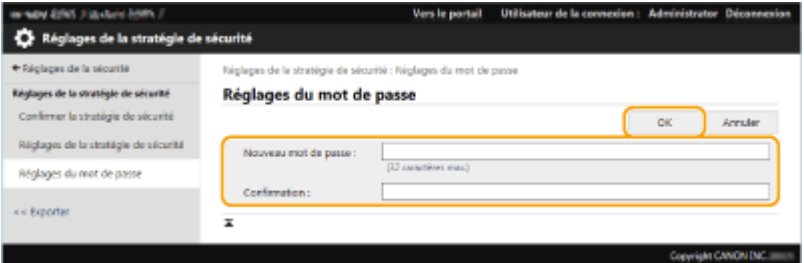

- Pour le mot de passe, utilisez des caractères alphanumériques ou des symboles.
- Assurez-vous de correctement saisir le mot de passe, et saisissez-le une deuxième fois dans [Confirmation :].

# **REMARQUE:**

#### **Pour changer le mot de passe**

● Saisissez le mot de passe actuel dans [Mot de passe actuel :] et le nouveau mot de passe dans [Nouveau mot de passe :], puis saisissez encore le nouveau mot de passe dans [Confirmation :] et cliquez sur [OK].

#### **Pour supprimer le mot de passe**

● Saisissez le mot de passe actuel dans [Mot de passe actuel :], et cliquez sur [OK] sans saisir aucune valeur pour [Nouveau mot de passe :] ou [Confirmation :] (laissez les champs vides). Si vous avez configuré une limite pour le nombre de caractères pouvant être saisis dans [Stratégie de réglages du mot de passe], vous devez alors saisir une valeur pour cette option. Annulez la limite avant de supprimer le mot de passe. **[Options pour les réglages relatifs à la politique de sécurité\(P. 180\)](#page-186-0)** 

# **IMPORTANT**

● Faites attention de ne pas oublier votre mot de passe. Si vous oubliez votre mot de passe, contactez votre revendeur ou représentant de service.

# **REMARQUE**

- Pour définir/modifier le mot de passe, vous devez vous connecter à l'interface utilisateur distante avec les privilèges administrateur.
- Si un mot de passe est configuré, vous devrez le saisir pour l'authentification afin d'initialiser l'appareil. Une fois l'authentification effectuée et l'appareil initialisé, le mot de passe est supprimé. **[Initialisation des](#page-319-0) [réglages\(P. 313\)](#page-319-0)**

# <span id="page-184-0"></span>**Configuration des réglages relatifs à la politique de sécurité**

93WC-03J

Les réglages de l'appareil relatifs à la sécurité de l'information peuvent être appliqués et gérés par lot. Il est recommandé que l'administrateur de la sécurité de l'information en charge de la gestion de votre politique de sécurité applique la politique de sécurité de l'appareil conformément à la politique de votre entreprise. Pour configurer la politique de sécurité, connectez-vous à l'interface utilisateur distante avec les privilèges d'administrateur.

- **1 Lancez l'interface utilisateur distante. [Lancement de l'interface utilisateur](#page-287-0) [distante\(P. 281\)](#page-287-0)**
- **2 Cliquez sur [Réglages/Enregistrement] dans la page du portail. [Ecran de l'interface](#page-289-0) [utilisateur distante\(P. 283\)](#page-289-0)**
- **3 Cliquez sur [Réglages de sécurité] [Réglages de politique de sécurité].**

**4 Cliquez sur [Réglages de politique de sécurité].**

➠Les précautions à observer quant aux réglages s'affichent. Assurez-vous de les lire attentivement et de bien les comprendre.

# **REMARQUE:**

● Si aucun mot de passe n'a été configuré ( **[Utilisation d'un mot de passe pour protéger les réglages](#page-182-0) [relatifs à la politique de sécurité\(P. 176\)](#page-182-0)** [\)](#page-182-0), lisez le texte et cliquez sur [OK] pour passer à l'étape 6.

**5 Saisissez un mot de passe et cliquez sur [Se connecter].**

**6 Configurez les options nécessaires et cliquez sur [OK].**

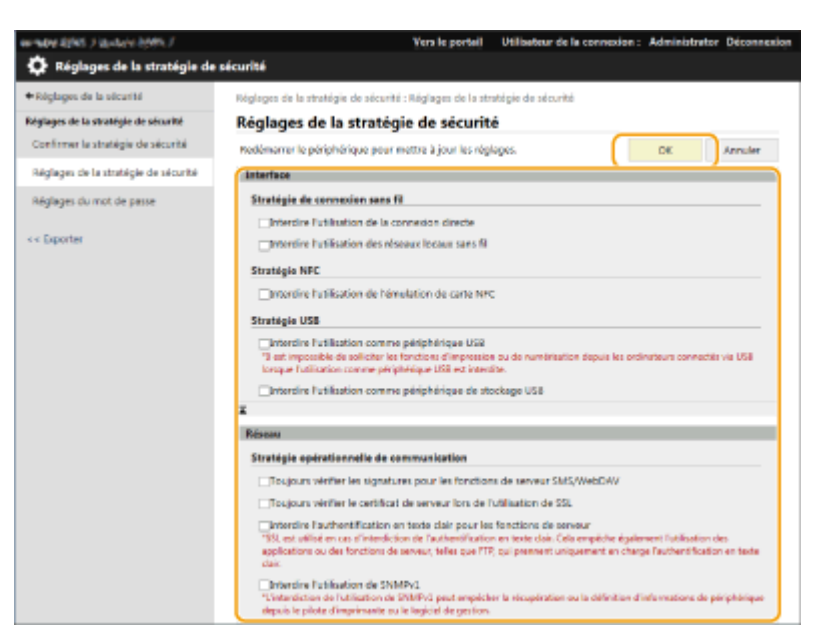

● Pour plus d'informations sur les réglages, voir **[Options pour les réglages relatifs à la politique de](#page-186-0) [sécurité\(P. 180\)](#page-186-0)** [.](#page-186-0)

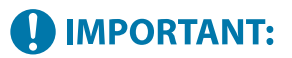

- Les réglages relatifs aux éléments signalés par une coche ne peuvent pas être modifiés en utilisant <Régler> ou l'interface utilisateur distante.
- Pour tous les réglages de la machine qui ont été modifiés lorsque les réglages relatifs à la politique de sécurité ont été appliqués, vous ne pouvez pas juste décocher la case pour restaurer la valeur précédente. Pour modifier les réglages, utilisez <Régler> ou l'interface utilisateur distante.

# **7 Cliquez sur [OK]. REMARQUE**

● Si une politique de sécurité a été configurée, un message indiquant que les fonctions et les opérations sont limitées s'affiche lorsque l'écran [Réglages/Enregistrement] s'affiche sur le panneau de commande ou l'interface utilisateur distante.

### ■ Application à un autre périphérique des réglages de politique de sécurité

Vous pouvez importer et exporter les réglages de politique de sécurité de l'appareil. En appliquant la même politique à plusieurs appareils<sup>\*</sup>, vous pouvez gérer tous les appareils de votre entreprise à l'aide des mêmes réglages. **©[Import/](#page-299-0) [Export des données de réglage\(P. 293\)](#page-299-0)** 

\* Uniquement pour les appareils Canon compatibles avec les réglages de politique de sécurité

# **REMARQUE**

● Les réglages relatifs à la politique de sécurité ne peuvent être importés que si le mot de passe pour les réglages relatifs à la politique de sécurité de l'appareil exportateur et de l'appareil importateur est le même. Si aucun mot de passe n'a été configuré pour l'appareil importateur, le mot de passe configuré pour l'appareil exportateur est installé sur l'appareil importateur.

# <span id="page-186-0"></span>**Options pour les réglages relatifs à la politique de sécurité**

#### 93WC-03K

Les options pour les réglages relatifs à la politique de sécurité de l'appareil sont décrites ci-dessous. Cochez les cases pour les options que vous souhaitez appliquer sur l'écran de réglage.

### ■[Interface]

#### **[Stratégie de connexion sans fil]**

Empêchez l'accès non autorisé en interdisant les connexions sans fil.

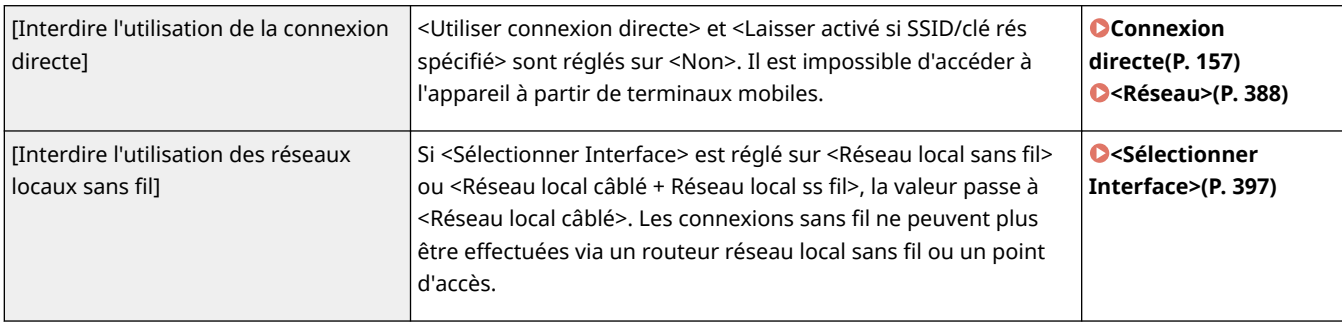

#### **[Stratégie USB]**

Empêchez les accès non autorisés et les violations de données en interdisant les connexions USB.

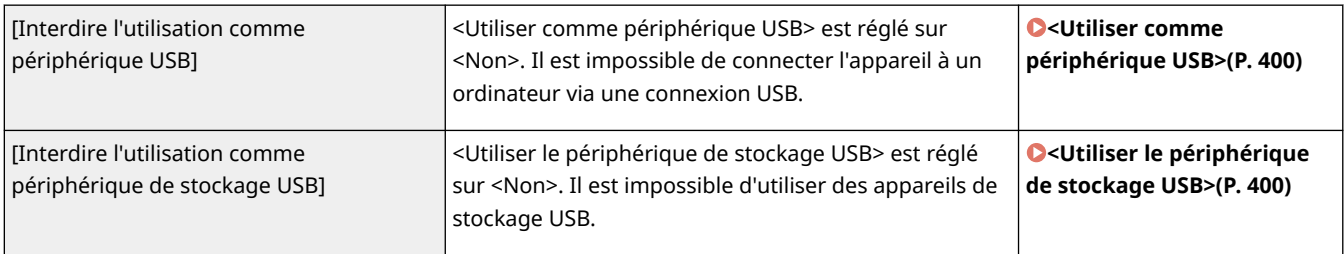

### ■[Réseau]

#### **[Stratégie opérationnelle de communication]**

Augmentez la sécurité des communications en exigeant la vérification des signatures et des certificats.

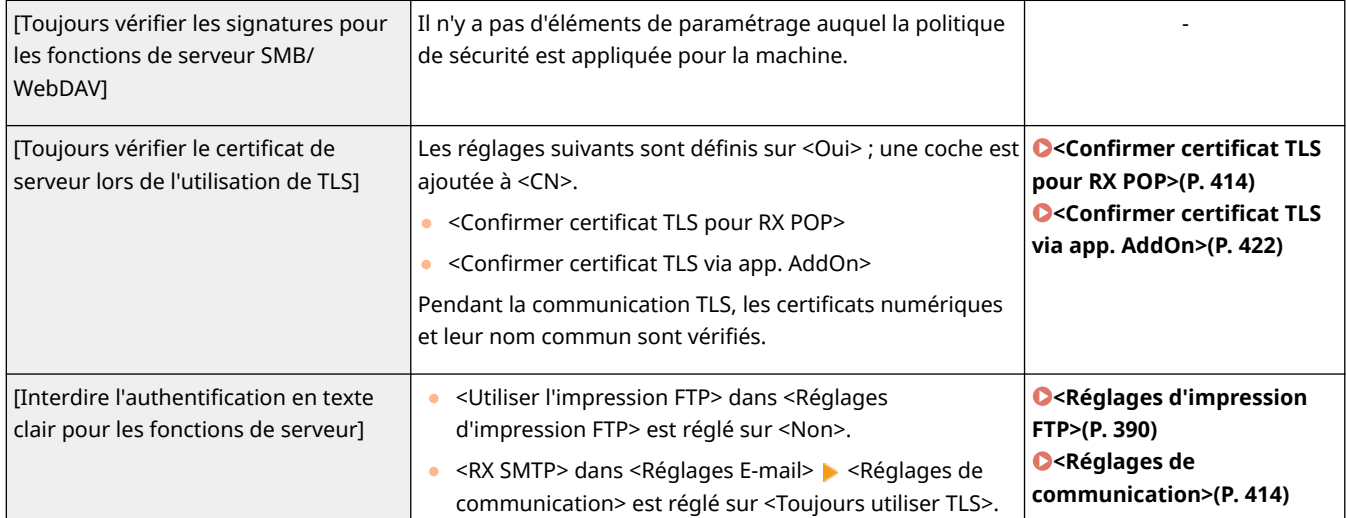

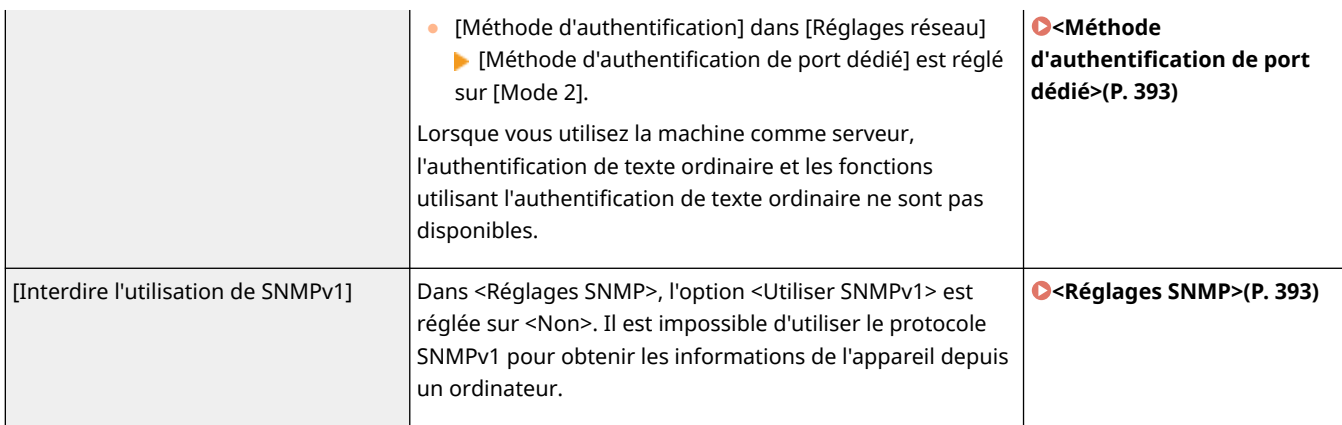

# **REMARQUE**

- Ce réglage ne s'applique pas aux communications avec les réseaux IEEE 802.1X, même si la case est cochée pour [Toujours vérifier le certificat de serveur lors de l'utilisation de TLS].
- Si l'option [Interdire l'authentification en texte clair pour les fonctions de serveur] est sélectionnée et si votre version de logiciel de gestion de périphérique ou de pilote est obsolète, la connexion à l'appareil peut ne pas être possible. Vérifiez que vous utilisez les versions les plus récentes.

#### **[Stratégie d'utilisation des ports]**

Empêchez les violations externes par la fermeture des ports inutilisés.

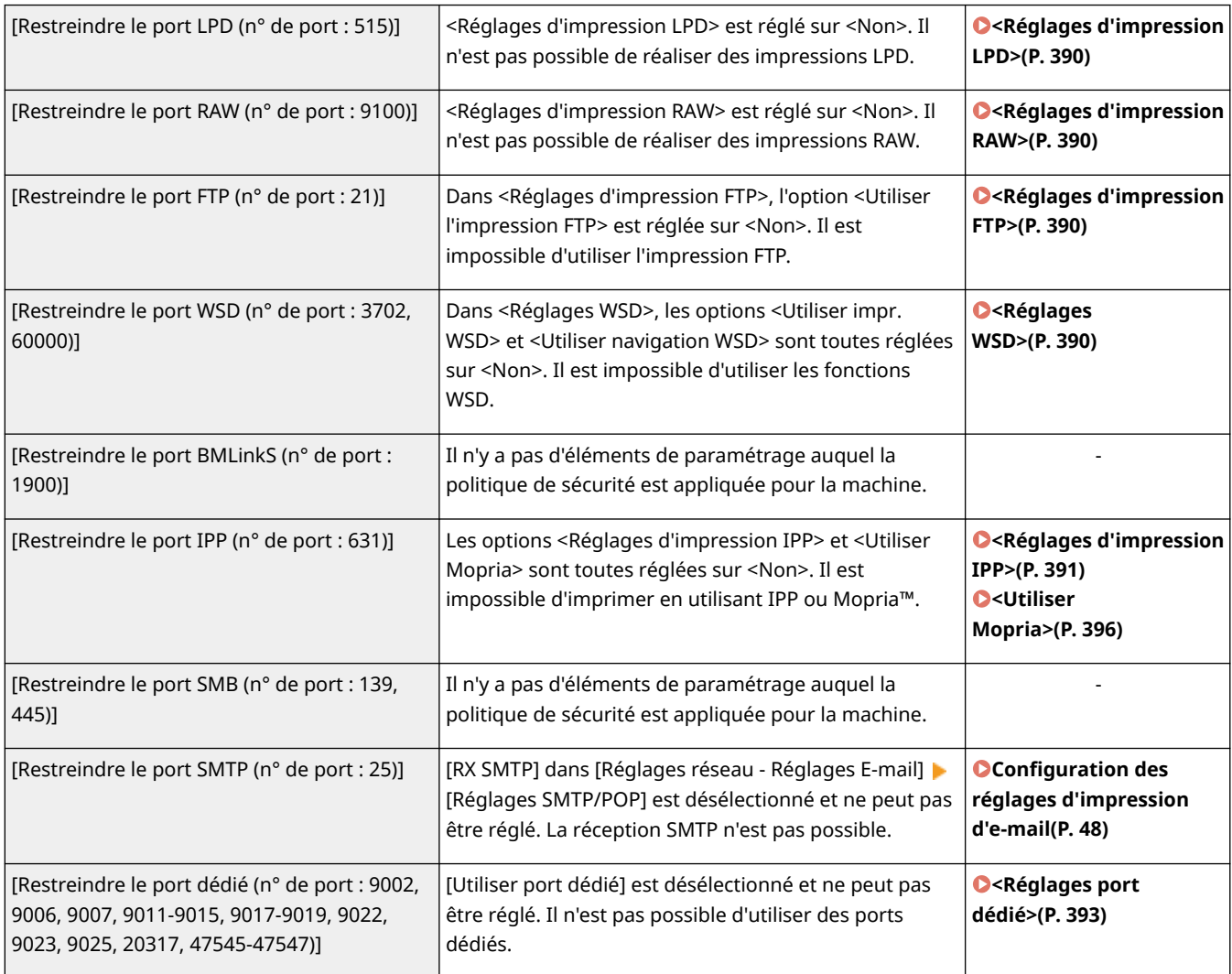

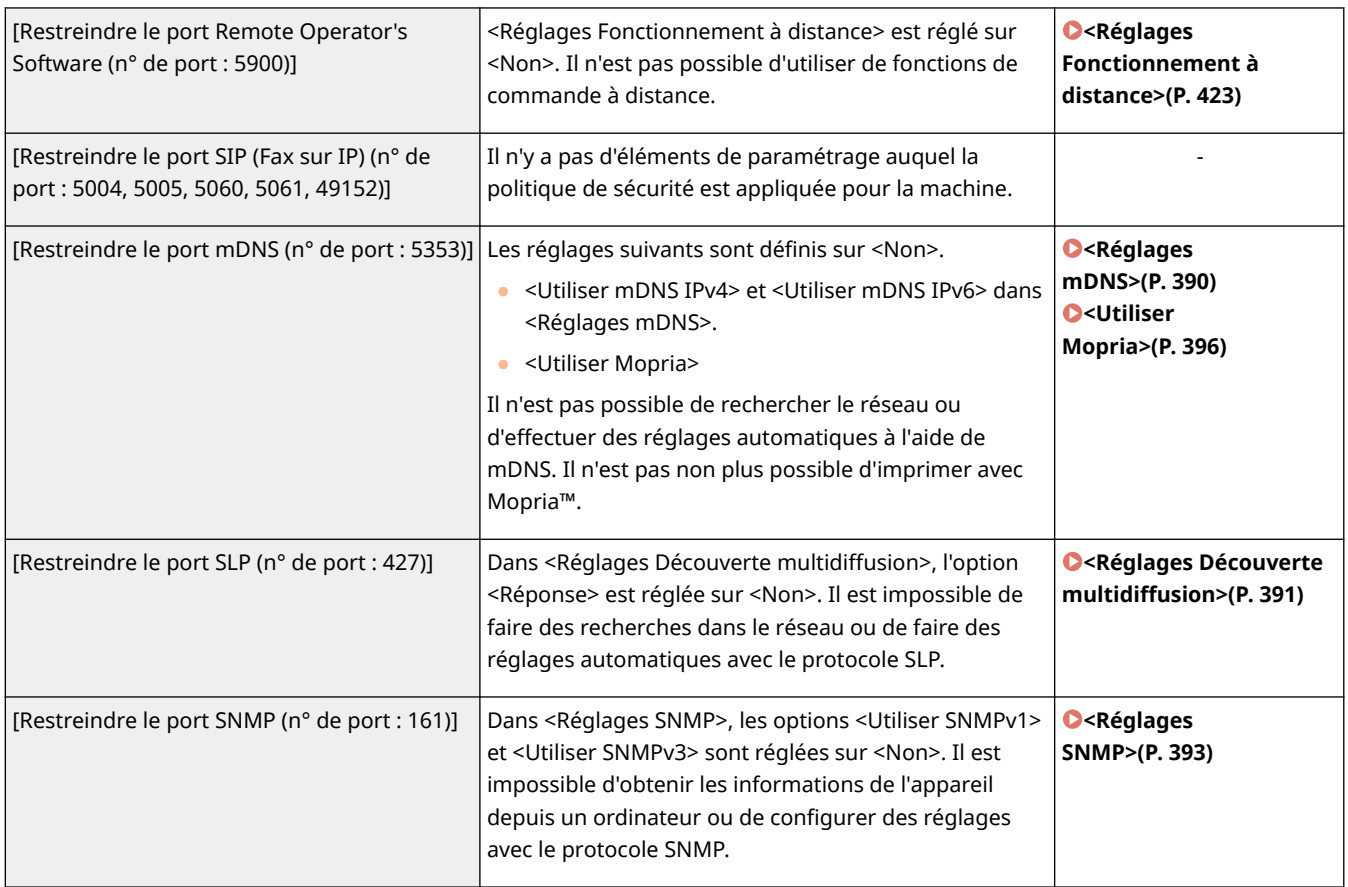

### ■[Authentification]

#### **[Stratégie opérationnelle d'authentification]**

Empêchez les utilisateurs non enregistrés d'effectuer des opérations non autorisées en mettant en œuvre une authentification utilisateur sécurisée.

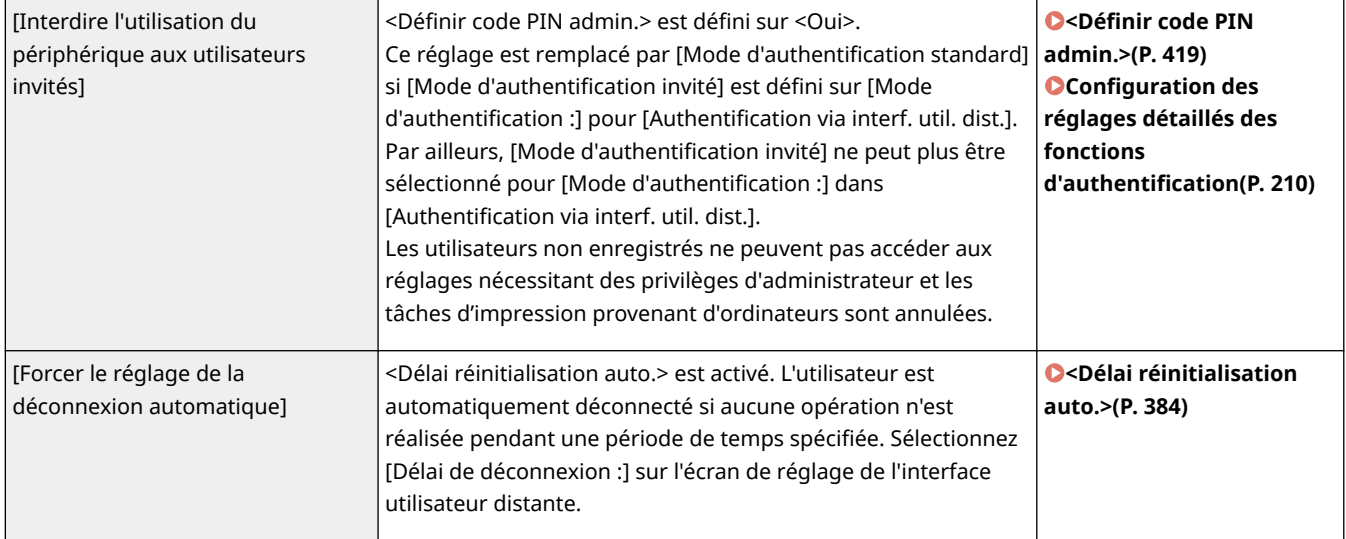

#### **[Stratégie opérationnelle de mot de passe]**

Imposez des limites strictes pour l'utilisation des mots de passe.

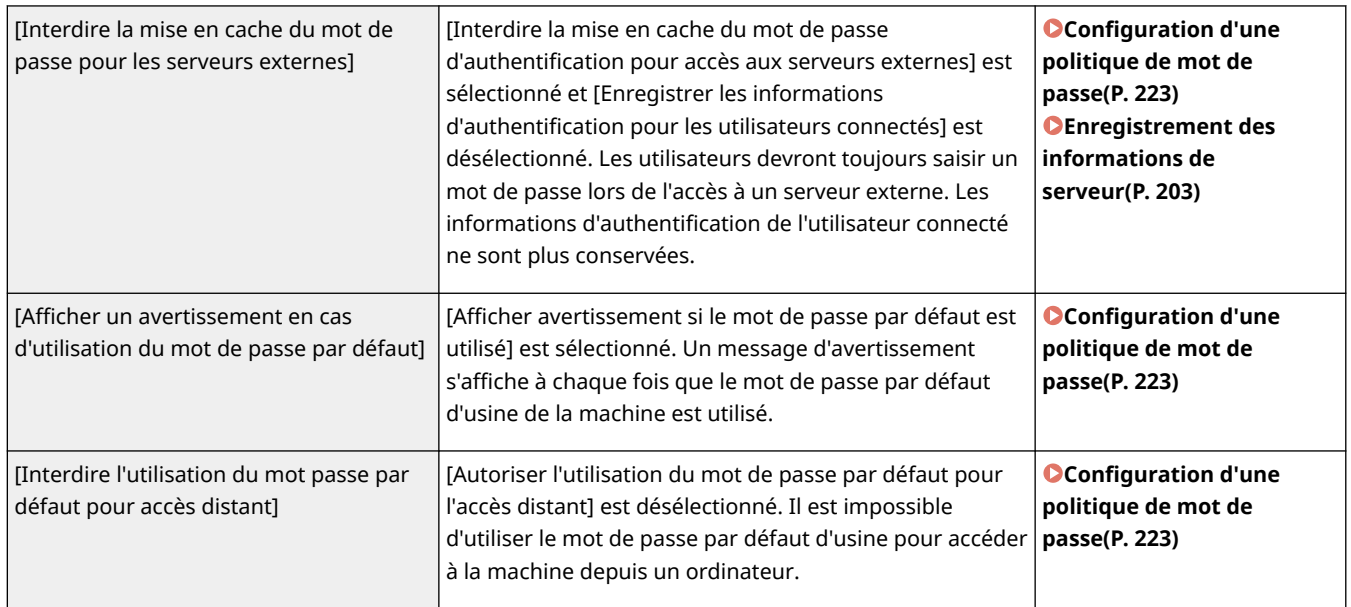

#### **[Stratégie de réglages du mot de passe]**

Empêchez des tiers de facilement deviner les mots de passe en fixant un niveau minimum de complexité et une période de validité des mots de passe d'authentification des utilisateurs.

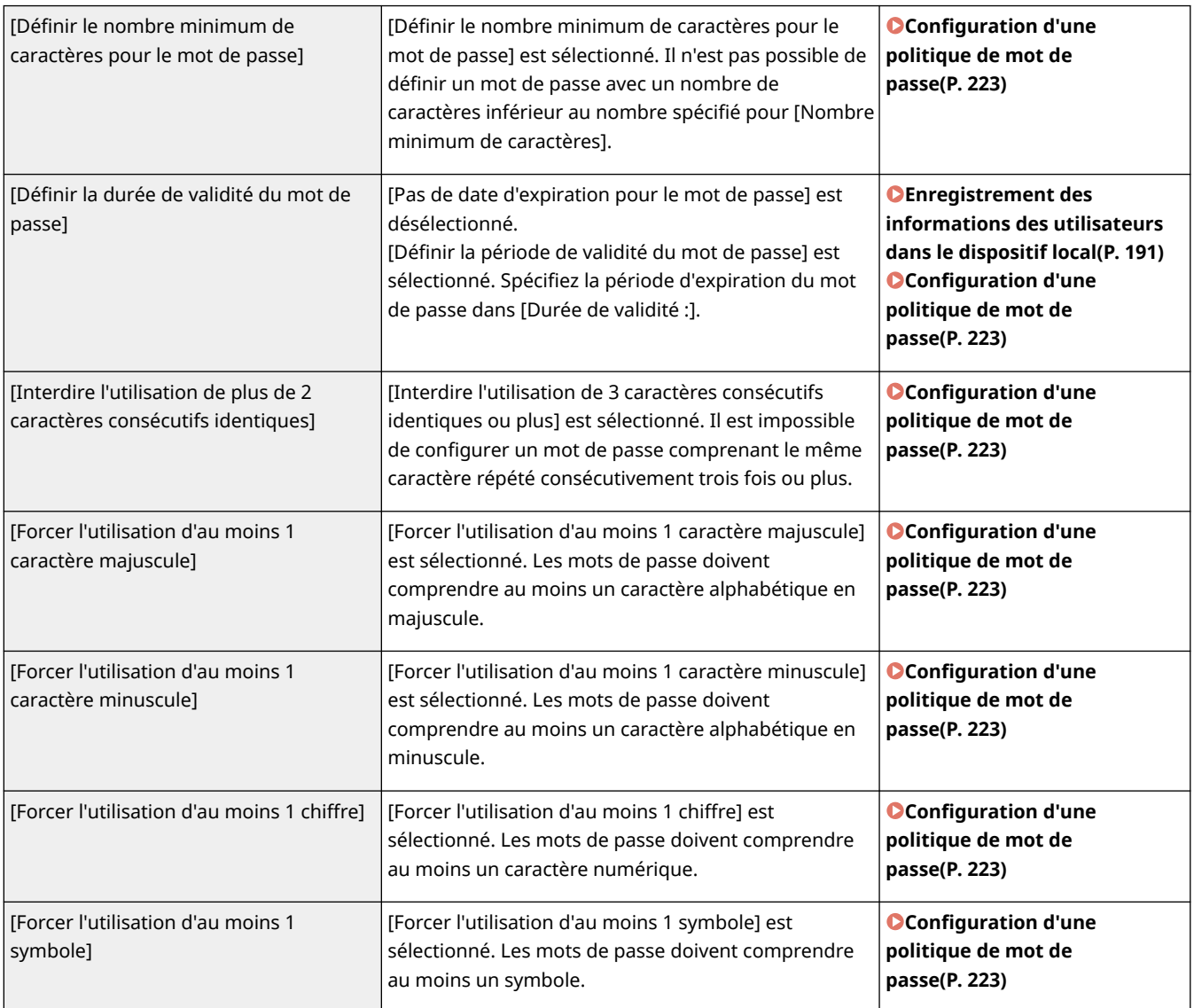

#### **[Stratégie de verrouillage]**

Bloquez les connexions des utilisateurs pendant une période de temps déterminée après un certain nombre de tentatives de connexion non valides consécutives.

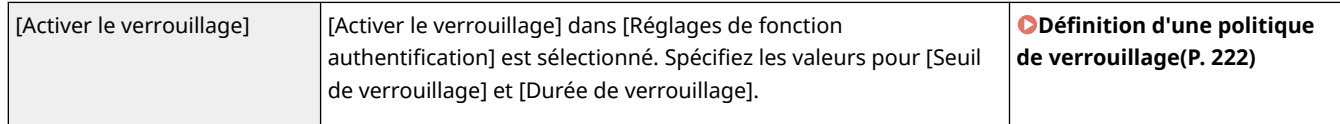

# ■[Clé/Certificat]

Protégez les données importantes en empêchant l'utilisation d'un cryptage vulnérable ou en enregistrant les mots de passe et les clés des utilisateurs cryptés sur un support matériel désigné.

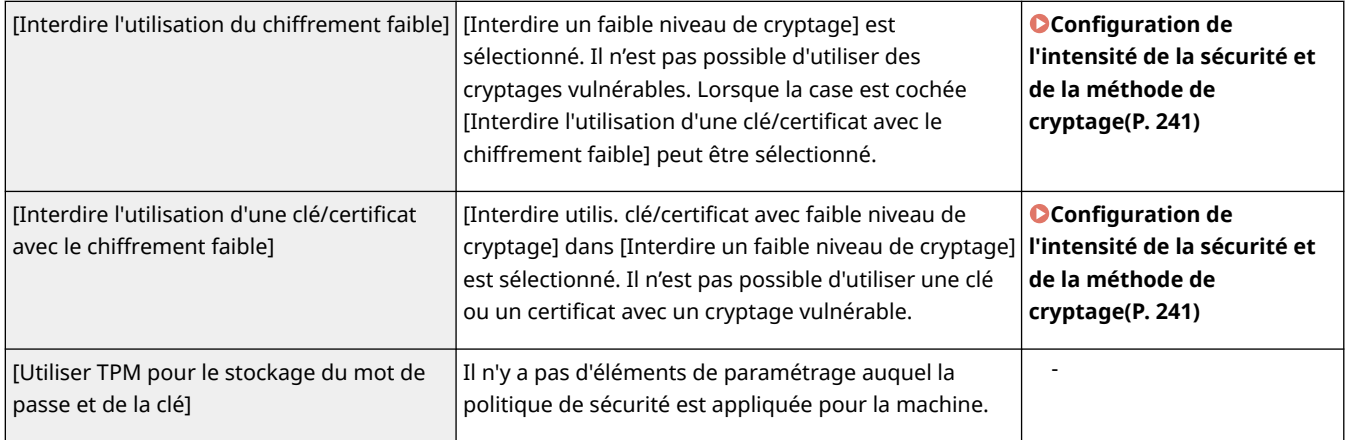

### ■ [Journal]

Vous pouvez régulièrement surveiller la façon dont l'appareil est utilisé, en exigeant que les journaux soient enregistrés.

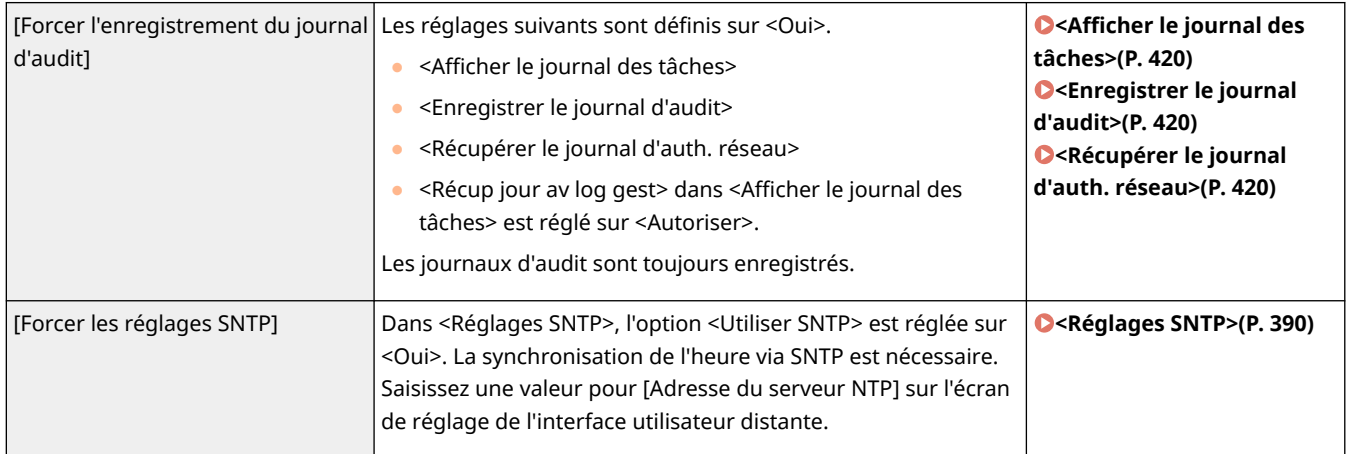

### ■[Tâche]

#### **[Stratégie d'impression]**

Empêchez les fuites d'informations lors des impressions.

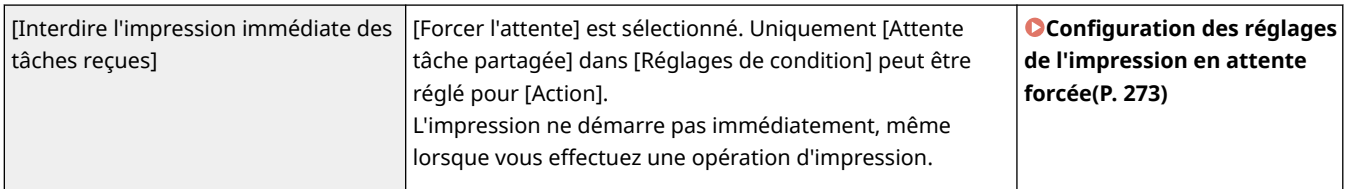

#### **[Stratégie d'envoi/réception]**

Limitez les opérations d'envoi pour les destinataires, et limitez la façon dont les données reçues sont traitées.

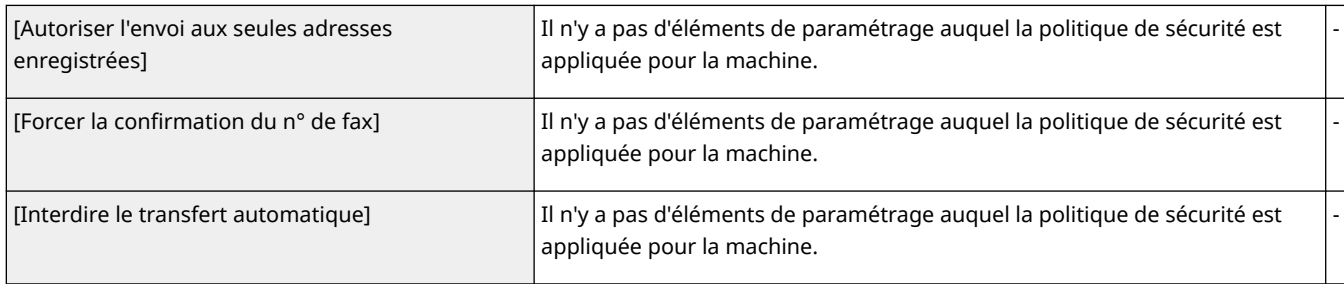

### ■[Stockage]

Supprimez les documents superflus dans la mémoire de la machine pour éviter les fuites d'informations.

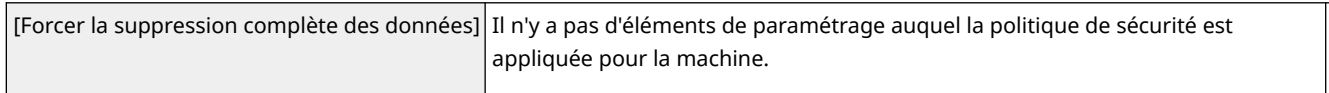

-

# **Gestion des utilisateurs**

#### 93WC-03L

Vous pouvez assurer un niveau élevé de sécurité et d'efficacité en utilisant une application d'authentification des utilisateurs (service de connexion) pour gérer les utilisateurs de l'appareil ( **Service de connexion(P. 186)** ). Il est recommandé que l'administrateur gère tous les utilisateurs en fonction de votre environnement d'exploitation et des mesures de sécurité nécessaires. **Fonctions de gestion des utilisateurs(P. 186)** 

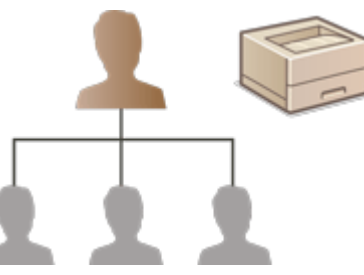

**[Configuration des réglages de la gestion de l'authentification personnelle\(P. 188\)](#page-194-0)  [Utilisation d'autres fonctions pratiques pour la gestion de l'authentification personnelle\(P. 214\)](#page-220-0)** 

### Service de connexion

Une demande d'authentification d'un utilisateur (service de connexion) appelé "Authentification utilisateur" est utilisée comme la principale méthode de gestion des utilisateurs de l'appareil. Avec le service de connexion Authentification utilisateur, une authentification personnelle des utilisateurs peut être effectuée en fonction du nom d'utilisateur et du mot de passe enregistrés pour chaque utilisateur. Les informations des utilisateurs sont vérifiées dans la base de données située dans l'appareil ou dans un serveur d'authentification externe. Avec la possibilité de définir précisément quelles fonctions sont disponibles pour chaque utilisateur, vous pouvez personnaliser les opérations de l'appareil et améliorer la sécurité en limitant l'accès à certaines fonctions. Selon l'appareil utilisé pour l'authentification, il est également possible d'utiliser la gestion des numéros de service pour gérer des groupes.

# Fonctions de gestion des utilisateurs

La gestion des utilisateurs peut procurer les avantages décrits ci-dessous. Pour protéger les données importantes et réduire les coûts, vous pouvez limiter l'accès à l'appareil et définir quelles opérations sont disponibles pour les utilisateurs.

#### **Prévenir l'utilisation non autorisée par des tiers**

L'utilisation de l'appareil étant limitée aux utilisateurs autorisés, les fuites d'informations dues à l'utilisation non autorisée par des tiers sont évitées, même si l'appareil est situé dans une zone fréquentée ouverte à des tiers.

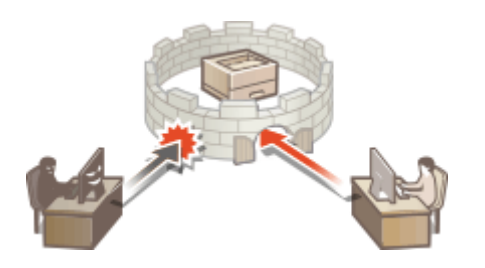

### **Définition des niveaux de privilège**

Avec la gestion d'authentification personnelle, vous pouvez définir la plage d'opérations disponibles en spécifiant le rôle (niveau de privilège) pour chaque utilisateur. Les rôles comprennent le rôle «Administrator», avec des privilèges d'accès complets et le rôle «GeneralUser» qui ne peuvent pas utiliser des éléments qui nécessitent des privilèges d'administrateur.

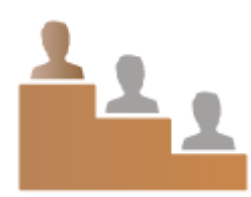

### **Définition de restrictions d'utilisation**

La gestion d'authentification personnelle permet à un utilisateur ayant des privilèges d'administrateur de gérer la plage des opérations qui sont disponibles aux utilisateurs.

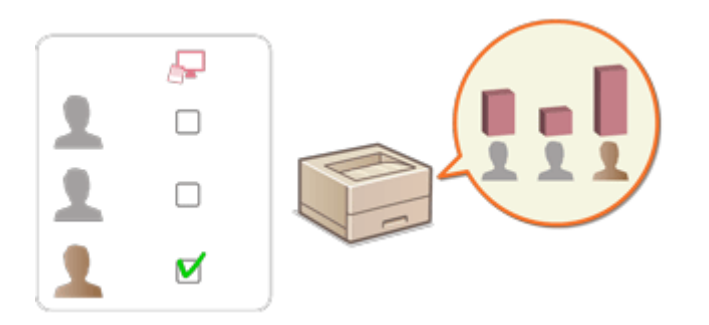

### **Gestion des groupes d'utilisateurs**

Les utilisateurs peuvent être affectés à des groupes en fonction du numéro de service (gestion des numéros de service), ce qui vous permet de vérifier le nombre total de pages imprimées ou numérisées pour chaque numéro de service. Vous pouvez aussi fixer des limites spécifiques pour chaque numéro de service, tels qu'un maximum de 500 pages imprimées. Cette fonction permet de mieux suivre les coûts et de dégager des idées sur la façon d'améliorer vos opérations.

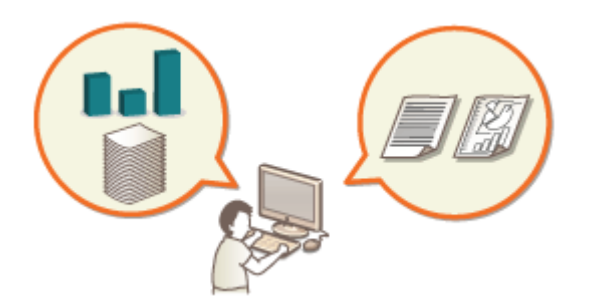

# **REMARQUE**

#### **Association de comptes utilisateur à des trousseaux pour des opérations fluides**

● Lorsque des informations d'authentification différentes des informations d'authentification utilisées pour se connecter sont requises, les informations d'authentification doivent être saisies une fois, mais il n'est plus nécessaire de les saisir à nouveau lorsque l'authentification a réussi. Ces informations d'authentification s'appellent un trousseau. Comme des trousseaux sont associés à des comptes utilisateur, il n'est pas nécessaire de saisir à nouveau les informations d'authentification, même si l'alimentation de l'appareil est coupée.

### **Association de comptes utilisateur à des numéros de service pour restreindre le nombre d'impressions**

● Des comptes utilisateur Authentification utilisateur peuvent être associés à des numéros de service. En spécifiant à l'avance des restrictions d'impressions pour les numéros de service, il est possible de restreindre le nombre d'impressions pour chaque service auquel un utilisateur est rattaché. Pour en savoir plus sur l'association de comptes utilisateur à des numéros de service, consultez la section **[Enregistrement des](#page-197-0) [informations des utilisateurs dans le dispositif local\(P. 191\)](#page-197-0)** . Pour en savoir plus sur la spécification de restrictions selon le service, consultez la section **[Configuration des réglages de gestion des numéros de](#page-224-0) [service\(P. 218\)](#page-224-0)** [.](#page-224-0)

# <span id="page-194-0"></span>**Configuration des réglages de la gestion de l'authentification personnelle**

93WC-03R

Le service de connexion Authentification utilisateur effectue une authentification personnelle basée sur les informations enregistrées pour chaque utilisateur. Vous pouvez ainsi limiter les utilisateurs autorisés à accéder à la machine. L'enregistrement des informations de l'utilisateur (authentification) peut s'effectuer sur la machine et sur un serveur externe. Vous pouvez configurer le système d'authentification de sorte qu'il utilise uniquement la machine comme périphérique d'authentification ou spécifier un serveur d'authentification Active Directory ou LDAP sur le réseau comme périphérique d'authentification, afin d'employer les informations utilisateur existantes enregistrées sur le serveur ( **Dispositif d'authentification(P. 188)** ). Comme mode de connexion des utilisateurs, vous pouvez saisir les informations d'authentification, sélectionner une icône, utiliser une carte à puce ou employer une fonction Bluetooth pour dispositif mobile ( **Méthode de connexion(P. 188)** ). Avant de configurer les réglages d'authentification des utilisateurs, déterminez le périphérique d'authentification et le mode de connexion. **[Configuration de la gestion de l'authentification personnelle avec l'authentification utilisateur\(P. 189\)](#page-195-0)** 

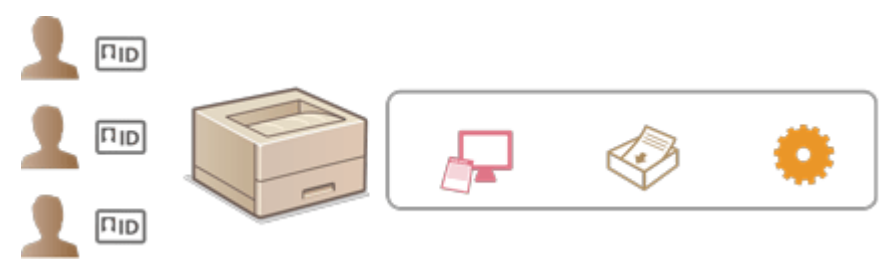

**[Enregistrement des informations des utilisateurs dans le dispositif local\(P. 191\)](#page-197-0)** 

**[Importation/exportation des données utilisateur\(P. 195\)](#page-201-0)** 

**[Enregistrement des informations de serveur\(P. 203\)](#page-209-0)** 

**[Configuration des fonctions d'authentification\(P. 209\)](#page-215-0)** 

**[Utilisation de l'authentification personnelle pour gérer l'impression via un ordinateur\(P. 213\)](#page-219-0)** 

# Dispositif d'authentification

Les dispositifs d'authentification décrits ci-dessous peuvent être utilisés pour la gestion des authentifications personnelles. Chaque type de dispositif d'authentification nécessite un environnement et des réglages différents. Vérifiez votre environnement système avant de procéder à la configuration. **[Spécifications du système\(P. 553\)](#page-559-0)** 

#### **Dispositif local (cet appareil)**

Les informations des utilisateurs sont gérées dans la base de données à l'intérieur de la machine. Les informations des utilisateurs sont enregistrées et modifiées via le panneau de commande ou l'interface utilisateur distante. Lorsque le dispositif local est configuré comme un dispositif d'authentification autonome, la gestion des numéros de service peut également se faire en même temps. **[Enregistrement des informations](#page-197-0) [des utilisateurs dans le dispositif local\(P. 191\)](#page-197-0)** 

#### **Active Directory/serveur LDAP**

Outre le périphérique local, vous pouvez configurer un serveur LDAP ou Windows Server sur lequel est déployé Active Directory pour l'authentification. L'avantage de l'utilisation de ce type de périphérique c'est que les utilisateurs enregistrés sur le serveur peuvent être ajoutés comme des utilisateurs généraux sans aucune modification. Pour attribuer des privilèges d'administrateur à un utilisateur, ce dernier doit être affecté à un groupe d'administrateurs spécifique sur le serveur Active Directory ou LDAP. Pour configurer le périphérique d'authentification supplémentaire, vous devez enregistrer les informations du serveur utilisé pour l'authentification. **[Enregistrement des informations de serveur\(P. 203\)](#page-209-0)** 

# Méthode de connexion

Les méthodes de connexion d'utilisateur décrites ci-dessous sont disponibles pour la gestion d'authentification personnelle.

### <span id="page-195-0"></span>**Authentification du clavier (interface utilisateur distante uniquement)**

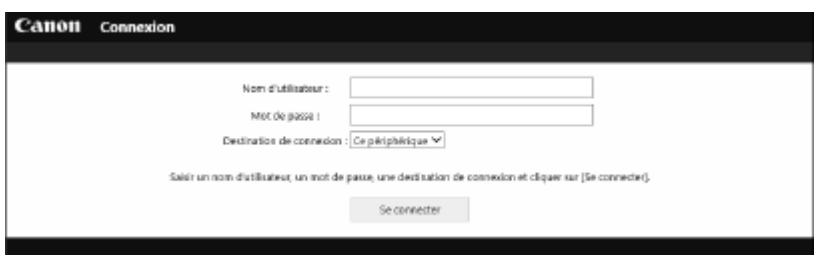

 Avec cette méthode, les utilisateurs se connectent en saisissant un nom d'utilisateur et un mot de passe. Cette méthode est disponible quel que soit le dispositif d'authentification utilisé.

# **REMARQUE**

● Les utilisateurs ne peuvent pas se connecter à partir du panneau de commande de la machine avec un nom d'utilisateur et un mot de passe.

# Configuration de la gestion de l'authentification personnelle avec l'authentification utilisateur

Configurez les réglages de la gestion de l'authentification personnelle dans l'ordre décrit ci-dessous.

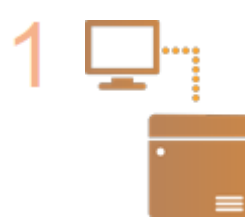

#### **Vérifiez la configuration de base.**

- L'appareil est-il correctement connecté à l'ordinateur ? **[Configuration de](#page-15-0) [l'environnement réseau\(P. 9\)](#page-15-0)**
- Si vous utilisez un serveur d'authentification, les réglages DNS ont-ils été configurés pour l'appareil ?
- Si vous utilisez un serveur d'authentification, la date et l'heure sont-elles bien réglées ? **[Réglage de la date et de l'heure\(P. 8\)](#page-14-0)**

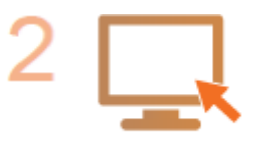

#### **Vérifiez le service de connexion.**

Connectez-vous à l'interface utilisateur distante avec les privilèges d'administrateur, cliquez sur [Réglages/Enregistrement] [Gestion utilisateur] [Gestion de l'authentification] [Informations sur les services d'authentification], puis vérifiez que le service d'authentification est bien signalé en tant qu'authentification utilisateur.

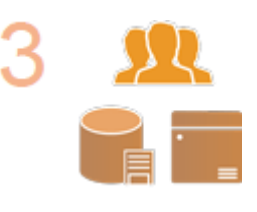

#### **Configurez les réglages du serveur d'authentification.**

● Enregistrez les informations des utilisateurs sur le dispositif local et spécifiez le serveur d'authentification.

**[Enregistrement des informations des utilisateurs dans le dispositif local\(P. 191\)](#page-197-0)  [Enregistrement des informations de serveur\(P. 203\)](#page-209-0)** 

**Sélectionnez le système d'authentification des utilisateurs.**

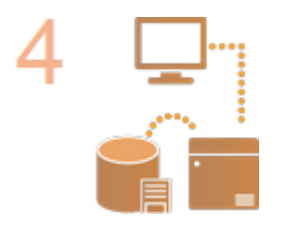

**[Configuration des fonctions d'authentification\(P. 209\)](#page-215-0)  [Utilisation de l'authentification personnelle pour gérer l'impression via un](#page-219-0) [ordinateur\(P. 213\)](#page-219-0)** 

# **O** IMPORTANT

● Assurez-vous de vous déconnecter lorsque vous avez terminé d'utiliser l'interface utilisateur distante. Si vous fermez l'interface utilisateur distante sans vous déconnecter, l'établissement de la connexion suivante peut durer plus longtemps.

# <span id="page-197-0"></span>**Enregistrement des informations des utilisateurs dans le dispositif local**

93WC-03S

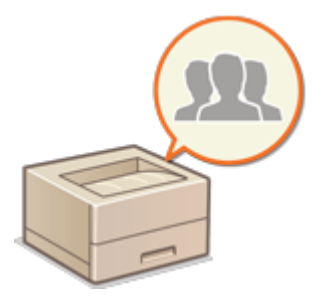

 Pour effectuer la gestion de l'authentification personnelle, vous devez d'abord enregistrer les informations des utilisateurs dans la base de données de l'appareil.

- **1 Lancez l'interface utilisateur distante. [Lancement de l'interface utilisateur](#page-287-0) [distante\(P. 281\)](#page-287-0)**
- **2 Cliquez sur [Réglages/Enregistrement] dans la page du portail. [Ecran de l'interface](#page-289-0) [utilisateur distante\(P. 283\)](#page-289-0)**
- **3 Cliquez sur [Gestion utilisateur] [Gestion de l'authentification].**

# **REMARQUE:**

#### **Désactivation de «Administrator»**

● Un utilisateur avec «Administrator» comme nom d'utilisateur est mémorisé par défaut en tant qu'utilisateur avec des privilèges d'administrateur. Cet utilisateur «Administrator» ne peut pas être supprimé, mais il peut être désactivé après avoir ajouté un autre utilisateur avec les privilèges «Administrator». Si l'utilisateur «Administrator» est désactivé, vous ne pouvez pas changer les réglages que seul l'utilisateur «Administrator» peut configurer, sur le panneau de commande de la machine.

**4 Cliquez sur [Ajouter un utilisateur].**

# **REMAROUE:**

#### **Pour modifier les informations des utilisateurs**

● Cliquez sur [Modifier] pour les informations de l'utilisateur à modifier, faites les modifications nécessaires et cliquez sur [Mettre à jour].

#### **Pour supprimer les informations des utilisateurs**

● Cochez la case correspondant aux informations de l'utilisateur à supprimer et cliquez sur [Supprimer] ▶ [OK].

#### **5 Saisissez les informations nécessaires.**

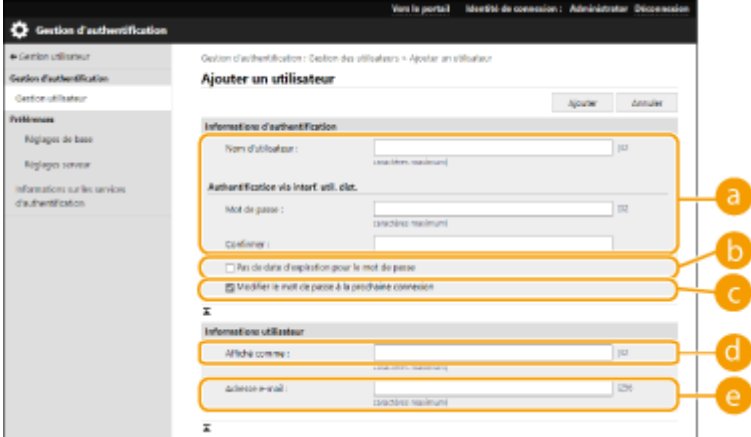

#### **[Nom d'utilisateur :] / [Mot de passe :] / [Confirmer :]**

Saisissez le nom d'utilisateur et le mot de passe. Pour confirmation, saisissez de nouveau le mot de passe dans [Confirmer :]. Pour le nom d'utilisateur, vous pouvez utiliser des caractères à un ou deux octets.

### **REMARQUE:**

● Lorsqu'une politique de mot de passe détaillée est définie, entrez un mot de passe conforme à la politique de mot de passe. **[Configuration d'une politique de mot de passe\(P. 223\)](#page-229-0)** 

#### **[Pas de date d'expiration pour le mot de passe]**

Cochez la case pour définir le mot de passe de l'utilisateur à enregistrer sans date d'expiration.

#### **[Modifier le mot de passe à la prochaine connexion]**

Cochez cette case pour obliger les utilisateurs enregistrés à changer leur mot de passe lors de leur première connexion. Une fois qu'un utilisateur a changé son mot de passe, la case à cocher est automatiquement décochée.

#### **[Affiché comme :]**

Saisissez le nom de l'utilisateur. Le nom est affiché comme nom d'utilisateur pour l'impression en attente forcée.

#### **[Adresse e-mail :]**

Saisissez l'adresse électronique indiquée par l'utilisateur sur des dispositifs tels que des ordinateurs.

### **REMARQUE:**

- Les utilisateurs généraux peuvent également changer leur mot de passe.
- Cocher la case [Autoriser les réglages d'adresse e-mail] permet aux utilisateurs généraux de spécifier des adresses e-mail. **Configuration [des méthodes de connexion des utilisateurs et des dispositifs](#page-215-0) [d'authentification\(P. 209\)](#page-215-0)**

#### **6 Spécifiez les autres réglages nécessaires.**

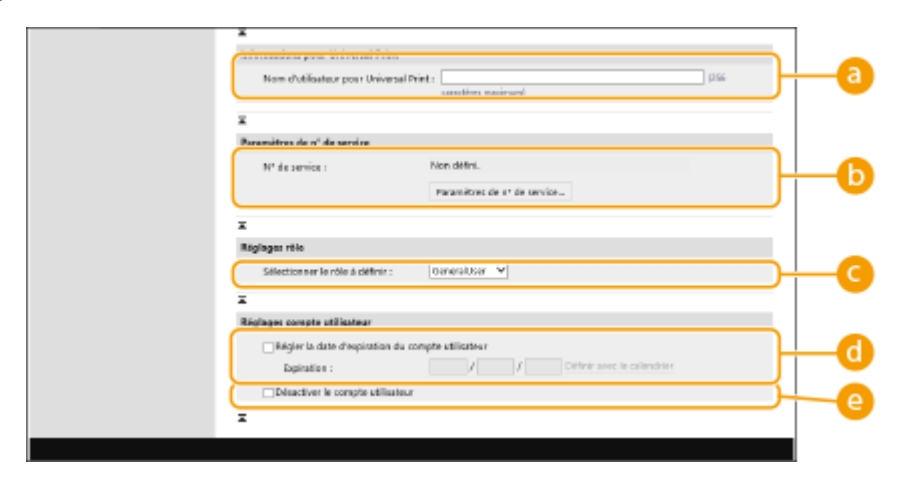

**[Nom d'utilisateur pour Universal Print :]**

Si [Réglages/Enregistrement] | [Réglages réseau] | [Réglages de Universal Print] est activé, vous pouvez saisir l'adresse e-mail ou le numéro de téléphone utilisé dans le compte Microsoft 365 de l'utilisateur auquel les tâches Universal Print sont associées.

#### **[N° de service :]**

Si vous utilisez la gestion des numéros de service, vous devez cliquer sur [Paramètres de n° de service...] et sélectionner le numéro de service à attribuer à l'utilisateur. Enregistrez d'abord les numéros de service nécessaires dans [Mémoriser nouveau service...] sur l'écran de liste. Si le numéro de service que vous spécifiez ici est par la suite supprimé, n'oubliez pas de changer ce réglage. **[Configuration des réglages](#page-224-0) [de gestion des numéros de service\(P. 218\)](#page-224-0)** 

#### **[Sélectionner le rôle à définir :]**

Vous pouvez sélectionner les privilèges d'utilisateur (rôles) indiqués ci-dessous. Les réglages appropriés lors de l'ajout d'un administrateur se font aussi ici. Les options de réglage disponibles varient selon les privilèges sélectionnés ( **[Réglages/Enregistrement\(P. 317\)](#page-323-0)** ).

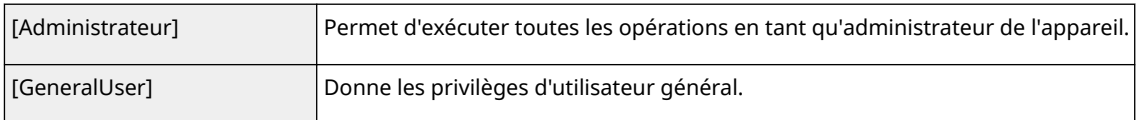

#### **[Régler la date d'expiration du compte utilisateur]**

Lors de la définition d'une période de validité pour le compte, cochez la case et saisissez une valeur pour [Expiration].

#### **[Désactiver le compte utilisateur]**

Cochez la case pour désactiver temporairement le compte.

# **7 Cliquez sur [Ajouter].**

# **REMARQUE**

#### **Importation/exportation de lots**

- Ce réglage peut être importé/exporté avec des modèles qui prennent en charge l'importation en lot de ce réglage. **[Import/Export des données de réglage\(P. 293\)](#page-299-0)**
- Ce réglage est compris dans [Informations de base Réglages/Enregistrement] lors de l'export de lot. **[Import/Export de tous les réglages\(P. 295\)](#page-301-0)**

# **CONSEILS**

#### **Recherche des numéros de service non enregistrés**

● Si vous cliquez sur [Vérifier le n° de service non enregistré...] sur l'écran affiché à l'étape 4, vous pouvez trouver les numéros de service qui ne sont pas enregistrés dans l'appareil en comparant les numéros de service attribués aux utilisateurs aux numéros de service enregistrés dans l'appareil.

#### **Spécification par lots des numéros de service**

- Si vous cliquez sur [Réglages par lots pour le N° de service...] sur l'écran apparaissant à l'étape 4, vous pouvez créer des numéros de service et appliquer ces réglages à tous les utilisateurs.
- Si le nom de l'utilisateur se compose de numéros et contient au maximum sept chiffres, le même numéro est attribué au même utilisateur comme numéro de service. Si le mot de passe du même utilisateur est enregistré et qu'il contient au maximum sept chiffres, il est également défini comme le code PIN de ce numéro de service.

● Si le nom de l'utilisateur et le mot de passe ne répondent pas aux conditions décrites ci-dessus, le numéro de service est automatiquement attribué et démarre à partir de 0000001, 0 (aucun) est défini comme code PIN.

#### **Enregistrement du numéro de service comme nom d'utilisateur**

● Si vous cliquez sur [Ajouter un utilisateur en utilisant le n° de service...] sur l'écran à l'étape 4, un nouvel utilisateur avec le même nom que le numéro de service est enregistré. Lorsque l'authentification par clavier est utilisée, l'authentification peut être effectuée via la saisie de clé numérique uniquement.

#### LIENS

- **[Enregistrement des informations de serveur\(P. 203\)](#page-209-0)**
- **[Configuration des fonctions d'authentification\(P. 209\)](#page-215-0)**

**[Utilisation de l'authentification personnelle pour gérer l'impression via un ordinateur\(P. 213\)](#page-219-0)** 

# <span id="page-201-0"></span>**Importation/exportation des données utilisateur**

#### 93WC-03U

Vous pouvez enregistrer les informations des utilisateurs stockées sur l'appareil vers un ordinateur (exportation), mais aussi charger les informations d'utilisateurs d'autres appareils sur l'appareil employé (importation). Cette fonction est utile pour l'enregistrement simultané de plusieurs utilisateurs.

#### **Exportation des données utilisateur(P. 195) Importation manuelle des données utilisateur(P. 195)**

# **REMARQUE**

- Pour en savoir plus sur la modification d'un fichier CSV en vue de l'importation, consultez la section **[Ajout](#page-204-0) [et modification d'informations d'utilisateurs dans un fichier CSV\(P. 198\)](#page-204-0)** .
- Si des doublons existent dans le fichier CSV à importer, la version des données lue en premier est prioritaire et sera enregistrée.
- Il est recommandé d'exporter les données utilisateur enregistrées/modifiées pour disposer d'une copie de sauvegarde.

# Exportation des données utilisateur

- **1 Lancez l'interface utilisateur distante. [Lancement de l'interface utilisateur](#page-287-0) [distante\(P. 281\)](#page-287-0)**
- **2 Cliquez sur [Réglages/Enregistrement] dans la page du portail. [Ecran de l'interface](#page-289-0) [utilisateur distante\(P. 283\)](#page-289-0)**
- **3 Cliquez sur [Gestion utilisateur] [Gestion de l'authentification].**
- **4 Cliquez sur [Exporter].**
- **5 Sélectionnez le format de fichier et cliquez sur [Démarrer l'exportation].**
- Les informations d'utilisateurs créées dans le format de fichier utilisable avec la fonction Authentification utilisateur sont exportées. L'extension de fichier est "csv."
- **6 Suivez les instructions à l'écran pour spécifier l'emplacement de stockage du fichier.**

➠Le fichier csv est stocké.

# Importation manuelle des données utilisateur

Vous pouvez procéder manuellement à la spécification des données à importer et à la mise à jour des informations des utilisateurs.

- **1 Lancez l'interface utilisateur distante. [Lancement de l'interface utilisateur](#page-287-0) [distante\(P. 281\)](#page-287-0)**
- **2 Cliquez sur [Réglages/Enregistrement] dans la page du portail. [Ecran de l'interface](#page-289-0) [utilisateur distante\(P. 283\)](#page-289-0)**
- **3 Cliquez sur [Gestion utilisateur] [Gestion de l'authentification].**

**4 Cliquez sur [Importer] [Réglages d'importation manuelle...].**

### **5 Spécifiez les réglages nécessaires.**

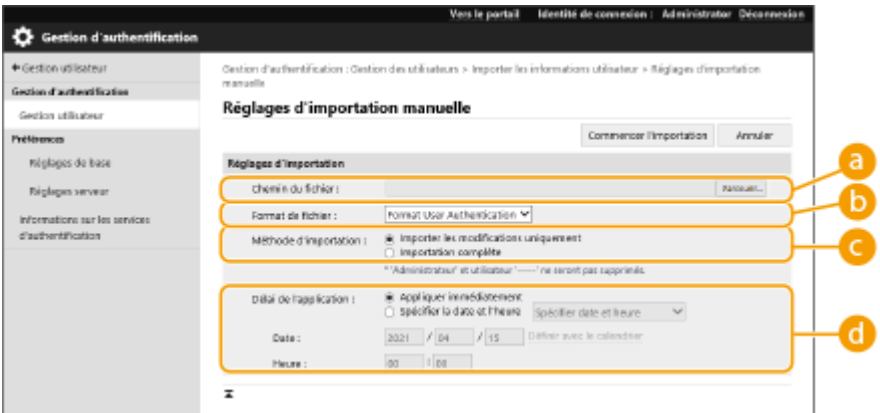

#### **[Chemin du fichier :]**

Entrez le chemin du fichier pour l'importation.

#### **[Format de fichier :]**

Sélectionnez le format de fichier pour l'importation.

● <Format User Authentication>:

Importe les informations d'utilisateurs créées dans le format de fichier utilisable avec la fonction Authentification utilisateur. L'extension de fichier est "csv."

#### **[Méthode d'importation :]**

Sélectionnez si vous souhaitez importer uniquement les données utilisateur mises à jour ou ajoutées, ou toutes les données utilisateur.

### **REMAROUE:**

- Si vous sélectionnez [Importation complète] et si un utilisateur du même nom est déjà enregistré, les informations d'utilisateur sont remplacées.
- Lors de l'importation d'informations d'un utilisateur qui accède à l'Espace avancé avec SMB, spécifiez la valeur appropriée dans la colonne "password". Si vous exportez les données de l'appareil et les importez sur l'autre appareil sans effectuer l'opération ci-dessus, l'authentification peut échouer. (La valeur est "\*\*\*\*\*\*\*\*" lors de l'exportation.)
- Lors d'une importation complète, tout utilisateur non répertorié dans les fichiers importés est supprimé de l'appareil. Toutefois, "-----" et "Administrator", qui sont enregistrés par défaut, seront conservés, même s'ils ne figurent pas dans les fichiers importés.

#### **[Délai de l'application :]**

Sélectionnez [Appliquer immédiatement] ou [Spécifier la date et l'heure]. Si vous sélectionnez [Spécifier la date et l'heure], entrez la date et l'heure souhaitées ou uniquement l'heure.

# **REMARQUE:**

● Si les informations d'utilisateurs ne peuvent pas être reflétées à l'heure spécifiée car l'appareil est hors tension ou en veille, elles sont prises en compte à la remise en marche de l'appareil.

### **6 Cliquez sur [Commencer l'importation].**

# **REMARQUE:**

● Si le numéro de service (dept\_id) et le code PIN (dept\_pin) figurent dans le fichier CSV importé, [Vérifier le n° de service non enregistré] s'affiche une fois l'importation terminée. Procédez à l'enregistrement du numéro de service.

# <span id="page-204-0"></span>**Ajout et modification d'informations d'utilisateurs dans un fichier CSV**

93WC-03W

Cette section décrit le contenu de chaque colonne dans un fichier CSV utilisé pour l'importation ou l'exportation. Consultez cette section lors de la modification de fichiers CSV.

Toutefois, si "Non" est indiqué dans la section "Modification requise" pour une colonne spécifique, ne modifiez pas le contenu de cette colonne.

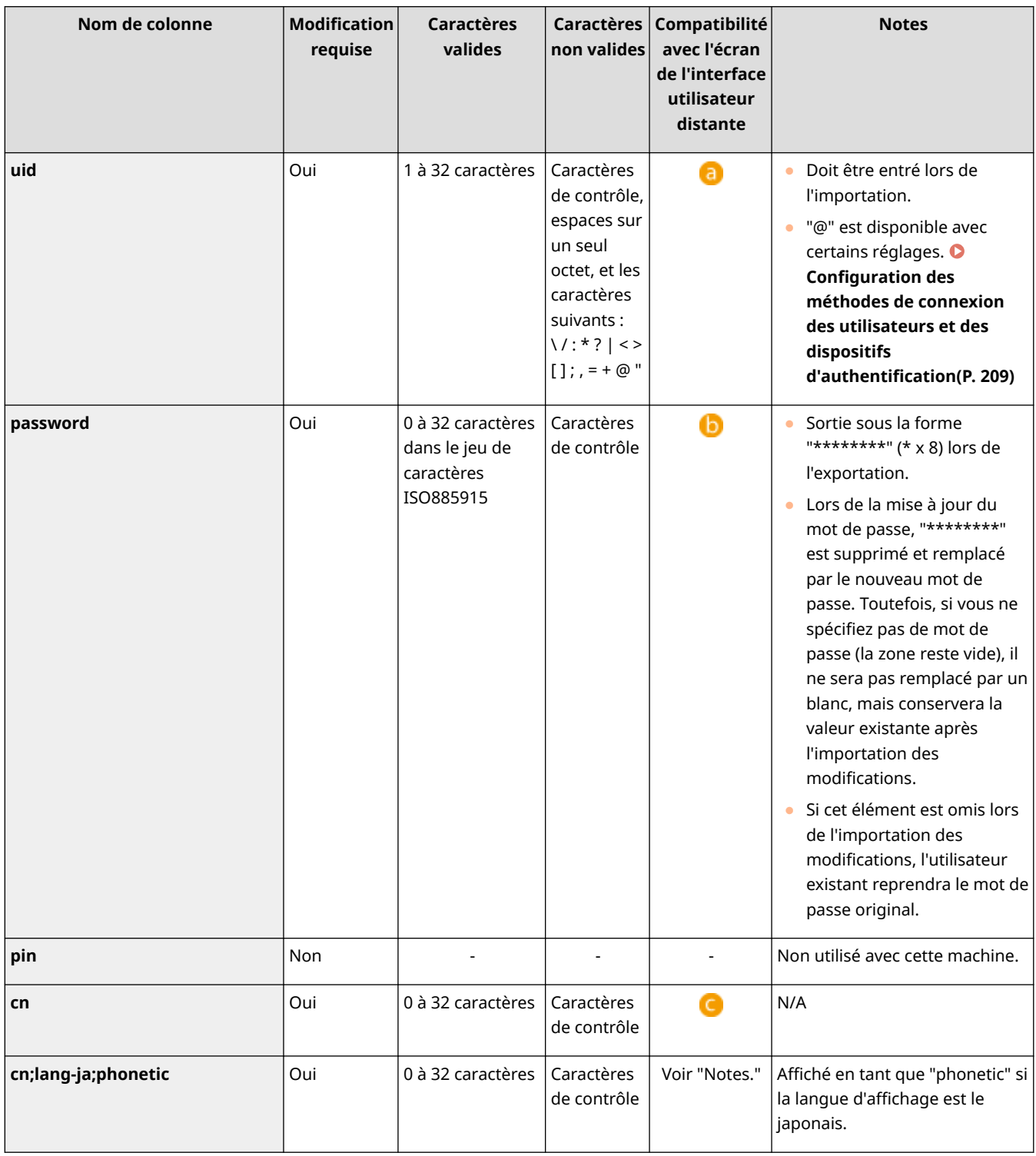

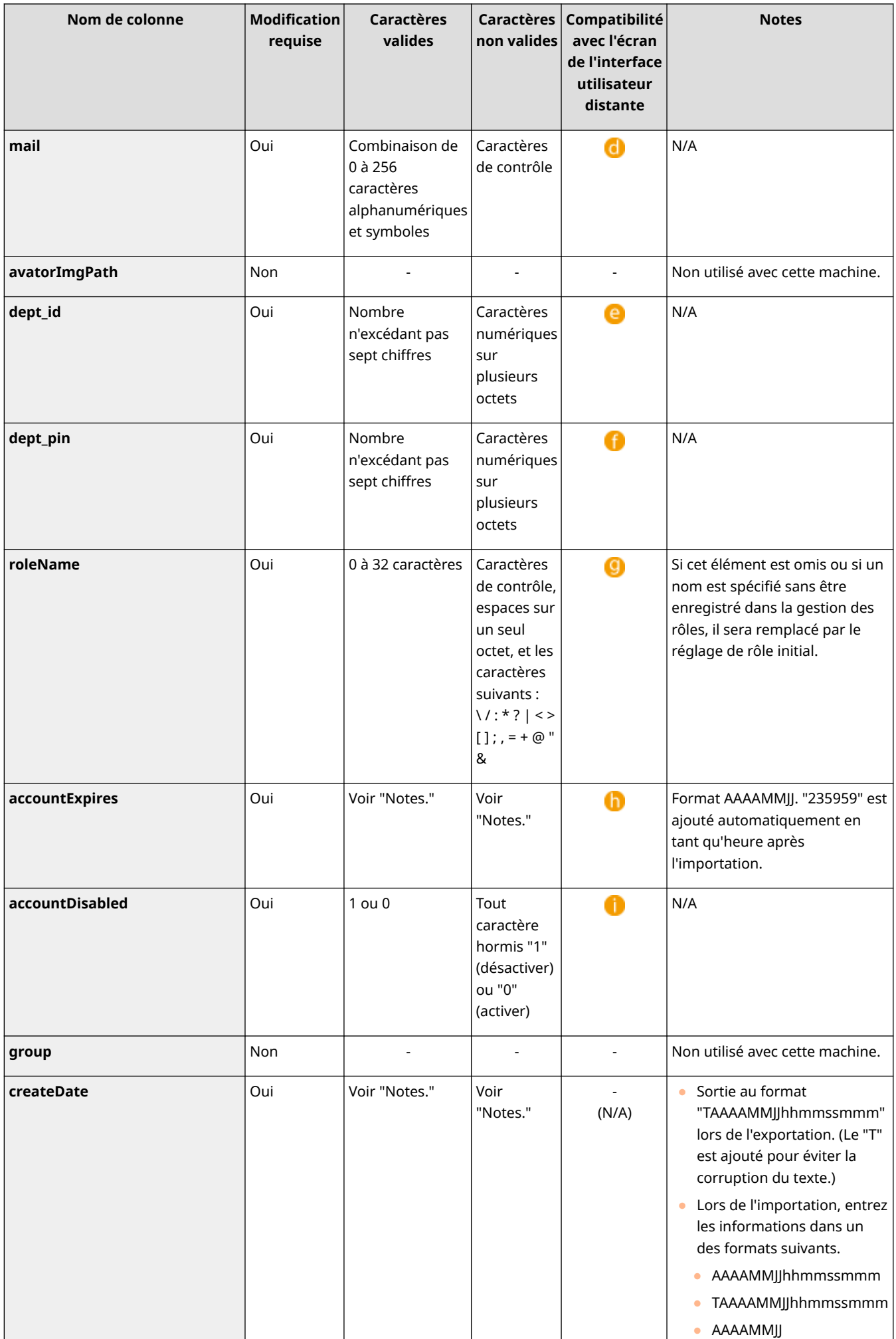

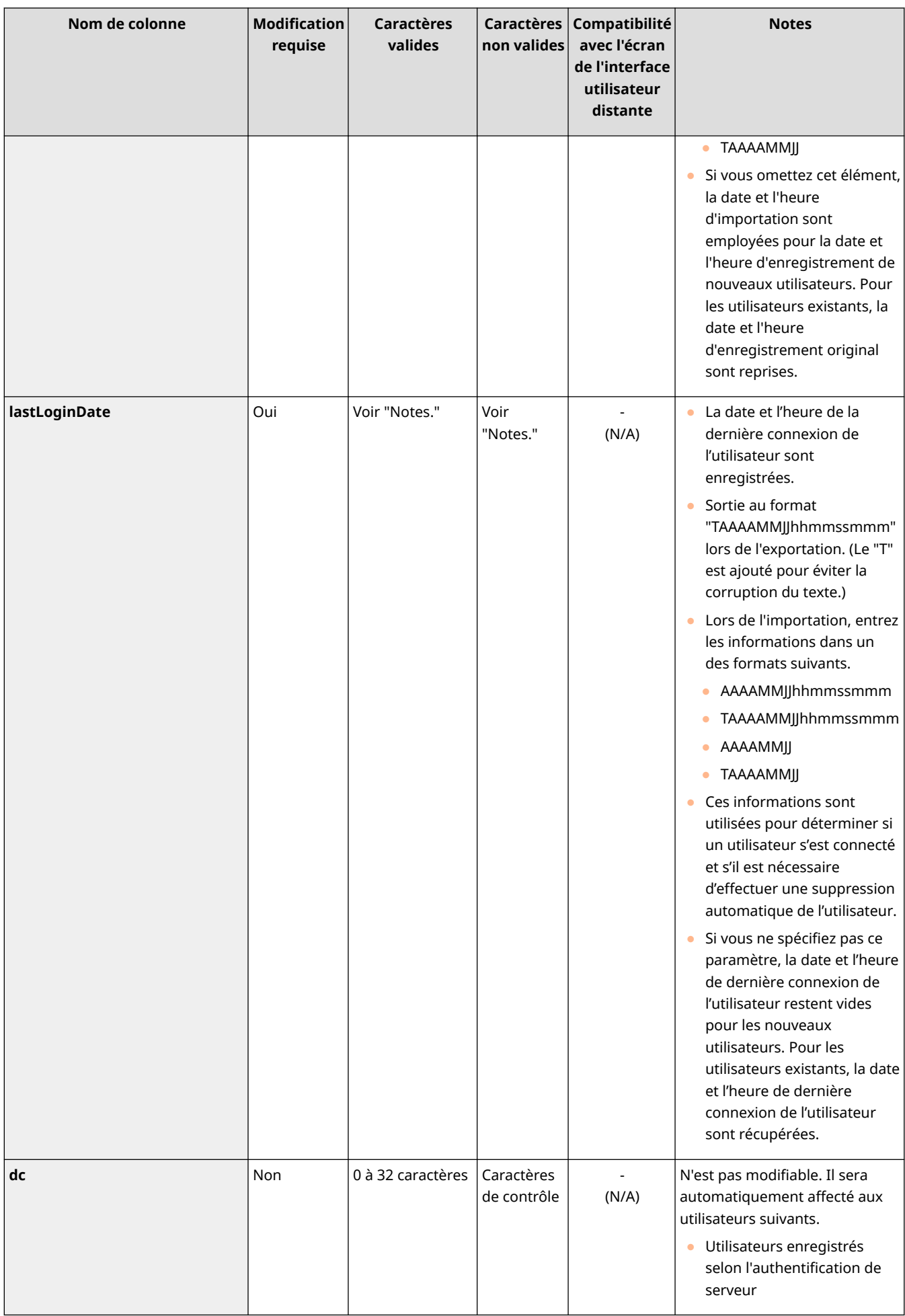

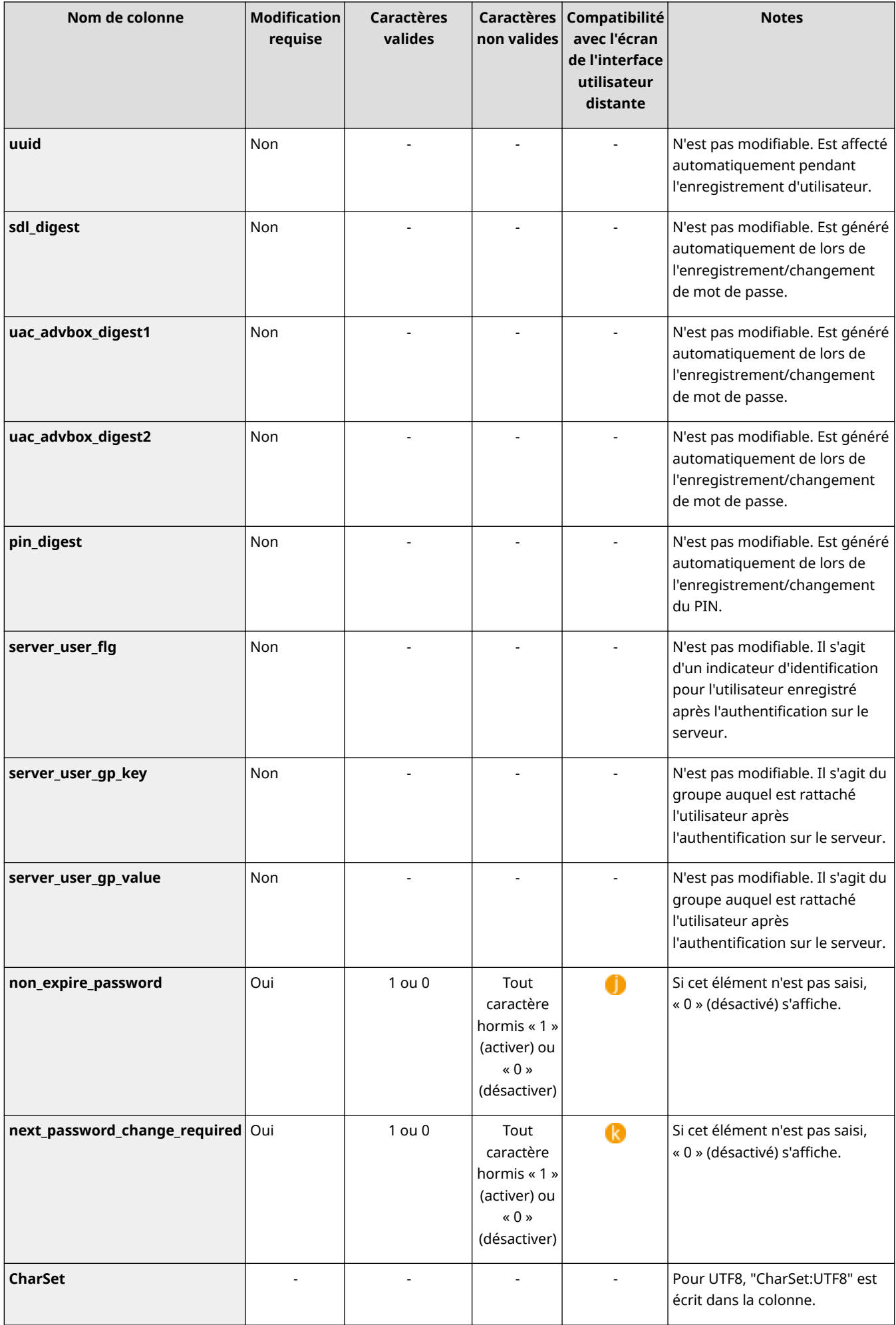

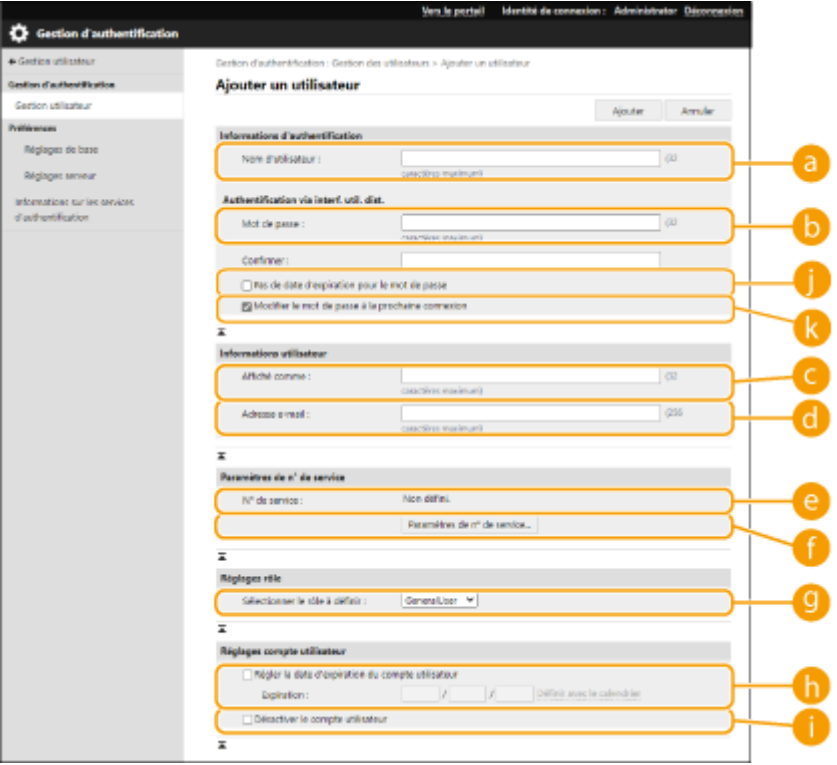

# **REMARQUE**

- La ligne au début du fichier est la ligne de colonne.
- Les noms d'éléments peuvent ne pas apparaître dans l'ordre séquentiel.
- Les codages pris en charge par les fichiers CSV sont UTF-8, SJIS, BIG5, GB2312 et coréen.
- Les chaînes de texte figurant dans les fichiers CSV exportés sont encadrées par "[" et "]" si une des conditions suivantes s'appliquent. Lors de la modification d'un fichier CSV et de l'ajout de nouvelles chaînes de texte répondant aux conditions suivantes, encadrez ces chaînes par "[" et "]".
	- Nombres commençant par "0"
	- Nombres supérieurs à 12 chiffres
	- Chaînes de texte encadrées par "[" et "]"

# <span id="page-209-0"></span>**Enregistrement des informations de serveur**

#### 93WC-03X

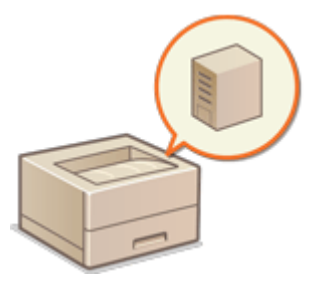

 Pour spécifier un serveur Active Directory ou LDAP comme dispositif d'authentification supplémentaire, vous devez enregistrer les informations du serveur utilisé pour l'authentification. Effectuez un test de connexion si nécessaire.

- **1 Lancez l'interface utilisateur distante. [Lancement de l'interface utilisateur](#page-287-0) [distante\(P. 281\)](#page-287-0)**
- **2 Cliquez sur [Réglages/Enregistrement] dans la page du portail. [Ecran de l'interface](#page-289-0) [utilisateur distante\(P. 283\)](#page-289-0)**
- **3** Cliquez sur [Gestion utilisateur] **[Gestion de l'authentification**].
- **4 Cliquez sur [Réglages serveur] ▶ [Modifier...].**
- **5 Définissez les informations du serveur d'authentification et du domaine.**

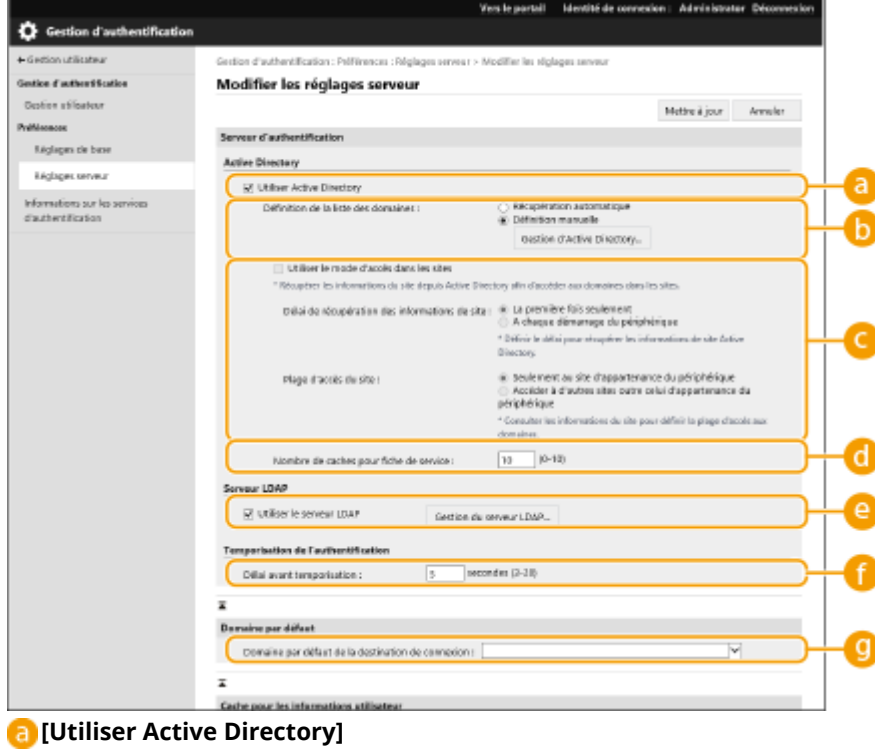

Cochez la case pour utiliser Active Directory.

**[Définition de la liste des domaines :]**

Sélectionnez si les informations Active Directory de la destination de connexion sont récupérées automatiquement ou saisies manuellement. Pour les saisir manuellement, sélectionnez [Définition manuelle] et ajoutez le domaine de la destination de connexion dans [Gestion d'Active Directory...].

#### **[Utiliser le mode d'accès dans les sites]**

Cochez la case s'il y a plusieurs serveurs Active Directory et si vous voulez attribuer la priorité d'accès à l'Active Directory situé au même endroit que l'appareil. Changez les réglages pour [Délai de récupération des informations de site :] et [Plage d'accès du site :] comme nécessaire.

# **IMPORTANT:**

● Même si [Seulement au site d'appartenance du périphérique] dans [Plage d'accès du site :] est défini, l'appareil peut accéder à des sites en dehors du site auquel il appartient lors de l'exécution d'un accès au contrôleur de domaine pendant le processus de démarrage. Toutefois, l'accès aux contrôleurs de domaine sur le même site que l'appareil a la priorité. À titre d'exception, si les contrôleurs de domaine sur le même site ne sont pas accessibles, mais que les contrôleurs de domaine en dehors du site sont accessibles, la priorité est donnée à l'accès aux contrôleurs de domaine en dehors du site.

#### **[Nombre de caches pour fiche de service :]**

Spécifiez le nombre de tickets de service que l'appareil peut contenir. Un ticket de service est une fonction d'Active Directory qui agit comme un enregistrement d'une connexion précédente, ce qui réduit la durée nécessaire pour l'établissement d'une nouvelle connexion par le même utilisateur.

#### **[Utiliser le serveur LDAP]**

Cochez la case pour utiliser un serveur LDAP.

#### **[Délai avant temporisation :]**

Spécifiez le laps de temps défini pour la connexion au serveur d'authentification et le laps de temps défini pour l'attente d'une réponse. Lorsque [Enregistrer les informations d'authentification pour les utilisateurs connectés] est activé, si vous ne pouvez pas vous connecter dans le laps de temps spécifié ici, la tentative de connexion s'effectue à l'aide des informations d'authentification enregistrées dans la mémoire cache.

#### **[Domaine par défaut de la destination de connexion :]**

Spécifiez le domaine qui a la priorité de connexion.

#### **Spécification manuelle du domaine Active Directory**

- **1** Cochez la case pour [Utiliser Active Directory] et cliquez sur [Définition manuelle] pour [Définition de la liste des domaines :].
- **2** Cliquez sur [Gestion d'Active Directory...] [OK].
- **3** Cliquez sur [Ajouter un domaine...].

#### **4** Saisissez les informations nécessaires.

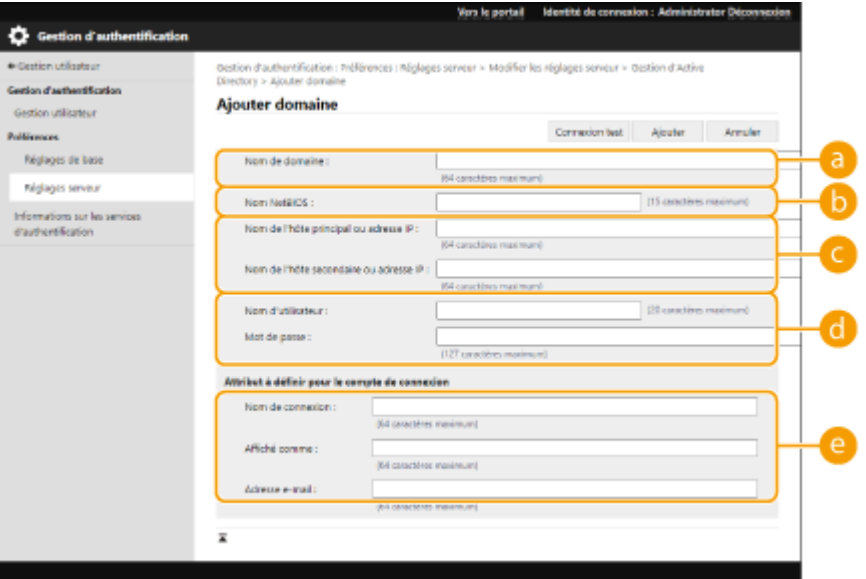

**[Nom de domaine :]**

Saisissez le nom de domaine de l'Active Directory destinataire de connexion (**exemple :** entreprise.domaine.fr).

#### **[b**] [Nom NetBIOS]

Saisissez le nom de domaine NetBIOS (**exemple :** entreprise).

#### **[Nom de l'hôte principal ou adresse IP :] / [Nom de l'hôte secondaire ou adresse IP :]**

Saisissez le nom d'hôte du serveur Active Directory ou l'adresse IPv4. Si vous utilisez un second serveur, spécifiez le nom dans [Nom de l'hôte secondaire ou adresse IP :].

#### ● **Exemple :**

en utilisant un nom d'hôte : ad-server1 En utilisant une adresse Ipv4 : 192.168.18.138

#### **[Nom d'utilisateur :] / [Mot de passe :]**

Saisissez le nom d'utilisateur et le mot de passe à utiliser pour accéder au serveur Active Directory et le rechercher.

#### **[Nom de connexion :] / [Affiché comme :] / [Adresse e-mail :]**

Spécifiez les champs de données (noms d'attribut) pour le nom de connexion, le nom d'affichage et l'adresse e-mail de chaque compte d'utilisateur sur le serveur Active Directory (**Exemple :** sAMAccountName, cn, mail).

**5** Cliquez sur [Connexion test] pour vérifier que la connexion est possible, puis cliquez sur [Ajouter].

### **REMARQUE:**

#### **Pour modifier les informations de serveur**

● Cliquez sur [Modifier] pour les informations de serveur à modifier, faites les changements nécessaires et cliquez sur [Mettre à jour].

#### **Enregistrement des informations du serveur LDAP**

- **1** Cochez la case pour [Utiliser le serveur LDAP] et cliquez sur [Gestion du serveur LDAP...] [OK].
- **2** Cliquez sur [Ajouter un serveur...].
- **3** Saisissez les informations du serveur LDAP.

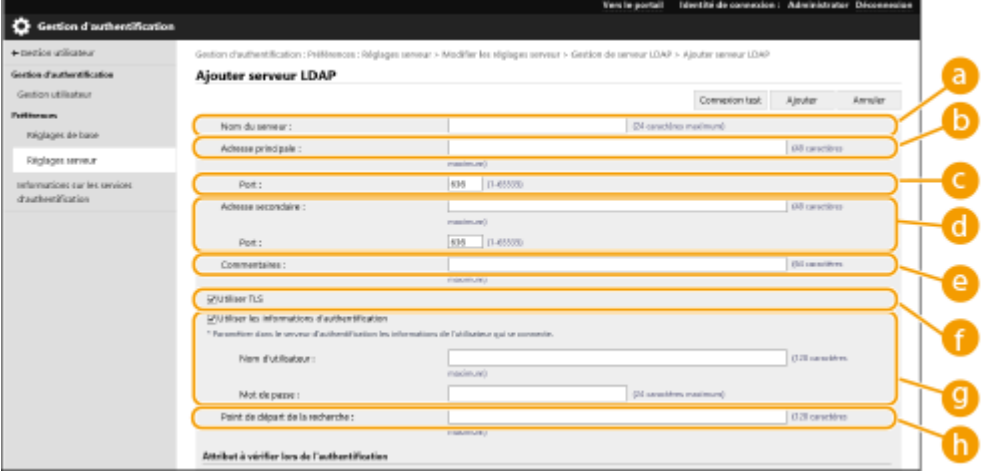

#### **[Nom du serveur]**

Saisissez le nom du serveur LDAP. Le nom "localhost" ne peut pas être utilisé. Le nom du serveur ne peut pas inclure d'espaces.

#### **[Adresse principale]**

Saisissez l'adresse IP ou le nom d'hôte du serveur LDAP (**Exemple :** ldap.example.com). L'adresse de bouclage (127.0.0.1) ne peut pas être utilisée.

#### **[Port :]**

Saisissez le numéro de port utilisé pour communiquer avec le serveur LDAP. Utilisez le même réglage que celui configuré sur le serveur. Si vous ne saisissez pas un numéro, le numéro "636" est automatiquement sélectionné si vous cochez la case pour [Utiliser TLS], "389" si vous ne cochez pas la case.

#### **[Adresse secondaire :] / [Port :]**

Si vous utilisez un deuxième serveur dans votre environnement, saisissez l'adresse IP et le numéro de port.

#### **[Commentaires]**

Si nécessaire, saisissez une description ou un commentaire.

#### **[Utiliser TLS]**

Cochez la case si vous utilisez le cryptage TLS pour les communications avec le serveur LDAP.

#### **[Utiliser les informations d'authentification]**

Décochez la case pour autoriser l'accès anonyme au serveur LDAP, uniquement si le serveur LDAP est configuré pour autoriser l'accès anonyme. Lorsque vous utilisez le nom d'utilisateur et un mot de passe pour l'authentification, cochez la case et saisissez les valeurs pour [Nom d'utilisateur :] et [Mot de passe :].

#### **[Point de départ de la recherche :]**

Spécifiez l'emplacement (niveau) où rechercher les informations des utilisateurs lorsque l'authentification du serveur LDAP est effectuée.

#### **4** Spécifiez comment définir les noms d'attributs et le nom de domaine.

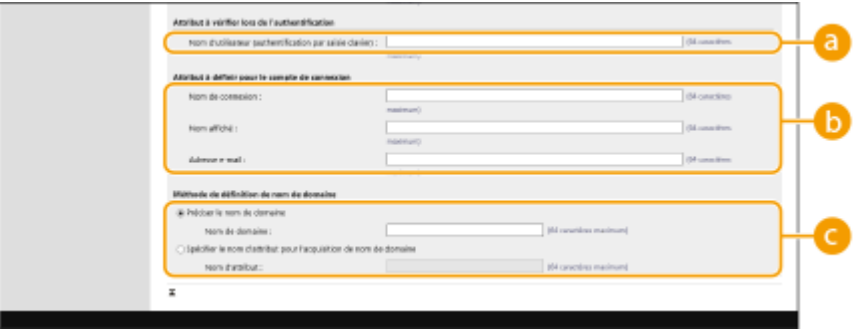

#### **[Nom d'utilisateur (authentification par saisie clavier) :]**

Spécifiez le champ de données LDAP (nom d'attribut) pour le nom d'utilisateur sur le serveur LDAP (**Exemple :** uid).

#### **[Nom de connexion :] / [Nom affiché :] / [Adresse e-mail :]**

Spécifiez les champs de données LDAP (noms d'attribut) pour le nom de connexion, le nom d'affichage et l'adresse e-mail de chaque compte d'utilisateur sur le serveur LDAP (**Exemple :** uid, cn, mail).

#### **[Préciser le nom de domaine] / [Spécifier le nom d'attribut pour l'acquisition de nom de domaine]**

Sélectionnez comment définir le nom de domaine de la destination de connexion. Pour spécifier le nom de domaine directement, sélectionnez [Préciser le nom de domaine] et saisissez le nom de domaine. Pour spécifier un champ de données LDAP (nom d'attribut) à partir duquel acquérir le nom de domaine

sur le serveur LDAP, sélectionnez [Spécifier le nom d'attribut pour l'acquisition de nom de domaine] et saisissez le nom d'attribut (**Exemple :** dc).

**5** Cliquez sur [Connexion test] pour vérifier que la connexion est possible, puis cliquez sur [Ajouter].

# **REMARQUE:**

#### **Pour modifier les informations de serveur**

● Cliquez sur [Modifier] pour les informations de serveur à modifier, faites les changements nécessaires et cliquez sur [Mettre à jour].

**6 Entrez les informations des utilisateurs et définissez les privilèges.**

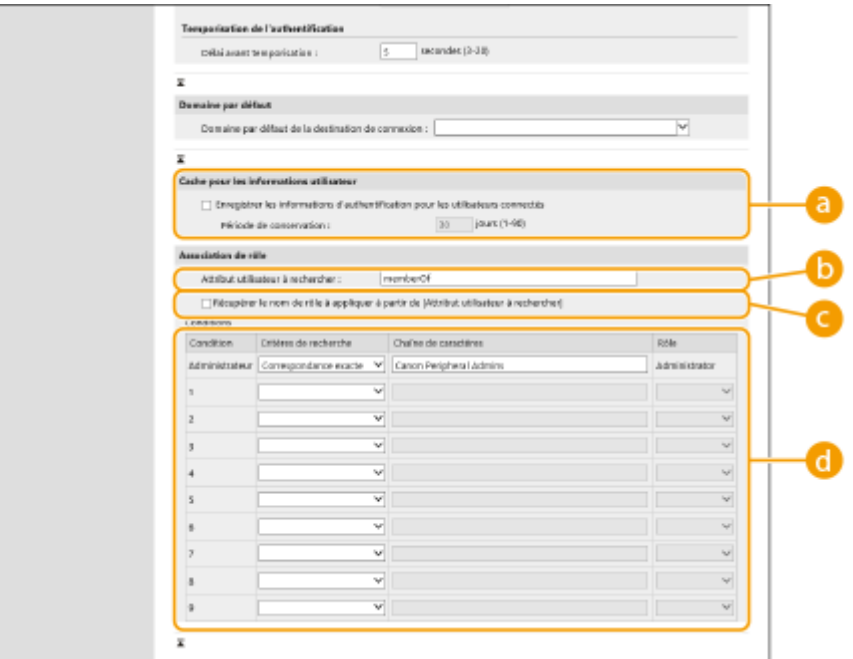

#### **[Enregistrer les informations d'authentification pour les utilisateurs connectés]**

Cochez la case pour enregistrer les informations d'authentification des utilisateurs qui se connectent via le panneau de commande. Une fois les réglages configurés, les informations d'authentification enregistrées peuvent être utilisées pour la connexion, même si l'appareil est incapable de se connecter au serveur. Changez le réglage de [Période de conservation :] comme il se doit.

#### **[Attribut utilisateur à rechercher :]**

Saisissez le champ de données (nom d'attribut) sur le serveur référencé utilisé pour déterminer les privilèges d'utilisateur (rôles). Vous pouvez utiliser la valeur prédéfinie de « memberOf », qui indique le groupe auquel l'utilisateur appartient.

#### **[Récupérer le nom de rôle à appliquer à partir de [Attribut utilisateur à rechercher]]**

Cochez la case pour utiliser la chaîne de caractères enregistrée dans le champ de données sur le serveur spécifié dans [Attribut utilisateur à rechercher :] pour le nom de rôle. Avant d'effectuer la configuration, vérifiez que les noms de rôle peuvent être sélectionnés sur l'appareil et enregistrez-les sur le serveur.

#### **[Conditions]**

Vous pouvez définir les conditions déterminant les privilèges d'utilisateur. Les conditions ci-après s'appliquent dans l'ordre de la liste.

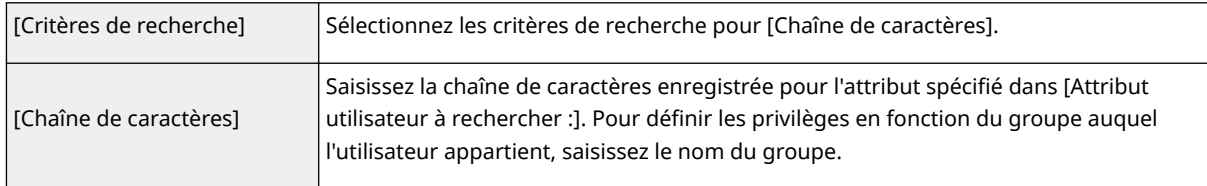

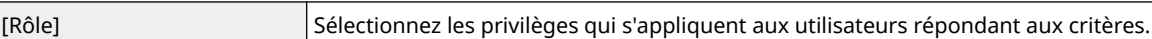

### **REMARQUE:**

**Réglages [Conditions] en cas d'utilisation des serveurs Active Directory**

● "Canon Peripheral Admins" est défini à l'avance comme le groupe d'utilisateurs Administrateur. Attribuez différents privilèges aux autres groupes créés sur le serveur.

**7 Cliquez sur [Mettre à jour].**

**8 Redémarrez l'appareil. [Redémarrage de l'appareil\(P. 288\)](#page-294-0)** 

# **REMARQUE**

### **Réglages DNS**

Les réglages suivants sont nécessaires en cas de changement du numéro de port utilisé pour le service Kerberos sur le côté Active Directory.

- Les informations relatives au service Kerberos d'Active Directory doivent être enregistrées en tant que dossier SRV comme suit :
	- Service : « \_kerberos »
	- Protocole : « \_udp »
	- Numéro de port : le numéro de port utilisé par le service Kerberos du domaine Active Directory (zone)
	- Hôte proposant ce service : nom d'hôte du contrôleur de domaine fournissant réellement le service Kerberos du domaine Active Directory (zone)

#### **Importation/exportation de lots**

- Ce réglage peut être importé/exporté avec des modèles qui prennent en charge l'importation en lot de ce réglage. **[Import/Export des données de réglage\(P. 293\)](#page-299-0)**
- Ce réglage est compris dans [Informations de base Réglages/Enregistrement] lors de l'export de lot. **[Import/Export de tous les réglages\(P. 295\)](#page-301-0)**

#### LIENS

**[Enregistrement des informations des utilisateurs dans le dispositif local\(P. 191\)](#page-197-0)  [Configuration des fonctions d'authentification\(P. 209\)](#page-215-0)  [Utilisation de l'authentification personnelle pour gérer l'impression via un ordinateur\(P. 213\)](#page-219-0)** 

# <span id="page-215-0"></span>**Configuration des fonctions d'authentification**

93WC-03Y

Vous pouvez configurer les modes de connexion de l'utilisateur, les dispositifs d'authentification et d'autres fonctions d'authentification selon votre environnement système et vos besoins.

# Configuration des méthodes de connexion des utilisateurs et des dispositifs d'authentification

Spécifiez les méthodes de connexion des utilisateurs (**OMéthode de connexion(P. 188[\)](#page-194-0)**) et les dispositifs d'authentification ( **[Dispositif d'authentification\(P. 188\)](#page-194-0)** ). Notez que les dispositifs d'authentification doivent être configurés avant d'effectuer les réglages ci-dessous.

**[Enregistrement des informations des utilisateurs dans le dispositif local\(P. 191\)](#page-197-0)  [Enregistrement des informations de serveur\(P. 203\)](#page-209-0)** 

- **1 Lancez l'interface utilisateur distante. [Lancement de l'interface utilisateur](#page-287-0) [distante\(P. 281\)](#page-287-0)**
- **2 Cliquez sur [Réglages/Enregistrement] dans la page du portail. [Ecran de l'interface](#page-289-0) [utilisateur distante\(P. 283\)](#page-289-0)**
- **3 Cliquez sur [Gestion utilisateur] [Gestion de l'authentification].**
- **4** Cliquez sur [Réglages de base] Modifier...].
- **5 Spécifiez les réglages nécessaires.**
- Sélectionnez les méthodes de connexion à utiliser, et spécifiez des réglages détaillés tels que pour les dispositifs d'authentification.

#### **Utilisation de l'authentification au clavier**

Configurez les réglages ci-dessous pour utiliser l'authentification au clavier.

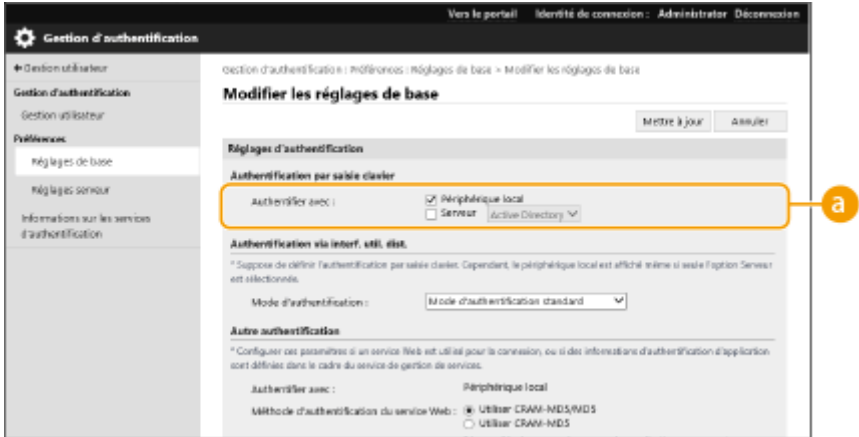
## **[Authentifier avec :]**

Sélectionnez le dispositif d'authentification des utilisateurs.

- Cochez la case en regard de [Périphérique local] si vous utilisez la base de données stockée sur l'appareil pour gérer les informations des utilisateurs.
- Si vous utilisez un serveur d'authentification externe, sélectionnez [Serveur], puis définissez le type de serveur.

### **Configuration des réglages détaillés des fonctions d'authentification**

Vous pouvez configurer les réglages détaillés pour les fonctions d'authentification personnelle.

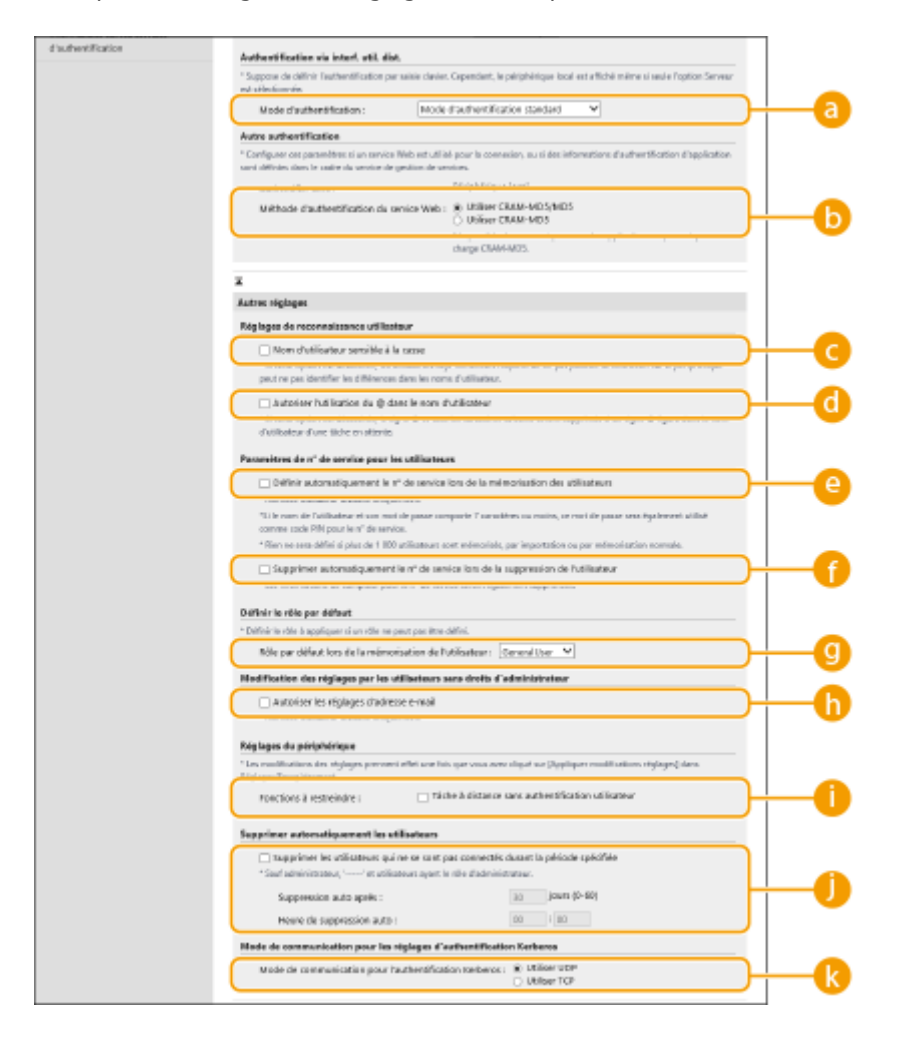

## **[Mode d'authentification :]**

Sélectionnez le mode d'authentification à utiliser pour la connexion avec l'interface utilisateur distante. Si vous sélectionnez [Mode d'authentification invité], les utilisateurs non enregistrés peuvent aussi se connecter en cliquant sur [Connexion (Invité)]. Sélectionnez [Mode d'authentification administrateur] pour ne permettre qu'aux utilisateurs titulaires des privilèges d'administrateur de se connecter.

## **[Méthode d'authentification du service Web :]**

Sélectionnez la méthode d'authentification de l'appareil local à utiliser pour les communications avec les applications de service Web.

## **[Nom d'utilisateur sensible à la casse]**

Si cette fonction est réglée, vous pouvez également définir si les noms d'utilisateur sont sensibles à la casse.

# **REMARQUE:**

• Il est recommandé de le faire avec [Réglages de fonction] [Imprimante] [Impression] [Respecter la casse pour le nom d'utilisateur]

# **[Autoriser l'utilisation du @ dans le nom d'utilisateur]**

Choisissez si "@" peut être utilisé dans les noms d'utilisateur.

# **[Définir automatiquement le n° de service lors de la mémorisation des**

### **utilisateurs]**

Cochez la case pour attribuer automatiquement un numéro de service lorsque vous enregistrez/modifiez un utilisateur via l'interface utilisateur distante. Un nouveau numéro de service ne sera pas affecté si un numéro a déjà été alloué. Ce réglage peut seulement être spécifié à partir de l'interface utilisateur distante.

# **REMAROUE:**

- Si le nom de l'utilisateur se compose de numéros et contient au maximum sept chiffres, le même numéro est attribué au même utilisateur comme numéro de service. Si le mot de passe du même utilisateur est enregistré et qu'il contient au maximum sept chiffres, il est également défini comme le code PIN de ce numéro de service.
- Si le nom de l'utilisateur et le mot de passe ne répondent pas aux conditions décrites ci-dessus, le numéro de service est automatiquement attribué et démarre à partir de 0000001, 0 (aucun) est défini comme code PIN.
- Dans les cas suivants, le numéro de service n'est pas enregistré de façon automatique.
	- Si un utilisateur est enregistré à partir du panneau de commande de l'appareil.
	- Si 1 000 numéros de service sont déjà enregistrés
	- Si 1 001 utilisateurs ou plus sont déjà enregistrés

# **[Supprimer automatiquement le n° de service lors de la suppression de**

### **l'utilisateur]**

Si cette case est cochée, lorsqu'un utilisateur est supprimé, l'ID de service attribué à l'utilisateur est automatiquement supprimé. Les informations du compteur attribuées à l'ID de service correspondant sont supprimées aussi. Si plusieurs utilisateurs sont enregistrés sous l'ID de service, il n'est pas automatiquement supprimé.

## **[Rôle par défaut lors de la mémorisation de l'utilisateur :]**

Sélectionnez le rôle à appliquer à des utilisateurs dans des situations telles que lorsqu'aucun privilège n'est défini.

## **[Autoriser les réglages d'adresse e-mail]**

Cochez la case pour activer les utilisateurs sans privilèges d'administrateur afin de spécifier leur propre adresse e-mail dans leur compte utilisateur.

## **[Fonctions à restreindre :]**

Cochez les cases pour les fonctions qui ne peuvent pas être utilisées lorsque la gestion de l'authentification personnelle est activée.

# **[Supprimer les utilisateurs qui ne se sont pas connectés durant la période**

## **spécifiée]**

Cochez la case pour supprimer les utilisateurs enregistrés sur l'appareil local qui ne se sont pas connectés à la machine pendant un laps de temps déterminé. Veillez aussi à spécifier le nombre de jours avant une suppression automatique et le moment de son exécution.

# **REMARQUE:**

- Si vous réglez [Suppression auto après :] sur [0], tous les comptes autres que l'administrateur sont supprimés au moment défini dans [Heure de suppression auto :].
- Si les comptes ne peuvent pas être supprimés au moment spécifié parce que la machine est éteinte ou complètement en mode veille, les compte sont supprimés au moment du démarrage suivant de l'appareil.
- Si un utilisateur ne s'est jamais connecté auparavant, la date et l'heure auxquelles l'utilisateur a été enregistré s'affichent comme le moment où l'utilisateur s'est connecté pour la dernière fois.

**[Mode de communication pour l'authentification Kerberos :]** Sélectionne la méthode de communication utilisée pour l'authentification Kerberos.

**6 Cliquez sur [Mettre à jour].**

**7 Redémarrez l'appareil. [Redémarrage de l'appareil\(P. 288\)](#page-294-0)** 

# **REMARQUE**

### **Importation/exportation de lots**

- Ce réglage peut être importé/exporté avec des modèles qui prennent en charge l'importation en lot de ce réglage. **[Import/Export des données de réglage\(P. 293\)](#page-299-0)**
- Ce réglage est compris dans [Informations de base Réglages/Enregistrement] lors de l'export de lot. **[Import/Export de tous les réglages\(P. 295\)](#page-301-0)**

## LIENS

**[Enregistrement des informations des utilisateurs dans le dispositif local\(P. 191\)](#page-197-0)** 

**[Enregistrement des informations de serveur\(P. 203\)](#page-209-0)** 

**[Utilisation de l'authentification personnelle pour gérer l'impression via un ordinateur\(P. 213\)](#page-219-0)** 

# <span id="page-219-0"></span>**Utilisation de l'authentification personnelle pour gérer l'impression via un ordinateur**

93WC-040

Vous pouvez appliquer la gestion de l'authentification personnelle à l'impression via un ordinateur. Cela peut renforcer la sécurité car la machine n'accepte pas ces opérations à moins que l'utilisateur ne soit identifié.

Lancez l'interface utilisateur distante | [Réglages/Enregistrement] | [Gestion utilisateur] | [Gestion d'authentification]  $[Reglages de base] [Modifier...] ] [Conctions à restreindre :]$ sélectionnez [Tâche à distance sans authentification utilisateur].

# **REMARQUE**

## **Importation/exportation de lots**

- Ce réglage peut être importé/exporté avec des modèles qui prennent en charge l'importation en lot de ce réglage. **[Import/Export des données de réglage\(P. 293\)](#page-299-0)**
- Ce réglage est compris dans [Informations de base Réglages/Enregistrement] lors de l'export de lot. **[Import/Export de tous les réglages\(P. 295\)](#page-301-0)**

## **LIENS**

**[Enregistrement des informations des utilisateurs dans le dispositif local\(P. 191\)](#page-197-0)  [Enregistrement des informations de serveur\(P. 203\)](#page-209-0)  [Configuration des fonctions d'authentification\(P. 209\)](#page-215-0)** 

# **Utilisation d'autres fonctions pratiques pour la gestion de l'authentification personnelle**

93WC-041

La gestion de l'authentification personnelle procure de nombreux avantages en plus de l'authentification des utilisateurs. Cette section décrit quelques-unes des autres fonctions qui utilisent l'authentification personnelle pour accroître les capacités des imprimantes/imprimantes multifonctions, telles que la capacité de gérer des groupes d'utilisateurs.

### **Gestion des numéros de service**

Les utilisateurs enregistrés dans l'appareil peuvent être organisés en groupes comme les services auxquels ils appartiennent et gérés en fonction de leur numéro de service. Cette fonction vous permet de vérifier le nombre total de pages pour chaque numéro de service ou de fixer des limites maximales sur le nombre de pages que chaque groupe peut utiliser pour l'impression, ce qui peut aider à réduire les coûts. **[Configuration du mode](#page-221-0) [de gestion des numéros de service\(P. 215\)](#page-221-0)** 

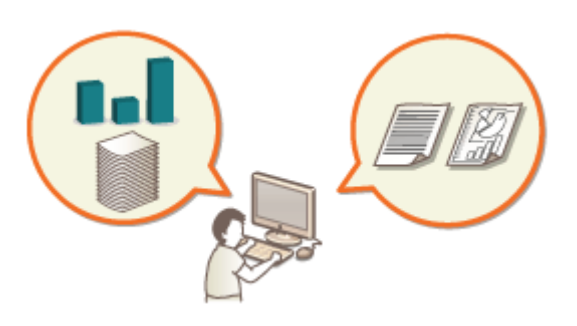

# <span id="page-221-0"></span>**Configuration du mode de gestion des numéros de service**

93WC-042

Les utilisateurs peuvent être organisés en groupes comme les services auxquels ils appartiennent et gérés en fonction de leur numéro de service. Créez d'abord tous les numéros de service qui doivent être gérés et affectez des utilisateurs à chacun ( **[Enregistrement des informations des utilisateurs dans le dispositif local\(P. 191\)](#page-197-0)** [\)](#page-197-0). Après l'affectation d'utilisateurs aux numéros de service, activez la gestion des numéros de service. Pour effectuer le même type de gestion pour l'impression depuis un ordinateur, configurez les réglages supplémentaires nécessaires. Les privilèges d'administrateur sont nécessaires pour configurer ces réglages.

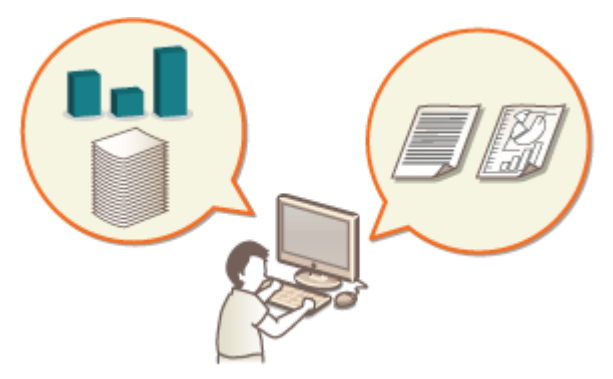

**[Changer le code et le PIN de l'administrateur système\(P. 216\)](#page-222-0)  [Configuration des réglages de gestion des numéros de service\(P. 218\)](#page-224-0)** 

**[Utilisation des numéros de service pour gérer l'impression via un ordinateur\(P. 221\)](#page-227-0)** 

# **REMARQUE**

## **Importation/exportation de lots**

- Ce réglage peut être importé/exporté avec des modèles qui prennent en charge l'importation en lot de ce réglage. **[Import/Export des données de réglage\(P. 293\)](#page-299-0)**
- Ce réglage est compris dans [Réglages de gestion des numéros de service] lors de l'export de lot. **●[Import/](#page-301-0) [Export de tous les réglages\(P. 295\)](#page-301-0)**

# <span id="page-222-0"></span>**Changer le code et le PIN de l'administrateur système**

93WC-043

Lorsque la gestion des numéros de service est activée, les numéros de service doivent être définis pour les utilisateurs avant que ces derniers ne se connectent. L'identifiant et le code PIN de l'administrateur système sont tous les deux réglés sur « 7654321 » par défaut, mais il est recommandé de les modifier pour des raisons de sécurité. Suivez la procédure décrite ci-dessous pour les modifier.

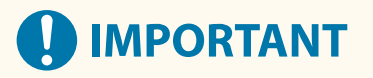

● Faites attention de ne pas oublier le code PIN de l'administrateur système. En cas d'oubli, contactez votre revendeur ou représentant de service.

# **REMARQUE**

- Ce réglage n'est pas un réglage d'administrateur pour l'authentification de l'utilisateur par défaut. Pour spécifier ce réglage pour un utilisateur ayant des privilèges d'administrateur dans l'authentification de l'utilisateur, réglez [Sélectionner le rôle à définir :] sur « Administrator ». **[Enregistrement des](#page-197-0) [informations des utilisateurs dans le dispositif local\(P. 191\)](#page-197-0)**
- **1 Sélectionnez <Régler> sur l'écran <Accueil>. [Écran <Accueil>\(P. 92\)](#page-98-0)**
- **2 Sélectionnez <Réglages de gestion> <Gestion utilisateur> <Régl. infos admin. système>.**
- **3 Sélectionnez <ID et code PIN administrateur système>.**

**4 Configurez le code administrateur système et le code PIN administrateur système.**

● Réglez <Code admin. système> <PIN admin. système>.

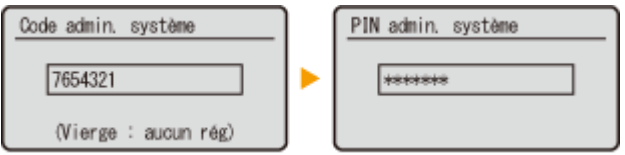

# **REMARQUE:**

- Vous n'êtes pas autorisé à définir un code PIN ou numéro de service de l'administrateur système ne comprenant que des zéros comme « 00 » ou « 0000000 ».
- Même si vous saisissez moins de sept chiffres, des zéros sont ajoutés au début du numéro et un nombre de sept chiffres est défini.
- Vous pouvez aussi définir la saisie de sept chiffres comme exigence pour le code et le PIN de l'administrateur système. Pour plus d'informations, contactez votre revendeur ou représentant de service.

## **Configuration des informations administrateur**

- **1** Sélectionnez <Nom admin. système>/<Adresse e-mail>/<Informations contact>/<Commentaire>.
- **2** Saisissez les informations et sélectionnez <Appliquer>.
	- Pour plus d'informations sur la saisie de texte, reportez-vous à **[Saisie de](#page-105-0) [caractères\(P. 99\)](#page-105-0)** .

## LIENS

**[Configuration des réglages de gestion des numéros de service\(P. 218\)](#page-224-0)  [Enregistrement des informations des utilisateurs dans le dispositif local\(P. 191\)](#page-197-0)** 

# <span id="page-224-0"></span>**Configuration des réglages de gestion des numéros de service**

93WC-044

Vous pouvez organiser et gérer les utilisateurs en groupes en fonction du numéro de service. Suivez la procédure cidessous pour configurer la gestion des numéros de service et permettre à la machine de compter le nombre de pages utilisées pour l'impression.

### **Activation de la gestion des numéros de service(P. 218) [Enregistrement des numéros de service et des codes PIN\(P. 219\)](#page-225-0)**

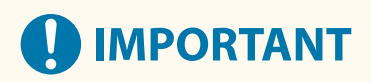

- ●Assurez-vous que les numéros de service ont été définis pour les utilisateurs inscrits dans la machine. **[Enregistrement des informations des utilisateurs dans le dispositif local\(P. 191\)](#page-197-0)**
- La gestion des numéros de service est uniquement valide pour les utilisateurs qui sont enregistrés sur l'appareil local.
- Si vous vous connectez en tant qu'utilisateur avec des privilèges d'administrateur, un identifiant et un code PIN d'administrateur système sont automatiquement attribués et gérés par les numéros de service.

# **REMARQUE**

● Pour en savoir plus sur le nombre de numéros de service que vous pouvez enregistrer, consultez la section **[Fonctions de gestion\(P. 557\)](#page-563-0)** .

# Activation de la gestion des numéros de service

- **1 Lancez l'interface utilisateur distante. [Lancement de l'interface utilisateur](#page-287-0) [distante\(P. 281\)](#page-287-0)**
- **2 Cliquez sur [Réglages/Enregistrement] dans la page du portail. [Ecran de l'interface](#page-289-0) [utilisateur distante\(P. 283\)](#page-289-0)**
- **3 Cliquez sur [Gestion utilisateur] ► [Gestion des numéros de service].**
- **4 Cliquez sur [Modifier].**
- **5 Sélectionnez [Activer gestion n° service].**

<span id="page-225-0"></span>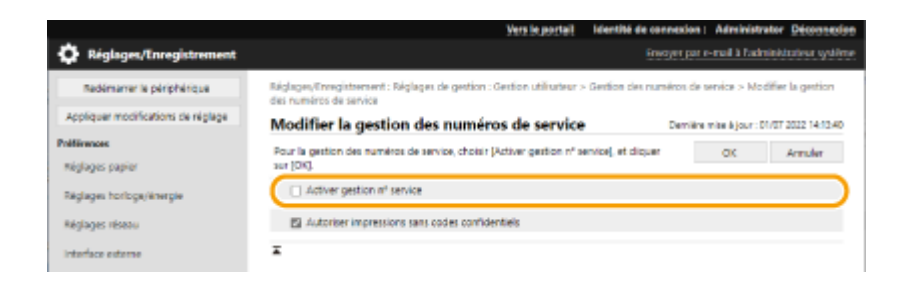

**6 Cliquez sur [OK].**

Enregistrement des numéros de service et des codes PIN

- **1 Lancez l'interface utilisateur distante. [Lancement de l'interface utilisateur](#page-287-0) [distante\(P. 281\)](#page-287-0)**
- **2 Cliquez sur [Réglages/Enregistrement] dans la page du portail. [Ecran de l'interface](#page-289-0) [utilisateur distante\(P. 283\)](#page-289-0)**
- **3 Cliquez sur [Gestion utilisateur] [Gestion des numéros de service].**

**4 Cliquez sur [Mémoriser nouveau service].**

# **REMARQUE:**

**Pour modifier des numéros de service**

● Cliquez sur le N° de service à modifier pour afficher l'écran de modification.

**Pour supprimer des numéros de service**

● Cliquez sur [Supprimer] pour le numéro de service à supprimer ▶ [OK].

**5 Saisissez les informations requises et cliquez sur [OK].**

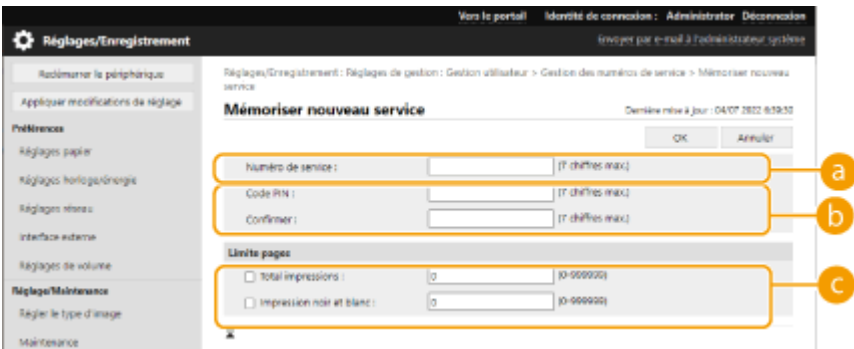

#### **[Numéro de service]**

Saisissez un nombre de 7 chiffres ou moins pour le nouveau le numéro de service.

#### **[b**] [Code PIN]

Entrez le code PIN (sept chiffres maximum). Saisissez à nouveau le code PIN dans [Confirmer]. Si vous ne voulez pas définir de code PIN, laissez-le en blanc.

#### **[Limite pages]**

Vous pouvez limiter le nombre de pages qu'un service enregistré peut imprimer. Sélectionnez les types de cible et entrez les nombres totaux de pages.

# **REMAROUE:**

- Vous n'êtes pas autorisé à définir un code PIN ou numéro de service ne comprenant que des zéros comme « 00 » ou « 0000000 ».
- Même si vous saisissez moins de sept chiffres, des zéros sont ajoutés au début du numéro et un nombre de sept chiffres est défini.
- Vous pouvez aussi définir la saisie de sept chiffres comme exigence pour les numéros de service et les codes PIN. Pour plus d'informations, contactez votre revendeur ou représentant de service.

# **REMARQUE**

### **Pour vérifier le décompte des pages**

● Si vous voulez vérifier le nombre total de pages utilisées par chaque numéro de service pour l'impression, vérifiez [Totaux pages numéros de service] sur l'écran affiché à l'étape 4. Le décompte des pages ne comprend pas les pages vierges ou les impressions d'échantillons utilisées pour la vérification d'éléments tels que l'ajustement des dégradés.

### **Se connecter avec un numéro de service et un code PIN**

● En enregistrant un utilisateur du même nom qu'un numéro de service, les opérations de connexion peuvent être effectuées en utilisant un numéro de service et un code PIN enregistrés. **[Enregistrement des](#page-197-0) [informations des utilisateurs dans le dispositif local\(P. 191\)](#page-197-0)** 

### **LIENS**

**[Utilisation des numéros de service pour gérer l'impression via un ordinateur\(P. 221\)](#page-227-0)** 

# <span id="page-227-0"></span>**Utilisation des numéros de service pour gérer l'impression via un ordinateur**

93WC-045

Vous pouvez utiliser la gestion des numéros de service pour gérer les opérations d'impression réalisées via un ordinateur. Utilisez cette fonction lorsque vous souhaitez améliorer la sécurité ou surveiller le nombre de pages imprimées.

- **1 Lancez l'interface utilisateur distante. [Lancement de l'interface utilisateur](#page-287-0) [distante\(P. 281\)](#page-287-0)**
- **2 Cliquez sur [Réglages/Enregistrement] dans la page du portail. [Ecran de l'interface](#page-289-0) [utilisateur distante\(P. 283\)](#page-289-0)**
- **3 Cliquez sur [Gestion utilisateur] ► [Gestion des numéros de service].**
- **4 Cliquez sur [Modifier].**
- **5 Désélectionnez les opérations à limiter.**

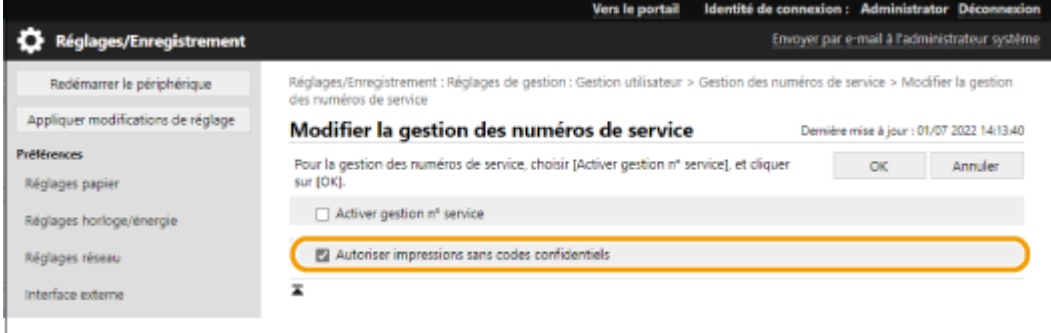

- Lorsque la case est désélectionnée, la saisie du numéro de service est requise lors de l'exécution du type de tâche correspondant.
- Cochez cette case pour accepter les tâches d'impression des pilotes d'imprimante qui ne prennent pas en charge la gestion des numéros de service.

# **6 Cliquez sur [OK].**

# **Définition d'une politique d'authentification/mot de**

# **passe**

93WC-046

Vous pouvez définir une politique concernant le verrouillage (l'état où les utilisateurs ne peuvent pas temporairement se connecter à la machine) et l'opération/saisie du mot de passe.

### **Définition d'une politique de verrouillage(P. 222) [Configuration d'une politique de mot de passe\(P. 223\)](#page-229-0)**

# Définition d'une politique de verrouillage

Vous pouvez définir une politique pour empêcher temporairement un utilisateur qui échoue à l'étape d'authentification de se connecter. Cependant, cette politique ne s'applique pas à l'authentification qui utilise des informations telles que les numéros de service et les codes PIN.

- **1 Lancez l'interface utilisateur distante. [Lancement de l'interface utilisateur](#page-287-0) [distante\(P. 281\)](#page-287-0)**
- **2 Cliquez sur [Réglages/Enregistrement] dans la page du portail. [Ecran de l'interface](#page-289-0) [utilisateur distante\(P. 283\)](#page-289-0)**
- **3 Cliquez sur [Réglages de sécurité] [Réglages d'authentification/mot de passe].**
- **4 Cliquez sur [Modifier] dans [Réglages de fonction authentification].**

**5 Sélectionnez [Activer le verrouillage] et configurez les réglages détaillés.**

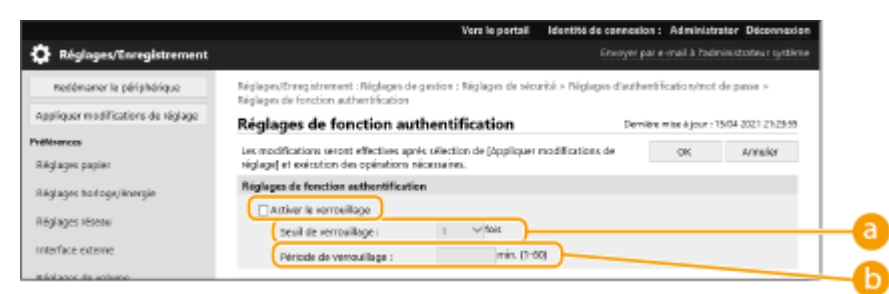

### **[Seuil de verrouillage]**

Configurez le nombre de tentatives de connexion avant le verrouillage. L'utilisateur ne peut pas se connecter lorsque le nombre de tentatives est atteint.

### **[Période de verrouillage]**

Réglez le délai écoulé avant l'annulation du verrouillage.

# **REMARQUE:**

● Lorsque vous vous connectez à la machine à partir d'un système d'exploitation tel que Windows ou une application qui utilise FTP, IPP ou SNMPv3, un verrouillage peut se produire avant le nombre défini.

# <span id="page-229-0"></span>**6 Cliquez sur [OK].**

# **REMARQUE**

## **Importation/exportation de lots**

- Ce réglage peut être importé/exporté avec des modèles qui prennent en charge l'importation en lot de ce réglage. **[Import/Export des données de réglage\(P. 293\)](#page-299-0)**
- Ce réglage est compris dans [Informations de base Réglages/Enregistrement] lors de l'export de lot. **[Import/Export de tous les réglages\(P. 295\)](#page-301-0)**

# Configuration d'une politique de mot de passe

- **1 Lancez l'interface utilisateur distante. [Lancement de l'interface utilisateur](#page-287-0) [distante\(P. 281\)](#page-287-0)**
- **2 Cliquez sur [Réglages/Enregistrement] dans la page du portail. [Ecran de l'interface](#page-289-0) [utilisateur distante\(P. 283\)](#page-289-0)**
- **3 Cliquez sur [Réglages de sécurité] [Réglages d'authentification/mot de passe].**
- **4 Cliquez sur [Modifier] dans [Réglages de fonction authentification].**
- **5 Configurer l'opération de mot de passe et la politique d'authentification de l'utilisateur.**

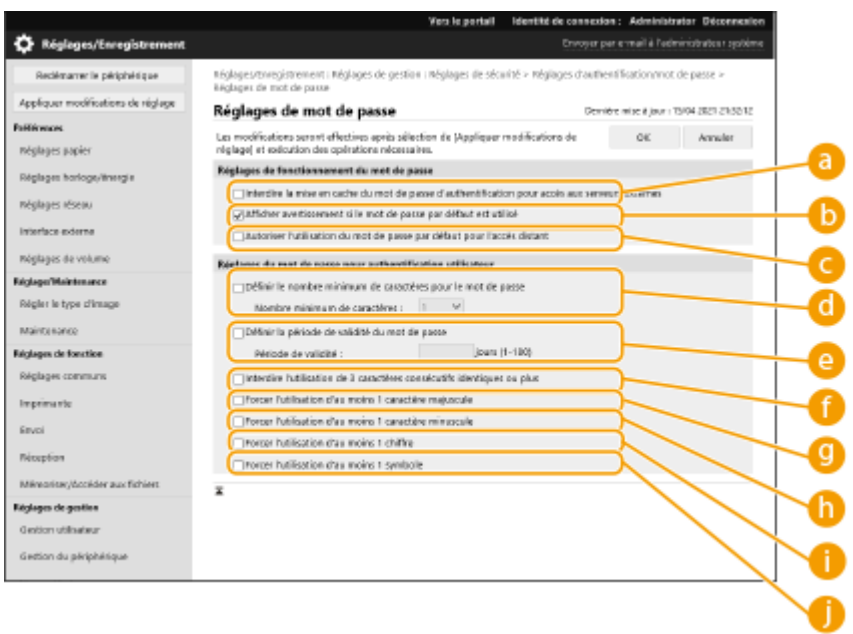

**[Interdire la mise en cache du mot de passe d'authentification pour accès aux serveurs externes]** Cochez cette case pour empêcher que les mots de passe entrés lors de la connexion ne soient sauvegardés dans le cache.

#### **[Afficher avertissement si le mot de passe par défaut est utilisé]**

Sélectionnez cette case si vous souhaitez afficher l'écran permettant de changer le mot de passe lorsque l'administrateur se connecte à la machine en utilisant le nom d'utilisateur et le mot de passe par défaut.

# **REMARQUE:**

● Une fois que le mot de passe a expiré, l'écran pour changer le mot de passe apparaît, quel que soit ce réglage.

#### **[Autoriser l'utilisation du mot de passe par défaut pour l'accès distant]**

Sélectionnez cette case si vous souhaitez autoriser l'utilisation du mot de passe par défaut lors de la connexion à partir de l'interface utilisateur distante.

#### **[Définir le nombre minimum de caractères pour le mot de passe]**

Vous pouvez définir le nombre minimal de caractères nécessaires pour l'enregistrement d'un mot de passe afin d'éviter l'utilisation de mots de passe trop simples. Lorsqu'une longueur de mot de passe est définie, un utilisateur ne peut enregistrer un mot de passe vide.

#### **[Définir la période de validité du mot de passe]**

Pour inviter périodiquement les utilisateurs à modifier leur mot de passe, cochez cette case et spécifiez une période dans [Période de validité].

#### **[Interdire l'utilisation de 3 caractères consécutifs identiques ou plus]**

Sélectionnez cette case pour limiter les mots de passe de sorte que le même caractère ne puisse pas être utilisé consécutivement trois fois ou plus.

#### **[Forcer l'utilisation d'au moins 1 caractère majuscule]**

Vous pouvez limiter les mots de passe de sorte que seuls les mots de passe qui incluent au moins une majuscule puissent être enregistrés.

#### **[Forcer l'utilisation d'au moins 1 caractère minuscule]**

Sélectionnez cette case pour limiter les mots de passe de sorte que seuls les mots de passe qui incluent au moins une minuscule puissent être enregistrés.

#### **[Forcer l'utilisation d'au moins 1 chiffre]**

Sélectionnez cette case pour limiter les mots de passe de sorte que seuls les mots de passe qui incluent au moins un chiffre puissent être enregistrés.

#### **[Forcer l'utilisation d'au moins 1 symbole]**

Sélectionnez cette case pour limiter les mots de passe de sorte que seuls les mots de passe qui incluent au moins un symbole puissent être enregistrés.

# **6 Cliquez sur [OK].**

# **REMARQUE**

• Les réglages dans **sur la** ne s'appliquent pas à la gestion des numéros de service et aux codes PIN. Ils sont valides pour les mots de passe qui sont enregistrés/modifiés après la définition des restrictions. Lorsqu'un mot de passe déjà enregistré excède les restrictions appliquées ces paramètres, un écran vous invitant à changer le mot de passe s'affiche lorsque l'authentification de l'utilisateur est effectuée.

#### **Importation/exportation de lots**

- Ce réglage peut être importé/exporté avec des modèles qui prennent en charge l'importation en lot de ce réglage. **[Import/Export des données de réglage\(P. 293\)](#page-299-0)**
- Ce réglage est compris dans [Informations de base Réglages/Enregistrement] lors de l'export de lot. **[Import/Export de tous les réglages\(P. 295\)](#page-301-0)**

# **Configuration des réglages de sécurité réseau**

#### 93WC-047

Des attaques malveillantes de tierces parties par reniflement, usurpation d'identité et manipulation des données transitant par le réseau peuvent provoquer des pertes d'informations inattendues. Pour protéger vos informations les plus précieuses contre de telles menaces, l'appareil prend en charge les fonctions suivantes dans le but de renforcer la sécurité et la confidentialité des données.

## **Réglages du pare-feu**

Les accès non autorisés par des tiers, ainsi que les attaques et les violations contre les réseaux, peuvent être bloqués en ne permettant les communications qu'avec des appareils ayant une adresse IP spécifique. **O [Restriction des communications au moyen de pare-feu\(P. 227\)](#page-233-0)** 

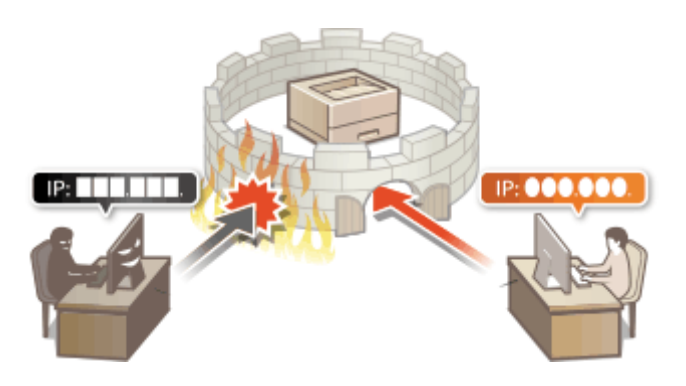

### **Réglages du serveur proxy**

Lorsque les périphériques client sont connectés à un réseau externe, la communication est établie via le serveur proxy. Lorsque le serveur proxy est utilisé, vous pouvez naviguer dans les sites Web de manière plus sûre, par conséquent, cela signifie que la sécurité est améliorée. **[Réglage d'un proxy\(P. 237\)](#page-243-0)** 

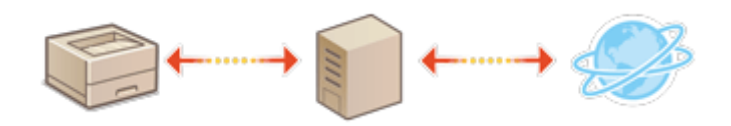

## **Communications cryptées TLS**

TLS est un protocole de cryptage des données envoyées sur un réseau et est souvent utilisé pour la communication via un navigateur Web ou une application de messagerie. La communication cryptée TLS permet une communication réseau sécurisée lors de l'accès à la machine à l'aide de l'interface utilisateur distante. **[Configuration de la clé et du certificat pour TLS\(P. 239\)](#page-245-0)** 

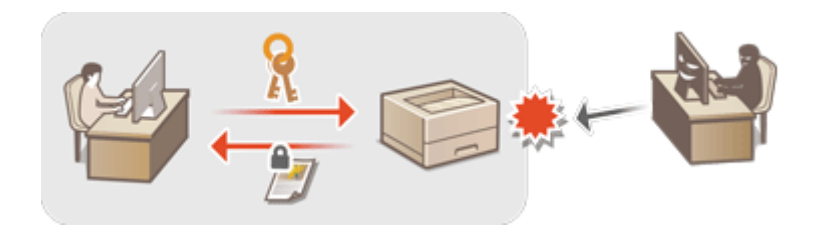

## **Communications IPSec**

Alors que le protocole TLS se contente de crypter les données destinées à une application spécifique (telle qu'un navigateur Web ou un programme de messagerie), le protocole IPSec crypte l'intégralité (ou les charges utiles) des paquets IP. Vous disposez d'un système de sécurité plus polyvalent que le système TLS. **[Configuration](#page-268-0) [des réglages IPSec\(P. 262\)](#page-268-0)** 

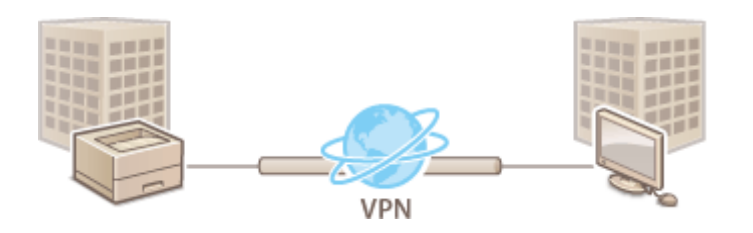

## **Authentification IEEE 802.1X**

Lorsqu'un périphérique essaie de se connecter au réseau 802.1X et démarre une communication, il est tenu de s'identifier pour s'assurer que la connexion est établie par un utilisateur autorisé. Les informations d'authentification sont transmises à un serveur RADIUS pour vérification, lequel se charge d'accepter ou de refuser la communication avec le réseau selon les résultats de l'authentification. En cas d'échec de l'authentification, un commutateur LAN (ou point d'accès réseau) bloque l'accès depuis l'extérieur du réseau. L'appareil peut se connecter à un réseau 802.1X en tant que périphérique client. **[Configuration des réglages](#page-275-0) [d'authentification IEEE 802.1X\(P. 269\)](#page-275-0)** 

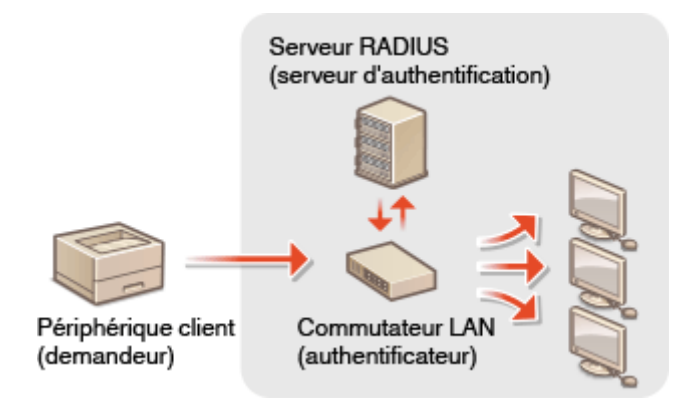

# <span id="page-233-0"></span>**Restriction des communications au moyen de pare-feu**

93WC-048

En configurant le filtrage de paquets pour n'autoriser que les communications avec les périphériques ayant une adresse IP ou MAC spécifique, vous pouvez réduire les risques d'accès non autorisé par des tiers extérieurs. Vous devez détenir les privilèges d'administrateur ou de NetworkAdmin pour configurer ces réglages.

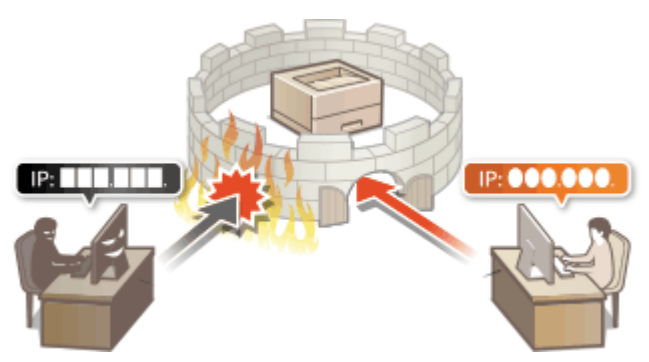

**[Spécification d'adresses IP dans les réglages de pare-feu\(P. 228\)](#page-234-0)** 

**[Spécification d'adresses MAC dans les réglages de pare-feu\(P. 231\)](#page-237-0)** 

**[Configuration du pare-feu de la ligne secondaire\(P. 234\)](#page-240-0)** 

# <span id="page-234-0"></span>**Spécification d'adresses IP dans les réglages de parefeu**

#### 93WC-049

Vous pouvez choisir d'autoriser ou de refuser les communications d'un périphérique ayant une adresse IP spécifique. Après avoir configuré les adresses IP dans les réglages de pare-feu, vous pouvez vérifier les résultats dans le journal des demandes de communication bloquées. Vous pouvez aussi choisir d'autoriser ou de refuser les communications ICMP comme des commandes PING, etc. après avoir spécifié les réglages de pare-feu.

- **1 Lancez l'interface utilisateur distante. [Lancement de l'interface utilisateur](#page-287-0) [distante\(P. 281\)](#page-287-0)**
- **2 Cliquez sur [Réglages/Enregistrement] dans la page du portail. [Ecran de l'interface](#page-289-0) [utilisateur distante\(P. 283\)](#page-289-0)**
- **3** Cliquez sur [Réglages réseau] le [Filtre sortant] ou [Filtre entrant] pour [Filtre **d'adresse IPv4]/[Filtre d'adresse IPv6].**
- Sélectionnez le filtre correspondant à l'adresse IP cible. Pour restreindre les données envoyées de la machine à un ordinateur, sélectionnez [Filtre sortant]. Pour restreindre les données reçues d'un ordinateur, sélectionnez [Filtre entrant].

# **4 Spécifiez les réglages pour le filtrage des paquets.**

● Sélectionnez la politique par défaut pour autoriser ou refuser la communication des autres périphériques avec la machine, puis spécifiez les adresses IP pour les exceptions.

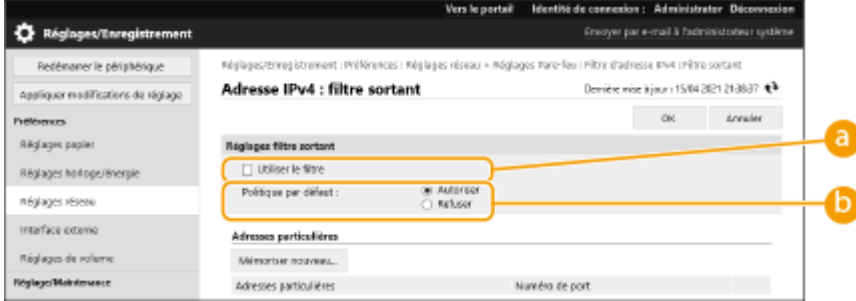

### **[Utiliser le filtre]**

Cochez la case pour restreindre la communication. Décochez la case pour désactiver la restriction.

### **[Politique par défaut]**

Sélectionnez la condition préalable pour autoriser ou refuser la communication d'autres dispositifs avec la machine.

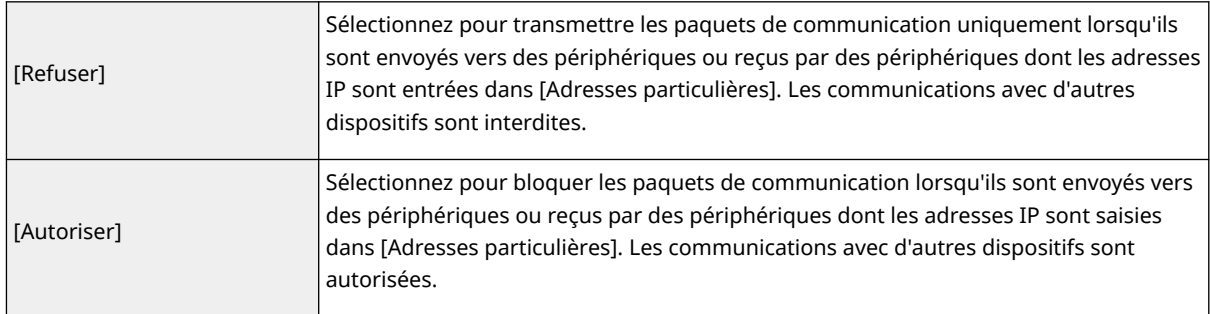

# **5 Cliquez sur [Mémoriser nouveau].**

# **6 Spécifiez les adresses d'exception.**

● Entrez l'adresse IP (ou la plage d'adresses IP) dans [Adresse à mémoriser].

# **IMPORTANT:**

- Si l'adresse IP n'est pas correctement saisie, il est possible que vous ne puissiez pas accéder à la machine à partir de l'interface utilisateur distante. Dans ce cas, réglez <Utiliser le filtre> sur <Non> pour <Filtre sortant>/<Filtre entrant> dans <Filtre d'adresse IPv4> ou <Filtre d'adresse IPv6> à partir du panneau de commande.
- Si les adresses IP ne sont pas correctement entrées, il se peut que vous ne puissiez pas accéder à la machine à partir de l'interface utilisateur distante, auquel cas vous devez régler <Filtre d'adresse IPv4> ou <Filtre d'adresse IPv6> sur <Non>.

**[<Réseau>\(P. 388\)](#page-394-0)** 

# **REMARQUE:**

### **Formulaire de saisie pour les adresses IP**

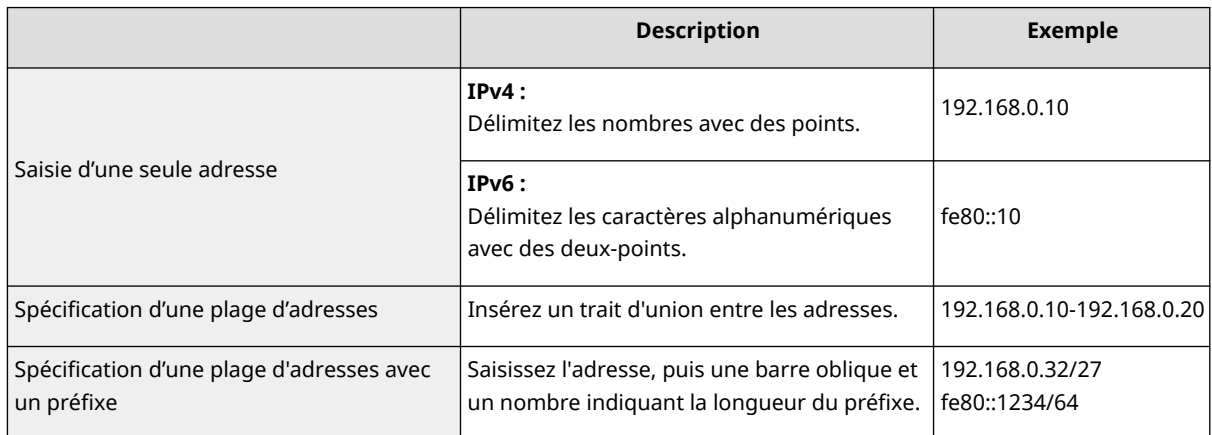

### **Lorsque [Refuser] est sélectionné pour un filtre de sortie**

● Les paquets sortants diffusés en multidiffusion et en diffusion ne peuvent pas être filtrés.

## **7 Spécifiez le numéro de port si nécessaire.**

● La configuration de l'adresse d'exception s'applique seulement aux communications reçues depuis l'adresse IP spécifiée en utilisant le numéro de port désigné. Entrez le numéro de port et cliquez sur [Ajouter]. Vous pouvez enregistrer jusqu'à 50 ports par adresse d'exception pour IPv4/IPv6.

# **8 Cliquez sur [OK].**

# **REMARQUE:**

### **Suppression d'une adresse IP des exceptions**

● Cliquez sur [Supprimer] pour l'adresse d'exception à supprimer.

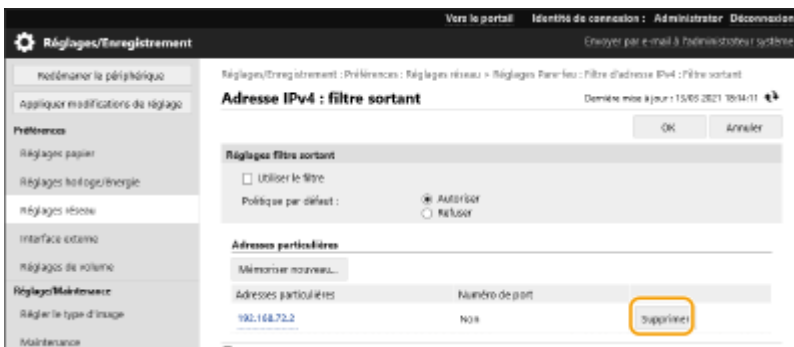

# **REMARQUE**

## **Vérification des demandes de communication bloquées dans le journal**

- Les 100 dernières communications bloquées par le pare-feu peuvent être vérifiées dans [Réglages/ Enregistrement] [Réglages réseau] [Journal des adresses IP bloquées]. L'historique des communications bloquées peut être exporté depuis l'interface utilisateur distante au format CSV. **[Exportation d'un journal en tant que fichier\(P. 290\)](#page-296-0)**
- Si [Politique par défaut] est réglé sur [Refuser], l'historique des communications bloquées par le pare-feu n'est pas affiché dans [Journal des adresses IP bloquées].

## **Pour autoriser ou refuser l'envoi et la réception d'ICMP**

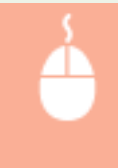

Cliquez sur [Réglages/Enregistrement] | [Réglages réseau] | [Filtre d'adresse IPv4]/[Filtre d'adresse IPv6] [Réglages d'envoi/de réception ICMP] sélectionnez ou désélectionnez [Toujours autoriser l'envoi/la réception via ICMP].

## **Utilisation du panneau de commande**

● Vous pouvez également activer ou désactiver le filtrage d'adresse IP de <Régler> dans l'écran <Accueil>. **[<Réseau>\(P. 388\)](#page-394-0)** 

## **Importation/exportation de lots**

- Ce réglage peut être importé/exporté avec des modèles qui prennent en charge l'importation en lot de ce réglage. **[Import/Export des données de réglage\(P. 293\)](#page-299-0)**
- Ce réglage est compris dans [Informations de base Réglages/Enregistrement] lors de l'export de lot. **[Import/Export de tous les réglages\(P. 295\)](#page-301-0)**

### **LIENS**

### **[Spécification d'adresses MAC dans les réglages de pare-feu\(P. 231\)](#page-237-0)**

# <span id="page-237-0"></span>**Spécification d'adresses MAC dans les réglages de parefeu**

93WC-04A

Vous pouvez limiter la communication seulement aux dispositifs avec des adresses MAC spécifiées ou bloquer les dispositifs avec des adresses MAC spécifiées, mais autoriser d'autres communications.

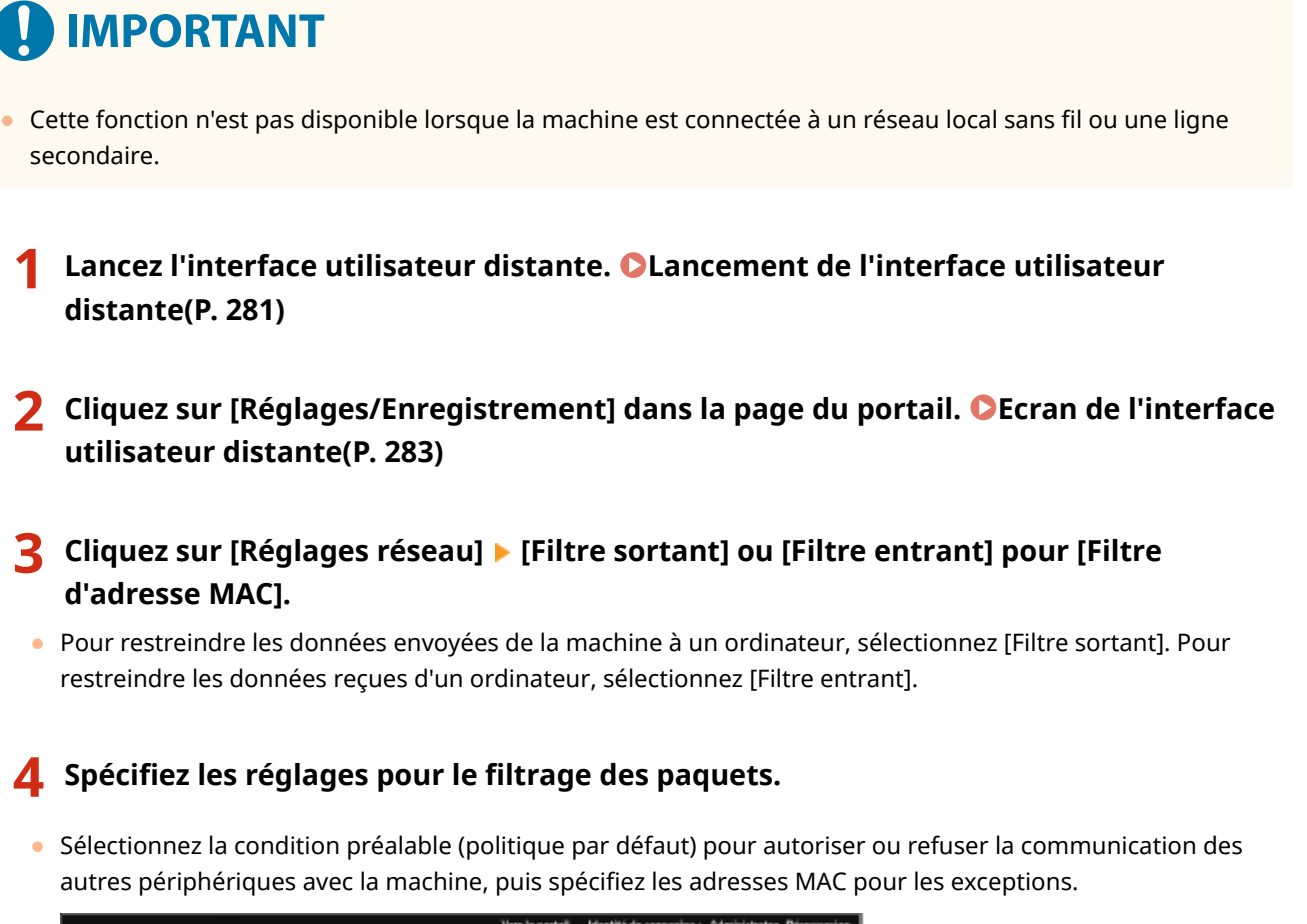

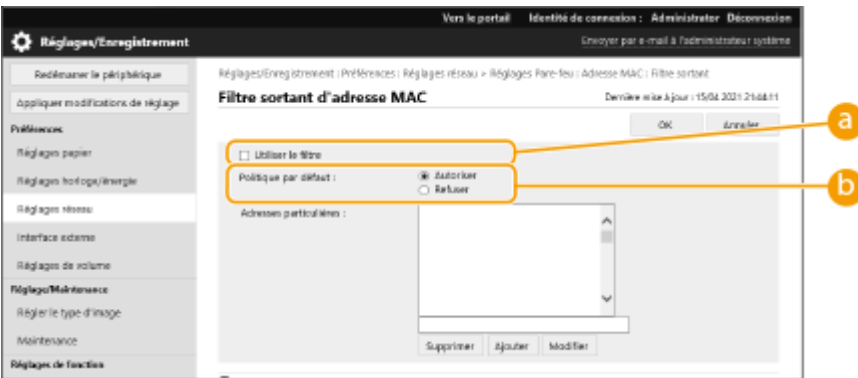

### **[Utiliser le filtre]**

Cochez la case pour restreindre la communication. Décochez la case pour désactiver la restriction.

#### **[Politique par défaut]**

Sélectionnez la condition préalable pour autoriser ou refuser les autres dispositifs pour communiquer avec la machine.

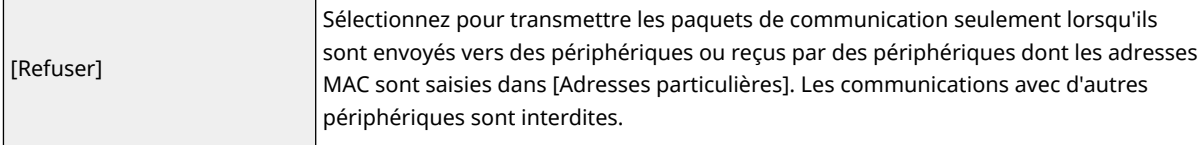

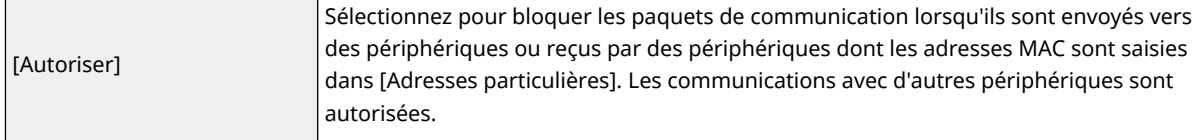

# **5 Spécifiez les adresses d'exception.**

- Saisissez l'adresse MAC dans la zone de texte [Adresse à enregistrer] et cliquez sur [Ajouter].
- Vous n'avez pas besoin de délimiter l'adresse avec des traits d'union ou des deux-points.

# **A IMPORTANT:**

- Si l'adresse MAC n'est pas correctement saisie, il est possible que vous ne puissiez pas accéder à la machine à partir de l'interface utilisateur distante. Dans ce cas, réglez <Utiliser le filtre> sur <Non> pour <Filtre sortant>/<Filtre entrant> dans <Filtre adresse MAC> à partir du panneau de commande.
- Si les adresses MAC ne sont pas correctement entrées, il se peut que vous ne puissiez pas accéder à la machine à partir de l'interface utilisateur distante, auquel cas vous devez régler <Filtre adresse MAC> sur <Non>. **[<Réseau>\(P. 388\)](#page-394-0)**

# **REMAROUE:**

**Lorsque [Refuser] est sélectionné pour un filtre de sortie**

● Les paquets sortants diffusés en multidiffusion et en diffusion ne peuvent pas être filtrés.

# **6 Cliquez sur [OK].**

# **REMARQUE:**

#### **Suppression d'une adresse MAC des exceptions**

● Sélectionnez une adresse MAC et cliquez sur [Supprimer].

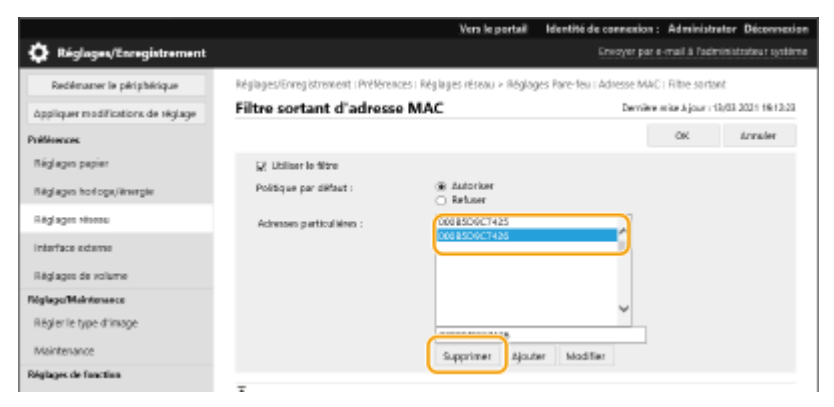

# **REMARQUE**

### **Utilisation du panneau de commande**

● Vous pouvez également activer ou désactiver le filtrage d'adresse MAC de <Régler> dans l'écran <Accueil>. **[<Réseau>\(P. 388\)](#page-394-0)** 

### **Importation/exportation de lots**

- Ce réglage peut être importé/exporté avec des modèles qui prennent en charge l'importation en lot de ce réglage. **[Import/Export des données de réglage\(P. 293\)](#page-299-0)**
- Ce réglage est compris dans [Informations de base Réglages/Enregistrement] lors de l'export de lot. **[Import/Export de tous les réglages\(P. 295\)](#page-301-0)**

# LIENS

**[Spécification d'adresses IP dans les réglages de pare-feu\(P. 228\)](#page-234-0)** 

# <span id="page-240-0"></span>**Configuration du pare-feu de la ligne secondaire**

93WC-04C

Vous pouvez sélectionner le réglage qui autorise la communication uniquement avec des appareils ayant l'adresse IP spécifiée pour la communication avec la ligne secondaire.

# **REMARQUE**

- Seules des adresses IPv4 peuvent être enregistrées pour la ligne secondaire.
- Pour en savoir plus sur les adresses et les numéros de port faisant exception qui peuvent être utilisés pour les communications et qui sont enregistrés par défaut, consultez la section **[Fonctions de gestion\(P. 557\)](#page-563-0)** [.](#page-563-0)
- **1 Lancez l'interface utilisateur distante. [Lancement de l'interface utilisateur](#page-287-0) [distante\(P. 281\)](#page-287-0)**
- **2 Cliquez sur [Réglages/Enregistrement] dans la page du portail. [Ecran de l'interface](#page-289-0) [utilisateur distante\(P. 283\)](#page-289-0)**
- **3 Cliquez sur [Réglages réseau] [Réglages Pare-feu].**
- Sélectionnez le filtre correspondant à l'adresse IP cible. Pour restreindre les données envoyées de la machine à un ordinateur, sélectionnez [Adresse IPv4 : filtre sortant]. Pour restreindre les données reçues d'un ordinateur, sélectionnez [Adresse IPv4 : filtre entrant].

# **4 Spécifiez les réglages pour le filtrage des paquets.**

● Sélectionnez la politique par défaut pour autoriser ou refuser la communication des autres périphériques avec la machine, puis spécifiez les adresses IP pour les exceptions.

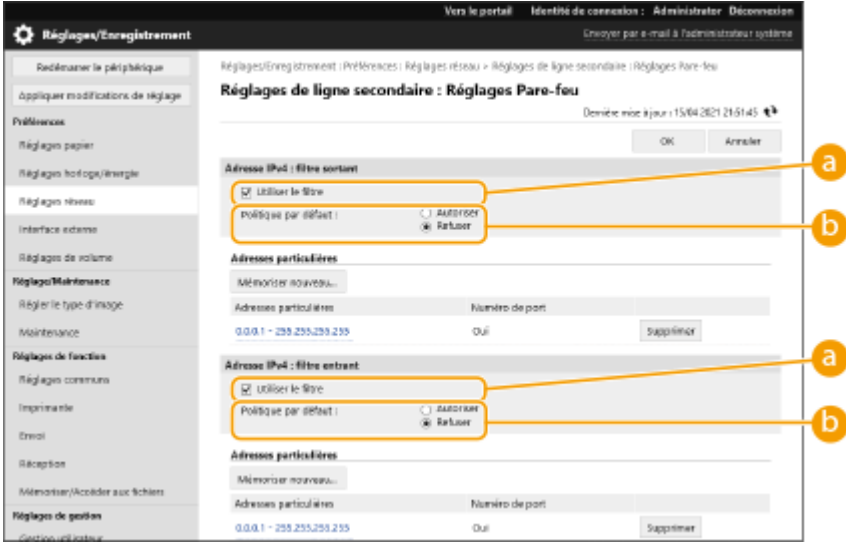

### **[Utiliser le filtre]**

Cochez la case pour restreindre la communication. Décochez la case pour désactiver la restriction.

### **[Politique par défaut]**

Sélectionnez la condition préalable pour autoriser ou refuser la communication d'autres dispositifs avec la machine.

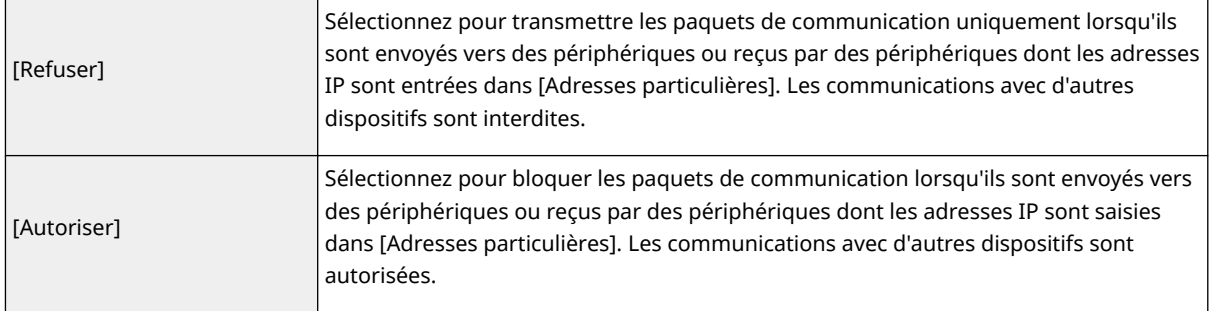

## **5 Cliquez sur [Mémoriser nouveau].**

# **6 Spécifiez les adresses d'exception.**

● Entrez l'adresse IP (ou la plage d'adresses IP) dans [Adresse à mémoriser].

# **DIMPORTANT:**

● Si l'adresse IP n'est pas correctement saisie, il est possible que vous ne puissiez pas accéder à la machine à partir de l'interface utilisateur distante. Dans ce cas, réglez <Utiliser le filtre> sur <Non> pour <Filtre d'adresse IPv4>/<Filtre sortant>/<Filtre entrant> à partir du panneau de commande. **[<Réseau>\(P. 388\)](#page-394-0)** 

# **REMARQUE:**

### **Formulaire de saisie pour les adresses IP**

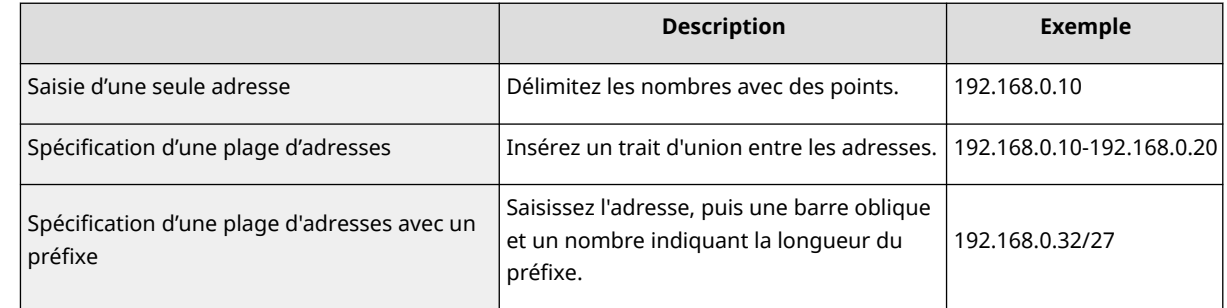

### **Lorsque [Refuser] est sélectionné pour un filtre de sortie**

● Les paquets sortants diffusés en multidiffusion et en diffusion ne peuvent pas être filtrés.

# **7 Spécifiez le numéro de port si nécessaire.**

● La configuration de l'adresse d'exception s'applique seulement aux communications reçues depuis l'adresse IP spécifiée en utilisant le numéro de port désigné. Entrez le numéro de port et cliquez sur [Ajouter].Vous pouvez enregistrer jusqu'à 50 ports par adresse d'exception.

# **8 Cliquez sur [OK].**

# **REMARQUE:**

#### **Suppression d'une adresse IP des exceptions**

● Cliquez sur [Supprimer] pour l'adresse d'exception à supprimer.

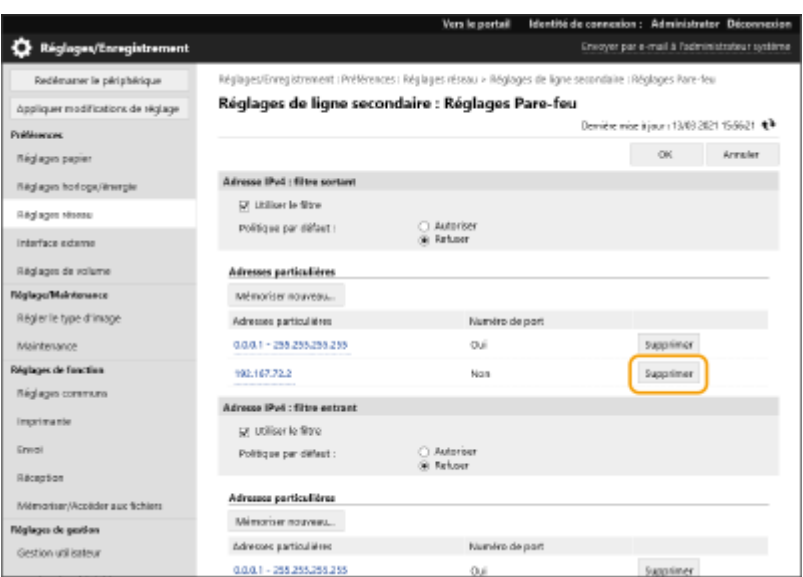

# **REMARQUE**

## **Vérification des demandes de communication bloquées dans le journal**

- Les 100 dernières communications bloquées par le pare-feu peuvent être vérifiées dans [Réglages/ Enregistrement] [Réglages réseau] [Journal des adresses IP bloquées]. L'historique des communications bloquées peut être exporté depuis l'interface utilisateur distante au format CSV. **[Exportation d'un journal en tant que fichier\(P. 290\)](#page-296-0)**
- Si [Politique par défaut] est réglé sur [Refuser], l'historique des communications bloquées par le pare-feu n'est pas affiché dans [Journal des adresses IP bloquées].

### **Utilisation du panneau de commande**

● Vous pouvez également activer ou désactiver le filtrage d'adresse IP de <Régler> dans l'écran <Accueil>. **[<Réseau>\(P. 388\)](#page-394-0)** 

### **Importation/exportation de lots**

- Ce réglage peut être importé/exporté avec des modèles qui prennent en charge l'importation en lot de ce réglage. **[Import/Export des données de réglage\(P. 293\)](#page-299-0)**
- Ce réglage est compris dans [Informations de base Réglages/Enregistrement] lors de l'export de lot. **[Import/Export de tous les réglages\(P. 295\)](#page-301-0)**

# <span id="page-243-0"></span>**Réglage d'un proxy**

#### 93WC-04E

Un proxy (ou serveur proxy HTTP) désigne un ordinateur ou un logiciel qui établit une communication HTTP pour d'autres périphériques, en particulier lors de communications avec des ressources en dehors du réseau, tel que la navigation sur des sites Web. Les périphériques client se connectent au réseau extérieur via le serveur proxy et ne communiquent pas directement avec les ressources extérieures. La configuration d'un proxy facilite non seulement la gestion du trafic entre les réseaux interne et extérieur, mais bloque également l'accès non autorisé et consolide la protection anti-virus pour améliorer la sécurité. Des privilèges administrateur sont requis pour configurer ces réglages.

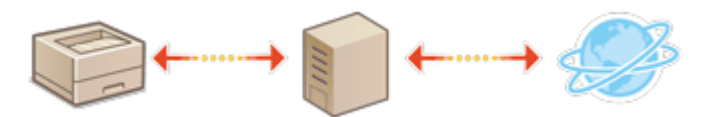

- **1 Lancez l'interface utilisateur distante. [Lancement de l'interface utilisateur](#page-287-0) [distante\(P. 281\)](#page-287-0)**
- **2 Cliquez sur [Réglages/Enregistrement] dans la page du portail. [Ecran de l'interface](#page-289-0) [utilisateur distante\(P. 283\)](#page-289-0)**

**3 Cliquez sur [Réglages réseau] [Réglages Proxy].**

**4 Cochez la case [Utiliser proxy] et spécifiez les réglages nécessaires.**

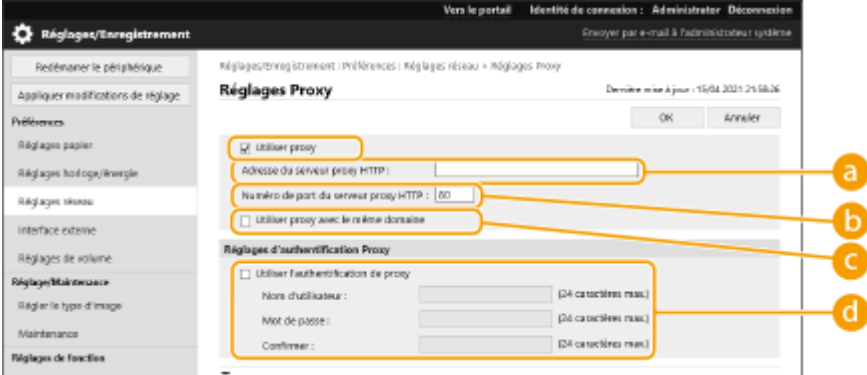

#### **[ Adresse du serveur proxy HTTP]**

Saisissez l'adresse du serveur proxy. Spécifiez l'adresse IP ou le nom d'hôte en fonction de votre environnement.

#### **[Numéro de port du serveur proxy HTTP]**

Changez le numéro de port si nécessaire.

#### **[Utiliser proxy avec le même domaine]**

Cochez la case pour utiliser également le serveur proxy spécifié pour la communication avec les périphériques dans le même domaine.

# **REMAROUE:**

● Ce réglage apparaît uniquement sur l'écran des réglages du proxy de la ligne principale.

#### **[Utiliser l'authentification de proxy]**

Pour utiliser la fonction d'authentification d'un serveur proxy, cochez cette case et entrez le nom d'utilisateur pour l'authentification dans [Nom d'utilisateur] et le nouveau mot de passe à définir dans [Mot de passe] à l'aide de caractères alphanumériques.

# **5 Cliquez sur [OK].**

# **REMARQUE**

# **Importation/exportation de lots**

- Ce réglage peut être importé/exporté avec des modèles qui prennent en charge l'importation en lot de ce réglage. **[Import/Export des données de réglage\(P. 293\)](#page-299-0)**
- Ce réglage est compris dans [Informations de base Réglages/Enregistrement] lors de l'export de lot. **[Import/Export de tous les réglages\(P. 295\)](#page-301-0)**

# <span id="page-245-0"></span>**Configuration de la clé et du certificat pour TLS**

#### 93WC-04F

Vous pouvez utiliser les communications cryptées TLS pour éviter le reniflage, l'usurpation d'identité et l'altération de données échangées entre la machine et d'autres périphériques tels que des ordinateurs. Lors de la configuration des réglages pour les communications cryptées TLS, vous devez spécifier une clé et un certificat (certificat de serveur) à utiliser pour le cryptage. Vous pouvez utiliser la clé et le certificat qui sont préinstallés dans la machine, ou vous pouvez générer vos propres clé et certificat ou les acquérir auprès d'une autorité de certification. Les privilèges d'administrateur sont nécessaires pour configurer ces réglages.

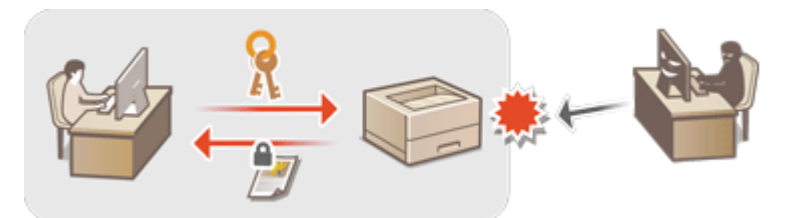

### **Réglage TLS(P. 239) [Configuration de l'intensité de la sécurité et de la méthode de cryptage\(P. 241\)](#page-247-0)**

# **REMARQUE**

- Si vous souhaitez utiliser une clé et un certificat que vous générez vous-même, générez-les avant d'effectuer la procédure ci-dessous. **[Génération de la clé et du certificat pour les communications réseau\(P. 243\)](#page-249-0)**
- Si vous souhaitez utiliser une clé et un certificat acquis auprès d'une autorité de certification (CA), enregistrez la clé et le certificat avant d'effectuer la procédure ci-dessous. **[Enregistrement de la clé et du](#page-255-0) [certificat\(P. 249\)](#page-255-0)**

# Réglage TLS

- **1 Lancez l'interface utilisateur distante. [Lancement de l'interface utilisateur](#page-287-0) [distante\(P. 281\)](#page-287-0)**
- **2 Cliquez sur [Réglages/Enregistrement] dans la page du portail. [Ecran de l'interface](#page-289-0) [utilisateur distante\(P. 283\)](#page-289-0)**
- **3 Cliquez sur [Réglages réseau] [Réglages TLS].**
- **4 Cliquez sur [Clé et certificat].**
- **5 Cliquez sur [Utiliser] pour la clé et le certificat à utiliser pour la communication cryptée TLS.**

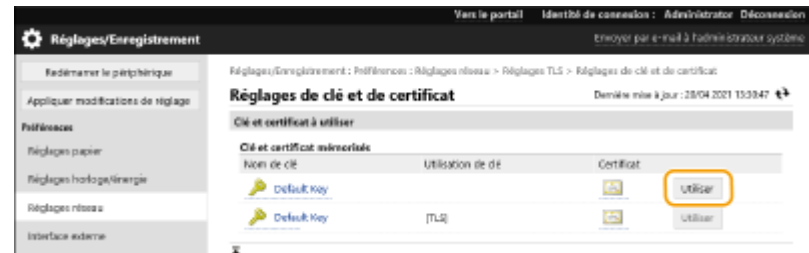

● Si vous voulez utiliser la clé et le certificat pré-installés, sélectionnez [Default Key].

**6** Cliquez sur [Réglages réseau] **[Réglages TLS]**.

**7 Spécifiez [Version maximale] et [Version minimale].**

**8 Sélectionnez l'algorithme à utiliser, et cliquez sur [OK].**

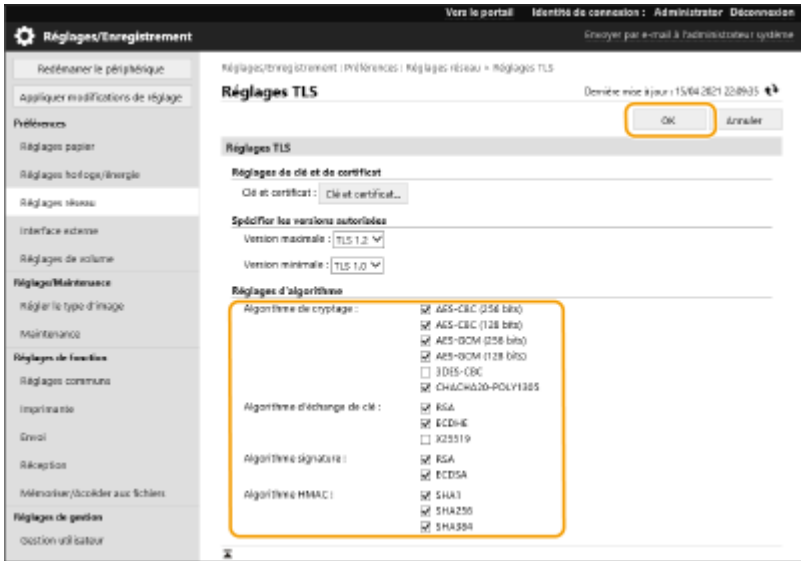

Les combinaisons suivantes de la version et de l'algorithme TLS sont disponibles.

### $\checkmark$ : disponible

-: indisponible

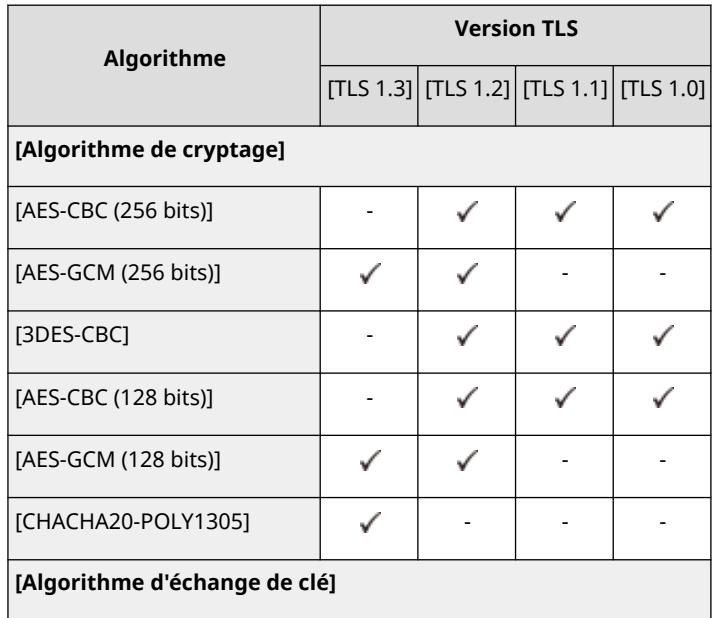

<span id="page-247-0"></span>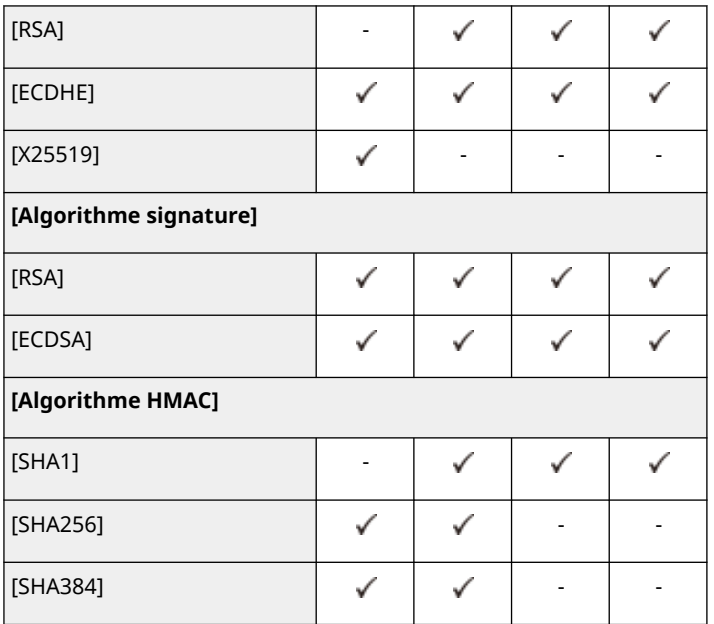

# **REMARQUE**

● [Formater Méthode de cryptage en FIPS 140-2] ne peut pas être utilisé lorsque [CHACHA20-POLY1305] ou [X25519] est sélectionné.

### **Lancement de l'interface utilisateur distante avec TLS**

● Si vous essayez de lancer l'interface utilisateur distante lorsque TLS est activé, une alerte de sécurité peut s'afficher concernant le certificat de sécurité. Dans ce cas, vérifiez que l'URL correcte est saisie dans le champ d'adresse, puis passez à l'écran de l'interface utilisateur distante. **[Lancement de l'interface utilisateur](#page-287-0) [distante\(P. 281\)](#page-287-0)** 

### **Importation/exportation de lots**

- Ce réglage peut être importé/exporté avec des modèles qui prennent en charge l'importation en lot de ce réglage. **[Import/Export des données de réglage\(P. 293\)](#page-299-0)**
- Ce réglage est compris dans [Informations de base Réglages/Enregistrement] lors de l'export de lot. **[Import/Export de tous les réglages\(P. 295\)](#page-301-0)**

# Configuration de l'intensité de la sécurité et de la méthode de cryptage

- **1 Lancez l'interface utilisateur distante. [Lancement de l'interface utilisateur](#page-287-0) [distante\(P. 281\)](#page-287-0)**
- **2 Cliquez sur [Réglages/Enregistrement] dans la page du portail. [Ecran de l'interface](#page-289-0) [utilisateur distante\(P. 283\)](#page-289-0)**
- **3 Cliquez sur [Réglages de sécurité] [Réglages de cryptage/clé].**
- **4 Cliquez sur [Modifier] dans [Réglages de cryptage].**

# **5 Configurez les paramètres de cryptage et la méthode de cryptage, puis cliquez sur [OK].**

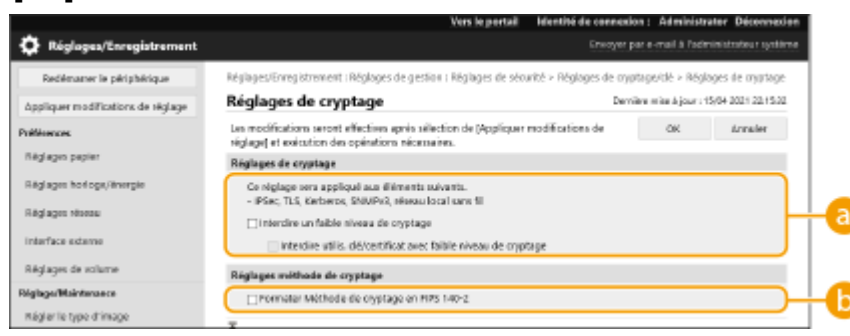

#### **[Interdire un faible niveau de cryptage]**

Cochez cette case pour interdire l'utilisation d'un cryptage faible d'une longueur de 1024 bits maximum. Pour interdire l'utilisation de clés et de certificats qui utilisent un cryptage faible, sélectionnez [Interdire utilis. clé/certificat avec faible niveau de cryptage].

### **[Formater Méthode de cryptage en FIPS 140-2]**

Cochez cette case pour que les fonctions utilisant le cryptage soient conformes à la norme FIPS 140-2.

# **REMARQUE**

- Si vous sélectionnez [Formater Méthode de cryptage en FIPS 140-2], vous pouvez mettre en conformité la méthode de cryptage de communication TLS avec la norme FIPS (Federal Information Processing Standards) 140-2 approuvée par l'administration américaine, mais les limitations suivantes s'appliquent.
	- Une erreur se produira si vous spécifiez un certificat pour TLS qui utilise un algorithme non reconnu par la norme FIPS (inférieur à RSA 2048 bits).
	- Une erreur de communication se produira si la destination de communication ne prend pas en charge les algorithmes de cryptage reconnus par la norme FIPS.
	- [CHACHA20-POLY1305] et [X25519] ne peuvent plus être utilisés.

### **Importation/exportation de lots**

- Ce réglage peut être importé/exporté avec des modèles qui prennent en charge l'importation en lot de ce réglage. **[Import/Export des données de réglage\(P. 293\)](#page-299-0)**
- Ce réglage est compris dans [Informations de base Réglages/Enregistrement] lors de l'export de lot. **[Import/Export de tous les réglages\(P. 295\)](#page-301-0)**

### LIENS

- **[Génération de la clé et du certificat pour les communications réseau\(P. 243\)](#page-249-0)**
- **[Générer une clé et une demande de signature de certificat \(CSR\)\(P. 246\)](#page-252-0)**
- **[Enregistrement de la clé et du certificat pour les communications réseau\(P. 249\)](#page-255-0)**
- **[Lancement de l'interface utilisateur distante\(P. 281\)](#page-287-0)**
- **[Configuration des réglages d'impression d'e-mail\(P. 48\)](#page-54-0)**

# <span id="page-249-0"></span>**Génération de la clé et du certificat pour les communications réseau**

93WC-04H

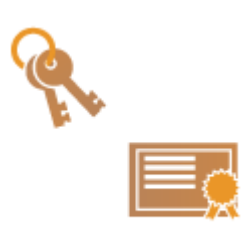

 L'appareil peut générer la clé et le certificat (certificat de serveur) utilisés pour les communications cryptées TLS. Si vous voulez commencer à utiliser immédiatement les communications cryptées TLS, il est pratique d'utiliser la clé et le certificat qui sont préinstallés dans l'appareil. Si nécessaire, demandez à un administrateur de générer une clé et un certificat. Notez, cependant, que la génération d'une clé et d'uncertificat n'est pas suffisante pour activer les communications cryptées TLS.  $\bullet$ **[Configuration de la clé et du certificat pour TLS\(P. 239\)](#page-245-0)** 

# **REMARQUE**

- Si vous souhaitez utiliser un certificat de serveur avec une signature de CA, vous pouvez générer la clé avec une demande de signature de certificat (CSR), au lieu du certificat. **[Générer la clé et la CSR\(P. 246\)](#page-252-0)** 
	- **1 Lancez l'interface utilisateur distante. [Lancement de l'interface utilisateur](#page-287-0) [distante\(P. 281\)](#page-287-0)**
- **2 Cliquez sur [Réglages/Enregistrement] dans la page du portail. [Ecran de l'interface](#page-289-0) [utilisateur distante\(P. 283\)](#page-289-0)**
- **3** Cliquez sur [Gestion du périphérique] [Réglages de clé et de certificat].
- **4 Cliquez sur [Générer une clé].**

# **REMARQUE:**

**Suppression d'une clé et d'un certificat enregistrés**

- Sélectionnez la clé et le certificat à supprimer  $\rightarrow$  cliquez sur [Supprimer] ▶ [OK].
- Une clé et un certificat ne peuvent pas être supprimés s'ils sont actuellement utilisés à certaines fins, par exemple lorsque «TLS» ou «IEEE 802.1X» s'affiche sous [Utilisation de clé]. Dans ce cas, désactivez la fonction ou remplacez les autres clé et certificat avant de les supprimer.
- **5 Cliquez sur [Communication réseau].**
- **6 Spécifiez les réglages pour la clé et le certificat.**

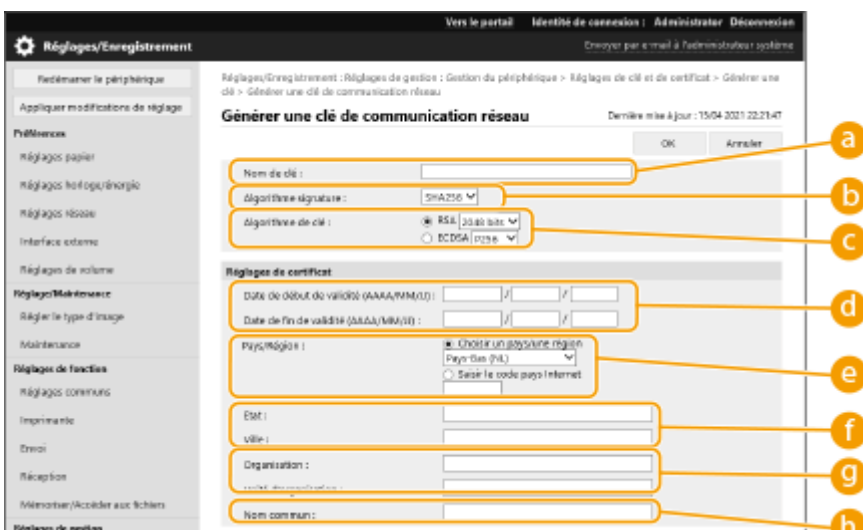

### **[ Nom de clé]**

Saisissez des caractères alphanumériques pour nommer la clé. Définissez un nom qui sera facile à trouver plus tard dans une liste.

#### **[Algorithme signature]**

Sélectionnez l'algorithme de hachage à utiliser pour la signature. Les algorithmes de hachage disponibles varient en fonction de la longueur de la clé ( **[Fonctions de gestion\(P. 557\)](#page-563-0)** [\)](#page-563-0). Une clé de 1024 bits ou plus peut prendre en charge les algorithmes de hachage SHA384 et SHA512.

### **[Algorithme de clé]**

Sélectionnez [RSA] ou [ECDSA] comme algorithme de génération de clé. Sélectionnez la longueur de la clé si vous avez sélectionné [RSA] et le type de clé si vous avez sélectionné [ECDSA]. Dans les deux cas, une valeur plus élevée assure une plus grande sécurité mais réduit la vitesse de traitement des communications.

# **REMAROUE:**

● Si [SHA384] ou [SHA512] est sélectionné pour [Algorithme signature], la longueur de la clé ne peut pas être réglée sur [512 bits] lorsque [RSA] est sélectionné pour [Algorithme de clé].

#### **[ Date de début de validité (AAAA/MM/JJ)]/[Date de fin de validité (AAAA/MM/JJ)]**

Saisissez la date de début et la date de fin de la période de validité du certificat. [Date de fin de validité (AAAA/MM/JJ)] ne peut pas être réglé sur une date antérieure à [Date de début de validité (AAAA/MM/JJ)].

### **[Pays/Région]**

Cliquez sur le bouton radio [Choisir pays/ région.] et sélectionnez le pays/région dans la liste déroulante. Vous pouvez aussi cliquer sur le bouton radio [Saisir le code pays Internet] et saisir un code de pays, tel que « US » pour les États-Unis.

### **[Etat]/[Ville]**

Saisissez des caractères alphanumériques pour l'emplacement si nécessaire.

#### **[Organisation]/[Unité d'organisation]**

Saisissez des caractères alphanumériques pour le nom de l'organisation, si nécessaire.

#### **[Nom commun]**

Saisissez les caractères alphanumériques pour le nom commun du certificat si nécessaire. « Nom commun » est souvent abrégé en « CN ».

# **7 Cliquez sur [OK].**

- La génération d'une clé et d'un certificat peut prendre un certain temps.
- Lorsque la clé et le certificat sont générés, ils sont automatiquement enregistrés dans la machine.

### **LIENS**

**[Enregistrement de la clé et du certificat pour les communications réseau\(P. 249\)](#page-255-0)  [Configuration de la clé et du certificat pour TLS\(P. 239\)](#page-245-0)** 

# **[Configuration des réglages IPSec\(P. 262\)](#page-268-0)**
# **Générer une clé et une demande de signature de certificat (CSR)**

#### 93WC-04J

Les certificats générés sur cet appareil n'ont pas de signature CA , ce qui peut causer des erreurs de communication avec certains pairs de communication. Pour demander un certificat avec une signature CA, des données de demande de signature de certificat (CSR) sont requises. Un utilisateur qui se connecte avec des privilèges Administrateur peut générer une CSR.

#### **Générer la clé et la CSR(P. 246) [Enregistrement de la clé et du certificat\(P. 247\)](#page-253-0)**

## Générer la clé et la CSR

Vous pouvez générer une clé et CSR sur l'appareil. Vous pouvez aussi afficher les données CSR à l'écran et les exporter en tant que fichier.

- **1 Lancez l'interface utilisateur distante. [Lancement de l'interface utilisateur](#page-287-0) [distante\(P. 281\)](#page-287-0)**
- **2 Cliquez sur [Réglages/Enregistrement] dans la page du portail. [Ecran de l'interface](#page-289-0) [utilisateur distante\(P. 283\)](#page-289-0)**
- **3 Cliquez sur [Gestion du périphérique] [Réglages de clé et de certificat].**
- **4 Cliquez sur [Générer une clé].**
- **5 Cliquez sur [Clé et demande de signature de certificat (CSR)].**
- **6 Configurez les options nécessaires pour la clé et le certificat.**

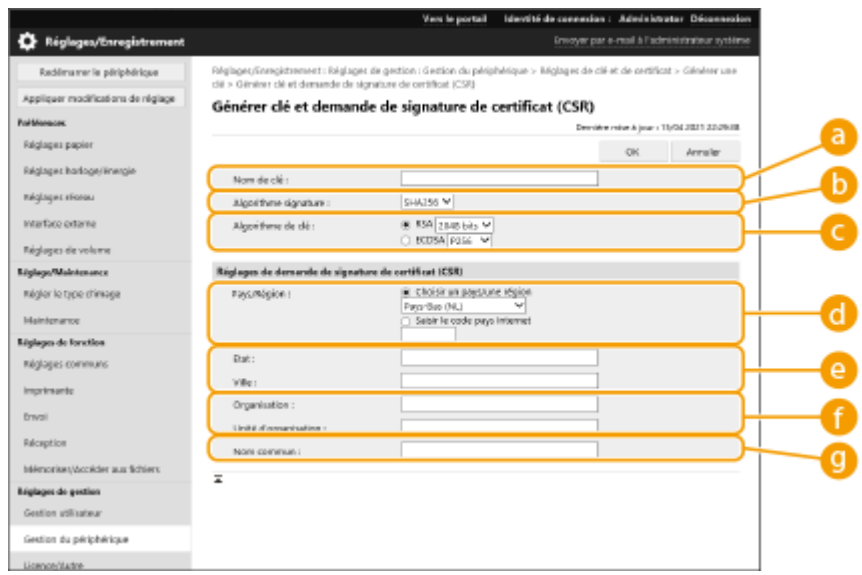

#### <span id="page-253-0"></span>**[Nom de clé]**

Saisissez un nom pour la clé. Utilisez un nom facile à retrouver dans une liste.

#### **[Algorithme signature]**

Sélectionnez l'algorithme de hachage à utiliser pour la signature.

#### **[Algorithme de clé]**

Sélectionnez l'algorithme clé et spécifiez la longueur de la clé si [RSA] est sélectionné ou bien spécifiez le type de clé si [ECDSA] est sélectionné.

#### **[Pays/Région]**

Sélectionnez le code du pays dans la liste ou bien saisissez-le directement.

#### **[Etat]/[Ville]**

Saisissez le lieu.

#### **[Organisation]/[Unité d'organisation]**

Saisissez le nom de l'organisation.

#### **[Nom commun]**

Saisissez l'adresse IP ou le nom de domaine complet (FQDN).

- Pour l'impression IPPS dans un environnement Windows, n'oubliez pas de saisir l'adresse IP de l'appareil.
- Un serveur DNS est nécessaire pour saisir le nom de domaine complet (FQDN) de l'appareil. Saisissez l'adresse IP si vous n'utilisez pas de serveur DNS.

## **7 Cliquez sur [OK].**

➠Les données CSR s'affichent.

● Si vous voulez sauvegarder les données CSR dans un fichier, cliquez sur [Mémoriser dans un fichier] et spécifiez l'emplacement de sauvegarde.

## **REMARQUE**

● La clé qui a généré la CSR s'affiche sur l'écran de liste de certificat et de clé mais vous ne pouvez pas l'utiliser seule. Pour utiliser cette clé, vous devez enregistrer le certificat qui est émis ultérieurement basé sur la CSR. **Enregistrement de la clé et du certificat(P. 247)** 

## Enregistrement de la clé et du certificat

Vous pouvez enregistrer le certificat pour lequel la demande a été faite et émise basée sur la CSR.

- **1 Lancez l'interface utilisateur distante. [Lancement de l'interface utilisateur](#page-287-0) [distante\(P. 281\)](#page-287-0)**
- **2 Cliquez sur [Réglages/Enregistrement] dans la page du portail. [Ecran de l'interface](#page-289-0) [utilisateur distante\(P. 283\)](#page-289-0)**
- **3 Cliquez sur [Gestion du périphérique] [Réglages de clé et de certificat].**

Dans la liste [Certificat], cliquez sur **the pour le certificat que vous voulez enregistrer.** 

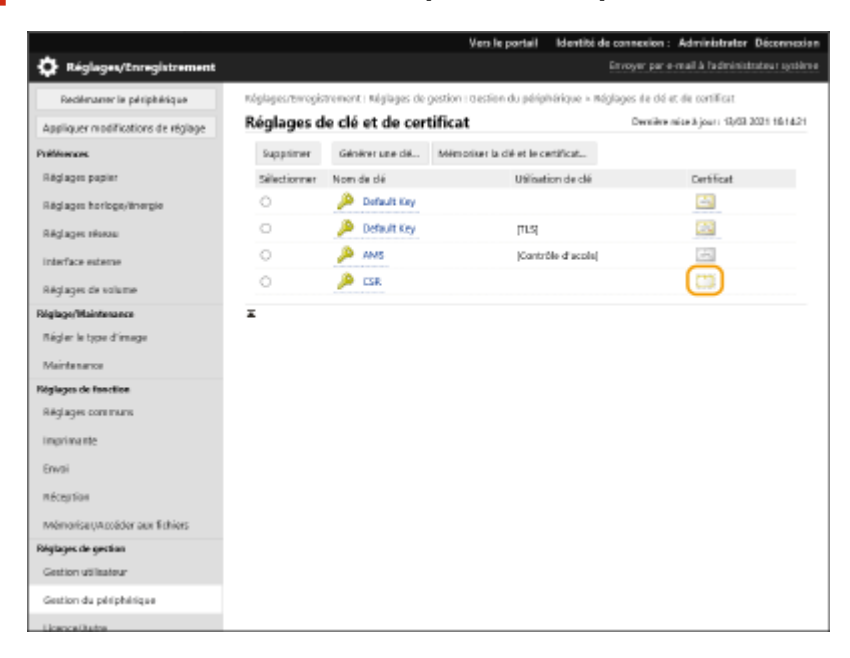

**Cliquez sur [Mémoriser certificat].**

## **Enregistrez le certificat.**

● Cliquez sur [Parcourir...], spécifiez le fichier (certificat) à enregistrer et cliquez sur [Mémoriser].

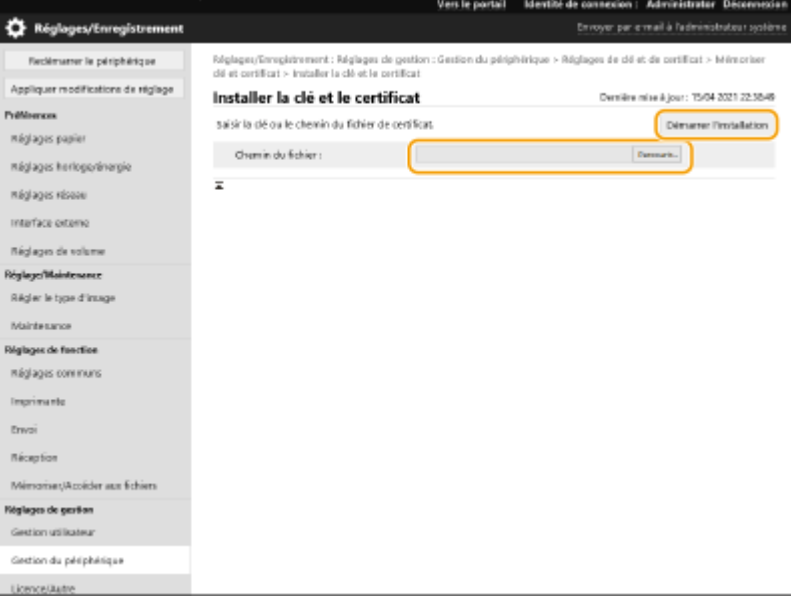

# <span id="page-255-0"></span>**Enregistrement de la clé et du certificat pour les communications réseau**

#### 93WC-04K

Vous pouvez utiliser l'interface utilisateur distante pour enregistrer des clés/certificats et des certificats CA dans la machine depuis votre ordinateur. Désignez un administrateur pour enregistrer ces éléments.

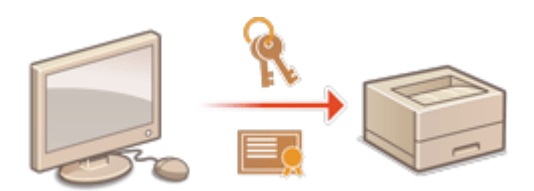

**Enregistrement de la clé et du certificat(P. 249) [Enregistrement d'un certificat CA\(P. 251\)](#page-257-0)** 

# **REMARQUE**

Les méthodes de communication listées ci-dessous utilisent une clé/un certificat ou un certificat CA. Si vous voulez utiliser une clé et un certificat enregistrés dans une communication actuelle, vous devez spécifier la clé et le certificat dans les réglages pour chaque méthode de communication. Toutefois un certificat CA de format X.509 DER n'a pas besoin d'être spécifié dans les réglages pour chaque méthode de communication. Vous pouvez l'utiliser simplement pour l'enregistrer dans l'appareil.

- Communications cryptées TLS **[Configuration de la clé et du certificat pour TLS\(P. 239\)](#page-245-0)**
- IPSec **[Configuration des réglages IPSec\(P. 262\)](#page-268-0)**
- IEEE 802.1X **[Configuration des réglages d'authentification IEEE 802.1X\(P. 269\)](#page-275-0)**

## Enregistrement de la clé et du certificat

Les clés et les certificats (certificats du serveur) peuvent être enregistrés par le biais de l'interface utilisateur distante. Pour des informations sur les clés et les certificats qui peuvent être enregistrés sur l'appareil, voir **O[Fonctions de](#page-563-0) [gestion\(P. 557\)](#page-563-0)** .

- **1 Lancez l'interface utilisateur distante. [Lancement de l'interface utilisateur](#page-287-0) [distante\(P. 281\)](#page-287-0)**
- **2 Cliquez sur [Réglages/Enregistrement] dans la page du portail. [Ecran de l'interface](#page-289-0) [utilisateur distante\(P. 283\)](#page-289-0)**
- **3 Cliquez sur [Gestion du périphérique] [Réglages de clé et de certificat].**
- **4 Cliquez sur [Mémoriser la clé et le certificat].**
- **5 Cliquez sur [Installer].**

## **6 Installez la clé et les certificats.**

● Cliquez sur [Parcourir...], sélectionnez les fichiers (clé et certificat) à installer et cliquez sur [Démarrer l'installation].

## **7 Enregistrez la clé et le certificat.**

- **1** Sélectionnez la clé et le certificat que vous voulez enregistrer et cliquez sur [Mémoriser].
- **2** Saisissez un nom de clé et mot de passe et cliquez sur [OK].

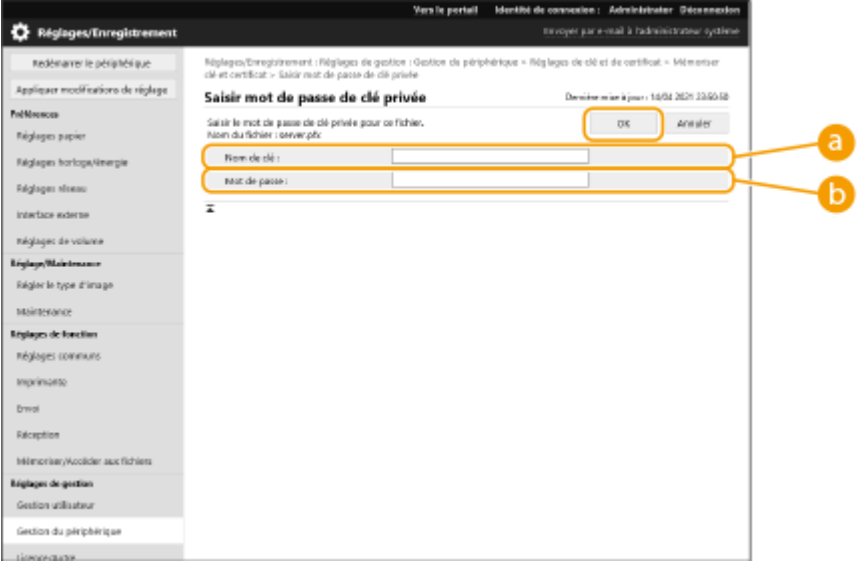

#### **[Nom de clé]**

Utilisez des caractères alphanumériques pour saisir le nom de la clé enregistrée sur l'appareil.

#### **[Mot de passe]**

Utilisez des caractères alphanumériques pour saisir le mot de passe de la clé privée définie pour le fichier à enregistrer.

# **REMARQUE**

#### **Gestion des clés et des certificats**

Vous pouvez vérifier les réglages détaillés ou supprimer des clés et des certificats sur l'écran affiché à l'étape 4.

- Si s'affiche, la clé est corrompue ou non valide.
- Si s'affiche, le certificat pour la clé n'existe pas.
- Cliquez sur un nom de clé pour afficher des informations détaillées sur le certificat. Vous pouvez aussi appuyer sur [Vérifier le certificat] sur cet écran pour vérifier si le certificat est valide.
- Pour supprimer une clé et un certificat, sélectionnez l'élément que vous souhaitez supprimer, puis cliquez sur [Supprimer] [OK].

## <span id="page-257-0"></span>Enregistrement d'un certificat CA

Les certificats CA de format DER X 509 sont préinstallés sur l'appareil. Vous pouvez enregistrer un nouveau certificat CA si c'est requis par une fonction particulière. Pour avoir des informations sur les certificats CA qui peuvent être enregistrés sur la machine, voir **[Fonctions de gestion\(P. 557\)](#page-563-0)** [.](#page-563-0)

**1 Lancez l'interface utilisateur distante. [Lancement de l'interface utilisateur](#page-287-0) [distante\(P. 281\)](#page-287-0)** 

- **2 Cliquez sur [Réglages/Enregistrement] dans la page du portail. [Ecran de l'interface](#page-289-0) [utilisateur distante\(P. 283\)](#page-289-0)**
- **3 Cliquez sur [Gestion du périphérique] [Réglages de certificat CA].**
- **4 Cliquez sur [Mémoriser le certificat CA].**

**5 Cliquez sur [Installer].**

### **6 Installez un certificat CA.**

● Cliquez sur [Parcourir...], sélectionnez le fichier (certificat CA) à installer et cliquez sur [Démarrer l'installation].

## **7 Enregistrez le certificat CA.**

● Sélectionnez le certificat CA que vous voulez enregistrer et cliquez sur [Mémoriser].

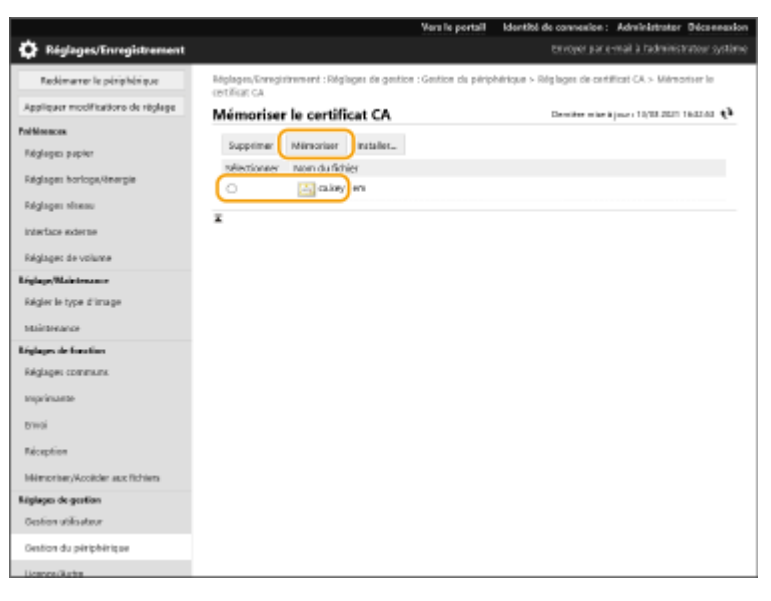

# **REMARQUE**

#### **Gérer les certificats CA**

Vous pouvez vérifier les réglages détaillés ou supprimer des certificats CA sur l'écran affiché à l'étape 4.

- Cliquez sur  $\Box$  pour afficher des informations détaillées sur le certificat CA. Vous pouvez aussi appuyer sur [Vérifier le certificat] sur cet écran pour vérifier si le certificat CA est valide.
- Pour supprimer un certificat, sélectionnez l'élément que vous souhaitez supprimer, puis cliquez sur [Supprimer] [OK].

# **Configuration de la méthode de vérification de la validité des certificats reçus**

93WC-04L

Il y a deux méthodes pour vérifier si les certificats reçus lors d'une communication avec un tiers sont valides : par comparaison avec la liste de révocation de certificat (CRL) enregistrée sur l'appareil et par interrogation d'un répondeur OCSP (online certificate status protocol) (pour un serveur prenant en charge OCSP). Définissez la méthode de vérification de la validité des certificats en fonction de votre environnement. Seul l'administrateur peut effectuer cet enregistrement.

#### **Enregistrement d'une CRL (Liste de révocation de certificat) valide(P. 253)**

**[Configuration de l'OCSP \(Online Certificate Status Protocol, protocole de vérification de certificat en ligne\)](#page-260-0) [\(P. 254\)](#page-260-0)** 

## Enregistrement d'une CRL (Liste de révocation de certificat) valide

Vous pouvez utiliser l'interface utilisateur distante pour enregistrer une liste de révocation de certificat (CRL). Pour savoir quelles CRL peuvent être enregistrées sur l'appareil, voir **OFonctions de gestion(P. 557)**.

- **1 Lancez l'interface utilisateur distante. [Lancement de l'interface utilisateur](#page-287-0) [distante\(P. 281\)](#page-287-0)**
- **2 Cliquez sur [Réglages/Enregistrement] dans la page du portail. [Ecran de l'interface](#page-289-0) [utilisateur distante\(P. 283\)](#page-289-0)**
- **3 Cliquez sur [Gestion du périphérique] [Réglages de la Liste de révocation de certificats (CRL)].**
- **4 Cliquez sur [Mémoriser CRL].**

## **5 Enregistrez la CRL.**

● Cliquez sur [Parcourir...], sélectionnez le fichier (CRL) à enregistrer et cliquez sur [Mémoriser].

#### Gestion de l'appareil

<span id="page-260-0"></span>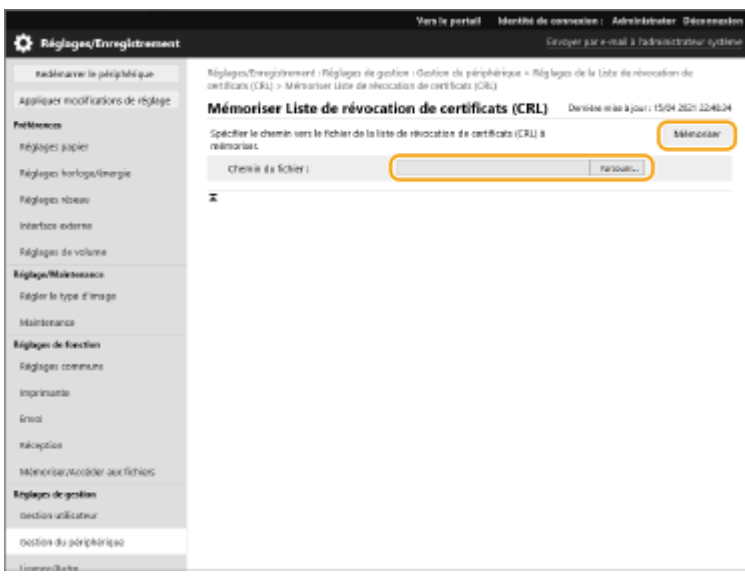

# **REMARQUE**

#### **Gestion des CRL**

Vous pouvez vérifier les réglages détaillés ou supprimer des CRL sur l'écran affiché à l'étape 4.

- Cliquez sur **pour afficher des informations détaillées à ce sujet. Vous pouvez aussi cliquer sur [Vérifier** CRL] sur cet écran pour vérifier si la CRL est valide.
- Pour supprimer une CRL, sélectionnez celle que vous souhaitez supprimer, puis cliquez sur [Supprimer] ▶ [OK].

#### **Importation/exportation de lots**

- Ce réglage peut être importé/exporté avec des modèles qui prennent en charge l'importation en lot de ce réglage. **[Import/Export des données de réglage\(P. 293\)](#page-299-0)**
- Ce réglage est compris dans [Réglages de Certificat/Liste de révocation de certificats (CRL)] lors de l'export de lot. **[Import/Export de tous les réglages\(P. 295\)](#page-301-0)**

## Configuration de l'OCSP (Online Certificate Status Protocol, protocole de vérification de certificat en ligne)

Vous pouvez configurer le niveau de vérification des certificats et le répondeur OCSP auquel se connecter.

- **1 Lancez l'interface utilisateur distante. [Lancement de l'interface utilisateur](#page-287-0) [distante\(P. 281\)](#page-287-0)**
- **2 Cliquez sur [Réglages/Enregistrement] dans la page du portail. [Ecran de l'interface](#page-289-0) [utilisateur distante\(P. 283\)](#page-289-0)**
- **3 Cliquez sur [Gestion du périphérique] [Réglages OCSP (Protocole de vérification de certificat en ligne)].**
- **4 Cochez la case pour [Utiliser OCSP (Protocole de vérification de certificat en ligne)] et configurez l'OCSP (online certificate status protocol).**

#### Gestion de l'appareil

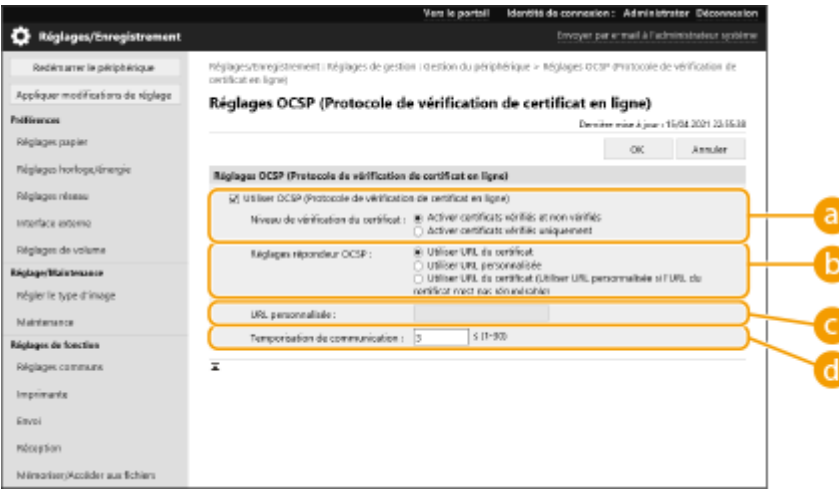

#### **[Niveau de vérification du certificat]**

Choisissez s'il faut désactiver les certificats dans les situations suivantes :

- Lorsque l'appareil ne peut pas se connecter au répondeur OCSP
- Lorsqu'un délai imparti est dépassé
- Si la validité ne peut être vérifiée, lorsque, par exemple, le résultat de la vérification de la validité d'un certificat via le répondeur OCSP est inconnu

#### **[Réglages répondeur OCSP]**

Spécifiez l'URL pour la connexion au répondeur OCSP

#### **[URL personnalisée]**

Si [Utiliser URL personnalisée] ou [Utiliser URL du certificat (Utiliser URL personnalisée si l'URL du certificat n'est pas récupérable)] est sélectionné, saisissez l'URL du répondeur OCSP (code ASCII uniquement, 255 caractères maximum).

#### **[Temporisation de communication]**

Définissez le délai imparti pour l'établissement de la communication avec le répondeur OCSP. La connexion est annulée s'il n'y a pas de réponse du répondeur OCSP dans le laps de temps fixé.

## **5 Cliquez sur [OK].**

## **REMARQUE**

#### **Importation/exportation de lots**

- Ce réglage peut être importé/exporté avec des modèles qui prennent en charge l'importation en lot de ce réglage. **[Import/Export des données de réglage\(P. 293\)](#page-299-0)**
- Ce réglage est compris dans [Informations de base Réglages/Enregistrement] lors de l'export de lot. **[Import/Export de tous les réglages\(P. 295\)](#page-301-0)**

# **Récupération/Mise à jour d'un certificat depuis un serveur SCEP**

93WC-04R

Une demande d'émission du certificat nécessaire pour les clés générées avec la machine peut être envoyée à un serveur SCEP (Simple Certificate Enrollment Protocol) gérant les certificats. Les certificats émis à partir du serveur SCEP sont automatiquement enregistrés dans la machine. Des privilèges Administrator sont nécessaires pour envoyer une demande d'émission d'un certificat.

**Spécification des réglages de communication du serveur SCEP(P. 256) [Demande d'émission d'un certificat\(P. 257\)](#page-263-0)  [Demande d'émission d'un certificat au moment spécifié\(P. 258\)](#page-264-0)  [Vérification de l'état d'une demande d'émission d'un certificat\(P. 260\)](#page-266-0)** 

## Spécification des réglages de communication du serveur SCEP

Vous pouvez spécifier les réglages pour communiquer avec le serveur SCEP.

- **1 Lancez l'interface utilisateur distante. [Lancement de l'interface utilisateur](#page-287-0) [distante\(P. 281\)](#page-287-0)**
- **2 Cliquez sur [Réglages/Enregistrement] dans la page du portail. [Ecran de l'interface](#page-289-0) [utilisateur distante\(P. 283\)](#page-289-0)**
- **3** Cliquez sur [Gestion du périphérique] la [Réglages pour Demande de délivrance de **certificat (SCEP)].**
- **4 Cliquez sur [Réglages de communication].**
- **5 Définissez les réglages de communication requis.**

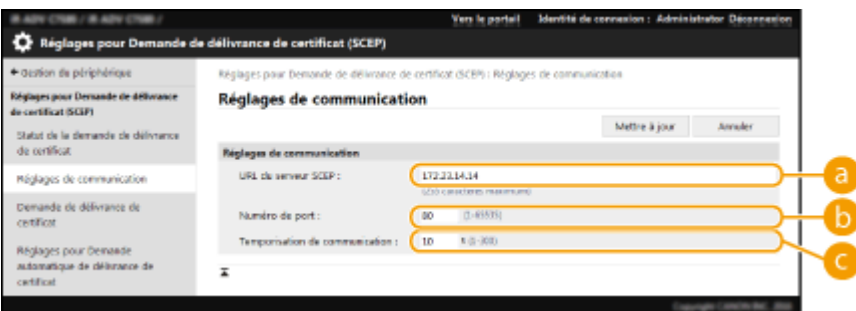

#### **[URL du serveur SCEP :]**

Spécifiez l'URL du serveur SCEP auquel se connecter.

#### **[Numéro de port :]**

Saisissez le numéro de port à utiliser pour communiquer avec le serveur SCEP.

```
[Temporisation de communication :]
```
#### Gestion de l'appareil

<span id="page-263-0"></span>Saisissez la durée de temporisation pour la communication avec le serveur SCEP. La connexion est annulée s'il n'y a pas de réponse du serveur SCEP dans le laps de temps fixé.

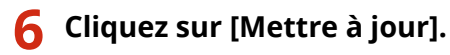

## **REMARQUE**

- Les réglages ne peuvent pas être mis à jour lorsque [Activer le minuteur pour la demande automatique de délivrance de certificat] est sélectionné. **[Demande d'émission d'un certificat au](#page-264-0) [moment spécifié\(P. 258\)](#page-264-0)**
- Pour plus d'informations sur les versions SCEP prises en charge, consultez la section **[Fonctions de](#page-563-0) [gestion\(P. 557\)](#page-563-0)** .

## Demande d'émission d'un certificat

Vous pouvez demander manuellement l'émission d'un certificat.

- **1 Lancez l'interface utilisateur distante. [Lancement de l'interface utilisateur](#page-287-0) [distante\(P. 281\)](#page-287-0)**
- **2 Cliquez sur [Réglages/Enregistrement] dans la page du portail. [Ecran de l'interface](#page-289-0) [utilisateur distante\(P. 283\)](#page-289-0)**
- **3 Cliquez sur [Gestion du périphérique] [Réglages pour Demande de délivrance de certificat (SCEP)].**
- **4 Cliquez sur [Demande de délivrance de certificat].**
- **5 Définissez les éléments nécessaires pour demander l'émission d'un certificat.**

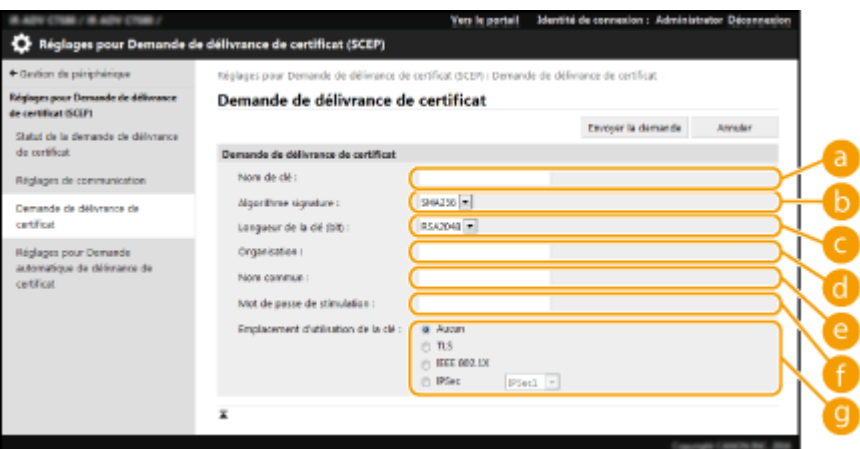

#### **[Nom de clé :]**

Saisissez un nom pour la clé. Saisissez un nom facile à retrouver dans une liste.

#### **[Algorithme signature :]**

<span id="page-264-0"></span>Sélectionnez la fonction de hachage à utiliser pour la signature.

#### **[Longueur de la clé (bit) :]**

Sélectionnez la longueur de la clé.

#### **[Organisation :]**

Saisissez le nom de l'organisation.

#### **[Nom commun :]**

Saisissez l'adresse IP ou le nom de domaine complet (FQDN).

- Pour l'impression IPPS dans un environnement Windows, n'oubliez pas de saisir l'adresse IP de l'appareil.
- Un serveur DNS est nécessaire pour saisir le FQDN de l'appareil. Saisissez l'adresse IP de l'appareil si un serveur DNS n'est pas utilisé.

#### **[Mot de passe de stimulation :]**

Lorsqu'un mot de passe est défini côté serveur SCEP, saisissez le mot de passe de challenge inclus dans les données de la demande (PKCS#9) pour demander l'émission d'un certificat.

#### **[Emplacement d'utilisation de la clé :]**

Sélectionnez la destination où la clé sera utilisée. Si [IPSec] est sélectionné, sélectionnez l'IPSec de la destination dans la liste déroulante.

## **REMARQUE:**

● Lors de la sélection d'un autre paramètre que [Aucun], activez les diverses fonctions au préalable. En cas d'obtention réussie d'un certificat avec les diverses fonctions désactivées, le certificat est attribué en tant que destination mais les diverses fonctions ne sont pas automatiquement activées.

### **6 Cliquez sur [Envoyer la demande].**

**7 Cliquez sur [Redémarrer].**

## **REMARQUE**

- Une demande manuelle d'émission d'un certificat ne peut pas être envoyée lorsque [Activer le minuteur pour la demande automatique de délivrance de certificat] est sélectionné. **Demande d'émission d'un certificat au moment spécifié(P. 258)**
- Les informations définies à cet endroit ne sont pas enregistrées dans la mémoire de l'appareil.

## Demande d'émission d'un certificat au moment spécifié

Vous pouvez choisir de demander automatiquement l'émission d'un certificat à un moment spécifié.

- **1 Lancez l'interface utilisateur distante. [Lancement de l'interface utilisateur](#page-287-0) [distante\(P. 281\)](#page-287-0)**
- **2 Cliquez sur [Réglages/Enregistrement] dans la page du portail. [Ecran de l'interface](#page-289-0) [utilisateur distante\(P. 283\)](#page-289-0)**
- **3 Cliquez sur [Gestion du périphérique] [Réglages pour Demande de délivrance de certificat (SCEP)].**
- **4 Cliquez sur [Réglages pour Demande automatique de délivrance de certificat].**
- **5 Définissez les éléments nécessaires pour demander l'émission d'un certificat.**

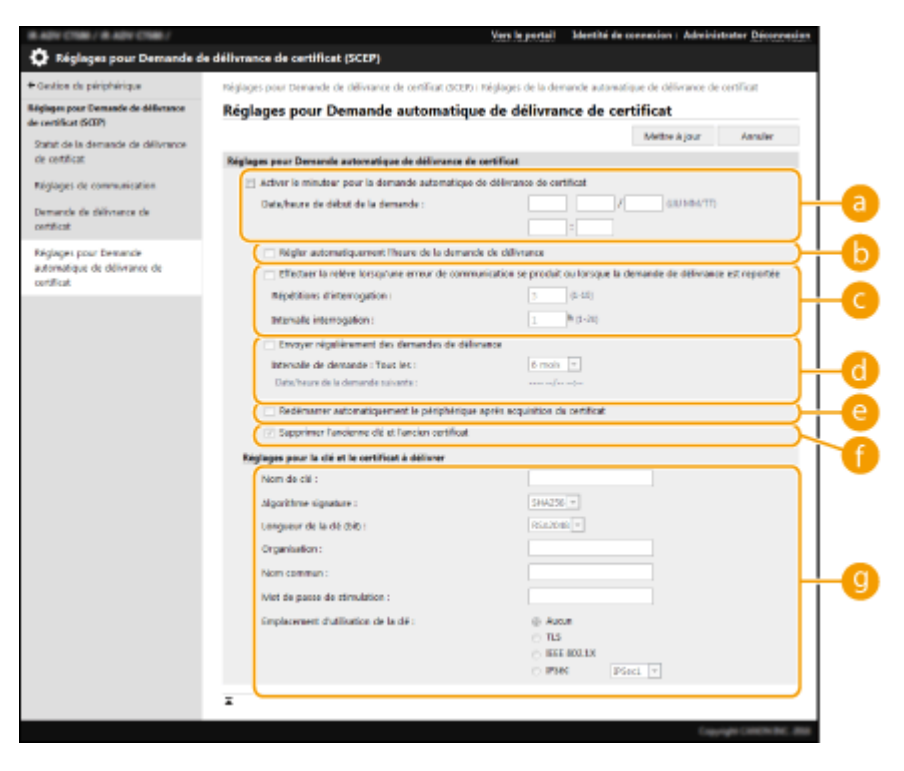

#### **[Activer le minuteur pour la demande automatique de délivrance de certificat]**

Cochez cette case pour demander automatiquement l'émission d'un certificat à une heure spécifiée, et spécifiez la date/l'heure de début dans [Date/heure de début de la demande :].

#### **[Régler automatiquement l'heure de la demande de délivrance]**

Cochez cette case pour régler le moment d'envoi de la demande. Cela réduit la charge sur le serveur SCEP lorsque plusieurs imprimantes/imprimantes multifonctions envoient une demande en même temps. Le moment est réglé au hasard 1 à 600 secondes à partir du moment spécifié dans [Date/heure de début de la demande :].

#### **[Effectuer la relève lorsqu'une erreur de communication se produit ou lorsque la demande de délivrance est reportée]**

Cochez cette case pour vérifier l'état du serveur SCEP lorsqu'une erreur de communication s'est produite ou lorsqu'une demande d'émission de certificat est en attente. Spécifiez le nombre d'interrogations et l'intervalle d'interrogation.

## **REMARQUE:**

- Dans les cas suivants, l'interrogation n'est pas effectuée et une erreur se produit.
- Lorsque l'appareil a dépassé la limite de clés et de certificats qu'il peut conserver
- Lorsqu'une erreur est incluse dans les données de réponse récupérées
- Lorsqu'une erreur s'est produit côté serveur SCEP

#### **[Envoyer régulièrement des demandes de délivrance]**

Cochez cette case pour envoyer régulièrement une demande automatique d'émission d'un certificat, et précisez l'intervalle dans [Intervalle de demande : Tous les :].

#### Gestion de l'appareil

<span id="page-266-0"></span>Lorsqu'une demande automatique d'émission d'un certificat est effectuée avec succès, la date/l'heure suivantes d'émission d'une demande s'affichent dans [Date/heure de la demande suivante :].

#### **[Redémarrer automatiquement le périphérique après acquisition du certificat]**

Cochez cette case pour redémarrer l'appareil une fois le certificat récupéré.

## **IMPORTANT:**

● L'appareil redémarre même pendant une importation/exportation en lot.

#### **[Supprimer l'ancienne clé et l'ancien certificat]**

Cochez cette option pour écraser l'ancienne clé et l'ancien certificat.

## **REMAROUE:**

- La clé et le certificat ayant la même destination à utiliser sont écrasés.
- La clé par défaut n'est pas écrasée.

#### **[Réglages pour la clé et le certificat à délivrer]**

Saisissez les informations pour la clé à générer. Pour plus d'informations sur les réglages, consultez l'étape 5 de **[Demande d'émission d'un certificat\(P. 257\)](#page-263-0)** .

## **6 Cliquez sur [Mettre à jour].**

## Vérification de l'état d'une demande d'émission d'un certificat

Le certificat demandé et émis sur la base du CSR est enregistré dans la clé.

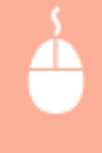

Lancez l'interface utilisateur distante cliquez sur [Réglages/Enregistrement] [Gestion du périphérique] > [Statut de la demande de délivrance de certificat].

- Les états suivants sont affichés dans [Statut].
	- [A traiter] : la date/l'heure suivantes d'émission d'une demande sont affichées dans [Date/heure de la demande].
	- [Traitement...] : une interrogation est en cours d'exécution.
	- [Erreur] : une erreur comme une erreur de communication ou une erreur de dépassement de limite supérieure de clé s'est produite.
	- [Opération réussie] : la date/l'heure auxquelles le certificat a été émis sont affichées dans [Date/heure de la demande].
- Les informations affichées sous [Détails] dans [Erreur] sont indiquées ci-après.

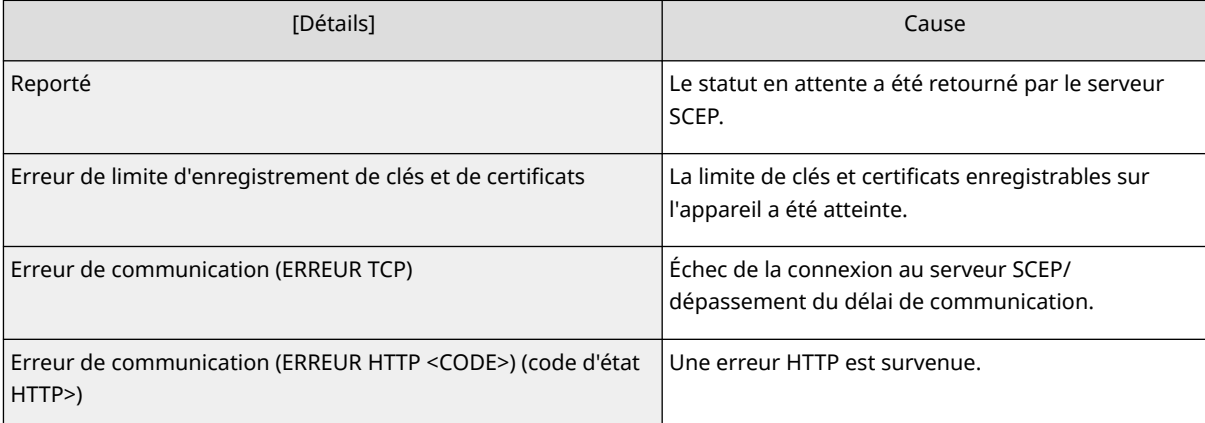

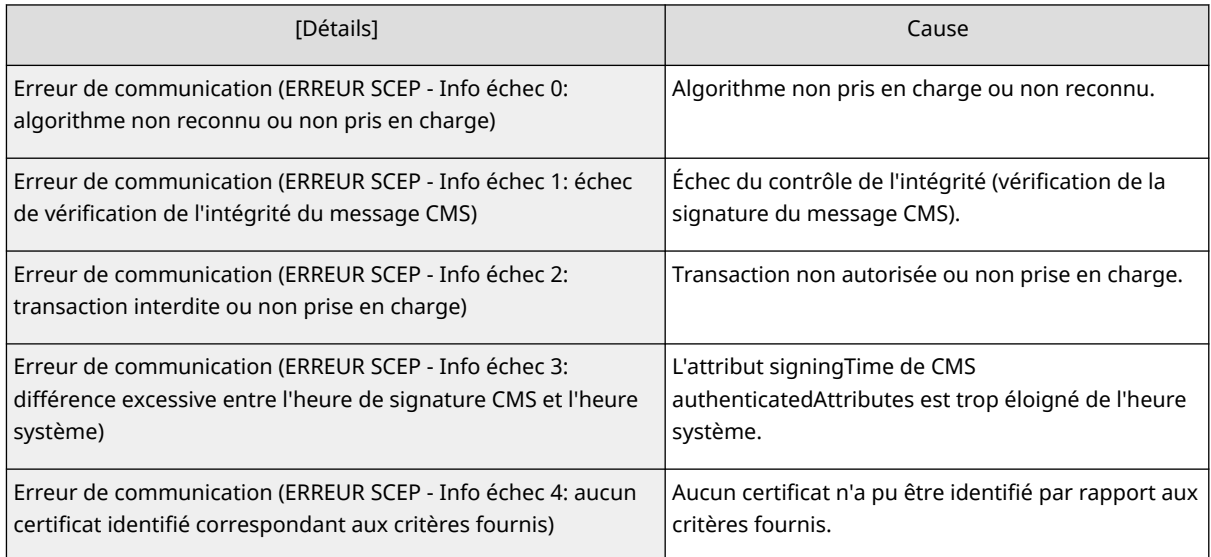

# **REMARQUE**

- L'historique des 20 derniers certificats est affiché. Lorsque le nombre de certificats dépasse 20, les informations les plus anciennes sont écrasées.
- Ce réglage peut être importé/exporté avec des modèles qui prennent en charge l'importation en lot de ce réglage. **[Import/Export des données de réglage\(P. 293\)](#page-299-0)**
- Lors de l'exécution d'une exportation en lot, ce réglage est inclus dans [Informations de base Réglages/Enregistrement]. *DImport/Export de tous les réglages(P. 295)*

#### LIENS

**[Configuration de la clé et du certificat pour TLS\(P. 239\)](#page-245-0)** 

**[Configuration des réglages d'authentification IEEE 802.1X\(P. 269\)](#page-275-0)** 

**[Configuration des réglages IPSec\(P. 262\)](#page-268-0)** 

# <span id="page-268-0"></span>**Configuration des réglages IPSec**

#### 93WC-04S

L'utilisation du protocole IPSec permet d'empêcher des tiers d'intercepter ou d'interférer avec les paquets IP transportés sur le réseau IP. Du fait que IPSec ajoute des fonctions de sécurité sur IP, une suite de protocoles de base utilisée pour Internet, il peut fournir une sécurité qui est indépendante des applications ou de la configuration du réseau. Pour effectuer des communications IPSec avec cette machine, vous devez configurer des réglages tels que les paramètres d'application et l'algorithme pour l'authentification et le cryptage. Vous devez détenir les privilèges d'administrateur pour configurer ces réglages.

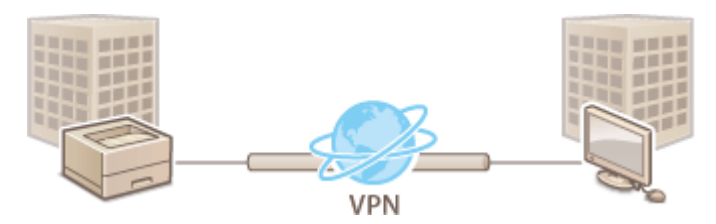

**[Activation de IPSec\(P. 263\)](#page-269-0)  [Enregistrement d'une politique\(P. 263\)](#page-269-0)** 

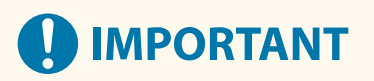

#### **Mode de communication**

● Cet appareil ne prenant en charge que le mode de transport pour les communications IPSec, l'authentification et le cryptage ne sont appliqués qu'aux parties de données des paquets IP.

#### **Protocole d'échange de clés**

Cet appareil prend en charge Internet Key Exchange version 1 (IKEv1) pour l'échange de clés basé sur l'Internet Security Association et le Key Management Protocol (ISAKMP). Pour la méthode d'authentification, sélectionnez la méthode de la clé pré-partagée ou la méthode de la signature numérique.

- Pour configurer la méthode de la clé pré-partagée, vous devez choisir une phrase de passe (clé prépartagée) à l'avance, qui est utilisée entre la machine et l'homologue de communication IPSec.
- Pour configurer la méthode de signature numérique, utilisez un certificat, une clé et un certificat au format PKCS#12 pour l'authentification mutuelle entre l'appareil et l'homologue de communication IPSec. Pour en savoir plus sur l'enregistrement de nouveaux certificats ou d'associations clés-certificats, consultez la section **[Enregistrement de la clé et du certificat pour les communications réseau\(P. 249\)](#page-255-0)** [.](#page-255-0) Notez que, pour que l'appareil utilise cette méthode, le protocole SNTP doit y être configuré. **[Réglages SNTP\(P. 43\)](#page-49-0)**

# **REMARQUE**

- Indépendamment de la configuration de [Formater Méthode de cryptage en FIPS 140-2] pour la communication IPSec, un module de cryptage qui a déjà obtenu la certification FIPS 140-2 doit être employé.
- Pour que la communication IPSec soit conforme à la norme FIPS 140-2, vous devez régler la longueur de clé de DH et RSA pour la communication IPSec à 2048 bits ou une valeur supérieure dans l'environnement de réseau dont fait partie l'appareil.
- Seule la longueur de clé pour DH peut être spécifiée à partir de l'appareil.
- Veuillez en tenir compte lors de la configuration de votre environnement, car l'appareil ne propose pas de réglages pour RSA.
- Vous pouvez enregistrer jusqu'à 10 règles de sécurité.

## <span id="page-269-0"></span>Activation de IPSec

- **1 Lancez l'interface utilisateur distante. [Lancement de l'interface utilisateur](#page-287-0) [distante\(P. 281\)](#page-287-0)**
- **2 Cliquez sur [Réglages/Enregistrement] dans la page du portail. [Ecran de l'interface](#page-289-0) [utilisateur distante\(P. 283\)](#page-289-0)**

**3** Cliquez sur [Réglages réseau] • [Réglages IPSec].

**4 Sélectionnez [Utiliser IPSec] et cliquez sur [OK].**

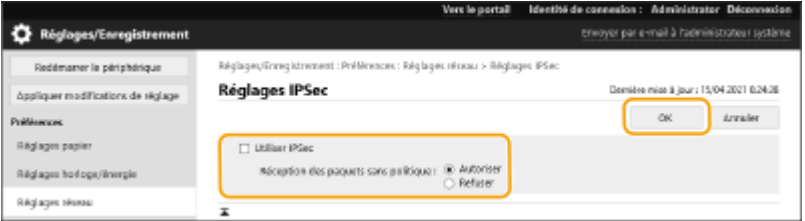

● Pour recevoir uniquement des paquets qui correspondent à la politique de sécurité, sélectionnez [Refuser] pour [Réception des paquets sans politique].

## Enregistrement d'une politique

- **1 Lancez l'interface utilisateur distante. [Lancement de l'interface utilisateur](#page-287-0) [distante\(P. 281\)](#page-287-0)**
- **2 Cliquez sur [Réglages/Enregistrement] dans la page du portail. [Ecran de l'interface](#page-289-0) [utilisateur distante\(P. 283\)](#page-289-0)**
- **3 Cliquez sur [Réglages réseau] ► [Liste de politique IPSec].**
- **4 Cliquez sur [Mémoriser la nouvelle politique IPSec].**
- **5 Configurer une politique.**

#### Gestion de l'appareil

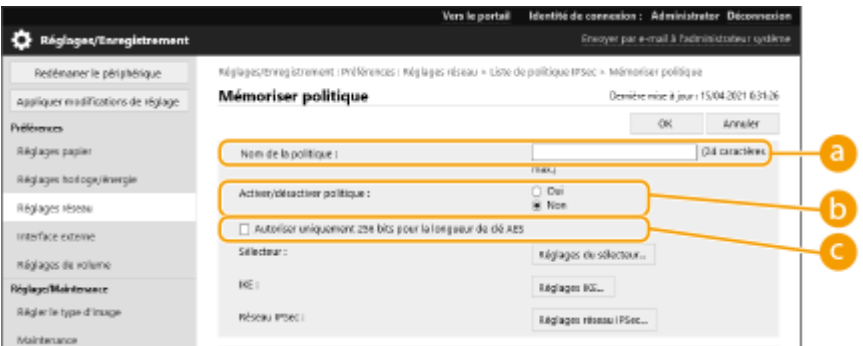

#### **[Nom de la politique]**

Saisissez un nom pour identifier la politique.

#### **[Activer/désactiver politique]**

Sélectionnez [Oui] pour activer la politique enregistrée.

#### **[Autoriser uniquement 256 bits pour la longueur de clé AES]**

Cochez cette case pour limiter la longueur de la clé de la méthode de cryptage AES à 256 bits et répondre aux normes d'authentification CC.

## **6 Configurez les paramètres d'application IPSec.**

- **1** Cliquez sur [Réglages du sélecteur].
- **2** Spécifiez l'adresse IP à laquelle appliquer la politique IPSec.
	- Spécifiez l'adresse IP de cette machine dans [Adresse locale], et spécifiez l'adresse IP de l'homologue de communication dans [Adresse distante].

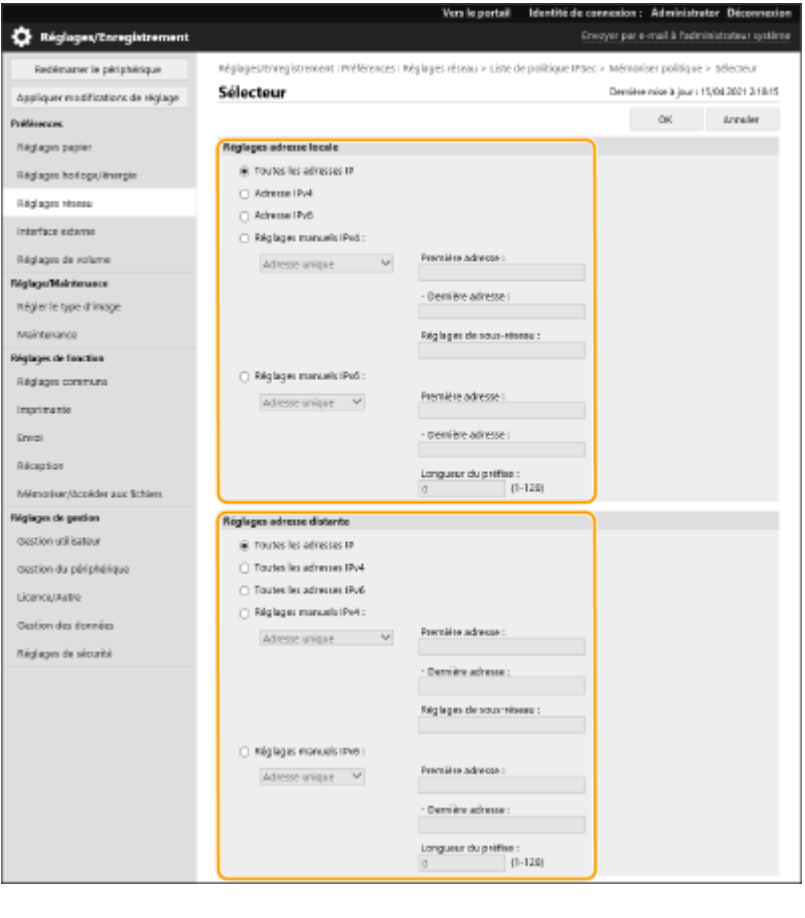

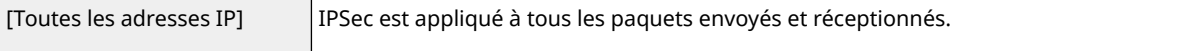

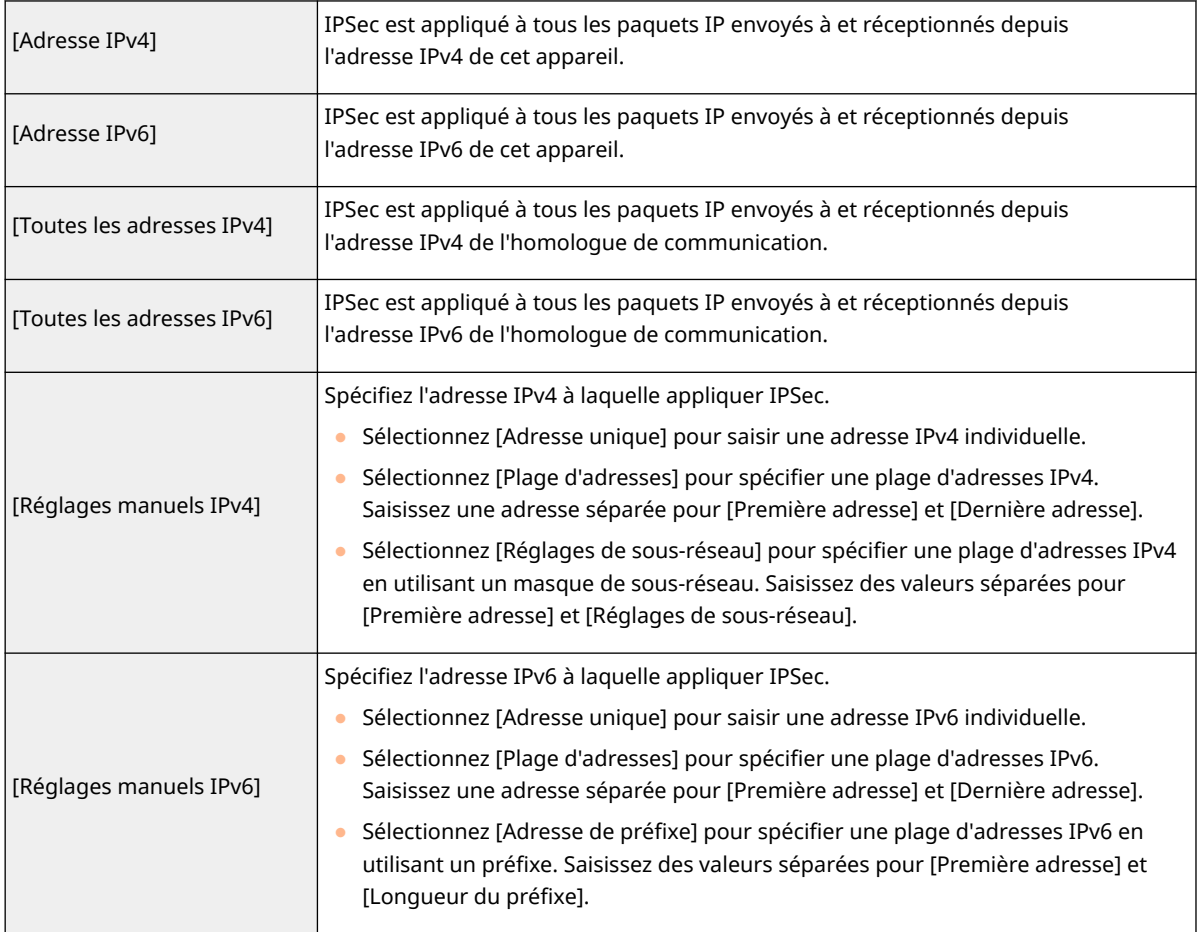

#### **3** Spécifiez le port auquel appliquer IPSec.

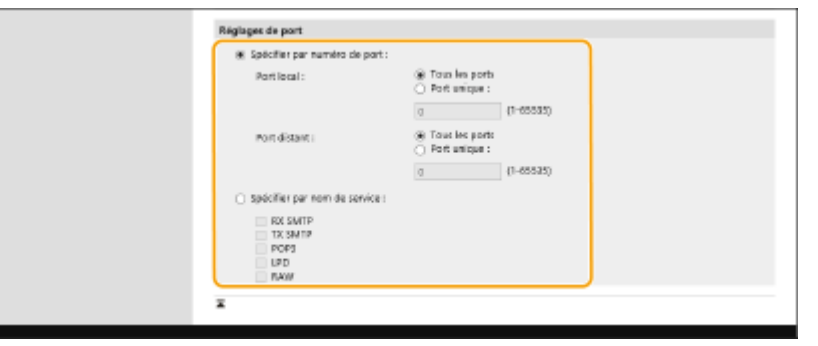

- Sélectionnez [Spécifier par numéro de port] pour utiliser des numéros de port lors de la spécification des ports auxquels appliquer IPSec. Sélectionnez [Tous les ports] pour appliquer IPSec à tous les numéros de port. Pour appliquer IPSec à un numéro de port spécifique, appuyez sur [Port unique] et saisissez le numéro de port. Spécifiez le port de cette machine dans [Port local] et spécifiez le port de l'homologue de communication dans [Port distant].
- Pour spécifier les ports auxquels appliquer IPSec par nom de service, sélectionnez [Spécifier par nom de service] et sélectionnez les services à utiliser.
- **4** Cliquez sur [OK].

## **7 Configurez les réglages d'authentification et de cryptage.**

- **1** Cliquez sur [Réglages IKE].
- **2** Configurez les réglages nécessaires.

#### Gestion de l'appareil

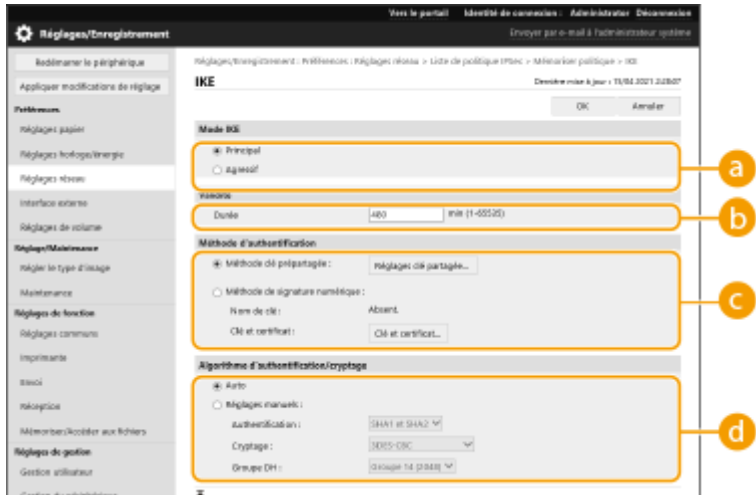

#### **[Mode IKE]**

Sélectionnez le mode de fonctionnement pour le protocole d'échange de clés. La sécurité est renforcée si vous sélectionnez [Principal] parce que la session IKE est cryptée, mais la vitesse de la session est inférieure à celle de l'option [Agressif], qui ne crypte pas l'intégralité de la session.

#### **[Validité]**

Définissez la période de validité de l'IKE SA généré.

#### **[Méthode d'authentification]**

Sélectionnez l'une des méthodes d'authentification décrite ci-dessous.

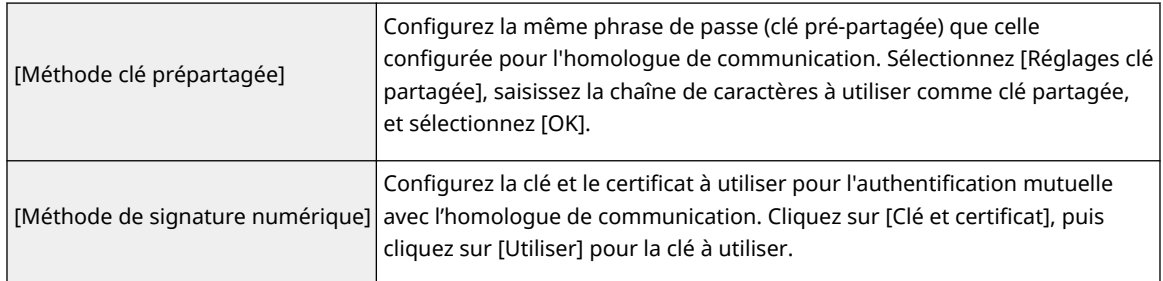

#### **[Algorithme d'authentification/cryptage]**

Sélectionnez [Auto] ou [Réglages manuels] pour définir la configuration de l'algorithme d'authentification et de cryptage pour la phase 1 IKE. Si vous sélectionnez [Auto,] un algorithme pouvant être utilisé à la fois par cette machine et l'homologue de communication est automatiquement configuré. Si vous souhaitez configurer un algorithme particulier, sélectionnez [Réglages manuels] et effectuez les réglages ci-dessous.

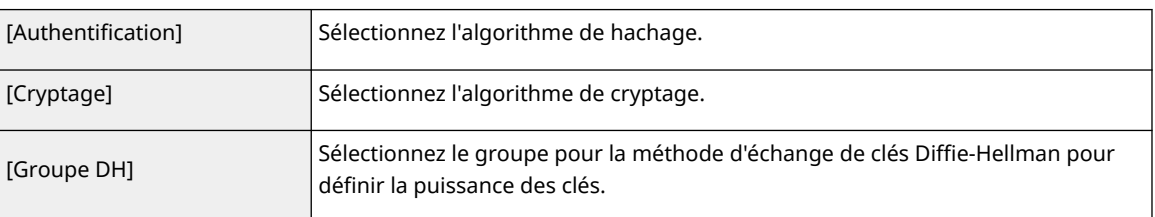

#### **3** Cliquez sur [OK].

## **REMARQUE**

● Si [Mode IKE] est réglé sur [Principal] dans l'écran [IKE] et [Méthode d'authentification] est défini sur [Méthode clé prépartagée], les restrictions suivantes s'appliquent lors de l'enregistrement de plusieurs politiques de sécurité.

- **Clé selon la méthode des clés pré-partagées** : lors de la spécification de plusieurs adresses IP distantes auxquelles une règle de sécurité doit être appliquée, toutes les clés partagées correspondant à cette règle de sécurité sont identiques (cela ne s'applique pas lorsqu'une seule adresse est spécifiée).
- **Priorité** : lors de la spécification de plusieurs adresses IP distantes auxquelles une règle de sécurité doit être appliquée, la priorité de cette règle de sécurité est inférieure aux règles de sécurité pour lesquelles une seule adresse est spécifiée.

## **8 Configurer les réglages de communication IPSec.**

- **1** Cliquez sur [Réglages réseau IPSec].
- **2** Configurez les réglages nécessaires.

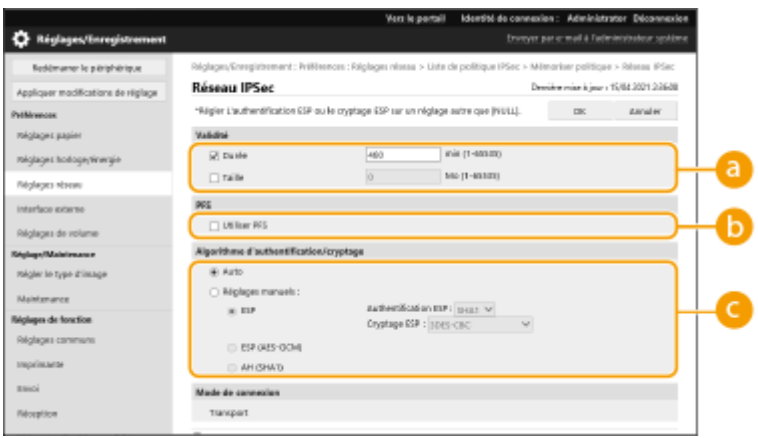

#### **[Validité]**

Définissez la période d'expiration de l'IPSec SA généré. Assurez-vous d'attribuer une valeur au paramètre [Durée] ou [Taille]. Si vous attribuez une valeur aux deux paramètres, la valeur atteinte en premier est appliquée.

#### **[PFS]**

Si vous sélectionnez [Utiliser PFS], la confidentialité de la clé de cryptage est renforcée, mais la vitesse de communication est plus lente. De plus, la fonction Perfect Forward Secrecy (PFS) doit être activée sur l'homologue de communication.

#### **[Algorithme d'authentification/cryptage]**

Sélectionnez [Auto] ou [Réglages manuels] pour définir la configuration de l'algorithme d'authentification et de cryptage pour la phase 2 IKE. Si vous sélectionnez [Auto], l'algorithme d'authentification et de cryptage ESP est configuré automatiquement. Si vous souhaitez définir une méthode d'authentification particulière, sélectionnez [Réglages manuels] et sélectionnez l'une des méthodes d'authentification ci-dessous.

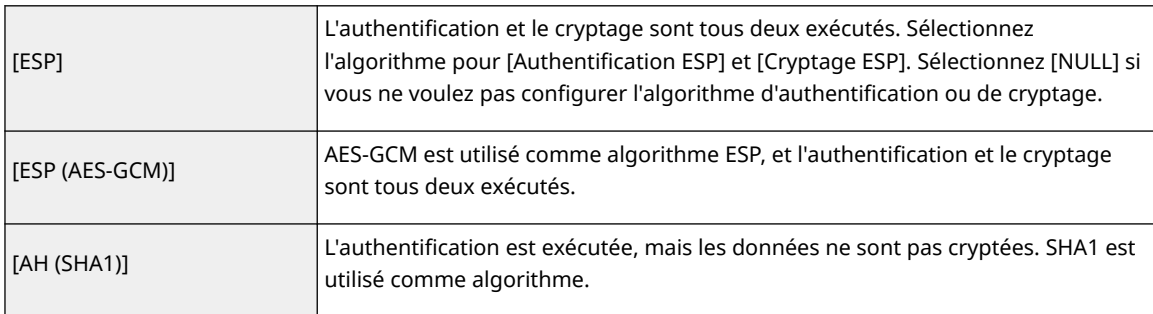

**3** Cliquez sur [OK].

## **9 Cliquez sur [OK].**

## **10 Activez les politiques enregistrées et vérifiez l'ordre de priorité.**

● Les politiques sont appliquées dans l'ordre de la liste en commençant par le haut. Si vous souhaitez modifier l'ordre de priorité, sélectionnez une politique dans la liste et cliquez sur [Augmenter la priorité] ou [Réduire la priorité].

# **REMARQUE**

#### **Gestion des politiques IPSec**

Vous pouvez modifier les politiques sur l'écran affiché à l'étape 4.

- Pour modifier les détails d'une politique, cliquez sur le nom de la politique dans la liste.
- Pour désactiver une politique, cliquez sur le nom de la politique dans la liste, ▶ sélectionnez [Non] pour [Activer/désactiver politique] > cliquez sur [OK].
- Pour supprimer une politique, sélectionnez-la dans la liste ▶ cliquez sur [Supprimer] ▶ [OK].

#### **Utilisation du panneau de commande**

● Vous pouvez également activer ou désactiver la communication IPSec de <Régler> dans l'écran <Accueil>. **[<Réglages IPSec>\(P. 392\)](#page-398-0)** 

#### **Importation/exportation de lots**

- Ce réglage peut être importé/exporté avec des modèles qui prennent en charge l'importation en lot de ce réglage. **[Import/Export des données de réglage\(P. 293\)](#page-299-0)**
- Ce réglage est compris dans [Informations de base Réglages/Enregistrement] lors de l'export de lot. **[Import/Export de tous les réglages\(P. 295\)](#page-301-0)**

# <span id="page-275-0"></span>**Configuration des réglages d'authentification IEEE 802.1X**

93WC-04U

Dans un environnement réseau utilisant l'authentification IEEE 802.1X, l'accès non autorisé au réseau est bloqué par un commutateur LAN (authentificateur) qui n'accorde des privilèges d'accès qu'aux périphériques clients (demandeurs) qui sont autorisés par le serveur d'authentification (serveur RADIUS). Pour connecter cette machine à un réseau IEEE 802.1X, les réglages comme la méthode d'authentification utilisée par le serveur d'authentification doivent être configurés sur la machine. Vous devez détenir les privilèges d'administrateur pour configurer ces réglages.

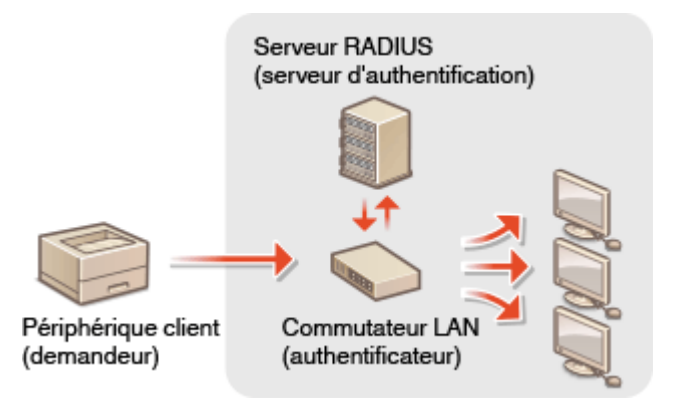

#### **Méthode d'authentification IEEE 802.1X**

L'appareil prend en charge les méthodes d'authentification décrites ci-dessous. Vous devez enregistrer un certificat de CA avant d'utiliser l'une de ces méthodes d'authentification. **[Enregistrement d'un certificat](#page-257-0) [CA\(P. 251\)](#page-257-0)** 

#### **EAP-TLS (Extensible Authentication Protocol-Transport Level Security)**

L'appareil et le serveur d'authentification s'authentifient l'un l'autre en s'envoyant mutuellement des certificats. Un certificat de CA doit être enregistré sur l'appareil pour pouvoir vérifier le certificat (certificat de serveur) envoyé par le serveur d'authentification. En outre, une clé et un certificat (certificat client) au format PKCS#12 doivent être spécifiés, de sorte que le serveur d'authentification puisse authentifier l'appareil. Enregistrez ces éléments avant de configurer les réglages ( **[Enregistrement de la clé et du](#page-255-0) [certificat\(P. 249\)](#page-255-0)** ). Cette méthode d'authentification ne peut pas être utilisée en combinaison avec d'autres méthodes.

#### **EAP-TTLS (EAP-Tunneled TLS)**

Seul le serveur d'authentification envoie un certificat. Un certificat de CA doit être enregistré sur l'appareil pour pouvoir vérifier le certificat (certificat de serveur) envoyé par le serveur d'authentification. En outre, un nom d'utilisateur et un mot de passe doivent être spécifiés dans ces réglages, de sorte que le serveur d'authentification puisse authentifier l'appareil. Microsoft Challenge Handshake Authentication Protocol Version 2 (MS-CHAPv2) ou Password Authentication Protocol (PAP) peuvent être sélectionnés comme protocole d'authentification interne pour prendre en charge TTLS.

#### **PEAP (Protected EAP)**

Seul le serveur d'authentification envoie un certificat. Un certificat de CA doit être enregistré sur l'appareil pour pouvoir vérifier le certificat (certificat de serveur) envoyé par le serveur d'authentification. En outre, un nom d'utilisateur et un mot de passe doivent être spécifiés dans ces réglages, de sorte que le serveur d'authentification puisse authentifier l'appareil. Seul MS-CHAPv2 peut être sélectionné comme protocole d'authentification interne pour prendre en charge PEAP.

## Configuration de la méthode d'authentification IEEE 802.1X

## **1 Lancez l'interface utilisateur distante. [Lancement de l'interface utilisateur](#page-287-0) [distante\(P. 281\)](#page-287-0)**

- **2 Cliquez sur [Réglages/Enregistrement] dans la page du portail. [Ecran de l'interface](#page-289-0) [utilisateur distante\(P. 283\)](#page-289-0)**
- **3** Cliquez sur [Réglages réseau] **[Réglages IEEE 802.1X].**
- **4 Sélectionnez [Utiliser IEEE 802.1X] et configurez les réglages requis.**

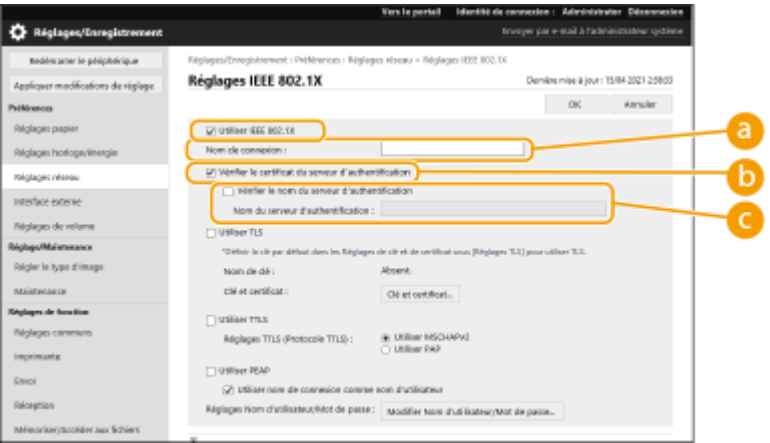

#### **[Nom de connexion]**

Saisissez le nom (identité EAP) de l'utilisateur se connectant pour recevoir l'authentification IEEE 802.1X.

#### **[Vérifier le certificat du serveur d'authentification]**

Cochez cette case lors de la vérification des certificats du serveur envoyés à partir d'un serveur d'authentification.

#### **[Vérifier le nom du serveur d'authentification]**

Pour vérifier le nom commun dans le certificat de serveur, cochez cette case et saisissez le nom du serveur d'authentification sur lequel l'utilisateur connecté est enregistré dans [Nom du serveur d'authentification].

### **5 Sélectionnez la méthode d'authentification et configurez les réglages nécessaires.**

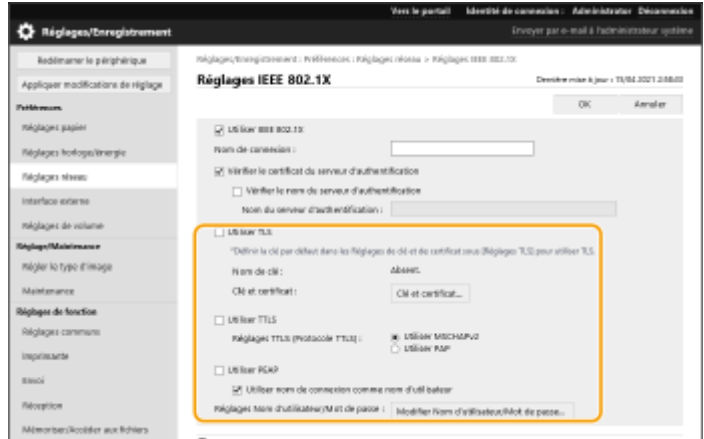

#### **Sélection d'EAP-TLS**

- **1** Sélectionnez [Utiliser TLS] et cliquez sur [Clé et certificat].
- **2** Cliquez sur [Utiliser] pour la clé à utiliser dans la liste.

#### **Sélection de EAP-TTLS/PEAP**

- **1** Sélectionnez [Utiliser TTLS] ou [Utiliser PEAP].
	- Pour utiliser EAP-TTLS, sélectionnez [Utiliser MSCHAPv2] ou [Utiliser PAP] pour [Réglages TTLS (Protocole TTLS)].
- **2** Cliquez sur [Modifier Nom d'utilisateur/Mot de passe].
	- Pour définir un nom d'utilisateur qui diffère du nom de connexion pour l'authentification IEEE 802.1X, désélectionnez [Utiliser nom de connexion comme nom d'utilisateur]. Pour utiliser le même nom que celui utilisé pour l'authentification IEEE 802.1X, laissez-le sélectionné.
- **3** Saisissez le nom d'utilisateur et le mot de passe.
	- Pour définir ou modifier le mot de passe, cochez cette case et saisissez le même mot de passe dans [Mot de passe] et [Confirmer].

**6 Cliquez sur [OK].**

# **REMARQUE**

#### **Utilisation du panneau de commande**

● Vous pouvez également activer ou désactiver l'authentification IEEE 802.1X de <Régler> dans l'écran <Accueil>. **[<Réglages IEEE 802.1X>\(P. 394\)](#page-400-0)** 

#### **Importation/exportation de lots**

- Ce réglage peut être importé/exporté avec des modèles qui prennent en charge l'importation en lot de ce réglage. **[Import/Export des données de réglage\(P. 293\)](#page-299-0)**
- Ce réglage est compris dans [Informations de base Réglages/Enregistrement] lors de l'export de lot. **[Import/Export de tous les réglages\(P. 295\)](#page-301-0)**

# **Restriction des fonctions de l'appareil**

#### 93WC-04W

Vous pouvez restreindre l'utilisation de certaines fonctions qui peuvent conduire à des fuites d'informations ou qui peuvent faire l'objet d'usages abusifs. Il est également possible de désactiver complètement l'utilisation de fonctions particulières.

### **Limitation de l'impression à partir d'un ordinateur**

Vous pouvez interdire à tous les utilisateurs l'impression de documents à partir d'un ordinateur ou seulement permettre l'impression si l'utilisateur est autorisé sur l'appareil. Vous pouvez également configurer l'appareil pour que seuls les documents sécurisés par cryptage puissent être imprimés. **[Limitation de l'impression à](#page-279-0) [partir d'un ordinateur\(P. 273\)](#page-279-0)** 

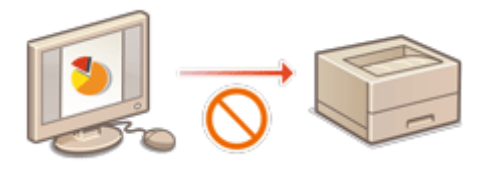

#### **Restriction de l'utilisation de supports mémoires**

Bien que les supports mémoires tels que les clés USB sont pratiques, ils augmentent également les risques de sécurité tels que les fuites d'informations. Vous pouvez définir des restrictions d'accès pour les supports mémoires en fonction de votre politique de sécurité. **[Restriction de l'utilisation de supports](#page-283-0) [mémoires\(P. 277\)](#page-283-0)** 

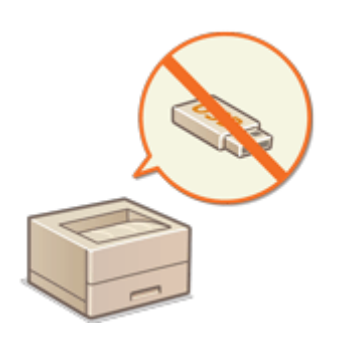

#### **Restriction de l'utilisation du panneau de commande**

Vous pouvez restreindre l'utilisation des fonctions et des touches sur le panneau de commande pour protéger les réglages de la machine contre les changements ou opérations accidentels. **[Restriction de l'utilisation du](#page-284-0) [panneau de commande\(P. 278\)](#page-284-0)** 

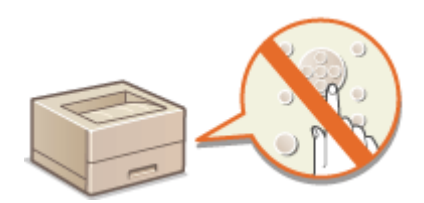

# <span id="page-279-0"></span>**Limitation de l'impression à partir d'un ordinateur**

#### 93WC-04X

Vous pouvez restreindre l'impression depuis un ordinateur ( **[Impression depuis un ordinateur\(P. 121\)](#page-127-0)** ) de sorte que seuls des types spécifiques de documents puissent être imprimés. Vous pouvez également configurer la machine pour que les documents ne soient pas imprimés tant que l'utilisateur n'est pas autorisé sur la machine. ( **[Impression](#page-134-0) [de documents conservés dans l'appareil\(P. 128\)](#page-134-0)** ). Vous pouvez également restreindre la machine pour imprimer seulement des documents par impression sécurisée cryptée, ce qui peut éviter les fuites d'informations dues à des tirages laissés sans surveillance ou des données d'impression non protégées. Vous devez détenir les privilèges d'administrateur pour configurer ces réglages.

#### **OInterdire l'impression depuis un ordinateur(P. 273) Configuration des réglages de l'impression en attente forcée(P. 273) [Configuration d'autres limitations\(P. 275\)](#page-281-0)**

## Interdire l'impression depuis un ordinateur

Vous pouvez interdire aux utilisateurs l'impression de documents depuis un ordinateur.

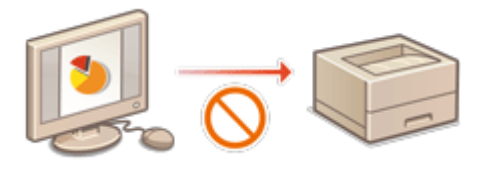

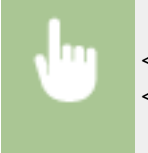

<Régler> > <Réglages de fonction> > <Imprimante> > <Restreindre tâches d'impression> > <Oui> Sélectionnez des exceptions pour les restrictions

## Configuration des réglages de l'impression en attente forcée

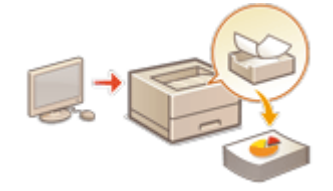

 Lors de l'impression de documents à partir d'un ordinateur, vous pouvez mettre des données en attente dans l'appareil et éviter que les documents ne soient imprimés immédiatement ( **[Impression de documents conservés dans l'appareil\(P. 128\)](#page-134-0)** ). Vous pouvez configurer les réglages pour que l'impression ne puisse pas être exécutée tant que l'utilisateur n'est pas autorisé sur l'appareil, ce qui assure une plus grande sécurité et réduit les risques que d'autres personnes voient des documents sensibles ou les collectent par inadvertance. Vous devez détenir les privilèges d'administrateur pour configurer ces réglages.

- **1 Lancez l'interface utilisateur distante. [Lancement de l'interface utilisateur](#page-287-0) [distante\(P. 281\)](#page-287-0)**
- **2 Cliquez sur [Réglages/Enregistrement] dans la page du portail. [Ecran de l'interface](#page-289-0) [utilisateur distante\(P. 283\)](#page-289-0)**
- **3 Cliquez sur [Imprimante] [Impression].**

## **4 Sélectionnez [Forcer l'attente], configurez les conditions nécessaires et cliquez sur [OK].**

● Vous pouvez définir les conditions détaillées pour la mise en attente des tâches d'impression, telles que l'utilisateur ou l'adresse IP. Si aucune condition n'est spécifiée, toutes les tâches d'impression sont mises en attente sauf les tâches d'utilisateurs non identifiés. Si aucune condition n'est définie et qu'une tâche d'impression est reçue d'un utilisateur non identifié, elle est annulée sans être mise en attente.

### **Spécification des conditions de mise en attente des documents**

- **1** Cliquez sur [Mémoriser nouveau].
- **2** Spécifiez les conditions pour la mise en attente des documents, et cliquez sur [OK].

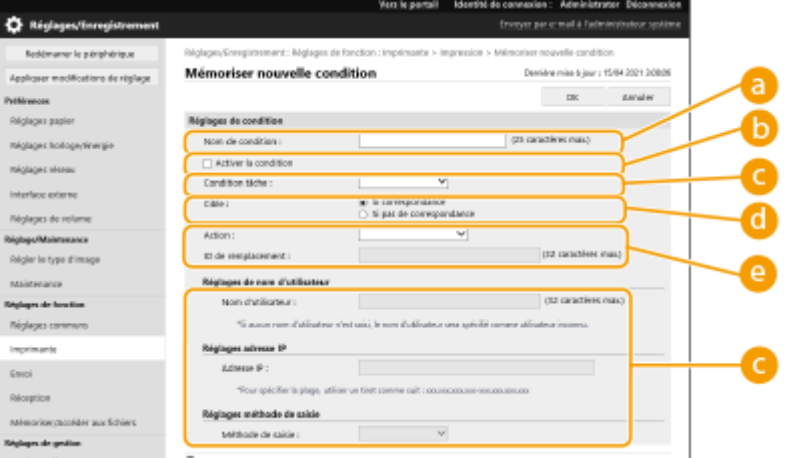

#### **[Nom de condition]**

Saisissez un nom pour la condition. Utilisez un nom facile à retrouver dans une liste.

#### **[Activer la condition]**

Cochez cette case pour activer la condition.

#### **[Condition tâche]**

Vous pouvez sélectionner les types de conditions indiquées ci-dessous.

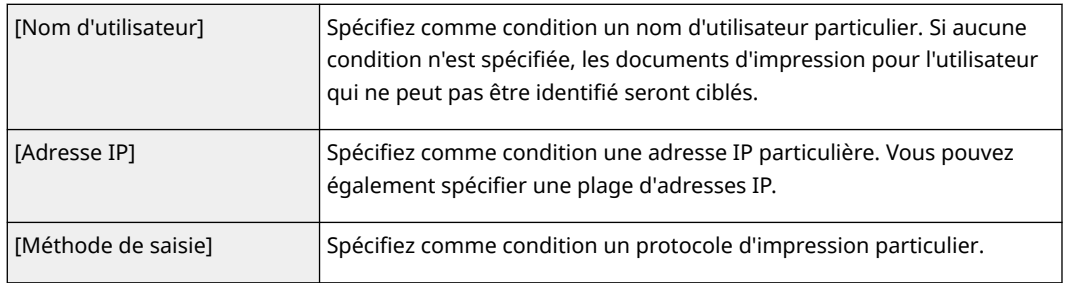

#### **[Cible]**

Vous pouvez définir une valeur spécifiée par l'opération cible ou une valeur non spécifiée.

#### **[Action]**

Sélectionnez le mode de gestion des documents qui répondent aux conditions. Si [Attente tâche partagée] est sélectionné, vous pouvez définir [ID de remplacement] pour spécifier le nom d'utilisateur généré sur le journal lors de l'impression. Sélectionnez [Annuler] pour éliminer le document.

- **3** Spécifiez l'ordre dans lequel appliquer les conditions et sélectionnez [OK].
	- Les conditions sont appliquées dans l'ordre dans lequel elles sont répertoriées, en commençant par le haut. Pour modifier la priorité, cliquez sur [Haute] ou [Faible] dans la liste.
	- Pour modifier les détails d'une condition, cliquez sur le nom de la condition dans la liste.
- <span id="page-281-0"></span>● Pour désactiver une condition, cliquez sur le nom de la condition dans la liste ▶ désélectionnez [Activer la condition].
- Pour supprimer une condition, sélectionnez [Supprimer] pour la condition à supprimer dans la liste, cliquez sur [OK].

# **REMARQUE**

#### **Configuration des réglages détaillés pour l'impression en attente forcée**

● Vous pouvez configurer les réglages détaillés pour les documents mis en attente pour l'impression, comme combien de temps les conserver et comment les afficher. **[<Imprimer>\(P. 417\)](#page-423-0)** 

#### **Importation/exportation de lots**

- Ce réglage peut être importé/exporté avec des modèles qui prennent en charge l'importation en lot de ce réglage. **[Import/Export des données de réglage\(P. 293\)](#page-299-0)**
- Ce réglage est compris dans [Informations de base Réglages/Enregistrement] lors de l'export de lot. **[Import/Export de tous les réglages\(P. 295\)](#page-301-0)**

## Configuration d'autres limitations

- **1 Lancez l'interface utilisateur distante. [Lancement de l'interface utilisateur](#page-287-0) [distante\(P. 281\)](#page-287-0)**
- **2 Cliquez sur [Réglages/Enregistrement] dans la page du portail. [Ecran de l'interface](#page-289-0) [utilisateur distante\(P. 283\)](#page-289-0)**
- **3 Cliquez sur [Imprimante] [Impression].**

### **4 Régler les autres limitations.**

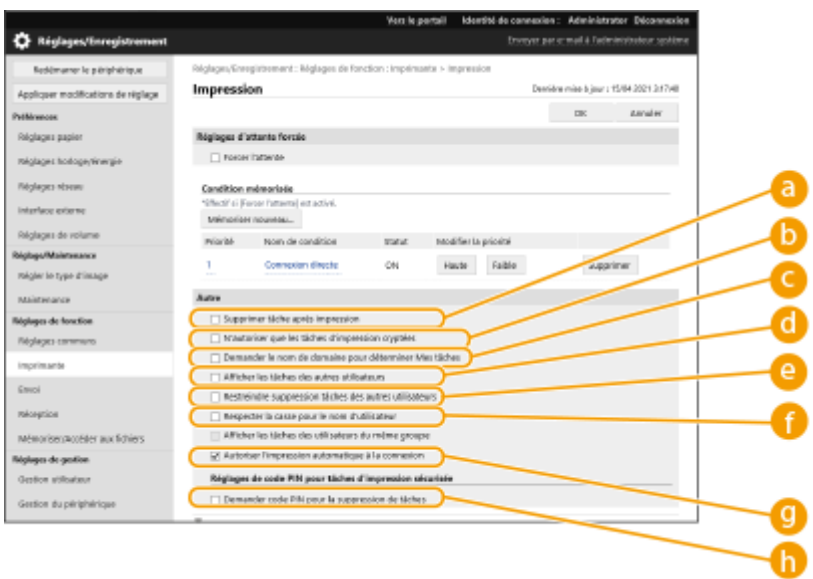

#### **[Supprimer tâche après impression]**

Cochez cette case pour supprimer les tâches après leur impression.

#### **[N'autoriser que les tâches d'impression cryptées]**

Cochez cette case pour recevoir uniquement des tâches d'impression sécurisée cryptée provenant d'ordinateurs.

#### **[Demander le nom de domaine pour déterminer Mes tâches]**

Cochez cette case pour déterminer les tâches d'impression des utilisateurs connectés en tant que « Nom d'utilisateur + Nom de domaine ».

#### **[Afficher les tâches des autres utilisateurs]**

Cochez cette case pour afficher les tâches d'utilisateur autre que l'utilisateur authentifié.

#### **[Restreindre suppression tâches des autres utilisateurs]**

Cochez cette case si vous souhaitez restreindre la suppression de tâches d'autres utilisateurs que l'utilisateur authentifié lorsque les tâches d'autres utilisateurs que l'utilisateur authentifié sont affichées.

#### **[Respecter la casse pour le nom d'utilisateur]**

Cochez cette case pour distinguer les minuscules des majuscules dans les noms d'utilisateur.

#### **[Autoriser l'impression automatique à la connexion]**

Cochez cette case si vous voulez autoriser l'impression automatique de tâches d'impression en attente forcée lorsque chaque utilisateur se connecte.

#### **[Demander code PIN pour la suppression de tâches]**

Cochez cette case pour demander à l'utilisateur de saisir un code PIN lors de la suppression d'une tâche d'impression sécurisée.

## **REMARQUE**

#### **Importation/exportation de lots**

- Ce réglage peut être importé/exporté avec des modèles qui prennent en charge l'importation en lot de ce réglage. **[Import/Export des données de réglage\(P. 293\)](#page-299-0)**
- Ce réglage est compris dans [Informations de base Réglages/Enregistrement] lors de l'export de lot. **[Import/Export de tous les réglages\(P. 295\)](#page-301-0)**

# <span id="page-283-0"></span>**Restriction de l'utilisation de supports mémoires**

#### 93WC-04Y

Bien que les supports mémoires tels que les clés USB soient pratiques, ils peuvent être une source de fuites d'informations s'ils ne sont pas correctement gérés. Cette section décrit la procédure pour interdire l'utilisation de supports mémoires ainsi que pour limiter l'impression des données enregistrées sur des supports mémoires. Vous devez détenir les privilèges d'administrateur pour configurer ces réglages.

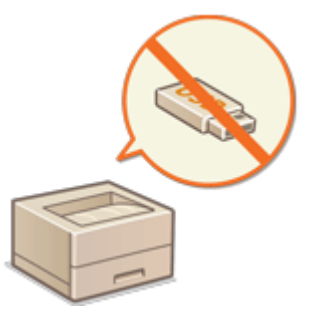

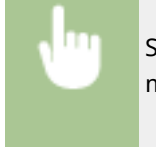

Sélectionnez <Régler>  $\blacktriangleright$  <Réglages de fonction>  $\blacktriangleright$  <Accès fichiers>  $\blacktriangleright$  <Réglages du support mémoire> <Utiliser fonction d'impression> <Non>.

#### LIENS

**[Utilisation de support de mémoire\(P. 149\)](#page-155-0)  [Impression depuis le support de mémoire \(impression support\)\(P. 138\)](#page-144-0)** 

# <span id="page-284-0"></span>**Restriction de l'utilisation du panneau de commande**

93WC-050

Vous pouvez restreindre l'utilisation des fonctions et des touches sur le panneau de commande pour protéger les réglages de la machine contre les changements ou opérations accidentels.

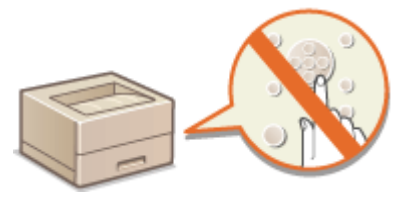

- **1 Lancez l'interface utilisateur distante. [Lancement de l'interface utilisateur](#page-287-0) [distante\(P. 281\)](#page-287-0)**
- **2 Cliquez sur [Réglages/Enregistrement] dans la page du portail. [Ecran de l'interface](#page-289-0) [utilisateur distante\(P. 283\)](#page-289-0)**
- **3** Cliquez sur [Gestion du périphérique] **[Réglages verrouillage touches/fonctions**].
- **4 Sélectionnez les touches et les fonctions à verrouiller et cliquez sur [OK].**

## **REMARQUE**

#### **Importation/exportation de lots**

- Ce réglage peut être importé/exporté avec des modèles qui prennent en charge l'importation en lot de ce réglage. **[Import/Export des données de réglage\(P. 293\)](#page-299-0)**
- Ce réglage est compris dans [Informations de base Réglages/Enregistrement] lors de l'export de lot. **[Import/Export de tous les réglages\(P. 295\)](#page-301-0)**

# **Gérer la machine à partir d'un ordinateur (Interface utilisateur distante)**

93WC-051

Vous pouvez faire fonctionner à distance la machine à partir du navigateur Web de votre ordinateur pour réaliser des opérations comme la vérification du statut de l'impression, la modification des paramètres de la machine ou l'édition du répertoire. Cette fonction pratique vous permet de rester à votre bureau en faisant fonctionner la machine. Pour réaliser une opération distante, saisissez l'adresse IP de la machine dans votre navigateur Web et ouvrez la page de portail de l'interface utilisateur distante. Pour plus d'informations sur la configuration système de l'interface utilisateur distante, voir **[Environnement du système\(P. 562\)](#page-568-0)** [.](#page-568-0)

#### **Comment utiliser l'interface utilisateur distante**

Cette section décrit la procédure de connexion d'interface utilisateur distante et les fonctions de l'écran principal de l'interface utilisateur distante.

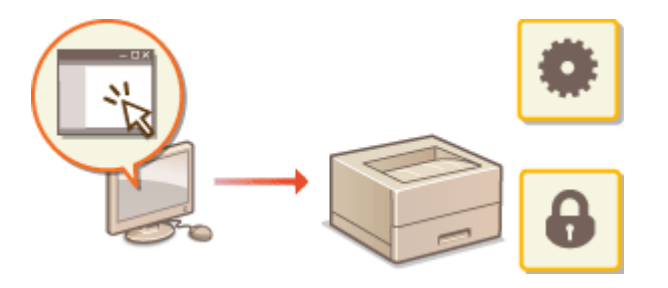

**[Lancement de l'interface utilisateur](#page-287-0) [distante\(P. 281\)](#page-287-0)** 

#### **Vérification du statut des documents en attente et de la machine**

Cette section décrit comment vérifier le statut des documents imprimés ainsi que les informations d'erreur et la quantité restante de papier.

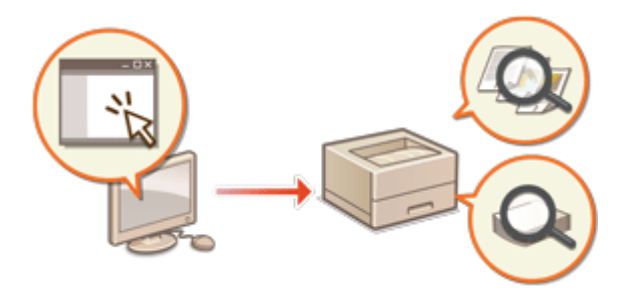

**[Vérification du statut et des journaux\(P. 285\)](#page-291-0)** 

#### **Autres fonctions disponibles à l'aide de l'interface utilisateur distante**

Cette section décrit diverses autres fonctions pratiques qui peuvent être exécutées par le biais d'un ordinateur à l'aide d'une interface utilisateur distante, comme la modification du carnet d'adresses, la vérification des fichiers dans la boîte de réception des Fax/I-Fax depuis un ordinateur et la sauvegarde des réglages de l'appareil en cas de besoin.

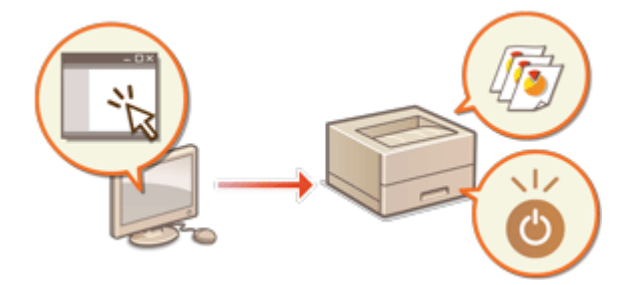

- **[Mise hors tension/redémarrage de la](#page-294-0) [machine\(P. 288\)](#page-294-0)**
- **[Gestion des journaux\(P. 289\)](#page-295-0)**
- **[Import/Export des données de réglage\(P. 293\)](#page-299-0)**
- **OMise à jour du microprogramme(P. 299)**
- **[Mise à jour du microprogramme \(distribution\)](#page-308-0) [\(P. 302\)](#page-308-0)**

**[Réglage de mises à jour programmées\(P. 305\)](#page-311-0)  [Affichage de messages de](#page-313-0)**

**[l'administrateur\(P. 307\)](#page-313-0)** 

**[Configuration du site Web pour l'achat de](#page-314-0) [consommables\(P. 308\)](#page-314-0)** 

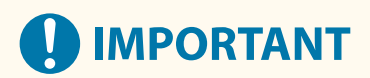

● N'accédez pas à d'autres sites Web lorsque l'interface utilisateur distante de la machine est ouverte dans un navigateur Web. Assurez-vous également de fermer le navigateur Web si vous vous éloignez de votre ordinateur pendant que vous modifiez les réglages à l'aide de l'interface utilisateur distante, ou lorsque vous avez terminé de modifier les réglages.

#### **En utilisant un serveur proxy**

● Vous ne pouvez pas accéder à la machine par le biais d'un serveur proxy. Si un serveur proxy est utilisé dans votre environnement, configurez votre navigateur Web pour contourner le serveur proxy et accéder directement à la machine.

# <span id="page-287-0"></span>**Lancement de l'interface utilisateur distante**

93WC-052

Pour lancer l'interface utilisateur distante, saisissez l'adresse IP de la machine dans votre navigateur Web. Vérifiez l'adresse IP configurée pour la machine avant de réaliser cette opération. **[Configuration d'une adresse IP\(P. 24\)](#page-30-0)** 

Pour des raisons de sécurité, vous ne pouvez pas vous connecter à l'interface utilisateur distante avec le mot de passe par défaut (7654321) de l'utilisateur administrateur. Connectez-vous à l'interface utilisateur distante après avoir changé le mot de passe de l'utilisateur administrateur depuis le panneau de commande.

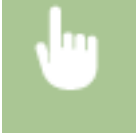

<Régler> > <Réglages de gestion> > <Gestion utilisateur> > <Gestion d'authentification> > <Définir mot de passe admin.> modifiez le mot de passe pour «Administrator»

# **IMPORTANT**

● Lorsque l'appareil et le serveur Active Directory sont définis en tant qu'appareil d'authentification utilisateur ( **[Configuration des méthodes de connexion des utilisateurs et des dispositifs](#page-215-0) [d'authentification\(P. 209\)](#page-215-0)** [\)](#page-215-0), le serveur Active Directory et l'appareil doivent être synchronisés.

# **REMARQUE**

#### **Utilisation du cryptage TLS pour la communication**

● Quand vous voulez crypter la communication d'interface utilisateur distante, configurez la clé TLS et le certificat ( **[Configuration de la clé et du certificat pour TLS\(P. 239\)](#page-245-0)** ), allez au paramètre <Réglages interface utilisateur distante> ( **[<Réglages interface utilisateur distante>\(P. 422\)](#page-428-0)** ) et définissez <Utiliser TLS> sur <Oui>, puis ETEIGNEZ la machine et RALLUMEZ-la.

## **Connexion à l'interface utilisateur distante avec le mot de passe par défaut de l'utilisateur administrateur**

● Vous pouvez aussi choisir d'autoriser la connexion à l'interface utilisateur distante avec le mot de passe par défaut de l'utilisateur administrateur. **[Configuration d'une politique de mot de passe\(P. 223\)](#page-229-0)** 

**Lancement de l'interface utilisateur distante(P. 281) [Régler la durée de temporisation après s'être connecté à l'Interface utilisateur distante\(P. 282\)](#page-288-0)  [Ecran de l'interface utilisateur distante\(P. 283\)](#page-289-0)** 

## Lancement de l'interface utilisateur distante

- **1 Démarrez le navigateur Web.**
- **2 Saisissez l'adresse IP de l'appareil, puis appuyez sur la touche [Entrée] du clavier de votre ordinateur.**
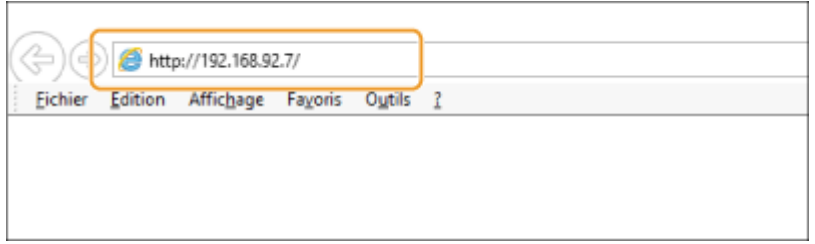

- Saisissez "http://<adresse IP de l'appareil>/" dans le champ de saisie des adresses.
- Si vous utilisez une adresse IPv6, placez-la entre parenthèses ([ ]) (**exemple :** http:// [fe80:2e9e:fcff:fe4e:dbce]/).

## **REMAROUE:**

### **Si l'interface utilisateur distante ne démarre pas**

● Si l'écran de connexion ne s'affiche pas dans l'étape 3 de cette procédure, videz le cache du navigateur Web et saisissez à nouveau l'adresse IP.

### **Si un message de sécurité s'affiche**

● Un message d'alerte peut apparaître à l'écran si les communications de l'interface utilisateur distante sont cryptées. Lorsqu'il n'y a pas de problèmes avec les réglages concernant le certificat ou le protocole TLS, vous pouvez continuer à utiliser le navigateur Web.

## **3 Connectez-vous à l'interface utilisateur distante.**

- Saisissez le nom d'utilisateur enregistré et le mot de passe dans [Nom d'utilisateur] et [Mot de passe], sélectionnez la destination de connexion dans [Destination de connexion], et cliquez sur [Se connecter].
- Si [Connexion (Invité)] s'affiche, les utilisateurs non enregistrés peuvent cliquer sur ce bouton et se connecter en tant qu'utilisateurs généraux.

## **REMAROUE:**

● Avec certains paramètres d'authentification d'utilisateur, l'interface utilisateur distante peut passer l'écran de connexion et afficher directement l'écran principal (page du portail). **[Ecran de l'interface utilisateur](#page-289-0) [distante\(P. 283\)](#page-289-0)** 

**4 Vérifiez que la page du portail de l'interface utilisateur distante s'affiche. [Ecran de](#page-289-0) [l'interface utilisateur distante\(P. 283\)](#page-289-0)** 

## **O** IMPORTANT

● Lorsque vous utilisez l'interface utilisateur distante pour faire fonctionner la machine, n'utilisez pas le bouton [Précédent] du navigateur Web. La page peut ne pas changer correctement si vous utilisez le bouton [Précédent].

## Régler la durée de temporisation après s'être connecté à l'Interface utilisateur distante

L'utilisateur est automatiquement déconnecté si aucune action n'est effectuée pendant une certaine période après s'être connecté à l'Interface utilisateur distante. Vous pouvez régler le temps jusqu'à ce que l'utilisateur soit déconnecté.

<span id="page-289-0"></span>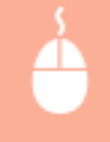

Lancez l'interface utilisateur distante ▶ [Réglages/Enregistrement] ▶ [Réglages réseau] ▶ [Réglages de session] la [Temporisation après la connexion à l'interface utilisateur distante] la réglez l'heure de déconnexion après la connexion [ [OK]

## Ecran de l'interface utilisateur distante

La page du portail affichée ci-dessous s'affiche quand vous vous connectez à l'interface utilisateur distante. Cette section décrit les éléments affichés sur la page du portail et les opérations basiques.

## **IMPORTANT**

- Certains éléments et fonctions de l'affichage ne sont disponibles que si vous vous connectez avec des privilèges Administrateur.
- Si plusieurs utilisateurs utilisent l'interface utilisateur distante en même temps ou si le panneau de commande de l'appareil est utilisé en même temps que l'interface utilisateur distante, la dernière opération exécutée est appliquée.

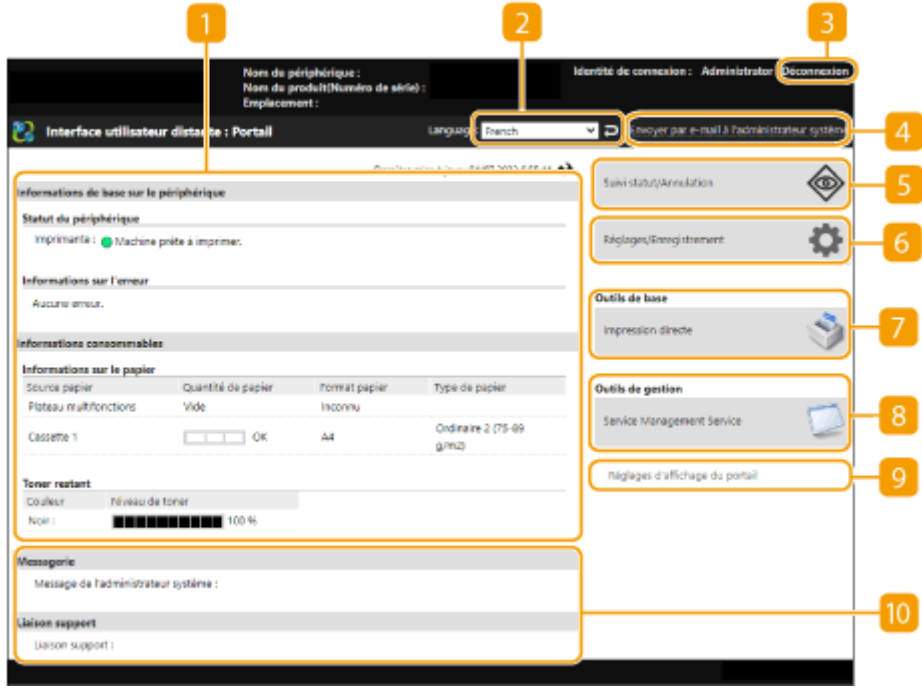

### **Informations sur l'appareil**

Le statut de la machine actuel s'affiche avec les informations sur les erreurs, les consommables etc.

### **Affichez la langue**

Vous pouvez changer la langue affichée sur l'écran de l'interface utilisateur distante.

### **[Déconnexion]**

Quittez l'interface utilisateur distante et retournez à la page de connexion.

### **[Envoyer par e-mail à l'administrateur système]**

Créez un message e-mail à envoyer à l'administrateur. L'adresse e-mail de l'administrateur peut être déterminée dans [Réglages/Enregistrement] | [Gestion utilisateur] | [Réglages des informations sur l'administrateur système/la personne à contacter].

### **[Suivi statut/Annulation]**

Vous pouvez vérifier le statut des tâches ou annuler le traitement. Vous pouvez aussi vérifier les informations détaillées sur la quantité restante d'encre et de papier, etc. **[Vérification du statut et des journaux\(P. 285\)](#page-291-0)** 

### **[Réglages/Enregistrement]**

Vous pouvez modifier les paramètres de la machine. Vous pouvez sauvegarder les détails de paramètrage sur un ordinateur ou les importer d'un ordinateur dans la machine. *C[Import/Export des données de](#page-299-0)* **[réglage\(P. 293\)](#page-299-0)** 

## **REMAROUE:**

● Vous pouvez utiliser l'écran de commande ou l'interface utilisateur distante pour modifier la plupart des paramètres de la machine mais certains paramètres ne peuvent être modifiés qu'à l'aide de l'un ou de l'autre.

### **[Outils de base]**

Vous pouvez imprimer des documents.

**[Imprimer les fichiers sans les ouvrir\(P. 134\)](#page-140-0)** 

### **[Outils de gestion]**

Vous pouvez gérer des applications.

### **[Réglages d'affichage du portail]**

Vous pouvez modifier l'ordre dans lequel les boutons [Outils de base] et [Outils de gestion] s'affichent sur la page du portail.

### **Messages/assistance**

Les messages de l'administrateur s'affichent avec les liens vers les informations sur l'assistance pour la machine. **[Affichage de messages de l'administrateur\(P. 307\)](#page-313-0)** 

## **REMARQUE**

● Pour mettre à jour la page actuelle avec les dernières informations, cliquez sur  $\rightarrow$ .

#### LIENS

**[Réglages/Enregistrement\(P. 317\)](#page-323-0)** 

## <span id="page-291-0"></span>**Vérification du statut et des journaux**

#### 93WC-053

Vous pouvez utiliser l'interface utilisateur distante pour vérifier le statut des documents qui attendent d'être traités ainsi que les journaux pour les documents qui ont été traités. Vous pouvez aussi vérifier le statut de la machine, comme les informations d'erreur et la quantité restante des consommables.

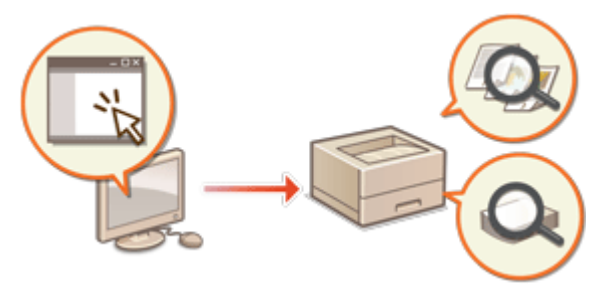

**Vérification de l'état des impressions(P. 285) [Vérification du journal des tâches\(P. 286\)](#page-292-0)  [Vérification du statut de la machine\(P. 286\)](#page-292-0)** 

## **REMARQUE**

● Lorsque la gestion de l'authentification personnelle est utilisée, vous pouvez interdire à des utilisateurs d'effectuer des opérations sur les tâches d'autres utilisateurs dans l'écran <Suivi statut>. **[<Restreind.](#page-426-0) [accès tâches autres utilisat.>\(P. 420\)](#page-426-0)** 

## Vérification de l'état des impressions

Vous pouvez vérifier l'état des documents en attente d'impression. Vous pouvez aussi sortir un document avant les autres ou annuler un document.

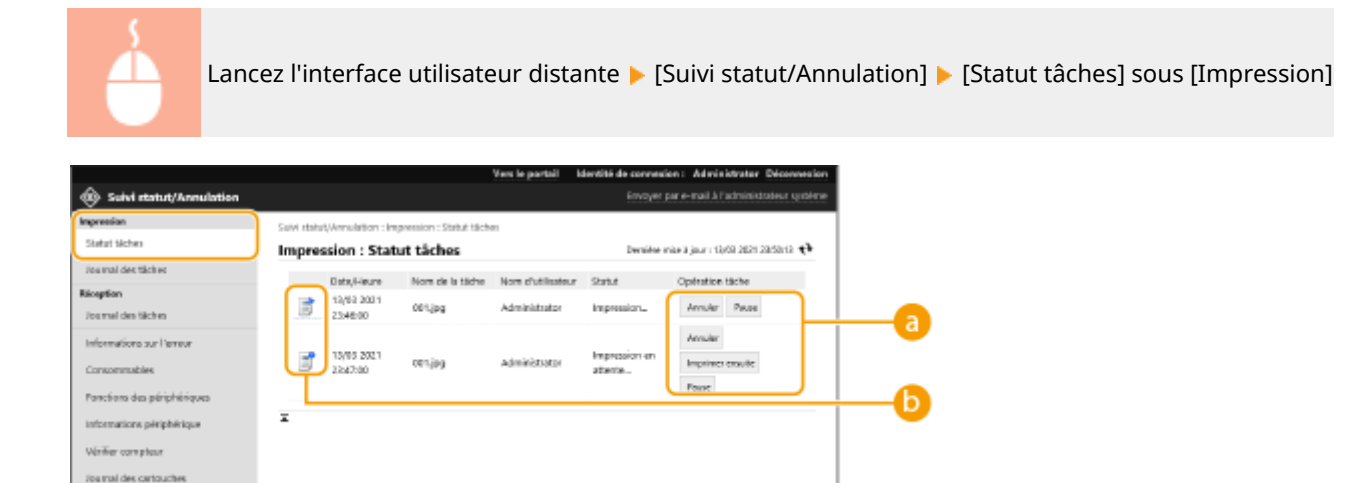

### **a** Boutons de commande

- [Annuler] : L'impression est annulée. Le document annulé est supprimé et ne peut pas être récupéré.
- [Imprimer ensuite] : le document est édité immédiatement après la fin du document actuel.
- [Pause] : Vous pouvez annuler l'impression. Cliquez sur [Reprendre] pour reprendre l'impression d'un document mis en pause.

### <span id="page-292-0"></span>**Icône de document**

Cliquez sur l'icône pour afficher des informations détaillées sur le document.

## Vérification du journal des tâches

Vous pouvez afficher un journal pour les documents qui ont été imprimés ou reçus.

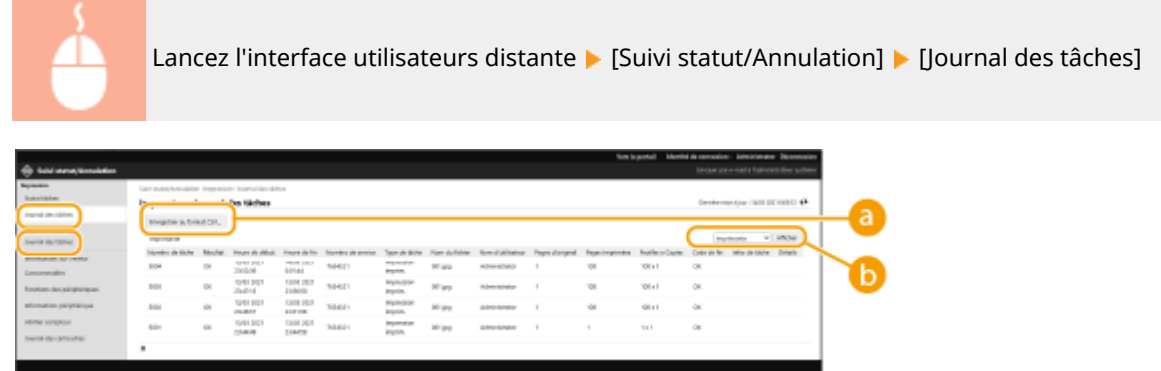

### **[Enregistrer au format CSV]**

Les données de journal peuvent être exportées et sauvegardées comme un fichier CSV (\*.csv) sur l'ordinateur.

### **B** Sélection de fonction

Sélectionnez la fonction que vous voulez vérifier et appuyez sur [Afficher]. Les fonctions affichées peuvent varier en fonction du modèle de votre machine et équipement optionnel.

## Vérification du statut de la machine

Vous pouvez vérifier diverses informations sur la machine, comme des informations d'erreur, la quantité restante de papier et d'encre, des informations sur l'équipement optionnel relié et le nombre total de pages qui ont été imprimées jusqu'à maintenant.

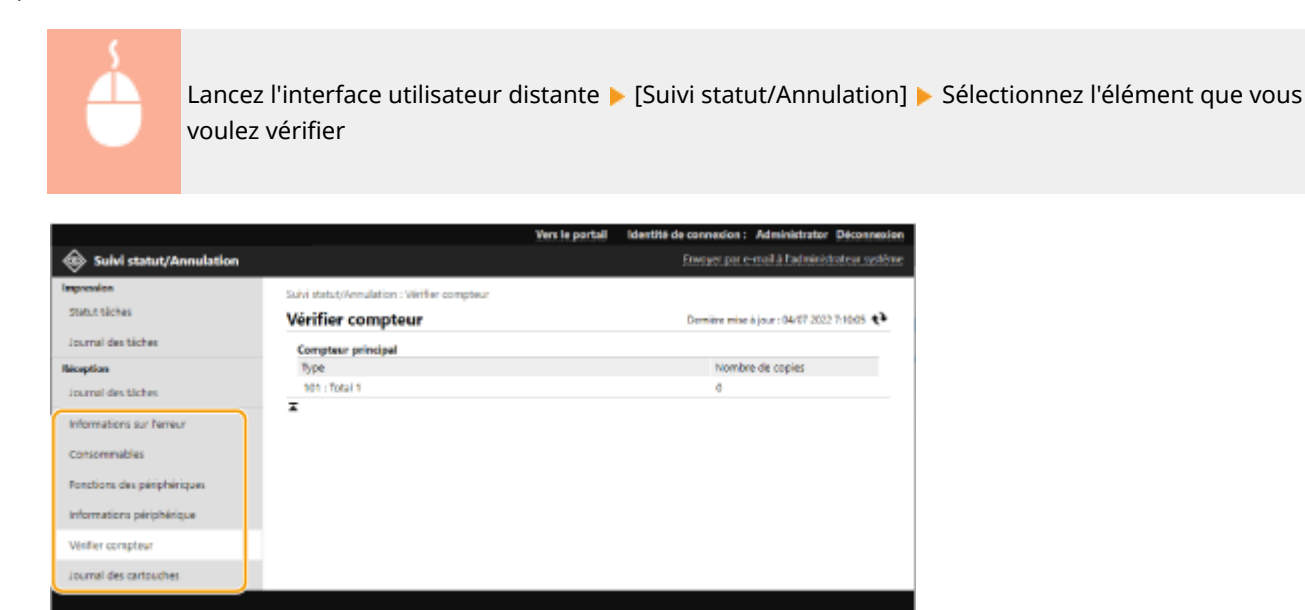

### LIENS

**[Lancement de l'interface utilisateur distante\(P. 281\)](#page-287-0)** 

## <span id="page-294-0"></span>**Mise hors tension/redémarrage de la machine**

93WC-054

Vous pouvez utiliser l'interface utilisateur distante pour arrêter ou redémarrer l'appareil.

## **A** IMPORTANT

● Quand la machine est ÉTEINTE ou redémarrée, tous les documents en cours d'impression sont annulés.

### **Mise hors tension de l'appareil(P. 288) Redémarrage de l'appareil(P. 288)**

## Mise hors tension de l'appareil

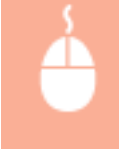

Lancez l'interface utilisateur distante | [Réglages/Enregistrement] | [Gestion du périphérique] | [Fermeture à distance] [Démarrer]

## Redémarrage de l'appareil

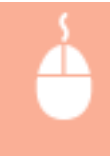

Lancez l'interface utilisateur distante | [Réglages/Enregistrement] | [Redémarrer le périphérique] [Procéder au redémarrage] [OK]

LIENS

**[Lancement de l'interface utilisateur distante\(P. 281\)](#page-287-0)  [Mise sous tension de l'appareil\(P. 67\)](#page-73-0)  [Mise hors tension de l'appareil\(P. 68\)](#page-74-0)** 

## **Gestion des journaux**

#### 93WC-055

Vous pouvez utiliser les journaux pour vérifier ou analyser le fonctionnement de l'appareil. Pour chaque opération, plusieurs informations sont enregistrées dans les journaux, par exemple la date et l'heure, le nom d'utilisateur, le type d'opération, le type de fonction et le résultat de l'opération. Pour en savoir plus sur les types de journaux, consultez la section **[Fonctions de gestion\(P. 557\)](#page-563-0)** . Il faut des privilèges d'administrateur pour gérer les journaux.

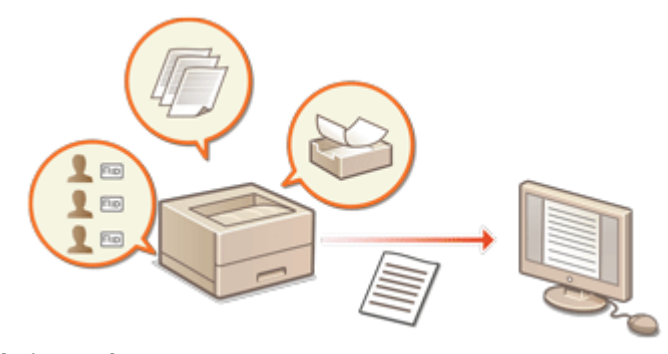

**Lancer l'enregistrement du journal(P. 289) [Exportation d'un journal en tant que fichier\(P. 290\)](#page-296-0)  O**Suppression des journaux(P. 290) **[Envoi de journaux via le protocole Syslog\(P. 290\)](#page-296-0)** 

## **IMPORTANT**

- Si la collecte des journaux d'audit est activée et si une erreur survient dans l'espace mémoire géré par cette fonction, l'initialisation est automatiquement effectuée, puis un écran d'erreur s'affiche.
	- Si vous pouvez obtenir le journal d'audit avant que l'erreur ne survienne, cliquez sur [Télécharger le journal d'audit] pour obtenir le journal, puis cliquez sur [OK].
	- Si vous ne pouvez pas obtenir le journal d'audit avant que l'erreur ne survienne, cliquez sur [OK].
- Une fois l'initialisation terminée, la collecte de journal d'audit reprend, et le processus d'initialisation automatique est enregistré dans le journal.

## Lancer l'enregistrement du journal

Suivez la procédure ci-dessous pour lancer l'enregistrement des journaux.

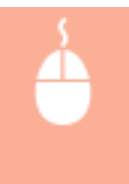

Lancez l'interface utilisateur distante | [Réglages/Enregistrement] | [Gestion du périphérique] | [Exporter/Effacer journal d'audit] [Informations du journal d'audit] [Cliquez sur [Démarrer] pour [Collection de journaux d'audit:]

## **REMARQUE**

- Si l'option Utilisation énergie mode veille est réglée sur [Mini], les journaux ne sont pas collectés lorsque l'appareil passe en mode veille.
- Lorsque vous créez un journal de connexion réseau ou un journal de gestion de la machine, cliquez sur [Gestion du périphérique] [Enregistrer le journal d'audit] sélectionnez la case à cocher pour [Enregistrer] le journal d'audit] cliquez sur [OK] [ Appliquer modifications de réglage].
- <span id="page-296-0"></span>● Si l'appareil est mis hors tension pendant la collecte de journaux en raison d'une panne de courant, etc., la collecte recommence lorsque l'appareil redémarre, à partir du journal qui était collecté avant la coupure de courant.
- Si vous arrêtez la collecte de journaux tandis que les journaux sont collectés, les journaux correspondant à la période pendant laquelle la collecte de journaux a été arrêtée ne sont pas collectés au démarrage suivant de la collecte de journaux.

## Exportation d'un journal en tant que fichier

Les différents journaux peuvent être exportés et enregistrés sur un ordinateur en tant que fichiers CSV, lesquels fichiers peuvent être ouverts au moyen d'un éditeur de fichiers CSV ou d'un éditeur de texte.

## **IMPORTANT**

● Lors de l'exportation des journaux comme des fichiers, utilisez TLS ou IPSec. **[Configuration des réglages](#page-268-0) [IPSec\(P. 262\)](#page-268-0)** 

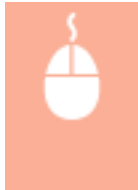

Lancez l'interface utilisateur distante | [Réglages/Enregistrement] | [Gestion du périphérique] | [Exporter/Effacer journal d'audit] [Exporter les journaux d'audit] [Exporter] [Suivez les instructions à l'écran pour sauvegarder le fichier

- Si vous voulez supprimer automatiquement tous les journaux après les avoir exportés, cochez la case pour [Supprimer les journaux du périphérique après exportation] avant de cliquer sur [Exporter]. Si vous cliquez ensuite sur [Annuler], l'export est annulé et les journaux sont supprimés, même si l'export en tant que fichiers n'a pas été terminé.
- La collecte de journaux s'arrête pendant l'exécution du processus d'exportation.

### Suppression des journaux

Vous pouvez supprimer tous les journaux collectés.

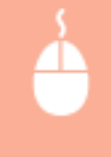

Lancez l'interface utilisateur • [Réglages/Enregistrement] • [Gestion du périphérique] • [Exporter/Effacer journal d'audit] [Supprimer les journaux d'audit] [Supprimer] [Oui]

## Envoi de journaux via le protocole Syslog

Des informations Syslog peuvent être envoyées à un système SIEM (Security Information/Event Management/gestion des événements/informations de sécurité). Une liaison avec un système SIEM permet la gestion centralisée de diverses informations analysées à partir d'informations d'alerte en temps réel.

- **1 Lancez l'interface utilisateur distante. [Lancement de l'interface utilisateur](#page-287-0) [distante\(P. 281\)](#page-287-0)**
- **2 Cliquez sur [Réglages/Enregistrement] dans la page du portail. [Ecran de l'interface](#page-289-0) [utilisateur distante\(P. 283\)](#page-289-0)**

**3 Cliquez sur [Gestion du périphérique] [Exporter/Effacer journal d'audit] [Paramètres Syslog].**

**4 Sélectionnez [Utiliser l'envoi Syslog], et spécifiez les réglages requis.**

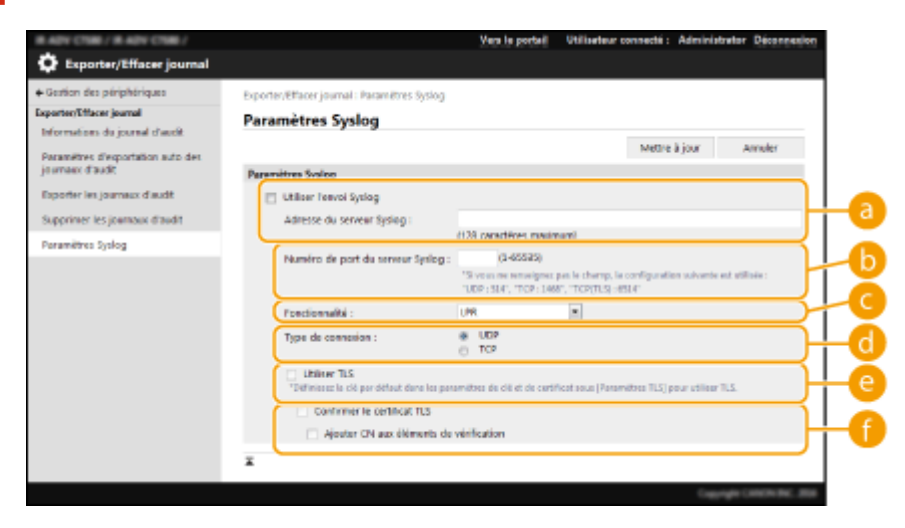

#### **[Adresse du serveur Syslog :]**

Spécifiez l'adresse du serveur Syslog de connexion. Saisissez les informations nécessaires, comme l'adresse IP et le nom d'hôte, en fonction de votre environnement.

#### **[Numéro de port du serveur Syslog :]**

Saisissez le numéro du port utilisé par le serveur Syslog pour la communication Syslog. Si ce champ reste vierge, le numéro de port défini dans RFC (UDP: 514, TCP: 1468, TCP (TLS): 6514) est utilisé.

#### **[Fonctionnalité :]**

Spécifiez le type des messages de journaux à envoyer. Sélectionnez l'un des paramètres suivants : [Local0] vers [Local7], [Log Alert], [Log Audit], [Security Messages] ou [LPR] défini dans RFC.

#### **[Type de connexion :]**

Spécifiez le type de communication ([UDP]/[TCP]).

#### **[Utiliser TLS]**

Cochez cette case pour utiliser TLS pour crypter les informations communiquées avec le serveur Syslog.

### **REMARQUE:**

● Lorsque [TCP] est sélectionné dans [Type de connexion :], vous pouvez définir l'utilisation de TLS.

#### **[Confirmer le certificat TLS]/[Ajouter CN aux éléments de vérification]**

Définissez s'il faut vérifier le certificat de serveur TLS envoyé lors de la connexion et son CN (nom commun).

## **5 Cliquez sur [Mettre à jour].**

## **REMARQUE**

- Un léger décalage survient après l'erreur de certains journaux d'audit car la transmission Syslog est effectuée après une interrogation d'environ 30 secondes.
- Les RFC pris en charge sont : 5424 (format Syslog), 5425 (TLS) et 5426 (UDP).

### LIENS

**[Lancement de l'interface utilisateur distante\(P. 281\)](#page-287-0)  [Configuration de la clé et du certificat pour TLS\(P. 239\)](#page-245-0)** 

## <span id="page-299-0"></span>**Import/Export des données de réglage**

#### 93WC-056

Les données de la machine, telles que les informations de configuration d'utilisateur et diverses valeurs de réglage, peuvent être exportées et enregistrées sur un ordinateur. Les données exportées peuvent aussi être importées sur la machine à partir d'un ordinateur. Les données exportées depuis la machine peuvent être importées sur d'autres imprimantes/imprimantes multifonctions Canon, facilitant ainsi la configuration des réglages sur une nouvelle machine, par exemple si vous achetez un modèle de remplacement. Pour en savoir plus sur les éléments de réglage que vous pouvez importer, consultez la section **[Tableau Réglages/Enregistrement\(P. 318\)](#page-324-0)** [.](#page-324-0) Lors de l'importation ou de l'exportation, vous pouvez décider d'importer ou d'exporter toutes les données de la machine, ou seulement des données particulières.

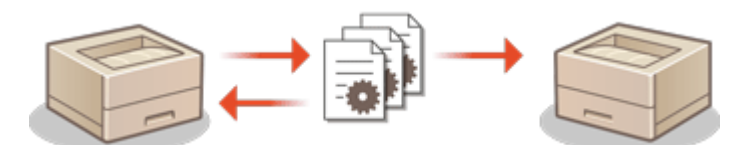

**[Import/Export de tous les réglages\(P. 295\)](#page-301-0)** 

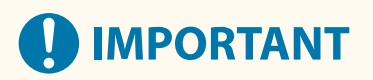

### **Désigner un administrateur pour gérer les opérations**

● Désignez un administrateur avec des privilèges Administrateur pour réaliser des opérations d'importation/ exportation de données. Quand les données sont importées, les réglages utilisateur, les réglages de réseau et d'autres données sont écrasées, ce qui peut empêcher l'exécution correcte de certaines fonctions ou entraîner des problèmes de fonctionnement de la machine. Soyez vigilant lors de l'importation des données.

### **N'éteignez pas l'appareil tant que le processus d'importation ou d'exportation n'est pas terminé**

- Ce processus dure quelques minutes. N'éteignez pas l'appareil avant la fin du processus, cela peut entraîner des pertes de données ou causer un mauvais fonctionnement de l'appareil.
- Les fonctions/opérations suivantes ne peuvent pas être exécutées lors de l'importation/l'exportation de données :
	- Reporter des tâches d'impression
	- Importation/exportation de lots
	- Opération de mise à jour pour la fonction Enregistrer/Mettre à jour logiciel
	- Utilisation depuis le panneau de commande de la machine
	- Utilisation depuis l'interface utilisateur distante
	- Activation du mode veille de l'appareil
- L'importation/l'exportation de données ne peut pas être exécutée lorsque les fonctions/opérations suivantes sont effectuées :
	- Reporter des tâches d'impression
	- Importation/exportation de lots
	- Opération de mise à jour pour la fonction Enregistrer/Mettre à jour logiciel
	- Traitement de l'arrêt de l'appareil
	- Affichage d'un code d'erreur

### **N'effectuez aucune importation ou exportation avec des langues d'affichage différentes**

● Si la langue d'affichage de l'appareil exportateur n'est pas la même que celle de l'appareil importateur, les valeurs de réglage peuvent s'altérer et l'appareil peut rencontrer un dysfonctionnement.

### **Ne modifiez pas des fichiers exportés.**

● N'ouvrez et ne modifiez pas des fichiers XML exportés, car cela pourrait provoquer des dysfonctionnements de l'appareil.

## **REMARQUE**

**Lors de l'importation vers une imprimante/imprimante multifonctions Canon autre que cette machine**

● Il est possible que certains réglages ne puissent pas être importés. **[Tableau Réglages/](#page-324-0) [Enregistrement\(P. 318\)](#page-324-0)** 

**Utilisation d'un mot de passe pour protéger les réglages relatifs à la politique de sécurité**

● Les réglages relatifs à la politique de sécurité ne peuvent être importés que si le mot de passe pour les réglages relatifs à la politique de sécurité de l'appareil exportateur et de l'appareil importateur est le même. Si aucun mot de passe n'a été configuré pour l'appareil importateur, le mot de passe configuré pour l'appareil exportateur est installé sur l'appareil importateur.

## <span id="page-301-0"></span>**Import/Export de tous les réglages**

#### 93WC-057

Vous pouvez exporter toutes les données de réglage de la machine et les sauvegarder sur un ordinateur et ensuite les importer lors de la configuration des réglages sur une nouvelle machine, comme lorsque vous achetez un modèle de remplacement. Si vous voulez configurer les mêmes réglages sur deux imprimantes/imprimantes multifonctions Canon ou plus\* , vous pouvez simplement exporter tous les réglages d'une machine et les importer sur les autres, ce qui vous évite d'avoir à configurer chaque machine séparément. Pour exécuter ces opérations, connectez-vous à l'interface utilisateur distante avec des privilèges Administrateur.

\* Uniquement les modèles prenant en charge l'importation et l'exportation de tous les réglages **Export de tous les réglages(P. 295)** 

## **[Import de tous les réglages\(P. 296\)](#page-302-0)**

### Export de tous les réglages

- **1 Lancez l'interface utilisateur distante. [Lancement de l'interface utilisateur](#page-287-0) [distante\(P. 281\)](#page-287-0)**
- **2 Cliquez sur [Réglages/Enregistrement] dans la page du portail. [Ecran de l'interface](#page-289-0) [utilisateur distante\(P. 283\)](#page-289-0)**
- **3 Cliquez sur [Gestion des données] [Exporter].**
- **4 Cochez la case pour [Tout sélectionner].**

### **REMARQUE:**

- Des éléments spécifiques peuvent également être exportés. Pour savoir quels éléments de réglages/ d'enregistrement correspondent à quels éléments de la fonction d'exportation de lot de l'interface utilisateur distance, consultez la section **[Tableau Réglages/Enregistrement\(P. 318\)](#page-324-0)** .
- **5 Saisissez le mot de passe dans [Mot de passe de cryptage] sélectionnez le niveau de sécurité dans [Niveau de sécurité] • cliquez sur [Lancer l'exportation] • [OK].**
- Le mot de passe dans [Mot de passe de cryptage] sera demandé lors de l'importation des données de réglage exportées. Utilisez des caractères alphanumériques.
- Pour confirmation, saisissez un mot de passe à nouveau dans [Confirmer].
- Pour encoder toutes les données de réglage, sélectionnez [Niveau 2] dans [Niveau de sécurité].

<span id="page-302-0"></span>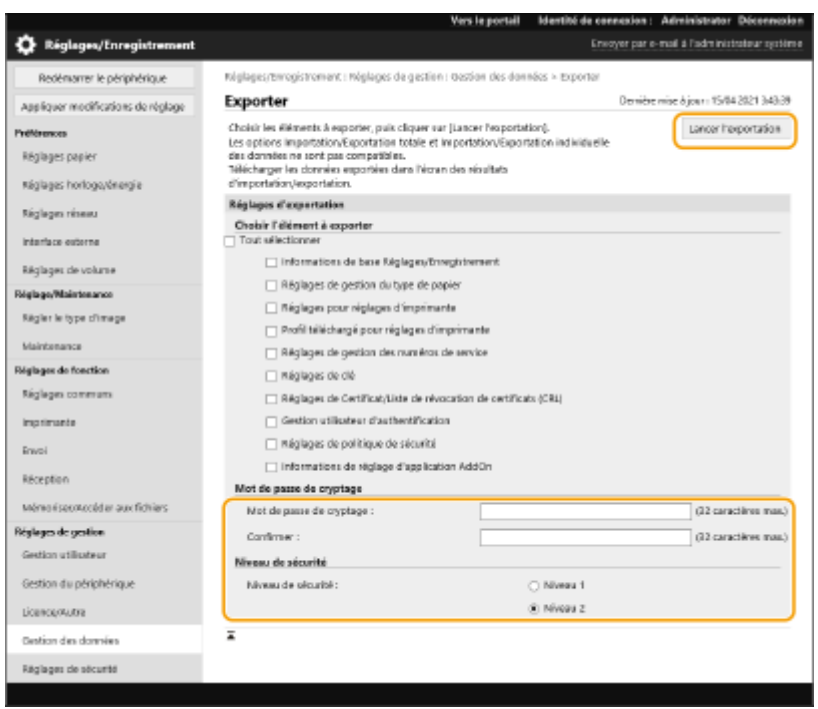

## **O** IMPORTANT:

- Cela peut prendre du temps pour que l'écran se modifie. Ne cliquez pas sur [Lancer l'exportation] plus d'une fois.
- Lors de l'import des données de réglage dans un autre modèle qui n'est pas compatible avec le réglage dans [Niveau de sécurité], sélectionnez [Niveau 1].

## **6 Cliquez sur [Vérifier statut].**

- Si le message [Inutilisable lors de l'exportation.] s'affiche, n'utilisez pas l'interface utilisateur distante pour exécuter des opérations.
- **7 Cliquez sur [Début du téléchargement].**
- **8 Suivez les instructions décrites à l'écran pour spécifier où sauvegarder les données.**

## **REMARQUE**

#### **Pour exporter toutes les données de réglage sans utiliser un ordinateur**

● Vous pouvez exporter toutes les données de réglage sur un support mémoire comme une clé de mémoire USB. **[<Exportation vers clé USB>\(P. 424\)](#page-430-0)** 

## Import de tous les réglages

Vous pouvez importer toutes les données de réglage qui ont été exportées sur un ordinateur. Lors de l'import, les valeurs de réglage configurées auparavant sont écrasées. Notez toutefois que certains modèles d'appareil peuvent ne pas pouvoir importer tous les éléments des réglages. **[Tableau Réglages/Enregistrement\(P. 318\)](#page-324-0)** 

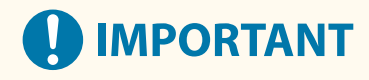

### **Vérification des informations sur l'administrateur système**

● Lors de l'importation des réglages de gestion des numéros de service dans une imprimante/imprimante multifonctions différente dans laquelle la gestion de numéros de service est activée, les informations d'administrateur système sont écrasées, ce qui peut vous éviter de vous connecter avec un ancien ID et code PIN d'administrateur système. Avant de réaliser cette opération, vérifiez les informations d'administrateur système qui sont sauvegardées sur la machine d'exportation.

## **REMARQUE**

### **Application des réglages de politique de sécurité**

- Les réglages relatifs à la politique de sécurité ne peuvent être importés que si le mot de passe pour les réglages relatifs à la politique de sécurité de l'appareil exportateur et de l'appareil importateur est le même. Si aucun mot de passe n'a été configuré pour l'appareil importateur, le mot de passe configuré pour l'appareil exportateur est installé automatiquement sur l'appareil importateur.
	- **1 Lancez l'interface utilisateur distante. [Lancement de l'interface utilisateur](#page-287-0) [distante\(P. 281\)](#page-287-0)**
- **2 Cliquez sur [Réglages/Enregistrement] dans la page du portail. [Ecran de l'interface](#page-289-0) [utilisateur distante\(P. 283\)](#page-289-0)**
- **3 Cliquez sur [Gestion des données] [Importer].**
- **4 Cliquez sur [Parcourir...], et sélectionnez le fichier à importer.**
- **5 Saisissez un mot de passe dans [Mot de passe de décryptage] et cliquez sur [Démarrer l'importation] • [OK].**
- Dans [Mot de passe de décryptage], saisissez le même mot de passe que celui qui a été saisi quand les données de réglage ont été exportées.
- Cochez la case pour [Créer rapport de résultats d'importation/exportation] si vous voulez éditer les résultats de l'import comme fichier CSV.

➠Les données relatives au fichier sélectionné sont alors importées dans l'appareil.

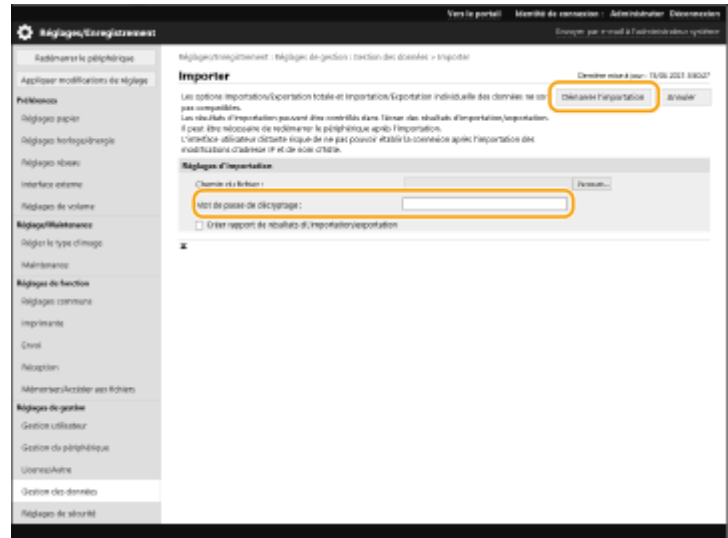

### **6 Cliquez sur [OK] [Vérifier statut].**

- En fonction des données importées, un redémarrage de l'appareil pourrait être nécessaire. Cliquez sur [Procéder au redémarrage].
- Si vous cochez la case pour [Créer rapport de résultats d'importation/exportation] à l'étape précédente, cliquez sur [Réglages/Enregistrement] [Gestion des données] [Résultats d'Importation/Exportation] [ [Créer rapport] pour exporter les résultats d'importation.

## **REMARQUE**

### **Pour importer toutes les données de réglage sans utiliser un ordinateur**

- Vous pouvez importer toutes les données de réglage d'un support mémoire comme une clé de mémoire USB. **[<Importer depuis clé USB>\(P. 424\)](#page-430-0)**
- Un fichier de rapport seulement est enregistré. Le fichier de rapport existant sera supprimé lors de la prochaine exécution d'une importation en lot.
- Les rapports sont créés dans la langue suivante.
	- Si la langue d'affichage de l'appareil est définie sur Japonais immédiatement après le processus d'importation : japonais
	- Si la langue d'affichage de l'appareil est définie sur une autre langue que le japonais immédiatement après le processus d'importation : anglais

## <span id="page-305-0"></span>**Mise à jour du microprogramme**

#### 93WC-058

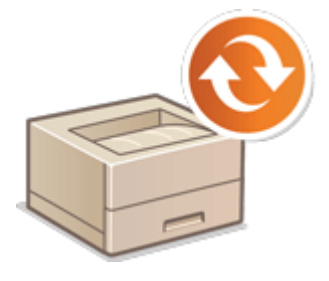

 De nouveaux microprogrammes sont périodiquement publiés afin d'ajouter des fonctions ou de corriger les défauts des fonctions existantes. Si un nouveau microprogramme est disponible, suivez la procédure ci-après afin de le mettre à jour sur l'appareil. Vous devez disposer des privilèges d'administrateur pour mettre à jour le microprogramme.

**Vérification de la version du microprogramme(P. 299) [Mise à jour du microprogramme\(P. 300\)](#page-306-0)** 

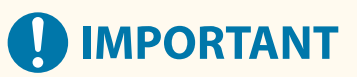

- N'exécutez jamais les opérations suivantes pendant la mise à jour du microprogramme. Cela risque de provoquer une erreur critique.
	- Éteindre l'appareil avec l'interrupteur d'alimentation principal
	- Débrancher le câble LAN
	- Exécuter une communication (telle qu'une impression) avec l'appareil depuis un autre ordinateur ou une application\*1
	- Configurer le mode Veille de votre ordinateur\*2

\*1 Pour mettre à jour le microprogramme dans un environnement réseau, assurez-vous qu'aucun autre utilisateur n'est en train d'exécuter une opération telle qu'une impression.

\*2 Le microprogramme risque de ne pas être correctement mis à jour si l'ordinateur entre en mode Veille.

## **REMARQUE**

#### **Préparation de la mise à jour du microprogramme**

- Téléchargez la dernière version du microprogramme depuis le site Web de Canon (https://global.canon/).
- Sauvegardez les données et les réglages de l'appareil pour le cas où la mise à jour du microprogramme ne se déroulerait pas correctement.

#### **[Import/Export des données de réglage\(P. 293\)](#page-299-0)**

#### **Remarque concernant le processus de mise à jour**

- L'appareil redémarre plusieurs fois.
- Le processus de mise à jour s'interrompt s'il reste des tâches.
- L'écran change plusieurs fois pendant le processus de mise à jour. Même si l'écran met du temps à changer, ne fermez pas le navigateur tant que le processus de mise à jour n'est pas terminé.

### Vérification de la version du microprogramme

Vérifiez la version du microprogramme de l'appareil avant et après l'exécution d'une mise à jour du microprogramme.

- <span id="page-306-0"></span>**1 Lancez l'interface utilisateur distante. [Lancement de l'interface utilisateur](#page-287-0) [distante\(P. 281\)](#page-287-0)**
- **2 Cliquez sur [Suivi statut/Annulation] dans la page du portail. [Ecran de l'interface](#page-289-0) [utilisateur distante\(P. 283\)](#page-289-0)**
- **3** Cliquez sur [Informations périphérique] **[Informations sur la version]** vérifiez **[Contrôleur].**

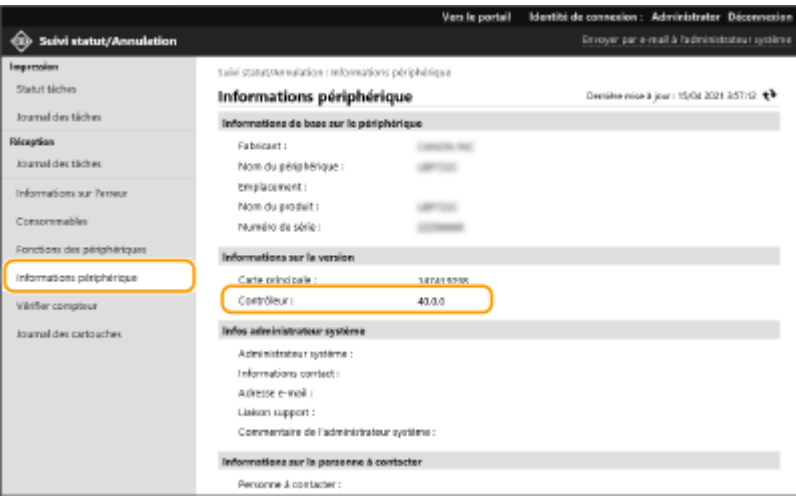

## Mise à jour du microprogramme

- **1 Lancez l'interface utilisateur distante. [Lancement de l'interface utilisateur](#page-287-0) [distante\(P. 281\)](#page-287-0)**
- **2 Cliquez sur [Réglages/Enregistrement] dans la page du portail. [Ecran de l'interface](#page-289-0) [utilisateur distante\(P. 283\)](#page-289-0)**
- **3 Cliquez sur [Licence/Autre] [Enregistrer/Mettre à jour logiciel].**
- **4 Cliquez sur [Mise à jour manuelle].**
- **5 Cliquez sur [Parcourir...], sélectionnez la mise à jour du microprogramme à employer, puis cliquez sur [Mettre à jour].**
	- ➠Si le message <Le processus a été interrompu en raison d'une ou de plusieurs tâches non terminées. Redémarrer le périphérique manuellement pour démarrer le processus. Vous pouvez fermer le navigateur.> s'affiche, éteignez puis rallumez l'appareil. **[Mise hors tension/redémarrage de la](#page-294-0) [machine\(P. 288\)](#page-294-0)**

## **Mise à jour du micrologiciel depuis l'écran d'Accueil**

● Les mises à jour du micrologiciel peuvent également être effectuées à partir de <Mettre à jour firmw> sur l'écran <Accueil>, en fonction de la région. Des privilèges Administrator sont nécessaires pour cette opération.

## **Mise à jour du microprogramme (distribution)**

93WC-059

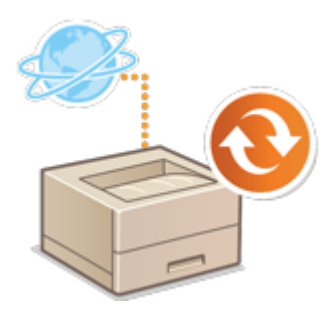

 Si la machine est connectée à Internet, vous pouvez télécharger le microprogramme le plus récent depuis le serveur de distribution de Canon. Ce type d'accès est plus flexible et plus pratique que l'autre méthode de mise à jour ( **[Mise à jour du microprogramme\(P. 299\)](#page-305-0)** [\)](#page-305-0), parce que la mise à jour peut s'effectuer de façon manuelle ou automatique ; aussi, vous pouvez télécharger le microprogramme à une heure prédéfinie ou dès que la nouvelle version est disponible. Il faut des privilèges d'administrateur pour exécuter ces opérations. Vous devez demander une autorisation pour utiliser cette fonction. Pour plus de détails, contactez votre revendeur ou représentant de service.

## **REMARQUE**

● Il est possible que cette fonction ne soit pas disponible selon votre pays ou région.

### **Préparation de la mise à jour du microprogramme**

● Sauvegardez les données et les réglages de l'appareil pour le cas où la mise à jour du microprogramme ne se déroulerait pas correctement.

**[Import/Export des données de réglage\(P. 293\)](#page-299-0)** 

- **1 Lancez l'interface utilisateur distante. [Lancement de l'interface utilisateur](#page-287-0) [distante\(P. 281\)](#page-287-0)**
- **2 Cliquez sur [Réglages/Enregistrement] dans la page du portail. [Ecran de l'interface](#page-289-0) [utilisateur distante\(P. 283\)](#page-289-0)**
- **3 Cliquez sur [Licence/Autre] [Enregistrer/Mettre à jour logiciel].**

**4 Effectuez un test de communication.**

- Effectuez un test afin de déterminer si vous pouvez accéder au serveur de distribution depuis le réseau.
- **1** Cliquez sur [Afficher les journaux/test de communication].
- **2** Cliquez sur [Test de communication] [Oui].
	- ➠Les résultats du test de communication s'affichent.
	- Si [Impossible d'établir la connexion au serveur de distribution. Vérifier le serveur de distribution et le réseau.] s'affiche, assurez-vous que le câble réseau est bien connecté et que les réglages réseau sont correctement effectués. **[Configuration de l'appareil à l'aide du guide de configuration\(P. 6\)](#page-12-0)**
- **5** Cliquez sur [Mise à jour distribuée] [Confirmer nouveau microprogramme].
	- **6 Configurez les réglages nécessaires.**

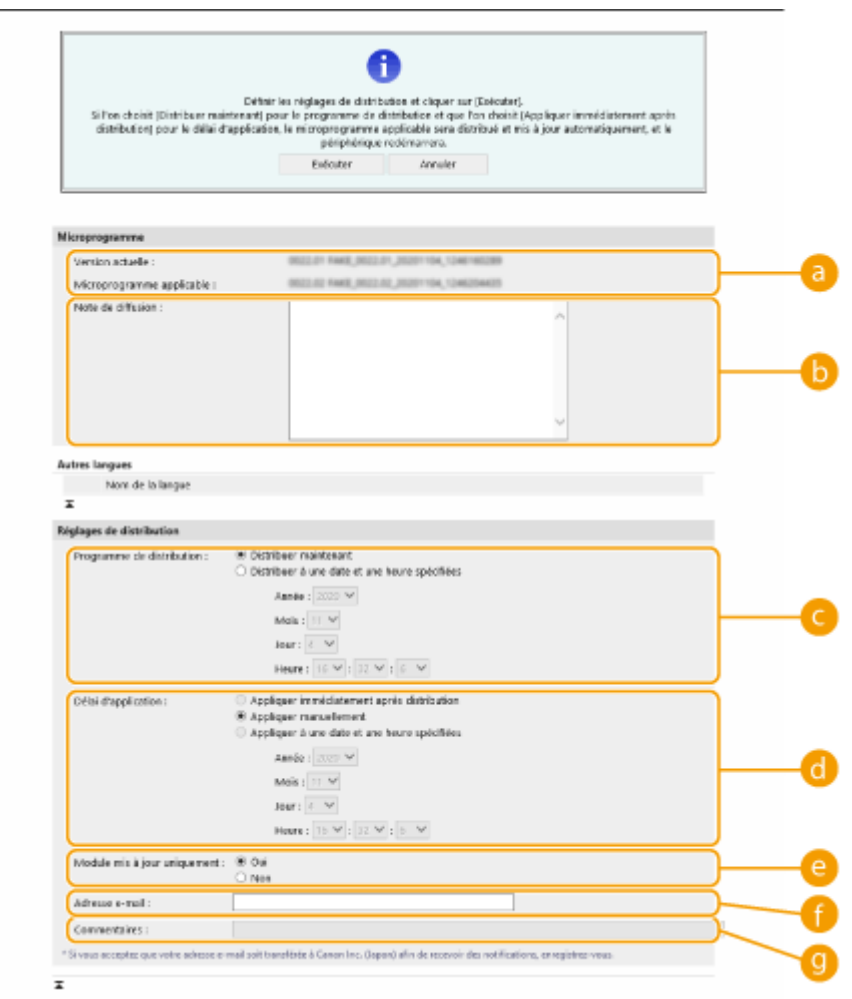

#### **[Version actuelle]/[Microprogramme applicable]**

Vous pouvez vérifier la version du microprogramme actuel et du nouveau.

#### **[b]** [Note de diffusion]

Des informations importantes s'affichent. Veillez à bien les lire et les comprendre.

#### **[Programme de distribution]**

Pour télécharger le microprogramme immédiatement, sélectionnez [Distribuer maintenant]. Pour télécharger automatiquement le microprogramme à une date et une heure prédéfinies, sélectionnez [Distribuer à une date et une heure spécifiées], puis définissez la date et l'heure dans [Année :]/[Mois :]/ [Jour :]/[Heure :]. Vous pouvez fixer une date et une heure situées dans la semaine à venir.

#### **[Délai d'application]**

Pour déployer automatiquement le microprogramme immédiatement après la fin du téléchargement, sélectionnez [Appliquer immédiatement après distribution]. Pour déployer automatiquement le microprogramme à une date et une heure prédéfinies, sélectionnez [Appliquer à une date et une heure spécifiées], puis définissez la date et l'heure dans [Année :]/[Mois :]/[Jour :]/[Heure :]. Vous pouvez également sélectionner [Appliquer manuellement] pour déployer manuellement le microprogramme.

#### **[Module mis à jour uniquement]**

Sélectionnez [Oui] pour exécuter une mise à jour incrémentielle (seule la partie du nouveau microprogramme qui diffère de l'ancienne version est téléchargée). Si vous souhaitez télécharger l'ensemble du microprogramme, sélectionnez [Non]. Notez que certaines versions du microprogramme ne prennent pas en charge la mise à jour incrémentielle.

#### **[Adresse e-mail]**

Saisissez votre adresse e-mail. Le serveur de distribution envoie l'état de la mise à jour à l'adresse e-mail saisie dans ce champ.

#### **[Commentaires]**

Saisissez une description ou une note à ajouter à l'e-mail. Si vous gérez plusieurs imprimantes/ imprimantes multifonctions, la saisie d'un nom de périphérique facilite l'identification de l'état de chaque périphérique.

## **7 Cliquez sur [Exécuter] [OK].**

- Si le contrat de licence s'affiche, prenez-en connaissance, puis cliquez sur [J'accepte].
- Si [Appliquer immédiatement après distribution] ou [Appliquer à une date et une heure spécifiées] est sélectionné à l'étape précédente, l'appareil redémarre automatiquement après que le microprogramme a été déployé. Si [Appliquer manuellement] est sélectionné, vous devez déployer manuellement le microprogramme téléchargé. **Déploiement du microprogramme téléchargé(P. 304)**

## **DIMPORTANT**

● Une nouvelle modification des réglages de mise à jour distribués peut supprimer le microprogramme téléchargé ou annuler les réglages programmés.

## **REMARQUE**

### **Annulation du programme de distribution**

● Dans l'écran affiché à l'étape 5, cliquez sur [Supprimer la distribution prévue] ▶ [Oui].

## **CONSEILS**

#### **Vérification automatique de nouveaux microprogrammes (mise à jour programmée)**

● Si vous cliquez sur [Réglages de la mise à jour programmée] ▶ [Modifier...] à l'étape 5, vous pouvez configurer l'appareil de telle sorte qu'il interroge périodiquement le serveur de distribution afin d'y obtenir les microprogrammes les plus récents. Si un nouveau microprogramme est disponible, alors celui-ci se télécharge afin de mettre à jour l'appareil. **[Réglage de mises à jour programmées\(P. 305\)](#page-311-0)** 

### ■ Déploiement du microprogramme téléchargé

- **1 Lancez l'interface utilisateur distante. [Lancement de l'interface utilisateur](#page-287-0) [distante\(P. 281\)](#page-287-0)**
- **2 Cliquez sur [Réglages/Enregistrement] dans la page du portail. [Ecran de l'interface](#page-289-0) [utilisateur distante\(P. 283\)](#page-289-0)**
- **3 Cliquez sur [Licence/Autre] [Enregistrer/mettre à jour le logiciel].**
- **4 Cliquez sur [Mise à jour distribuée]** [Appliquer microprogramme] [OK].
- L'appareil redémarre automatiquement, immédiatement après que le microprogramme a été déployé.

### **REMAROUE:**

#### **Pour supprimer le microprogramme**

● Cliquez sur [Supprimer microprogramme] ▶ [OK].

## <span id="page-311-0"></span>**Réglage de mises à jour programmées**

#### 93WC-05A

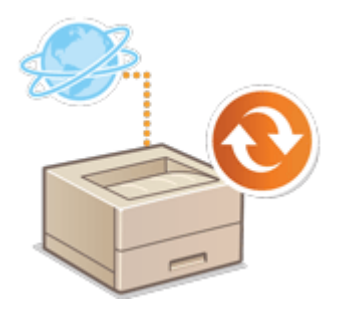

 Vous pouvez définir la machine de sorte qu'elle recherche régulièrement de nouveaux microprogrammes utiles et mette automatiquement à jour le microprogramme de la machine.

## **REMARQUE**

- Cette opération ne peut être réalisée que par un utilisateur disposant des privilèges nécessaires.
- Si le téléchargement du microprogramme n'est pas terminé, ou si le microprogramme téléchargé n'a pas été appliqué, vous ne pouvez pas effectuer de mise à jour programmée.
- **1 Lancez l'interface utilisateur distante. [Lancement de l'interface utilisateur](#page-287-0) [distante\(P. 281\)](#page-287-0)**
- **2 Cliquez sur [Réglages/Enregistrement] dans la page du portail. [Ecran de l'interface](#page-289-0) [utilisateur distante\(P. 283\)](#page-289-0)**
- **3 Cliquez sur [Licence/Autre] [Enregistrer/mettre à jour le logiciel].**
- **4 Cliquez sur [Réglages de la mise à jour programmée] ▶ [Modifier...].**
- **5 Cochez la case pour [Activer les réglages de la mise à jour programmée] et configurez les réglages nécessaires.**

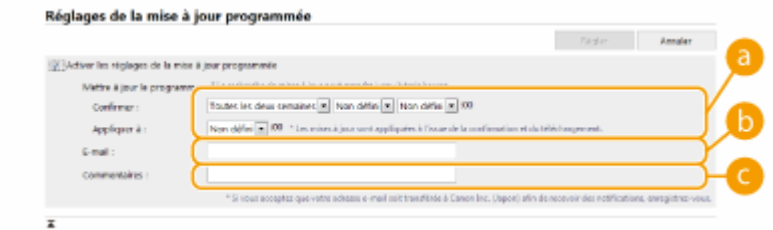

#### **[Mettre à jour le programme]**

#### [Confirmer]

Sélectionnez le cycle ([Toutes les deux semaines] ou [Toutes les semaines], un jour ([Dim] sur [Sam]) et l'heure). L'heure est affichée par cycle de 24 heures. L'exécution de la vérification du microprogramme peut prendre jusqu'à 3 heures à compter de l'heure spécifiée.

#### [Appliquer à]

Sélectionnez l'heure d'application du microprogramme téléchargé.

#### **[E-mail]**

Saisissez l'adresse électronique de l'administrateur. Vous pouvez recevoir des courriels concernant l'état de la mise à jour envoyée depuis le serveur de distribution.

#### **[Commentaires]**

Saisissez le commentaire qui sera automatiquement ajouté au courriel. Si le nom de modèle est saisi, vous pouvez identifier l'état de l'appareil dont il est question dans le courriel.

## **REMARQUE**

- Si un microprogramme téléchargé précédemment n'a pas été appliqué par la mise à jour programmée, la mise à jour programmée suivante ne sera pas exécutée.
- Si la fonction de mise à jour programmée est activée, une mise à jour du microprogramme est appliquée à l'heure spécifiée après que le nouveau microprogramme a été téléchargé depuis le serveur de distribution. Une fois l'application terminée, la machine redémarre automatiquement.

**6 Cliquez sur [Régler].**

## <span id="page-313-0"></span>**Affichage de messages de l'administrateur**

#### 93WC-05C

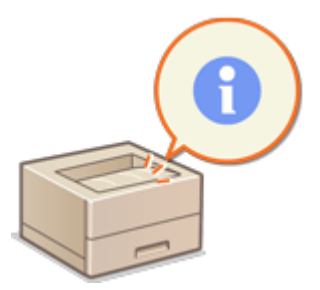

 Vous pouvez afficher des messages aux utilisateurs sur la page du portail de l'interface utilisateur distante. Vous devez avoir des privilèges Administrateur pour configurer ces réglages.

- **1 Lancez l'interface utilisateur distante. [Lancement de l'interface utilisateur](#page-287-0) [distante\(P. 281\)](#page-287-0)**
- **2 Cliquez sur [Réglages/Enregistrement] dans la page du portail. [Ecran de l'interface](#page-289-0) [utilisateur distante\(P. 283\)](#page-289-0)**
- **3 Cliquez sur [Licence/Autre] [Messagerie/Liaison support].**

**4 Saisissez le message, puis cliquez sur [OK].**

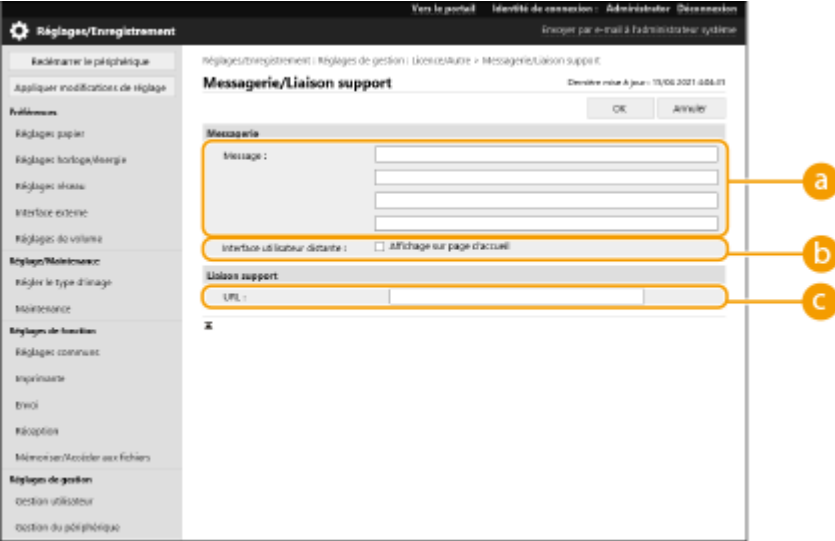

#### **[Message]**

Entrez le contenu du message. Utilisez ce réglage pour afficher des conseils sur le fonctionnement et d'autres messages de faible priorité.

#### **[ Interface utilisateur distante]**

Cochez cette case pour afficher le message sur la page du portail de l'interface utilisateur distante.

#### **[Liaison support]**

Saisissez le lien vers les informations de support de la machine à afficher sur la page du portail de l'interface utilisateur distante.

## **Configuration du site Web pour l'achat de consommables**

#### 93WC-05E

Vous pouvez configurer un lien vers le site Web pour l'achat de consommables, qui s'affiche lors de la vérification des consommables à partir de l'interface utilisateur distante. La configuration d'un lien vers le site Web facilite l'achat de consommables par les utilisateurs.

- **1 Lancez l'interface utilisateur distante. [Lancement de l'interface utilisateur](#page-287-0) [distante\(P. 281\)](#page-287-0)**
- **2 Cliquez sur [Réglages/Enregistrement] dans la page du portail. [Ecran de l'interface](#page-289-0) [utilisateur distante\(P. 283\)](#page-289-0)**
- **3 Cliquez sur [Gestion du périphérique] ► [Informations pour l'achat de consommables].**

### **4 Spécifiez les réglages nécessaires.**

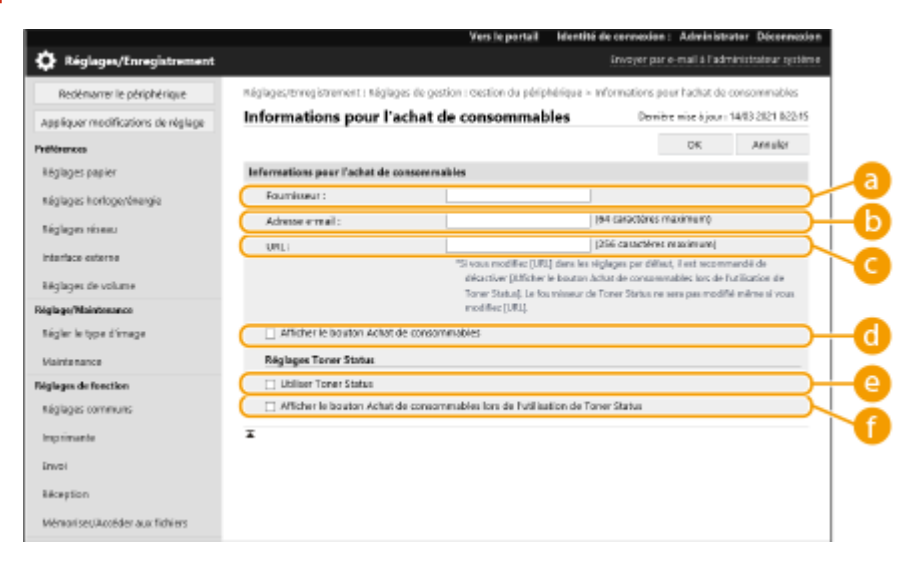

#### **[Fournisseur]**

Définissez le nom du lieu d'achat des consommables.

#### **[Adresse e-mail]**

Définissez l'adresse e-mail du lieu d'achat des consommables.

#### **[URL]**

Définissez l'URL du site Web pour l'achat des consommables.

#### **[Afficher le bouton Achat de consommables]**

Sélectionnez cette option pour afficher un bouton permettant d'accéder au site Web pour acheter des cartouches de toner sur l'interface utilisateur distante.

#### **[Utiliser Toner Status]**

Sélectionnez cette option lorsque vous utilisez l'outil de notification de niveau de cartouche de toner.

#### **[Afficher le bouton Achat de consommables lors de l'utilisation de Toner Status]**

Sélectionnez cette option pour afficher un bouton permettant d'accéder au site Web pour acheter des cartouches de toner dans l'outil de notification de niveau de cartouche de toner.

## **5 Cliquez sur [OK].**

## **REMARQUE**

- Ces réglages ne peuvent être définis que par un utilisateur qui dispose des droits Administrator .
- Ce réglage peut uniquement être importé/exporté des appareils de même série. **[Import/Export des](#page-299-0) [données de réglage\(P. 293\)](#page-299-0)**
- Ce réglage est compris dans [Informations de base Réglages/Enregistrement] lors de l'export de lot. **[Import/Export de tous les réglages\(P. 295\)](#page-301-0)**

## **Désinstallation des options du système**

#### 93WC-05F

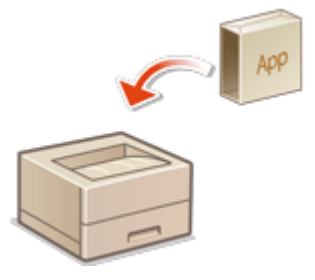

 Lorsque vous utilisez les options du système, il se peut que vous deviez vous connecter avec les privilèges d'administrateur pour enregistrer les licences. Pour enregistrer une licence, vous avez besoin du numéro figurant sur le certificat de licence. Assurez-vous que vous possédez cet élément avant de commencer. Vous pouvez enregistrer la licence même si l'appareil n'est pas connecté au réseau.

### **1 Effectuez un test de communication.**

- Effectuez un test afin de déterminer si vous pouvez enregistrer la licence par l'intermédiaire du réseau.
- **1** Lancez l'interface utilisateur distante. **[Lancement de l'interface utilisateur distante\(P. 281\)](#page-287-0)**
- **2** Cliquez sur [Réglages/Enregistrement] dans la page du portail. **[Ecran de l'interface utilisateur](#page-289-0) [distante\(P. 283\)](#page-289-0)**
- **3** Cliquez sur [Licence/Autre] [Enregistrer/Mettre à jour logiciel] [Afficher les journaux/test de communication>.
- **4** Cliquez sur [Test de communication].
	- ➠Le message [Exécuter le test de communication ?] s'affiche.
- **5** Cliquez sur [Oui].
	- ➠Les résultats du test de communication s'affichent.
		- Si [Echec de la connexion] s'affiche, assurez-vous que le câble réseau est bien connecté et que les réglages réseau sont correctement effectués. **[Configuration de l'appareil à l'aide du guide de](#page-12-0) [configuration\(P. 6\)](#page-12-0)**
		- Si vous ne parvenez pas à vous connecter au réseau, enregistrez la licence hors ligne. **[Si vous ne](#page-317-0) [parvenez pas à effectuer l'enregistrement par le réseau\(P. 311\)](#page-317-0)**
- **2 Cliquez sur [Installation distribuée].**
- **3 Entrez le numéro d'accès à la licence.**
- **4 Confirmez le numéro, et cliquez sur [Suivant >].**
- **5 Sélectionnez la fonction à installer, et cliquez sur [Début].**
- Si le contrat de licence s'affiche, prenez-en connaissance, puis cliquez sur [J'accepte].
- **6 Cliquez sur [Vers l'installation distribuée].**

### <span id="page-317-0"></span>■ Si vous ne parvenez pas à effectuer l'enregistrement par le réseau

Si, pour quelque raison que ce soit, l'appareil ne peut pas se connecter au réseau, enregistrez la licence hors ligne. D'abord, obtenez une clé de licence en utilisant un ordinateur connecté au réseau, puis enregistrez-la en la saisissant sur l'appareil. Pour obtenir une clé de licence, vous avez besoin du numéro figurant sur le certificat de licence ainsi que du numéro de série.

- **1 Visitez le site Web dédié (http://www.canon.com/lms/license/), puis obtenez la clé de licence.**
- Suivez les instructions à l'écran, puis saisissez le numéro d'accès de la licence et le numéro de série afin d'obtenir la clé de licence.
- **2 Sélectionnez <Régler> sur l'écran <Accueil>.**
- **3 Sélectionnez <Réglages de gestion> <Licence/Autre> <Mémoriser licence>.**
- **4 Saisissez la clé de licence.**
- **5 Sélectionnez <Démarrer>.**

## **REMARQUE**

#### **Confirmation du numéro de série**

● Ceci s'affiche dans <Vérifier compteur> <Vérif. config. périphérique>. Ceci peut également être confirmé à partir de la page du portail de l'interface utilisateur distante.

## **Gestion des données du dispositif de stockage**

#### 93WC-05H

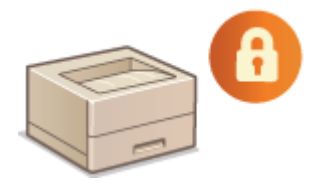

 Le stockage de l'appareil contient des données telles que des données de tâche non imprimée et des informations de mot de passe. En cryptant ces données, vous pouvez empêcher l'accès aux informations sans autorisation.

**[Initialisation des réglages\(P. 313\)](#page-319-0)** 

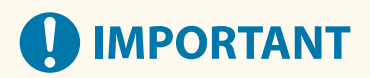

● Le cryptage des données du périphérique de stockage de l'appareil ne peut pas assurer une protection contre toutes les activités non autorisées. Soyez vigilant dans la gestion des données.

## **REMARQUE**

● Pour le cryptage, l'appareil utilise un algorithme AES conformément à la norme FIPS PUB 197.

## <span id="page-319-0"></span>**Initialisation des réglages**

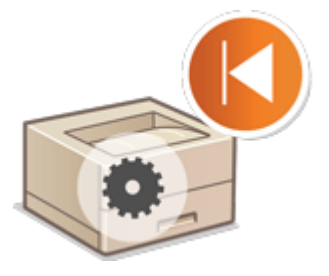

 Vous pouvez initialiser les réglages de la machine aux valeurs d'usine par défaut. Vous devez avoir des privilèges Administrateur pour effectuer l'initialisation.

93WC-05J

**Initialisation des réglages réseau(P. 313) [Initialisation des réglages du panneau\(P. 314\)](#page-320-0)  [Initialisation de l'ensemble des données et des réglages\(P. 314\)](#page-320-0)** 

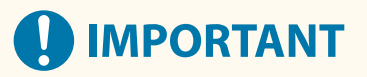

- Avant l'initialisation, assurez-vous qu'il n'y a aucun document en cours ou en attente de traitement. En effet, l'initialisation a pour effet de supprimer ces documents.
- Ne mettez pas l'appareil hors tension pendant l'initialisation, car cela pourrait entraîner des défauts dans la mémoire de l'appareil.
- L'initialisation peut prendre au moins 30 minutes. L'appareil est inutilisable pendant le processus d'initialisation.

## **REMARQUE**

#### **Avant l'initialisation**

Sauvegardez vos données importantes ou exportez-les dans un fichier.

- Réglages de l'appareil **[Import/Export des données de réglage\(P. 293\)](#page-299-0)**
- Informations d'authentification des utilisateurs enregistrées sur l'équipement local dédié à la gestion de l'authentification **[Enregistrement des informations des utilisateurs dans le dispositif local\(P. 191\)](#page-197-0)**

### **Utilisation d'un mot de passe pour protéger les réglages relatifs à la politique de sécurité**

● La saisie du mot de passe est requise pour exécuter <Initialiser tous régl. sans régl. réseau> ou <Initialiser tous les régl./données>. **[Utilisation d'un mot de passe pour protéger les réglages relatifs à la](#page-182-0) [politique de sécurité\(P. 176\)](#page-182-0)** 

## Initialisation des réglages réseau

Vous pouvez initialiser les réglages réseau aux valeurs d'usine par défaut.

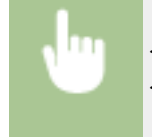

<Régler> > <Réglages de gestion> > <Gestion des données> > <Initialiser réglages réseau> > <Oui>

## <span id="page-320-0"></span>Initialisation des réglages du panneau

Vous pouvez initialiser les divers réglages aux valeurs d'usine par défaut.

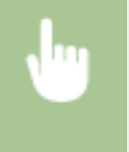

<Régler> > <Réglages de gestion> > <Gestion des données> > <Initialiser tous régl. sans régl. réseau> <Oui>

## **REMARQUE**

● Les réglages réseau ne sont pas initialisés.

## Initialisation de l'ensemble des données et des réglages

Vous pouvez restaurer tous les réglages de la machine aux valeurs d'usine par défaut.

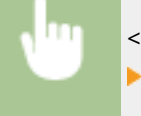

<Régler> <Réglages de gestion> <Gestion des données> <Initialiser tous les régl./données>  $\blacktriangleright$  <0ui>.

## **REMARQUE**

● Les informations de journaux de tâches peuvent être supprimées par initialisation de l'ensemble des données et des réglages ; toutefois, le résultat de l'impression du rapport d'initialisation de l'ensemble des données et des réglages est consigné dans le journal d'impression. **[Vérification du statut et du journal](#page-132-0) [d'impression\(P. 126\)](#page-132-0)** 

## **CONSEILS**

● Il est également possible de sélectionner certains réglages de l'appareil, puis de les restaurer à leur valeur par défaut. **[Réglages/Enregistrement\(P. 317\)](#page-323-0)** 

# Réglages/Enregistrement

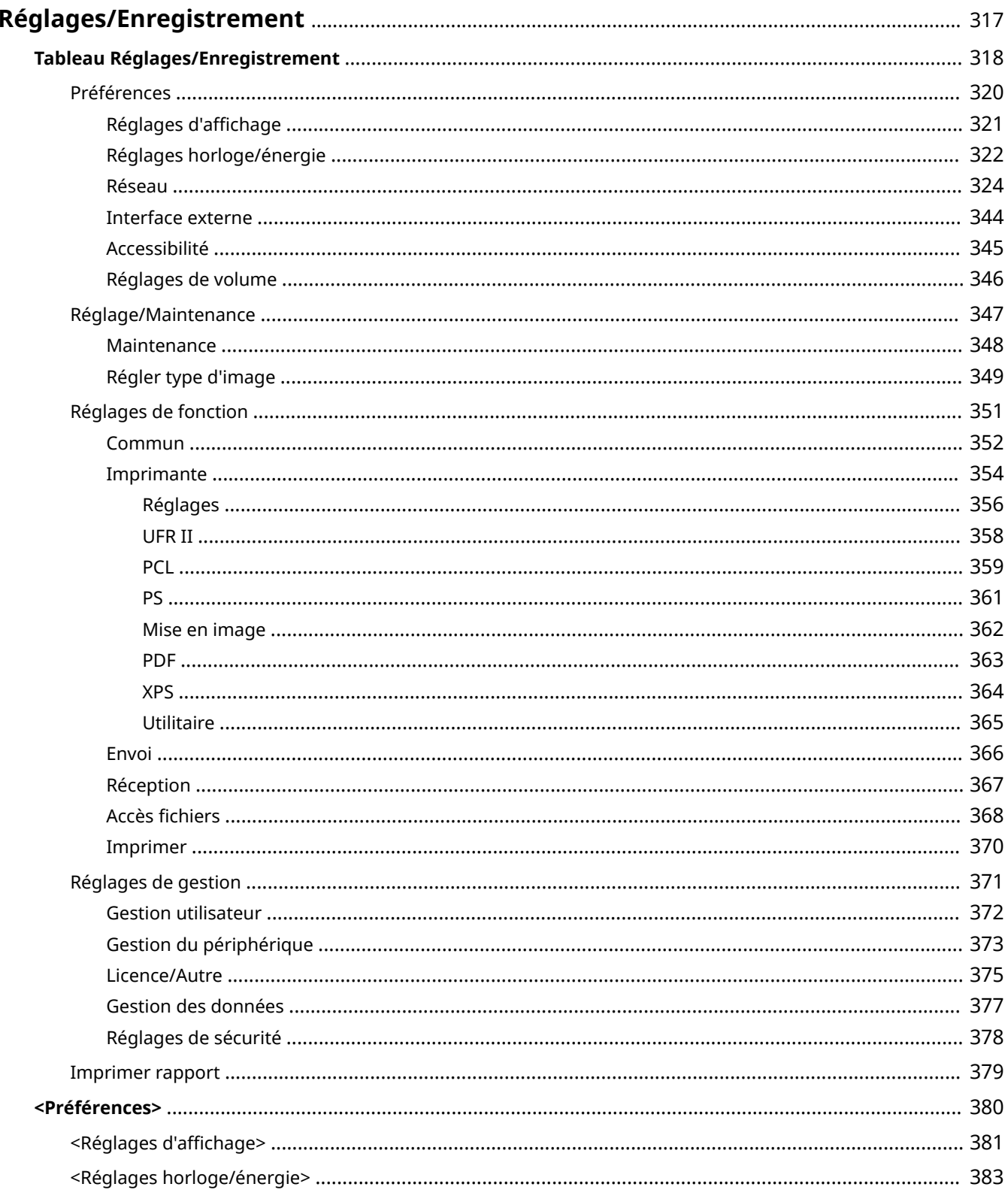

### Réglages/Enregistrement

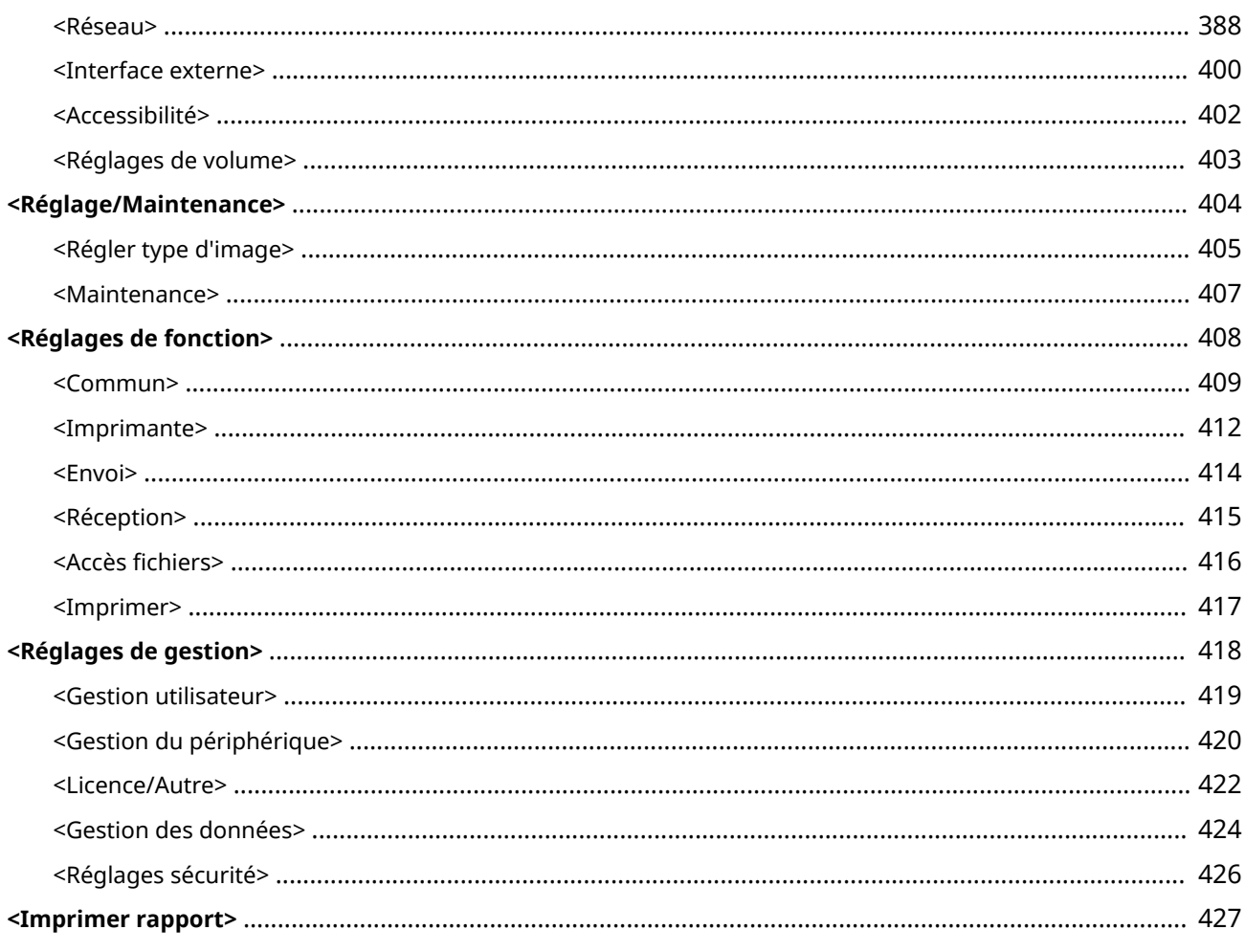

## <span id="page-323-0"></span>**Réglages/Enregistrement**

#### 93WC-05K

Vous pouvez personnaliser la machine en fonction de votre environnement et de vos besoins en configurant les réglages décrits dans ce chapitre. L'écran Réglages/Enregistrement s'affiche en sélectionnant <Régler> sur l'écran <Accueil>.

Cette section présente ce que chaque élément dans le menu de paramétrage peut configurer.

## **REMARQUE**

- Il est possible que certains réglages ne soient pas affichés selon la configuration de l'équipement en option installé sur l'appareil.
- Certains changements peuvent ne pas se refléter immédiatement, en fonction des réglages. Dans ce cas, il est nécessaire de procédez à l'une des étapes suivantes.
	- Sélectionnez <Oui> sur l'écran pour confirmer que vous voulez effectuer des modifications.
	- Sélectionnez <Appl. modif. régl.> sur l'écran <Accueil>.
	- Redémarrez l'appareil.
## <span id="page-324-0"></span>**Tableau Réglages/Enregistrement**

93WC-05L

Les réglages suivants peuvent être sélectionnés et enregistrés à partir de l'écran Réglages/Enregistrement.

**[Préférences\(P. 320\)](#page-326-0)  [Réglage/Maintenance\(P. 347\)](#page-353-0)  [Réglages de fonction\(P. 351\)](#page-357-0)  [Réglages de gestion\(P. 371\)](#page-377-0)  [Imprimer rapport\(P. 379\)](#page-385-0)** 

# **REMARQUE**

- Il est possible que certains réglages ne soient pas affichés selon la configuration de l'équipement en option installé sur l'appareil.
- Certains changements peuvent ne pas se refléter immédiatement, en fonction des réglages. Dans ce cas, il est nécessaire de procédez à l'une des étapes suivantes.
	- Sélectionnez <Oui> sur l'écran pour confirmer que vous voulez effectuer des modifications.
	- Sélectionnez <Appl. modif. régl.> sur l'écran <Accueil>.
	- Redémarrez l'appareil.
- Les réglages pouvant être spécifiés par les administrateurs diffèrent de ceux pouvant l'être par les utilisateurs. Les réglages varient également selon les restrictions imposées par l'administrateur.

#### ■ Description des réglages

Description des fonctions de chaque option de réglage dans Réglages/Enregistrement. Les réglages utilisables dépendent du rôle de l'utilisateur et de l'appareil utilisé. Les options et les valeurs de réglage sont indiquées sous Description des réglages. Les valeurs par défaut d'usine sont indiquées en **caractères rouges gras**.

#### ■ "Peut être défini dans l'interface utilisateur distante"

L'option "Peut être défini dans l'interface utilisateur distante" est indiqué pour chaque rubrique du tableau Réglages/Enregistrement. "Oui" ou "Non" indiquent si les réglages peuvent ou ne peuvent pas être configurés dans l'interface utilisateur distante.

#### ■ Fonction Importer tout

Le tableau Réglages/Enregistrement comporte également l'option « Fonction Importer tout ». La présence des mentions « A », « B », « C » ou « Non » dépend de la possibilité d'importer les réglages au sein d'un lot. « A », « B » et « C » font référence aux cas suivants.

#### **Cas A**

#### **Importation de tous les réglages dans votre appareil**

Restauration des informations des réglages dans votre appareil pour sauvegarde.

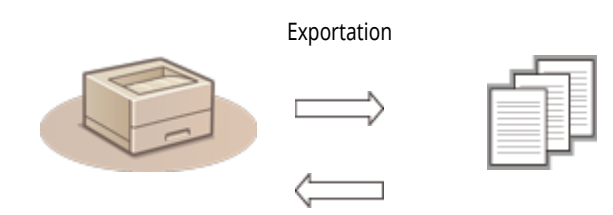

#### Informations des réglages

Importation

### **Cas B**

#### **Importation de tous les réglages dans les appareils du même modèle**

S'applique aux appareils du même modèle que votre appareil.

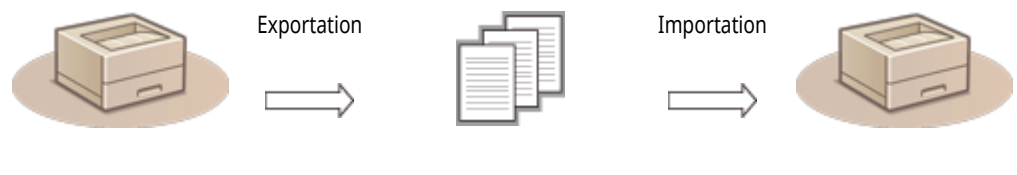

Informations des réglages

#### **Cas C**

#### **Importation de tous les réglages dans les appareils quel que soit leur modèle**

S'applique aux modèles prenant en charge l'importation par lot.

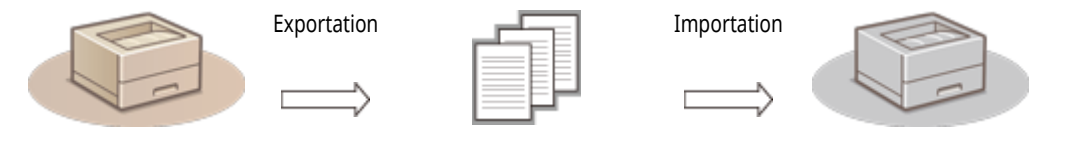

Informations des réglages

### ■ Nom de l'article lors de l'export avec l'IU à distance

Cette section indique à quels éléments de la fonction d'exportation de lot de l'interface utilisateur distante correspondent les éléments Réglages/Enregistrement. « - » est indiqué pour les éléments qui ne sont pas importés/exportés. <sup>1</sup>[Import/Export de tous les](#page-301-0) **[réglages\(P. 295\)](#page-301-0)** 

Les éléments qui peuvent être sélectionnés pour la fonction d'export de lot de l'interface utilisateur distante sont indiqués ci-dessous.

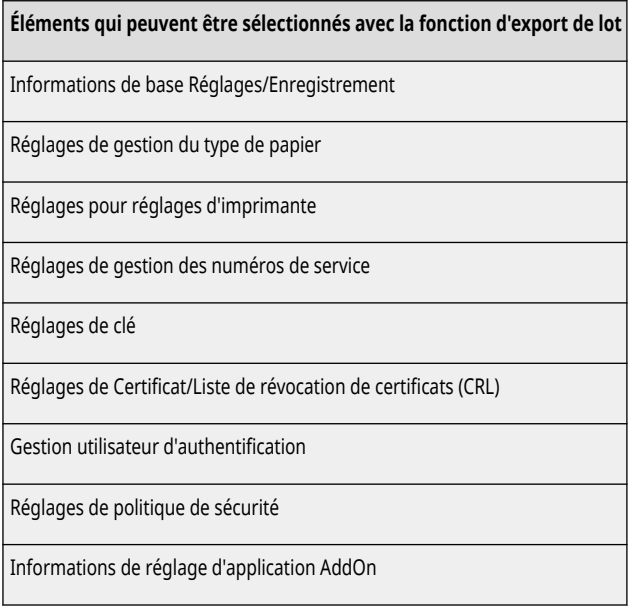

## <span id="page-326-0"></span>**Préférences**

93WC-05R

**Réglages d['affichage\(P. 321\)](#page-327-0)  [Réglages horloge/énergie\(P. 322\)](#page-328-0)  [Réseau\(P. 324\)](#page-330-0)  [Interface externe\(P. 344\)](#page-350-0)  [Accessibilité\(P. 345\)](#page-351-0)  [Réglages de volume\(P. 346\)](#page-352-0)** 

# **REMARQUE**

- Certaines options peuvent être définies à l'aide de l'interface utilisateur distante. Si c'est impossible, utilisez le panneau de commande du périphérique.
- Les options peuvent s'afficher sous un nom différent sur l'interface utilisateur distante.

# <span id="page-327-0"></span>**Réglages d'affichage**

## **REMARQUE**

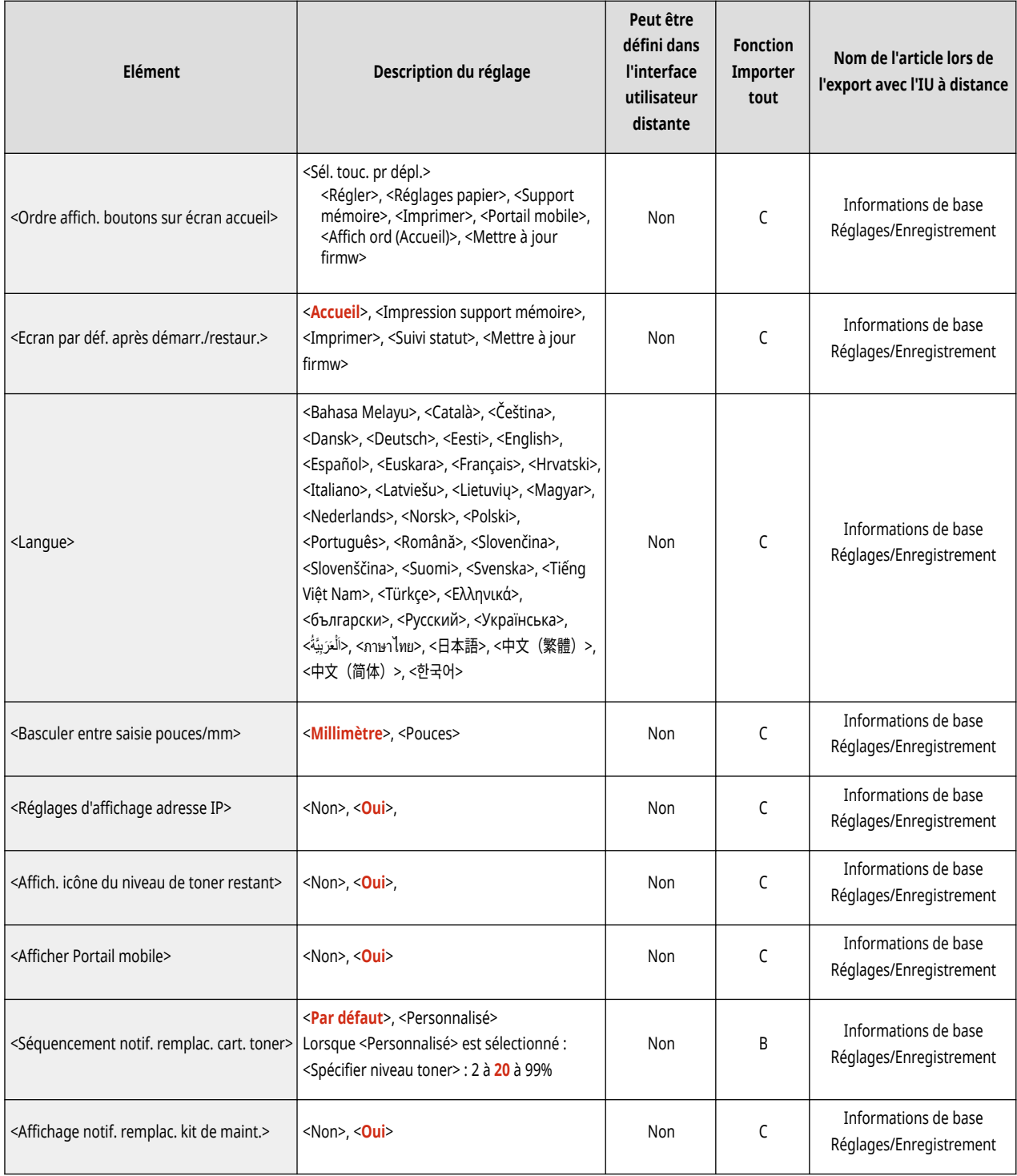

# <span id="page-328-0"></span>**REMARQUE**

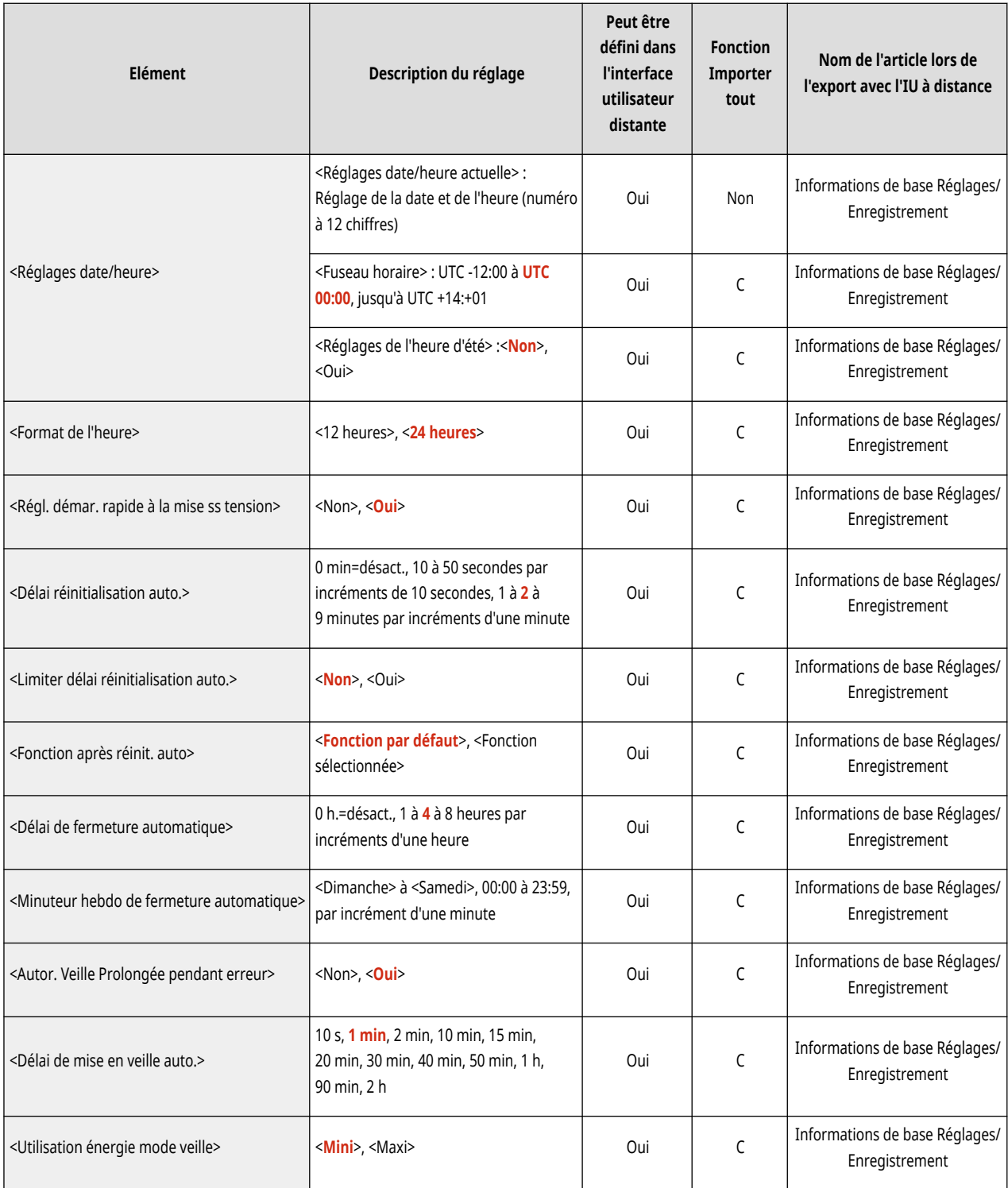

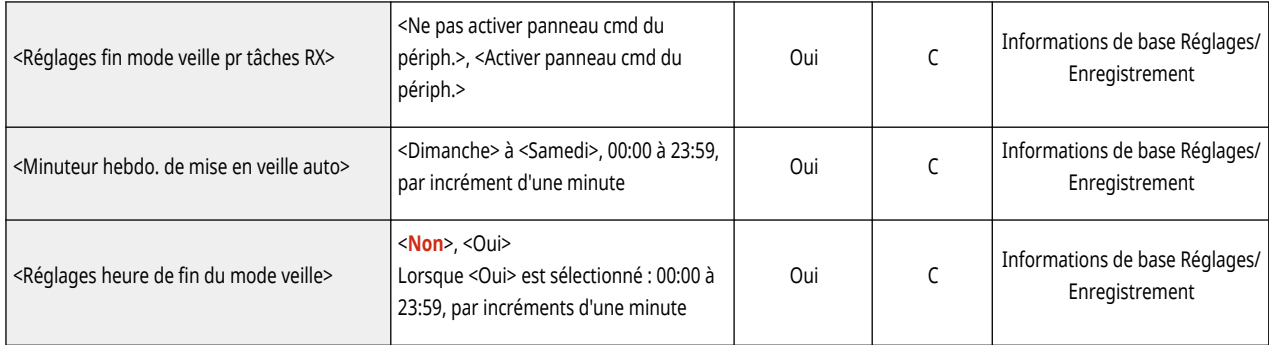

## <span id="page-330-0"></span>**REMARQUE**

- Pour en savoir plus sur les éléments (« A », « B », « C » et « Non ») dans la colonne « Fonction Importer tout », voir **[Fonction](#page-324-0) [Importer tout\(P. 318\)](#page-324-0)** .
- $\bullet$  <Imprimer rapport> $*1$

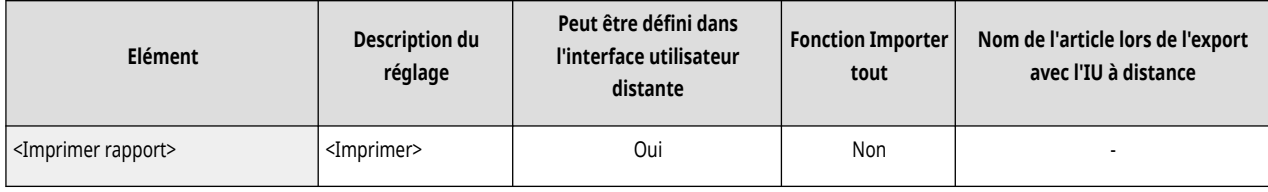

\*1 Ce réglage ne peut être spécifié qu'à partir de l'interface utilisateur distante.

#### ● <Confirm connexion réseau>

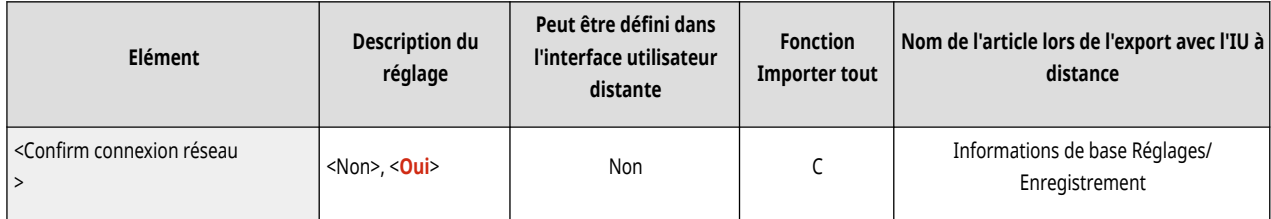

● <Réglages TCP/IP>: <Réglages IPv4>

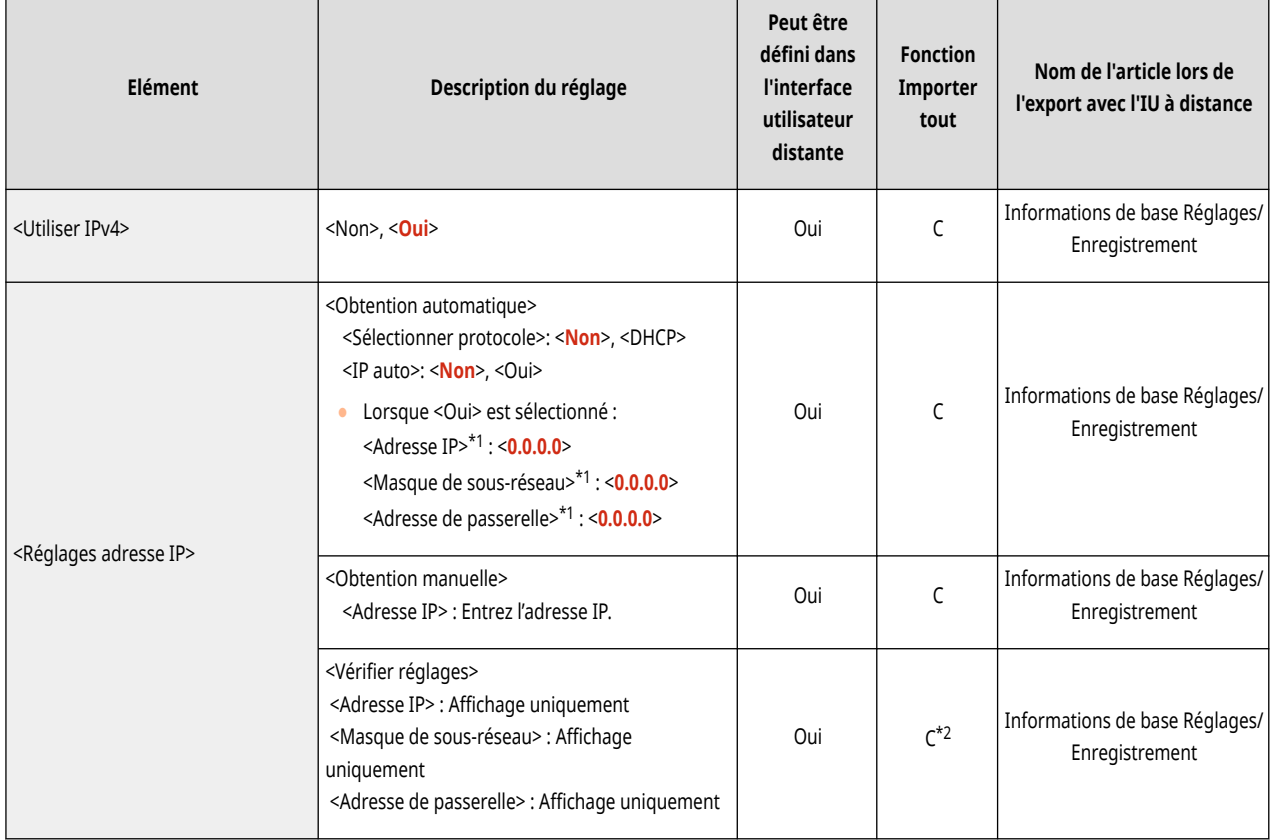

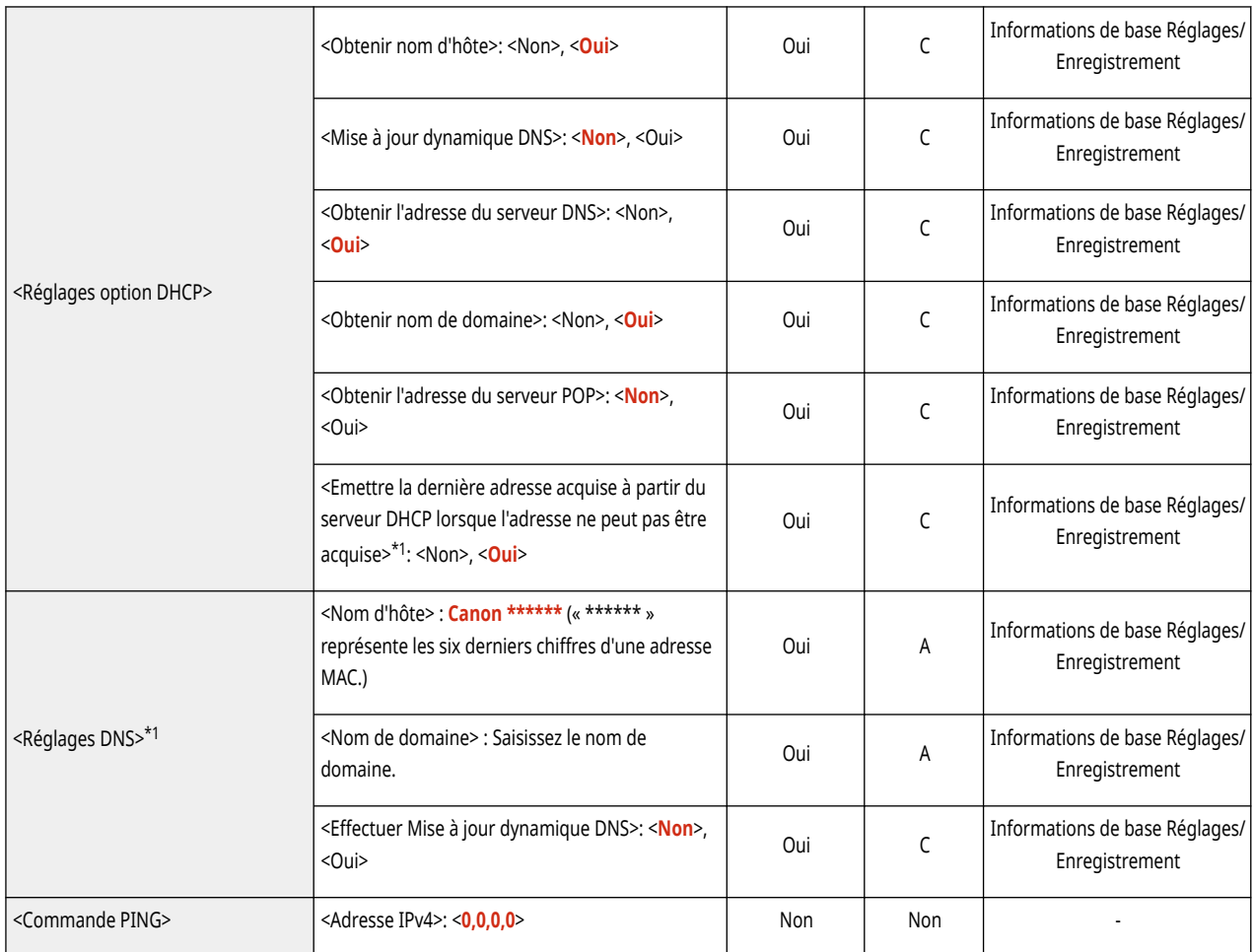

\*1 Ce réglage ne peut être spécifié qu'à partir de l'interface utilisateur distante.

\*2 <Adresse IP> est classifié comme « A ».

● <Réglages TCP/IP>: <Réglages IPv6>

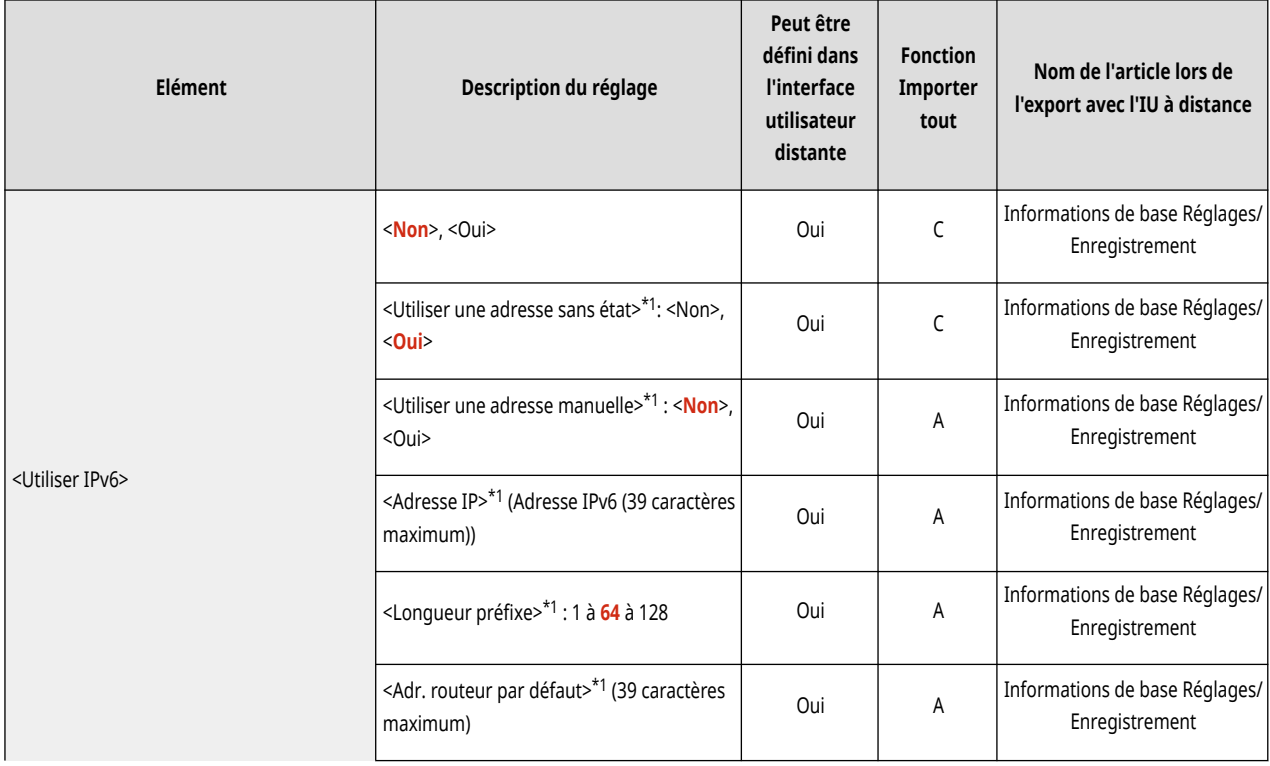

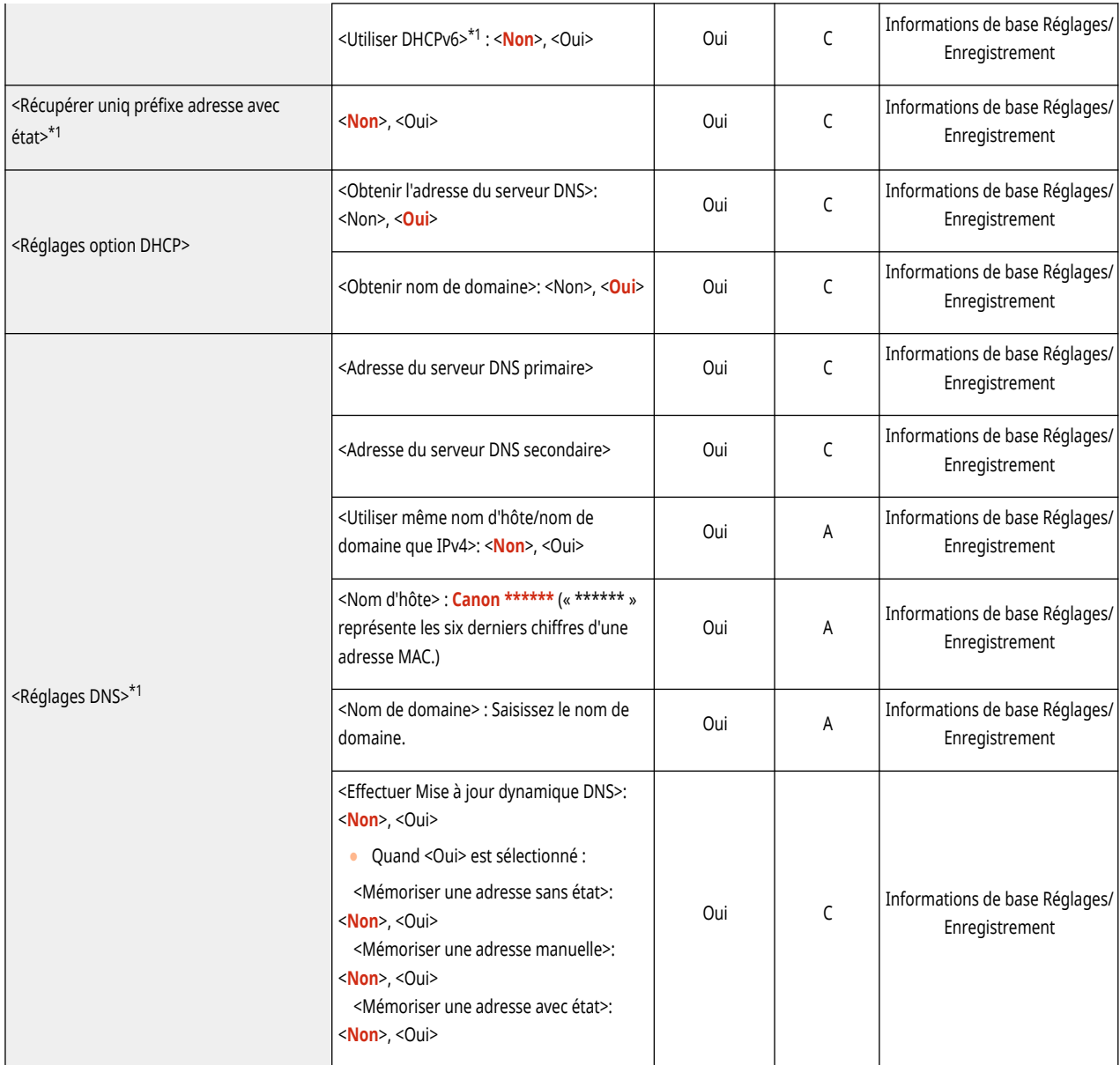

\*1 Ce réglage ne peut être spécifié qu'à partir de l'interface utilisateur distante.

● <Réglages TCP/IP>: <Réglages DNS>

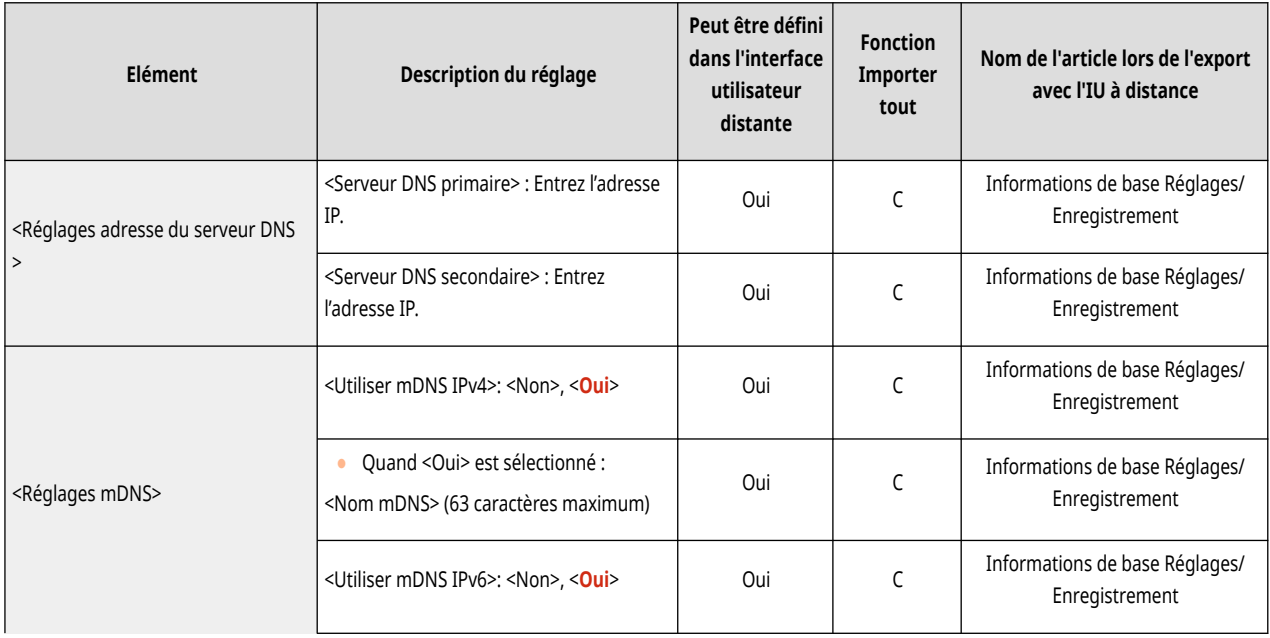

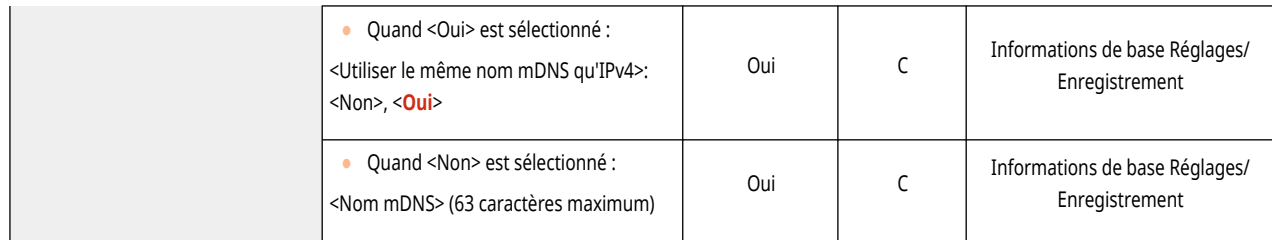

### ● <Réglages TCP/IP>

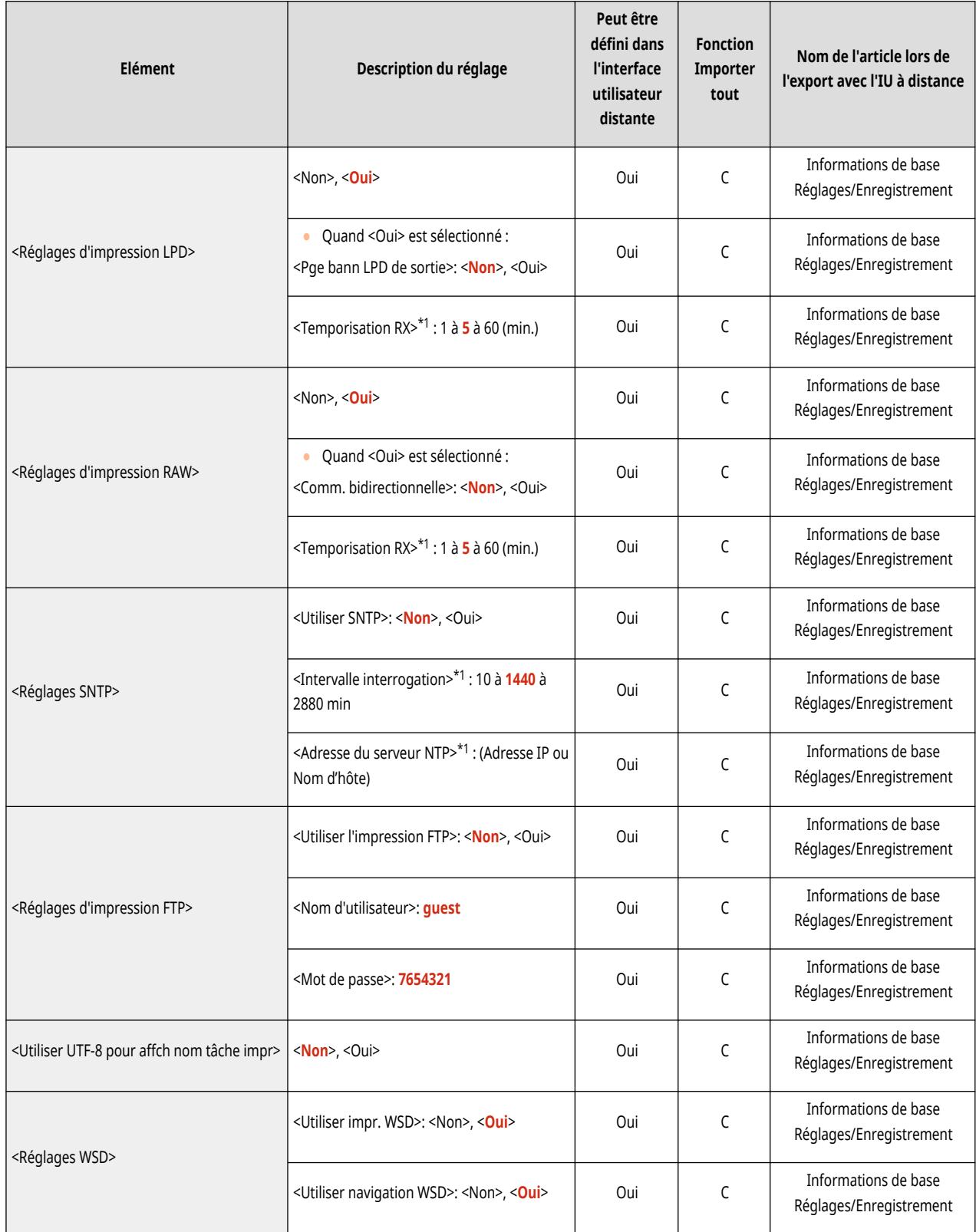

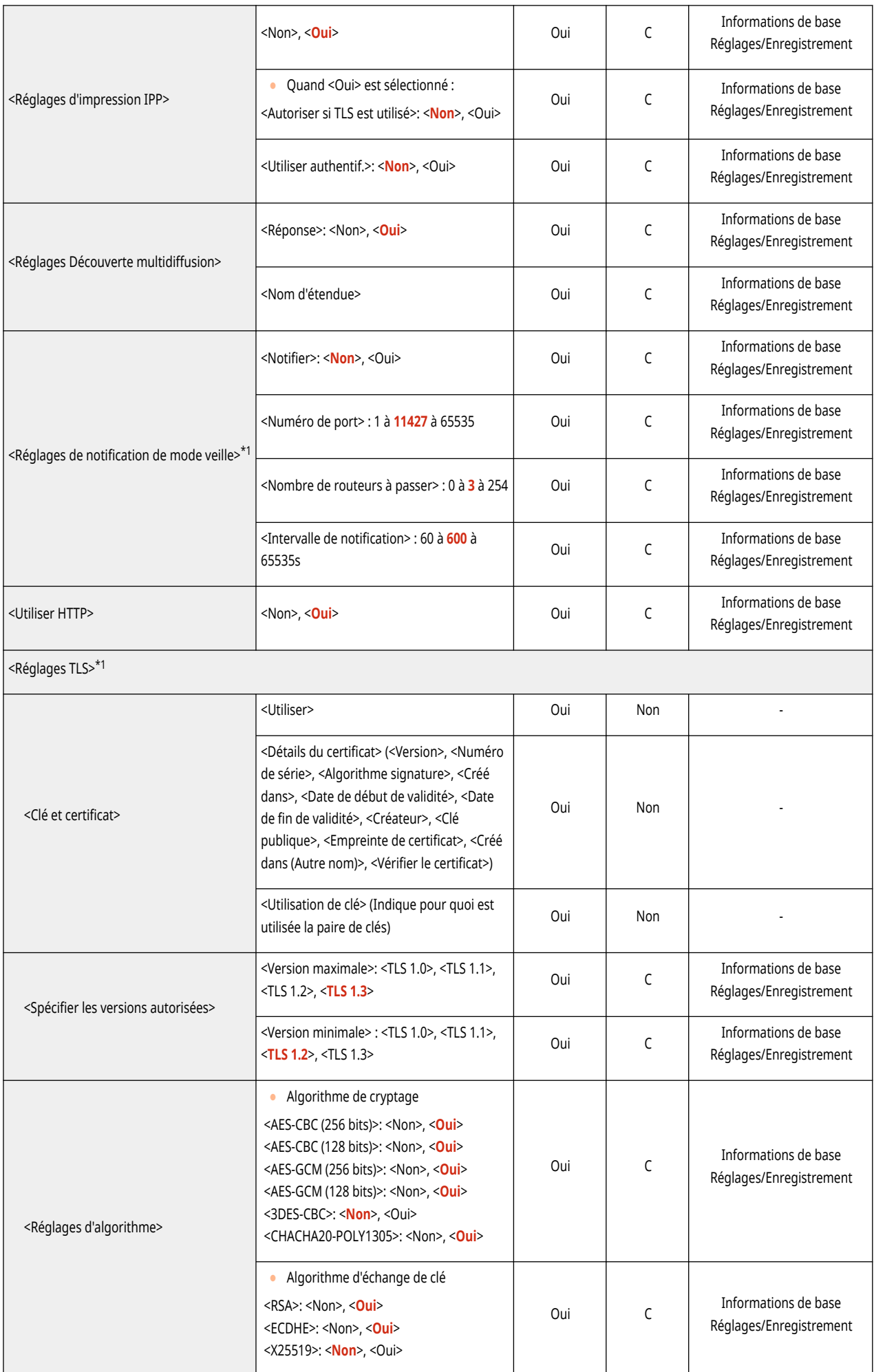

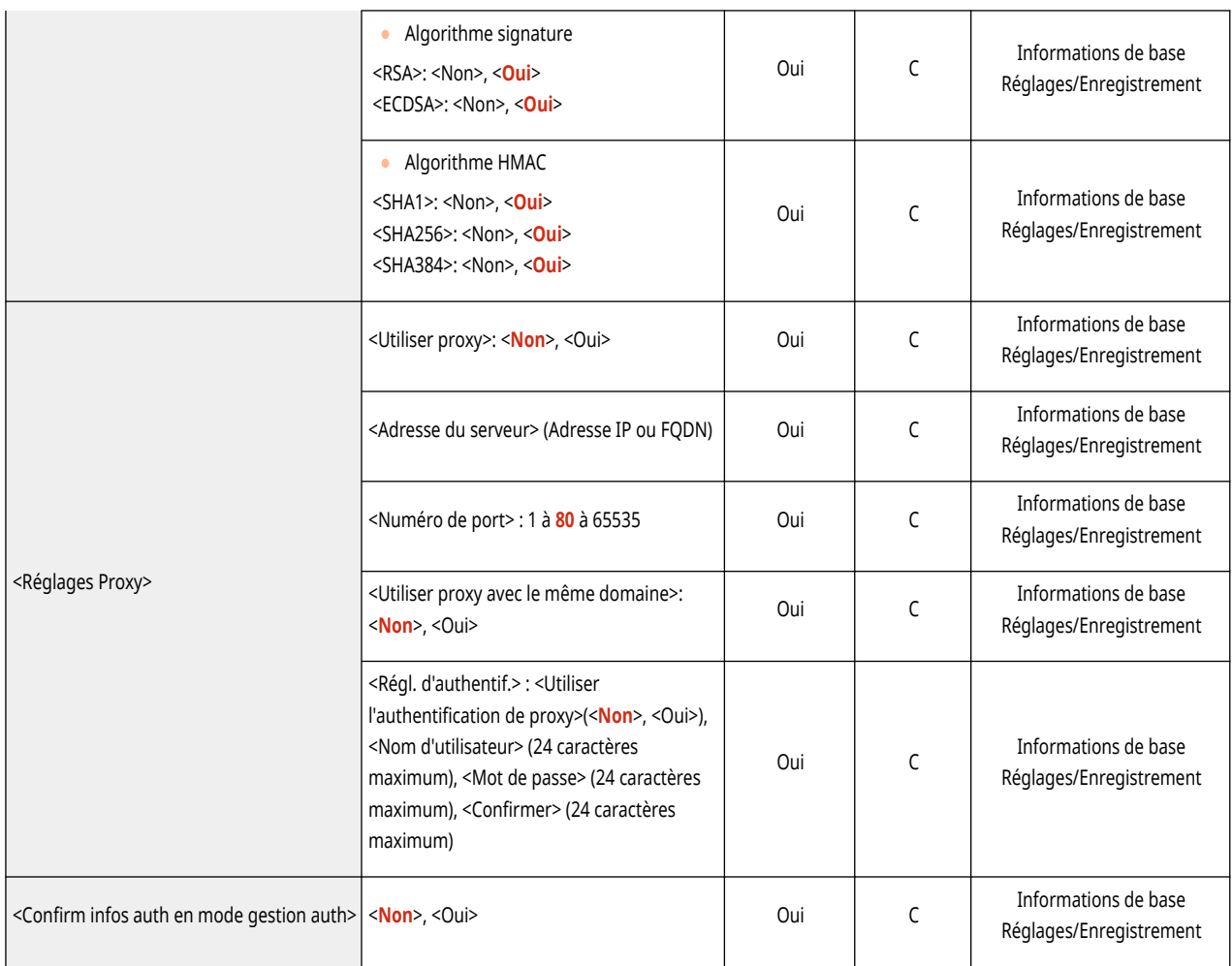

\*1 Ce réglage ne peut être spécifié qu'à partir de l'interface utilisateur distante.

#### ● <Réglages TCP/IP>: <Réglages IPSec>

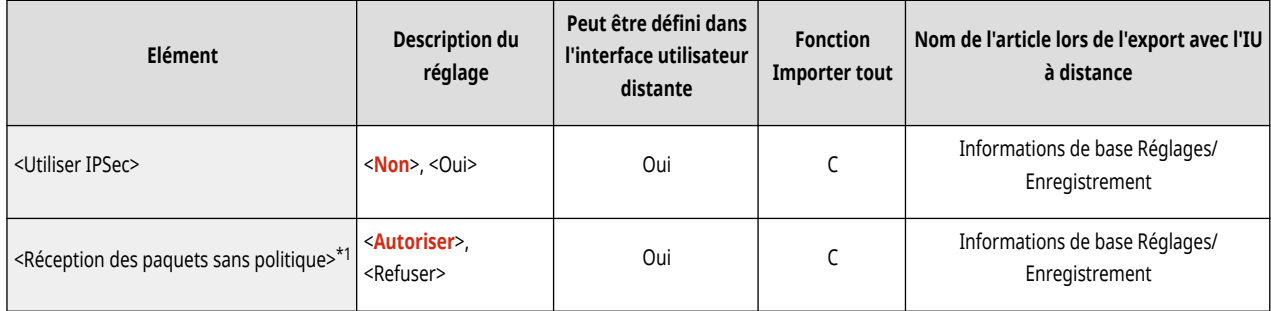

\*1 Ce réglage ne peut être spécifié qu'à partir de l'interface utilisateur distante.

## ● <Réglages TCP/IP> : <Réglages IPSec> : <Liste de politique IPSec>\*1

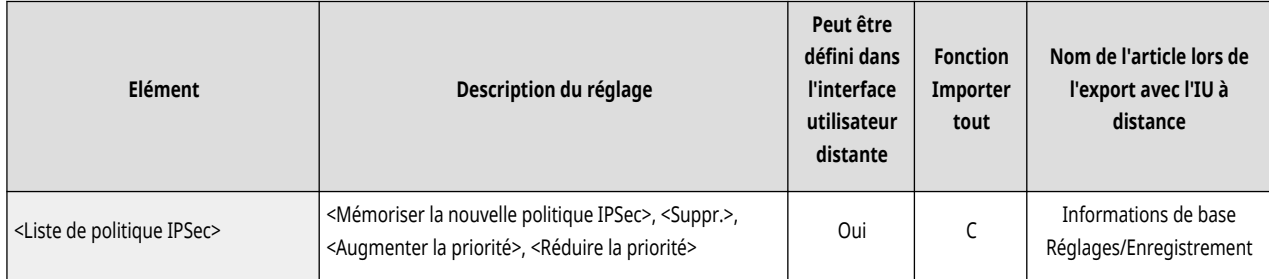

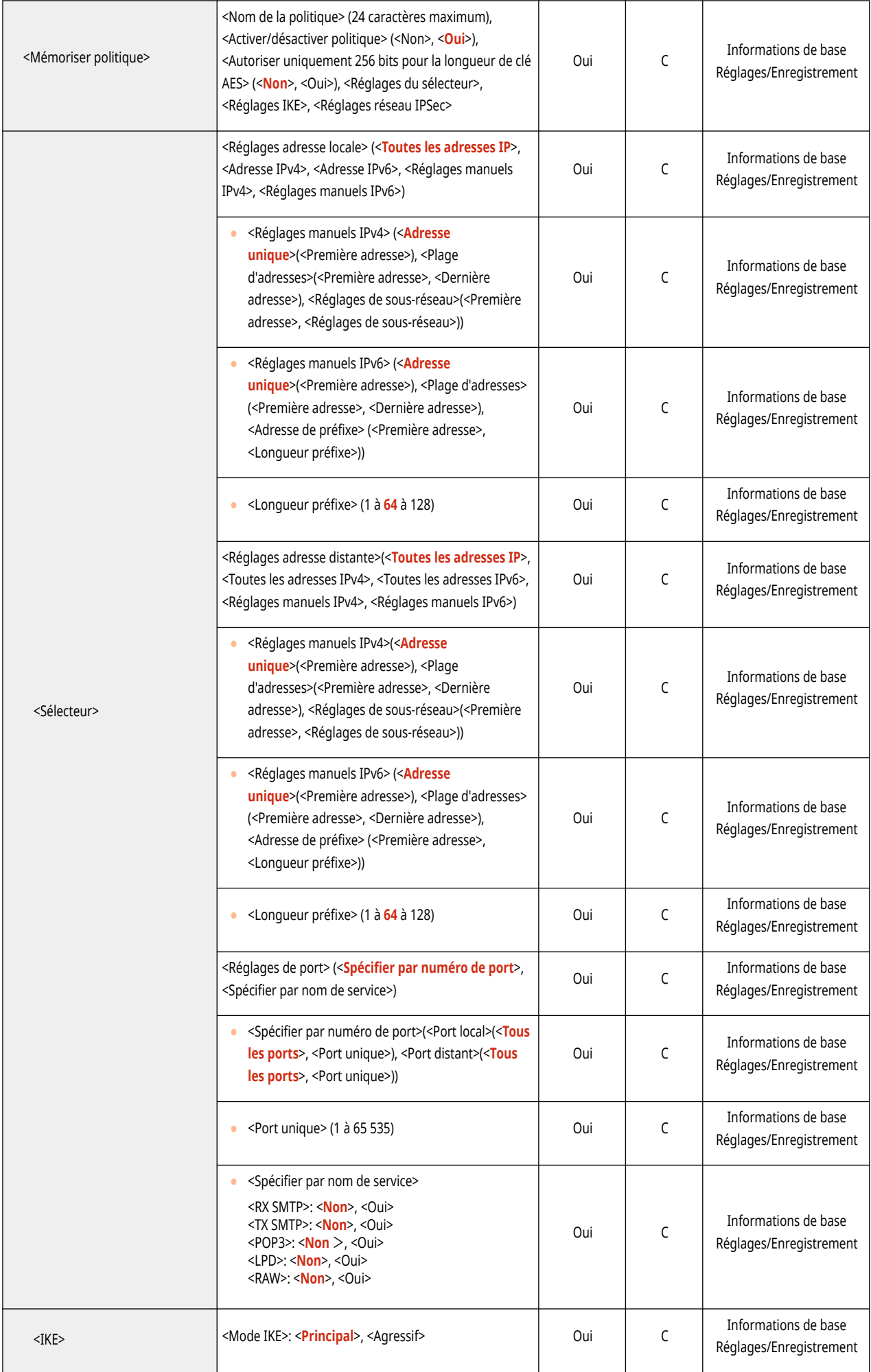

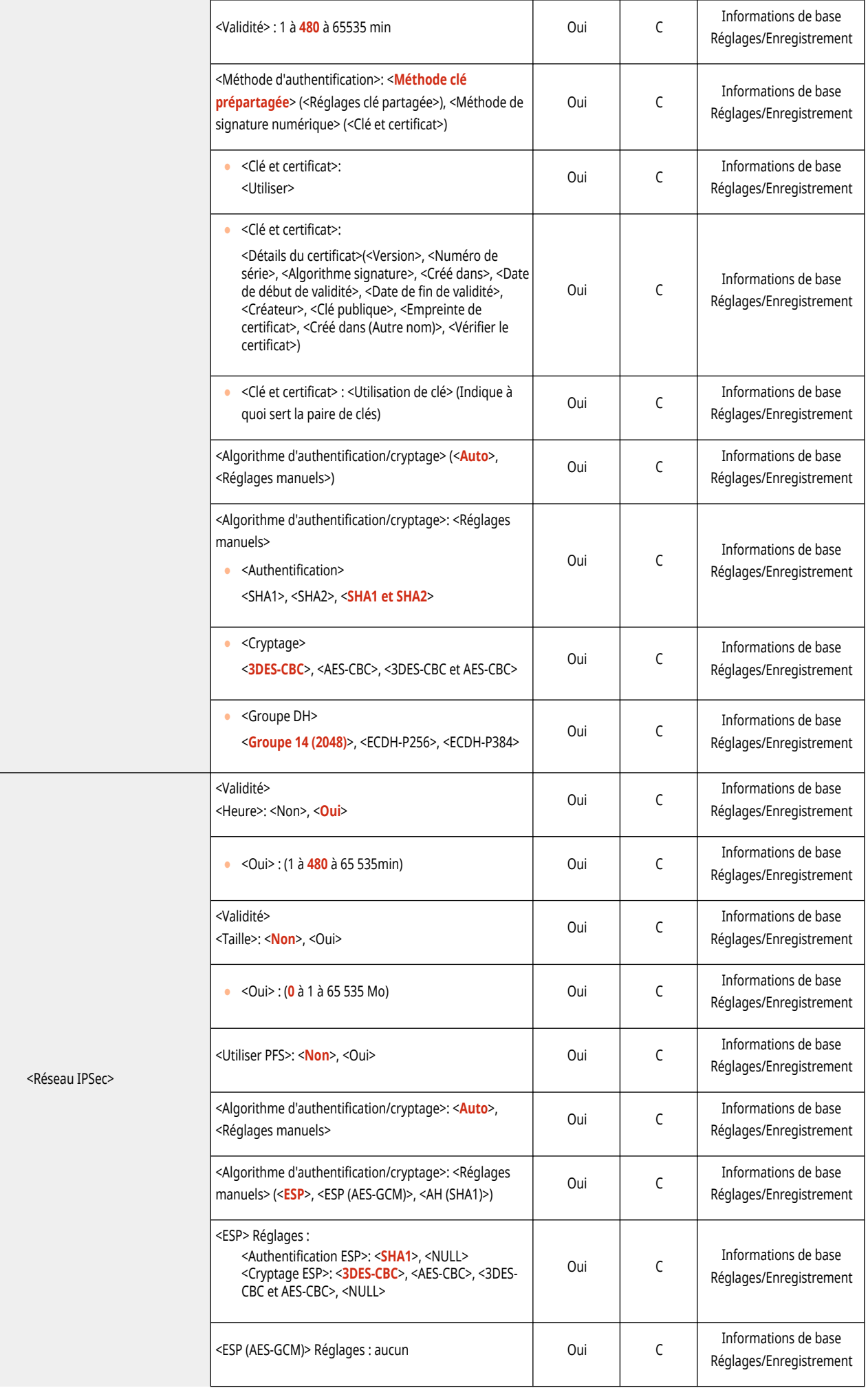

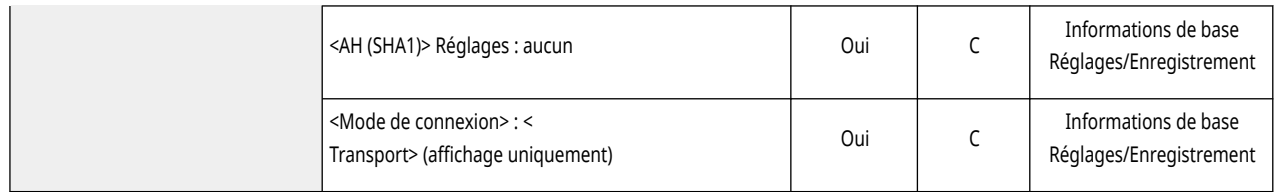

\*1 Ce réglage ne peut être spécifié qu'à partir de l'interface utilisateur distante.

#### ● <Réglages TCP/IP>

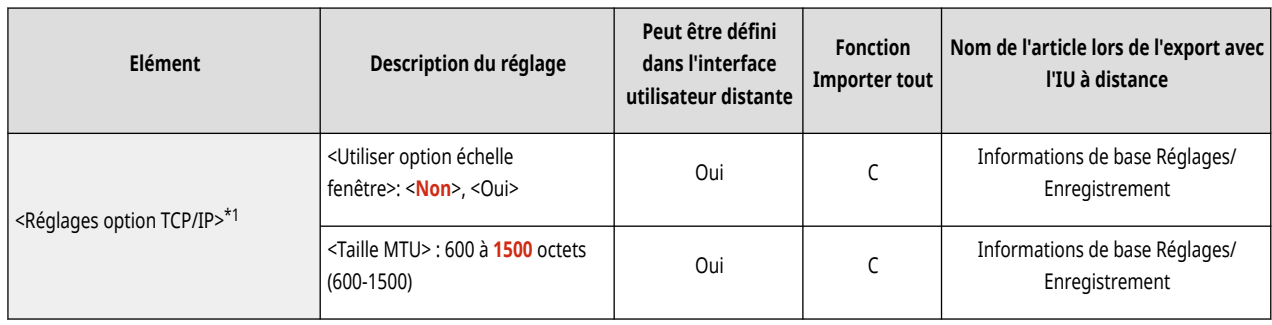

\*1 Ce réglage ne peut être spécifié qu'à partir de l'interface utilisateur distante.

### ● <Réglages SNMP>

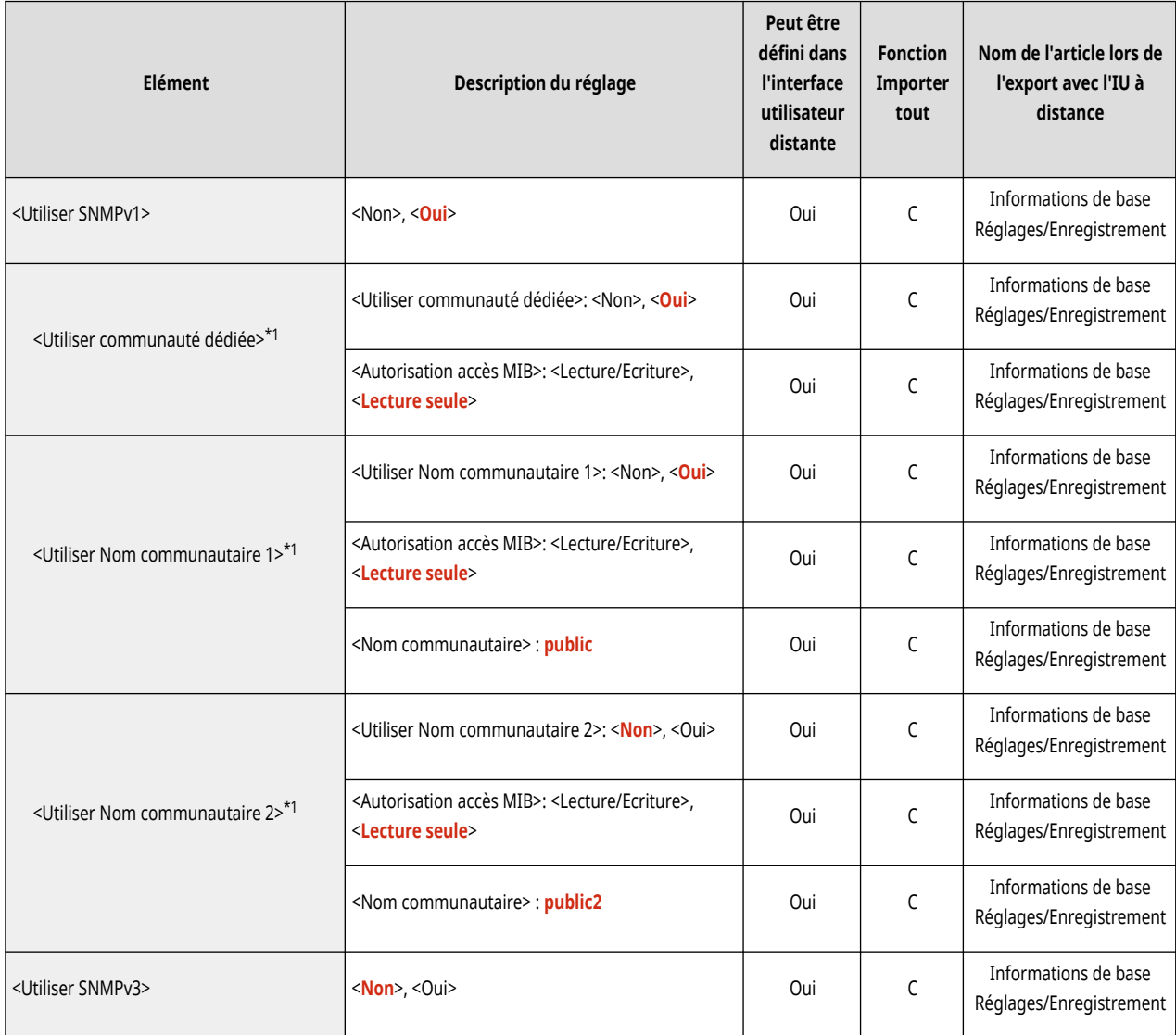

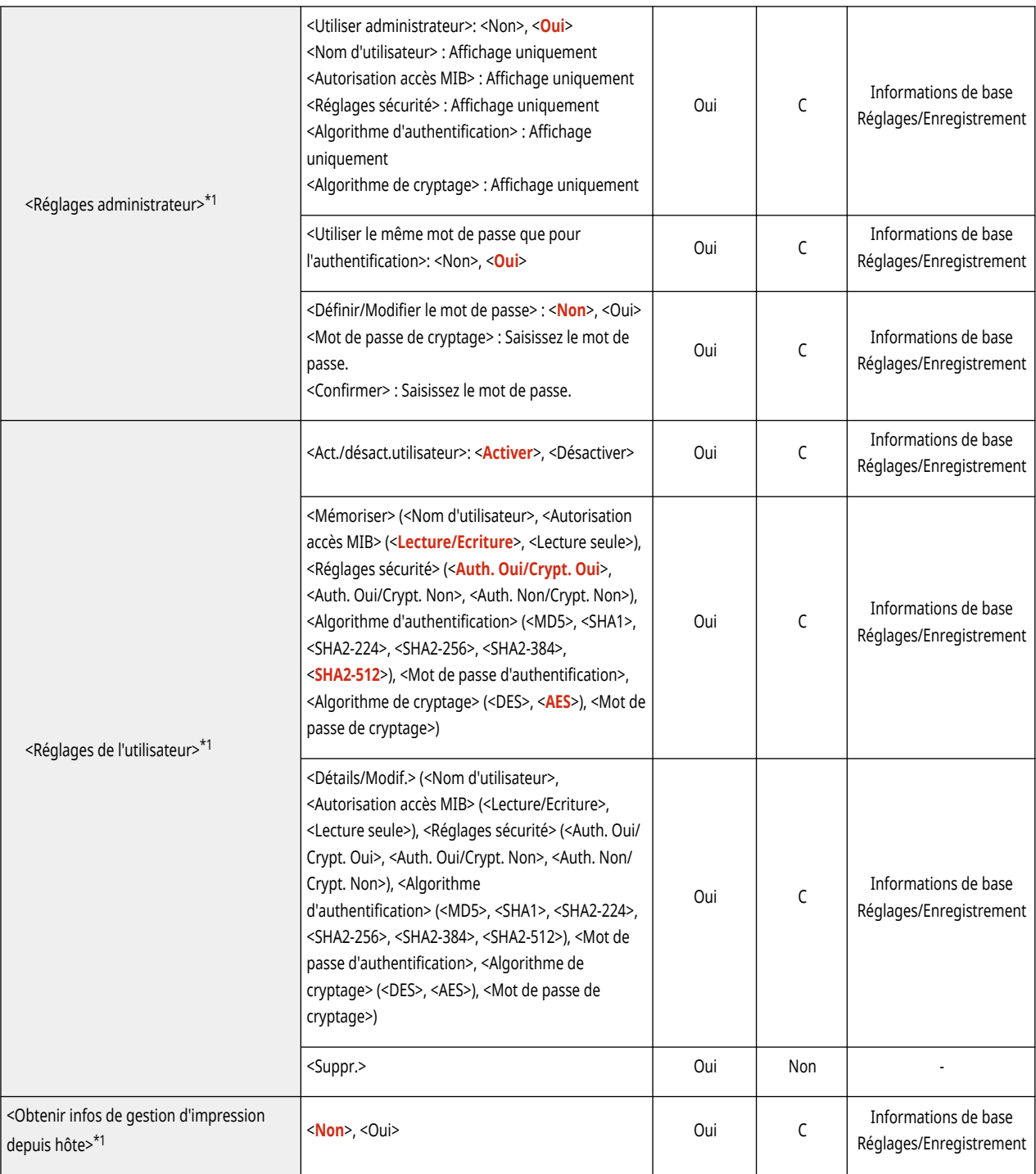

\*1 Ce réglage ne peut être spécifié qu'à partir de l'interface utilisateur distante.

● <Formater MIB ressources hôte en RFC2790>

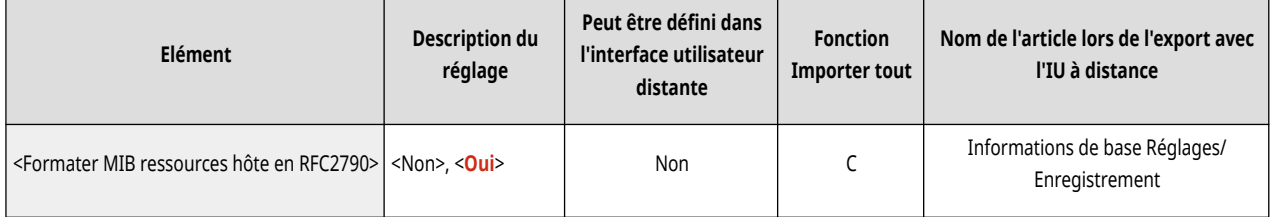

 $\bullet$  <Réglages port dédié $>^{\star}1$ 

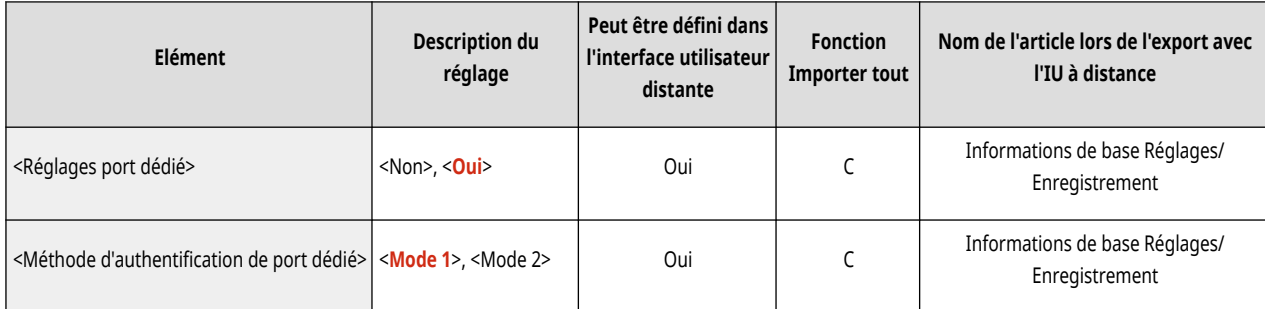

\*1 Ce réglage ne peut être spécifié qu'à partir de l'interface utilisateur distante.

## ● <Utiliser fonction de spoule>

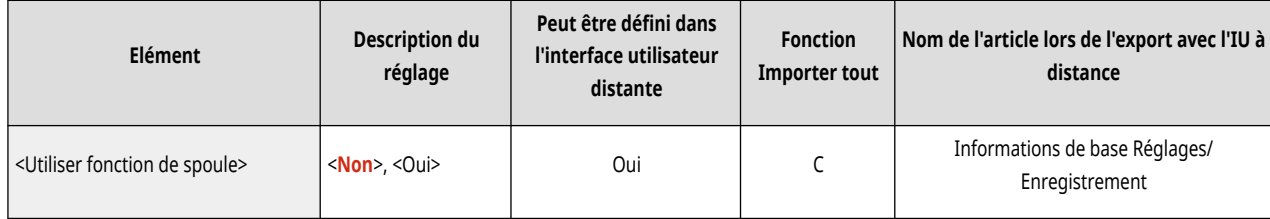

● <Réception parallèle>

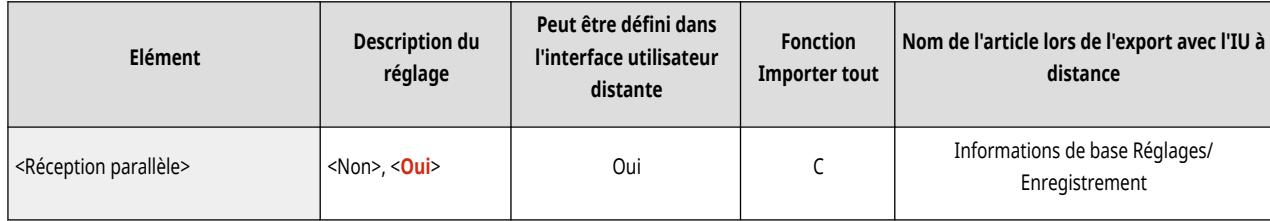

### ● <Délai de connexion au démarrage>

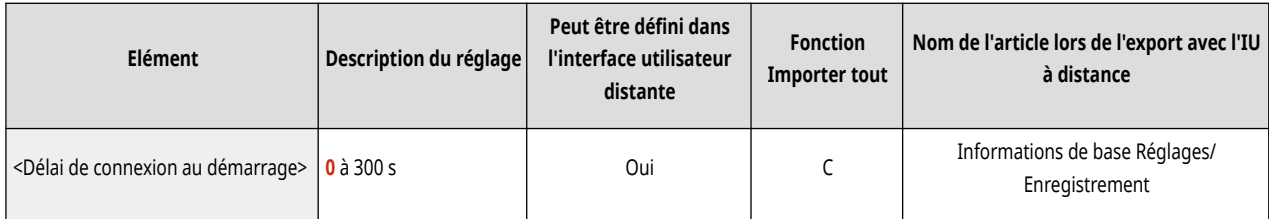

● <Réglages du pilote Ethernet>

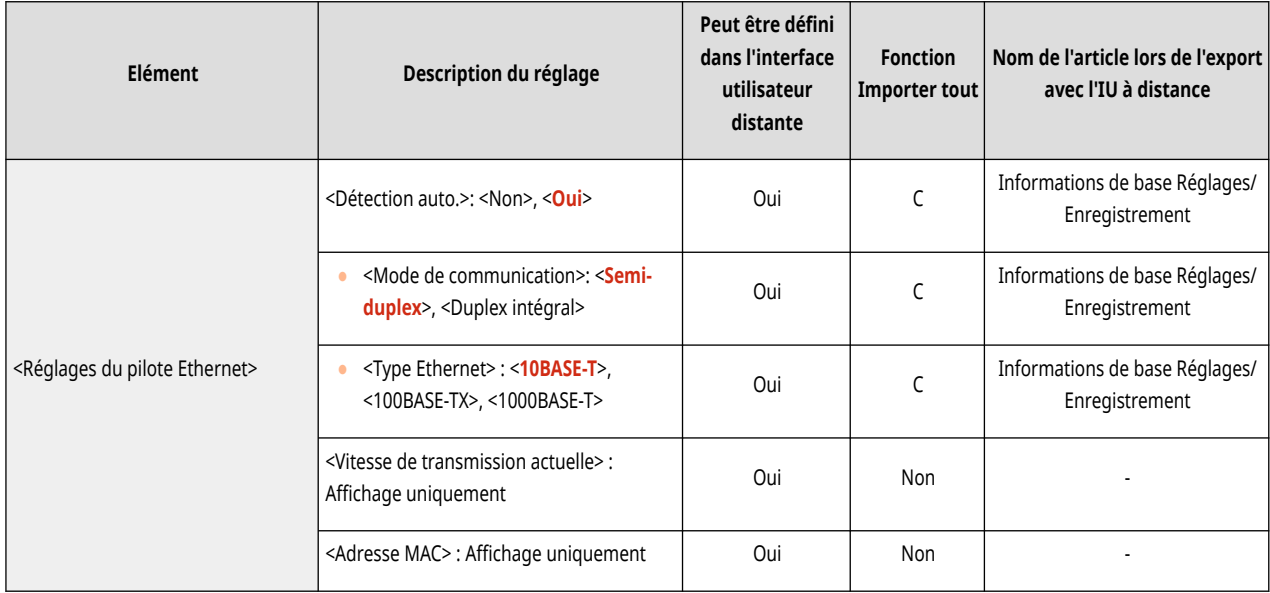

#### ● <Réglages IEEE 802.1X>

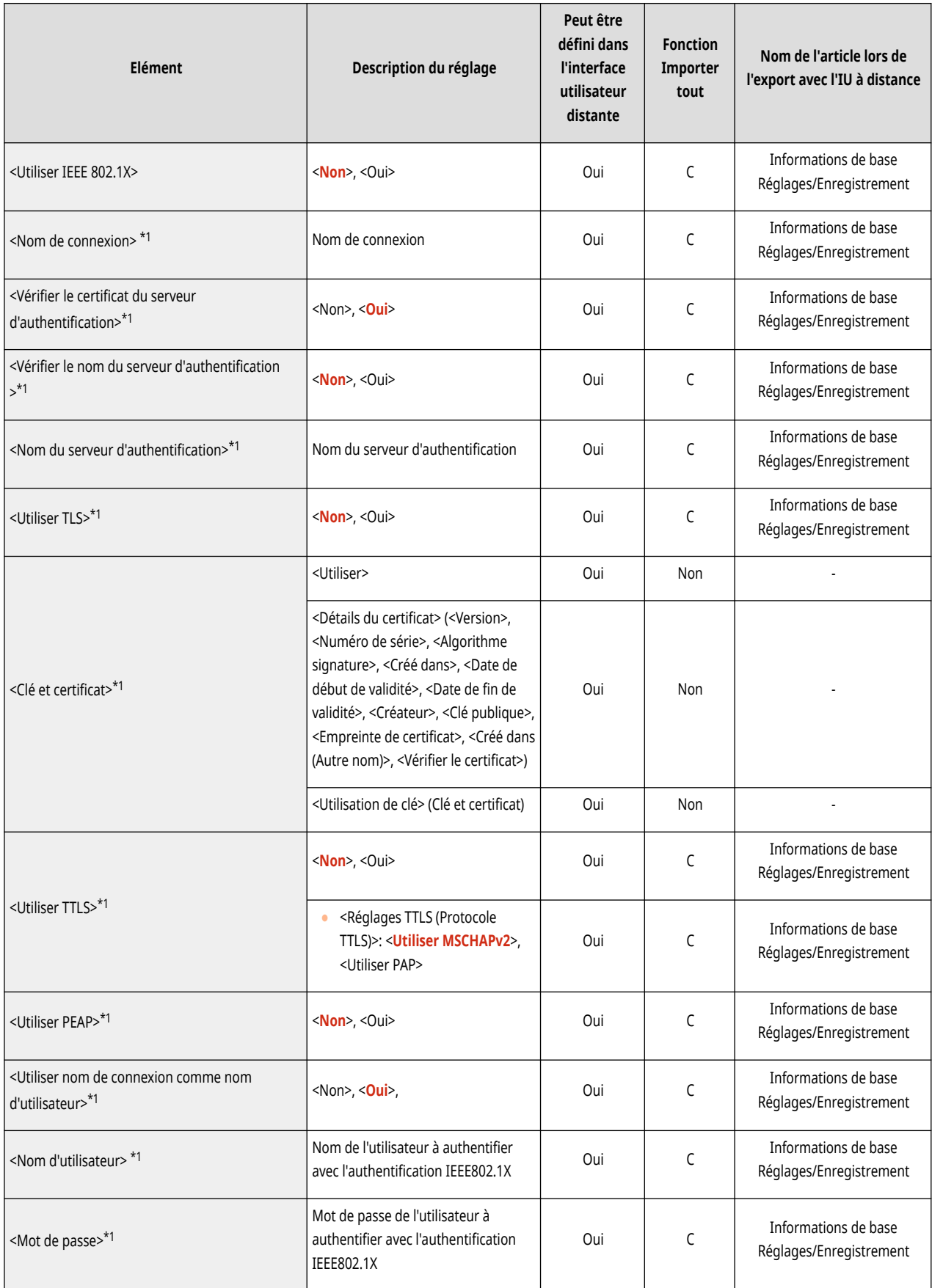

\*1 Ce réglage ne peut être spécifié qu'à partir de l'interface utilisateur distante.

● <Réglages Pare-feu>: <Filtre d'adresse IPv4>

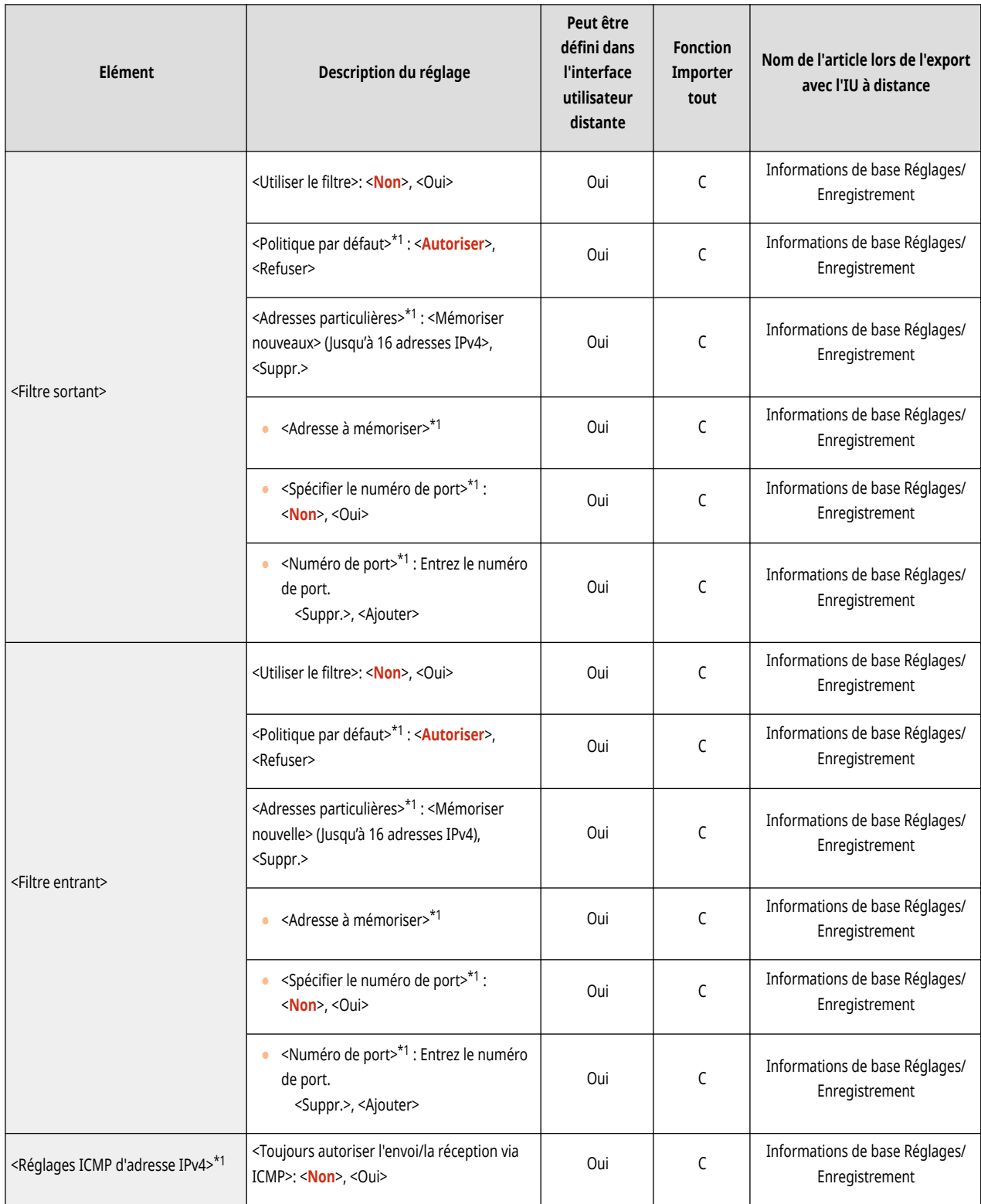

\*1 Ce réglage ne peut être spécifié qu'à partir de l'interface utilisateur distante.

● <Réglages Pare-feu>: <Filtre d'adresse IPv6>

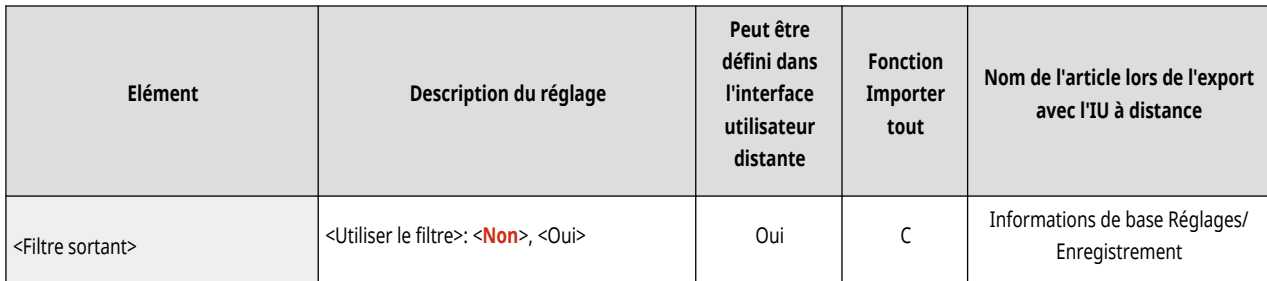

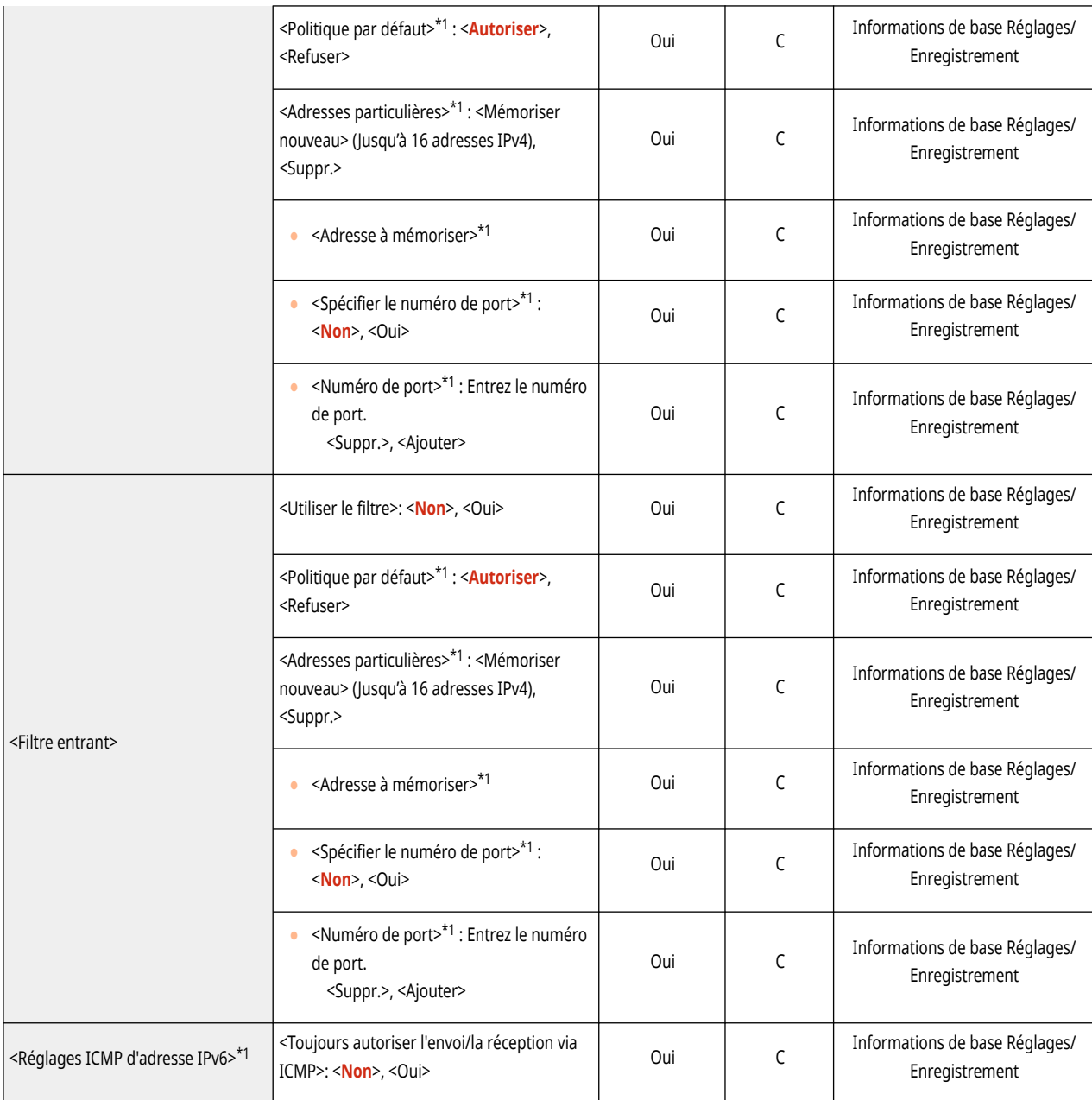

\*1 Ce réglage ne peut être spécifié qu'à partir de l'interface utilisateur distante.

● <Réglages Pare-feu>: <Filtre adresse MAC>

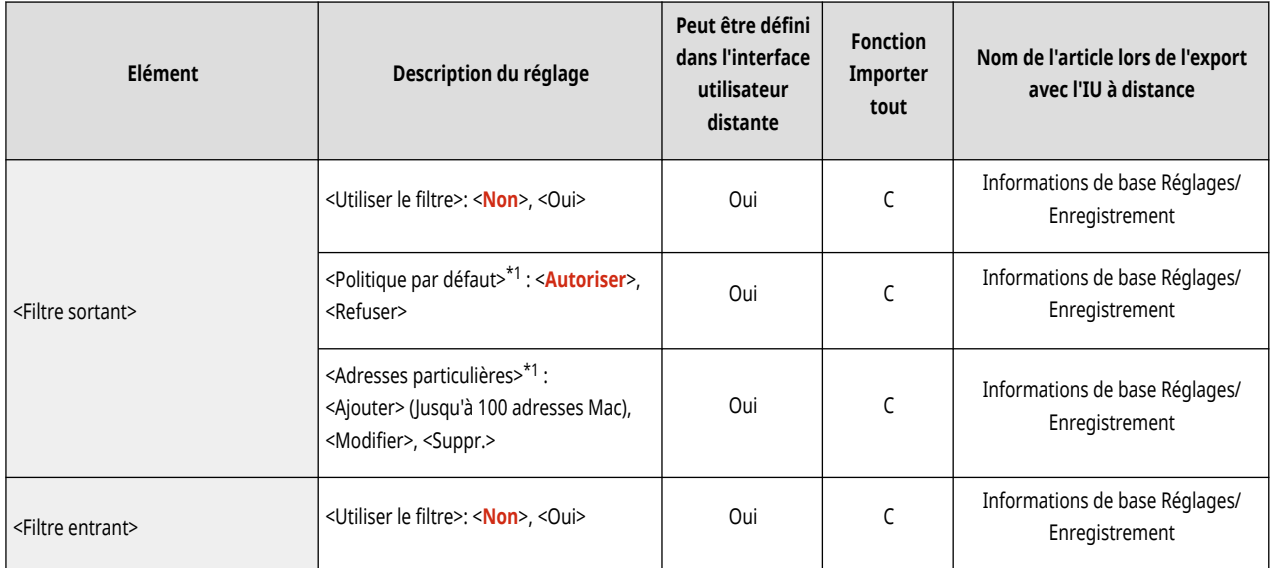

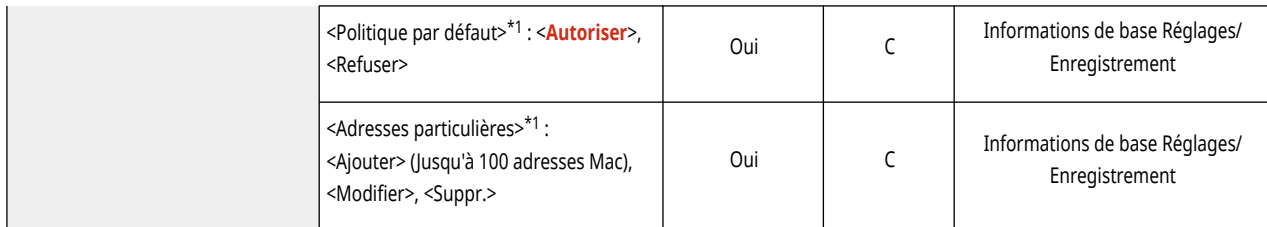

\*1 Ce réglage ne peut être spécifié qu'à partir de l'interface utilisateur distante.

### ● <Réglages Pare-feu> : <Journal des adresses IP bloquées>\*1

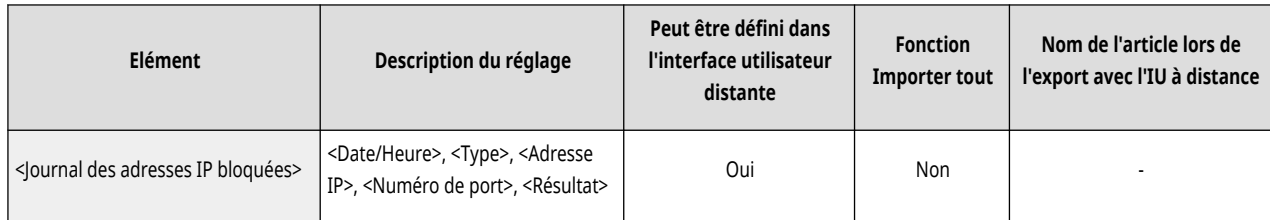

\*1 Ce réglage ne peut être spécifié qu'à partir de l'interface utilisateur distante.

#### ● <Utiliser Mopria>

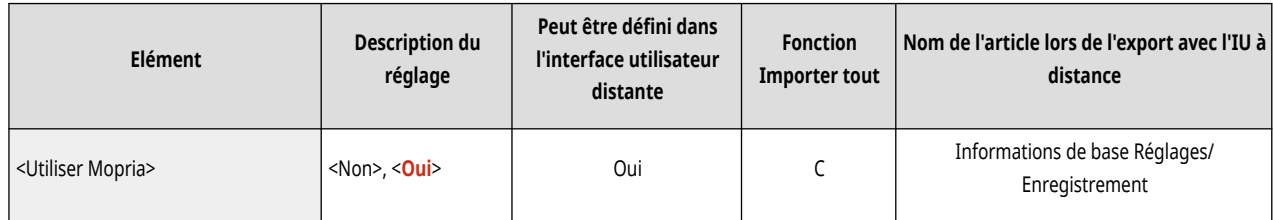

#### ● <Utiliser AirPrint>

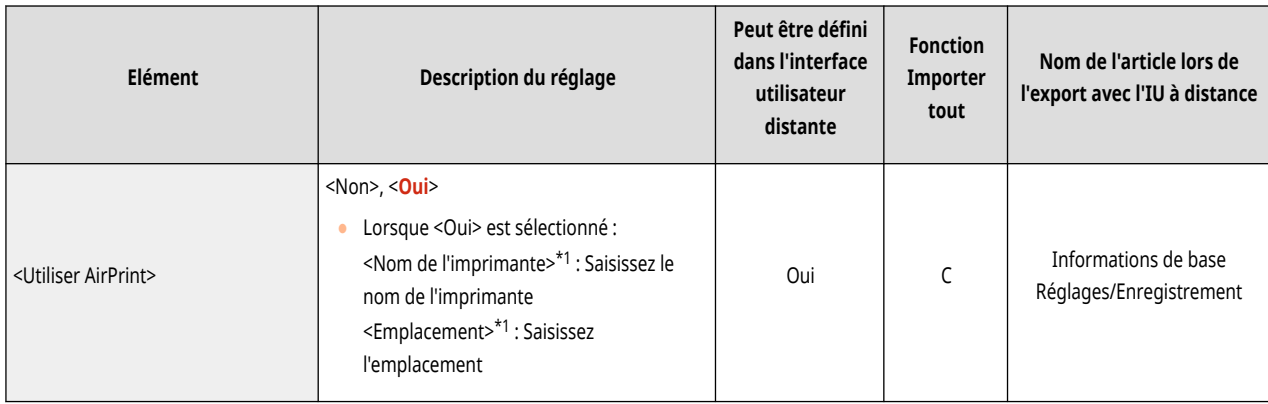

\*1 Ce réglage ne peut être spécifié qu'à partir de l'interface utilisateur distante.

#### ● <Afficher les erreurs AirPrint>

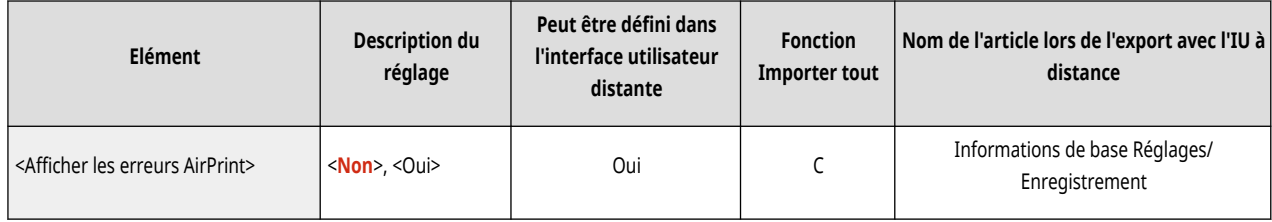

 $\bullet$  <Informations de position> $*1$ 

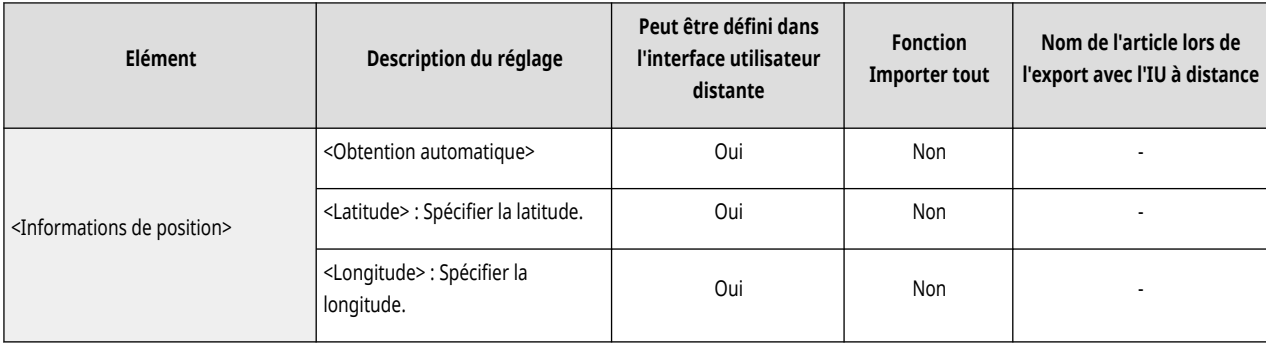

\*1 Ce réglage ne peut être spécifié qu'à partir de l'interface utilisateur distante.

## ● <Réglages de Universal Print>\*1

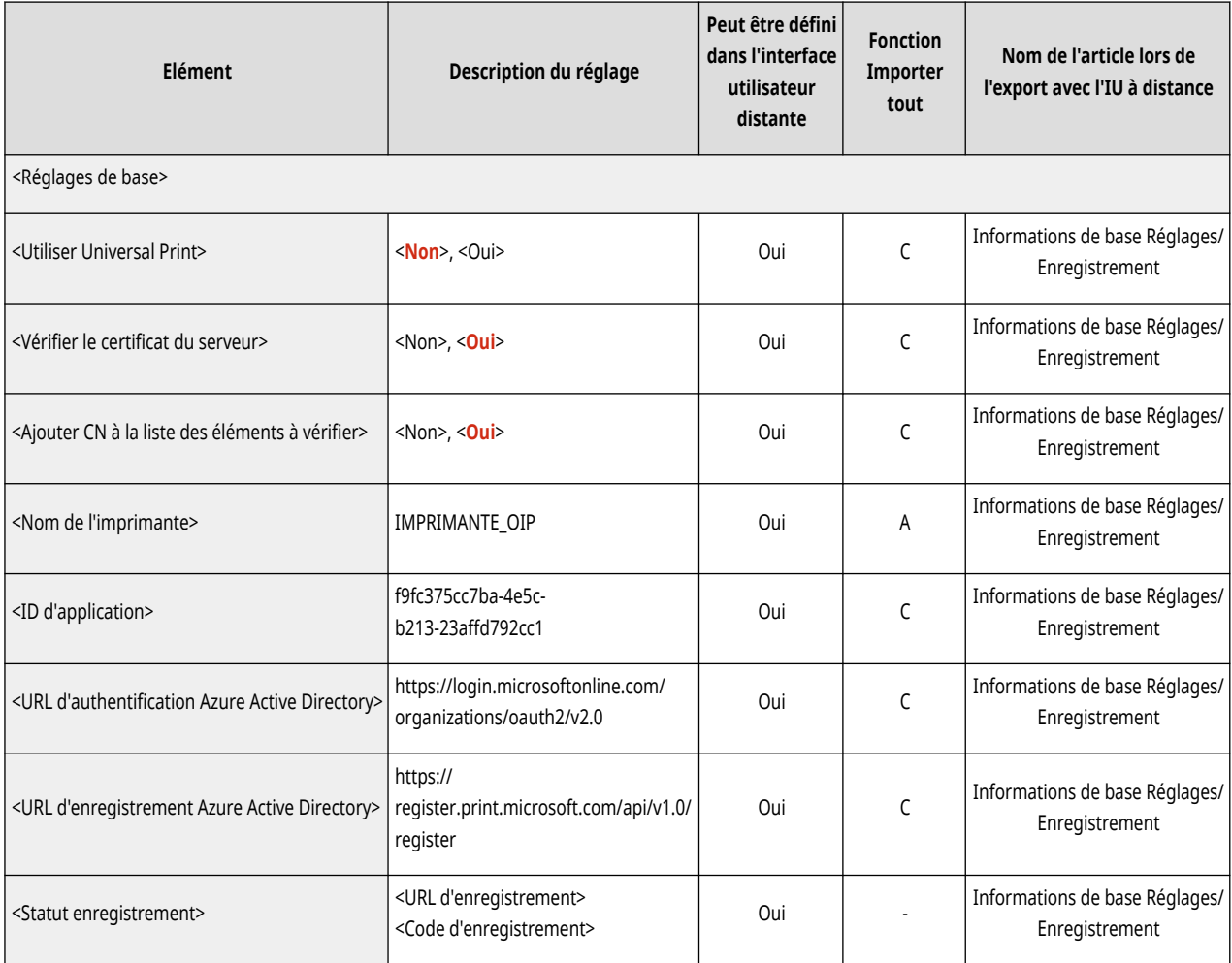

\*1 Ce réglage ne peut être spécifié qu'à partir de l'interface utilisateur distante.

#### ● <Sélectionner Interface>

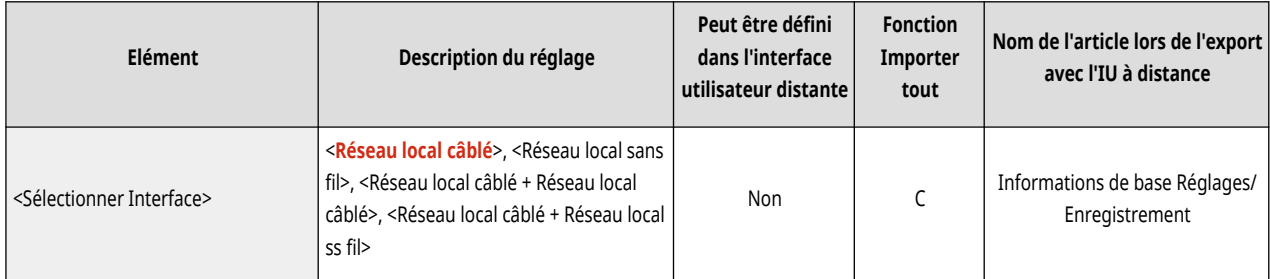

● <Réseau local sans fil>: <Réglages réseau local sans fil>

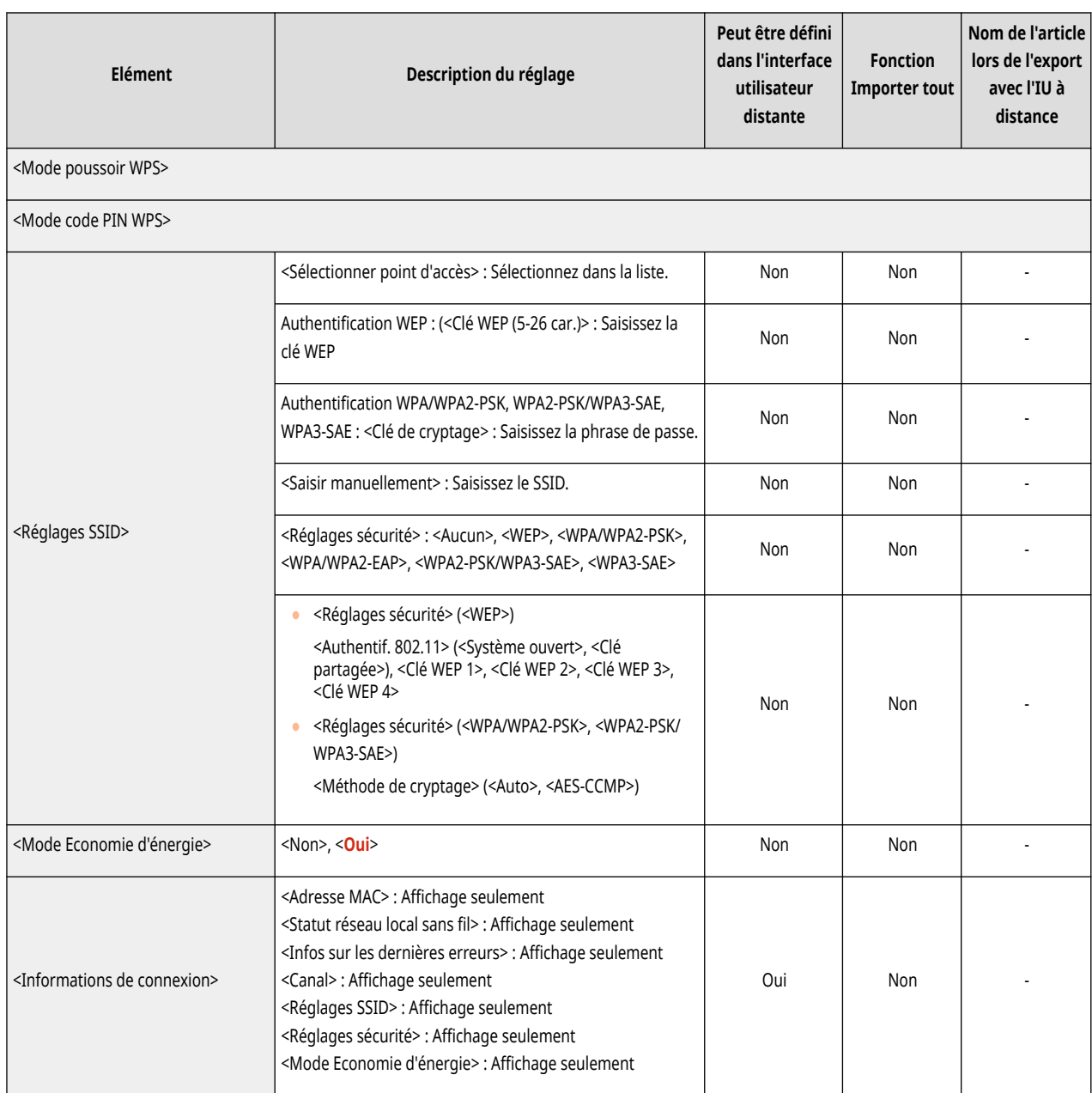

## ● <Réglages de connexion directe>

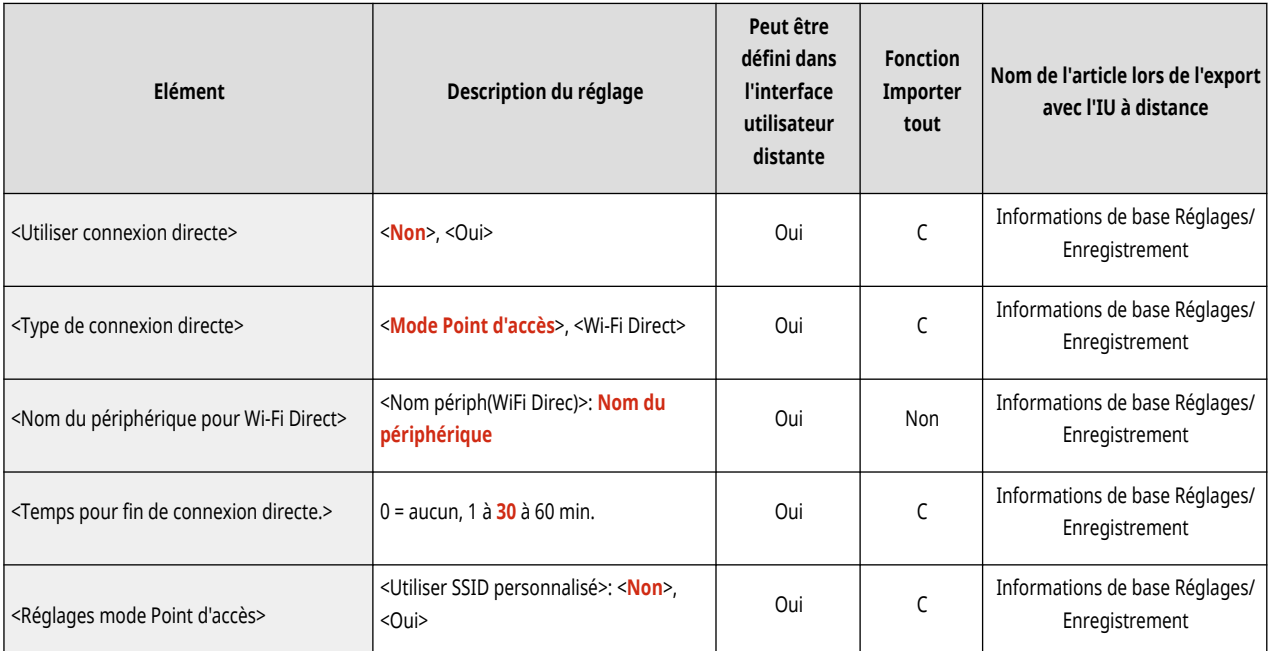

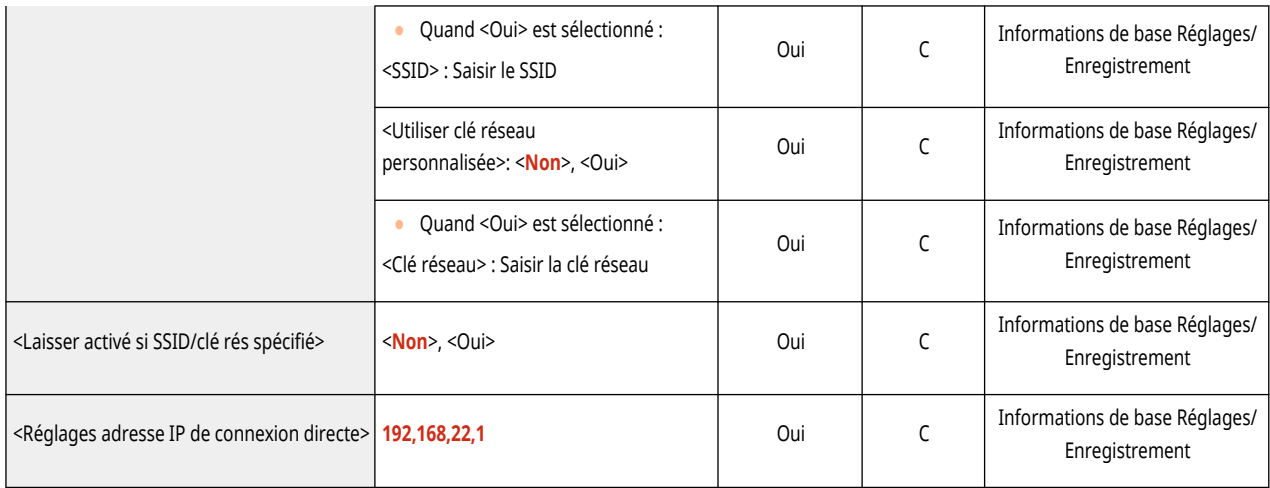

## $\bullet$  <Réglages de session> $^{\star 1}$

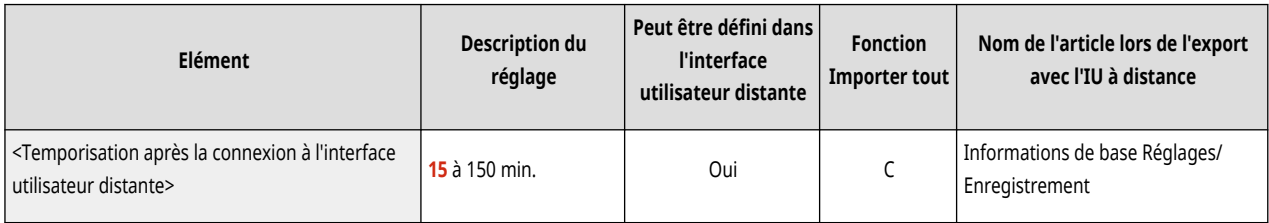

\*1 Ce réglage ne peut être spécifié qu'à partir de l'interface utilisateur distante.

## ● <Réglages ligne secondaire>

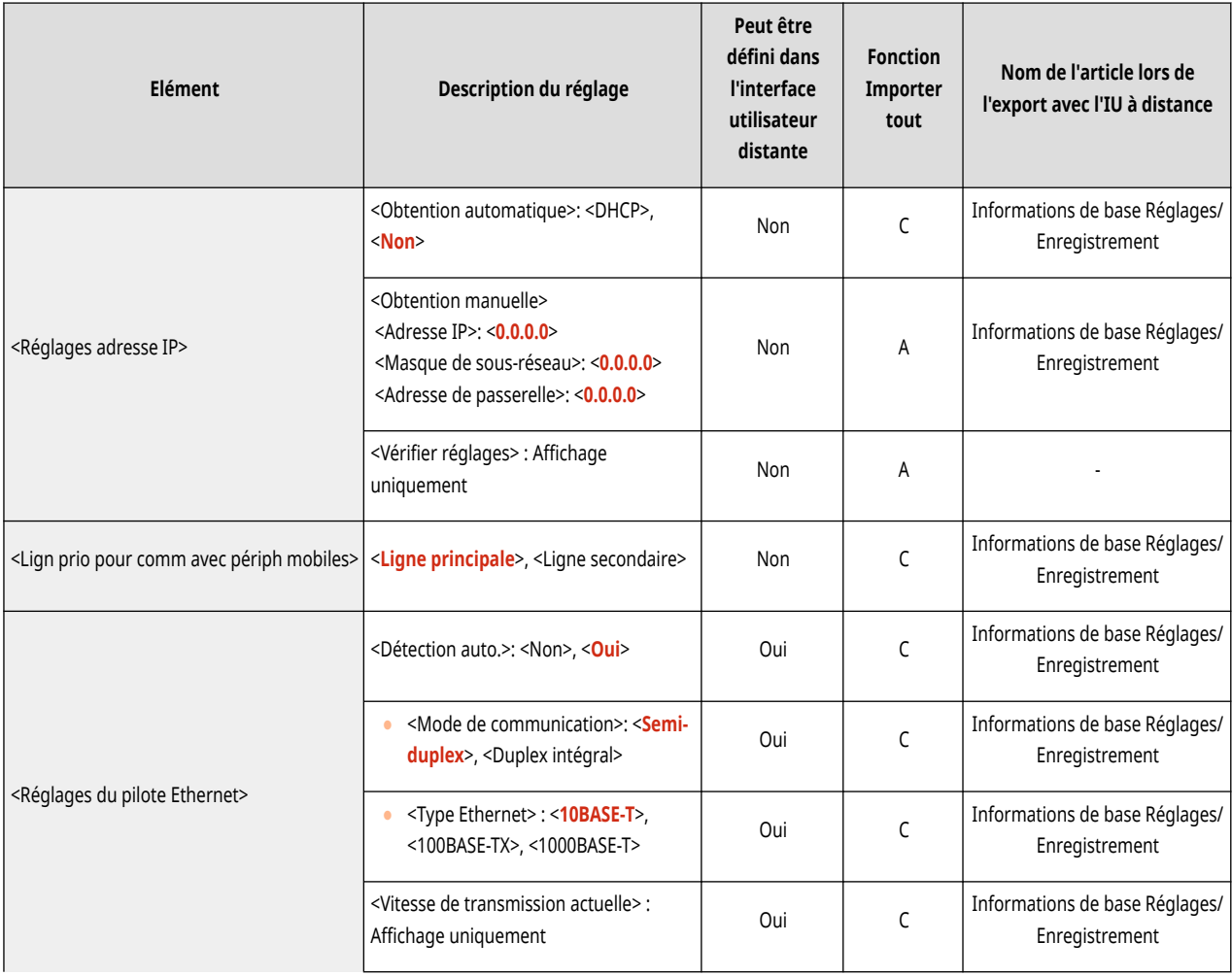

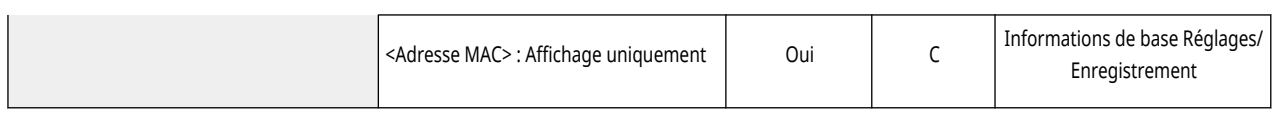

## ● <Réglages ligne secondaire> : <Réglages Pare-feu> : <Filtre d'adresse IPv4>

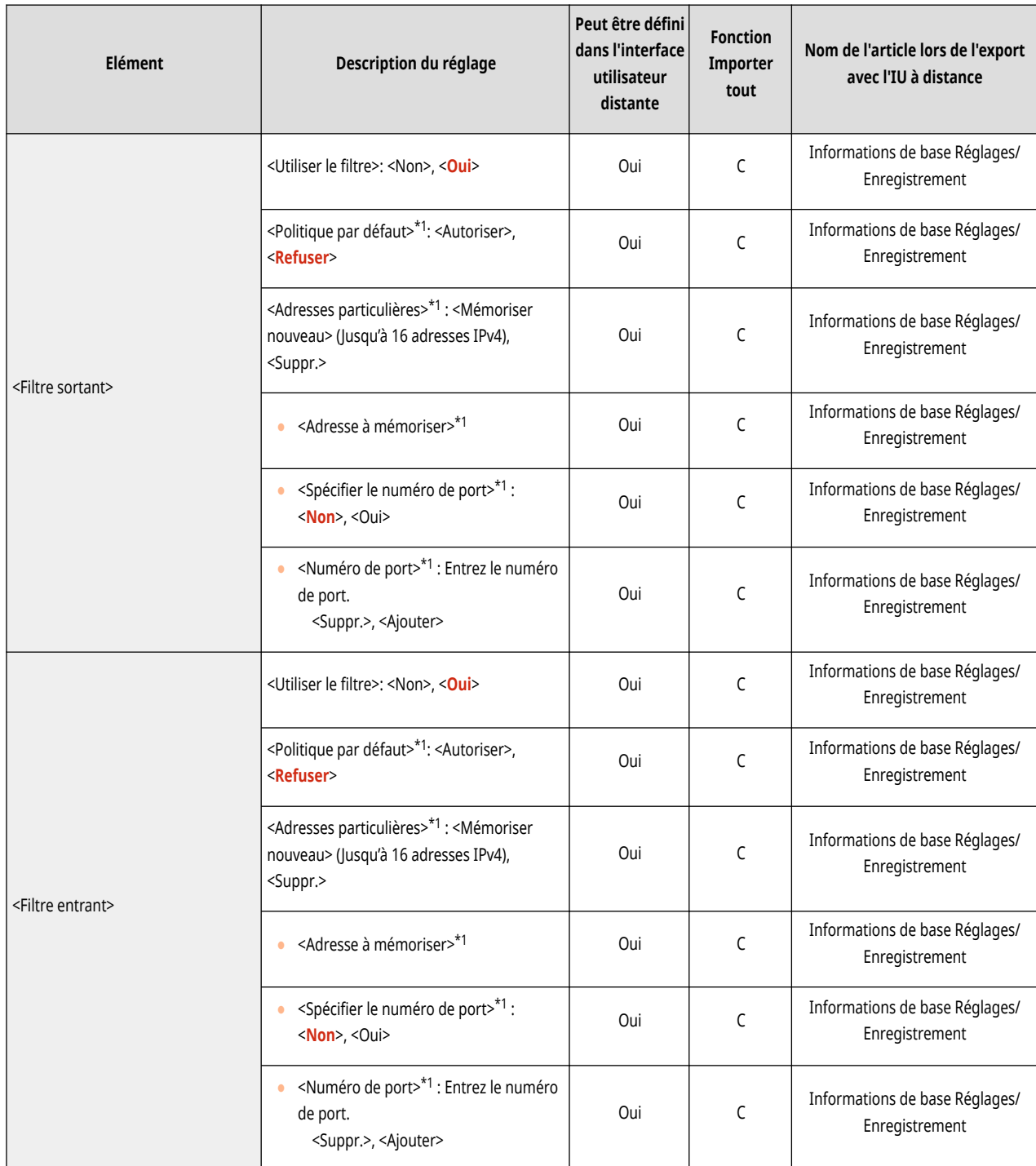

\*1 Ce réglage ne peut être spécifié qu'à partir de l'interface utilisateur distante.

● <Réglages ligne secondaire>: <Régl pour communic données système>

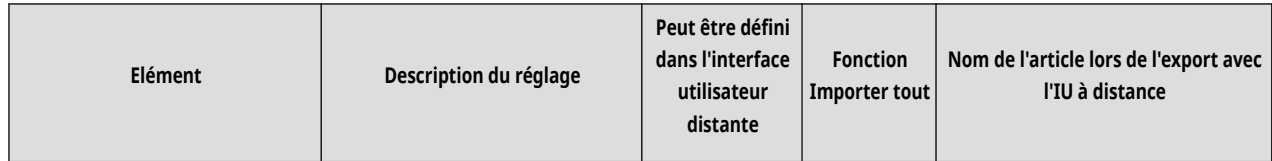

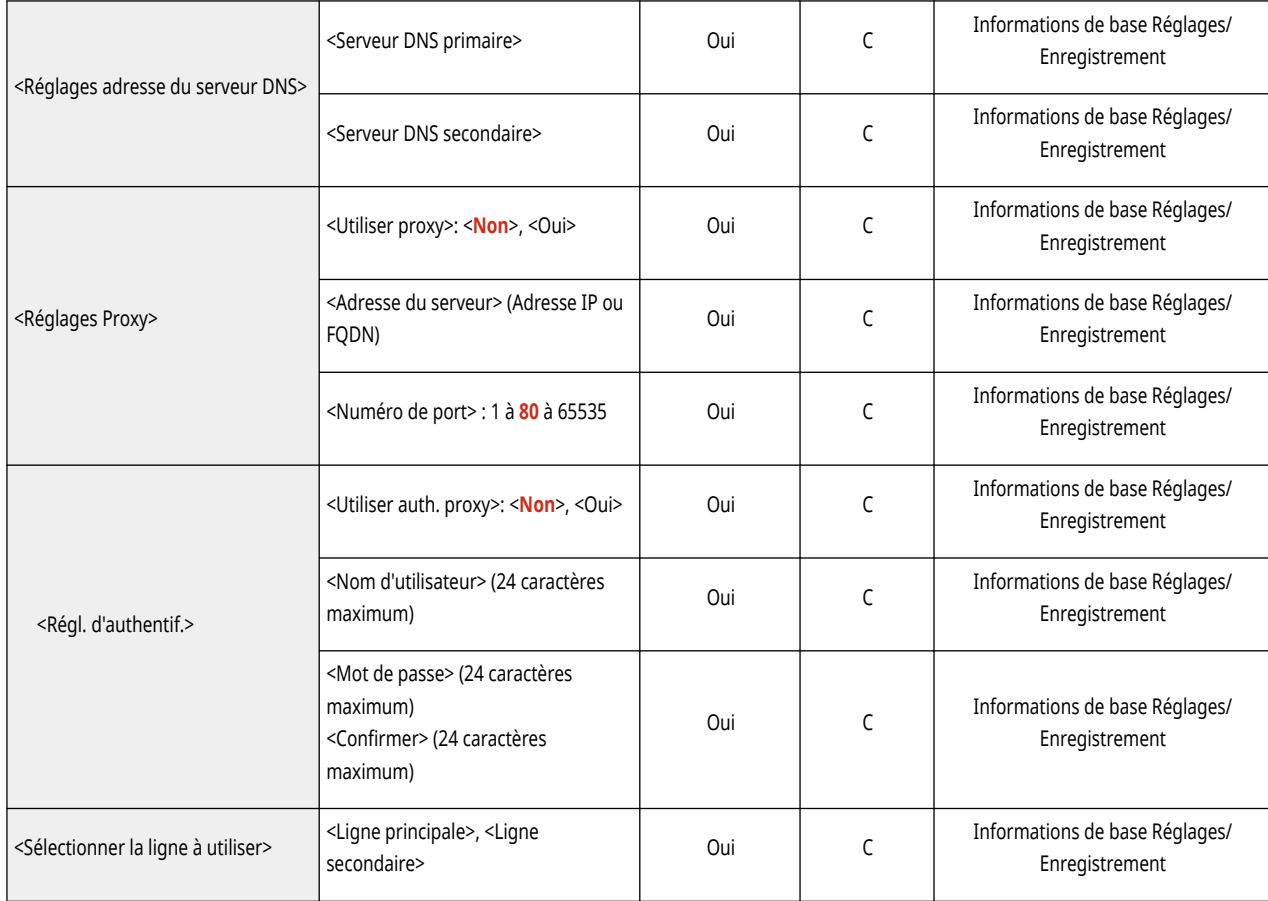

### ● <Réglages de routage statique>

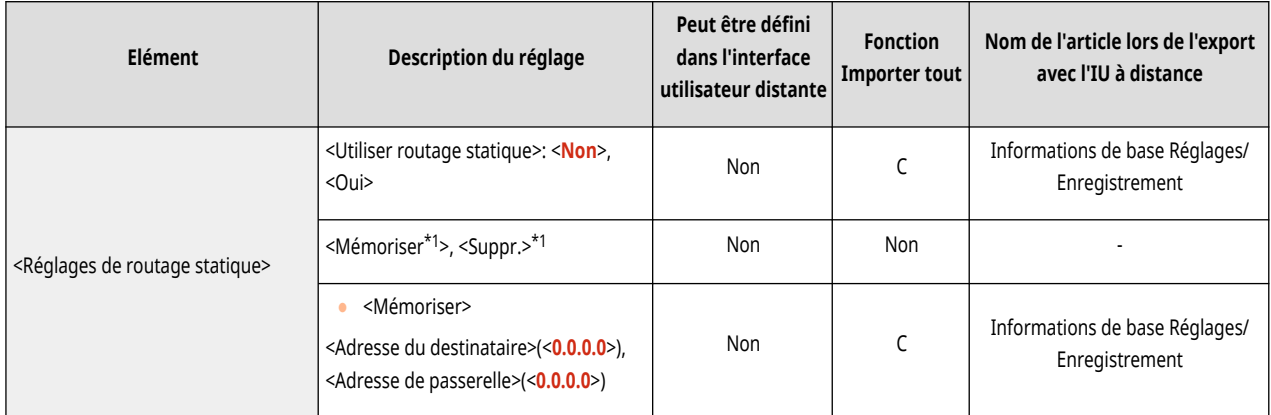

\*1 Ce réglage ne peut être spécifié qu'à partir de l'interface utilisateur distante.

## <span id="page-350-0"></span>**Interface externe**

## **REMARQUE**

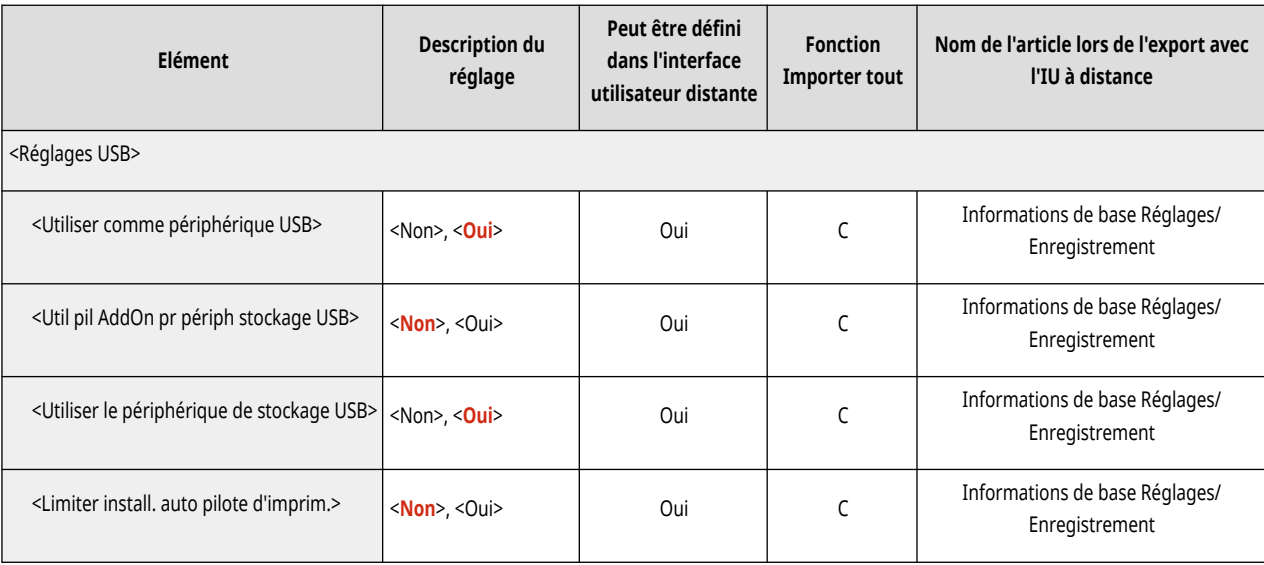

# <span id="page-351-0"></span>**Accessibilité**

## **REMARQUE**

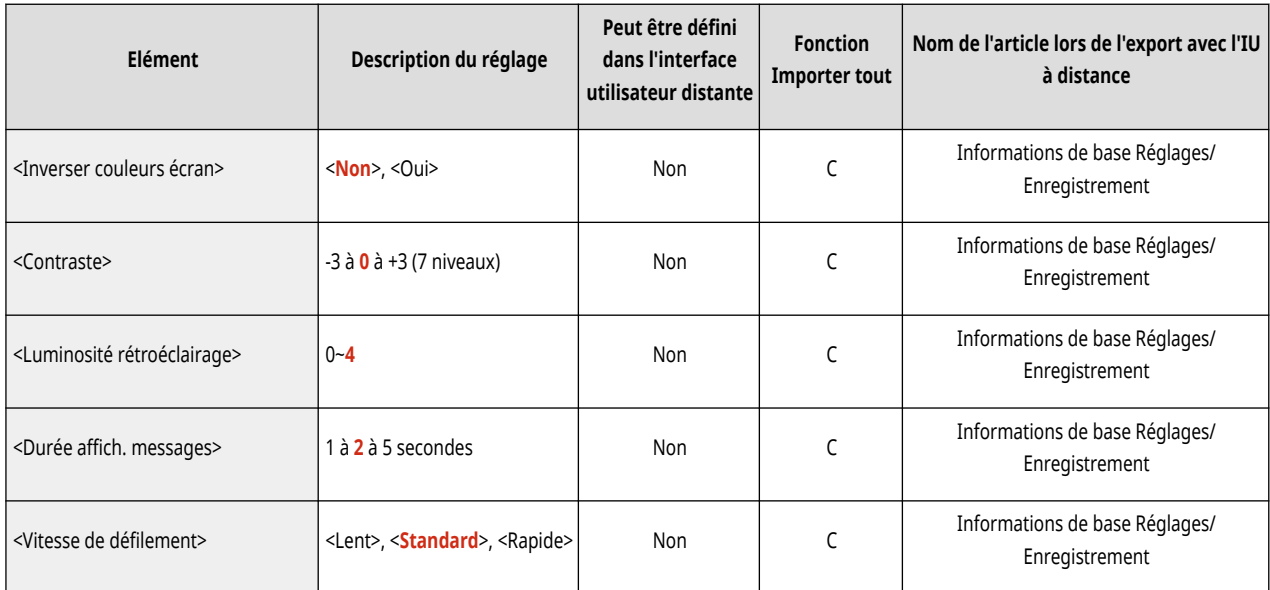

# <span id="page-352-0"></span>**Réglages de volume**

## **REMARQUE**

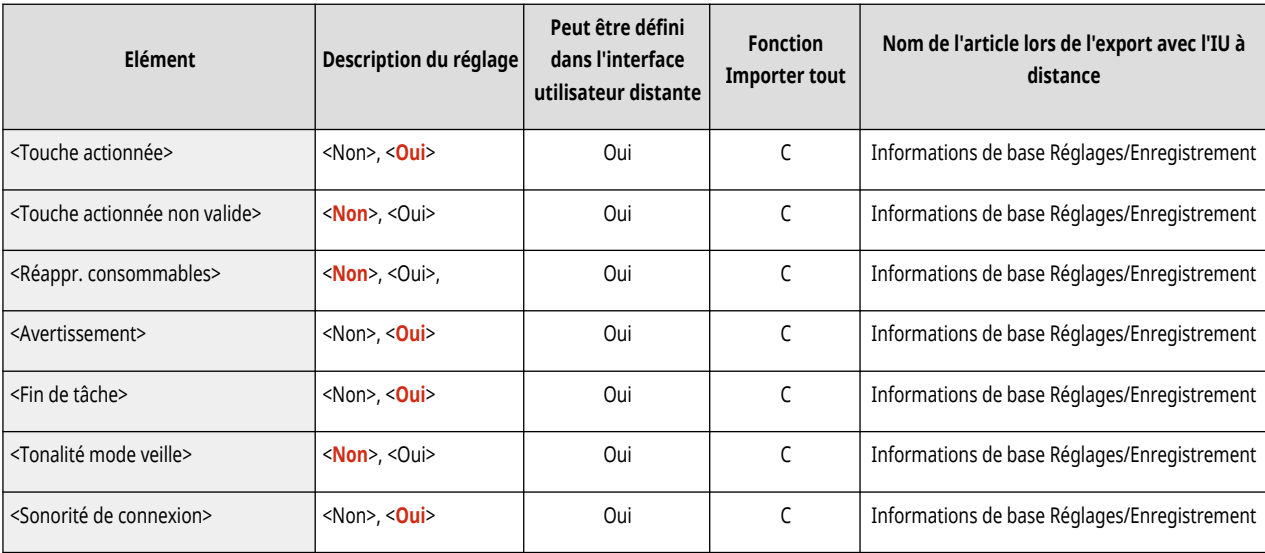

# <span id="page-353-0"></span>**Réglage/Maintenance**

**[Régler type d](#page-355-0)'image[\(P. 349\)](#page-355-0)  [Maintenance\(P. 348\)](#page-354-0)** 

93WC-061

# <span id="page-354-0"></span>**Maintenance**

## **REMARQUE**

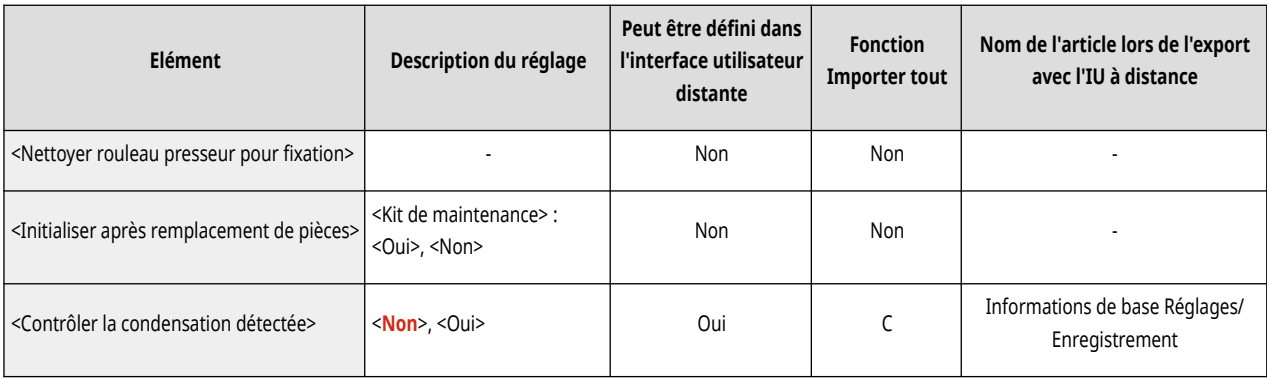

# <span id="page-355-0"></span>**Régler type d'image**

## **REMARQUE**

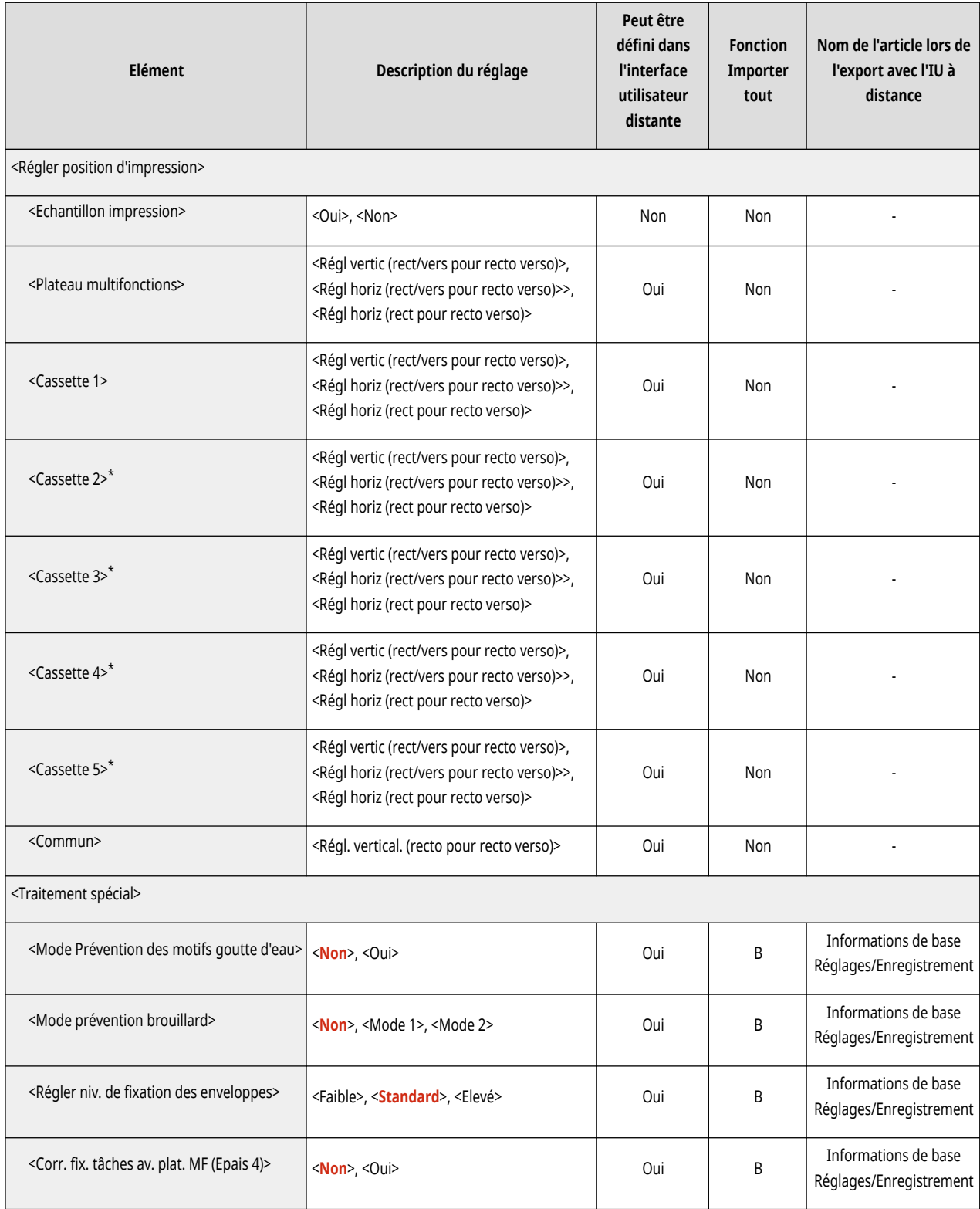

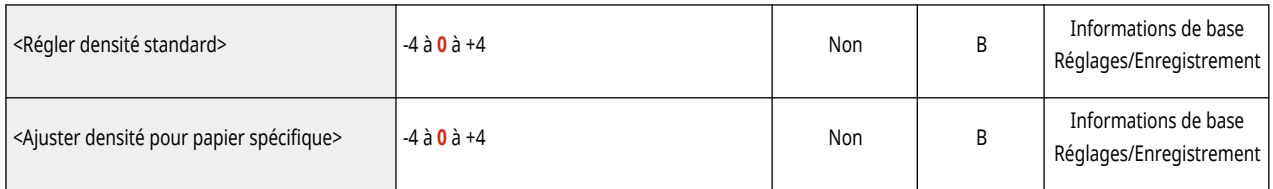

\* Indique que les éléments sont uniquement visibles lorsque le produit en option approprié est disponible ou le réglage approprié est indiqué.

# <span id="page-357-0"></span>**Réglages de fonction**

**[Commun\(P. 352\)](#page-358-0)  [Imprimante\(P. 354\)](#page-360-0)  [Envoi\(P. 366\)](#page-372-0)  [Réception\(P. 367\)](#page-373-0)  [Accès fichiers\(P. 368\)](#page-374-0)  [Imprimer\(P. 370\)](#page-376-0)** 

93WC-064

## <span id="page-358-0"></span>**REMARQUE**

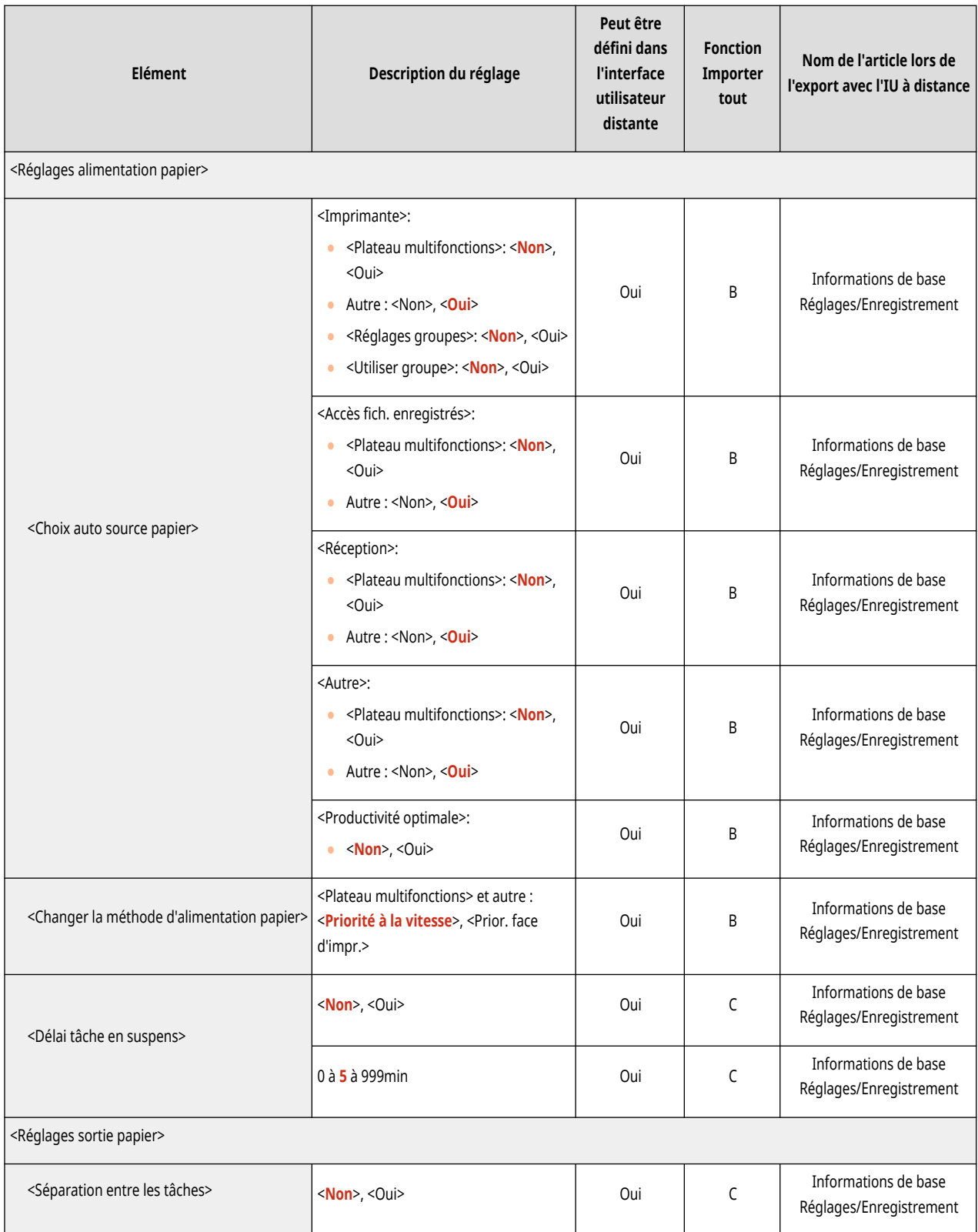

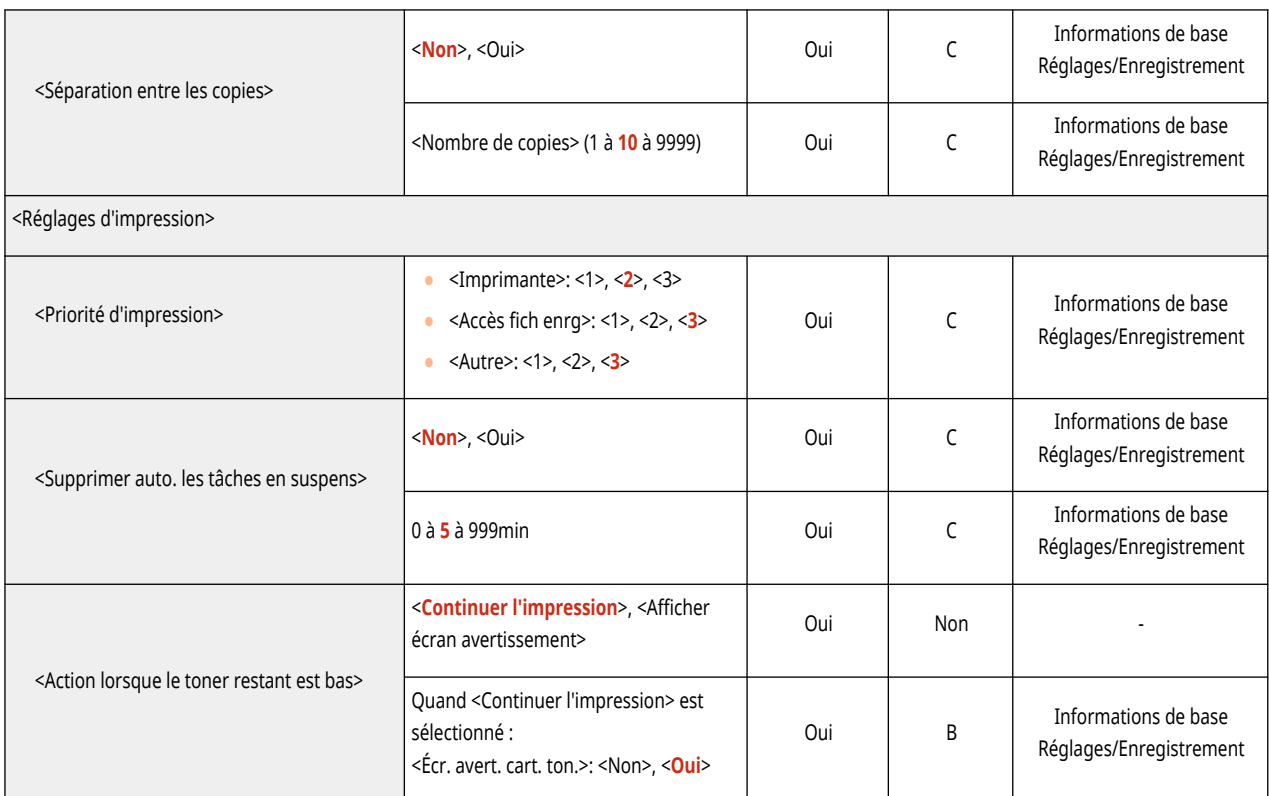
# **Imprimante**

# **REMARQUE**

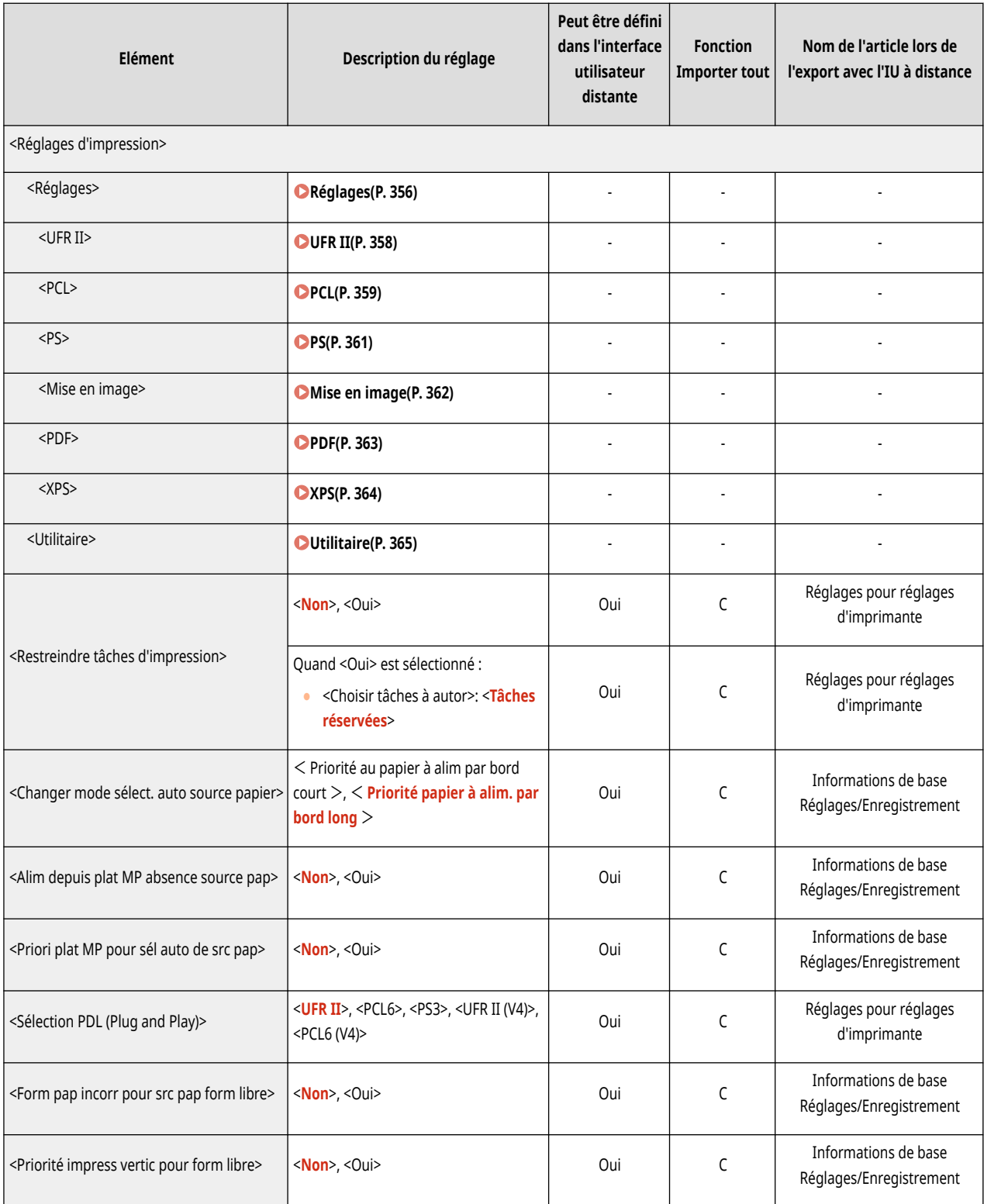

### Réglages/Enregistrement

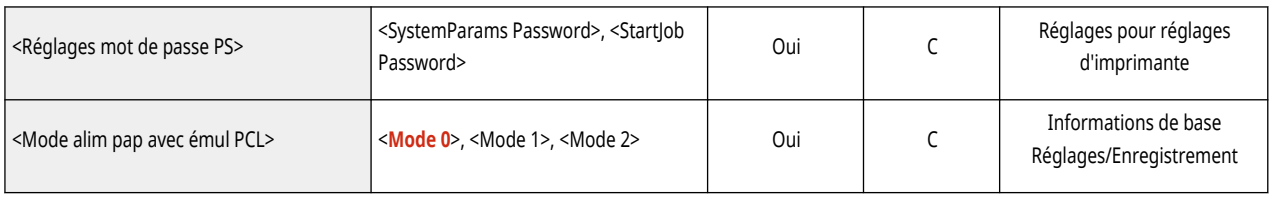

<span id="page-362-0"></span>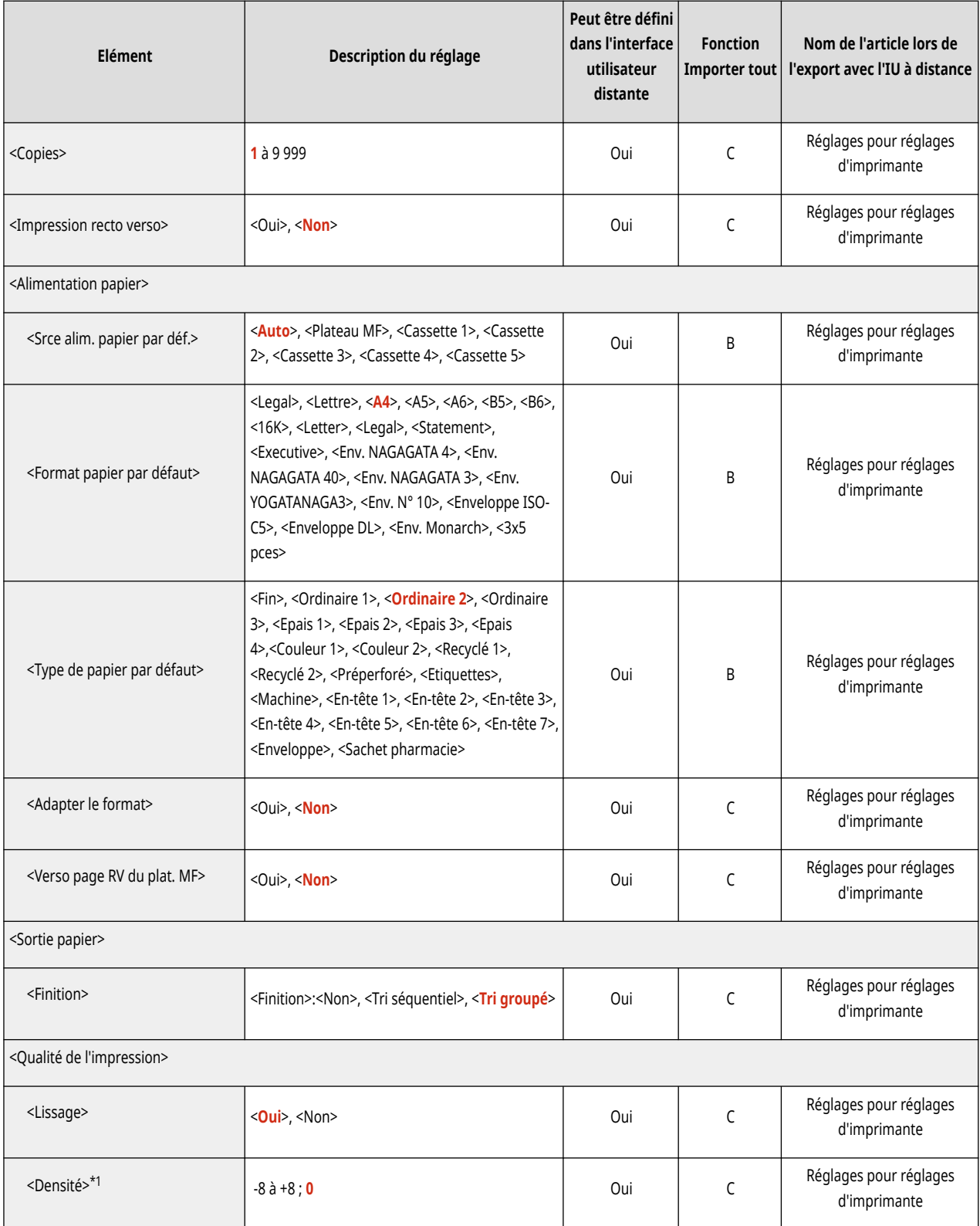

### Réglages/Enregistrement

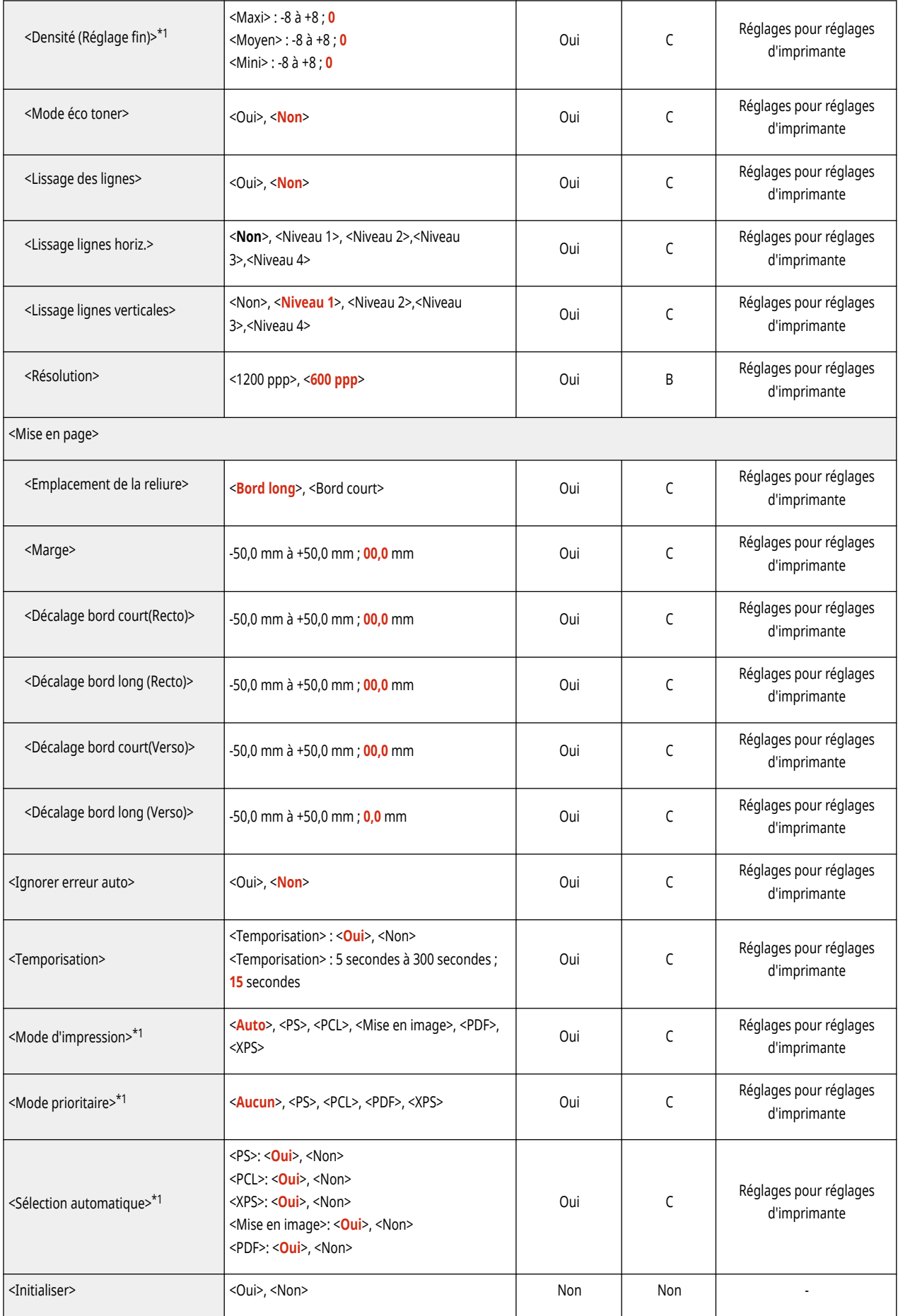

<span id="page-364-0"></span>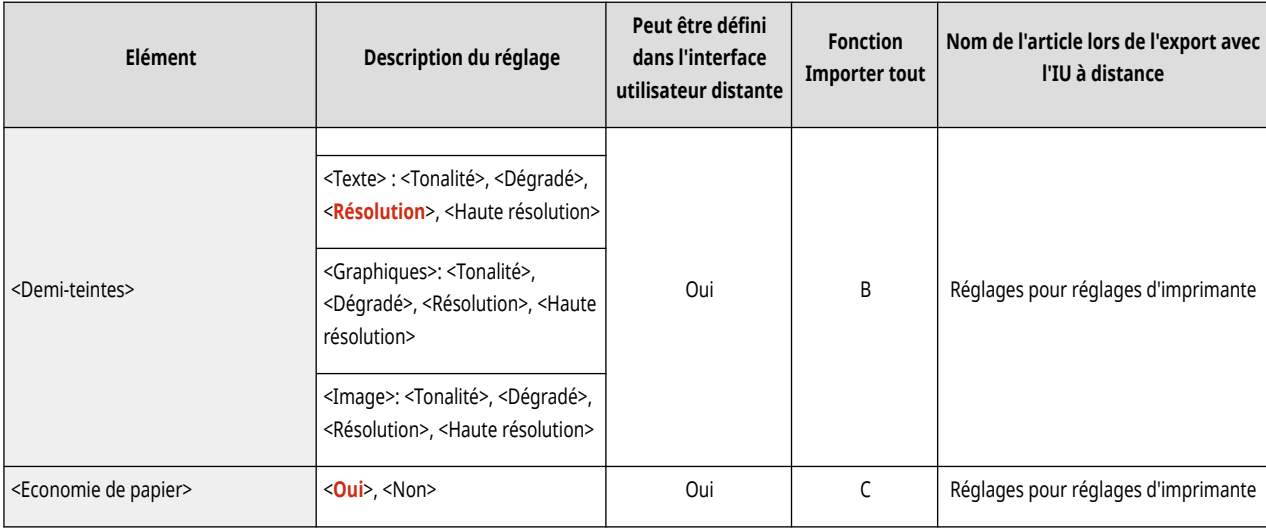

<span id="page-365-0"></span>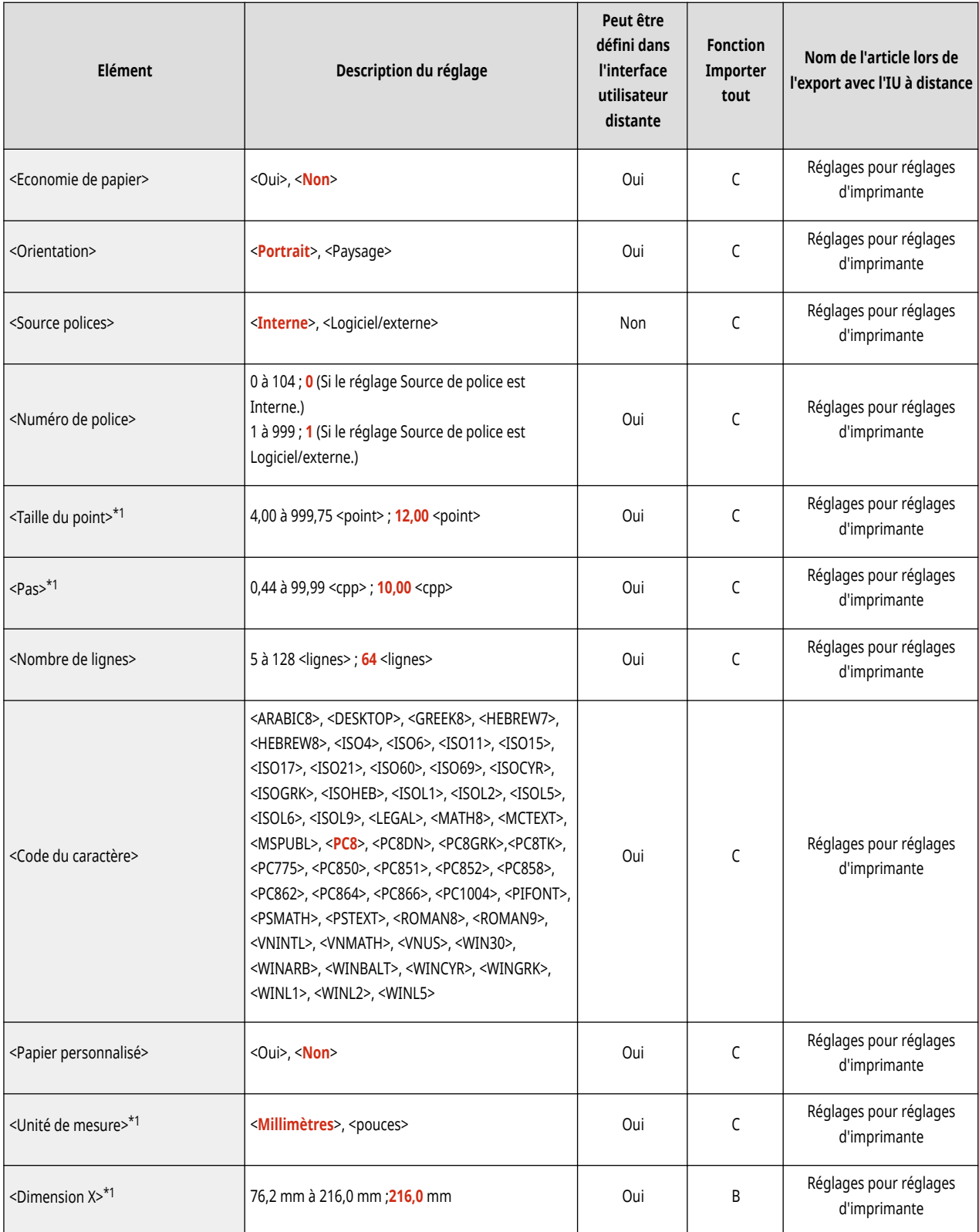

### Réglages/Enregistrement

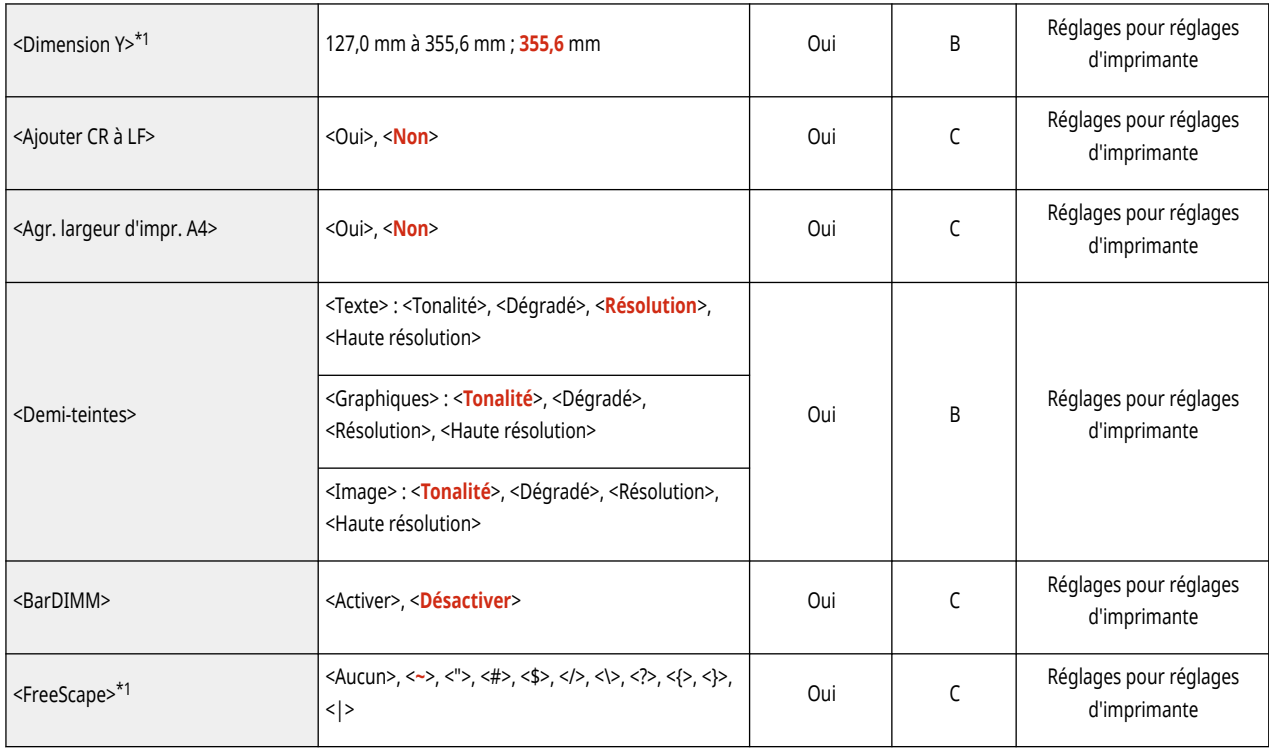

<span id="page-367-0"></span>● Pour en savoir plus sur les éléments (« A », « B », « C » et « Non ») dans la colonne « Fonction Importer tout », voir **[Fonction](#page-324-0) [Importer tout\(P. 318\)](#page-324-0)** .

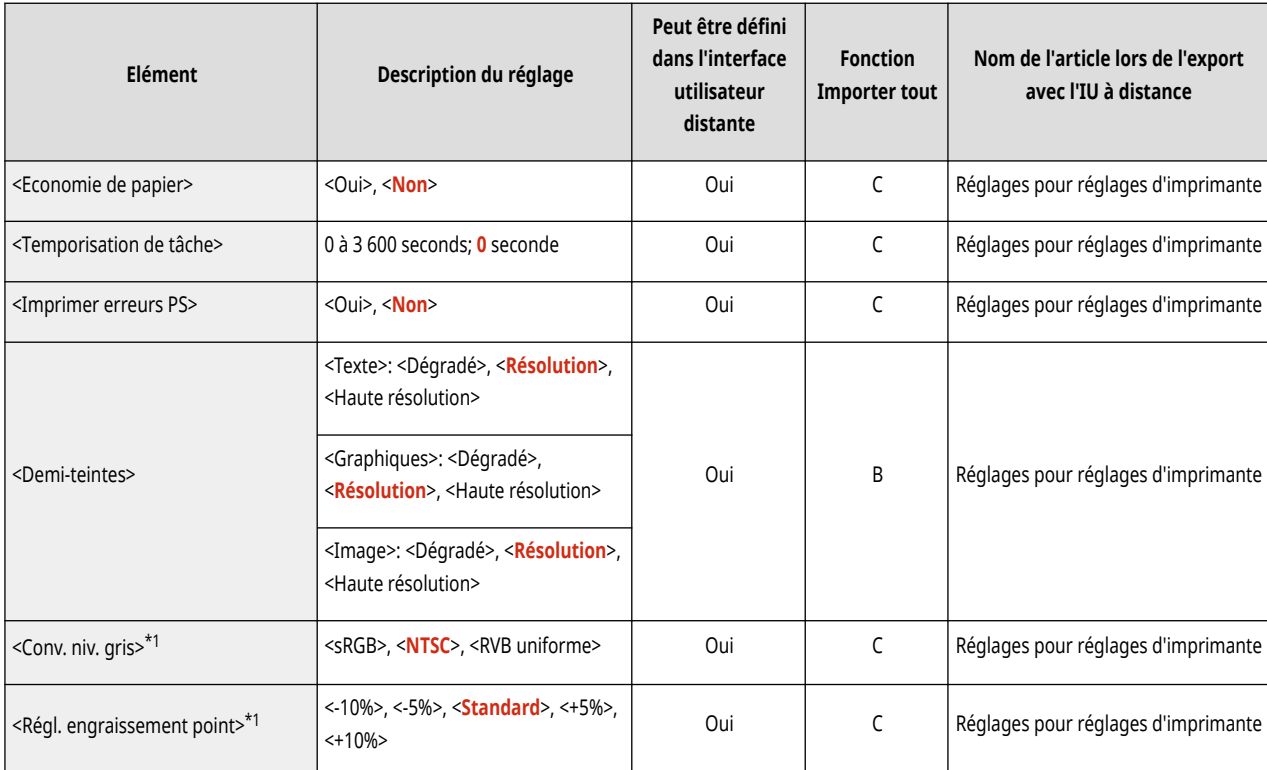

# <span id="page-368-0"></span>**Mise en image**

# **REMARQUE**

● Pour en savoir plus sur les éléments (« A », « B », « C » et « Non ») dans la colonne « Fonction Importer tout », voir **[Fonction](#page-324-0) [Importer tout\(P. 318\)](#page-324-0)** .

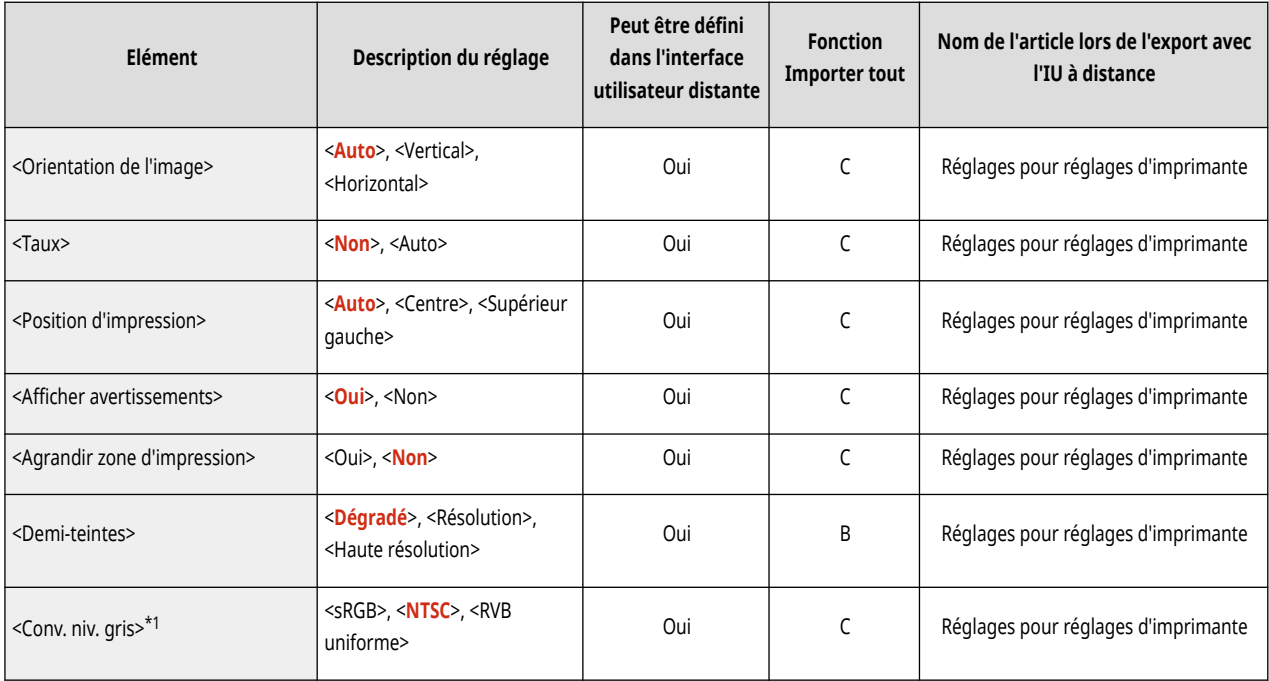

<span id="page-369-0"></span>● Pour en savoir plus sur les éléments (« A », « B », « C » et « Non ») dans la colonne « Fonction Importer tout », voir **[Fonction](#page-324-0) [Importer tout\(P. 318\)](#page-324-0)** .

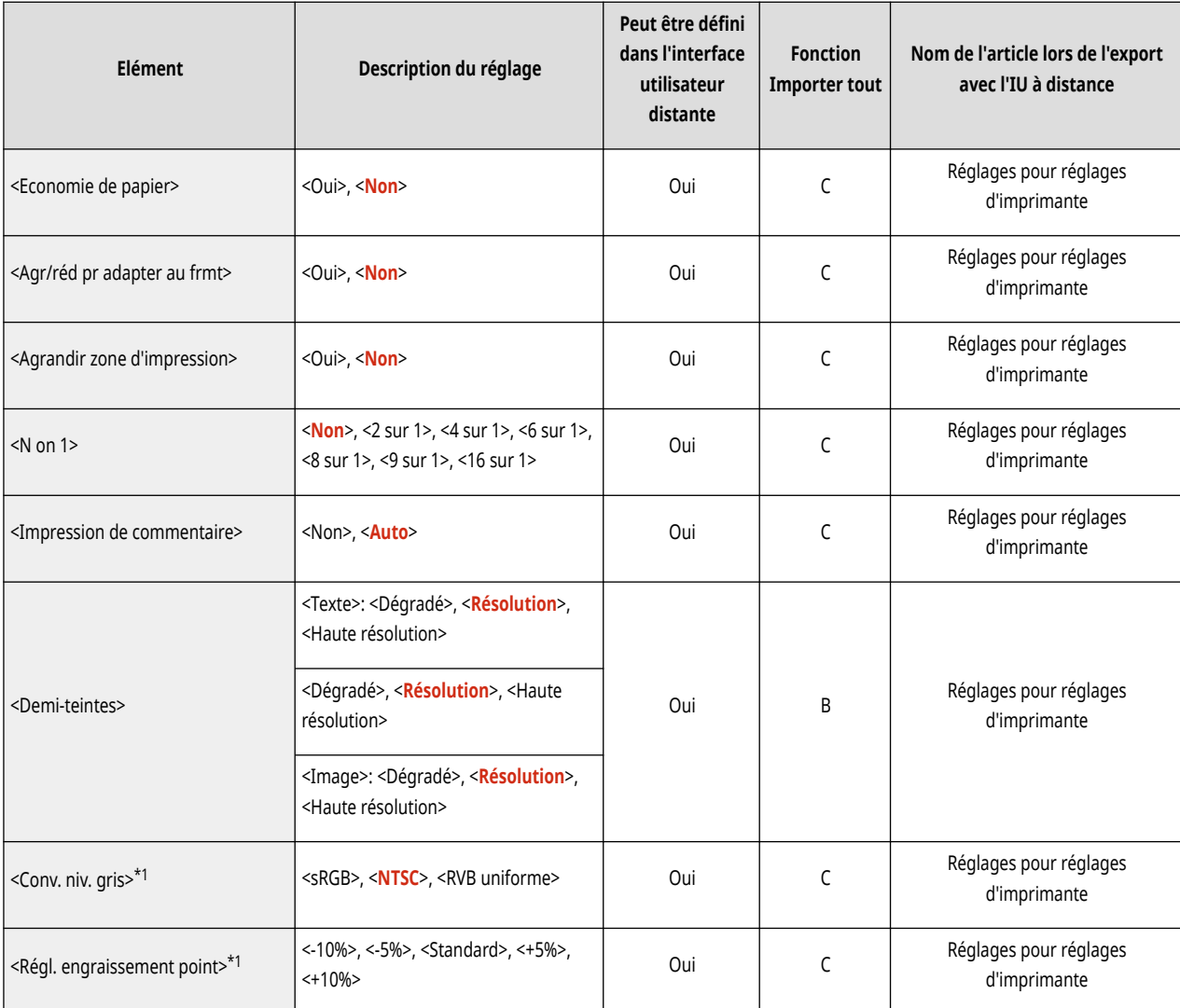

<span id="page-370-0"></span>● Pour en savoir plus sur les éléments (« A », « B », « C » et « Non ») dans la colonne « Fonction Importer tout », voir **[Fonction](#page-324-0) [Importer tout\(P. 318\)](#page-324-0)** .

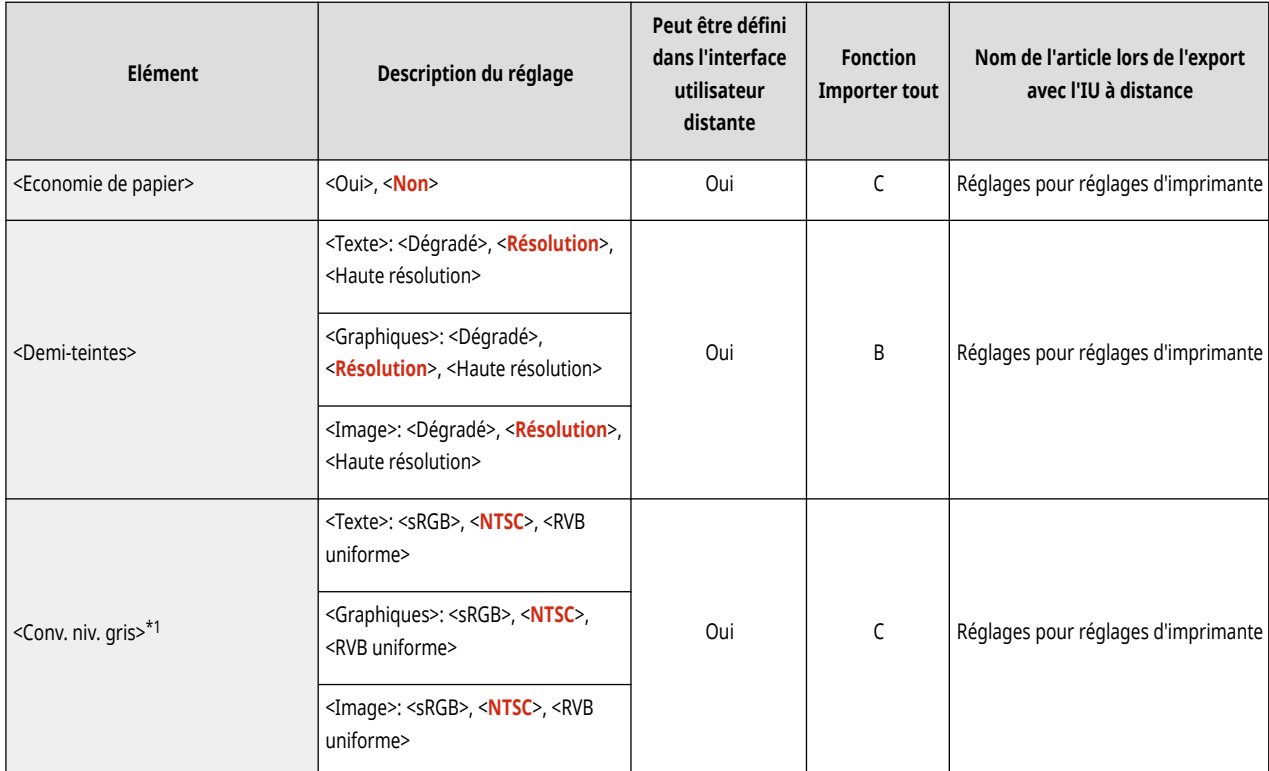

# <span id="page-371-0"></span>**Utilitaire**

# **REMARQUE**

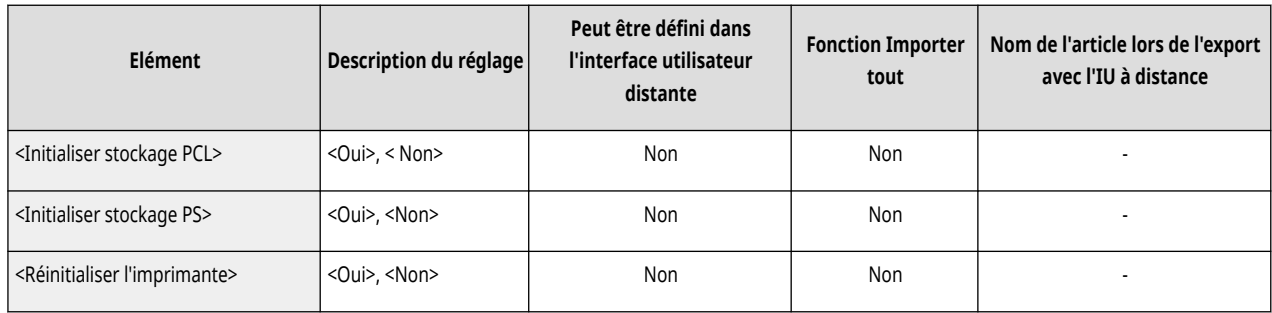

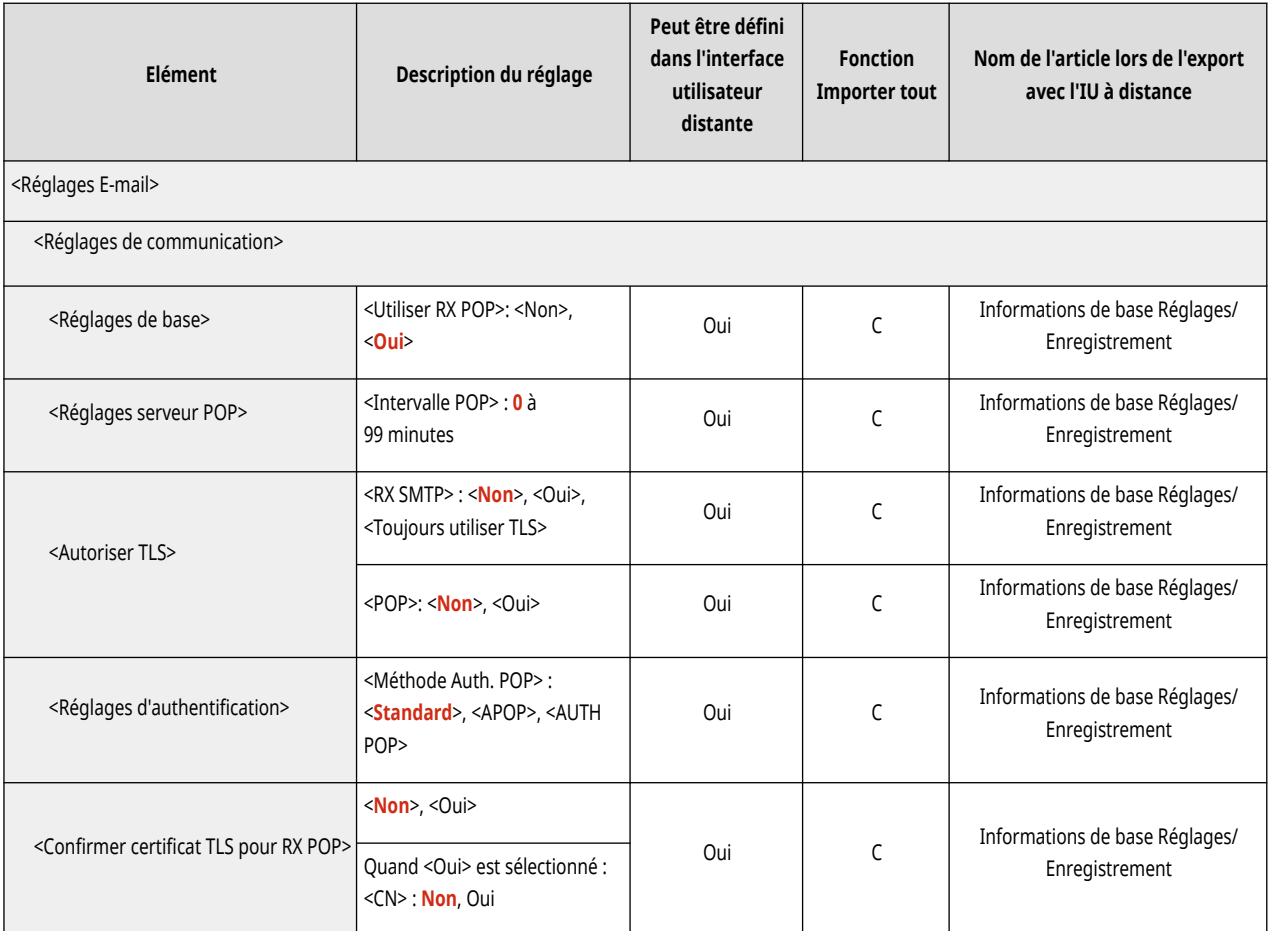

# **Réception**

# **REMARQUE**

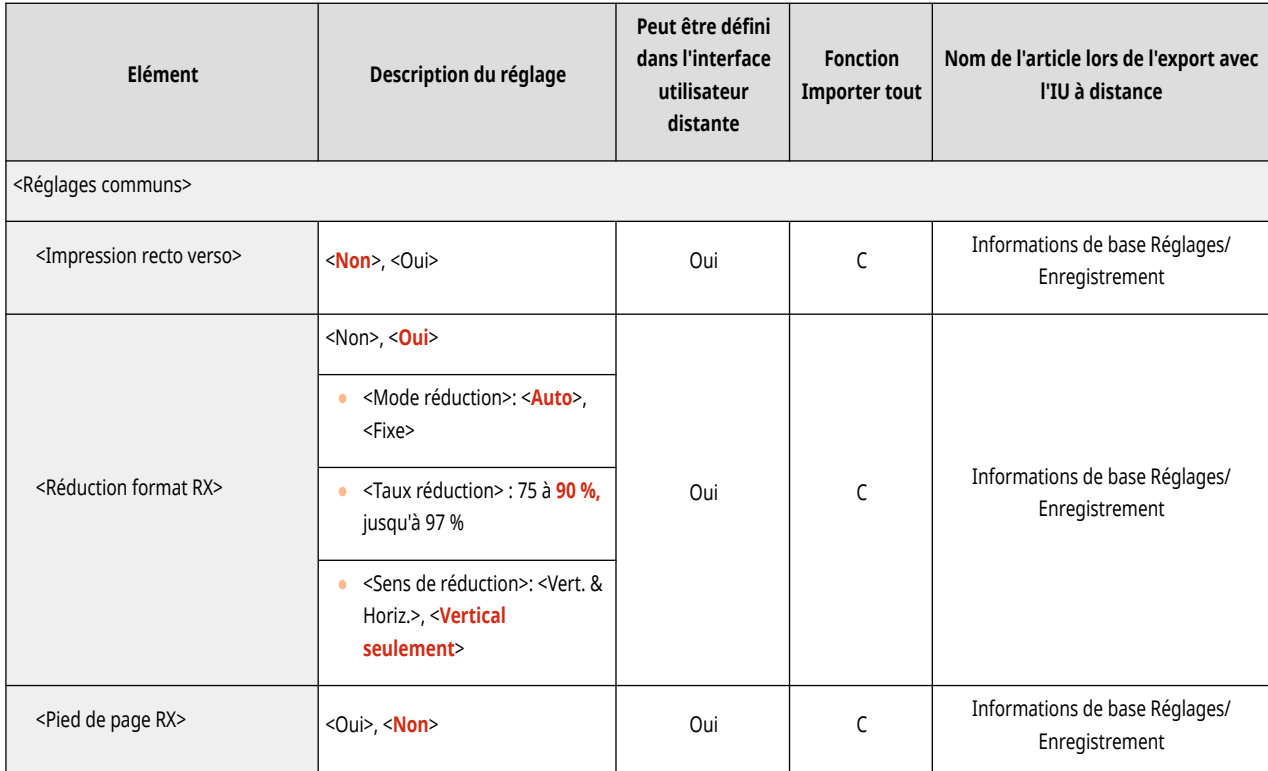

# **Accès fichiers**

# **REMARQUE**

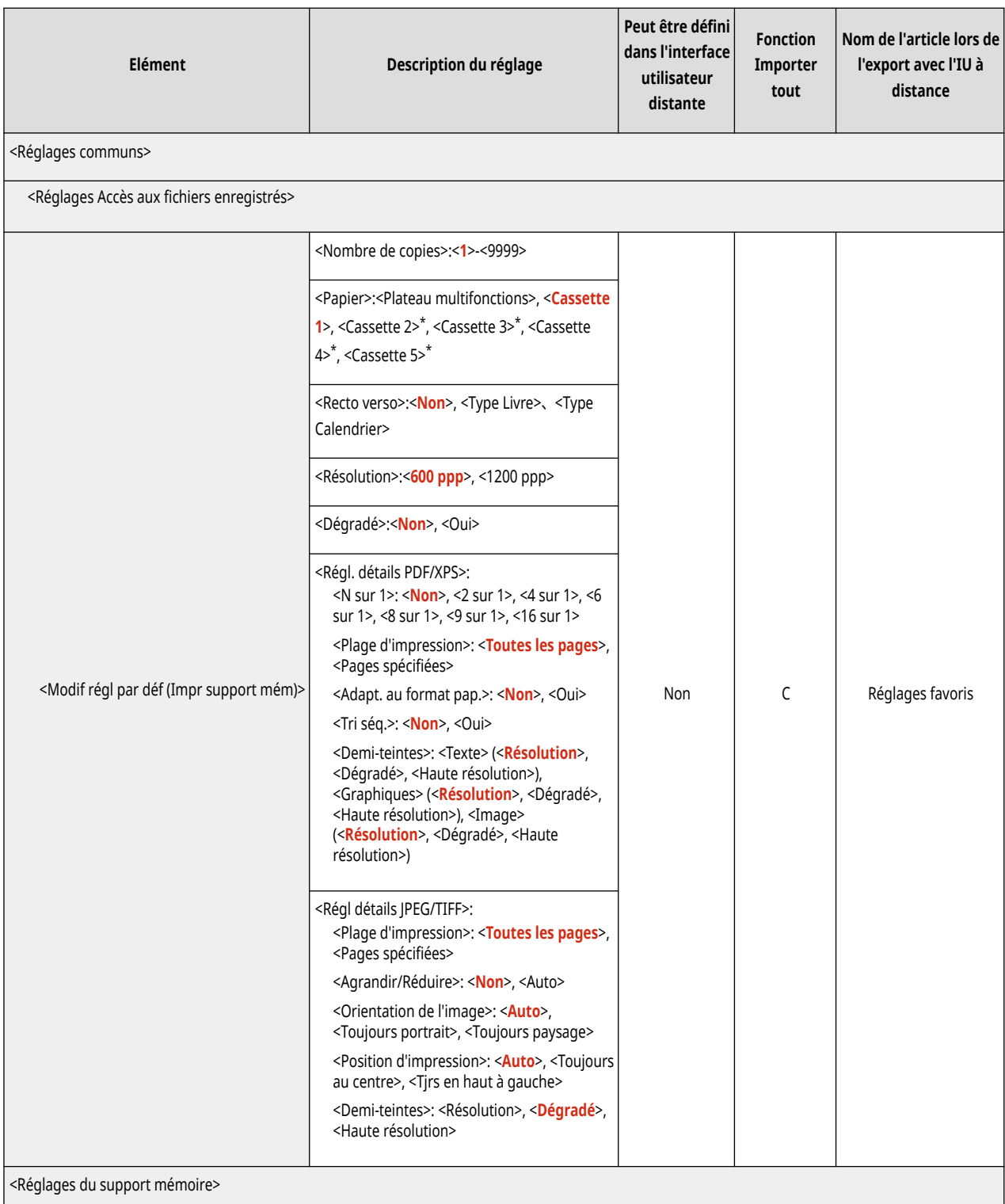

### Réglages/Enregistrement

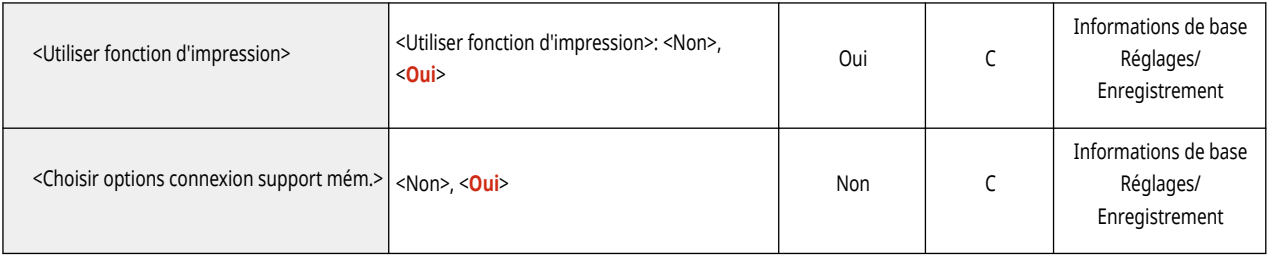

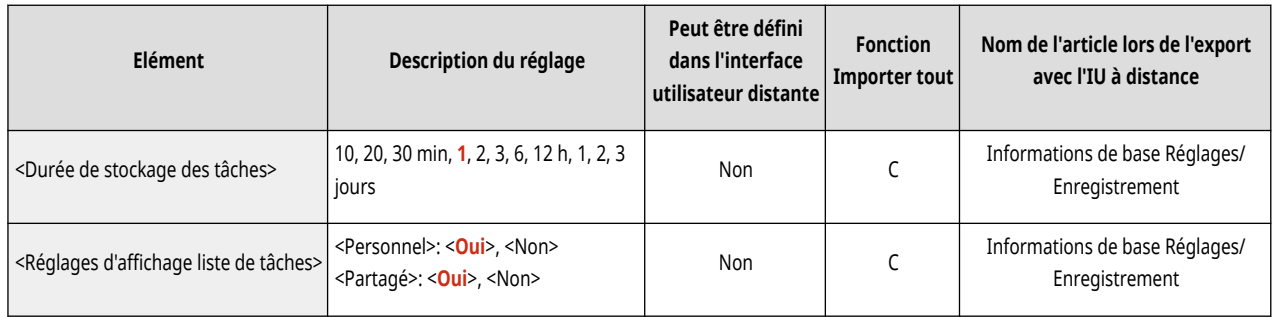

# **Réglages de gestion**

**[Gestion utilisateur\(P. 372\)](#page-378-0)  [Gestion du périphérique\(P. 373\)](#page-379-0)  [Licence/Autre\(P. 375\)](#page-381-0)  [Gestion des données\(P. 377\)](#page-383-0)** 

**[Réglages de sécurité\(P. 378\)](#page-384-0)** 

93WC-06S

# <span id="page-378-0"></span>**Gestion utilisateur**

# **REMARQUE**

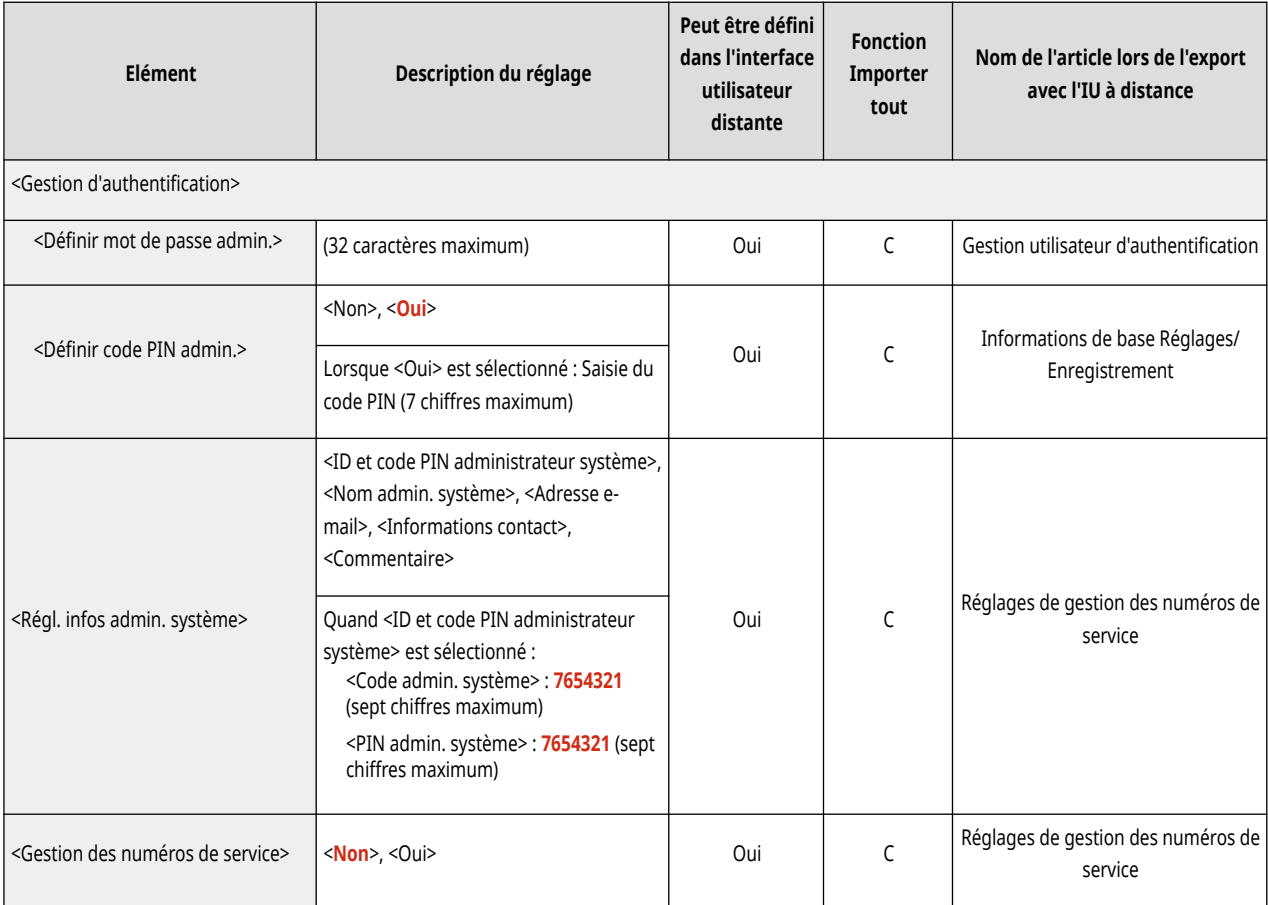

<span id="page-379-0"></span>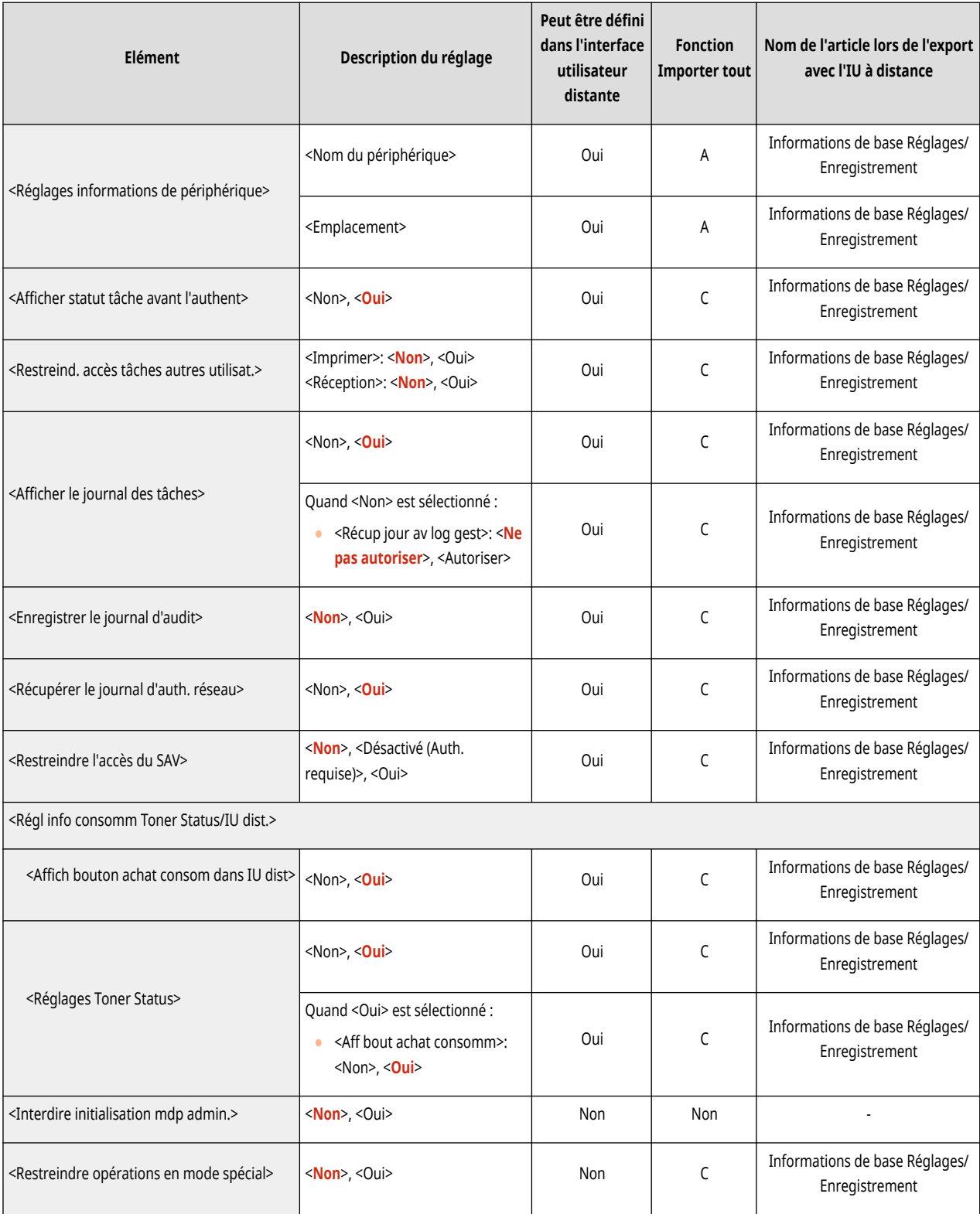

### Réglages/Enregistrement

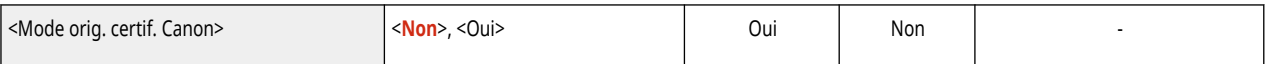

# <span id="page-381-0"></span>**Licence/Autre**

# **REMARQUE**

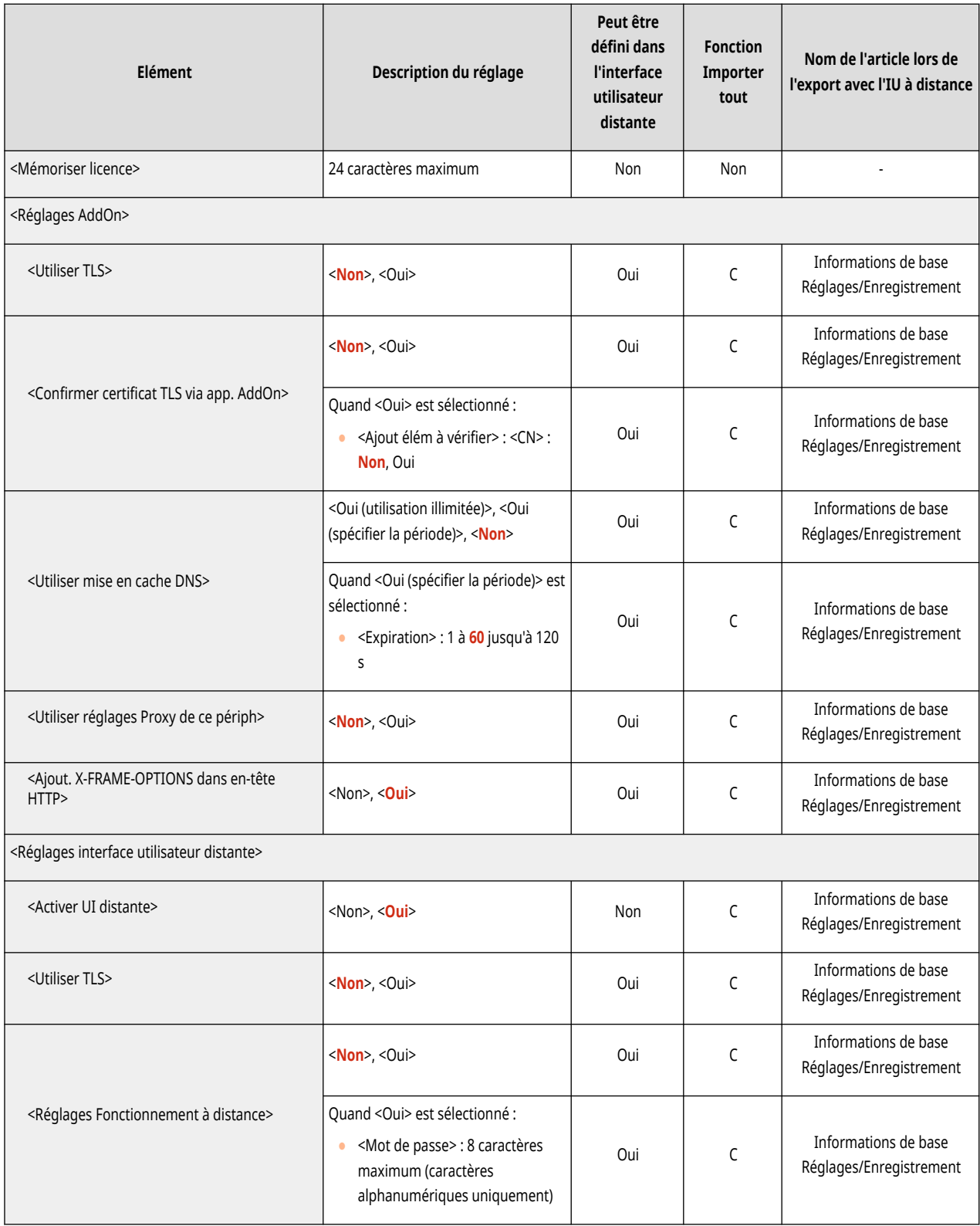

### Réglages/Enregistrement

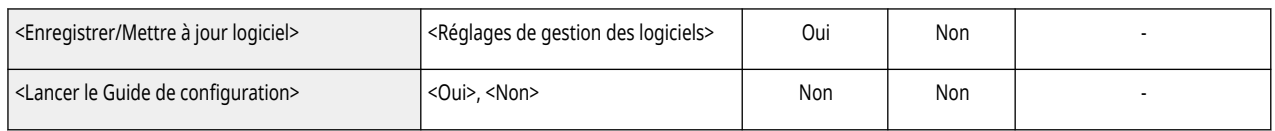

# <span id="page-383-0"></span>**Gestion des données**

# **REMARQUE**

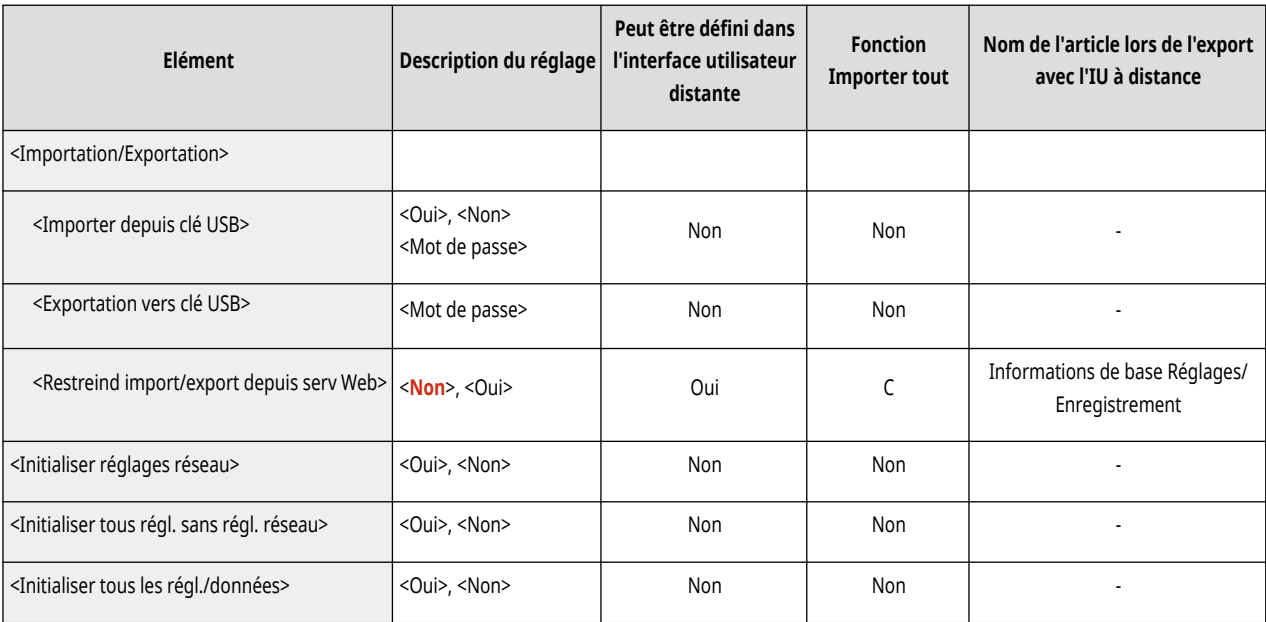

# <span id="page-384-0"></span>**Réglages de sécurité**

# **REMARQUE**

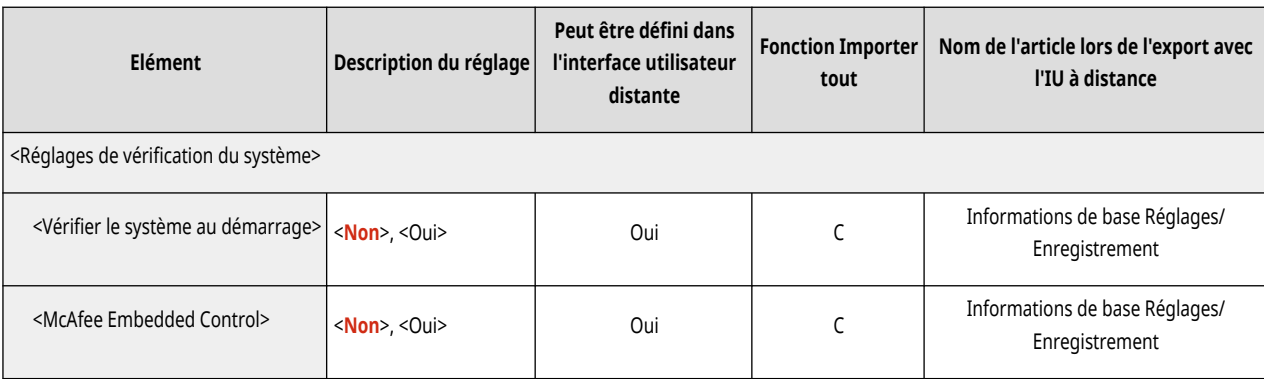

# **Imprimer rapport**

# **REMARQUE**

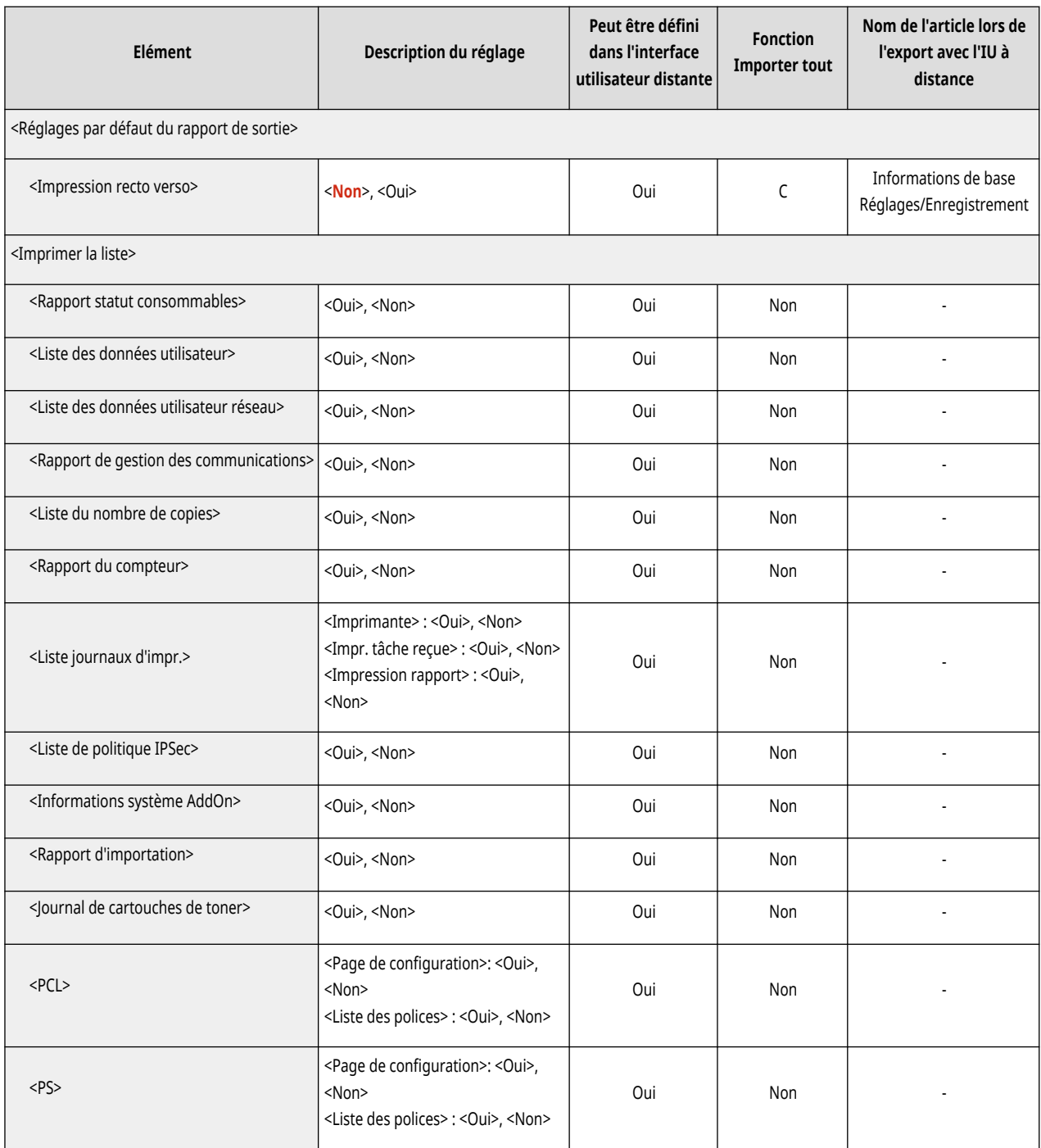

# **<Préférences>**

### 93WC-072

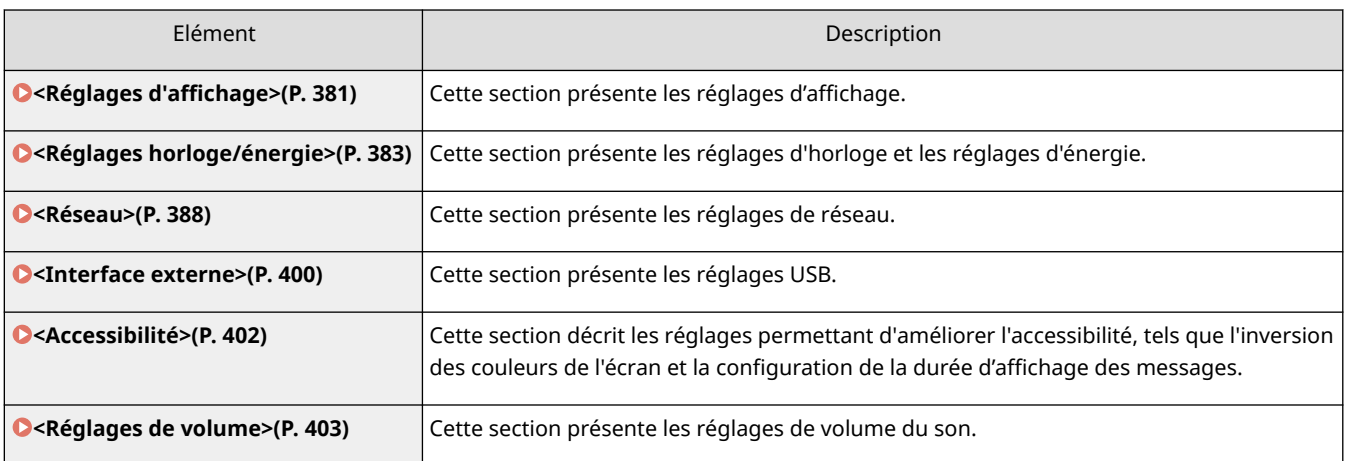

# <span id="page-387-0"></span>**<Réglages d'affichage>**

93WC-073

Cette section présente les réglages d'affichage.

### **<Ordre affich. boutons sur écran accueil>**

<Régler> <Préférences> <Réglages d'affichage>

Vous pouvez réorganiser l'ordre dans lequel les boutons apparaissent sur l'écran <Accueil>. **[Personnalisation](#page-118-0) [de l'écran <Accueil>\(P. 112\)](#page-118-0)** 

### **<Ecran par déf. après démarr./restaur.>**

<Régler> <Préférences> <Réglages d'affichage>

Il est possible de spécifier l'écran qui s'affiche par défaut au démarrage/lors de la restauration.

#### **<Langue>**

<Régler> <Préférences> <Réglages d'affichage>

Vous pouvez sélectionner la langue affichée à l'écran.

## **REMARQUE**

● L'affichage de certains messages dans la langue sélectionnée peut être incorrect. Dans ce cas, redémarrez l'appareil. Certains messages peuvent ne pas changer même après le redémarrage.

### **<Basculer entre saisie pouces/mm>**

<Régler> <Préférences> <Réglages d'affichage>

Il est possible de saisir des valeurs numériques en millimètres ou en pouces sur les différents écrans de saisie de valeurs numériques.

### **<Réglages d'affichage adresse IP>**

<Régler> <Préférences> <Réglages d'affichage>

Vous pouvez choisir d'afficher ou non l'adresse IP sur l'écran <Suivi statut>.

### **REMARQUE**

● Ce réglage ne s'applique que si <Utiliser IPv4> est configuré sur <Oui>.

### **<Affich. icône du niveau de toner restant>**

<Régler> <Préférences> <Réglages d'affichage>

Vous pouvez choisir d'afficher une icône indiquant la quantité de toner restante dans la cartouche de toner en bas à droite de l'écran.

### **<Afficher Portail mobile>**

<Régler> <Préférences> <Réglages d'affichage>

Vous pouvez décider d'afficher ou non <Portail mobile> dans l'écran <Accueil>.

### **<Séquencement notif. remplac. cart. toner>**

<Régler> <Préférences> <Réglages d'affichage>

Vous pouvez régler la quantité de toner restante dans la cartouche de toner pour afficher le message de réapprovisionnement de toner.

### **<Affichage notif. remplac. kit de maint.>**

<Régler> <Préférences> <Réglages d'affichage>

Vous pouvez choisir d'afficher un message invitant l'utilisateur à préparer un kit de maintenance lorsque l'ensemble de fixation atteint son espérance de vie.

## <span id="page-389-0"></span>**<Réglages horloge/énergie>**

93WC-074

Cette section présente les réglages d'horloge et les réglages d'énergie.

### **<Réglages date/heure>**

<Régler> <Préférences> <Réglages horloge/énergie>

Il est essentiel de définir la date et l'heure. Pour en savoir plus sur ce réglage, consultez **[Réglage de la date](#page-14-0) [et de l'heure\(P. 8\)](#page-14-0)** .

### **<Format de l'heure>**

<Régler> <Préférences> <Réglages horloge/énergie>

Il est possible de définir l'affichage de l'heure sur 24 heures ou sur 12 heures.

## **REMARQUE**

● Vous pouvez également définir la synchronisation automatique de la date et de l'heure avec un serveur sur le réseau via le protocole SNTP. **[Réglages SNTP\(P. 43\)](#page-49-0)** 

### **<Régl. démar. rapide à la mise ss tension>**

<Régler> <Préférences> <Réglages horloge/énergie>

Si vous paramétrez cette fonction sur <Oui>, vous pouvez réduire le temps d'exécution des opérations à l'écran après la mise sous tension.

# **REMARQUE**

- Quand cette fonction est activée
	- L'alimentation en veille est consommée même quand l'alimentation est HORS TENSION.
	- Un signal sonore est émis lors de la mise sous tension ou hors tension de la machine si vous réglez <Tonalité mode veille> sur <Oui>. (Toutefois, la machine peut ne pas démarrer rapidement et le signal sonore peut ne pas être émis, selon l'état de la machine.)
- Même si cette fonction est réglée sur <Oui>, la machine peut ne pas démarrer rapidement dans les cas suivants :
	- Si un des réglages réseau ci-dessous est défini sur "Oui"
	- Wi-Fi
	- Lors de la mise SOUS TENSION de l'alimentation principale de l'appareil après une mise HORS TENSION de l'alimentation principale dans une des conditions ci-dessous
	- Plus de 110 heures se sont écoulées après le démarrage rapide
	- Tâches d'exploitation
	- Tâches réservées
	- Sauvegarde de données
	- Accès à la machine sur le réseau
	- Après la définition de réglages qui exigent le redémarrage de la machine
	- Une erreur a été détectée
- A l'utilisation du mode Fonctions limitées
- Le cordon d'alimentation électrique est débranché après la mise HORS TENSION de l'alimentation principale
- Certaines applications AddOn installées sur l'appareil ne prennent pas en charge le démarrage rapide
- Après la mise SOUS TENSION de l'alimentation principale de l'appareil dans les 20 secondes qui suivent la mise HORS TENSION de l'alimentation principale
- À la mise SOUS TENSION de l'alimentation principale de l'appareil huit heures après la mise HORS TENSION de l'appareil
- À la mise SOUS TENSION de l'alimentation principale de l'appareil après une mise HORS TENSION de l'alimentation principale depuis l'interface utilisateur à distance

### **<Délai réinitialisation auto.>**

<Régler> <Préférences> <Réglages horloge/énergie>

Vous pouvez définir la période de temps pendant laquelle vous êtes déconnecté et l'affichage revient automatiquement au réglage par défaut.

## **REMARQUE**

- Si le service de connexion est utilisé, l'appareil déconnecte automatiquement l'utilisateur une fois le Délai réinitialisation auto. écoulé.
- L'écran qui apparaît après la réinitialisation automatique varie en fonction des paramètres suivants.
	- Paramètre 1 : réglages dans <Fonction après réinit. auto>.
	- Lorsque <Fonction par défaut> est configuré, l'écran spécifié dans <Ecran par déf. après démarr./ restaur.> (Paramètre 2) apparaît.
	- Lorsque <Fonction sélectionnée> est configuré, la fonction précédant la réinitialisation automatique apparaît. (Les paramètres spécifiés et les valeurs saisies pour chaque fonction seront effacés.) Cependant, le paramètre <Fonction sélectionnée> peut ne pas être correctement reflété et l'écran spécifié dans <Ecran par déf. après démarr./restaur.> peut ne pas s'afficher.
	- Paramètre 2 : réglages dans <Ecran par déf. après démarr./restaur.>.

### **<Limiter délai réinitialisation auto.>**

<Régler> <Préférences> <Réglages horloge/énergie>

Lorsque cette fonction est réglée sur <Oui>, les utilisateurs généraux ne peuvent plus utiliser <Délai réinitialisation auto.> et <Fonction après réinit. auto>.

### **<Fonction après réinit. auto>**

<Régler> <Préférences> <Réglages horloge/énergie>

Il est possible de définir si l'écran par défaut défini pour <Ecran par déf. après démarr./restaur.> dans <Réglages d'affichage> ou l'écran immédiatement précédent s'affiche au démarrage une fois le délai de réinitialisation automatique écoulé.

### **<Délai de fermeture automatique>**

<Régler> <Préférences> <Réglages horloge/énergie>

Avec la fermeture automatique, si l'affichage de la machine est inactif pendant un certain temps après être entré en mode veille, la machine s'éteint automatiquement.

# **IMPORTANT**

● Même si la machine est actionnée depuis l'interface utilisateur distante, elle s'éteint automatiquement si le panneau de commande de la machine reste inactif pendant une certaine période. Un dysfonctionnement risque de se produire particulièrement si la machine s'éteint automatiquement pendant une importation. Réglez <Délai de fermeture automatique> sur <0> lors de l'importation des données.

# **REMARQUE**

● Le mode de fermeture automatique peut ne pas s'exécuter en fonction des conditions d'utilisation de l'appareil.

### **<Minuteur hebdo de fermeture automatique>**

<Régler> <Préférences> <Réglages horloge/énergie>

Il est possible de régler l'heure à laquelle la machine se met automatiquement hors tension tous les jours de la semaine. Grâce à cette fonction, il n'est pas nécessaire d'éteindre manuellement la machine tous les jours.

## **REMARQUE**

● Si vous spécifiez <Délai de fermeture automatique> et <Minuteur hebdo de fermeture automatique>, la priorité est donnée à <Délai de fermeture automatique>.

### **<Autor. Veille Prolongée pendant erreur>**

<Régler> <Préférences> <Réglages horloge/énergie>

Vous pouvez définir ou non si la machine passe en mode Veille Auto après l'occurrence d'une erreur.

### **REMARQUE**

● Désactivez ce réglage pour empêcher la machine de passer en mode veille.

### **<Délai de mise en veille auto.>**

<Régler> <Préférences> <Réglages horloge/énergie>

Vous pouvez définir le délai d'entrée automatique en mode Veille de la machine si aucune opération n'est réalisée.

## **REMARQUE**

● Il est recommandé d'utiliser le réglage par défaut pour cet élément.

### **<Utilisation énergie mode veille>**

<Régler> <Préférences> <Réglages horloge/énergie>

Il est possible de définir la quantité d'énergie consommée par la machine en mode Veille.

# **D** IMPORTANT

- Si la machine est connectée à un ordinateur par le biais d'un câble USB, la réception de données risque d'échouer, suivant le délai de mise en veille défini. Dans ce cas, faire sortir la machine du mode veille et exécuter de nouveau la tâche.
- Le niveau de consommation d'énergie peut être le même que lorsque <Maxi> est défini, même quand <Mini>, est réglé, suivant le statut de l'appareil.

## **REMARQUE**

- Si le niveau de consommation d'énergie est réglé sur <Mini>, la communication risque d'échouer selon le logiciel utilitaire réseau utilisé. Pour éviter ceci, appuyez sur la touche d'économie d'énergie pour annuler le mode Veille avant d'utiliser l'appareil.
- Si vous sélectionnez <Mini>, la consommation d'énergie en mode Veille est faible, mais la récupération du mode Veille prend plus de temps.

### **<Réglages fin mode veille pr tâches RX>**

<Régler> <Préférences> <Réglages horloge/énergie>

Vous pouvez définir si le panneau de commande doit rester en mode veille lorsqu'une tâche d'impression est reçue.

### **REMARQUE**

● Si vous sélectionnez <Activer panneau cmd du périph.> dans <Réglages fin mode veille pr tâches RX>, la consommation d'énergie est plus élevée que lorsque <Ne pas activer panneau cmd du périph.> est sélectionné.

### **<Minuteur hebdo. de mise en veille auto>**

<Régler> <Préférences> <Réglages horloge/énergie>

Il est possible de définir l'heure à laquelle la machine se met automatiquement en mode Veille pour chaque jour de la semaine.

### **REMARQUE**

● Si vous spécifiez <Délai de mise en veille auto.> et <Minuteur hebdo. de mise en veille auto>, le réglage <Délai de mise en veille auto.> est prioritaire.

### **<Réglages heure de fin du mode veille>**

<Régler> <Préférences> <Réglages horloge/énergie>

Il est possible de définir l'heure pour récupérer du mode Veille.

<span id="page-394-0"></span>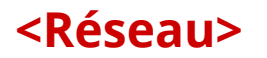

93WC-075

Cette section présente les réglages de réseau.

### **<Imprimer rapport>**

<Régler> <Préférences> <Réseau>

Vous pouvez imprimer les réglages dans <Réseau>. **[<Imprimer rapport>\(P. 427\)](#page-433-0)** 

### **REMARQUE**

● Ce réglage ne peut être spécifié qu'à partir de l'interface utilisateur distante.

### **<Confirm connexion réseau>**

<Régler> <Préférences> <Réseau>

Si ce paramètre est défini sur <Oui>, vous pouvez modifier les paramètres réseau. Si des erreurs liées à des connexions réseau surviennent, un message d'erreur s'affiche sur l'écran de la machine.

#### **<Utiliser IPv4>**

<Régler> <Préférences> <Réseau> <Réglages TCP/IP> <Réglages IPv4>

Définissez si vous voulez utiliser IPv4. **[Configuration d'une adresse IPv4\(P. 25\)](#page-31-0)** 

### **<Réglages adresse IP>**

<Régler> <Préférences> <Réseau> <Réglages TCP/IP> <Réglages IPv4>

Spécifiez l'adresse IPv4. **[Configuration d'une adresse IPv4\(P. 25\)](#page-31-0)** 

### **<Réglages option DHCP>**

<Régler> <Préférences> <Réseau> <Réglages TCP/IP> <Réglages IPv4>

Spécifiez les réglages optionnels pour DHCP. **[Définition des paramètres DNS\(P. 33\)](#page-39-0)** 

#### **<Effectuer Mise à jour dynamique DNS>**

<Régler> <Préférences> <Réseau> <Réglages IPv4> / <Réglages IPv6>

Définissez si vous souhaitez effectuer la mise à jour automatique lorsque le routage entre le nom d'hôte et l'adresse IP est modifié, dans un environnement tel que DHCP. **[Définition des paramètres DNS\(P. 33\)](#page-39-0)** 

### **REMARQUE**

● Ce réglage ne peut être spécifié qu'à partir de l'interface utilisateur distante.

### **<Commande PING>**

<Régler> <Préférences> <Réseau> <Réglages TCP/IP> <Réglages IPv4>

Vérifiez si l'adresse IPv4 est correctement définie. **[Réalisation d'un test de connexion pour une](#page-32-0) [adresse IPv4\(P. 26\)](#page-32-0)** 

#### **<Utiliser IPv6>**

<Régler> > <Préférences> > <Réseau> > <Réglages TCP/IP> > <Réglages IPv6>

Définissez si vous voulez utiliser IPv6. **[Configuration d'une adresse IPv6\(P. 27\)](#page-33-0)** 

### **<Utiliser une adresse sans état>**

<Régler> <Préférences> <Réseau> <Réglages IPv6>

Spécifiez s'il faut utiliser l'adresse IPv6 sans état. **Configuration d'une adresse IPv6(P. 27)** 

### **REMARQUE**

● Ce réglage ne peut être spécifié qu'à partir de l'interface utilisateur distante.

### **<Utiliser une adresse manuelle>**

<Régler> <Préférences> <Réseau> <Réglages IPv6>

Spécifiez l'adresse IPv6 manuellement. **Configuration d'une adresse IPv6(P. 27)** 

### **REMARQUE**

● Ce réglage ne peut être spécifié qu'à partir de l'interface utilisateur distante.

### **<Utiliser DHCPv6>**

<Régler> <Préférences> <Réseau> <Réglages IPv6>

Spécifiez s'il faut obtenir l'adresse IPv6 depuis le serveur DHCP. **[Configuration d'une adresse IPv6\(P. 27\)](#page-33-0)** 

### **REMARQUE**

● Ce réglage ne peut être spécifié qu'à partir de l'interface utilisateur distante.

### **<Récupérer uniq préfixe adresse avec état>**

<Régler> <Préférences> <Réseau> <Réglages TCP/IP> <Réglages IPv6>

Définissez si vous voulez obtenir uniquement la première moitié de l'adresse sans état depuis le serveur DHCP en utilisant DHCPv6.

#### **<Réglages option DHCP>**

<Régler> <Préférences> <Réseau> <Réglages TCP/IP> <Réglages IPv6>

Spécifiez les réglages optionnels pour DHCP. **[Définition des paramètres DNS\(P. 33\)](#page-39-0)** 

#### **<Réglages adresse du serveur DNS>**

<Régler> > <Préférences> > <Réseau> > <Réglages TCP/IP> + <Réglages DNS>
#### Réglages/Enregistrement

Définissez les réglages d'adresse de serveur DNS. **[Définition des paramètres DNS\(P. 33\)](#page-39-0)** 

#### **<Réglages mDNS>**

<Régler> <Préférences> <Réseau> <Réglages TCP/IP> <Réglages DNS>

Spécifiez les réglages pour utiliser la fonction DNS sur un système dépourvu de serveur DNS. **[Définition des](#page-39-0) [paramètres DNS\(P. 33\)](#page-39-0)** 

#### **<Réglages d'impression LPD>**

<Régler> <Préférences> <Réseau> <Réglages TCP/IP>

Spécifiez les réglages pour l'impression LPD. Pour utiliser l'impression LPD, appuyez sur <Oui> et définissez le délai avant l'annulation automatique de la tâche lorsque les données d'impression ne peuvent pas être reçues suite à une erreur de communication, etc.

## **REMARQUE**

● Les pages bandeaux sont définies pour être imprimées. Même si <Pge bann LPD de sortie> est défini sur <Oui>, les pages bandeaux ne sont pas sorties pour des tâches d'impression qui sont définies pour ne pas sortir une page bandeau.

#### **<Réglages d'impression RAW>**

<Régler> <Préférences> <Réseau> <Réglages TCP/IP>

Spécifiez les réglages pour l'impression RAW. Pour utiliser l'impression RAW, appuyez sur <Oui> et définissez s'il faut utiliser la communication bidirectionnelle et le délai avant l'annulation automatique de la tâche quand les données d'impression ne peuvent pas être reçues suite à une erreur de communication, etc.

#### **<Réglages SNTP>**

<Régler> <Préférences> <Réseau> <Réglages TCP/IP>

Définissez les réglages de Simple Network Management Protocol (SNTP). **[Réglages SNTP\(P. 43\)](#page-49-0)** 

### **<Réglages d'impression FTP>**

<Régler> <Préférences> <Réseau> <Réglages TCP/IP>

Spécifiez les réglages pour l'impression FTP. Pour utiliser l'impression FTP, sélectionnez <Oui> et définissez <Nom d'utilisateur> et <Mot de passe> si nécessaire.

#### **<Utiliser UTF-8 pour affch nom tâche impr>**

<Régler> <Préférences> <Réseau> <Réglages TCP/IP>

Définissez si vous souhaitez utiliser UTF-8 pour afficher les noms de fichiers lorsque vous effectuez une impression FTP.

### **<Réglages WSD>**

<Régler> <Préférences> <Réseau> <Réglages TCP/IP>

Spécifiez les réglages WSD. Pour utiliser WSD (Web Service on Devices) pour l'application d'impression, définissez <Utiliser l'impression WSD> sur <Oui>. Pour utiliser WSD afin de récupérer les informations pour la machine, définissez <Utiliser navigation WSD> sur <Oui>.

● Si vous définissez <Utiliser l'impression WSD> sur <Oui>, <Utiliser navigation WSD> et <Utiliser HTTP> sont aussi définis sur <Oui>.

### **<Réglages d'impression IPP>**

<Régler> <Préférences> <Réseau> <Réglages TCP/IP>

Spécifiez les réglages pour l'impression IPP. Pour utiliser l'impression IPP, sélectionnez <Oui> et précisez si seules les données de communication chiffrées avec TLS (impression IPP) sont autorisées et si l'authentification IPP est utilisée.

# **REMARQUE**

- Si vous définissez ceci sur <Oui>, <Utiliser HTTP> est aussi défini sur <Oui>.
- Pour lancer l'impression IPP, une paire de clés à utiliser est requise. Vous pouvez utiliser une paire de clés préinstallée ou une paire de clés originale générée par l'appareil comme clé à utiliser. Pour toute informationsur la clé à utiliser et la méthode pour générer une paire de clés originale, voir  $\bullet$ **[Génération de la clé et du certificat pour les communications réseau\(P. 243\)](#page-249-0)** [o](#page-249-0)u **[Enregistrement de la clé et du certificat pour les communications réseau\(P. 249\)](#page-255-0)** . Si vous sélectionnez <RSA> pour <Algorithme de clé> lors de la génération de la clé réservée aux communications réseau, configurez une longueur de clé supérieure ou égale à <1024 bits>. L'impression IPPS risque de ne pas se dérouler correctement si vous définissez une longueur de clé de <512 bits>, selon le système d'exploitation utilisé.
- Pour utiliser la fonction d'authentification IPP en définissant <Utiliser authentif.> sur <Oui>, les informations utilisateur de la machine sont utilisées comme l'utilisateur et le mot de passe pour l'authentification IPP. Assurez-vous d'enregistrer les informations utilisateur à l'avance lorsque vous utilisez la fonction d'authentification IPP. **[Enregistrement des informations des utilisateurs dans](#page-197-0) [le dispositif local\(P. 191\)](#page-197-0)**

### **<Réglages Découverte multidiffusion>**

<Régler> <Préférences> <Réseau> <Réglages TCP/IP>

Spécifiez les réglages de découverte multidiffusion. **[Contrôle de l'appareil depuis des systèmes de gestion](#page-50-0) [des périphériques\(P. 44\)](#page-50-0)** 

#### **<Réglages de notification de mode veille>**

<Régler> <Préférences> <Réseau> <Réglages TCP/IP>

Spécifiez les réglages pour un envoi multidiffusion des notifications en mode veille sur le réseau.

# **REMARQUE**

● Ce réglage ne peut être spécifié qu'à partir de l'interface utilisateur distante.

### **<Utiliser HTTP>**

<Régler> <Préférences> <Réseau> <Réglages TCP/IP>

Activez ou désactivez le réglage HTTP.

# **IMPORTANT**

● En définissant ce réglage sur <Oui>, vous pouvez ouvrir un port nécessaire. Toutefois, il est recommandé de le régler sur <Non> si aucun port n'est utilisé. Si vous laissez le port ouvert, un utilisateur non autorisé pourrait accéder à l'appareil.

# **REMARQUE**

Si vous définissez ceci sur <Non>, les réglages suivants sont aussi définis sur <Non>.

- <Réglages interface utilisateur distante>
- <Réglages d'impression IPP>
- <Utiliser l'impression WSD> dans <Réglages WSD>
- <Utiliser serveur WebDAV>

#### **<Réglages TLS>**

<Régler> <Préférences> <Réseau> <Réglages TCP/IP>

Vous pouvez définir la paire de clés, la version TLS et l'algorithme de cryptage que vous comptez utiliser après avoir confirmé que l'appareil utilise une communication cryptée TLS. **[Configuration de la clé et du certificat](#page-245-0) [pour TLS\(P. 239\)](#page-245-0)** 

# **REMARQUE**

● Ce réglage ne peut être spécifié qu'à partir de l'interface utilisateur distante.

### **<Réglages Proxy>**

<Régler> <Préférences> <Réseau> <Réglages TCP/IP>

Spécifiez les réglages pour le proxy. *D***Réglage d'un proxy(P. 237)** 

#### **<Confirm infos auth en mode gestion auth>**

```
<Régler> <Préférences> <Réseau> <Réglages TCP/IP>
```
Spécifiez si l'appareil doit vérifier les informations d'authentification lorsque vous imprimez en utilisant les pilotes d'imprimante V4.

# **REMARQUE**

● En l'absence de clé à utiliser pour la communication TLS ou en cas de corruption, ce paramètre est désactivé. **[Configuration de la clé et du certificat pour TLS\(P. 239\)](#page-245-0)** 

### **<Réglages IPSec>**

<Régler> <Préférences> <Réseau> <Réglages TCP/IP>

Spécifiez les réglages IPSec. **[Configuration des réglages IPSec\(P. 262\)](#page-268-0)** 

### **<Liste de politique IPSec>**

<Régler> <Préférences> <Réseau>

Vous pouvez enregistrer des politiques IPSec et définir des priorités.

# **REMARQUE**

● Ce réglage ne peut être spécifié qu'à partir de l'interface utilisateur distante.

### **<Réglages option TCP/IP>**

<Régler> <Préférences> <Réseau> <Réglages TCP/IP>

Spécifiez l'ajustement dynamique des fenêtres TCP et la taille de MTU.

# **REMARQUE**

● Ce réglage ne peut être spécifié qu'à partir de l'interface utilisateur distante.

### **<Réglages SNMP>**

<Régler> <Préférences> <Réseau>

Définissez les réglages SNMP. **[Surveillance et contrôle de la machine avec SNMP\(P. 37\)](#page-43-0)** 

#### **<Formater MIB ressources hôte en RFC2790>**

<Régler> <Préférences> <Réseau>

Définissez si les ressources hôtes MIB sont conformes aux spécifications de RFC2790.

#### **<Réglages port dédié>**

<Régler> <Préférences> <Réseau>

Définissez si vous voulez configurer/vous référer aux informations détaillées de la machine depuis les pilotes Canon ou le logiciel utilitaire.

# **REMARQUE**

- Si le paramètre est réglé sur <Non>, certaines applications qui utilisent un port dédié ne fonctionneront peut-être pas.
- Ce réglage ne peut être spécifié qu'à partir de l'interface utilisateur distante.

#### **<Méthode d'authentification de port dédié>**

<Régler> <Préférences> <Réseau>

Spécifiez la méthode d'authentification pour le port dédié.

# **REMARQUE**

- Si le paramètre est réglé sur <Mode 2>, la connexion du port dédié utilise le mode sécurisé. En fonction, vous ne pourrez peut-être pas vous connecter à partir du logiciel de gestion d'appareil ou des pilotes etc.
- Ce réglage ne peut être spécifié qu'à partir de l'interface utilisateur distante.

### **<Utiliser fonction de spoule>**

<Régler> <Préférences> <Réseau>

Choisissez s'il faut spouler les tâches d'impression qui sont envoyées à l'appareil dans son emplacement de stockage.

#### **<Réception parallèle>**

<Régler> <Préférences> <Réseau>

Spécifiez s'il faut traiter efficacement les données lorsque plusieurs tâches d'impression sont envoyées à la machine. Si cette option est réglée sur <Non>, les données sont imprimées dans l'ordre de réception, mais la vitesse d'impression peut être plus lente.

### **<Délai de connexion au démarrage>**

<Régler> <Préférences> <Réseau>

Spécifiez le délai d'attente de connexion au réseau à partir du démarrage de la machine. **[Spécification du](#page-38-0) [délai d'attente lors de la connexion à un réseau\(P. 32\)](#page-38-0)** 

### **<Réglages du pilote Ethernet>**

<Régler> <Préférences> <Réseau>

Spécifiez les réglages du pilote Ethernet. **[Définition des paramètres Ethernet\(P. 31\)](#page-37-0)** 

#### **<Réglages IEEE 802.1X>**

<Régler> <Préférences> <Réseau>

Définissez les réglages pour IEEE 802.1X. **[Configuration des réglages d'authentification IEEE](#page-275-0) [802.1X\(P. 269\)](#page-275-0)** 

# **IMPORTANT**

● Si vous réglez <Réglages IEEE 802.1X> sur <Oui>, l'appareil ne passera pas entièrement en mode Veille.

#### **<Filtre sortant>**

<Régler> <Préférences> <Réseau> <Réglages Pare-feu> <Filtre d'adresse IPv4>

Spécifiez le filtre de sortie. **[Spécification d'adresses IP dans les réglages de pare-feu\(P. 228\)](#page-234-0)** 

#### **<Filtre entrant>**

<Régler> <Préférences> <Réseau> <Réglages Pare-feu> <Filtre d'adresse IPv4>

Spécifiez le filtre d'entrée. **[Spécification d'adresses IP dans les réglages de pare-feu\(P. 228\)](#page-234-0)** 

### **<Toujours autoriser l'envoi/la réception via ICMP>**

<Régler> > <Préférences> > <Réseau> > <Réglages Pare-feu> > <Filtre d'adresse IPv4> > <Réglages ICMP d'adresse IPv4>

Précisez si vous voulez toujours autoriser ou non les communications ICMP.

# **REMARQUE**

● Ce réglage ne peut être spécifié qu'à partir de l'interface utilisateur distante.

#### **<Filtre sortant>**

<Régler> <Préférences> <Réseau> <Réglages Pare-feu> <Filtre d'adresse IPv6>

Spécifiez le filtre de sortie. **[Spécification d'adresses IP dans les réglages de pare-feu\(P. 228\)](#page-234-0)** 

#### **<Filtre entrant>**

<Régler> > <Préférences> > <Réseau> > <Réglages Pare-feu> > <Filtre d'adresse IPv6>

Spécifiez le filtre d'entrée. **[Spécification d'adresses IP dans les réglages de pare-feu\(P. 228\)](#page-234-0)** 

#### **<Toujours autoriser l'envoi/la réception via ICMP>**

<Régler> > <Préférences> > <Réseau> > <Réglages Pare-feu> > <Filtre d'adresse IPv6> > <Réglages ICMP d'adresse IPv6>

Précisez si vous voulez toujours autoriser ou non les communications ICMPv6.

# **REMARQUE**

● Ce réglage ne peut être spécifié qu'à partir de l'interface utilisateur distante.

#### **<Filtre sortant>**

<Régler> <Préférences> <Réseau> <Réglages Pare-feu> <Filtre adresse MAC>

Spécifiez le filtre de sortie. **[Spécification d'adresses MAC dans les réglages de pare-feu\(P. 231\)](#page-237-0)** 

#### **<Filtre entrant>**

<Régler>  $\triangleright$  <Préférences>  $\triangleright$  <Réseau>  $\triangleright$  <Réglages Pare-feu>  $\triangleright$  <Filtre adresse MAC>

Spécifiez le filtre d'entrée. **[Spécification d'adresses MAC dans les réglages de pare-feu\(P. 231\)](#page-237-0)** 

### **<Journal des adresses IP bloquées>**

<Régler> <Préférences> <Réseau> <Réglages Pare-feu>

Affiche le journal pour bloquer avec un filtre d'adresse IP. **[Spécification d'adresses IP dans les réglages de](#page-234-0) [pare-feu\(P. 228\)](#page-234-0)** 

● Ce réglage ne peut être spécifié qu'à partir de l'interface utilisateur distante.

### **<Réglages de session>**

<Régler> <Préférences> <Réseau>

Spécifiez la durée de temporisation après s'être connecté à l'interface utilisateur distante.

# **REMARQUE**

● Ce réglage ne peut être spécifié qu'à partir de l'interface utilisateur distante.

### **<Utiliser Mopria>**

<Régler> <Préférences> <Réseau>

Indiquez si vous souhaitez réaliser des impressions de données directement depuis des dispositifs mobiles prenant en charge Mopria®, par exemple des smartphones et tablettes. **[Utilisation de la machine par les](#page-166-0) [applications\(P. 160\)](#page-166-0)** 

#### **<Utiliser AirPrint>**

<Régler> <Préférences> <Réseau>

Précisez si vous voulez imprimer ou non directement depuis un iPhone, iPad, iPod Touch ou Mac qui prend en charge AirPrint. **[Utilisation d'AirPrint\(P. 162\)](#page-168-0)** 

#### **<Afficher les erreurs AirPrint>**

<Régler> <Préférences> <Réseau>

Choisissez s'il faut afficher un écran d'erreur sur le panneau de commande lorsque l'impression avec AirPrint ne peut pas être exécutée comme prévu à cause d'un problème avec les données d'impression.

Si vous sélectionnez <Oui>, un écran d'erreur s'affiche sur le panneau de commande. Annulez la tâche après avoir vérifié l'écran d'erreur. Si vous sélectionnez <Non>, aucun écran d'erreur ne s'affiche sur le panneau de commande, mais la tâche est conservée dans l'historique des tâches avec la mention <Erreur>.

#### **<Informations de position>**

<Régler> <Préférences> <Réseau>

Précisez les réglages des informations sur la position de l'appareil. **[Utilisation d'AirPrint\(P. 162\)](#page-168-0)** 

# **REMARQUE**

● Ce réglage ne peut être spécifié qu'à partir de l'interface utilisateur distante.

### **<Réglages de Universal Print>**

<Régler> <Préférences> <Réseau>

Spécifiez les réglages Universal Print. **[Impression avec le service Microsoft Cloud \(Universal Print\)\(P. 141\)](#page-147-0)** 

● Ce réglage ne peut être spécifié qu'à partir de l'interface utilisateur distante.

### **<Sélectionner Interface>**

<Régler> <Préférences> <Réseau>

Choisissez d'utiliser un réseau local filaire ou sans fil seul, un réseau local filaire simultanément à un réseau local sans fil ou un réseau local filaire simultanément à un autre réseau local filaire. **[Sélection de la méthode](#page-17-0) [de connexion au réseau\(P. 11\)](#page-17-0)** 

### **<Réglages réseau local sans fil>**

<Régler> <Préférences> <Réseau> <Réseau local sans fil>

Définissez les réglages du réseau local sans fil. **[Connexion à un réseau local sans fil\(P. 15\)](#page-21-0)** 

#### **<Informations LAN sans fil>**

<Régler> <Préférences> <Réseau> <Réseau local sans fil>

Affiche les informations de réglages du réseau local sans fil. **[Vérifiez les réglages et les informations du](#page-21-0) [réseau sans fil\(P. 15\)](#page-21-0)** 

#### **<Mode Economie d'énergie>**

<Régler> <Préférences> <Réseau> <Réseau local sans fil>

Définissez si vous voulez que la machine passe en mode d'économie d'énergie périodiquement, conformément aux signaux envoyés par le routeur de connexion locale sans fil. **[Connexion à un réseau local sans fil\(P. 15\)](#page-21-0)** 

### **<Utiliser connexion directe>**

<Régler> <Préférences> <Réseau> <Réglages de connexion directe>

Spécifiez si vous souhaitez utiliser la connexion directe. **[Connexion directe\(P. 157\)](#page-163-0)** 

### **<Type de connexion directe>**

<Régler> <Préférences> <Réseau> <Réglages de connexion directe>

Sélectionnez le type de connexion directe. **[Connexion directe\(P. 157\)](#page-163-0)** 

# **REMARQUE**

● Si Wi-Fi Direct est sélectionné, seul un périphérique mobile peut se connecter.

#### **<Nom du périphérique pour Wi-Fi Direct>**

<Régler> <Préférences> <Réseau> <Réglages de connexion directe>

Spécifiez le nom de l'appareil à utiliser pour la connexion directe (Wi-Fi Direct).

# **DIMPORTANT**

● « -XY\_Canon10 » (XY correspondant à des lettres aléatoires) est automatiquement ajouté au nom de l'appareil pour la connexion Wi-Fi Direct. Cependant, si le nom de l'appareil contient au moins 22 caractères, « -XY\_Canon10 » n'est pas ajouté.

### **<Temps pour fin de connexion directe.>**

<Régler> <Préférences> <Réseau> <Réglages de connexion directe>

Précisez le délai avant qu'il ne soit automatiquement mis fin à la communication en cas d'absence prolongée de transmission/réception de données lors d'une communication au moyen d'une connexion directe.

# **REMARQUE**

● Ce paramètre est désactivé si <Laisser activé si SSID/clé rés spécifié> est réglé sur <Oui>.

#### **<Réglages mode Point d'accès>**

<Régler> <Préférences> <Réseau> <Réglages de connexion directe>

Définissez les réglages pour le mode de point d'accès.

#### **<Laisser activé si SSID/clé rés spécifié>**

<Régler> <Préférences> <Réseau> <Réglages de connexion directe>

Si les paramètres <Spécifier le SSID à utiliser> et <Spécifier la clé réseau à utiliser> sont désactivés dans <Réglages mode Point d'accès>, des connexion directes peuvent être effectuées sans appuyer sur <Activer> dans <Connexion directe> dans <Portail mobile>.

# **REMARQUE**

- L'appareil peut se connecter en même temps avec plusieurs dispositifs mobiles. Vous pouvez connecter jusqu'à cinq appareils à la fois.
- S'il est réglé sur <Oui>, le paramètre <Délai avant la fin de la session de connexion directe> est désactivé.
- S'il est réglé sur <Oui>, le mode Veille de l'appareil ne sera pas complètement activé.

### **<Réglages adresse IP de connexion directe>**

<Régler> > <Préférences> > <Réseau> > <Réglages de connexion directe>

Précisez l'adresse IP à distribuer à des appareils mobiles se connectant au moyen d'une connexion directe.

# **REMARQUE**

● L'adresse IP distribuée aux appareils mobiles peut comporter jusqu'à neuf chiffres de plus que la valeur de l'adresse IP spécifiée.

### **<Réglages adresse IP>**

<Régler> <Préférences> <Réseau> <Réglages ligne secondaire>

Précisez l'adresse IPv4 à utiliser avec le réseau local sans fil (ligne secondaire) lors de l'utilisation simultanée d'un réseau local filaire et d'un réseau local sans fil.

### **<Lign prio pour comm avec périph mobiles>**

<Régler> <Préférences> <Réseau> <Réglages ligne secondaire>

Sélectionnez la ligne à laquelle connecter les périphériques mobiles lors de l'utilisation simultanée d'un réseau local filaire (ligne principale) et d'un réseau local sans fil (ligne secondaire).

### **<Réglages du pilote Ethernet>**

<Régler> <Préférences> <Réseau> <Réglages ligne secondaire>

Spécifiez les réglages du pilote Ethernet de la ligne secondaire. **[Définition des paramètres Ethernet\(P. 31\)](#page-37-0)** 

#### **<Filtre sortant>**

<Régler> > <Préférences> > <Réseau> > <Réglages ligne secondaire> > <Réglages Pare-feu> > <Filtre d'adresse IPv4>

Spécifiez le filtre de transmission dans les réglages de la ligne secondaire. **[Configuration du pare-feu de la](#page-240-0) [ligne secondaire\(P. 234\)](#page-240-0)** 

#### **<Filtre entrant>**

<Régler> > <Préférences> > <Réseau> > <Réglages ligne secondaire> > <Réglages Pare-feu> > <Filtre d'adresse IPv4>

Spécifiez le filtre de réception dans les réglages de la ligne secondaire. **[Configuration du pare-feu de la](#page-240-0) [ligne secondaire\(P. 234\)](#page-240-0)** 

#### **<Réglages adresse du serveur DNS>**

<Régler> > <Préférences> > <Réseau> > <Réglages ligne secondaire> > <Régl pour communic données système>

Spécifiez les réglages de l'adresse du serveur DNS de la ligne secondaire. **[Définition des paramètres](#page-39-0) [DNS\(P. 33\)](#page-39-0)** 

#### **<Réglages Proxy>**

<Régler> > <Préférences> > <Réseau> > <Réglages ligne secondaire> > <Régl pour communic données système>

Spécifiez les réglages du proxy de la ligne secondaire. **[Réglage d'un proxy\(P. 237\)](#page-243-0)** 

#### **<Sélectionner la ligne à utiliser>**

<Régler> > <Préférences> > <Réseau> > <Réglages ligne secondaire> > <Régl pour communic données système>

Sélectionnez la ligne à utiliser pour la communication de données système. **[Configuration des](#page-51-0) [communications de données système\(P. 45\)](#page-51-0)** 

#### **<Réglages de routage statique>**

<Régler> <Préférences> <Réseau>

Spécifiez les réglages d'acheminement statique des adresses IPv4. **[Configuration d'un acheminement](#page-47-0) [statique\(P. 41\)](#page-47-0)** 

# **<Interface externe>**

93WC-076

Cette section présente les réglages USB.

### **<Utiliser comme périphérique USB>**

<Régler> <Préférences> <Interface externe> <Réglages USB>

Il est possible de définir si vous souhaitez utiliser la machine comme périphérique USB.

# **REMARQUE**

- Si ceci est défini sur <Non>, les tâches d'impression à partir d'un ordinateur connecté via un câble USB ne peuvent pas être exécutées.
- Les modifications apportées aux réglages sont effectives après avoir exécuté <Appl. modif. régl.> sur l'écran <Accueil>.

### **<Util pil AddOn pr périph stockage USB>**

<Régler> > <Préférences> > <Interface externe> > <Réglages USB>

Il est possible de définir si vous souhaitez utiliser le pilote AddOn pour le stockage externe USB.

# **IMPORTANT**

● Selon le type d'application AddOn utilisée par la mémoire externe USB, vous devrez peut-être régler cette option sur <Oui>. Pour vérifier si vous devez régler cette option sur <Oui>, consultez le manuel de l'application AddOn que vous utilisez ou contactez votre revendeur ou représentant de service.

# **REMARQUE**

● Les modifications apportées aux réglages sont effectives après avoir exécuté <Appl. modif. régl.> sur l'écran <Accueil>.

### **<Utiliser le périphérique de stockage USB>**

<Régler> > <Préférences> > <Interface externe> > <Réglages USB>

Il est possible de définir si vous souhaitez permettre l'utilisation de périphériques de stockage externe USB.

# **REMARQUE**

● Les modifications apportées aux réglages sont effectives après avoir exécuté <Appl. modif. régl.> sur l'écran <Accueil>.

## **<Limiter install. auto pilote d'imprim.>**

<Régler> > <Préférences> > <Interface externe> > <Réglages USB>

Cela vous permet d'empêcher l'installation d'un nouveau pilote d'imprimante lorsque vous changez de machine avec plusieurs machines connectées via USB.

# **O** IMPORTANT

● Réglez cette option sur <Non> lorsque vous utilisez un concentrateur USB pour connecter plusieurs machines.

# **REMARQUE**

● Les modifications apportées aux réglages sont effectives après avoir exécuté <Appl. modif. régl.> sur l'écran <Accueil>.

# **<Accessibilité>**

93WC-077

Cette section décrit les réglages permettant d'améliorer l'accessibilité, tels que l'inversion des couleurs de l'écran et la configuration de la durée d'affichage des messages.

### **<Inverser couleurs écran>**

<Régler> <Préférences> <Accessibilité>

Il est possible d'inverser les couleurs de l'affichage. S'il est difficile de lire ce qui est affiché après avoir réglé <Luminosité rétroéclairage>, essayez de spécifier ce réglage.

### **<Contraste>**

<Régler> <Préférences> <Accessibilité>

Vous pouvez régler le contraste (différence entre les parties claires et sombres) de l'écran pour l'adapter au lieu d'installation de la machine.

### **<Luminosité rétroéclairage>**

<Régler> <Préférences> <Accessibilité>

Vous pouvez régler la luminosité de l'écran en fonction du lieu d'installation de la machine.

#### **<Durée affich. messages>**

<Régler> <Préférences> <Accessibilité>

Vous pouvez spécifier l'intervalle en secondes auquel deux messages différents sont affichés en alternance.

#### **<Vitesse de défilement>**

<Régler> <Préférences> <Accessibilité>

Vous pouvez régler la vitesse de défilement de l'écran en sélectionnant l'un des trois niveaux.

# **<Réglages de volume>**

#### 93WC-078

Tous les réglages utilisés pour générer la tonalité de confirmation d'une touche enfoncée, le signal sonore indiquant la fin du processus d'impression et autres signaux sonores sont répertoriés avec des descriptions.

# **REMARQUE**

● Pour toute information sur les procédures de réglage, voir **[Configuration des signaux sonores\(P. 114\)](#page-120-0)** .

#### **<Touche actionnée>**

<Régler> <Préférences> <Réglages de volume>

Vous pouvez définir d'émettre ou non un signal sonore lorsqu'une touche du panneau de commande est enfoncée.

### **<Touche actionnée non valide>**

<Régler> <Préférences> <Réglages de volume>

Vous pouvez définir d'émettre ou non un signal sonore lorsqu'une opération de touche invalide est exécutée, par exemple lorsqu'une valeur numérique invalide a été entrée.

### **<Réappr. consommables>**

<Régler> <Préférences> <Réglages de volume>

Vous pouvez définir d'émettre ou non un signal sonore indiquant que la cartouche de toner arrive à expiration.

#### **<Avertissement>**

<Régler> <Préférences> <Réglages de volume>

Vous pouvez définir d'émettre ou non un signal sonore indiquant l'occurrence d'un problème dans la machine, tel qu'un bourrage papier, un fonctionnement incorrect ou une pression de touche inutilisable.

#### **<Fin de tâche>**

<Régler> <Préférences> <Réglages de volume>

Vous pouvez définir d'émettre ou non un signal sonore lorsque l'impression est terminée.

#### **<Tonalité mode veille>**

<Régler> <Préférences> <Réglages de volume>

Vous pouvez définir d'émettre ou non un signal sonore lorsque la machine entre ou quitte le mode veille.

### **<Sonorité de connexion>**

<Régler> <Préférences> <Réglages de volume>

Vous pouvez définir d'émettre ou non un signal sonore lorsque la connexion a réussi.

# **<Réglage/Maintenance>**

### 93WC-079

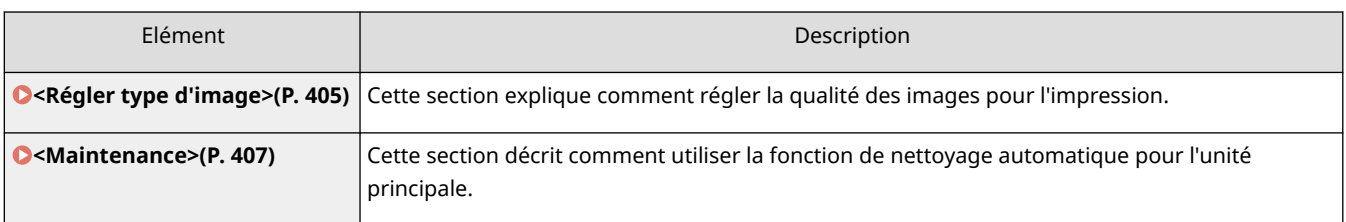

# <span id="page-411-0"></span>**<Régler type d'image>**

93WC-07A

Cette section explique comment régler la qualité des images pour l'impression.

### **<Régler position d'impression>**

<Régler> <Réglage/Maintenance> <Régler type d'image>

Vous pouvez régler la position d'impression lorsque l'impression est inégale ou excède la plage d'impression. **[Réglage de la position d'impression\(P. 446\)](#page-452-0)** 

### **<Mode Prévention des motifs goutte d'eau>**

<Régler> > <Réglage/Maintenance> > <Régler type d'image> > <Traitement spécial>

Vous pouvez régler <Mode Prévention des motifs goutte d'eau> lorsqu'une image tachée, des zones blanches, des traces, etc. apparaissent sur des images à demi-teinte lors de tâches d'impression recto-verso. Immédiatement après la mise sous tension de la machine dans un environnement à basse température, si la reproduction de demi-teintes est sensiblement différente du document original, réglez ce mode sur <Oui>.

# **REMARQUE**

● Si vous définissez <Mode Prévention des motifs goutte d'eau>, la vitesse d'impression de la première feuille diminue.

### **<Mode prévention brouillard>**

<Régler> <Réglage/Maintenance> <Régler type d'image> <Traitement spécial>

Si vous utilisez l'appareil dans un environnement faiblement humide, de l'encre peut être appliquée légèrement dans une zone censée rester non imprimée (zone blanche). Ce problème peut être résolu en définissant <Mode prévention brouillard> sur <Oui>.

# **REMARQUE**

● Si <Mode 1> est défini, les effets de correction s'atténuent, et ils s'intensifient si <Mode 2> est défini. La densité du toner à la sortie peut toutefois diminuer lorsque <Mode 2> est défini.

### **<Régler niv. de fixation des enveloppes>**

<Régler> <Réglage/Maintenance> <Régler type d'image> <Traitement spécial>

Lors d'une impression sur des enveloppes, si leurs rabats sont collés (ce qui ne devrait pas se produire) ou la fixation de l'encre est médiocre, vous pouvez régler le niveau de fixation.

- Si le rabat de l'enveloppe est collé, réglez le niveau de fixation sur <Faible>.
- Si l'encre n'est pas fixée suffisamment bien fixée sur les enveloppes, réglez le niveau de fixation sur <Elevé>.

● Ce réglage est valable uniquement en cas d'impression sur des enveloppes.

## **<Corr. fix. tâches av. plat. MF (Epais 4)>**

<Régler> > <Réglage/Maintenance> > <Régler type d'image> > <Traitement spécial>

Lorsque les images sont floues à cause d'un manque de toner, ce mode améliore les résultats d'impression.

# **REMARQUE**

- Ce réglage n'est activé que lorsque le papier est chargé dans le bac multifonctions et que <Type de papier> est réglé sur <Epais 4>.
- Ce réglage limite la machine à l'impression recto même si vous utilisez du papier qui permet l'impression recto-verso.
- Lorsque le réglage est sur <Oui>, la vitesse d'impression sera plus lente.

### **<Régler densité standard>**

<Régler> <Réglage/Maintenance> <Régler type d'image>

Si la densité d'impression varie considérablement par rapport au document original, ce paramètre règle la densité globale du document imprimé pour s'approcher au plus près de celle de l'original, y compris pour les zones remplies, le texte, les lignes et les densités intermédiaires.

### **<Ajuster densité pour papier spécifique>**

<Régler> <Réglage/Maintenance> <Régler type d'image>

Sur certains papiers, l'impression peut être ténue plus une cartouche de toner est utilisée longtemps. Ce réglage peut aider à résoudre ce problème.

- Ce paramètre n'est valide que pour les types de papier suivants.
	- Ordinaire 3
	- Épais 1
	- Épais 2
	- Épais 3
	- Épais 4
	- Bond
	- Carte postale
	- Enveloppe
	- Sachet pharmacie
- Réglez une valeur inférieure pour réduire la densité d'impression et une valeur supérieure pour augmenter la densité d'impression.
- La modification de ce paramètre modifie également la consommation de toner.

# <span id="page-413-0"></span>**<Maintenance>**

93WC-07C

Cette section décrit comment utiliser la fonction de nettoyage automatique pour l'unité principale.

### **<Nettoyer rouleau presseur pour fixation>**

<Régler> <Réglage/Maintenance> <Maintenance>

Si le papier imprimé est sale, exécutez l'option <Nettoyer rouleau presseur pour fixation>.

### **<Initialiser après remplacement de pièces>**

<Régler> <Réglage/Maintenance> <Maintenance>

Après avoir remplacé Kit d'entretien utilisateur UM-D1 230V, exécutez <Kit de maintenance> pour procéder à l'initialisation.

### **<Contrôler la condensation détectée>**

<Régler> <Réglage/Maintenance> <Maintenance>

Déterminez s'il faut démarrer le processus d'élimination de la condensation lorsque de la condensation est détectée à l'intérieur de l'appareil. Si vous définissez ce mode sur <Oui>, le processus d'élimination de la condensation s'exécute automatiquement.

# **O** IMPORTANT

- Pendant le processus d'élimination de la condensation, il se peut que l'impression ne s'effectue pas correctement. Le papier peut ainsi rester vide.
- Pour que le processus d'élimination de la condensation reste efficace lorsque ce mode est défini sur <Oui>, il est nécessaire de laisser l'appareil sous tension.

# **REMARQUE**

● Si vous sélectionnez <Oui> et appuyez sur <OK>, un écran vous demandant si vous voulez exécuter tout de suite le processus d'élimination de la condensation s'affiche. Pour démarrer immédiatement le processus d'élimination de la condensation, appuyez sur <Oui>.

# **<Réglages de fonction>**

93WC-07E

Cette section décrit les réglages des fonctions.

- Certains réglages ne peuvent être faits que par l'administrateur.
- Il est possible que certains réglages ne soient pas affichés selon la configuration de l'équipement en option installé sur l'appareil.

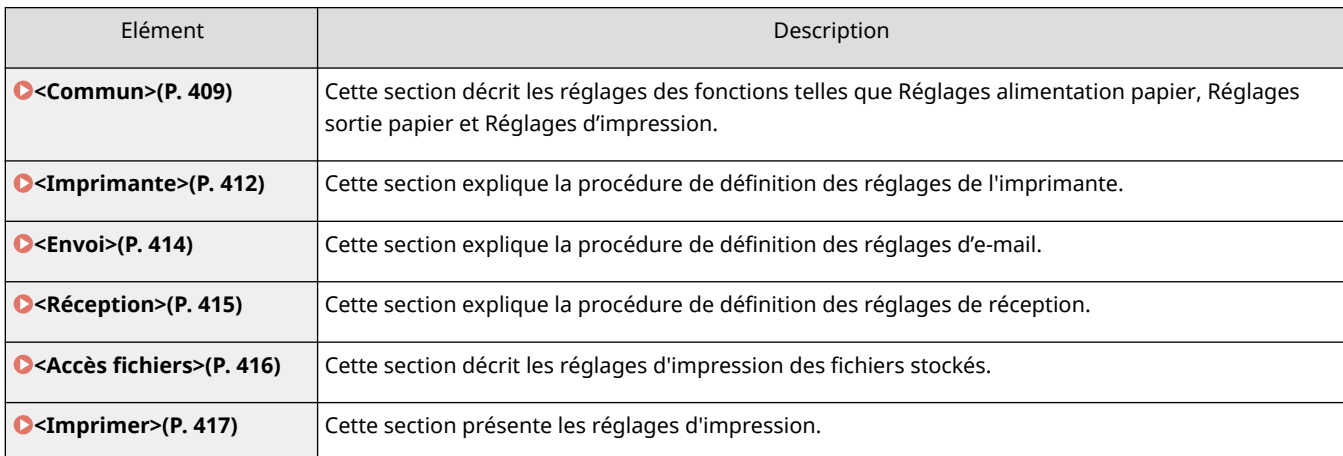

## <span id="page-415-0"></span>**<Commun>**

Cette section décrit les réglages des fonctions telles que Réglages alimentation papier, Réglages sortie papier et Réglages d'impression.

# **REMARQUE**

● Certains réglages ne seront peut-être pas affichés, suivant la configuration des produits en option dont est équipée la machine.

#### **<Choix auto source papier>**

<Régler> <Réglages de fonction> <Commun> <Réglages alimentation papier>

Vous pouvez configurer la source de papier à utiliser lors d'une impression avec <Choisirpapier> réglé sur <Auto>. Ce réglage est également opérationnel lorsque le papier inséré dans la source de papier actuelle vient à manquer pendant l'impression. **[Sélection automatique de la source de papier appropriée pour une](#page-116-0) [fonction spécifique\(P. 110\)](#page-116-0)** 

#### **<Changer la méthode d'alimentation papier>**

<Régler> <Réglages de fonction> <Commun> <Réglages alimentation papier>

Lorsque vous utilisez régulièrement du papier contenant des logos, par exemple du papier à en-tête, en impression une face et deux faces, vous pouvez régler ce paramètre sur <Prior. face d'impr.> pour imprimer la première page sur le recto pour l'impression une face et deux faces, sans avoir à modifier l'orientation du papier. **[Chargement du papier à en-tête\(P. 89\)](#page-95-0)** 

# **IMPORTANT**

● Les réglages pour la sélection de papier automatique et le changement de cassette automatique sont désactivés pour les sources de papier définies sur <Prior. face d'impr.>. La vitesse d'impression est aussi plus lente lors de l'exécution de l'impression une face.

# **REMARQUE**

- <Prior. face d'impr.> n'est activé que lorsque le papier qui peut être imprimé recto verso est réglé sur ( **[Papier disponible pour l'impression recto verso\(P. 575\)](#page-581-0)** [\)](#page-581-0).
- Pour les instructions concernant le chargement du papier, voir **O[Chargement du papier à en](#page-95-0)[tête\(P. 89\)](#page-95-0)** .

#### **<Délai tâche en suspens>**

<Régler> <Réglages de fonction> <Commun> <Réglages alimentation papier>

Si ce paramètre est défini sur <Oui> et qu'une tâche est suspendue par manque de papier, etc., l'appareil imprime automatiquement la tâche suivante après le laps de temps spécifié.

- Lorsqu'une tâche est suspendue du fait d'un manque de papier en cours d'exécution, la tâche suivante n'est pas traitée même si le délai de suspension spécifié arrive à expiration.
- Pour supprimer automatiquement des tâches suspendues, consultez  **<Supprimer auto. les tâches en suspens>(P. 410)** .

### **<Séparation entre les tâches>**

<Régler> <Réglages de fonction> <Commun> <Réglages sortie papier>

Cela vous permet d'insérer le papier spécifié au début de chaque tâche lorsque plusieurs tâches sont imprimées consécutivement.

### **<Séparation entre les copies>**

<Régler> <Réglages de fonction> <Commun> <Réglages sortie papier>

Cela vous permet d'insérer le papier spécifié pour chaque jeu de copies afin de diviser les jeux. Si vous définissez ce réglage, le papier est inséré lors d'une impression en mode Tri séquentiel (ordre des pages).

# **IMPORTANT**

● Si vous utilisez le mode Groupe (Pages identiques), vous ne pouvez pas insérer les feuilles de séparation entre les jeux de copies.

#### **<Priorité d'impression>**

```
<Régler> <Réglages de fonction> <Commun> <Réglages d'impression>
```
Une tâche définie avec une priorité supérieure peut être imprimée dès que la tâche en cours de traitement est terminée.

# **REMARQUE**

- Lorsque la même priorité d'impression a été attribuée à plusieurs fonctions, l'impression commence par la tâche prête à imprimer en premier.
- La tâche prioritaire n'est imprimée qu'une fois la tâche en cours terminée. Toutefois, selon les réglages choisis, l'impression d'une autre tâche peut démarrer en cas d'interruption de la tâche en cours.

### **<Supprimer auto. les tâches en suspens>**

<Régler> <Réglages de fonction> <Commun> <Réglages d'impression>

Si ce réglage est défini sur <Oui> et si une tâche est suspendue en raison d'un bourrage papier, etc., la machine supprime automatiquement la tâche suivante après le laps de temps spécifié.

# **REMARQUE**

● Pour conserver une tâche suspendue sans la supprimer automatiquement, consultez la rubrique ● **[<Délai tâche en suspens>\(P. 409\)](#page-415-0)** .

### **<Action lorsque le toner restant est bas>**

<Régler> <Réglages de fonction> <Commun> <Réglages d'impression>

Vous pouvez régler l'opération d'impression lorsque le niveau de toner restant dans la cartouche de toner est bas. Vous pouvez aussi choisir d'afficher ou non le message de réapprovisionnement de toner.

# **REMARQUE**

● Lorsque le réglage est sur <Afficher écran avertissement>, <Écr. avert. cart. ton.> est réglé sur <Oui>.

# <span id="page-418-0"></span>**<Imprimante>**

93WC-07H

Cette section présente les réglages d'imprimante.

### **<Réglages d'imprimante>**

<Régler> <Réglages de fonction> <Imprimante>

Spécifiez les réglages de l'imprimante.

Pour plus d'informations, voir la section Configuration de l'appareil (imprimante PS/PCL/UFR II).

### **<Restreindre tâches d'impression>**

<Régler> <Réglages de fonction> <Imprimante>

En définissant ce réglage sur <Oui>, vous pouvez limiter les tâches du pilote d'imprimante.

#### **<Changer mode sélect. auto source papier>**

<Régler> <Réglages de fonction> <Imprimante>

Vous pouvez sélectionner le papier prioritaire lorsque du papier horizontal et du papier vertical sont chargés et définir comme cible pour la sélection automatique du papier.

### **<Alim depuis plat MP absence source pap>**

<Régler> <Réglages de fonction> <Imprimante>

Si ce paramètre est réglé sur <Oui>, vous pouvez afficher un message invitant l'utilisateur à charger du papier dans le plateau multifonctions lorsque le papier spécifié avec la sélection automatique de papier est introuvable.

### **<Priori plat MP pour sél auto de src pap>**

<Régler> <Réglages de fonction> <Imprimante>

Si ce paramètre est réglé sur <Oui>, l'impression sur le papier chargé dans le plateau multifonctions est prioritaire.

#### **<Sélection PDL (Plug and Play)>**

<Régler> <Réglages de fonction> <Imprimante>

Sélectionnez la langue de description de page (LDP) par défaut.

#### **<Form pap incorr pour src pap form libre>**

<Régler> <Réglages de fonction> <Imprimante>

Lors de l'impression sur du papier de format libre, la machine détecte si le format du papier chargé correspond aux réglages d'impression.

#### **<Priorité impress vertic pour form libre>**

<Régler> <Réglages de fonction> <Imprimante>

Vous pouvez régler l'orientation de l'impression pour un papier de format libre.

#### **<Réglages mot de passe PS>**

<Régler> <Réglages de fonction> <Imprimante>

#### Réglages/Enregistrement

Vous pouvez spécifier le mot de passe pour limiter l'utilisation de la commande de contrôle préparée par l'imprimante PS.

# **REMARQUE**

● <SystemParams Password> est un mot de passe qui permet de changer le paramètre du système et <StartJob Password> est un mot de passe qui permet à l'opérateur startjob, exitserver de s'exécuter. Pour plus d'informations, vérifiez les spécifications de langage PostScript.

### **<Mode alim pap avec émul PCL>**

<Régler> <Réglages de fonction> <Imprimante>

Vous pouvez définir la source de papier à utiliser pour la commande PaperSource PCL5.

# **REMARQUE**

● Pour plus d'informations sur chaque réglage, consultez la section Configuration de l'appareil (imprimante PS/PCL/UFR II).

<span id="page-420-0"></span>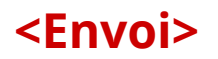

93WC-07J

Cette section explique la procédure de définition des réglages d'impression d'e-mail.

### **<Réglages de communication>**

<Régler> <Réglages de fonction> <Envoi> <Réglages E-mail>

Vous pouvez configurer les paramètres pour utiliser la fonction d'impression d'e-mail. D'autres paramètres relatifs à l'impression d'e-mail, tels que les paramètres d'un serveur de messagerie, doivent être configurés à partir de l'interface utilisateur distante. **[Configuration des réglages d'impression d'e-mail\(P. 48\)](#page-54-0)** 

# **IMPORTANT**

● Si le réglage est inférieur à 10 minutes (à l'exclusion de « 0 min ») pour <Intervalle POP>, l'appareil ne passera pas entièrement en mode Veille.

### **<Confirmer certificat TLS pour RX POP>**

<Régler> <Réglages de fonction> <Envoi> <Réglages E-mail>

Il est possible de vérifier si le certificat de serveur TLS est valide à la réception avec POP. La validité du certificat et la fiabilité de la chaîne de certificats sont vérifiables, ainsi que la confirmation du CN (Nom commun).

# **DIMPORTANT**

● Sans vérifier le certificat, la communication TLS est établie même avec un certificat non valide.

# **REMARQUE**

● En cas de problème avec le certificat, la réception POP échouera.

# <span id="page-421-0"></span>**<Réception>**

93WC-07K

Cette section explique la procédure de définition des réglages de réception.

### **<Impression recto verso>**

<Régler> <Réglages de fonction> <Réception> <Réglages communs>

Il est possible de définir si vous souhaitez imprimer les documents reçus sur les deux faces du papier.

### **<Réduction format RX>**

<Régler> <Réglages de fonction> <Réception> <Réglages communs>

Il est possible de définir si vous souhaitez réduire les documents reçus pour en imprimer la totalité sur la zone imprimable du papier.

# **REMARQUE**

- Si ce paramètre est défini sur <Non>, la taille de l'image du fichier reçu n'est pas réduite pour s'adapter au format du papier. Si la taille de l'image est plus grande que la zone imprimable, l'image est divisée en section identiques et imprimée sur des feuilles distinctes.
- Si vous sélectionnez <Auto> dans <Mode réduction>, la taille de l'image est automatiquement réduite au moyen d'un taux de réduction adapté. Ce taux peut être compris entre la valeur définie pour <Taux réduction> et la taille maximale du document reçu.

## **<Pied de page RX>**

<Régler> <Réglages de fonction> <Réception> <Réglages communs>

Il est possible de définir si vous souhaitez imprimer des informations telles que l'heure de réception et le numéro de page en bas des documents reçus.

# **REMARQUE**

● Si vous recevez un e-mail sans corps de message, les informations des champs De et Objet (jusqu'à 24 caractères chacun) s'impriment en haut de la première page du fichier joint.

# <span id="page-422-0"></span>**<Accès fichiers>**

93WC-07L

Cette section décrit les réglages d'impression des fichiers stockés.

### **<Modif régl par déf (Impr support mém)>**

<Régler> <Réglages de fonction> <Accès fichiers> <Réglages communs> <Réglages Accès aux fichiers enregistrés>

Vous pouvez modifier les réglages enregistrés par défaut pour la fonction <Accès fich. enregistrés>.

### **<Utiliser fonction d'impression>**

<Régler> <Réglages de fonction> <Accès fichiers> <Réglages du support mémoire>

La spécification de ce paramètre vous permet d'imprimer des fichiers dans un support de mémoire[.](#page-283-0) <sup>O</sup> **[Restriction de l'utilisation de supports mémoires\(P. 277\)](#page-283-0)** 

#### **<Choisir options connexion support mém.>**

<Régler> <Réglages de fonction> > <Accès fichiers> > <Réglages du support mémoire>

Vous pouvez définir d'afficher ou non l'écran des réglages d'impression lorsqu'un support de mémoire est connecté. **[Connexion d'un périphérique mémoire USB\(P. 56\)](#page-62-0)** 

# <span id="page-423-0"></span>**<Imprimer>**

93WC-07R

Cette section présente les réglages d'impression.

### **<Durée de stockage des tâches>**

<Régler> <Réglages de fonction> <Imprimer>

Définissez la durée pour le stockage des tâches.

## **<Réglages d'affichage liste de tâches>**

<Régler> <Réglages de fonction> <Imprimer>

Spécifiez les types de tâche à inclure dans la liste des tâches, et le type de tâche à sélectionner par défaut.

# **<Réglages de gestion>**

### 93WC-07S

Vous pouvez configurer les réglages liés à la gestion des utilisateurs, appareils, données, etc. pour une utilisation sûre et efficace de la machine.

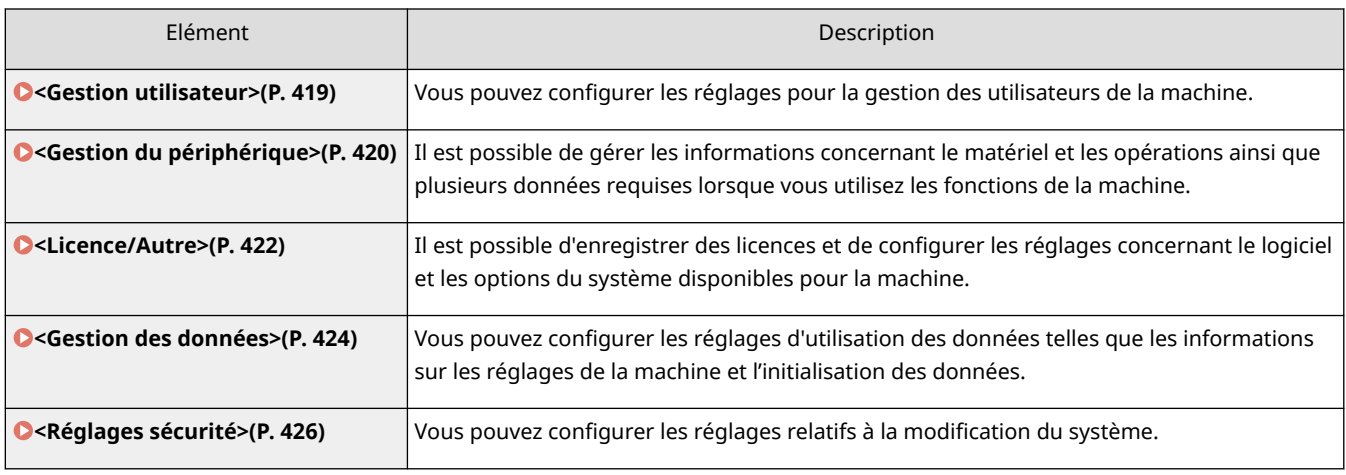

# <span id="page-425-0"></span>**<Gestion utilisateur>**

93WC-07U

Il est possible de configurer les réglages pour la gestion des utilisateurs de la machine avec une application d'authentification utilisateur.

### **<Définir mot de passe admin.>**

<Régler> <Réglages de gestion> <Gestion utilisateur> <Gestion d'authentification>

Vous pouvez modifier le mot de passe utilisé par l'administrateur pour se connecter à l'interface utilisateur distante. Lorsque vous changez à nouveau le mot de passe, il ne peut être spécifié qu'à partir de l'interface utilisateur distante.

### **<Définir code PIN admin.>**

<Régler> <Réglages de gestion> <Gestion utilisateur> <Gestion d'authentification>

Vous pouvez définir de saisir ou non le Code PIN pour afficher les réglages qui requièrent des privilèges d'administrateur.

### **<Régl. infos admin. système>**

<Régler> <Réglages de gestion> <Gestion utilisateur>

Définissez les informations d'administrateur de système pour la machine. **[Changer le code et le PIN de](#page-222-0) [l'administrateur système\(P. 216\)](#page-222-0)** 

### **<Gestion des numéros de service>**

<Régler> <Réglages de gestion> <Gestion utilisateur>

Sélectionnezsi vous souhaitez gérer les utilisateurs par groupes en leur attribuant des numéros de service. O **[Configuration des réglages de gestion des numéros de service\(P. 218\)](#page-224-0)** 

# **REMARQUE**

● Vous pouvez choisir d'utiliser ou non la gestion des numéros de service seulement ici. L'interface utilisateur distante doit être utilisée pour enregistrer les numéros de service ou vérifier l'état d'utilisation de chaque numéro de service.

# <span id="page-426-0"></span>**<Gestion du périphérique>**

#### 93WC-07W

Vous pouvez spécifier les réglages liés à la gestion de l'appareil et des produits en option.

### **<Réglages informations de périphérique>**

<Régler> <Réglages de gestion> <Gestion du périphérique>

Saisissez un nom et un site d'installation visant à identifier l'appareil.

### **<Afficher statut tâche avant l'authent>**

<Régler> <Réglages de gestion> <Gestion du périphérique>

Sélectionnez si vous souhaitez restreindre l'accès à l'écran <Suivi statut> lorsque vous utilisez un service de connexion.

### **<Restreind. accès tâches autres utilisat.>**

<Régler> <Réglages de gestion> <Gestion du périphérique>

Sélectionnez si vous souhaitez interdire aux utilisateurs d'effectuer des opérations sur les tâches d'autres utilisateurs sur l'écran <Suivi statut> quand l'authentification d'utilisateur est utilisée.

### **<Afficher le journal des tâches>**

<Régler> <Réglages de gestion> <Gestion du périphérique>

Sélectionnez si vous souhaitez afficher des journaux de tâches sur l'écran <Suivi statut>. Il est également possible de sélectionner si vous souhaitez permettre au logiciel de gestion de périphérique de récupérer des journaux de tâches de la machine. **[Écrans basiques\(P. 92\)](#page-98-0)** 

### **<Enregistrer le journal d'audit>**

<Régler> <Réglages de gestion> <Gestion du périphérique>

Sélectionnez si vous souhaitez commencer à enregistrer des journaux. Pour avoir des informations sur les types de journaux, voir **[Fonctions de gestion\(P. 557\)](#page-563-0)** .

#### **[Lancer l'enregistrement du journal\(P. 289\)](#page-295-0)**

### **<Récupérer le journal d'auth. réseau>**

<Régler> <Réglages de gestion> <Gestion du périphérique>

Sélectionnez si vous souhaitez commencer l'enregistrement du journal pour l'authentification réalisée lors de l'accès à la machine via le réseau, comme lors d'une impression depuis un ordinateur.

### **<Restreindre l'accès du SAV>**

<Régler> <Réglages de gestion> <Gestion du périphérique>

Il est possible de définir la machine de manière à restreindre les changements des informations d'utilisateurs ou les réglages concernant la sécurité lorsque la machine fait l'objet d'inspections ou de réparations par votre revendeur ou représentant de service.

● Même si cette option n'est pas réglée sur <Oui>, vous pouvez consulter le journal d'audit pour les opérations passées si le représentant de service a changé les informations d'utilisateur ou les réglages concernant la sécurité.

### **<Affich bouton achat consom dans IU dist>**

<Régler> <Réglages de gestion> <Gestion du périphérique> < Régl info consomm Toner Status/IU dist.  $\rightarrow$ 

Sélectionnez si vous souhaitez afficher un bouton pour accéder au site Web pour acheter des cartouches de toner sur l'interface utilisateur distante.

### **<Réglages Toner Status>**

<Régler> <Réglages de gestion> <Gestion du périphérique> < Régl info consomm Toner Status/IU dist.  $>$ 

Choisissez s'il faut utiliser l'outil de notification de niveau de cartouche de toner. Vous pouvez choisir d'afficher un bouton permettant d'accéder au site Web pour acheter des cartouches de toner dans l'outil de notification de niveau de cartouche de toner.

### **<Interdire initialisation mdp admin.>**

<Régler> <Réglages de gestion> <Gestion du périphérique>

Définissez si vous voulez restreindre le fonctionnement de <Initialiser mot de passe administrateur> dans <Vérifier compteur>.

#### **<Restreindre opérations en mode spécial>**

<Régler> <Réglages de gestion> <Gestion du périphérique>

Sélectionnez si vous souhaitez restreindre l'utilisation du mode spécial par les représentants de service à des fins de maintenance.

### **<Mode orig. certif. Canon>**

<Régler> <Réglages de gestion> <Gestion du périphérique>

Ce mode est réservé aux cartouches d'origine.

# **REMARQUE**

● Un technicien de service peut modifier les réglages. Si le menu ne s'affiche pas, contactez l'administrateur de la machine.

## <span id="page-428-0"></span>**<Licence/Autre>**

93WC-07X

Il est possible d'enregistrer des licences et de configurer les réglages concernant le logiciel et les options du système disponibles pour la machine.

#### **<Mémoriser licence>**

<Régler> <Réglages de gestion> <Licence/Autre>

Saisissez la clé de licence pour une option de système qui peut être utilisée sur la machine. **[Désinstallation](#page-316-0) [des options du système\(P. 310\)](#page-316-0)** 

#### **<Utiliser TLS>**

<Régler> <Réglages de gestion> <Licence/Autre> <Réglages AddOn>

Sélectionnez si vous souhaitez utiliser la communication TLS lorsqu'une application AddOn est utilisée pour accéder à l'appareil via un navigateur Web.

# **REMARQUE**

- Vous devez configurer la clé et le certificat pour les communications avant de régler cette option sur <Oui>. **[Configuration de la clé et du certificat pour TLS\(P. 239\)](#page-245-0)**
- Les modifications des réglages de cette option sont également appliquées à l'option <Utiliser TLS> dans **O**<Réglages interface utilisateur distante>(P. 422) .

#### **<Confirmer certificat TLS via app. AddOn>**

<Régler> <Réglages de gestion> <Licence/Autre> <Réglages AddOn>

Sélectionnez si vous souhaitez vérifier les certificats de serveur TLS et leur nom commun (CN) lorsque vous utilisez la communication TLS pour une application AddOn.

#### **<Utiliser mise en cache DNS>**

<Régler> <Réglages de gestion> <Licence/Autre> <Réglages AddOn>

Indiquez si vous souhaitez enregistrer en mémoire les informations DNS obtenues suite à des recherches fructueuses via une application AddOn. Il est possible également de fixer une date d'expiration si vous optez pour un enregistrement temporaire des informations.

#### **<Utiliser réglages Proxy de ce périph>**

<Régler> <Réglages de gestion> <Licence/Autre> <Réglages AddOn>

Sélectionnez si vous voulez utiliser les paramètres de proxy de l'appareil avec les applications AddOn. **O [Réglage d'un proxy\(P. 237\)](#page-243-0)** 

#### **<Ajout. X-FRAME-OPTIONS dans en-tête HTTP>**

<Régler> <Réglages de gestion> <Licence/Autre> <Réglages AddOn>

Lorsque le serveur HTTP renvoie une réponse, il ajoute X-FRAME-OPTIONS à l'en-tête pour éviter que les contenus créés par d'autres serveurs ne se chevauchent.

#### **<Réglages interface utilisateur distante>**

<Régler> <Réglages de gestion> <Licence/Autre>

Sélectionnez si vous souhaitez utiliser l'interface utilisateur distante pour opérer la machine et changer les réglages.

### **<Réglages Fonctionnement à distance>**

<Régler> <Réglages de gestion> <Licence/Autre>

Sélectionnez si vous souhaitez activer la fonction d'opération à distance. Cette fonction vous permet de spécifier des réglages et de traiter des tâches à partir d'un ordinateur en affichant l'écran de la machine sur l'écran de l'ordinateur.

### **<Enregistrer/Mettre à jour logiciel>**

<Régler> <Réglages de gestion> <Licence/Autre>

Il est possible d'installer des options du système/applications AddOn sur l'appareil. **[Désinstallation des](#page-316-0) [options du système\(P. 310\)](#page-316-0)** 

### **<Lancer le Guide de configuration>**

<Régler> <Réglages de gestion> <Licence/Autre>

Vous pouvez suivre les instructions de l'assistant pour faire la configuration initiale de l'appareil. **[Configuration de l'appareil à l'aide du guide de configuration\(P. 6\)](#page-12-0)** 

# <span id="page-430-0"></span>**<Gestion des données>**

93WC-07Y

Vous pouvez configurer les réglages d'utilisation des données telles que les informations sur les réglages de la machine et l'initialisation des données.

### **<Importer depuis clé USB>**

<Régler> <Réglages de gestion> <Gestion des données> <Importation/Exportation>

Il est possible d'importer toutes les informations de réglages depuis un support de mémoire USB.

# **REMARQUE**

● Si la clé USB est déjà connectée à la machine, elle sera reconnue en tant que support à utiliser pour l'importation, même si vous connectez une nouvelle clé USB. Sélectionnez <Retirer le support mémoire>, retirez la clé USB connectée, puis insérez la clé USB souhaitée.

### **<Exportation vers clé USB>**

<Régler> > <Réglages de gestion> > <Gestion des données> > <Importation/Exportation>

Il est possible d'exporter toutes les informations de réglages vers un support de mémoire USB.

# **REMARQUE**

- Vous ne pouvez pas sélectionner précisément les réglages à exporter en cas d'exportation sur un périphérique mémoire USB. L'exportation des réglages se fait par lots.
- Si la clé USB est déjà connectée à la machine, elle sera reconnue en tant que support à utiliser pour l'exportation, même si vous connectez une nouvelle clé USB. Sélectionnez <Retirer le support mémoire>, retirez la clé USB connectée, puis connectez la clé USB souhaitée.

### **<Restreind import/export depuis serv Web>**

<Régler> <Réglages de gestion> <Gestion des données> <Importation/Exportation>

Sélectionnez si vous souhaitez restreindre les opérations d'importation et d'exportation avec des applications web autres que l'interface utilisateur distante.

### **<Initialiser réglages réseau>**

<Régler> <Réglages de gestion> <Gestion des données>

Vous pouvez restaurer tous les réglages réseau aux valeurs d'usine par défaut. **[Initialisation des](#page-319-0) [réglages\(P. 313\)](#page-319-0)** 

### **<Initialiser tous régl. sans régl. réseau>**

<Régler> <Réglages de gestion> <Gestion des données>

Vous pouvez restaurer tous les réglages de la machine aux valeurs d'usine par défaut. **[Initialisation des](#page-319-0) [réglages\(P. 313\)](#page-319-0)** 

# **REMARQUE**

● <Réseau> n'est pas initialisé.

### **<Initialiser tous les régl./données>**

<Régler> <Réglages de gestion> <Gestion des données>

Sélectionnez pour rétablir les valeurs d'usine par défaut de tous les réglages de l'appareil et supprimer complètement les données stockées sur l'appareil. Il n'est normalement pas nécessaire d'utiliser cette option, mais elle peut s'avérer utile pour supprimer les informations personnelles ou confidentielles lorsque vous jetez l'appareil. **OInitialisation des réglages(P. 313)**
## **<Réglages sécurité>**

93WC-080

Vous pouvez configurer les réglages relatifs à la modification du système.

#### **<Vérifier le système au démarrage>**

```
<Régler> <Réglages de gestion> <Réglages sécurité> <Réglages de vérification du système>
```
Il est possible de programmer l'appareil pour vérifier l'intégrité du microprogramme et des applications installées sur l'appareil à son démarrage.

## **IMPORTANT**

● Cette fonction redémarre la machine non seulement lorsque le réglage passe de <Non> à <Oui>, mais aussi lorsque <Appliquer> est sélectionné sans modifier le réglage de <Oui>. Pour éviter de redémarrer la machine sans modifier le réglage de <Oui>, sélectionnez <Non> dans l'écran de confirmation, puis naviguez sur l'écran pour rechercher cette fonction.

## **REMARQUE**

- Lorsque cette fonction est définie sur <Oui>, le démarrage prend plus de temps que lorsqu'elle est définie sur <Non> parce que le système est vérifié.
- Les événements et résultats suivants sont enregistrés dans le journal de gestion de l'appareil. **[Gestion des journaux\(P. 289\)](#page-295-0)**

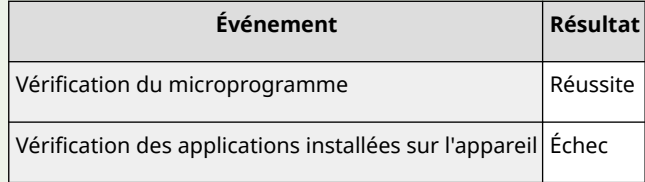

● Si un code d'erreur apparaît à l'écran au démarrage de la machine alors que ce paramètre est réglé sur <Oui>, contactez votre revendeur ou représentant de service.

#### **<McAfee Embedded Control>**

<Régler> <Réglages de gestion> <Réglages sécurité> <Réglages de vérification du système>

Lors du fonctionnement de l'appareil, la fonction McAfee Embedded Control sert à prévenir les modifications non autorisées des programmes et l'exécution de programmes non autorisés pour renforcer la fiabilité du système.

## **REMARQUE**

- Pour régler cette fonction sur <Oui>, il faut d'abord régler <Vérifier le système au démarrage> sur  $\langle$ Oui $\rangle$
- Lorsque cette fonction est réglée sur <Oui>, le démarrage prend plus de temps que lorsqu'elle est réglée sur <Non>.

## <span id="page-433-0"></span>**<Imprimer rapport>**

93WC-081

Cette section décrit les réglages concernant la sortie de rapport.

#### **<Impression recto verso>**

<Régler> <Imprimer rapport> <Réglages par défaut du rapport de sortie>

Vous pouvez imprimer des rapports tels que l'historique d'impression et la liste de réglages avec une impression recto verso.

#### **<Rapport statut consommables>**

<Régler> <Imprimer rapport> <Imprimer la liste>

Vous pouvez imprimer un rapport pour vérifier l'état des consommables dans la machine.

#### **<Liste des données utilisateur>**

<Régler> <Imprimer rapport> <Imprimer la liste>

Vous pouvez vérifier les paramètres de la machine et leurs valeurs actuelles dans une liste.

## **REMARQUE**

- Les réglages réseau ne sont pas imprimés dans la liste des données utilisateur.
- Un astérisque est imprimé près des paramètres dont les valeurs par défaut ont été modifiées.

#### **<Liste des données utilisateur réseau>**

<Régler> <Imprimer rapport> <Imprimer la liste>

Vous pouvez vérifier les réglages réseau de la machine et leurs valeurs actuelles dans une liste. Les informations concernant la sécurité, telles que le filtre d'adresse et les réglages IPSec, sont également imprimées.

## **REMARQUE**

- Les éléments dont les réglages par défaut ont été modifiés sont imprimés accompagnés d'un astérisque (\*).
- Les éléments suivants sont automatiquement générés à partir d'informations uniques de l'appareil par défaut et lorsque les réglages sont initialisés, et sont accompagnés d'un astérisque (\*).
	- Nom d'hôte IPv4
	- Nom d'hôte IPv6
	- Nom mDNS (réglages mDNS)
	- Vitesse de transmission actuelle (réglages du pilote Ethernet)

#### **<Rapport de gestion des communications>**

<Régler> <Imprimer rapport> <Imprimer la liste>

Vous pouvez imprimer un rapport pour vérifier l'historique des e-mails reçus avec la machine, y compris le sujet et la date/heure de réception.

#### **<Liste du nombre de copies>**

<Régler> <Imprimer rapport> <Imprimer la liste>

Vous pouvez imprimer un rapport pour vérifier le nombre d'impressions\* pour chaque utilisateur (numéro de service) dans la gestion des numéros de service.

\* Dans ce rapport, les nombres sont basés sur les côtés imprimés de la page. Par exemple, le comptage est 1 si vous imprimez sur un côté d'une page et le comptage est 2 si vous imprimez la page recto verso.

## **REMARQUE**

- La gestion des numéros de service doit être définie afin de calculer la liste du nombre de copies pour chaque numéro de service. Configuration de la gestion des numéros de service
- La liste du nombre de copies de l'interface utilisateur distante permet de vérifier le nombre total de pages imprimées par chacun des utilisateurs liés à un numéro de service. Pour afficher la liste, O **[Lancement de l'interface utilisateur distante\(P. 281\)](#page-287-0) ▶ cliquez sur [Réglages/Enregistrement]**  [Gestion utilisateur] [Gestion des numéros de service]. Notez toutefois que les noms d'utilisateur ne s'afficheront pas si plusieurs utilisateurs sont attribués au même numéro de service ou si l'authentification des numéros de service est utilisée comme service de connexion.
- La liste du nombre de copies peut également être enregistrée sous forme de fichier CSV depuis l'interface utilisateur distante. **QLancement de l'interface utilisateur distante(P. 281)** le cliquez sur [Réglages/Enregistrement] [Gestion utilisateur] [Gestion des numéros de service] **Figure 1** Fenregistrer au format CSVI.

#### **<Rapport du compteur>**

<Régler> <Imprimer rapport> <Imprimer la liste>

Vous pouvez imprimer un rapport pour vérifier le nombre total de toutes les pages imprimées.

#### **<Liste journaux d'impr.>**

<Régler> <Imprimer rapport> <Imprimer la liste>

L'historique d'impression suivant peut être vérifié dans un rapport.

- Historique des documents imprimé à partir d'un ordinateur
- Historique des e-mails reçus et imprimés
- Historique des listes et rapports de réglages d'impression

#### **<Liste de politique IPSec>**

<Régler> <Imprimer rapport> <Imprimer la liste>

Vous pouvez vérifier une liste des réglages pour les politiques IPSec enregistrées dans la machine.

#### **<Informations système AddOn>**

<Régler> <Imprimer rapport> <Imprimer la liste>

Vous pouvez vérifier une liste des informations sur les applications installées sur la machine et certaines informations sur l'application système.

#### **<Rapport d'importation>**

<Régler> <Imprimer rapport> <Imprimer la liste>

Vous pouvez vérifier les résultats de l'importation dans un rapport.

#### **<Journal de cartouches de toner>**

<Régler> <Imprimer rapport> <Imprimer la liste>

Vous pouvez vérifier l'historique d'utilisation des cartouches de toner dans un rapport.

#### **<PCL>**

<Régler> <Imprimer rapport> <Imprimer la liste>

Vous pouvez vérifier les réglages PCL de la machine, leurs valeurs actuelles et les polices disponibles dans une liste.

#### **<PS>**

<Régler> <Imprimer rapport> <Imprimer la liste>

Vous pouvez vérifier les réglages PS de la machine, leurs valeurs actuelles et les polices disponibles dans une liste.

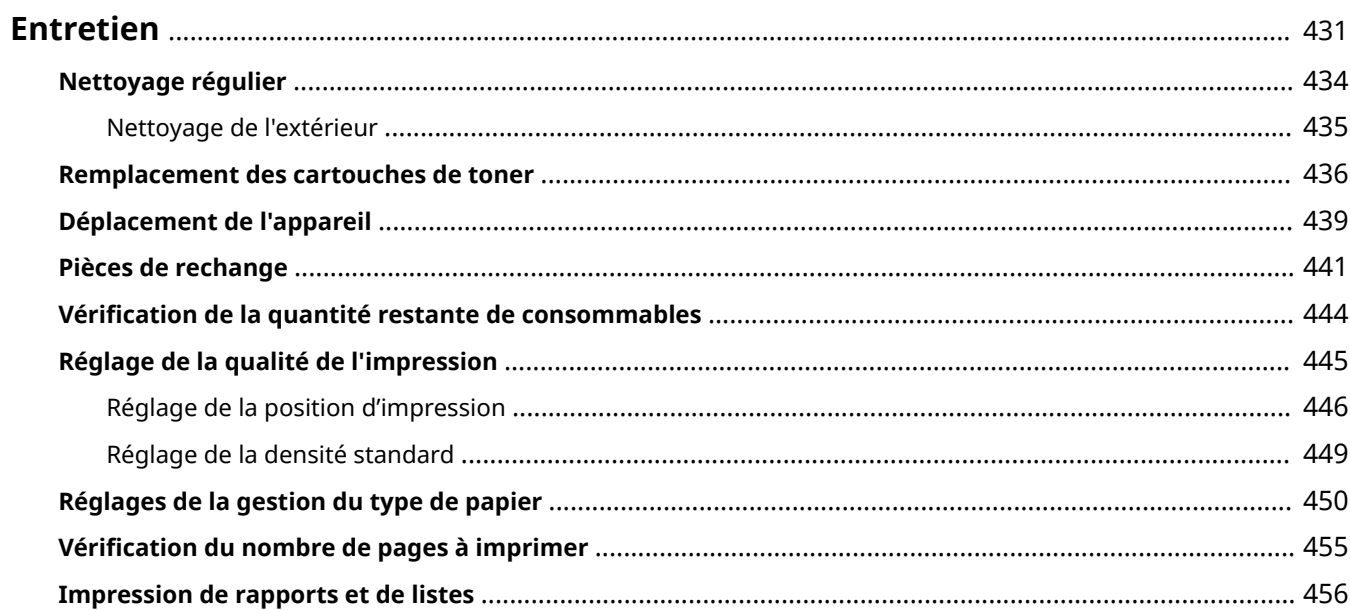

<span id="page-437-0"></span>Cette section décrit la maintenance et la gestion de l'appareil, comme le nettoyage régulier et le remplacement de consommables. Il décrit aussi le service de maintenance fourni par Canon. Pour avoir des informations sur les précautions à prendre au cours de la maintenance, voir les Consignes de sécurité importantes.

# **IMPORTANT**

#### **Maintenance et contrôles**

- La période minimale de conservation des pièces de rechange pour les réparations et les cartouches de toner est de sept (7) ans après l'arrêt de la production du modèle de machine.
- Si un problème se produit pendant le fonctionnement, consultez « Lorsqu'un problème ne peut pas être résolu » dans le Guide de l'utilisateur. Si le problème ne peut toujours pas être résolu ou si vous pensez que la machine doit être vérifiée, contactez votre revendeur ou votre représentant de service.

#### **Installation**

- Si vous trouvez que la machine est bruyante dans certains modes de fonctionnement ou en raison de votre environnement, nous vous recommandons d'installer la machine dans un endroit séparé de votre bureau.
- Des gouttelettes d'eau (condensation) peuvent se former à l'intérieur de la machine si la pièce où la machine est installée est chauffée rapidement, ou si la machine est déplacée d'un endroit frais et sec à un endroit chaud et humide. L'utilisation de la machine dans ces conditions peut entraîner des problèmes tels que des bourrages papier, une mauvaise qualité d'impression ou des défaillances. Laissez la machine s'adapter à la température ambiante et à l'humidité pendant au moins deux heures avant de l'utiliser.
- Les machines équipées de périphériques de stockage tels que des disques durs peuvent ne pas fonctionner correctement lorsqu'elles sont utilisées à haute altitude (3 000 mètres au-dessus du niveau de la mer ou plus).

### ■ Nettoyage de base

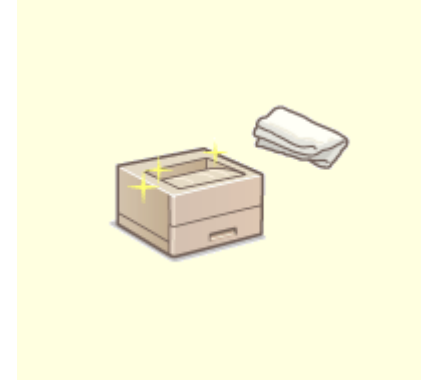

**[Nettoyage régulier\(P. 434\)](#page-440-0)** 

## ■ Remplacement des consommables

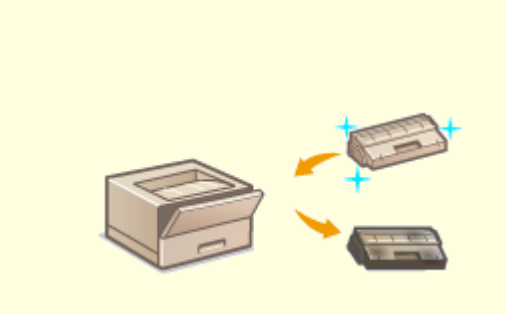

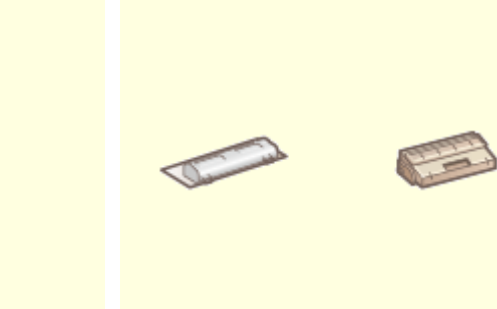

**On Remplacement des cartouches de toner(P. 436) Pièces de rechange(P. 441)** 

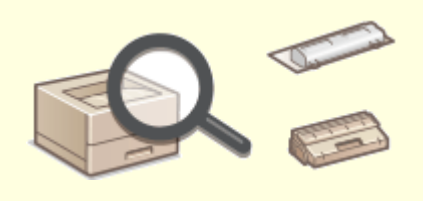

**[Vérification de la quantité restante de consommables\(P. 444\)](#page-450-0)** 

### ■ Autre entretien et réglage

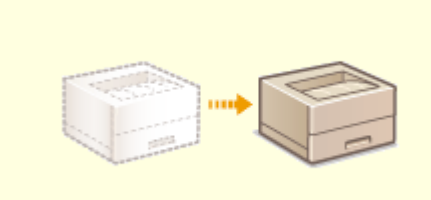

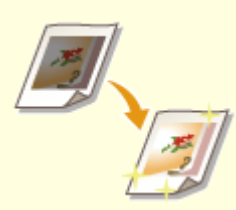

**[Déplacement de l'appareil\(P. 439\)](#page-445-0) [Réglage de la qualité de l'impression\(P. 445\)](#page-451-0)** 

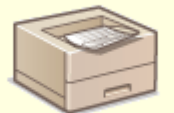

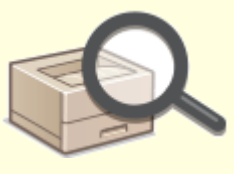

## <span id="page-440-0"></span>**Nettoyage régulier**

#### 93WC-083

Il est recommandé que vous nettoyiez périodiquement l'appareil pour éviter la perte de qualité d'impression et pour vous permettre d'utiliser l'appareil aisément et tout en sécurité.

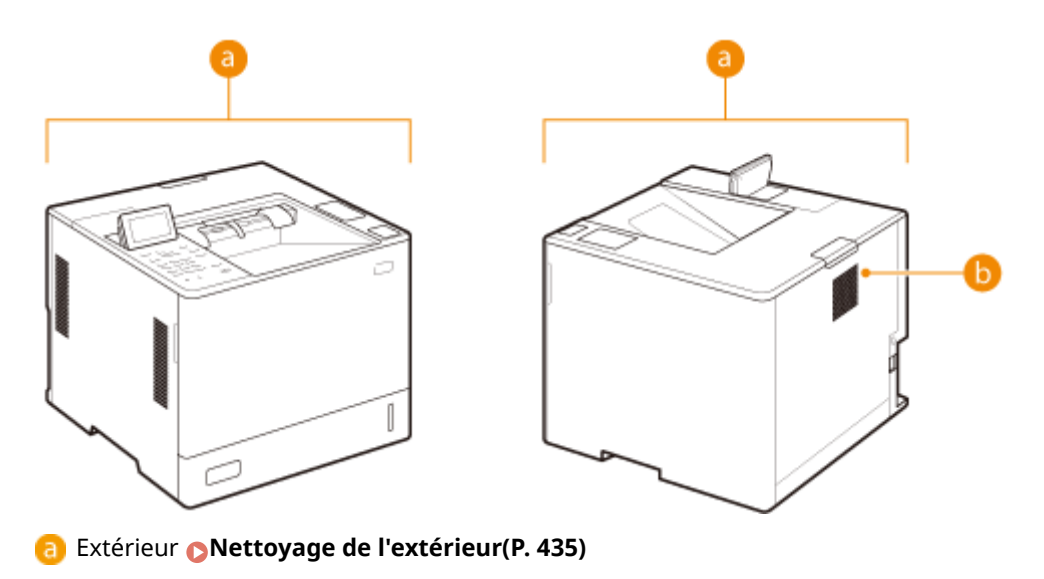

**B** Rouleau presseur de fixation **extended values presseur pour fixation>(P. 407)** 

## <span id="page-441-0"></span>**Nettoyage de l'extérieur**

93WC-084

Nettoyez périodiquement la surface de l'appareil pour le garder propre.

### **1 ETEIGNEZ l'alimentation et retirez la fiche de la prise.**

**[Mise hors tension de l'appareil\(P. 68\)](#page-74-0)** 

### **D** IMPORTANT:

● Vérifiez le statut de l'opération de l'appareil avant d'ETEINDRE l'alimentation. Vous pouvez ETEINDRE l'alimentation même si l'appareil exécute une opération, mais cela risque d'interrompre l'opération ou d'endommager les données.

### **2 Essuyez la surface de l'appareil.**

● Imbibez un chiffon doux d'eau ou d'un détergent doux dilué avec de l'eau, bien l'essorer et l'utiliser pour nettoyer l'appareil.

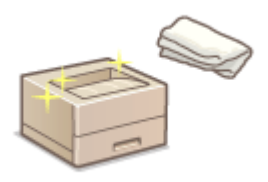

● Attendez jusqu'à ce que l'humidité ait séché entièrement avant de procéder à l'étape suivante.

**3 Insérez la fiche d'alimentation dans la prise électrique et ALLUMEZ l'alimentation. [Mise sous tension de l'appareil\(P. 67\)](#page-73-0)** 

## <span id="page-442-0"></span>**Remplacement des cartouches de toner**

#### 93WC-085

Lorsque le niveau du toner commence à baisser ou est épuisé, un message s'affiche ; il vous invite à préparer une nouvelle cartouche de toner ou à procéder au remplacement de la cartouche de toner. Préparez une nouvelle cartouche de toner ou procédez au remplacement de la cartouche de toner en fonction du message affiché.

**Précautions à prendre lors du remplacement de la cartouche de toner(P. 436) Procédure pour le remplacement des cartouches de toner(P. 436)** 

## Précautions à prendre lors du remplacement de la cartouche de toner

## **IMPORTANT**

- Ne remplacez pas les cartouches de toner avant que le message vous y invitant ne s'affiche.
- $\bullet$  Évitez de toucher ou de rayer la surface du tambour (a) ou de l'exposer à la lumière.

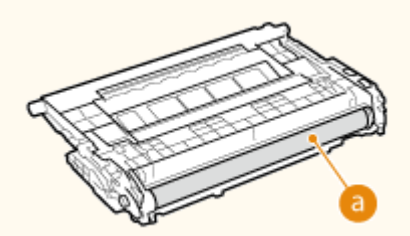

## **REMARQUE**

- Pour en savoir plus sur chaque message, reportez-vous à la section **[Contremesures pour chaque](#page-488-0) [message\(P. 482\)](#page-488-0)** .
- Pour en savoir plus sur les numéros de produit pour les cartouches de toner, voir O **[Consommables\(P. 441\)](#page-447-0)** .
- Vous pouvez vérifier la quantité actuelle de toner restante. **[Vérification de la quantité restante de](#page-450-0) [consommables\(P. 444\)](#page-450-0)**

### Procédure pour le remplacement des cartouches de toner

Lors du remplacement des cartouches de toner, suivez les instructions présentées dans la vidéo et les consignes décrites ci-après.

**1 Appuyez sur le bouton d'ouverture du capot de remplacement du toner pour ouvrir le capot avant de l'unité principale.**

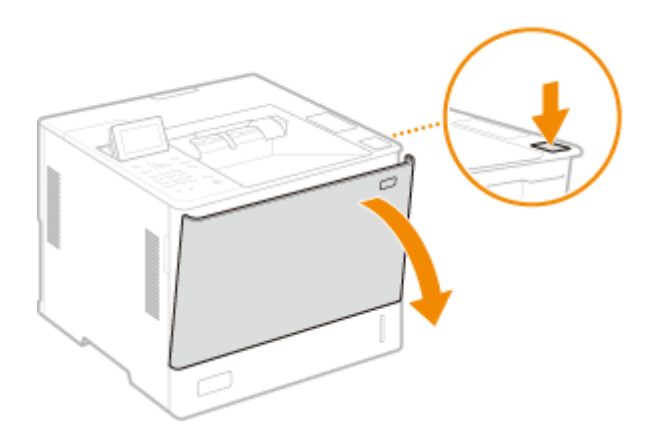

**2 Tenez la cartouche de toner et tirez-la vers le haut.**

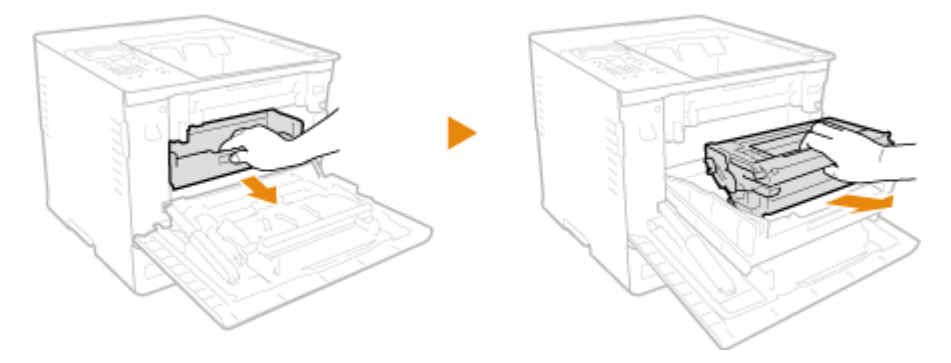

- **3 Retirez la cartouche de toner de remplacement du carton, secouez-la cinq ou six fois comme indiqué ci-dessous pour répartir uniformément le toner à l'intérieur de la cartouche, puis placez-la sur une surface plane.**
	- Pour le moment, n'enlevez pas le cache de protection du tambour  $( a )$ .

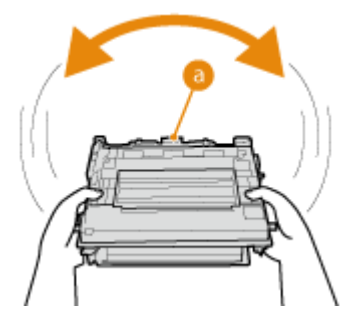

**4 Ôtez le cache de protection du tambour.**

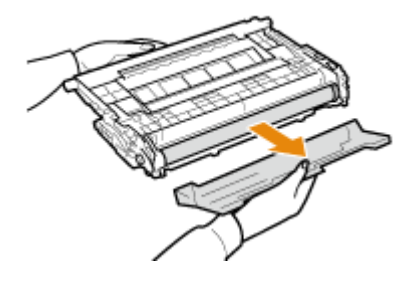

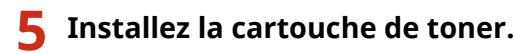

● Placez la cartouche de toner dans le bac à cartouche de toner et poussez-le jusqu'à ce qu'il se bloque.

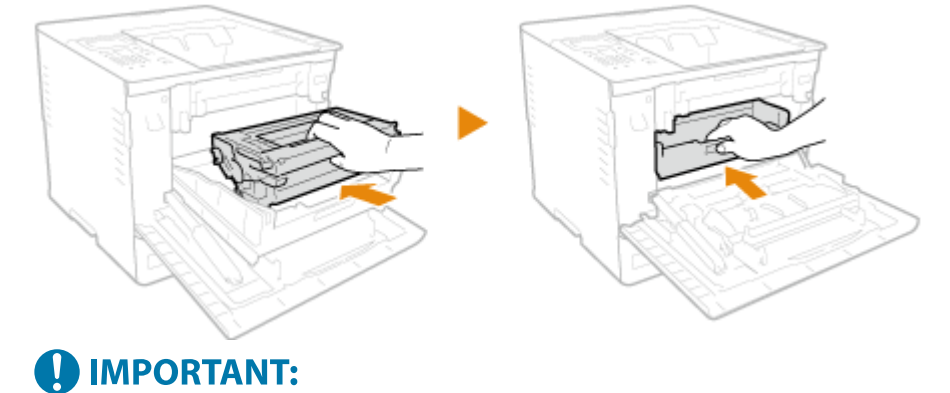

● Veillez à ne pas cogner le tambour dans le cadre du bac de la cartouche de toner ou d'autres pièces.

**6 Fermez le capot avant de la machine.**

## <span id="page-445-0"></span>**Déplacement de l'appareil**

#### 93WC-086

L'appareil est lourd. Suivez scrupuleusement les procédures décrites ci-après lorsque vous déplacez l'appareil de façon à écarter tout risque de blessure. De plus, pour confirmer les précautions de sécurité avant de commencer à vous déplacer, lisez les Consignes de sécurité importantes fournies avec la machine.

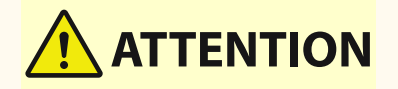

- Si l'appareil doit être transporté pour un déménagement, une réinstallation, etc., prenez les mesures suivantes pour éviter les dommages et les pannes pendant le transport :
	- Retirez les cartouches de toner.
	- Rangez soigneusement l'appareil dans son carton d'origine (boîte) tous les matériaux d'emballage.

**1 Mettez l'appareil et l'ordinateur sous tension.**

**[Mise hors tension de l'appareil\(P. 68\)](#page-74-0)** 

**2 Déconnectez les câbles et le cordon d'alimentation de l'appareil dans l'ordre numérique, comme le montre l'illustration ci-après.**

● Selon votre environnement, les câbles signalés au moyen d'un astérisque "\* " sont ou ne sont pas branchés.

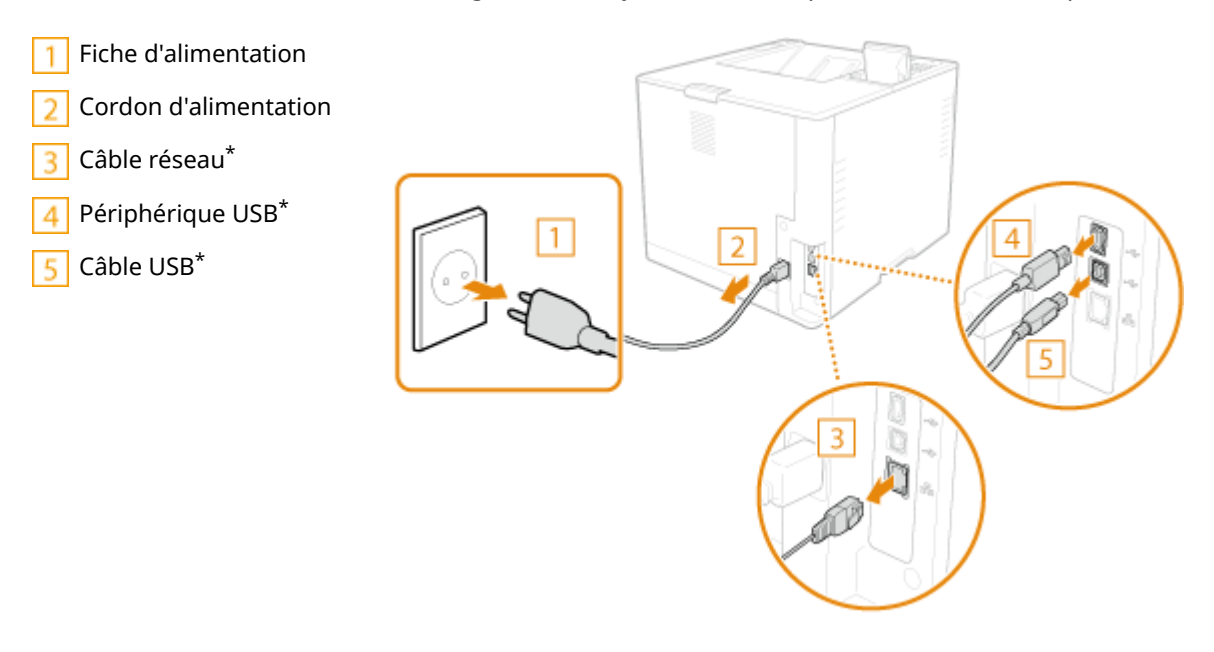

### **3 Si vous déplacez l'appareil sur une longue distance, enlevez la cartouche de toner. [Remplacement des cartouches de toner\(P. 436\)](#page-442-0)**

### **4 Fermez tous les capots ouverts et transportez l'appareil jusqu'à sa nouvelle destination.**

● L'appareil est lourd ( **[Caractéristiques matérielles\(P. 566\)](#page-572-0)** ). Ne tentez pas de soulever l'appareil s'il vous semble trop lourd.

● Utilisez les poignées qui se trouvent de chaque côté de l'appareil pour le porter à deux personnes ou plus.

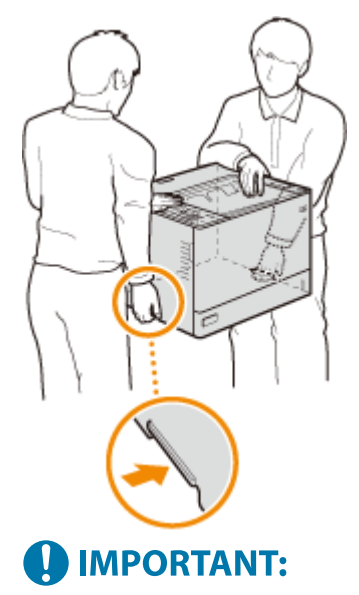

#### **Si le chargeur de papier en option ou le magasin à papier est fixé à la machine.**

● Déverrouillez le chargeur de papier ou le magasin à papier avant de soulever la machine, et transportez le chargeur de papier ou le magasin à papier séparément.

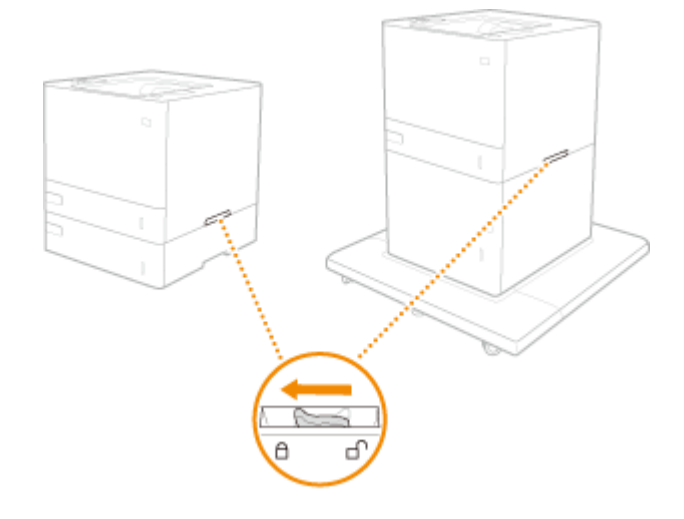

### **5 Déposez avec précaution l'appareil dans le nouvel emplacement prévu.**

● Pour plus d'informations sur l'installation de l'appareil après l'avoir déplacé, reportez-vous à Guide de configuration. **[Manuels et leur contenu\(P. 586\)](#page-592-0)** 

## <span id="page-447-0"></span>**Pièces de rechange**

Cette section décrit les pièces de rechange (consommables/pièces détachées) de la machine. Suivez les précautions à prendre lors de la manipulation et du stockage des pièces de rechange.

#### **Consommables Canon**

Canon ne cesse de proposer des innovations technologiques en ce qui concerne les toners, cartouches et pièces fabriqués par Canon, spécialement conçus pour être utilisés sur les machines multifonctions de Canon.

Les nouvelles technologies avancées de Canon permettent d'obtenir des performances et des volumes d'impression optimaux, ainsi que des tirages de qualité. Par conséquent, l'utilisation des consommables Canon est recommandée pour les machines Canon multifonctions.

#### **Consommables(P. 441) [Pièces remplaçables\(P. 443\)](#page-449-0)**

## **REMARQUE**

- Selon l'environnement d'installation, le format de papier utilisé ou le type de document, il est possible que vous soyez amené à remplacer les consommables avant la fin de leur durée de vie présumée.
- Pour maintenir la qualité d'impression, l'appareil exécute un étalonnage automatique en fonction des conditions d'utilisation de l'appareil ou des variations des conditions ambiantes. L'appareil peut aussi exécuter un étalonnage automatique lorsqu'il est allumé ou qu'il sort du mode Veille. L'étalonnage consomme du toner et peut donc entraîner une réduction de la durée de vie des cartouches de toner.
- Vous pouvez vérifier la quantité actuelle de pièces de rechange restantes. **[Vérification de la quantité restante de consommables\(P. 444\)](#page-450-0)**

### Consommables

#### ■ Cartouche de toner

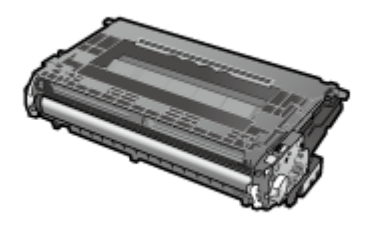

#### **Cartouches de toner fournies**

Le rendement moyen de la cartouche de toner fournie avec la machine est indiqué ci-dessous. **Rendement moyen**: \* Environ 11 500 feuilles

#### **Remplacement de la cartouche de toner**

Canon Genuine Toner Cartridge **Rendement moyen** 

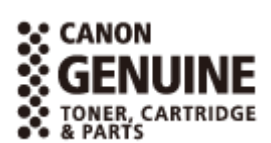

#### 93WC-087

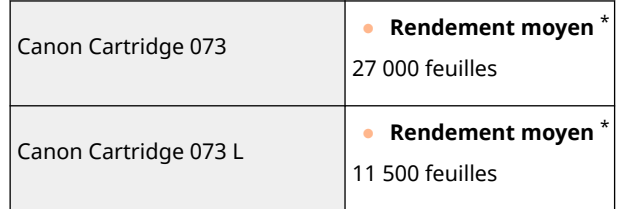

\* Ce rendement moyen est calculé selon la norme « ISO/IEC 19752 » (norme mondiale associée à la « Méthode pour la détermination du rendement de cartouche de toner pour les imprimantes électrophotographiques monochromatiques et pour les dispositifs multifonctions susceptibles de renfermer des composants d'imprimante » émise par l'ISO [Organisation internationale de normalisation]) pour l'impression sur papier A4 avec la densité d'encre par défaut.

# **ATTENTION**

#### **Entreposez les cartouches de toner comme décrit ci-dessous**

Le stockage de cartouches de toner dans un endroit ou un environnement inapproprié peut entraîner des problèmes tels que la perte de données.

- Les lieux suivants sont à proscrire pour le stockage des cartouches de toner :
	- Plage de température de stockage : Ne pas dépasser 30 °C
	- Plage d'humidité de stockage : Ne pas dépasser 80 % à HR (humidité relative, sans condensation)<sup>\*</sup>

\*Même dans la plage d'humidité de stockage approuvée, des gouttelettes d'eau (condensation) peuvent se former à l'intérieur de la cartouche de toner si les températures à l'intérieur et à l'extérieur de la cartouche de toner diffèrent. La condensation aura un effet négatif sur la qualité d'impression.

- Conserver sans ouverture jusqu'au moment de l'utilisation.
- Ne pas stocker les cartouches de toner en position verticale ou à l'envers.
- Ne stockez pas de cartouches de toner dans les endroits suivants :
	- Lieux exposés aux flammes nues
	- Lieux exposés à la lumière directe du soleil ou à une lumière intense pendant plus de cinq minutes ou davantage
	- Lieux exposés à un air excessivement salé
	- Lieux fortement exposés à des gaz corrosifs (par exemple, aérosols ou ammoniac)
	- Lieux très chauds et/ou humides
	- Lieux soumis à des changements spectaculaires de température et d'humidité susceptibles de provoquer de la condensation
	- Lieux très poussiéreux
	- Lieux à portée d'enfants
	- Endroits à proximité de produits qui dégagent un magnétisme
- Conservez le matériel d'emballage en toute sécurité pour une utilisation ultérieure. Il sera nécessaire dans des situations telles que le stockage de l'appareil avec les cartouches de toner retirées.
- Canon se réserve le droit de repositionner, remodeler, ajouter ou retirer du matériel d'emballage sans préavis.

## **IMPORTANT**

#### **Cartouches de toner : attention aux contrefaçons**

● Il existe des cartouches de toner Canon contrefaites sur le marché. Leur utilisation risque d'affecter la qualité de l'impression ainsi que les performances de la machine. Canon ne pourra être tenu responsable d'aucun dysfonctionnement, accident ou dommage causé par l'utilisation de contrefaçons.

<span id="page-449-0"></span>Pour plus d'informations, consulter global.canon/ctc.

## **REMARQUE**

● Pour plus d'informations sur la collecte des cartouches de toner usagées, voir le **[Avis\(P. 535\)](#page-541-0)** .

## Pièces remplaçables

### ■ Ensemble de fixation et rouleau

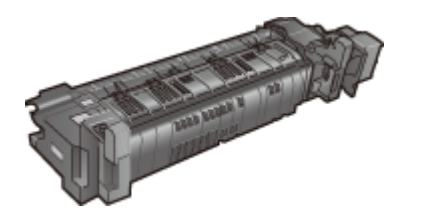

● Kit d'entretien utilisateur UM-D1 230V

Le nombre moyen de pages pouvant être imprimées par ensemble de fixation est de 225 000 feuilles.

## <span id="page-450-0"></span>**Vérification de la quantité restante de consommables**

93WC-088

Effectuez les procédures ci-dessous pour vérifier la quantité restante de consommables. En particulier, vérifiez si vous devez préparer une nouvelle cartouche de toner avant d'imprimer une grande quantité de documents.

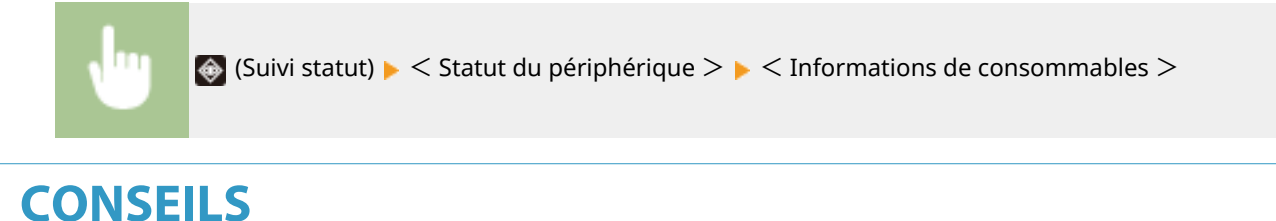

●Vous pouvez vérifier la quantité restante de consommables à partir de l'interface utilisateur distante. O **[Vérification du statut de la machine\(P. 286\)](#page-292-0)** 

#### LIENS

**C**Remplacement des cartouches de toner(P. 436) **[Contremesures pour chaque message\(P. 482\)](#page-488-0)** 

## <span id="page-451-0"></span>**Réglage de la qualité de l'impression**

#### 93WC-089

Procédez aux réglages indiqués ci-dessous si les résultats d'impression ne sont pas satisfaisants.

#### ■ Réglage de la position d'impression

Vous pouvez régler la position d'impression lorsque l'impression est inégale ou excède la plage d'impression.

#### **[Réglage de la position d'impression\(P. 446\)](#page-452-0)**

#### ■ Réglage de la densité standard

En l'absence d'amélioration de la densité après le réglage de la densité, essayez de l'améliorer en corrigeant la densité standard.

**[Réglage de la densité standard\(P. 449\)](#page-455-0)** 

## <span id="page-452-0"></span>**Réglage de la position d'impression**

#### 93WC-08A

Vous pouvez régler la position d'impression lorsque l'impression est inégale ou dépasse la plage d'impression. La position d'impression peut être réglée pour chaque source papier.

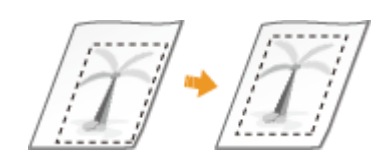

## **REMARQUE**

- Assurez-vous que les éléments suivants sont réglés correctement avant d'effectuer le réglage de la position d'impression.
	- Réglage de la source papier à régler ( **[Réglages\(P. 356\)](#page-362-0)** <Alimentation papier> <Srce alim. papier par déf.>)
	- Réglage du mode d'impression (Recto/Recto verso) à régler ( **[Réglages\(P. 356\)](#page-362-0)** <Impression recto verso>)
	- Réglage du type de papier à alimenter **[Spécification du format et du type de papier\(P. 102\)](#page-108-0)**
- Lors du réglage de la position d'impression, réglez le type de papier approprié à la source papier plutôt que de sélectionner <Libre>.

**Étape 1 : Impression de la position d'impression actuelle(P. 446) Étape 2 : Confirmation de la direction et de la distance à régler(P. 446) [Étape 3 : Réglage de la position d'impression pour chaque source de papier\(P. 448\)](#page-454-0)** 

### Étape 1 : Impression de la position d'impression actuelle

Vous pouvez imprimer un échantillon d'impression pour confirmer la direction et la distance à ajuster.

**1 Sélectionnez <Régler> sur l'écran <Accueil>. [Écran <Accueil>\(P. 92\)](#page-98-0)** 

**2 Sélectionnez <Réglage/Maintenance> <Régler type d'image> <Régler position d'impression>.**

**Sélectionnez <Echantillon impr.>**  $\triangleright$  **<Oui> et appuyez sur**  $\blacksquare$ **.** 

➠Un échantillon d'impression est effectué.

## Étape 2 : Confirmation de la direction et de la distance à régler

Les repères pour confirmer la position d'impression sont imprimés sur l'échantillon d'impression. La position de ces repères détermine la direction et la distance à régler. Normalement, tous les repères sont imprimés sur le bord du papier.

### **Aperçu de l'échantillon d'impression**

Le bord avant du papier en sortie est le bord supérieur de l'échantillon d'impression. Rappelez-vous quel bord est le bord supérieur lorsque vous sortez le papier imprimé.

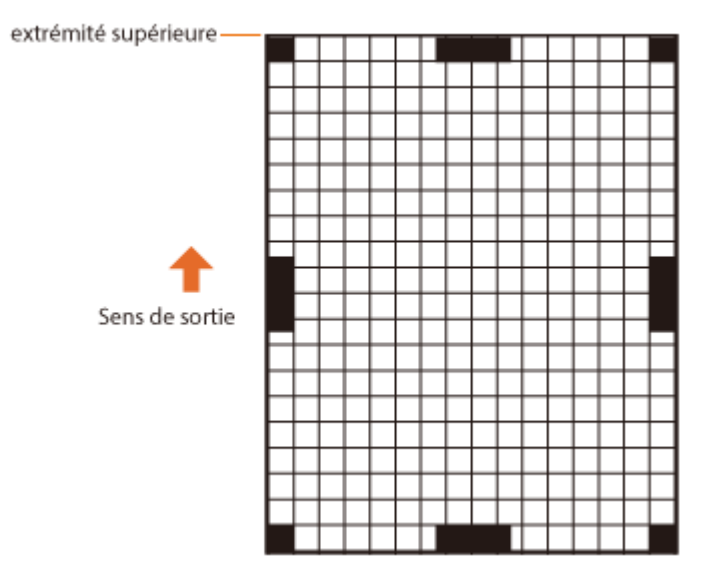

● La taille des repères de confirmation de la position d'impression est indiquée cidessous.

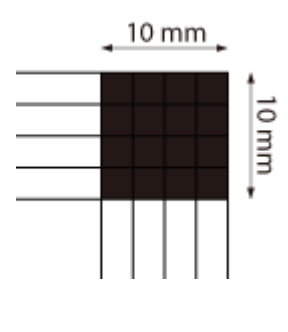

#### **Lorsque la position d'impression est inégale**

Le réglage de la position d'impression est nécessaire lorsque les repères de confirmation de position d'impression sont inégaux. La direction de la position d'impression peut être spécifiée à l'aide d'une valeur positive (+) ou négative (-), et la distance peut être spécifiée en millimètres. Pour effectuer un réglage vertical, définissez une valeur négative (-) pour déplacer la position d'impression vers le haut ou définissez une valeur positive (+) pour déplacer la position d'impression vers le bas. Pour effectuer un réglage horizontal, définissez une valeur négative (-) pour déplacer la position d'impression vers la gauche ou définissez une valeur positive (+) pour déplacer la position d'impression vers la droite.

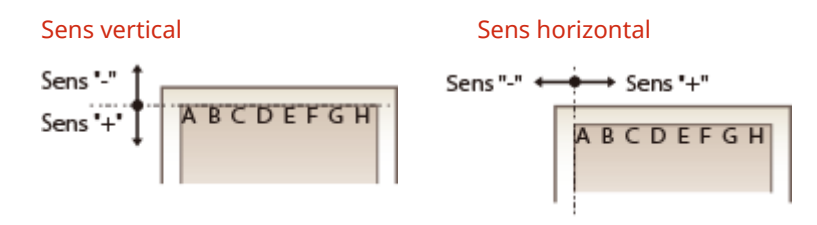

Dans l'exemple suivant, du fait qu'il est nécessaire de décaler la position d'impression de 3,5 mm vers le haut et 1,5 mm vers la droite, spécifiez -3,5 mm dans le sens vertical et +1,5 mm dans le sens horizontal.

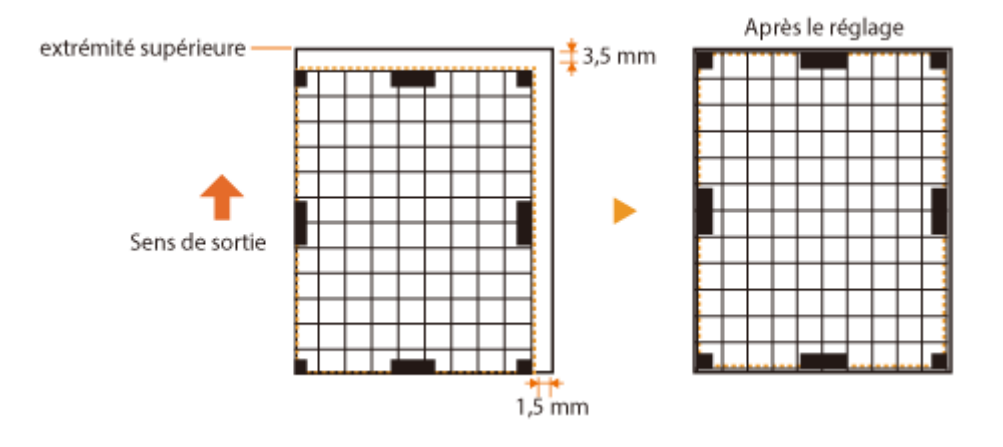

### <span id="page-454-0"></span>Étape 3 : Réglage de la position d'impression pour chaque source de papier

Ajustez la position d'impression après avoir confirmé la direction et la distance pour le réglage.

- **1 Sélectionnez <Régler> sur l'écran <Accueil>. [Écran <Accueil>\(P. 92\)](#page-98-0)**
- **2 Sélectionnez <Réglage/Maintenance> <Régler type d'image> <Régler position d'impression>.**
- **3 Sélectionnez la source papier à régler ou <Commun> pour régler toutes les sources papier.**

### **REMARQUE:**

**Réglage de la position d'impression dans le sens vertical pour l'impression recto verso**

● La position d'impression de la première page (recto) de l'impression recto verso peut être ajustée avec <Commun>. La position d'impression pour la deuxième page (verso) peut être ajustée avec le réglage pour chaque source papier.

#### **Exemple de réglage de la position d'impression**

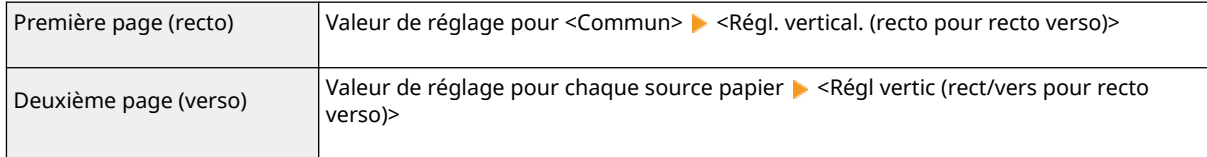

### **4 Sélectionnez la direction à régler et la combinaison d'impression recto/recto verso,** puis appuyez sur **DK**.

#### **5 Réglez la valeur de réglage et appuyez sur .**

- Entrez la valeur basée sur le résultat d'impression de l'échantillon d'impression à l'aide de  $\blacktriangle/\blacktriangledown$ .
- Pour <Régl. vertical. (recto pour recto verso)>, la position d'impression de toutes les sources papier est réglée avec la valeur entrée.
- Répétez les étapes 3 à 5 pour régler les autres positions et sources papier.

### **6 Imprimez un échantillon d'impression et vérifiez si le réglage a été effectué correctement. [Étape 1 : Impression de la position d'impression actuelle\(P. 446\)](#page-452-0)**

## <span id="page-455-0"></span>**Réglage de la densité standard**

#### 93WC-08C

En l'absence d'amélioration de la densité après le réglage de la densité, essayez de l'améliorer en corrigeant la densité standard.

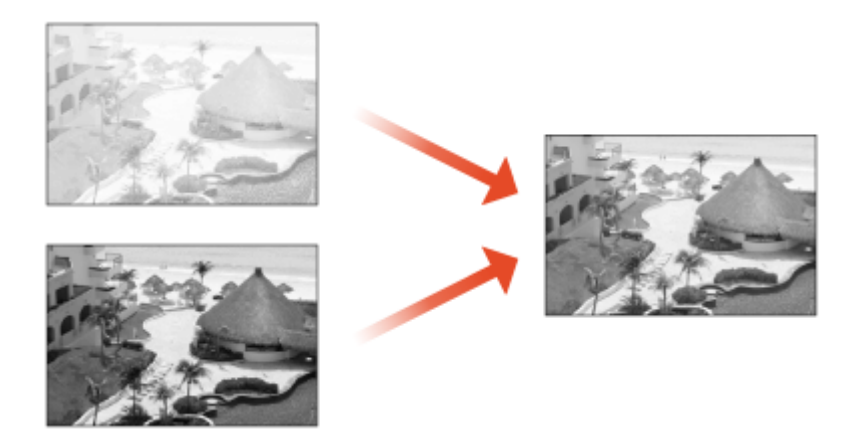

**1 Sélectionnez <Régler> <Réglage/Maintenance> <Régler type d'image> <Régler volume de toner impr. couleur>.**

### **2 Réglez la densité standard.**

● La densité globale du document imprimé, y compris pour les zones remplies, le texte, les lignes et les densités intermédiaires, est réglée. Ce paramètre doit principalement être utilisé pour régler la densité maximale.

**Appuyez sur ox.** 

## <span id="page-456-0"></span>**Réglages de la gestion du type de papier**

93WC-08E

Vous pouvez enregistrer et éditer les informations détaillées concernant les types de papier fréquemment utilisés comme [Type personnalisé].

Pour enregistrer un nouveau type de papier, dupliquez le type de papier qui ressemble au nouveau type de papier afin de copier tous les paramètres de fonctionnement internes. Cette procédure permet de copier facilement les réglages appropriés du nouveau type de papier à partir du papier personnalisé enregistré.

Vous pouvez également améliorer la qualité d'impression et les problèmes d'alimentation papier en éditant le papier personnalisé en fonction des caractéristiques.

## **REMARQUE**

- Il est nécessaire de se connecter en tant qu'administrateur pour enregistrer des types de papiers personnalisés ou de modifier les réglages de types de papiers personnalisés enregistrés. **[Connexion à](#page-107-0) [l'appareil\(P. 101\)](#page-107-0)**
- Lorsque vous enregistrez le type de papier personnalisé, vous ne pouvez pas spécifier la source de papier. Pour plus d'informations sur l'enregistrement de la source de papier, consultez la section **[Spécification du](#page-109-0) [format et du type de papier dans la cassette à papier\(P. 103\)](#page-109-0)** .
- Vous pouvez importer/exporter les informations sur le type de papier personnalisé enregistrées, et les partager avec un autre appareil Canon. *DImport/Export de tous les réglages(P. 295)*

#### **Enregistrement de types de papier fréquemment utilisés(P. 450) [Éléments pouvant être spécifiés\(P. 452\)](#page-458-0)**

### Enregistrement de types de papier fréquemment utilisés

- **1 Lancez l'interface utilisateur. [Lancement de l'interface utilisateur distante\(P. 281\)](#page-287-0)**
- **2 Cliquez sur [Réglages/Enregistrement] dans la page du portail. [Ecran de l'interface](#page-289-0) [utilisateur distante\(P. 283\)](#page-289-0)**
- **3 Cliquez sur [Réglages papier] [Réglages de gestion du type de papier].**
- **4 Sélectionnez le type de papier à modifier.**

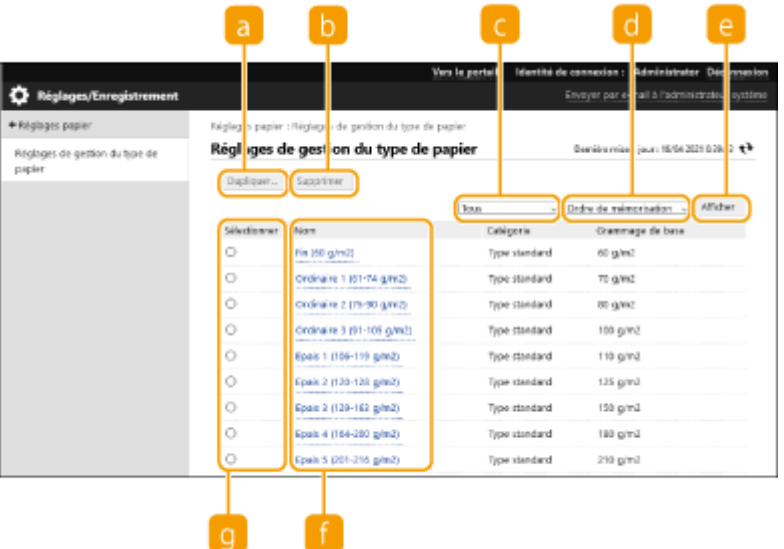

#### **[Dupliquer]**

Permet de dupliquer le type de papier sélectionné dans [Sélectionner] comme type de papier personnalisé.

#### **[Supprimer]**

Supprime le type de papier sélectionné dans [Sélectionner].

## **OMPORTANT:**

● Seuls les types de papier avec [Type personnalisé] affiché pour [Catégorie] peuvent être supprimés.

#### **Liste déroulante des types de papier**

Vous permet de sélectionner le type de papier à afficher.

#### **Trier la liste par**

Vous permet de modifier l'ordre d'affichage de la liste.

#### **[Afficher]**

Change l'affichage de liste pour les éléments sélectionnés dans <sup>et a</sup>

#### **[Nom]**

Affiche [Détails du papier] lorsque vous cliquez sur le type de papier affiché dans [Nom]. Si vous sélectionnez un type de papier personnalisé, vous pouvez le modifier.

#### **[Sélectionner]**

Sélectionnez un type de papier à dupliquer ou à supprimer.

### **5 Sélectionnez [Modifier] et configurez les différents réglages.**

<span id="page-458-0"></span>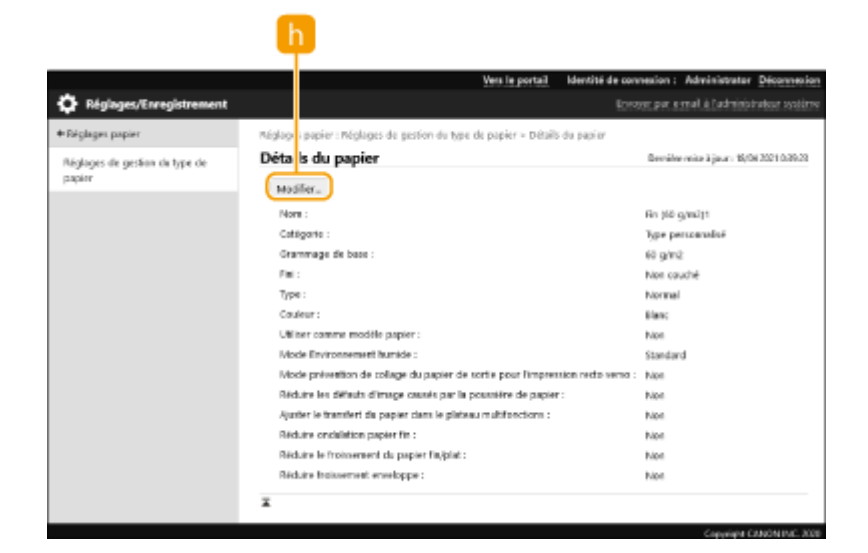

#### **[Modifier]**

S'affiche à l'écran [Détails du papier] pour le type de papier personnalisé et vous permet de modifier les réglages pour l'élément sélectionné.

## **IMPORTANT:**

● Seuls les types de papier avec [Type personnalisé] affiché pour [Catégorie] peuvent être modifiés.

### **6 Cliquez sur [OK].**

### Éléments pouvant être spécifiés

Les éléments suivants peuvent être spécifiés.

### ■[Nom]

Vous pouvez changer le nom du type de papier personnalisé.

## **REMARQUE**

● Lorsque l'on mémorise les réglages du type de papier personnalisé, veiller à modifier son nom. Il est impossible de modifier les réglages des types de papier par défaut enregistrés sur la machine.

### ■ [Grammage de base]

Vous pouvez changer le poids de base du type de papier personnalisé.

## **IMPORTANT**

● La saisie d'une valeur autre que le grammage de papier utilisé peut entraîner des bourrages papier et affecter la qualité de l'image.

### $\blacksquare$ [Fini]

Vous pouvez changer les paramètres de finition du type personnalisé que vous avez enregistré.

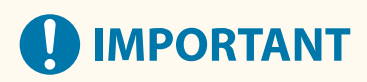

● La sélection d'un type de finition autre que celui du papier chargé peut entraîner des bourrages papier et affecter la qualité de l'image.

### ■[Type]

Vous pouvez changer les paramètres du type personnalisé que vous avez enregistré.

## **IMPORTANT**

● La sélection d'un type de papier autre que celui du papier chargé peut entraîner des bourrages papier et affecter la qualité de l'image.

### ■[Couleur]

Vous pouvez changer la couleur du type de papier personnalisé.

## **IMPORTANT**

● La sélection d'une couleur autre que celle du papier chargé peut entraîner des bourrages papier et affecter la qualité de l'image.

### ■ [Utiliser comme modèle papier]

Vous pouvez sélectionner [Utiliser comme modèle papier] pour utiliser un papier pré-imprimé (du papier sur lequel des logos sont déjà imprimés), comme un en-tête.

## **REMARQUE**

- Méthodes de chargement de papier si [Utiliser comme modèle papier] est sélectionné :
	- Source de papier autre que le plateau multifonctions : le côté avec le logo orienté vers le bas
	- Plateau multifonctions : le côté avec un logo orienté vers le haut

### ■ [Mode Environnement humide]

Si l'image ou le texte devient clair ou flou en raison de l'humidité de l'environnement, définissez <Mode Environnement humide>.

## **REMARQUE**

- Si vous utilisez la machine dans un environnement fortement humide, la densité du toner peut diminuer ou une irrégularité se produire. Ces problèmes peuvent être résolus en définissant [Mode Environnement humide] sur [Humidité élevée].
- Si vous utilisez la machine dans un environnement faiblement humide, les images et le texte peuvent devenir flous. Ce problème peut être résolu en définissant [Mode Environnement humide] sur [Humidité faible].

### ■ [Régler séparation papier]

Ce réglage s'utilise lorsque le type de papier personnalisé enregistré [Fin (60 g/m2)]. Si un bourrage papier se produit lors d'une impression recto verso, sélectionnez [Niveau 1] ou [Niveau 2]. Si [Niveau 1] est sélectionné, l'effet de correction s'affaiblit, et si [Niveau 2] est sélectionné, il s'intensifie.

## **REMARQUE**

● La grossièreté de l'image imprimée peut ressortir en cas de sélection de [Niveau 2].

### ■ [Corriger zone de remplissage vide]

Si vous imprimez en utilisant le type de papier personnalisé enregistré et les zones ombrées des images/textes présentent des taches blanches, ce problème peut être corrigé en mettant ce réglage sur [Oui].

### ■ [Régler la température de fixation]

En cas de mauvaise qualité des images à cause d'une température de fixation du toner sur le papier trop élevée, la sélection de [Mini 1] ou [Mini 2] pour le papier personnalisé enregistré peut améliorer l'impression.

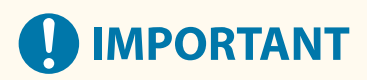

● Si la qualité des images se détériore lorsque vous sélectionnez [Mini 1] ou [Mini 2] pour le papier personnalisé enregistré, il se peut que la température de fixation soit trop basse. Des images rémanentes apparaissent sur les zones qui ne sont pas imprimées.

## <span id="page-461-0"></span>**Vérification du nombre de pages à imprimer**

#### 93WC-08F

Vous pouvez vérifier le nombre total de pages qui ont été imprimées. Le nombre d'impressions comprend les impressions du support de mémoire et la liste ainsi que les impressions de données provenant d'ordinateurs.

**1 Sélectionnez <Vérifier compteur> sur l'écran <Accueil>. [Écran <Accueil>\(P. 92\)](#page-98-0)  2 Sélectionnez <Informations compteur>. 3 Vérifiez le nombre total de pages imprimées.** Informations compteur Détails infos compteur  $101:Total 1$  $101: Total 1$  $\Omega$ 

**<101 : Total 1>** Affiche le nombre total de pages imprimées.

## **REMARQUE**

- Appuyez sur <Service de contrôle> ▶ <Test de communication> pour vérifier la communication avec le serveur de surveillance à distance. Lorsque cette fonction est exécutée, les informations sur l'appareil sont périodiquement envoyées au serveur de surveillance à distance. Pour pouvoir utiliser cette fonction, vous devez activer la communication entre l'appareil et le serveur assurant le service.
- Vous pouvez imprimer une liste indiquant le nombre de pages utilisées pour l'impression.
	- **CImprimer rapport(P. 379)** A <Rapport du compteur>
- Pour plus d'informations sur les conditions de comptage, contactez votre revendeur ou représentant de service.

## <span id="page-462-0"></span>**Impression de rapports et de listes**

#### 93WC-08H

Vous pouvez imprimer des rapports et des listes de plusieurs types d'informations, telles que l'état des consommables, l'historique d'impression et les réglages.

Pour plus d'informations sur les rapports et les listes, voir <sup>●</sup>[<Imprimer rapport>\(P. 427\)](#page-433-0) et <sup>●[Imprimer](#page-385-0)</sup> **[rapport\(P. 379\)](#page-385-0)** .

# Dépannage

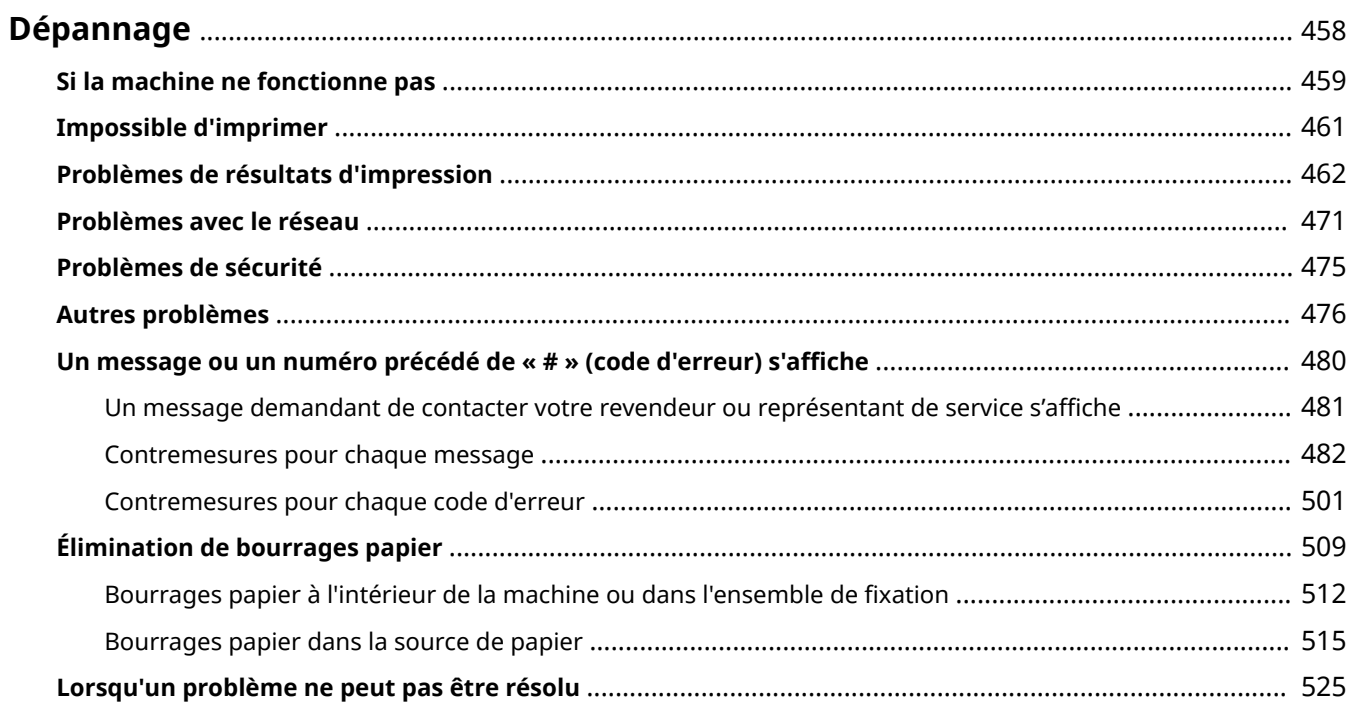

## <span id="page-464-0"></span>**Dépannage**

Si un problème se produit pendant l'utilisation de l'appareil, vérifiez d'abord les éléments suivants. Si le problème ne peut pas être résolu ou si une inspection est nécessaire, contactez votre revendeur ou représentant de service.

### ■ Quel type de problème avez-vous ?

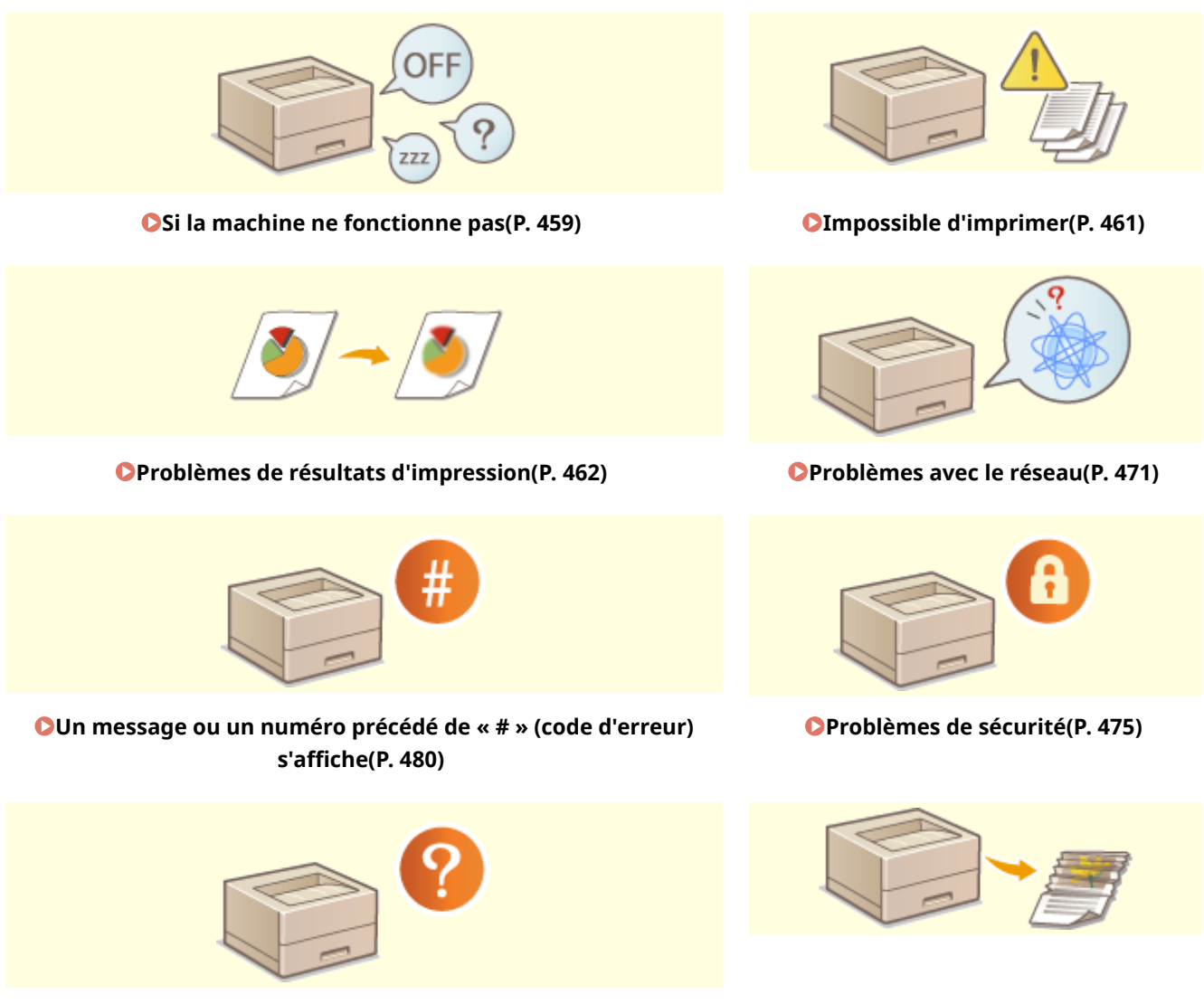

**[Autres problèmes\(P. 476\)](#page-482-0) [Élimination de bourrages papier\(P. 509\)](#page-515-0)** 

## <span id="page-465-0"></span>**Si la machine ne fonctionne pas**

#### 93WC-08K

Si un problème survient quand vous utilisez la machine, vérifiez ce qui suit avant de contacter votre revendeur ou représentant de service.

**Vérifiez d'abord ceci(P. 459) Si la machine ne répond pas aux opérations de l'ordinateur(P. 459) [Si l'écran d'authentification \(écran de connexion\) s'affiche\(P. 460\)](#page-466-0)** 

## Vérifiez d'abord ceci

#### **Un message est-il affiché à l'écran ?**

● Un message apparaît sur l'écran, quand une erreur ou un problème survient lorsque vous faites fonctionner la machine.

**[Un message ou un numéro précédé de « # » \(code d'erreur\) s'affiche\(P. 480\)](#page-486-0)** 

### **Est-ce que la touche (Économie d'énergie) est allumée ?**

● Si le témoin est allumé, appuyez sur (Économie d'énergie) pour annuler le mode Veille.

#### **L'appareil est-il correctement connecté à l'ordinateur ?**

● Vérifiez la connexion réseau de l'appareil et de l'ordinateur. **[Configuration de l'environnement réseau\(P. 9\)](#page-15-0)** 

### Si la machine ne répond pas aux opérations de l'ordinateur

#### **→ Redémarrez l'appareil.**

● Si l'appareil est allumé, mais ne répond pas, éteignez l'appareil. ( **[Mise hors tension de](#page-74-0) [l'appareil\(P. 68\)](#page-74-0)** [\)](#page-74-0). Assurez-vous que le cordon d'alimentation est branché correctement, patientez au moins 10 secondes après l'extinction de l'appareil, puis rallumez l'appareil (**C[Mise sous tension de](#page-73-0) [l'appareil\(P. 67\)](#page-73-0)** ).

#### **Vérifiez que le pilote est correctement installé.**

● Pour des informations concernant l'installation du pilote, voir la section **OInstallation des pilotes(P. 47)**.

#### **Vérifiez si l'adresse IP de l'appareil est correcte.**

● Vérifiez les paramètres d'adresse IP et modifiez-les s'ils sont incorrects. Pour avoir des informations sur les paramètrages, voir **[Configuration de l'appareil à l'aide du guide de configuration\(P. 6\)](#page-12-0)** .

## <span id="page-466-0"></span>Si l'écran d'authentification (écran de connexion) s'affiche

### **Connectez-vous en tant qu'utilisateur enregistré.**

● Si l'écran d'authentification (écran de connexion) s'affiche, vous devez vous connecter comme utilisateur enregistré pour continuer à opérer la machine.

**[Connexion à l'appareil\(P. 101\)](#page-107-0)** 

## <span id="page-467-0"></span>**Impossible d'imprimer**

93WC-08L

### Vérifiez d'abord ceci

### **Est-ce que le témoin Traitement/Données (sur le panneau de commande)**

#### **clignote ou est allumé ?**

● S'il clignote ou est allumé, un document est en cours de traitement ou en attente de traitement. Attendez que le traitement soit terminé ou bien sélectionnez le document auquel vous voulez donner la priorité à partir de l'écran pour vérifier le statut d'impression.

**[Vérification du statut et du journal d'impression\(P. 126\)](#page-132-0)  [Impression de documents conservés dans l'appareil\(P. 128\)](#page-134-0)** 

### **Un message est-il affiché à l'écran ?**

● Un message apparaît sur l'écran, quand une erreur ou un problème survient lorsque vous faites fonctionner la machine.

**[Un message ou un numéro précédé de « # » \(code d'erreur\) s'affiche\(P. 480\)](#page-486-0)** 

### **Est-ce que <Sélection automatique> est réglé sur <Non>?**

● Pour passer au mode de fonctionnement approprié, modifiez tous les éléments ou les éléments que vous utilisez en les réglant sur <Oui>. Pour en savoir plus, consultez la section Configuration de l'appareil (imprimante PS/PCL/UFR II) sur le site du manuel en ligne.

### **Est-ce que l'impression en attente forcée est activée ?**

● Si elle est activée, il peut arriver que des documenst ne soient pas imprimés en fonction de leurs réglages. **[Configuration des réglages de l'impression en attente forcée\(P. 273\)](#page-279-0)** 

### **Vous imprimez via un serveur d'impression en utilisant la commande LPR ?**

● Lors de l'impression continue de données PDF au moyen de la commande LPR, exécutez une tâche à la fois dans l'intervalle défini dans <Temporisation>. Pour en savoir plus, consultez la section Configuration de l'appareil (imprimante PS/PCL/UFR II) sur le site Internet du manuel en ligne.
93WC-08R

# **Problèmes de résultats d'impression**

**L'image imprimée est déplacée ou en biais.(P. 462) Des rayures blanches apparaissent/la densité d'impression est irrégulière.(P. 462) [Les images ne sont pas imprimées sur le bon côté du papier.\(P. 463\)](#page-469-0)  [Les images ne sont pas imprimées dans le format prévu.\(P. 463\)](#page-469-0)  [L'orientation ne correspond pas des deux côtés du papier lors de l'utilisation de l'impression recto-verso.](#page-470-0) [\(P. 464\)](#page-470-0)  [Des taches apparaissent sur les impressions.\(P. 465\)](#page-471-0)  [Des taches de toner et des éclaboussures apparaissent.\(P. 465\)](#page-471-0)  [Des images rémanentes apparaissent sur la zone vide.\(P. 466\)](#page-472-0)  [L'impression est pâle/striée.\(P. 466\)](#page-472-0)  [Certaines parties sont laissées blanches.\(P. 467\)](#page-473-0)  [Des points noirs apparaissent sur les impressions.\(P. 467\)](#page-473-0)  [Le verso du papier est maculé.\(P. 468\)](#page-474-0)  [Des rayures ou des points tels que des gouttes d'eau dispersées apparaissent.\(P. 468\)](#page-474-0)  [Le toner des images imprimées se décolle.\(P. 468\)](#page-474-0)  [Le papier se froisse.\(P. 469\)](#page-475-0)  [Le papier s'enroule.\(P. 469\)](#page-475-0)** 

**[Le papier n'est pas alimenté/plusieurs feuilles de papier sont alimentées ensemble.\(P. 470\)](#page-476-0)** 

# L'image imprimée est déplacée ou en biais.

# **Est-ce que les guides papier sont mal alignés ?**

● Faites correspondre les guides papier avec le papier chargé dans la source papier.

Des rayures blanches apparaissent/la densité d'impression est irrégulière.

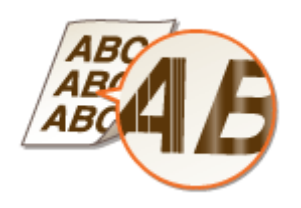

# **Avez-vous nettoyé l'ensemble de fixation ?**

● Nettoyez l'ensemble de fixation.

**[<Nettoyer rouleau presseur pour fixation>\(P. 407\)](#page-413-0)** 

## **Est-ce que le niveau de toner est faible ?**

● Vérifiez la quantité de toner restante et remplacez la cartouche de toner si nécessaire.

**[Remplacement des cartouches de toner\(P. 436\)](#page-442-0)** 

# <span id="page-469-0"></span>**La cartouche de toner a-t-elle atteint sa fin de vie ?**

- Il se peut que l'intérieur de la cartouche de toner se dégrade. Remplacez la cartouche de toner.
	- **[Remplacement des cartouches de toner\(P. 436\)](#page-442-0)**

## **Utilisez-vous la machine dans un environnement très humide ?**

● Modifiez le réglage [Mode Environnement humide]. Réglez-le sur [Humidité élevée] pour résoudre ce problème.

**[Réglages de la gestion du type de papier\(P. 450\)](#page-456-0)** 

# **REMARQUE:**

● Si vous sélectionnez [Humidité élevée] et que vous utilisez la machine dans un environnement à faible humidité, les images imprimées ou le texte peuvent être maculés.

Les images ne sont pas imprimées sur le bon côté du papier.

# **L'orientation du papier chargé est-elle correcte ?**

● Vérifiez l'orientation et le côté du papier qui est placé vers le haut. Chargez à nouveau le papier s'il a une orientation incorrecte.

**[Chargement du papier\(P. 69\)](#page-75-0)** 

# Les images ne sont pas imprimées dans le format prévu.

# **Le format de l'original et le format du papier qui est chargé correspondent-**

**ils ?**

- Remplacez le papier qui est chargé par du papier du format sur lequel vous voulez imprimer.
- Faites correspondre [Output Size] dans le pilote de l'imprimante avec le format du papier sur lequel imprimer.

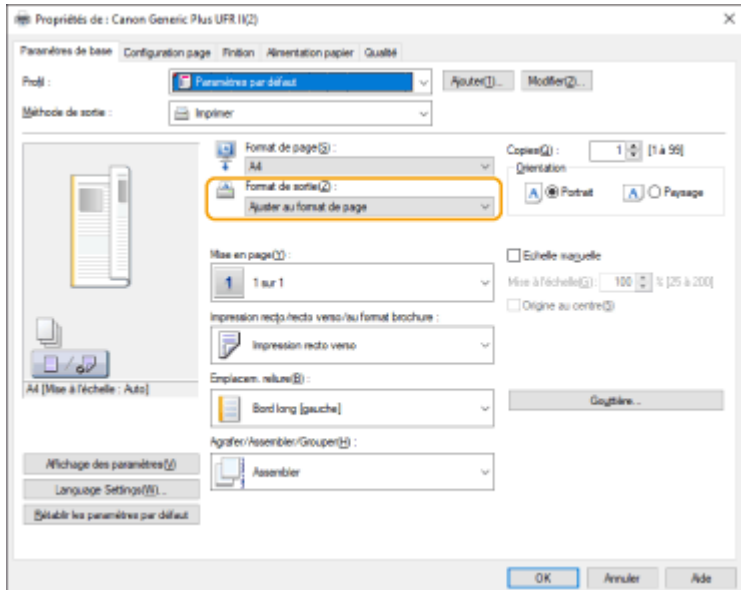

# <span id="page-470-0"></span>L'orientation ne correspond pas des deux côtés du papier lors de l'utilisation de l'impression recto-verso.

# **Les réglages pour l'impression recto-verso sont-ils corrects ?**

- Suivez la procédure ci-dessous pour vérifier les réglages d'impression.
- **1 Sélectionnez l'orientation de l'original sur l'écran des réglages d'impression de l'application.**
- **2 Sur l'écran [Réglages de base] du pilote, réglez [Orientation] sur la même orientation que vous avez réglé à l'étape 1.**

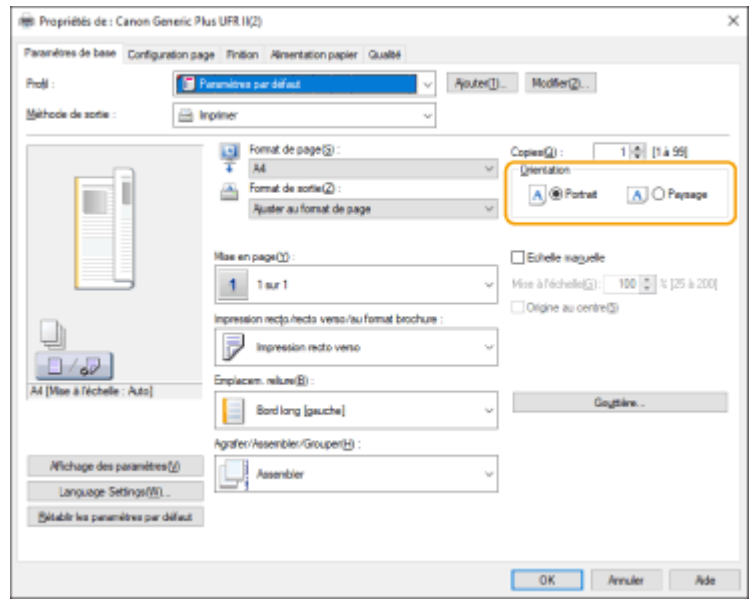

**3 Lors de la vérification de l'aperçu d'impression, réglez [Mise en page]**  $\triangleright$  **[Ordre des pages]**  $\triangleright$ **[Impression recto/recto verso/au format brochure] [Emplacem. Reliure].**

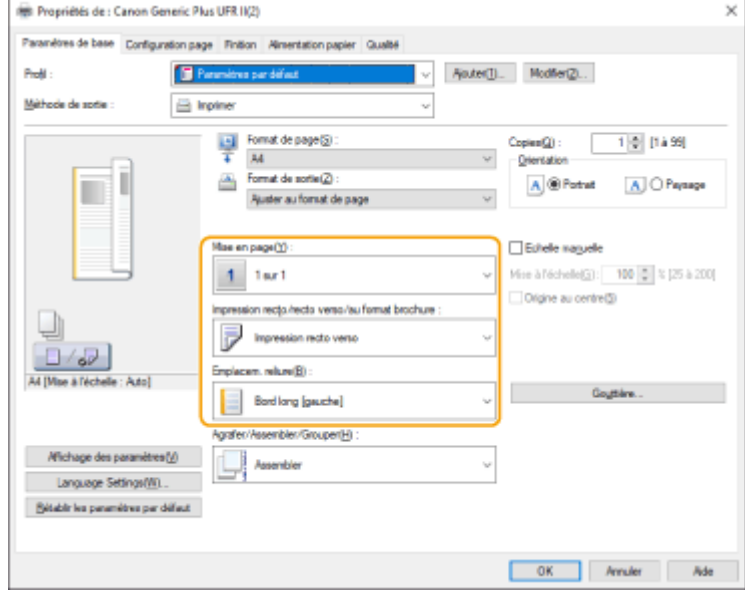

# **REMARQUE**

● [Ordre des pages] s'affiche lorsque [Mise en page] est réglé sur [2 sur 1] ou plus.

# <span id="page-471-0"></span>Des taches apparaissent sur les impressions.

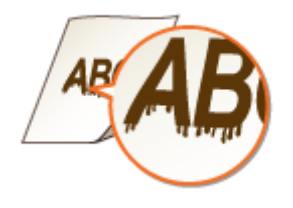

## **Utilisez-vous le papier approprié ?**

- Vérifiez le papier utilisé et remplacez-le par le papier qui convient.
	- **[Papier disponible\(P. 569\)](#page-575-0)  [Chargement du papier\(P. 69\)](#page-75-0)**

# **Est-ce que des taches apparaissent sur les impressions lorsque vous utilisez la machine dans un environnement à faible humidité ?**

● Modifiez le réglage [Mode Environnement humide]. Réglez-le sur [Humidité faible] pour résoudre ce problème.

**[Réglages de la gestion du type de papier\(P. 450\)](#page-456-0)** 

# **REMARQUE:**

● Si vous sélectionnez [Humidité faible] et que vous utilisez la machine dans un environnement très humide, la densité d'impression peut devenir plus claire ou irrégulière.

# Des taches de toner et des éclaboussures apparaissent.

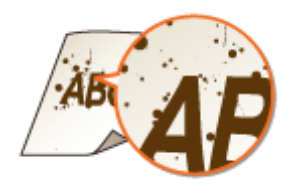

# **Utilisez-vous le papier approprié ?**

- Vérifiez le papier utilisé et remplacez-le par le papier qui convient.
	- **[Papier disponible\(P. 569\)](#page-575-0)  [Chargement du papier\(P. 69\)](#page-75-0)**

# **Est-ce que des taches apparaissent sur les impressions lorsque vous utilisez la machine dans un environnement à faible humidité ?**

● Modifiez le réglage [Mode Environnement humide]. Réglez-le sur [Humidité faible] pour résoudre ce problème.

**[Réglages de la gestion du type de papier\(P. 450\)](#page-456-0)** 

# <span id="page-472-0"></span>**REMARQUE:**

● Si vous sélectionnez [Humidité faible] et que vous utilisez la machine dans un environnement très humide, la densité d'impression peut devenir plus claire ou irrégulière.

# Des images rémanentes apparaissent sur la zone vide.

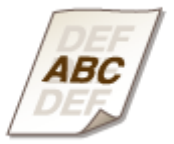

# **Utilisez-vous le papier approprié ?**

● Vérifiez le papier utilisé et remplacez-le par le papier qui convient.

**[Papier disponible\(P. 569\)](#page-575-0)** 

**[Chargement du papier\(P. 69\)](#page-75-0)** 

## **La cartouche de toner a-t-elle atteint sa fin de vie ?**

● Il se peut que l'intérieur de la cartouche de toner se dégrade. Remplacez la cartouche de toner. **[Remplacement des cartouches de toner\(P. 436\)](#page-442-0)** 

# **Est-ce que la température de fixation est appropriée ?**

● Modifiez le réglage [Régler la température de fixation]. Réglez-le sur [Mini 1] ou [Mini 2] pour résoudre ce problème.

**[Réglages de la gestion du type de papier\(P. 450\)](#page-456-0)** 

# L'impression est pâle/striée.

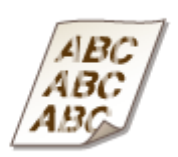

# **Est-ce que le niveau de toner est faible ?**

● Vérifiez la quantité de toner restante et remplacez la cartouche de toner si nécessaire.

**[Remplacement des cartouches de toner\(P. 436\)](#page-442-0)** 

# <span id="page-473-0"></span>**Utilisez-vous le papier approprié ?**

● Vérifiez le papier utilisable et remplacez-le par du papier approprié. Définissez également le format et le type de papier appropriés.

**[Papier disponible\(P. 569\)](#page-575-0)** 

**[Chargement du papier\(P. 69\)](#page-75-0)** 

**[Spécification du format et du type de papier\(P. 102\)](#page-108-0)** 

# Certaines parties sont laissées blanches.

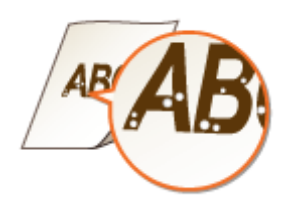

# **Utilisez-vous un papier qui a absorbé l'humidité ?**

● Remplacez-le par du papier approprié. **[Chargement du papier\(P. 69\)](#page-75-0)** 

## **Utilisez-vous le papier approprié ?**

- Vérifiez le papier utilisé et remplacez-le par le papier qui convient.
	- **[Papier disponible\(P. 569\)](#page-575-0)**
	- **[Chargement du papier\(P. 69\)](#page-75-0)**

# **La cartouche de toner a-t-elle atteint sa fin de vie ?**

● Il se peut que l'intérieur de la cartouche de toner se dégrade. Remplacez la cartouche de toner. **[Remplacement des cartouches de toner\(P. 436\)](#page-442-0)** 

# Des points noirs apparaissent sur les impressions.

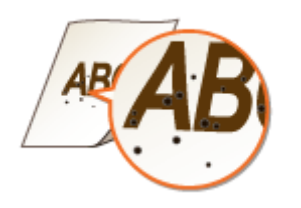

# **Avez-vous nettoyé l'ensemble de fixation ?**

- Nettoyez l'ensemble de fixation.
	- **[<Nettoyer rouleau presseur pour fixation>\(P. 407\)](#page-413-0)**

# <span id="page-474-0"></span>Le verso du papier est maculé.

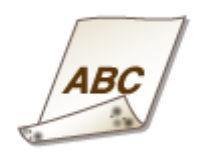

# **Le papier chargé est-il plus petit que le format spécifié dans les données d'impression ?**

● Vérifiez si le format spécifié dans les données d'impression correspond à celui du papier chargé.

## **Avez-vous nettoyé l'ensemble de fixation ?**

● Nettoyez l'ensemble de fixation. **[<Nettoyer rouleau presseur pour fixation>\(P. 407\)](#page-413-0)** 

# Des rayures ou des points tels que des gouttes d'eau dispersées apparaissent.

## **Est-ce que des stries ou des points apparaissent lorsque le mode d'impression**

#### **recto verso est activé ?**

● Modifiez le réglage <Mode Prévention des motifs goutte d'eau>. Réglez-le sur <Oui> pour résoudre ce problème.

**[<Régler type d'image>\(P. 405\)](#page-411-0)** 

# **REMARQUE:**

● Si ce réglage est défini sur <Oui>, la vitesse d'impression peut être plus lente.

# Le toner des images imprimées se décolle.

## **Utilisez-vous le papier approprié ?**

● Vérifiez le papier utilisé et remplacez-le par le papier qui convient.

**[Papier disponible\(P. 569\)](#page-575-0)  [Chargement du papier\(P. 69\)](#page-75-0)** 

# <span id="page-475-0"></span>Le papier se froisse.

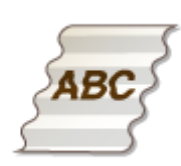

## **Est-ce que le papier est chargé correctement ?**

● Un froissement peut se produire si le papier ne passe pas sous la ligne limite de chargement ou le guide de limite de chargement, ou s'il est chargé en biais.

**[Chargement du papier\(P. 69\)](#page-75-0)** 

## **Utilisez-vous un papier qui a absorbé l'humidité ?**

● Remplacez-le par du papier approprié.

**[Chargement du papier\(P. 69\)](#page-75-0)** 

## **Utilisez-vous le papier approprié ?**

- Vérifiez le papier utilisé et remplacez-le par le papier qui convient.
	- **[Papier disponible\(P. 569\)](#page-575-0)**

# **[Chargement du papier\(P. 69\)](#page-75-0)**

# Le papier s'enroule.

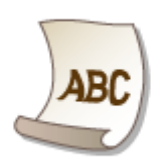

## **Utilisez-vous un papier qui a absorbé l'humidité ?**

● Remplacez-le par du papier approprié.

**[Chargement du papier\(P. 69\)](#page-75-0)** 

● Si <Ordinaire 2> a été défini comme type de papier, changez le réglage sur <Ordinaire 1>.

**[Spécification du format et du type de papier\(P. 102\)](#page-108-0)** 

## **Utilisez-vous le papier approprié ?**

● Vérifiez le papier utilisable et remplacez-le par du papier approprié. Définissez également le format et le type de papier appropriés.

**[Papier disponible\(P. 569\)](#page-575-0)** 

### **[Chargement du papier\(P. 69\)](#page-75-0)**

#### **[Spécification du format et du type de papier\(P. 102\)](#page-108-0)**

<span id="page-476-0"></span>● Chargez de nouveau le papier avec la face à imprimer à l'envers.

# **O** IMPORTANT:

● Ce symptôme peut s'aggraver dans de rares cas, selon le papier que vous utilisez. Dans ce cas, ramenez le papier à son orientation d'origine.

Le papier n'est pas alimenté/plusieurs feuilles de papier sont alimentées ensemble.

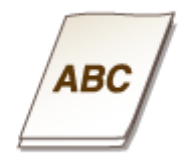

## **Est-ce que le papier est chargé correctement ?**

- Déramez avec soin la pile de papier de telle sorte que les feuilles n'adhèrent pas les unes aux autres.
- Vérifiez si le papier est correctement chargé.

#### **[Chargement du papier\(P. 69\)](#page-75-0)**

- Vérifiez si le nombre de feuilles chargées convient et qu'un papier adapté est utilisé.
	- **[Papier disponible\(P. 569\)](#page-575-0)**
	- **[Chargement du papier\(P. 69\)](#page-75-0)**
- Vérifiez si le papier chargé n'est pas de types et de formats différents.

# **Problèmes avec le réseau**

93WC-08S

**Problèmes avec les connexions(P. 471) Problèmes avec les connexions sans fil(P. 472)** 

# Problèmes avec les connexions

# **Impossible de configurer le réseau.**

● Vérifiez si <Confirm connexion réseau> est réglé sur <Oui>.

**[<Confirm connexion réseau>\(P. 388\)](#page-394-0)** 

## **Un destinataire non prévu est appelé.**

- Si un routeur RTC est connecté au même réseau que l'appareil, ce dernier se connecte à un destinataire autre que celui que vous souhaitez, selon les réglages de l'appareil ou du modem RTC. Cela peut entraîner des frais de ligne d'abonné ou d'appel téléphonique. Vérifiez les points suivants :
- Si le routeur RTC n'a pas besoin de transmettre des paquets de diffusion, modifiez les paramètres du routeur afin d'assurer qu'il transmette des paquets par une méthode autre que la diffusion. S'il est nécessaire de permettre une diffusion avec le routeur RTC, vérifiez si un destinataire superflu est paramétré.
- Assurez-vous de l'exactitude du fichier ou du nom d'hôte ou de l'adresse IP du serveur de fichier et de messagerie électronique paramétrés dans l'appareil.
- Si le serveur DNS est sur un serveur externe, utilisez l'adresse IP au lieu du nom d'hôte pour le destinataire, même quand vous vous connectez à des appareils sur le même réseau que l'appareil.
- Si un serveur DNS est situé sur un réseau auquel est connecté l'appareil, vérifiez si les informations relatives aux périphériques connectés à un réseau externe sont enregistrées sur le serveur DNS et, si elles sont correctes.

# **Impossible de reconnaître la machine depuis un ordinateur.**

● Si l'adresse IP de l'ordinateur dans lequel l'interface utilisateur distante et les logiciels utilitaires sont exécutés n'a pas l'autorisation d'envoyer et de recevoir dans <Réglages Pare-feu>, les informations pour la machine ne peuvent pas s'afficher sur l'ordinateur. Vérifiez si les réglages sont corrects.

#### **[Spécification d'adresses IP dans les réglages de pare-feu\(P. 228\)](#page-234-0)**

● Si vous employez un logiciel de gestion des périphériques, définissez [Utiliser communauté dédiée] sur [Oui] et sélectionnez [Lecture/Ecriture] pour [Autorisation accès MIB]. Définissez également [Utiliser port dédié] pour [Réglages port dédié] sur [Oui].

#### **[Surveillance et contrôle de la machine avec SNMP\(P. 37\)](#page-43-0)**

● L'appareil ne peut pas être reconnu quand le logiciel utilitaire est utilisé pour accéder à la machine avec un nom de la communauté autre que le nom de communauté SNMP paramétré dans l'appareil. Vérifiez le nom de la communauté SNMP.

#### **[Surveillance et contrôle de la machine avec SNMP\(P. 37\)](#page-43-0)**

● Si le message « Une erreur s'est produite. » s'affiche dans le navigateur Web et que l'interface utilisateur distante ne démarre pas correctement, il reste des données de cache non valides. Supprimez le cache du navigateur Web.

<span id="page-478-0"></span>● Il se peut qu'un ordinateur ne puisse pas reconnaître l'appareil parce que ce dernier est en mode Veille. Quittez le mode Veille ou bien réglez<Utilisation énergie mode veille> sur <Maxi>.

**[<Utilisation énergie mode veille>\(P. 386\)](#page-392-0)** 

#### **Impossible de se connecter avec une communication cryptée TLS.**

● Si vous définissez une version TLS qui n'est pas prise en charge par votre système d'exploitation ou un logiciel tel que le navigateur, l'appareil ne peut pas se connecter au réseau à l'aide de la communication TLS.

Mettez à niveau votre système d'exploitation et votre logiciel, ou utilisez une version TLS antérieure jusqu'à ce que les connexions soient possibles. Toutefois, si vous utilisez une version TLS antérieure, les connexions peuvent ne pas être suffisamment sécurisées.

#### **[Réglage TLS\(P. 239\)](#page-245-0)**

# Problèmes avec les connexions sans fil

#### **Ne peut pas connecter un routeur réseau local sans fil et un routeur réseau**

### **local filaire en même temps.**

● Vous ne pouvez pas connecter un routeur réseau local sans fil et un routeur réseau local filaire en même temps. Un routeur réseau local sans fil et USB ou un routeur réseau local filaire et USB peuvent être utilisés en même temps.

## **L'interface utilisateur distante ne s'affiche pas.**

● Est-ce que <Utiliser HTTP> et <Activer UI distante> sont définis sur <Oui> ?

#### **[<Utiliser HTTP>\(P. 391\)](#page-397-0)**

#### **[Lancement de l'interface utilisateur distante\(P. 281\)](#page-287-0)**

● Si vous êtes connecté avec un routeur réseau local sans fil, redémarrez l'interface utilisateur distante après avoir vérifié si l'adresse IP est définie correctement.

#### **[Réalisation d'un test de connexion pour une adresse IPv4\(P. 26\)](#page-32-0)**

#### **[Réalisation d'un test de connexion pour une adresse IPv6\(P. 28\)](#page-34-0)**

● Si vous êtes connecté à un routeur réseau local filaire, redémarrez l'interface utilisateur distante après avoir vérifié si l'adresse IP est bien définie et que le câble est connecté correctement.

#### **[Connexion à un réseau local filaire\(P. 13\)](#page-19-0)**

#### **[Lancement de l'interface utilisateur distante\(P. 281\)](#page-287-0)**

- Utilisez-vous un serveur proxy ? Si c'est le cas, ajoutez l'adresse IP de la machine dans « Exceptions » (adresses pour lesquelles il ne faut pas utiliser de proxy) dans les paramètres de serveur proxy du navigateur Web.
- Est-ce que la communication avec des ordinateurs est restreinte dans le pare-feu ? Si une interface utilisateur distante ne peut pas s'afficher car les paramètres sont incorrects, définissez <Filtre d'adresse IPv4>, <Filtre d'adresse IPv6>, ou <Filtre adresse MAC> sur <Non> à partir du panneau de commande de la machine.

#### **CRestriction des communications au moyen de pare-feu(P. 227)**

**[<Réseau>\(P. 388\)](#page-394-0)** <Filtre d'adresse IPv4>

**[<Réseau>\(P. 388\)](#page-394-0)** <Filtre d'adresse IPv6> **[<Réseau>\(P. 388\)](#page-394-0)** <Filtre adresse MAC>

# **Impossible de se connecter au réseau.**

- La configuration de l'adresse IP peut avoir échouée. Paramétrez l'adresse IP à nouveau. **[Configuration d'une adresse IP\(P. 24\)](#page-30-0)**
- Si vous êtes connecté à un routeur réseau local sans fil, vérifiez si la machine peut se connecter au réseau. **Osi vous ne pouvez pas vous connecter à un réseau local sans fil(P. 473)**

# **Si vous ne connaissez pas l'adresse IP qui a été paramétrée.**

● Appuyez sur la touche (Suivi statut) et vérifiez l'adresse IP.

## **[Panneau de commande\(P. 64\)](#page-70-0)**

● Si vous souhaitez connaître les détails des réglages ou les modifier, sélectionnez <Régler> sur l'écran <Accueil> et configurez les réglages.

**[Configuration d'une adresse IP\(P. 24\)](#page-30-0)** 

# **Impossible de passer d'un routeur réseau local filaire à un routeur réseau local sans fil ou d'un routeur réseau local sans fil à un routeur réseau local filaire.**

● Avez-vous aussi effectué le réglage LAN à partir du panneau de commande de la machine ? Vous ne pouvez pas modifier la méthode de connexion de la machine tant que ce n'est pas fait.

**[Sélection de la méthode de connexion au réseau\(P. 11\)](#page-17-0)** 

# **→ Si vous ne connaissez pas le SSID et la clé réseau du routeur LAN sans fil**

# **auquel vous connecter, ou si le SSID ne s'affiche pas à l'écran.**

● Vérifiez si le SSID s'affiche sur le routeur réseau local sans fil ou sa boîte. **[Vérification du SSID et de la clé réseau\(P. 23\)](#page-29-0)** 

# **Le SSID du routeur LAN sans fil auquel se connecter n'apparaît pas dans la**

## **liste des points d'accès.**

- Vérifiez si le SSID du routeur réseau local sans fil que vous avez noté est correct. **[Vérification du SSID et de la clé réseau\(P. 23\)](#page-29-0)**
- Si le SSID du routeur réseau local sans fil ne s'affiche pas (s'il utilise la fonction discret\*), paramétrez le routeur réseau local sans fil pour qu'il divulgue le SSID.

\* Cette fonction évite au SSID d'un routeur réseau local sans fil d'être automatiquement détecté.

● Vérifiez si l'appareil est connecté au réseau.

#### **OSi vous ne pouvez pas vous connecter à un réseau local sans fil(P. 473)**

## **Si vous ne pouvez pas vous connecter à un réseau local sans fil**

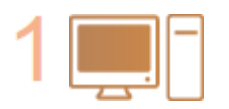

#### **Vérifiez le statut de l'ordinateur.**

- Est-ce que le paramètrage de l'ordinateur et du routeur réseau local sans fil est terminé ?
- Des câbles du routeur réseau local sans fil (cordon d'alimentation, câble LAN, etc.) sont-ils déconnectés ?
- Le routeur réseau local sans fil est-il sur ON ?

**Si le problème n'est toujours pas résolu :**

- éteignez tous les appareils et rallumez-les.
- Après avoir un peu attendu, vérifiez si vous pouvez vous connecter au réseau.

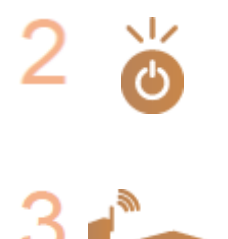

#### **Vérifiez si l'appareil est ALLUMÉ.**

Si la machine est ALLUMEE, éteignez-la et rallumez-la.

#### **Vérifiez le site d'installation de la machine et le routeur réseau local sans fil.**

- Est-ce que la machine et le routeur réseau local sans fil sont trop loin l'un de l'autre ?
- Est-ce qu'il y a un obstacle comme un mur entre la machine et le routeur réseau local sans fil ?
- Est-ce que des appareils qui émettent des ondes électromagnétiques sont proches comme un micro-ondes ou un téléphone numérique sans fil ?

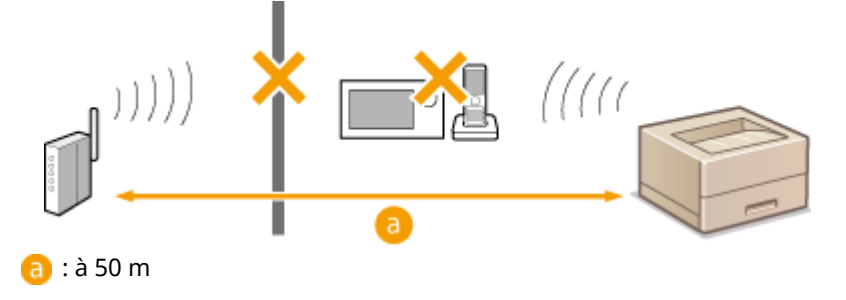

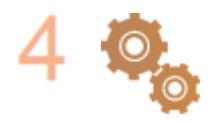

#### **Spécifiez les réglages suivants à nouveau.**

**[Configuration de la connexion à l'aide du mode Bouton poussoir WPS\(P. 17\)](#page-23-0)  [Configuration de la connexion à l'aide du mode code PIN WPS\(P. 18\)](#page-24-0)  [Configuration de la connexion par la sélection d'un routeur sans fil\(P. 19\)](#page-25-0)  [Configuration d'une connexion par la spécification des réglages](#page-27-0) [détaillés\(P. 21\)](#page-27-0)** 

# **REMARQUE**

#### **Si la configuration doit se faire par saisie manuelle**

- Si un routeur réseau local sans fil est défini comme suit, exécutez une saisie manuelle ( **[Configuration](#page-27-0) [d'une connexion par la spécification des réglages détaillés\(P. 21\)](#page-27-0)** ) :
	- le mode TOUTE rejection\* est activé.
	- une touche WEP générée automatiquement (hexadécimale) est définie.
	- la fonction discret est activée.
		- \* Une fonction de routeur réseau local sans fil pour refuser les connexions si l'appareil essaie de se connecter est définie sur « TOUTE » ou « vide » pour le SSID.

#### **S'il est nécessaire de modifier les paramètres du côté du routeur réseau local sans fil**

- Si un routeur réseau local sans fil est défini comme suit, modifiez les paramètres du côté du routeur :
	- Le filtrage de l'adresse MAC est défini.
	- WEP est sélectionné ou le cryptage WPA/WPA2 est défini pour le TKIP lors de la communication uniquement avec IEEE 802.11n.

# **Problèmes de sécurité**

93WC-08U

**Les réglages dans <Régler>, ne sont pas restaurés même si la case est décochée dans les réglages de politique de sécurité.(P. 475)** 

**Impossible d'importer les règles de sécurité.(P. 475)** 

**L'écran de saisie du mot de passe de l'administrateur de sécurité s'affiche alors même qu'aucun mot de passe n'est défini.(P. 475)** 

Les réglages dans <Régler>, ne sont pas restaurés même si la case est décochée dans les réglages de politique de sécurité.

● Les éléments modifiés avec les réglages de politique de sécurité appliqués ne sont pas restaurés juste en décochant la case. Décochez la case et modifiez les réglages correspondants à partir du bouton [Réglages/ Enregistrement] dans l'interface utilisateur distante.

# Impossible d'importer les règles de sécurité.

● Avez-vous défini un mot de passe de sécurité différent à partir de l'appareil source ? Retirez le mot de passe dans l'appareil de destination ou bien définissez le même mot de passe que l'appareil source.

**[Utilisation d'un mot de passe pour protéger les réglages relatifs à la politique de](#page-182-0) [sécurité\(P. 176\)](#page-182-0)** 

L'écran de saisie du mot de passe de l'administrateur de sécurité s'affiche alors même qu'aucun mot de passe n'est défini.

Si vous importez des réglages de sécurité, le même mot de passe est défini pour l'appareil de destination si un mot de passe de sécurité est défini dans l'appareil source. Vérifiez le mot de passe de l'appareil source.

# **Autres problèmes**

93WC-08W

**Impossible d'appuyer sur un bouton ou de sélectionner un élément. Ou alors, un élément ne s'affiche pas. (P. 476)** 

**Certains des réglages importés depuis un autre périphérique ne se reflètent pas.(P. 476) Les fichiers de connexion sont brouillés.(P. 476)** 

**Les fichiers journaux ne s'enregistrent pas alors même que leur collecte a démarré.(P. 476)** 

**[Le réglage pour le papier format K ne s'affiche pas.\(P. 477\)](#page-483-0)** 

**[Affichage des informations de connexion réseau de l'ordinateur\(P. 477\)](#page-483-0)** 

# Impossible d'appuyer sur un bouton ou de sélectionner un élément. Ou alors, un élément ne s'affiche pas.

● Certains paramétrages ne peuvent être utilisés que par l'administrateur. Ils ne peuvent pas être utilisés par les utilisateurs généraux.

#### **[Réglages/Enregistrement\(P. 317\)](#page-323-0)**

- Un administrateur système restreint les opérations accessibles aux utilisateurs généraux afin d'éviter toute utilisation non autorisée ou de limiter l'utilisation des fonctions.
- Les fonctions qui peuvent être utilisées avec l'authentification utilisateur sont gérées par l'administrateur. Ces fonctions peuvent être utilisées en se connectant à l'aide d'une identification ayant des privilèges d'accès.

#### **[Connexion à l'appareil\(P. 101\)](#page-107-0)**

- Les fonctions ne sont pas disponibles, parce que l'équipement en option ou les options du système qui activent la fonction ne sont pas installés.
- Les réglages sont gérés par les règles de sécurité. Pour modifier ces règles, vous devez vous connecter à l'interface utilisateur distante avec des privilèges d'administrateur.

#### **[Configuration des réglages relatifs à la politique de sécurité\(P. 178\)](#page-184-0)**

# Certains des réglages importés depuis un autre périphérique ne se reflètent pas.

● Si une politique de sécurité est définie, les réglagles en violation de la politique de sécurit ne peuvent pas être importés.

# Les fichiers de connexion sont brouillés.

● Lors de l'ouverture de fichiers CSV dans Microsoft Excel, le contenu peut ne pas être reconnu en tant que chaînes de texte et peut s'afficher sous une forme incompréhensible. Si cela se produit, ouvrez les fichiers avec un éditeur de fichiers CSV ou un éditeur de texte.

# Les fichiers journaux ne s'enregistrent pas alors même que leur collecte a démarré.

● Les résultats peuvent ne pas se refléter dans un fichier journal s'il est récupéré immédiatement après le début de la collecte, récupérez le fichier juurnal à nouveau après avoir attendu un peu.

# <span id="page-483-0"></span>Le réglage pour le papier format K ne s'affiche pas.

● Vous pouvez utiliser du papier au format K en modifiant les réglages de la machine. Pour plus d'informations, contactez votre revendeur ou représentant de service.

Affichage des informations de connexion réseau de l'ordinateur

**OSous Windows(P. 477) OSous macOS(P. 478)** 

## ■ Sous Windows

**1 Faites un clic droit sur [ ] (Start), et cliquez sur [Connexions réseau].**

➠L'écran [État] s'affiche.

**2 Affichez les informations relatives à la connexion réseau.**

## **Visualisation du SSID du réseau local câblé**

Affichage du SSID dans [Statut du réseau].

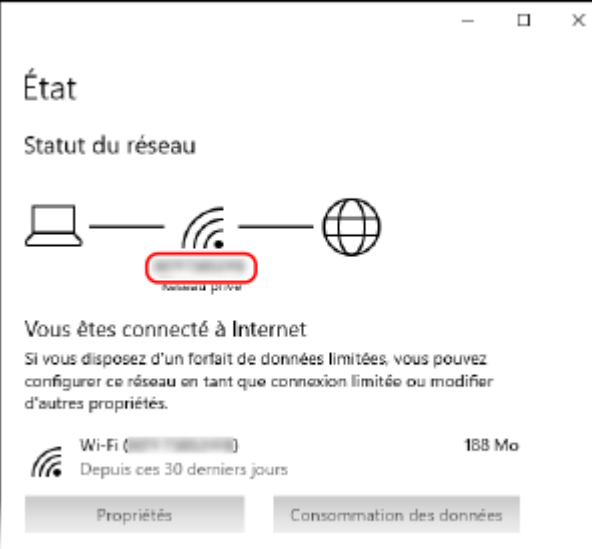

## **Affichage de l'adresse IP et du serveur DNS**

- **1** Cliquez sur [Propriétés] pour le réseau connecté.
- **2** Dans [Propriétés], affichez l'adresse IP et le serveur DNS.

<span id="page-484-0"></span>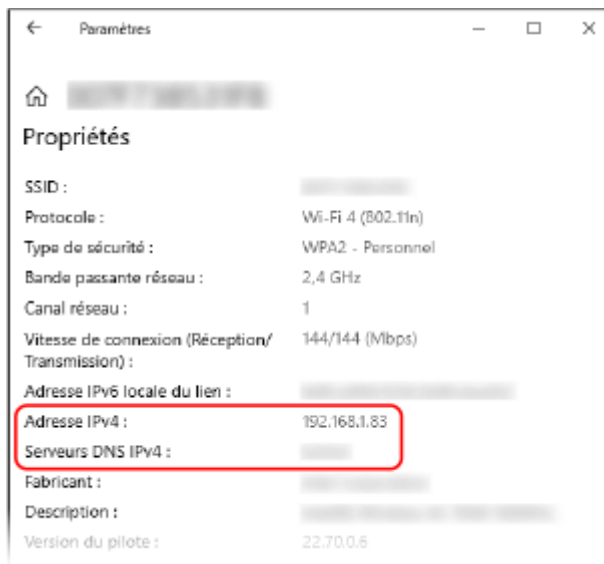

# ■ Sous macOS

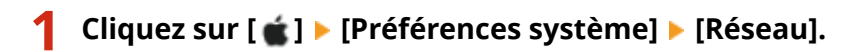

➠L'écran [Réseau] s'affiche.

**2 Afficher l'adresse IP, le serveur DNS et d'autres informations.**

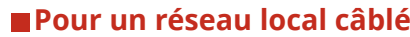

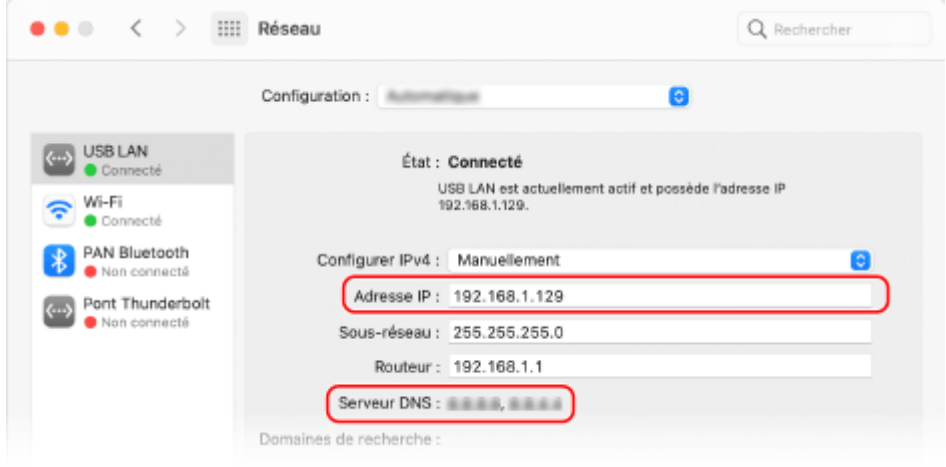

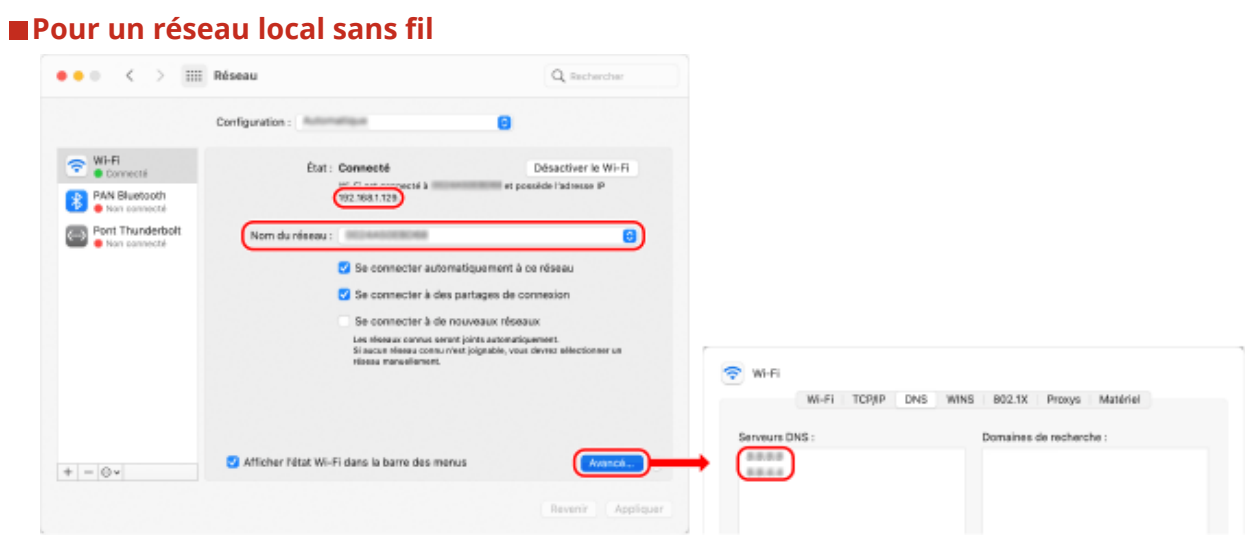

- Affichage du SSID dans [Nom du réseau].
- Afficher l'adresse IP dans [État].
- Cliquez sur [Avancé], et affichez le serveur DNS dans l'onglet [DNS].

# **Un message ou un numéro précédé de « # » (code d'erreur) s'affiche**

93WC-08X

Si un message s'affiche à l'écran de la machine ou de l'interface utilisateur distante ou qu'un numéro précédé de « # » (code d'erreur) s'affiche sur l'écran détaillé pour un journal de tâche ou un rapport de gestion de communication, référez-vous à ce qui suit pour vérifier la solution.

**[Un message demandant de contacter votre revendeur ou représentant de service s'affiche\(P. 481\)](#page-487-0)  [Contremesures pour chaque message\(P. 482\)](#page-488-0)  [Contremesures pour chaque code d'erreur\(P. 501\)](#page-507-0)** 

# <span id="page-487-0"></span>**Un message demandant de contacter votre revendeur ou représentant de service s'affiche**

93WC-08Y

Si la machine ne fonctionne pas normalement en raison d'un problème, un message apparaît sur l'écran. Vérifiez la référence en fonction du message affiché.

**Si un message demandant de contacter votre revendeur ou représentant de service s'affiche(P. 481)** 

# Si un message demandant de contacter votre revendeur ou représentant de service s'affiche

# **1 Redémarrez l'appareil.**

● Appuyez sur le commutateur pour éteindre l'appareil ( **[Mise hors tension de l'appareil\(P. 68\)](#page-74-0)** ), attendez plus de 10 secondes, puis rallumez l'appareil ( **[Mise sous tension de l'appareil\(P. 67\)](#page-73-0)** ).

# **IMPORTANT:**

● Notez que les données en attente de traitement sont supprimées quand vous éteignez l'alimentation.

# **2 Si le message s'affiche toujours, préparez les informations suivantes.**

- Nom du produit
- Le revendeur ou représentant de service auprès duquel vous avez acheté l'appareil
- Le problème (opération spécifique effectuée et résultat, symptôme, etc.)
- Code affiché sur l'écran

# **3 Mettez la machine hors tension, débranchez la fiche et contactez votre revendeur ou représentant de service.**

# **AVERTISSEMENT**

● Ne branchez et ne débranchez pas le cordon d'alimentation si vos mains sont mouillées, car cela pourrait provoquer un choc électrique.

# **ATTENTION**

● Débranchez toujours le cordon d'alimentation en tirant sur la prise de courant. En tirant sur le cordon, vous pourriez dénuder ou arracher le fil de noyau ou endommager d'une autre manière le cordon d'alimentation. Si le cordon d'alimentation était endommagé, cela pourrait occasionner une fuite de courant et déclencher un incendie ou un choc électrique.

# <span id="page-488-0"></span>**Contremesures pour chaque message**

#### 93WC-090

Si une erreur survient pendant l'impression, ou bien si la connexion au réseau ou les réglages réseau rencontrent un dysfonctionnement, un message s'affiche sur l'écran de l'appareil ou sur l'écran de l'interface utilisateur distante. Pour en savoir plus sur chaque message et connaître les solutions aux problèmes, reportez-vous aux messages ci-après.

## **23 MEMORY FULL**

**Il n'y a pas assez de mémoire pour enregistrer les formulaires et les caractères externes, etc.**

- Annulez l'impression ( **[Annulation de l'impression\(P. 124\)](#page-130-0)** [\)](#page-130-0), initialisez l'imprimante pour augmenter la mémoire disponible, puis réessayez d'imprimer. Notez toutefois que l'initialisation de l'imprimante effacera toutes les données d'impression de la mémoire de l'appareil. Pour en savoir plus, consultez la section « Configuration de l'appareil (imprimante PS/PCL/UFR II) » sur le site du manuel en ligne.
- Sélectionnez <Ignorer erreur> et poursuivez l'impression. Notez toutefois que les données ne pouvant pas être enregistrées en raison du manque de mémoire ne s'imprimeront pas.

# **27 JOB REJECT**

#### **L'émulation spécifiée n'existe pas.**

- Spécifiez l'émulation que l'appareil prend en charge. Pour en savoir plus, consultez la section « Configuration de l'appareil (imprimante PS/PCL/UFR II) » sur le site du manuel en ligne.
- Sélectionnez <Ignorer erreur> pour sauter l'impression pour laquelle une erreur est survenue. Vous pouvez exécuter l'impression suivante.

## **33 WORK FULL**

#### **Impossible d'imprimer car la mémoire dédiée aux tâches était insuffisante.**

- Annulez l'impression ( **[Annulation de l'impression\(P. 124\)](#page-130-0)** [\)](#page-130-0), initialisez l'imprimante pour augmenter la mémoire disponible, puis réessayez d'imprimer. Notez toutefois que l'initialisation de l'imprimante effacera toutes les données de la mémoire de l'appareil. Pour en savoir plus, consultez la section « Configuration de l'appareil (imprimante PS/PCL/UFR II) » sur le site du manuel en ligne.
- Sélectionnez <Ignorer erreur> et poursuivez l'impression. Notez toutefois que les données à l'origine de l'erreur ne s'imprimeront pas correctement. Notez également que les données enregistrées comme les formes de cache transparent et les macros peuvent être supprimées.

## **52 IMAGEMODE REJECT**

**Des données qui ne peuvent pas être traitées ont été envoyées pendant l'impression d'une image.**

- Sélectionnez <Ignorer erreur> pour sauter l'impression pour laquelle une erreur est survenue. Toutefois, les données pour lesquelles une erreur s'est affichée ne seront pas imprimées.
- Réalisez à nouveau l'impression à l'aide d'un pilote d'imprimante compatible avec le format des données de l'image.

## **Impossible de vérifier la CRL.**

**Impossible de confirmer le certificat émis par l'autorité de certification qui a établi la liste de révocation de certificat (CRL).**

● Enregistrez le certificat émis par l'autorité de certification qui a dressé la liste de révocation (CRL).

#### **[Enregistrement d'un certificat CA\(P. 251\)](#page-257-0)**

### **D1 Replot Buffer Full**

**Impossible de redessiner car les données n'ont pas pu être enregistrées dans le tampon de retraçage.**

● Sélectionnez <Ignorer erreur> et poursuivez l'impression. Notez toutefois que les données à l'origine de l'erreur ne s'imprimeront pas correctement. Pour en savoir davantage sur le tampon de retraçage, voir la section Configuration de l'appareil (imprimante PS/PCL/UFR II).

### **D1 Div. Print. Bffr Full**

**Impossible d'exécuter l'impression divisée car les données n'ont pas pu être enregistrées dans le tampon pour l'impression divisée.**

- Annulez l'impression ( **[Annulation de l'impression\(P. 124\)](#page-130-0)** [\)](#page-130-0), définissez <Divide Mode> sur <Non> et <Agrandir/Réduire> sur <Auto> dans le menu de configuration HP-GL, spécifiez le format de papier de sortie et effectuez à nouveau l'impression. Toutefois, les données seront agrandies/réduites lors de l'impression. Pour plus de détails, voir la section Configuration de l'appareil (imprimante PS/PCL/UFR II).
- Sélectionnez <Ignorer erreur> et poursuivez l'impression. Notez toutefois que les données qui n'ont pas pu être enregistrées ne s'imprimeront pas correctement. Pour en savoir davantage sur l'impression divisée, voir la section Configuration de l'appareil (imprimante PS/PCL/UFR II).

## **D1 Polygon Buffer Full**

**Impossible de dessiner car les données n'ont pas pu être enregistrées dans le tampon polygone.**

● Sélectionnez <Ignorer erreur> et poursuivez l'impression. Notez toutefois que les données qui n'ont pas pu être enregistrées ne s'imprimeront pas correctement. Pour en savoir davantage sur le tampon polygone, voir la section Configuration de l'appareil (imprimante PS/PCL/UFR II).

#### **Erreur D0-nn (nn sont deux caractères alphanumériques)**

**L'imprimante a cessé de fonctionner normalement en raison d'un problème inconnu.**

● Redémarrez la machine. Appuyez sur le commutateur d'alimentation pour mettre hors tension ( **[Mise](#page-74-0) [hors tension de l'appareil\(P. 68\)](#page-74-0)** [\)](#page-74-0), patientez plus de 10 secondes, puis mettez de nouveau sous tension ( **[Mise sous tension de l'appareil\(P. 67\)](#page-73-0)** [\)](#page-73-0). Si le message s'affiche toujours après avoir redémarré la machine, notez le message et contactez votre revendeur ou représentant de service.

#### **FF FONT FULL**

**Impossible d'enregistrer les informations de police dans la table de polices car il y a trop de polices à enregistrer.**

- Annulez l'impression ( **[Annulation de l'impression\(P. 124\)](#page-130-0)** [\)](#page-130-0), initialisez l'imprimante pour augmenter la mémoire disponible, puis réessayez d'imprimer. Notez toutefois que l'initialisation de l'imprimante effacera toutes les données de la mémoire de l'appareil. Pour en savoir plus, consultez la section « Configuration de l'appareil (imprimante PS/PCL/UFR II) » sur le site du manuel en ligne.
- Sélectionnez <Ignorer erreur> et poursuivez l'impression. Notez toutefois que les données qui n'ont pas pu être enregistrées ne seront pas imprimées correctement.

#### **ERREUR TAILLE FM DL n (n est un caractère alphanumérique unique)**

**L'imprimante a cessé de fonctionner normalement en raison d'un problème inconnu.**

● Redémarrez la machine. Si le message ne disparaît pas après avoir redémarré la machine, notez le message et contactez votre revendeur ou représentant de service.

## **ERREUR ECHELLE FM DL n (n est un caractère alphanumérique unique)**

**L'imprimante a cessé de fonctionner normalement en raison d'un problème inconnu.**

● Redémarrez la machine. Si le message ne disparaît pas après avoir redémarré la machine, notez le message et contactez votre revendeur ou représentant de service.

### **MEM. POLICE FM DL PLEINE**

**L'imprimante a cessé de fonctionner normalement en raison d'un problème inconnu.**

● Redémarrez la machine. Si le message ne disparaît pas après avoir redémarré la machine, notez le message et contactez votre revendeur ou représentant de service.

#### **ERREUR ACCES FICHIER FM**

**L'imprimante a cessé de fonctionner normalement en raison d'un problème inconnu.**

● Redémarrez la machine. Si le message ne disparaît pas après avoir redémarré la machine, notez le message et contactez votre revendeur ou représentant de service.

## **ERREUR MEMOIRE DE TRAVAIL FM SC n (n est un caractère alphanumérique unique)**

**L'imprimante a cessé de fonctionner normalement en raison d'un problème inconnu.**

● Redémarrez la machine. Si le message ne disparaît pas après avoir redémarré la machine, notez le message et contactez votre revendeur ou représentant de service.

#### **ERREUR ALIGNEMENT FM**

**L'imprimante a cessé de fonctionner normalement en raison d'un problème inconnu.**

● Redémarrez la machine. Si le message ne disparaît pas après avoir redémarré la machine, notez le message et contactez votre revendeur ou représentant de service.

#### **ERREUR SYNTAXE POLICE FM**

**L'imprimante a cessé de fonctionner normalement en raison d'un problème inconnu.**

● Redémarrez la machine. Si le message ne disparaît pas après avoir redémarré la machine, notez le message et contactez votre revendeur ou représentant de service.

#### **MEMOIRE POLICE FM PLEINE**

**L'imprimante a cessé de fonctionner normalement en raison d'un problème inconnu.**

● Redémarrez la machine. Si le message ne disparaît pas après avoir redémarré la machine, notez le message et contactez votre revendeur ou représentant de service.

#### **ERREUR MEM TRAVAIL FM**

**L'imprimante a cessé de fonctionner normalement en raison d'un problème inconnu.**

● Redémarrez la machine. Si le message ne disparaît pas après avoir redémarré la machine, notez le message et contactez votre revendeur ou représentant de service.

# **Authentification IEEE 802.1X impossible. Définir les informations correctes pour l'authentification.**

**Les informations d'authentification client ne sont pas correctement définies.**

● Vérifiez que la méthode et les informations d'authentification (clé et certificat, nom d'utilisateur et mot de passe, et certificat) sont correctement définies.

## **Authentification IEEE 802.1X impossible. Pas de réponse du destinataire.**

**Une erreur est survenue lors de la communication avec le serveur d'authentification.**

● Vérifiez que le serveur d'authentification (commutateur LAN), ainsi que le serveur RADIUS sont définis correctement.

## **Authentification IEEE 802.1X impossible. Impossible d'analyser le certificat.**

**Échec de l'analyse du certificat du serveur envoyé depuis le serveur RADIUS.**

● Vérifiez le contenu du certificat du serveur RADIUS.

## **Authentification IEEE 802.1X impossible. Le certificat est incorrect.**

**Une erreur est survenue lors de l'utilisation du certificat du serveur envoyé du serveur RADIUS en tant que certificat CA pour validation.**

● Vérifiez le contenu du certificat du serveur RADIUS ainsi que le certificat CA enregistré sur l'appareil. **[Enregistrement d'un certificat CA\(P. 251\)](#page-257-0)** 

#### **Authentification IEEE 802.1X impossible. Le certificat a expiré.**

**Le certificat de serveur envoyé depuis le serveur RADIUS a expiré.**

● Vérifiez la date d'expiration du certificat du serveur RADIUS.

#### **Authentification IEEE 802.1X impossible. Modifier le mot de passe d'authentification.**

**Le mot de passe a expiré.**

● Définir un nouveau mot de passe.

#### **Authentification IEEE 802.1X impossible. Vérifier les réglages d'authentification.**

**La méthode d'authentification spécifiée pour l'appareil ne correspond pas à la méthode d'authentification du serveur RADIUS.**

● Vérifiez la méthode d'authentification spécifiée pour la machine et le serveur RADIUS et spécifiez la méthode d'authentification correcte.

# **Impossible de supprimer la clé par défaut car elle est utilisée par TLS ou d'autres réglages. Vérifier les réglages.**

**La clé et le certificat que vous essayez de supprimer sont utilisés pour les communications cryptées en TLS.**

● Réglez tous les paramètres TLS sur <Non> pour stopper les communications cryptées en TLS.

## **Erreur TCP/IP. Vérifier les réglages TCP/IP.**

**Impossible de récupérer automatiquement l'adresse avec DHCP et l'IP automatique.**

● Si l'adresse ne peut être récupérée automatiquement via DHCP et Auto IP, l' <Adresse IP> dans <Réglages IPv4> est définie sur 0.0.0.0. Spécifiez l'adresse IPv4 appropriée. De plus, si vous avez sélectionné <Réseau local câblé + Réseau local ss fil> dans <Sélectionner Interface>, configurez correctement l'adresse IPv4 du réseau local sans fil (ligne secondaire).

**[Configuration d'une adresse IPv4\(P. 25\)](#page-31-0)** 

**[<Réglages adresse IP>\(P. 388\)](#page-394-0)** (<Réglages ligne secondaire>)

**« 0.0.0.0 » est définie comme adresse IPv4 statique dans <Adresse IP> dans <Réglages IPv4>.**

● Spécifiez l'adresse IPv4 correcte.

**[Configuration d'une adresse IPv4\(P. 25\)](#page-31-0)** 

**[<Réglages adresse IP>\(P. 388\)](#page-394-0)** (<Réglages ligne secondaire>)

#### **L'adresse IPv6 n'est pas correctement définie.**

Vérifiez les éléments suivants. Notez que la détermination de l'adresse sans état peut prendre plusieurs minutes.

- Vérifiez que <Utiliser IPv6> est bien défini sur <Oui>, dans <Réglages IPv6>.
- Lorsque vous utilisez une adresse sans état ou DHCPv6, vérifiez si chaque adresse a été récupérée.
- Si l'adresse ne peut pas être obtenue, vérifiez les réglages du routeur ou du serveur DHCPv6.

#### **[Configuration d'une adresse IPv6\(P. 27\)](#page-33-0)**

**L'adresse du serveur DNS n'est pas correctement définie.**

● Vérifiez que l'adresse du serveur DNS est définie correctement dans <IPv4> ou <IPv6>.

#### **[Définition des paramètres DNS\(P. 33\)](#page-39-0)**

**Impossible de faire des envois à la pile de protocole TCP/IP.**

● Vérifiez que l'adresse IPv4 ou IPv6 est définie correctement dans <Réglages IPv4> ou <Réglages IPv6>. **[Configuration d'une adresse IPv4\(P. 25\)](#page-31-0)  [Configuration d'une adresse IPv6\(P. 27\)](#page-33-0)** 

#### **Vérifier les réglages TCP/IP.**

#### **L'IP/TCP de l'appareil ne fonctionne pas.**

- Vérifiez l'adresse IP, les réglages DHCP et de l'IP automatique dans <Réglages TCP/IP>.
	- **[Configuration d'une adresse IPv4\(P. 25\)](#page-31-0)**
- Si vous avez sélectionné <Réseau local câblé + Réseau local ss fil> dans <Sélectionner Interface>, vérifiez les réglages pour l'adresse IP et DHCP dans <Réglages ligne secondaire>.

**[<Réglages adresse IP>\(P. 388\)](#page-394-0)** (<Réglages ligne secondaire>)

#### **Vérifier les réglages TCP/IP (ligne princ.)**

**L'adresse IP de la ligne principale est définie sur « 0.0.0.0 ».**

● Définissez une adresse IP différente. **[Configuration d'une adresse IPv4\(P. 25\)](#page-31-0)** 

## **Vérifier les réglages TCP/IP. (Ligne second)**

#### **L'adresse IP de la ligne secondaire est définie sur « 0.0.0.0 ».**

● Définissez une adresse IP différente. **[Spécification de l'adresse IPv4 de la ligne secondaire\(P. 29\)](#page-35-0)** 

## **Impr universelle: err communication serv**

#### **L'appareil n'est pas correctement connecté au réseau.**

- Vérifiez l'appareil et les réglages réseau et essayez de vous connecter de nouveau. Communication impossible à cause d'une erreur de serveur.
- Vérifiez si le serveur fonctionne normalement. La communication avec le serveur est bloquée en raison des paramètres du pare-feu.
- Configurez les paramètres du pare-feu de façon à autoriser la communication.

#### **Impr universelle : err authentif serveur**

**Une erreur s'est produite lors de l'authentification du serveur.**

● Redémarrez la machine. Si le message ne disparaît pas après avoir redémarré la machine, notez le message et contactez votre revendeur ou représentant de service.

## **Impression univ. : le certif. a expiré.**

#### **La date d'expiration du certificat est passée.**

● Supprimez cet appareil de Azure Active Directory et de l'ordinateur, enregistrez de nouveau l'appareil, puis mettez à jour le certificat.

#### **Impression univ. : erreur interne**

**L'imprimante a cessé de fonctionner normalement en raison d'un problème inconnu.**

● Redémarrez la machine. Si le message ne disparaît pas après avoir redémarré la machine, notez le message et contactez votre revendeur ou représentant de service.

## **Impression univ. : impr. non enregistrée**

**Cet appareil a été supprimé de Azure Active Directory et la communication n'a pas pu être établie avec cet appareil.**

● Enregistrez de nouveau cet appareil dans le Azure Active Directory.

## **Vérif adapt réseau fil connecté au port USB.**

**Plusieurs adaptateurs USB-LAN sont connectés ou l'adaptateur USB-LAN n'est pas connecté/reconnu.**

- Vérifiez la connexion de l'adaptateur USB-LAN.
- **[Connexion à un réseau local filaire pour la ligne secondaire\(P. 13\)](#page-19-0)**
- Si vous avez reconnecté l'adaptateur USB-LAN, redémarrez l'appareil. **[Avant\(P. 55\)](#page-61-0)**

### **Erreur plage impr. XPS**

#### **Aucune page ne peut être traitée dans la plage d'impression spécifiée.**

● Spécifiez la plage de page correcte.

### **Erreur données image XPS**

#### **Échec de l'expansion des données d'image.**

● Remplacez les données d'image dans le fichier XPS, puis essayez d'imprimez de nouveau.

#### **Mém. Spoule XPS pleine**

**L'appareil ne possède pas suffisamment de mémoire pour traiter les données XPS.**

● Redémarrez l'appareil, puis essayez d'imprimer de nouveau. Si l'impression échoue encore, scindez les pages en plusieurs fichiers, puis imprimez-les séparément.

#### **Erreur données XPS**

**Une commande non valide a été spécifiée en raison de données corrompues, etc. et le traitement ne peut pas se poursuivre.**

● Imprimez de nouveau à l'aide des données XPS dans un format compatible avec l'appareil.

#### **Err img non support. XPS**

#### **Certaines données présentent un format non compatible.**

● Convertissez les données au format TIFF ou JPEG, puis essayez d'imprimer de nouveau.

#### **Erreur police XPS**

**Échec de l'analyse des données de police.**

● Remplacez les données de police dans le fichier XPS, puis essayez d'imprimer de nouveau.

#### **Erreur données page XPS**

**Impossible de générer des pages car les descriptions sont incorrectes.**

● Imprimez de nouveau à l'aide des données XPS dans un format compatible avec l'appareil.

#### **Mémoire XPS pleine**

**L'appareil ne possède pas suffisamment de mémoire pour traiter les données XPS.**

● Sélectionnez <Ignorer erreur> et poursuivez l'impression. Toutefois, les pages qui comprennent les données qui ont causé l'erreur risquent de ne pas être imprimées correctement.

#### **Point d'accès introuvable.**

**Le point d'accès n'a pas pu être trouvé.**

● Vérifiez les réglages réseau LAN sans fil. **[Vérifiez les réglages et les informations du réseau sans fil\(P. 15\)](#page-21-0)** 

# **Impossible de supprimer les informations d'authentification car une erreur s'est produite.**

**Les informations d'authentification n'ont pas pu être supprimées car une erreur inconnue s'est produite.**

● Contactez votre revendeur ou représentant de service.

### **Impossible de définir les informations d'authentification car une erreur s'est produite.**

**Les informations d'authentification n'ont pas pu être définies car une erreur indéterminée s'est produite.**

● Contactez votre revendeur ou représentant de service.

#### **Une erreur s'est produite. Contacter l'administrateur système.**

**L'utilisateur sélectionné a déjà été supprimé.**

● Connectez-vous en tant qu'administrateur et enregistrez à nouveau le bouton.

#### **Une erreur système inattendue s'est produite.**

● Vérifiez les opérations et reconnectez-vous. Si vous ne parvenez toujours pas à vous connecter, contactez votre administrateur système.

## **Une erreur s'est produite lors de la vérification.**

#### **Le certificat n'est pas valide.**

- Enregistrez un certificat valide et configurez de nouveau les réglages.
	- **[Configuration de la clé et du certificat pour TLS\(P. 239\)](#page-245-0)**

**[Enregistrement de la clé et du certificat pour les communications réseau\(P. 249\)](#page-255-0)** 

#### **Cette CRL est invalide.**

**Il se peut que la liste de révocation de certificat (CRL) soit corrompue ou qu'un algorithme de signature non compatible avec l'appareil soit utilisé.**

● Enregistrez une CRL (Liste de révocation de certificat) valide. **[Enregistrement d'une CRL \(Liste de révocation de certificat\) valide\(P. 253\)](#page-259-0)** 

## **Cette CRL a expiré.**

**La date de début pour la liste de révocation de certificat (CRL) peut être définie à une date future.**

● Vérifiez la date de début du certificat enregistré dans la machine. Si elle est définie à une date future, utilisez le certificat un jour après cette date.

**[Enregistrement d'une CRL \(Liste de révocation de certificat\) valide\(P. 253\)](#page-259-0)** 

**La date et l'heure définies sur l'appareil sont peut-être incorrectes.**

● Vérifiez le réglage de la date et de l'heure de la machine. **[Réglage de la date et de l'heure\(P. 8\)](#page-14-0)** 

#### **Impossible de mémoriser car l'algorithme de cette clé n'est pas pris en charge.**

**Vous avez essayé d'enregistrer une clé et un fichier de certificat d'un algorithme de cryptage non pris en charge.**

● Enregistrez une clé et un fichier de certificat d'un algorithme de cryptage pris en charge.

**[Enregistrement de la clé et du certificat\(P. 249\)](#page-255-0)  [Spécifications du système\(P. 553\)](#page-559-0)** 

# **Impossible de définir cette clé en tant que clé par défaut car elle est endommagée ou non valide.**

**La clé spécifiée pour l'appareil ne peut pas être installée car elle est corrompue.**

● Enregistrez de nouveau la clé. **[Génération de la clé et du certificat pour les communications réseau\(P. 243\)](#page-249-0)  [Enregistrement de la clé et du certificat\(P. 249\)](#page-255-0)** 

## **Ce certificat a été révoqué.**

**Le certificat figure dans la liste de révocation de certificat (CRL).**

● Enregistrez un nouveau certificat. **[Enregistrement de la clé et du certificat pour les communications réseau\(P. 249\)](#page-255-0)** 

### **Ce certificat n'est pas valide.**

**Le certificat n'est pas valide.**

● Enregistrez un certificat valide et configurez de nouveau les réglages. **[Configuration de la clé et du certificat pour TLS\(P. 239\)](#page-245-0)  [Enregistrement de la clé et du certificat pour les communications réseau\(P. 249\)](#page-255-0)** 

## **Ce certificat a expiré.**

#### **Il est possible que le certificat ait expiré.**

● Vérifiez la date d'expiration du certificat enregistré dans la machine. S'il a expiré, enregistrez un certificat valide.

**[Enregistrement de la clé et du certificat pour les communications réseau\(P. 249\)](#page-255-0)  La date et l'heure définies sur l'appareil sont peut-être incorrectes.**

● Vérifiez le réglage de la date et de l'heure de la machine.

**[Réglage de la date et de l'heure\(P. 8\)](#page-14-0)** 

#### **Le format papier approprié, A4, n'est pas disponible.**

**Le papier de format optimal sélectionné avec la sélection de papier automatique n'est pas chargé.**

● Chargez le papier du format affiché.

**<Choix auto source papier> est défini sur <Non>.**

- Spécifiez manuellement la source de papier.
- Définissez une source de papier chargée avec le format de papier optimal sur <Oui> dans <Choix auto source papier>.

#### **[<Choix auto source papier>\(P. 409\)](#page-415-0)**

**Du papier d'un type qui ne peut pas être sélectionné par sélection de papier automatique est chargé.**

- Spécifiez manuellement la source de papier.
- Lorsque vous réalisez des copies, cochez la case <Tenir compte de Type papier> dans <Choix auto source papier>.

#### **[<Choix auto source papier>\(P. 409\)](#page-415-0)**

#### **Conflit masque sous-réseau**

**Les adresses réseau de la ligne principale et de la ligne secondaire sont en conflit.**

● Vérifiez les paramètres de l'adresse IP et du masque de sous-réseau de la ligne principale et de la ligne secondaire.

**[Configuration d'une adresse IP\(P. 24\)](#page-30-0)** 

#### **La clé par défaut n'est pas réglée.**

**La clé et le certificat (du serveur TLS) ne sont pas enregistrés.**

● Pour utiliser la communication cryptée TLS, enregistrez d'abord la clé à utiliser. **[Configuration de la clé et du certificat pour TLS\(P. 239\)](#page-245-0)** 

#### **Adapt réseau filaire inutilisable connecté.**

**Un adaptateur USB-LAN non utilisable avec l'appareil est connecté.**

● Pour plus d'informations sur les adaptateurs USB-LAN pouvant être utilisés, contactez votre revendeur ou représentant de service.

**[Connexion à un réseau local filaire pour la ligne secondaire\(P. 13\)](#page-19-0)** 

#### **Impossible de vérifier le certificat.**

**Le certificat émis par l'autorité de certification n'a pas pu être confirmé.**

● Enregistrez le certificat émis par l'autorité de certification.

#### **Modification des réglages impossible car la clé sélectionnée est en cours d'utilisation.**

**La clé et le certificat que vous essayez de supprimer sont utilisés pour les communications cryptées en TLS.**

● Réglez tous les paramètres TLS sur <Non> pour stopper les communications cryptées en TLS.

## **La session est arrivée à expiration. Patienter quelques instants, puis essayer d'accéder de nouveau à la base de données.**

**La session a expiré car le délai spécifié s'est écoulé.**

● Patientez, puis effectuez une nouvelle tentative d'accès. Si la session arrive encore à expiration, redémarrez l'appareil.

#### **Fin de connexion directe car erreur**

**La connexion au dispositif mobile a échoué ou aucune donnée n'a été envoyée ou reçue entre l'appareil et le dispositif mobile connecté pendant un certain laps de temps.**

● Vérifiez la connexion établie entre l'appareil et le dispositif mobile.

#### **Imposs. d'imprimer car cart. de toner non auth Canon ou contrefaite peut-être util.**

**Une cartouche de toner pour laquelle la qualité de l'impression ne peut pas être garantie peut être installée.**

● Il est recommandé de remplacer la cartouche de toner.

# **IMPORTANT:**

● L'impression ne peut pas continuer tant que ce message s'affiche. **[<Mode orig. certif. Canon>\(P. 421\)](#page-427-0)** 

# **Mémorisation impossible car le nombre maximum d'utilisateurs mémorisables a été atteint.**

**Impossible d'enregistrer l'utilisateur car le nombre maximal d'utilisateurs a été atteint.**

● Supprimez tout utilisateur superflu.

#### **Le code PIN saisi est incorrect.**

#### **Un PIN incorrect a été saisi.**

- Saisissez à nouveau le PIN.
- Si vous ne connaissez pas le PIN correct, contactez l'administrateur.

#### **Le serveur d'authent ne fonctionne pas. Contacter l'admin système.**

#### **Le câble LAN est débranché.**

● Connectez le câble LAN.

**Le serveur Active Directory ne fonctionne pas.**

● Démarrez le serveur de répertoire actif.

**Le service KDC d'Active Directory est stoppé.**

- Suivez la procédure ci-dessous pour vérifier le statut du service.
	- **1** Démarrez l'outil de gestion « Service » dans Active Directory.
	- **2**Vérifiez si le serveur du répertoire actif fonctionne normalement.

#### **La communication avec Active Directory** \* **est bloquée par le pare-feu.**

● Stoppe le blocage du port 88 par défaut.

\* Si Active Directory est défini comme destination de connexion, la communication est généralement exécutée en utilisant le port 88 avec le protocole UDP ; toutefois, les données dépassant un certain volume peuvent être traitées au moyen du protocole TCP.

#### **Serveur d'authent introuvable. Contacter l'admin système.**

#### **Le câble LAN est débranché.**

● Connectez le câble LAN.

**Les réglages de serveur DNS primaires/secondaires de l'appareil sont incorrects ou non configurés.**

● Vérifiez et réglez les paramètres du serveur DNS de la machine.

**Le serveur DNS spécifié sur l'appareil ne fonctionne pas ou bien son service s'est arrêté.**

● Suivez la procédure ci-dessous pour vérifier le statut et les paramétrages pour le serveur DNS.

**1** Vérifiez que le serveur DNS spécifié dans la machine fonctionne.

**2** Démarrez l'outil de management « Service » du serveur DNS.

**3** Vérifiez le statut dans <Serveur DNS>, et si <Activer> ne s'affiche pas, faites un clic droit et sélectionnez <Activer>.

#### **Vérifiez que le fichier hôte existe sur le serveur DNS.**

● Vérifiez si la fiche hôte existe sur le serveur DNS et confirmez aussi que les paramétrages de transfert sont corrects.

# **Connexion impossible car l'accès anonyme au serveur d'authentification n'est pas autorisé. Contacter l'administrateur système.**

**Un accès anonyme n'est pas autorisé sur le serveur LDAP.**

● Sur l'écran de saisie des informations sur le serveur LDAP, sélectionnez <Utiliser les informations d'authentification> et spécifiez le nom d'utilisateur et le mot de passe en fonction des éléments enregistrés sur le serveur LDAP.

**[Enregistrement des informations de serveur\(P. 203\)](#page-209-0)** 

**Les informations de compte nécessaires pour se connecter au serveur d'authentification sont incorrectes. Contacter l'administrateur système.**

**Le nom d'utilisateur ou le mot de passe n'est pas correctement défini.**

● Vérifiez l'identifiant de l'authentification utilisateur et le mot de passe associé et indiquez si l'utilisateur dispose de privilèges administrateur.

**Les attributs spécifiés dans les paramètres du serveur ne sont pas correctement définis.**

● Vérifiez si les attributs sont corrects. Assurez-vous également que les champs (noms d'attribut) contiennent des valeurs valides.

**[Enregistrement des informations de serveur\(P. 203\)](#page-209-0)** 

**Les informations du compte de l'administrateur spécifiées dans les paramètres du serveur ne sont pas correctement définies. Il est également possible que l'utilisateur ne puisse pas se connecter en tant qu'administrateur.**

● Spécifiez les informations du compte de l'administrateur correctes.

**Les informations pour la configuration du serveur sont insuffisantes.**

● Assurez-vous que les attributs nécessaires à la connexion sont correctement définis. **[Enregistrement des informations de serveur\(P. 203\)](#page-209-0)** 

## **Conflit d'adresse IP détecté.**

**L'adresse IPv4 attribuée à cet appareil existe déjà sur le même réseau que celui de l'appareil.**

● Modifiez l'adresse IP de l'appareil dans <Adresse IP> dans <Réglages IPv4> pour qu'elle ne soit pas en conflit avec l'adresse IP d'un autre appareil.

**[Configuration d'une adresse IPv4\(P. 25\)](#page-31-0)** 

## **Conflit d'adresse IP détecté sur le réseau. (Ligne principale)**

**L'adresse IPv4 attribuée à la ligne principale de l'appareil existe déjà sur le même réseau que celui de l'appareil.**

● Modifiez l'adresse IP de la ligne principale de l'appareil pour qu'elle ne soit pas en conflit avec l'adresse IP d'un autre appareil.

**[Configuration d'une adresse IPv4\(P. 25\)](#page-31-0)** 

#### **Conflit d'adresse IP détecté sur le réseau. (Ligne secondaire)**

**L'adresse IPv4 attribuée à la ligne secondaire de l'appareil existe déjà sur le même réseau que celui de l'appareil.**

● Modifiez l'adresse IP de la ligne secondaire de l'appareil pour qu'elle ne soit pas en conflit avec l'adresse IP d'un autre appareil.

**[Spécification de l'adresse IPv4 de la ligne secondaire\(P. 29\)](#page-35-0)** 

#### **Vérifier la connexion réseau.**

**Le câble n'est pas correctement raccordé à l'appareil.**

● Vérifiez que le câble LAN est connecté correctement. Si vous avez du le reconnecter, redémarrez la machine.

**[Connexion à un réseau local filaire\(P. 13\)](#page-19-0)** 

**L'appareil n'est pas connecté au réseau.**

● Si vous voulez utiliser l'appareil sans connexion au réseau, définissez <Confirm connexion réseau> sur <Non>.

**[<Confirm connexion réseau>\(P. 388\)](#page-394-0)** 

#### **Vérif la connex réseau (ligne principale)**

**L'appareil et le câble LAN de la ligne principale ne sont pas correctement connectés.**

● Vérifiez que le câble LAN est connecté correctement. Si vous avez du le reconnecter, redémarrez la machine.

**[Connexion à un réseau local filaire\(P. 13\)](#page-19-0)** 

**L'appareil n'est pas connecté au réseau.**

● Si vous voulez utiliser l'appareil sans connexion au réseau, définissez <Confirm connexion réseau> sur <Non>.

**[<Confirm connexion réseau>\(P. 388\)](#page-394-0)** 

#### **Vérif la connexion réseau (ligne second)**

**L'appareil et le câble LAN de la ligne secondaire ne sont pas correctement connectés.**

● Vérifiez que le câble LAN est connecté correctement. Si vous avez du le reconnecter, redémarrez la machine.

#### **[Avant\(P. 55\)](#page-61-0)**

**L'appareil n'est pas connecté au réseau.**

● Si vous voulez utiliser l'appareil sans connexion au réseau, définissez <Confirm connexion réseau> sur <Non>.

**[<Confirm connexion réseau>\(P. 388\)](#page-394-0)** 

**Connexion impossible car une erreur d'authentification s'est produite dans la gestion des N° de service. Contacter l'administrateur système.**

**Lors de la mise en place de l'authentification de l'utilisateur, la gestion des numéros de service a été activée mais aucun numéro de service n'a été attribué aux utilisateurs.**

- Si vous êtes un utilisateur général, demandez à votre administrateur de vous affecter un numéro de service.
- Si vous êtes un utilisateur avec des privilèges d'administrateur, demandez à l'administrateur chargé de la Gestion des numéros de service de vous affecter un numéro de service. Si aucun utilisateur avec des privilèges d'administrateur n'est capable de se connecter, contactez votre revendeur ou représentant de service.

#### **Saisie DLG invalide LDP**

**L'imprimante a cessé de fonctionner normalement en raison d'un problème inconnu.**

● Redémarrez la machine. Si le message ne disparaît pas après avoir redémarré la machine, notez le message et contactez votre revendeur ou représentant de service.

#### **Erreur rendu DLG LDP**

**L'imprimante a cessé de fonctionner normalement en raison d'un problème inconnu.**

● Redémarrez la machine. Si le message ne disparaît pas après avoir redémarré la machine, notez le message et contactez votre revendeur ou représentant de service.

#### **Err. inconnue DLG LDP**

**L'imprimante a cessé de fonctionner normalement en raison d'un problème inconnu.**

● Redémarrez la machine. Si le message ne disparaît pas après avoir redémarré la machine, notez le message et contactez votre revendeur ou représentant de service.

#### **Dépass. mém. LDP DLG**

**La mémoire de travail était insuffisante lors du traitement des données par le système (en particulier le traitement graphique et le traitement de texte).**

● Sélectionnez <Ignorer erreur> et poursuivez l'impression. Toutefois, les pages qui comprennent les données qui ont causé l'erreur risquent de ne pas être imprimées correctement.

#### **Err alloc. mém. DLG LDP**

**L'imprimante a cessé de fonctionner normalement en raison d'un problème inconnu.**

● Redémarrez la machine. Si le message ne disparaît pas après avoir redémarré la machine, notez le message et contactez votre revendeur ou représentant de service.

#### **Pt orig. inconnu LDP GL**

**L'imprimante a cessé de fonctionner normalement en raison d'un problème inconnu.**

● Redémarrez la machine. Si le message ne disparaît pas après avoir redémarré la machine, notez le message et contactez votre revendeur ou représentant de service.

#### **Résultat coord. LDP GL**

**L'imprimante a cessé de fonctionner normalement en raison d'un problème inconnu.**

● Redémarrez la machine. Si le message ne disparaît pas après avoir redémarré la machine, notez le message et contactez votre revendeur ou représentant de service.

#### **Saisie GL invalide LDP**

**L'imprimante a cessé de fonctionner normalement en raison d'un problème inconnu.**

● Redémarrez la machine. Si le message ne disparaît pas après avoir redémarré la machine, notez le message et contactez votre revendeur ou représentant de service.

### **Contrôle limites LDP GL**

**L'imprimante a cessé de fonctionner normalement en raison d'un problème inconnu.**

● Redémarrez la machine. Si le message ne disparaît pas après avoir redémarré la machine, notez le message et contactez votre revendeur ou représentant de service.

#### **Dépassement mém. LDP GL**

**La mémoire de travail était insuffisante lors du traitement des données par le système (en particulier le traitement graphique et le traitement de texte).**

● Sélectionnez <Ignorer erreur> et poursuivez l'impression. Toutefois, les pages qui comprennent les données qui ont causé l'erreur risquent de ne pas être imprimées correctement.

#### **Err. alloc. mém. LDP GL**

#### **L'imprimante a cessé de fonctionner normalement en raison d'un problème inconnu.**

● Redémarrez la machine. Si le message ne disparaît pas après avoir redémarré la machine, notez le message et contactez votre revendeur ou représentant de service.

#### **Err. donn. : LDP IMG Ref**

**Les données TIFF ou JPEG contiennent des données qui ne peuvent pas être traitées par cet appareil.**

● Annulez l'impression ( **[Annulation de l'impression\(P. 124\)](#page-130-0)** [\)](#page-130-0), initialisez l'imprimante pour augmenter la mémoire disponible, puis réessayez d'imprimer. Notez toutefois que l'initialisation de l'imprimante effacera toutes les données de la mémoire de l'appareil. Pour en savoir plus, consultez la section « Configuration de l'appareil (imprimante PS/PCL/UFR II) » sur le site du manuel en ligne.

#### **Err. initial. LDP IMG**

**La mémoire pour imprimer les données TIFF ou JPEG était insuffisante.**

● Annulez l'impression ( **[Annulation de l'impression\(P. 124\)](#page-130-0)** [\)](#page-130-0), initialisez l'imprimante pour augmenter la mémoire disponible, puis réessayez d'imprimer. Notez toutefois que l'initialisation de l'imprimante effacera toutes les données de la mémoire de l'appareil. Pour en savoir plus, consultez la section « Configuration de l'appareil (imprimante PS/PCL/UFR II) » sur le site du manuel en ligne.

#### **Err. traitement LDP IMG**

**Un problème inconnu s'est produit pendant le traitement de données TIFF ou JPEG.**

● Annulez l'impression ( **[Annulation de l'impression\(P. 124\)](#page-130-0)** ), initialisez l'imprimante, puis réessayez d'imprimer. Notez toutefois que l'initialisation de l'imprimante effacera toutes les données de la mémoire de l'appareil. Pour en savoir plus, consultez la section « Configuration de l'appareil (imprimante PS/PCL/UFR II) » sur le site du manuel en ligne.

#### **Donn. invalides LDP IMG**

**Les données TIFF ou JPEG contiennent des données qui ne peuvent pas être traitées par cet appareil.**

- Annulez l'impression ( **[Annulation de l'impression\(P. 124\)](#page-130-0)** ) et vérifiez les données TIFF ou JPEG.
- Sélectionnez <Ignorer erreur> et poursuivez l'impression. Toutefois, les données qui ont causé l'erreur ne seront pas imprimées.

#### **Des données qui n'ont pas pu être traitées par l'appareil car celui-ci possède la même adresse IP qu'un autre appareil, etc. ont été envoyées.**

● Annulez l'impression ( **[Annulation de l'impression\(P. 124\)](#page-130-0)** [\)](#page-130-0), vérifiez l'adresse IP dans <Réglages TCP/IP> et modifiez l'adresse IP si nécessaire. **[Configuration d'une adresse IP\(P. 24\)](#page-30-0)** 

#### **Dépass mém trav LDP IMG**

**La mémoire pour traiter les données TIFF ou JPEG était insuffisante.**

- Annulez l'impression ( **[Annulation de l'impression\(P. 124\)](#page-130-0)** [\)](#page-130-0), initialisez l'imprimante pour augmenter la mémoire disponible, puis réessayez d'imprimer. Notez toutefois que l'initialisation de l'imprimante effacera toutes les données de la mémoire de l'appareil. Pour en savoir plus, consultez la section « Configuration de l'appareil (imprimante PS/PCL/UFR II) » sur le site du manuel en ligne.
- Sélectionnez <Ignorer erreur> et poursuivez l'impression. Toutefois, les données qui ont causé l'erreur ne seront pas imprimées.

#### **Erreur de rendu nn PDL (« nn » désigne un nom de module)**

**L'imprimante a cessé de fonctionner normalement en raison d'un problème inconnu.**

● Redémarrez la machine. Si le message ne disparaît pas après avoir redémarré la machine, notez le message et contactez votre revendeur ou représentant de service.

#### **Erreur PDF LDP**

**Des données PDF qui ne peuvent pas être traitées par l'appareil ont été envoyées.**

- Annulez l'impression ( **[Annulation de l'impression\(P. 124\)](#page-130-0)** ), optimisez le fichier PDF avec Adobe Acrobat et relancez l'impression.
- Annulez l'impression ( **[Annulation de l'impression\(P. 124\)](#page-130-0)** [\)](#page-130-0), ouvrez le fichier PDF dans une application et réimprimez en utilisant le pilote d'imprimante.
- Si les solutions décrites précédemment ne remédient pas au problème, notez le message et contactez votre revendeur ou représentant de service.

#### **Err. décod. donn PDF LDP**

**Le mot de passe pour imprimer le fichier PDF est incorrect.**

● Saisissez le mot de passe correct, puis réessayez d'imprimer.

**L'impression n'est pas autorisée dans les réglages de sécurité du fichier PDF.**

● Modifiez le fichier PDF pour permettre l'impression dans une application qui peut modifier les fichiers PDF. **Si le fichier PDF est lié à un serveur de police, l'accès au serveur de police est impossible.**

- Vérifiez si le serveur de police est allumé.
- Vérifiez que l'appareil, le serveur de police et le réseau fonctionnent correctement.

#### **Mémoire pleine PDF LDP**

**L'appareil ne possède pas suffisamment de mémoire pour traiter les données PDF.**

● Annulez l'impression ( **[Annulation de l'impression\(P. 124\)](#page-130-0)** ), optimisez le PDF en réglant les paramètres comme la résolution d'image à l'aide d'Adobe Acrobat (pour réduire la taille des données d'impression en une fois) et effectuez une nouvelle impression.
- Annulez l'impression ( **[Annulation de l'impression\(P. 124\)](#page-130-0)** ), divisez les pages des données PDF dans Adobe Acrobat en plusieurs fichiers et effectuez une nouvelle impression.
- Annulez l'impression ( **[Annulation de l'impression\(P. 124\)](#page-130-0)** [\)](#page-130-0), ouvrez le fichier PDF dans une application et réimprimez en utilisant le pilote d'imprimante.

### **Err. traitement RIP LDP**

**L'imprimante a cessé de fonctionner normalement en raison d'un problème inconnu.**

● Redémarrez la machine. Si le message ne disparaît pas après avoir redémarré la machine, notez le message et contactez votre revendeur ou représentant de service.

### **Erreur PDL XPS**

**Une erreur indéterminée est survenue.**

● Redémarrez la machine et réessayez. Si le message s'affiche de nouveau, notez le message et contactez votre revendeur ou représentant de service.

### **Err initial. PDL XPS**

**Une erreur inconnue, par exemple un manque d'espace mémoire, s'est produite durant l'initialisation.**

● Redémarrez la machine et réessayez. Si le message s'affiche de nouveau, notez le message et contactez votre revendeur ou représentant de service.

### **Erreur rendu PDL XPS**

#### **Une erreur s'est produite au niveau du système de rendu.**

● Redémarrez la machine et réessayez. Si le message s'affiche de nouveau, notez le message et contactez votre revendeur ou représentant de service.

### **Err. transf. image LDP**

**L'imprimante a cessé de fonctionner normalement en raison d'un problème inconnu.**

● Redémarrez la machine. Si le message ne disparaît pas après avoir redémarré la machine, notez le message et contactez votre revendeur ou représentant de service.

### **Erreur rendu LDP**

**L'imprimante a cessé de fonctionner normalement en raison d'un problème inconnu.**

● Redémarrez la machine. Si le message ne disparaît pas après avoir redémarré la machine, notez le message et contactez votre revendeur ou représentant de service.

### **Err. transfert don. LDP**

**L'imprimante a cessé de fonctionner normalement en raison d'un problème inconnu.**

● Redémarrez la machine. Si le message ne disparaît pas après avoir redémarré la machine, notez le message et contactez votre revendeur ou représentant de service.

### **Err. accès reg. LDP**

**L'imprimante a cessé de fonctionner normalement en raison d'un problème inconnu.**

● Redémarrez la machine. Si le message ne disparaît pas après avoir redémarré la machine, notez le message et contactez votre revendeur ou représentant de service.

### **Le mot de passe ne correspond pas aux exigences de la politique. Le changer.**

**Le mot de passe saisi n'est pas conforme à la politique de sécurité des mots de passe.**

● Saisissez un mot de passe conforme à la politique de sécurité. Si vous ne connaissez pas cette dernière, contactez votre administrateur système.

# **Une cart. de toner qui ne peut pas être être utilisée avec ce périphérique a été insérée, donc l'impression est indisponible.**

**Il n'y a pas de cartouche de toner compatible chargée dans l'appareil.**

● Chargez une cartouche de toner compatible avec l'appareil. Pour savoir où se trouve le numéro de modèle sur les cartouches de toner, voir **[Pièces de rechange\(P. 441\)](#page-447-0)** [.](#page-447-0)

# **IMPORTANT:**

● L'impression ne peut pas continuer tant que ce message s'affiche.

**Les réglages horloge de ce périphérique et du serveur d'authentification ne sont peutêtre pas synchronisés. Contacter l'administrateur système.**

**Les réglages de la date et de l'heure de l'appareil et du serveur d'authentification sont différents.**

● Synchronisez les réglages de la date et de l'heure de l'appareil et du serveur d'authentification.

### **Plus de papier.**

**La source de papier est vide.**

- Chargez du papier dans la source indiquée sur l'écran.
	- **[Chargement du papier\(P. 69\)](#page-75-0)**

**Les guides papier dans la source de papier sont dans la mauvaise position.**

● Réglez les guides papier en fonction des coins du papier. En fonction du coin de coupure du papier, plusieurs feuilles de papier peuvent être chargées ensemble lors de l'impression, ce qui peut entraîner des bourrages papier. Ceci peut être réduit en modifiant l'orientation du papier chargé.

**Le papier sélectionné dans les réglages papier diffère du papier qui est chargé.**

• Appuyez sur  $\bigcirc$  (Suivi statut) > sélectionnez <Statut du périphérique> > <Informations sur le papier> pour vérifier le réglage du papier. Si les réglages de papier ne sont pas corrects, vous devez faire en sorte qu'ils correspondent au papier chargé. Le papier chargé dans les tiroirs et le plateau multifonctions peut être défini dans <Réglages papier> sur l'écran <Accueil>.

### **[Spécification du format et du type de papier\(P. 102\)](#page-108-0)**

**Le papier sélectionné dans le pilote ou dans l'application est différent du papier chargé.**

● Vérifiez les réglages papier à l'écran [Options d'impression] du pilote d'imprimante, et si les réglages papier sont incorrects, faites les correspondre au papier qui est chargé.

### **Echec de connexion. L'accès anonyme au serveur d'authentification n'est pas autorisé. Contacter l'administrateur système.**

**Un accès anonyme n'est pas autorisé sur le serveur LDAP.**

● Cochez la case dans [Utiliser les informations d'authentification] sur l'écran de saisie des informations sur le serveur LDAP et spécifiez le nom d'utilisateur et le mot de passe en fonction des informations enregistrées dans le serveur LDAP.

**[Enregistrement des informations de serveur\(P. 203\)](#page-209-0)** 

**Echec de connexion. Les informations de compte requises pour se connecter au serveur d'authentification ne sont pas valides. Contacter l'administrateur système.**

**Le nom d'utilisateur ou le mot de passe n'est pas correctement défini.**

● Dans l'écran pour saisir les informations du serveur LDAP, harmonisez les réglages corrects avec ceux qui ont été définis du côté du serveur LDAP.

**[Enregistrement des informations de serveur\(P. 203\)](#page-209-0)** 

# **Contremesures pour chaque code d'erreur**

93WC-091

Lorsque l'impression ne se termine pas correctement, un numéro commençant par « # » (un code d'erreur) s'affiche sur l'écran d'informations détaillées du journal de tâches ou du rapport de gestion de communication (*O[Impression](#page-462-0)* **[de rapports et de listes\(P. 456\)](#page-462-0)** [\)](#page-462-0). Exécutez la contre-mesure requise pour le code d'erreur.

# **REMARQUE**

● Il se peut que certains codes d'erreur ne s'affichent pas sur votre machine.

# #001 à #800

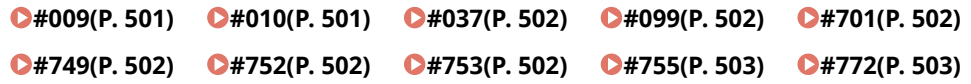

## #801 à #999

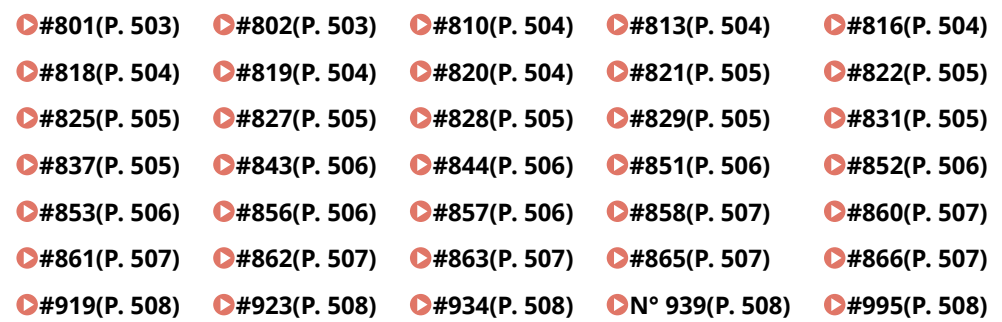

### ■#009

**Le papier est épuisé.**

● Chargez le papier.

**[Chargement du papier\(P. 69\)](#page-75-0)** 

**Le tiroir papier n'est pas inséré correctement.**

● Insérez le tiroir papier jusqu'au bout. **[Méthode de base de chargement du papier\(P. 70\)](#page-76-0)** 

### $\blacksquare$ #010

**Le papier est épuisé.**

● Chargez le papier.

### **[Chargement du papier\(P. 69\)](#page-75-0)**

### <span id="page-508-0"></span> $#037$

#### **Des données qui contiennent plus de 1 000 pages ont été reçues.**

● La machine supprime des pages après la 999ème page et imprime les 999 pages restantes. Demandez à l'autre partie de renvoyer la 1000ème page et les suivantes.

### ■#099

#### **L'opération a été annulée avant d'être terminée.**

● Réalisez de nouveau l'opération.

### $#701$

### **Le numéro de service n'existe pas ou le code PIN a été changé.**

● Si vous utilisez l'authentification utilisateur, attribuez aux utilisateurs un nouveau numéro de service. Si vous utilisez l'authentification par numéro de service, connectez-vous de nouveau avec le numéro de service et le code PIN.

### **Le réglage de la réception dans [Impressions sans codes confidentiels] est réglé sur [Refuser].**

● Définissez [Impressions sans codes confidentiels] dans [Gestion des numéros de service] sur [Autoriser]. **[Configuration du mode de gestion des numéros de service\(P. 215\)](#page-221-0)** 

### $\blacksquare$ #749

#### **L'opération n'a pas pu être effectuée car un message d'appel SAV s'affiche.**

● Coupez l'alimentation principale et rallumez-la. Si l'opération ne peut toujours pas être effectuée correctement, éteignez le commutateur d'alimentation principale, retirez la prise de courant et contactez votre revendeur ou représentant de service.

**[Mise hors tension de l'appareil\(P. 68\)](#page-74-0)  [Mise sous tension de l'appareil\(P. 67\)](#page-73-0)** 

### $#752$

#### **Le serveur ne fonctionne pas ou le réseau est déconnecté.**

- Vérifiez si le serveur SMTP fonctionne normalement.
- Vérifiez le statut du réseau.

### **La configuration du nom du serveur SMTP dédié à la messagerie est incorrecte. Il se peut également que l'adresse électronique ou le nom de domaine ne soient pas définis.**

● Vérifiez les réglages du nom de serveur SMTP, de l'adresse e-mail et du nom de domaine dans <Réglages de communication>.

**[Configuration des réglages d'impression d'e-mail\(P. 48\)](#page-54-0)** 

### $#753$

**Une erreur TCP/IP (erreur de prise ou de sélection, etc.) s'est produite lors de la réception d'un e-mail.**

<span id="page-509-0"></span>● Vérifiez le statut du câble de réseau et du connecteur. Si le problème persiste, redémarrez l'appareil. **[Mise sous tension de l'appareil\(P. 67\)](#page-73-0)** 

### $#755$

### **L'adresse IP n'est pas définie.**

● Vérifiez <Réglages TCP/IP>, dans <Préférences>.

### **[<Réseau>\(P. 388\)](#page-394-0) <Réglages TCP/IP>**

● Si vous avez sélectionné <Réseau local câblé + Réseau local ss fil> ou <Réseau local câblé + Réseau local câblé> dans <Sélectionner Interface>, vérifiez également <Réglages ligne secondaire> dans <Préférences>. Lorsque la machine a été mise sous tension, une adresse IP n'a pas été attribuée à la machine par DHCP ou IP automatique.

### **[<Réseau>\(P. 388\)](#page-394-0) <Réglages ligne secondaire>**

**À la mise sous tension de l'appareil, aucune adresse IP n'a été attribuée à l'appareil par DHCP ou IP automatique.**

● Vérifiez <Réglages TCP/IP>, dans <Préférences>.

### **[<Réseau>\(P. 388\)](#page-394-0) <Réglages TCP/IP>**

● Si vous avez sélectionné <Réseau local câblé + Réseau local ss fil> ou <Réseau local câblé + Réseau local câblé> dans <Sélectionner Interface>, vérifiez également <Réglages ligne secondaire> dans <Préférences>. Lorsque la machine a été mise sous tension, une adresse IP n'a pas été attribuée à la machine par DHCP ou IP automatique.

**[<Réseau>\(P. 388\)](#page-394-0) <Réglages ligne secondaire>**

### $#772$

### **Le réseau n'est pas connecté.**

● Vérifiez le statut du réseau.

### $#801$

**Une erreur de temporisation s'est produite en raison d'un problème de serveur de messagerie pendant que la machine communiquait avec le serveur SMTP pour recevoir un e-mail.**

- Vérifiez si le serveur SMTP fonctionne normalement.
- Vérifiez le statut du réseau.

**Le serveur SMTP a renvoyé une erreur lors de la tentative de connexion avec SMTP. Le réglage de l'adresse est incorrect. Une erreur s'est produite en raison d'un problème du côté du serveur pendant la transmission vers le serveur de fichier.**

● Vérifiez que le SMTP fonctionne normalement. Vérifiez le statut du réseau, les réglages du destinataire et du serveur de fichier, et le statut.

### $#802$

**Le nom du serveur SMTP indiqué dans <Réglages de communication> est incorrect.**

● Vérifiez le nom du serveur SMTP défini dans <Réglages de communication>.

**[Configuration des réglages d'impression d'e-mail\(P. 48\)](#page-54-0)** 

**L'adresse du serveur DNS indiquée dans <Réglages DNS> est incorrecte.**

<span id="page-510-0"></span>● Vérifiez l'adresse du serveur DNS indiquée dans les réglages DNS.

### **[Définition des paramètres DNS\(P. 33\)](#page-39-0)**

### **La connexion avec le serveur DNS a échoué.**

● Assurez-vous que le serveur DNS fonctionne normalement.

### $#810$

**Une erreur de connexion de serveur POP s'est produite lors de la réception d'un e-mail.**

● Vérifiez les réglages du serveur POP dans <Réglages de communication>.

### **[Configuration des réglages d'impression d'e-mail\(P. 48\)](#page-54-0)**

● Vérifiez que le serveur POP fonctionne normalement. Vérifiez l'état du réseau.

**Le serveur POP a renvoyé une erreur lors de la connexion au serveur POP ou une erreur de temporisation s'est produite à cause du serveur.**

● Vérifiez les réglages du serveur POP dans <Réglages de communication>.

#### **[Configuration des réglages d'impression d'e-mail\(P. 48\)](#page-54-0)**

● Vérifiez que le serveur POP fonctionne normalement. Vérifiez l'état du réseau.

### $#813$

**Une erreur d'authentification du serveur POP (erreur de compte d'utilisateur ou erreur de mot de passe) est survenue lors de la réception d'un e-mail.**

- Vérifiez les réglages du serveur POP dans <Réglages de communication>.
	- **[Configuration des réglages d'impression d'e-mail\(P. 48\)](#page-54-0)**

### $#816$

**L'impression n'a pas pu être effectuée car le nombre maximum d'impressions défini dans la gestion des numéros de service a été dépassé.**

● Contactez votre administrateur système.

### $#818$

**Les données reçues étaient dans un format de fichier qui ne peut pas être imprimé.**

● Dites à l'autre partie de modifier le format du fichier et renvoyez.

### ■#819

**Vous avez reçu des données qui ne peuvent pas être traitées. Les informations MIME sont invalides.**

● Dites à l'autre partie de vérifier les réglages et renvoyez.

### $#820$

**Vous avez reçu des données qui ne peuvent pas être traitées. Le code BASE64 ou uuencode est invalide.**

● Dites à l'autre partie de vérifier les réglages et renvoyez.

### <span id="page-511-0"></span>■#821

**Vous avez reçu des données qui ne peuvent pas être traitées.Une erreur d'analyse TIFF est survenue.**

● Dites à l'autre partie de vérifier les réglages et renvoyez.

### $#822$

**Vous avez reçu des données qui ne peuvent pas être traitées. L'image ne peut pas être décodée.**

● Dites à l'autre partie de vérifier les réglages et renvoyez.

### ■#825

**Le numéro de service et le code PIN d'une tâche en cours d'exécution ou d'une tâche réservée ont été supprimés ou bien le code PIN a été modifié.**

● Exécutez de nouveau la tâche à l'aide du numéro de service et du code PIN modifiés.

### $#827$

**Vous avez reçu des données qui ne peuvent pas être traitées. Des informations MIME non compatibles étaient incluses.**

● Dites à l'autre partie de vérifier les réglages et renvoyez.

### ■#828

### **Des données HTML ont été reçues.**

● Dites à l'autre partie de modifier en un format autre que HTML et renvoyez.

### ■#829

### **Des données qui contiennent plus de 1 000 pages ont été reçues.**

● La machine supprime des pages après la 999ème page et imprime les 999 pages restantes. Demandez à l'autre partie de renvoyer la 1000ème page et les suivantes.

### ■#831

**Un document envoyé par e-mail n'a pas pu être reçu à l'aide du SMTP en raison du paramètre du filtre de réception dans les réglages du pare-feu.**

● Réinitialisez le paramètre Filtre de réception dans les réglages du pare-feu.

**[Spécification d'adresses IP dans les réglages de pare-feu\(P. 228\)](#page-234-0)** 

### $#837$

**Une demande de connexion a été reçue d'un hôte dont la connexion est limitée par les paramètres Filtre de réception dans les réglages du pare-feu.**

● Vérifiez les paramètres Filtre de réception dans les réglages de pare-feu. Cela peut également représenter une tentative de piratage via un accès non autorisé.

### **[Spécification d'adresses IP dans les réglages de pare-feu\(P. 228\)](#page-234-0)**

### <span id="page-512-0"></span> $#843$

**Il y a une grande différence entre l'heure établie dans le serveur KDC (Key Distribution Center) et l'heure établie dans l'appareil.**

● Réglez la date et l'heure actuelles dans <Réglages date/heure>.

### **[Réglage de la date et de l'heure\(P. 8\)](#page-14-0)**

● Réglez l'heure actuelle définie sur le serveur KDC (Key Distribution Center).

### $#844$

**L'envoi n'a pas pu être exécuté car une erreur de validation est survenue lors de la validation du certificat du serveur TLS lors de la communication avec le serveur POP car <Confirmer certificat TLS pour RX POP> est défini sur <Oui>.**

- Utilisez l'interface utilisateur distante à distance pour vérifier que le certificat utilisé pour signer le certificat de serveur TLS sur le serveur POP est enregistré sur votre appareil.
- Vérifiez que le certificat du serveur TLS sur le serveur POP est correct.
- Vérifiez que le certificat du serveur TLS n'est pas un certificat auto-signé.

### $#851$

**La tâche d'impression n'a pas pu être stockée car la mémoire est saturée.**

● Vérifiez le volume de mémoire disponible et exécutez à nouveau la tâche.

### ■#852

### **L'alimentation a été coupée alors que la tâche était en cours d'exécution.**

● Vérifiez si le câble d'alimentation et la fiche sont fermement insérés, et exécutez à nouveau la tâche.

### $#853$

#### **La mémoire est pleine.**

● Réduisez le nombre de pages ou vérifiez si le nombre de tâches en attente de traitement a diminué, et exécutez à nouveau la tâche.

### ■#856

**L'opération exécutée a été annulée parce que l'espace mémoire pour l'enregistrement temporaire des données est plein.**

● Contactez votre administrateur.

### $#857$

**L'impression a été annulée car la tâche a été annulée au cours de sa réception ou en raison d'une temporisation.**

● Si une temporisation s'est produite, vérifiez le statut du réseau.

### <span id="page-513-0"></span>■#858

### **Les données ne sont pas valides.**

● Vérifiez que le protocole d'impression est pris en charge par l'appareil, ainsi que les réglages d'impression.

### ■#860

**La reprise après un bourrage papier a échoué ou encore une langue de description de page incompatible ou des réglages ne pouvant pas être combinés ont été inclus.**

● Vérifiez les réglages relatifs au papier ou à la tâche.

### ■#861

**Un problème s'est produit pendant le traitement des données d'impression ou d'image.**

● Vérifiez les paramètres tels que le format de l'image et du papier.

### $#862$

**Les réglages inclus ne sont pas pris en charge, ne peuvent être combinés ou encore dépassent les limites de l'appareil.**

● Vérifiez les réglages des tâches.

### ■#863

**La tâche a été annulée car des opérations d'initialisation ont été effectuées alors que des données d'impression étaient en cours de traitement.**

● Exécutez à nouveau la tâche.

### $#865$

### **Les fonctions requises pour l'impression sont actuellement limitées.**

● Vérifiez les réglages relatifs à l'appareil et aux tâches.

### ■#866

### **La tâche a été annulée par les réglages relatifs à la sécurité.**

- Si vous exécutez une tâche du pilote de l'imprimante, utilisez les informations relatives à l'utilisateur des droits appropriés.
- Si vous exécutez une tâche du panneau de commande, connectez-vous en tant qu'utilisateur avec les droits appropriés.

# **REMARQUE**

### **Les paramètres relatifs à la sécurité sont les suivants.**

- [Restr. tches sans auth.util. env. depuis périph distant.] est sélectionné
- <Interdire l'authentification avec n° de service et code PIN> est <Oui>

### <span id="page-514-0"></span>■#919

### **Une erreur de syntaxe ou une erreur PostScript qui dépasse les restrictions de l'appareil, etc. a été détectée.**

● Réglez <Imprimer erreurs PS> (Régler) sur <Oui>, soumettez de nouveau la tâche, vérifiez le contenu de l'erreur PostScript, puis exécutez la tâche une fois l'erreur résolue. Pour plus d'informations, consultez la section Configuration de l'appareil (imprimante PS/PCL/UFR II) sur le site du manuel en ligne.

### $#923$

### **Impression impossible sur le côté spécifié de la couverture ou le corps.**

● Choisissez un type de papier compatible avec une impression recto-verso et exécutez à nouveau la tâche.

### ■#934

### **Une erreur est survenue pour une tâche d'impression, et la tâche a été supprimée parce que le laps de temps spécifié était écoulé.**

- Réparez l'erreur et exécutez à nouveau la tâche.
- Vous pouvez également modifier le laps de temps avant suppression ou désactiver la suppression automatique de <Supprimer auto. les tâches en suspens> (Régler).

### **[<Supprimer auto. les tâches en suspens>\(P. 410\)](#page-416-0)**

### $N^{\circ}$  939

**L'impression a été annulée parce qu'une erreur est survenue pendant le traitement des données d'image.**

● Exécutez à nouveau la tâche.

### ■#995

### **Les tâches de communication réservées ont été supprimées.**

● Si nécessaire, exécutez l'opération de nouveau.

# **Élimination de bourrages papier**

### 93WC-092

Si un bourrage papier survient, un message, l'emplacement du bourrage papier et la procédure pour le supprimer s'affichentà l'écran. Si vous ne savez pas comment retirer le bourrage papier en regardant l'écran, voir **O [Emplacements des bourrages de papier\(P. 510\)](#page-516-0)** [p](#page-516-0)our retirer le bourrage papier. Pour avoir des informations sur les précautions à prendre pour retirer des bourrages papier, voir les Consignes de sécurité importantes.

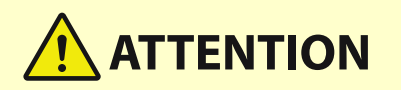

- Ne retirez pas de force le papier coincé de l'appareil. Le fait de retirer de force le papier peut entraîner des blessures ou endommager des parties de l'appareil.
	- Si vous ne pouvez pas retirer le papier, contactez votre revendeur ou votre représentant de service.
- Une fois tout le papier coincé dégagé, retirez immédiatement vos mains de l'appareil et des équipements en option pour que vos vêtements et vos mains ne se retrouvent pas coincés dans les rouleaux.

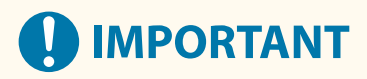

### **Précautions à prendre pour dégager les bourrages papier**

- N'éteignez pas l'appareil pour dégager les bourrages papier. Les données en cours d'impression seraient effacées.
- Lorsque le papier est déchiré, veillez à retirer les morceaux déchirés afin qu'ils ne demeurent pas en place.

### ■ Si des bourrages papier surviennent fréquemment

Si des bourrages papier surviennent fréquemment, bien qu'il n'y ait pas de problèmes avec la machine et son équipement optionnel, vérifiez les points suivants.

### **Les guides papier sont-ils mal alignés ?**

● Faites correspondre les guides papier avec le papier chargé dans la source papier.

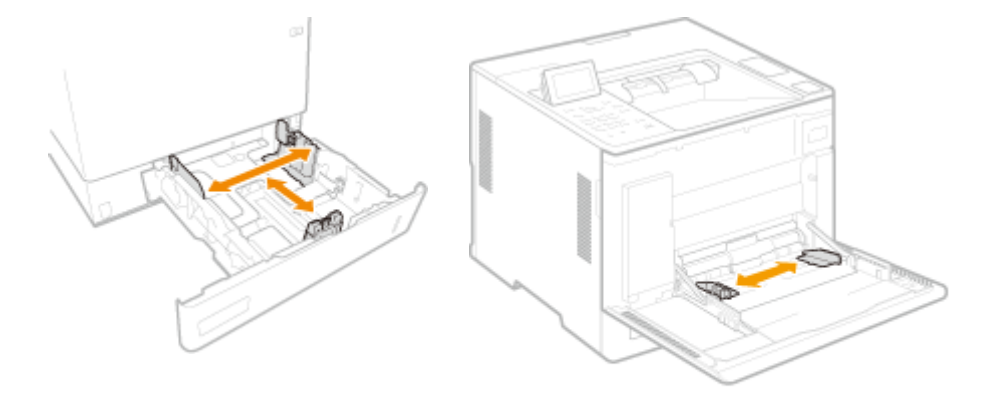

# <span id="page-516-0"></span>**Des feuilles de papier se superposent-elles lors de l'alimentation du papier ?**

● En cas de bourrage papier dû à la superposition de feuilles de papier lors de l'alimentation du papier, rechargez le papier en changeant d'orientation.

# **Le type de papier est-il correct ?**

● Vérifiez le type de papier sur l'affichage <Type de papier>. **[Spécification du format et du type de](#page-108-0) [papier\(P. 102\)](#page-108-0)** 

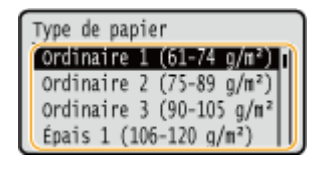

● Si le papier chargé dans la source de papier diffère du réglage de type de papier , voir **[Chargement du](#page-75-0) [papier\(P. 69\)](#page-75-0)** pour redéfinir le type de papier.

### **Reste-t-il encore des morceaux de papier dans l'appareil ?**

● Des morceaux de papier peuvent rester dans l'appareil après l'élimination d'un bourrage papier. Ouvrez l'endroit où le papier a été coincé et retirez les morceaux de papier (Ne retirez pas de force le papier coincé de l'appareil. Le fait de retirer de force le papier peut entraîner des blessures ou endommager des parties de l'appareil. Si vous ne pouvez pas retirer le papier, contactez votre revendeur ou votre représentant de service.).

# Emplacements des bourrages de papier

Pour avoir des informations sur les emplacements de bourrage papier et la méthode pour éliminer les bourrages papier, voir le diagramme et les références suivants.

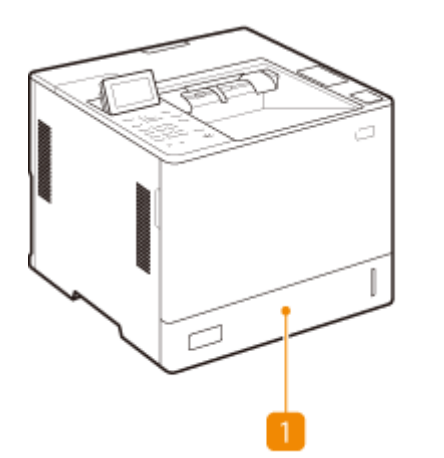

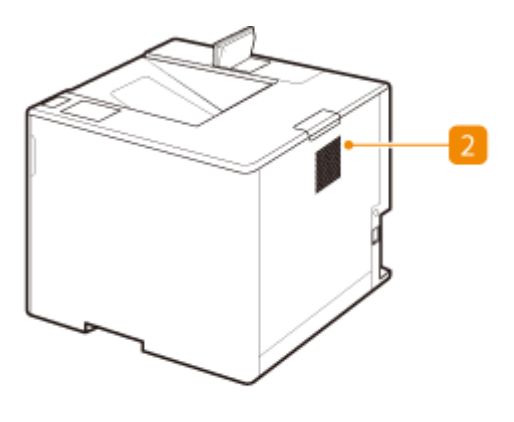

Cassette à papier **[Bourrages papier dans la source de papier\(P. 515\)](#page-521-0)** 

A l'intérieur de l'unité principale **[Bourrages papier à l'intérieur de la machine ou dans l'ensemble de](#page-518-0) [fixation\(P. 512\)](#page-518-0)** 

# **REMARQUE**

● Il se peut qu'il n'y ait pas de bourrage papier à l'endroit indiqué, même dans ce cas, vérifiez tous les autres emplacements indiqués dans les instructions affichées à l'écran.

- L'écran indiquant qu'il y a un bourrage papier s'affiche de manière répétée jusqu'à ce que vous ayez éliminé le bourrage papier.
- Ne retirez pas le papier d'un emplacement autre que celui qui est affiché comme emplacement de bourrage papier à l'écran. Cela peut causer des bourrages papier dans d'autres emplacement ou des pages manquantes dans les documents imprimés.

# <span id="page-518-0"></span>**Bourrages papier à l'intérieur de la machine ou dans l'ensemble de fixation**

93WC-093

Vérifiez l'emplacement du bourrage papier sur l'écran, et suivez la procédure ci-dessous pour retirer le papier.

# **1 Retirez délicatement le papier du plateau multifonctions.**

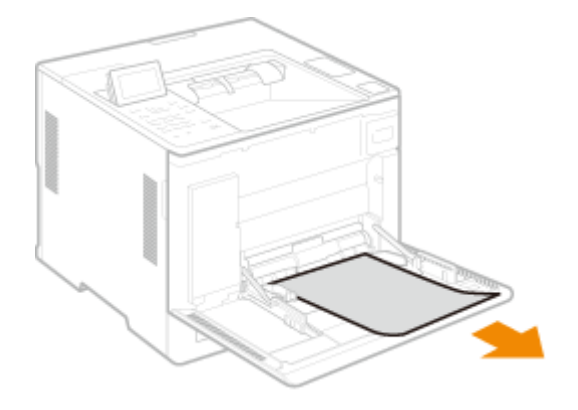

**2 Fermez le capot avant de la machine.**

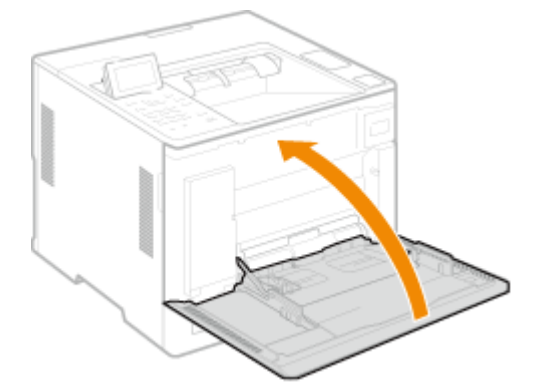

**3 Ouvrez le capot arrière de l'unité principale.**

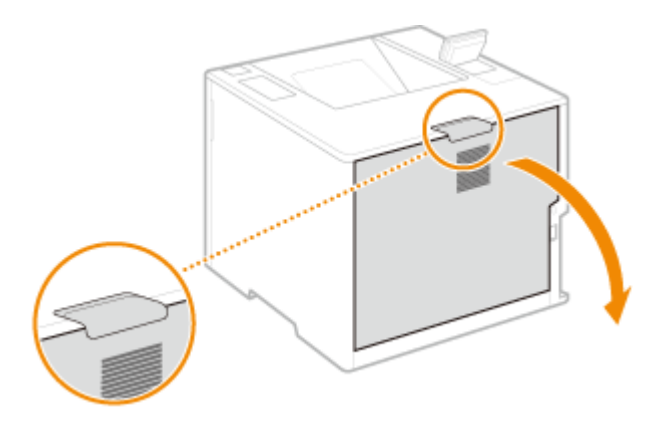

**4 Vérifiez s'il y a un bourrage papier dans l'ensemble de fixation.**

**1 Saisissez les poignées des deux côtés de l'ensemble de fixation et tirez-le droit vers vous pour le sortir.**

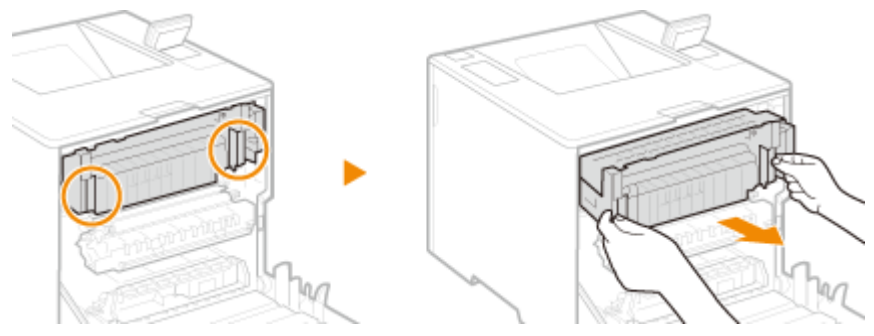

- **2 Ouvrez le guide de l'ensemble de fixation, retirez doucement le papier, puis fermez le guide.**
	- Sur le côté gauche de l'ensemble de fixation se trouve un levier avec une marque verte. Placez votre doigt derrière le levier et tirez le levier vers le haut pour ouvrir le guide.
	- Extrayez le papier tout en le maintenant autant que possible à l'horizontale afin d'éviter que le toner non fixé ne tombe.

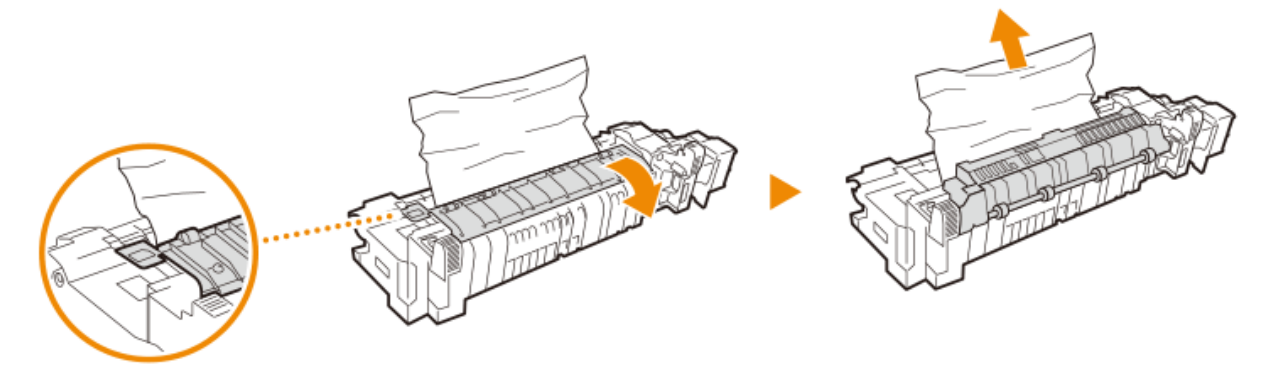

- **3 Retirez délicatement le papier coincé dans l'unité d'inversion et le bac de sortie.**
	- Déterminez dans quel sens vous pouvez dégager le papier coincé le plus facilement, et essayez d'abord dans ce sens.
	- Extrayez le papier tout en le maintenant autant que possible à l'horizontale afin d'éviter que le toner non fixé ne tombe.

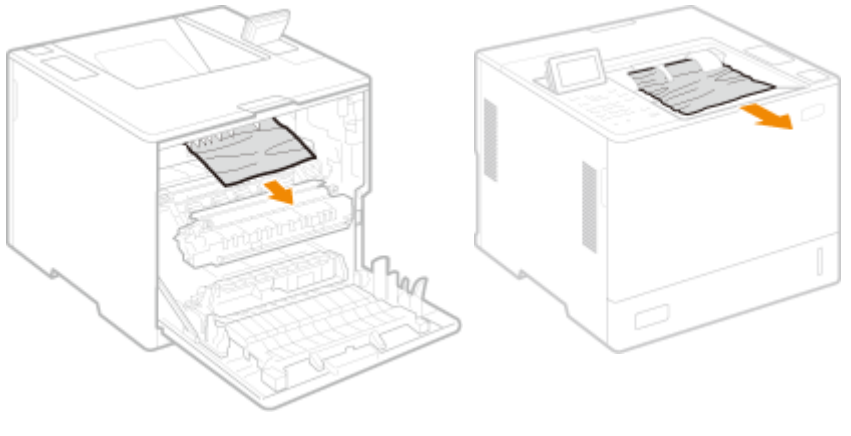

Dos de l'appareil Devant de l'appareil

- **4 Remettez l'ensemble de fixation en place.**
	- Poussez cette pièce à fond, jusqu'à la butée.

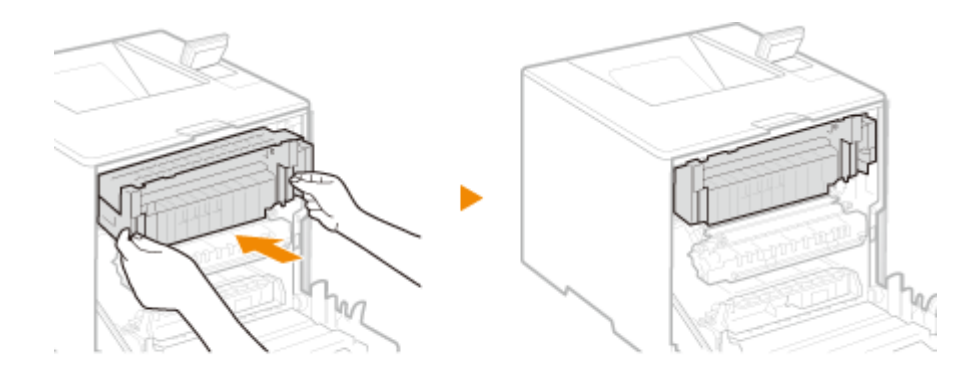

# **5 Tirez doucement le papier visible.**

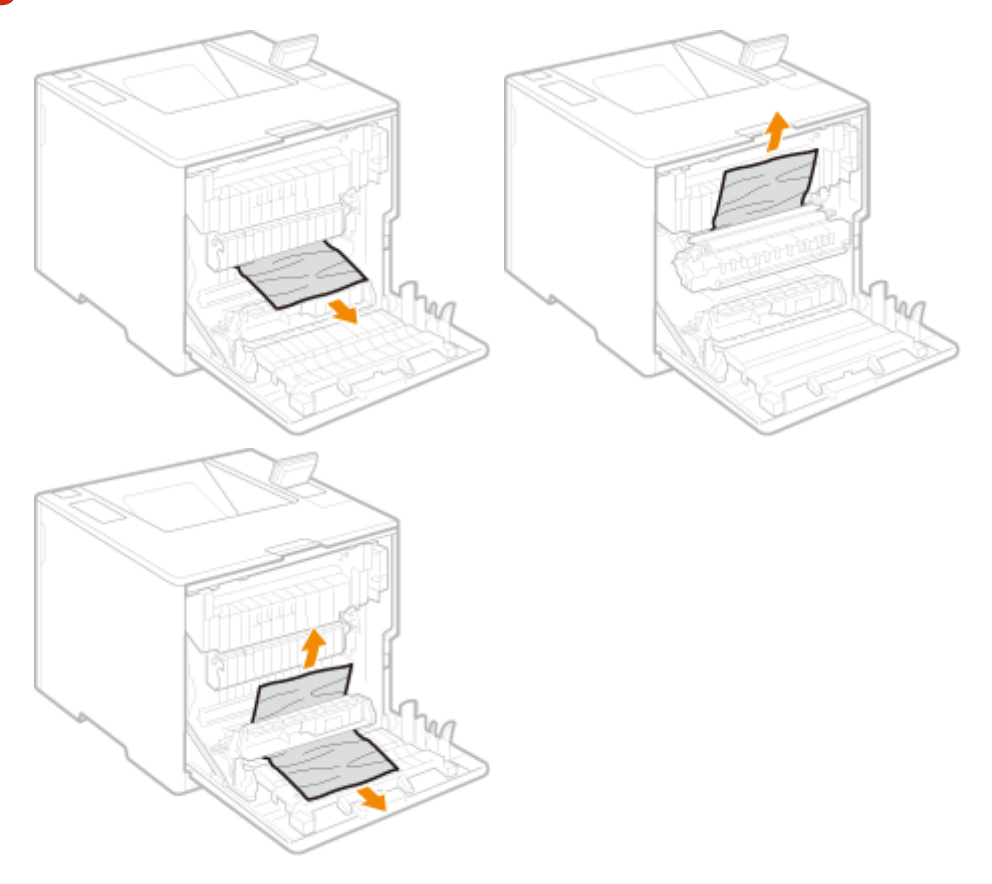

**6 Fermez le capot arrière de l'unité principale.**

# **REMARQUE:**

### **Si le message s'affiche toujours**

● Du papier peut être coincé dans d'autres endroits. Vérifiez si du papier est coincé dans d'autres endroits, et dégagez-le. Si le message est toujours affiché, vérifiez si le capot arrière de l'unité principale est bien fermé.

# <span id="page-521-0"></span>**Bourrages papier dans la source de papier**

93WC-094

Vérifiez l'emplacement du bourrage papier sur l'écran, et suivez la procédure ci-dessous pour retirer le papier.

- **Éliminer les bourrages papier dans la cassette à papier(P. 515) [Eliminer les bourrages papier dans les cassettes 2, 3 et 4 \(en option\)\(P. 517\)](#page-523-0)  [Éliminer les bourrages papier dans le magasin à papier \(En option\)\(P. 519\)](#page-525-0)**
- **[Élimination des bourrages papier dans le plateau multifonctions\(P. 523\)](#page-529-0)**

Éliminer les bourrages papier dans la cassette à papier

**1 Ouvrez le capot arrière de l'unité principale.**

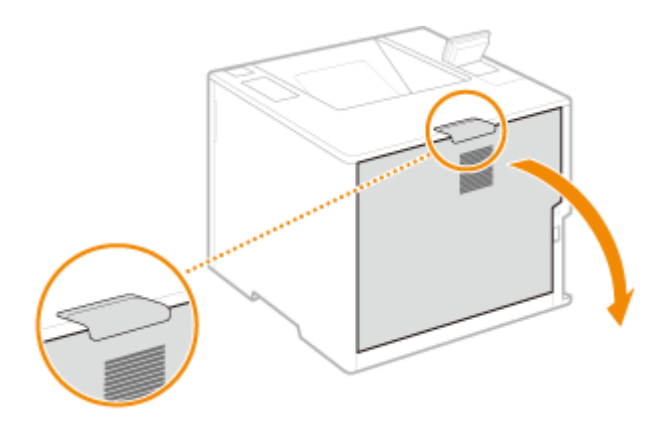

**2 Retirez le papier coincé dans l'unité d'alimentation.**

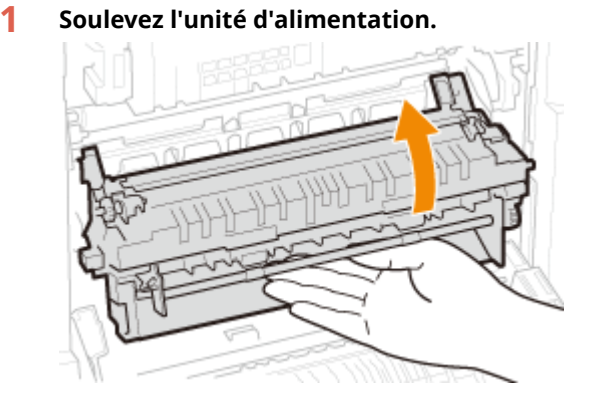

**2 Tirez le levier avec la marque verte sur le côté gauche du guide de réception.**

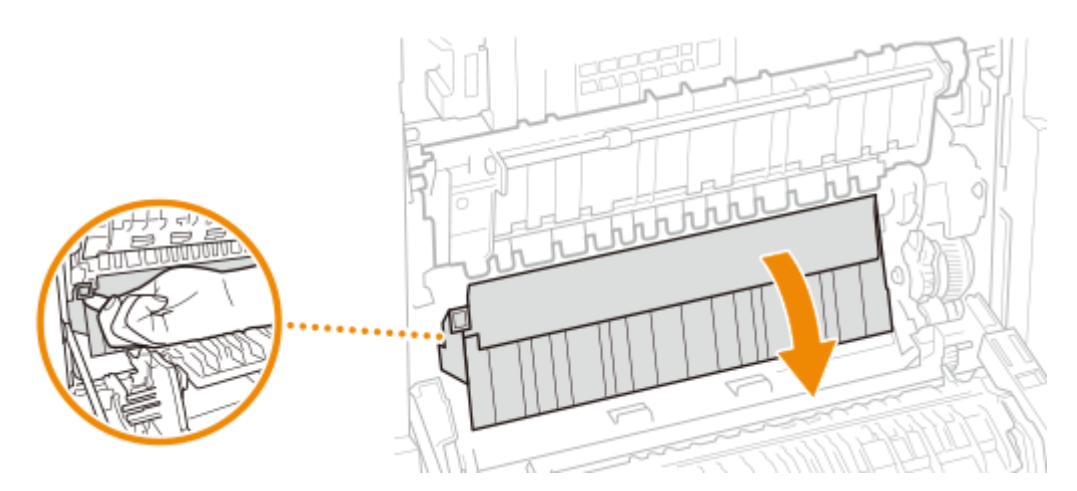

### **Tirez doucement le papier.**

● Extrayez le papier tout en le maintenant autant que possible à l'horizontale afin d'éviter que le toner non fixé ne tombe.

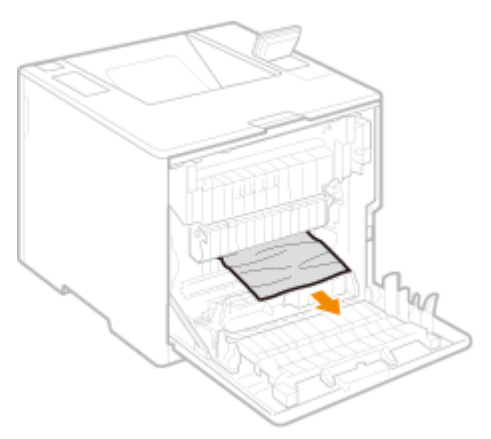

**Retirez le papier coincé dans la cassette à papier.**

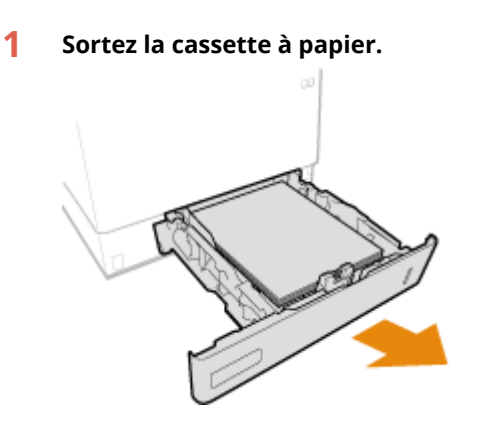

**Tirez doucement le papier.**

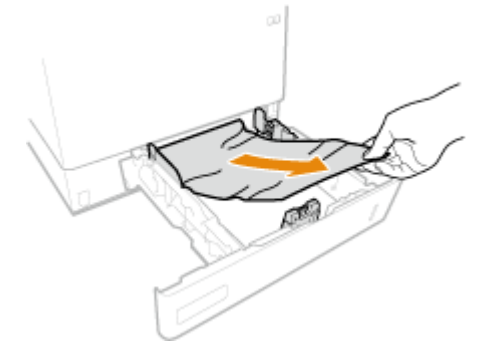

<span id="page-523-0"></span>**3 Insérez la cassette.**

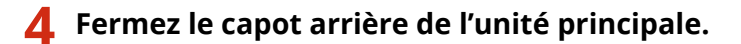

# **REMARQUE:**

### **Si le message s'affiche toujours**

● Du papier peut être coincé dans d'autres endroits. Vérifiez si du papier est coincé dans d'autres endroits, et dégagez-le. Si le message est toujours affiché, vérifiez si le capot arrière de l'unité principale est bien fermé.

Eliminer les bourrages papier dans les cassettes 2, 3 et 4 (a option)

# **REMARQUE**

● Retirez le papier coincé dans les cassettes 3 et 4 en suivant la même procédure que pour cassette 2.

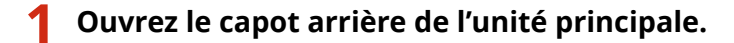

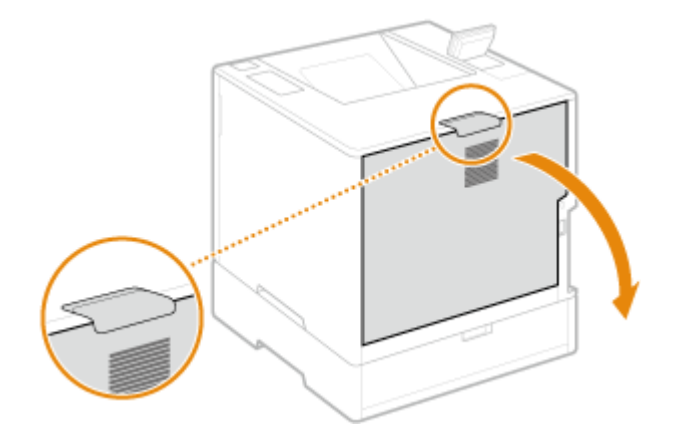

**2 Retirez le papier coincé dans l'unité d'alimentation.**

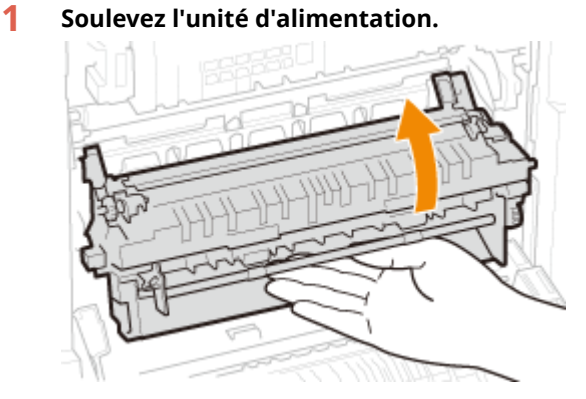

**2 Tirez le levier avec la marque verte sur le côté gauche du guide de réception.**

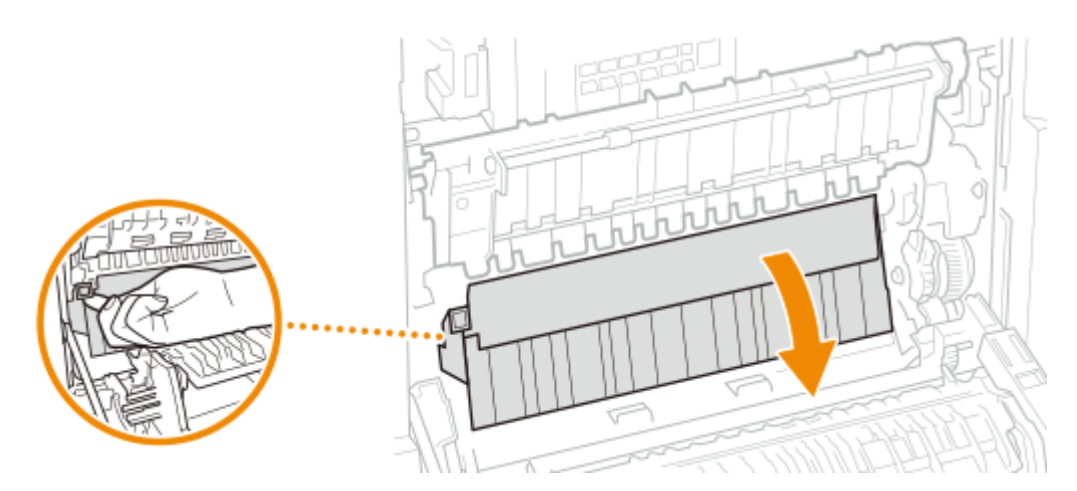

- **Tirez doucement le papier.**
	- Extrayez le papier tout en le maintenant autant que possible à l'horizontale afin d'éviter que le toner non fixé ne tombe.

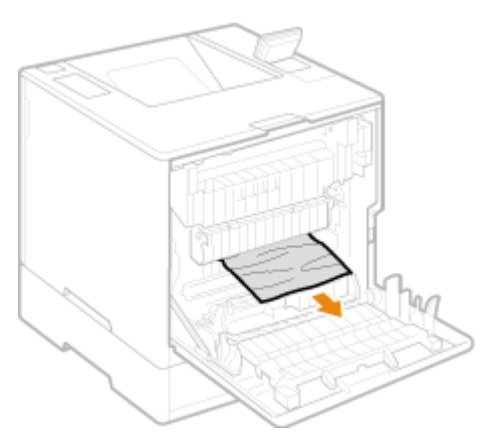

- **Fermez le capot arrière de l'unité principale.**
- **Ouvrez le capot arrière du chargeur de papier.**

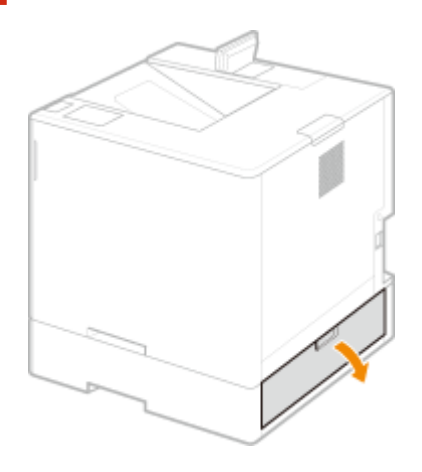

**Tirez doucement le papier.**

<span id="page-525-0"></span>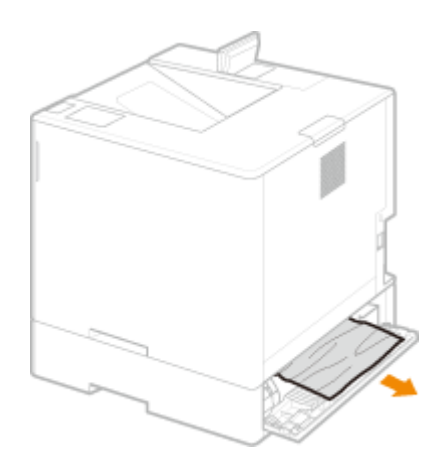

**6 Sortez la cassette à papier du chargeur de papier et sortez doucement le papier.**

**7 Insérez la cassette.**

**8 Fermez le capot arrière du chargeur de papier.**

# **REMARQUE:**

**Si le message s'affiche toujours**

● Du papier peut être coincé dans d'autres endroits. Vérifiez si du papier est coincé dans d'autres endroits, et dégagez-le. Si le message est toujours affiché, vérifiez si les capots sont bien fermés.

Éliminer les bourrages papier dans le magasin à papier (EOP)

■ Si l'unité principale se trouve juste au-dessus de la cassette à papier

**1 Ouvrez le capot arrière de l'unité principale.**

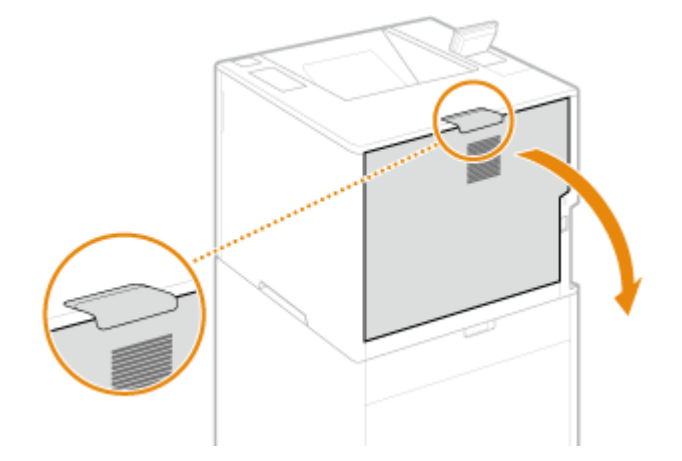

**2 Retirez le papier coincé dans l'unité d'alimentation.**

**1 Soulevez l'unité de réception.**

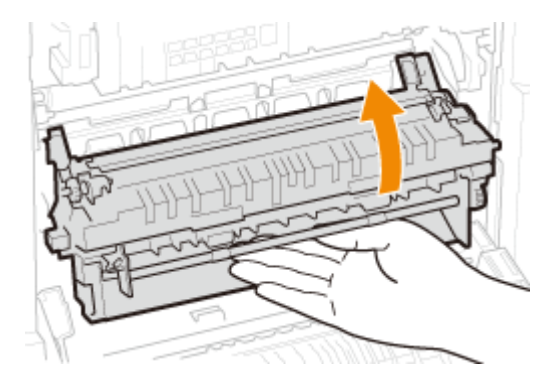

**Tirez le levier avec la marque verte sur le côté gauche du guide de réception.**

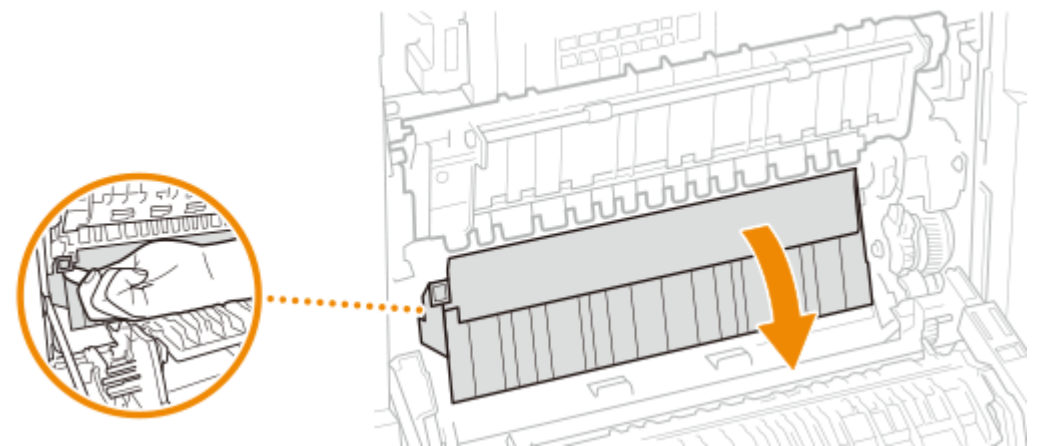

### **Tirez doucement le papier.**

● Extrayez le papier tout en le maintenant autant que possible à l'horizontale afin d'éviter que le toner non fixé ne tombe.

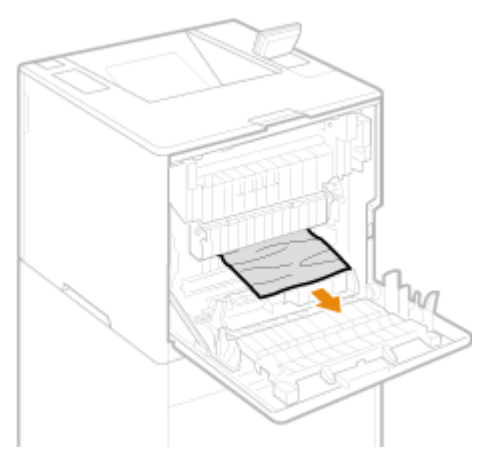

- **Retirez le papier coincé dans la cassette à papier.**
	- **Sortez la cassette à papier.**

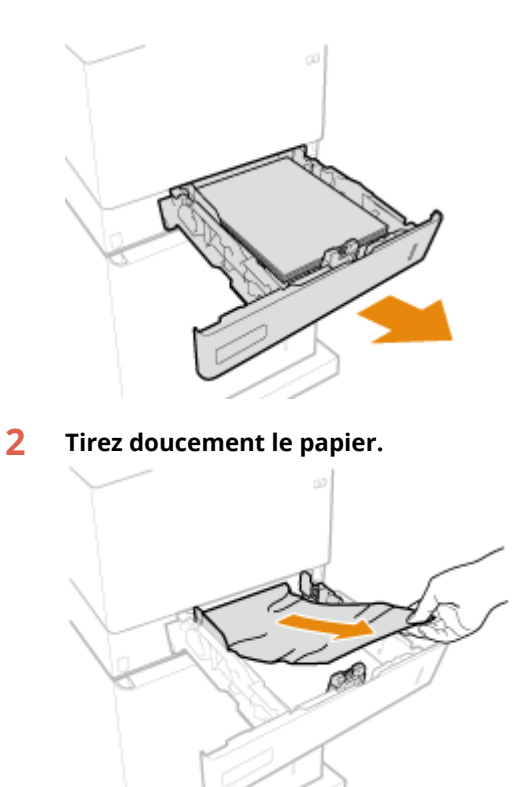

**Insérez la cassette.**

- **Fermez le capot arrière de l'unité principale.**
- **Ouvrez le capot arrière de la cassette à papier et retirez délicatement le papier en tirant dessus.**
- **Fermez le capot arrière de la cassette à papier.**
- Si le chargeur de papier se trouve juste au-dessus de la cassette à papier

**Ouvrez le capot arrière du chargeur de papier.**

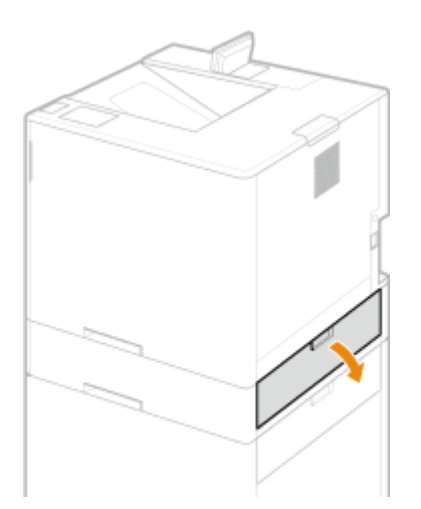

- **2 Tirez doucement le papier.**
- **3 Fermez le capot arrière du chargeur de papier.**
- **4 Ouvrez le capot arrière de la cassette à papier et retirez délicatement le papier en tirant dessus.**
- **5 Ouvrez le capot avant du magasin à papier.**

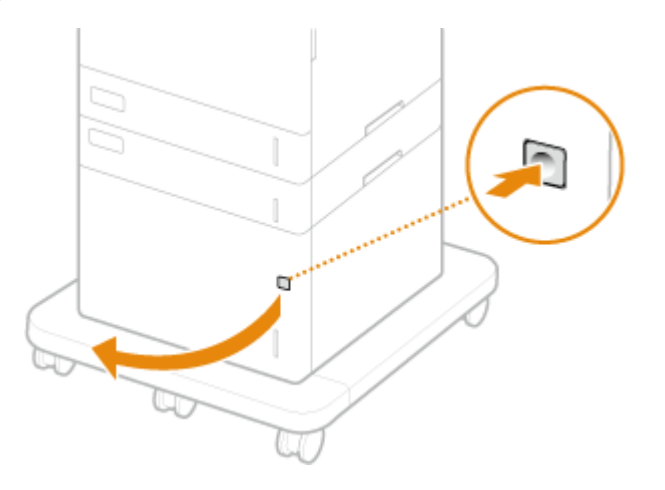

**6 Tirez doucement le papier.**

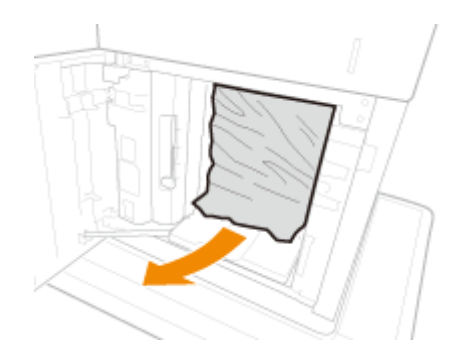

**7 Fermez le capot avant du magasin à papier.**

**8 Fermez le capot arrière de la cassette à papier.**

# **REMARQUE:**

### **Si le message s'affiche toujours**

● Du papier peut être coincé dans d'autres endroits. Vérifiez si du papier est coincé dans d'autres endroits, et dégagez-le. Si le message est toujours affiché, vérifiez si les capots sont bien fermés.

# <span id="page-529-0"></span>Élimination des bourrages papier dans le plateau multifonctions

**1 Ouvrez le capot arrière de l'unité principale.**

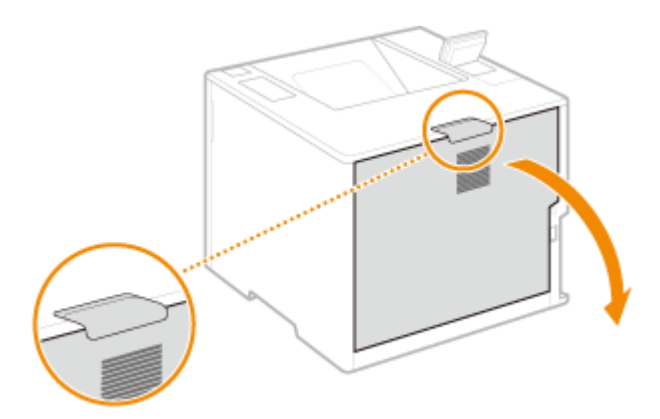

- **2 Vérifiez si le papier est coincé dans la voie de chargement.**
	- **1** Retirez la cassette à papier.

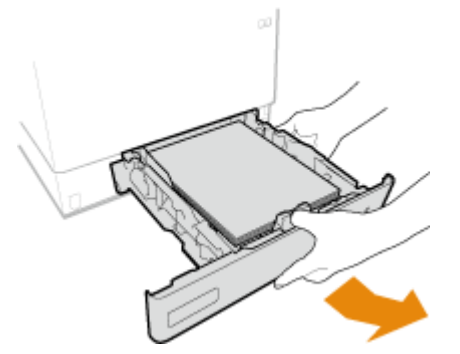

**2** Appuyez sur le bouton de déverrouillage du capot de voie de chargement pour ouvrir le capot de voie de chargement.

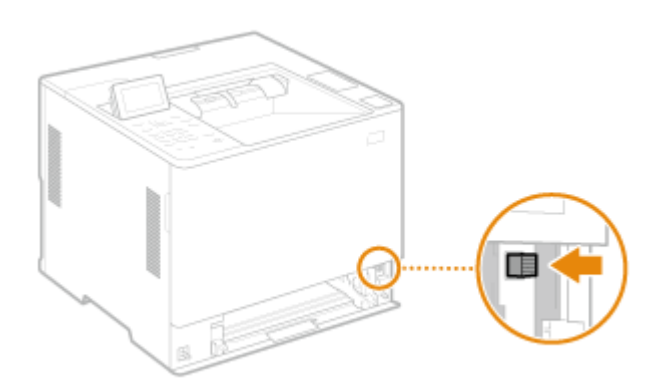

- **3** Tirez doucement le papier.
	- Extrayez le papier tout en le maintenant autant que possible à l'horizontale afin d'éviter que le toner non fixé ne tombe.

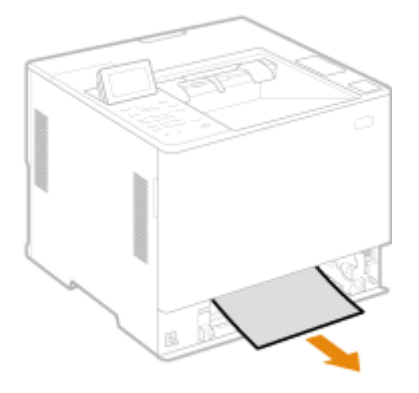

**4** Fermez le capot de voie de chargement.

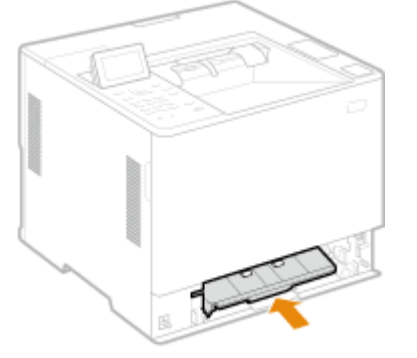

**5** Insérez la cassette.

# **3 Fermez le capot arrière de l'unité principale.**

# **REMARQUE:**

### **Si le message s'affiche toujours**

● Du papier peut être coincé dans d'autres endroits. Vérifiez si du papier est coincé dans d'autres endroits, et dégagez-le. Si le message est toujours affiché, vérifiez si les capots sont bien fermés.

# **Lorsqu'un problème ne peut pas être résolu**

### 93WC-095

Si vous ne pouvez pas résoudre un problème en vous référant aux informations contenues dans ce chapitre, contactez votre revendeur ou votre représentant de service ou la ligne d'assistance Canon.

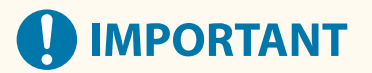

### **Ne tentez pas de démonter ou de réparer vous-même l'appareil**

● Toute opération de démontage ou de réparation de l'appareil risque d'entraîner l'annulation de la garantie.

### ■ Contact avec Canon

Lorsque vous nous contactez, munissez-vous des informations suivantes :

- Nom du produit (LBP361dw)
- Distributeur auprès duquel vous avez acheté l'appareil
- Description détaillée du problème (par exemple, ce que vous avez fait et ce qu'il s'est produit, et les messages affichés)
- Numéro de série (10 caractères alphanumériques figurant sur la plaque signalétique apposée au dos de l'appareil)

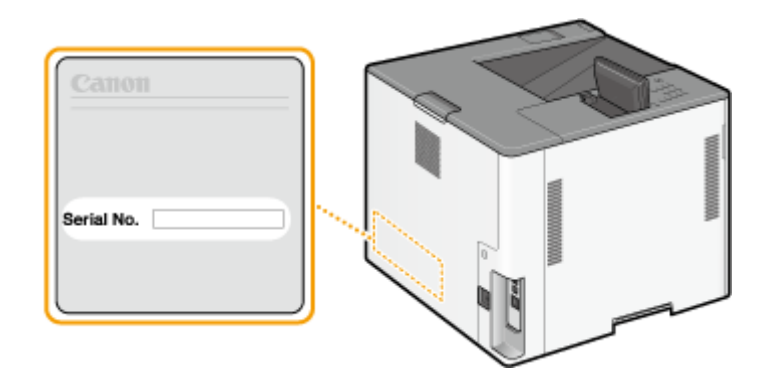

# **REMARQUE**

**Vérification du numéro de série à partir du panneau de commande**

● Vous pouvez également vérifier avec  $\bigcirc$  (Suivi statut) ▶ <Statut du périphérique> ▶ <Numéro de série>.

# Mise en œuvre de mesures de sécurité

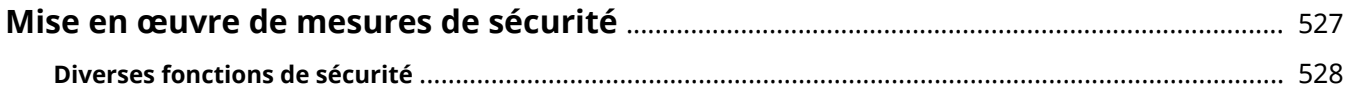

# <span id="page-533-0"></span>**Mise en œuvre de mesures de sécurité**

### 93WC-096

L'enregistrement des données importantes sur l'appareil et le partage des informations via l'appareil permettent d'utiliser ce dernier plus efficacement. Il améliore également la valeur ajoutée de l'appareil en tant que produit d'informations.

L'appareil propose diverses fonctions d'optimisation de la sécurité comme la prévention contre les fuites d'informations et les accès non autorisés, ou encore la protection des informations confidentielles. L'utilisation combinée de ces fonctionnalités vous permet d'utiliser l'appareil en toute sécurité.

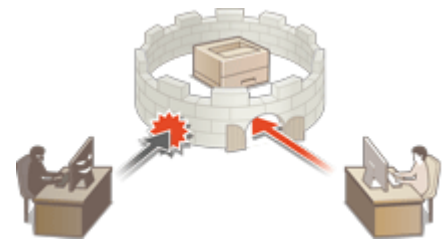

**[Diverses fonctions de sécurité\(P. 528\)](#page-534-0)** 

# <span id="page-534-0"></span>**Diverses fonctions de sécurité**

93WC-097

Les problèmes suivants vous mettent-ils mal à l'aise ?

- Sortie sans surveillance
- Accès non autorisé
- Oubli de suppression de données confidentielles sur l'appareil

L'appareil propose de nombreuses fonctions de sécurité pour réduire le risque de fuite d'informations et d'accès non autorisé.

Cette section décrit les fonctions efficaces dans certaines situations.

### **Empêcher les fuites de documents(P. 528)**

**[Empêcher l'accès non autorisé au réseau\(P. 529\)](#page-535-0)** 

**[Empêcher les fuites d'informations confidentielles pendant le fonctionnement de la machine\(P. 529\)](#page-535-0)** 

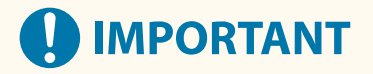

● La mise en œuvre de mesures de sécurité ne garantit pas que toutes les informations seront protégées.

# **REMARQUE**

●L'utilisation de la fonction Importer tout permet de gérer plusieurs appareils avec les mêmes paramètres. **○ [Import/Export des données de réglage\(P. 293\)](#page-299-0)** 

# Empêcher les fuites de documents

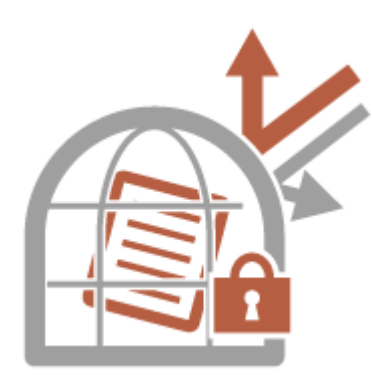

Lors de la gestion de documents confidentiels, il est nécessaire de gérer des problèmes tels que les fuites et les pertes. La machine est dotée d'une fonction de sécurité qui empêche l'impression tant que l'utilisateur ne se connecte pas sur le dispositif afin d'éviter toute fuite ou perte de documents. Utilisez les fonctions suivantes en tant que mesures de sécurité pour éviter les fuites de documents.

### **Forcer l'attente**

Pour éviter de laisser traîner des documents imprimés, les fuites accidentelles d'informations, les erreurs d'impression, etc., l'administrateur spécifie le stockage des documents avant leur impression. *[Impression de](#page-134-0)* **[documents conservés dans l'appareil\(P. 128\)](#page-134-0)** 

### **N'autoriser que les tâches d'impression cryptées**

Avec l'impression sécurisée cryptée, vous pouvez envoyer des données d'impression cryptées à l'appareil depuis un ordinateur. Cette fonction vous permet de réduire les fuites d'informations lors de l'envoi de données d'impression et d'imprimer avec plus de sécurité. **[Limitation de l'impression à partir d'un](#page-279-0) [ordinateur\(P. 273\)](#page-279-0)** 

# <span id="page-535-0"></span>Empêcher l'accès non autorisé au réseau

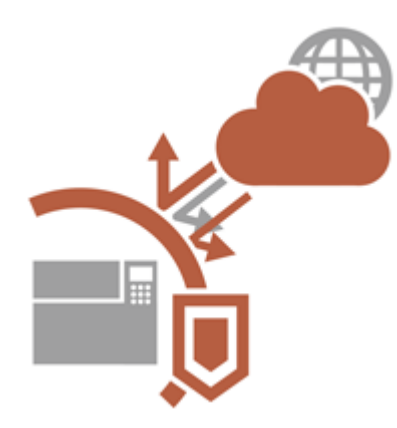

Bien que les services de Cloud facilitent l'échange de données via Internet, les communications sont toujours interceptables ou modifiables par des tiers malveillants à cause des vulnérabilités du réseau. L'appareil propose diverses mesures pour améliorer la sécurité du réseau comme de n'autoriser les communications qu'avec des adresses IP spécifiques et le chiffrement des données de communication.

Utilisez les fonctions suivantes en tant que mesures de sécurité pour éviter l'accès non autorisé au réseau, etc.

### **Réglages Pare-feu**

Les accès non autorisés par des tiers, ainsi que les attaques et les violations contre les réseaux, peuvent être bloqués en ne permettant les communications qu'avec des appareils ayant une adresse IP spécifique. **O [Restriction des communications au moyen de pare-feu\(P. 227\)](#page-233-0)** 

### **Réglages Proxy**

Vous pouvez assurer une plus grande sécurité en utilisant un serveur proxy pour les connexions en dehors du réseau. **[Réglage d'un proxy\(P. 237\)](#page-243-0)** 

### **Réglages TLS**

TLS est un protocole de cryptage des données envoyées sur un réseau et est souvent utilisé pour la communication via un navigateur Web ou une application de messagerie. La communication cryptée TLS permet une communication réseau sécurisée lors de l'accès à la machine à l'aide de l'interface utilisateur distante. **[Configuration de la clé et du certificat pour TLS\(P. 239\)](#page-245-0)** 

### **Réglages IPSec**

Alors que le protocole TLS se contente de crypter les données destinées à une application spécifique (telle qu'un navigateur Web ou un programme de messagerie), le protocole IPSec crypte l'intégralité (ou les charges utiles) des paquets IP. Vous disposez d'un système de sécurité plus polyvalent que le système TLS. **[Configuration](#page-268-0) [des réglages IPSec\(P. 262\)](#page-268-0)** 

### **Réglages IEEE 802.1X**

Lorsqu'un périphérique essaie de se connecter au réseau 802.1X et démarre une communication, il est tenu de s'identifier pour s'assurer que la connexion est établie par un utilisateur autorisé. Les informations d'authentification sont transmises à un serveur RADIUS pour vérification, lequel se charge d'accepter ou de refuser la communication avec le réseau selon les résultats de l'authentification. En cas d'échec de l'authentification, un commutateur LAN (ou point d'accès réseau) bloque l'accès depuis l'extérieur du réseau. L'appareil peut se connecter à un réseau 802.1X en tant que périphérique client. **[Configuration des réglages](#page-275-0) [d'authentification IEEE 802.1X\(P. 269\)](#page-275-0)** 

Empêcher les fuites d'informations confidentielles pendant le fonctionnement de la machine

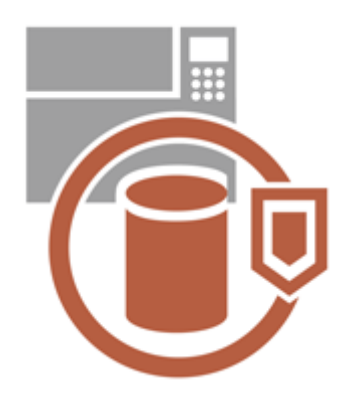

L'appareil génère de la valeur sous forme d'informations en stockant les données importantes. Empêcher la conservation des informations confidentielles sur l'appareil après sa mise à rebut constitue une autre mesure de sécurité importante. L'appareil propose diverses mesures d'amélioration de la sécurité de son utilisation : impossibilité pour les utilisateurs non enregistrés de l'utiliser et suppression complète des données des tâches temporaires au démarrage de l'appareil. Utilisez les fonctions suivantes en tant que mesures de sécurité pour

empêcher les fuites d'informations confidentielles pendant l'utilisation de l'appareil.

### **Vérifier le système au démarrage**

L'intégrité du microprogramme, du système et des applications AddOn de l'appareil est vérifiée pendant le démarrage. **[<Vérifier le système au démarrage>\(P. 426\)](#page-432-0)** 

### **McAfee Embedded Control**

Lors du fonctionnement de l'appareil, la fonction McAfee Embedded Control sert à prévenir les modifications non autorisées des programmes et l'exécution de programmes non autorisés pour renforcer la fiabilité du système. **O**<McAfee Embedded Control>(P. 426)

### **Gestion de l'authentification personnelle**

Les utilisateurs peuvent s'authentifier personnellement via un nom d'utilisateur et un mot de passe. Empêcher l'accès non autorisé des tiers et configurer des restrictions d'utilisation permettent de maintenir un niveau élevé de sécurité tout en optimisant l'efficacité de l'appareil. **[Gestion des utilisateurs\(P. 186\)](#page-192-0)** 

### **Initialiser tous les régl./données**

Vous pouvez restaurer les valeurs par défaut de tous les réglages de l'appareil. Les données en mémoires sont remplacées par des données sans signification pour éviter toute fuite de données confidentielles lorsque vous mettez l'appareil au rebut. *OInitialisation des réglages(P. 313)* 

### **Réglages de politique de sécurité**

Une politique de sécurité décrit les règles en vigueur dans l'ensemble de l'entreprise en matière de sécurité des informations. Avec cet appareil, plusieurs réglages relatifs à la politique de sécurité peuvent être définis simultanément. **[Application d'une politique de sécurité à l'appareil\(P. 175\)](#page-181-0)** 

### **Autoriser l'utilisation du mot de passe par défaut pour l'accès distant**

Vous pouvez configurer l'appareil pour que les utilisateurs ne puissent pas se connecter à l'interface utilisateur distanteavec le mot de passe par défaut "d'administrateur" (7654321) pour des raisons de sécurité. O **[Définition d'une politique d'authentification/mot de passe\(P. 222\)](#page-228-0)** 

# Annexe

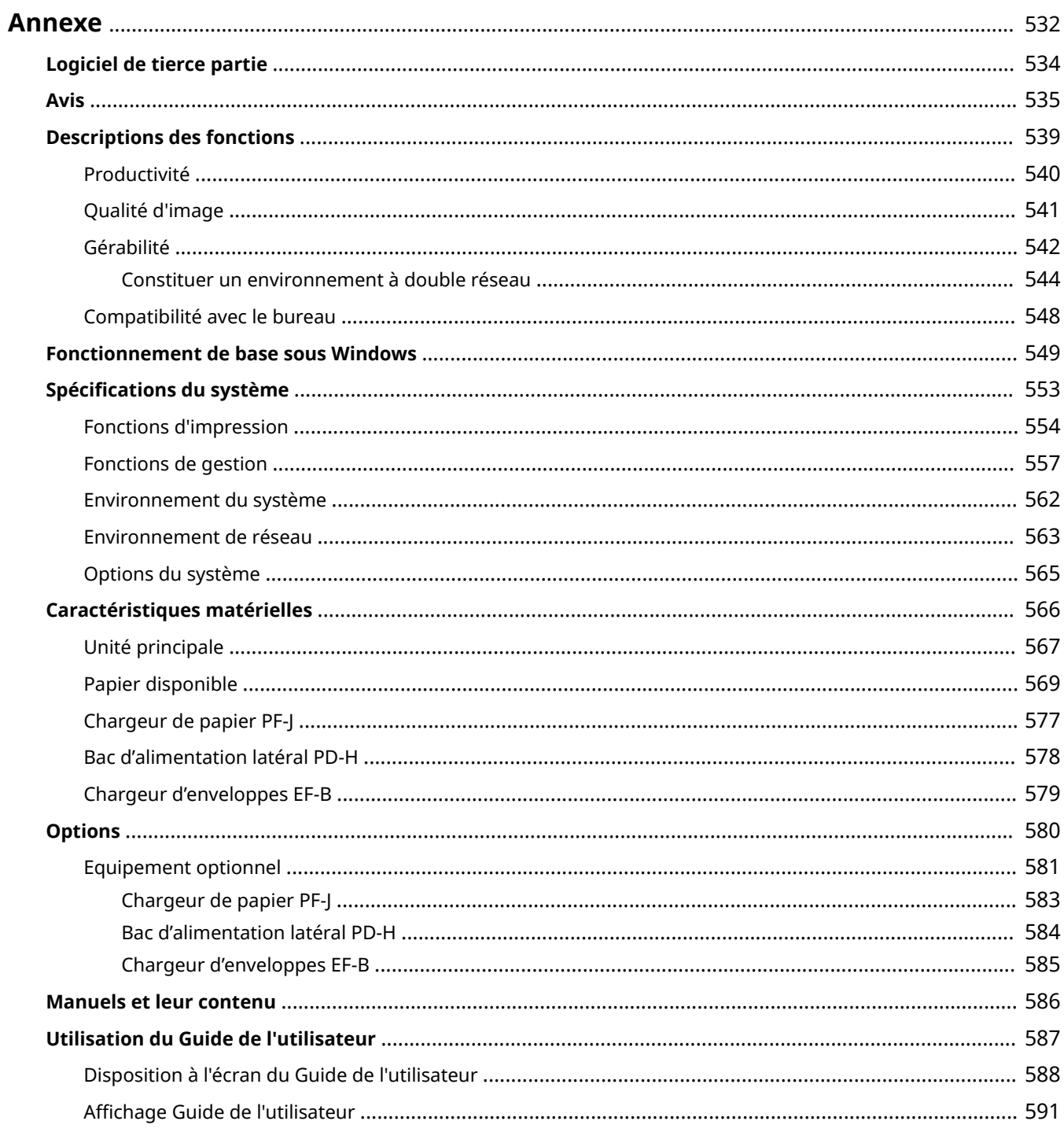

<span id="page-538-0"></span>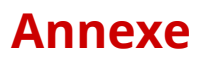

### 93WC-098

Ce chapitre comprend les caractéristiques techniques de cet appareil, des descriptions des accessoires en option, des instructions sur l'utilisation du Guide de l'utilisateur, des informations sur les limites de responsabilité et les droits d'auteur et divers autres renseignements importants pour les clients. Lisez attentivement ce chapitre si nécessaire.

### ■ Caractéristiques de l'appareil

Vous pouvez vérifier les spécifications de la machine, l'environnement réseau, etc.

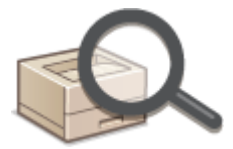

**[Caractéristiques matérielles\(P. 566\)](#page-572-0)  [Spécifications du système\(P. 553\)](#page-559-0)** 

### ■ Utilisation de l'équipement optionnel

Voir cette section pour vérifier les accessoires et les options du système qui permettent d'utiliser l'appareil plus efficacement.

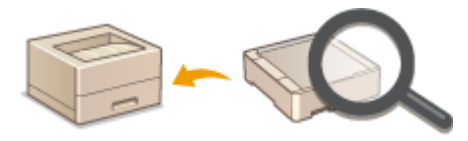

**[Options\(P. 580\)](#page-586-0)  [Equipement optionnel\(P. 581\)](#page-587-0)  [Options du système\(P. 565\)](#page-571-0)** 

### ■ Référencement du manuel de cette machine

Reportez-vous à la/aux section(s) suivante(s) pour apprendre à utiliser les différents manuels et au Guide de l'utilisateur (le présent manuel) pour comprendre les fonctions de l'appareil et les procédures de fonctionnement.

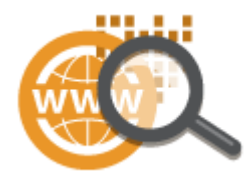

**C**Manuels et leur contenu(P. 586) **[Utilisation du Guide de l'utilisateur\(P. 587\)](#page-593-0)** 

### ■Autres

Cette section décrit les opérations OS de base et inclut les limites de responsabilité, les informations relatives aux droits d'auteur ainsi que d'autres informations.

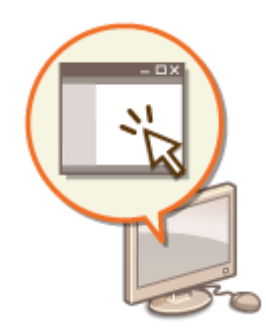

**[Logiciel de tierce partie\(P. 534\)](#page-540-0)  [Descriptions des fonctions\(P. 539\)](#page-545-0)  [Fonctionnement de base sous Windows\(P. 549\)](#page-555-0)  [Avis\(P. 535\)](#page-541-0)**
# **Logiciel de tierce partie**

93WC-099

Pour obtenir des informations sur les logiciels tiers, cliquez sur l'icône (les icônes) suivante(s) :

**Services tiers**

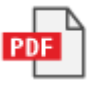

**FICHIER README DE LICENCE DE TIERCE PARTIE**

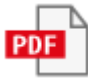

**Logiciels tiers inclus dans ce manuel**

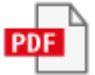

## ■ Logo IPv6Ready

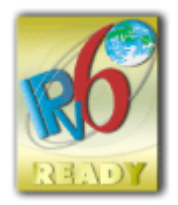

 Le système d'exploitation de l'appareil a obtenu le logo IPv6 Ready phase 2 créé par l'IPv6 Forum.

# ■Informations produites requises par le RÈGLEMENT (UE) N° 801/2013 DE LA COMMISSION modifiant le règlement (CE) N° 1275/2008

Consommation électrique du produit en mode veille avec maintien de la connexion au réseau si les ports du réseau filaire sont connectés et si tous les ports du réseau sans fil sont activés (s'ils sont disponibles en même temps).

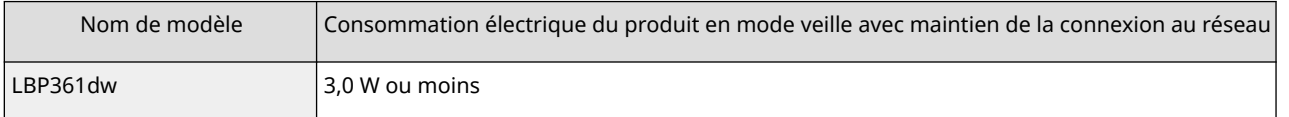

# **REMARQUE**

● La/les valeur(s) ci-dessus correspondent aux valeurs réelles d'une machine, choisie de façon arbitraire. Elles peuvent, par conséquent, varier par rapport à celles de la machine utilisée. Les ports réseau optionnels ne sont pas connectés et/ou activés dans la mesure.

## ■Directives DEEE et sur les piles et les accumulateurs

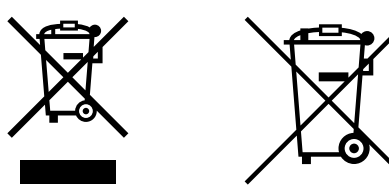

Union Européenne, Norvège, Islande et Liechtenstein uniquement.

Ces symboles indiquent que ce produit ne doit pas être mis au rebut avec les ordures ménagères, comme le spécifient la Directive européenne DEEE (2012/19/UE), la Directive européenne relative à l'élimination des piles et des accumulateurs usagés (2006/66/CE) et les lois en vigueur dans votre pays appliquant ces directives.

Si un symbole de toxicité chimique est imprimé sous le symbole illustré ci-dessus conformément à la Directive relative aux piles et aux accumulateurs, il indique la présence d'un métal lourd (Hg = mercure, Cd = cadmium, Pb = plomb) dans la pile ou l'accumulateur à une concentration supérieure au seuil applicable spécifié par la Directive.

Ce produit doit être confié au distributeur à chaque fois que vous achetez un produit neuf similaire, ou à un point de collecte mis en place par les collectivités locales pour le recyclage des Déchets des Équipements Électriques et Électroniques (DEEE). Le traitement inapproprié de ce type de déchet risque d'avoir des répercussions sur l'environnement et la santé humaine, du fait de la présence de substances potentiellement dangereuses généralement associées aux équipements électriques et électroniques.

Votre entière coopération dans le cadre de la mise au rebut correcte de ce produit favorisera une meilleure utilisation des ressources naturelles.

Pour plus d'informations sur le recyclage de ce produit, contactez vos services municipaux, votre éco-organisme ou les autorités locales compétentes, ou consultez le site www.canon-europe.com/sustainability/approach/.

## ◼Informations environnementales

#### **Réduisez votre impact sur l'environnement tout en faisant des économies**

#### **Consommation électrique et délai d'activation**

La quantité d'électricité qu'un appareil consomme dépend de la façon dont il est utilisé. Ce produit est conçu et réglé de manière à vous permettre de réduire vos coûts d'électricité. Après la dernière impression, il passe en mode Prêt. Dans ce mode, il peut imprimer à nouveau immédiatement si nécessaire. Si l'appareil n'est pas utilisé pendant un certain temps, il passe en mode Économie d'énergie.

Dans ces modes, l'appareil consomme moins d'électricité (Watt).

Si vous souhaitez définir un délai d'activation plus long ou désactiver complètement le mode Économie d'énergie, sachez que l'appareil réduira alors sa consommation électrique plus tard ou pas du tout.

Canon déconseille de rallonger les délais d'activation par rapport aux délais optimaux réglés par défaut.

#### **Energy Star** ®

Le programme Energy Star® est un programme volontaire visant à promouvoir le développement et l'achat de modèles plus éconergétiques permettant de minimiser l'impact sur l'environnement. Les produits qui satisfont aux exigences strictes du programme Energy Star® en matière de bénéfices

environnementaux et de consommation d'énergie portent le logo Energy Star®.

#### **Types de papier**

Ce produit peut être utilisé pour imprimer à la fois sur des papiers recyclés et non recyclés (certifiés conformes à un programme de gestion de l'environnement) conformes à la norme EN12281 ou à toute autre norme de qualité similaire. En outre, il permet d'imprimer sur des supports de grammage aussi bas que 64 g/m<sup>2</sup>. Du papier plus léger équivaut à moins de ressources utilisées et une empreinte environnementale plus faible pour vos besoins d'impression.

#### **Impression recto verso (Produits avec impression recto verso de série uniquement)**

L'impression recto verso vous permet d'imprimer automatiquement sur les deux faces du papier et de réduire ainsi votre consommation de papier et donc l'utilisation de ressources précieuses.

La fonction recto verso est automatiquement activée lors de l'installation et de la configuration du pilote d'imprimante, et Canon recommande vivement de ne pas la désactiver. Vous devez continuer à utiliser la fonction recto verso pour réduire l'impact de votre travail avec ce produit sur l'environnement à tout moment.

## ■ Lors de la mise au rebut des cartouches de toner usagées

● Pour la protection de l'environnement et une utilisation plus efficace des ressources, Canon encourage et préconise la récupération et le recyclage des cartouches de toner usagées. Nous vous prions de coopérer à la récupération des cartouches de toner (réutilisation des ressources). Pour plus de détails sur la réutilisation des ressources, consultez le site Web de Canon :

#### global.canon/ctc

Lors de la mise au rebut des cartouches de toner, mettez-les dans leur emballage d'origine afin d'éviter une dispersion du toner. Mettez les cartouches au rebut conformément aux instructions des autorités locales.

### ■ Marques

Mopria®, the Mopria® Logo and the Mopria® Alliance logo are registered trademarks and service marks of Mopria Alliance, Inc. in the United States and other countries. Unauthorized use is strictly prohibited.

This product contains the Universal Font Scaling Technology or UFST® under license from Monotype Imaging, Inc. UFST® is a trademark of Monotype Imaging, Inc. registered in the United States Patent and Trademark Office and may be registered in certain jurisdictions.

UFST: Copyright © 1989 - 1996, 1997, 2003, 2004, 2008, 2014, all rights reserved, by Monotype Imaging Inc.

Adobe, Acrobat et Reader sont des marques commerciales déposées d'Adobe Systems immatriculées aux États-Unis et/ou dans d'autres pays.

Apple, Bonjour, iPad, iPhone, iPod touch, Safari, Mac, macOS et OS X sont des marques commerciales d'Apple Inc. Microsoft, Windows, Windows Vista, Windows Server, Windows Phone, Internet Explorer, Microsoft Edge, Excel et PowerPoint sont des marques commerciales déposées ou des marques commerciales de Microsoft Corporation aux États-Unis et/ou dans d'autres pays.

Google Chrome et Android sont des marques commerciales de Google LCC.

Portions of this software are copyright © 2007 The FreeType Project(www.freetype.org). All rights reserved.

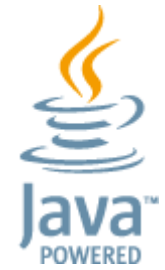

Java est une marque déposée d'Oracle et/ou de ses filiales.

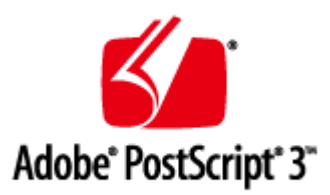

Adobe, PostScript et le logo PostScript sont des marques commerciales, déposées ou non déposées, d'Adobe Systems Incorporated aux États-Unis et/ou dans d'autres pays.

Copyright © 2007 -08 Adobe Systems Incorporated. All rights reserved.

Protected by U.S. Patents 5,737,599; 5,781,785; 5,819,301; 5,929,866; 5,943,063; 6,073,148; 6,515,763; 6,639,593; 6,754,382; 7,046,403; 7,213,269; 7,242,415; Patents pending in the U.S. and other countries.

All instances of the name PostScript in the text are references to the PostScript language as defined by Adobe Systems Incorporated unless otherwise stated. The name PostScript also is used as a product trademark for Adobe Systems' implementation of the PostScript language interpreter.

Except as otherwise stated, any reference to a "PostScript printing device," "PostScript display device," or similar item refers to a printing device, display device or item (respectively) that contains PostScript technology created or licensed by Adobe Systems Incorporated and not to devices or items that purport to be merely compatible with the PostScript language.

Adobe, the Adobe logo, PostScript, the PostScript logo, and PostScript 3 are either registered trademarks or trademarks of Adobe Systems Incorporated in the United States and/or other countries.

Linux is a registered trademark of Linus Torvalds. Microsoft and Windows are either registered trademarks or trademarks of Microsoft Corporation in the United States and/or other countries.

All other trademarks are the property of their respective owners.

Tous les noms de marque et noms de produit qui figurent dans ce manuel sont des marques déposées ou des marques commerciales de leurs détenteurs respectifs.

All other trademarks are the property of their respective owners.

### ■ Renonciation

- Les informations contenues dans ce document peuvent être modifiées sans avis préalable.
- À L'EXCEPTION DE LA GARANTIE CI-INCLUSE, CANON INC. NE FOURNIT AUCUNE AUTRE GARANTIE QUELCONQUE AVEC CETTE MACHINE, EXPLICITE OU IMPLICITE, Y COMPRIS MAIS NON LIMITÉE À TOUTE GARANTIE DE COMMERCIALISATION, DE VALEUR COMMERCIALE, D'ADÉQUATION À UN USAGE PARTICULIER OU DE CONTREFAÇON. CANON INC. NE POURRA PAS ÊTRE TENU POUR RESPONSABLE DES DOMMAGES DIRECTS, SECONDAIRES OU INDIRECTS DE QUELQUE NATURE QUE CE SOIT, NI MÊME DES PERTES OU DES FRAIS RÉSULTANT DE L'EMPLOI DE CE MATÉRIEL.

● Si vous ne parvenez pas à afficher le manuel au format PDF, téléchargez Adobe Acrobat Reader depuis le site Web Adobe Systems (https://get.adobe.com/reader/).

# ■ Copyright

Toute reproduction, en tout ou partie, du contenu de ce document est interdite sans autorisation écrite préalable.

V\_220405

# **Descriptions des fonctions**

93WC-09C

Cette section présente six façons de tirer pleinement parti de l'appareil.

**Productivité supérieure contribuant au déroulement fluide des opérations quotidiennes de votre entreprise [Productivité\(P. 540\)](#page-546-0)** 

**Images plus nettes grâce à une impression de qualité et des fonctions correctives [Qualité d'image\(P. 541\)](#page-547-0)** 

**Fonctionnalités étendues et meilleure gestion [Gérabilité\(P. 542\)](#page-548-0)** 

**Conception peu énergivore pour une utilisation éco-responsable [Compatibilité avec le bureau\(P. 548\)](#page-554-0)** 

# <span id="page-546-0"></span>**Productivité**

93WC-09E

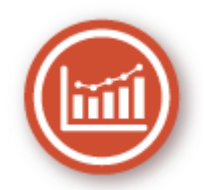

Cette section décrit comment utiliser la productivité supérieure de l'appareil afin de contribuer au bon déroulement de vos opérations quotidiennes.

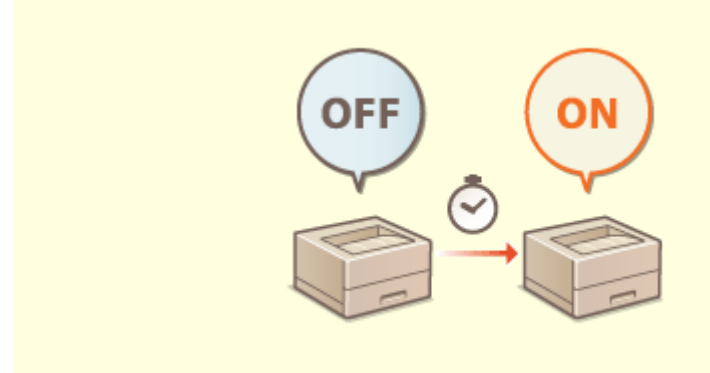

## **Utilisation de l'appareil immédiatement après sa mise sous tension (Démarrage rapide)**

La spécification des <Régl. démar. rapide à la mise ss tension> réduit le temps nécessaire à l'appareil pour démarrer après sa mise sous tension générale ce qui permet un fonctionnement plus fluide.

**[<Régl. démar. rapide à la mise ss tension>\(P. 383\)](#page-389-0)** 

# <span id="page-547-0"></span>**Qualité d'image**

93WC-09F

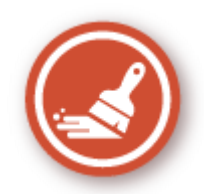

Cette section décrit les fonctions contribuant à produire des images plus nettes grâce à une impression de qualité et des fonctions correctives.

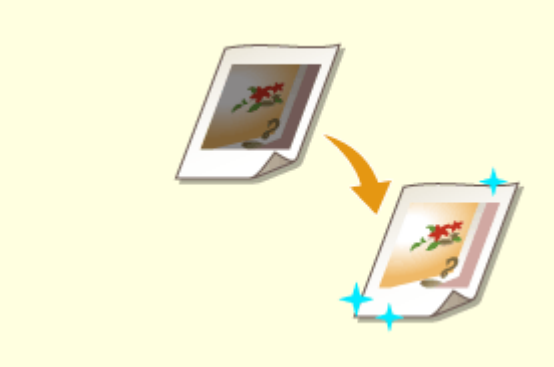

## **Réglage de la qualité de l'impression**

Vous pouvez obtenir des résultats d'impression plus satisfaisants en utilisant les fonctions correctives comme le réglage des dégradés et la correction de la densité.

**[Réglage de la qualité de l'impression\(P. 445\)](#page-451-0)** 

# <span id="page-548-0"></span>**Gérabilité**

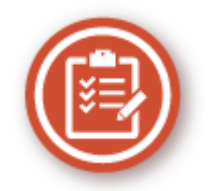

Cette section indique comment étendre les fonctionnalités de l'appareil et permettre une gestion plus aisée.

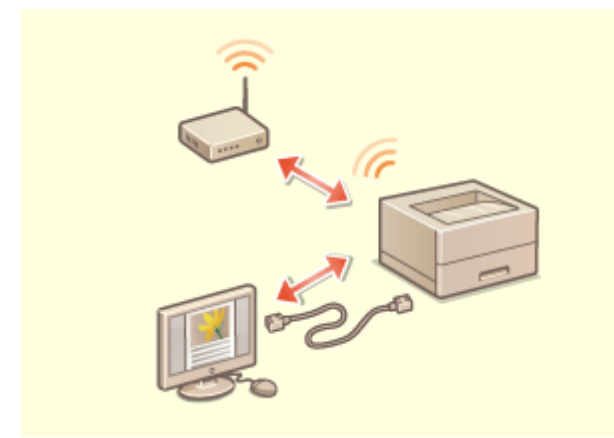

### **Environnement à double réseau Connexion au réseau local sans fil**

Possibilité d'utiliser un environnement à double réseau utilisant un réseau local filaire simultanément à un réseau local sans fil ou un réseau local filaire simultanément à un autre réseau local filaire. **[Constituer un environnement à double](#page-550-0) [réseau\(P. 544\)](#page-550-0)** 

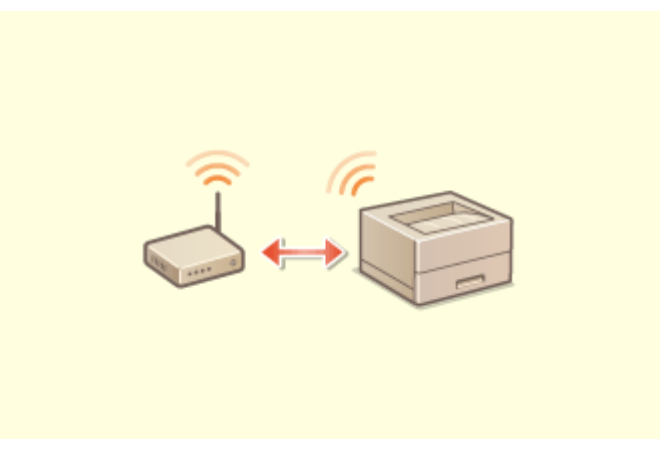

 Un réseau local sans fil est intégré à l'appareil et permet de connecter l'appareil à un ordinateur ou à un périphérique mobile, ainsi qu'à installer l'appareil dans un site différent.

**[Connexion à un réseau local sans fil\(P. 15\)](#page-21-0)** 

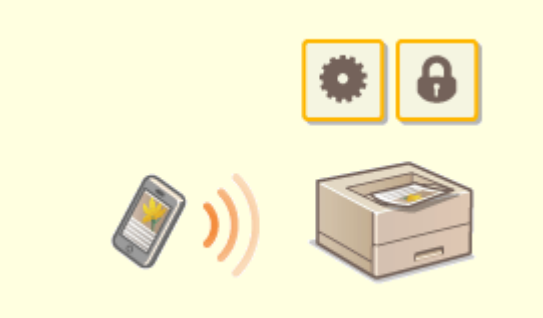

Vous pouvez imprimer directement les données enregistrées sur un périphérique mobile à partir de la machine. Vous pouvez aussi utiliser votre périphérique mobile pour configurer les réglages de l'impression en attente forcée sur la machine.

**[Lien vers des dispositifs mobiles\(P. 155\)](#page-161-0)** 

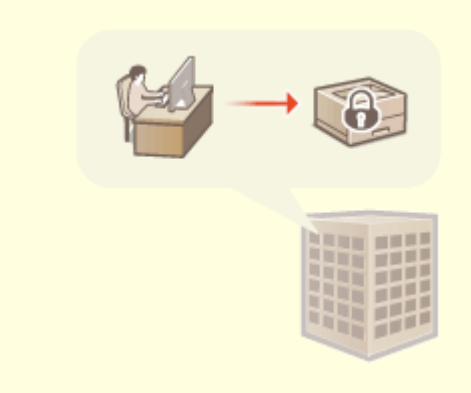

#### **Lien vers des dispositifs mobiles Mise en place d'une politique de sécurité de bureau**

 Une politique de sécurité décrit les règles en vigueur dans l'ensemble de l'entreprise en matière de sécurité des informations. Avec cet appareil, plusieurs réglages relatifs à la politique de sécurité peuvent être définis simultanément.

### **[Application d'une politique de sécurité à](#page-181-0) [l'appareil\(P. 175\)](#page-181-0)**

# <span id="page-550-0"></span>**Constituer un environnement à double réseau**

93WC-09J

Vous avez des appareils indépendants dans chaque service ou à chaque étage du même bureau pour des raisons de sécurité ?

En plus de connexions simples à un réseau local câblé ou sans fil, cet appareil permet d'utiliser des environnements à double réseau utilisant un réseau local câblé simultanément à un réseau local sans fil ou un réseau local câblé simultanément à un autre réseau local câblé via un adaptateur USB-LAN\*. Cela facilite la constitution d'environnements réseau dans lesquels les employés utilisent la ligne principale et les clients une ligne secondaire avec des fonctionnalités restreintes. Cela contribue également à la réduction des coûts étant donné qu'il n'est plus nécessaire d'installer un appareil pour chaque environnement réseau.

\* Pour plus d'informations sur les adaptateurs USB-LAN pris en charge, contactez votre revendeur ou représentant de service.

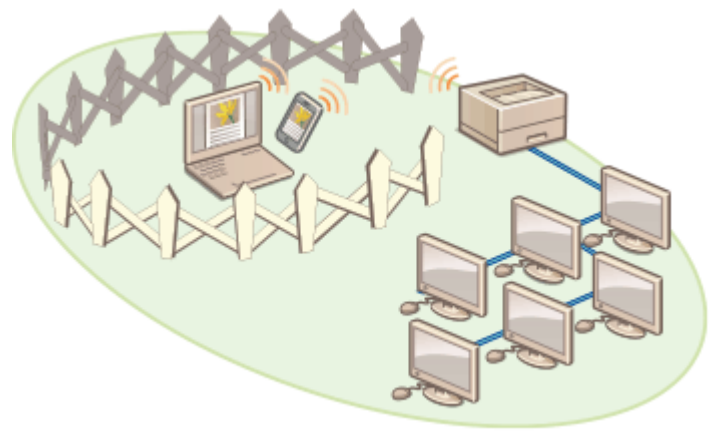

Le terme "ligne principale" sur cet appareil et le guide d'utilisateur désigne le réseau local câblé principal d'un environnement à double réseau. Le réseau sans fil secondaire ou l'autre réseau câblé d'un double réseau est appelé "ligne secondaire".

### **Étapes de la configuration d'un double réseau(P. 544) [Précautions à prendre en cas d'utilisation d'une ligne secondaire\(P. 546\)](#page-552-0)**

# Étapes de la configuration d'un double réseau

Dans un double réseau, la ligne principale et la ligne secondaire ont chacune des réglages spécifiques. Cette section décrit les réglages requis pour la ligne secondaire.

# **REMARQUE**

● Faites les réglages appropriés pour le réseau câblé ou sans fil communs à la ligne principale et à la ligne secondaire.

**[Connexion à un réseau local filaire\(P. 13\)](#page-19-0)  [Connexion à un réseau local sans fil\(P. 15\)](#page-21-0)** 

### **[Connexion à un réseau local filaire\(P. 13\)](#page-19-0)  [Connexion à un réseau local sans fil\(P. 15\)](#page-21-0)**

**Étape 1 [Sélection de la méthode de connexion au réseau\(P. 11\)](#page-17-0)** 

Sélectionnez <Réseau local câblé + Réseau local ss fil> ou <Réseau local câblé + Réseau local câblé>.

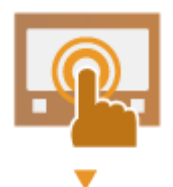

**Étape 2 [Spécification de l'adresse IPv4 de la ligne secondaire\(P. 29\)](#page-35-0)**  ● Spécifiez l'adresse IPv4 depuis <Réglages adresse IP> dans <Réglages ligne secondaire>. Si vous utilisez un routage statique, spécifiez aussi une adresse de passerelle. **Étape 3 [Définition des paramètres Ethernet\(P. 31\)](#page-37-0)** \* ● Faites ces réglages si vous utilisez un réseau local câblé via un adaptateur USB-LAN pour la ligne secondaire. \* Faites ces réglages en fonction de votre environnement. **Étape 4 [Configuration du pare-feu de la ligne secondaire\(P. 234\)](#page-240-0)** [\\*](#page-240-0) ● Enregistrez les numéros de port des fonctions à utiliser ou à restreindre dans les réglages de pare-feu de la ligne secondaire. \* Faites ces réglages en fonction de votre environnement. **Étape 5 [Configuration d'un acheminement statique\(P. 41\)](#page-47-0)** \* ● Configurez le routage statique si vous utilisez une connexion à un autre réseau via un routeur \* Faites ces réglages en fonction de votre environnement. **Étape 6 [Configuration des communications de données système\(P. 45\)](#page-51-0)** [\\*](#page-51-0) ● Faites cette configuration pour effectuer des communications de données systèmes spécifiques, comme l'accès à un serveur de distribution de micrologiciel dans des environnements dans lesquels la résolution des noms DNS ou les connexions réseau via un proxy ne peuvent être utilisées.

\* Faites ces réglages en fonction de votre environnement.

<span id="page-552-0"></span>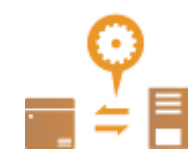

# Précautions à prendre en cas d'utilisation d'une ligne secondaire

Si toutes les fonctions réseau activées sur l'appareil peuvent être utilisées pour la ligne secondaire, celles qui peuvent être utilisées pour la ligne secondaire sont en revanche limitées.

# **IMPORTANT**

- Les réglages du serveur DNS et du serveur WINS ne peuvent pas être utilisés simultanément en tant que ligne principale.
- Les <Réglages adresse du serveur DNS> et les <Réglages Proxy> dans <Régl pour communic données système> ne peuvent être utilisés que pour la communication de données système spécifiques, comme l'utilisation de la ligne secondaire pour accéder à un serveur de distribution de microprogrammes. Lorsque vous utilisez un serveur DNS ou proxy pour la ligne secondaire pour des applications autres que la communication de données système, enregistrez les adresses et les numéros de port à utiliser avec la ligne secondaire dans les réglages de la ligne principale.

**[Définition des paramètres DNS\(P. 33\)](#page-39-0)  [Réglage d'un proxy\(P. 237\)](#page-243-0)** 

## ■ Fonctions limitées pour la ligne secondaire

Les fonctions réseau suivantes ne peuvent pas être utilisées avec la ligne secondaire.

- Paramètres d'adresse IPv6
- Authentification IEEE802.1X
- IPSec
- NetBIOS
- FTP (mode ACTIF)
- Réglages optionnels pour DHCP
- Réglages de mise à jour dynamique DNS
- Réglages de découverte multidiffusion
- Réglage de l'adresse IP via AutoIP
- Réglages de pare-feu via le filtrage des adresses MAC
- Navigation à l'aide du protocole SMB

Les fonctions et services suivants ne peuvent pas être utilisés en raison des restrictions susmentionnées.

- Construction d'un système d'impression/de comptabilité exécutant les connexions au serveur via une application AddOn
- Construction d'un système d'authentification pour un serveur Active Directory
- Envoi de fichier au moyen de la résolution de nom DNS ou NetBIOS à partir du protocole SMB ou WebDAV<sup>\*1</sup>
- Recherche automatique d'autres imprimantes/machines multifonctions du côté de la ligne secondaire au moyen de la découverte multidiffusion\*1
- Fonctions telles que les suivantes qui utilisent l'adresse IP de la ligne principale
	- [Réglages de politique de sécurité]

- Importation/exportation de lots
- Universal Print
	- \*1 Spécifiez directement l'adresse IP

# <span id="page-554-0"></span>**Compatibilité avec le bureau**

93WC-09K

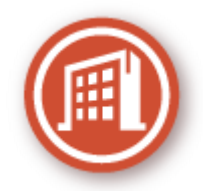

Cette section décrit comment utiliser l'appareil de manière plus respectueuse de l'environnement.

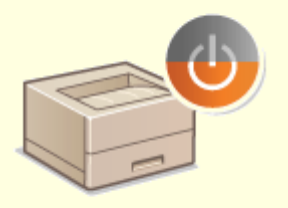

### **Utilisation du mode Veille pour réduire la consommation électrique en cas d'inactivité**

Pour économiser de l'énergie, la machine passe en mode veille quand elle n'est pas utilisée. Les utilisateurs peuvent également réaliser des économies d'énergie en ne lançant que les fonctions requises lorsque la machine sort du mode veille.

**[Activation du mode de veille\(P. 115\)](#page-121-0)** 

**[<Réglages horloge/énergie>\(P. 383\)](#page-389-0)** 

# <span id="page-555-0"></span>**Fonctionnement de base sous Windows**

93WC-09L

**Affichage du dossier des imprimantes(P. 549) Affichage des imprimantes partagées dans le serveur d'impression(P. 549) [Vérification du port de l'imprimante LPR/RAW\(P. 550\)](#page-556-0)  [En cas d'impression à partir de l'application Windows Store\(P. 551\)](#page-557-0)** 

# **REMARQUE**

● L'opération peut varier en fonction de l'ordinateur que vous utilisez.

## ■ Affichage du dossier des imprimantes

#### **Wi ndows Server 2012**

Faites un clic droit sur le coin gauche en bas de l'écran  $\blacktriangleright$  sélectionnez [Panneau de commande]  $\blacktriangleright$  [Afficher les périphériques et imprimantes].

#### **Windows 8.1/Server 2012 R2**

Effectuez un clic droit sur [Accueil] , sélectionnez [Panneau de commande] > [Afficher les périphériques et imprimantes].

#### **Windows 10/11**

[  $\Box$  ]  $\blacktriangleright$  select [Système Windows]  $\blacktriangleright$  [Panneau de configuration]  $\blacktriangleright$  [Matériel et audio]  $\blacktriangleright$  [Périphériques et imprimantes].

#### **Windows Server 2016**

Faites un clic droit sur [ $\Box$ ]  $\blacktriangleright$ , sélectionnez [Panneau de configuration]  $\blacktriangleright$  [Matériel]  $\blacktriangleright$  [Périphériques et imprimantes].

## ■Affichage des imprimantes partagées dans le serveur d'impression

## **1 Ouvrez l'Explorateur Windows.**

#### **Windows Server 2012**

Faites un clic droit sur le coin gauche en bas de l'écran le sélectionnez [Explorateur de fichiers].

#### **Windows 8.1/Server 2012 R2**

Effectuez un clic droit sur [Démarrer] > sélectionnez [Explorateur de fichiers].

#### **Windows 10/11/Server 2016**

Cliquez avec le bouton droit de la souris sur  $[ \pm ]$  sélectionnez [Explorateur de fichiers]

# **2 Sélectionnez [Réseau] ou [Favoris réseau] et double-cliquez sur l'ordinateur tenant lieu de serveur d'impression.**

● Pour afficher les ordinateurs du réseau, vous serez peut être amené à activer la découverte réseau ou rechercher vous-même les ordinateurs sur le réseau.

<span id="page-556-0"></span>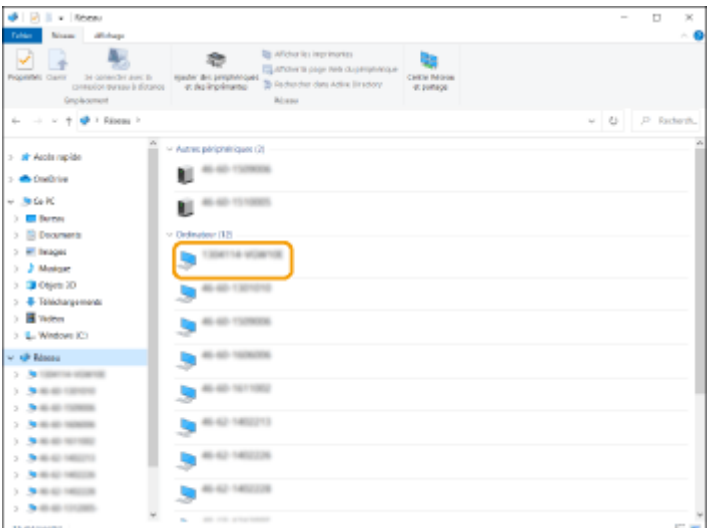

➠L'imprimante partagée s'affiche.

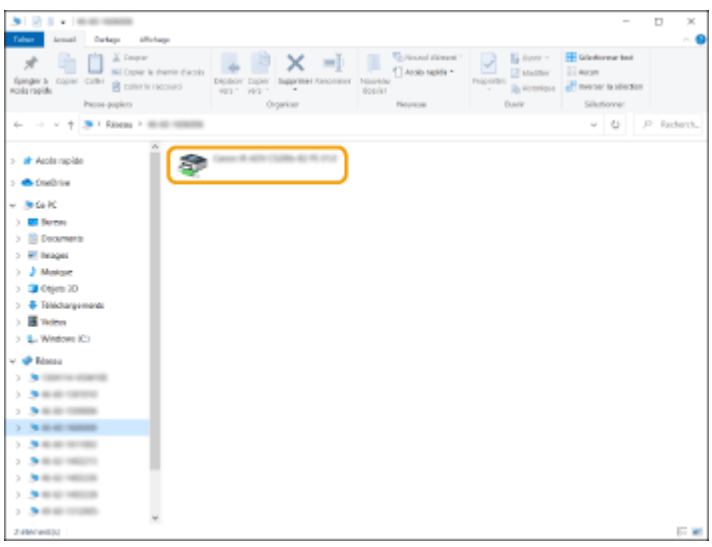

# ◼Vérification du port de l'imprimante LPR/RAW

- **1 Ouvrez le dossier des imprimantes. [Affichage du dossier des imprimantes\(P. 549\)](#page-555-0)**
- **2 Cliquez avec le bouton droit sur l'icône de l'imprimante, puis cliquez sur [Propriétés de l'imprimante] (ou [Propriétés]).**

<span id="page-557-0"></span>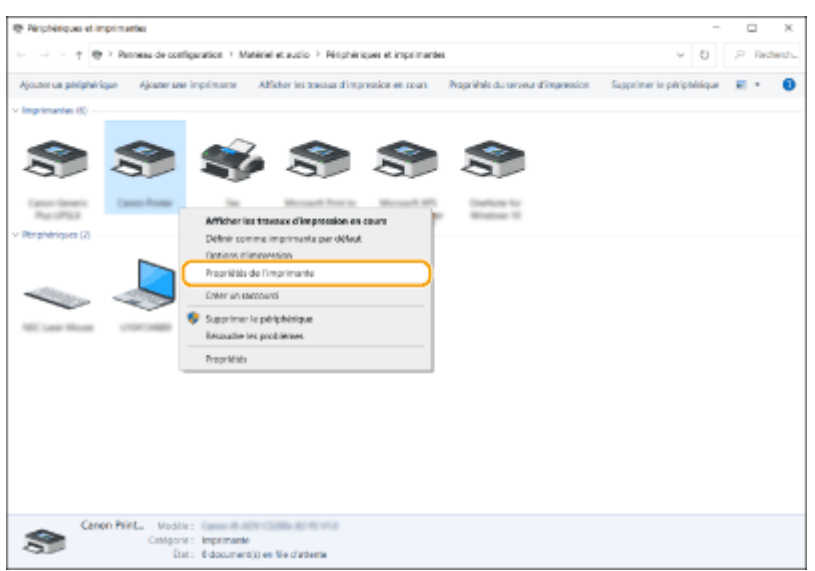

## **3 Vérifiez la configuration du port.**

- Cliquez sur l'onglet [Ports].
- Assurez-vous que le bon port est sélectionné pour l'imprimante.

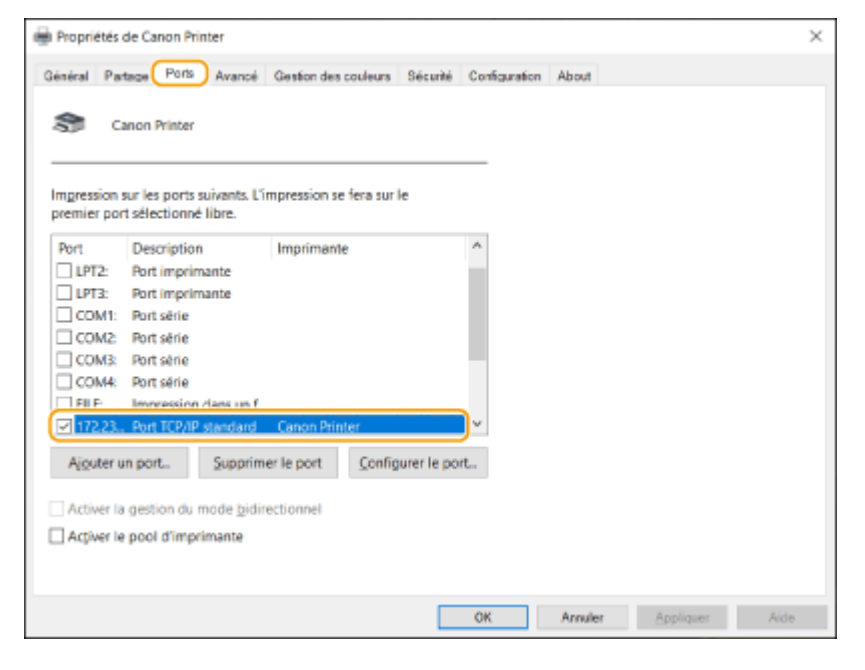

## ■ En cas d'impression à partir de l'application Windows Store

#### **Windows Server 2012**

Affichez la barre d'icônes à droite de l'écran Appuyez ou cliquez sur [Périphériques] Ale pilote que vous utilisez | [Imprimer].

#### **Windows 8.1/Server 2012 R2**

Affichez la barre d'icônes à droite de l'écran Appuyez ou cliquez [Périphériques] [Imprimer] Le pilote que vous utilisez | [Imprimer].

#### **Windows 10/11**

Appuyez ou cliquez sur [Imprimer] sur l'application Le pilote que vous utilisez L [Imprimer].

# **REMARQUE**

- Si vous imprimez au moyen de cette méthode, seul un nombre limité de paramètres d'impression sera disponible.
- Si le message [Vous devez vérifier l'imprimante. Pour cela, accédez au Bureau.] s'affiche, allez au bureau et suivez les instructions indiquées dans la boîte de dialogue qui s'affiche. Ce message apparaît lorsque l'appareil est réglé pour afficher le nom d'utilisateur pendant l'impression et des instances similaires.

# **Spécifications du système**

Cette section présente les spécifications du système pour ce produit. Les spécifications sont soumises à des changements sans avis préalable pour une amélioration du produit ou un futur lancement.

## ■ Caractéristiques des fonctions

**[Fonctions d'impression\(P. 554\)](#page-560-0)  [Fonctions de gestion\(P. 557\)](#page-563-0)** 

# ■ Environnement d'utilisation de l'appareil

**[Environnement du système\(P. 562\)](#page-568-0)  [Environnement de réseau\(P. 563\)](#page-569-0)  [Options du système\(P. 565\)](#page-571-0)** 

# <span id="page-560-0"></span>**Fonctions d'impression**

# ■ Fonction de l'imprimante UFR II

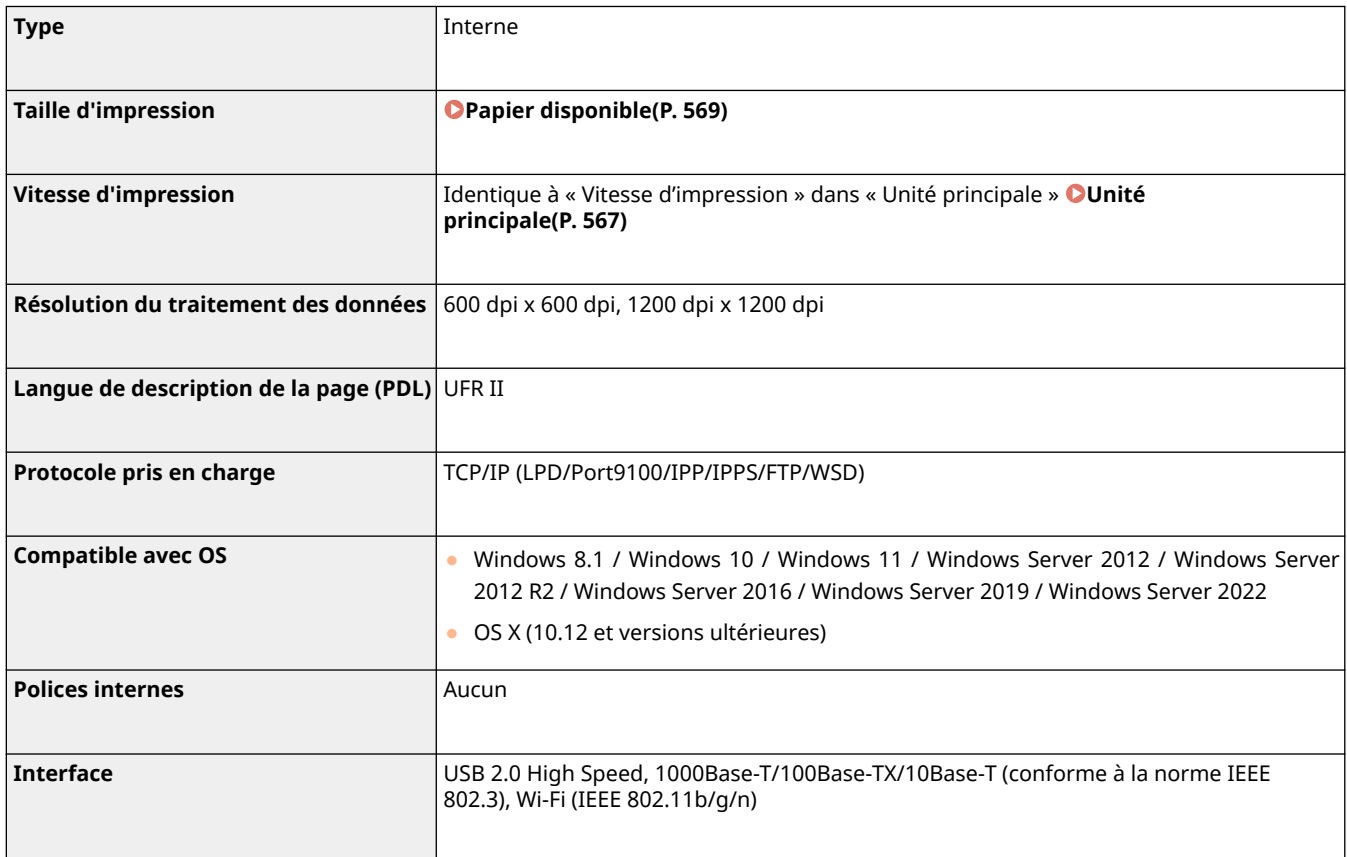

# ■ Fonction d'imprimante PCL

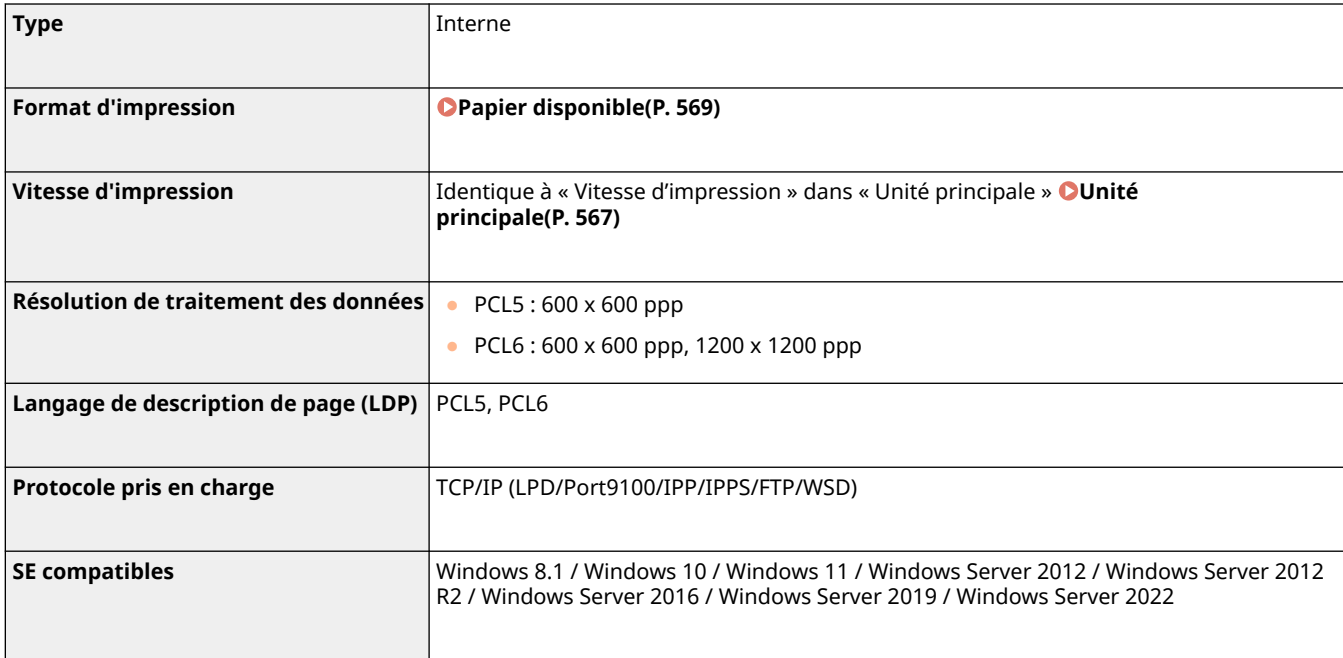

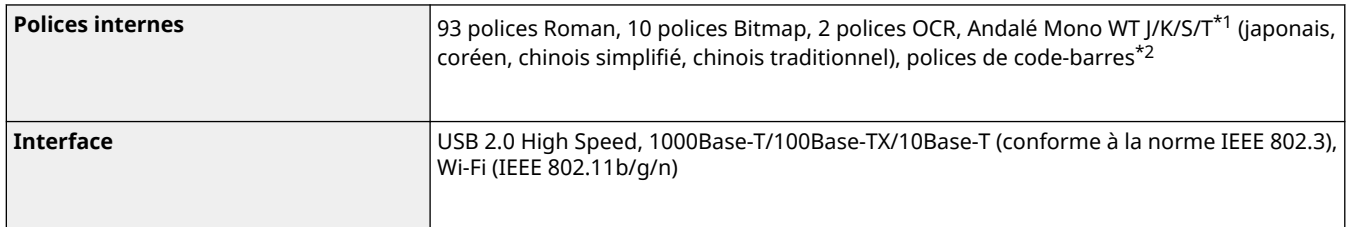

\*1 Requiert Kit de polices PCL internationale en option

\*2 Requiert Kit d'impression de code à barre en option

# ■ Fonction de l'imprimante PS

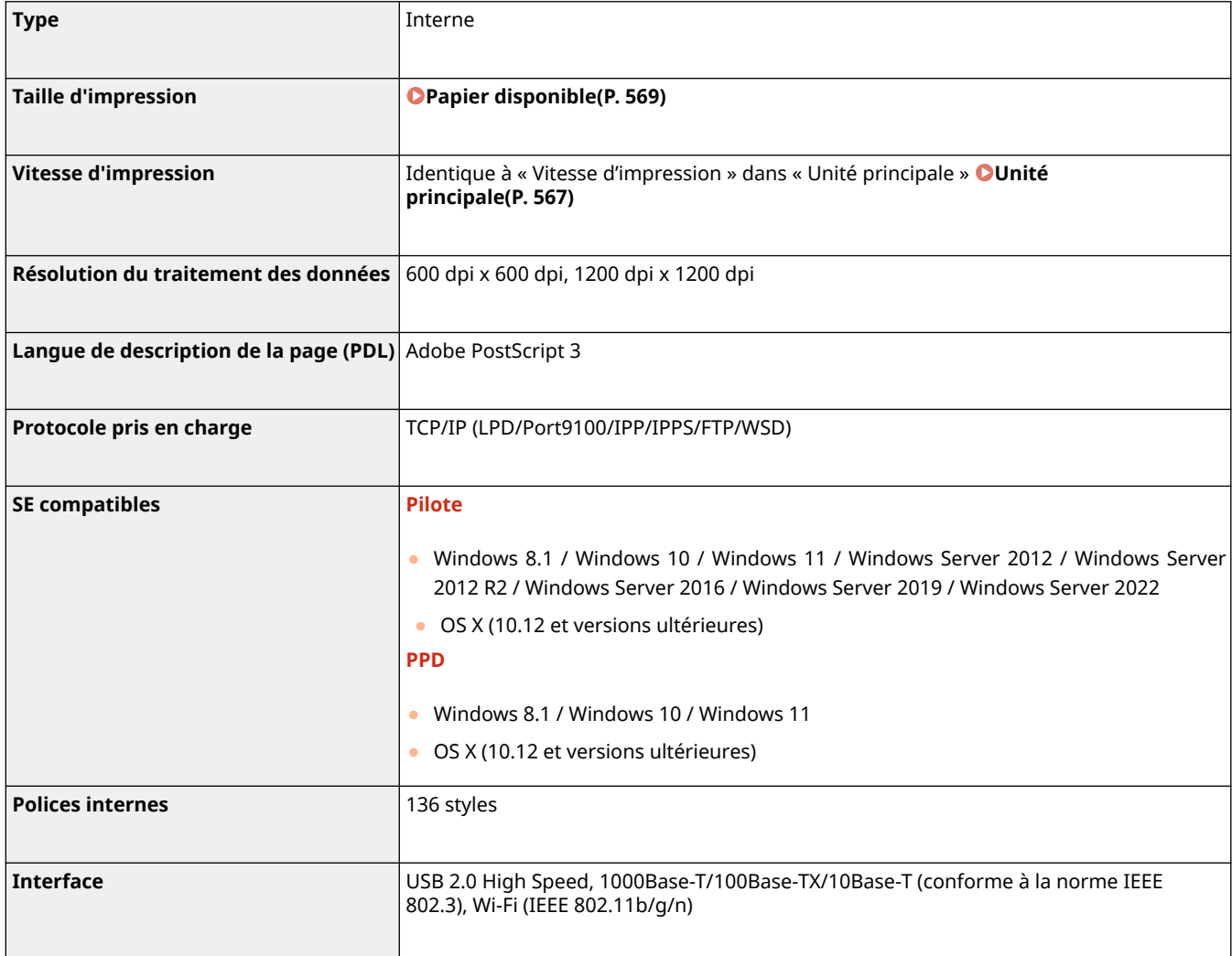

# ■ Fonction d'impression d'e-mail

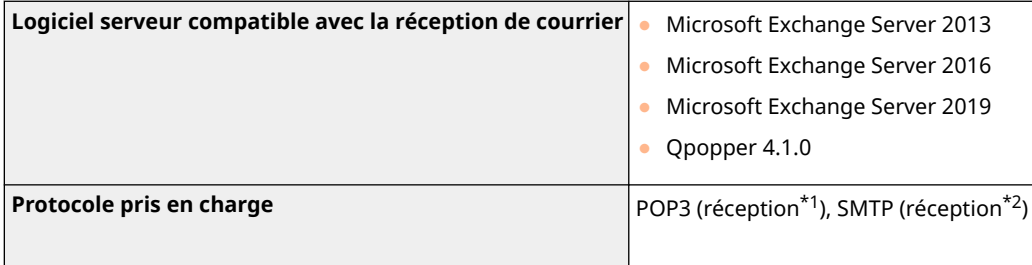

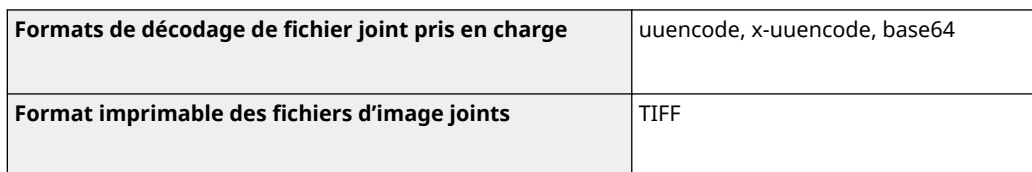

\*1 Prend en charge l'autorisation APOP et le cryptage des communications (TLS) pendant les opérations POP RX.

\*2 Prend en charge le cryptage des communications (TLS) pendant les opérations RX SMTP.

# <span id="page-563-0"></span>**Fonctions de gestion**

93WC-09U

# ■Informations enregistrées dans l'authentification utilisateur

5 001 utilisateurs au maximum peuvent être enregistrés.

## ■ Enregistrement de numéros de service

1 000 numéros de service au maximum peuvent être enregistrés.

## ■ Fonctions d'authentification

● Quand un serveur Active Directory est spécifié comme serveur d'authentification, l'environnement de système suivant est requis.

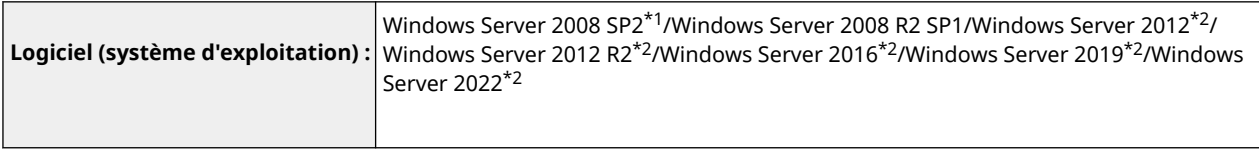

\*1 Les systèmes d'exploitation 64 bits ne sont pas pris en charge.

\*2 Les utilisateurs ne peuvent pas se connecter avec l'authentification Active Directory si Kerberos Armoring est activé pour les politiques KDCrelated (politiques de groupe). Assurez-vous de désactiver Kerberos Armoring.

● Voici les méthodes de cryptage Kerberos, pour l'authentification Active Directory, prises en charge par la version actuelle du service Authentification utilisateur.

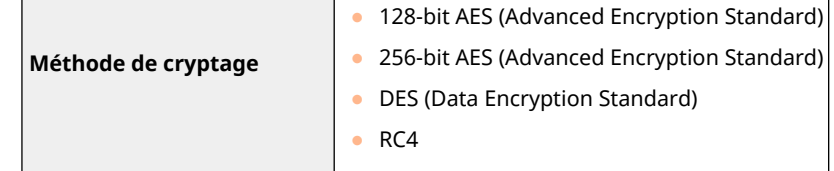

# **REMARQUE**

- Les méthodes de cryptage disponibles peuvent varier en fonction des paramètres Active Directory.
- Parmi toutes les méthodes de cryptage disponibles, celle qui offre la puissance de chiffrement la plus élevée est sélectionnée automatiquement.

● Quand un serveur Active Directory est spécifié comme serveur d'authentification, utilisez les ports suivants<sup>\*1</sup> sur le serveur.

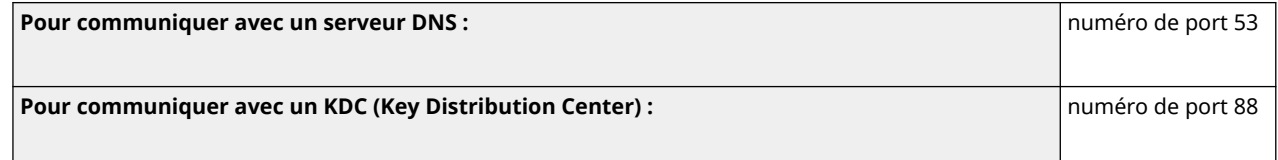

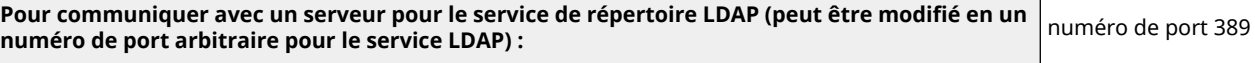

\*1 Les numéros de port ci-dessus sont des valeurs par défaut. Ces numéros peuvent varier en fonction des réglages sélectionnés.

● Quand un serveur LDAP est spécifié comme serveur d'authentification, l'environnement de système suivant est requis.

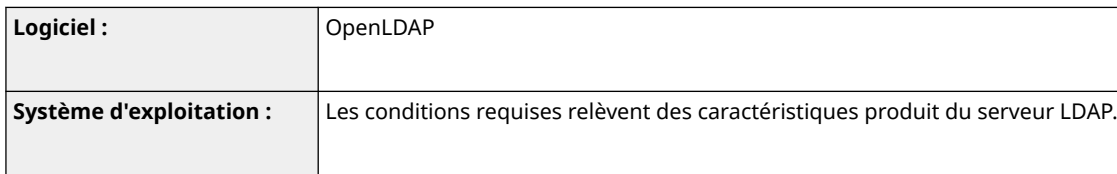

● Quand un serveur LDAP est spécifié comme serveur d'authentification, utilisez les ports suivants<sup>\*1</sup> sur le serveur.

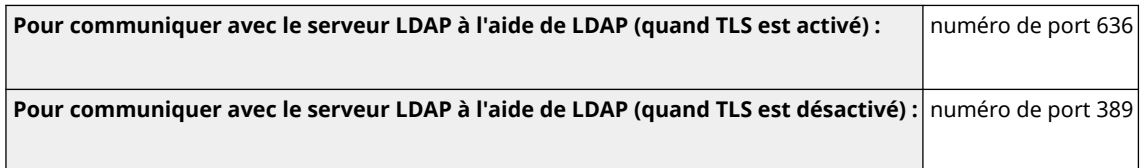

\*1 Les numéros de port peuvent être modifiés en fonction des réglages de serveur LDAP.

## ■ Réglages du pare-feu

- Lorsque des adresses IP sont spécifiées dans les réglages de pare-feu, jusqu'à 16 adresses IP (ou plages d'adresses IP) peuvent être spécifiées pour IPv4 et IPv6.
- Lorsque des adresses MAC sont spécifiées dans les réglages de pare-feu, jusqu'à 100 adresses MAC peuvent être spécifiées.
- Les adresses et les numéros de port faisant exception qui peuvent être utilisés pour les communications au moyen de la ligne secondaire et qui sont enregistrés par défaut sont indiqués ci-dessous.

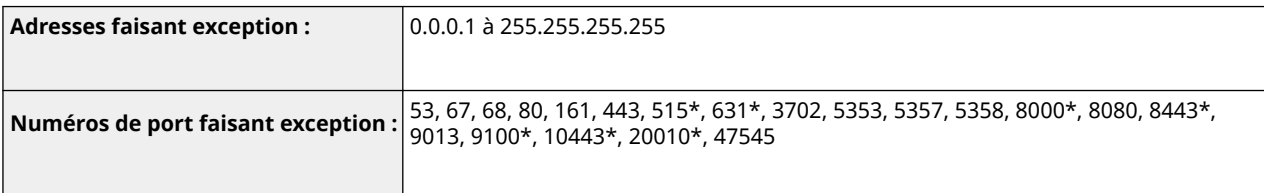

\* Filtre d'entrée uniquement

## ■ Enregistrement de clés et certificats

● Si vous installez une clé ou un certificat CA à partir d'un ordinateur, assurez-vous qu'ils répondent aux exigences suivantes :

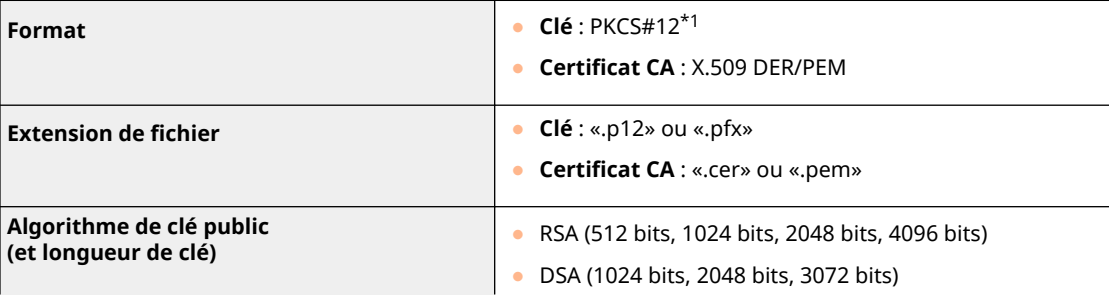

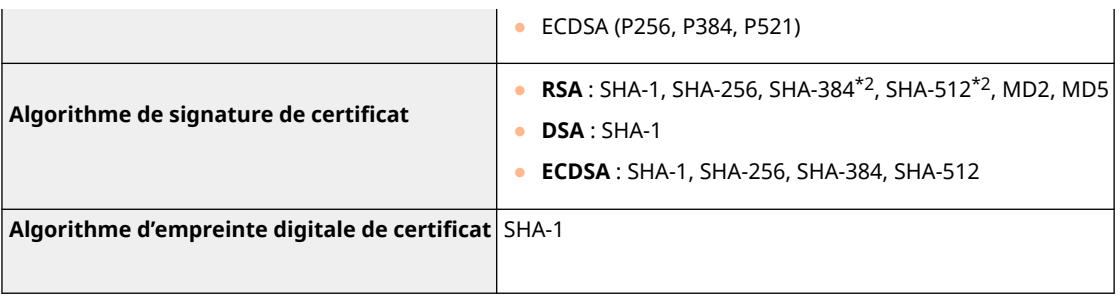

\*1 Les exigences relatives au certificat contenu dans une clé sont conformes aux certificats CA.

\*2 SHA384-RSA et SHA512-RSA ne sont disponibles que lorsque la longueur de la clé RSA est de 1024 bits ou plus.

## ■ Enregistrement de CRL (Listes de révocation de certificat) valides

50 listes de révocation de certificats (CRL) au maximum peuvent être enregistrées. Notez cependant que les CRL ne peuvent être enregistrés dans les cas suivants.

- La taille des données de la CRL dépasse 1 MO.
- Un algorithme de signature non compatible est utilisé.
- Le nombre de certificats révoqués enregistrés dans un fichier CRL dépasse 1 000.

## ■ Définition de « Cryptage faible »

Quand [Interdire un faible niveau de cryptage] est sélectionné, l'utilisation des algorithmes suivants est interdite.

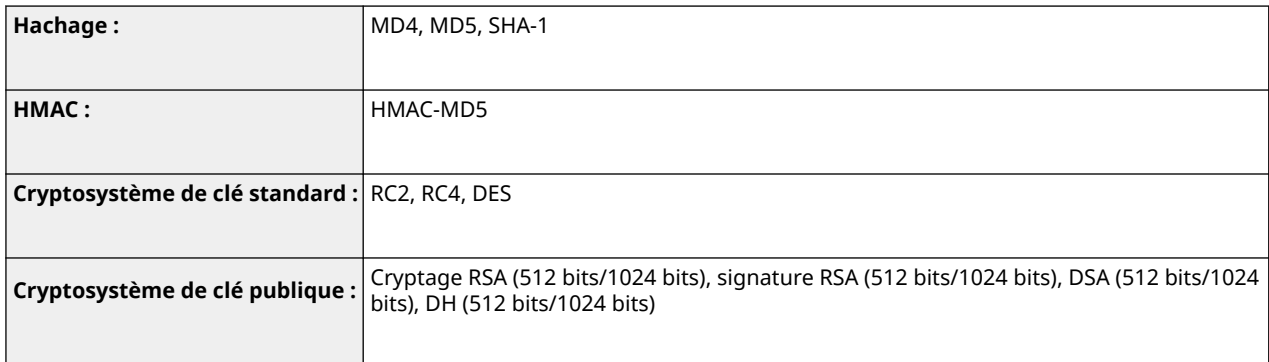

# **REMARQUE**

● Même quand [Interdire utilis. clé/certificat avec faible niveau de cryptage] est sélectionné, l'algorithme de hachage SHA-1, qui est utilisé pour signer un certificat racine peut être utilisé.

## ■ Algorithme standard FIPS 140-2

Quand [Formater Méthode de cryptage en FIPS 140-2] est sélectionné, l'utilisation des algorithmes suivants est interdite.

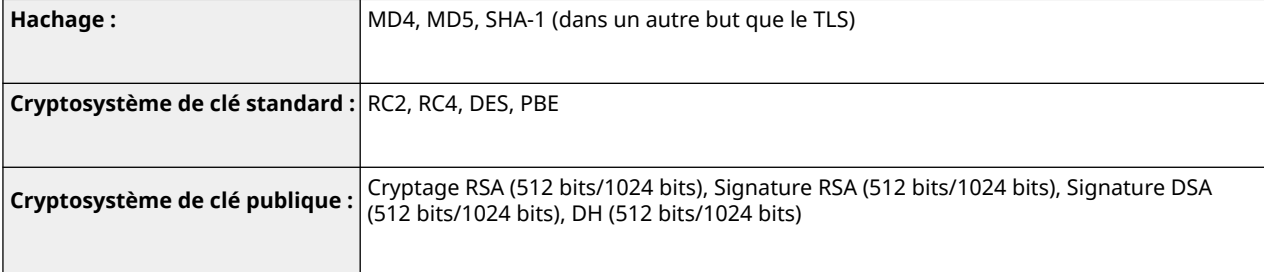

# ■ Gestion de journal

● Les types suivants de journaux peuvent être gérés sur la machine. Les journaux collectés peuvent être exportés au format de fichier CSV.

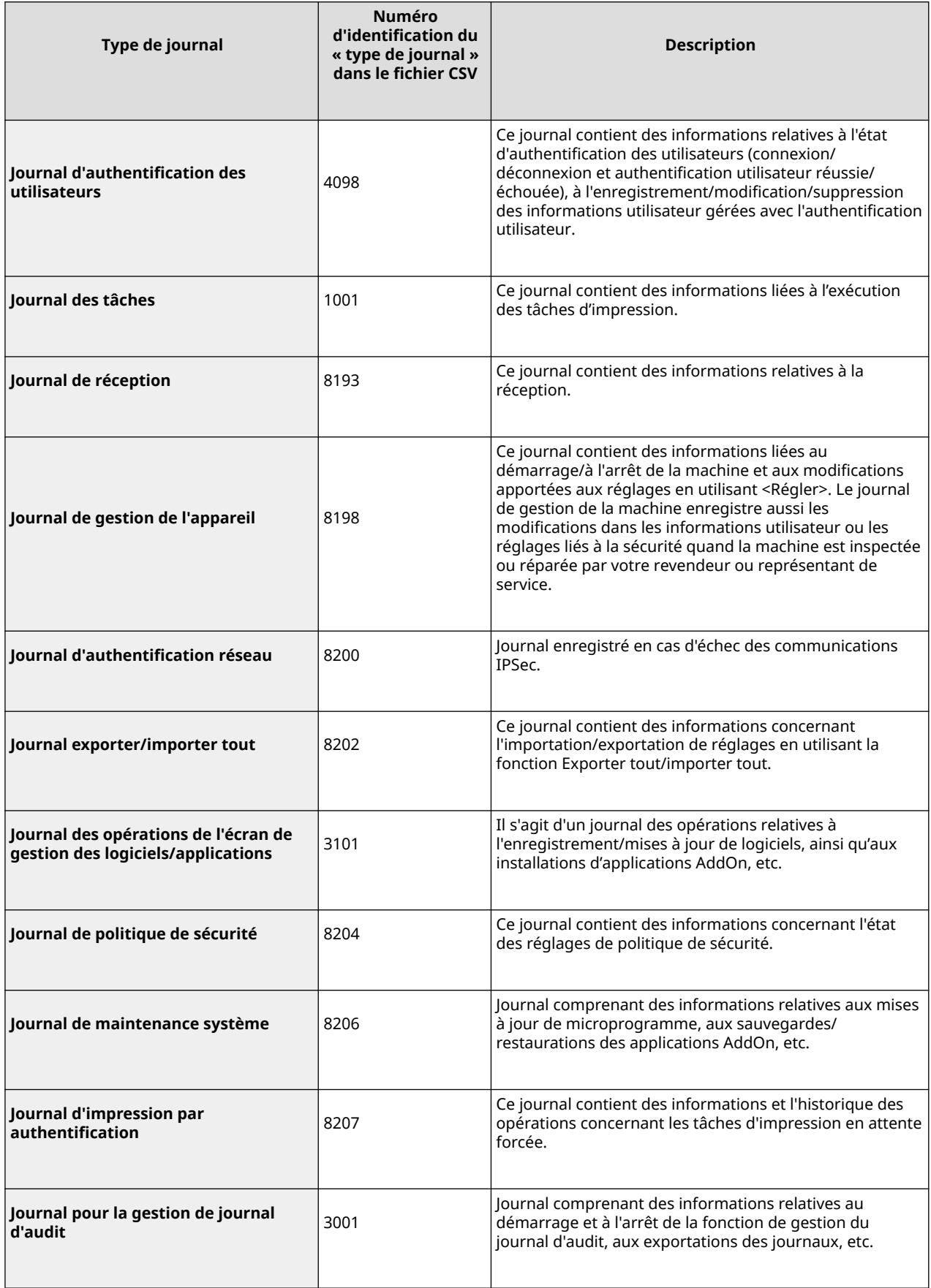

# **REMARQUE**

● Les journaux peuvent contenir jusqu'à 40 000 fiches. Lorsque le nombre de fiches dépasse 40 000, elles sont supprimées, la fiche la plus ancienne en premier.

## ■ Import/Export des données de réglage

Reportez-vous à la section **OTableau Réglages/Enregistrement(P[.](#page-324-0) 318)**.

# ■ Prise en charge du serveur SCEP

Seul le NDES (Network Device Enrollment Service) de Windows Server 2008 R2/Windows Server 2012 R2/Windows Server 2016 est pris en charge.

# <span id="page-568-0"></span>**Environnement du système**

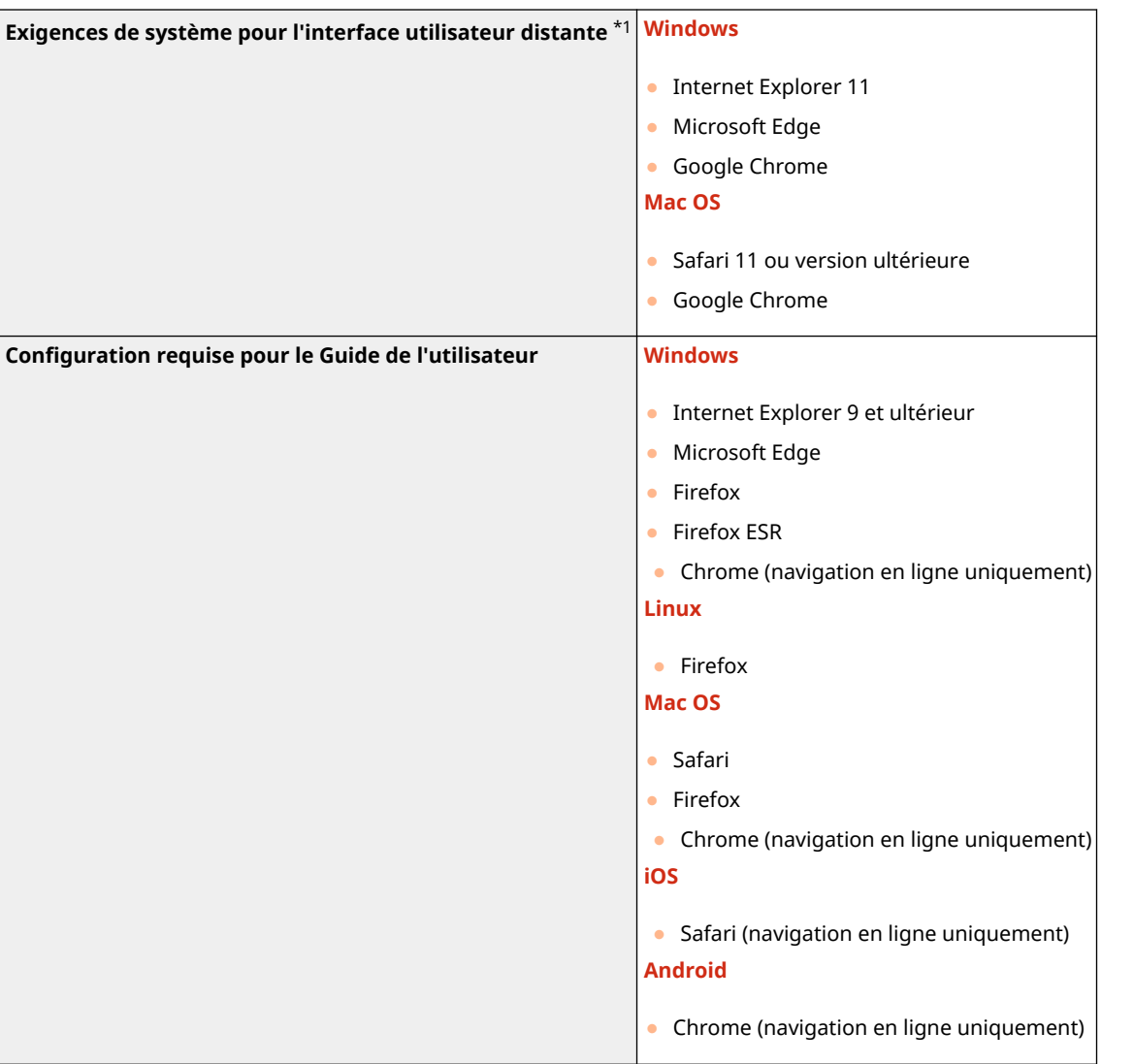

\*1 Avant de modifier les réglages de la machine, paramétrez votre navigateur Web pour activer tous les cookies et utiliser JavaScript.

### 93WC-09W

# <span id="page-569-0"></span>**Environnement de réseau**

# ■ Caractéristiques réseau local filaire

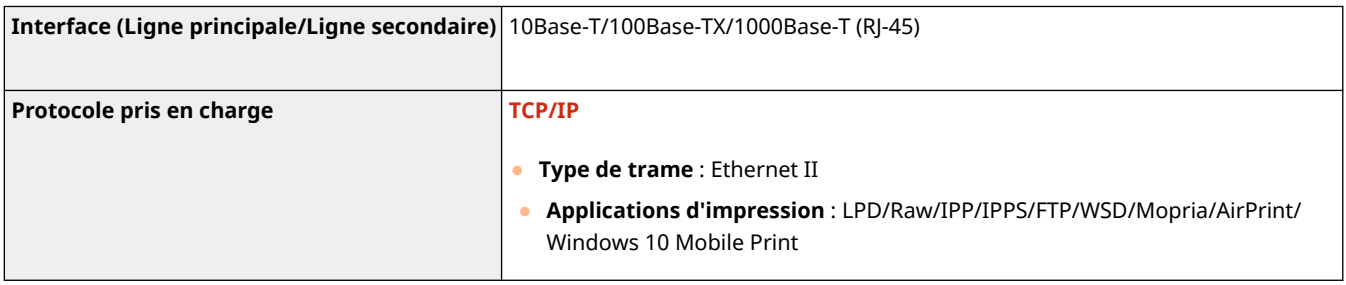

# **REMARQUE**

● Pour les précautions concernant la ligne secondaire, voir la section **[Précautions à prendre en cas](#page-552-0) [d'utilisation d'une ligne secondaire\(P. 546\)](#page-552-0)** [.](#page-552-0)

# ■ Caractéristiques réseau local sans fil

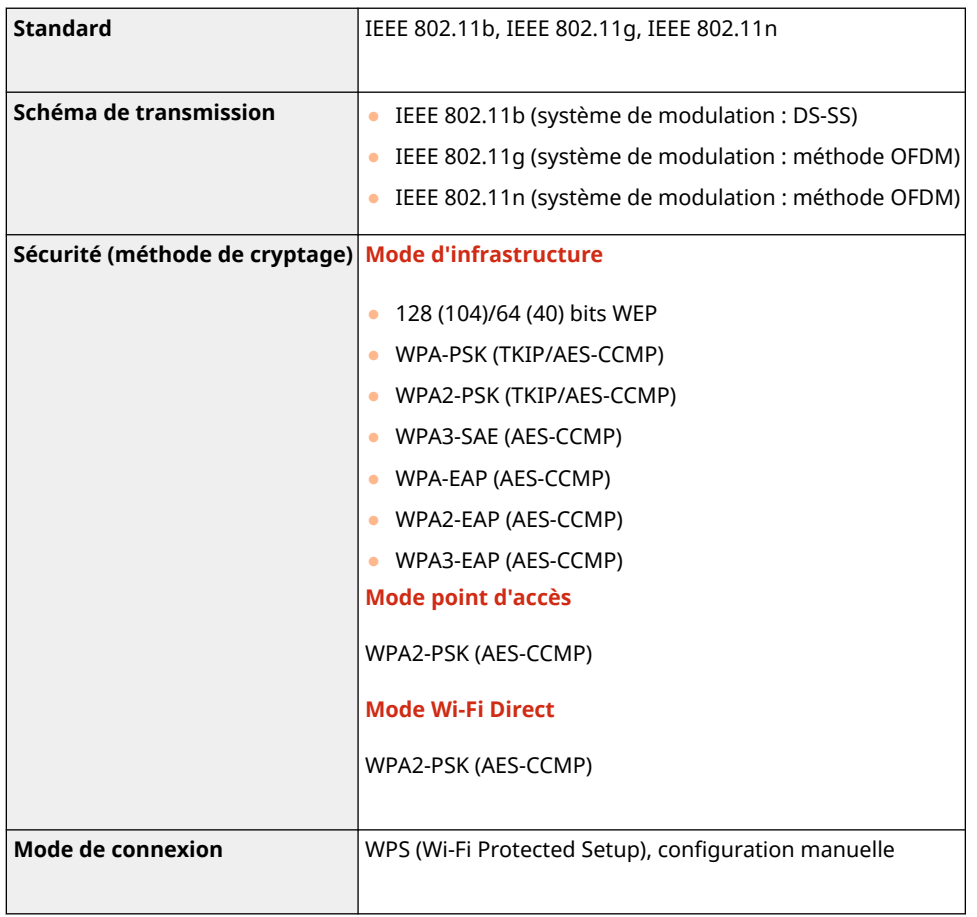

## **Numéros de port disponibles pour une connexion directe**

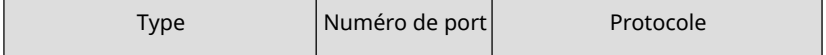

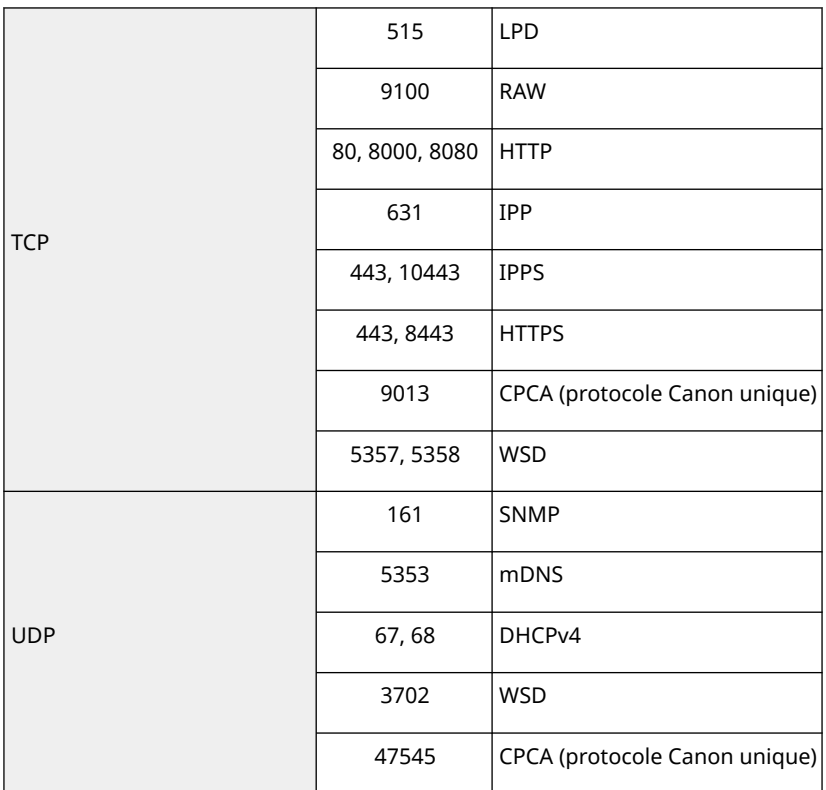

# <span id="page-571-0"></span>**Options du système**

En installant les options liées au système, vous pouvez encore améliorer les performances de la machine.

## ◼Kit d'impression de code à barre

Cette option vous permet d'imprimer des codes-barres. Pour en savoir plus, voir Impression de codes à barres sur le site du manuel en ligne.

## ■ Kit de polices PCL internationale

Cette option vous permet d'ajouter à une imprimante PCL les polices suivantes. Vous pouvez ainsi imprimer des documents rédigés dans plusieurs langues dans un environnement SAP Unicode.

- Andale<sup>®</sup> et WorldType<sup>®</sup> Collection J (version japonaise)
- Andale<sup>®</sup> et WorldType® Collection K (version coréenne)
- Andale<sup>®</sup> et WorldType<sup>®</sup> Collection S (version chinois simplifié)
- Andale<sup>®</sup> et WorldType<sup>®</sup> Collection S (version chinois traditionnel)

En vue de prendre en charge les différences de conception des caractères selon les pays, quatre versions de polices sont activées.

# **Caractéristiques matérielles**

93WC-0A0

Cette section présente les caractéristiques de l'unité principale et des équipements en option du produit. Les caractéristiques sont sujettes à modification sans préavis en vue d'améliorations éventuelles du produit ou du développement de futurs modèles.

■ Caractéristiques de l'appareil

**[Unité principale\(P. 567\)](#page-573-0)  [Papier disponible\(P. 569\)](#page-575-0)** 

■ Caractéristiques des équipements en option

**[Chargeur de papier PF-J\(P. 577\)](#page-583-0)  Bac d'alimentation latéral PD-H(P. 578) [Chargeur d'enveloppes EF-B\(P. 579\)](#page-585-0)** 

93WC-0A1

# <span id="page-573-0"></span>**Unité principale**

**Nom** Canon LBP361dw **Type** DeskTop **Résolution d'écriture** 600 x 600 ppp **Nombre de tons** 256 **Papier accepté Formats de papier Cassette** ● **Max** : 216,0 mm x 355,6 mm **Min** : 99.0 mm x 148.0 mm **Plateau multifonctions** ● **Max** : 216,0 mm x 355,6 mm ● **Min** : 76,2 mm x 127,0 mm **Grammage** ● **Cassette à papier** : 60 g/m² à 135 g/m² ● **Plateau multifonctions** : 60 g/m² à 199 g/m² **Type de papier Papier disponible(P. 569) OPapier disponible(P. 569) Délai de préchauffage** \*1 **Après la mise sous tension** ● **Lorsque <Régl. démar. rapide à la mise ss tension> est réglé sur <Oui> :** 2 secondes ou moins<sup>\*</sup> ● **Lorsque <Régl. démar. rapide à la mise ss tension> est réglé sur <Non> :** 22 secondes ou moins \*Dans certaines situations, le démarrage de la machine peut prendre plus de temps. **En sortie du mode Veille** 2 secondes maximum **Temps de sortie de la première impression** 4,9 secondes maximum **Vitesse d'impression** \* 2(Ordinaire A4/LTR, 100%) ● 61 feuilles/minute (A4) ● 65 feuilles/minute (LTR) **Système d'alimentation en papier/ capacité** \*3 **Cassette** ● 550 feuilles (80 g/m² / 75 g/m²)  $\bullet$  640 feuilles (64 g/m<sup>2</sup>) ● Papier autre que ci-dessus : hauteur 60 mm ou moins **Plateau multifonctions** ● 100 feuilles (80 g/m² / 75 g/m² / 64 g/m²) Papier autre que ci-dessus : hauteur 11 mm ou moins

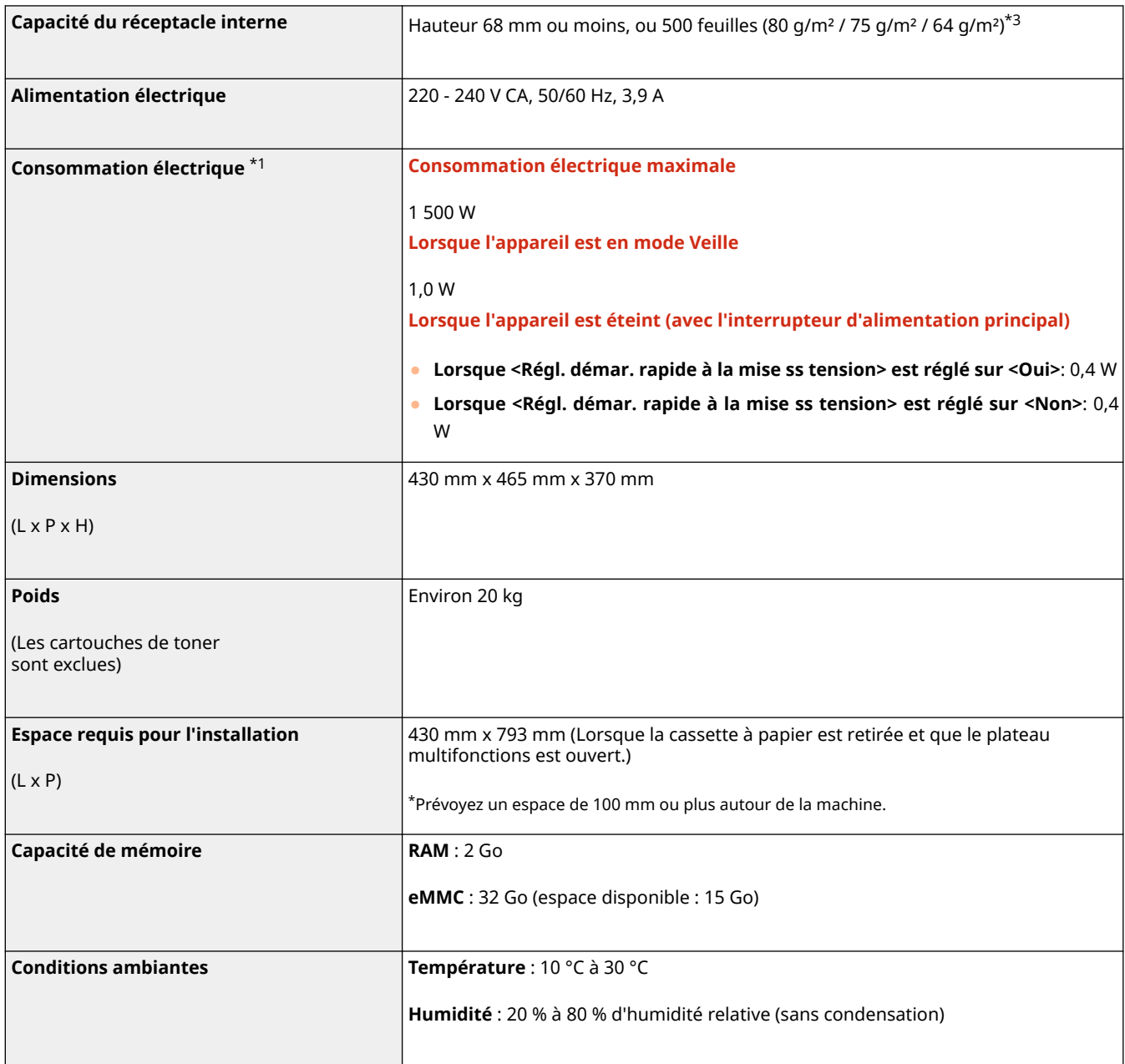

\*1 Peut varier en fonction de l'environnement et des conditions ambiantes dans lesquels l'appareil est utilisé.

\*2 La vitesse d'impression est mesurée par des tests à l'interne réalisés sur du papier de format A4/LTR imprimé au recto avec un rapport d'impression de 100 % par rapport à l'original. Les tests sont effectués par impression en continu de la même page sur du papier ordinaire. La vitesse d'impression peut varier en fonction du type, du format ou du sens d'alimentation du papier.

Le fonctionnement de l'appareil peut être automatiquement suspendu ou ralenti pour ajuster les conditions de l'imprimante, comme la température d'une certaine unité ou la qualité de l'image lors d'impressions en continu.

\*3 Peut varier selon l'environnement d'installation et le à utiliser papier.

# <span id="page-575-0"></span>**Papier disponible**

93WC-0A2

Les types de papier pouvant être utilisés dans l'appareil sont indiqués dans le tableau qui suit. Confirmez également les précautions concernant l'utilisation du papier.

**Formats de papier compatibles(P. 569)** 

- **[Types de papier compatibles\(P. 574\)](#page-580-0)**
- **[Papier inutilisable\(P. 575\)](#page-581-0)**
- **[Mesures de précaution relatives aux papiers\(P. 576\)](#page-582-0)**

**[Conservation du papier imprimé avec cet appareil\(P. 576\)](#page-582-0)** 

# Formats de papier compatibles

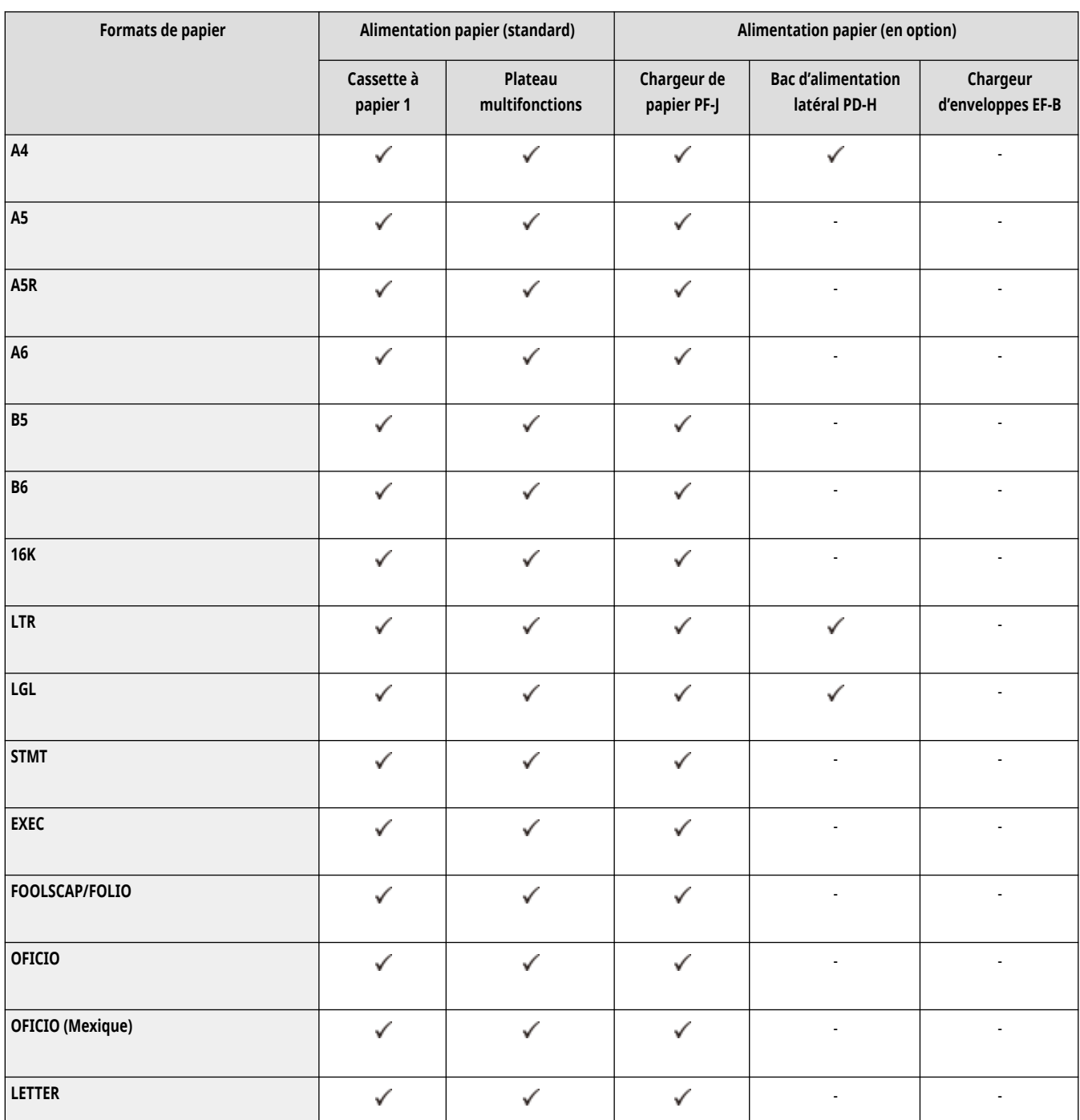
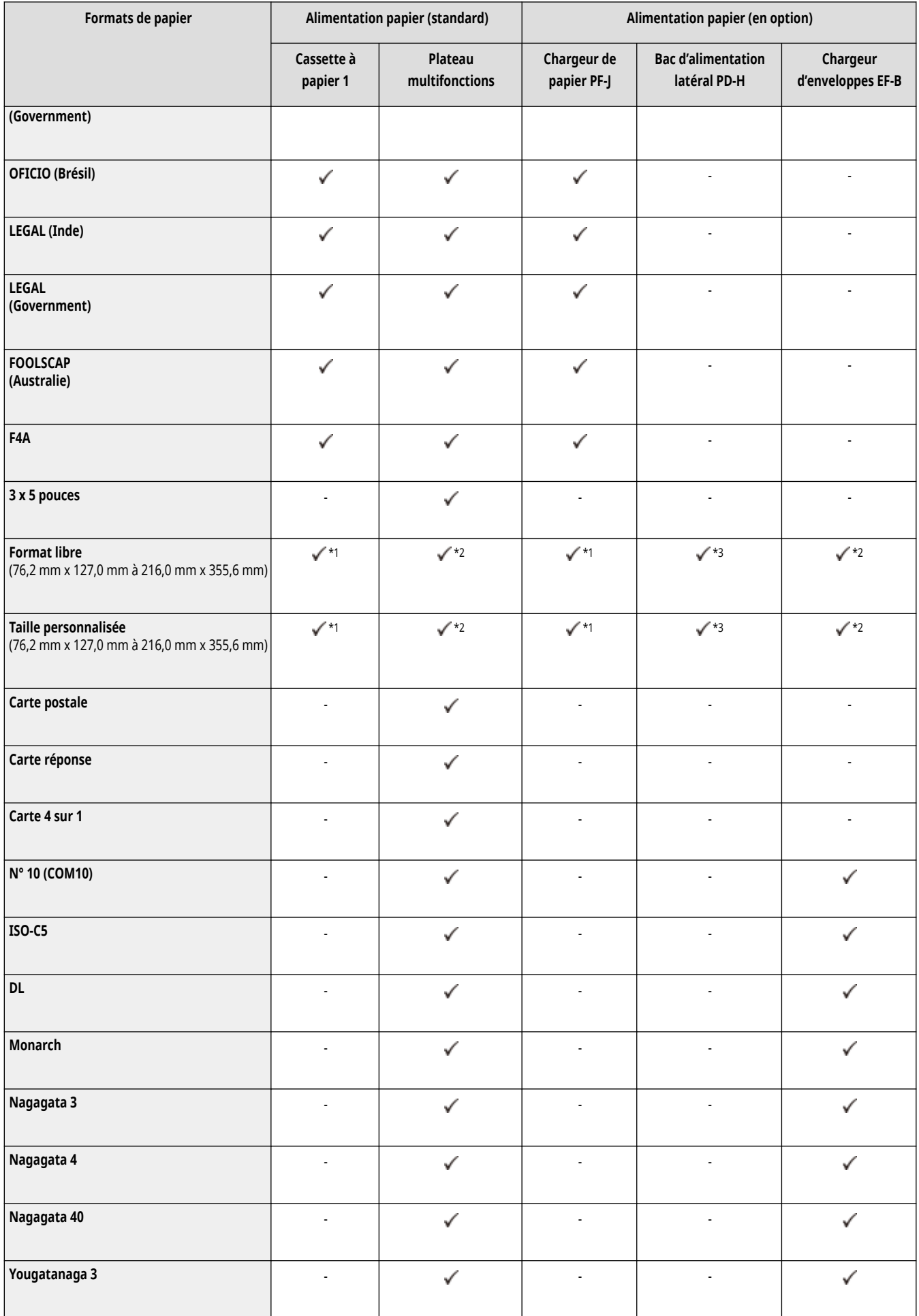

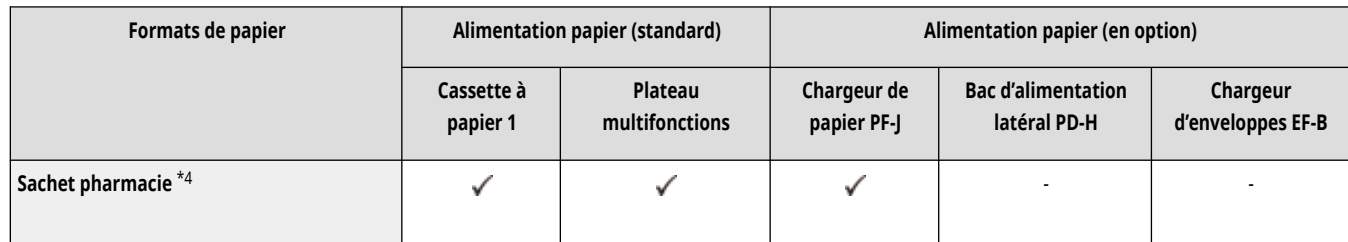

\*1 Vous pouvez utiliser les réglages de format personnalisé allant de 99,0 mm x 148,0 mm à 216,0 mm x 355,6 mm.

\*2Vous pouvez utiliser des enveloppes de format allant de 90,0 mm x 148,0 mm à 178,0 mm x 254,0 mm.

\*3Vous pouvez utiliser du papier au format A4, LTR ou LGL.

\*4Vous pouvez utiliser du papier de format A4, A5, A6, B5 ou B6.

## **REMARQUE**

### **Formats de papier pris en charge par cette machine**

● Le tableau suivant comprend la plupart des formats de papier et d'enveloppe pouvant être utilisés avec l'appareil.

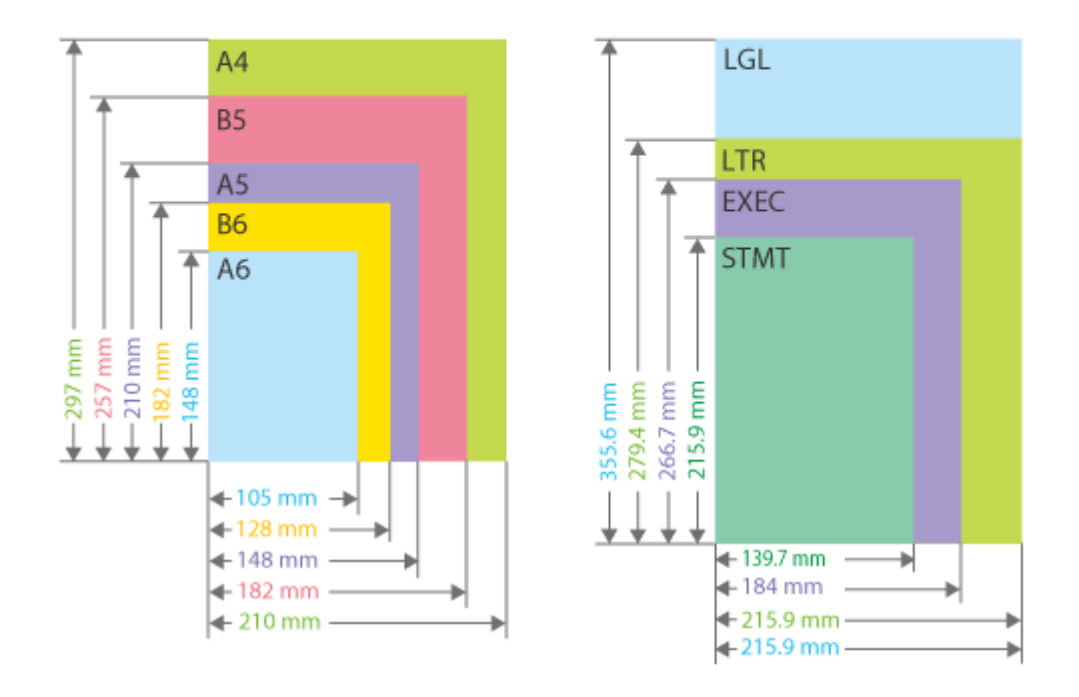

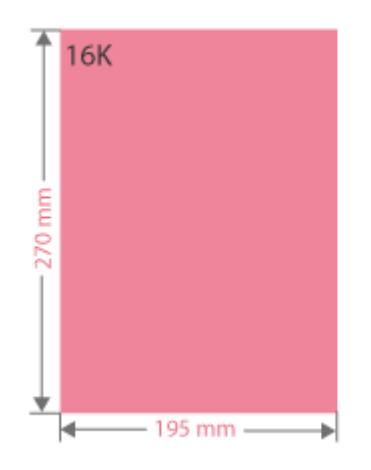

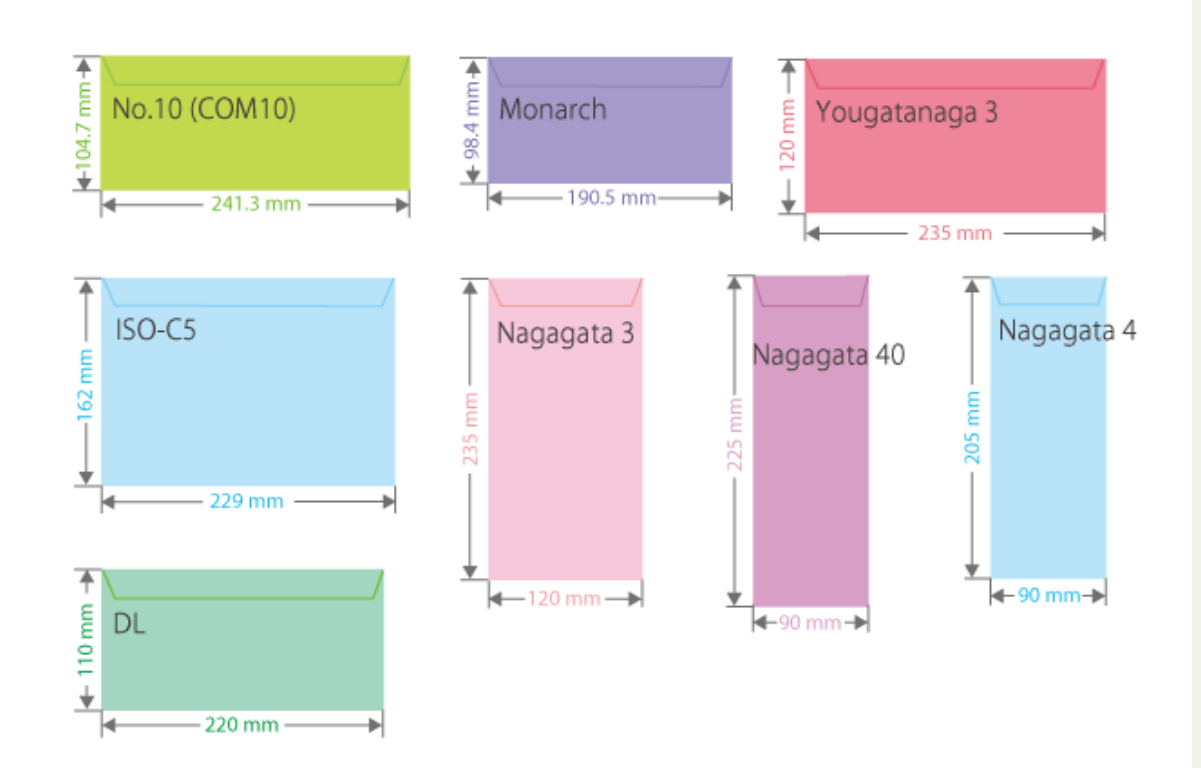

● Les autres formats de papier suivants sont également pris en charge.

**FOOLSCAP/FOLIO** (215,9 mm x 330,2 mm) **OFICIO** (215,9 mm x 317,5 mm) **OFICIO (Mexico)** (216,0 mm x 341,0 mm) **LETTER (Government)** (203,2 mm x 266,7 mm) **OFICIO (Brazil)** (216,0 mm x 355,0 mm) **LEGAL (India)** (215,0 mm x 345,0 mm) **LEGAL (Government)** (203,2 mm x 330,2 mm) **FOOLSCAP (Australia)** (206,0 mm x 337,0 mm) **F4A** (215,9 mm x 342,9 mm) **Carte d'index** (127 mm x 76,2 mm) **Carte postale** (100,0 x 148,0 mm) **Carte réponse** (148,0 x 200,0 mm) **Carte 4 sur 1** (200,0 x 296,0 mm)

#### **Côté « vertical » et côté « horizontal » du papier**

· Dans le guide de l'utilisateur, quelle que soit l'orientation du papier, le côté du papier perpendiculaire ( a ) à l'avant de l'appareil est désigné côté "vertical", et le côté parallèle ( ) à l'avant de l'appareil est désigné côté "horizontal".

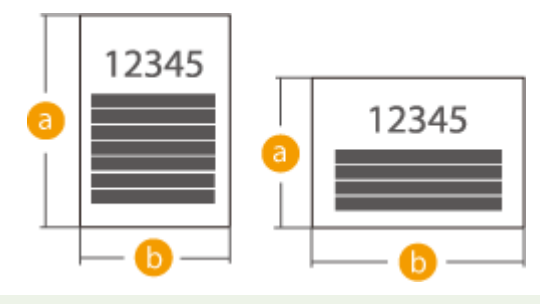

## Types de papier compatibles

Le papier sans chlore peut être utilisé avec cette machine.

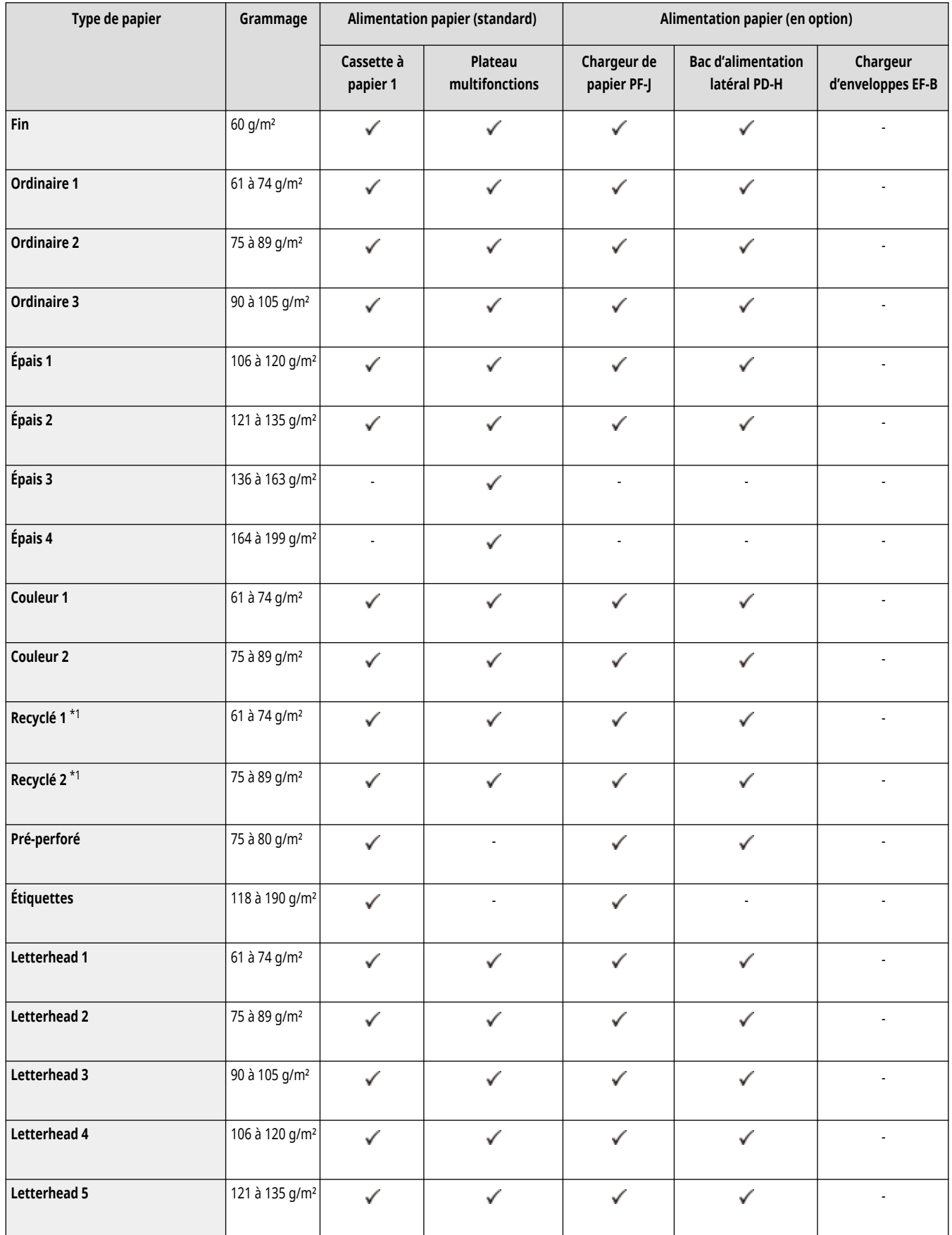

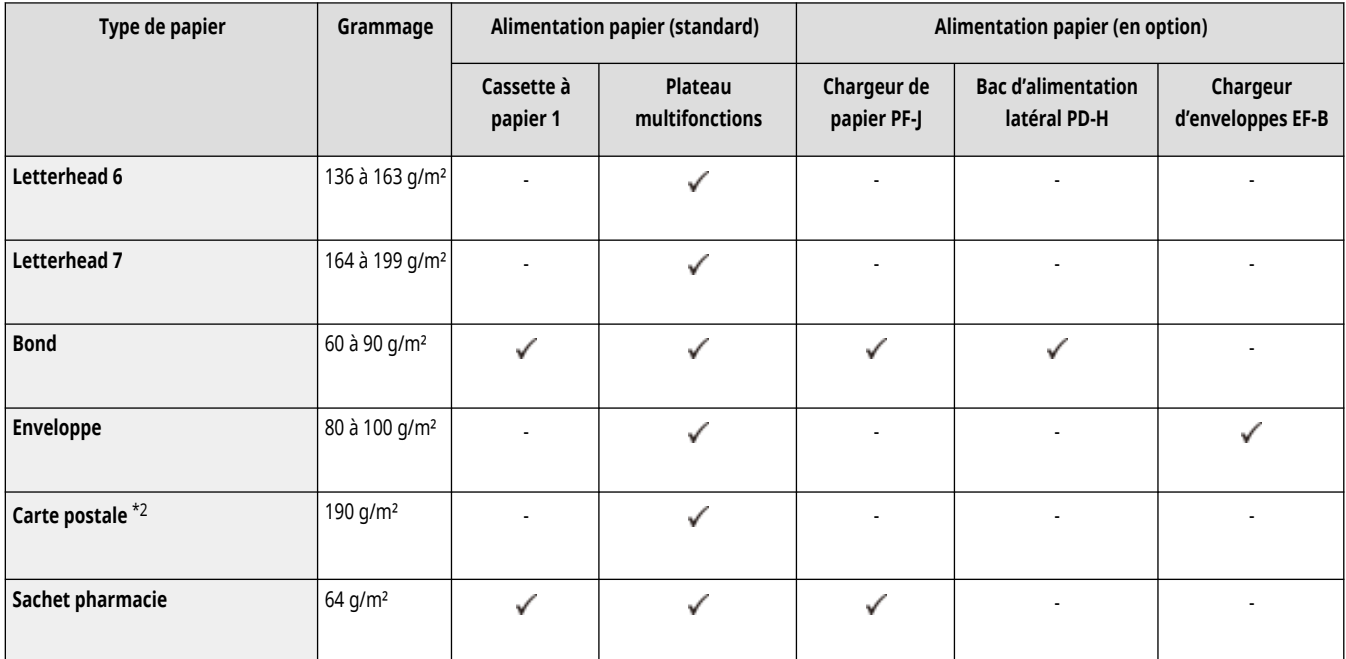

\*1 Vous pouvez utiliser du papier 100 % recyclé.

\*2 La carte postale imprimable par jet d'encre ou la carte-réponse ne peuvent pas être utilisées.

#### ■ Papier disponible pour l'impression recto verso

- Pour l'impression recto verso, utilisez du papier conforme aux conditions suivantes.
	- Format du papier : A4, B5, A5R, LGL, LTR, EXEC, 16K, FOOLSCAP/FOLIO, OFICIO, OFICIO (Mexico), LETTER (Government), OFICIO (Brazil), LEGAL (India), LEGAL (Government), FOOLSCAP (Australia), F4A, Format libre (148,0 mm x 210,0 mm à 216,0 mm x 355,6 mm), Format perso. (148,0 mm x 210,0 mm à 216,0 mm x 355,6 mm)
	- Type de papier : Fin, Ordinaire 1, Ordinaire 2, Ordinaire 3, Épais 1, Couleur 1, Couleur 2, Recyclé 1, Recyclé 2, Pré-perforé, Letterhead 1, Letterhead 2, Letterhead 3, Letterhead 4 et Bond
	- Poids du papier : 60 g/m<sup>2</sup> à 120 g/m<sup>2</sup>

Si vous utilisez un autre papier, sélectionnez <Oui> pour <Activer les réglages pour verso de page recto verso ?> pour imprimer sur le verso du papier imprimé.

### Papier inutilisable

Avant toute impression, vérifiez si le papier à utiliser est adapté. N'utilisez pas les types de papier suivants, car ils peuvent provoquer des bourrages papier et des erreurs d'impression :

- Papier froissé, plissé, corné, déchiré ou humide\*1
- Papier de paille fin, papier très fin, papier brut, papier glacé
- Papier avec de la colle ou un autre adhésif dépassant ou papier à étiquettes dont le dos peut être facilement décollé
- Papier imprimé sur une imprimante à transfert thermique, verso d'une feuille de papier imprimée sur une imprimante à transfert thermique

\*1 L'impression sur du papier humide peut provoquer l'émission de vapeur depuis la zone de sortie ou le dépôt de gouttelettes d'eau au niveau de la zone de sortie, mais cela n'indique aucun dysfonctionnement. Ce phénomène normal est dû à l'évaporation de l'eau contenue dans le papier sous l'effet de la chaleur générée lors de la fixation du toner au papier. Cela est plus susceptible de se produire lorsque la température ambiante est basse.

### Mesures de précaution relatives aux papiers

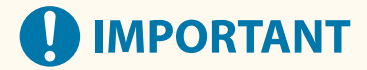

#### **Lors de l'utilisation du papier**

● Veillez à n'utiliser que du papier complètement acclimaté à l'environnement dans lequel se trouve l'appareil. L'utilisation d'un papier stocké à une température ou un degré d'humidité différent peut entraîner des bourrages papier ou une qualité d'impression médiocre.

#### **Manipulation et stockage du papier**

- Nous vous recommandons d'utiliser le papier immédiatement après ouverture du paquet. Remballez le papier restant dans son emballage d'origine et conservez-le à plat.
- Conservez le papier dans son emballage d'origine afin de le mettre à l'abri de l'humidité et de l'empêcher de sécher à outrance.
- Stockez le papier de façon à ce qu'il ne s'enroule pas, ni ne se replie.
- Ne conservez pas le papier à la verticale et n'empilez pas une trop grosse quantité de papier.
- Conservez le papier à l'abri des rayons directs du soleil, d'une humidité élevée, d'un air très sec ou de variations brusques de température ou d'humidité.

## **REMARQUE**

#### **Lors de l'impression sur papier humide**

● De la vapeur peut s'échapper de la zone de sortie de l'appareil ou des gouttelettes d'eau se former autour de celle-ci. Ce phénomène est normal dans la mesure où l'humidité du papier s'évapore sous l'effet de la chaleur générée par l'unité de fixation du toner (en général, lorsque la pièce est fraîche).

### Conservation du papier imprimé avec cet appareil

Souvenez-vous de prendre les précautions suivantes lorsque vous manipulez et stockez du papier imprimé à l'aide de l'appareil.

#### ■ Stockage du papier imprimé

- Conservez le papier sur une surface plane.
- Ne stockez pas de papier avec des articles en PVC (polychlorure de vinyle), tels que des chemises transparentes. Le toner pourrait fondre, et le papier pourrait coller au matériau à base de PVC.
- Conservez le papier de sorte qu'il ne soit ni plié, ni froissé sous peine de faire disparaître le toner à certains endroits.
- Si vous envisagez de conserver le papier pendant une période prolongée (deux ans ou plus), conservez-le dans un classeur ou autre.
- Un stockage à long terme peut entraîner une décoloration du papier qui peut, à son tour, générer des impressions décolorées.
- Ne conservez pas le papier dans un lieu soumis à des températures élevées.

#### ■ Précautions lors de l'application de colle sur les impressions

- Prenez soin d'utiliser de la colle non soluble.
- Testez la colle sur une impression inutile.
- Avant d'empiler les impressions collées avec de la colle, vérifiez que la colle est complètement sèche.

# **Chargeur de papier PF-J**

### 93WC-0A3

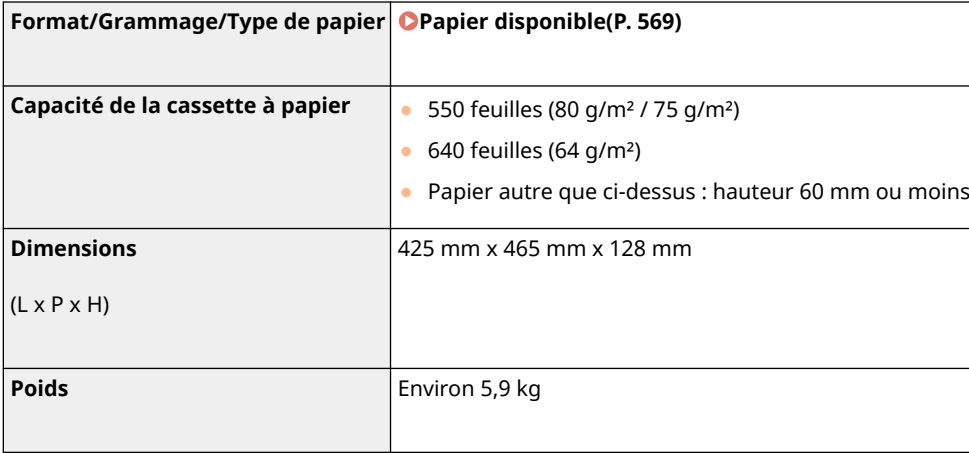

## **Bac d'alimentation latéral PD-H**

#### 93WC-0A4

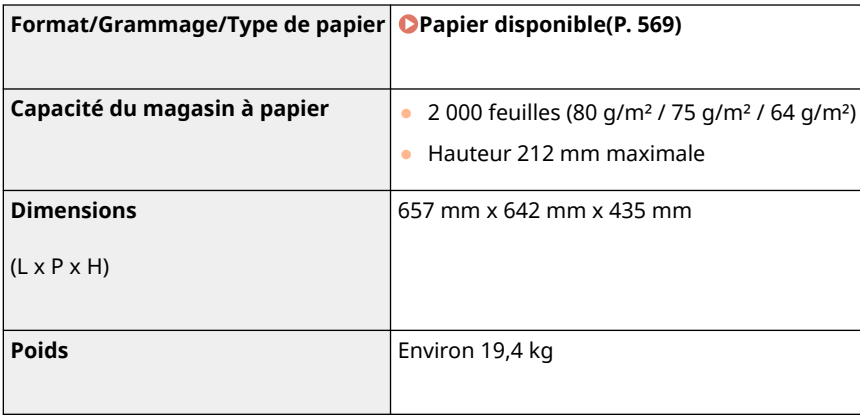

# **Chargeur d'enveloppes EF-B**

### 93WC-0A5

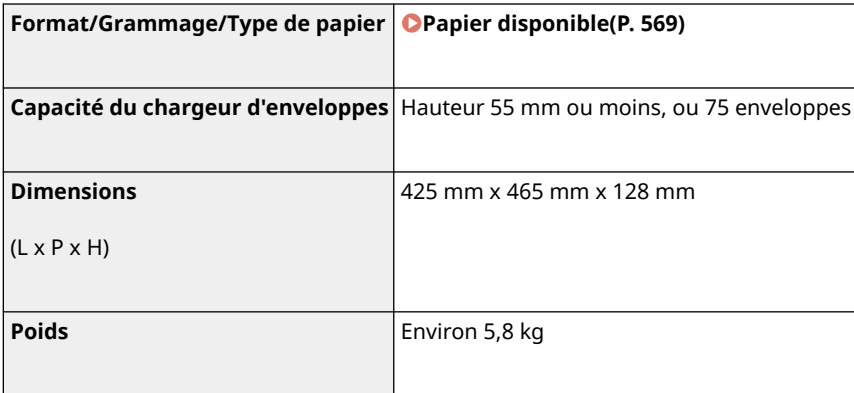

## **Options**

93WC-0A6

Vous pouvez étendre les fonctionnalités de l'appareil en y installant des options.

### ■ Options disponibles

**[Equipement optionnel\(P. 581\)](#page-587-0)  [Options du système\(P. 565\)](#page-571-0)** 

### ■ Choix des options selon vos besoins

### **Pour ajouter des cassettes à papier [Chargeur de papier PF-J\(P. 583\)](#page-589-0)  Bac d'alimentation latéral PD-H(P. 584)**

**[Chargeur d'enveloppes EF-B\(P. 585\)](#page-591-0)** 

## **REMARQUE**

● Il est possible que certains réglages ne soient pas affichés avec certaines configurations des équipements en option installés sur l'appareil.

## <span id="page-587-0"></span>**Equipement optionnel**

93WC-0A7

Vous pouvez utiliser les fonctions plus efficacement en combinant les options.

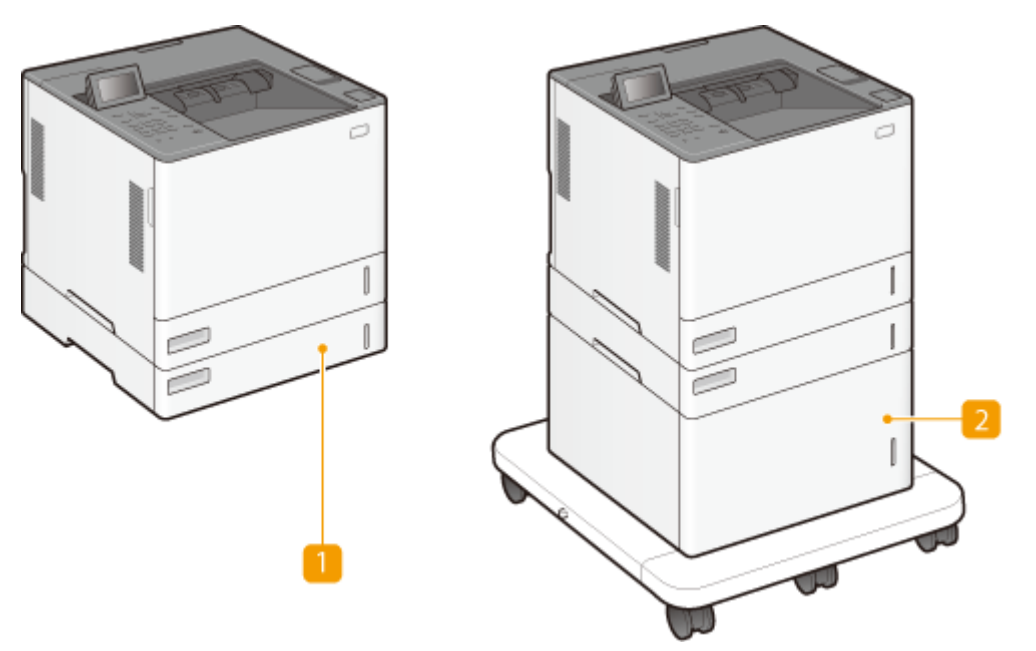

Chargez du papier et des enveloppes fréquemment utilisés dans la cassette à papier. **[Chargeur de papier PF-J\(P. 583\)](#page-589-0)  [Chargeur d'enveloppes EF-B\(P. 585\)](#page-591-0)** 

## **REMARQUE:**

● Vous pouvez empiler au maximum l'unité principale et quatre chargeurs de papier. Chacun des deux chargeurs de papier supérieurs peut être remplacé par un chargeur d'enveloppes.

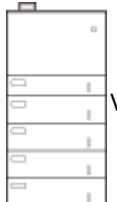

Vous pouvez empiler au maximum l'unité principale et quatre chargeurs de papier. Chacun des

deux chargeurs de papier supérieurs peut être remplacé par un chargeur d'enveloppes.

### **Bac d'alimentation latéral PD-H**

En installant un magasin à papier en option, vous pouvez charger une grande quantité de papier de format standard tel que A4 et LTR, ce qui réduit la tâche de chargement du papier. **[Bac d'alimentation latéral PD-](#page-590-0)[H\(P. 584\)](#page-590-0)** 

## **REMAROUE:**

● Vous pouvez empiler au maximum l'unité principale, trois chargeurs de papier et le magasin à papier.

Vous pouvez empiler au maximum l'unité principale et quatre chargeurs de papier. Chacun des deux

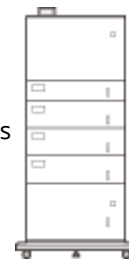

chargeurs de papier supérieurs peut être remplacé par un chargeur d'enveloppes

## <span id="page-589-0"></span>**Chargeur de papier PF-J**

#### 93WC-0A8

Ce socle permet d'ajouter une cassette. Charger du papier de formats différents dans la cassette en option vous évite d'avoir à changer le papier.

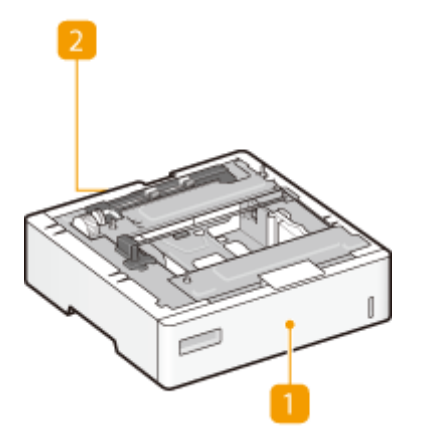

**Cassette à papier [Méthode de base de chargement du papier\(P. 70\)](#page-76-0)**  Chargez le papier.

### **Z** Capot arrière du chargeur de papier

Ouvrez ce capot pour éliminer un bourrage papier à l'intérieur de l'appareil. <sup>O</sup>[Bourrages papier dans la](#page-521-0) **[source de papier\(P. 515\)](#page-521-0)** 

## **REMARQUE**

● Reportez-vous à Guide de configuration pour la procédure de fixation de l'Chargeur de papier PF-J.

## <span id="page-590-0"></span>**Bac d'alimentation latéral PD-H**

#### 93WC-0A9

En installant un magasin à papier en option, vous pouvez charger une grande quantité de papier de format standard tel que A4 et LTR, ce qui réduit la tâche de chargement du papier.

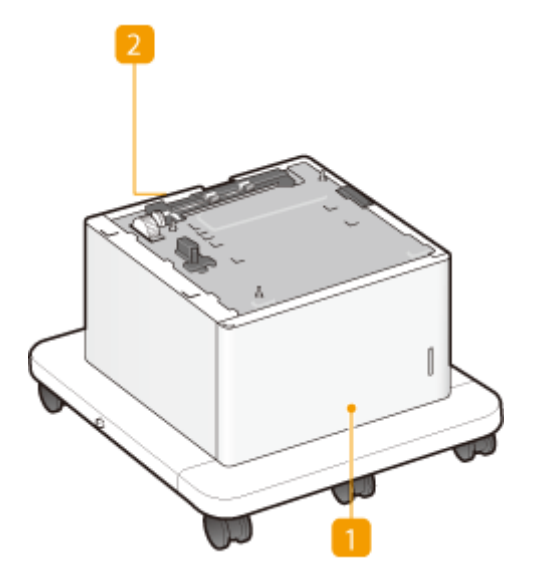

## **Capot avant du magasin à papier CMéthode de base de chargement du [papier\(P. 70\)](#page-76-0)**

Ouvrez ce capot lors du chargement du papier.

### **Z** Capot arrière du magasin à papier

Ouvrez ce capot pour éliminer un bourrage papier à l'intérieur de l'appareil. **[Bourrages papier dans la](#page-521-0) [source de papier\(P. 515\)](#page-521-0)** 

## **REMARQUE**

● Reportez-vous à Guide de configuration pour la procédure de fixation du Chargeur de papier PF-J et du Bac d'alimentation latéral PD-H.

## <span id="page-591-0"></span>**Chargeur d'enveloppes EF-B**

93WC-0AA

En installant un chargeur d'enveloppes, vous pouvez charger un grand nombre d'enveloppes.

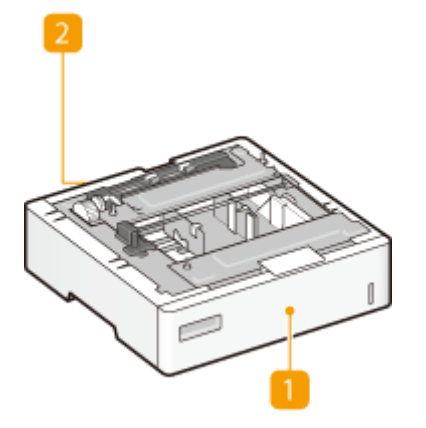

## **Cassette à papier [Méthode de base de chargement du papier\(P. 70\)](#page-76-0)**

Chargez les enveloppes ici.

### **Capot arrière du chargeur d'enveloppes**

Ouvrez ce capot pour éliminer un bourrage papier à l'intérieur de l'appareil. *D[Bourrages papier dans la](#page-521-0)* **[source de papier\(P. 515\)](#page-521-0)** 

## **REMARQUE**

● Reportez-vous à Guide de configuration pour la procédure de fixation de l'Chargeur d'enveloppes EF-B.

## **Manuels et leur contenu**

#### 93WC-0AC

**Consignes de sécurité importantes** Le contenu décrit dans ce manuel est destiné à prévenir les dommages matériels et les blessures des utilisateurs d'appareil et d'autres personnes. Guide de configuration **Ce manuel décrit les procédures d'installation de base**, du retrait des matériaux d'emballage à la mise en place de l'appareil. **PDI Guide de l'utilisateur (Le présent** Ce manuel décrit toutes les fonctions de la machine. Vous pouvez **manuel)** parcourir les informations par catégorie ou saisir un mot-clé pour rechercher des pages sur un sujet spécifique. **[Utilisation du](#page-593-0) [Guide de l'utilisateur\(P. 587\)](#page-593-0)  Configuration de l'appareil** Ce manuel explique comment utiliser l'imprimante PS/PCL/UFR II. **(imprimante PS/PCL/UFR II)**

Les manuels énumérés ci-dessous sont fournis avec la machine. Veuillez les consulter en cas de besoin.

Pour les manuels avec , accédez **ici** .

## <span id="page-593-0"></span>**Utilisation du Guide de l'utilisateur**

#### 93WC-0AE

Le Guide de l'utilisateur est un manuel consultable depuis votre ordinateur, un smartphone, etc. Cette section décrit la disposition à l'écran du Guide de l'utilisateur et explique comment visualiser le Guide de l'utilisateur. Elle indique également comment effectuer des réglages pour l'affichage du Guide de l'utilisateur.

### ■ Disposition à l'écran du Guide de l'utilisateur

Cette section décrit la disposition à l'écran du Guide de l'utilisateur et explique comment utiliser les boutons à l'écran. **[Disposition à l'écran du Guide de l'utilisateur\(P. 588\)](#page-594-0)** 

### ■ Affichage du Guide de l'utilisateur

Cette section présente les connaissances de base nécessaires pour visualiser le Guide de l'utilisateur ainsi que la signification des symboles utilisés dans le Guide de l'utilisateur et décrit la façon dont les boutons qui apparaissent sur l'écran de l'ordinateur sont représentés dans le Guide de l'utilisateur. **[Affichage Guide de l'utilisateur\(P. 591\)](#page-597-0)** 

### ■ Configuration de l'affichage du Guide de l'utilisateur

Vous pouvez changer la taille des caractères utilisée dans le Guide de l'utilisateur, et changer la disposition de l'écran en fonction de l'appareil sur lequel vous consultez le Guide de l'utilisateur.

## **REMARQUE**

● Si vous ne parvenez pas à afficher le manuel au format PDF, téléchargez Adobe Acrobat Reader depuis le site Web Adobe Systems (https://get.adobe.com/reader/).

#### **Comment rechercher le sujet qui vous intéresse**

#### **Consulter le sommaire**

● Vous accédez à la page qui vous intéresse en sélectionnant la rubrique correspondante dans le sommaire figurant à gauche de l'écran.

#### **Effectuer une recherche par mot-clé**

● Effectuez une recherche à l'aide d'un mot-clé, par exemple "enveloppe" ou "cartouche de toner", pour afficher les pages contenant ces termes. Vous accédez à la page qui vous intéresse à partir de ces résultats. Vous pouvez aussi saisir des expressions, par exemple "connexion à un réseau". La recherche par mot-clé prend également en charge l'opérateur booléen AND afin de combiner plusieurs mots-clés. Pour les détails de l'écran de recherche et comment utiliser l'écran, consultez la section **[Rechercher\(P. 589\)](#page-595-0)** .

## <span id="page-594-0"></span>**Disposition à l'écran du Guide de l'utilisateur**

93WC-0AF

Le Guide de l'utilisateur comporte plusieurs écrans dont le contenu varie.

### **Page d'accueil** S'affiche au démarrage du Guide de l'utilisateur. Canon  $\alpha$ El March Guide de l'utilisateur Consignes de sécurité importante **O** configuration O Fonctionservent de bas **O** Impression O Connecion à des terminaux mobiles O Gestion de l'appareil **O** Liste des menus des nichens **O** Extration **O** Diperred  $0$  Arrest Empreinte environnementa **In perspectives** canon.com/olp-manual si vous avez des questions concernant cet appareil ou si vous souhaitez demander une<br>réparation, contactez votre revendeur agréé Canon. Les coordonnées des revendeurs Canon<br>se trouvent sur la page Assistance du site Web Ca  $Mk$ Copyright CANON INC. **Jane** offine Edition

**/**

Cliquez sur pour afficher tous les éléments sous les chapitres. Cliquez sur pour revenir à la liste initiale.

### $\bullet$   $\equiv$  / Q

Cliquez ici pour passer de la table des matières à la zone de recherche et inversement. Lorsque la table des matières est affichée, il suffit de cliquer sur  $p \equiv$  pour la masquer. Lorsque la zone de recherche est affichée, il suffit de cliquer sur  $Q$  pour la masquer.

### $\bullet$   $\circ$

Cliquez ici pour spécifier des réglages tels que la taille du texte, la mise en page et la méthode d'affichage du Guide de l'utilisateur.

#### -? G

Cliquez ici pour afficher les informations indiquant comment feuilleter le Guide de l'utilisateur, effectuer une recherche et obtenir d'autres renseignements.

## <span id="page-595-0"></span>*e*  $\langle 1 \rangle$

Cliquez ici pour afficher la rubrique précédente ou suivante.

### **[Avis]**

Cliquez ici pour obtenir des informations importantes quant à l'utilisation de l'appareil.

#### **Page de la rubrique**

Contient des informations sur la configuration et l'utilisation de l'appareil.

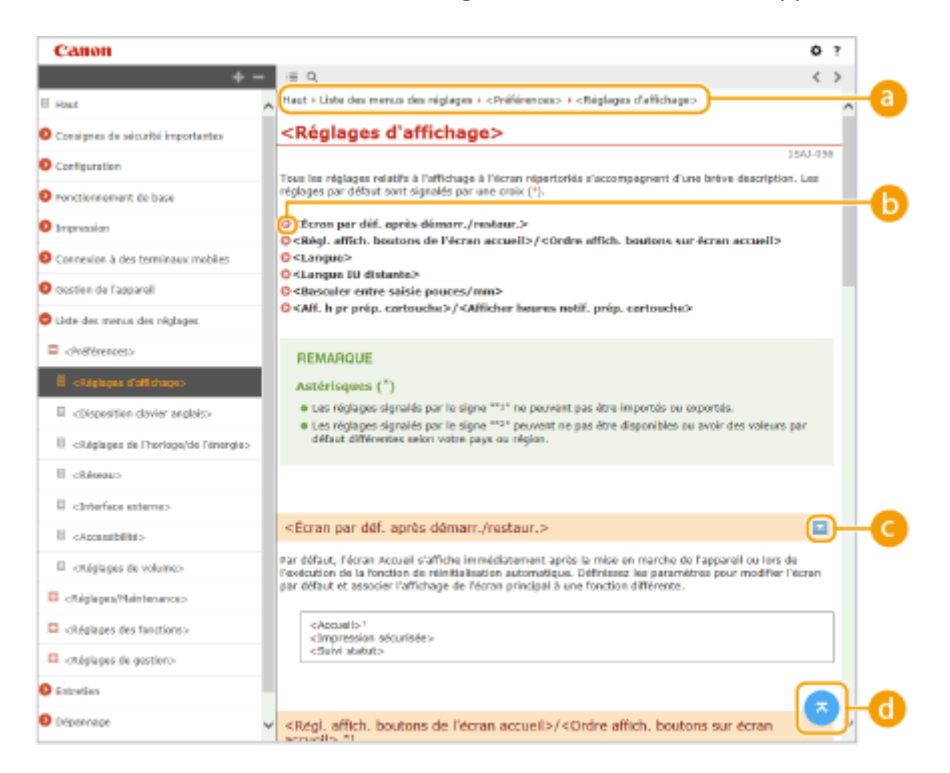

#### **A** Navigation

La navigation permet de déterminer le nom de la rubrique que vous consultez.

#### Ъ  $\bullet$

Cliquez pour passer à la page correspondante. Pour revenir à la page précédente, cliquez sur la flèche "Retour" de votre navigateur Web.

### *<i>b*  $\mathbb{Z}/\mathbb{Z}$

Cliquez sur  $\geq$  pour afficher les descriptions détaillées masquées. Cliquez sur  $\geq$  pour fermer les descriptions détaillées.

#### a G.

Cliquez ici pour revenir en haut de la page.

#### **Rechercher**

Cliquez sur Q pour afficher l'écran de recherche. Il contient une zone de texte pour effectuer une recherche par mot-clé et trouver la page qui vous intéresse.

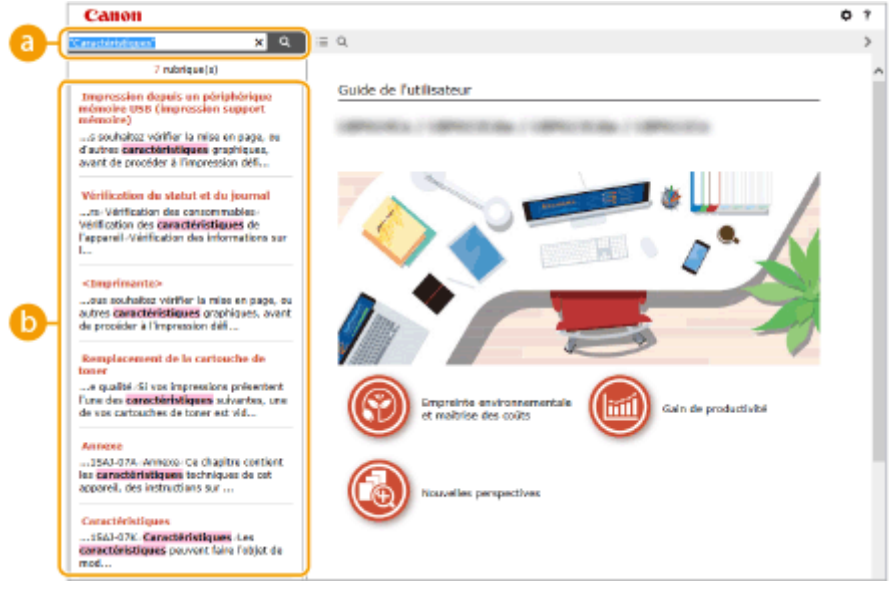

## **[Saisir mot(s) clé(s) ici]**

Saisissez un ou plusieurs mots-clés et cliquez sur **Q** pour afficher les résultats de la recherche. Vous pouvez rechercher les pages contenant tous les mots-clés en séparant les mots-clés par un espace. Vous pouvez également ne rechercher que les pages contenant une certaine phrase en mettant les mots-clés constituant cette phrase entre guillemets.

## **B** Résultats de recherche

Affiche les résultats de la recherche associés aux pages contenant les mots-clés que vous avez stipulés. Dans la liste des résultats, identifiez la page que vous recherchez et cliquez sur le titre de rubrique de la page en question.

## **REMARQUE**

● Les mots-clés sont affichés en caractères gras dans les pages résultant de la recherche.

## <span id="page-597-0"></span>**Affichage Guide de l'utilisateur**

93WC-0AH

Cette section décrit les marques, boutons, écrans et autres éléments dans le Guide de l'utilisateur. Des avertissements et des précautions sont également disponibles dans "Consignes de sécurité importantes" inclus avec l'appareil. Consultez également ces instructions.

#### **Conventions**

Les instructions relatives à la sécurité, les restrictions et les précautions liées à la manipulation de l'appareil, les conseils pratiques et d'autres informations sont signalées de la manière suivante.

# **AVERTISSEMENT**

**TENTION** 

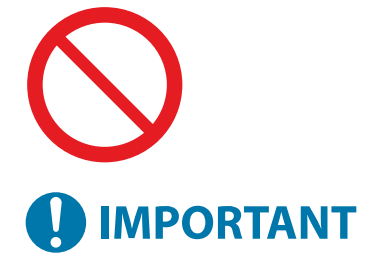

 Indique un avertissement concernant les opérations qui peuvent entraîner la mort ou des blessures graves si elles ne sont pas effectuées correctement. Afin de garantir une utilisation sûre de l'appareil, respectez toujours ces avertissements.

 Indique une précaution pour prévenir le risque de blessures ou de dommages matériels autres qu'une défaillance du produit due à une mauvaise utilisation de l'appareil. Pour garantir une utilisation sûre de l'appareil, respectez toujours ces précautions.

Point concernant une opération ne devant pas être exécutée. A lire attentivement. Veiller à ne pas exécuter les opérations décrites.

Indique les exigences et restrictions opérationnelles importantes qui doivent toujours être respectées lors de l'utilisation de cet appareil. Respectez toujours ces points importants pour éviter les dysfonctionnements, les défauts ou les dommages matériels dus à une mauvaise utilisation de l'appareil.

Informations complémentaires concernant le fonctionnement ou les procédures.

Fonctions utiles ou conseils d'utilisation de l'appareil.

#### **Touches et boutons**

**REMARQUE** 

**CONSEILS** 

Les touches du panneau de commande et les boutons visibles sur l'écran de l'ordinateur sont représentés de la façon suivante :

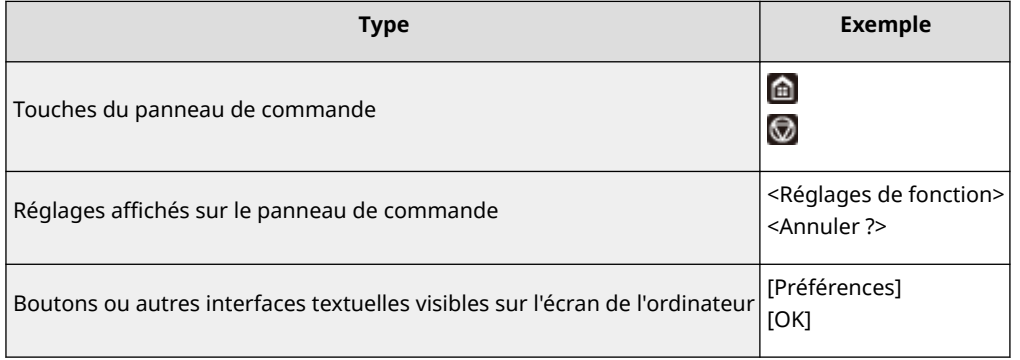

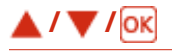

▲, ▼ et ox du panneau de commande sont utilisées pour sélectionner les options souhaitées dans les réglages, mais leur description est omise dans le Guide de l'utilisateur. La procédure pour sélectionner <XXXXX> à l'aide de  $\triangle$  ou de  $\blacktriangledown$  et en appuyant sur *ox* est représentée comme décrit ci-dessous dans le Guide de l'utilisateur.

#### **1 Sélectionnez <XXXXX>.**

### **Écran**

Selon le système d'exploitation de votre ordinateur, il est possible que les captures d'écran figurant dans ce document ne reflètent pas tout à fait la réalité. La présentation du pilote d'imprimante et du logiciel peut varier en fonction de leur version.

#### **Illustrations**

Les illustrations figurant dans le Guide de l'utilisateur sont issues du modèle "LBP361dw", sauf indication contraire.

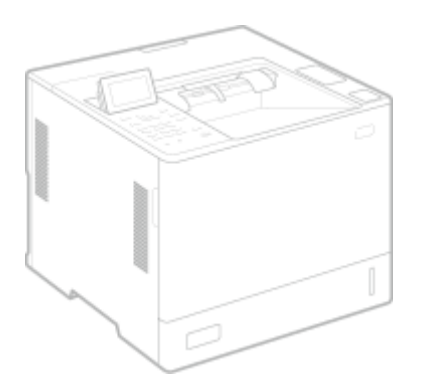

### Le logiciel soumis aux autres conditions générales de la licence

Reportez-vous au Contenu des logiciels et aux conditions de licence respectives ci-dessous, pour plus de détails et les conditions de licence correspondantes.

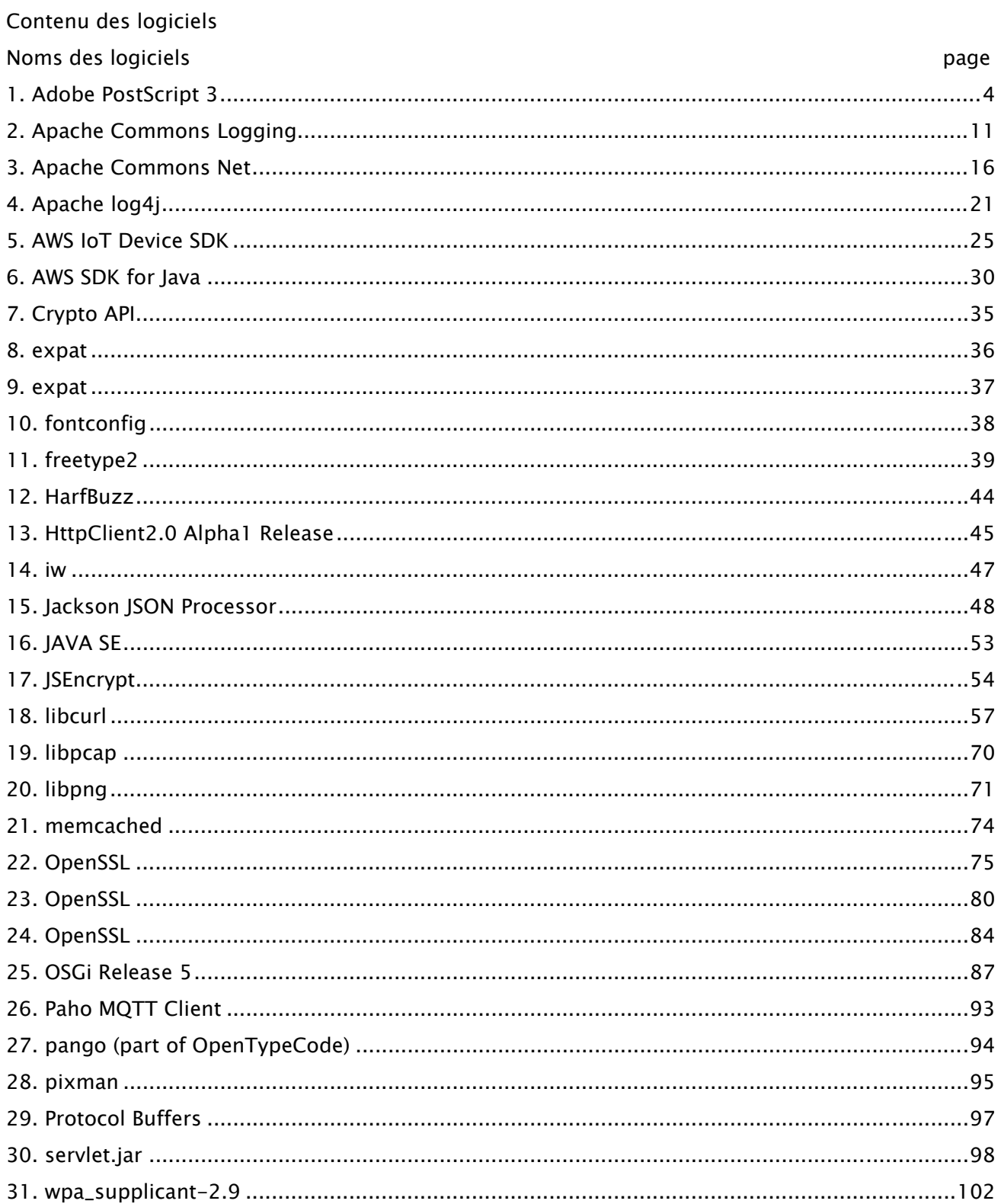

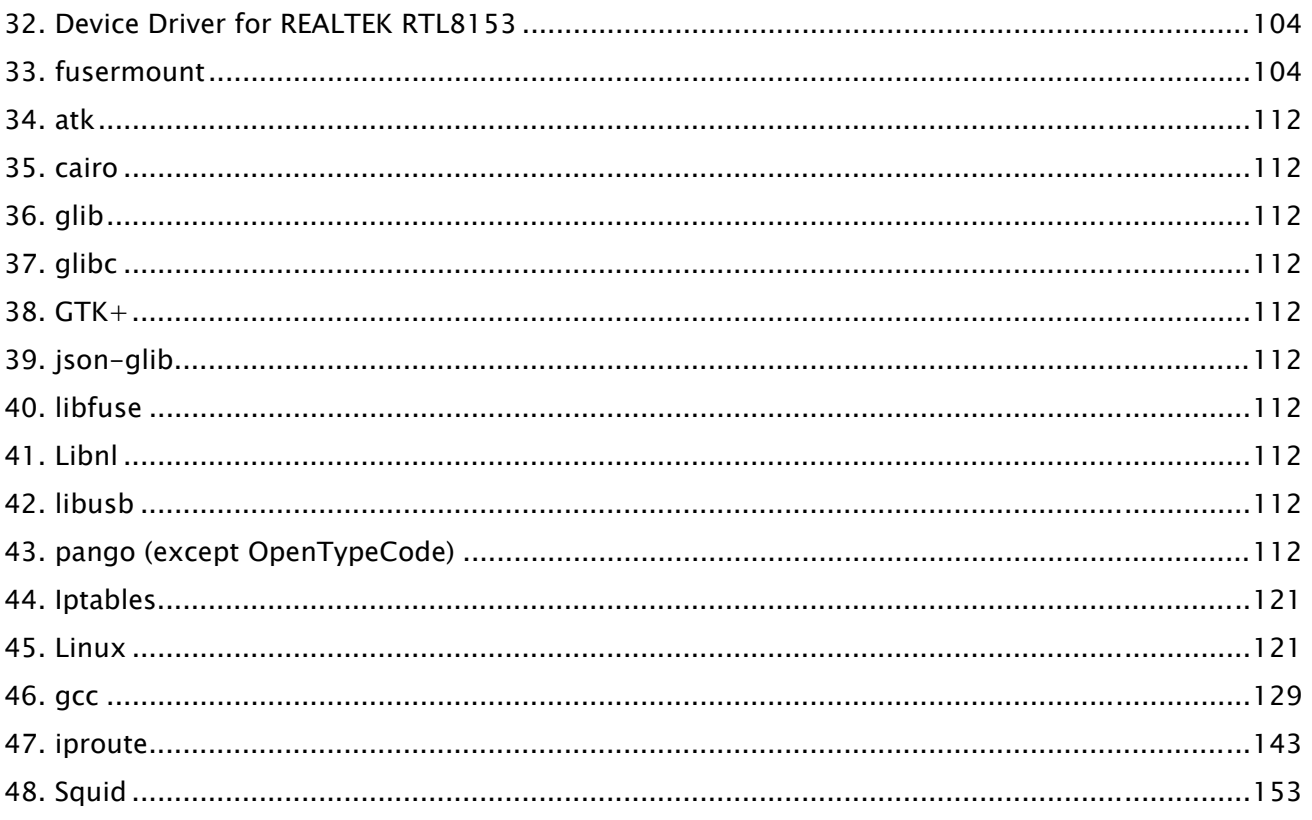

Le logiciel après le numéro 32 et plus bas dans le contenu du logiciel décrit ci-dessus, veuillez consulter les points suivants.

- (1) Accédez à <https://global.canon/en/oss/scd/index.html> pour remplir le formulaire de demande afin de recevoir un e-mail avec l'URL pour télécharger le code source ; ou
- (2) Envoyez-nous une lettre écrite avec les informations suivantes, afin de recevoir le code source par courrier postal.

Si vous avez choisi ce mode de distribution (2), nous ne pouvons vous facturer plus que le coût de cette distribution.

- (i) Votre adresse (Pays/Région, Code postal, Adresse, Votre nom) [obligatoire]
- (ii) Votre adresse électronique (aux fins d'une éventuelle communication avec nous) [facultatif]
- (iii) Nom du modèle que vous avez acheté [obligatoire]
- (iv) Version de la plate-forme. Veuillez consulter l'écran <Vérifier configuration périphérique>
- sur le panneau de contrôle.

[obligatoire]

- (v) Le numéro d'identification du produit est indiqué au dos de l'appareil principal [obligatoire]
- Destinataire :

Open Source Promotion Division, Canon Inc.

30-2, Shimomaruko 3-chome, Ohta-ku,

Tokyo 146-8501, Japan

- Consultez l'avis de confidentialité sur Canon Global <https://global.canon/>.

#### 1.Adobe PostScript 3

Copyright 2007-2008 Adobe Systems Incorporated and its licensors. All rights reserved.

\_\_\_\_\_\_\_\_\_\_\_\_\_\_\_\_\_\_\_\_\_\_\_\_\_\_\_\_\_\_\_\_\_\_\_\_\_\_\_\_\_\_\_\_\_\_\_\_\_\_\_\_\_\_\_\_\_\_\_\_\_\_\_\_\_\_\_\_\_\_\_\_\_\_\_\_\_\_\_\_\_\_\_\_\_\_

\_\_\_\_\_\_\_\_\_\_\_\_\_\_\_\_\_\_\_\_\_\_\_\_\_\_\_\_\_\_\_\_\_\_\_\_\_\_\_\_\_\_\_\_\_\_\_\_\_\_\_\_\_\_\_\_\_\_\_\_\_\_\_\_\_\_\_\_\_\_\_\_\_\_\_\_\_\_\_\_\_\_\_\_\_\_

Portions include software under the following terms:

This product contains either BSAFE and/or TIPEM software by RSA Security Inc.

Portions of Pool.c\_Copyright 1987 - NeXT, Inc., and portions of Graphics.c\_Copyright 1988 NeXT, Inc. as an unpublished work. All Rights Reserved.

\_\_\_\_\_\_\_\_\_\_\_\_\_\_\_\_\_\_\_\_\_\_\_\_\_\_\_\_\_\_\_\_\_\_\_\_\_\_\_\_\_\_\_\_\_\_\_\_\_\_\_\_\_\_\_\_\_\_\_\_\_\_\_\_\_\_\_\_\_\_\_\_\_\_\_\_\_\_\_\_\_\_\_\_\_\_

The Apache Software License, Version 1.1

This product includes software developed by the Apache Software Foundation (http://www.apache.org/).

Portions Copyright (c) 1998-2000 The Apache Software Foundation. All rights reserved.

Redistribution and use in source and binary forms, with or without modification, are permitted provided that the following conditions are met:

1. Redistributions of source code must retain the above copyright notice, this list of conditions and the following disclaimer.

2. Redistributions in binary form must reproduce the above copyright notice, this list of conditions and the following disclaimer in the documentation and/or other materials provided with the distribution.

3. The end-user documentation included with the redistribution, if any, must include the following acknowledgment:

"This product includes software developed by the Apache Software Foundation (http://www.apache.org/)."

Alternately, this acknowledgment may appear in the software itself, if and wherever such third-party acknowledgments normally appear.

4. The names "Xerces" and "Apache Software Foundation" must not be used to endorse or promote products derived from this software without prior written permission. For written permission, please contact apache@apache.org.

5. Products derived from this software may not be called "Apache", nor may "Apache" appear in their name, without prior written permission of the Apache Software Foundation.

THIS SOFTWARE IS PROVIDED ``AS IS'' AND ANY EXPRESSED OR IMPLIED WARRANTIES, INCLUDING,

BUT NOT LIMITED TO, THE IMPLIED WARRANTIES OF MERCHANTABILITY AND FITNESS FOR A PARTICULAR PURPOSE ARE DISCLAIMED. IN NO EVENT SHALL THE APACHE SOFTWARE FOUNDATION OR ITS CONTRIBUTORS BE LIABLE FOR ANY DIRECT, INDIRECT, INCIDENTAL, SPECIAL, EXEMPLARY, OR CONSEQUENTIAL DAMAGES (INCLUDING, BUT NOT LIMITED TO, PROCUREMENT OF SUBSTITUTE GOODS OR SERVICES; LOSS OF USE, DATA, OR PROFITS; OR BUSINESS INTERRUPTION) HOWEVER CAUSED AND ON ANY THEORY OF LIABILITY, WHETHER IN CONTRACT, STRICT LIABILITY, OR TORT (INCLUDING NEGLIGENCE OR OTHERWISE) ARISING IN ANY WAY OUT OF THE USE OF THIS SOFTWARE, EVEN IF ADVISED OF THE POSSIBILITY OF SUCH DAMAGE.

This software consists of voluntary contributions made by many individuals on behalf of the Apache Software Foundation and was originally based on software copyright (c) 1999, International Business Machines, Inc., http://www.ibm.com. For more information on the Apache Software Foundation, please see <http://www.apache.org/>.

\_\_\_\_\_\_\_\_\_\_\_\_\_\_\_\_\_\_\_\_\_\_\_\_\_\_\_\_\_\_\_\_\_\_\_\_\_\_\_\_\_\_\_\_\_\_\_\_\_\_\_\_\_\_\_\_\_\_\_\_\_\_\_\_\_\_\_\_\_\_\_\_\_\_\_\_\_\_\_\_\_\_\_\_\_\_

This product includes software developed by the University of California, Berkeley and its contributors. Portions Copyright (c) 1990 The Regents of the University of California. All rights reserved.

Redistribution and use in source and binary forms, with or without modification, are permitted provided that the following conditions are met:

1. Redistributions of source code must retain the above copyright notice, this list of conditions and the following disclaimer.

2. Redistributions in binary form must reproduce the above copyright notice, this list of conditions and the following disclaimer in the documentation and/or other materials provided with the distribution.

3. All advertising materials mentioning features or use of this software must display the following acknowledgement:

This product includes software developed by the University of California, Berkeley and its contributors. 4. Neither the name of the University nor the names of its contributors may be used to endorse or promote products derived from this software without specific prior written permission.

THIS SOFTWARE IS PROVIDED BY THE REGENTS AND CONTRIBUTORS "AS IS" AND ANY EXPRESS OR IMPLIED WARRANTIES, INCLUDING, BUT NOT LIMITED TO, THE IMPLIED WARRANTIES OF MERCHANTABILITY AND FITNESS FOR A PARTICULAR PURPOSE ARE DISCLAIMED. IN NO EVENT SHALL THE REGENTS OR CONTRIBUTORS BE LIABLE FOR ANY DIRECT, INDIRECT, INCIDENTAL, SPECIAL, EXEMPLARY, OR CONSEQUENTIAL DAMAGES (INCLUDING, BUT NOT LIMITED TO, PROCUREMENT OF SUBSTITUTE GOODS OR SERVICES; LOSS OF USE, DATA, OR PROFITS; OR BUSINESS INTERRUPTION) HOWEVER CAUSED AND ON ANY THEORY OF LIABILITY, WHETHER IN CONTRACT, STRICT LIABILITY, OR TORT (INCLUDING NEGLIGENCE OR OTHERWISE) ARISING IN ANY WAY OUT OF THE USE OF THIS

5

#### SOFTWARE, EVEN IF ADVISED OF THE POSSIBILITY OF SUCH DAMAGE.

\_\_\_\_\_\_\_\_\_\_\_\_\_\_\_\_\_\_\_\_\_\_\_\_\_\_\_\_\_\_\_\_\_\_\_\_\_\_\_\_\_\_\_\_\_\_\_\_\_\_\_\_\_\_\_\_\_\_\_\_\_\_\_\_\_\_\_\_\_\_\_\_\_\_\_\_\_\_\_\_\_\_\_\_\_\_ Portions Copyright (c) 1985, 1986 The Regents of the University of California. All rights reserved.

This code is derived from software contributed to Berkeley by James A. Woods, derived from original work by Spencer Thomas and Joseph Orost.

Redistribution and use in source and binary forms are permitted provided that the above copyright notice and this paragraph are duplicated in all such forms and that any documentation, advertising materials, and other materials related to such distribution and use acknowledge that the software was developed by the University of California, Berkeley. The name of the University may not be used to endorse or promote products derived from this software without specific prior written permission.

THIS SOFTWARE IS PROVIDED ``AS IS'' AND WITHOUT ANY EXPRESS OR IMPLIED WARRANTIES, INCLUDING, WITHOUT LIMITATION, THE IMPLIED WARRANTIES OF MERCHANTIBILITY AND FITNESS FOR A PARTICULAR PURPOSE.

Portions Copyright (c) 1993 X Consortium

Permission is hereby granted, free of charge, to any person obtaining a copy of this software and associated documentation files (the "Software"), to deal in the Software without restriction, including without limitation the rights to use, copy, modify, merge, publish, distribute, sublicense, and/or sell copies of the Software, and to permit persons to whom the Software is furnished to do so, subject to the following conditions:

The above copyright notice and this permission notice shall be included in all copies or substantial portions of the Software.

THE SOFTWARE IS PROVIDED "AS IS", WITHOUT WARRANTY OF ANY KIND, EXPRESS ORIMPLIED, INCLUDING BUT NOT LIMITED TO THE WARRANTIES OF MERCHANTABILITY,FITNESS FOR A PARTICULAR PURPOSE AND NONINFRINGEMENT. IN NO EVENT SHALL THEX CONSORTIUM BE LIABLE FOR ANY CLAIM, DAMAGES OR OTHER LIABILITY, WHETHER INAN ACTION OF CONTRACT, TORT OR OTHERWISE, ARISING FROM, OUT OF OR INCONNECTION WITH THE SOFTWARE OR THE USE OR OTHER DEALINGS IN THE SOFTWARE.

Except as contained in this notice, the name of the X Consortium shall not be used in advertising or otherwise to promote the sale, use or other dealings in this Software without prior written authorization from the X Consortium.

#### NOTICE REGARDING SABLOTRON

March 27, 2003

Portions of this product are based on Modifications created from the Original Code known as the "Sablotron XSLT Processor". The Sablotron XSLT Processor is subject to the Mozilla Public License Version 1.1 (the "License"). You may obtain a copy of the License at http://www.mozilla.org/MPL/

\_\_\_\_\_\_\_\_\_\_\_\_\_\_\_\_\_\_\_\_\_\_\_\_\_\_\_\_\_\_\_\_\_\_\_\_\_\_\_\_\_\_\_\_\_\_\_\_\_\_\_\_\_\_\_\_\_\_\_\_\_\_\_\_\_\_\_\_\_\_\_\_\_\_\_\_\_\_\_\_\_\_\_\_\_\_

Software distributed under the License is distributed on an "AS IS" basis, WITHOUT WARRANTY OF ANY KIND, either express or implied. See the License for the specific language governing rights and limitations under the License.

The Original Code is the Sablotron XSLT Processor.

The Initial Developer of the Original Code is Ginger Alliance Ltd. Portions created by Ginger Alliance are Copyright (C) 2000 Ginger Alliance Ltd. All Rights Reserved.

Pursuant to sections 3.2 and 3.6 of the License, the Modifications created by Adobe Systems Incorporated are available as Source Code. The Modifications may be downloaded via the Internet from:

http://partners.adobe.com/asn/tech/xml/sablotron/index.jsp

The Original Code may be downloaded via the Internet from:

https://sourceforge.net/projects/sablotron/

\_\_\_\_\_\_\_\_\_\_\_\_\_\_\_\_\_\_\_\_\_\_\_\_\_\_\_\_\_\_\_\_\_\_\_\_\_\_\_\_\_\_\_\_\_\_\_\_\_\_\_\_\_\_\_\_\_\_\_\_\_\_\_\_\_\_\_\_\_\_\_\_\_\_\_\_\_\_\_\_\_\_\_\_\_\_

This product includes software developed by the University of California, Berkeley and its contributors. Portions Copyright (c) 1982, 1986, 1987, 1988, 1989, 1990, 1991, 1992, 1993, 1994 The Regents of the University of California. All rights reserved.

Redistribution and use in source and binary forms, with or without modification, are permitted provided that the following conditions are met:

1. Redistributions of source code must retain the above copyright notice, this list of conditions and the following disclaimer.

2. Redistributions in binary form must reproduce the above copyright notice, this list of conditions

and the following disclaimer in the documentation and/or other materials provided with the distribution.

3. All advertising materials mentioning features or use of this software must display the following acknowledgement: This product includes software developed by the University of California, Berkeley and its contributors.

4. Neither the name of the University nor the names of its contributors may be used to endorse or promote products derived from this software without specific prior written permission.

THIS SOFTWARE IS PROVIDED BY THE REGENTS AND CONTRIBUTORS "AS IS" AND ANY EXPRESS OR IMPLIED WARRANTIES, INCLUDING, BUT NOT LIMITED TO, THE IMPLIED WARRANTIES OF MERCHANTABILITY AND FITNESS FOR A PARTICULAR PURPOSE ARE DISCLAIMED. IN NO EVENT SHALL THE REGENTS OR CONTRIBUTORS BE LIABLE FOR ANY DIRECT, INDIRECT, INCIDENTAL, SPECIAL, EXEMPLARY, OR CONSEQUENTIAL DAMAGES (INCLUDING, BUT NOT LIMITED TO, PROCUREMENT OF SUBSTITUTE GOODS OR SERVICES; LOSS OF USE, DATA, OR PROFITS; OR BUSINESS INTERRUPTION) HOWEVER CAUSED AND ON ANY THEORY OF LIABILITY, WHETHER IN CONTRACT, STRICT LIABILITY, OR TORT (INCLUDING NEGLIGENCE OR OTHERWISE) ARISING IN ANY WAY OUT OF THE USE OF THIS SOFTWARE, EVEN IF ADVISED OF THE POSSIBILITY OF SUCH DAMAGE.

\_\_\_\_\_\_\_\_\_\_\_\_\_\_\_\_\_\_\_\_\_\_\_\_\_\_\_\_\_\_\_\_\_\_\_\_\_\_\_\_\_\_\_\_\_\_\_\_\_\_\_\_\_\_\_\_\_\_\_\_\_\_\_\_\_\_\_\_\_\_\_\_\_\_\_\_\_\_\_\_\_\_\_\_\_\_

Portions Copyright (c) 2001 by Andrei Alexandrescu. This code accompanies the book:

Alexandrescu, Andrei. "Modern C++ Design: Generic Programming and Design Patterns Applied". Copyright (c) 2001. Addison-Wesley.

Permission to use, copy, modify, distribute and sell this software for any purpose is hereby granted without fee, provided that the above copyright notice appear in all copies and that both that copyright notice and this permission notice appear in supporting documentation. The author or Addison-Welsey Longman make no representations about the suitability of this software for any purpose. It is provided "as is" without express or implied warranty.

\_\_\_\_\_\_\_\_\_\_\_\_\_\_\_\_\_\_\_\_\_\_\_\_\_\_\_\_\_\_\_\_\_\_\_\_\_\_\_\_\_\_\_\_\_\_\_\_\_\_\_\_\_\_\_\_\_\_\_\_\_\_\_\_\_\_\_\_\_\_\_\_\_\_\_\_\_\_\_\_\_\_\_\_\_\_

Portions developed by the University of California, Berkeley.

\_\_\_\_\_\_\_\_\_\_\_\_\_\_\_\_\_\_\_\_\_\_\_\_\_\_\_\_\_\_\_\_\_\_\_\_\_\_\_\_\_\_\_\_\_\_\_\_\_\_\_\_\_\_\_\_\_\_\_\_\_\_\_\_\_\_\_\_\_\_\_\_\_\_\_\_\_\_\_\_\_\_\_\_\_\_

Portions Copyright © 1991-2005 Unicode, Inc. All rights reserved. Distributed under the Terms of Use in http://www.unicode.org/copyright.html.

Permission is hereby granted, free of charge, to any person obtaining a copy of the Unicode data files and associated documentation (the "Data Files") or Unicode software and associated documentation (the "Software") to deal in the Data Files or Software without restriction, including without limitation the rights to use, copy, modify, merge, publish, distribute, and/or sell copies of the Data Files or Software, and to permit persons to whom the Data Files or Software are furnished to do so, provided that (a) the above copyright notice(s) and this permission notice appear in all copies of the Data Files or Software, (b) both the above copyright notice(s) and this permission notice appear in associated documentation, and (c) there is clear notice in each modified Data File or in the Software as well as in the documentation associated with the Data File(s) or Software that the data or software has been modified.

THE DATA FILES AND SOFTWARE ARE PROVIDED "AS IS", WITHOUT WARRANTY OF ANY KIND, EXPRESS OR IMPLIED, INCLUDING BUT NOT LIMITED TO THE WARRANTIES OF MERCHANTABILITY, FITNESS FOR A PARTICULAR PURPOSE AND NONINFRINGEMENT OF THIRD PARTY RIGHTS. IN NO EVENT SHALL THE COPYRIGHT HOLDER OR HOLDERS INCLUDED IN THIS NOTICE BE LIABLE FOR ANY CLAIM, OR ANY SPECIAL INDIRECT OR CONSEQUENTIAL DAMAGES, OR ANY DAMAGES WHATSOEVER RESULTING FROM LOSS OF USE, DATA OR PROFITS, WHETHER IN AN ACTION OF CONTRACT, NEGLIGENCE OR OTHER TORTIOUS ACTION, ARISING OUT OF OR IN CONNECTION WITH THE USE OR PERFORMANCE OF THE DATA FILES OR SOFTWARE.

Except as contained in this notice, the name of a copyright holder shall not be used in advertising or otherwise to promote the sale, use or other dealings in these Data Files or Software without prior written authorization of the copyright holder.

Unicode and the Unicode logo are trademarks of Unicode, Inc., and may be registered in some jurisdictions. All other trademarks and registered trademarks mentioned herein are the property of their respective owners.

\_\_\_\_\_\_\_\_\_\_\_\_\_\_\_\_\_\_\_\_\_\_\_\_\_\_\_\_\_\_\_\_\_\_\_\_\_\_\_\_\_\_\_\_\_\_\_\_\_\_\_\_\_\_\_\_\_\_\_\_\_\_\_\_\_\_\_\_\_\_\_\_\_\_\_\_\_\_\_\_\_\_\_\_\_\_

Adobe shall retain and reproduce, and require its Sublicensees to retain and reproduce JIM's following copyright notice within each copy of the licensed programs in any form, in whole or in part: "© 1981, 1990 JMI Consultants, Inc. All rights reserved."

\_\_\_\_\_\_\_\_\_\_\_\_\_\_\_\_\_\_\_\_\_\_\_\_\_\_\_\_\_\_\_\_\_\_\_\_\_\_\_\_\_\_\_\_\_\_\_\_\_\_\_\_\_\_\_\_\_\_\_\_\_\_\_\_\_\_\_\_\_\_\_\_\_\_\_\_\_\_\_\_\_\_\_\_\_\_ This product includes software developed by the University of California, Berkeley and its contributors.

Portions Copyright (c) 1990, 1993 The Regents of the University of California. All rights reserved.

This code is derived from software contributed to Berkeley by Chris Torek.

Redistribution and use in source and binary forms, with or without modification, are permitted provided that the following conditions are met:

1. Redistributions of source code must retain the above copyright notice, this list of conditions and the following disclaimer.

2. Redistributions in binary form must reproduce the above copyright notice, this list of conditions and the following disclaimer in the documentation and/or other materials provided with the distribution.

3. All advertising materials mentioning features or use of this software must display the following acknowledgement:

This product includes software developed by the University of California, Berkeley and its contributors. 4. Neither the name of the University nor the names of its contributors may be used to endorse or promote products derived from this software without specific prior written permission.

THIS SOFTWARE IS PROVIDED BY THE REGENTS AND CONTRIBUTORS "AS IS" AND ANY EXPRESS OR IMPLIED WARRANTIES, INCLUDING, BUT NOT LIMITED TO, THE IMPLIED WARRANTIES OF MERCHANTABILITY AND FITNESS FOR A PARTICULAR PURPOSE ARE DISCLAIMED. IN NO EVENT SHALL THE REGENTS OR CONTRIBUTORS BE LIABLE FOR ANY DIRECT, INDIRECT, INCIDENTAL, SPECIAL, EXEMPLARY, OR CONSEQUENTIAL DAMAGES (INCLUDING, BUT NOT LIMITED TO, PROCUREMENT OF SUBSTITUTE GOODS OR SERVICES; LOSS OF USE, DATA, OR PROFITS; OR BUSINESS INTERRUPTION) HOWEVER CAUSED AND ON ANY THEORY OF LIABILITY, WHETHER IN CONTRACT, STRICT LIABILITY, OR TORT (INCLUDING NEGLIGENCE OR OTHERWISE) ARISING IN ANY WAY OUT OF THE USE OF THIS SOFTWARE, EVEN IF ADVISED OF THE POSSIBILITY OF SUCH DAMAGE.

\_\_\_\_\_\_\_\_\_\_\_\_\_\_\_\_\_\_\_\_\_\_\_\_\_\_\_\_\_\_\_\_\_\_\_\_\_\_\_\_\_\_\_\_\_\_\_\_\_\_\_\_\_\_\_\_\_\_\_\_\_\_\_\_\_\_\_\_\_\_\_\_\_\_\_\_\_\_\_\_\_\_\_\_\_\_

The Loki Library

Portions Copyright (c) 2001 by Andrei Alexandrescu // This code accompanies the book: Alexandrescu, Andrei. "Modern C++ Design: Generic Programming and Design Patterns Applied". Copyright (c) 2001. Addison-Wesley.

Permission to use, copy, modify, distribute and sell this software for any purpose is hereby granted without fee, provided that the above copyright notice appear in all copies and that both that copyright notice and this permission notice appear in supporting documentation. The author or Addison-Wesley Longman make no representations about the suitability of this software for any purpose. It is provided "as is" without express or implied warranty.

Updated Information/Additional Third Party Code Information available at http://www.adobe.com/go/thirdparty .

\_\_\_\_\_\_\_\_\_\_\_\_\_\_\_\_\_\_\_\_\_\_\_\_\_\_\_\_\_\_\_\_\_\_\_\_\_\_\_\_\_\_\_\_\_\_\_\_\_\_\_\_\_\_\_\_\_\_\_\_\_\_\_\_\_\_\_\_\_\_\_\_\_\_\_\_\_\_\_\_\_\_\_\_\_\_

\_\_\_\_\_\_\_\_\_\_\_\_\_\_\_\_\_\_\_\_\_\_\_\_\_\_\_\_\_\_\_\_\_\_\_\_\_\_\_\_\_\_\_\_\_\_\_\_\_\_\_\_\_\_\_\_\_\_\_\_\_\_\_\_\_\_\_\_\_\_\_\_\_\_\_\_\_\_\_\_\_\_\_\_\_\_

### 2.Apache Commons Logging

Apache License Version 2.0, January 2004

### TERMS AND CONDITIONS FOR USE, REPRODUCTION, AND DISTRIBUTION

1. Definitions.

"License" shall mean the terms and conditions for use, reproduction, and distribution as defined by Sections 1 through 9 of this document.

"Licensor" shall mean the copyright owner or entity authorized by the copyright owner that is granting the License.

"Legal Entity" shall mean the union of the acting entity and all other entities that control, are controlled by, or are under common control with that entity. For the purposes of this definition, "control" means (i) the power, direct or indirect, to cause the direction or management of such entity, whether by contract or otherwise, or (ii) ownership of fifty percent (50%) or more of the outstanding shares, or (iii) beneficial ownership of such entity.

"You" (or "Your") shall mean an individual or Legal Entity exercising permissions granted by this License.

"Source" form shall mean the preferred form for making modifications, including but not limited to software source code, documentation source, and configuration files.

"Object" form shall mean any form resulting from mechanical transformation or translation of a Source form, including but not limited to compiled object code, generated documentation, and conversions to other media types.

"Work" shall mean the work of authorship, whether in Source or Object form, made available under the License, as indicated by a copyright notice that is included in or attached to the work (an example is provided in the Appendix below).

"Derivative Works" shall mean any work, whether in Source or Object form, that is based on (or derived from) the Work and for which the editorial revisions, annotations, elaborations, or other modifications represent, as a whole, an original work of authorship. For the purposes of this License, Derivative Works shall not include works that remain separable from, or merely link (or bind by name) to the interfaces of, the Work and Derivative Works thereof.

"Contribution" shall mean any work of authorship, including the original version of the Work and any modifications or additions to that Work or Derivative Works thereof, that is intentionally submitted to Licensor for inclusion in the Work by the copyright owner or by an individual or Legal Entity authorized to submit on behalf of the copyright owner. For the purposes of this definition, "submitted" means any form of electronic, verbal, or written communication sent to the Licensor or its representatives, including but not limited to communication on electronic mailing lists, source code control systems, and issue tracking systems that are managed by, or on behalf of, the Licensor for the purpose of discussing and improving the Work, but excluding communication that is conspicuously marked or otherwise designated in writing by the copyright owner as "Not a Contribution<sup>"</sup>

"Contributor" shall mean Licensor and any individual or Legal Entity on behalf of whom a Contribution has been received by Licensor and subsequently incorporated within the Work.

2. Grant of Copyright License. Subject to the terms and conditions of this License, each Contributor hereby grants to You a perpetual, worldwide, non-exclusive, no-charge, royalty-free, irrevocable copyright license to reproduce, prepare Derivative Works of, publicly display, publicly perform, sublicense, and distribute the Work and such Derivative Works in Source or Object form.

3. Grant of Patent License. Subject to the terms and conditions of this License, each Contributor hereby grants to You a perpetual, worldwide, non-exclusive, no-charge, royalty-free, irrevocable (except as stated in this section) patent license to make, have made, use, offer to sell, sell, import, and otherwise transfer the Work, where such license applies only to those patent claims licensable by such Contributor that are necessarily infringed by their Contribution(s) alone or by combination of their Contribution(s) with the Work to which such Contribution(s) was submitted. If You institute patent litigation against any entity (including a cross-claim or counterclaim in a lawsuit) alleging that the Work or a Contribution incorporated within the Work constitutes direct or contributory patent infringement, then any patent licenses granted to You under this License for that Work shall terminate as of the date such litigation is filed.

4. Redistribution. You may reproduce and distribute copies of the Work or Derivative Works thereof in any medium, with or without modifications, and in Source or Object form, provided that You meet the following conditions:

12

 1. You must give any other recipients of the Work or Derivative Works a copy of this License; and

 2. You must cause any modified files to carry prominent notices stating that You changed the files; and

 3. You must retain, in the Source form of any Derivative Works that You distribute, all copyright, patent, trademark, and attribution notices from the Source form of the Work, excluding those notices that do not pertain to any part of the Derivative Works; and

 4. If the Work includes a "NOTICE" text file as part of its distribution, then any Derivative Works that You distribute must include a readable copy of the attribution notices contained within such NOTICE file, excluding those notices that do not pertain to any part of the Derivative Works, in at least one of the following places: within a NOTICE text file distributed as part of the Derivative Works; within the Source form or documentation, if provided along with the Derivative Works; or, within a display generated by the Derivative Works, if and wherever such third-party notices normally appear. The contents of the NOTICE file are for informational purposes only and do not modify the License. You may add Your own attribution notices within Derivative Works that You distribute, alongside or as an addendum to the NOTICE text from the Work, provided that such additional attribution notices cannot be construed as modifying the License.

You may add Your own copyright statement to Your modifications and may provide additional or different license terms and conditions for use, reproduction, or distribution of Your modifications, or for any such Derivative Works as a whole, provided Your use, reproduction, and distribution of the Work otherwise complies with the conditions stated in this License.

5. Submission of Contributions. Unless You explicitly state otherwise, any Contribution intentionally submitted for inclusion in the Work by You to the Licensor shall be under the terms and conditions of this License, without any additional terms or conditions. Notwithstanding the above, nothing herein shall supersede or modify the terms of any separate license agreement you may have executed with Licensor regarding such Contributions.

6. Trademarks. This License does not grant permission to use the trade names, trademarks, service marks, or product names of the Licensor, except as required for reasonable and customary use in describing the origin of the Work and reproducing the content of the NOTICE file.

7. Disclaimer of Warranty. Unless required by applicable law or agreed to in writing, Licensor provides the Work (and each Contributor provides its Contributions) on an "AS IS" BASIS, WITHOUT WARRANTIES OR CONDITIONS OF ANY KIND, either express or implied, including, without limitation, any warranties or conditions of TITLE, NON-INFRINGEMENT, MERCHANTABILITY, or FITNESS FOR A PARTICULAR PURPOSE. You are solely responsible for determining the appropriateness of using or redistributing

13
the Work and assume any risks associated with Your exercise of permissions under this License.

8. Limitation of Liability. In no event and under no legal theory, whether in tort (including negligence), contract, or otherwise, unless required by applicable law (such as deliberate and grossly negligent acts) or agreed to in writing, shall any Contributor be liable to You for damages, including any direct, indirect, special, incidental, or consequential damages of any character arising as a result of this License or out of the use or inability to use the Work (including but not limited to damages for loss of goodwill, work stoppage, computer failure or malfunction, or any and all other commercial damages or losses), even if such Contributor has been advised of the possibility of such damages.

9. Accepting Warranty or Additional Liability. While redistributing the Work or Derivative Works thereof, You may choose to offer, and charge a fee for, acceptance of support, warranty, indemnity, or other liability obligations and/or rights consistent with this License. However, in accepting such obligations, You may act only on Your own behalf and on Your sole responsibility, not on behalf of any other Contributor, and only if You agree to indemnify, defend, and hold each Contributor harmless for any liability incurred by, or claims asserted against, such Contributor by reason of your accepting any such warranty or additional liability.

END OF TERMS AND CONDITIONS

Note: Other license terms may apply to certain, identified software files contained within or distributed with the accompanying software if such terms are included in the directory containing the accompanying software. Such other license terms will then apply in lieu of the terms of the software license above.

JSON processing code subject to the JSON License from JSON.org:

Permission is hereby granted, free of charge, to any person obtaining a copy of this software and associated documentation files (the "Software"), to deal in the Software without restriction, including without limitation the rights to use, copy, modify, merge, publish, distribute, sublicense, and/or sell copies of the Software, and to permit persons to whom the Software is furnished to do so, subject to the following conditions:

The above copyright notice and this permission notice shall be included in all copies or substantial portions of the Software.

The Software shall be used for Good, not Evil.

THE SOFTWARE IS PROVIDED "AS IS", WITHOUT WARRANTY OF ANY KIND, EXPRESS OR IMPLIED, INCLUDING BUT NOT LIMITED TO THE WARRANTIES OF MERCHANTABILITY, FITNESS FOR A PARTICULAR PURPOSE AND NONINFRINGEMENT. IN NO EVENT SHALL THE AUTHORS OR COPYRIGHT HOLDERS BE LIABLE FOR ANY CLAIM, DAMAGES OR OTHER LIABILITY, WHETHER IN AN ACTION OF CONTRACT, TORT OR OTHERWISE, ARISING FROM, OUT OF OR IN CONNECTION WITH THE SOFTWARE OR THE USE OR OTHER DEALINGS IN THE SOFTWARE.

■ "NOTICE" ファイル 詳細: Apache Commons Logging Copyright 2003-2014 The Apache Software Foundation

This product includes software developed at The Apache Software Foundation (http://www.apache.org/).

# 3.Apache Commons Net

Apache License Version 2.0, January 2004

### TERMS AND CONDITIONS FOR USE, REPRODUCTION, AND DISTRIBUTION

1. Definitions.

"License" shall mean the terms and conditions for use, reproduction, and distribution as defined by Sections 1 through 9 of this document.

"Licensor" shall mean the copyright owner or entity authorized by the copyright owner that is granting the License.

"Legal Entity" shall mean the union of the acting entity and all other entities that control, are controlled by, or are under common control with that entity. For the purposes of this definition, "control" means (i) the power, direct or indirect, to cause the direction or management of such entity, whether by contract or otherwise, or (ii) ownership of fifty percent (50%) or more of the outstanding shares, or (iii) beneficial ownership of such entity.

"You" (or "Your") shall mean an individual or Legal Entity exercising permissions granted by this License.

"Source" form shall mean the preferred form for making modifications, including but not limited to software source code, documentation source, and configuration files.

"Object" form shall mean any form resulting from mechanical transformation or translation of a Source form, including but not limited to compiled object code, generated documentation, and conversions to other media types.

"Work" shall mean the work of authorship, whether in Source or Object form, made available under the License, as indicated by a copyright notice that is included in or attached to the work (an example is provided in the Appendix below).

"Derivative Works" shall mean any work, whether in Source or Object form, that is based on (or derived from) the Work and for which the editorial revisions, annotations, elaborations, or other modifications represent, as a whole, an original work of authorship. For the purposes of this License, Derivative Works shall not include works that remain separable from, or merely link (or bind by name) to the interfaces of, the Work and Derivative Works thereof.

"Contribution" shall mean any work of authorship, including the original version of the Work and any modifications or additions to that Work or Derivative Works thereof, that is intentionally submitted to Licensor for inclusion in the Work by the copyright owner or by an individual or Legal Entity authorized to submit on behalf of the copyright owner. For the purposes of this definition, "submitted" means any form of electronic, verbal, or written communication sent to the Licensor or its representatives, including but not limited to communication on electronic mailing lists, source code control systems, and issue tracking systems that are managed by, or on behalf of, the Licensor for the purpose of discussing and improving the Work, but excluding communication that is conspicuously marked or otherwise designated in writing by the copyright owner as "Not a Contribution<sup>"</sup>

"Contributor" shall mean Licensor and any individual or Legal Entity on behalf of whom a Contribution has been received by Licensor and subsequently incorporated within the Work.

2. Grant of Copyright License. Subject to the terms and conditions of this License, each Contributor hereby grants to You a perpetual, worldwide, non-exclusive, no-charge, royalty-free, irrevocable copyright license to reproduce, prepare Derivative Works of, publicly display, publicly perform, sublicense, and distribute the Work and such Derivative Works in Source or Object form.

3. Grant of Patent License. Subject to the terms and conditions of this License, each Contributor hereby grants to You a perpetual, worldwide, non-exclusive, no-charge, royalty-free, irrevocable (except as stated in this section) patent license to make, have made, use, offer to sell, sell, import, and otherwise transfer the Work, where such license applies only to those patent claims licensable by such Contributor that are necessarily infringed by their Contribution(s) alone or by combination of their Contribution(s) with the Work to which such Contribution(s) was submitted. If You institute patent litigation against any entity (including a cross-claim or counterclaim in a lawsuit) alleging that the Work or a Contribution incorporated within the Work constitutes direct or contributory patent infringement, then any patent licenses granted to You under this License for that Work shall terminate as of the date such litigation is filed.

4. Redistribution. You may reproduce and distribute copies of the Work or Derivative Works thereof in any medium, with or without modifications, and in Source or Object form, provided that You meet the following conditions:

 1. You must give any other recipients of the Work or Derivative Works a copy of this License; and

 2. You must cause any modified files to carry prominent notices stating that You changed the files; and

 3. You must retain, in the Source form of any Derivative Works that You distribute, all copyright, patent, trademark, and attribution notices from the Source form of the Work, excluding those notices that do not pertain to any part of the Derivative Works; and

 4. If the Work includes a "NOTICE" text file as part of its distribution, then any Derivative Works that You distribute must include a readable copy of the attribution notices contained within such NOTICE file, excluding those notices that do not pertain to any part of the Derivative Works, in at least one of the following places: within a NOTICE text file distributed as part of the Derivative Works; within the Source form or documentation, if provided along with the Derivative Works; or, within a display generated by the Derivative Works, if and wherever such third-party notices normally appear. The contents of the NOTICE file are for informational purposes only and do not modify the License. You may add Your own attribution notices within Derivative Works that You distribute, alongside or as an addendum to the NOTICE text from the Work, provided that such additional attribution notices cannot be construed as modifying the License.

You may add Your own copyright statement to Your modifications and may provide additional or different license terms and conditions for use, reproduction, or distribution of Your modifications, or for any such Derivative Works as a whole, provided Your use, reproduction, and distribution of the Work otherwise complies with the conditions stated in this License.

5. Submission of Contributions. Unless You explicitly state otherwise, any Contribution intentionally submitted for inclusion in the Work by You to the Licensor shall be under the terms and conditions of this License, without any additional terms or conditions. Notwithstanding the above, nothing herein shall supersede or modify the terms of any separate license agreement you may have executed with Licensor regarding such Contributions.

6. Trademarks. This License does not grant permission to use the trade names, trademarks, service marks, or product names of the Licensor, except as required for reasonable and customary use in describing the origin of the Work and reproducing the content of the NOTICE file.

7. Disclaimer of Warranty. Unless required by applicable law or agreed to in writing, Licensor provides the Work (and each Contributor provides its Contributions) on an "AS IS" BASIS, WITHOUT WARRANTIES OR CONDITIONS OF ANY KIND, either express or implied, including, without limitation, any warranties or conditions of TITLE, NON-INFRINGEMENT, MERCHANTABILITY, or FITNESS FOR A PARTICULAR PURPOSE. You are solely responsible for determining the appropriateness of using or redistributing

18

the Work and assume any risks associated with Your exercise of permissions under this License.

8. Limitation of Liability. In no event and under no legal theory, whether in tort (including negligence), contract, or otherwise, unless required by applicable law (such as deliberate and grossly negligent acts) or agreed to in writing, shall any Contributor be liable to You for damages, including any direct, indirect, special, incidental, or consequential damages of any character arising as a result of this License or out of the use or inability to use the Work (including but not limited to damages for loss of goodwill, work stoppage, computer failure or malfunction, or any and all other commercial damages or losses), even if such Contributor has been advised of the possibility of such damages.

9. Accepting Warranty or Additional Liability. While redistributing the Work or Derivative Works thereof, You may choose to offer, and charge a fee for, acceptance of support, warranty, indemnity, or other liability obligations and/or rights consistent with this License. However, in accepting such obligations, You may act only on Your own behalf and on Your sole responsibility, not on behalf of any other Contributor, and only if You agree to indemnify, defend, and hold each Contributor harmless for any liability incurred by, or claims asserted against, such Contributor by reason of your accepting any such warranty or additional liability.

END OF TERMS AND CONDITIONS

Note: Other license terms may apply to certain, identified software files contained within or distributed with the accompanying software if such terms are included in the directory containing the accompanying software. Such other license terms will then apply in lieu of the terms of the software license above.

JSON processing code subject to the JSON License from JSON.org:

Permission is hereby granted, free of charge, to any person obtaining a copy of this software and associated documentation files (the "Software"), to deal in the Software without restriction, including without limitation the rights to use, copy, modify, merge, publish, distribute, sublicense, and/or sell copies of the Software, and to permit persons to whom the Software is furnished to do so, subject to the following conditions:

The above copyright notice and this permission notice shall be included in all copies or substantial portions of the Software.

The Software shall be used for Good, not Evil.

THE SOFTWARE IS PROVIDED "AS IS", WITHOUT WARRANTY OF ANY KIND, EXPRESS OR IMPLIED, INCLUDING BUT NOT LIMITED TO THE WARRANTIES OF MERCHANTABILITY, FITNESS FOR A PARTICULAR PURPOSE AND NONINFRINGEMENT. IN NO EVENT SHALL THE AUTHORS OR COPYRIGHT HOLDERS BE LIABLE FOR ANY CLAIM, DAMAGES OR OTHER LIABILITY, WHETHER IN AN ACTION OF CONTRACT, TORT OR OTHERWISE, ARISING FROM, OUT OF OR IN CONNECTION WITH THE SOFTWARE OR THE USE OR OTHER DEALINGS IN THE SOFTWARE.

■ "NOTICE" ファイル 詳細: Apache Commons Net Copyright 2001-2017 The Apache Software Foundation

This product includes software developed at The Apache Software Foundation (http://www.apache.org/).

### 4.Apache log4j

Apache License

Version 2.0, January 2004

http://www.apache.org/licenses/

TERMS AND CONDITIONS FOR USE, REPRODUCTION, AND DISTRIBUTION

1. Definitions.

"License" shall mean the terms and conditions for use, reproduction, and distribution as defined by Sections 1 through 9 of this document.

"Licensor" shall mean the copyright owner or entity authorized by the copyright owner that is granting the License.

"Legal Entity" shall mean the union of the acting entity and all other entities that control, are controlled by, or are under common control with that entity. For the purposes of this definition, "control" means (i) the power, direct or indirect, to cause the direction or management of such entity, whether by contract or otherwise, or (ii) ownership of fifty percent (50%) or more of the outstanding shares, or (iii) beneficial ownership of such entity.

"You" (or "Your") shall mean an individual or Legal Entity exercising permissions granted by this License.

"Source" form shall mean the preferred form for making modifications, including but not limited to software source code, documentation source, and configuration files.

"Object" form shall mean any form resulting from mechanical transformation or translation of a Source form, including but not limited to compiled object code, generated documentation, and conversions to other media types.

"Work" shall mean the work of authorship, whether in Source or Object form, made available under the License, as indicated by a copyright notice that is included in or attached to the work (an example is provided in the Appendix below).

"Derivative Works" shall mean any work, whether in Source or Object form, that is based on (or derived from) the Work and for which the editorial revisions, annotations, elaborations, or other modifications represent, as a whole, an original work of authorship. For the purposes of this License, Derivative Works shall not include works that remain separable from, or merely link (or bind by name) to the interfaces of, the Work and Derivative Works thereof.

"Contribution" shall mean any work of authorship, including the original version of the Work and any modifications or additions to that Work or Derivative Works thereof, that is intentionally submitted to Licensor for inclusion in the Work by the copyright owner or by an individual or Legal Entity authorized to submit on behalf of the copyright owner. For the purposes of this definition, "submitted" means any form of electronic, verbal, or written communication sent to the Licensor or its representatives, including but not limited to communication on electronic mailing lists, source code control systems, and issue tracking systems that are managed by, or on behalf of, the Licensor for the purpose of discussing and improving the Work, but excluding communication that is conspicuously marked or otherwise designated in writing by the copyright owner as "Not a Contribution."

"Contributor" shall mean Licensor and any individual or Legal Entity on behalf of whom a Contribution has been received by Licensor and subsequently incorporated within the Work.

2. Grant of Copyright License. Subject to the terms and conditions of this License, each Contributor hereby grants to You a perpetual, worldwide, non-exclusive, no-charge, royalty-free, irrevocable copyright license to reproduce, prepare Derivative Works of, publicly display, publicly perform, sublicense, and distribute the Work and such Derivative Works in Source or Object form.

3. Grant of Patent License. Subject to the terms and conditions of this License, each Contributor hereby grants to You a perpetual, worldwide, non-exclusive, no-charge, royalty-free, irrevocable (except as stated in this section) patent license to make, have made, use, offer to sell, sell, import, and otherwise transfer the Work, where such license applies only to those patent claims licensable by such Contributor that are necessarily infringed by their Contribution(s) alone or by combination of their Contribution(s) with the Work to which such Contribution(s) was submitted. If You institute patent litigation against any entity (including a cross-claim or counterclaim in a lawsuit) alleging that the Work or a Contribution incorporated within the Work constitutes direct or contributory patent infringement, then any patent licenses granted to You under this License for that Work shall terminate as of the date such litigation is filed.

4. Redistribution. You may reproduce and distribute copies of the Work or Derivative Works thereof in any medium, with or without modifications, and in Source or Object form, provided that You meet the following conditions:

a. You must give any other recipients of the Work or Derivative Works a copy of this License; and

b. You must cause any modified files to carry prominent notices stating that You changed the files; and

c. You must retain, in the Source form of any Derivative Works that You distribute, all copyright, patent, trademark, and attribution notices from the Source form of the Work, excluding those notices that do not pertain to any part of the Derivative Works; and

d. If the Work includes a "NOTICE" text file as part of its distribution, then any Derivative Works that You distribute must include a readable copy of the attribution notices contained within such NOTICE file, excluding those notices that do not pertain to any part of the Derivative Works, in at least one of the following places: within a NOTICE text file distributed as part of the Derivative Works; within the Source form or documentation, if provided along with the Derivative Works; or, within a display generated by the Derivative Works, if and wherever such third-party notices normally appear. The contents of the NOTICE file are for informational purposes only and do not modify the License. You may add Your own attribution notices within Derivative Works that You distribute, alongside or

22

as an addendum to the NOTICE text from the Work, provided that such additional attribution notices cannot be construed as modifying the License.

You may add Your own copyright statement to Your modifications and may provide additional or different license terms and conditions for use, reproduction, or distribution of Your modifications, or for any such Derivative Works as a whole, provided Your use, reproduction, and distribution of the Work otherwise complies with the conditions stated in this License.

5. Submission of Contributions. Unless You explicitly state otherwise, any Contribution intentionally submitted for inclusion in the Work by You to the Licensor shall be under the terms and conditions of this License, without any additional terms or conditions. Notwithstanding the above, nothing herein shall supersede or modify the terms of any separate license agreement you may have executed with Licensor regarding such Contributions.

6. Trademarks. This License does not grant permission to use the trade names, trademarks, service marks, or product names of the Licensor, except as required for reasonable and customary use in describing the origin of the Work and reproducing the content of the NOTICE file.

7. Disclaimer of Warranty. Unless required by applicable law or agreed to in writing, Licensor provides the Work (and each Contributor provides its Contributions) on an "AS IS" BASIS, WITHOUT WARRANTIES OR CONDITIONS OF ANY KIND, either express or implied, including, without limitation, any warranties or conditions of TITLE, NON-INFRINGEMENT, MERCHANTABILITY, or FITNESS FOR A PARTICULAR PURPOSE. You are solely responsible for determining the appropriateness of using or redistributing the Work and assume any risks associated with Your exercise of permissions under this License.

8. Limitation of Liability. In no event and under no legal theory, whether in tort (including negligence), contract, or otherwise, unless required by applicable law (such as deliberate and grossly negligent acts) or agreed to in writing, shall any Contributor be liable to You for damages, including any direct, indirect, special, incidental, or consequential damages of any character arising as a result of this License or out of the use or inability to use the Work (including but not limited to damages for loss of goodwill, work stoppage, computer failure or malfunction, or any and all other commercial damages or losses), even if such Contributor has been advised of the possibility of such damages.

9. Accepting Warranty or Additional Liability. While redistributing the Work or Derivative Works thereof, You may choose to offer, and charge a fee for, acceptance of support, warranty, indemnity, or other liability obligations and/or rights consistent with this License. However, in accepting such obligations, You may act only on Your own behalf and on Your sole responsibility, not on behalf of any other Contributor, and only if You agree to indemnify, defend, and hold each Contributor harmless for any liability incurred by, or claims asserted against, such Contributor by reason of your accepting any such warranty or additional liability.

#### END OF TERMS AND CONDITIONS

APPENDIX: How to apply the Apache License to your work

To apply the Apache License to your work, attach the following boilerplate notice, with the fields enclosed by brackets "[]" replaced with your own identifying information. (Don't include the brackets!) The text should be enclosed in the appropriate comment syntax for the file format. We also recommend that a file or class name and description of purpose be included on the same "printed page" as the copyright notice for easier identification within third-party archives.

Copyright [yyyy] [name of copyright owner] Licensed under the Apache License, Version 2.0 (the "License"); you may not use this file except in compliance with the License. You may obtain a copy of the License at http://www.apache.org/licenses/LICENSE-2.0 Unless required by applicable law or agreed to in writing, software distributed under the License is distributed on an "AS IS" BASIS, WITHOUT WARRANTIES OR CONDITIONS OF ANY KIND, either express or implied. See the License for the specific language governing permissions and limitations under the License.

# 5.AWS IoT Device SDK

Apache License Version 2.0, January 2004

### TERMS AND CONDITIONS FOR USE, REPRODUCTION, AND DISTRIBUTION

1. Definitions.

"License" shall mean the terms and conditions for use, reproduction, and distribution as defined by Sections 1 through 9 of this document.

"Licensor" shall mean the copyright owner or entity authorized by the copyright owner that is granting the License.

"Legal Entity" shall mean the union of the acting entity and all other entities that control, are controlled by, or are under common control with that entity. For the purposes of this definition, "control" means (i) the power, direct or indirect, to cause the direction or management of such entity, whether by contract or otherwise, or (ii) ownership of fifty percent (50%) or more of the outstanding shares, or (iii) beneficial ownership of such entity.

"You" (or "Your") shall mean an individual or Legal Entity exercising permissions granted by this License.

"Source" form shall mean the preferred form for making modifications, including but not limited to software source code, documentation source, and configuration files.

"Object" form shall mean any form resulting from mechanical transformation or translation of a Source form, including but not limited to compiled object code, generated documentation, and conversions to other media types.

"Work" shall mean the work of authorship, whether in Source or Object form, made available under the License, as indicated by a copyright notice that is included in or attached to the work (an example is provided in the Appendix below).

"Derivative Works" shall mean any work, whether in Source or Object form, that is based on (or derived from) the Work and for which the editorial revisions, annotations, elaborations, or other modifications represent, as a whole, an original work of authorship. For the purposes of this License, Derivative Works shall not include works that remain separable from, or merely link (or bind by name) to the interfaces of, the Work and Derivative Works thereof.

"Contribution" shall mean any work of authorship, including the original version of the Work and any modifications or additions to that Work or Derivative Works thereof, that is intentionally submitted to Licensor for inclusion in the Work by the copyright owner or by an individual or Legal Entity authorized to submit on behalf of the copyright owner. For the purposes of this definition, "submitted" means any form of electronic, verbal, or written communication sent to the Licensor or its representatives, including but not limited to communication on electronic mailing lists, source code control systems, and issue tracking systems that are managed by, or on behalf of, the Licensor for the purpose of discussing and improving the Work, but excluding communication that is conspicuously marked or otherwise designated in writing by the copyright owner as "Not a Contribution<sup>"</sup>

"Contributor" shall mean Licensor and any individual or Legal Entity on behalf of whom a Contribution has been received by Licensor and subsequently incorporated within the Work.

2. Grant of Copyright License. Subject to the terms and conditions of this License, each Contributor hereby grants to You a perpetual, worldwide, non-exclusive, no-charge, royalty-free, irrevocable copyright license to reproduce, prepare Derivative Works of, publicly display, publicly perform, sublicense, and distribute the Work and such Derivative Works in Source or Object form.

3. Grant of Patent License. Subject to the terms and conditions of this License, each Contributor hereby grants to You a perpetual, worldwide, non-exclusive, no-charge, royalty-free, irrevocable (except as stated in this section) patent license to make, have made, use, offer to sell, sell, import, and otherwise transfer the Work, where such license applies only to those patent claims licensable by such Contributor that are necessarily infringed by their Contribution(s) alone or by combination of their Contribution(s) with the Work to which such Contribution(s) was submitted. If You institute patent litigation against any entity (including a cross-claim or counterclaim in a lawsuit) alleging that the Work or a Contribution incorporated within the Work constitutes direct or contributory patent infringement, then any patent licenses granted to You under this License for that Work shall terminate as of the date such litigation is filed.

4. Redistribution. You may reproduce and distribute copies of the Work or Derivative Works thereof in any medium, with or without modifications, and in Source or Object form, provided that You meet the following conditions:

26

 1. You must give any other recipients of the Work or Derivative Works a copy of this License; and

 2. You must cause any modified files to carry prominent notices stating that You changed the files; and

 3. You must retain, in the Source form of any Derivative Works that You distribute, all copyright, patent, trademark, and attribution notices from the Source form of the Work, excluding those notices that do not pertain to any part of the Derivative Works; and

 4. If the Work includes a "NOTICE" text file as part of its distribution, then any Derivative Works that You distribute must include a readable copy of the attribution notices contained within such NOTICE file, excluding those notices that do not pertain to any part of the Derivative Works, in at least one of the following places: within a NOTICE text file distributed as part of the Derivative Works; within the Source form or documentation, if provided along with the Derivative Works; or, within a display generated by the Derivative Works, if and wherever such third-party notices normally appear. The contents of the NOTICE file are for informational purposes only and do not modify the License. You may add Your own attribution notices within Derivative Works that You distribute, alongside or as an addendum to the NOTICE text from the Work, provided that such additional attribution notices cannot be construed as modifying the License.

You may add Your own copyright statement to Your modifications and may provide additional or different license terms and conditions for use, reproduction, or distribution of Your modifications, or for any such Derivative Works as a whole, provided Your use, reproduction, and distribution of the Work otherwise complies with the conditions stated in this License.

5. Submission of Contributions. Unless You explicitly state otherwise, any Contribution intentionally submitted for inclusion in the Work by You to the Licensor shall be under the terms and conditions of this License, without any additional terms or conditions. Notwithstanding the above, nothing herein shall supersede or modify the terms of any separate license agreement you may have executed with Licensor regarding such Contributions.

6. Trademarks. This License does not grant permission to use the trade names, trademarks, service marks, or product names of the Licensor, except as required for reasonable and customary use in describing the origin of the Work and reproducing the content of the NOTICE file.

7. Disclaimer of Warranty. Unless required by applicable law or agreed to in writing, Licensor provides the Work (and each Contributor provides its Contributions) on an "AS IS" BASIS, WITHOUT WARRANTIES OR CONDITIONS OF ANY KIND, either express or implied, including, without limitation, any warranties or conditions of TITLE, NON-INFRINGEMENT, MERCHANTABILITY, or FITNESS FOR A PARTICULAR PURPOSE. You are solely responsible for determining the appropriateness of using or redistributing

27

the Work and assume any risks associated with Your exercise of permissions under this License.

8. Limitation of Liability. In no event and under no legal theory, whether in tort (including negligence), contract, or otherwise, unless required by applicable law (such as deliberate and grossly negligent acts) or agreed to in writing, shall any Contributor be liable to You for damages, including any direct, indirect, special, incidental, or consequential damages of any character arising as a result of this License or out of the use or inability to use the Work (including but not limited to damages for loss of goodwill, work stoppage, computer failure or malfunction, or any and all other commercial damages or losses), even if such Contributor has been advised of the possibility of such damages.

9. Accepting Warranty or Additional Liability. While redistributing the Work or Derivative Works thereof, You may choose to offer, and charge a fee for, acceptance of support, warranty, indemnity, or other liability obligations and/or rights consistent with this License. However, in accepting such obligations, You may act only on Your own behalf and on Your sole responsibility, not on behalf of any other Contributor, and only if You agree to indemnify, defend, and hold each Contributor harmless for any liability incurred by, or claims asserted against, such Contributor by reason of your accepting any such warranty or additional liability.

#### END OF TERMS AND CONDITIONS

Note: Other license terms may apply to certain, identified software files contained within or distributed with the accompanying software if such terms are included in the directory containing the accompanying software. Such other license terms will then apply in lieu of the terms of the software license above.

JSON processing code subject to the JSON License from JSON.org:

Permission is hereby granted, free of charge, to any person obtaining a copy of this software and associated documentation files (the "Software"), to deal in the Software without restriction, including without limitation the rights to use, copy, modify, merge, publish, distribute, sublicense, and/or sell copies of the Software, and to permit persons to whom the Software is furnished to do so, subject to the following conditions:

The above copyright notice and this permission notice shall be included in all copies or substantial portions of the Software.

The Software shall be used for Good, not Evil.

THE SOFTWARE IS PROVIDED "AS IS", WITHOUT WARRANTY OF ANY KIND, EXPRESS OR IMPLIED, INCLUDING BUT NOT LIMITED TO THE WARRANTIES OF MERCHANTABILITY, FITNESS FOR A PARTICULAR PURPOSE AND NONINFRINGEMENT. IN NO EVENT SHALL THE AUTHORS OR COPYRIGHT HOLDERS BE LIABLE FOR ANY CLAIM, DAMAGES OR OTHER LIABILITY, WHETHER IN AN ACTION OF CONTRACT, TORT OR OTHERWISE, ARISING FROM, OUT OF OR IN CONNECTION WITH THE SOFTWARE OR THE USE OR OTHER DEALINGS IN THE SOFTWARE.

■ "NOTICE" ファイル 詳細: AWS IoT Device SDK for Java Copyright 2010-2016 Amazon.com, Inc. or its affiliates. All Rights Reserved.

This product includes software developed by Amazon Technologies, Inc (http://www.amazon.com/).

\*\*\*\*\*\*\*\*\*\*\*\*\*\*\*\*\*\*\*\*\*\*

THIRD PARTY COMPONENTS

\*\*\*\*\*\*\*\*\*\*\*\*\*\*\*\*\*\*\*\*\*\*

This software includes third party software subject to the following copyrights:

- PKCS#1 and PKCS#8 PEM encoded private key parsing and utility functions from oauth.googlecode.com - Copyright 1998-2010 AOL Inc.

The licenses for these third party components are included in LICENSE.txt

# 6.AWS SDK for Java

Apache License Version 2.0, January 2004

### TERMS AND CONDITIONS FOR USE, REPRODUCTION, AND DISTRIBUTION

1. Definitions.

"License" shall mean the terms and conditions for use, reproduction, and distribution as defined by Sections 1 through 9 of this document.

"Licensor" shall mean the copyright owner or entity authorized by the copyright owner that is granting the License.

"Legal Entity" shall mean the union of the acting entity and all other entities that control, are controlled by, or are under common control with that entity. For the purposes of this definition, "control" means (i) the power, direct or indirect, to cause the direction or management of such entity, whether by contract or otherwise, or (ii) ownership of fifty percent (50%) or more of the outstanding shares, or (iii) beneficial ownership of such entity.

"You" (or "Your") shall mean an individual or Legal Entity exercising permissions granted by this License.

"Source" form shall mean the preferred form for making modifications, including but not limited to software source code, documentation source, and configuration files.

"Object" form shall mean any form resulting from mechanical transformation or translation of a Source form, including but not limited to compiled object code, generated documentation, and conversions to other media types.

"Work" shall mean the work of authorship, whether in Source or Object form, made available under the License, as indicated by a copyright notice that is included in or attached to the work (an example is provided in the Appendix below).

"Derivative Works" shall mean any work, whether in Source or Object form, that is based on (or derived from) the Work and for which the editorial revisions, annotations, elaborations, or other modifications represent, as a whole, an original work of authorship. For the purposes of this License, Derivative Works shall not include works that remain separable from, or merely link (or bind by name) to the interfaces of, the Work and Derivative Works thereof.

"Contribution" shall mean any work of authorship, including the original version of the Work and any modifications or additions to that Work or Derivative Works thereof, that is intentionally submitted to Licensor for inclusion in the Work by the copyright owner or by an individual or Legal Entity authorized to submit on behalf of the copyright owner. For the purposes of this definition, "submitted" means any form of electronic, verbal, or written communication sent to the Licensor or its representatives, including but not limited to communication on electronic mailing lists, source code control systems, and issue tracking systems that are managed by, or on behalf of, the Licensor for the purpose of discussing and improving the Work, but excluding communication that is conspicuously marked or otherwise designated in writing by the copyright owner as "Not a Contribution<sup>"</sup>

"Contributor" shall mean Licensor and any individual or Legal Entity on behalf of whom a Contribution has been received by Licensor and subsequently incorporated within the Work.

2. Grant of Copyright License. Subject to the terms and conditions of this License, each Contributor hereby grants to You a perpetual, worldwide, non-exclusive, no-charge, royalty-free, irrevocable copyright license to reproduce, prepare Derivative Works of, publicly display, publicly perform, sublicense, and distribute the Work and such Derivative Works in Source or Object form.

3. Grant of Patent License. Subject to the terms and conditions of this License, each Contributor hereby grants to You a perpetual, worldwide, non-exclusive, no-charge, royalty-free, irrevocable (except as stated in this section) patent license to make, have made, use, offer to sell, sell, import, and otherwise transfer the Work, where such license applies only to those patent claims licensable by such Contributor that are necessarily infringed by their Contribution(s) alone or by combination of their Contribution(s) with the Work to which such Contribution(s) was submitted. If You institute patent litigation against any entity (including a cross-claim or counterclaim in a lawsuit) alleging that the Work or a Contribution incorporated within the Work constitutes direct or contributory patent infringement, then any patent licenses granted to You under this License for that Work shall terminate as of the date such litigation is filed.

4. Redistribution. You may reproduce and distribute copies of the Work or Derivative Works thereof in any medium, with or without modifications, and in Source or Object form, provided that You meet the following conditions:

31

 1. You must give any other recipients of the Work or Derivative Works a copy of this License; and

 2. You must cause any modified files to carry prominent notices stating that You changed the files; and

 3. You must retain, in the Source form of any Derivative Works that You distribute, all copyright, patent, trademark, and attribution notices from the Source form of the Work, excluding those notices that do not pertain to any part of the Derivative Works; and

 4. If the Work includes a "NOTICE" text file as part of its distribution, then any Derivative Works that You distribute must include a readable copy of the attribution notices contained within such NOTICE file, excluding those notices that do not pertain to any part of the Derivative Works, in at least one of the following places: within a NOTICE text file distributed as part of the Derivative Works; within the Source form or documentation, if provided along with the Derivative Works; or, within a display generated by the Derivative Works, if and wherever such third-party notices normally appear. The contents of the NOTICE file are for informational purposes only and do not modify the License. You may add Your own attribution notices within Derivative Works that You distribute, alongside or as an addendum to the NOTICE text from the Work, provided that such additional attribution notices cannot be construed as modifying the License.

You may add Your own copyright statement to Your modifications and may provide additional or different license terms and conditions for use, reproduction, or distribution of Your modifications, or for any such Derivative Works as a whole, provided Your use, reproduction, and distribution of the Work otherwise complies with the conditions stated in this License.

5. Submission of Contributions. Unless You explicitly state otherwise, any Contribution intentionally submitted for inclusion in the Work by You to the Licensor shall be under the terms and conditions of this License, without any additional terms or conditions. Notwithstanding the above, nothing herein shall supersede or modify the terms of any separate license agreement you may have executed with Licensor regarding such Contributions.

6. Trademarks. This License does not grant permission to use the trade names, trademarks, service marks, or product names of the Licensor, except as required for reasonable and customary use in describing the origin of the Work and reproducing the content of the NOTICE file.

7. Disclaimer of Warranty. Unless required by applicable law or agreed to in writing, Licensor provides the Work (and each Contributor provides its Contributions) on an "AS IS" BASIS, WITHOUT WARRANTIES OR CONDITIONS OF ANY KIND, either express or implied, including, without limitation, any warranties or conditions of TITLE, NON-INFRINGEMENT, MERCHANTABILITY, or FITNESS FOR A PARTICULAR PURPOSE. You are solely responsible for determining the appropriateness of using or redistributing

32

the Work and assume any risks associated with Your exercise of permissions under this License.

8. Limitation of Liability. In no event and under no legal theory, whether in tort (including negligence), contract, or otherwise, unless required by applicable law (such as deliberate and grossly negligent acts) or agreed to in writing, shall any Contributor be liable to You for damages, including any direct, indirect, special, incidental, or consequential damages of any character arising as a result of this License or out of the use or inability to use the Work (including but not limited to damages for loss of goodwill, work stoppage, computer failure or malfunction, or any and all other commercial damages or losses), even if such Contributor has been advised of the possibility of such damages.

9. Accepting Warranty or Additional Liability. While redistributing the Work or Derivative Works thereof, You may choose to offer, and charge a fee for, acceptance of support, warranty, indemnity, or other liability obligations and/or rights consistent with this License. However, in accepting such obligations, You may act only on Your own behalf and on Your sole responsibility, not on behalf of any other Contributor, and only if You agree to indemnify, defend, and hold each Contributor harmless for any liability incurred by, or claims asserted against, such Contributor by reason of your accepting any such warranty or additional liability.

#### END OF TERMS AND CONDITIONS

Note: Other license terms may apply to certain, identified software files contained within or distributed with the accompanying software if such terms are included in the directory containing the accompanying software. Such other license terms will then apply in lieu of the terms of the software license above.

JSON processing code subject to the JSON License from JSON.org:

Permission is hereby granted, free of charge, to any person obtaining a copy of this software and associated documentation files (the "Software"), to deal in the Software without restriction, including without limitation the rights to use, copy, modify, merge, publish, distribute, sublicense, and/or sell copies of the Software, and to permit persons to whom the Software is furnished to do so, subject to the following conditions:

The above copyright notice and this permission notice shall be included in all copies or substantial portions of the Software.

The Software shall be used for Good, not Evil.

THE SOFTWARE IS PROVIDED "AS IS", WITHOUT WARRANTY OF ANY KIND, EXPRESS OR IMPLIED, INCLUDING BUT NOT LIMITED TO THE WARRANTIES OF MERCHANTABILITY, FITNESS FOR A PARTICULAR PURPOSE AND NONINFRINGEMENT. IN NO EVENT SHALL THE AUTHORS OR COPYRIGHT HOLDERS BE LIABLE FOR ANY CLAIM, DAMAGES OR OTHER LIABILITY, WHETHER IN AN ACTION OF CONTRACT, TORT OR OTHERWISE, ARISING FROM, OUT OF OR IN CONNECTION WITH THE SOFTWARE OR THE USE OR OTHER DEALINGS IN THE SOFTWARE.

■ "NOTICE" ファイル 詳細:

AWS SDK for Java Copyright 2010-2012 Amazon.com, Inc. or its affiliates. All Rights Reserved.

This product includes software developed by Amazon Technologies, Inc (http://www.amazon.com/).

\*\*\*\*\*\*\*\*\*\*\*\*\*\*\*\*\*\*\*\*\*\*

THIRD PARTY COMPONENTS \*\*\*\*\*\*\*\*\*\*\*\*\*\*\*\*\*\*\*\*\*\*

This software includes third party software subject to the following copyrights:

- XML parsing and utility functions from JetS3t - Copyright 2006-2009 James Murty.

- JSON parsing and utility functions from JSON.org - Copyright 2002 JSON.org.

The licenses for these third party components are included in LICENSE.txt

# 7.Crypto API

### COPYRIGHT INFORMATION

Copyright (c) 2000 The Legion Of The Bouncy Castle (http://www.bouncycastle.org)

Permission is hereby granted, free of charge, to any person obtaining a copy of this software and associated documentation files (the "Software"), to deal in the Software without restriction, including without limitation the rights to use, copy, modify, merge, publish, distribute, sublicense, and/or sell copies of the Software, and to permit persons to whom the Software is furnished to do so, subject to the following conditions:

The above copyright notice and this permission notice shall be included in all copies or substantial portions of the Software.

THE SOFTWARE IS PROVIDED "AS IS", WITHOUT WARRANTY OF ANY KIND, EXPRESS OR IMPLIED, INCLUDING BUT NOT LIMITED TO THE WARRANTIES OF MERCHANTABILITY, FITNESS FOR A PARTICULAR PURPOSE AND NONINFRINGEMENT. IN NO EVENT SHALL THE AUTHORS OR COPYRIGHT HOLDERS BE LIABLE FOR ANY CLAIM, DAMAGES OR OTHER LIABILITY, WHETHER IN AN ACTION OF CONTRACT, TORT OR OTHERWISE, ARISING FROM, OUT OF OR IN CONNECTION WITH THE SOFTWARE OR THE USE OR OTHER DEALINGS IN THE SOFTWARE.

### 8.expat

Copyright (c) 1998, 1999, 2000 Thai Open Source Software Center Ltd and Clark Cooper Copyright (c) 2001, 2002, 2003, 2004, 2005, 2006 Expat maintainers.

Permission is hereby granted, free of charge, to any person obtaining a copy of this software and associated documentation files (the "Software"), to deal in the Software without restriction, including without limitation the rights to use, copy, modify, merge, publish, distribute, sublicense, and/or sell copies of the Software, and to permit persons to whom the Software is furnished to do so, subject to the following conditions:

The above copyright notice and this permission notice shall be included in all copies or substantial portions of the Software.

THE SOFTWARE IS PROVIDED "AS IS", WITHOUT WARRANTY OF ANY KIND, EXPRESS OR IMPLIED, INCLUDING BUT NOT LIMITED TO THE WARRANTIES OF MERCHANTABILITY, FITNESS FOR A PARTICULAR PURPOSE AND NONINFRINGEMENT. IN NO EVENT SHALL THE AUTHORS OR COPYRIGHT HOLDERS BE LIABLE FOR ANY CLAIM, DAMAGES OR OTHER LIABILITY, WHETHER IN AN ACTION OF CONTRACT, TORT OR OTHERWISE, ARISING FROM, OUT OF OR IN CONNECTION WITH THE SOFTWARE OR THE USE OR OTHER DEALINGS IN THE SOFTWARE.

### 9.expat

#### Copyright (c) 1998, 1999, 2000 Thai Open Source Software Center Ltd

Permission is hereby granted, free of charge, to any person obtaining a copy of this software and associated documentation files (the "Software"), to deal in the Software without restriction, including without limitation the rights to use, copy, modify, merge, publish, distribute, sublicense, and/or sell copies of the Software, and to permit persons to whom the Software is furnished to do so, subject to the following conditions:

The above copyright notice and this permission notice shall be included in all copies or substantial portions of the Software.

THE SOFTWARE IS PROVIDED "AS IS", WITHOUT WARRANTY OF ANY KIND, EXPRESS OR IMPLIED, INCLUDING BUT NOT LIMITED TO THE WARRANTIES OF MERCHANTABILITY, FITNESS FOR A PARTICULAR PURPOSE AND NONINFRINGEMENT. IN NO EVENT SHALL THE AUTHORS OR COPYRIGHT HOLDERS BE LIABLE FOR ANY CLAIM, DAMAGES OR OTHER LIABILITY, WHETHER IN AN ACTION OF CONTRACT, TORT OR OTHERWISE, ARISING FROM, OUT OF OR IN CONNECTION WITH THE SOFTWARE OR THE USE OR OTHER DEALINGS IN THE SOFTWARE.

# 10.fontconfig

#### Copyright © 2001,2003 Keith Packard

Permission to use, copy, modify, distribute, and sell this software and its documentation for any purpose is hereby granted without fee, provided that the above copyright notice appear in all copies and that both that copyright notice and this permission notice appear in supporting documentation, and that the name of Keith Packard not be used in advertising or publicity pertaining to distribution of the software without specific, written prior permission. Keith Packard makes no representations about the suitability of this software for any purpose. It is provided "as is" without express or implied warranty.

KEITH PACKARD DISCLAIMS ALL WARRANTIES WITH REGARD TO THIS SOFTWARE, INCLUDING ALL IMPLIED WARRANTIES OF MERCHANTABILITY AND FITNESS, IN NO EVENT SHALL KEITH PACKARD BE LIABLE FOR ANY SPECIAL, INDIRECT OR CONSEQUENTIAL DAMAGES OR ANY DAMAGES WHATSOEVER RESULTING FROM LOSS OF USE, DATA OR PROFITS, WHETHER IN AN ACTION OF CONTRACT, NEGLIGENCE OR OTHER TORTIOUS ACTION, ARISING OUT OF OR IN CONNECTION WITH THE USE OR PERFORMANCE OF THIS SOFTWARE

### 11.freetype2

The FreeType Project LICENSE

----------------------------

2006-Jan-27

 Copyright 1996-2002, 2006 by David Turner, Robert Wilhelm, and Werner Lemberg

#### Introduction

============

 The FreeType Project is distributed in several archive packages; some of them may contain, in addition to the FreeType font engine, various tools and contributions which rely on, or relate to, the FreeType Project.

 This license applies to all files found in such packages, and which do not fall under their own explicit license. The license affects thus the FreeType font engine, the test programs, documentation and makefiles, at the very least.

 This license was inspired by the BSD, Artistic, and IJG (Independent JPEG Group) licenses, which all encourage inclusion and use of free software in commercial and freeware products alike. As a consequence, its main points are that:

- o We don't promise that this software works. However, we will be interested in any kind of bug reports. (`as is' distribution)
- o You can use this software for whatever you want, in parts or full form, without having to pay us. (`royalty-free' usage)
- o You may not pretend that you wrote this software. If you use

39

 it, or only parts of it, in a program, you must acknowledge somewhere in your documentation that you have used the FreeType code. (`credits')

 We specifically permit and encourage the inclusion of this software, with or without modifications, in commercial products. We disclaim all warranties covering The FreeType Project and assume no liability related to The FreeType Project.

 Finally, many people asked us for a preferred form for a credit/disclaimer to use in compliance with this license. We thus encourage you to use the following text:

""""

 Portions of this software are copyright © <year> The FreeType Project (www.freetype.org). All rights reserved. """"

 Please replace <year> with the value from the FreeType version you actually use.

#### Legal Terms

===========

#### 0. Definitions

--------------

 Throughout this license, the terms `package', `FreeType Project', and `FreeType archive' refer to the set of files originally distributed by the authors (David Turner, Robert Wilhelm, and Werner Lemberg) as the `FreeType Project', be they named as alpha, beta or final release.

 `You' refers to the licensee, or person using the project, where `using' is a generic term including compiling the project's source code as well as linking it to form a `program' or `executable'.  This program is referred to as `a program using the FreeType engine'.

 This license applies to all files distributed in the original FreeType Project, including all source code, binaries and documentation, unless otherwise stated in the file in its original, unmodified form as distributed in the original archive. If you are unsure whether or not a particular file is covered by this license, you must contact us to verify this.

 The FreeType Project is copyright (C) 1996-2000 by David Turner, Robert Wilhelm, and Werner Lemberg. All rights reserved except as specified below.

#### 1. No Warranty

--------------

 THE FREETYPE PROJECT IS PROVIDED `AS IS' WITHOUT WARRANTY OF ANY KIND, EITHER EXPRESS OR IMPLIED, INCLUDING, BUT NOT LIMITED TO, WARRANTIES OF MERCHANTABILITY AND FITNESS FOR A PARTICULAR PURPOSE. IN NO EVENT WILL ANY OF THE AUTHORS OR COPYRIGHT HOLDERS BE LIABLE FOR ANY DAMAGES CAUSED BY THE USE OR THE INABILITY TO USE, OF THE FREETYPE PROJECT.

#### 2. Redistribution

-----------------

 This license grants a worldwide, royalty-free, perpetual and irrevocable right and license to use, execute, perform, compile, display, copy, create derivative works of, distribute and sublicense the FreeType Project (in both source and object code forms) and derivative works thereof for any purpose; and to authorize others to exercise some or all of the rights granted herein, subject to the following conditions:

 o Redistribution of source code must retain this license file (`FTL.TXT') unaltered; any additions, deletions or changes to the original files must be clearly indicated in accompanying  documentation. The copyright notices of the unaltered, original files must be preserved in all copies of source files.

 o Redistribution in binary form must provide a disclaimer that states that the software is based in part of the work of the FreeType Team, in the distribution documentation. We also encourage you to put an URL to the FreeType web page in your documentation, though this isn't mandatory.

 These conditions apply to any software derived from or based on the FreeType Project, not just the unmodified files. If you use our work, you must acknowledge us. However, no fee need be paid to us.

#### 3. Advertising

--------------

 Neither the FreeType authors and contributors nor you shall use the name of the other for commercial, advertising, or promotional purposes without specific prior written permission.

We suggest, but do not require, that you use one or more of the following phrases to refer to this software in your documentation or advertising materials: `FreeType Project', `FreeType Engine', `FreeType library', or `FreeType Distribution'.

 As you have not signed this license, you are not required to accept it. However, as the FreeType Project is copyrighted material, only this license, or another one contracted with the authors, grants you the right to use, distribute, and modify it. Therefore, by using, distributing, or modifying the FreeType Project, you indicate that you understand and accept all the terms of this license.

#### 4. Contacts

-----------

There are two mailing lists related to FreeType:

o freetype@nongnu.org

 Discusses general use and applications of FreeType, as well as future and wanted additions to the library and distribution. If you are looking for support, start in this list if you haven't found anything to help you in the documentation.

o freetype-devel@nongnu.org

 Discusses bugs, as well as engine internals, design issues, specific licenses, porting, etc.

Our home page can be found at

http://www.freetype.org

--- end of FTL.TXT ---

# 12.HarfBuzz

Copyright (C) 2006 Behdad Esfahbod Copyright (C) 1998-2004 David Turner and Werner Lemberg Copyright (C) 2008 Nokia Corporation and/or its subsidiary(-ies) Copyright (C) 2004,2007 Red Hat, Inc.

Permission is hereby granted, without written agreement and without license or royalty fees, to use, copy, modify, and distribute this software and its documentation for any purpose, provided that the above copyright notice and the following two paragraphs appear in all copies of this software.

IN NO EVENT SHALL THE COPYRIGHT HOLDER BE LIABLE TO ANY PARTY FOR DIRECT, INDIRECT, SPECIAL, INCIDENTAL, OR CONSEQUENTIAL DAMAGES ARISING OUT OF THE USE OF THIS SOFTWARE AND ITS DOCUMENTATION, EVEN IF THE COPYRIGHT HOLDER HAS BEEN ADVISED OF THE POSSIBILITY OF SUCH DAMAGE.

THE COPYRIGHT HOLDER SPECIFICALLY DISCLAIMS ANY WARRANTIES, INCLUDING, BUT NOT LIMITED TO, THE IMPLIED WARRANTIES OF MERCHANTABILITY AND FITNESS FOR A PARTICULAR PURPOSE. THE SOFTWARE PROVIDED HEREUNDER IS ON AN "AS IS" BASIS, AND THE COPYRIGHT HOLDER HAS NO OBLIGATION TO PROVIDE MAINTENANCE, SUPPORT, UPDATES, ENHANCEMENTS, OR MODIFICATIONS.

# 13.HttpClient2.0 Alpha1 Release

This product includes software developed by the Apache Software Foundation (http://www.apache.org/) and is subject to the following terms and conditions.

Copyright (c) 2001 The Apache Software Foundation. All rights reserved.

Redistribution and use in source and binary forms, with or without modification, are permitted provided that the following conditions are met:

1. Redistributions of source code must retain the above copyright notice, this list of conditions and the following disclaimer.

2. Redistributions in binary form must reproduce the above copyright notice, this list of conditions and the following disclaimer in the documentation and/or other materials provided with the distribution.

3. The end-user documentation included with the redistribution, if any, must include the following acknowledgement:

"This product includes software developed by the Apache Software Foundation (http://www.apache.org/)."

Alternately, this acknowledgement may appear in the software itself, if and wherever such third-party acknowledgements normally appear.

4. The names "The Jakarta Project", "Commons", "Xerces", "Crimson", "Velocity", and "Apache Software Foundation" must not be used to endorse or promote products derived from this software without prior written permission. For written permission, please contact apache@apache.org.

5. Products derived from this software may not be called "Jakarta", "Commons", "Xerces" "Crimson", "Velocity", or "Apache", nor may "Jakarta", "Commons", "Xerces" "Crimson", "Velocity", or "Apache" appear in their names without prior written permission of the Apache Group.

#### NO WARRANTY

THIS SOFTWARE IS PROVIDED "AS IS" AND ANY EXPRESSED OR IMPLIED WARRANTIES, INCLUDING, BUT NOT LIMITED TO, THE IMPLIED WARRANTIES OF MERCHANTABILITY AND FITNESS FOR A PARTICULAR PURPOSE ARE DISCLAIMED. IN NO EVENT SHALL THE APACHE SOFTWARE FOUNDATION OR ITS CONTRIBUTORS BE LIABLE FOR ANY DIRECT, INDIRECT, INCIDENTAL, SPECIAL, EXEMPLARY, OR CONSEQUENTIAL DAMAGES (INCLUDING, BUT NOT LIMITED TO, PROCUREMENT OF SUBSTITUTE GOODS OR SERVICES; LOSS OF USE, DATA, OR PROFITS; OR BUSINESS INTERRUPTION) HOWEVER CAUSED AND ON ANY THEORY OF LIABILITY, WHETHER IN CONTRACT, STRICT LIABILITY, OR TORT (INCLUDING NEGLIGENCE OR OTHERWISE) ARISING IN ANY WAY OUT OF THE USE OF THIS SOFTWARE, EVEN IF ADVISED OF THE POSSIBILITY OF SUCH DAMAGE.

This software consists of voluntary contributions made by many individuals on behalf of the Apache Software Foundation. For more information on the Apache Software Foundation, please see <http://www.apache.org/>.

### 14.iw

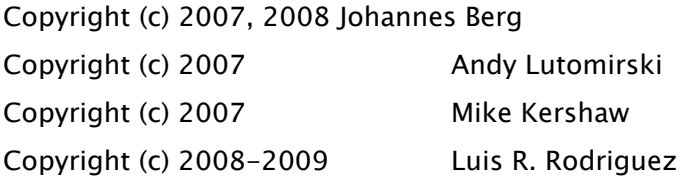

Permission to use, copy, modify, and/or distribute this software for any purpose with or without fee is hereby granted, provided that the above copyright notice and this permission notice appear in all copies.

THE SOFTWARE IS PROVIDED "AS IS" AND THE AUTHOR DISCLAIMS ALL WARRANTIES WITH REGARD TO THIS SOFTWARE INCLUDING ALL IMPLIED WARRANTIES OF MERCHANTABILITY AND FITNESS. IN NO EVENT SHALL THE AUTHOR BE LIABLE FOR ANY SPECIAL, DIRECT, INDIRECT, OR CONSEQUENTIAL DAMAGES OR ANY DAMAGES WHATSOEVER RESULTING FROM LOSS OF USE, DATA OR PROFITS, WHETHER IN AN ACTION OF CONTRACT, NEGLIGENCE OR OTHER TORTIOUS ACTION, ARISING OUT OF OR IN CONNECTION WITH THE USE OR PERFORMANCE OF THIS SOFTWARE.

# 15.Jackson JSON Processor

Apache License Version 2.0, January 2004

#### TERMS AND CONDITIONS FOR USE, REPRODUCTION, AND DISTRIBUTION

1. Definitions.

"License" shall mean the terms and conditions for use, reproduction, and distribution as defined by Sections 1 through 9 of this document.

"Licensor" shall mean the copyright owner or entity authorized by the copyright owner that is granting the License.

"Legal Entity" shall mean the union of the acting entity and all other entities that control, are controlled by, or are under common control with that entity. For the purposes of this definition, "control" means (i) the power, direct or indirect, to cause the direction or management of such entity, whether by contract or otherwise, or (ii) ownership of fifty percent (50%) or more of the outstanding shares, or (iii) beneficial ownership of such entity.

"You" (or "Your") shall mean an individual or Legal Entity exercising permissions granted by this License.

"Source" form shall mean the preferred form for making modifications, including but not limited to software source code, documentation source, and configuration files.

"Object" form shall mean any form resulting from mechanical transformation or translation of a Source form, including but not limited to compiled object code, generated documentation, and conversions to other media types.

"Work" shall mean the work of authorship, whether in Source or Object form, made available under the License, as indicated by a copyright notice that is included in or attached to the work (an example is provided in the Appendix below).

"Derivative Works" shall mean any work, whether in Source or Object form, that is based on (or derived from) the Work and for which the editorial revisions, annotations, elaborations, or other modifications represent, as a whole, an original work of authorship. For the purposes of this License, Derivative Works shall not include works that remain separable from, or merely link (or bind by name) to the interfaces of, the Work and Derivative Works thereof.

"Contribution" shall mean any work of authorship, including the original version of the Work and any modifications or additions to that Work or Derivative Works thereof, that is intentionally submitted to Licensor for inclusion in the Work by the copyright owner or by an individual or Legal Entity authorized to submit on behalf of the copyright owner. For the purposes of this definition, "submitted" means any form of electronic, verbal, or written communication sent to the Licensor or its representatives, including but not limited to communication on electronic mailing lists, source code control systems, and issue tracking systems that are managed by, or on behalf of, the Licensor for the purpose of discussing and improving the Work, but excluding communication that is conspicuously marked or otherwise designated in writing by the copyright owner as "Not a Contribution<sup>"</sup>

"Contributor" shall mean Licensor and any individual or Legal Entity on behalf of whom a Contribution has been received by Licensor and subsequently incorporated within the Work.

2. Grant of Copyright License. Subject to the terms and conditions of this License, each Contributor hereby grants to You a perpetual, worldwide, non-exclusive, no-charge, royalty-free, irrevocable copyright license to reproduce, prepare Derivative Works of, publicly display, publicly perform, sublicense, and distribute the Work and such Derivative Works in Source or Object form.

3. Grant of Patent License. Subject to the terms and conditions of this License, each Contributor hereby grants to You a perpetual, worldwide, non-exclusive, no-charge, royalty-free, irrevocable (except as stated in this section) patent license to make, have made, use, offer to sell, sell, import, and otherwise transfer the Work, where such license applies only to those patent claims licensable by such Contributor that are necessarily infringed by their Contribution(s) alone or by combination of their Contribution(s) with the Work to which such Contribution(s) was submitted. If You institute patent litigation against any entity (including a cross-claim or counterclaim in a lawsuit) alleging that the Work or a Contribution incorporated within the Work constitutes direct or contributory patent infringement, then any patent licenses granted to You under this License for that Work shall terminate as of the date such litigation is filed.

4. Redistribution. You may reproduce and distribute copies of the Work or Derivative Works thereof in any medium, with or without modifications, and in Source or Object form, provided that You meet the following conditions:
1. You must give any other recipients of the Work or Derivative Works a copy of this License; and

2. You must cause any modified files to carry prominent notices stating that You changed the files; and

3. You must retain, in the Source form of any Derivative Works that You distribute, all copyright, patent, trademark, and attribution notices from the Source form of the Work, excluding those notices that do not pertain to any part of the Derivative Works; and

4. If the Work includes a "NOTICE" text file as part of its distribution, then any Derivative Works that You distribute must include a readable copy of the attribution notices contained within such NOTICE file, excluding those notices that do not pertain to any part of the Derivative Works, in at least one of the following places: within a NOTICE text file distributed as part of the Derivative Works; within the Source form or documentation, if provided along with the Derivative Works; or, within a display generated by the Derivative Works, if and wherever such third-party notices normally appear. The contents of the NOTICE file are for informational purposes only and do not modify the License. You may add Your own attribution notices within Derivative Works that You distribute, alongside or as an addendum to the NOTICE text from the Work, provided that such additional attribution notices cannot be construed as modifying the License.

You may add Your own copyright statement to Your modifications and may provide additional or different license terms and conditions for use, reproduction, or distribution of Your modifications, or for any such Derivative Works as a whole, provided Your use, reproduction, and distribution of the Work otherwise complies with the conditions stated in this License.

5. Submission of Contributions. Unless You explicitly state otherwise, any Contribution intentionally submitted for inclusion in the Work by You to the Licensor shall be under the terms and conditions of this License, without any additional terms or conditions. Notwithstanding the above, nothing herein shall supersede or modify the terms of any separate license agreement you may have executed with Licensor regarding such Contributions.

6. Trademarks. This License does not grant permission to use the trade names, trademarks, service marks, or product names of the Licensor, except as required for reasonable and customary use in describing the origin of the Work and reproducing the content of the NOTICE file.

7. Disclaimer of Warranty. Unless required by applicable law or agreed to in writing, Licensor provides the Work (and each Contributor provides its Contributions) on an "AS IS" BASIS, WITHOUT WARRANTIES OR CONDITIONS OF ANY KIND, either express or implied, including, without limitation, any warranties or conditions of TITLE, NON-INFRINGEMENT, MERCHANTABILITY, or FITNESS FOR A PARTICULAR PURPOSE. You are solely responsible for determining the appropriateness of using or redistributing the Work and assume any risks associated with Your exercise of permissions under this License.

8. Limitation of Liability. In no event and under no legal theory, whether in tort (including negligence), contract, or otherwise, unless required by applicable law (such as deliberate and grossly negligent acts) or agreed to in writing, shall any Contributor be liable to You for damages, including any direct, indirect, special, incidental, or consequential damages of any character arising as a result of this License or out of the use or inability to use the Work (including but not limited to damages for loss of goodwill, work stoppage, computer failure or malfunction, or any and all other commercial damages or losses), even if such Contributor has been advised of the possibility of such damages.

9. Accepting Warranty or Additional Liability. While redistributing the Work or Derivative Works thereof, You may choose to offer, and charge a fee for, acceptance of support, warranty, indemnity, or other liability obligations and/or rights consistent with this License. However, in accepting such obligations, You may act only on Your own behalf and on Your sole responsibility, not on behalf of any other Contributor, and only if You agree to indemnify, defend, and hold each Contributor harmless for any liability incurred by, or claims asserted against, such Contributor by reason of your accepting any such warranty or additional liability.

#### END OF TERMS AND CONDITIONS

Note: Other license terms may apply to certain, identified software files contained within or distributed with the accompanying software if such terms are included in the directory containing the accompanying software. Such other license terms will then apply in lieu of the terms of the software license above.

JSON processing code subject to the JSON License from JSON.org:

Permission is hereby granted, free of charge, to any person obtaining a copy of this software and associated documentation files (the "Software"), to deal in the Software without restriction, including without limitation the rights to use, copy, modify, merge, publish, distribute, sublicense, and/or sell copies of the Software, and to permit persons to whom the Software is furnished to do so, subject to the following conditions:

The above copyright notice and this permission notice shall be included in all copies or substantial portions of the Software.

The Software shall be used for Good, not Evil.

THE SOFTWARE IS PROVIDED "AS IS", WITHOUT WARRANTY OF ANY KIND, EXPRESS OR IMPLIED,

INCLUDING BUT NOT LIMITED TO THE WARRANTIES OF MERCHANTABILITY, FITNESS FOR A PARTICULAR PURPOSE AND NONINFRINGEMENT. IN NO EVENT SHALL THE AUTHORS OR COPYRIGHT HOLDERS BE LIABLE FOR ANY CLAIM, DAMAGES OR OTHER LIABILITY, WHETHER IN AN ACTION OF CONTRACT, TORT OR OTHERWISE, ARISING FROM, OUT OF OR IN CONNECTION WITH THE SOFTWARE OR THE USE OR OTHER DEALINGS IN THE SOFTWARE.

### 16.JAVA SE

a. Java Technology Restrictions. You may not create, modify, or change the behavior of classes, interfaces, of subpackages that are in any way identified as "Java", "Javax", "Sun" or similar convention as specified by Oracle in any naming convention designation.

b. Trademarks and Logos. You shall acknowledge that Oracle owns the Java trademark and all Javarelated trademarks, logos and icons including the Coffee Cup and Duke ("Java Marks") and agree to: (a) comply with the Java Trademark Guidelines at http://www.oracle.com/us/legal/trademarks/index.html; (b) not do anything harmful to or inconsistent with Oracle's rights in the Java Marks; and (c) assist Oracle in protecting those rights, including assigning to Oracle any right acquired by You in any Java Mark.

c. Source Code. JAVA SE may contain source code that, unless expressly licensed for other purposes, is provided solely for reference purpose pursuant to the terms applicable to JAVA SE.

d. Third Party Code. The additional copyright notices and license terms applicable to portions of the JAVA SE are forth in the THIRDPARTYLICENSEREADME.txt file.

e. Commercial Features. Your use of the Commercial Features for any commercial or production purpose requires a separate license from Oracle. "Commercial Features" means those features identified in Table 1-1 (Commercial Features In Java SE Product Editions) of the Program Documentation and accessible and a contract and a structure at the structure of the structure at a t http://www.oracle.com/technetwork/java/javase/documentation/index.html.

### 17.JSEncrypt

Copyright (c) 2008-2013 Lapo Luchini <lapo@lapo.it>

Permission to use, copy, modify, and/or distribute this software for any purpose with or without fee is hereby granted, provided that the above copyright notice and this permission notice appear in all copies.

THE SOFTWARE IS PROVIDED "AS IS" AND THE AUTHOR DISCLAIMS ALL WARRANTIES WITH REGARD TO THIS SOFTWARE INCLUDING ALL IMPLIED WARRANTIES OF MERCHANTABILITY AND FITNESS. IN NO EVENT SHALL THE AUTHOR BE LIABLE FOR ANY SPECIAL, DIRECT, INDIRECT, OR CONSEQUENTIAL DAMAGES OR ANY DAMAGES WHATSOEVER RESULTING FROM LOSS OF USE, DATA OR PROFITS, WHETHER IN AN ACTION OF CONTRACT, NEGLIGENCE OR OTHER TORTIOUS ACTION, ARISING OUT OF OR IN CONNECTION WITH THE USE OR PERFORMANCE OF THIS SOFTWARE.

---------

\* Copyright (c) 2003-2005 Tom Wu

\* All Rights Reserved.

\*

\* Permission is hereby granted, free of charge, to any person obtaining

\* a copy of this software and associated documentation files (the

\* "Software"), to deal in the Software without restriction, including

\* without limitation the rights to use, copy, modify, merge, publish,

\* distribute, sublicense, and/or sell copies of the Software, and to

\* permit persons to whom the Software is furnished to do so, subject to

\* the following conditions:

\*

\* The above copyright notice and this permission notice shall be

\* included in all copies or substantial portions of the Software.

\*

\* THE SOFTWARE IS PROVIDED "AS-IS" AND WITHOUT WARRANTY OF ANY KIND,

\* EXPRESS, IMPLIED OR OTHERWISE, INCLUDING WITHOUT LIMITATION, ANY

\* WARRANTY OF MERCHANTABILITY OR FITNESS FOR A PARTICULAR PURPOSE.

\*

\* IN NO EVENT SHALL TOM WU BE LIABLE FOR ANY SPECIAL, INCIDENTAL,

\* INDIRECT OR CONSEQUENTIAL DAMAGES OF ANY KIND, OR ANY DAMAGES WHATSOEVER

\* RESULTING FROM LOSS OF USE, DATA OR PROFITS, WHETHER OR NOT ADVISED OF \* THE POSSIBILITY OF DAMAGE, AND ON ANY THEORY OF LIABILITY, ARISING OUT \* OF OR IN CONNECTION WITH THE USE OR PERFORMANCE OF THIS SOFTWARE. \*

\* In addition, the following condition applies:

\*

---------

\* All redistributions must retain an intact copy of this copyright notice \* and disclaimer.

CONTAINS CODE FROM YUI LIBRARY SEE LICENSE @ http://yuilibrary.com/license/

The 'jsrsasign'(RSA-Sign JavaScript Library) License

Copyright (c) 2010-2013 Kenji Urushima

Permission is hereby granted, free of charge, to any person obtaining a copy of this software and associated documentation files (the "Software"), to deal in the Software without restriction, including without limitation the rights to use, copy, modify, merge, publish, distribute, sublicense, and/or sell copies of the Software, and to permit persons to whom the Software is furnished to do so, subject to the following conditions:

The above copyright notice and this permission notice shall be included in all copies or substantial portions of the Software.

THE SOFTWARE IS PROVIDED "AS IS", WITHOUT WARRANTY OF ANY KIND, EXPRESS OR IMPLIED, INCLUDING BUT NOT LIMITED TO THE WARRANTIES OF MERCHANTABILITY, FITNESS FOR A PARTICULAR PURPOSE AND NONINFRINGEMENT. IN NO EVENT SHALL THE AUTHORS OR COPYRIGHT HOLDERS BE LIABLE FOR ANY CLAIM, DAMAGES OR OTHER LIABILITY, WHETHER IN AN ACTION OF CONTRACT, TORT OR OTHERWISE, ARISING FROM, OUT OF OR IN CONNECTION WITH THE SOFTWARE OR THE USE OR OTHER DEALINGS IN THE SOFTWARE.

---------

The MIT License (MIT) Copyright (c) 2013 AllPlayers.com Permission is hereby granted, free of charge, to any person obtaining a copy of this software and associated documentation files (the "Software"), to deal in the Software without restriction, including without limitation the rights to use, copy, modify, merge, publish, distribute, sublicense, and/or sell copies of the Software, and to permit persons to whom the Software is furnished to do so, subject to the following conditions:

The above copyright notice and this permission notice shall be included in all copies or substantial portions of the Software.

THE SOFTWARE IS PROVIDED "AS IS", WITHOUT WARRANTY OF ANY KIND, EXPRESS OR IMPLIED, INCLUDING BUT NOT LIMITED TO THE WARRANTIES OF MERCHANTABILITY, FITNESS FOR A PARTICULAR PURPOSE AND NONINFRINGEMENT. IN NO EVENT SHALL THE AUTHORS OR COPYRIGHT HOLDERS BE LIABLE FOR ANY CLAIM, DAMAGES OR OTHER LIABILITY, WHETHER IN AN ACTION OF CONTRACT, TORT OR OTHERWISE, ARISING FROM, OUT OF OR IN CONNECTION WITH THE SOFTWARE OR THE USE OR OTHER DEALINGS IN THE SOFTWARE.

#### ---------

The MIT License (MIT)

Copyright(c) 2011 TJ Holowaychuk <tj@vision-media.ca>

Permission is hereby granted, free of charge, to any person obtaining a copy of this software and associated documentation files (the "Software"), to deal in the Software without restriction, including without limitation the rights to use, copy, modify, merge, publish, distribute, sublicense, and/or sell copies of the Software, and to permit persons to whom the Software is furnished to do so, subject to the following conditions:

The above copyright notice and this permission notice shall be included in all copies or substantial portions of the Software.

THE SOFTWARE IS PROVIDED "AS IS", WITHOUT WARRANTY OF ANY KIND, EXPRESS OR IMPLIED, INCLUDING BUT NOT LIMITED TO THE WARRANTIES OF MERCHANTABILITY, FITNESS FOR A PARTICULAR PURPOSE AND NONINFRINGEMENT. IN NO EVENT SHALL THE AUTHORS OR COPYRIGHT HOLDERS BE LIABLE FOR ANY CLAIM, DAMAGES OR OTHER LIABILITY, WHETHER IN AN ACTION OF CONTRACT, TORT OR OTHERWISE, ARISING FROM, OUT OF OR IN CONNECTION WITH THE SOFTWARE OR THE USE OR OTHER DEALINGS IN THE SOFTWARE.

### 18.libcurl

#### COPYRIGHT AND PERMISSION NOTICE

Copyright (c) 1996 - 2019, Daniel Stenberg, daniel@haxx.se, and many contributors, see the THANKS file.

All rights reserved.

Permission to use, copy, modify, and distribute this software for any purpose with or without fee is hereby granted, provided that the above copyright notice and this permission notice appear in all copies.

THE SOFTWARE IS PROVIDED "AS IS", WITHOUT WARRANTY OF ANY KIND, EXPRESS OR IMPLIED, INCLUDING BUT NOT LIMITED TO THE WARRANTIES OF MERCHANTABILITY, FITNESS FOR A PARTICULAR PURPOSE AND NONINFRINGEMENT OF THIRD PARTY RIGHTS. IN NO EVENT SHALL THE AUTHORS OR COPYRIGHT HOLDERS BE LIABLE FOR ANY CLAIM, DAMAGES OR OTHER LIABILITY, WHETHER IN AN ACTION OF CONTRACT, TORT OR OTHERWISE, ARISING FROM, OUT OF OR IN CONNECTION WITH THE SOFTWARE OR THE USE OR OTHER DEALINGS IN THE SOFTWARE.

Except as contained in this notice, the name of a copyright holder shall not be used in advertising or otherwise to promote the sale, use or other dealings in this Software without prior written authorization of the copyright holder.

COPYRIGHT AND PERMISSION NOTICE

Copyright (C) 2010, DirecTV, Contact: Eric Hu, <ehu@directv.com>. Copyright (C) 2010 - 2018, Daniel Stenberg, <daniel@haxx.se>, et al.

All rights reserved.

Permission to use, copy, modify, and distribute this software for any purpose with or without fee is hereby granted, provided that the above copyright notice and this permission notice appear in all copies.

THE SOFTWARE IS PROVIDED "AS IS", WITHOUT WARRANTY OF ANY KIND, EXPRESS OR IMPLIED, INCLUDING BUT NOT LIMITED TO THE WARRANTIES OF MERCHANTABILITY, FITNESS FOR A PARTICULAR PURPOSE AND NONINFRINGEMENT OF THIRD PARTY RIGHTS. IN NO EVENT SHALL THE AUTHORS OR COPYRIGHT HOLDERS BE LIABLE FOR ANY CLAIM, DAMAGES OR OTHER LIABILITY, WHETHER IN AN ACTION OF CONTRACT, TORT OR OTHERWISE, ARISING FROM, OUT OF OR IN CONNECTION WITH THE SOFTWARE OR THE USE OR OTHER DEALINGS IN THE SOFTWARE.

Except as contained in this notice, the name of a copyright holder shall not be used in advertising or otherwise to promote the sale, use or other dealings in this Software without prior written authorization of the copyright holder.

COPYRIGHT AND PERMISSION NOTICE

Copyright (C) 2012 - 2016, Linus Nielsen Feltzing, <linus@haxx.se> Copyright (C) 2012 - 2017, Daniel Stenberg, <daniel@haxx.se>, et al.

All rights reserved.

Permission to use, copy, modify, and distribute this software for any purpose with or without fee is hereby granted, provided that the above copyright notice and this permission notice appear in all copies.

THE SOFTWARE IS PROVIDED "AS IS", WITHOUT WARRANTY OF ANY KIND, EXPRESS OR IMPLIED, INCLUDING BUT NOT LIMITED TO THE WARRANTIES OF MERCHANTABILITY, FITNESS FOR A PARTICULAR PURPOSE AND NONINFRINGEMENT OF THIRD PARTY RIGHTS. IN NO EVENT SHALL THE AUTHORS OR COPYRIGHT HOLDERS BE LIABLE FOR ANY CLAIM, DAMAGES OR OTHER LIABILITY, WHETHER IN AN ACTION OF CONTRACT, TORT OR OTHERWISE, ARISING FROM, OUT OF OR IN CONNECTION WITH THE SOFTWARE OR THE USE OR OTHER DEALINGS IN THE SOFTWARE.

Except as contained in this notice, the name of a copyright holder shall not be used in advertising or otherwise to promote the sale, use or other dealings in this Software without prior written authorization of the copyright holder.

COPYRIGHT AND PERMISSION NOTICE

Copyright (C) 2015 - 2017, Daniel Stenberg, <daniel@haxx.se>, et al. Copyright (C) 2012 - 2014, Linus Nielsen Feltzing, <linus@haxx.se>

All rights reserved.

Permission to use, copy, modify, and distribute this software for any purpose with or without fee is hereby granted, provided that the above copyright notice and this permission notice appear in all copies.

THE SOFTWARE IS PROVIDED "AS IS", WITHOUT WARRANTY OF ANY KIND, EXPRESS OR IMPLIED, INCLUDING BUT NOT LIMITED TO THE WARRANTIES OF MERCHANTABILITY, FITNESS FOR A PARTICULAR PURPOSE AND NONINFRINGEMENT OF THIRD PARTY RIGHTS. IN NO EVENT SHALL THE AUTHORS OR COPYRIGHT HOLDERS BE LIABLE FOR ANY CLAIM, DAMAGES OR OTHER LIABILITY, WHETHER IN AN ACTION OF CONTRACT, TORT OR OTHERWISE, ARISING FROM, OUT OF OR IN CONNECTION WITH THE SOFTWARE OR THE USE OR OTHER DEALINGS IN THE SOFTWARE.

Except as contained in this notice, the name of a copyright holder shall not be used in advertising or otherwise to promote the sale, use or other dealings in this Software without prior written authorization of the copyright holder.

COPYRIGHT AND PERMISSION NOTICE

Copyright (C) 2014 - 2017, Steve Holme, <steve\_holme@hotmail.com>.

All rights reserved.

Permission to use, copy, modify, and distribute this software for any purpose with or without fee is hereby granted, provided that the above copyright notice and this permission notice appear in all copies.

THE SOFTWARE IS PROVIDED "AS IS", WITHOUT WARRANTY OF ANY KIND, EXPRESS OR IMPLIED, INCLUDING BUT NOT LIMITED TO THE WARRANTIES OF MERCHANTABILITY, FITNESS FOR A PARTICULAR PURPOSE AND NONINFRINGEMENT OF THIRD PARTY RIGHTS. IN NO EVENT SHALL THE AUTHORS OR COPYRIGHT HOLDERS BE LIABLE FOR ANY CLAIM, DAMAGES OR OTHER LIABILITY, WHETHER IN AN ACTION OF CONTRACT, TORT OR OTHERWISE, ARISING FROM, OUT OF OR IN CONNECTION WITH THE SOFTWARE OR THE USE OR OTHER DEALINGS IN THE SOFTWARE.

Except as contained in this notice, the name of a copyright holder shall not be used in advertising or otherwise to promote the sale, use or other dealings in this Software without prior written authorization of the copyright holder.

### COPYRIGHT AND PERMISSION NOTICE

59

Copyright (C) 2012 - 2015, Daniel Stenberg, <daniel@haxx.se>, et al. Copyright (C) 2010, Howard Chu, <hyc@highlandsun.com>

All rights reserved.

Permission to use, copy, modify, and distribute this software for any purpose with or without fee is hereby granted, provided that the above copyright notice and this permission notice appear in all copies.

THE SOFTWARE IS PROVIDED "AS IS", WITHOUT WARRANTY OF ANY KIND, EXPRESS OR IMPLIED, INCLUDING BUT NOT LIMITED TO THE WARRANTIES OF MERCHANTABILITY, FITNESS FOR A PARTICULAR PURPOSE AND NONINFRINGEMENT OF THIRD PARTY RIGHTS. IN NO EVENT SHALL THE AUTHORS OR COPYRIGHT HOLDERS BE LIABLE FOR ANY CLAIM, DAMAGES OR OTHER LIABILITY, WHETHER IN AN ACTION OF CONTRACT, TORT OR OTHERWISE, ARISING FROM, OUT OF OR IN CONNECTION WITH THE SOFTWARE OR THE USE OR OTHER DEALINGS IN THE SOFTWARE.

Except as contained in this notice, the name of a copyright holder shall not be used in advertising or otherwise to promote the sale, use or other dealings in this Software without prior written authorization of the copyright holder.

COPYRIGHT AND PERMISSION NOTICE

Copyright (C) 2010, Howard Chu, <hyc@highlandsun.com>

All rights reserved.

Permission to use, copy, modify, and distribute this software for any purpose with or without fee is hereby granted, provided that the above copyright notice and this permission notice appear in all copies.

THE SOFTWARE IS PROVIDED "AS IS", WITHOUT WARRANTY OF ANY KIND, EXPRESS OR IMPLIED, INCLUDING BUT NOT LIMITED TO THE WARRANTIES OF MERCHANTABILITY, FITNESS FOR A PARTICULAR PURPOSE AND NONINFRINGEMENT OF THIRD PARTY RIGHTS. IN NO EVENT SHALL THE AUTHORS OR COPYRIGHT HOLDERS BE LIABLE FOR ANY CLAIM, DAMAGES OR OTHER LIABILITY, WHETHER IN AN ACTION OF CONTRACT, TORT OR OTHERWISE, ARISING FROM, OUT OF OR IN CONNECTION WITH THE SOFTWARE OR THE USE OR OTHER DEALINGS IN THE SOFTWARE.

Except as contained in this notice, the name of a copyright holder shall not be used in advertising or

otherwise to promote the sale, use or other dealings in this Software without prior written authorization of the copyright holder.

COPYRIGHT AND PERMISSION NOTICE

Copyright (C) 1998 - 2016, Florin Petriuc, <petriuc.florin@gmail.com>

All rights reserved.

Permission to use, copy, modify, and distribute this software for any purpose with or without fee is hereby granted, provided that the above copyright notice and this permission notice appear in all copies.

THE SOFTWARE IS PROVIDED "AS IS", WITHOUT WARRANTY OF ANY KIND, EXPRESS OR IMPLIED, INCLUDING BUT NOT LIMITED TO THE WARRANTIES OF MERCHANTABILITY, FITNESS FOR A PARTICULAR PURPOSE AND NONINFRINGEMENT OF THIRD PARTY RIGHTS. IN NO EVENT SHALL THE AUTHORS OR COPYRIGHT HOLDERS BE LIABLE FOR ANY CLAIM, DAMAGES OR OTHER LIABILITY, WHETHER IN AN ACTION OF CONTRACT, TORT OR OTHERWISE, ARISING FROM, OUT OF OR IN CONNECTION WITH THE SOFTWARE OR THE USE OR OTHER DEALINGS IN THE SOFTWARE.

Except as contained in this notice, the name of a copyright holder shall not be used in advertising or otherwise to promote the sale, use or other dealings in this Software without prior written authorization of the copyright holder.

COPYRIGHT AND PERMISSION NOTICE

Copyright (C) 2012 - 2017, Nick Zitzmann, <nickzman@gmail.com>. Copyright (C) 2012 - 2018, Daniel Stenberg, <daniel@haxx.se>, et al.

All rights reserved.

Permission to use, copy, modify, and distribute this software for any purpose with or without fee is hereby granted, provided that the above copyright notice and this permission notice appear in all copies.

THE SOFTWARE IS PROVIDED "AS IS", WITHOUT WARRANTY OF ANY KIND, EXPRESS OR IMPLIED, INCLUDING BUT NOT LIMITED TO THE WARRANTIES OF MERCHANTABILITY, FITNESS FOR A PARTICULAR PURPOSE AND NONINFRINGEMENT OF THIRD PARTY RIGHTS. IN NO EVENT SHALL THE AUTHORS OR COPYRIGHT HOLDERS BE LIABLE FOR ANY CLAIM, DAMAGES OR OTHER LIABILITY, WHETHER IN AN ACTION OF CONTRACT, TORT OR OTHERWISE, ARISING FROM, OUT OF OR IN CONNECTION WITH THE SOFTWARE OR THE USE OR OTHER DEALINGS IN THE SOFTWARE.

Except as contained in this notice, the name of a copyright holder shall not be used in advertising or otherwise to promote the sale, use or other dealings in this Software without prior written authorization of the copyright holder.

COPYRIGHT AND PERMISSION NOTICE

Copyright (C) 2014 - 2016, Steve Holme, <steve\_holme@hotmail.com>. Copyright (C) 2015 - 2017, Daniel Stenberg, <daniel@haxx.se>, et al.

All rights reserved.

Permission to use, copy, modify, and distribute this software for any purpose with or without fee is hereby granted, provided that the above copyright notice and this permission notice appear in all copies.

THE SOFTWARE IS PROVIDED "AS IS", WITHOUT WARRANTY OF ANY KIND, EXPRESS OR IMPLIED, INCLUDING BUT NOT LIMITED TO THE WARRANTIES OF MERCHANTABILITY, FITNESS FOR A PARTICULAR PURPOSE AND NONINFRINGEMENT OF THIRD PARTY RIGHTS. IN NO EVENT SHALL THE AUTHORS OR COPYRIGHT HOLDERS BE LIABLE FOR ANY CLAIM, DAMAGES OR OTHER LIABILITY, WHETHER IN AN ACTION OF CONTRACT, TORT OR OTHERWISE, ARISING FROM, OUT OF OR IN CONNECTION WITH THE SOFTWARE OR THE USE OR OTHER DEALINGS IN THE SOFTWARE.

Except as contained in this notice, the name of a copyright holder shall not be used in advertising or otherwise to promote the sale, use or other dealings in this Software without prior written authorization of the copyright holder.

COPYRIGHT AND PERMISSION NOTICE

Copyright (C) 2010 - 2011, Hoi-Ho Chan, <hoiho.chan@gmail.com> Copyright (C) 2012 - 2018, Daniel Stenberg, <daniel@haxx.se>, et al.

All rights reserved.

Permission to use, copy, modify, and distribute this software for any purpose with or without fee is

hereby granted, provided that the above copyright notice and this permission notice appear in all copies.

THE SOFTWARE IS PROVIDED "AS IS", WITHOUT WARRANTY OF ANY KIND, EXPRESS OR IMPLIED, INCLUDING BUT NOT LIMITED TO THE WARRANTIES OF MERCHANTABILITY, FITNESS FOR A PARTICULAR PURPOSE AND NONINFRINGEMENT OF THIRD PARTY RIGHTS. IN NO EVENT SHALL THE AUTHORS OR COPYRIGHT HOLDERS BE LIABLE FOR ANY CLAIM, DAMAGES OR OTHER LIABILITY, WHETHER IN AN ACTION OF CONTRACT, TORT OR OTHERWISE, ARISING FROM, OUT OF OR IN CONNECTION WITH THE SOFTWARE OR THE USE OR OTHER DEALINGS IN THE SOFTWARE.

Except as contained in this notice, the name of a copyright holder shall not be used in advertising or otherwise to promote the sale, use or other dealings in this Software without prior written authorization of the copyright holder.

COPYRIGHT AND PERMISSION NOTICE

Copyright (C) 2012 - 2018, Daniel Stenberg, <daniel@haxx.se>, et al. Copyright (C) 2010 , 2011, Hoi-Ho Chan, <hoiho.chan@gmail.com>

All rights reserved.

Permission to use, copy, modify, and distribute this software for any purpose with or without fee is hereby granted, provided that the above copyright notice and this permission notice appear in all copies.

THE SOFTWARE IS PROVIDED "AS IS", WITHOUT WARRANTY OF ANY KIND, EXPRESS OR IMPLIED, INCLUDING BUT NOT LIMITED TO THE WARRANTIES OF MERCHANTABILITY, FITNESS FOR A PARTICULAR PURPOSE AND NONINFRINGEMENT OF THIRD PARTY RIGHTS. IN NO EVENT SHALL THE AUTHORS OR COPYRIGHT HOLDERS BE LIABLE FOR ANY CLAIM, DAMAGES OR OTHER LIABILITY, WHETHER IN AN ACTION OF CONTRACT, TORT OR OTHERWISE, ARISING FROM, OUT OF OR IN CONNECTION WITH THE SOFTWARE OR THE USE OR OTHER DEALINGS IN THE SOFTWARE.

Except as contained in this notice, the name of a copyright holder shall not be used in advertising or otherwise to promote the sale, use or other dealings in this Software without prior written authorization of the copyright holder.

COPYRIGHT AND PERMISSION NOTICE

63

Copyright (C) 2010, Howard Chu, <hyc@openldap.org> Copyright (C) 2011 - 2018, Daniel Stenberg, <daniel@haxx.se>, et al.

All rights reserved.

Permission to use, copy, modify, and distribute this software for any purpose with or without fee is hereby granted, provided that the above copyright notice and this permission notice appear in all copies.

THE SOFTWARE IS PROVIDED "AS IS", WITHOUT WARRANTY OF ANY KIND, EXPRESS OR IMPLIED, INCLUDING BUT NOT LIMITED TO THE WARRANTIES OF MERCHANTABILITY, FITNESS FOR A PARTICULAR PURPOSE AND NONINFRINGEMENT OF THIRD PARTY RIGHTS. IN NO EVENT SHALL THE AUTHORS OR COPYRIGHT HOLDERS BE LIABLE FOR ANY CLAIM, DAMAGES OR OTHER LIABILITY, WHETHER IN AN ACTION OF CONTRACT, TORT OR OTHERWISE, ARISING FROM, OUT OF OR IN CONNECTION WITH THE SOFTWARE OR THE USE OR OTHER DEALINGS IN THE SOFTWARE.

Except as contained in this notice, the name of a copyright holder shall not be used in advertising or otherwise to promote the sale, use or other dealings in this Software without prior written authorization of the copyright holder.

COPYRIGHT AND PERMISSION NOTICE

Copyright (C) 2012 - 2016, Marc Hoersken, <info@marc-hoersken.de> Copyright (C) 2012, Mark Salisbury, <mark.salisbury@hp.com> Copyright (C) 2012 - 2018, Daniel Stenberg, <daniel@haxx.se>, et al.

All rights reserved.

Permission to use, copy, modify, and distribute this software for any purpose with or without fee is hereby granted, provided that the above copyright notice and this permission notice appear in all copies.

THE SOFTWARE IS PROVIDED "AS IS", WITHOUT WARRANTY OF ANY KIND, EXPRESS OR IMPLIED, INCLUDING BUT NOT LIMITED TO THE WARRANTIES OF MERCHANTABILITY, FITNESS FOR A PARTICULAR PURPOSE AND NONINFRINGEMENT OF THIRD PARTY RIGHTS. IN NO EVENT SHALL THE AUTHORS OR COPYRIGHT HOLDERS BE LIABLE FOR ANY CLAIM, DAMAGES OR OTHER LIABILITY, WHETHER IN AN ACTION OF CONTRACT, TORT OR OTHERWISE, ARISING FROM, OUT OF OR IN CONNECTION WITH THE SOFTWARE OR THE USE OR OTHER DEALINGS IN THE SOFTWARE.

Except as contained in this notice, the name of a copyright holder shall not be used in advertising or otherwise to promote the sale, use or other dealings in this Software without prior written authorization of the copyright holder.

#### COPYRIGHT AND PERMISSION NOTICE

Copyright (C) 2012, Marc Hoersken, <info@marc-hoersken.de>, et al. Copyright (C) 2012 - 2017, Daniel Stenberg, <daniel@haxx.se>, et al.

All rights reserved.

Permission to use, copy, modify, and distribute this software for any purpose with or without fee is hereby granted, provided that the above copyright notice and this permission notice appear in all copies.

THE SOFTWARE IS PROVIDED "AS IS", WITHOUT WARRANTY OF ANY KIND, EXPRESS OR IMPLIED, INCLUDING BUT NOT LIMITED TO THE WARRANTIES OF MERCHANTABILITY, FITNESS FOR A PARTICULAR PURPOSE AND NONINFRINGEMENT OF THIRD PARTY RIGHTS. IN NO EVENT SHALL THE AUTHORS OR COPYRIGHT HOLDERS BE LIABLE FOR ANY CLAIM, DAMAGES OR OTHER LIABILITY, WHETHER IN AN ACTION OF CONTRACT, TORT OR OTHERWISE, ARISING FROM, OUT OF OR IN CONNECTION WITH THE SOFTWARE OR THE USE OR OTHER DEALINGS IN THE SOFTWARE.

Except as contained in this notice, the name of a copyright holder shall not be used in advertising or otherwise to promote the sale, use or other dealings in this Software without prior written authorization of the copyright holder.

### COPYRIGHT AND PERMISSION NOTICE

Copyright (C) 2014, Bill Nagel <wnagel@tycoint.com>, Exacq Technologies Copyright (C) 2016-2018, Daniel Stenberg, <daniel@haxx.se>, et al.

All rights reserved.

Permission to use, copy, modify, and distribute this software for any purpose with or without fee is hereby granted, provided that the above copyright notice and this permission notice appear in all copies.

THE SOFTWARE IS PROVIDED "AS IS", WITHOUT WARRANTY OF ANY KIND, EXPRESS OR IMPLIED, INCLUDING BUT NOT LIMITED TO THE WARRANTIES OF MERCHANTABILITY, FITNESS FOR A PARTICULAR PURPOSE AND NONINFRINGEMENT OF THIRD PARTY RIGHTS. IN NO EVENT SHALL THE AUTHORS OR COPYRIGHT HOLDERS BE LIABLE FOR ANY CLAIM, DAMAGES OR OTHER LIABILITY, WHETHER IN AN ACTION OF CONTRACT, TORT OR OTHERWISE, ARISING FROM, OUT OF OR IN CONNECTION WITH THE SOFTWARE OR THE USE OR OTHER DEALINGS IN THE SOFTWARE.

Except as contained in this notice, the name of a copyright holder shall not be used in advertising or otherwise to promote the sale, use or other dealings in this Software without prior written authorization of the copyright holder.

COPYRIGHT AND PERMISSION NOTICE

Copyright (C) 2009, Markus Moeller, <markus\_moeller@compuserve.com> Copyright (C) 2012 - 2017, Daniel Stenberg, <daniel@haxx.se>, et al.

All rights reserved.

Permission to use, copy, modify, and distribute this software for any purpose with or without fee is hereby granted, provided that the above copyright notice and this permission notice appear in all copies.

THE SOFTWARE IS PROVIDED "AS IS", WITHOUT WARRANTY OF ANY KIND, EXPRESS OR IMPLIED, INCLUDING BUT NOT LIMITED TO THE WARRANTIES OF MERCHANTABILITY, FITNESS FOR A PARTICULAR PURPOSE AND NONINFRINGEMENT OF THIRD PARTY RIGHTS. IN NO EVENT SHALL THE AUTHORS OR COPYRIGHT HOLDERS BE LIABLE FOR ANY CLAIM, DAMAGES OR OTHER LIABILITY, WHETHER IN AN ACTION OF CONTRACT, TORT OR OTHERWISE, ARISING FROM, OUT OF OR IN CONNECTION WITH THE SOFTWARE OR THE USE OR OTHER DEALINGS IN THE SOFTWARE.

Except as contained in this notice, the name of a copyright holder shall not be used in advertising or otherwise to promote the sale, use or other dealings in this Software without prior written authorization of the copyright holder.

COPYRIGHT AND PERMISSION NOTICE

Copyright (C) 2012 - 2017, Daniel Stenberg, <daniel@haxx.se>, et al. Copyright (C) 2009, 2011, Markus Moeller, <markus\_moeller@compuserve.com> All rights reserved.

Permission to use, copy, modify, and distribute this software for any purpose with or without fee is hereby granted, provided that the above copyright notice and this permission notice appear in all copies.

THE SOFTWARE IS PROVIDED "AS IS", WITHOUT WARRANTY OF ANY KIND, EXPRESS OR IMPLIED, INCLUDING BUT NOT LIMITED TO THE WARRANTIES OF MERCHANTABILITY, FITNESS FOR A PARTICULAR PURPOSE AND NONINFRINGEMENT OF THIRD PARTY RIGHTS. IN NO EVENT SHALL THE AUTHORS OR COPYRIGHT HOLDERS BE LIABLE FOR ANY CLAIM, DAMAGES OR OTHER LIABILITY, WHETHER IN AN ACTION OF CONTRACT, TORT OR OTHERWISE, ARISING FROM, OUT OF OR IN CONNECTION WITH THE SOFTWARE OR THE USE OR OTHER DEALINGS IN THE SOFTWARE.

Except as contained in this notice, the name of a copyright holder shall not be used in advertising or otherwise to promote the sale, use or other dealings in this Software without prior written authorization of the copyright holder.

 $*$  Copyright (C) 2017 - 2018 Red Hat, Inc.

\*

\* Authors: Nikos Mavrogiannopoulos, Tomas Mraz, Stanislav Zidek,

\* Robert Kolcun, Andreas Schneider

\*

\* This software is licensed as described in the file COPYING, which

\* you should have received as part of this distribution. The terms

\* are also available at https://curl.haxx.se/docs/copyright.html.

\* \* You may opt to use, copy, modify, merge, publish, distribute and/or sell

\* copies of the Software, and permit persons to whom the Software is

\* furnished to do so, under the terms of the COPYING file.

\*

\* This software is distributed on an "AS IS" basis, WITHOUT WARRANTY OF ANY

\* KIND, either express or implied.

# Copyright (C) 1994 X Consortium

#

# Permission is hereby granted, free of charge, to any person obtaining a copy

# of this software and associated documentation files (the "Software"), to

# deal in the Software without restriction, including without limitation the

# rights to use, copy, modify, merge, publish, distribute, sublicense, and/or # sell copies of the Software, and to permit persons to whom the Software is # furnished to do so, subject to the following conditions:

#

# The above copyright notice and this permission notice shall be included in # all copies or substantial portions of the Software.

#

# THE SOFTWARE IS PROVIDED "AS IS", WITHOUT WARRANTY OF ANY KIND, EXPRESS OR # IMPLIED, INCLUDING BUT NOT LIMITED TO THE WARRANTIES OF MERCHANTABILITY, # FITNESS FOR A PARTICULAR PURPOSE AND NONINFRINGEMENT. IN NO EVENT SHALL THE # X CONSORTIUM BE LIABLE FOR ANY CLAIM, DAMAGES OR OTHER LIABILITY, WHETHER IN # AN ACTION OF CONTRACT, TORT OR OTHERWISE, ARISING FROM, OUT OF OR IN CONNEC- # TION WITH THE SOFTWARE OR THE USE OR OTHER DEALINGS IN THE SOFTWARE. + #

# Except as contained in this notice, the name of the X Consortium shall not # be used in advertising or otherwise to promote the sale, use or other deal- # ings in this Software without prior written authorization from the X Consor-  $#$  tium.

\* Copyright (C) 1996-2001 Internet Software Consortium.

\*

\* Permission to use, copy, modify, and distribute this software for any

\* purpose with or without fee is hereby granted, provided that the above

\* copyright notice and this permission notice appear in all copies.

\*

\* THE SOFTWARE IS PROVIDED "AS IS" AND INTERNET SOFTWARE CONSORTIUM

\* DISCLAIMS ALL WARRANTIES WITH REGARD TO THIS SOFTWARE INCLUDING ALL

\* IMPLIED WARRANTIES OF MERCHANTABILITY AND FITNESS. IN NO EVENT SHALL

\* INTERNET SOFTWARE CONSORTIUM BE LIABLE FOR ANY SPECIAL, DIRECT,

\* INDIRECT, OR CONSEQUENTIAL DAMAGES OR ANY DAMAGES WHATSOEVER RESULTING

\* FROM LOSS OF USE, DATA OR PROFITS, WHETHER IN AN ACTION OF CONTRACT,

\* NEGLIGENCE OR OTHER TORTIOUS ACTION, ARISING OUT OF OR IN CONNECTION

\* WITH THE USE OR PERFORMANCE OF THIS SOFTWARE.

\* Copyright (c) 1995, 1996, 1997, 1998, 1999, 2017 Kungliga Tekniska Högskolan

\* (Royal Institute of Technology, Stockholm, Sweden).

\* Copyright (c) 2001 - 2017 Daniel Stenberg

\* All rights reserved.

\* Redistribution and use in source and binary forms, with or without \* modification, are permitted provided that the following conditions \* are met:

\*

\*

\*

\* 1. Redistributions of source code must retain the above copyright \* notice, this list of conditions and the following disclaimer.

\* 2. Redistributions in binary form must reproduce the above copyright \* notice, this list of conditions and the following disclaimer in the \* documentation and/or other materials provided with the distribution. \*

\* 3. Neither the name of the Institute nor the names of its contributors \* may be used to endorse or promote products derived from this software \* without specific prior written permission.

\* \* THIS SOFTWARE IS PROVIDED BY THE INSTITUTE AND CONTRIBUTORS ``AS IS'' AND \* ANY EXPRESS OR IMPLIED WARRANTIES, INCLUDING, BUT NOT LIMITED TO, THE \* IMPLIED WARRANTIES OF MERCHANTABILITY AND FITNESS FOR A PARTICULAR PURPOSE \* ARE DISCLAIMED. IN NO EVENT SHALL THE INSTITUTE OR CONTRIBUTORS BE LIABLE \* FOR ANY DIRECT, INDIRECT, INCIDENTAL, SPECIAL, EXEMPLARY, OR CONSEQUENTIAL \* DAMAGES (INCLUDING, BUT NOT LIMITED TO, PROCUREMENT OF SUBSTITUTE GOODS \* OR SERVICES; LOSS OF USE, DATA, OR PROFITS; OR BUSINESS INTERRUPTION)

\* HOWEVER CAUSED AND ON ANY THEORY OF LIABILITY, WHETHER IN CONTRACT, STRICT \* LIABILITY, OR TORT (INCLUDING NEGLIGENCE OR OTHERWISE) ARISING IN ANY WAY \* OUT OF THE USE OF THIS SOFTWARE, EVEN IF ADVISED OF THE POSSIBILITY OF \* SUCH DAMAGE. \*/

### 19.libpcap

#### License: BSD

Redistribution and use in source and binary forms, with or without modification, are permitted provided that the following conditions are met:

1. Redistributions of source code must retain the above copyright notice, this list of conditions and the following disclaimer.

2. Redistributions in binary form must reproduce the above copyright notice, this list of conditions and the following disclaimer in the documentation and/or other materials provided with the distribution.

3. The names of the authors may not be used to endorse or promote products derived from this software without specific prior written permission.

THIS SOFTWARE IS PROVIDED BY THE COPYRIGHT HOLDERS AND CONTRIBUTORS "AS IS" AND ANY EXPRESS OR IMPLIED WARRANTIES, INCLUDING, BUT NOT LIMITED TO, THE IMPLIED WARRANTIES OF MERCHANTABILITY AND FITNESS FOR A PARTICULAR PURPOSE ARE DISCLAIMED. IN NO EVENT SHALL THE COPYRIGHT HOLDER OR CONTRIBUTORS BE LIABLE FOR ANY DIRECT, INDIRECT, INCIDENTAL, SPECIAL, EXEMPLARY, OR CONSEQUENTIAL DAMAGES (INCLUDING, BUT NOT LIMITED TO, PROCUREMENT OF SUBSTITUTE GOODS OR SERVICES; LOSS OF USE, DATA, OR PROFITS; OR BUSINESS INTERRUPTION) HOWEVER CAUSED AND ON ANY THEORY OF LIABILITY, WHETHER IN CONTRACT, STRICT LIABILITY, OR TORT (INCLUDING NEGLIGENCE OR OTHERWISE) ARISING IN ANY WAY OUT OF THE USE OF THIS SOFTWARE, EVEN IF ADVISED OF THE POSSIBILITY OF SUCH DAMAGE.

### 20.libpng

\* If you modify libpng you may insert additional notices immediately following \* this sentence.

\* libpng version 1.2.6, August 15, 2004, is

\* Copyright (c) 2004 Glenn Randers-Pehrson, and is

\* distributed according to the same disclaimer and license as libpng-1.2.5

\* with the following individual added to the list of Contributing Authors

\* Cosmin Truta

\*

\*

\* libpng versions 1.0.7, July 1, 2000, through 1.2.5, October 3, 2002, are

\* Copyright (c) 2000-2002 Glenn Randers-Pehrson, and are

\* distributed according to the same disclaimer and license as libpng-1.0.6

\* with the following individuals added to the list of Contributing Authors

\*

\* Simon-Pierre Cadieux

\* Eric S. Raymond

\* Gilles Vollant

\*

\* and with the following additions to the disclaimer:

\*

\* There is no warranty against interference with your enjoyment of the

\* library or against infringement. There is no warranty that our

\* efforts or the library will fulfill any of your particular purposes

\* or needs. This library is provided with all faults, and the entire

\* risk of satisfactory quality, performance, accuracy, and effort is with

\* the user.

\*

 $*$  libpng versions 0.97, January 1998, through 1.0.6, March 20, 2000, are

\* Copyright (c) 1998, 1999, 2000 Glenn Randers-Pehrson

\* Distributed according to the same disclaimer and license as libpng-0.96,

\* with the following individuals added to the list of Contributing Authors:

\*

\* Tom Lane

\* Glenn Randers-Pehrson

\* Willem van Schaik

\*

 $*$  libpng versions 0.89, June 1996, through 0.96, May 1997, are

\* Copyright (c) 1996, 1997 Andreas Dilger

\* Distributed according to the same disclaimer and license as libpng-0.88,

\* with the following individuals added to the list of Contributing Authors:

\*

\* John Bowler

- \* Kevin Bracey
- \* Sam Bushell
- \* Magnus Holmgren
- \* Greg Roelofs
- **Tom Tanner**
- \*

\* libpng versions 0.5, May 1995, through 0.88, January 1996, are

\* Copyright (c) 1995, 1996 Guy Eric Schalnat, Group 42, Inc.

\*

\* For the purposes of this copyright and license, "Contributing Authors"

\* is defined as the following set of individuals:

\*

#### \* Andreas Dilger

- \* Dave Martindale
- \* Guy Eric Schalnat
- \* Paul Schmidt
- \* Tim Wegner
- \*

\* The PNG Reference Library is supplied "AS IS". The Contributing Authors

\* and Group 42, Inc. disclaim all warranties, expressed or implied,

\* including, without limitation, the warranties of merchantability and of

\* fitness for any purpose. The Contributing Authors and Group 42, Inc.

\* assume no liability for direct, indirect, incidental, special, exemplary,

\* or consequential damages, which may result from the use of the PNG

\* Reference Library, even if advised of the possibility of such damage.

\*

 \* Permission is hereby granted to use, copy, modify, and distribute this \* source code, or portions hereof, for any purpose, without fee, subject \* to the following restrictions:

\*

\* 1. The origin of this source code must not be misrepresented.

\* 2. Altered versions must be plainly marked as such and

\* must not be misrepresented as being the original source.

\*

\*

\*

\* 3. This Copyright notice may not be removed or altered from

\* any source or altered source distribution.

\* The Contributing Authors and Group 42, Inc. specifically permit, without

\* fee, and encourage the use of this source code as a component to

\* supporting the PNG file format in commercial products. If you use this

\* source code in a product, acknowledgment is not required but would be

\* appreciated.

### 21.memcached

Copyright (c) 2003, Danga Interactive, Inc. All rights reserved.

Redistribution and use in source and binary forms, with or without modification, are permitted provided that the following conditions are met:

 \* Redistributions of source code must retain the above copyright notice, this list of conditions and the following disclaimer.

 \* Redistributions in binary form must reproduce the above copyright notice, this list of conditions and the following disclaimer in the documentation and/or other materials provided with the distribution.

 \* Neither the name of the Danga Interactive nor the names of its contributors may be used to endorse or promote products derived from this software without specific prior written permission.

THIS SOFTWARE IS PROVIDED BY THE COPYRIGHT HOLDERS AND CONTRIBUTORS "AS IS" AND ANY EXPRESS OR IMPLIED WARRANTIES, INCLUDING, BUT NOT LIMITED TO, THE IMPLIED WARRANTIES OF MERCHANTABILITY AND FITNESS FOR A PARTICULAR PURPOSE ARE DISCLAIMED. IN NO EVENT SHALL THE COPYRIGHT OWNER OR CONTRIBUTORS BE LIABLE FOR ANY DIRECT, INDIRECT, INCIDENTAL, SPECIAL, EXEMPLARY, OR CONSEQUENTIAL DAMAGES (INCLUDING, BUT NOT LIMITED TO, PROCUREMENT OF SUBSTITUTE GOODS OR SERVICES; LOSS OF USE, DATA, OR PROFITS; OR BUSINESS INTERRUPTION) HOWEVER CAUSED AND ON ANY THEORY OF LIABILITY, WHETHER IN CONTRACT, STRICT LIABILITY, OR TORT (INCLUDING NEGLIGENCE OR OTHERWISE) ARISING IN ANY WAY OUT OF THE USE OF THIS SOFTWARE, EVEN IF ADVISED OF THE POSSIBILITY OF SUCH DAMAGE.

74

### 22.OpenSSL

OpenSSL License ---------------

/\* ============================================================= ======= \* Copyright (c) 1998-2011 The OpenSSL Project. All rights reserved. \* \* Redistribution and use in source and binary forms, with or without \* modification, are permitted provided that the following conditions \* are met: \* \* 1. Redistributions of source code must retain the above copyright \* notice, this list of conditions and the following disclaimer. \* \* 2. Redistributions in binary form must reproduce the above copyright \* notice, this list of conditions and the following disclaimer in \* the documentation and/or other materials provided with the \* distribution. \* \* 3. All advertising materials mentioning features or use of this \* software must display the following acknowledgment: \* "This product includes software developed by the OpenSSL Project \* for use in the OpenSSL Toolkit. (http://www.openssl.org/)" \* \* 4. The names "OpenSSL Toolkit" and "OpenSSL Project" must not be used to \* endorse or promote products derived from this software without \* prior written permission. For written permission, please contact \* openssl-core@openssl.org. \* \* 5. Products derived from this software may not be called "OpenSSL" \* nor may "OpenSSL" appear in their names without prior written \* permission of the OpenSSL Project. \* \* 6. Redistributions of any form whatsoever must retain the following

\* acknowledgment:

\* "This product includes software developed by the OpenSSL Project

\* for use in the OpenSSL Toolkit (http://www.openssl.org/)"

\*

\* THIS SOFTWARE IS PROVIDED BY THE OpenSSL PROJECT ``AS IS'' AND ANY \* EXPRESSED OR IMPLIED WARRANTIES, INCLUDING, BUT NOT LIMITED TO, THE \* IMPLIED WARRANTIES OF MERCHANTABILITY AND FITNESS FOR A PARTICULAR \* PURPOSE ARE DISCLAIMED. IN NO EVENT SHALL THE OpenSSL PROJECT OR \* ITS CONTRIBUTORS BE LIABLE FOR ANY DIRECT, INDIRECT, INCIDENTAL, \* SPECIAL, EXEMPLARY, OR CONSEQUENTIAL DAMAGES (INCLUDING, BUT \* NOT LIMITED TO, PROCUREMENT OF SUBSTITUTE GOODS OR SERVICES; \* LOSS OF USE, DATA, OR PROFITS; OR BUSINESS INTERRUPTION) \* HOWEVER CAUSED AND ON ANY THEORY OF LIABILITY, WHETHER IN CONTRACT, \* STRICT LIABILITY, OR TORT (INCLUDING NEGLIGENCE OR OTHERWISE) \* ARISING IN ANY WAY OUT OF THE USE OF THIS SOFTWARE, EVEN IF ADVISED \* OF THE POSSIBILITY OF SUCH DAMAGE.

============================================================= =======

\*

\*

\* This product includes cryptographic software written by Eric Young

\* (eay@cryptsoft.com). This product includes software written by Tim

\* Hudson (tjh@cryptsoft.com).

\* \*/

Original SSLeay License

-----------------------

/\* Copyright (C) 1995-1998 Eric Young (eay@cryptsoft.com)

\* All rights reserved.

\*

\* This package is an SSL implementation written

\* by Eric Young (eay@cryptsoft.com).

\* The implementation was written so as to conform with Netscapes SSL.

\*

\* This library is free for commercial and non-commercial use as long as

\* the following conditions are aheared to. The following conditions

\* apply to all code found in this distribution, be it the RC4, RSA, \* lhash, DES, etc., code; not just the SSL code. The SSL documentation \* included with this distribution is covered by the same copyright terms \* except that the holder is Tim Hudson (tjh@cryptsoft.com). \*

\* Copyright remains Eric Young's, and as such any Copyright notices in \* the code are not to be removed.

\* If this package is used in a product, Eric Young should be given attribution \* as the author of the parts of the library used.

\* This can be in the form of a textual message at program startup or

\* in documentation (online or textual) provided with the package. \*

\* Redistribution and use in source and binary forms, with or without

\* modification, are permitted provided that the following conditions \* are met:

\* 1. Redistributions of source code must retain the copyright

\* notice, this list of conditions and the following disclaimer.

\* 2. Redistributions in binary form must reproduce the above copyright

\* notice, this list of conditions and the following disclaimer in the

\* documentation and/or other materials provided with the distribution.

\* 3. All advertising materials mentioning features or use of this software

\* must display the following acknowledgement:

\* "This product includes cryptographic software written by

\* Eric Young (eay@cryptsoft.com)"

\* The word 'cryptographic' can be left out if the rouines from the library

 $*$  being used are not cryptographic related  $:-$ ).

\* 4. If you include any Windows specific code (or a derivative thereof) from

\* the apps directory (application code) you must include an acknowledgement:

\* "This product includes software written by Tim Hudson (tjh@cryptsoft.com)"

\*

\* THIS SOFTWARE IS PROVIDED BY ERIC YOUNG ``AS IS'' AND

\* ANY EXPRESS OR IMPLIED WARRANTIES, INCLUDING, BUT NOT LIMITED TO, THE

\* IMPLIED WARRANTIES OF MERCHANTABILITY AND FITNESS FOR A PARTICULAR PURPOSE

\* ARE DISCLAIMED. IN NO EVENT SHALL THE AUTHOR OR CONTRIBUTORS BE LIABLE

\* FOR ANY DIRECT, INDIRECT, INCIDENTAL, SPECIAL, EXEMPLARY, OR CONSEQUENTIAL

\* DAMAGES (INCLUDING, BUT NOT LIMITED TO, PROCUREMENT OF SUBSTITUTE GOODS

\* OR SERVICES; LOSS OF USE, DATA, OR PROFITS; OR BUSINESS INTERRUPTION)

\* HOWEVER CAUSED AND ON ANY THEORY OF LIABILITY, WHETHER IN CONTRACT, STRICT

\* LIABILITY, OR TORT (INCLUDING NEGLIGENCE OR OTHERWISE) ARISING IN ANY WAY \* OUT OF THE USE OF THIS SOFTWARE, EVEN IF ADVISED OF THE POSSIBILITY OF \* SUCH DAMAGE.

\*

\* The licence and distribution terms for any publically available version or

\* derivative of this code cannot be changed. i.e. this code cannot simply be

\* copied and put under another distribution licence

\* [including the GNU Public Licence.]

- \*/
- /\*

\* Copyright (c) 2002 Bob Beck <beck@openbsd.org>

\* Copyright (c) 2002 Theo de Raadt

\* Copyright (c) 2002 Markus Friedl

\* All rights reserved.

\*

\* Redistribution and use in source and binary forms, with or without

\* modification, are permitted provided that the following conditions

\* are met:

\* 1. Redistributions of source code must retain the above copyright

\* notice, this list of conditions and the following disclaimer.

\* 2. Redistributions in binary form must reproduce the above copyright

\* notice, this list of conditions and the following disclaimer in the

\* documentation and/or other materials provided with the distribution.

\*

 \* THIS SOFTWARE IS PROVIDED BY THE AUTHOR AND CONTRIBUTORS ``AS IS'' AND ANY \* EXPRESS OR IMPLIED WARRANTIES, INCLUDING, BUT NOT LIMITED TO, THE IMPLIED \* WARRANTIES OF MERCHANTABILITY AND FITNESS FOR A PARTICULAR PURPOSE ARE \* DISCLAIMED. IN NO EVENT SHALL THE AUTHOR OR CONTRIBUTORS BE LIABLE FOR ANY \* DIRECT, INDIRECT, INCIDENTAL, SPECIAL, EXEMPLARY, OR CONSEQUENTIAL DAMAGES \* (INCLUDING, BUT NOT LIMITED TO, PROCUREMENT OF SUBSTITUTE GOODS OR SERVICES; \* LOSS OF USE, DATA, OR PROFITS; OR BUSINESS INTERRUPTION) HOWEVER CAUSED AND \* ON ANY THEORY OF LIABILITY, WHETHER IN CONTRACT, STRICT LIABILITY, OR TORT \* (INCLUDING NEGLIGENCE OR OTHERWISE) ARISING IN ANY WAY OUT OF THE USE OF \* THIS SOFTWARE, EVEN IF ADVISED OF THE POSSIBILITY OF SUCH DAMAGE. \*

\*/

/\*

\* Copyright (c) 2004, Richard Levitte <richard@levitte.org>

\* All rights reserved.

\*

\* Redistribution and use in source and binary forms, with or without

\* modification, are permitted provided that the following conditions

\* are met:

\* 1. Redistributions of source code must retain the above copyright

notice, this list of conditions and the following disclaimer.

\* 2. Redistributions in binary form must reproduce the above copyright

\* notice, this list of conditions and the following disclaimer in the

\* documentation and/or other materials provided with the distribution.

\*

 \* THIS SOFTWARE IS PROVIDED BY THE REGENTS AND CONTRIBUTORS ``AS IS'' AND \* ANY EXPRESS OR IMPLIED WARRANTIES, INCLUDING, BUT NOT LIMITED TO, THE \* IMPLIED WARRANTIES OF MERCHANTABILITY AND FITNESS FOR A PARTICULAR PURPOSE \* ARE DISCLAIMED. IN NO EVENT SHALL THE REGENTS OR CONTRIBUTORS BE LIABLE \* FOR ANY DIRECT, INDIRECT, INCIDENTAL, SPECIAL, EXEMPLARY, OR CONSEQUENTIAL \* DAMAGES (INCLUDING, BUT NOT LIMITED TO, PROCUREMENT OF SUBSTITUTE GOODS \* OR SERVICES; LOSS OF USE, DATA, OR PROFITS; OR BUSINESS INTERRUPTION) \* HOWEVER CAUSED AND ON ANY THEORY OF LIABILITY, WHETHER IN CONTRACT, STRICT \* LIABILITY, OR TORT (INCLUDING NEGLIGENCE OR OTHERWISE) ARISING IN ANY WAY \* OUT OF THE USE OF THIS SOFTWARE, EVEN IF ADVISED OF THE POSSIBILITY OF \* SUCH DAMAGE.

\*/

/\* Copyright (c) 2014, Google Inc.

\*

\* Permission to use, copy, modify, and/or distribute this software for any

\* purpose with or without fee is hereby granted, provided that the above

\* copyright notice and this permission notice appear in all copies.

\*

\* THE SOFTWARE IS PROVIDED "AS IS" AND THE AUTHOR DISCLAIMS ALL WARRANTIES

\* WITH REGARD TO THIS SOFTWARE INCLUDING ALL IMPLIED WARRANTIES OF

\* MERCHANTABILITY AND FITNESS. IN NO EVENT SHALL THE AUTHOR BE LIABLE FOR ANY

\* SPECIAL, DIRECT, INDIRECT, OR CONSEQUENTIAL DAMAGES OR ANY DAMAGES

\* WHATSOEVER RESULTING FROM LOSS OF USE, DATA OR PROFITS, WHETHER IN AN ACTION

\* OF CONTRACT, NEGLIGENCE OR OTHER TORTIOUS ACTION, ARISING OUT OF OR IN

\* CONNECTION WITH THE USE OR PERFORMANCE OF THIS SOFTWARE.

## 23.OpenSSL

### OpenSSL License

---------------

/\*

\*/

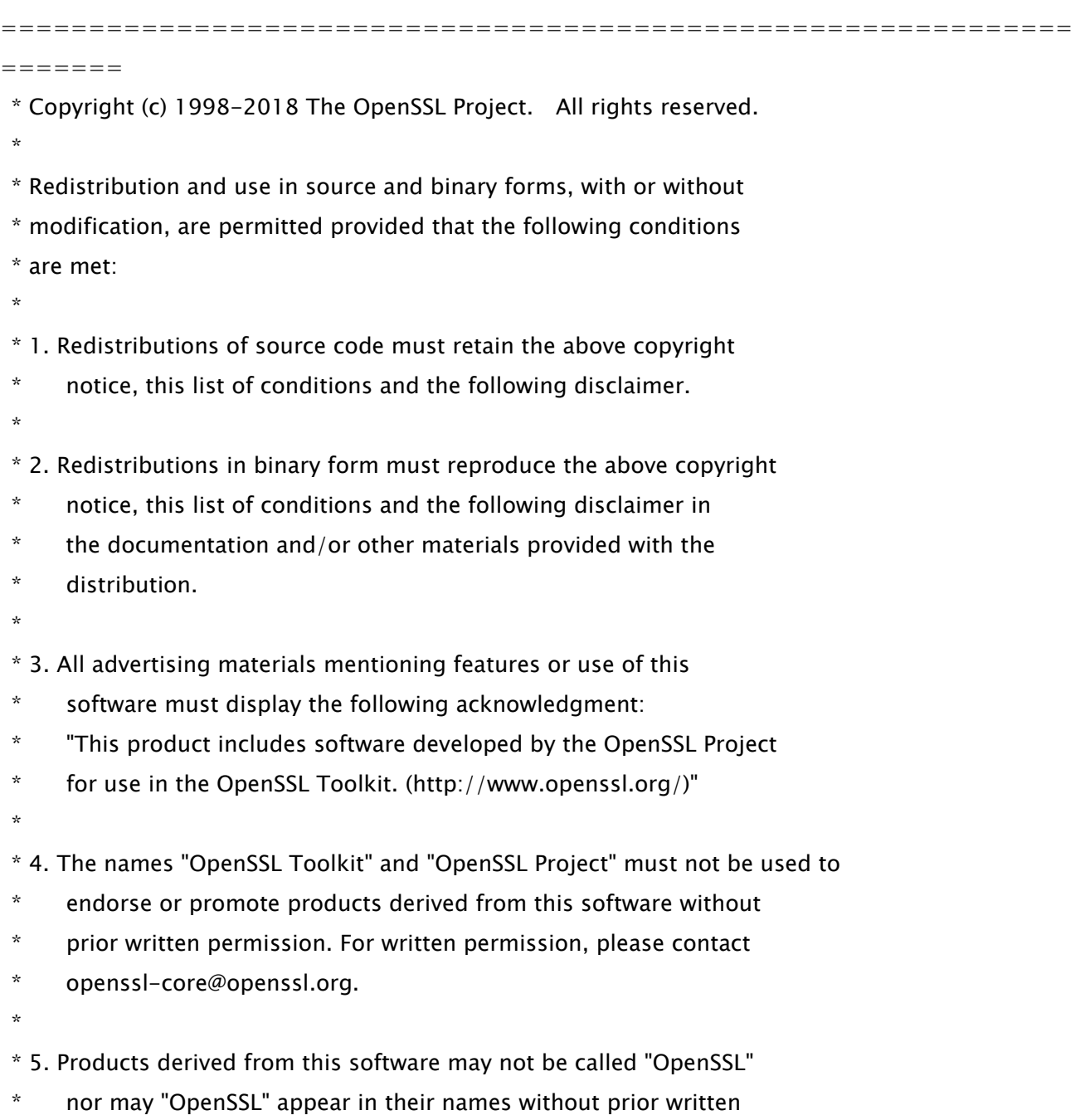

\* permission of the OpenSSL Project.

\*

- \* 6. Redistributions of any form whatsoever must retain the following
- acknowledgment:
- \* "This product includes software developed by the OpenSSL Project
- \* for use in the OpenSSL Toolkit (http://www.openssl.org/)"
- \*

\* THIS SOFTWARE IS PROVIDED BY THE OpenSSL PROJECT ``AS IS'' AND ANY

\* EXPRESSED OR IMPLIED WARRANTIES, INCLUDING, BUT NOT LIMITED TO, THE

\* IMPLIED WARRANTIES OF MERCHANTABILITY AND FITNESS FOR A PARTICULAR

\* PURPOSE ARE DISCLAIMED. IN NO EVENT SHALL THE OpenSSL PROJECT OR

\* ITS CONTRIBUTORS BE LIABLE FOR ANY DIRECT, INDIRECT, INCIDENTAL,

\* SPECIAL, EXEMPLARY, OR CONSEQUENTIAL DAMAGES (INCLUDING, BUT

\* NOT LIMITED TO, PROCUREMENT OF SUBSTITUTE GOODS OR SERVICES;

\* LOSS OF USE, DATA, OR PROFITS; OR BUSINESS INTERRUPTION)

\* HOWEVER CAUSED AND ON ANY THEORY OF LIABILITY, WHETHER IN CONTRACT,

\* STRICT LIABILITY, OR TORT (INCLUDING NEGLIGENCE OR OTHERWISE)

\* ARISING IN ANY WAY OUT OF THE USE OF THIS SOFTWARE, EVEN IF ADVISED

\* OF THE POSSIBILITY OF SUCH DAMAGE.

\*

=============================================================

\*

=======

- \* This product includes cryptographic software written by Eric Young
- \* (eay@cryptsoft.com). This product includes software written by Tim

\* Hudson (tjh@cryptsoft.com).

 \* \*/

Original SSLeay License

-----------------------

/\* Copyright (C) 1995-1998 Eric Young (eay@cryptsoft.com)

\* All rights reserved.

\*

- \* This package is an SSL implementation written
- \* by Eric Young (eay@cryptsoft.com).

\* The implementation was written so as to conform with Netscapes SSL.

\*

\* This library is free for commercial and non-commercial use as long as

\* the following conditions are aheared to. The following conditions

\* apply to all code found in this distribution, be it the RC4, RSA,

\* lhash, DES, etc., code; not just the SSL code. The SSL documentation

\* included with this distribution is covered by the same copyright terms

\* except that the holder is Tim Hudson (tjh@cryptsoft.com).

\*

\* Copyright remains Eric Young's, and as such any Copyright notices in

\* the code are not to be removed.

\* If this package is used in a product, Eric Young should be given attribution

\* as the author of the parts of the library used.

\* This can be in the form of a textual message at program startup or

 \* in documentation (online or textual) provided with the package. \*

\* Redistribution and use in source and binary forms, with or without

 \* modification, are permitted provided that the following conditions \* are met:

\* 1. Redistributions of source code must retain the copyright

notice, this list of conditions and the following disclaimer.

\* 2. Redistributions in binary form must reproduce the above copyright

\* notice, this list of conditions and the following disclaimer in the

\* documentation and/or other materials provided with the distribution.

\* 3. All advertising materials mentioning features or use of this software

\* must display the following acknowledgement:

\* "This product includes cryptographic software written by

\* Eric Young (eay@cryptsoft.com)"

\* The word 'cryptographic' can be left out if the rouines from the library

 $*$  being used are not cryptographic related  $:-$ ).

\* 4. If you include any Windows specific code (or a derivative thereof) from

the apps directory (application code) you must include an acknowledgement:

\* "This product includes software written by Tim Hudson (tjh@cryptsoft.com)"

\*

\* THIS SOFTWARE IS PROVIDED BY ERIC YOUNG ``AS IS'' AND

\* ANY EXPRESS OR IMPLIED WARRANTIES, INCLUDING, BUT NOT LIMITED TO, THE

\* IMPLIED WARRANTIES OF MERCHANTABILITY AND FITNESS FOR A PARTICULAR PURPOSE

\* ARE DISCLAIMED. IN NO EVENT SHALL THE AUTHOR OR CONTRIBUTORS BE LIABLE

\* FOR ANY DIRECT, INDIRECT, INCIDENTAL, SPECIAL, EXEMPLARY, OR CONSEQUENTIAL

\* DAMAGES (INCLUDING, BUT NOT LIMITED TO, PROCUREMENT OF SUBSTITUTE GOODS

82

 \* OR SERVICES; LOSS OF USE, DATA, OR PROFITS; OR BUSINESS INTERRUPTION) \* HOWEVER CAUSED AND ON ANY THEORY OF LIABILITY, WHETHER IN CONTRACT, STRICT \* LIABILITY, OR TORT (INCLUDING NEGLIGENCE OR OTHERWISE) ARISING IN ANY WAY \* OUT OF THE USE OF THIS SOFTWARE, EVEN IF ADVISED OF THE POSSIBILITY OF \* SUCH DAMAGE.

\* The licence and distribution terms for any publically available version or

\* derivative of this code cannot be changed. i.e. this code cannot simply be

\* copied and put under another distribution licence

\* [including the GNU Public Licence.]

\*/

\*

# 24.OpenSSL

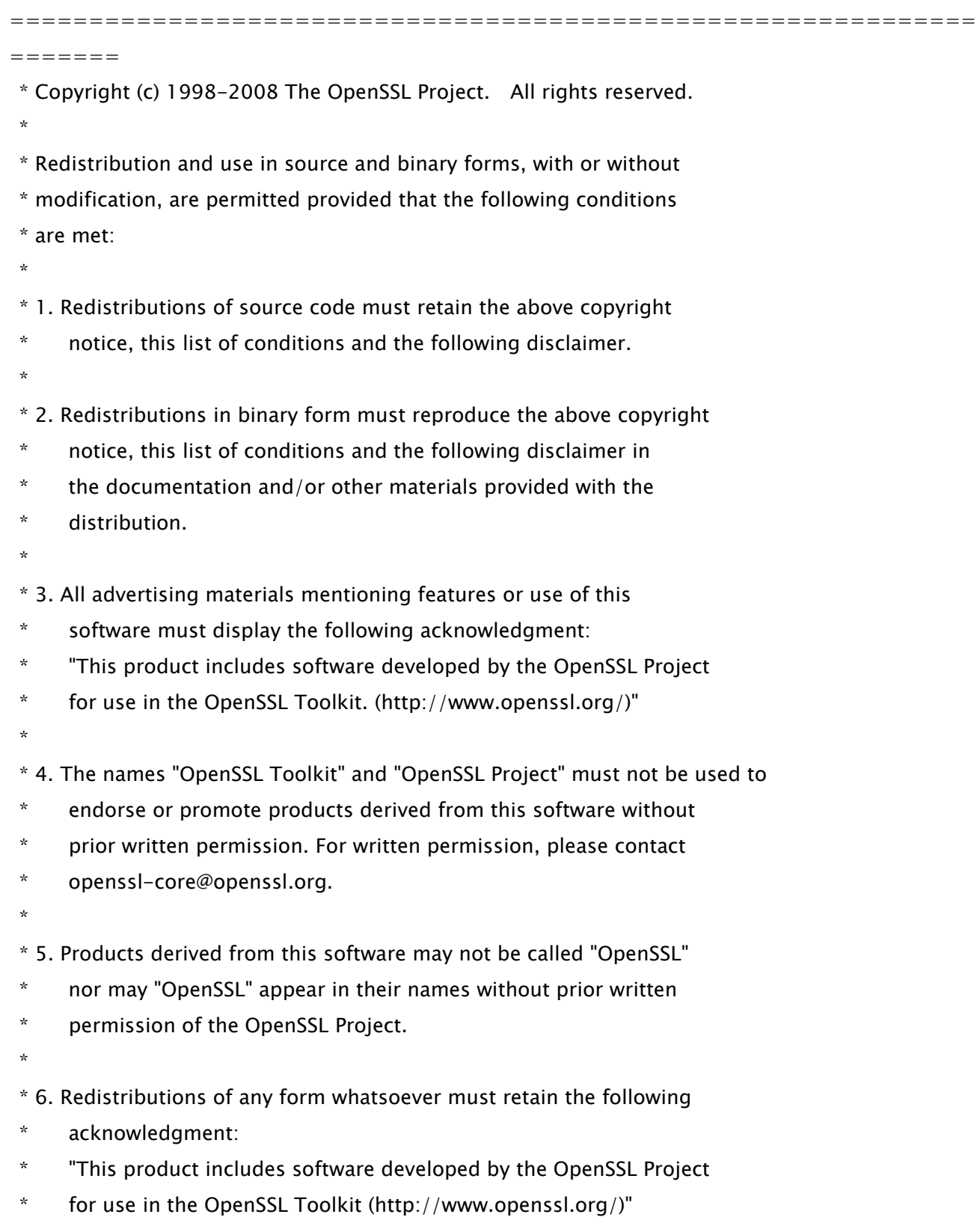

\*

 \* THIS SOFTWARE IS PROVIDED BY THE OpenSSL PROJECT ``AS IS'' AND ANY \* EXPRESSED OR IMPLIED WARRANTIES, INCLUDING, BUT NOT LIMITED TO, THE \* IMPLIED WARRANTIES OF MERCHANTABILITY AND FITNESS FOR A PARTICULAR \* PURPOSE ARE DISCLAIMED. IN NO EVENT SHALL THE OpenSSL PROJECT OR \* ITS CONTRIBUTORS BE LIABLE FOR ANY DIRECT, INDIRECT, INCIDENTAL, \* SPECIAL, EXEMPLARY, OR CONSEQUENTIAL DAMAGES (INCLUDING, BUT \* NOT LIMITED TO, PROCUREMENT OF SUBSTITUTE GOODS OR SERVICES; \* LOSS OF USE, DATA, OR PROFITS; OR BUSINESS INTERRUPTION) \* HOWEVER CAUSED AND ON ANY THEORY OF LIABILITY, WHETHER IN CONTRACT, \* STRICT LIABILITY, OR TORT (INCLUDING NEGLIGENCE OR OTHERWISE) \* ARISING IN ANY WAY OUT OF THE USE OF THIS SOFTWARE, EVEN IF ADVISED \* OF THE POSSIBILITY OF SUCH DAMAGE.

============================================================= =======

/\* Copyright (C) 1995-1998 Eric Young (eay@cryptsoft.com)

\* All rights reserved.

\*

\*

\* This package is an SSL implementation written

\* by Eric Young (eay@cryptsoft.com).

\* The implementation was written so as to conform with Netscapes SSL.

\*

\* This library is free for commercial and non-commercial use as long as

\* the following conditions are aheared to. The following conditions

\* apply to all code found in this distribution, be it the RC4, RSA,

\* lhash, DES, etc., code; not just the SSL code. The SSL documentation

\* included with this distribution is covered by the same copyright terms

\* except that the holder is Tim Hudson (tjh@cryptsoft.com).

\*

\* Copyright remains Eric Young's, and as such any Copyright notices in

\* the code are not to be removed.

\* If this package is used in a product, Eric Young should be given attribution

\* as the author of the parts of the library used.

\* This can be in the form of a textual message at program startup or

\* in documentation (online or textual) provided with the package.

\*

\* Redistribution and use in source and binary forms, with or without
\* modification, are permitted provided that the following conditions

\* are met:

\* 1. Redistributions of source code must retain the copyright

- \* notice, this list of conditions and the following disclaimer.
- \* 2. Redistributions in binary form must reproduce the above copyright
- \* notice, this list of conditions and the following disclaimer in the
- \* documentation and/or other materials provided with the distribution.
- \* 3. All advertising materials mentioning features or use of this software
- \* must display the following acknowledgement:
- \* "This product includes cryptographic software written by
- \* Eric Young (eay@cryptsoft.com)"
- \* The word 'cryptographic' can be left out if the rouines from the library
- being used are not cryptographic related  $:-$ ).
- \* 4. If you include any Windows specific code (or a derivative thereof) from
- the apps directory (application code) you must include an acknowledgement:

\* "This product includes software written by Tim Hudson (tjh@cryptsoft.com)"

\* THIS SOFTWARE IS PROVIDED BY ERIC YOUNG ``AS IS'' AND

\* ANY EXPRESS OR IMPLIED WARRANTIES, INCLUDING, BUT NOT LIMITED TO, THE

- \* IMPLIED WARRANTIES OF MERCHANTABILITY AND FITNESS FOR A PARTICULAR PURPOSE
- \* ARE DISCLAIMED. IN NO EVENT SHALL THE AUTHOR OR CONTRIBUTORS BE LIABLE

\* FOR ANY DIRECT, INDIRECT, INCIDENTAL, SPECIAL, EXEMPLARY, OR CONSEQUENTIAL

\* DAMAGES (INCLUDING, BUT NOT LIMITED TO, PROCUREMENT OF SUBSTITUTE GOODS

\* OR SERVICES; LOSS OF USE, DATA, OR PROFITS; OR BUSINESS INTERRUPTION)

\* HOWEVER CAUSED AND ON ANY THEORY OF LIABILITY, WHETHER IN CONTRACT, STRICT

\* LIABILITY, OR TORT (INCLUDING NEGLIGENCE OR OTHERWISE) ARISING IN ANY WAY

\* OUT OF THE USE OF THIS SOFTWARE, EVEN IF ADVISED OF THE POSSIBILITY OF

\* SUCH DAMAGE.

\*

\*

\* The licence and distribution terms for any publically available version or

\* derivative of this code cannot be changed. i.e. this code cannot simply be

\* copied and put under another distribution licence

\* [including the GNU Public Licence.]

\*/

## 25.OSGi Release 5

Apache License Version 2.0, January 2004 http://www.apache.org/licenses/

#### TERMS AND CONDITIONS FOR USE, REPRODUCTION, AND DISTRIBUTION

1. Definitions.

"License" shall mean the terms and conditions for use, reproduction, and distribution as defined by Sections 1 through 9 of this document.

"Licensor" shall mean the copyright owner or entity authorized by the copyright owner that is granting the License.

"Legal Entity" shall mean the union of the acting entity and all other entities that control, are controlled by, or are under common control with that entity. For the purposes of this definition, "control" means (i) the power, direct or indirect, to cause the direction or management of such entity, whether by contract or otherwise, or (ii) ownership of fifty percent (50%) or more of the outstanding shares, or (iii) beneficial ownership of such entity.

"You" (or "Your") shall mean an individual or Legal Entity exercising permissions granted by this License.

"Source" form shall mean the preferred form for making modifications, including but not limited to software source code, documentation source, and configuration files.

"Object" form shall mean any form resulting from mechanical transformation or translation of a Source form, including but not limited to compiled object code, generated documentation, and conversions to other media types.

"Work" shall mean the work of authorship, whether in Source or

Object form, made available under the License, as indicated by a copyright notice that is included in or attached to the work (an example is provided in the Appendix below).

"Derivative Works" shall mean any work, whether in Source or Object form, that is based on (or derived from) the Work and for which the editorial revisions, annotations, elaborations, or other modifications represent, as a whole, an original work of authorship. For the purposes of this License, Derivative Works shall not include works that remain separable from, or merely link (or bind by name) to the interfaces of, the Work and Derivative Works thereof.

"Contribution" shall mean any work of authorship, including the original version of the Work and any modifications or additions to that Work or Derivative Works thereof, that is intentionally submitted to Licensor for inclusion in the Work by the copyright owner or by an individual or Legal Entity authorized to submit on behalf of the copyright owner. For the purposes of this definition, "submitted" means any form of electronic, verbal, or written communication sent to the Licensor or its representatives, including but not limited to communication on electronic mailing lists, source code control systems, and issue tracking systems that are managed by, or on behalf of, the Licensor for the purpose of discussing and improving the Work, but excluding communication that is conspicuously marked or otherwise designated in writing by the copyright owner as "Not a Contribution."

"Contributor" shall mean Licensor and any individual or Legal Entity on behalf of whom a Contribution has been received by Licensor and subsequently incorporated within the Work.

2. Grant of Copyright License. Subject to the terms and conditions of this License, each Contributor hereby grants to You a perpetual, worldwide, non-exclusive, no-charge, royalty-free, irrevocable copyright license to reproduce, prepare Derivative Works of, publicly display, publicly perform, sublicense, and distribute the Work and such Derivative Works in Source or Object form.

3. Grant of Patent License. Subject to the terms and conditions of

88

this License, each Contributor hereby grants to You a perpetual, worldwide, non-exclusive, no-charge, royalty-free, irrevocable (except as stated in this section) patent license to make, have made, use, offer to sell, sell, import, and otherwise transfer the Work, where such license applies only to those patent claims licensable by such Contributor that are necessarily infringed by their Contribution(s) alone or by combination of their Contribution(s) with the Work to which such Contribution(s) was submitted. If You institute patent litigation against any entity (including a cross-claim or counterclaim in a lawsuit) alleging that the Work or a Contribution incorporated within the Work constitutes direct or contributory patent infringement, then any patent licenses granted to You under this License for that Work shall terminate as of the date such litigation is filed.

4. Redistribution. You may reproduce and distribute copies of the Work or Derivative Works thereof in any medium, with or without modifications, and in Source or Object form, provided that You meet the following conditions:

(a) You must give any other recipients of the Work or Derivative Works a copy of this License; and

(b) You must cause any modified files to carry prominent notices stating that You changed the files; and

(c) You must retain, in the Source form of any Derivative Works that You distribute, all copyright, patent, trademark, and attribution notices from the Source form of the Work, excluding those notices that do not pertain to any part of the Derivative Works; and

(d) If the Work includes a "NOTICE" text file as part of its distribution, then any Derivative Works that You distribute must include a readable copy of the attribution notices contained within such NOTICE file, excluding those notices that do not pertain to any part of the Derivative Works, in at least one of the following places: within a NOTICE text file distributed

as part of the Derivative Works; within the Source form or documentation, if provided along with the Derivative Works; or, within a display generated by the Derivative Works, if and wherever such third-party notices normally appear. The contents of the NOTICE file are for informational purposes only and do not modify the License. You may add Your own attribution notices within Derivative Works that You distribute, alongside or as an addendum to the NOTICE text from the Work, provided that such additional attribution notices cannot be construed as modifying the License.

You may add Your own copyright statement to Your modifications and may provide additional or different license terms and conditions for use, reproduction, or distribution of Your modifications, or for any such Derivative Works as a whole, provided Your use, reproduction, and distribution of the Work otherwise complies with the conditions stated in this License.

5. Submission of Contributions. Unless You explicitly state otherwise, any Contribution intentionally submitted for inclusion in the Work by You to the Licensor shall be under the terms and conditions of this License, without any additional terms or conditions. Notwithstanding the above, nothing herein shall supersede or modify the terms of any separate license agreement you may have executed with Licensor regarding such Contributions.

6. Trademarks. This License does not grant permission to use the trade names, trademarks, service marks, or product names of the Licensor, except as required for reasonable and customary use in describing the origin of the Work and reproducing the content of the NOTICE file.

7. Disclaimer of Warranty. Unless required by applicable law or agreed to in writing, Licensor provides the Work (and each Contributor provides its Contributions) on an "AS IS" BASIS, WITHOUT WARRANTIES OR CONDITIONS OF ANY KIND, either express or implied, including, without limitation, any warranties or conditions of TITLE, NON-INFRINGEMENT, MERCHANTABILITY, or FITNESS FOR A PARTICULAR PURPOSE. You are solely responsible for determining the

appropriateness of using or redistributing the Work and assume any risks associated with Your exercise of permissions under this License.

8. Limitation of Liability. In no event and under no legal theory, whether in tort (including negligence), contract, or otherwise, unless required by applicable law (such as deliberate and grossly negligent acts) or agreed to in writing, shall any Contributor be liable to You for damages, including any direct, indirect, special, incidental, or consequential damages of any character arising as a result of this License or out of the use or inability to use the Work (including but not limited to damages for loss of goodwill, work stoppage, computer failure or malfunction, or any and all other commercial damages or losses), even if such Contributor has been advised of the possibility of such damages.

9. Accepting Warranty or Additional Liability. While redistributing the Work or Derivative Works thereof, You may choose to offer, and charge a fee for, acceptance of support, warranty, indemnity, or other liability obligations and/or rights consistent with this License. However, in accepting such obligations, You may act only on Your own behalf and on Your sole responsibility, not on behalf of any other Contributor, and only if You agree to indemnify, defend, and hold each Contributor harmless for any liability incurred by, or claims asserted against, such Contributor by reason of your accepting any such warranty or additional liability.

#### END OF TERMS AND CONDITIONS

APPENDIX: How to apply the Apache License to your work.

To apply the Apache License to your work, attach the following boilerplate notice, with the fields enclosed by brackets "[]" replaced with your own identifying information. (Don't include the brackets!) The text should be enclosed in the appropriate comment syntax for the file format. We also recommend that a file or class name and description of purpose be included on the same "printed page" as the copyright notice for easier identification within third-party archives.

#### Copyright [yyyy] [name of copyright owner]

Licensed under the Apache License, Version 2.0 (the "License"); you may not use this file except in compliance with the License. You may obtain a copy of the License at

http://www.apache.org/licenses/LICENSE-2.0

Unless required by applicable law or agreed to in writing, software distributed under the License is distributed on an "AS IS" BASIS, WITHOUT WARRANTIES OR CONDITIONS OF ANY KIND, either express or implied. See the License for the specific language governing permissions and limitations under the License.

## 26.Paho MQTT Client

Eclipse Distribution License - v 1.0

Copyright (c) 2007, Eclipse Foundation, Inc. and its licensors.

All rights reserved.

Redistribution and use in source and binary forms, with or without modification, are permitted provided that the following conditions are met:

• Redistributions of source code must retain the above copyright notice, this list of conditions and the following disclaimer.

Redistributions in binary form must reproduce the above copyright notice, this list of conditions and the following disclaimer in the documentation and/or other materials provided with the distribution.

• Neither the name of the Eclipse Foundation, Inc. nor the names of its contributors may be used to endorse or promote products derived from this software without specific prior written permission.

THIS SOFTWARE IS PROVIDED BY THE COPYRIGHT HOLDERS AND CONTRIBUTORS "AS IS" AND ANY EXPRESS OR IMPLIED WARRANTIES, INCLUDING, BUT NOT LIMITED TO, THE IMPLIED WARRANTIES OF MERCHANTABILITY AND FITNESS FOR A PARTICULAR PURPOSE ARE DISCLAIMED. IN NO EVENT SHALL THE COPYRIGHT OWNER OR CONTRIBUTORS BE LIABLE FOR ANY DIRECT, INDIRECT, INCIDENTAL, SPECIAL, EXEMPLARY, OR CONSEQUENTIAL DAMAGES (INCLUDING, BUT NOT LIMITED TO, PROCUREMENT OF SUBSTITUTE GOODS OR SERVICES; LOSS OF USE, DATA, OR PROFITS; OR BUSINESS INTERRUPTION) HOWEVER CAUSED AND ON ANY THEORY OF LIABILITY, WHETHER IN CONTRACT, STRICT LIABILITY, OR TORT (INCLUDING NEGLIGENCE OR OTHERWISE) ARISING IN ANY WAY OUT OF THE USE OF THIS SOFTWARE, EVEN IF ADVISED OF THE POSSIBILITY OF SUCH DAMAGE.

# 27.pango (part of OpenTypeCode)

Copyright (C) 2009 Red Hat, Inc. Copyright (C) 1998-2004 David Turner and Werner Lemberg Copyright (C) 2004,2007 Red Hat, Inc. Copyright (C) 2004,2007,2009 Red Hat, Inc. Copyright (C) 2007,2008,2009 Red Hat, Inc. Copyright (C) 2007 Chris Wilson

Permission is hereby granted, without written agreement and without license or royalty fees, to use, copy, modify, and distribute this software and its documentation for any purpose, provided that the above copyright notice and the following two paragraphs appear in all copies of this software.

IN NO EVENT SHALL THE COPYRIGHT HOLDER BE LIABLE TO ANY PARTY FOR DIRECT, INDIRECT, SPECIAL, INCIDENTAL, OR CONSEQUENTIAL DAMAGES ARISING OUT OF THE USE OF THIS SOFTWARE AND ITS DOCUMENTATION, EVEN IF THE COPYRIGHT HOLDER HAS BEEN ADVISED OF THE POSSIBILITY OF SUCH **DAMAGE** 

THE COPYRIGHT HOLDER SPECIFICALLY DISCLAIMS ANY WARRANTIES, INCLUDING, BUT NOT LIMITED TO, THE IMPLIED WARRANTIES OF MERCHANTABILITY AND FITNESS FOR A PARTICULAR PURPOSE. THE SOFTWARE PROVIDED HEREUNDER IS ON AN "AS IS" BASIS, AND THE COPYRIGHT HOLDER HAS NO OBLIGATION TO PROVIDE MAINTENANCE, SUPPORT, UPDATES, ENHANCEMENTS, OR MODIFICATIONS.

#### 28.pixman

The following is the 'standard copyright' agreed upon by most contributors, and is currently the canonical license, though a modification is currently under discussion. Copyright holders of new code should use this license statement where possible, and append their name to this list.

Copyright 1987, 1988, 1989, 1998 The Open Group Copyright 1987, 1988, 1989 Digital Equipment Corporation Copyright 1999, 2004, 2008 Keith Packard Copyright 2000 SuSE, Inc. Copyright 2000 Keith Packard, member of The XFree86 Project, Inc. Copyright 2004, 2005, 2007, 2008 Red Hat, Inc. Copyright 2004 Nicholas Miell Copyright 2005 Lars Knoll & Zack Rusin, Trolltech Copyright 2005 Trolltech AS Copyright 2007 Luca Barbato Copyright 2008 Aaron Plattner, NVIDIA Corporation Copyright 2008 Rodrigo Kumpera Copyright 2008 André Tupinambá Copyright 2008 Mozilla Corporation Copyright 2008 Frederic Plourde Copyright 2009 Sun Microsystems, Inc.

Permission is hereby granted, free of charge, to any person obtaining a copy of this software and associated documentation files (the "Software"), to deal in the Software without restriction, including without limitation the rights to use, copy, modify, merge, publish, distribute, sublicense, and/or sell copies of the Software, and to permit persons to whom the Software is furnished to do so, subject to the following conditions:

The above copyright notice and this permission notice (including the next paragraph) shall be included in all copies or substantial portions of the Software.

THE SOFTWARE IS PROVIDED "AS IS", WITHOUT WARRANTY OF ANY KIND, EXPRESS OR IMPLIED, INCLUDING BUT NOT LIMITED TO THE WARRANTIES OF MERCHANTABILITY,

FITNESS FOR A PARTICULAR PURPOSE AND NONINFRINGEMENT. IN NO EVENT SHALL THE AUTHORS OR COPYRIGHT HOLDERS BE LIABLE FOR ANY CLAIM, DAMAGES OR OTHER LIABILITY, WHETHER IN AN ACTION OF CONTRACT, TORT OR OTHERWISE, ARISING FROM, OUT OF OR IN CONNECTION WITH THE SOFTWARE OR THE USE OR OTHER DEALINGS IN THE SOFTWARE.

## 29.Protocol Buffers

Copyright 2008, Google Inc. All rights reserved.

Redistribution and use in source and binary forms, with or without modification, are permitted provided that the following conditions are met:

 \* Redistributions of source code must retain the above copyright notice, this list of conditions and the following disclaimer.

 \* Redistributions in binary form must reproduce the above copyright notice, this list of conditions and the following disclaimer in the documentation and/or other materials provided with the distribution.

 \* Neither the name of Google Inc. nor the names of its contributors may be used to endorse or promote products derived from this software without specific prior written permission.

THIS SOFTWARE IS PROVIDED BY THE COPYRIGHT HOLDERS AND CONTRIBUTORS "AS IS" AND ANY EXPRESS OR IMPLIED WARRANTIES, INCLUDING, BUT NOT LIMITED TO, THE IMPLIED WARRANTIES OF MERCHANTABILITY AND FITNESS FOR A PARTICULAR PURPOSE ARE DISCLAIMED. IN NO EVENT SHALL THE COPYRIGHT OWNER OR CONTRIBUTORS BE LIABLE FOR ANY DIRECT, INDIRECT, INCIDENTAL, SPECIAL, EXEMPLARY, OR CONSEQUENTIAL DAMAGES (INCLUDING, BUT NOT LIMITED TO, PROCUREMENT OF SUBSTITUTE GOODS OR SERVICES; LOSS OF USE, DATA, OR PROFITS; OR BUSINESS INTERRUPTION) HOWEVER CAUSED AND ON ANY THEORY OF LIABILITY, WHETHER IN CONTRACT, STRICT LIABILITY, OR TORT (INCLUDING NEGLIGENCE OR OTHERWISE) ARISING IN ANY WAY OUT OF THE USE OF THIS SOFTWARE, EVEN IF ADVISED OF THE POSSIBILITY OF SUCH DAMAGE.

Code generated by the Protocol Buffer compiler is owned by the owner of the input file used when generating it. This code is not standalone and requires a support library to be linked with it. This support library is itself covered by the above license.

#### 30.servlet.jar

Apache License

Version 2.0, January 2004

http://www.apache.org/licenses/

TERMS AND CONDITIONS FOR USE, REPRODUCTION, AND DISTRIBUTION

1. Definitions.

"License" shall mean the terms and conditions for use, reproduction, and distribution as defined by Sections 1 through 9 of this document.

"Licensor" shall mean the copyright owner or entity authorized by the copyright owner that is granting the License.

"Legal Entity" shall mean the union of the acting entity and all other entities that control, are controlled by, or are under common control with that entity. For the purposes of this definition, "control" means (i) the power, direct or indirect, to cause the direction or management of such entity, whether by contract or otherwise, or (ii) ownership of fifty percent (50%) or more of the outstanding shares, or (iii) beneficial ownership of such entity.

"You" (or "Your") shall mean an individual or Legal Entity exercising permissions granted by this License.

"Source" form shall mean the preferred form for making modifications, including but not limited to software source code, documentation source, and configuration files.

"Object" form shall mean any form resulting from mechanical transformation or translation of a Source form, including but not limited to compiled object code, generated documentation, and conversions to other media types.

"Work" shall mean the work of authorship, whether in Source or Object form, made available under the License, as indicated by a copyright notice that is included in or attached to the work (an example is provided in the Appendix below).

"Derivative Works" shall mean any work, whether in Source or Object form, that is based on (or derived from) the Work and for which the editorial revisions, annotations, elaborations, or other modifications represent, as a whole, an original work of authorship. For the purposes of this License, Derivative Works shall not include works that remain separable from, or merely link (or bind by name) to the interfaces of, the Work and Derivative Works thereof.

"Contribution" shall mean any work of authorship, including the original version of the Work and any modifications or additions to that Work or Derivative Works thereof, that is intentionally submitted to Licensor for inclusion in the Work by the copyright owner or by an individual or Legal Entity authorized to submit on behalf of the copyright owner. For the purposes of this definition, "submitted" means any form of electronic, verbal, or written communication sent to the Licensor or its representatives, including but not limited to communication on electronic mailing lists, source code control systems, and issue tracking systems that are managed by, or on behalf of, the Licensor for the purpose of discussing and improving the Work, but excluding communication that is conspicuously marked or otherwise designated in writing by the copyright owner as "Not a Contribution."

"Contributor" shall mean Licensor and any individual or Legal Entity on behalf of whom a Contribution has been received by Licensor and subsequently incorporated within the Work.

2. Grant of Copyright License.

Subject to the terms and conditions of this License, each Contributor hereby grants to You a perpetual, worldwide, non-exclusive, no-charge, royalty-free, irrevocable copyright license to reproduce, prepare Derivative Works of, publicly display, publicly perform, sublicense, and distribute the Work and such Derivative Works in Source or Object form.

3. Grant of Patent License.

Subject to the terms and conditions of this License, each Contributor hereby grants to You a perpetual, worldwide, non-exclusive, no-charge, royalty-free, irrevocable (except as stated in this section) patent license to make, have made, use, offer to sell, sell, import, and otherwise transfer the Work, where such license applies only to those patent claims licensable by such Contributor that are necessarily infringed by their Contribution(s) alone or by combination of their Contribution(s) with the Work to which such Contribution(s) was submitted. If You institute patent litigation against any entity (including a cross-claim or counterclaim in a lawsuit) alleging that the Work or a Contribution incorporated within the Work constitutes direct or contributory patent infringement, then any patent licenses granted to You under this License for that Work shall terminate as of the date such litigation is filed.

4. Redistribution.

You may reproduce and distribute copies of the Work or Derivative Works thereof in any medium, with or without modifications, and in Source or Object form, provided that You meet the following conditions:

You must give any other recipients of the Work or Derivative Works a copy of this License; and You must cause any modified files to carry prominent notices stating that You changed the files; and You must retain, in the Source form of any Derivative Works that You distribute, all copyright, patent, trademark, and attribution notices from the Source form of the Work, excluding those notices that do not pertain to any part of the Derivative Works; and

If the Work includes a "NOTICE" text file as part of its distribution, then any Derivative Works that You distribute must include a readable copy of the attribution notices contained within such NOTICE file, excluding those notices that do not pertain to any part of the Derivative Works, in at least one of the following places: within a NOTICE text file distributed as part of the Derivative Works; within the Source form or documentation, if provided along with the Derivative Works; or, within a display generated by the Derivative Works, if and wherever such third-party notices normally appear. The contents of the NOTICE file are for informational purposes only and do not modify the License. You may add Your own attribution notices within Derivative Works that You distribute, alongside or as an addendum to the NOTICE text from the Work, provided that such additional attribution notices cannot be construed as modifying the License.

You may add Your own copyright statement to Your modifications and may provide additional or different license terms and conditions for use, reproduction, or distribution of Your modifications, or for any such Derivative Works as a whole, provided Your use, reproduction, and distribution of the Work otherwise complies with the conditions stated in this License.

5. Submission of Contributions.

Unless You explicitly state otherwise, any Contribution intentionally submitted for inclusion in the Work by You to the Licensor shall be under the terms and conditions of this License, without any additional terms or conditions. Notwithstanding the above, nothing herein shall supersede or modify the terms of any separate license agreement you may have executed with Licensor regarding such Contributions.

6. Trademarks.

This License does not grant permission to use the trade names, trademarks, service marks, or product names of the Licensor, except as required for reasonable and customary use in describing the origin of the Work and reproducing the content of the NOTICE file.

7. Disclaimer of Warranty.

Unless required by applicable law or agreed to in writing, Licensor provides the Work (and each Contributor provides its Contributions) on an "AS IS" BASIS, WITHOUT WARRANTIES OR CONDITIONS OF ANY KIND, either express or implied, including, without limitation, any warranties or conditions of TITLE, NON-INFRINGEMENT, MERCHANTABILITY, or FITNESS FOR A PARTICULAR PURPOSE. You are solely responsible for determining the appropriateness of using or redistributing the Work and assume any risks associated with Your exercise of permissions under this License.

8. Limitation of Liability.

In no event and under no legal theory, whether in tort (including negligence), contract, or otherwise, unless required by applicable law (such as deliberate and grossly negligent acts) or agreed to in writing, shall any Contributor be liable to You for damages, including any direct, indirect, special, incidental, or consequential damages of any character arising as a result of this License or out of the use or inability to use the Work (including but not limited to damages for loss of goodwill, work stoppage, computer failure or malfunction, or any and all other commercial damages or losses), even if such Contributor has been advised of the possibility of such damages.

9. Accepting Warranty or Additional Liability.

While redistributing the Work or Derivative Works thereof, You may choose to offer, and charge a fee for, acceptance of support, warranty, indemnity, or other liability obligations and/or rights consistent with this License. However, in accepting such obligations, You may act only on Your own behalf and on Your sole responsibility, not on behalf of any other Contributor, and only if You agree to indemnify, defend, and hold each Contributor harmless for any liability incurred by, or claims asserted against, such Contributor by reason of your accepting any such warranty or additional liability. END OF TERMS AND CONDITIONS

APPENDIX: How to apply the Apache License to your work

To apply the Apache License to your work, attach the following boilerplate notice, with the fields enclosed by brackets "[]" replaced with your own identifying information. (Don't include the brackets!) The text should be enclosed in the appropriate comment syntax for the file format. We also recommend that a file or class name and description of purpose be included on the same "printed page" as the copyright notice for easier identification within third-party archives.

Copyright [yyyy] [name of copyright owner]

 Licensed under the Apache License, Version 2.0 (the "License"); you may not use this file except in compliance with the License. You may obtain a copy of the License at

http://www.apache.org/licenses/LICENSE-2.0

 Unless required by applicable law or agreed to in writing, software distributed under the License is distributed on an "AS IS" BASIS, WITHOUT WARRANTIES OR CONDITIONS OF ANY KIND, either express or implied. See the License for the specific language governing permissions and limitations under the License.

# 31.wpa\_supplicant-2.9

wpa\_supplicant and hostapd --------------------------

Copyright (c) 2002-2019, Jouni Malinen  $\langle \hat{\phi} \rangle$  and contributors All Rights Reserved.

These programs are licensed under the BSD license (the one with advertisement clause removed). If you are submitting changes to the project, please see CONTRIBUTIONS file for more instructions.

This package may include either wpa\_supplicant, hostapd, or both. See README file respective subdirectories (wpa\_supplicant/README or hostapd/README) for more details.

Source code files were moved around in v0.6.x releases and compared to earlier releases, the programs are now built by first going to a subdirectory (wpa\_supplicant or hostapd) and creating build configuration (.config) and running 'make' there (for Linux/BSD/cygwin builds).

License

-------

This software may be distributed, used, and modified under the terms of BSD license:

Redistribution and use in source and binary forms, with or without modification, are permitted provided that the following conditions are met:

1. Redistributions of source code must retain the above copyright notice, this list of conditions and the following disclaimer.

2. Redistributions in binary form must reproduce the above copyright notice, this list of conditions and the following disclaimer in the documentation and/or other materials provided with the distribution.

3. Neither the name(s) of the above-listed copyright holder(s) nor the names of its contributors may be used to endorse or promote products derived from this software without specific prior written permission.

THIS SOFTWARE IS PROVIDED BY THE COPYRIGHT HOLDERS AND CONTRIBUTORS "AS IS" AND ANY EXPRESS OR IMPLIED WARRANTIES, INCLUDING, BUT NOT LIMITED TO, THE IMPLIED WARRANTIES OF MERCHANTABILITY AND FITNESS FOR A PARTICULAR PURPOSE ARE DISCLAIMED. IN NO EVENT SHALL THE COPYRIGHT OWNER OR CONTRIBUTORS BE LIABLE FOR ANY DIRECT, INDIRECT, INCIDENTAL, SPECIAL, EXEMPLARY, OR CONSEQUENTIAL DAMAGES (INCLUDING, BUT NOT LIMITED TO, PROCUREMENT OF SUBSTITUTE GOODS OR SERVICES; LOSS OF USE, DATA, OR PROFITS; OR BUSINESS INTERRUPTION) HOWEVER CAUSED AND ON ANY THEORY OF LIABILITY, WHETHER IN CONTRACT, STRICT LIABILITY, OR TORT

(INCLUDING NEGLIGENCE OR OTHERWISE) ARISING IN ANY WAY OUT OF THE USE OF THIS SOFTWARE, EVEN IF ADVISED OF THE POSSIBILITY OF SUCH DAMAGE.

# 32.Device Driver for REALTEK RTL8153

# 33.fusermount

GNU GENERAL PUBLIC LICENSE Version 2, June 1991 Copyright (C) 1989, 1991 Free Software Foundation, Inc. 51 Franklin Street, Fifth Floor, Boston, MA 02110-1301, USA

Everyone is permitted to copy and distribute verbatim copies of this license document, but changing it is not allowed. Preamble

The licenses for most software are designed to take away your freedom to share and change it. By contrast, the GNU General Public License is intended to guarantee your freedom to share and change free software--to make sure the software is free for all its users. This General Public License applies to most of the Free Software Foundation's software and to any other program whose authors commit to using it. (Some other Free Software Foundation software is covered by the GNU Lesser General Public License instead.) You can apply it to your programs, too.

When we speak of free software, we are referring to freedom, not price. Our General Public Licenses are designed to make sure that you have the freedom to distribute copies of free software (and charge for this service if you wish), that you receive source code or can get it if you want it, that you can change the software or use pieces of it in new free programs; and that you know you can do these things.

To protect your rights, we need to make restrictions that forbid anyone to deny you these rights or to ask you to surrender the rights. These restrictions translate to certain responsibilities for you if you distribute copies of the software, or if you modify it.

For example, if you distribute copies of such a program, whether gratis or for a fee, you must give the recipients all the rights that you have. You must make sure that they, too, receive or can get the source code. And you must show them these terms so they know their rights.

We protect your rights with two steps: (1) copyright the software, and (2) offer you this license which gives you legal permission to copy, distribute and/or modify the software.

Also, for each author's protection and ours, we want to make certain that everyone understands that there is no warranty for this free software. If the software is modified by someone else and passed on, we want its recipients to know that what they have is not the original, so that any problems introduced by others will not reflect on the original authors' reputations.

Finally, any free program is threatened constantly by software patents. We wish to avoid the danger that redistributors of a free program will individually obtain patent licenses, in effect making the program proprietary. To prevent this, we have made it clear that any patent must be licensed for everyone's free use or not licensed at all.

The precise terms and conditions for copying, distribution and modification follow. TERMS AND CONDITIONS FOR COPYING, DISTRIBUTION AND MODIFICATION

0. This License applies to any program or other work which contains a notice placed by the copyright holder saying it may be distributed under the terms of this General Public License. The "Program", below, refers to any such program or work, and a "work based on the Program" means either the Program or any derivative work under copyright law: that is to say, a work containing the Program or a portion of it, either verbatim or with modifications and/or translated into another language. (Hereinafter, translation is included without limitation in the term "modification".) Each licensee is addressed as "you".

Activities other than copying, distribution and modification are not covered by this License; they are outside its scope. The act of running the Program is not restricted, and the output from the Program is covered only if its contents constitute a work based on the Program (independent of having been made by running the Program). Whether that is true depends on what the Program does.

1. You may copy and distribute verbatim copies of the Program's source code as you receive it, in any medium, provided that you conspicuously and appropriately publish on each copy an appropriate copyright notice and disclaimer of warranty; keep intact all the notices that refer to this License and to the absence of any warranty; and give any other recipients of the Program a copy of this License along with the Program.

You may charge a fee for the physical act of transferring a copy, and you may at your option offer warranty protection in exchange for a fee.

2. You may modify your copy or copies of the Program or any portion of it, thus forming a work based on the Program, and copy and distribute such modifications or work under the terms of Section 1 above, provided that you also meet all of these conditions:

a) You must cause the modified files to carry prominent notices stating that you changed the files and the date of any change.

b) You must cause any work that you distribute or publish, that in whole or in part contains or is derived from the Program or any part thereof, to be licensed as a whole at no charge to all third parties under the terms of this License.

c) If the modified program normally reads commands interactively when run, you must cause it, when started running for such interactive use in the most ordinary way, to print or display an announcement including an appropriate copyright notice and a notice that there is no warranty (or else, saying that you provide a warranty) and that users may redistribute the program under these conditions, and telling the user how to view a copy of this License. (Exception: if the Program itself is interactive but does not normally print such an announcement, your work based on the Program is not required to print an announcement.)

These requirements apply to the modified work as a whole. If identifiable sections of that work are not derived from the Program, and can be reasonably considered independent and separate works in themselves, then this License, and its terms, do not apply to those sections when you distribute them as separate works. But when you distribute the same sections as part of a whole which is a work based on the Program, the distribution of the whole must be on the terms of this License, whose permissions for other licensees extend to the entire whole, and thus to each and every part regardless of who wrote it.

Thus, it is not the intent of this section to claim rights or contest your rights to work written entirely by you; rather, the intent is to exercise the right to control the distribution of derivative or collective works based on the Program.

In addition, mere aggregation of another work not based on the Program with the Program (or with a work based on the Program) on a volume of a storage or distribution medium does not bring the other work under the scope of this License.

3. You may copy and distribute the Program (or a work based on it, under Section 2) in object code or executable form under the terms of Sections 1 and 2 above provided that you also do one of the following:

a) Accompany it with the complete corresponding machine-readable source code, which must be distributed under the terms of Sections 1 and 2 above on a medium customarily used for software interchange; or,

b) Accompany it with a written offer, valid for at least three years, to give any third party, for a charge no more than your cost of physically performing source distribution, a complete machine-readable copy of the corresponding source code, to be distributed under the terms of Sections 1 and 2 above on a medium customarily used for software interchange; or,

c) Accompany it with the information you received as to the offer to distribute corresponding source code. (This alternative is allowed only for noncommercial distribution and only if you received the program in object code or executable form with such an offer, in accord with Subsection b above.)

The source code for a work means the preferred form of the work for making modifications to it. For an executable work, complete source code means all the source code for all modules it contains, plus any associated interface definition files, plus the scripts used to control compilation and installation of the executable. However, as a special exception, the source code distributed need not include anything that is normally distributed (in either source or binary form) with the major components (compiler, kernel, and so on) of the operating system on which the executable runs, unless that component itself accompanies the executable.

If distribution of executable or object code is made by offering access to copy from a designated place, then offering equivalent access to copy the source code from the same place counts as distribution of the source code, even though third parties are not compelled to copy the source along with the object code.

4. You may not copy, modify, sublicense, or distribute the Program except as expressly provided under this License. Any attempt otherwise to copy, modify, sublicense or distribute the Program is void, and will automatically terminate your rights under this License. However, parties who have received copies, or rights, from you under this License will not have their licenses terminated so long as such parties remain in full compliance.

5. You are not required to accept this License, since you have not signed it. However, nothing else grants you permission to modify or distribute the Program or its derivative works. These actions are prohibited by law if you do not accept this License. Therefore, by modifying or distributing the Program (or any work based on the Program), you indicate your acceptance of this License to do so, and all its terms and conditions for copying, distributing or modifying the Program or works based on it.

6. Each time you redistribute the Program (or any work based on the Program), the recipient automatically receives a license from the original licensor to copy, distribute or modify the Program subject to these terms and conditions. You may not impose any further restrictions on the recipients' exercise of the rights granted herein. You are not responsible for enforcing compliance by third parties to this License.

7. If, as a consequence of a court judgment or allegation of patent infringement or for any other reason (not limited to patent issues), conditions are imposed on you (whether by court order, agreement or otherwise) that contradict the conditions of this License, they do not excuse you from the conditions of this License. If you cannot distribute so as to satisfy simultaneously your obligations under this License and any other pertinent obligations, then as a consequence you may not distribute the Program at all. For example, if a patent license would not permit royalty-free redistribution of the Program by all those who receive copies directly or indirectly through you, then the only way you could satisfy both it and this License would be to refrain entirely from distribution of the Program.

If any portion of this section is held invalid or unenforceable under any particular circumstance, the balance of the section is intended to apply and the section as a whole is intended to apply in other circumstances.

It is not the purpose of this section to induce you to infringe any patents or other property right claims or to contest validity of any such claims; this section has the sole purpose of protecting the integrity of the free software distribution system, which is implemented by public license practices. Many people have made generous contributions to the wide range of software distributed through that system in reliance on consistent application of that system; it is up to the author/donor to decide if he or she is willing to distribute software through any other system and a licensee cannot impose that choice.

This section is intended to make thoroughly clear what is believed to be a consequence of the rest of this License.

8. If the distribution and/or use of the Program is restricted in certain countries either by patents or by copyrighted interfaces, the original copyright holder who places the Program under this License may add an explicit geographical distribution limitation excluding those countries, so that distribution is permitted only in or among countries not thus excluded. In such case, this License incorporates the limitation as if written in the body of this License.

9. The Free Software Foundation may publish revised and/or new versions of the General Public License from time to time. Such new versions will be similar in spirit to the present version, but may differ in detail to address new problems or concerns.

Each version is given a distinguishing version number. If the Program specifies a version number of this License which applies to it and "any later version", you have the option of following the terms and conditions either of that version or of any later version published by the Free Software Foundation. If the Program does not specify a version number of this License, you may choose any version ever published by the Free Software Foundation.

10. If you wish to incorporate parts of the Program into other free programs whose distribution conditions are different, write to the author to ask for permission. For software which is copyrighted by the Free Software Foundation, write to the Free Software Foundation; we sometimes make exceptions for this. Our decision will be guided by the two goals of preserving the free status of all derivatives of our free software and of promoting the sharing and reuse of software generally.

#### NO WARRANTY

11. BECAUSE THE PROGRAM IS LICENSED FREE OF CHARGE, THERE IS NO WARRANTY FOR THE PROGRAM, TO THE EXTENT PERMITTED BY APPLICABLE LAW. EXCEPT WHEN OTHERWISE STATED IN WRITING THE COPYRIGHT HOLDERS AND/OR OTHER PARTIES PROVIDE THE PROGRAM "AS IS" WITHOUT WARRANTY OF ANY KIND, EITHER EXPRESSED OR IMPLIED, INCLUDING, BUT NOT LIMITED TO, THE IMPLIED WARRANTIES OF MERCHANTABILITY AND FITNESS FOR A PARTICULAR PURPOSE. THE ENTIRE RISK AS TO THE QUALITY AND PERFORMANCE OF THE PROGRAM IS WITH YOU. SHOULD THE PROGRAM PROVE DEFECTIVE, YOU ASSUME THE COST OF ALL NECESSARY SERVICING, REPAIR OR **CORRECTION** 

12. IN NO EVENT UNLESS REQUIRED BY APPLICABLE LAW OR AGREED TO IN WRITING WILL ANY COPYRIGHT HOLDER, OR ANY OTHER PARTY WHO MAY MODIFY AND/OR REDISTRIBUTE THE PROGRAM AS PERMITTED ABOVE, BE LIABLE TO YOU FOR DAMAGES, INCLUDING ANY GENERAL, SPECIAL, INCIDENTAL OR CONSEQUENTIAL DAMAGES ARISING OUT OF THE USE OR INABILITY TO USE THE PROGRAM (INCLUDING BUT NOT LIMITED TO LOSS OF DATA OR DATA BEING RENDERED INACCURATE OR LOSSES SUSTAINED BY YOU OR THIRD PARTIES OR A FAILURE OF THE PROGRAM TO OPERATE WITH ANY OTHER PROGRAMS), EVEN IF SUCH HOLDER OR OTHER PARTY HAS BEEN ADVISED OF THE POSSIBILITY OF SUCH DAMAGES.

END OF TERMS AND CONDITIONS

How to Apply These Terms to Your New Programs

If you develop a new program, and you want it to be of the greatest possible use to the public, the best way to achieve this is to make it free software which everyone can redistribute and change under these terms.

To do so, attach the following notices to the program. It is safest to attach them to the start of each source file to most effectively convey the exclusion of warranty; and each file should have at least the "copyright" line and a pointer to where the full notice is found.

one line to give the program's name and an idea of what it does. Copyright (C) yyyy name of author

This program is free software; you can redistribute it and/or modify it under the terms of the GNU General Public License as published by the Free Software Foundation; either version 2 of the License, or (at your option) any later version.

This program is distributed in the hope that it will be useful, but WITHOUT ANY WARRANTY; without even the implied warranty of MERCHANTABILITY or FITNESS FOR A PARTICULAR PURPOSE. See the GNU General Public License for more details.

You should have received a copy of the GNU General Public License along with this program; if not, write to the Free Software Foundation, Inc., 51 Franklin Street, Fifth Floor, Boston, MA 02110-1301, USA.

Also add information on how to contact you by electronic and paper mail.

If the program is interactive, make it output a short notice like this when it starts in an interactive mode:

Gnomovision version 69, Copyright (C) year name of author Gnomovision comes with ABSOLUTELY NO WARRANTY; for details type `show w'. This is free software, and you are welcome to redistribute it under certain conditions; type `show c' for details.

The hypothetical commands `show w' and `show c' should show the appropriate parts of the General Public License. Of course, the commands you use may be called something other than `show w' and `show c'; they could even be mouse-clicks or menu items--whatever suits your program.

You should also get your employer (if you work as a programmer) or your school, if any, to sign a "copyright disclaimer" for the program, if necessary. Here is a sample; alter the names:

Yoyodyne, Inc., hereby disclaims all copyright interest in the program `Gnomovision' (which makes passes at compilers) written by James Hacker.

signature of Ty Coon, 1 April 1989 Ty Coon, President of Vice

This General Public License does not permit incorporating your program into proprietary programs. If your program is a subroutine library, you may consider it more useful to permit linking proprietary applications with the library. If this is what you want to do, use the GNU Lesser General Public License instead of this License.

34.atk

35.cairo

36.glib

37.glibc

38.GTK+

39.json-glib

40.libfuse

41.Libnl

42.libusb

# 43.pango (except OpenTypeCode)

GNU LESSER GENERAL PUBLIC LICENSE Version 2.1, February 1999 Copyright (C) 1991, 1999 Free Software Foundation, Inc. 51 Franklin Street, Fifth Floor, Boston, MA 02110-1301 USA Everyone is permitted to copy and distribute verbatim copies of this license document, but changing it is not allowed.

[This is the first released version of the Lesser GPL. It also counts as the successor of the GNU Library Public License, version 2, hence the version number 2.1.] Preamble

The licenses for most software are designed to take away your freedom to share and change it. By contrast, the GNU General Public Licenses are intended to guarantee your freedom to share and change free software--to make sure the software is free for all its users.

This license, the Lesser General Public License, applies to some specially designated software packages--typically libraries--of the Free Software Foundation and other authors who decide to use it. You can use it too, but we suggest you first think carefully about whether this license or the ordinary General Public License is the better strategy to use in any particular case, based on the explanations below.

When we speak of free software, we are referring to freedom of use, not price. Our General Public Licenses are designed to make sure that you have the freedom to distribute copies of free software (and charge for this service if you wish); that you receive source code or can get it if you want it; that you can change the software and use pieces of it in new free programs; and that you are informed that you can do these things.

To protect your rights, we need to make restrictions that forbid distributors to deny you these rights or to ask you to surrender these rights. These restrictions translate to certain responsibilities for you if you distribute copies of the library or if you modify it.

For example, if you distribute copies of the library, whether gratis or for a fee, you must give the recipients all the rights that we gave you. You must make sure that they, too, receive or can get the source code. If you link other code with the library, you must provide complete object files to the recipients, so that they can relink them with the library after making changes to the library and recompiling it. And you must show them these terms so they know their rights.

We protect your rights with a two-step method: (1) we copyright the library, and (2) we offer you this license, which gives you legal permission to copy, distribute and/or modify the library.

To protect each distributor, we want to make it very clear that there is no warranty for the free library. Also, if the library is modified by someone else and passed on, the recipients should know that what they have is not the original version, so that the original author's reputation will not be affected by problems that might be introduced by others.

Finally, software patents pose a constant threat to the existence of any free program. We wish to make sure that a company cannot effectively restrict the users of a free program by obtaining a restrictive license from a patent holder. Therefore, we insist that any patent license obtained for a version of the library must be consistent with the full freedom of use specified in this license.

Most GNU software, including some libraries, is covered by the ordinary GNU General Public License. This license, the GNU Lesser General Public License, applies to certain designated libraries, and is quite different from the ordinary General Public License. We use this license for certain libraries in order to permit linking those libraries into non-free programs.

When a program is linked with a library, whether statically or using a shared library, the combination of the two is legally speaking a combined work, a derivative of the original library. The ordinary General Public License therefore permits such linking only if the entire combination fits its criteria of freedom. The Lesser General Public License permits more lax criteria for linking other code with the library.

We call this license the "Lesser" General Public License because it does Less to protect the user's freedom than the ordinary General Public License. It also provides other free software developers Less of an advantage over competing non-free programs. These disadvantages are the reason we use the ordinary General Public License for many libraries. However, the Lesser license provides advantages in certain special circumstances.

For example, on rare occasions, there may be a special need to encourage the widest possible use of a certain library, so that it becomes a de-facto standard. To achieve this, non-free programs must be allowed to use the library. A more frequent case is that a free library does the same job as widely used non-free libraries. In this case, there is little to gain by limiting the free library to free software only, so we use the Lesser General Public License.

In other cases, permission to use a particular library in non-free programs enables a greater number of people to use a large body of free software. For example, permission to use the GNU C Library in non-free programs enables many more people to use the whole GNU operating system, as well as its variant, the GNU/Linux operating system.

Although the Lesser General Public License is Less protective of the users' freedom, it does ensure that the user of a program that is linked with the Library has the freedom and the wherewithal to run that program using a modified version of the Library.

The precise terms and conditions for copying, distribution and modification follow. Pay close attention to the difference between a "work based on the library" and a "work that uses the library". The former contains code derived from the library, whereas the latter must be combined with the library in order to run.

TERMS AND CONDITIONS FOR COPYING, DISTRIBUTION AND MODIFICATION

0. This License Agreement applies to any software library or other program which contains a notice placed by the copyright holder or other authorized party saying it may be distributed under the terms of this Lesser General Public License (also called "this License"). Each licensee is addressed as "you". A "library" means a collection of software functions and/or data prepared so as to be conveniently linked with application programs (which use some of those functions and data) to form executables. The "Library", below, refers to any such software library or work which has been distributed under these terms. A "work based on the Library" means either the Library or any derivative work under copyright law: that is to say, a work containing the Library or a portion of it, either verbatim or with modifications and/or translated straightforwardly into another language. (Hereinafter, translation is included without limitation in the term "modification".)

"Source code" for a work means the preferred form of the work for making modifications to it. For a library, complete source code means all the source code for all modules it contains, plus any associated interface definition files, plus the scripts used to control compilation and installation of the library.

Activities other than copying, distribution and modification are not covered by this License; they are outside its scope. The act of running a program using the Library is not restricted, and output from such a program is covered only if its contents constitute a work based on the Library (independent of the use of the Library in a tool for writing it). Whether that is true depends on what the Library does and what the program that uses the Library does.

1. You may copy and distribute verbatim copies of the Library's complete source code as you receive

it, in any medium, provided that you conspicuously and appropriately publish on each copy an appropriate copyright notice and disclaimer of warranty; keep intact all the notices that refer to this License and to the absence of any warranty; and distribute a copy of this License along with the Library.

You may charge a fee for the physical act of transferring a copy, and you may at your option offer warranty protection in exchange for a fee.

2. You may modify your copy or copies of the Library or any portion of it, thus forming a work based on the Library, and copy and distribute such modifications or work under the terms of Section 1 above, provided that you also meet all of these conditions:

a) The modified work must itself be a software library.

• b) You must cause the files modified to carry prominent notices stating that you changed the files and the date of any change.

• c) You must cause the whole of the work to be licensed at no charge to all third parties under the terms of this License.

• d) If a facility in the modified Library refers to a function or a table of data to be supplied by an application program that uses the facility, other than as an argument passed when the facility is invoked, then you must make a good faith effort to ensure that, in the event an application does not supply such function or table, the facility still operates, and performs whatever part of its purpose remains meaningful.

(For example, a function in a library to compute square roots has a purpose that is entirely welldefined independent of the application. Therefore, Subsection 2d requires that any applicationsupplied function or table used by this function must be optional: if the application does not supply it, the square root function must still compute square roots.)

These requirements apply to the modified work as a whole. If identifiable sections of that work are not derived from the Library, and can be reasonably considered independent and separate works in themselves, then this License, and its terms, do not apply to those sections when you distribute them as separate works. But when you distribute the same sections as part of a whole which is a work based on the Library, the distribution of the whole must be on the terms of this License, whose permissions for other licensees extend to the entire whole, and thus to each and every part regardless of who wrote it.

Thus, it is not the intent of this section to claim rights or contest your rights to work written entirely by you; rather, the intent is to exercise the right to control the distribution of derivative or collective works based on the Library.

In addition, mere aggregation of another work not based on the Library with the Library (or with a work based on the Library) on a volume of a storage or distribution medium does not bring the other work under the scope of this License.

3. You may opt to apply the terms of the ordinary GNU General Public License instead of this License to a given copy of the Library. To do this, you must alter all the notices that refer to this License, so that they refer to the ordinary GNU General Public License, version 2, instead of to this License. (If a newer version than version 2 of the ordinary GNU General Public License has appeared, then you can specify that version instead if you wish.) Do not make any other change in these notices.

Once this change is made in a given copy, it is irreversible for that copy, so the ordinary GNU General Public License applies to all subsequent copies and derivative works made from that copy.

This option is useful when you wish to copy part of the code of the Library into a program that is not a library.

4. You may copy and distribute the Library (or a portion or derivative of it, under Section 2) in object code or executable form under the terms of Sections 1 and 2 above provided that you accompany it with the complete corresponding machine-readable source code, which must be distributed under the terms of Sections 1 and 2 above on a medium customarily used for software interchange.

If distribution of object code is made by offering access to copy from a designated place, then offering equivalent access to copy the source code from the same place satisfies the requirement to distribute the source code, even though third parties are not compelled to copy the source along with the object code.

5. A program that contains no derivative of any portion of the Library, but is designed to work with the Library by being compiled or linked with it, is called a "work that uses the Library". Such a work, in isolation, is not a derivative work of the Library, and therefore falls outside the scope of this License. However, linking a "work that uses the Library" with the Library creates an executable that is a derivative of the Library (because it contains portions of the Library), rather than a "work that uses the library". The executable is therefore covered by this License. Section 6 states terms for distribution of such executables.

When a "work that uses the Library" uses material from a header file that is part of the Library, the object code for the work may be a derivative work of the Library even though the source code is not. Whether this is true is especially significant if the work can be linked without the Library, or if the work is itself a library. The threshold for this to be true is not precisely defined by law.

If such an object file uses only numerical parameters, data structure layouts and accessors, and small macros and small inline functions (ten lines or less in length), then the use of the object file is unrestricted, regardless of whether it is legally a derivative work. (Executables containing this object code plus portions of the Library will still fall under Section 6.)

Otherwise, if the work is a derivative of the Library, you may distribute the object code for the work under the terms of Section 6. Any executables containing that work also fall under Section 6, whether or not they are linked directly with the Library itself.

6. As an exception to the Sections above, you may also combine or link a "work that uses the Library" with the Library to produce a work containing portions of the Library, and distribute that work under terms of your choice, provided that the terms permit modification of the work for the customer's own use and reverse engineering for debugging such modifications.

You must give prominent notice with each copy of the work that the Library is used in it and that the

Library and its use are covered by this License. You must supply a copy of this License. If the work during execution displays copyright notices, you must include the copyright notice for the Library among them, as well as a reference directing the user to the copy of this License. Also, you must do one of these things:

• a) Accompany the work with the complete corresponding machine-readable source code for the Library including whatever changes were used in the work (which must be distributed under Sections 1 and 2 above); and, if the work is an executable linked with the Library, with the complete machine-readable "work that uses the Library", as object code and/or source code, so that the user can modify the Library and then relink to produce a modified executable containing the modified Library. (It is understood that the user who changes the contents of definitions files in the Library will not necessarily be able to recompile the application to use the modified definitions.)

• b) Use a suitable shared library mechanism for linking with the Library. A suitable mechanism is one that (1) uses at run time a copy of the library already present on the user's computer system, rather than copying library functions into the executable, and (2) will operate properly with a modified version of the library, if the user installs one, as long as the modified version is interface-compatible with the version that the work was made with.

• c) Accompany the work with a written offer, valid for at least three years, to give the same user the materials specified in Subsection 6a, above, for a charge no more than the cost of performing this distribution.

• d) If distribution of the work is made by offering access to copy from a designated place, offer equivalent access to copy the above specified materials from the same place.

e) Verify that the user has already received a copy of these materials or that you have already sent this user a copy.

For an executable, the required form of the "work that uses the Library" must include any data and utility programs needed for reproducing the executable from it. However, as a special exception, the materials to be distributed need not include anything that is normally distributed (in either source or binary form) with the major components (compiler, kernel, and so on) of the operating system on which the executable runs, unless that component itself accompanies the executable.

It may happen that this requirement contradicts the license restrictions of other proprietary libraries that do not normally accompany the operating system. Such a contradiction means you cannot use both them and the Library together in an executable that you distribute.

7. You may place library facilities that are a work based on the Library side-by-side in a single library together with other library facilities not covered by this License, and distribute such a combined library, provided that the separate distribution of the work based on the Library and of the other library facilities is otherwise permitted, and provided that you do these two things:

a) Accompany the combined library with a copy of the same work based on the Library, uncombined with any other library facilities. This must be distributed under the terms of the Sections above.

• b) Give prominent notice with the combined library of the fact that part of it is a work based on the Library, and explaining where to find the accompanying uncombined form of the same work. 8. You may not copy, modify, sublicense, link with, or distribute the Library except as expressly provided under this License. Any attempt otherwise to copy, modify, sublicense, link with, or distribute the Library is void, and will automatically terminate your rights under this License. However, parties who have received copies, or rights, from you under this License will not have their licenses terminated so long as such parties remain in full compliance.

9. You are not required to accept this License, since you have not signed it. However, nothing else grants you permission to modify or distribute the Library or its derivative works. These actions are prohibited by law if you do not accept this License. Therefore, by modifying or distributing the Library (or any work based on the Library), you indicate your acceptance of this License to do so, and all its terms and conditions for copying, distributing or modifying the Library or works based on it.

10. Each time you redistribute the Library (or any work based on the Library), the recipient automatically receives a license from the original licensor to copy, distribute, link with or modify the Library subject to these terms and conditions. You may not impose any further restrictions on the recipients' exercise of the rights granted herein. You are not responsible for enforcing compliance by third parties with this License.

11. If, as a consequence of a court judgment or allegation of patent infringement or for any other reason (not limited to patent issues), conditions are imposed on you (whether by court order, agreement or otherwise) that contradict the conditions of this License, they do not excuse you from the conditions of this License. If you cannot distribute so as to satisfy simultaneously your obligations under this License and any other pertinent obligations, then as a consequence you may not distribute the Library at all. For example, if a patent license would not permit royalty-free redistribution of the Library by all those who receive copies directly or indirectly through you, then the only way you could satisfy both it and this License would be to refrain entirely from distribution of the Library.

If any portion of this section is held invalid or unenforceable under any particular circumstance, the balance of the section is intended to apply, and the section as a whole is intended to apply in other circumstances.

It is not the purpose of this section to induce you to infringe any patents or other property right claims or to contest validity of any such claims; this section has the sole purpose of protecting the integrity of the free software distribution system which is implemented by public license practices. Many people have made generous contributions to the wide range of software distributed through that system in reliance on consistent application of that system; it is up to the author/donor to decide if he or she is willing to distribute software through any other system and a licensee cannot impose that choice.

This section is intended to make thoroughly clear what is believed to be a consequence of the rest of this License.

12. If the distribution and/or use of the Library is restricted in certain countries either by patents or

by copyrighted interfaces, the original copyright holder who places the Library under this License may add an explicit geographical distribution limitation excluding those countries, so that distribution is permitted only in or among countries not thus excluded. In such case, this License incorporates the limitation as if written in the body of this License.

13. The Free Software Foundation may publish revised and/or new versions of the Lesser General Public License from time to time. Such new versions will be similar in spirit to the present version, but may differ in detail to address new problems or concerns.

Each version is given a distinguishing version number. If the Library specifies a version number of this License which applies to it and "any later version", you have the option of following the terms and conditions either of that version or of any later version published by the Free Software Foundation. If the Library does not specify a license version number, you may choose any version ever published by the Free Software Foundation.

14. If you wish to incorporate parts of the Library into other free programs whose distribution conditions are incompatible with these, write to the author to ask for permission. For software which is copyrighted by the Free Software Foundation, write to the Free Software Foundation; we sometimes make exceptions for this. Our decision will be guided by the two goals of preserving the free status of all derivatives of our free software and of promoting the sharing and reuse of software generally. NO WARRANTY

15. BECAUSE THE LIBRARY IS LICENSED FREE OF CHARGE, THERE IS NO WARRANTY FOR THE LIBRARY, TO THE EXTENT PERMITTED BY APPLICABLE LAW. EXCEPT WHEN OTHERWISE STATED IN WRITING THE COPYRIGHT HOLDERS AND/OR OTHER PARTIES PROVIDE THE LIBRARY "AS IS" WITHOUT WARRANTY OF ANY KIND, EITHER EXPRESSED OR IMPLIED, INCLUDING, BUT NOT LIMITED TO, THE IMPLIED WARRANTIES OF MERCHANTABILITY AND FITNESS FOR A PARTICULAR PURPOSE. THE ENTIRE RISK AS TO THE QUALITY AND PERFORMANCE OF THE LIBRARY IS WITH YOU. SHOULD THE LIBRARY PROVE DEFECTIVE, YOU ASSUME THE COST OF ALL NECESSARY SERVICING, REPAIR OR CORRECTION.

16. IN NO EVENT UNLESS REQUIRED BY APPLICABLE LAW OR AGREED TO IN WRITING WILL ANY COPYRIGHT HOLDER, OR ANY OTHER PARTY WHO MAY MODIFY AND/OR REDISTRIBUTE THE LIBRARY AS PERMITTED ABOVE, BE LIABLE TO YOU FOR DAMAGES, INCLUDING ANY GENERAL, SPECIAL, INCIDENTAL OR CONSEQUENTIAL DAMAGES ARISING OUT OF THE USE OR INABILITY TO USE THE LIBRARY (INCLUDING BUT NOT LIMITED TO LOSS OF DATA OR DATA BEING RENDERED INACCURATE OR LOSSES SUSTAINED BY YOU OR THIRD PARTIES OR A FAILURE OF THE LIBRARY TO OPERATE WITH ANY OTHER SOFTWARE), EVEN IF SUCH HOLDER OR OTHER PARTY HAS BEEN ADVISED OF THE POSSIBILITY OF SUCH DAMAGES.

#### END OF TERMS AND CONDITIONS

#### How to Apply These Terms to Your New Libraries

If you develop a new library, and you want it to be of the greatest possible use to the public, we recommend making it free software that everyone can redistribute and change. You can do so by permitting redistribution under these terms (or, alternatively, under the terms of the ordinary General Public License).

To apply these terms, attach the following notices to the library. It is safest to attach them to the start of each source file to most effectively convey the exclusion of warranty; and each file should have at least the "copyright" line and a pointer to where the full notice is found. one line to give the library's name and an idea of what it does. Copyright (C) year name of author

This library is free software; you can redistribute it and/or modify it under the terms of the GNU Lesser General Public License as published by the Free Software Foundation; either version 2.1 of the License, or (at your option) any later version.

This library is distributed in the hope that it will be useful, but WITHOUT ANY WARRANTY; without even the implied warranty of MERCHANTABILITY or FITNESS FOR A PARTICULAR PURPOSE. See the GNU Lesser General Public License for more details.

You should have received a copy of the GNU Lesser General Public License along with this library; if not, write to the Free Software Foundation, Inc., 51 Franklin Street, Fifth Floor, Boston, MA 02110-1301 USA Also add information on how to contact you by electronic and paper mail. You should also get your employer (if you work as a programmer) or your school, if any, to sign a "copyright disclaimer" for the library, if necessary. Here is a sample; alter the names: Yoyodyne, Inc., hereby disclaims all copyright interest in the library `Frob' (a library for tweaking knobs) written by James Random Hacker.

signature of Ty Coon, 1 April 1990 Ty Coon, President of Vice That's all there is to it!

## 44.Iptables

#### 45.Linux

GNU GENERAL PUBLIC LICENSE Version 2, June 1991 Copyright (C) 1989, 1991 Free Software Foundation, Inc. 51 Franklin Street, Fifth Floor, Boston, MA 02110-1301, USA

Everyone is permitted to copy and distribute verbatim copies of this license document, but changing it is not allowed. Preamble

The licenses for most software are designed to take away your freedom to share and change it. By contrast, the GNU General Public License is intended to guarantee your freedom to share and change free software--to make sure the software is free for all its users. This General Public License applies to most of the Free Software Foundation's software and to any other program whose authors commit to using it. (Some other Free Software Foundation software is covered by the GNU Lesser General Public License instead.) You can apply it to your programs, too.

When we speak of free software, we are referring to freedom, not price. Our General Public Licenses are designed to make sure that you have the freedom to distribute copies of free software (and charge for this service if you wish), that you receive source code or can get it if you want it, that you can change the software or use pieces of it in new free programs; and that you know you can do these things.

To protect your rights, we need to make restrictions that forbid anyone to deny you these rights or to ask you to surrender the rights. These restrictions translate to certain responsibilities for you if you distribute copies of the software, or if you modify it.

For example, if you distribute copies of such a program, whether gratis or for a fee, you must give the recipients all the rights that you have. You must make sure that they, too, receive or can get the source code. And you must show them these terms so they know their rights.

We protect your rights with two steps: (1) copyright the software, and (2) offer you this license which gives you legal permission to copy, distribute and/or modify the software.

Also, for each author's protection and ours, we want to make certain that everyone understands that
there is no warranty for this free software. If the software is modified by someone else and passed on, we want its recipients to know that what they have is not the original, so that any problems introduced by others will not reflect on the original authors' reputations.

Finally, any free program is threatened constantly by software patents. We wish to avoid the danger that redistributors of a free program will individually obtain patent licenses, in effect making the program proprietary. To prevent this, we have made it clear that any patent must be licensed for everyone's free use or not licensed at all.

The precise terms and conditions for copying, distribution and modification follow. TERMS AND CONDITIONS FOR COPYING, DISTRIBUTION AND MODIFICATION

0. This License applies to any program or other work which contains a notice placed by the copyright holder saying it may be distributed under the terms of this General Public License. The "Program", below, refers to any such program or work, and a "work based on the Program" means either the Program or any derivative work under copyright law: that is to say, a work containing the Program or a portion of it, either verbatim or with modifications and/or translated into another language. (Hereinafter, translation is included without limitation in the term "modification".) Each licensee is addressed as "you".

Activities other than copying, distribution and modification are not covered by this License; they are outside its scope. The act of running the Program is not restricted, and the output from the Program is covered only if its contents constitute a work based on the Program (independent of having been made by running the Program). Whether that is true depends on what the Program does.

1. You may copy and distribute verbatim copies of the Program's source code as you receive it, in any medium, provided that you conspicuously and appropriately publish on each copy an appropriate copyright notice and disclaimer of warranty; keep intact all the notices that refer to this License and to the absence of any warranty; and give any other recipients of the Program a copy of this License along with the Program.

You may charge a fee for the physical act of transferring a copy, and you may at your option offer warranty protection in exchange for a fee.

2. You may modify your copy or copies of the Program or any portion of it, thus forming a work based on the Program, and copy and distribute such modifications or work under the terms of Section 1 above, provided that you also meet all of these conditions:

a) You must cause the modified files to carry prominent notices stating that you changed the files

and the date of any change.

b) You must cause any work that you distribute or publish, that in whole or in part contains or is derived from the Program or any part thereof, to be licensed as a whole at no charge to all third parties under the terms of this License.

c) If the modified program normally reads commands interactively when run, you must cause it, when started running for such interactive use in the most ordinary way, to print or display an announcement including an appropriate copyright notice and a notice that there is no warranty (or else, saying that you provide a warranty) and that users may redistribute the program under these conditions, and telling the user how to view a copy of this License. (Exception: if the Program itself is interactive but does not normally print such an announcement, your work based on the Program is not required to print an announcement.)

These requirements apply to the modified work as a whole. If identifiable sections of that work are not derived from the Program, and can be reasonably considered independent and separate works in themselves, then this License, and its terms, do not apply to those sections when you distribute them as separate works. But when you distribute the same sections as part of a whole which is a work based on the Program, the distribution of the whole must be on the terms of this License, whose permissions for other licensees extend to the entire whole, and thus to each and every part regardless of who wrote it.

Thus, it is not the intent of this section to claim rights or contest your rights to work written entirely by you; rather, the intent is to exercise the right to control the distribution of derivative or collective works based on the Program.

In addition, mere aggregation of another work not based on the Program with the Program (or with a work based on the Program) on a volume of a storage or distribution medium does not bring the other work under the scope of this License.

3. You may copy and distribute the Program (or a work based on it, under Section 2) in object code or executable form under the terms of Sections 1 and 2 above provided that you also do one of the following:

a) Accompany it with the complete corresponding machine-readable source code, which must be distributed under the terms of Sections 1 and 2 above on a medium customarily used for software interchange; or,

b) Accompany it with a written offer, valid for at least three years, to give any third party, for a charge no more than your cost of physically performing source distribution, a complete machine-readable copy of the corresponding source code, to be distributed under the terms of Sections 1 and 2 above on a medium customarily used for software interchange; or,

c) Accompany it with the information you received as to the offer to distribute corresponding source code. (This alternative is allowed only for noncommercial distribution and only if you received the program in object code or executable form with such an offer, in accord with Subsection b above.)

The source code for a work means the preferred form of the work for making modifications to it. For an executable work, complete source code means all the source code for all modules it contains, plus any associated interface definition files, plus the scripts used to control compilation and installation of the executable. However, as a special exception, the source code distributed need not include anything that is normally distributed (in either source or binary form) with the major components (compiler, kernel, and so on) of the operating system on which the executable runs, unless that component itself accompanies the executable.

If distribution of executable or object code is made by offering access to copy from a designated place, then offering equivalent access to copy the source code from the same place counts as distribution of the source code, even though third parties are not compelled to copy the source along with the object code.

4. You may not copy, modify, sublicense, or distribute the Program except as expressly provided under this License. Any attempt otherwise to copy, modify, sublicense or distribute the Program is void, and will automatically terminate your rights under this License. However, parties who have received copies, or rights, from you under this License will not have their licenses terminated so long as such parties remain in full compliance.

5. You are not required to accept this License, since you have not signed it. However, nothing else grants you permission to modify or distribute the Program or its derivative works. These actions are prohibited by law if you do not accept this License. Therefore, by modifying or distributing the Program (or any work based on the Program), you indicate your acceptance of this License to do so, and all its terms and conditions for copying, distributing or modifying the Program or works based on it.

6. Each time you redistribute the Program (or any work based on the Program), the recipient automatically receives a license from the original licensor to copy, distribute or modify the Program subject to these terms and conditions. You may not impose any further restrictions on the recipients' exercise of the rights granted herein. You are not responsible for enforcing compliance by third parties to this License.

7. If, as a consequence of a court judgment or allegation of patent infringement or for any other reason (not limited to patent issues), conditions are imposed on you (whether by court order, agreement or otherwise) that contradict the conditions of this License, they do not excuse you from the conditions of this License. If you cannot distribute so as to satisfy simultaneously your obligations under this License and any other pertinent obligations, then as a consequence you may not distribute the Program at all. For example, if a patent license would not permit royalty-free redistribution of the Program by all those who receive copies directly or indirectly through you, then the only way you could satisfy both it and this License would be to refrain entirely from distribution of the Program.

If any portion of this section is held invalid or unenforceable under any particular circumstance, the balance of the section is intended to apply and the section as a whole is intended to apply in other circumstances.

It is not the purpose of this section to induce you to infringe any patents or other property right claims or to contest validity of any such claims; this section has the sole purpose of protecting the integrity of the free software distribution system, which is implemented by public license practices. Many people have made generous contributions to the wide range of software distributed through that system in reliance on consistent application of that system; it is up to the author/donor to decide if he or she is willing to distribute software through any other system and a licensee cannot impose that choice.

This section is intended to make thoroughly clear what is believed to be a consequence of the rest of this License.

8. If the distribution and/or use of the Program is restricted in certain countries either by patents or by copyrighted interfaces, the original copyright holder who places the Program under this License may add an explicit geographical distribution limitation excluding those countries, so that distribution is permitted only in or among countries not thus excluded. In such case, this License incorporates the limitation as if written in the body of this License.

9. The Free Software Foundation may publish revised and/or new versions of the General Public License from time to time. Such new versions will be similar in spirit to the present version, but may differ in detail to address new problems or concerns.

Each version is given a distinguishing version number. If the Program specifies a version number of

this License which applies to it and "any later version", you have the option of following the terms and conditions either of that version or of any later version published by the Free Software Foundation. If the Program does not specify a version number of this License, you may choose any version ever published by the Free Software Foundation.

10. If you wish to incorporate parts of the Program into other free programs whose distribution conditions are different, write to the author to ask for permission. For software which is copyrighted by the Free Software Foundation, write to the Free Software Foundation; we sometimes make exceptions for this. Our decision will be guided by the two goals of preserving the free status of all derivatives of our free software and of promoting the sharing and reuse of software generally.

## NO WARRANTY

11. BECAUSE THE PROGRAM IS LICENSED FREE OF CHARGE, THERE IS NO WARRANTY FOR THE PROGRAM, TO THE EXTENT PERMITTED BY APPLICABLE LAW. EXCEPT WHEN OTHERWISE STATED IN WRITING THE COPYRIGHT HOLDERS AND/OR OTHER PARTIES PROVIDE THE PROGRAM "AS IS" WITHOUT WARRANTY OF ANY KIND, EITHER EXPRESSED OR IMPLIED, INCLUDING, BUT NOT LIMITED TO, THE IMPLIED WARRANTIES OF MERCHANTABILITY AND FITNESS FOR A PARTICULAR PURPOSE. THE ENTIRE RISK AS TO THE QUALITY AND PERFORMANCE OF THE PROGRAM IS WITH YOU. SHOULD THE PROGRAM PROVE DEFECTIVE, YOU ASSUME THE COST OF ALL NECESSARY SERVICING, REPAIR OR CORRECTION.

12. IN NO EVENT UNLESS REQUIRED BY APPLICABLE LAW OR AGREED TO IN WRITING WILL ANY COPYRIGHT HOLDER, OR ANY OTHER PARTY WHO MAY MODIFY AND/OR REDISTRIBUTE THE PROGRAM AS PERMITTED ABOVE, BE LIABLE TO YOU FOR DAMAGES, INCLUDING ANY GENERAL, SPECIAL, INCIDENTAL OR CONSEQUENTIAL DAMAGES ARISING OUT OF THE USE OR INABILITY TO USE THE PROGRAM (INCLUDING BUT NOT LIMITED TO LOSS OF DATA OR DATA BEING RENDERED INACCURATE OR LOSSES SUSTAINED BY YOU OR THIRD PARTIES OR A FAILURE OF THE PROGRAM TO OPERATE WITH ANY OTHER PROGRAMS), EVEN IF SUCH HOLDER OR OTHER PARTY HAS BEEN ADVISED OF THE POSSIBILITY OF SUCH DAMAGES.

END OF TERMS AND CONDITIONS

How to Apply These Terms to Your New Programs

If you develop a new program, and you want it to be of the greatest possible use to the public, the best way to achieve this is to make it free software which everyone can redistribute and change under these terms.

To do so, attach the following notices to the program. It is safest to attach them to the start of each

source file to most effectively convey the exclusion of warranty; and each file should have at least the "copyright" line and a pointer to where the full notice is found.

one line to give the program's name and an idea of what it does. Copyright (C) yyyy name of author

This program is free software; you can redistribute it and/or modify it under the terms of the GNU General Public License as published by the Free Software Foundation; either version 2 of the License, or (at your option) any later version.

This program is distributed in the hope that it will be useful, but WITHOUT ANY WARRANTY; without even the implied warranty of MERCHANTABILITY or FITNESS FOR A PARTICULAR PURPOSE. See the GNU General Public License for more details.

You should have received a copy of the GNU General Public License along with this program; if not, write to the Free Software Foundation, Inc., 51 Franklin Street, Fifth Floor, Boston, MA 02110-1301, USA.

Also add information on how to contact you by electronic and paper mail.

If the program is interactive, make it output a short notice like this when it starts in an interactive mode:

Gnomovision version 69, Copyright (C) year name of author Gnomovision comes with ABSOLUTELY NO WARRANTY; for details type `show w'. This is free software, and you are welcome to redistribute it under certain conditions; type `show c' for details.

The hypothetical commands `show w' and `show c' should show the appropriate parts of the General Public License. Of course, the commands you use may be called something other than `show w' and `show c'; they could even be mouse-clicks or menu items--whatever suits your program.

You should also get your employer (if you work as a programmer) or your school, if any, to sign a "copyright disclaimer" for the program, if necessary. Here is a sample; alter the names:

Yoyodyne, Inc., hereby disclaims all copyright interest in the program `Gnomovision' (which makes passes at compilers) written by James Hacker.

signature of Ty Coon, 1 April 1989 Ty Coon, President of Vice

This General Public License does not permit incorporating your program into proprietary programs. If your program is a subroutine library, you may consider it more useful to permit linking proprietary applications with the library. If this is what you want to do, use the GNU Lesser General Public License instead of this License.

## 46.gcc

GNU GENERAL PUBLIC LICENSE

Version 3, 29 June 2007

Copyright © 2007 Free Software Foundation, Inc. <http://fsf.org/>

Everyone is permitted to copy and distribute verbatim copies of this license document, but changing it is not allowed. Preamble

The GNU General Public License is a free, copyleft license for software and other kinds of works.

The licenses for most software and other practical works are designed to take away your freedom to share and change the works. By contrast, the GNU General Public License is intended to guarantee your freedom to share and change all versions of a program--to make sure it remains free software for all its users. We, the Free Software Foundation, use the GNU General Public License for most of our software; it applies also to any other work released this way by its authors. You can apply it to your programs, too.

When we speak of free software, we are referring to freedom, not price. Our General Public Licenses are designed to make sure that you have the freedom to distribute copies of free software (and charge for them if you wish), that you receive source code or can get it if you want it, that you can change the software or use pieces of it in new free programs, and that you know you can do these things.

To protect your rights, we need to prevent others from denying you these rights or asking you to surrender the rights. Therefore, you have certain responsibilities if you distribute copies of the software, or if you modify it: responsibilities to respect the freedom of others.

For example, if you distribute copies of such a program, whether gratis or for a fee, you must pass on to the recipients the same freedoms that you received. You must make sure that they, too, receive or can get the source code. And you must show them these terms so they know their rights.

Developers that use the GNU GPL protect your rights with two steps: (1) assert copyright on the software, and (2) offer you this License giving you legal permission to copy, distribute and/or modify it.

For the developers' and authors' protection, the GPL clearly explains that there is no warranty for this free software. For both users' and authors' sake, the GPL requires that modified versions be marked as changed, so that their problems will not be attributed erroneously to authors of previous versions.

Some devices are designed to deny users access to install or run modified versions of the software inside them, although the manufacturer can do so. This is fundamentally incompatible with the aim of protecting users' freedom to change the software. The systematic pattern of such abuse occurs in the area of products for individuals to use, which is precisely where it is most unacceptable. Therefore, we have designed this version of the GPL to prohibit the practice for those products. If such problems arise substantially in other domains, we stand ready to extend this provision to those domains in future versions of the GPL, as needed to protect the freedom of users.

Finally, every program is threatened constantly by software patents. States should not allow patents to restrict development and use of software on general-purpose computers, but in those that do, we wish to avoid the special danger that patents applied to a free program could make it effectively proprietary. To prevent this, the GPL assures that patents cannot be used to render the program nonfree.

The precise terms and conditions for copying, distribution and modification follow. TERMS AND CONDITIONS 0. Definitions.

"This License" refers to version 3 of the GNU General Public License.

" Copyright" also means copyright-like laws that apply to other kinds of works, such as semiconductor masks.

"The Program" refers to any copyrightable work licensed under this License. Each licensee is addressed as "you". "Licensees" and "recipients" may be individuals or organizations.

To "modify" a work means to copy from or adapt all or part of the work in a fashion requiring copyright permission, other than the making of an exact copy. The resulting work is called a "modified version" of the earlier work or a work "based on" the earlier work.

A "covered work" means either the unmodified Program or a work based on the Program.

To "propagate" a work means to do anything with it that, without permission, would make you directly

or secondarily liable for infringement under applicable copyright law, except executing it on a computer or modifying a private copy. Propagation includes copying, distribution (with or without modification), making available to the public, and in some countries other activities as well.

To "convey" a work means any kind of propagation that enables other parties to make or receive copies. Mere interaction with a user through a computer network, with no transfer of a copy, is not conveying.

An interactive user interface displays "Appropriate Legal Notices" to the extent that it includes a convenient and prominently visible feature that (1) displays an appropriate copyright notice, and (2) tells the user that there is no warranty for the work (except to the extent that warranties are provided), that licensees may convey the work under this License, and how to view a copy of this License. If the interface presents a list of user commands or options, such as a menu, a prominent item in the list meets this criterion.

1. Source Code.

The "source code" for a work means the preferred form of the work for making modifications to it. "Object code" means any non-source form of a work.

A "Standard Interface" means an interface that either is an official standard defined by a recognized standards body, or, in the case of interfaces specified for a particular programming language, one that is widely used among developers working in that language.

The "System Libraries" of an executable work include anything, other than the work as a whole, that (a) is included in the normal form of packaging a Major Component, but which is not part of that Major Component, and (b) serves only to enable use of the work with that Major Component, or to implement a Standard Interface for which an implementation is available to the public in source code form. A "Major Component", in this context, means a major essential component (kernel, window system, and so on) of the specific operating system (if any) on which the executable work runs, or a compiler used to produce the work, or an object code interpreter used to run it.

The "Corresponding Source" for a work in object code form means all the source code needed to generate, install, and (for an executable work) run the object code and to modify the work, including scripts to control those activities. However, it does not include the work's System Libraries, or general-purpose tools or generally available free programs which are used unmodified in performing those activities but which are not part of the work. For example, Corresponding Source includes interface definition files associated with source files for the work, and the source code for shared libraries and dynamically linked subprograms that the work is specifically designed to require, such as by intimate data communication or control flow between those subprograms and other parts of the work.

The Corresponding Source need not include anything that users can regenerate automatically from other parts of the Corresponding Source.

The Corresponding Source for a work in source code form is that same work.

2. Basic Permissions.

All rights granted under this License are granted for the term of copyright on the Program, and are irrevocable provided the stated conditions are met. This License explicitly affirms your unlimited permission to run the unmodified Program. The output from running a covered work is covered by this License only if the output, given its content, constitutes a covered work. This License acknowledges your rights of fair use or other equivalent, as provided by copyright law.

You may make, run and propagate covered works that you do not convey, without conditions so long as your license otherwise remains in force. You may convey covered works to others for the sole purpose of having them make modifications exclusively for you, or provide you with facilities for running those works, provided that you comply with the terms of this License in conveying all material for which you do not control copyright. Those thus making or running the covered works for you must do so exclusively on your behalf, under your direction and control, on terms that prohibit them from making any copies of your copyrighted material outside their relationship with you.

Conveying under any other circumstances is permitted solely under the conditions stated below. Sublicensing is not allowed; section 10 makes it unnecessary. 3. Protecting Users' Legal Rights From Anti-Circumvention Law.

No covered work shall be deemed part of an effective technological measure under any applicable law fulfilling obligations under article 11 of the WIPO copyright treaty adopted on 20 December 1996, or similar laws prohibiting or restricting circumvention of such measures.

When you convey a covered work, you waive any legal power to forbid circumvention of technological measures to the extent such circumvention is effected by exercising rights under this License with respect to the covered work, and you disclaim any intention to limit operation or modification of the work as a means of enforcing, against the work's users, your or third parties' legal rights to forbid circumvention of technological measures.

4. Conveying Verbatim Copies.

You may convey verbatim copies of the Program's source code as you receive it, in any medium, provided that you conspicuously and appropriately publish on each copy an appropriate copyright notice; keep intact all notices stating that this License and any non-permissive terms added in accord with section 7 apply to the code; keep intact all notices of the absence of any warranty; and give all recipients a copy of this License along with the Program.

You may charge any price or no price for each copy that you convey, and you may offer support or warranty protection for a fee.

5. Conveying Modified Source Versions.

You may convey a work based on the Program, or the modifications to produce it from the Program, in the form of source code under the terms of section 4, provided that you also meet all of these conditions:

 \* a) The work must carry prominent notices stating that you modified it, and giving a relevant date.

 \* b) The work must carry prominent notices stating that it is released under this License and any conditions added under section 7. This requirement modifies the requirement in section 4 to "keep intact all notices".

 \* c) You must license the entire work, as a whole, under this License to anyone who comes into possession of a copy. This License will therefore apply, along with any applicable section 7 additional terms, to the whole of the work, and all its parts, regardless of how they are packaged. This License gives no permission to license the work in any other way, but it does not invalidate such permission if you have separately received it.

 \* d) If the work has interactive user interfaces, each must display Appropriate Legal Notices; however, if the Program has interactive interfaces that do not display Appropriate Legal Notices, your work need not make them do so.

A compilation of a covered work with other separate and independent works, which are not by their nature extensions of the covered work, and which are not combined with it such as to form a larger program, in or on a volume of a storage or distribution medium, is called an "aggregate" if the compilation and its resulting copyright are not used to limit the access or legal rights of the compilation's users beyond what the individual works permit. Inclusion of a covered work in an aggregate does not cause this License to apply to the other parts of the aggregate. 6. Conveying Non-Source Forms.

You may convey a covered work in object code form under the terms of sections 4 and 5, provided that you also convey the machine-readable Corresponding Source under the terms of this License, in one of these ways:

 \* a) Convey the object code in, or embodied in, a physical product (including a physical distribution medium), accompanied by the Corresponding Source fixed on a durable physical medium customarily used for software interchange.

 \* b) Convey the object code in, or embodied in, a physical product (including a physical distribution medium), accompanied by a written offer, valid for at least three years and valid for as long as you offer spare parts or customer support for that product model, to give anyone who possesses the object code either (1) a copy of the Corresponding Source for all the software in the product that is covered by this License, on a durable physical medium customarily used for software interchange, for a price no more than your reasonable cost of physically performing this conveying of source, or (2) access to copy the Corresponding Source from a network server at no charge.

 \* c) Convey individual copies of the object code with a copy of the written offer to provide the Corresponding Source. This alternative is allowed only occasionally and noncommercially, and only if you received the object code with such an offer, in accord with subsection 6b.

 \* d) Convey the object code by offering access from a designated place (gratis or for a charge), and offer equivalent access to the Corresponding Source in the same way through the same place at no further charge. You need not require recipients to copy the Corresponding Source along with the object code. If the place to copy the object code is a network server, the Corresponding Source may be on a different server (operated by you or a third party) that supports equivalent copying facilities, provided you maintain clear directions next to the object code saying where to find the Corresponding Source. Regardless of what server hosts the Corresponding Source, you remain obligated to ensure that it is available for as long as needed to satisfy these requirements.

 \* e) Convey the object code using peer-to-peer transmission, provided you inform other peers where the object code and Corresponding Source of the work are being offered to the general public at no charge under subsection 6d.

A separable portion of the object code, whose source code is excluded from the Corresponding Source as a System Library, need not be included in conveying the object code work.

A "User Product" is either (1) a "consumer product", which means any tangible personal property which is normally used for personal, family, or household purposes, or (2) anything designed or sold for incorporation into a dwelling. In determining whether a product is a consumer product, doubtful cases shall be resolved in favor of coverage. For a particular product received by a particular user, "normally used" refers to a typical or common use of that class of product, regardless of the status of the particular user or of the way in which the particular user actually uses, or expects or is expected to use, the product. A product is a consumer product regardless of whether the product has substantial commercial, industrial or non-consumer uses, unless such uses represent the only significant mode of use of the product.

"Installation Information" for a User Product means any methods, procedures, authorization keys, or other information required to install and execute modified versions of a covered work in that User Product from a modified version of its Corresponding Source. The information must suffice to ensure that the continued functioning of the modified object code is in no case prevented or interfered with solely because modification has been made.

If you convey an object code work under this section in, or with, or specifically for use in, a User Product, and the conveying occurs as part of a transaction in which the right of possession and use of the User Product is transferred to the recipient in perpetuity or for a fixed term (regardless of how the transaction is characterized), the Corresponding Source conveyed under this section must be accompanied by the Installation Information. But this requirement does not apply if neither you nor any third party retains the ability to install modified object code on the User Product (for example, the work has been installed in ROM).

The requirement to provide Installation Information does not include a requirement to continue to provide support service, warranty, or updates for a work that has been modified or installed by the recipient, or for the User Product in which it has been modified or installed. Access to a network may be denied when the modification itself materially and adversely affects the operation of the network or violates the rules and protocols for communication across the network.

Corresponding Source conveyed, and Installation Information provided, in accord with this section must be in a format that is publicly documented (and with an implementation available to the public in source code form), and must require no special password or key for unpacking, reading or copying. 7. Additional Terms.

"Additional permissions" are terms that supplement the terms of this License by making exceptions from one or more of its conditions. Additional permissions that are applicable to the entire Program shall be treated as though they were included in this License, to the extent that they are valid under applicable law. If additional permissions apply only to part of the Program, that part may be used separately under those permissions, but the entire Program remains governed by this License without regard to the additional permissions.

When you convey a copy of a covered work, you may at your option remove any additional permissions from that copy, or from any part of it. (Additional permissions may be written to require their own removal in certain cases when you modify the work.) You may place additional permissions on material, added by you to a covered work, for which you have or can give appropriate copyright permission.

Notwithstanding any other provision of this License, for material you add to a covered work, you may (if authorized by the copyright holders of that material) supplement the terms of this License with terms:

 \* a) Disclaiming warranty or limiting liability differently from the terms of sections 15 and 16 of this License; or

 \* b) Requiring preservation of specified reasonable legal notices or author attributions in that material or in the Appropriate Legal Notices displayed by works containing it; or

 \* c) Prohibiting misrepresentation of the origin of that material, or requiring that modified versions of such material be marked in reasonable ways as different from the original version; or

\* d) Limiting the use for publicity purposes of names of licensors or authors of the material; or

 \* e) Declining to grant rights under trademark law for use of some trade names, trademarks, or service marks; or

 \* f) Requiring indemnification of licensors and authors of that material by anyone who conveys the material (or modified versions of it) with contractual assumptions of liability to the recipient, for any liability that these contractual assumptions directly impose on those licensors and authors.

All other non-permissive additional terms are considered "further restrictions" within the meaning of section 10. If the Program as you received it, or any part of it, contains a notice stating that it is governed by this License along with a term that is a further restriction, you may remove that term. If a license document contains a further restriction but permits relicensing or conveying under this License, you may add to a covered work material governed by the terms of that license document, provided that the further restriction does not survive such relicensing or conveying.

If you add terms to a covered work in accord with this section, you must place, in the relevant source files, a statement of the additional terms that apply to those files, or a notice indicating where to find the applicable terms.

Additional terms, permissive or non-permissive, may be stated in the form of a separately written license, or stated as exceptions; the above requirements apply either way. 8. Termination.

You may not propagate or modify a covered work except as expressly provided under this License. Any attempt otherwise to propagate or modify it is void, and will automatically terminate your rights under this License (including any patent licenses granted under the third paragraph of section 11).

However, if you cease all violation of this License, then your license from a particular copyright holder is reinstated (a) provisionally, unless and until the copyright holder explicitly and finally terminates your license, and (b) permanently, if the copyright holder fails to notify you of the violation by some reasonable means prior to 60 days after the cessation.

Moreover, your license from a particular copyright holder is reinstated permanently if the copyright holder notifies you of the violation by some reasonable means, this is the first time you have received notice of violation of this License (for any work) from that copyright holder, and you cure the violation prior to 30 days after your receipt of the notice.

Termination of your rights under this section does not terminate the licenses of parties who have received copies or rights from you under this License. If your rights have been terminated and not permanently reinstated, you do not qualify to receive new licenses for the same material under section 10.

9. Acceptance Not Required for Having Copies.

You are not required to accept this License in order to receive or run a copy of the Program. Ancillary propagation of a covered work occurring solely as a consequence of using peer-to-peer transmission to receive a copy likewise does not require acceptance. However, nothing other than this License grants you permission to propagate or modify any covered work. These actions infringe copyright if you do not accept this License. Therefore, by modifying or propagating a covered work, you indicate your acceptance of this License to do so.

10. Automatic Licensing of Downstream Recipients.

Each time you convey a covered work, the recipient automatically receives a license from the original licensors, to run, modify and propagate that work, subject to this License. You are not responsible for enforcing compliance by third parties with this License.

An "entity transaction" is a transaction transferring control of an organization, or substantially all assets of one, or subdividing an organization, or merging organizations. If propagation of a covered work results from an entity transaction, each party to that transaction who receives a copy of the work also receives whatever licenses to the work the party's predecessor in interest had or could give under the previous paragraph, plus a right to possession of the Corresponding Source of the work from the predecessor in interest, if the predecessor has it or can get it with reasonable efforts.

You may not impose any further restrictions on the exercise of the rights granted or affirmed under this License. For example, you may not impose a license fee, royalty, or other charge for exercise of rights granted under this License, and you may not initiate litigation (including a cross-claim or counterclaim in a lawsuit) alleging that any patent claim is infringed by making, using, selling, offering for sale, or importing the Program or any portion of it. 11. Patents.

A "contributor" is a copyright holder who authorizes use under this License of the Program or a work on which the Program is based. The work thus licensed is called the contributor's "contributor version".

A contributor's "essential patent claims" are all patent claims owned or controlled by the contributor, whether already acquired or hereafter acquired, that would be infringed by some manner, permitted by this License, of making, using, or selling its contributor version, but do not include claims that would be infringed only as a consequence of further modification of the contributor version. For purposes of this definition, "control" includes the right to grant patent sublicenses in a manner consistent with the requirements of this License.

Each contributor grants you a non-exclusive, worldwide, royalty-free patent license under the contributor's essential patent claims, to make, use, sell, offer for sale, import and otherwise run, modify and propagate the contents of its contributor version.

In the following three paragraphs, a "patent license" is any express agreement or commitment, however denominated, not to enforce a patent (such as an express permission to practice a patent or covenant not to sue for patent infringement). To "grant" such a patent license to a party means to make such an agreement or commitment not to enforce a patent against the party.

If you convey a covered work, knowingly relying on a patent license, and the Corresponding Source of the work is not available for anyone to copy, free of charge and under the terms of this License, through a publicly available network server or other readily accessible means, then you must either (1) cause the Corresponding Source to be so available, or (2) arrange to deprive yourself of the benefit of the patent license for this particular work, or (3) arrange, in a manner consistent with the requirements of this License, to extend the patent license to downstream recipients. "Knowingly relying" means you have actual knowledge that, but for the patent license, your conveying the covered work in a country, or your recipient's use of the covered work in a country, would infringe one or more identifiable patents in that country that you have reason to believe are valid.

If, pursuant to or in connection with a single transaction or arrangement, you convey, or propagate by procuring conveyance of, a covered work, and grant a patent license to some of the parties receiving the covered work authorizing them to use, propagate, modify or convey a specific copy of the covered work, then the patent license you grant is automatically extended to all recipients of the covered work and works based on it.

A patent license is "discriminatory" if it does not include within the scope of its coverage, prohibits the exercise of, or is conditioned on the non-exercise of one or more of the rights that are specifically granted under this License. You may not convey a covered work if you are a party to an arrangement with a third party that is in the business of distributing software, under which you make payment to the third party based on the extent of your activity of conveying the work, and under which the third party grants, to any of the parties who would receive the covered work from you, a discriminatory patent license (a) in connection with copies of the covered work conveyed by you (or copies made from those copies), or (b) primarily for and in connection with specific products or compilations that contain the covered work, unless you entered into that arrangement, or that patent license was granted, prior to 28 March 2007.

Nothing in this License shall be construed as excluding or limiting any implied license or other defenses to infringement that may otherwise be available to you under applicable patent law. 12. No Surrender of Others' Freedom.

If conditions are imposed on you (whether by court order, agreement or otherwise) that contradict the conditions of this License, they do not excuse you from the conditions of this License. If you cannot convey a covered work so as to satisfy simultaneously your obligations under this License and any other pertinent obligations, then as a consequence you may not convey it at all. For example, if you agree to terms that obligate you to collect a royalty for further conveying from those to whom you convey the Program, the only way you could satisfy both those terms and this License would be to refrain entirely from conveying the Program.

13. Use with the GNU Affero General Public License.

Notwithstanding any other provision of this License, you have permission to link or combine any covered work with a work licensed under version 3 of the GNU Affero General Public License into a single combined work, and to convey the resulting work. The terms of this License will continue to apply to the part which is the covered work, but the special requirements of the GNU Affero General Public License, section 13, concerning interaction through a network will apply to the combination as such.

14. Revised Versions of this License.

The Free Software Foundation may publish revised and/or new versions of the GNU General Public License from time to time. Such new versions will be similar in spirit to the present version, but may differ in detail to address new problems or concerns.

Each version is given a distinguishing version number. If the Program specifies that a certain

numbered version of the GNU General Public License "or any later version" applies to it, you have the option of following the terms and conditions either of that numbered version or of any later version published by the Free Software Foundation. If the Program does not specify a version number of the GNU General Public License, you may choose any version ever published by the Free Software Foundation.

If the Program specifies that a proxy can decide which future versions of the GNU General Public License can be used, that proxy's public statement of acceptance of a version permanently authorizes you to choose that version for the Program.

Later license versions may give you additional or different permissions. However, no additional obligations are imposed on any author or copyright holder as a result of your choosing to follow a later version.

15. Disclaimer of Warranty.

THERE IS NO WARRANTY FOR THE PROGRAM, TO THE EXTENT PERMITTED BY APPLICABLE LAW. EXCEPT WHEN OTHERWISE STATED IN WRITING THE COPYRIGHT HOLDERS AND/OR OTHER PARTIES PROVIDE THE PROGRAM "AS IS" WITHOUT WARRANTY OF ANY KIND, EITHER EXPRESSED OR IMPLIED, INCLUDING, BUT NOT LIMITED TO, THE IMPLIED WARRANTIES OF MERCHANTABILITY AND FITNESS FOR A PARTICULAR PURPOSE. THE ENTIRE RISK AS TO THE QUALITY AND PERFORMANCE OF THE PROGRAM IS WITH YOU. SHOULD THE PROGRAM PROVE DEFECTIVE, YOU ASSUME THE COST OF ALL NECESSARY SERVICING, REPAIR OR CORRECTION.

16. Limitation of Liability.

IN NO EVENT UNLESS REQUIRED BY APPLICABLE LAW OR AGREED TO IN WRITING WILL ANY COPYRIGHT HOLDER, OR ANY OTHER PARTY WHO MODIFIES AND/OR CONVEYS THE PROGRAM AS PERMITTED ABOVE, BE LIABLE TO YOU FOR DAMAGES, INCLUDING ANY GENERAL, SPECIAL, INCIDENTAL OR CONSEQUENTIAL DAMAGES ARISING OUT OF THE USE OR INABILITY TO USE THE PROGRAM (INCLUDING BUT NOT LIMITED TO LOSS OF DATA OR DATA BEING RENDERED INACCURATE OR LOSSES SUSTAINED BY YOU OR THIRD PARTIES OR A FAILURE OF THE PROGRAM TO OPERATE WITH ANY OTHER PROGRAMS), EVEN IF SUCH HOLDER OR OTHER PARTY HAS BEEN ADVISED OF THE POSSIBILITY OF SUCH DAMAGES.

17. Interpretation of Sections 15 and 16.

If the disclaimer of warranty and limitation of liability provided above cannot be given local legal effect according to their terms, reviewing courts shall apply local law that most closely approximates an absolute waiver of all civil liability in connection with the Program, unless a warranty or assumption of liability accompanies a copy of the Program in return for a fee.

### END OF TERMS AND CONDITIONS

How to Apply These Terms to Your New Programs

If you develop a new program, and you want it to be of the greatest possible use to the public, the best way to achieve this is to make it free software which everyone can redistribute and change under these terms.

To do so, attach the following notices to the program. It is safest to attach them to the start of each source file to most effectively state the exclusion of warranty; and each file should have at least the "copyright" line and a pointer to where the full notice is found.

 $\le$  one line to give the program's name and a brief idea of what it does. $>$ Copyright  $(C)$  <year> <name of author>

 This program is free software: you can redistribute it and/or modify it under the terms of the GNU General Public License as published by the Free Software Foundation, either version 3 of the License, or (at your option) any later version.

 This program is distributed in the hope that it will be useful, but WITHOUT ANY WARRANTY; without even the implied warranty of MERCHANTABILITY or FITNESS FOR A PARTICULAR PURPOSE. See the GNU General Public License for more details.

 You should have received a copy of the GNU General Public License along with this program. If not, see <http://www.gnu.org/licenses/>.

Also add information on how to contact you by electronic and paper mail.

If the program does terminal interaction, make it output a short notice like this when it starts in an interactive mode:

 $\langle$  program $>$  Copyright (C)  $\langle$  year $>$   $\langle$  name of author $>$  This program comes with ABSOLUTELY NO WARRANTY; for details type `show w'. This is free software, and you are welcome to redistribute it under certain conditions; type `show c' for details.

The hypothetical commands `show w' and `show c' should show the appropriate parts of the General Public License. Of course, your program's commands might be different; for a GUI interface, you would use an "about box".

You should also get your employer (if you work as a programmer) or school, if any, to sign a "copyright disclaimer" for the program, if necessary. For more information on this, and how to apply and follow the GNU GPL, see <http://www.gnu.org/licenses/>.

The GNU General Public License does not permit incorporating your program into proprietary programs. If your program is a subroutine library, you may consider it more useful to permit linking proprietary applications with the library. If this is what you want to do, use the GNU Lesser General Public License instead of this License. But first, please read <http://www.gnu.org/philosophy/whynot-lgpl.html>.

### 47.iproute

# GNU GENERAL PUBLIC LICENSE Version 2, June 1991

 Copyright (C) 1989, 1991 Free Software Foundation, Inc. 51 Franklin St, Fifth Floor, Boston, MA 02110-1301 USA Everyone is permitted to copy and distribute verbatim copies of this license document, but changing it is not allowed.

#### Preamble

 The licenses for most software are designed to take away your freedom to share and change it. By contrast, the GNU General Public License is intended to guarantee your freedom to share and change free software--to make sure the software is free for all its users. This General Public License applies to most of the Free Software Foundation's software and to any other program whose authors commit to using it. (Some other Free Software Foundation software is covered by the GNU Library General Public License instead.) You can apply it to your programs, too.

 When we speak of free software, we are referring to freedom, not price. Our General Public Licenses are designed to make sure that you have the freedom to distribute copies of free software (and charge for this service if you wish), that you receive source code or can get it if you want it, that you can change the software or use pieces of it in new free programs; and that you know you can do these things.

 To protect your rights, we need to make restrictions that forbid anyone to deny you these rights or to ask you to surrender the rights. These restrictions translate to certain responsibilities for you if you distribute copies of the software, or if you modify it.

 For example, if you distribute copies of such a program, whether gratis or for a fee, you must give the recipients all the rights that you have. You must make sure that they, too, receive or can get the source code. And you must show them these terms so they know their rights.

 We protect your rights with two steps: (1) copyright the software, and (2) offer you this license which gives you legal permission to copy, distribute and/or modify the software.

 Also, for each author's protection and ours, we want to make certain that everyone understands that there is no warranty for this free software. If the software is modified by someone else and passed on, we want its recipients to know that what they have is not the original, so that any problems introduced by others will not reflect on the original authors' reputations.

 Finally, any free program is threatened constantly by software patents. We wish to avoid the danger that redistributors of a free program will individually obtain patent licenses, in effect making the program proprietary. To prevent this, we have made it clear that any patent must be licensed for everyone's free use or not licensed at all.

 The precise terms and conditions for copying, distribution and modification follow.

## GNU GENERAL PUBLIC LICENSE TERMS AND CONDITIONS FOR COPYING, DISTRIBUTION AND MODIFICATION

 0. This License applies to any program or other work which contains a notice placed by the copyright holder saying it may be distributed under the terms of this General Public License. The "Program", below, refers to any such program or work, and a "work based on the Program" means either the Program or any derivative work under copyright law: that is to say, a work containing the Program or a portion of it, either verbatim or with modifications and/or translated into another language. (Hereinafter, translation is included without limitation in the term "modification".) Each licensee is addressed as "you".

Activities other than copying, distribution and modification are not covered by this License; they are outside its scope. The act of

running the Program is not restricted, and the output from the Program is covered only if its contents constitute a work based on the Program (independent of having been made by running the Program). Whether that is true depends on what the Program does.

 1. You may copy and distribute verbatim copies of the Program's source code as you receive it, in any medium, provided that you conspicuously and appropriately publish on each copy an appropriate copyright notice and disclaimer of warranty; keep intact all the notices that refer to this License and to the absence of any warranty; and give any other recipients of the Program a copy of this License along with the Program.

You may charge a fee for the physical act of transferring a copy, and you may at your option offer warranty protection in exchange for a fee.

 2. You may modify your copy or copies of the Program or any portion of it, thus forming a work based on the Program, and copy and distribute such modifications or work under the terms of Section 1 above, provided that you also meet all of these conditions:

 a) You must cause the modified files to carry prominent notices stating that you changed the files and the date of any change.

 b) You must cause any work that you distribute or publish, that in whole or in part contains or is derived from the Program or any part thereof, to be licensed as a whole at no charge to all third parties under the terms of this License.

 c) If the modified program normally reads commands interactively when run, you must cause it, when started running for such interactive use in the most ordinary way, to print or display an announcement including an appropriate copyright notice and a notice that there is no warranty (or else, saying that you provide a warranty) and that users may redistribute the program under these conditions, and telling the user how to view a copy of this License. (Exception: if the Program itself is interactive but does not normally print such an announcement, your work based on the Program is not required to print an announcement.)

These requirements apply to the modified work as a whole. If identifiable sections of that work are not derived from the Program, and can be reasonably considered independent and separate works in themselves, then this License, and its terms, do not apply to those sections when you distribute them as separate works. But when you distribute the same sections as part of a whole which is a work based on the Program, the distribution of the whole must be on the terms of this License, whose permissions for other licensees extend to the entire whole, and thus to each and every part regardless of who wrote it.

Thus, it is not the intent of this section to claim rights or contest your rights to work written entirely by you; rather, the intent is to exercise the right to control the distribution of derivative or collective works based on the Program.

In addition, mere aggregation of another work not based on the Program with the Program (or with a work based on the Program) on a volume of a storage or distribution medium does not bring the other work under the scope of this License.

 3. You may copy and distribute the Program (or a work based on it, under Section 2) in object code or executable form under the terms of Sections 1 and 2 above provided that you also do one of the following:

 a) Accompany it with the complete corresponding machine-readable source code, which must be distributed under the terms of Sections 1 and 2 above on a medium customarily used for software interchange; or,

 b) Accompany it with a written offer, valid for at least three years, to give any third party, for a charge no more than your cost of physically performing source distribution, a complete machine-readable copy of the corresponding source code, to be distributed under the terms of Sections 1 and 2 above on a medium customarily used for software interchange; or,

c) Accompany it with the information you received as to the offer

 to distribute corresponding source code. (This alternative is allowed only for noncommercial distribution and only if you received the program in object code or executable form with such an offer, in accord with Subsection b above.)

The source code for a work means the preferred form of the work for making modifications to it. For an executable work, complete source code means all the source code for all modules it contains, plus any associated interface definition files, plus the scripts used to control compilation and installation of the executable. However, as a special exception, the source code distributed need not include anything that is normally distributed (in either source or binary form) with the major components (compiler, kernel, and so on) of the operating system on which the executable runs, unless that component itself accompanies the executable.

If distribution of executable or object code is made by offering access to copy from a designated place, then offering equivalent access to copy the source code from the same place counts as distribution of the source code, even though third parties are not compelled to copy the source along with the object code.

 4. You may not copy, modify, sublicense, or distribute the Program except as expressly provided under this License. Any attempt otherwise to copy, modify, sublicense or distribute the Program is void, and will automatically terminate your rights under this License. However, parties who have received copies, or rights, from you under this License will not have their licenses terminated so long as such parties remain in full compliance.

 5. You are not required to accept this License, since you have not signed it. However, nothing else grants you permission to modify or distribute the Program or its derivative works. These actions are prohibited by law if you do not accept this License. Therefore, by modifying or distributing the Program (or any work based on the Program), you indicate your acceptance of this License to do so, and all its terms and conditions for copying, distributing or modifying the Program or works based on it.

 6. Each time you redistribute the Program (or any work based on the Program), the recipient automatically receives a license from the original licensor to copy, distribute or modify the Program subject to these terms and conditions. You may not impose any further restrictions on the recipients' exercise of the rights granted herein. You are not responsible for enforcing compliance by third parties to this License.

 7. If, as a consequence of a court judgment or allegation of patent infringement or for any other reason (not limited to patent issues), conditions are imposed on you (whether by court order, agreement or otherwise) that contradict the conditions of this License, they do not excuse you from the conditions of this License. If you cannot distribute so as to satisfy simultaneously your obligations under this License and any other pertinent obligations, then as a consequence you may not distribute the Program at all. For example, if a patent license would not permit royalty-free redistribution of the Program by all those who receive copies directly or indirectly through you, then the only way you could satisfy both it and this License would be to refrain entirely from distribution of the Program.

If any portion of this section is held invalid or unenforceable under any particular circumstance, the balance of the section is intended to apply and the section as a whole is intended to apply in other circumstances.

It is not the purpose of this section to induce you to infringe any patents or other property right claims or to contest validity of any such claims; this section has the sole purpose of protecting the integrity of the free software distribution system, which is implemented by public license practices. Many people have made generous contributions to the wide range of software distributed through that system in reliance on consistent application of that system; it is up to the author/donor to decide if he or she is willing to distribute software through any other system and a licensee cannot impose that choice.

This section is intended to make thoroughly clear what is believed to be a consequence of the rest of this License.

 8. If the distribution and/or use of the Program is restricted in certain countries either by patents or by copyrighted interfaces, the original copyright holder who places the Program under this License may add an explicit geographical distribution limitation excluding those countries, so that distribution is permitted only in or among countries not thus excluded. In such case, this License incorporates the limitation as if written in the body of this License.

 9. The Free Software Foundation may publish revised and/or new versions of the General Public License from time to time. Such new versions will be similar in spirit to the present version, but may differ in detail to address new problems or concerns.

Each version is given a distinguishing version number. If the Program specifies a version number of this License which applies to it and "any later version", you have the option of following the terms and conditions either of that version or of any later version published by the Free Software Foundation. If the Program does not specify a version number of this License, you may choose any version ever published by the Free Software Foundation.

 10. If you wish to incorporate parts of the Program into other free programs whose distribution conditions are different, write to the author to ask for permission. For software which is copyrighted by the Free Software Foundation, write to the Free Software Foundation; we sometimes make exceptions for this. Our decision will be guided by the two goals of preserving the free status of all derivatives of our free software and of promoting the sharing and reuse of software generally.

## NO WARRANTY

 11. BECAUSE THE PROGRAM IS LICENSED FREE OF CHARGE, THERE IS NO WARRANTY FOR THE PROGRAM, TO THE EXTENT PERMITTED BY APPLICABLE LAW. EXCEPT WHEN OTHERWISE STATED IN WRITING THE COPYRIGHT HOLDERS AND/OR OTHER PARTIES PROVIDE THE PROGRAM "AS IS" WITHOUT WARRANTY OF ANY KIND, EITHER EXPRESSED OR IMPLIED, INCLUDING, BUT NOT LIMITED TO, THE IMPLIED WARRANTIES OF MERCHANTABILITY AND FITNESS FOR A PARTICULAR PURPOSE. THE ENTIRE RISK AS TO THE QUALITY AND PERFORMANCE OF THE PROGRAM IS WITH YOU. SHOULD THE PROGRAM PROVE DEFECTIVE, YOU ASSUME THE COST OF ALL NECESSARY SERVICING, REPAIR OR CORRECTION.

 12. IN NO EVENT UNLESS REQUIRED BY APPLICABLE LAW OR AGREED TO IN WRITING WILL ANY COPYRIGHT HOLDER, OR ANY OTHER PARTY WHO MAY MODIFY AND/OR REDISTRIBUTE THE PROGRAM AS PERMITTED ABOVE, BE LIABLE TO YOU FOR DAMAGES, INCLUDING ANY GENERAL, SPECIAL, INCIDENTAL OR CONSEQUENTIAL DAMAGES ARISING OUT OF THE USE OR INABILITY TO USE THE PROGRAM (INCLUDING BUT NOT LIMITED TO LOSS OF DATA OR DATA BEING RENDERED INACCURATE OR LOSSES SUSTAINED BY YOU OR THIRD PARTIES OR A FAILURE OF THE PROGRAM TO OPERATE WITH ANY OTHER PROGRAMS), EVEN IF SUCH HOLDER OR OTHER PARTY HAS BEEN ADVISED OF THE POSSIBILITY OF SUCH DAMAGES.

#### END OF TERMS AND CONDITIONS

How to Apply These Terms to Your New Programs

 If you develop a new program, and you want it to be of the greatest possible use to the public, the best way to achieve this is to make it free software which everyone can redistribute and change under these terms.

 To do so, attach the following notices to the program. It is safest to attach them to the start of each source file to most effectively convey the exclusion of warranty; and each file should have at least the "copyright" line and a pointer to where the full notice is found.

 $\le$  one line to give the program's name and a brief idea of what it does. $>$ Copyright  $(C)$  <year > < s < s < s < s author >

 This program is free software; you can redistribute it and/or modify it under the terms of the GNU General Public License as published by the Free Software Foundation; either version 2 of the License, or (at your option) any later version.

This program is distributed in the hope that it will be useful,

 but WITHOUT ANY WARRANTY; without even the implied warranty of MERCHANTABILITY or FITNESS FOR A PARTICULAR PURPOSE. See the GNU General Public License for more details.

 You should have received a copy of the GNU General Public License along with this program; if not, write to the Free Software Foundation, Inc., 51 Franklin St, Fifth Floor, Boston, MA 02110-1301 USA

Also add information on how to contact you by electronic and paper mail.

If the program is interactive, make it output a short notice like this when it starts in an interactive mode:

 Gnomovision version 69, Copyright (C) year name of author Gnomovision comes with ABSOLUTELY NO WARRANTY; for details type `show w'. This is free software, and you are welcome to redistribute it under certain conditions; type `show c' for details.

The hypothetical commands `show w' and `show c' should show the appropriate parts of the General Public License. Of course, the commands you use may be called something other than `show w' and `show c'; they could even be mouse-clicks or menu items--whatever suits your program.

You should also get your employer (if you work as a programmer) or your school, if any, to sign a "copyright disclaimer" for the program, if necessary. Here is a sample; alter the names:

 Yoyodyne, Inc., hereby disclaims all copyright interest in the program `Gnomovision' (which makes passes at compilers) written by James Hacker.

 <signature of Ty Coon>, 1 April 1989 Ty Coon, President of Vice

This General Public License does not permit incorporating your program into proprietary programs. If your program is a subroutine library, you may consider it more useful to permit linking proprietary applications with the library. If this is what you want to do, use the GNU Library General

Public License instead of this License.

\* Copyright (c) 1982, 1986, 1993

\* The Regents of the University of California. All rights reserved.

\* Redistribution and use in source and binary forms, with or without \* modification, are permitted provided that the following conditions \* are met:

\* 1. Redistributions of source code must retain the above copyright

\* notice, this list of conditions and the following disclaimer.

\* 2. Redistributions in binary form must reproduce the above copyright

\* notice, this list of conditions and the following disclaimer in the

\* documentation and/or other materials provided with the distribution.

\* 4. Neither the name of the University nor the names of its contributors

\* may be used to endorse or promote products derived from this software

\* without specific prior written permission.

\*

\*

\* THIS SOFTWARE IS PROVIDED BY THE REGENTS AND CONTRIBUTORS ``AS IS'' AND \* ANY EXPRESS OR IMPLIED WARRANTIES, INCLUDING, BUT NOT LIMITED TO, THE \* IMPLIED WARRANTIES OF MERCHANTABILITY AND FITNESS FOR A PARTICULAR PURPOSE \* ARE DISCLAIMED. IN NO EVENT SHALL THE REGENTS OR CONTRIBUTORS BE LIABLE

\* FOR ANY DIRECT, INDIRECT, INCIDENTAL, SPECIAL, EXEMPLARY, OR CONSEQUENTIAL

\* DAMAGES (INCLUDING, BUT NOT LIMITED TO, PROCUREMENT OF SUBSTITUTE GOODS

\* OR SERVICES; LOSS OF USE, DATA, OR PROFITS; OR BUSINESS INTERRUPTION)

\* HOWEVER CAUSED AND ON ANY THEORY OF LIABILITY, WHETHER IN CONTRACT, STRICT

\* LIABILITY, OR TORT (INCLUDING NEGLIGENCE OR OTHERWISE) ARISING IN ANY WAY

\* OUT OF THE USE OF THIS SOFTWARE, EVEN IF ADVISED OF THE POSSIBILITY OF

\* SUCH DAMAGE.

## 48.Squid

GNU GENERAL PUBLIC LICENSE Version 2, June 1991

Copyright (C) 1989, 1991 Free Software Foundation, Inc. 59 Temple Place, Suite 330, Boston, MA 02111, USA Everyone is permitted to copy and distribute verbatim copies of this license document, but changing it is not allowed.

#### Preamble

The licenses for most software are designed to take away your freedom to share and change it. By contrast, the GNU General Public License is intended to guarantee your freedom to share and change free software--to make sure the software is free for all its users. This General Public License applies to most of the Free Software Foundation's software and to any other program whose authors commit to using it. (Some other Free Software Foundation software is covered by the GNU Library General Public License instead.) You can apply it to your programs, too.

When we speak of free software, we are referring to freedom, not price. Our General Public Licenses are designed to make sure that you have the freedom to distribute copies of free software (and charge for this service if you wish), that you receive source code or can get it if you want it, that you can change the software or use pieces of it in new free programs; and that you know you can do these things.

To protect your rights, we need to make restrictions that forbid anyone to deny you these rights or to ask you to surrender the rights. These restrictions translate to certain responsibilities for you if you distribute copies of the software, or if you modify it.

For example, if you distribute copies of such a program, whether gratis or for a fee, you must give the recipients all the rights that you have. You must make sure that they, too, receive or can get the source code. And you must show them these terms so they know their rights.

We protect your rights with two steps: (1) copyright the software, and (2) offer you this license which gives you legal permission to copy, distribute and/or modify the software.

Also, for each author's protection and ours, we want to make certain that everyone understands that there is no warranty for this free software. If the software is modified by someone else and passed on, we want its recipients to know that what they have is not the original, so that any problems introduced by others will not reflect on the original authors' reputations.

Finally, any free program is threatened constantly by software patents. We wish to avoid the danger that redistributors of a free program will individually obtain patent licenses, in effect making the program proprietary. To prevent this, we have made it clear that any patent must be licensed for everyone's free use or not licensed at all.

The precise terms and conditions for copying, distribution and modification follow.

### GNU GENERAL PUBLIC LICENSE

TERMS AND CONDITIONS FOR COPYING, DISTRIBUTION AND MODIFICATION

0. This License applies to any program or other work which contains a notice placed by the copyright holder saying it may be distributed under the terms of this General Public License. The "Program", below, refers to any such program or work, and a "work based on the Program" means either the Program or any derivative work under copyright law: that is to say, a work containing the Program or a portion of it, either verbatim or with modifications and/or translated into another language. (Hereinafter, translation is included without limitation in the term "modification".) Each licensee is addressed as "you".

Activities other than copying, distribution and modification are not covered by this License; they are outside its scope. The act of

running the Program is not restricted, and the output from the Program is covered only if its contents constitute a work based on the Program (independent of having been made by running the Program). Whether that is true depends on what the Program does.

1. You may copy and distribute verbatim copies of the Program's source code as you receive it, in any medium, provided that you conspicuously and appropriately publish on each copy an appropriate copyright notice and disclaimer of warranty; keep intact all the notices that refer to this License and to the absence of any warranty; and give any other recipients of the Program a copy of this License along with the Program.

You may charge a fee for the physical act of transferring a copy, and you may at your option offer warranty protection in exchange for a fee.

2. You may modify your copy or copies of the Program or any portion of it, thus forming a work based on the Program, and copy and distribute such modifications or work under the terms of Section 1 above, provided that you also meet all of these conditions:

a) You must cause the modified files to carry prominent notices stating that you changed the files and the date of any change.

b) You must cause any work that you distribute or publish, that in whole or in part contains or is derived from the Program or any part thereof, to be licensed as a whole at no charge to all third parties under the terms of this License.

c) If the modified program normally reads commands interactively when run, you must cause it, when started running for such interactive use in the most ordinary way, to print or display an announcement including an appropriate copyright notice and a notice that there is no warranty (or else, saying that you provide a warranty) and that users may redistribute the program under these conditions, and telling the user how to view a copy of this License. (Exception: if the Program itself is interactive but does not normally print such an announcement, your work based on the Program is not required to print an announcement.)

These requirements apply to the modified work as a whole. If identifiable sections of that work are not derived from the Program, and can be reasonably considered independent and separate works in themselves, then this License, and its terms, do not apply to those sections when you distribute them as separate works. But when you distribute the same sections as part of a whole which is a work based on the Program, the distribution of the whole must be on the terms of this License, whose permissions for other licensees extend to the entire whole, and thus to each and every part regardless of who wrote it.

Thus, it is not the intent of this section to claim rights or contest your rights to work written entirely by you; rather, the intent is to exercise the right to control the distribution of derivative or collective works based on the Program.

In addition, mere aggregation of another work not based on the Program with the Program (or with a work based on the Program) on a volume of a storage or distribution medium does not bring the other work under the scope of this License.

3. You may copy and distribute the Program (or a work based on it, under Section 2) in object code or executable form under the terms of Sections 1 and 2 above provided that you also do one of the following:

a) Accompany it with the complete corresponding machine-readable source code, which must be distributed under the terms of Sections 1 and 2 above on a medium customarily used for software interchange; or,

b) Accompany it with a written offer, valid for at least three years, to give any third party, for a charge no more than your cost of physically performing source distribution, a complete machine-readable copy of the corresponding source code, to be distributed under the terms of Sections 1 and 2 above on a medium customarily used for software interchange; or,

c) Accompany it with the information you received as to the offer

to distribute corresponding source code. (This alternative is allowed only for noncommercial distribution and only if you received the program in object code or executable form with such an offer, in accord with Subsection b above.)

The source code for a work means the preferred form of the work for making modifications to it. For an executable work, complete source code means all the source code for all modules it contains, plus any associated interface definition files, plus the scripts used to control compilation and installation of the executable. However, as a special exception, the source code distributed need not include anything that is normally distributed (in either source or binary form) with the major components (compiler, kernel, and so on) of the operating system on which the executable runs, unless that component itself accompanies the executable.

If distribution of executable or object code is made by offering access to copy from a designated place, then offering equivalent access to copy the source code from the same place counts as distribution of the source code, even though third parties are not compelled to copy the source along with the object code.

4. You may not copy, modify, sublicense, or distribute the Program except as expressly provided under this License. Any attempt otherwise to copy, modify, sublicense or distribute the Program is void, and will automatically terminate your rights under this License. However, parties who have received copies, or rights, from you under this License will not have their licenses terminated so long as such parties remain in full compliance.

5. You are not required to accept this License, since you have not signed it. However, nothing else grants you permission to modify or distribute the Program or its derivative works. These actions are prohibited by law if you do not accept this License. Therefore, by modifying or distributing the Program (or any work based on the Program), you indicate your acceptance of this License to do so, and all its terms and conditions for copying, distributing or modifying the Program or works based on it.
6. Each time you redistribute the Program (or any work based on the Program), the recipient automatically receives a license from the original licensor to copy, distribute or modify the Program subject to these terms and conditions. You may not impose any further restrictions on the recipients' exercise of the rights granted herein. You are not responsible for enforcing compliance by third parties to this License.

7. If, as a consequence of a court judgment or allegation of patent infringement or for any other reason (not limited to patent issues), conditions are imposed on you (whether by court order, agreement or otherwise) that contradict the conditions of this License, they do not excuse you from the conditions of this License. If you cannot distribute so as to satisfy simultaneously your obligations under this License and any other pertinent obligations, then as a consequence you may not distribute the Program at all. For example, if a patent license would not permit royalty-free redistribution of the Program by all those who receive copies directly or indirectly through you, then the only way you could satisfy both it and this License would be to refrain entirely from distribution of the Program.

If any portion of this section is held invalid or unenforceable under any particular circumstance, the balance of the section is intended to apply and the section as a whole is intended to apply in other circumstances.

It is not the purpose of this section to induce you to infringe any patents or other property right claims or to contest validity of any such claims; this section has the sole purpose of protecting the integrity of the free software distribution system, which is implemented by public license practices. Many people have made generous contributions to the wide range of software distributed through that system in reliance on consistent application of that system; it is up to the author/donor to decide if he or she is willing to distribute software through any other system and a licensee cannot impose that choice.

This section is intended to make thoroughly clear what is believed to be a consequence of the rest of this License.

8. If the distribution and/or use of the Program is restricted in certain countries either by patents or by copyrighted interfaces, the original copyright holder who places the Program under this License may add an explicit geographical distribution limitation excluding those countries, so that distribution is permitted only in or among countries not thus excluded. In such case, this License incorporates the limitation as if written in the body of this License.

9. The Free Software Foundation may publish revised and/or new versions of the General Public License from time to time. Such new versions will be similar in spirit to the present version, but may differ in detail to address new problems or concerns.

Each version is given a distinguishing version number. If the Program specifies a version number of this License which applies to it and "any later version", you have the option of following the terms and conditions either of that version or of any later version published by the Free Software Foundation. If the Program does not specify a version number of this License, you may choose any version ever published by the Free Software Foundation.

10. If you wish to incorporate parts of the Program into other free programs whose distribution conditions are different, write to the author to ask for permission. For software which is copyrighted by the Free Software Foundation, write to the Free Software Foundation; we sometimes make exceptions for this. Our decision will be guided by the two goals of preserving the free status of all derivatives of our free software and of promoting the sharing and reuse of software generally.

### NO WARRANTY

11. BECAUSE THE PROGRAM IS LICENSED FREE OF CHARGE, THERE IS NO WARRANTY FOR THE PROGRAM, TO THE EXTENT PERMITTED BY APPLICABLE LAW. EXCEPT WHEN OTHERWISE STATED IN WRITING THE COPYRIGHT HOLDERS AND/OR OTHER PARTIES PROVIDE THE PROGRAM "AS IS" WITHOUT WARRANTY OF ANY KIND, EITHER EXPRESSED OR IMPLIED, INCLUDING, BUT NOT LIMITED TO, THE IMPLIED WARRANTIES OF MERCHANTABILITY AND FITNESS FOR A PARTICULAR PURPOSE. THE ENTIRE RISK AS TO THE QUALITY AND PERFORMANCE OF THE PROGRAM IS WITH YOU. SHOULD THE PROGRAM PROVE DEFECTIVE, YOU ASSUME THE COST OF ALL NECESSARY SERVICING, REPAIR OR CORRECTION.

12. IN NO EVENT UNLESS REQUIRED BY APPLICABLE LAW OR AGREED TO IN WRITING WILL ANY COPYRIGHT HOLDER, OR ANY OTHER PARTY WHO MAY MODIFY AND/OR REDISTRIBUTE THE PROGRAM AS PERMITTED ABOVE, BE LIABLE TO YOU FOR DAMAGES, INCLUDING ANY GENERAL, SPECIAL, INCIDENTAL OR CONSEQUENTIAL DAMAGES ARISING OUT OF THE USE OR INABILITY TO USE THE PROGRAM (INCLUDING BUT NOT LIMITED TO LOSS OF DATA OR DATA BEING RENDERED INACCURATE OR LOSSES SUSTAINED BY YOU OR THIRD PARTIES OR A FAILURE OF THE PROGRAM TO OPERATE WITH ANY OTHER PROGRAMS), EVEN IF SUCH HOLDER OR OTHER PARTY HAS BEEN ADVISED OF THE POSSIBILITY OF SUCH DAMAGES.

END OF TERMS AND CONDITIONS

Appendix: How to Apply These Terms to Your New Programs

If you develop a new program, and you want it to be of the greatest possible use to the public, the best way to achieve this is to make it free software which everyone can redistribute and change under these terms.

To do so, attach the following notices to the program. It is safest to attach them to the start of each source file to most effectively convey the exclusion of warranty; and each file should have at least the "copyright" line and a pointer to where the full notice is found.

 $\le$  one line to give the program's name and a brief idea of what it does.  $>$ Copyright (C)  $19$ yy  $\leq$ name of author $>$ 

This program is free software; you can redistribute it and/or modify it under the terms of the GNU General Public License as published by the Free Software Foundation; either version 2 of the License, or (at your option) any later version.

This program is distributed in the hope that it will be useful,

but WITHOUT ANY WARRANTY; without even the implied warranty of MERCHANTABILITY or FITNESS FOR A PARTICULAR PURPOSE. See the GNU General Public License for more details.

You should have received a copy of the GNU General Public Licensealong with this program; if not, write to the Free Software Foundation, Inc., 59 Temple Place, Suite 330, Boston, MA 02111, USA.

Also add information on how to contact you by electronic and paper mail.

If the program is interactive, make it output a short notice like this when it starts in an interactive mode:

Gnomovision version 69, Copyright (C) 19yy name of author Gnomovision comes with ABSOLUTELY NO WARRANTY; for details type `show w'. This is free software, and you are welcome to redistribute it under certain conditions; type `show c' for details.

The hypothetical commands `show w' and `show c' should show the appropriate parts of the General Public License. Of course, the commands you use may be called something other than `show w' and `show c'; they could even be mouse-clicks or menu items--whatever suits your program.

You should also get your employer (if you work as a programmer) or your school, if any, to sign a "copyright disclaimer" for the program, if necessary. Here is a sample; alter the names:

Yoyodyne, Inc., hereby disclaims all copyright interest in the program `Gnomovision' (which makes passes at compilers) written by James Hacker.

<signature of Ty Coon>, 1 April 1989 Ty Coon, President of Vice

This General Public License does not permit incorporating your program into proprietary programs. If your program is a subroutine library, you may consider it more useful to permit linking proprietary applications with the library. If this is what you want to do, use the GNU Library General Public License instead of this License.

# ///////////////////////////

GNU LESSER GENERAL PUBLIC LICENSE Version 2.1, February 1999

Copyright (C) 1991, 1999 Free Software Foundation, Inc. 51 Franklin Street, Fifth Floor, Boston, MA 02110-1301 USA Everyone is permitted to copy and distribute verbatim copies of this license document, but changing it is not allowed.

[This is the first released version of the Lesser GPL. It also counts as the successor of the GNU Library Public License, version 2, hence the version number 2.1.]

## Preamble

The licenses for most software are designed to take away your freedom to share and change it. By contrast, the GNU General Public Licenses are intended to guarantee your freedom to share and change free software--to make sure the software is free for all its users.

This license, the Lesser General Public License, applies to some specially designated software packages--typically libraries--of the Free Software Foundation and other authors who decide to use it. You can use it too, but we suggest you first think carefully about whether this license or the ordinary General Public License is the better strategy to use in any particular case, based on the explanations below.

When we speak of free software, we are referring to freedom of use, not price. Our General Public Licenses are designed to make sure that you have the freedom to distribute copies of free software (and charge for this service if you wish); that you receive source code or can get it if you want it; that you can change the software and use pieces of it in new free programs; and that you are informed that you can do these things.

To protect your rights, we need to make restrictions that forbid

distributors to deny you these rights or to ask you to surrender these rights. These restrictions translate to certain responsibilities for you if you distribute copies of the library or if you modify it.

For example, if you distribute copies of the library, whether gratis or for a fee, you must give the recipients all the rights that we gave you. You must make sure that they, too, receive or can get the source code. If you link other code with the library, you must provide complete object files to the recipients, so that they can relink them with the library after making changes to the library and recompiling it. And you must show them these terms so they know their rights.

We protect your rights with a two-step method: (1) we copyright the library, and (2) we offer you this license, which gives you legal permission to copy, distribute and/or modify the library.

To protect each distributor, we want to make it very clear that there is no warranty for the free library. Also, if the library is modified by someone else and passed on, the recipients should know that what they have is not the original version, so that the original author's reputation will not be affected by problems that might be introduced by others.

Finally, software patents pose a constant threat to the existence of any free program. We wish to make sure that a company cannot effectively restrict the users of a free program by obtaining a restrictive license from a patent holder. Therefore, we insist that any patent license obtained for a version of the library must be consistent with the full freedom of use specified in this license.

Most GNU software, including some libraries, is covered by the ordinary GNU General Public License. This license, the GNU Lesser General Public License, applies to certain designated libraries, and is quite different from the ordinary General Public License. We use this license for certain libraries in order to permit linking those libraries into non-free programs.

When a program is linked with a library, whether statically or using

a shared library, the combination of the two is legally speaking a combined work, a derivative of the original library. The ordinary General Public License therefore permits such linking only if the entire combination fits its criteria of freedom. The Lesser General Public License permits more lax criteria for linking other code with the library.

We call this license the "Lesser" General Public License because it does Less to protect the user's freedom than the ordinary General Public License. It also provides other free software developers Less of an advantage over competing non-free programs. These disadvantages are the reason we use the ordinary General Public License for many libraries. However, the Lesser license provides advantages in certain special circumstances.

For example, on rare occasions, there may be a special need to encourage the widest possible use of a certain library, so that it becomes a de-facto standard. To achieve this, non-free programs must be allowed to use the library. A more frequent case is that a free library does the same job as widely used non-free libraries. In this case, there is little to gain by limiting the free library to free software only, so we use the Lesser General Public License.

In other cases, permission to use a particular library in non-free programs enables a greater number of people to use a large body of free software. For example, permission to use the GNU C Library in non-free programs enables many more people to use the whole GNU operating system, as well as its variant, the GNU/Linux operating system.

Although the Lesser General Public License is Less protective of the users' freedom, it does ensure that the user of a program that is linked with the Library has the freedom and the wherewithal to run that program using a modified version of the Library.

The precise terms and conditions for copying, distribution and modification follow. Pay close attention to the difference between a "work based on the library" and a "work that uses the library". The

former contains code derived from the library, whereas the latter must be combined with the library in order to run.

# GNU LESSER GENERAL PUBLIC LICENSE TERMS AND CONDITIONS FOR COPYING, DISTRIBUTION AND MODIFICATION

0. This License Agreement applies to any software library or other program which contains a notice placed by the copyright holder or other authorized party saying it may be distributed under the terms of this Lesser General Public License (also called "this License"). Each licensee is addressed as "you".

A "library" means a collection of software functions and/or data prepared so as to be conveniently linked with application programs (which use some of those functions and data) to form executables.

The "Library", below, refers to any such software library or work which has been distributed under these terms. A "work based on the Library" means either the Library or any derivative work under copyright law: that is to say, a work containing the Library or a portion of it, either verbatim or with modifications and/or translated straightforwardly into another language. (Hereinafter, translation is included without limitation in the term "modification".)

"Source code" for a work means the preferred form of the work for making modifications to it. For a library, complete source code means all the source code for all modules it contains, plus any associated interface definition files, plus the scripts used to control compilation and installation of the library.

Activities other than copying, distribution and modification are not covered by this License; they are outside its scope. The act of running a program using the Library is not restricted, and output from such a program is covered only if its contents constitute a work based on the Library (independent of the use of the Library in a tool for writing it). Whether that is true depends on what the Library does and what the program that uses the Library does.

1. You may copy and distribute verbatim copies of the Library's complete source code as you receive it, in any medium, provided that you conspicuously and appropriately publish on each copy an appropriate copyright notice and disclaimer of warranty; keep intact all the notices that refer to this Licen se and to the absence of any warranty; and distribute a copy of this License along with the Library.

You may charge a fee for the physical act of transferring a copy, and you may at your option offer warranty protection in exchange for a fee.

2. You may modify your copy or copies of the Library or any portion of it, thus forming a work based on the Library, and copy and distribute such modifications or work under the terms of Section 1 above, provided that you also meet all of these conditions:

a) The modified work must itself be a software library.

b) You must cause the files modified to carry prominent notices stating that you changed the files and the date of any change.

c) You must cause the whole of the work to be licensed at no charge to all third parties under the terms of this License.

d) If a facility in the modified Library refers to a function or a table of data to be supplied by an application program that uses the facility, other than as an argument passed when the facility is invoked, then you must make a good faith effort to ensure that, in the event an application does not supply such function or table, the facility still operates, and performs whatever part of its purpose remains meaningful.

(For example, a function in a library to compute square roots has a purpose that is entirely well-defined independent of the application. Therefore, Subsection 2d requires that any application-supplied function or table used by this function must be optional: if the application does not supply it, the square

root function must still compute square roots.)

These requirements apply to the modified work as a whole. If identifiable sections of that work are not derived from the Library, and can be reasonably considered independent and separate works in themselves, then this License, and its terms, do not apply to those sections when you distribute them as separate works. But when you distribute the same sections as part of a whole which is a work based on the Library, the distribution of the whole must be on the terms of this License, whose permissions for other licensees extend to the entire whole, and thus to each and every part regardless of who wrote it.

Thus, it is not the intent of this section to claim rights or contest your rights to work written entirely by you; rather, the intent is to exercise the right to control the distribution of derivative or collective works based on the Library.

In addition, mere aggregation of another work not based on the Library with the Library (or with a work based on the Library) on a volume of a storage or distribution medium does not bring the other work under the scope of this License.

3. You may opt to apply the terms of the ordinary GNU General Public License instead of this License to a given copy of the Library. To do this, you must alter all the notices that refer to this License, so that they refer to the ordinary GNU General Public License, version 2, instead of to this License. (If a newer version than version 2 of the ordinary GNU General Public License has appeared, then you can specify that version instead if you wish.) Do not make any other change in these notices.

Once this change is made in a given copy, it is irreversible for that copy, so the ordinary GNU General Public License applies to all subsequent copies and derivative works made from that copy.

This option is useful when you wish to copy part of the code of the Library into a program that is not a library.

4. You may copy and distribute the Library (or a portion or derivative of it, under Section 2) in object code or executable form under the terms of Sections 1 and 2 above provided that you accompany it with the complete corresponding machine-readable source code, which must be distributed under the terms of Sections 1 and 2 above on a medium customarily used for software interchange.

If distribution of object code is made by offering access to copy from a designated place, then offering equivalent access to copy the source code from the same place satisfies the requirement to distribute the source code, even though third parties are not compelled to copy the source along with the object code.

5. A program that contains no derivative of any portion of the Library, but is designed to work with the Library by being compiled or linked with it, is called a "work that uses the Library". Such a work, in isolation, is not a derivative work of the Library, and therefore falls outside the scope of this License.

However, linking a "work that uses the Library" with the Library creates an executable that is a derivative of the Library (because it contains portions of the Library), rather than a "work that uses the library". The executable is therefore covered by this License. Section 6 states terms for distribution of such executables.

When a "work that uses the Library" uses material from a header file that is part of the Library, the object code for the work may be a derivative work of the Library even though the source code is not. Whether this is true is especially significant if the work can be linked without the Library, or if the work is itself a library. The threshold for this to be true is not precisely defined by law.

If such an object file uses only numerical parameters, data structure layouts and accessors, and small macros and small inline functions (ten lines or less in length), then the use of the object file is unrestricted, regardless of whether it is legally a derivative work. (Executables containing this object code plus portions of the Library will still fall under Section 6.)

Otherwise, if the work is a derivative of the Library, you may distribute the object code for the work under the terms of Section 6. Any executables containing that work also fall under Section 6, whether or not they are linked directly with the Library itself.

6. As an exception to the Sections above, you may also combine or link a "work that uses the Library" with the Library to produce a work containing portions of the Library, and distribute that work under terms of your choice, provided that the terms permit modification of the work for the customer's own use and reverse engineering for debugging such modifications.

You must give prominent notice with each copy of the work that the Library is used in it and that the Library and its use are covered by this License. You must supply a copy of this License. If the work during execution displays copyright notices, you must include the copyright notice for the Library among them, as well as a reference directing the user to the copy of this License. Also, you must do one of these things:

a) Accompany the work with the complete corresponding machine-readable source code for the Library including whatever changes were used in the work (which must be distributed under Sections 1 and 2 above); and, if the work is an executable linked with the Library, with the complete machine-readable "work that uses the Library", as object code and/or source code, so that the user can modify the Library and then relink to produce a modified executable containing the modified Library. (It is understood that the user who changes the contents of definitions files in the Library will not necessarily be able to recompile the application to use the modified definitions.)

b) Use a suitable shared library mechanism for linking with the Library. A suitable mechanism is one that (1) uses at run time a copy of the library already present on the user's computer system, rather than copying library functions into the executable, and (2)

will operate properly with a modified version of the library, if the user installs one, as long as the modified version is interface-compatible with the version that the work was made with.

c) Accompany the work with a written offer, valid for at least three years, to give the same user the materials specified in Subsection 6a, above, for a charge no more than the cost of performing this distribution.

d) If distribution of the work is made by offering access to copy from a designated place, offer equivalent access to copy the above specified materials from the same place.

e) Verify that the user has already received a copy of these materials or that you have already sent this user a copy.

For an executable, the required form of the "work that uses the Library" must include any data and utility programs needed for reproducing the executable from it. However, as a special exception, the materials to be distributed need not include anything that is normally distributed (in either source or binary form) with the major components (compiler, kernel, and so on) of the operating system on which the executable runs, unless that component itself accompanies the executable.

It may happen that this requirement contradicts the license restrictions of other proprietary libraries that do not normally accompany the operating system. Such a contradiction means you cannot use both them and the Library together in an executable that you distribute.

7. You may place library facilities that are a work based on the Library side-by-side in a single library together with other library facilities not covered by this License, and distribute such a combined library, provided that the separate distribution of the work based on the Library and of the other library facilities is otherwise permitted, and provided that you do these two things:

a) Accompany the combined library with a copy of the same work based on the Library, uncombined with any other library facilities. This must be distributed under the terms of the Sections above.

b) Give prominent notice with the combined library of the fact that part of it is a work based on the Library, and explaining where to find the accompanying uncombined form of the same work.

8. You may not copy, modify, sublicense, link with, or distribute the Library except as expressly provided under this License. Any attempt otherwise to copy, modify, sublicense, link with, or distribute the Library is void, and will automatically terminate your rights under this License. However, parties who have received copies, or rights, from you under this License will not have their licenses terminated so long as such parties remain in full compliance.

9. You are not required to accept this License, since you have not signed it. However, nothing else grants you permission to modify or distribute the Library or its derivative works. These actions are prohibited by law if you do not accept this License. Therefore, by modifying or distributing the Library (or any work based on the Library), you indicate your acceptance of this License to do so, and all its terms and conditions for copying, distributing or modifying the Library or works based on it.

10. Each time you redistribute the Library (or any work based on the Library), the recipient automatically receives a license from the original licensor to copy, distribute, link with or modify the Library subject to these terms and conditions. You may not impose any further restrictions on the recipients' exercise of the rights granted herein. You are not responsible for enforcing compliance by third parties with this License.

11. If, as a consequence of a court judgment or allegation of patent infringement or for any other reason (not limited to patent issues), conditions are imposed on you (whether by court order, agreement or otherwise) that contradict the conditions of this License, they do not

excuse you from the conditions of this License. If you cannot distribute so as to satisfy simultaneously your obligations under this License and any other pertinent obligations, then as a consequence you may not distribute the Library at all. For example, if a patent license would not permit royalty-free redistribution of the Library by all those who receive copies directly or indirectly through you, then the only way you could satisfy both it and this License would be to refrain entirely from distribution of the Library.

If any portion of this section is held invalid or unenforceable under any particular circumstance, the balance of the section is intended to apply, and the section as a whole is intended to apply in other circumstances.

It is not the purpose of this section to induce you to infringe any patents or other property right claims or to contest validity of any such claims; this section has the sole purpose of protecting the integrity of the free software distribution system which is implemented by public license practices. Many people have made generous contributions to the wide range of software distributed through that system in reliance on consistent application of that system; it is up to the author/donor to decide if he or she is willing to distribute software through any other system and a licensee cannot impose that choice.

This section is intended to make thoroughly clear what is believed to be a consequence of the rest of this License.

12. If the distribution and/or use of the Library is restricted in certain countries either by patents or by copyrighted interfaces, the original copyright holder who places the Library under this License may add an explicit geographical distribution limitation excluding those countries, so that distribution is permitted only in or among countries not thus excluded. In such case, this License incorporates the limitation as if written in the body of this License.

13. The Free Software Foundation may publish revised and/or new versions of the Lesser General Public License from time to time. Such new versions will be similar in spirit to the present version,

but may differ in detail to address new problems or concerns.

Each version is given a distinguishing version number. If the Library specifies a version number of this License which applies to it and "any later version", you have the option of following the terms and conditions either of that version or of any later version published by the Free Software Foundation. If the Library does not specify a license version number, you may choose any version ever published by the Free Software Foundation.

14. If you wish to incorporate parts of the Library into other free programs whose distribution conditions are incompatible with these, write to the author to ask for permission. For software which is copyrighted by the Free Software Foundation, write to the Free Software Foundation; we sometimes make exceptions for this. Our decision will be guided by the two goals of preserving the free status of all derivatives of our free software and of promoting the sharing and reuse of software generally.

#### NO WARRANTY

15. BECAUSE THE LIBRARY IS LICENSED FREE OF CHARGE, THERE IS NO WARRANTY FOR THE LIBRARY, TO THE EXTENT PERMITTED BY APPLICABLE LAW. EXCEPT WHEN OTHERWISE STATED IN WRITING THE COPYRIGHT HOLDERS AND/OR OTHER PARTIES PROVIDE THE LIBRARY "AS IS" WITHOUT WARRANTY OF ANY KIND, EITHER EXPRESSED OR IMPLIED, INCLUDING, BUT NOT LIMITED TO, THE IMPLIED WARRANTIES OF MERCHANTABILITY AND FITNESS FOR A PARTICULAR PURPOSE. THE ENTIRE RISK AS TO THE QUALITY AND PERFORMANCE OF THE LIBRARY IS WITH YOU. SHOULD THE LIBRARY PROVE DEFECTIVE, YOU ASSUME THE COST OF ALL NECESSARY SERVICING, REPAIR OR CORRECTION.

16. IN NO EVENT UNLESS REQUIRED BY APPLICABLE LAW OR AGREED TO IN WRITING WILL ANY COPYRIGHT HOLDER, OR ANY OTHER PARTY WHO MAY MODIFY AND/OR REDISTRIBUTE THE LIBRARY AS PERMITTED ABOVE, BE LIABLE TO YOU FOR DAMAGES, INCLUDING ANY GENERAL, SPECIAL, INCIDENTAL OR CONSEQUENTIAL DAMAGES ARISING OUT OF THE USE OR INABILITY TO USE THE LIBRARY (INCLUDING BUT NOT LIMITED TO LOSS OF DATA OR DATA BEING RENDERED INACCURATE OR LOSSES SUSTAINED BY YOU OR THIRD PARTIES OR A

FAILURE OF THE LIBRARY TO OPERATE WITH ANY OTHER SOFTWARE), EVEN IF SUCH HOLDER OR OTHER PARTY HAS BEEN ADVISED OF THE POSSIBILITY OF SUCH DAMAGES.

END OF TERMS AND CONDITIONS

How to Apply These Terms to Your New Libraries

If you develop a new librar y, and you want it to be of the greatest possible use to the public, we recommend making it free software that everyone can redistribute and change. You can do so by permitting redistribution under these terms (or, alternatively, under the terms of the ordinary General Public License).

To apply these terms, attach the following notices to the library. It is safest to attach them to the start of each source file to most effectively convey the exclusion of warranty; and each file should have at least the "copyright" line and a pointer to where the full notice is found.

 $\leq$  one line to give the library's name and a brief idea of what it does. $>$ Copyright  $(C)$  <year > <name of author >

This library is free software; you can redistribute it and/or modify it under the terms of the GNU Lesser General Public License as published by the Free Software Foundation; either version 2.1 of the License, or (at your option) any later version.

This library is distributed in the hope that it will be useful, but WITHOUT ANY WARRANTY; without even the implied warranty of MERCHANTABILITY or FITNESS FOR A PARTICULAR PURPOSE. See the GNU Lesser General Public License for more details.

You should have received a copy of the GNU Lesser General Public License along with this library; if not, write to the Free Software Foundation, Inc., 51 Franklin Street, Fifth Floor, Boston, MA 02110-1301 USA

Also add information on how to contact you by electronic and paper mail.

You should also get your employer (if you work as a programmer) or your school, if any, to sign a "copyright disclaimer" for the library, if necessary. Here is a sample; alter the names:

Yoyodyne, Inc., hereby disclaims all copyright interest in the library `Frob' (a library for tweaking knobs) written by James Random Hacker.

<signature of Ty Coon>, 1 April 1990 Ty Coon, President of Vice

That's all there is to it!

============================================================= ==========

\* Translation Snippets provided by Squid Project Translators held in

\* copyright for open distribution.

\*

\* Translation Snippets provided by Rosetta Project Translators held in

\* copyright for open distribution.

\*

\* Copyright 2009

\*

\* Redistribution and use in source and binary forms, with or without

\* modification, are permitted provided that the following conditions

\* are met:

\* 1. Redistributions of source code must retain the above copyright

\* notice, this list of conditions and the following disclaimer.

\* 2. Redistributions in binary form must reproduce the above copyright

\* notice, this list of conditions and the following disclaimer in the

\* documentation and/or other materials provided with the distribution.

\* 3. Neither the name of the University nor the names of its contributors

\* may be used to endorse or promote products derived from this software

\* without specific prior written permission.

\*

\* THIS SOFTWARE IS PROVIDED BY THE REGENTS AND CONTRIBUTORS ``AS IS'' AND

\* ANY EXPRESS OR IMPLIED WARRANTIES, INCLUDING, BUT NOT LIMITED TO, THE

\* IMPLIED WARRANTIES OF MERCHANTABILITY AND FITNESS FOR A PARTICULAR PURPOSE

\* ARE DISCLAIMED. IN NO EVENT SHALL THE REGENTS OR CONTRIBUTORS BE LIABLE \* FOR ANY DIRECT, INDIRECT, INCIDENTAL, SPECIAL, EXEMPLARY, OR CONSEQUENTIAL \* DAMAGES (INCLUDING, BUT NOT LIMITED TO, PROCUREMENT OF SUBSTITUTE GOODS \* OR SERVICES; LOSS OF USE, DATA, OR PROFITS; OR BUSINESS INTERRUPTION) \* HOWEVER CAUSED AND ON ANY THEORY OF LIABILITY, WHETHER IN CONTRACT, STRICT \* LIABILITY, OR TORT (INCLUDING NEGLIGENCE OR OTHERWISE) ARISING IN ANY WAY \* OUT OF THE USE OF THIS SOFTWARE, EVEN IF ADVISED OF THE POSSIBILITY OF \* SUCH DAMAGE.

see TRANSLATORS file for current contributing translators holding copyrights.

\* Livingston Enterprises, Inc.

\* 6920 Koll Center Parkway

\* Pleasanton, CA 94566

\*

\* Copyright 1992 Livingston Enterprises, Inc.

\*

\* Permission to use, copy, modify, and distribute this software for any

\* purpose and without fee is hereby granted, provided that this

\* copyright and permission notice appear on all copies and supporting

\* documentation, the name of Livingston Enterprises, Inc. not be used

\* in advertising or publicity pertaining to distribution of the

\* program without specific prior permission, and notice be given

\* in supporting documentation that copying and distribution is by

\* permission of Livingston Enterprises, Inc.

\*

\* Livingston Enterprises, Inc. makes no representations about

\* the suitability of this software for any purpose. It is

\* provided "as is" without express or implied warranty.

\*

 $*$  The new parts of the code is Copyright (C) 1998 R.M. van Selm  $\leq$ selm@cistron.nl $>$ 

\* with modifications

\* Copyright (C) 2004 Henrik Nordstrom <hno@squid-cache.org>

\* Copyright (C) 2006 Henrik Nordstrom hno@squid-cache.org

=================

=============================================================

# Copyright (C) 2004 Henrik Nordstrom

Permission to use, copy, modify, and distribute this software for any purpose and without fee is hereby granted, provided that this copyright and permission notice appear on all copies and supporting documentation, the name of Henrik Nordstrom. not be used in advertising or publicity pertaining to distribution of the program without specific prior permission.

The author makes no representations about the suitability of this documentation for any purpose. It isprovided "as is" without express or implied warranty.

Henrik Nordstrom <hno@squid-cache.org>

============================================================= ================

Copyright 1988, 1989 by Carnegie Mellon University

## All Rights Reserved

Permission to use, copy, modify, and distribute this software and its documentation for any purpose and without fee is hereby granted, provided that the above copyright notice appear in all copies and that both that copyright notice and this permission notice appear in supporting documentation, and that the name of CMU not be used in advertising or publicity pertaining to distribution of the software without specific, written prior permission.

CMU DISCLAIMS ALL WARRANTIES WITH REGARD TO THIS SOFTWARE, INCLUDING ALL IMPLIED WARRANTIES OF MERCHANTABILITY AND FITNESS, IN NO EVENT SHALL CMU BE LIABLE FOR ANY SPECIAL, INDIRECT OR CONSEQUENTIAL DAMAGES OR ANY DAMAGES WHATSOEVER RESULTING FROM LOSS OF USE, DATA OR PROFITS, WHETHER IN AN ACTION OF CONTRACT, NEGLIGENCE OR OTHER TORTIOUS ACTION, ARISING OUT OF OR IN CONNECTION WITH THE USE OR PERFORMANCE OF THIS SOFTWARE.

\* Copyright 1997 by Carnegie Mellon University

\*

\* All Rights Reserved

\*

\* Permission to use, copy, modify, and distribute this software and its \* documentation for any purpose and without fee is hereby granted, \* provided that the above copyright notice appear in all copies and that \* both that copyright notice and this permission notice appear in \* supporting documentation, and that the name of CMU not be \* used in advertising or publicity pertaining to distribution of the \* software without specific, written prior permission. \* \* CMU DISCLAIMS ALL WARRANTIES WITH REGARD TO THIS SOFTWARE, INCLUDING \* ALL IMPLIED WARRANTIES OF MERCHANTABILITY AND FITNESS, IN NO EVENT SHALL

\* CMU BE LIABLE FOR ANY SPECIAL, INDIRECT OR CONSEQUENTIAL DAMAGES OR \* ANY DAMAGES WHATSOEVER RESULTING FROM LOSS OF USE, DATA OR PROFITS, \* WHETHER IN AN ACTION OF CONTRACT, NEGLIGENCE OR OTHER TORTIOUS ACTION, \* ARISING OUT OF OR IN CONNECTION WITH THE USE OR PERFORMANCE OF THIS

\* SOFTWARE.

\*

\* Author: Ryan Troll ryan+@andrew.cmu.edu

// Author: Jens-S. V?ckler <voeckler@rvs.uni-hannover.de>

// (c) 1997 Lehrgebiet Rechnernetze und Verteilte Systeme

// Universit?t Hannover, Germany

//

// Permission to use, copy, modify, distribute, and sell this software

// and its documentation for any purpose is hereby granted without fee,

// provided that (i) the above copyright notices and this permission

// notice appear in all copies of the software and related documentation,

// and (ii) the names of the Lehrgebiet Rechnernetze und Verteilte

// Systeme and the University of Hannover may not be used in any

// advertising or publicity relating to the software without the

// specific, prior written permission of Lehrgebiet Rechnernetze und

// Verteilte Systeme and the University of Hannover.

//

// THE SOFTWARE IS PROVIDED "AS-IS" AND WITHOUT WARRANTY OF ANY KIND,

// EXPRESS, IMPLIED OR OTHERWISE, INCLUDING WITHOUT LIMITATION, ANY

// WARRANTY OF MERCHANTABILITY OR FITNESS FOR A PARTICULAR PURPOSE. // // IN NO EVENT SHALL THE LEHRGEBIET RECHNERNETZE UND VERTEILTE SYSTEME OR

// THE UNIVERSITY OF HANNOVER BE LIABLE FOR ANY SPECIAL, INCIDENTAL,

// INDIRECT OR CONSEQUENTIAL DAMAGES OF ANY KIND, OR ANY DAMAGES

// WHATSOEVER RESULTING FROM LOSS OF USE, DATA OR PROFITS, WHETHER OR NOT

// ADVISED OF THE POSSIBILITY OF DAMAGE, AND ON ANY THEORY OF LIABILITY,

// ARISING OUT OF OR IN CONNECTION WITH THE USE OR PERFORMANCE OF THIS

// SOFTWARE.

===========================================

// (c) 1997 - 2000 Lehrgebiet Rechnernetze und Verteilte Systeme

// Universit?t Hannover, Germany

//

// Permission to use, copy, modify, distribute, and sell this software

// and its documentation for any purpose is hereby granted without fee,

// provided that (i) the above copyright notices and this permission

// notice appear in all copies of the software and related documentation,

// and (ii) the names of the Lehrgebiet Rechnernetze und Verteilte

// Systeme and the University of Hannover may not be used in any

// advertising or publicity relating to the software without the

// specific, prior written permission of Lehrgebiet Rechnernetze und

// Verteilte Systeme and the University of Hannover.

//

// THE SOFTWARE IS PROVIDED "AS-IS" AND WITHOUT WARRANTY OF ANY KIND,

// EXPRESS, IMPLIED OR OTHERWISE, INCLUDING WITHOUT LIMITATION, ANY

// WARRANTY OF MERCHANTABILITY OR FITNESS FOR A PARTICULAR PURPOSE.

//

// IN NO EVENT SHALL THE LEHRGEBIET RECHNERNETZE UND VERTEILTE SYSTEME OR

// THE UNIVERSITY OF HANNOVER BE LIABLE FOR ANY SPECIAL, INCIDENTAL,

// INDIRECT OR CONSEQUENTIAL DAMAGES OF ANY KIND, OR ANY DAMAGES

// WHATSOEVER RESULTING FROM LOSS OF USE, DATA OR PROFITS, WHETHER OR NOT

// ADVISED OF THE POSSIBILITY OF DAMAGE, AND ON ANY THEORY OF LIABILITY,

// ARISING OUT OF OR IN CONNECTION WITH THE USE OR PERFORMANCE OF THIS

// SOFTWARE.

```
// Author: Jens-S. V?ckler <voeckler@rvs.uni-hannover.de> 
// 
// File: socket.hh 
// Sun May 3 1998 
// 
// (c) 1998 Lehrgebiet Rechnernetze und Verteilte Systeme 
// Universit?t Hannover, Germany 
// 
// Books: W. Richard Steven, "Advanced Programming in the UNIX Environment", 
// Addison-Wesley, 1992. 
// 
// Permission to use, copy, modify, distribute, and sell this software 
// and its documentation for any purpose is hereby granted without fee, 
// provided that (i) the above copyright notices and this permission 
// notice appear in all copies of the software and related documentation, 
// and (ii) the names of the Lehrgebiet Rechnernetze und Verteilte 
// Systeme and the University of Hannover may not be used in any 
// advertising or publicity relating to the software without the 
// specific, prior written permission of Lehrgebiet Rechnernetze und 
// Verteilte Systeme and the University of Hannover. 
// 
// THE SOFTWARE IS PROVIDED "AS-IS" AND WITHOUT WARRANTY OF ANY KIND, 
// EXPRESS, IMPLIED OR OTHERWISE, INCLUDING WITHOUT LIMITATION, ANY 
// WARRANTY OF MERCHANTABILITY OR FITNESS FOR A PARTICULAR PURPOSE. 
// 
// IN NO EVENT SHALL THE LEHRGEBIET RECHNERNETZE UND VERTEILTE SYSTEME OR 
// THE UNIVERSITY OF HANNOVER BE LIABLE FOR ANY SPECIAL, INCIDENTAL, 
// INDIRECT OR CONSEQUENTIAL DAMAGES OF ANY KIND, OR ANY DAMAGES 
// WHATSOEVER RESULTING FROM LOSS OF USE, DATA OR PROFITS, WHETHER OR NOT 
// ADVISED OF THE POSSIBILITY OF DAMAGE, AND ON ANY THEORY OF LIABILITY, 
// ARISING OUT OF OR IN CONNECTION WITH THE USE OR PERFORMANCE OF THIS 
// SOFTWARE. 
// 
// Revision 1.3 1999/01/19 11:00:50 voeckler 
// Linux glibc2 fixes for socket size parameters.
```
//

```
// Revision 1.2 1998/08/27 15:23:39 voeckler 
// added TCP_NODELAY options at several places.
// 
// Revision 1.1 1998/08/13 21:52:55 voeckler 
// Initial revision 
// Author: Jens-S. V?ckler <voeckler@rvs.uni-hannover.de> 
// 
// File: squid-tlv.cc 
// Tue Jun 15 1999 
// 
// (c) 1999 Lehrgebiet Rechnernetze und Verteilte Systeme 
// Universit?t Hannover, Germany 
// 
// Permission to use, copy, modify, distribute, and sell this software 
// and its documentation for any purpose is hereby granted without fee, 
// provided that (i) the above copyright notices and this permission 
// notice appear in all copies of the software and related documentation, 
// and (ii) the names of the Lehrgebiet Rechnernetze und Verteilte 
// Systeme and the University of Hannover may not be used in any 
// advertising or publicity relating to the software without the 
// specific, prior written permission of Lehrgebiet Rechnernetze und 
// Verteilte Systeme and the University of Hannover. 
// 
// THE SOFTWARE IS PROVIDED "AS-IS" AND WITHOUT WARRANTY OF ANY KIND, 
// EXPRESS, IMPLIED OR OTHERWISE, INCLUDING WITHOUT LIMITATION, ANY 
// WARRANTY OF MERCHANTABILITY OR FITNESS FOR A PARTICULAR PURPOSE. 
// 
// IN NO EVENT SHALL THE LEHRGEBIET RECHNERNETZE UND VERTEILTE SYSTEME OR 
// THE UNIVERSITY OF HANNOVER BE LIABLE FOR ANY SPECIAL, INCIDENTAL, 
// INDIRECT OR CONSEQUENTIAL DAMAGES OF ANY KIND, OR ANY DAMAGES 
// WHATSOEVER RESULTING FROM LOSS OF USE, DATA OR PROFITS, WHETHER OR NOT 
// ADVISED OF THE POSSIBILITY OF DAMAGE, AND ON ANY THEORY OF LIABILITY, 
// ARISING OUT OF OR IN CONNECTION WITH THE USE OR PERFORMANCE OF THIS 
// SOFTWARE. 
// 
// Revision 1.1 1999/06/15 21:10:16 voeckler
```
// Initial revision

```
//
```

```
// Author: Jens-S. V?ckler <voeckler@rvs.uni-hannover.de> 
// 
// File: conffile.cc 
// Fri Sep 15 2000 
// 
// (c) 2000 Lehrgebiet Rechnernetze und Verteilte Systeme 
// Universit?t Hannover, Germany 
// 
// Permission to use, copy, modify, distribute, and sell this software 
// and its documentation for any purpose is hereby granted without fee, 
// provided that (i) the above copyright notices and this permission 
// notice appear in all copies of the software and related documentation, 
// and (ii) the names of the Lehrgebiet Rechnernetze und Verteilte 
// Systeme and the University of Hannover may not be used in any 
// advertising or publicity relating to the software without the 
// specific, prior written permission of Lehrgebiet Rechnernetze und 
// Verteilte Systeme and the University of Hannover. 
// 
// THE SOFTWARE IS PROVIDED "AS-IS" AND WITHOUT WARRANTY OF ANY KIND, 
// EXPRESS, IMPLIED OR OTHERWISE, INCLUDING WITHOUT LIMITATION, ANY 
// WARRANTY OF MERCHANTABILITY OR FITNESS FOR A PARTICULAR PURPOSE. 
// 
// IN NO EVENT SHALL THE LEHRGEBIET RECHNERNETZE UND VERTEILTE SYSTEME OR 
// THE UNIVERSITY OF HANNOVER BE LIABLE FOR ANY SPECIAL, INCIDENTAL, 
// INDIRECT OR CONSEQUENTIAL DAMAGES OF ANY KIND, OR ANY DAMAGES 
// WHATSOEVER RESULTING FROM LOSS OF USE, DATA OR PROFITS, WHETHER OR NOT 
// ADVISED OF THE POSSIBILITY OF DAMAGE, AND ON ANY THEORY OF LIABILITY, 
// ARISING OUT OF OR IN CONNECTION WITH THE USE OR PERFORMANCE OF THIS 
// SOFTWARE. 
// 
// Revision 1.1 2000/09/21 09:44:53 voeckler 
// Initial revision 
// Author: Jens-S. V?ckler <voeckler@rvs.uni-hannover.de> 
//
```

```
// File: convert.hh
```
// Thu Oct 30 1997 // // (c) 1997 Lehrgebiet Rechnernetze und Verteilte Systeme // Universit?t Hannover, Germany // // Permission to use, copy, modify, distribute, and sell this software // and its documentation for any purpose is hereby granted without fee, // provided that (i) the above copyright notices and this permission // notice appear in all copies of the software and related documentation, // and (ii) the names of the Lehrgebiet Rechnernetze und Verteilte // Systeme and the University of Hannover may not be used in any // advertising or publicity relating to the software without the // specific, prior written permission of Lehrgebiet Rechnernetze und // Verteilte Systeme and the University of Hannover. // // THE SOFTWARE IS PROVIDED "AS-IS" AND WITHOUT WARRANTY OF ANY KIND, // EXPRESS, IMPLIED OR OTHERWISE, INCLUDING WITHOUT LIMITATION, ANY // WARRANTY OF MERCHANTABILITY OR FITNESS FOR A PARTICULAR PURPOSE. // // IN NO EVENT SHALL THE LEHRGEBIET RECHNERNETZE UND VERTEILTE SYSTEME OR // THE UNIVERSITY OF HANNOVER BE LIABLE FOR ANY SPECIAL, INCIDENTAL, // INDIRECT OR CONSEQUENTIAL DAMAGES OF ANY KIND, OR ANY DAMAGES // WHATSOEVER RESULTING FROM LOSS OF USE, DATA OR PROFITS, WHETHER OR NOT // ADVISED OF THE POSSIBILITY OF DAMAGE, AND ON ANY THEORY OF LIABILITY, // ARISING OUT OF OR IN CONNECTION WITH THE USE OR PERFORMANCE OF THIS // SOFTWARE. // // Revision 1.2 1999/01/19 11:00:50 voeckler // added bool type workaround. // // Revision 1.1 1998/08/13 21:38:04 voeckler // Initial revision // Author: Jens-S. V?ckler <voeckler@rvs.uni-hannover.de> // // File: copyout.cc // Tue Jun 15 1999 //

// (c) 1999 Lehrgebiet Rechnernetze und Verteilte Systeme

// Universit?t Hannover, Germany

//

// Permission to use, copy, modify, distribute, and sell this software

// and its documentation for any purpose is hereby granted without fee,

// provided that (i) the above copyright notices and this permission

// notice appear in all copies of the software and related documentation,

// and (ii) the names of the Lehrgebiet Rechnernetze und Verteilte

// Systeme and the University of Hannover may not be used in any

// advertising or publicity relating to the software without the

// specific, prior written permission of Lehrgebiet Rechnernetze und

// Verteilte Systeme and the University of Hannover.

//

// THE SOFTWARE IS PROVIDED "AS-IS" AND WITHOUT WARRANTY OF ANY KIND,

// EXPRESS, IMPLIED OR OTHERWISE, INCLUDING WITHOUT LIMITATION, ANY

// WARRANTY OF MERCHANTABILITY OR FITNESS FOR A PARTICULAR PURPOSE.

//

// IN NO EVENT SHALL THE LEHRGEBIET RECHNERNETZE UND VERTEILTE SYSTEME OR

// THE UNIVERSITY OF HANNOVER BE LIABLE FOR ANY SPECIAL, INCIDENTAL,

// INDIRECT OR CONSEQUENTIAL DAMAGES OF ANY KIND, OR ANY DAMAGES

// WHATSOEVER RESULTING FROM LOSS OF USE, DATA OR PROFITS, WHETHER OR NOT

// ADVISED OF THE POSSIBILITY OF DAMAGE, AND ON ANY THEORY OF LIABILITY,

// ARISING OUT OF OR IN CONNECTION WITH THE USE OR PERFORMANCE OF THIS

// SOFTWARE.

//

// Revision 1.2 1999/06/16 13:05:26 voeckler

// mmap file copying on Solaris.

//

// Revision 1.1 1999/06/15 21:10:47 voeckler

// Initial revision

\* Copyright (c) 2009-2014, Treehouse Networks Ltd. New Zealand

\* All rights reserved.

\*

\* Redistribution and use in source and binary forms, with or without

\* modification, are permitted provided that the following conditions

\* are met:

\*

\* 1. Redistributions of source code must retain the above copyright \* notice, this list of conditions and the following disclaimer.

\* 2. Redistributions in binary form must reproduce the above copyright \* notice, this list of conditions and the following disclaimer in the \* documentation and/or other materials provided with the distribution. \*

\* THIS SOFTWARE IS PROVIDED BY THE COPYRIGHT HOLDERS AND CONTRIBUTORS \* "AS IS" AND ANY EXPRESS OR IMPLIED WARRANTIES, INCLUDING, BUT NOT \* LIMITED TO, THE IMPLIED WARRANTIES OF MERCHANTABILITY AND FITNESS \* FOR A PARTICULAR PURPOSE ARE DISCLAIMED. IN NO EVENT SHALL THE \* COPYRIGHT HOLDER OR CONTRIBUTORS BE LIABLE FOR ANY DIRECT, INDIRECT, \* INCIDENTAL, SPECIAL, EXEMPLARY, OR CONSEQUENTIAL DAMAGES (INCLUDING, \* BUT NOT LIMITED TO, PROCUREMENT OF SUBSTITUTE GOODS OR SERVICES; \* LOSS OF USE, DATA, OR PROFITS; OR BUSINESS INTERRUPTION) HOWEVER \* CAUSED AND ON ANY THEORY OF LIABILITY, WHETHER IN CONTRACT, STRICT \* LIABILITY, OR TORT (INCLUDING NEGLIGENCE OR OTHERWISE) ARISING IN \* ANY WAY OUT OF THE USE OF THIS SOFTWARE, EVEN IF ADVISED OF THE \* POSSIBILITY OF SUCH DAMAGE.

\* Copyright 2004 The Aerospace Corporation. All rights reserved. \*

\* Redistribution and use in source and binary forms, with or without \* modification, are permitted provided that the following conditions \* are met:

\* 1. Redistributions of source code must retain the above copyright \* notice, this list of conditions, and the following disclaimer.

\* 2. Redistributions in binary form must reproduce the above copyright

\* notice, this list of conditions, and the following disclaimer in the

\* documentation and/or other materials provided with the distribution.

\* 3. The name of The Aerospace Corporation may not be used to endorse or

\* promote products derived from this software.

\*

\*

\*

\* THIS SOFTWARE IS PROVIDED BY THE AEROSPACE CORPORATION "AS IS" AND

\* ANY EXPRESS OR IMPLIED WARRANTIES, INCLUDING, BUT NOT LIMITED TO, THE

\* IMPLIED WARRANTIES OF MERCHANTABILITY AND FITNESS FOR A PARTICULAR PURPOSE

\* ARE DISCLAIMED. IN NO EVENT SHALL THE AEROSPACE CORPORATION BE LIABLE

\* FOR ANY DIRECT, INDIRECT, INCIDENTAL, SPECIAL, EXEMPLARY, OR CONSEQUENTIAL \* DAMAGES (INCLUDING, BUT NOT LIMITED TO, PROCUREMENT OF SUBSTITUTE GOODS \* OR SERVICES; LOSS OF USE, DATA, OR PROFITS; OR BUSINESS INTERRUPTION) \* HOWEVER CAUSED AND ON ANY THEORY OF LIABILITY, WHETHER IN CONTRACT, STRICT \* LIABILITY, OR TORT (INCLUDING NEGLIGENCE OR OTHERWISE) ARISING IN ANY WAY \* OUT OF THE USE OF THIS SOFTWARE, EVEN IF ADVISED OF THE POSSIBILITY OF \* SUCH DAMAGE.

\* \* Copyright (c) 1995

\* Bill Paul <wpaul@ctr.columbia.edu>. All rights reserved.

\*

\* Redistribution and use in source and binary forms, with or without

\* modification, are permitted provided that the following conditions \* are met:

\* 1. Redistributions of source code must retain the above copyright

\* notice, this list of conditions and the following disclaimer.

\* 2. Redistributions in binary form must reproduce the above copyright

\* notice, this list of conditions and the following disclaimer in the

\* documentation and/or other materials provided with the distribution.

\* 3. All advertising materials mentioning features or use of this software

\* must display the following acknowledgement:

\* This product includes software developed by Bill Paul.

\* 4. Neither the name of the author nor the names of any co-contributors

\* may be used to endorse or promote products derived from this software

\* without specific prior written permission.

\*

\* THIS SOFTWARE IS PROVIDED BY Bill Paul AND CONTRIBUTORS ``AS IS'' AND \* ANY EXPRESS OR IMPLIED WARRANTIES, INCLUDING, BUT NOT LIMITED TO, THE

\* IMPLIED WARRANTIES OF MERCHANTABILITY AND FITNESS FOR A PARTICULAR PURPOSE

\* ARE DISCLAIMED. IN NO EVENT SHALL THE REGENTS OR CONTRIBUTORS BE LIABLE

\* FOR ANY DIRECT, INDIRECT, INCIDENTAL, SPECIAL, EXEMPLARY, OR CONSEQUENTIAL

\* DAMAGES (INCLUDING, BUT NOT LIMITED TO, PROCUREMENT OF SUBSTITUTE GOODS

\* OR SERVICES; LOSS OF USE, DATA, OR PROFITS; OR BUSINESS INTERRUPTION)

\* HOWEVER CAUSED AND ON ANY THEORY OF LIABILITY, WHETHER IN CONTRACT, STRICT

\* LIABILITY, OR TORT (INCLUDING NEGLIGENCE OR OTHERWISE) ARISING IN ANY WAY

\* OUT OF THE USE OF THIS SOFTWARE, EVEN IF ADVISED OF THE POSSIBILITY OF

\* SUCH DAMAGE.

\*

\* EUI-64 conversion and lookup routines

\* Copyright (C) 1995, 1996, 1997, and 1998 WIDE Project.

- \* All rights reserved.
- \*

\* Redistribution and use in source and binary forms, with or without

\* modification, are permitted provided that the following conditions \* are met:

\* 1. Redistributions of source code must retain the above copyright

\* notice, this list of conditions and the following disclaimer.

\* 2. Redistributions in binary form must reproduce the above copyright

\* notice, this list of conditions and the following disclaimer in the

\* documentation and/or other materials provided with the distribution.

\* 3. Neither the name of the project nor the names of its contributors

\* may be used to endorse or promote products derived from this software

\* without specific prior written permission.

\*

\* THIS SOFTWARE IS PROVIDED BY THE PROJECT AND CONTRIBUTORS ``AS IS'' AND

\* ANY EXPRESS OR IMPLIED WARRANTIES, INCLUDING, BUT NOT LIMITED TO, THE

\* IMPLIED WARRANTIES OF MERCHANTABILITY AND FITNESS FOR A PARTICULAR PURPOSE

\* ARE DISCLAIMED. IN NO EVENT SHALL THE PROJECT OR CONTRIBUTORS BE LIABLE

\* FOR ANY DIRECT, INDIRECT, INCIDENTAL, SPECIAL, EXEMPLARY, OR CONSEQUENTIAL

\* DAMAGES (INCLUDING, BUT NOT LIMITED TO, PROCUREMENT OF SUBSTITUTE GOODS

\* OR SERVICES; LOSS OF USE, DATA, OR PROFITS; OR BUSINESS INTERRUPTION)

\* HOWEVER CAUSED AND ON ANY THEORY OF LIABILITY, WHETHER IN CONTRACT, STRICT

\* LIABILITY, OR TORT (INCLUDING NEGLIGENCE OR OTHERWISE) ARISING IN ANY WAY

\* OUT OF THE USE OF THIS SOFTWARE, EVEN IF ADVISED OF THE POSSIBILITY OF \* SUCH DAMAGE.

\*

\* Copyright (c) 1980, 1983, 1988, 1993

\* The Regents of the University of California. All rights reserved.

\*

\* Redistribution and use in source and binary forms, with or without

\* modification, are permitted provided that the following conditions

\* are met:

\* 1. Redistributions of source code must retain the above copyright

\* notice, this list of conditions and the following disclaimer.

\* 2. Redistributions in binary form must reproduce the above copyright \* notice, this list of conditions and the following disclaimer in the \* documentation and/or other materials provided with the distribution. \* 3. All advertising materials mentioning features or use of this software \* must display the following acknowledgement: \* This product includes software developed by the University of \* California, Berkeley and its contributors. \* 4. Neither the name of the University nor the names of its contributors \* may be used to endorse or promote products derived from this software \* without specific prior written permission. \* \* THIS SOFTWARE IS PROVIDED BY THE REGENTS AND CONTRIBUTORS ``AS IS'' AND \* ANY EXPRESS OR IMPLIED WARRANTIES, INCLUDING, BUT NOT LIMITED TO, THE \* IMPLIED WARRANTIES OF MERCHANTABILITY AND FITNESS FOR A PARTICULAR PURPOSE \* ARE DISCLAIMED. IN NO EVENT SHALL THE REGENTS OR CONTRIBUTORS BE LIABLE

\* FOR ANY DIRECT, INDIRECT, INCIDENTAL, SPECIAL, EXEMPLARY, OR CONSEQUENTIAL \* DAMAGES (INCLUDING, BUT NOT LIMITED TO, PROCUREMENT OF SUBSTITUTE GOODS \* OR SERVICES; LOSS OF USE, DATA, OR PROFITS; OR BUSINESS INTERRUPTION) \* HOWEVER CAUSED AND ON ANY THEORY OF LIABILITY, WHETHER IN CONTRACT, STRICT \* LIABILITY, OR TORT (INCLUDING NEGLIGENCE OR OTHERWISE) ARISING IN ANY WAY

\* OUT OF THE USE OF THIS SOFTWARE, EVEN IF ADVISED OF THE POSSIBILITY OF

\* SUCH DAMAGE.

\* Copyright (c) 1987, 1993, 1994

\* The Regents of the University of California. All rights reserved.

\* Redistribution and use in source and binary forms, with or without \* modification, are permitted provided that the following conditions \* are met:

\* 1. Redistributions of source code must retain the above copyright

\* notice, this list of conditions and the following disclaimer.

\* 2. Redistributions in binary form must reproduce the above copyright

\* notice, this list of conditions and the following disclaimer in the

\* documentation and/or other materials provided with the distribution.

\* 3. Neither the name of the University nor the names of its contributors

\* may be used to endorse or promote products derived from this software

\* without specific prior written permission.

\*

\*

\* THIS SOFTWARE IS PROVIDED BY THE REGENTS AND CONTRIBUTORS ``AS IS'' AND \* ANY EXPRESS OR IMPLIED WARRANTIES, INCLUDING, BUT NOT LIMITED TO, THE \* IMPLIED WARRANTIES OF MERCHANTABILITY AND FITNESS FOR A PARTICULAR PURPOSE \* ARE DISCLAIMED. IN NO EVENT SHALL THE REGENTS OR CONTRIBUTORS BE LIABLE \* FOR ANY DIRECT, INDIRECT, INCIDENTAL, SPECIAL, EXEMPLARY, OR CONSEQUENTIAL \* DAMAGES (INCLUDING, BUT NOT LIMITED TO, PROCUREMENT OF SUBSTITUTE GOODS \* OR SERVICES; LOSS OF USE, DATA, OR PROFITS; OR BUSINESS INTERRUPTION) \* HOWEVER CAUSED AND ON ANY THEORY OF LIABILITY, WHETHER IN CONTRACT, STRICT \* LIABILITY, OR TORT (INCLUDING NEGLIGENCE OR OTHERWISE) ARISING IN ANY WAY \* OUT OF THE USE OF THIS SOFTWARE, EVEN IF ADVISED OF THE POSSIBILITY OF \* SUCH DAMAGE.

\* Copyright (c) 1988, 1989, 1993

\* The Regents of the University of California. All rights reserved.

\* Redistribution and use in source and binary forms, with or without

\* modification, are permitted provided that the following conditions \* are met:

\* 1. Redistributions of source code must retain the above copyright

\* notice, this list of conditions and the following disclaimer.

\* 2. Redistributions in binary form must reproduce the above copyright

\* notice, this list of conditions and the following disclaimer in the

\* documentation and/or other materials provided with the distribution.

\* 3. Neither the name of the University nor the names of its contributors

\* may be used to endorse or promote products derived from this software

\* without specific prior written permission.

\*

\*

\* THIS SOFTWARE IS PROVIDED BY THE REGENTS AND CONTRIBUTORS ``AS IS'' AND \* ANY EXPRESS OR IMPLIED WARRANTIES, INCLUDING, BUT NOT LIMITED TO, THE \* IMPLIED WARRANTIES OF MERCHANTABILITY AND FITNESS FOR A PARTICULAR PURPOSE \* ARE DISCLAIMED. IN NO EVENT SHALL THE REGENTS OR CONTRIBUTORS BE LIABLE \* FOR ANY DIRECT, INDIRECT, INCIDENTAL, SPECIAL, EXEMPLARY, OR CONSEQUENTIAL \* DAMAGES (INCLUDING, BUT NOT LIMITED TO, PROCUREMENT OF SUBSTITUTE GOODS \* OR SERVICES; LOSS OF USE, DATA, OR PROFITS; OR BUSINESS INTERRUPTION) \* HOWEVER CAUSED AND ON ANY THEORY OF LIABILITY, WHETHER IN CONTRACT, STRICT \* LIABILITY, OR TORT (INCLUDING NEGLIGENCE OR OTHERWISE) ARISING IN ANY WAY \* OUT OF THE USE OF THIS SOFTWARE, EVEN IF ADVISED OF THE POSSIBILITY OF

\* SUCH DAMAGE.

\* Copyright (c) 1990, 1993

\* The Regents of the University of California. All rights reserved.

\* This code is derived from software contributed to Berkeley by

\* Chris Torek.

\*

\*

\* Redistribution and use in source and binary forms, with or without

\* modification, are permitted provided that the following conditions \* are met:

\* 1. Redistributions of source code must retain the above copyright

\* notice, this list of conditions and the following disclaimer.

\* 2. Redistributions in binary form must reproduce the above copyright

\* notice, this list of conditions and the following disclaimer in the

\* documentation and/or other materials provided with the distribution.

\* 3. Neither the name of the University nor the names of its contributors

\* may be used to endorse or promote products derived from this software

\* without specific prior written permission.

\*

\* THIS SOFTWARE IS PROVIDED BY THE REGENTS AND CONTRIBUTORS ``AS IS'' AND \* ANY EXPRESS OR IMPLIED WARRANTIES, INCLUDING, BUT NOT LIMITED TO, THE \* IMPLIED WARRANTIES OF MERCHANTABILITY AND FITNESS FOR A PARTICULAR PURPOSE \* ARE DISCLAIMED. IN NO EVENT SHALL THE REGENTS OR CONTRIBUTORS BE LIABLE \* FOR ANY DIRECT, INDIRECT, INCIDENTAL, SPECIAL, EXEMPLARY, OR CONSEQUENTIAL \* DAMAGES (INCLUDING, BUT NOT LIMITED TO, PROCUREMENT OF SUBSTITUTE GOODS \* OR SERVICES; LOSS OF USE, DATA, OR PROFITS; OR BUSINESS INTERRUPTION) \* HOWEVER CAUSED AND ON ANY THEORY OF LIABILITY, WHETHER IN CONTRACT, STRICT \* LIABILITY, OR TORT (INCLUDING NEGLIGENCE OR OTHERWISE) ARISING IN ANY WAY \* OUT OF THE USE OF THIS SOFTWARE, EVEN IF ADVISED OF THE POSSIBILITY OF \* SUCH DAMAGE.

\* Copyright (c) 2004 by Internet Systems Consortium, Inc. ("ISC")

\* Copyright (c) 1996,1999 by Internet Software Consortium.

\*

\* Permission to use, copy, modify, and distribute this software for any

\* purpose with or without fee is hereby granted, provided that the above

\* copyright notice and this permission notice appear in all copies.

\*

\* THE SOFTWARE IS PROVIDED "AS IS" AND ISC DISCLAIMS ALL WARRANTIES \* WITH REGARD TO THIS SOFTWARE INCLUDING ALL IMPLIED WARRANTIES OF \* MERCHANTABILITY AND FITNESS. IN NO EVENT SHALL ISC BE LIABLE FOR \* ANY SPECIAL, DIRECT, INDIRECT, OR CONSEQUENTIAL DAMAGES OR ANY DAMAGES \* WHATSOEVER RESULTING FROM LOSS OF USE, DATA OR PROFITS, WHETHER IN AN \* ACTION OF CONTRACT, NEGLIGENCE OR OTHER TORTIOUS ACTION, ARISING OUT \* OF OR IN CONNECTION WITH THE USE OR PERFORMANCE OF THIS SOFTWARE.

\* Copyright (c) 2007 Todd C. Miller <Todd.Miller@courtesan.com> \* \* Permission to use, copy, modify, and distribute this software for any

\* purpose with or without fee is hereby granted, provided that the above

\* copyright notice and this permission notice appear in all copies.

\*

\* THE SOFTWARE IS PROVIDED "AS IS" AND THE AUTHOR DISCLAIMS ALL WARRANTIES

\* WITH REGARD TO THIS SOFTWARE INCLUDING ALL IMPLIED WARRANTIES OF

\* MERCHANTABILITY AND FITNESS. IN NO EVENT SHALL THE AUTHOR BE LIABLE FOR

\* ANY SPECIAL, DIRECT, INDIRECT, OR CONSEQUENTIAL DAMAGES OR ANY DAMAGES

\* WHATSOEVER RESULTING FROM LOSS OF USE, DATA OR PROFITS, WHETHER IN AN

\* ACTION OF CONTRACT, NEGLIGENCE OR OTHER TORTIOUS ACTION, ARISING OUT OF

\* OR IN CONNECTION WITH THE USE OR PERFORMANCE OF THIS SOFTWARE.

Copyright 1988, 1989 by Carnegie Mellon University

# All Rights Reserved

Permission to use, copy, modify, and distribute this software and its documentation for any purpose and without fee is hereby granted, provided that the above copyright notice appear in all copies and that both that copyright notice and this permission notice appear in supporting documentation, and that the name of CMU not be used in advertising or publicity pertaining to distribution of the software without specific, written prior permission.

CMU DISCLAIMS ALL WARRANTIES WITH REGARD TO THIS SOFTWARE, INCLUDING ALL IMPLIED WARRANTIES OF MERCHANTABILITY AND FITNESS, IN NO EVENT SHALL CMU BE LIABLE FOR ANY SPECIAL, INDIRECT OR CONSEQUENTIAL DAMAGES OR ANY DAMAGES WHATSOEVER RESULTING FROM LOSS OF USE, DATA OR PROFITS,

WHETHER IN AN ACTION OF CONTRACT, NEGLIGENCE OR OTHER TORTIOUS ACTION, ARISING OUT OF OR IN CONNECTION WITH THE USE OR PERFORMANCE OF THIS **SOFTWARE** 

 $\star$ 

\*

\* Portions Copyright (c) 1993 by Digital Equipment Corporation.

\* Permission to use, copy, modify, and distribute this software for any \* purpose with or without fee is hereby granted, provided that the above \* copyright notice and this permission notice appear in all copies, and that \* the name of Digital Equipment Corporation not be used in advertising or \* publicity pertaining to distribution of the document or software without \* specific, written prior permission. \*

\* THE SOFTWARE IS PROVIDED "AS IS" AND DIGITAL EQUIPMENT CORP. DISCLAIMS ALL \* WARRANTIES WITH REGARD TO THIS SOFTWARE, INCLUDING ALL IMPLIED WARRANTIES \* OF MERCHANTABILITY AND FITNESS. IN NO EVENT SHALL DIGITAL EQUIPMENT \* CORPORATION BE LIABLE FOR ANY SPECIAL, DIRECT, INDIRECT, OR CONSEQUENTIAL \* DAMAGES OR ANY DAMAGES WHATSOEVER RESULTING FROM LOSS OF USE, DATA OR \* PROFITS, WHETHER IN AN ACTION OF CONTRACT, NEGLIGENCE OR OTHER TORTIOUS \* ACTION, ARISING OUT OF OR IN CONNECTION WITH THE USE OR PERFORMANCE OF THIS \* SOFTWARE.

Copyright 1989 by Carnegie Mellon University

# All Rights Reserved

Permission to use, copy, modify, and distribute this software and its documentation for any purpose and without fee is hereby granted, provided that the above copyright notice appear in all copies and that both that copyright notice and this permission notice appear in supporting documentation, and that the name of CMU not be used in advertising or publicity pertaining to distribution of the software without specific, written prior permission.

CMU DISCLAIMS ALL WARRANTIES WITH REGARD TO THIS SOFTWARE, INCLUDING ALL IMPLIED WARRANTIES OF MERCHANTABILITY AND FITNESS, IN NO EVENT SHALL CMU BE LIABLE FOR ANY SPECIAL, INDIRECT OR CONSEQUENTIAL DAMAGES OR

ANY DAMAGES WHATSOEVER RESULTING FROM LOSS OF USE, DATA OR PROFITS, WHETHER IN AN ACTION OF CONTRACT, NEGLIGENCE OR OTHER TORTIOUS ACTION, ARISING OUT OF OR IN CONNECTION WITH THE USE OR PERFORMANCE OF THIS SOFTWARE.

// (c) 1999 Lehrgebiet Rechnernetze und Verteilte Systeme

// Universit?t Hannover, Germany

//

// Permission to use, copy, modify, distribute, and sell this software

// and its documentation for any purpose is hereby granted without fee,

// provided that (i) the above copyright notices and this permission

// notice appear in all copies of the software and related documentation,

// and (ii) the names of the Lehrgebiet Rechnernetze und Verteilte

// Systeme and the University of Hannover may not be used in any

// advertising or publicity relating to the software without the

// specific, prior written permission of Lehrgebiet Rechnernetze und

// Verteilte Systeme and the University of Hannover.

//

// THE SOFTWARE IS PROVIDED "AS-IS" AND WITHOUT WARRANTY OF ANY KIND,

// EXPRESS, IMPLIED OR OTHERWISE, INCLUDING WITHOUT LIMITATION, ANY

// WARRANTY OF MERCHANTABILITY OR FITNESS FOR A PARTICULAR PURPOSE.

//

// IN NO EVENT SHALL THE LEHRGEBIET RECHNERNETZE UND VERTEILTE SYSTEME OR

// THE UNIVERSITY OF HANNOVER BE LIABLE FOR ANY SPECIAL, INCIDENTAL,

// INDIRECT OR CONSEQUENTIAL DAMAGES OF ANY KIND, OR ANY DAMAGES

// WHATSOEVER RESULTING FROM LOSS OF USE, DATA OR PROFITS, WHETHER OR NOT

// ADVISED OF THE POSSIBILITY OF DAMAGE, AND ON ANY THEORY OF LIABILITY,

// ARISING OUT OF OR IN CONNECTION WITH THE USE OR PERFORMANCE OF THIS

// SOFTWARE.

\* Livingston Enterprises, Inc.

\* 6920 Koll Center Parkway

\* Pleasanton, CA 94566

\*

\* Copyright 1992 Livingston Enterprises, Inc.

\* Copyright 1997 Cistron Internet Services B.V.

\*

\* Permission to use, copy, modify, and distribute this software for any
\* purpose and without fee is hereby granted, provided that this \* copyright and permission notice appear on all copies and supporting \* documentation, the name of Livingston Enterprises, Inc. not be used \* in advertising or publicity pertaining to distribution of the \* program without specific prior permission, and notice be given \* in supporting documentation that copying and distribution is by \* permission of Livingston Enterprises, Inc. \* \* Livingston Enterprises, Inc. makes no representations about

\* the suitability of this software for any purpose. It is

\* provided "as is" without express or implied warranty.

This program is based on code from Livingston Enterprises, Inc. and parts are

## COPYRIGHT NOTICE SQUID\_RAD\_AUTH

Copyright (C) 1992-1995 Livingston Enterprises, Inc and Cistron Internet Services B.V. who both have given permission to modify and distribute those parts. The new parts of the code is Copyright (C) 1998 R.M. van Selm  $\le$ selm@cistron.nl> with modifications Copyright (C) 2004 Henrik Nordstrom <hno@squid-cache.org>

Permission to use, copy, modify, and distribute this software for any purpose and without fee is hereby granted, provided that this copyright and permission notice appear on all copies and supporting documentation, the name of Livingston Enterprises, Inc. not be used in advertising or publicity pertaining to distribution of the program without specific prior permission, and notice be given in supporting documentation that copying and distribution is by permission of Livingston Enterprises, Inc. and Cistron Internet Services B.V.

Neither Livingston Enterprises, Inc. nor Cistron Internet Services B.V. nor I (R.M. van Selm) make representations about the suitability of this software for any purpose. It isprovided "as is" without express or implied warranty.

- // Author: Jens-S. V?ckler <voeckler@rvs.uni-hannover.de>
- // File: signal.cc
- // Date: Sat Feb 28 1998
- // Compiler: gcc 2.7.2.x series
- //

// Addison-Wesley, 1992. // // (c) 1998 Lehrgebiet Rechnernetze und Verteilte Systeme // Universit?t Hannover, Germany // // Permission to use, copy, modify, distribute, and sell this software // and its documentation for any purpose is hereby granted without fee, // provided that (i) the above copyright notices and this permission // notice appear in all copies of the software and related documentation, // and (ii) the names of the Lehrgebiet Rechnernetze und Verteilte // Systeme and the University of Hannover may not be used in any

// Books: W. Richard Steven, "Advanced Programming in the UNIX Environment",

// advertising or publicity relating to the software without the

// specific, prior written permission of Lehrgebiet Rechnernetze und

// Verteilte Systeme and the University of Hannover.

//

// THE SOFTWARE IS PROVIDED "AS-IS" AND WITHOUT WARRANTY OF ANY KIND,

// EXPRESS, IMPLIED OR OTHERWISE, INCLUDING WITHOUT LIMITATION, ANY

// WARRANTY OF MERCHANTABILITY OR FITNESS FOR A PARTICULAR PURPOSE.

//

// IN NO EVENT SHALL THE LEHRGEBIET RECHNERNETZE UND VERTEILTE SYSTEME OR

// THE UNIVERSITY OF HANNOVER BE LIABLE FOR ANY SPECIAL, INCIDENTAL,

// INDIRECT OR CONSEQUENTIAL DAMAGES OF ANY KIND, OR ANY DAMAGES

// WHATSOEVER RESULTING FROM LOSS OF USE, DATA OR PROFITS, WHETHER OR NOT

// ADVISED OF THE POSSIBILITY OF DAMAGE, AND ON ANY THEORY OF LIABILITY,

// ARISING OUT OF OR IN CONNECTION WITH THE USE OR PERFORMANCE OF THIS

// SOFTWARE.

============================================================= =================

compat/os/opensolaris\_10\_netdb.h:

\* Copyright (c) 2001 Mike Barcroft <mike@FreeBSD.org>

\* Copyright (c) 1990, 1993

\* The Regents of the University of California. All rights reserved.

\*

\* This code is derived from software contributed to Berkeley by

\* Chris Torek.

\* \* Redistribution and use in source and binary forms, with or without \* modification, are permitted provided that the following conditions \* are met: \* 1. Redistributions of source code must retain the above copyright \* notice, this list of conditions and the following disclaimer. \* 2. Redistributions in binary form must reproduce the above copyright \* notice, this list of conditions and the following disclaimer in the \* documentation and/or other materials provided with the distribution.

\* 3. Neither the name of the University nor the names of its contributors

\* may be used to endorse or promote products derived from this software

\* without specific prior written permission.

\* THIS SOFTWARE IS PROVIDED BY THE REGENTS AND CONTRIBUTORS ``AS IS'' AND \* ANY EXPRESS OR IMPLIED WARRANTIES, INCLUDING, BUT NOT LIMITED TO, THE \* IMPLIED WARRANTIES OF MERCHANTABILITY AND FITNESS FOR A PARTICULAR PURPOSE \* ARE DISCLAIMED. IN NO EVENT SHALL THE REGENTS OR CONTRIBUTORS BE LIABLE \* FOR ANY DIRECT, INDIRECT, INCIDENTAL, SPECIAL, EXEMPLARY, OR CONSEQUENTIAL \* DAMAGES (INCLUDING, BUT NOT LIMITED TO, PROCUREMENT OF SUBSTITUTE GOODS \* OR SERVICES; LOSS OF USE, DATA, OR PROFITS; OR BUSINESS INTERRUPTION) \* HOWEVER CAUSED AND ON ANY THEORY OF LIABILITY, WHETHER IN CONTRACT, STRICT \* LIABILITY, OR TORT (INCLUDING NEGLIGENCE OR OTHERWISE) ARISING IN ANY WAY \* OUT OF THE USE OF THIS SOFTWARE, EVEN IF ADVISED OF THE POSSIBILITY OF

\* SUCH DAMAGE.

=================

\*

=============================================================

(C) Copyright Ion Gaztanaga 2005-2009. Distributed under the Boost Software License, Version 1.0

Boost Software License - Version 1.0 - August 17th, 2003

Permission is hereby granted, free of charge, to any person or organization obtaining a copy of the software and accompanying documentation covered by this license (the "Software") to use, reproduce, display, distribute, execute, and transmit the Software, and to prepare derivative works of the Software, and to permit third-parties to whom the Software is furnished to

do so, all subject to the following:

The copyright notices in the Software and this entire statement, including the above license grant, this restriction and the following disclaimer, must be included in all copies of the Software, in whole or in part, and all derivative works of the Software, unless such copies or derivative works are solely in the form of machine-executable object code generated by a source language processor.

THE SOFTWARE IS PROVIDED "AS IS", WITHOUT WARRANTY OF ANY KIND, EXPRESS OR IMPLIED, INCLUDING BUT NOT LIMITED TO THE WARRANTIES OF MERCHANTABILITY, FITNESS FOR A PARTICULAR PURPOSE, TITLE AND NON-INFRINGEMENT. IN NO EVENT SHALL THE COPYRIGHT HOLDERS OR ANYONE DISTRIBUTING THE SOFTWARE BE LIABLE FOR ANY DAMAGES OR OTHER LIABILITY, WHETHER IN CONTRACT, TORT OR OTHERWISE, ARISING FROM, OUT OF OR IN CONNECTION WITH THE SOFTWARE OR THE USE OR OTHER DEALINGS IN THE SOFTWARE.

=============================================================

=================

# This originates from X11R5 (mit/util/scripts/install.sh), which was

# later released in X11R6 (xc/config/util/install.sh) with the

# following copyright and license.

#

# Copyright (C) 1994 X Consortium

#

# Permission is hereby granted, free of charge, to any person obtaining a copy # of this software and associated documentation files (the "Software"), to # deal in the Software without restriction, including without limitation the # rights to use, copy, modify, merge, publish, distribute, sublicense, and/or # sell copies of the Software, and to permit persons to whom the Software is # furnished to do so, subject to the following conditions:

#

# The above copyright notice and this permission notice shall be included in # all copies or substantial portions of the Software.

#

# THE SOFTWARE IS PROVIDED "AS IS", WITHOUT WARRANTY OF ANY KIND, EXPRESS OR # IMPLIED, INCLUDING BUT NOT LIMITED TO THE WARRANTIES OF MERCHANTABILITY, # FITNESS FOR A PARTICULAR PURPOSE AND NONINFRINGEMENT. IN NO EVENT SHALL THE # X CONSORTIUM BE LIABLE FOR ANY CLAIM, DAMAGES OR OTHER LIABILITY, WHETHER IN # AN ACTION OF CONTRACT, TORT OR OTHERWISE, ARISING FROM, OUT OF OR IN CONNEC- # TION WITH THE SOFTWARE OR THE USE OR OTHER DEALINGS IN THE SOFTWARE. + #

# Except as contained in this notice, the name of the X Consortium shall not # be used in advertising or otherwise to promote the sale, use or other deal- # ings in this Software without prior written authorization from the X Consor-  $#$  tium.

#

#

# FSF changes to this file are in the public domain.

#

# Calling this script install-sh is preferred over install.sh, to prevent

# 'make' implicit rules from creating a file called install from it

# when there is no Makefile.

#

# This script is compatible with the BSD install script, but was written # from scratch.

### DO NOT TRANSLATE OR LOCALIZE.

-----------------------------

%% This notice is provided with respect to ASM Bytecode Manipulation Framework v5.0, which may be included with JRE 8, and JDK 8, and OpenJDK 8.

--- begin of LICENSE ---

Copyright (c) 2000-2011 France Telecom All rights reserved.

Redistribution and use in source and binary forms, with or without modification, are permitted provided that the following conditions are met:

- 1. Redistributions of source code must retain the above copyright notice, this list of conditions and the following disclaimer.
- 2. Redistributions in binary form must reproduce the above copyright notice, this list of conditions and the following disclaimer in the documentation and/or other materials provided with the distribution.
- 3. Neither the name of the copyright holders nor the names of its contributors may be used to endorse or promote products derived from this software without specific prior written permission.

THIS SOFTWARE IS PROVIDED BY THE COPYRIGHT HOLDERS AND CONTRIBUTORS "AS IS" AND ANY EXPRESS OR IMPLIED WARRANTIES, INCLUDING, BUT NOT LIMITED TO, THE IMPLIED WARRANTIES OF MERCHANTABILITY AND FITNESS FOR A PARTICULAR PURPOSE ARE DISCLAIMED. IN NO EVENT SHALL THE COPYRIGHT OWNER OR CONTRIBUTORS BE LIABLE FOR ANY DIRECT, INDIRECT, INCIDENTAL, SPECIAL, EXEMPLARY, OR

CONSEQUENTIAL DAMAGES (INCLUDING, BUT NOT LIMITED TO, PROCUREMENT OF SUBSTITUTE GOODS OR SERVICES; LOSS OF USE, DATA, OR PROFITS; OR **BUSINESS** INTERRUPTION) HOWEVER CAUSED AND ON ANY THEORY OF LIABILITY, WHETHER IN CONTRACT, STRICT LIABILITY, OR TORT (INCLUDING NEGLIGENCE OR OTHERWISE) ARISING IN ANY WAY OUT OF THE USE OF THIS SOFTWARE, EVEN IF ADVISED OF

THE POSSIBILITY OF SUCH DAMAGE.

--- end of LICENSE ---

--------------------------------------------------------------------------------

%% This notice is provided with respect to BSDiff v4.3, which may be included with JRE 8, JDK 8, and OpenJDK 8.

--- begin of LICENSE ---

Copyright 2003-2005 Colin Percival All rights reserved

Redistribution and use in source and binary forms, with or without modification, are permitted providing that the following conditions are met:

1. Redistributions of source code must retain the above copyright notice, this list of conditions and the following disclaimer. 2. Redistributions in binary form must reproduce the above copyright notice, this list of conditions and the following disclaimer in the

documentation and/or other materials provided with the distribution.

THIS SOFTWARE IS PROVIDED BY THE AUTHOR ``AS IS'' AND ANY EXPRESS OR IMPLIED WARRANTIES, INCLUDING, BUT NOT LIMITED TO, THE IMPLIED WARRANTIES OF MERCHANTABILITY AND FITNESS FOR A PARTICULAR

### PURPOSE

ARE DISCLAIMED. IN NO EVENT SHALL THE AUTHOR BE LIABLE FOR ANY DIRECT, INDIRECT, INCIDENTAL, SPECIAL, EXEMPLARY, OR CONSEQUENTIAL DAMAGES (INCLUDING, BUT NOT LIMITED TO, PROCUREMENT OF SUBSTITUTE GOODS

OR SERVICES; LOSS OF USE, DATA, OR PROFITS; OR BUSINESS INTERRUPTION) HOWEVER CAUSED AND ON ANY THEORY OF LIABILITY, WHETHER IN CONTRACT,

STRICT LIABILITY, OR TORT (INCLUDING NEGLIGENCE OR OTHERWISE) ARISING

IN ANY WAY OUT OF THE USE OF THIS SOFTWARE, EVEN IF ADVISED OF THE POSSIBILITY OF SUCH DAMAGE.

--- end of LICENSE ---

-------------------------------------------------------------------------------

%% This notice is provided with respect to CodeViewer 1.0, which may be included with JDK 8.

--- begin of LICENSE ---

Copyright 1999 by CoolServlets.com.

Any errors or suggested improvements to this class can be reported as instructed on CoolServlets.com. We hope you enjoy this program... your comments will encourage further development! This software is distributed under the terms of the BSD License. Redistribution and use in source and binary forms, with or without modification, are permitted provided that the following conditions are met:

- 1. Redistributions of source code must retain the above copyright notice, this list of conditions and the following disclaimer.
- 2. Redistributions in binary form must reproduce the above copyright notice, this list of conditions and the following disclaimer in the documentation

and/or other materials provided with the distribution.

Neither name of CoolServlets.com nor the names of its contributors may be used to endorse or promote products derived from this software without specific prior written permission.

``AS IS'' AND ANY EXPRESS OR IMPLIED WARRANTIES, INCLUDING, BUT NOT LIMITED TO, THE IMPLIED WARRANTIES OF MERCHANTABILITY AND FITNESS FOR A PARTICULAR PURPOSE ARE DISCLAIMED. IN NO EVENT SHALL THE AUTHOR OR CONTRIBUTORS BE LIABLE FOR ANY DIRECT, INDIRECT, INCIDENTAL, SPECIAL, EXEMPLARY, OR CONSEQUENTIAL DAMAGES (INCLUDING, BUT NOT LIMITED TO, PROCUREMENT OF SUBSTITUTE GOODS OR SERVICES; LOSS OF USE, DATA, OR PROFITS; OR BUSINESS INTERRUPTION) HOWEVER CAUSED AND ON ANY THEORY OF LIABILITY, WHETHER IN CONTRACT, STRICT LIABILITY, OR TORT

THIS SOFTWARE IS PROVIDED BY COOLSERVLETS.COM AND CONTRIBUTORS

(INCLUDING NEGLIGENCE OR OTHERWISE) ARISING IN ANY WAY OUT OF THE USE OF THIS

SOFTWARE, EVEN IF ADVISED OF THE POSSIBILITY OF SUCH DAMAGE."

--- end of LICENSE ---

-------------------------------------------------------------------------------

%% This notice is provided with respect to Cryptix AES 3.2.0, which may be included with JRE 8, JDK 8, and OpenJDK 8.

--- begin of LICENSE ---

Cryptix General License

Copyright (c) 1995-2005 The Cryptix Foundation Limited. All rights reserved.

Redistribution and use in source and binary forms, with or without modification, are permitted provided that the following conditions are met:

- 1. Redistributions of source code must retain the copyright notice, this list of conditions and the following disclaimer.
- 2. Redistributions in binary form must reproduce the above copyright notice, this list of conditions and the following disclaimer in the documentation and/or other materials provided with the distribution.

THIS SOFTWARE IS PROVIDED BY THE CRYPTIX FOUNDATION LIMITED AND CONTRIBUTORS ``AS IS'' AND ANY EXPRESS OR IMPLIED WARRANTIES, INCLUDING, BUT NOT LIMITED TO, THE IMPLIED WARRANTIES OF MERCHANTABILITY AND FITNESS FOR A PARTICULAR PURPOSE ARE DISCLAIMED.

IN NO EVENT SHALL THE CRYPTIX FOUNDATION LIMITED OR CONTRIBUTORS **BE** 

LIABLE FOR ANY DIRECT, INDIRECT, INCIDENTAL, SPECIAL, EXEMPLARY, OR CONSEQUENTIAL DAMAGES (INCLUDING, BUT NOT LIMITED TO, PROCUREMENT OF

SUBSTITUTE GOODS OR SERVICES; LOSS OF USE, DATA, OR PROFITS; OR BUSINESS INTERRUPTION) HOWEVER CAUSED AND ON ANY THEORY OF

WHETHER IN CONTRACT, STRICT LIABILITY, OR TORT (INCLUDING NEGLIGENCE

OR OTHERWISE) ARISING IN ANY WAY OUT OF THE USE OF THIS SOFTWARE, **EVEN** 

IF ADVISED OF THE POSSIBILITY OF SUCH DAMAGE.

LIABILITY,

--- end of LICENSE ---

-------------------------------------------------------------------------------

%% This notice is provided with respect to CUP Parser Generator for Java 0.10k, which may be included with JRE 8, JDK 8, and OpenJDK 8.

--- begin of LICENSE ---

Copyright 1996-1999 by Scott Hudson, Frank Flannery, C. Scott Ananian

Permission to use, copy, modify, and distribute this software and its documentation for any purpose and without fee is hereby granted, provided that the above copyright notice appear in all copies and that both the copyright notice and this permission notice and warranty disclaimer appear in supporting documentation, and that the names of the authors or their employers not be used in advertising or publicity pertaining to distribution of the software without specific, written prior permission.

The authors and their employers disclaim all warranties with regard to this software, including all implied warranties of merchantability and fitness. In no event shall the authors or their employers be liable for any special, indirect or consequential damages or any damages whatsoever resulting from loss of use, data or profits, whether in an action of contract, negligence or other tortious action, arising out of or in connection with the use or performance of this software.

--- end of LICENSE ---

-------------------------------------------------------------------------------

%% This notice is provided with respect to Document Object Model (DOM) Level 2 & 3, which may be included with JRE 8, JDK 8, and OpenJDK 8.

--- begin of LICENSE ---

### W3C SOFTWARE NOTICE AND LICENSE

### http://www.w3.org/Consortium/Legal/2002/copyright-software-20021231

This work (and included software, documentation such as READMEs, or other related items) is being provided by the copyright holders under the following license. By obtaining, using and/or copying this work, you (the licensee) agree that you have read, understood, and will comply with the following terms and conditions.

Permission to copy, modify, and distribute this software and its documentation, with or without modification, for any purpose and without fee or royalty is hereby granted, provided that you include the following on ALL copies of the software and documentation or portions thereof, including modifications:

 1.The full text of this NOTICE in a location viewable to users of the redistributed or derivative work.

 2.Any pre-existing intellectual property disclaimers, notices, or terms and conditions. If none exist, the W3C Software Short Notice should be included (hypertext is preferred, text is permitted) within the body of any redistributed or derivative code.

 3.Notice of any changes or modifications to the files, including the date changes were made. (We recommend you provide URIs to the location from which the code is derived.)

THIS SOFTWARE AND DOCUMENTATION IS PROVIDED "AS IS," AND COPYRIGHT HOLDERS

MAKE NO REPRESENTATIONS OR WARRANTIES, EXPRESS OR IMPLIED, INCLUDING BUT NOT

LIMITED TO, WARRANTIES OF MERCHANTABILITY OR FITNESS FOR ANY PARTICULAR

PURPOSE OR THAT THE USE OF THE SOFTWARE OR DOCUMENTATION WILL NOT INFRINGE ANY

### THIRD PARTY PATENTS,COPYRIGHTS, TRADEMARKS OR OTHER RIGHTS.

COPYRIGHT HOLDERS WILL NOT BE LIABLE FOR ANY DIRECT, INDIRECT, **SPECIAL** 

OR CONSEQUENTIAL DAMAGES ARISING OUT OF ANY USE OF THE SOFTWARE OR

DOCUMENTATION. The name and trademarks of copyright holders may NOT be used in advertising or publicity pertaining to the software without specific, written prior permission. Title to copyright in this software and any associated documentation will at all times remain with copyright holders.

This formulation of W3C's notice and license became active on December 31 2002. This version removes the copyright ownership notice such that this license can be used with materials other than those owned by the W3C, reflects that ERCIM is now a host of the W3C, includes references to this specific dated version of the license, and removes the ambiguous grant of "use". Otherwise, this version is the same as the previous version and is written so as to preserve the Free Software Foundation's assessment of GPL compatibility and OSI's certification under the Open Source Definition. Please see our Copyright FAQ for common questions about using materials from our site, including specific terms and conditions for packages like libwww, Amaya, and Jigsaw. Other questions about this notice can be directed to site-policy@w3.org.

--- end of LICENSE ---

%% This notice is provided with respect to Dynalink v0.5, which may be included with JRE 8, JDK 8, and OpenJDK 8.

--- begin of LICENSE ---

Copyright (c) 2009-2013, Attila Szegedi

\_\_\_\_\_\_\_\_\_\_\_\_\_\_\_\_\_\_\_\_\_\_\_\_\_\_\_\_\_\_\_\_\_\_\_\_

All rights reserved.Redistribution and use in source and binary forms, with or without modification, are permitted provided that the following conditions are met:\* Redistributions of source code must retain the above copyright notice, this list of conditions and the following disclaimer. \* Redistributions in binary form must reproduce the above copyright notice, this list of conditions and the following disclaimer in the documentation and/or other materials provided with the distribution. \* Neither the name of Attila Szegedi nor the names of its contributors may be used to endorse or promote products derived from this software without specific prior written permission.

THIS SOFTWARE IS PROVIDED BY THE COPYRIGHT HOLDERS AND CONTRIBUTORS "AS IS"AND

ANY EXPRESS OR IMPLIED WARRANTIES, INCLUDING, BUT NOT LIMITED TO, THE IMPLIED

WARRANTIES OF MERCHANTABILITY AND FITNESS FOR A PARTICULAR PURPOSE ARE

DISCLAIMED. IN NO EVENT SHALL THE COPYRIGHT HOLDER OR CONTRIBUTORS BE LIABLE

FOR ANY DIRECT, INDIRECT, INCIDENTAL, SPECIAL, EXEMPLARY, OR CONSEQUENTIAL

DAMAGES (INCLUDING, BUT NOT LIMITED TO, PROCUREMENT OF SUBSTITUTE GOODS OR

SERVICES; LOSS OF USE, DATA, OR PROFITS; OR BUSINESS INTERRUPTION) HOWEVER

CAUSED AND ON ANY THEORY OF LIABILITY, WHETHER IN CONTRACT, STRICT LIABILITY,

OR TORT (INCLUDING NEGLIGENCE OR OTHERWISE) ARISING IN ANY WAY OUT OF THE USE

OF THIS SOFTWARE, EVEN IF ADVISED OF THEPOSSIBILITY OF SUCH DAMAGE.

--- end of LICENSE ---

-------------------------------------------------------------------------------

%% This notice is provided with respect to Elliptic Curve Cryptography, which

may be included with JRE 8, JDK 8, and OpenJDK 8.

You are receiving a copy of the Elliptic Curve Cryptography library in source form with the JDK 8 and OpenJDK 8 source distributions, and as object code in the JRE 8 & JDK 8 runtimes.

In the case of the JRE 8 & JDK 8 runtimes, the terms of the Oracle license do NOT apply to the Elliptic Curve Cryptography library; it is licensed under the following license, separately from Oracle's JDK & JRE. If you do not wish to install the Elliptic Curve Cryptography library, you may delete the library named libsunec.so (on Solaris and Linux systems) or sunec.dll (on Windows systems) from the JRE bin directory reserved for native libraries.

--- begin of LICENSE ---

# GNU LESSER GENERAL PUBLIC LICENSE Version 2.1, February 1999

 Copyright (C) 1991, 1999 Free Software Foundation, Inc. 51 Franklin Street, Fifth Floor, Boston, MA 02110-1301 USA Everyone is permitted to copy and distribute verbatim copies of this license document, but changing it is not allowed.

[This is the first released version of the Lesser GPL. It also counts as the successor of the GNU Library Public License, version 2, hence the version number 2.1.]

### Preamble

 The licenses for most software are designed to take away your freedom to share and change it. By contrast, the GNU General Public Licenses are intended to guarantee your freedom to share and change free software--to make sure the software is free for all its users.

This license, the Lesser General Public License, applies to some

specially designated software packages--typically libraries--of the Free Software Foundation and other authors who decide to use it. You can use it too, but we suggest you first think carefully about whether this license or the ordinary General Public License is the better strategy to use in any particular case, based on the explanations below.

 When we speak of free software, we are referring to freedom of use, not price. Our General Public Licenses are designed to make sure that you have the freedom to distribute copies of free software (and charge for this service if you wish); that you receive source code or can get it if you want it; that you can change the software and use pieces of it in new free programs; and that you are informed that you can do these things.

 To protect your rights, we need to make restrictions that forbid distributors to deny you these rights or to ask you to surrender these rights. These restrictions translate to certain responsibilities for you if you distribute copies of the library or if you modify it.

 For example, if you distribute copies of the library, whether gratis or for a fee, you must give the recipients all the rights that we gave you. You must make sure that they, too, receive or can get the source code. If you link other code with the library, you must provide complete object files to the recipients, so that they can relink them with the library after making changes to the library and recompiling it. And you must show them these terms so they know their rights.

We protect your rights with a two-step method: (1) we copyright the library, and (2) we offer you this license, which gives you legal permission to copy, distribute and/or modify the library.

 To protect each distributor, we want to make it very clear that there is no warranty for the free library. Also, if the library is modified by someone else and passed on, the recipients should know that what they have is not the original version, so that the original author's reputation will not be affected by problems that might be

introduced by others.

 Finally, software patents pose a constant threat to the existence of any free program. We wish to make sure that a company cannot effectively restrict the users of a free program by obtaining a restrictive license from a patent holder. Therefore, we insist that any patent license obtained for a version of the library must be consistent with the full freedom of use specified in this license.

 Most GNU software, including some libraries, is covered by the ordinary GNU General Public License. This license, the GNU Lesser General Public License, applies to certain designated libraries, and is quite different from the ordinary General Public License. We use this license for certain libraries in order to permit linking those libraries into non-free programs.

 When a program is linked with a library, whether statically or using a shared library, the combination of the two is legally speaking a combined work, a derivative of the original library. The ordinary General Public License therefore permits such linking only if the entire combination fits its criteria of freedom. The Lesser General Public License permits more lax criteria for linking other code with the library.

 We call this license the "Lesser" General Public License because it does Less to protect the user's freedom than the ordinary General Public License. It also provides other free software developers Less of an advantage over competing non-free programs. These disadvantages are the reason we use the ordinary General Public License for many libraries. However, the Lesser license provides advantages in certain special circumstances.

 For example, on rare occasions, there may be a special need to encourage the widest possible use of a certain library, so that it becomes a de-facto standard. To achieve this, non-free programs must be allowed to use the library. A more frequent case is that a free library does the same job as widely used non-free libraries. In this case, there is little to gain by limiting the free library to free

software only, so we use the Lesser General Public License.

 In other cases, permission to use a particular library in non-free programs enables a greater number of people to use a large body of free software. For example, permission to use the GNU C Library in non-free programs enables many more people to use the whole GNU operating system, as well as its variant, the GNU/Linux operating system.

 Although the Lesser General Public License is Less protective of the users' freedom, it does ensure that the user of a program that is linked with the Library has the freedom and the wherewithal to run that program using a modified version of the Library.

 The precise terms and conditions for copying, distribution and modification follow. Pay close attention to the difference between a "work based on the library" and a "work that uses the library". The former contains code derived from the library, whereas the latter must be combined with the library in order to run.

# GNU LESSER GENERAL PUBLIC LICENSE TERMS AND CONDITIONS FOR COPYING, DISTRIBUTION AND MODIFICATION

 0. This License Agreement applies to any software library or other program which contains a notice placed by the copyright holder or other authorized party saying it may be distributed under the terms of this Lesser General Public License (also called "this License"). Each licensee is addressed as "you".

 A "library" means a collection of software functions and/or data prepared so as to be conveniently linked with application programs (which use some of those functions and data) to form executables.

 The "Library", below, refers to any such software library or work which has been distributed under these terms. A "work based on the Library" means either the Library or any derivative work under copyright law: that is to say, a work containing the Library or a portion of it, either verbatim or with modifications and/or translated straightforwardly into another language. (Hereinafter, translation is included without limitation in the term "modification".)

 "Source code" for a work means the preferred form of the work for making modifications to it. For a library, complete source code means all the source code for all modules it contains, plus any associated interface definition files, plus the scripts used to control compilation and installation of the library.

 Activities other than copying, distribution and modification are not covered by this License; they are outside its scope. The act of running a program using the Library is not restricted, and output from such a program is covered only if its contents constitute a work based on the Library (independent of the use of the Library in a tool for writing it). Whether that is true depends on what the Library does and what the program that uses the Library does.

 1. You may copy and distribute verbatim copies of the Library's complete source code as you receive it, in any medium, provided that you conspicuously and appropriately publish on each copy an appropriate copyright notice and disclaimer of warranty; keep intact all the notices that refer to this License and to the absence of any warranty; and distribute a copy of this License along with the Library.

 You may charge a fee for the physical act of transferring a copy, and you may at your option offer warranty protection in exchange for a fee.

 2. You may modify your copy or copies of the Library or any portion of it, thus forming a work based on the Library, and copy and distribute such modifications or work under the terms of Section 1 above, provided that you also meet all of these conditions:

a) The modified work must itself be a software library.

 b) You must cause the files modified to carry prominent notices stating that you changed the files and the date of any change.

 c) You must cause the whole of the work to be licensed at no charge to all third parties under the terms of this License.

 d) If a facility in the modified Library refers to a function or a table of data to be supplied by an application program that uses the facility, other than as an argument passed when the facility is invoked, then you must make a good faith effort to ensure that, in the event an application does not supply such function or table, the facility still operates, and performs whatever part of its purpose remains meaningful.

 (For example, a function in a library to compute square roots has a purpose that is entirely well-defined independent of the application. Therefore, Subsection 2d requires that any application-supplied function or table used by this function must be optional: if the application does not supply it, the square root function must still compute square roots.)

These requirements apply to the modified work as a whole. If identifiable sections of that work are not derived from the Library, and can be reasonably considered independent and separate works in themselves, then this License, and its terms, do not apply to those sections when you distribute them as separate works. But when you distribute the same sections as part of a whole which is a work based on the Library, the distribution of the whole must be on the terms of this License, whose permissions for other licensees extend to the

entire whole, and thus to each and every part regardless of who wrote it.

Thus, it is not the intent of this section to claim rights or contest your rights to work written entirely by you; rather, the intent is to exercise the right to control the distribution of derivative or collective works based on the Library.

In addition, mere aggregation of another work not based on the Library with the Library (or with a work based on the Library) on a volume of a storage or distribution medium does not bring the other work under the scope of this License.

 3. You may opt to apply the terms of the ordinary GNU General Public License instead of this License to a given copy of the Library. To do this, you must alter all the notices that refer to this License, so that they refer to the ordinary GNU General Public License, version 2, instead of to this License. (If a newer version than version 2 of the ordinary GNU General Public License has appeared, then you can specify that version instead if you wish.) Do not make any other change in these notices.

 Once this change is made in a given copy, it is irreversible for that copy, so the ordinary GNU General Public License applies to all subsequent copies and derivative works made from that copy.

 This option is useful when you wish to copy part of the code of the Library into a program that is not a library.

 4. You may copy and distribute the Library (or a portion or derivative of it, under Section 2) in object code or executable form under the terms of Sections 1 and 2 above provided that you accompany it with the complete corresponding machine-readable source code, which must be distributed under the terms of Sections 1 and 2 above on a medium customarily used for software interchange.

 If distribution of object code is made by offering access to copy from a designated place, then offering equivalent access to copy the source code from the same place satisfies the requirement to distribute the source code, even though third parties are not compelled to copy the source along with the object code.

 5. A program that contains no derivative of any portion of the Library, but is designed to work with the Library by being compiled or linked with it, is called a "work that uses the Library". Such a work, in isolation, is not a derivative work of the Library, and therefore falls outside the scope of this License.

 However, linking a "work that uses the Library" with the Library creates an executable that is a derivative of the Library (because it contains portions of the Library), rather than a "work that uses the library". The executable is therefore covered by this License. Section 6 states terms for distribution of such executables.

 When a "work that uses the Library" uses material from a header file that is part of the Library, the object code for the work may be a derivative work of the Library even though the source code is not. Whether this is true is especially significant if the work can be

linked without the Library, or if the work is itself a library. The threshold for this to be true is not precisely defined by law.

 If such an object file uses only numerical parameters, data structure layouts and accessors, and small macros and small inline functions (ten lines or less in length), then the use of the object file is unrestricted, regardless of whether it is legally a derivative work. (Executables containing this object code plus portions of the Library will still fall under Section 6.)

 Otherwise, if the work is a derivative of the Library, you may distribute the object code for the work under the terms of Section 6. Any executables containing that work also fall under Section 6, whether or not they are linked directly with the Library itself.

 6. As an exception to the Sections above, you may also combine or link a "work that uses the Library" with the Library to produce a work containing portions of the Library, and distribute that work under terms of your choice, provided that the terms permit modification of the work for the customer's own use and reverse engineering for debugging such modifications.

 You must give prominent notice with each copy of the work that the Library is used in it and that the Library and its use are covered by this License. You must supply a copy of this License. If the work during execution displays copyright notices, you must include the copyright notice for the Library among them, as well as a reference directing the user to the copy of this License. Also, you must do one of these things:

 a) Accompany the work with the complete corresponding machine-readable source code for the Library including whatever changes were used in the work (which must be distributed under Sections 1 and 2 above); and, if the work is an executable linked with the Library, with the complete machine-readable "work that uses the Library", as object code and/or source code, so that the user can modify the Library and then relink to produce a modified executable containing the modified Library. (It is understood that the user who changes the contents of definitions files in the Library will not necessarily be able to recompile the application to use the modified definitions.)

 b) Use a suitable shared library mechanism for linking with the Library. A suitable mechanism is one that (1) uses at run time a copy of the library already present on the user's computer system, rather than copying library functions into the executable, and (2) will operate properly with a modified version of the library, if the user installs one, as long as the modified version is interface-compatible with the version that the work was made with.

c) Accompany the work with a written offer, valid for at

 least three years, to give the same user the materials specified in Subsection 6a, above, for a charge no more than the cost of performing this distribution.

 d) If distribution of the work is made by offering access to copy from a designated place, offer equivalent access to copy the above specified materials from the same place.

 e) Verify that the user has already received a copy of these materials or that you have already sent this user a copy.

 For an executable, the required form of the "work that uses the Library" must include any data and utility programs needed for reproducing the executable from it. However, as a special exception, the materials to be distributed need not include anything that is normally distributed (in either source or binary form) with the major components (compiler, kernel, and so on) of the operating system on which the executable runs, unless that component itself accompanies the executable.

 It may happen that this requirement contradicts the license restrictions of other proprietary libraries that do not normally accompany the operating system. Such a contradiction means you cannot use both them and the Library together in an executable that you distribute.

 7. You may place library facilities that are a work based on the Library side-by-side in a single library together with other library facilities not covered by this License, and distribute such a combined library, provided that the separate distribution of the work based on the Library and of the other library facilities is otherwise permitted, and provided that you do these two things:

 a) Accompany the combined library with a copy of the same work based on the Library, uncombined with any other library facilities. This must be distributed under the terms of the Sections above.

 b) Give prominent notice with the combined library of the fact that part of it is a work based on the Library, and explaining where to find the accompanying uncombined form of the same work.

 8. You may not copy, modify, sublicense, link with, or distribute the Library except as expressly provided under this License. Any attempt otherwise to copy, modify, sublicense, link with, or distribute the Library is void, and will automatically terminate your rights under this License. However, parties who have received copies, or rights, from you under this License will not have their licenses terminated so long as such parties remain in full compliance.

 9. You are not required to accept this License, since you have not signed it. However, nothing else grants you permission to modify or distribute the Library or its derivative works. These actions are prohibited by law if you do not accept this License. Therefore, by modifying or distributing the Library (or any work based on the Library), you indicate your acceptance of this License to do so, and all its terms and conditions for copying, distributing or modifying the Library or works based on it.

 10. Each time you redistribute the Library (or any work based on the Library), the recipient automatically receives a license from the original licensor to copy, distribute, link with or modify the Library

subject to these terms and conditions. You may not impose any further restrictions on the recipients' exercise of the rights granted herein. You are not responsible for enforcing compliance by third parties with this License.

 11. If, as a consequence of a court judgment or allegation of patent infringement or for any other reason (not limited to patent issues), conditions are imposed on you (whether by court order, agreement or otherwise) that contradict the conditions of this License, they do not excuse you from the conditions of this License. If you cannot distribute so as to satisfy simultaneously your obligations under this License and any other pertinent obligations, then as a consequence you may not distribute the Library at all. For example, if a patent license would not permit royalty-free redistribution of the Library by all those who receive copies directly or indirectly through you, then the only way you could satisfy both it and this License would be to refrain entirely from distribution of the Library.

If any portion of this section is held invalid or unenforceable under any particular circumstance, the balance of the section is intended to apply, and the section as a whole is intended to apply in other circumstances.

It is not the purpose of this section to induce you to infringe any patents or other property right claims or to contest validity of any such claims; this section has the sole purpose of protecting the integrity of the free software distribution system which is implemented by public license practices. Many people have made generous contributions to the wide range of software distributed through that system in reliance on consistent application of that system; it is up to the author/donor to decide if he or she is willing to distribute software through any other system and a licensee cannot impose that choice.

This section is intended to make thoroughly clear what is believed to be a consequence of the rest of this License.

 12. If the distribution and/or use of the Library is restricted in certain countries either by patents or by copyrighted interfaces, the original copyright holder who places the Library under this License may add an explicit geographical distribution limitation excluding those countries, so that distribution is permitted only in or among countries not thus

excluded. In such case, this License incorporates the limitation as if written in the body of this License.

 13. The Free Software Foundation may publish revised and/or new versions of the Lesser General Public License from time to time. Such new versions will be similar in spirit to the present version, but may differ in detail to address new problems or concerns.

Each version is given a distinguishing version number. If the Library specifies a version number of this License which applies to it and "any later version", you have the option of following the terms and conditions either of that version or of any later version published by the Free Software Foundation. If the Library does not specify a license version number, you may choose any version ever published by the Free Software Foundation.

 14. If you wish to incorporate parts of the Library into other free programs whose distribution conditions are incompatible with these, write to the author to ask for permission. For software which is copyrighted by the Free Software Foundation, write to the Free Software Foundation; we sometimes make exceptions for this. Our decision will be guided by the two goals of preserving the free status of all derivatives of our free software and of promoting the sharing and reuse of software generally.

### NO WARRANTY

 15. BECAUSE THE LIBRARY IS LICENSED FREE OF CHARGE, THERE IS NO WARRANTY FOR THE LIBRARY, TO THE EXTENT PERMITTED BY APPLICABLE LAW.

EXCEPT WHEN OTHERWISE STATED IN WRITING THE COPYRIGHT HOLDERS AND/OR

OTHER PARTIES PROVIDE THE LIBRARY "AS IS" WITHOUT WARRANTY OF ANY KIND, EITHER EXPRESSED OR IMPLIED, INCLUDING, BUT NOT LIMITED TO, **THE** 

IMPLIED WARRANTIES OF MERCHANTABILITY AND FITNESS FOR A PARTICULAR

PURPOSE. THE ENTIRE RISK AS TO THE QUALITY AND PERFORMANCE OF THE

LIBRARY IS WITH YOU. SHOULD THE LIBRARY PROVE DEFECTIVE, YOU ASSUME

THE COST OF ALL NECESSARY SERVICING, REPAIR OR CORRECTION.

 16. IN NO EVENT UNLESS REQUIRED BY APPLICABLE LAW OR AGREED TO IN

WRITING WILL ANY COPYRIGHT HOLDER, OR ANY OTHER PARTY WHO MAY MODIFY

AND/OR REDISTRIBUTE THE LIBRARY AS PERMITTED ABOVE, BE LIABLE TO YOU

FOR DAMAGES, INCLUDING ANY GENERAL, SPECIAL, INCIDENTAL OR CONSEQUENTIAL DAMAGES ARISING OUT OF THE USE OR INABILITY TO USE **THE** 

LIBRARY (INCLUDING BUT NOT LIMITED TO LOSS OF DATA OR DATA BEING RENDERED INACCURATE OR LOSSES SUSTAINED BY YOU OR THIRD PARTIES OR A

FAILURE OF THE LIBRARY TO OPERATE WITH ANY OTHER SOFTWARE), EVEN IF

SUCH HOLDER OR OTHER PARTY HAS BEEN ADVISED OF THE POSSIBILITY OF **SUCH** 

DAMAGES.

END OF TERMS AND CONDITIONS

#### How to Apply These Terms to Your New Libraries

 If you develop a new library, and you want it to be of the greatest possible use to the public, we recommend making it free software that everyone can redistribute and change. You can do so by permitting redistribution under these terms (or, alternatively, under the terms of the ordinary General Public License).

 To apply these terms, attach the following notices to the library. It is safest to attach them to the start of each source file to most effectively convey the exclusion of warranty; and each file should have at least the "copyright" line and a pointer to where the full notice is found.

 <one line to give the library's name and a brief idea of what it does.> Copyright  $(C)$  <year> <name of author>

 This library is free software; you can redistribute it and/or modify it under the terms of the GNU Lesser General Public License as published by the Free Software Foundation; either version 2.1 of the License, or (at your option) any later version.

 This library is distributed in the hope that it will be useful, but WITHOUT ANY WARRANTY; without even the implied warranty of MERCHANTABILITY or FITNESS FOR A PARTICULAR PURPOSE. See the

### **GNU**

Lesser General Public License for more details.

 You should have received a copy of the GNU Lesser General Public License along with this library; if not, write to the Free Software Foundation, Inc., 51 Franklin Street, Fifth Floor, Boston, MA 02110-1301 USA

Also add information on how to contact you by electronic and paper mail.

You should also get your employer (if you work as a programmer) or your school, if any, to sign a "copyright disclaimer" for the library, if necessary. Here is a sample; alter the names:

 Yoyodyne, Inc., hereby disclaims all copyright interest in the library `Frob' (a library for tweaking knobs) written by James Random Hacker.

 <signature of Ty Coon>, 1 April 1990 Ty Coon, President of Vice

That's all there is to it!

--- end of LICENSE ---

-------------------------------------------------------------------------------

%% This notice is provided with respect to ECMAScript Language Specification ECMA-262 Edition 5.1 which may be included with JRE 8, JDK 8, and OpenJDK 8.

--- begin of LICENSE ---

Copyright notice Copyright c 2011 Ecma International Ecma International Rue du Rhone 114 CH-1204 Geneva Tel: +41 22 849 6000 Fax: +41 22 849 6001 Web: http://www.ecma-international.org

This document and possible translations of it may be copied and furnished to others, and derivative works that comment on or otherwise explain it or assist in its implementation may be prepared, copied, published, and distributed, in whole or in part, without restriction of any kind, provided that the above copyright notice and this section are included on all such copies and derivative works. However, this document itself may not be modified in any way, including by removing the copyright notice or references to Ecma International, except as needed for the purpose of developing any document or deliverable produced by

Ecma International (in which case the rules applied to copyrights must be followed) or as required to translate it into languages other than English. The limited permissions granted above are perpetual and will not be revoked by Ecma International or its successors or assigns. This document and the information contained herein is provided on an "AS IS" basis and ECMA INTERNATIONAL DISCLAIMS ALL WARRANTIES, EXPRESS OR IMPLIED, INCLUDING BUT NOT LIMITED TO ANY WARRANTY THAT THE USE OF THE INFORMATION HEREIN WILL NOT INFRINGE ANY OWNERSHIP

RIGHTS OR ANY IMPLIED WARRANTIES OF MERCHANTABILITY OR FITNESS FOR A PARTICULAR

PURPOSE." Software License

All Software contained in this document ("Software)" is protected by copyright and is being made available under the "BSD License", included below. This Software may be subject to third party rights (rights from parties other than Ecma International), including patent rights, and no licenses under such third party rights are granted under this license even if the third party concerned is a member of Ecma International. SEE THE ECMA CODE OF CONDUCT IN PATENT MATTERS

AVAILABLE AT http://www.ecma-international.org/memento/codeofconduct.htm FOR INFORMATION REGARDING THE LICENSING OF PATENT CLAIMS THAT ARE REQUIRED TO

IMPLEMENT ECMA INTERNATIONAL STANDARDS\*. Redistribution and use in source and

binary forms, with or without modification, are permitted provided that the following conditions are met:

1. Redistributions of source code must retain the above copyright notice, this list of conditions and the following disclaimer.

2. Redistributions in binary form must reproduce the above copyright notice, this list of conditions and the following disclaimer in the documentation and/or other materials provided with the distribution.

3. Neither the name of the authors nor Ecma International may be used to endorse
or promote products derived from this software without specific prior written permission.

THIS SOFTWARE IS PROVIDED BY THE ECMA INTERNATIONAL "AS IS" AND ANY EXPRESS OR

IMPLIED WARRANTIES, INCLUDING, BUT NOT LIMITED TO, THE IMPLIED WARRANTIES OF

MERCHANTABILITY AND FITNESS FOR A PARTICULAR PURPOSE ARE DISCLAIMED. IN NO EVENT

SHALL ECMA INTERNATIONAL BE LIABLE FOR ANY DIRECT, INDIRECT, INCIDENTAL,

SPECIAL, EXEMPLARY, OR CONSEQUENTIAL DAMAGES (INCLUDING, BUT NOT LIMITED TO,

PROCUREMENT OF SUBSTITUTE GOODS OR SERVICES; LOSS OF USE, DATA, OR PROFITS; OR

BUSINESS INTERRUPTION) HOWEVER CAUSED AND ON ANY THEORY OF LIABILITY, WHETHER IN

CONTRACT, STRICT LIABILITY, OR TORT (INCLUDING NEGLIGENCE OR OTHERWISE) ARISING

IN ANY WAY OUT OF THE USE OF THIS SOFTWARE, EVEN IF ADVISED OF THE **POSSIBILITY** 

OF SUCH DAMAGE.

--- end of LICENSE ---

%% This notice is provided with respect to Dynalink library which is included with the Nashorn technology.

--- begin of LICENSE --- Copyright (c) 2009-2013, Attila Szegedi

Redistribution and use in source and binary forms, with or without modification, are permitted provided that the following conditions are met:

- \* Redistributions of source code must retain the above copyright notice, this list of conditions and the following disclaimer.
- \* Redistributions in binary form must reproduce the above copyright

 notice, this list of conditions and the following disclaimer in the documentation and/or other materials provided with the distribution.

\* Neither the name of the copyright holder nor the names of contributors may be used to endorse or promote products derived from this software without specific prior written permission.

THIS SOFTWARE IS PROVIDED BY THE COPYRIGHT HOLDERS AND CONTRIBUTORS "AS

IS" AND ANY EXPRESS OR IMPLIED WARRANTIES, INCLUDING, BUT NOT LIMITED

TO, THE IMPLIED WARRANTIES OF MERCHANTABILITY AND FITNESS FOR A PARTICULAR PURPOSE ARE DISCLAIMED. IN NO EVENT SHALL COPYRIGHT HOLDER

BE LIABLE FOR ANY DIRECT, INDIRECT, INCIDENTAL, SPECIAL, EXEMPLARY, OR

CONSEQUENTIAL DAMAGES (INCLUDING, BUT NOT LIMITED TO, PROCUREMENT OF

SUBSTITUTE GOODS OR SERVICES; LOSS OF USE, DATA, OR PROFITS; OR BUSINESS INTERRUPTION) HOWEVER CAUSED AND ON ANY THEORY OF LIABILITY,

WHETHER IN CONTRACT, STRICT LIABILITY, OR TORT (INCLUDING NEGLIGENCE OR

OTHERWISE) ARISING IN ANY WAY OUT OF THE USE OF THIS SOFTWARE, EVEN IF

ADVISED OF THE POSSIBILITY OF SUCH DAMAGE.

--- end of LICENSE ---

%% This notice is provided with respect to Joni library which is included with the Nashorn technology.

--- begin of LICENSE ---

Permission is hereby granted, free of charge, to any person obtaining a copy of this software and associated documentation files (the "Software"), to deal in the Software without restriction, including without limitation the rights to use, copy, modify, merge, publish, distribute, sublicense, and/or sell copies of the Software, and to permit persons to whom the Software is furnished to do so, subject to the following conditions:

The above copyright notice and this permission notice shall be included in all copies or substantial portions of the Software.

THE SOFTWARE IS PROVIDED "AS IS", WITHOUT WARRANTY OF ANY KIND, EXPRESS OR IMPLIED, INCLUDING BUT NOT LIMITED TO THE WARRANTIES OF MERCHANTABILITY, FITNESS FOR A PARTICULAR PURPOSE AND NONINFRINGEMENT. IN NO EVENT SHALL THE AUTHORS OR COPYRIGHT HOLDERS BE LIABLE FOR ANY CLAIM, DAMAGES OR OTHER LIABILITY, WHETHER IN AN ACTION OF CONTRACT, TORT OR OTHERWISE, ARISING FROM, OUT OF OR IN CONNECTION WITH THE SOFTWARE OR THE USE OR OTHER DEALINGS IN THE SOFTWARE.

--- end of LICENSE ---

-------------------------------------------------------------------------------

%% This notice is provided with respect to FontConfig 2.5, which may be included with JRE 8, JDK 8, and OpenJDK 8 source distributions on Linux and Solaris.

--- begin of LICENSE ---

Copyright c 2001,2003 Keith Packard

Permission to use, copy, modify, distribute, and sell this software and its documentation for any purpose is hereby granted without fee, provided that the above copyright notice appear in all copies and that both that copyright notice and this permission notice appear in supporting documentation, and that the name of Keith Packard not be used in advertising or publicity pertaining

to distribution of the software without specific, written prior permission.

Keith Packard makes no representations about the suitability of this software for any purpose. It is provided "as is" without express or implied warranty.

KEITH PACKARD DISCLAIMS ALL WARRANTIES WITH REGARD TO THIS SOFTWARE, INCLUDING ALL IMPLIED WARRANTIES OF MERCHANTABILITY AND FITNESS, IN NO EVENT SHALL KEITH PACKARD BE LIABLE FOR ANY SPECIAL, INDIRECT OR CONSEQUENTIAL DAMAGES OR ANY DAMAGES WHATSOEVER RESULTING FROM LOSS OF USE, DATA OR PROFITS, WHETHER IN AN ACTION OF CONTRACT, NEGLIGENCE OR OTHER TORTIOUS ACTION, ARISING OUT OF OR IN CONNECTION WITH THE USE OR PERFORMANCE OF THIS SOFTWARE.

--- end of LICENSE ---

-------------------------------------------------------------------------------

%% This notice is provided with respect to IAIK PKCS#11 Wrapper, which may be included with JRE 8, JDK 8, and OpenJDK 8.

--- begin of LICENSE ---

IAIK PKCS#11 Wrapper License

Copyright (c) 2002 Graz University of Technology. All rights reserved.

Redistribution and use in source and binary forms, with or without modification, are permitted provided that the following conditions are met:

1. Redistributions of source code must retain the above copyright notice, this list of conditions and the following disclaimer.

- 2. Redistributions in binary form must reproduce the above copyright notice, this list of conditions and the following disclaimer in the documentation and/or other materials provided with the distribution.
- 3. The end-user documentation included with the redistribution, if any, must include the following acknowledgment:

 "This product includes software developed by IAIK of Graz University of Technology."

 Alternately, this acknowledgment may appear in the software itself, if and wherever such third-party acknowledgments normally appear.

- 4. The names "Graz University of Technology" and "IAIK of Graz University of Technology" must not be used to endorse or promote products derived from this software without prior written permission.
- 5. Products derived from this software may not be called "IAIK PKCS Wrapper", nor may "IAIK" appear in their name, without prior written permission of Graz University of Technology.

THIS SOFTWARE IS PROVIDED "AS IS" AND ANY EXPRESSED OR IMPLIED WARRANTIES,

INCLUDING, BUT NOT LIMITED TO, THE IMPLIED WARRANTIES OF MERCHANTABILITY AND

FITNESS FOR A PARTICULAR PURPOSE ARE DISCLAIMED. IN NO EVENT SHALL **THE** 

LICENSOR BE LIABLE FOR ANY DIRECT, INDIRECT, INCIDENTAL, SPECIAL, EXEMPLARY,

OR CONSEQUENTIAL DAMAGES (INCLUDING, BUT NOT LIMITED TO, PROCUREMENT OF

SUBSTITUTE GOODS OR SERVICES; LOSS OF USE, DATA, OR PROFITS; OR **BUSINESS** 

INTERRUPTION) HOWEVER CAUSED AND ON ANY THEORY OF LIABILITY, WHETHER IN

CONTRACT, STRICT LIABILITY, OR TORT (INCLUDING NEGLIGENCE OR

# OTHERWISE) ARISING IN ANY WAY OUT OF THE USE OF THIS SOFTWARE, EVEN IF ADVISED OF THE POSSIBILITY OF SUCH DAMAGE.

--- end of LICENSE ---

-------------------------------------------------------------------------------

%% This notice is provided with respect to ICU4C 4.0.1 and ICU4J 4.4, which may be included with JRE 8, JDK 8, and OpenJDK 8.

--- begin of LICENSE ---

Copyright (c) 1995-2010 International Business Machines Corporation and others

All rights reserved.

Permission is hereby granted, free of charge, to any person obtaining a copy of this software and associated documentation files (the "Software"), to deal in the Software without restriction, including without limitation the rights to use, copy, modify, merge, publish, distribute, and/or sell copies of the Software, and to permit persons to whom the Software is furnished to do so, provided that the above copyright notice(s) and this permission notice appear in all copies of the Software and that both the above copyright notice(s) and this permission notice appear in supporting documentation.

THE SOFTWARE IS PROVIDED "AS IS", WITHOUT WARRANTY OF ANY KIND, EXPRESS OR

IMPLIED, INCLUDING BUT NOT LIMITED TO THE WARRANTIES OF MERCHANTABILITY,

FITNESS FOR A PARTICULAR PURPOSE AND NONINFRINGEMENT OF THIRD PARTY RIGHTS. IN

NO EVENT SHALL THE COPYRIGHT HOLDER OR HOLDERS INCLUDED IN THIS NOTICE BE

LIABLE FOR ANY CLAIM, OR ANY SPECIAL INDIRECT OR CONSEQUENTIAL

# DAMAGES, OR ANY DAMAGES WHATSOEVER RESULTING FROM LOSS OF USE, DATA OR PROFITS, WHETHER IN AN ACTION OF CONTRACT, NEGLIGENCE OR OTHER TORTIOUS ACTION, ARISING OUT OF OR IN CONNECTION WITH THE USE OR PERFORMANCE OF THIS SOFTWARE.

Except as contained in this notice, the name of a copyright holder shall not be used in advertising or otherwise to promote the sale, use or other dealings in this Software without prior written authorization of the copyright holder. All trademarks and registered trademarks mentioned herein are the property of their respective owners.

--- end of LICENSE ---

-------------------------------------------------------------------------------

%% This notice is provided with respect to IJG JPEG 6b, which may be included with JRE 8, JDK 8, and OpenJDK 8.

--- begin of LICENSE ---

This software is copyright (C) 1991-1998, Thomas G. Lane. All Rights Reserved except as specified below.

Permission is hereby granted to use, copy, modify, and distribute this software (or portions thereof) for any purpose, without fee, subject to these conditions:

(1) If any part of the source code for this software is distributed, then this README file must be included, with this copyright and no-warranty notice unaltered; and any additions, deletions, or changes to the original files must be clearly indicated in accompanying documentation.

(2) If only executable code is distributed, then the accompanying documentation must state that "this software is based in part on the work of the Independent JPEG Group".

(3) Permission for use of this software is granted only if the user accepts

full responsibility for any undesirable consequences; the authors accept NO LIABILITY for damages of any kind.

These conditions apply to any software derived from or based on the IJG code, not just to the unmodified library. If you use our work, you ought to acknowledge us.

Permission is NOT granted for the use of any IJG author's name or company name in advertising or publicity relating to this software or products derived from it. This software may be referred to only as "the Independent JPEG Group's software".

We specifically permit and encourage the use of this software as the basis of commercial products, provided that all warranty or liability claims are assumed by the product vendor.

--- end of LICENSE ---

--------------------------------------------------------------------------------

%% This notice is provided with respect to Joni v1.1.9, which may be included with JRE 8, JDK 8, and OpenJDK 8.

--- begin of LICENSE ---

Permission is hereby granted, free of charge, to any person obtaining a copy of this software and associated documentation files (the "Software"), to deal in the Software without restriction, including without limitation the rights to use, copy, modify, merge, publish, distribute, sublicense, and/or sell copies of the Software, and to permit persons to whom the Software is furnished to do so, subject to the following conditions:

The above copyright notice and this permission notice shall be included in all copies or substantial portions of the Software.

THE SOFTWARE IS PROVIDED "AS IS", WITHOUT WARRANTY OF ANY KIND,

EXPRESS OR

IMPLIED, INCLUDING BUT NOT LIMITED TO THE WARRANTIES OF MERCHANTABILITY,

FITNESS FOR A PARTICULAR PURPOSE AND NONINFRINGEMENT. IN NO EVENT SHALL THE

AUTHORS OR COPYRIGHT HOLDERS BE LIABLE FOR ANY CLAIM, DAMAGES OR OTHER

LIABILITY, WHETHER IN AN ACTION OF CONTRACT, TORT OR OTHERWISE, ARISING FROM,

OUT OF OR IN CONNECTION WITH THE SOFTWARE OR THE USE OR OTHER DEALINGS IN THE

SOFTWARE.

--- end of LICENSE ---

-------------------------------------------------------------------------------

%% This notice is provided with respect to JOpt-Simple v3.0, which may be included with JRE 8, JDK 8, and OpenJDK 8.

--- begin of LICENSE ---

Copyright (c) 2004-2009 Paul R. Holser, Jr.

 Permission is hereby granted, free of charge, to any person obtaining a copy of this software and associated documentation files (the "Software"), to deal in the Software without restriction, including without limitation the rights to use, copy, modify, merge, publish, distribute, sublicense, and/or sell copies of the Software, and to permit persons to whom the Software is furnished to do so, subject to the following conditions:

 The above copyright notice and this permission notice shall be included in all copies or substantial portions of the Software.

THE SOFTWARE IS PROVIDED "AS IS", WITHOUT WARRANTY OF ANY KIND,

 EXPRESS OR IMPLIED, INCLUDING BUT NOT LIMITED TO THE WARRANTIES OF

MERCHANTABILITY, FITNESS FOR A PARTICULAR PURPOSE AND

 NONINFRINGEMENT. IN NO EVENT SHALL THE AUTHORS OR COPYRIGHT HOLDERS BE

 LIABLE FOR ANY CLAIM, DAMAGES OR OTHER LIABILITY, WHETHER IN AN **ACTION** 

 OF CONTRACT, TORT OR OTHERWISE, ARISING FROM, OUT OF OR IN **CONNECTION** 

WITH THE SOFTWARE OR THE USE OR OTHER DEALINGS IN THE SOFTWARE.

--- end of LICENSE ---

--------------------------------------------------------------------------------

%% This notice is provided with respect to JSON, which may be included with JRE 8 & JDK 8.

--- begin of LICENSE ---

Copyright (c) 2002 JSON.org

Permission is hereby granted, free of charge, to any person obtaining a copy of this software and associated documentation files (the "Software"), to deal in the Software without restriction, including without limitation the rights to use, copy, modify, merge, publish, distribute, sublicense, and/or sell copies of the Software, and to permit persons to whom the Software is furnished to do so, subject to the following conditions:

The above copyright notice and this permission notice shall be included in all copies or substantial portions of the Software.

The Software shall be used for Good, not Evil.

THE SOFTWARE IS PROVIDED "AS IS", WITHOUT WARRANTY OF ANY KIND, EXPRESS OR

IMPLIED, INCLUDING BUT NOT LIMITED TO THE WARRANTIES OF MERCHANTABILITY, FITNESS FOR A PARTICULAR PURPOSE AND NONINFRINGEMENT. IN NO EVENT SHALL THE AUTHORS OR COPYRIGHT HOLDERS BE LIABLE FOR ANY CLAIM, DAMAGES OR OTHER LIABILITY, WHETHER IN AN ACTION OF CONTRACT, TORT OR OTHERWISE, ARISING FROM, OUT OF OR IN CONNECTION WITH THE SOFTWARE OR THE USE OR OTHER DEALINGS IN THE SOFTWARE.

--- end of LICENSE ---

-------------------------------------------------------------------------------

%% This notice is provided with respect to Kerberos functionality, which which may be included with JRE 8, JDK 8, and OpenJDK 8.

--- begin of LICENSE ---

 (C) Copyright IBM Corp. 1999 All Rights Reserved. Copyright 1997 The Open Group Research Institute. All rights reserved.

--- end of LICENSE ---

-------------------------------------------------------------------------------

%% This notice is provided with respect to Kerberos functionality from FundsXpress, INC., which may be included with JRE 8, JDK 8, and OpenJDK 8.

--- begin of LICENSE ---

Copyright (C) 1998 by the FundsXpress, INC.

All rights reserved.

 Export of this software from the United States of America may require a specific license from the United States Government. It is the responsibility of any person or organization contemplating export to obtain such a license before exporting.

 WITHIN THAT CONSTRAINT, permission to use, copy, modify, and distribute this software and its documentation for any purpose and without fee is hereby granted, provided that the above copyright notice appear in all copies and that both that copyright notice and this permission notice appear in supporting documentation, and that the name of FundsXpress. not be used in advertising or publicity pertaining to distribution of the software without specific, written prior permission. FundsXpress makes no representations about the suitability of this software for any purpose. It is provided "as is" without express or implied warranty.

 THIS SOFTWARE IS PROVIDED ``AS IS'' AND WITHOUT ANY EXPRESS OR IMPLIED WARRANTIES, INCLUDING, WITHOUT LIMITATION, THE IMPLIED WARRANTIES OF MERCHANTIBILITY AND FITNESS FOR A PARTICULAR **PURPOSE** 

--- end of LICENSE ---

-------------------------------------------------------------------------------

%% This notice is provided with respect to Kronos OpenGL headers, which may be included with JDK 8 and OpenJDK 8 source distributions.

--- begin of LICENSE ---

Copyright (c) 2007 The Khronos Group Inc.

 Permission is hereby granted, free of charge, to any person obtaining a copy of this software and/or associated documentation files (the "Materials"), to

 deal in the Materials without restriction, including without limitation the rights to use, copy, modify, merge, publish, distribute, sublicense, and/or sell copies of the Materials, and to permit persons to whom the Materials are furnished to do so, subject to the following conditions:

 The above copyright notice and this permission notice shall be included in all copies or substantial portions of the Materials.

 THE MATERIALS ARE PROVIDED "AS IS", WITHOUT WARRANTY OF ANY KIND, EXPRESS OR

 IMPLIED, INCLUDING BUT NOT LIMITED TO THE WARRANTIES OF MERCHANTABILITY,

 FITNESS FOR A PARTICULAR PURPOSE AND NONINFRINGEMENT. IN NO EVENT SHALL THE

 AUTHORS OR COPYRIGHT HOLDERS BE LIABLE FOR ANY CLAIM, DAMAGES OR OTHER

 LIABILITY, WHETHER IN AN ACTION OF CONTRACT, TORT OR OTHERWISE, ARISING FROM,

 OUT OF OR IN CONNECTION WITH THE MATERIALS OR THE USE OR OTHER DEALINGS IN THE

MATERIALS.

--- end of LICENSE ---

-------------------------------------------------------------------------------

%% Portions Copyright Eastman Kodak Company 1992

-------------------------------------------------------------------------------

%% This notice is provided with respect to libpng 1.5.4, which may be included with JRE 8, JDK 8, and OpenJDK 8.

--- begin of LICENSE ---

This copy of the libpng notices is provided for your convenience. In case of

any discrepancy between this copy and the notices in the file png.h that is included in the libpng distribution, the latter shall prevail.

#### COPYRIGHT NOTICE, DISCLAIMER, and LICENSE:

If you modify libpng you may insert additional notices immediately following this sentence.

This code is released under the libpng license.

libpng versions 1.2.6, August 15, 2004, through 1.5.4, July 7, 2011, are Copyright (c) 2004, 2006-2011 Glenn Randers-Pehrson, and are distributed according to the same disclaimer and license as libpng-1.2.5 with the following individual added to the list of Contributing Authors

# Cosmin Truta

libpng versions 1.0.7, July 1, 2000, through 1.2.5 - October 3, 2002, are Copyright (c) 2000-2002 Glenn Randers-Pehrson, and are distributed according to the same disclaimer and license as libpng-1.0.6 with the following individuals added to the list of Contributing Authors

 Simon-Pierre Cadieux Eric S. Raymond Gilles Vollant

and with the following additions to the disclaimer:

 There is no warranty against interference with your enjoyment of the library or against infringement. There is no warranty that our efforts or the library will fulfill any of your particular purposes or needs. This library is provided with all faults, and the entire risk of satisfactory quality, performance, accuracy, and effort is with the user.

libpng versions 0.97, January 1998, through 1.0.6, March 20, 2000, are

Copyright (c) 1998, 1999 Glenn Randers-Pehrson, and are distributed according to the same disclaimer and license as libpng-0.96, with the following individuals added to the list of Contributing Authors:

 Tom Lane Glenn Randers-Pehrson Willem van Schaik

libpng versions 0.89, June 1996, through 0.96, May 1997, are Copyright (c) 1996, 1997 Andreas Dilger Distributed according to the same disclaimer and license as libpng-0.88, with the following individuals added to the list of Contributing Authors:

 John Bowler Kevin Bracey Sam Bushell Magnus Holmgren Greg Roelofs Tom Tanner

libpng versions 0.5, May 1995, through 0.88, January 1996, are Copyright (c) 1995, 1996 Guy Eric Schalnat, Group 42, Inc.

For the purposes of this copyright and license, "Contributing Authors" is defined as the following set of individuals:

 Andreas Dilger Dave Martindale Guy Eric Schalnat Paul Schmidt Tim Wegner

The PNG Reference Library is supplied "AS IS". The Contributing Authors and Group 42, Inc. disclaim all warranties, expressed or implied, including, without limitation, the warranties of merchantability and of fitness for any purpose. The Contributing Authors and Group 42, Inc.

assume no liability for direct, indirect, incidental, special, exemplary, or consequential damages, which may result from the use of the PNG Reference Library, even if advised of the possibility of such damage.

Permission is hereby granted to use, copy, modify, and distribute this source code, or portions hereof, for any purpose, without fee, subject to the following restrictions:

- 1. The origin of this source code must not be misrepresented.
- 2. Altered versions must be plainly marked as such and must not be misrepresented as being the original source.
- 3. This Copyright notice may not be removed or altered from any source or altered source distribution.

The Contributing Authors and Group 42, Inc. specifically permit, without fee, and encourage the use of this source code as a component to supporting the PNG file format in commercial products. If you use this source code in a product, acknowledgment is not required but would be appreciated.

A "png\_get\_copyright" function is available, for convenient use in "about" boxes and the like:

```
 printf("%s",png_get_copyright(NULL));
```
Also, the PNG logo (in PNG format, of course) is supplied in the files "pngbar.png" and "pngbar.jpg (88x31) and "pngnow.png" (98x31).

Libpng is OSI Certified Open Source Software. OSI Certified Open Source is a certification mark of the Open Source Initiative.

Glenn Randers-Pehrson glennrp at users.sourceforge.net July 7, 2011

--- end of LICENSE ---

-------------------------------------------------------------------------------

%% This notice is provided with respect to libungif 4.1.3, which may be included with JRE 8, JDK 8, and OpenJDK 8.

--- begin of LICENSE ---

The GIFLIB distribution is Copyright (c) 1997 Eric S. Raymond

Permission is hereby granted, free of charge, to any person obtaining a copy of this software and associated documentation files (the "Software"), to deal in the Software without restriction, including without limitation the rights to use, copy, modify, merge, publish, distribute, sublicense, and/or sell copies of the Software, and to permit persons to whom the Software is furnished to do so, subject to the following conditions:

The above copyright notice and this permission notice shall be included in all copies or substantial portions of the Software.

THE SOFTWARE IS PROVIDED "AS IS", WITHOUT WARRANTY OF ANY KIND, EXPRESS OR IMPLIED, INCLUDING BUT NOT LIMITED TO THE WARRANTIES OF MERCHANTABILITY, FITNESS FOR A PARTICULAR PURPOSE AND NONINFRINGEMENT. IN NO EVENT SHALL THE AUTHORS OR COPYRIGHT HOLDERS BE LIABLE FOR ANY CLAIM, DAMAGES OR OTHER LIABILITY, WHETHER IN AN ACTION OF CONTRACT, TORT OR OTHERWISE, ARISING FROM, OUT OF OR IN CONNECTION WITH THE SOFTWARE OR THE USE OR OTHER DEALINGS IN THE SOFTWARE.

--- end of LICENSE ---

-------------------------------------------------------------------------------

%% This notice is provided with respect to Little CMS 2.5, which may be included with JRE 8, JDK 8, and OpenJDK 8.

--- begin of LICENSE ---

Little CMS Copyright (c) 1998-2011 Marti Maria Saguer

Permission is hereby granted, free of charge, to any person obtaining a copy of this software and associated documentation files (the "Software"), to deal in the Software without restriction, including without limitation the rights to use, copy, modify, merge, publish, distribute, sublicense, and/or sell copies of the Software, and to permit persons to whom the Software is furnished to do so, subject to the following conditions:

The above copyright notice and this permission notice shall be included in all copies or substantial portions of the Software.

THE SOFTWARE IS PROVIDED "AS IS", WITHOUT WARRANTY OF ANY KIND, EXPRESS OR IMPLIED, INCLUDING BUT NOT LIMITED TO THE WARRANTIES OF MERCHANTABILITY, FITNESS FOR A PARTICULAR PURPOSE AND NONINFRINGEMENT. IN NO EVENT SHALL THE AUTHORS OR COPYRIGHT HOLDERS BE LIABLE FOR ANY CLAIM, DAMAGES OR OTHER LIABILITY, WHETHER IN AN ACTION OF CONTRACT, TORT OR OTHERWISE, ARISING FROM, OUT OF OR IN CONNECTION WITH THE SOFTWARE OR THE USE OR OTHER DEALINGS IN THE SOFTWARE.

--- end of LICENSE ---

-------------------------------------------------------------------------------

%% Lucida is a registered trademark or trademark of Bigelow & Holmes in the U.S. and other countries.

-------------------------------------------------------------------------------

%% This notice is provided with respect to Mesa 3D Graphics Library v4.1, which may be included with JRE 8, JDK 8, and OpenJDK 8 source distributions.

--- begin of LICENSE ---

 Mesa 3-D graphics library Version: 4.1

Copyright (C) 1999-2002 Brian Paul All Rights Reserved.

 Permission is hereby granted, free of charge, to any person obtaining a copy of this software and associated documentation files (the "Software"), to deal in the Software without restriction, including without limitation the rights to use, copy, modify, merge, publish, distribute, sublicense, and/or sell copies of the Software, and to permit persons to whom the Software is furnished to do so, subject to the following conditions:

 The above copyright notice and this permission notice shall be included in all copies or substantial portions of the Software.

 THE SOFTWARE IS PROVIDED "AS IS", WITHOUT WARRANTY OF ANY KIND, **EXPRESS** 

 OR IMPLIED, INCLUDING BUT NOT LIMITED TO THE WARRANTIES OF MERCHANTABILITY,

 FITNESS FOR A PARTICULAR PURPOSE AND NONINFRINGEMENT. IN NO EVENT SHALL

 BRIAN PAUL BE LIABLE FOR ANY CLAIM, DAMAGES OR OTHER LIABILITY, WHETHER IN

 AN ACTION OF CONTRACT, TORT OR OTHERWISE, ARISING FROM, OUT OF OR IN

 CONNECTION WITH THE SOFTWARE OR THE USE OR OTHER DEALINGS IN THE SOFTWARE.

--- end of LICENSE ---

-------------------------------------------------------------------------------

%% This notice is provided with respect to Mozilla Network Security Services (NSS), which is supplied with the JDK test suite in the OpenJDK source code repository. It is licensed under Mozilla Public License (MPL), version 2.0.

The NSS libraries are supplied in executable form, built from unmodified NSS source code labeled with the "NSS\_3.13.1\_RTM" release tag.

The NSS source code is available in the OpenJDK source code repository at: jdk/test/sun/security/pkcs11/nss/src

The NSS libraries are available in the OpenJDK source code repository at: jdk/test/sun/security/pkcs11/nss/lib

--- begin of LICENSE ---

Mozilla Public License Version 2.0 ==================================

#### 1. Definitions

--------------

#### 1.1. "Contributor"

 means each individual or legal entity that creates, contributes to the creation of, or owns Covered Software.

#### 1.2. "Contributor Version"

 means the combination of the Contributions of others (if any) used by a Contributor and that particular Contributor's Contribution.

### 1.3. "Contribution"

means Covered Software of a particular Contributor.

# 1.4. "Covered Software"

 means Source Code Form to which the initial Contributor has attached the notice in Exhibit A, the Executable Form of such Source Code Form, and Modifications of such Source Code Form, in each case including portions thereof.

- 1.5. "Incompatible With Secondary Licenses" means
	- (a) that the initial Contributor has attached the notice described in Exhibit B to the Covered Software; or
	- (b) that the Covered Software was made available under the terms of version 1.1 or earlier of the License, but not also under the terms of a Secondary License.

# 1.6. "Executable Form"

means any form of the work other than Source Code Form.

1.7. "Larger Work"

 means a work that combines Covered Software with other material, in a separate file or files, that is not Covered Software.

1.8. "License"

means this document.

1.9. "Licensable"

means having the right to grant, to the maximum extent possible,

 whether at the time of the initial grant or subsequently, any and all of the rights conveyed by this License.

1.10. "Modifications"

means any of the following:

- (a) any file in Source Code Form that results from an addition to, deletion from, or modification of the contents of Covered Software; or
- (b) any new file in Source Code Form that contains any Covered Software.

#### 1.11. "Patent Claims" of a Contributor

 means any patent claim(s), including without limitation, method, process, and apparatus claims, in any patent Licensable by such Contributor that would be infringed, but for the grant of the License, by the making, using, selling, offering for sale, having made, import, or transfer of either its Contributions or its Contributor Version.

# 1.12. "Secondary License"

 means either the GNU General Public License, Version 2.0, the GNU Lesser General Public License, Version 2.1, the GNU Affero General Public License, Version 3.0, or any later versions of those licenses.

1.13. "Source Code Form"

means the form of the work preferred for making modifications.

#### 1.14. "You" (or "Your")

 means an individual or a legal entity exercising rights under this License. For legal entities, "You" includes any entity that controls, is controlled by, or is under common control with You. For purposes of this definition, "control" means (a) the power, direct or indirect, to cause the direction or management of such entity,

whether by contract or otherwise, or (b) ownership of more than fifty percent (50%) of the outstanding shares or beneficial ownership of such entity.

### 2. License Grants and Conditions

--------------------------------

# 2.1. Grants

Each Contributor hereby grants You a world-wide, royalty-free, non-exclusive license:

- (a) under intellectual property rights (other than patent or trademark) Licensable by such Contributor to use, reproduce, make available, modify, display, perform, distribute, and otherwise exploit its Contributions, either on an unmodified basis, with Modifications, or as part of a Larger Work; and
- (b) under Patent Claims of such Contributor to make, use, sell, offer for sale, have made, import, and otherwise transfer either its Contributions or its Contributor Version.

#### 2.2. Effective Date

The licenses granted in Section 2.1 with respect to any Contribution become effective for each Contribution on the date the Contributor first distributes such Contribution.

2.3. Limitations on Grant Scope

The licenses granted in this Section 2 are the only rights granted under this License. No additional rights or licenses will be implied from the distribution or licensing of Covered Software under this License. Notwithstanding Section 2.1(b) above, no patent license is granted by a Contributor:

- (a) for any code that a Contributor has removed from Covered Software; or
- (b) for infringements caused by: (i) Your and any other third party's modifications of Covered Software, or (ii) the combination of its Contributions with other software (except as part of its Contributor Version); or
- (c) under Patent Claims infringed by Covered Software in the absence of its Contributions.

This License does not grant any rights in the trademarks, service marks, or logos of any Contributor (except as may be necessary to comply with the notice requirements in Section 3.4).

# 2.4. Subsequent Licenses

No Contributor makes additional grants as a result of Your choice to distribute the Covered Software under a subsequent version of this License (see Section 10.2) or under the terms of a Secondary License (if permitted under the terms of Section 3.3).

#### 2.5. Representation

Each Contributor represents that the Contributor believes its Contributions are its original creation(s) or it has sufficient rights to grant the rights to its Contributions conveyed by this License.

#### 2.6. Fair Use

This License is not intended to limit any rights You have under applicable copyright doctrines of fair use, fair dealing, or other equivalents.

#### 2.7. Conditions

Sections 3.1, 3.2, 3.3, and 3.4 are conditions of the licenses granted in Section 2.1.

# 3. Responsibilities

-------------------

# 3.1. Distribution of Source Form

All distribution of Covered Software in Source Code Form, including any Modifications that You create or to which You contribute, must be under the terms of this License. You must inform recipients that the Source Code Form of the Covered Software is governed by the terms of this License, and how they can obtain a copy of this License. You may not attempt to alter or restrict the recipients' rights in the Source Code Form.

# 3.2. Distribution of Executable Form

If You distribute Covered Software in Executable Form then:

- (a) such Covered Software must also be made available in Source Code Form, as described in Section 3.1, and You must inform recipients of the Executable Form how they can obtain a copy of such Source Code Form by reasonable means in a timely manner, at a charge no more than the cost of distribution to the recipient; and
- (b) You may distribute such Executable Form under the terms of this License, or sublicense it under different terms, provided that the license for the Executable Form does not attempt to limit or alter the recipients' rights in the Source Code Form under this License.

#### 3.3. Distribution of a Larger Work

You may create and distribute a Larger Work under terms of Your choice, provided that You also comply with the requirements of this License for the Covered Software. If the Larger Work is a combination of Covered

Software with a work governed by one or more Secondary Licenses, and the Covered Software is not Incompatible With Secondary Licenses, this License permits You to additionally distribute such Covered Software under the terms of such Secondary License(s), so that the recipient of the Larger Work may, at their option, further distribute the Covered Software under the terms of either this License or such Secondary  $License(s)$ .

#### 3.4. Notices

You may not remove or alter the substance of any license notices (including copyright notices, patent notices, disclaimers of warranty, or limitations of liability) contained within the Source Code Form of the Covered Software, except that You may alter any license notices to the extent required to remedy known factual inaccuracies.

#### 3.5. Application of Additional Terms

You may choose to offer, and to charge a fee for, warranty, support, indemnity or liability obligations to one or more recipients of Covered Software. However, You may do so only on Your own behalf, and not on behalf of any Contributor. You must make it absolutely clear that any such warranty, support, indemnity, or liability obligation is offered by You alone, and You hereby agree to indemnify every Contributor for any liability incurred by such Contributor as a result of warranty, support, indemnity or liability terms You offer. You may include additional disclaimers of warranty and limitations of liability specific to any jurisdiction.

4. Inability to Comply Due to Statute or Regulation ---------------------------------------------------

If it is impossible for You to comply with any of the terms of this License with respect to some or all of the Covered Software due to statute, judicial order, or regulation then You must: (a) comply with the terms of this License to the maximum extent possible; and (b)

describe the limitations and the code they affect. Such description must be placed in a text file included with all distributions of the Covered Software under this License. Except to the extent prohibited by statute or regulation, such description must be sufficiently detailed for a recipient of ordinary skill to be able to understand it.

#### 5. Termination

--------------

5.1. The rights granted under this License will terminate automatically if You fail to comply with any of its terms. However, if You become compliant, then the rights granted under this License from a particular Contributor are reinstated (a) provisionally, unless and until such Contributor explicitly and finally terminates Your grants, and (b) on an ongoing basis, if such Contributor fails to notify You of the non-compliance by some reasonable means prior to 60 days after You have come back into compliance. Moreover, Your grants from a particular Contributor are reinstated on an ongoing basis if such Contributor notifies You of the non-compliance by some reasonable means, this is the first time You have received notice of non-compliance with this License from such Contributor, and You become compliant prior to 30 days after Your receipt of the notice.

5.2. If You initiate litigation against any entity by asserting a patent infringement claim (excluding declaratory judgment actions, counter-claims, and cross-claims) alleging that a Contributor Version directly or indirectly infringes any patent, then the rights granted to You by any and all Contributors for the Covered Software under Section 2.1 of this License shall terminate.

5.3. In the event of termination under Sections 5.1 or 5.2 above, all end user license agreements (excluding distributors and resellers) which have been validly granted by You or Your distributors under this License prior to termination shall survive termination.

 $\star$  \*  $\star$ 6. Disclaimer of Warranty \* ------------------------- \*  $\star$  \*  $\star$ Covered Software is provided under this License on an "as is" \* basis, without warranty of any kind, either expressed, implied, or \* statutory, including, without limitation, warranties that the Covered Software is free of defects, merchantable, fit for a particular purpose or non-infringing. The entire risk as to the quality and performance of the Covered Software is with You. \* Should any Covered Software prove defective in any respect, You \* \* (not any Contributor) assume the cost of any necessary servicing, \* repair, or correction. This disclaimer of warranty constitutes an essential part of this License. No use of any Covered Software is authorized under this License except under this disclaimer.  $*$  $\star$  \*  $\star$ \*\*\*\*\*\*\*\*\*\*\*\*\*\*\*\*\*\*\*\*\*\*\*\*\*\*\*\*\*\*\*\*\*\*\*\*\*\*\*\*\*\*\*\*\*\*\*\*\*\*\*\*\*\*\*\*\*\*\*\*\*\*\*\*\*\*\*\*\*\*\*\* \*\*\*\*\*\*\*\*\*\*\*\*\*\*\*\*\*\*\*\*\*\*\*\*\*\*\*\*\*\*\*\*\*\*\*\*\*\*\*\*\*\*\*\*\*\*\*\*\*\*\*\*\*\*\*\*\*\*\*\*\*\*\*\*\*\*\*\*\*\*\*\*  $\star$  \*  $\star$ 7. Limitation of Liability  $\star$  \*  $\star$ \* Under no circumstances and under no legal theory, whether tort \*  $(including\ negative)$ , contract, or otherwise, shall any Contributor, or anyone who distributes Covered Software as permitted above, be liable to You for any direct, indirect, special, incidental, or consequential damages of any character including, without limitation, damages for lost profits, loss of \* goodwill, work stoppage, computer failure or malfunction, or any \* and all other commercial damages or losses, even if such party shall have been informed of the possibility of such damages. This  $*$ limitation of liability shall not apply to liability for death or personal injury resulting from such party's negligence to the \* extent applicable law prohibits such limitation. Some \* jurisdictions do not allow the exclusion or limitation of

- \* incidental or consequential damages, so this exclusion and \*
- \* limitation may not apply to You. \*
- 

#### $\star$  \*  $\star$ \*\*\*\*\*\*\*\*\*\*\*\*\*\*\*\*\*\*\*\*\*\*\*\*\*\*\*\*\*\*\*\*\*\*\*\*\*\*\*\*\*\*\*\*\*\*\*\*\*\*\*\*\*\*\*\*\*\*\*\*\*\*\*\*\*\*\*\*\*\*\*\*

# 8. Litigation

-------------

Any litigation relating to this License may be brought only in the courts of a jurisdiction where the defendant maintains its principal place of business and such litigation shall be governed by laws of that jurisdiction, without reference to its conflict-of-law provisions. Nothing in this Section shall prevent a party's ability to bring cross-claims or counter-claims.

#### 9. Miscellaneous

----------------

This License represents the complete agreement concerning the subject matter hereof. If any provision of this License is held to be unenforceable, such provision shall be reformed only to the extent necessary to make it enforceable. Any law or regulation which provides that the language of a contract shall be construed against the drafter shall not be used to construe this License against a Contributor.

10. Versions of the License ---------------------------

#### 10.1. New Versions

Mozilla Foundation is the license steward. Except as provided in Section 10.3, no one other than the license steward has the right to modify or publish new versions of this License. Each version will be given a distinguishing version number.

10.2. Effect of New Versions

You may distribute the Covered Software under the terms of the version of the License under which You originally received the Covered Software, or under the terms of any subsequent version published by the license steward.

10.3. Modified Versions

If you create software not governed by this License, and you want to create a new license for such software, you may create and use a modified version of this License if you rename the license and remove any references to the name of the license steward (except to note that such modified license differs from this License).

10.4. Distributing Source Code Form that is Incompatible With Secondary Licenses

If You choose to distribute Source Code Form that is Incompatible With Secondary Licenses under the terms of this version of the License, the notice described in Exhibit B of this License must be attached.

Exhibit A - Source Code Form License Notice -------------------------------------------

 This Source Code Form is subject to the terms of the Mozilla Public License, v. 2.0. If a copy of the MPL was not distributed with this file, You can obtain one at http://mozilla.org/MPL/2.0/.

If it is not possible or desirable to put the notice in a particular file, then You may include the notice in a location (such as a LICENSE file in a relevant directory) where a recipient would be likely to look for such a notice.

You may add additional accurate notices of copyright ownership.

Exhibit B - "Incompatible With Secondary Licenses" Notice

---------------------------------------------------------

 This Source Code Form is "Incompatible With Secondary Licenses", as defined by the Mozilla Public License, v. 2.0.

--- end of LICENSE ---

-------------------------------------------------------------------------------

%% This notice is provided with respect to PC/SC Lite for Suse Linux v.1.1.1, which may be included with JRE 8, JDK 8, and OpenJDK 8 on Linux and Solaris.

--- begin of LICENSE ---

Copyright (c) 1999-2004 David Corcoran <corcoran@linuxnet.com> Copyright (c) 1999-2004 Ludovic Rousseau <ludovic.rousseau (at) free.fr> All rights reserved.

Redistribution and use in source and binary forms, with or without modification, are permitted provided that the following conditions are met:

- 1. Redistributions of source code must retain the above copyright notice, this list of conditions and the following disclaimer.
- 2. Redistributions in binary form must reproduce the above copyright notice, this list of conditions and the following disclaimer in the documentation and/or other materials provided with the distribution.
- 3. All advertising materials mentioning features or use of this software must display the following acknowledgement: This product includes software developed by:

David Corcoran <corcoran@linuxnet.com>

http://www.linuxnet.com (MUSCLE)

4. The name of the author may not be used to endorse or promote products derived from this software without specific prior written permission.

Changes to this license can be made only by the copyright author with

explicit written consent.

THIS SOFTWARE IS PROVIDED BY THE AUTHOR ``AS IS'' AND ANY EXPRESS OR IMPLIED WARRANTIES, INCLUDING, BUT NOT LIMITED TO, THE IMPLIED WARRANTIES

OF MERCHANTABILITY AND FITNESS FOR A PARTICULAR PURPOSE ARE DISCLAIMED.

IN NO EVENT SHALL THE AUTHOR BE LIABLE FOR ANY DIRECT, INDIRECT,

INCIDENTAL, SPECIAL, EXEMPLARY, OR CONSEQUENTIAL DAMAGES (INCLUDING, BUT

NOT LIMITED TO, PROCUREMENT OF SUBSTITUTE GOODS OR SERVICES; LOSS OF USE,

DATA, OR PROFITS; OR BUSINESS INTERRUPTION) HOWEVER CAUSED AND ON ANY

THEORY OF LIABILITY, WHETHER IN CONTRACT, STRICT LIABILITY, OR TORT (INCLUDING NEGLIGENCE OR OTHERWISE) ARISING IN ANY WAY OUT OF THE USE OF

THIS SOFTWARE, EVEN IF ADVISED OF THE POSSIBILITY OF SUCH DAMAGE.

--- end of LICENSE ---

-------------------------------------------------------------------------------

%% This notice is provided with respect to PorterStemmer v4, which may be included with JRE 8, JDK 8, and OpenJDK 8.

--- begin of LICENSE ---

See: http://tartarus.org/~martin/PorterStemmer

The software is completely free for any purpose, unless notes at the head of the program text indicates otherwise (which is rare). In any case, the notes about licensing are never more restrictive than the BSD License.

In every case where the software is not written by me (Martin Porter), this licensing arrangement has been endorsed by the contributor, and it is

therefore unnecessary to ask the contributor again to confirm it.

I have not asked any contributors (or their employers, if they have them) for proofs that they have the right to distribute their software in this way.

--- end of LICENSE ---

-------------------------------------------------------------------------------

%% This notice is provided with respect to Relax NG Object/Parser v.20050510, which may be included with JRE 8, JDK 8, and OpenJDK 8.

--- begin of LICENSE ---

Copyright (c) Kohsuke Kawaguchi

Permission is hereby granted, free of charge, to any person obtaining a copy of this software and associated documentation files (the "Software"), to deal in the Software without restriction, including without limitation the rights to use, copy, modify, merge, publish, distribute, sublicense, and/or sell copies of the Software, and to permit persons to whom the Software is furnished to do so, subject to the following conditions: The above copyright notice and this permission notice shall be included in all copies or substantial portions of the Software.

THE SOFTWARE IS PROVIDED "AS IS", WITHOUT WARRANTY OF ANY KIND, EXPRESS OR

IMPLIED, INCLUDING BUT NOT LIMITED TO THE WARRANTIES OF MERCHANTABILITY,

FITNESS FOR A PARTICULAR PURPOSE AND NONINFRINGEMENT. IN NO EVENT SHALL THE

AUTHORS OR COPYRIGHT HOLDERS BE LIABLE FOR ANY CLAIM, DAMAGES OR OTHER

LIABILITY, WHETHER IN AN ACTION OF CONTRACT, TORT OR OTHERWISE, ARISING FROM,

OUT OF OR IN CONNECTION WITH THE SOFTWARE OR THE USE OR OTHER

DEALINGS IN THE SOFTWARE.

--- end of LICENSE ---

-------------------------------------------------------------------------------

%% This notice is provided with respect to RelaxNGCC v1.12, which may be included with JRE 8, JDK 8, and OpenJDK 8.

--- begin of LICENSE ---

Copyright (c) 2000-2003 Daisuke Okajima and Kohsuke Kawaguchi. All rights reserved.

Redistribution and use in source and binary forms, with or without modification, are permitted provided that the following conditions are met:

- 1. Redistributions of source code must retain the above copyright notice, this list of conditions and the following disclaimer.
- 2. Redistributions in binary form must reproduce the above copyright notice, this list of conditions and the following disclaimer in the documentation and/or other materials provided with the distribution.
- 3. The end-user documentation included with the redistribution, if any, must include the following acknowledgment:

 "This product includes software developed by Daisuke Okajima and Kohsuke Kawaguchi (http://relaxngcc.sf.net/)."

Alternately, this acknowledgment may appear in the software itself, if and wherever such third-party acknowledgments normally appear.

4. The names of the copyright holders must not be used to endorse or promote products derived from this software without prior written permission. For

written permission, please contact the copyright holders.

5. Products derived from this software may not be called "RELAXNGCC", nor may "RELAXNGCC" appear in their name, without prior written permission of the copyright holders.

THIS SOFTWARE IS PROVIDED "AS IS" AND ANY EXPRESSED OR IMPLIED WARRANTIES,

INCLUDING, BUT NOT LIMITED TO, THE IMPLIED WARRANTIES OF MERCHANTABILITY AND

FITNESS FOR A PARTICULAR PURPOSE ARE DISCLAIMED.IN NO EVENT SHALL THE APACHE

SOFTWARE FOUNDATION OR ITS CONTRIBUTORS BE LIABLE FOR ANY DIRECT, INDIRECT,

INCIDENTAL, SPECIAL, EXEMPLARY, OR CONSEQUENTIAL DAMAGES (INCLUDING, BUT NOT

LIMITED TO, PROCUREMENT OF SUBSTITUTE GOODS OR SERVICES; LOSS OF USE, DATA, OR

PROFITS; OR BUSINESS INTERRUPTION) HOWEVER CAUSED AND ON ANY THEORY OF

LIABILITY, WHETHER IN CONTRACT, STRICT LIABILITY, OR TORT (INCLUDING NEGLIGENCE OR OTHERWISE) ARISING IN ANY WAY OUT OF THE USE OF THIS SOFTWARE,

EVEN IF ADVISED OF THE POSSIBILITY OF SUCH DAMAGE.

--- end of LICENSE ---

-------------------------------------------------------------------------------

%% This notice is provided with respect to SAX 2.0.1, which may be included with JRE 8, JDK 8, and OpenJDK 8.

--- begin of LICENSE ---

SAX is free!

 In fact, it's not possible to own a license to SAX, since it's been placed in the public domain.

#### No Warranty

 Because SAX is released to the public domain, there is no warranty for the design or for the software implementation, to the extent permitted by applicable law. Except when otherwise stated in writing the copyright holders and/or other parties provide SAX "as is" without warranty of any kind, either expressed or implied, including, but not limited to, the implied warranties of merchantability and fitness for a particular purpose. The entire risk as to the quality and performance of SAX is with you. Should SAX prove defective, you assume the cost of all necessary servicing, repair or correction.

 In no event unless required by applicable law or agreed to in writing will any copyright holder, or any other party who may modify and/or redistribute SAX, be liable to you for damages, including any general, special, incidental or consequential damages arising out of the use or inability to use SAX (including but not limited to loss of data or data being rendered inaccurate or losses sustained by you or third parties or a failure of the SAX to operate with any other programs), even if such holder or other party has been advised of the possibility of such damages.

#### Copyright Disclaimers

 This page includes statements to that effect by David Megginson, who would have been able to claim copyright for the original work. SAX 1.0

 Version 1.0 of the Simple API for XML (SAX), created collectively by the membership of the XML-DEV mailing list, is hereby released into the public domain.

 No one owns SAX: you may use it freely in both commercial and non-commercial applications, bundle it with your software distribution, include it on a CD-ROM, list the source code in a book, mirror the documentation at your own
web site, or use it in any other way you see fit.

 David Megginson, sax@megginson.com 1998-05-11

SAX 2.0

 I hereby abandon any property rights to SAX 2.0 (the Simple API for XML), and release all of the SAX 2.0 source code, compiled code, and documentation contained in this distribution into the Public Domain. SAX comes with NO WARRANTY or guarantee of fitness for any purpose.

 David Megginson, david@megginson.com 2000-05-05

--- end of LICENSE ---

-------------------------------------------------------------------------------

%% This notice is provided with respect to SoftFloat version 2b, which may be included with JRE 8, JDK 8, and OpenJDK 8 on Linux/ARM.

--- begin of LICENSE ---

Use of any of this software is governed by the terms of the license below:

SoftFloat was written by me, John R. Hauser. This work was made possible in part by the International Computer Science Institute, located at Suite 600, 1947 Center Street, Berkeley, California 94704. Funding was partially provided by the National Science Foundation under grant MIP-9311980. The original version of this code was written as part of a project to build a fixed-point vector processor in collaboration with the University of California at Berkeley, overseen by Profs. Nelson Morgan and John Wawrzynek.

THIS SOFTWARE IS DISTRIBUTED AS IS, FOR FREE. Although reasonable effort has been made to avoid it, THIS SOFTWARE MAY CONTAIN FAULTS THAT WILL AT TIMES RESULT IN INCORRECT BEHAVIOR. USE OF THIS SOFTWARE IS RESTRICTED TO PERSONS AND ORGANIZATIONS WHO CAN AND WILL TAKE FULL RESPONSIBILITY FOR ALL LOSSES, COSTS, OR OTHER PROBLEMS THEY INCUR DUE TO THE SOFTWARE, AND WHO FURTHERMORE EFFECTIVELY INDEMNIFY JOHN HAUSER AND THE INTERNATIONAL COMPUTER SCIENCE INSTITUTE (possibly via similar legal warning) AGAINST ALL LOSSES, COSTS, OR OTHER PROBLEMS INCURRED BY THEIR CUSTOMERS AND CLIENTS DUE TO THE SOFTWARE.

Derivative works are acceptable, even for commercial purposes, provided that the minimal documentation requirements stated in the source code are satisfied.

--- end of LICENSE ---

-------------------------------------------------------------------------------

%% This notice is provided with respect to Sparkle 1.5, which may be included with JRE 8 on Mac OS X.

--- begin of LICENSE ---

Copyright (c) 2012 Sparkle.org and Andy Matuschak

Permission is hereby granted, free of charge, to any person obtaining a copy of this software and associated documentation files (the "Software"), to deal in the Software without restriction, including without limitation the rights to use, copy, modify, merge, publish, distribute, sublicense, and/or sell copies of the Software, and to permit persons to whom the Software is furnished to do so, subject to the following conditions:

The above copyright notice and this permission notice shall be included in all

copies or substantial portions of the Software.

THE SOFTWARE IS PROVIDED "AS IS", WITHOUT WARRANTY OF ANY KIND, EXPRESS OR IMPLIED, INCLUDING BUT NOT LIMITED TO THE WARRANTIES OF MERCHANTABILITY, FITNESS FOR A PARTICULAR PURPOSE AND NONINFRINGEMENT. IN NO EVENT SHALL THE AUTHORS OR COPYRIGHT HOLDERS BE LIABLE FOR ANY CLAIM, DAMAGES OR OTHER LIABILITY, WHETHER IN AN ACTION OF CONTRACT, TORT OR OTHERWISE, ARISING FROM, OUT OF OR IN CONNECTION WITH THE SOFTWARE OR THE USE OR OTHER DEALINGS IN THE

SOFTWARE.

--- end of LICENSE ---

-------------------------------------------------------------------------------

%% Portions licensed from Taligent, Inc.

-------------------------------------------------------------------------------

%% This notice is provided with respect to Thai Dictionary, which may be included with JRE 8, JDK 8, and OpenJDK 8.

--- begin of LICENSE ---

Copyright (C) 1982 The Royal Institute, Thai Royal Government.

Copyright (C) 1998 National Electronics and Computer Technology Center, National Science and Technology Development Agency, Ministry of Science Technology and Environment, Thai Royal Government.

Permission is hereby granted, free of charge, to any person obtaining a copy of this software and associated documentation files (the "Software"), to deal in the Software without restriction, including without limitation the rights to use, copy, modify, merge, publish, distribute, sublicense, and/or sell copies of the Software, and to permit persons to whom the Software is furnished to do so, subject to the following conditions:

The above copyright notice and this permission notice shall be included in all copies or substantial portions of the Software.

THE SOFTWARE IS PROVIDED "AS IS", WITHOUT WARRANTY OF ANY KIND, EXPRESS OR IMPLIED, INCLUDING BUT NOT LIMITED TO THE WARRANTIES OF MERCHANTABILITY, FITNESS FOR A PARTICULAR PURPOSE AND NONINFRINGEMENT. IN NO EVENT SHALL THE AUTHORS OR COPYRIGHT HOLDERS BE LIABLE FOR ANY CLAIM, DAMAGES OR OTHER LIABILITY, WHETHER IN AN ACTION OF CONTRACT, TORT OR OTHERWISE, ARISING FROM, OUT OF OR IN CONNECTION WITH THE SOFTWARE OR THE USE OR OTHER DEALINGS IN THE SOFTWARE.

--- end of LICENSE ---

-------------------------------------------------------------------------------

%% This notice is provided with respect to Unicode 6.2.0 & CLDR 21.0.1 which may be included with JRE 8, JDK 8, and OpenJDK 8.

--- begin of LICENSE ---

Unicode Terms of Use

For the general privacy policy governing access to this site, see the Unicode

Privacy Policy. For trademark usage, see the UnicodeR Consortium Name and Trademark Usage Policy.

- A. Unicode Copyright.
	- 1. Copyright c 1991-2013 Unicode, Inc. All rights reserved.
	- 2. Certain documents and files on this website contain a legend indicating that "Modification is permitted." Any person is hereby authorized, without fee, to modify such documents and files to create derivative works conforming to the UnicodeR Standard, subject to Terms and Conditions herein.
	- 3. Any person is hereby authorized, without fee, to view, use, reproduce, and distribute all documents and files solely for informational purposes in the creation of products supporting the Unicode Standard, subject to the Terms and Conditions herein.
	- 4. Further specifications of rights and restrictions pertaining to the use of the particular set of data files known as the "Unicode Character Database" can be found in Exhibit 1.
	- 5. Each version of the Unicode Standard has further specifications of rights and restrictions of use. For the book editions (Unicode 5.0 and earlier), these are found on the back of the title page. The online code charts carry specific restrictions. All other files, including online documentation of the core specification for Unicode 6.0 and later, are covered under these general Terms of Use.
	- 6. No license is granted to "mirror" the Unicode website where a fee is charged for access to the "mirror" site.
	- 7. Modification is not permitted with respect to this document. All copies of this document must be verbatim.
- B. Restricted Rights Legend. Any technical data or software which is licensed to the United States of America, its agencies and/or instrumentalities

 under this Agreement is commercial technical data or commercial computer software developed exclusively at private expense as defined in FAR 2.101, or DFARS 252.227-7014 (June 1995), as applicable. For technical data, use, duplication, or disclosure by the Government is subject to restrictions as set forth in DFARS 202.227-7015 Technical Data, Commercial and Items (Nov 1995) and this Agreement. For Software, in accordance with FAR 12-212 or DFARS 227-7202, as applicable, use, duplication or disclosure by the Government is subject to the restrictions set forth in this Agreement.

- C. Warranties and Disclaimers.
	- 1. This publication and/or website may include technical or typographical errors or other inaccuracies . Changes are periodically added to the information herein; these changes will be incorporated in new editions of the publication and/or website. Unicode may make improvements and/or changes in the product(s) and/or program(s) described in this publication and/or website at any time.
	- 2. If this file has been purchased on magnetic or optical media from Unicode, Inc. the sole and exclusive remedy for any claim will be exchange of the defective media within ninety (90) days of original purchase.

 3. EXCEPT AS PROVIDED IN SECTION C.2, THIS PUBLICATION AND/OR SOFTWARE IS

 PROVIDED "AS IS" WITHOUT WARRANTY OF ANY KIND EITHER EXPRESS, IMPLIED,

 OR STATUTORY, INCLUDING, BUT NOT LIMITED TO, ANY WARRANTIES OF

 MERCHANTABILITY, FITNESS FOR A PARTICULAR PURPOSE, OR NON-INFRINGEMENT.

 UNICODE AND ITS LICENSORS ASSUME NO RESPONSIBILITY FOR ERRORS OR

 OMISSIONS IN THIS PUBLICATION AND/OR SOFTWARE OR OTHER DOCUMENTS WHICH

 ARE REFERENCED BY OR LINKED TO THIS PUBLICATION OR THE UNICODE WEBSITE.

D. Waiver of Damages. In no event shall Unicode or its licensors be liable for any special, incidental, indirect or consequential damages of any kind, or any damages whatsoever, whether or not Unicode was advised of the possibility of the damage, including, without limitation, those resulting from the following: loss of use, data or profits, in connection with the use, modification or distribution of this information or its derivatives.

#### E.Trademarks & Logos.

- 1. The Unicode Word Mark and the Unicode Logo are trademarks of Unicode, Inc. "The Unicode Consortium" and "Unicode, Inc." are trade names of Unicode, Inc. Use of the information and materials found on this website indicates your acknowledgement of Unicode, Inc.'s exclusive worldwide rights in the Unicode Word Mark, the Unicode Logo, and the Unicode trade names.
- 2. The Unicode Consortium Name and Trademark Usage Policy ("Trademark Policy") are incorporated herein by reference and you agree to abide by the provisions of the Trademark Policy, which may be changed from time to time in the sole discretion of Unicode, Inc.
- 3. All third party trademarks referenced herein are the property of their respective owners.

#### Miscellaneous.

 1. Jurisdiction and Venue. This server is operated from a location in the State of California, United States of America. Unicode makes no representation that the materials are appropriate for use in other locations. If you access this server from other locations, you are responsible for compliance with local laws. This Agreement, all use of this site and any claims and damages resulting from use of this site are governed solely by the laws of the State of California without regard to any principles which would apply the laws of a different jurisdiction. The user agrees that any disputes regarding this site shall be resolved solely in the courts located in Santa Clara County, California. The user agrees said courts have personal jurisdiction and agree to waive any

right to transfer the dispute to any other forum.

- 2. Modification by Unicode. Unicode shall have the right to modify this Agreement at any time by posting it to this site. The user may not assign any part of this Agreement without Unicode's prior written consent.
- 3. Taxes. The user agrees to pay any taxes arising from access to this website or use of the information herein, except for those based on Unicode's net income.
- 4. Severability. If any provision of this Agreement is declared invalid or unenforceable, the remaining provisions of this Agreement shall remain in effect.
- 5. Entire Agreement. This Agreement constitutes the entire agreement between the parties.

## EXHIBIT 1

UNICODE, INC. LICENSE AGREEMENT - DATA FILES AND SOFTWARE

Unicode Data Files include all data files under the directories http://www.unicode.org/Public/, http://www.unicode.org/reports/, and http://www.unicode.org/cldr/data/. Unicode Data Files do not include PDF online code charts under the directory http://www.unicode.org/Public/. Software includes any source code published in the Unicode Standard or under the directories http://www.unicode.org/Public/, http://www.unicode.org/reports/, and http://www.unicode.org/cldr/data/.

NOTICE TO USER: Carefully read the following legal agreement. BY DOWNLOADING, INSTALLING, COPYING OR OTHERWISE USING UNICODE INC.'S DATA FILES ("DATA FILES"), AND/OR SOFTWARE ("SOFTWARE"), YOU UNEQUIVOCALLY ACCEPT, AND AGREE TO BE BOUND BY, ALL OF THE TERMS AND CONDITIONS OF THIS AGREEMENT. IF YOU DO NOT

# AGREE, DO NOT DOWNLOAD, INSTALL, COPY, DISTRIBUTE OR USE THE DATA FILES OR SOFTWARE.

### COPYRIGHT AND PERMISSION NOTICE

Copyright c 1991-2012 Unicode, Inc. All rights reserved. Distributed under the Terms of Use in http://www.unicode.org/copyright.html.

Permission is hereby granted, free of charge, to any person obtaining a copy of the Unicode data files and any associated documentation (the "Data Files") or Unicode software and any associated documentation (the "Software") to deal in the Data Files or Software without restriction, including without limitation the rights to use, copy, modify, merge, publish, distribute, and/or sell copies of the Data Files or Software, and to permit persons to whom the Data Files or Software are furnished to do so, provided that (a) the above copyright notice(s) and this permission notice appear with all copies of the Data Files or Software, (b) both the above copyright notice(s) and this permission notice appear in associated documentation, and (c) there is clear notice in each modified Data File or in the Software as well as in the documentation associated with the Data File(s) or Software that the data or software has been modified.

THE DATA FILES AND SOFTWARE ARE PROVIDED "AS IS", WITHOUT WARRANTY OF ANY

KIND, EXPRESS OR IMPLIED, INCLUDING BUT NOT LIMITED TO THE WARRANTIES OF

MERCHANTABILITY, FITNESS FOR A PARTICULAR PURPOSE AND NONINFRINGEMENT OF THIRD

PARTY RIGHTS. IN NO EVENT SHALL THE COPYRIGHT HOLDER OR HOLDERS INCLUDED IN

THIS NOTICE BE LIABLE FOR ANY CLAIM, OR ANY SPECIAL INDIRECT OR CONSEQUENTIAL

DAMAGES, OR ANY DAMAGES WHATSOEVER RESULTING FROM LOSS OF USE, DATA OR

PROFITS, WHETHER IN AN ACTION OF CONTRACT, NEGLIGENCE OR OTHER

### **TORTIOUS**

ACTION, ARISING OUT OF OR IN CONNECTION WITH THE USE OR PERFORMANCE OF THE DATA FILES OR SOFTWARE.

Except as contained in this notice, the name of a copyright holder shall not be used in advertising or otherwise to promote the sale, use or other dealings in these Data Files or Software without prior written authorization of the copyright holder.

Unicode and the Unicode logo are trademarks of Unicode, Inc. in the United States and other countries. All third party trademarks referenced herein are the property of their respective owners.

--- end of LICENSE ---

-------------------------------------------------------------------------------

%% This notice is provided with respect to UPX v3.01, which may be included with JRE 8 on Windows.

--- begin of LICENSE ---

Use of any of this software is governed by the terms of the license below:

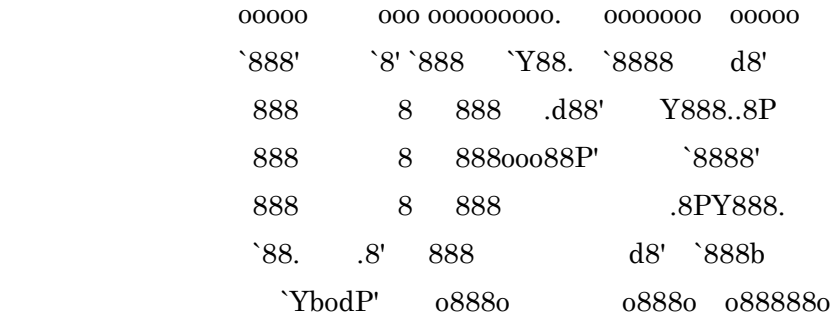

The Ultimate Packer for eXecutables

# Copyright (c) 1996-2000 Markus Oberhumer & Laszlo Molnar http://wildsau.idv.uni-linz.ac.at/mfx/upx.html http://www.nexus.hu/upx http://upx.tsx.org

PLEASE CAREFULLY READ THIS LICENSE AGREEMENT, ESPECIALLY IF YOU PLAN TO MODIFY THE UPX SOURCE CODE OR USE A MODIFIED UPX VERSION.

## ABSTRACT ========

 UPX and UCL are copyrighted software distributed under the terms of the GNU General Public License (hereinafter the "GPL").

 The stub which is imbedded in each UPX compressed program is part of UPX and UCL, and contains code that is under our copyright. The terms of the GNU General Public License still apply as compressing a program is a special form of linking with our stub.

 As a special exception we grant the free usage of UPX for all executables, including commercial programs. See below for details and restrictions.

## COPYRIGHT

=========

UPX and UCL are copyrighted software. All rights remain with the authors.

 UPX is Copyright (C) 1996-2000 Markus Franz Xaver Johannes Oberhumer UPX is Copyright (C) 1996-2000 Laszlo Molnar

UCL is Copyright (C) 1996-2000 Markus Franz Xaver Johannes Oberhumer

## GNU GENERAL PUBLIC LICENSE

==========================

 UPX and the UCL library are free software; you can redistribute them and/or modify them under the terms of the GNU General Public License as published by the Free Software Foundation; either version 2 of the License, or (at your option) any later version.

 UPX and UCL are distributed in the hope that they will be useful, but WITHOUT ANY WARRANTY; without even the implied warranty of MERCHANTABILITY or FITNESS FOR A PARTICULAR PURPOSE. See the GNU General Public License for more details.

 You should have received a copy of the GNU General Public License along with this program; see the file COPYING.

## SPECIAL EXCEPTION FOR COMPRESSED EXECUTABLES

============================================

 The stub which is imbedded in each UPX compressed program is part of UPX and UCL, and contains code that is under our copyright. The terms of the GNU General Public License still apply as compressing a program is a special form of linking with our stub.

 Hereby Markus F.X.J. Oberhumer and Laszlo Molnar grant you special permission to freely use and distribute all UPX compressed programs (including commercial ones), subject to the following restrictions:

- 1. You must compress your program with a completely unmodified UPX version; either with our precompiled version, or (at your option) with a self compiled version of the unmodified UPX sources as distributed by us.
- 2. This also implies that the UPX stub must be completely unmodfied, i.e.

 the stub imbedded in your compressed program must be byte-identical to the stub that is produced by the official unmodified UPX version.

 3. The decompressor and any other code from the stub must exclusively get used by the unmodified UPX stub for decompressing your program at program startup. No portion of the stub may get read, copied, called or otherwise get used or accessed by your program.

### ANNOTATIONS

===========

- You can use a modified UPX version or modified UPX stub only for programs that are compatible with the GNU General Public License.
- We grant you special permission to freely use and distribute all UPX compressed programs. But any modification of the UPX stub (such as, but not limited to, removing our copyright string or making your program non-decompressible) will immediately revoke your right to use and distribute a UPX compressed program.
- UPX is not a software protection tool; by requiring that you use the unmodified UPX version for your proprietary programs we make sure that any user can decompress your program. This protects both you and your users as nobody can hide malicious code any program that cannot be decompressed is highly suspicious by definition.
- You can integrate all or part of UPX and UCL into projects that are compatible with the GNU GPL, but obviously you cannot grant any special exceptions beyond the GPL for our code in your project.
- We want to actively support manufacturers of virus scanners and similar security software. Please contact us if you would like to incorporate parts of UPX or UCL into such a product.

Markus F.X.J. Oberhumer Laszlo Molnar markus.oberhumer@jk.uni-linz.ac.at ml1050@cdata.tvnet.hu

Linz, Austria, 25 Feb 2000

Additional License(s)

The UPX license file is at http://upx.sourceforge.net/upx-license.html.

--- end of LICENSE ---

-------------------------------------------------------------------------------

%% This notice is provided with respect to Xfree86-VidMode Extension 1.0, which may be included with JRE 8, JDK 8, and OpenJDK 8 on Linux and Solaris.

--- begin of LICENSE ---

Version 1.1 of XFree86 ProjectLicence.

Copyright (C) 1994-2004 The XFree86 Project, Inc. All rights reserved.

Permission is hereby granted, free of charge, to any person obtaining a copy of this software and associated documentation files (the "Software"), to deal in the Software without restriction, including without limitation the rights to use, copy, modify, merge, publish, distribute, sublicence, and/or sell copies of the Software, and to permit persons to whom the Software is furnished to do so,subject to the following conditions:

 1. Redistributions of source code must retain the above copyright notice,this list of conditions, and the following disclaimer.

 2. Redistributions in binary form must reproduce the above copyright notice, this list of conditions and the following disclaimer in the documentation and/or other materials provided with the distribution, and in the same place

and form as other copyright, license and disclaimer information.

 3. The end-user documentation included with the redistribution, if any,must include the following acknowledgment: "This product includes software developed by The XFree86 Project, Inc (http://www.xfree86.org/) and its contributors", in the same place and form as other third-party acknowledgments. Alternately, this acknowledgment may appear in the software itself, in the same form and location as other such third-party acknowledgments.

 4. Except as contained in this notice, the name of The XFree86 Project,Inc shall not be used in advertising or otherwise to promote the sale, use or other dealings in this Software without prior written authorization from The XFree86 Project, Inc.

 THIS SOFTWARE IS PROVIDED ``AS IS'' AND ANY EXPRESSED OR IMPLIED WARRANTIES,INCLUDING, BUT NOT LIMITED TO, THE IMPLIED WARRANTIES OF

 MERCHANTABILITY AND FITNESS FOR A PARTICULAR PURPOSE ARE DISCLAIMED. IN NO

 EVENT SHALL THE XFREE86 PROJECT, INC OR ITS CONTRIBUTORS BE LIABLE FOR ANY

 DIRECT, INDIRECT, INCIDENTAL,SPECIAL, EXEMPLARY, OR CONSEQUENTIAL DAMAGES

 (INCLUDING, BUT NOT LIMITED TO,PROCUREMENT OF SUBSTITUTE GOODS OR

 SERVICES; LOSS OF USE, DATA, OR PROFITS; OR BUSINESS INTERRUPTION) HOWEVER

 CAUSED AND ON ANY THEORY OF LIABILITY, WHETHER IN CONTRACT, **STRICT** 

 LIABILITY, OR TORT (INCLUDING NEGLIGENCE OR OTHERWISE) ARISING IN ANY WAY

 OUT OF THE USE OF THIS SOFTWARE, EVEN IF ADVISED OF THE POSSIBILITY OF SUCH

DAMAGE.

--- end of LICENSE ---

-------------------------------------------------------------------------------

%% This notice is provided with respect to X Window System 6.8.2, which may be included with JRE 8, JDK 8, and OpenJDK 8 on Linux and Solaris.

--- begin of LICENSE ---

 Licenses The X.Org Foundation March 2004

### 1. Introduction

The X.org Foundation X Window System distribution is a compilation of code and documentation from many sources. This document is intended primarily as a guide to the licenses used in the distribution: you must check each file and/or package for precise redistribution terms. None-the-less, this summary may be useful to many users. No software incorporating the XFree86 1.1 license has been incorporated.

This document is based on the compilation from XFree86.

2. XFree86 License

XFree86 code without an explicit copyright is covered by the following copyright/license:

Copyright (C) 1994-2003 The XFree86 Project, Inc. All Rights Reserved.

Permission is hereby granted, free of charge, to any person obtaining a copy of this software and associated documentation files (the "Software"), to deal in the Software without restriction, including without limitation the rights to use, copy, modify, merge, publish, distribute, sublicense, and/or sell copies of the Software, and to permit persons to whom the Software is furnished to do so, subject to the following conditions:

The above copyright notice and this permission notice shall be included in all copies or substantial portions of the Software.

THE SOFTWARE IS PROVIDED "AS IS", WITHOUT WARRANTY OF ANY KIND, EXPRESS OR IMPLIED, INCLUDING BUT NOT LIMITED TO THE WARRANTIES OF MERCHANTABILITY, FITNESS FOR A PARTICULAR PURPOSE AND NONINFRINGEMENT. IN NO EVENT SHALL THE XFREE86 PROJECT BE LIABLE FOR ANY CLAIM, DAMAGES OR OTHER LIABILITY, WHETHER IN AN ACTION OF CONTRACT, TORT OR OTHERWISE, ARISING FROM, OUT OF OR IN CONNECTION WITH THE SOFTWARE OR THE USE OR OTHER DEALINGS IN THE SOFTWARE.

Except as contained in this notice, the name of the XFree86 Project shall not be used in advertising or otherwise to promote the sale, use or other dealings in this Software without prior written authorization from the XFree86 Project.

3. Other Licenses

Portions of code are covered by the following licenses/copyrights. See individual files for the copyright dates.

3.1. X/MIT Copyrights

3.1.1. X Consortium

Copyright (C) <date> X Consortium

Permission is hereby granted, free of charge, to any person obtaining a copy of this software and associated documentation files (the "Software"), to deal in the Software without restriction, including without limitation the rights to use, copy, modify, merge, publish, distribute, sublicense, and/or sell

copies of the Software, and to permit persons to whom the Software is furnished to do so, subject to the following conditions:

The above copyright notice and this permission notice shall be included in all copies or substantial portions of the Software.

THE SOFTWARE IS PROVIDED "AS IS", WITHOUT WARRANTY OF ANY KIND, EXPRESS OR IMPLIED, INCLUDING BUT NOT LIMITED TO THE WARRANTIES OF MERCHANTABILITY, FITNESS FOR A PARTICULAR PURPOSE AND NONINFRINGEMENT. IN NO EVENT SHALL THE X CONSORTIUM BE LIABLE FOR ANY CLAIM, DAMAGES OR OTHER LIABILITY, WHETHER IN AN ACTION OF CONTRACT, TORT OR OTHERWISE, ARISING FROM, OUT OF OR IN **CONNECTION** WITH THE SOFTWARE OR THE USE OR OTHER DEALINGS IN THE SOFTWARE.

Except as contained in this notice, the name of the X Consortium shall not be used in advertising or otherwise to promote the sale, use or other dealings in this Software without prior written authorization from the X Consortium.

X Window System is a trademark of X Consortium, Inc.

3.1.2. The Open Group

Copyright <date> The Open Group

Permission to use, copy, modify, distribute, and sell this software and its documentation for any purpose is hereby granted without fee, provided that the above copyright notice appear in all copies and that both that copyright notice and this permission notice appear in supporting documentation.

The above copyright notice and this permission notice shall be included in all copies or substantial portions of the Software.

THE SOFTWARE IS PROVIDED "AS IS", WITHOUT WARRANTY OF ANY KIND, EXPRESS OR IMPLIED, INCLUDING BUT NOT LIMITED TO THE WARRANTIES OF MERCHANTABILITY, FITNESS FOR A PARTICULAR PURPOSE AND NONINFRINGEMENT. IN NO EVENT SHALL THE OPEN GROUP BE LIABLE FOR ANY CLAIM, DAMAGES OR OTHER LIABILITY, WHETHER IN AN ACTION OF CONTRACT, TORT OR OTHERWISE, ARISING FROM, OUT OF OR IN **CONNECTION** WITH THE SOFTWARE OR THE USE OR OTHER DEALINGS IN THE SOFTWARE.

Except as contained in this notice, the name of The Open Group shall not be used in advertising or otherwise to promote the sale, use or other dealings in this Software without prior written authorization from The Open Group. 3.2. Berkeley-based copyrights:

o 3.2.1. General

Redistribution and use in source and binary forms, with or without modification, are permitted provided that the following conditions are met:

 1. Redistributions of source code must retain the above copyright notice, this list of conditions and the following disclaimer.

 2. Redistributions in binary form must reproduce the above copyright notice, this list of conditions and the following disclaimer in the documentation and/or other materials provided with the distribution.

 3. The name of the author may not be used to endorse or promote products derived from this software without specific prior written permission.

# THIS SOFTWARE IS PROVIDED BY THE AUTHOR ``AS IS'' AND ANY EXPRESS OR IMPLIED

WARRANTIES, INCLUDING, BUT NOT LIMITED TO, THE IMPLIED WARRANTIES

OF

MERCHANTABILITY AND FITNESS FOR A PARTICULAR PURPOSE ARE DISCLAIMED. IN NO

EVENT SHALL THE AUTHOR BE LIABLE FOR ANY DIRECT, INDIRECT, INCIDENTAL,

SPECIAL, EXEMPLARY, OR CONSEQUENTIAL DAMAGES (INCLUDING, BUT NOT LIMITED TO,

PROCUREMENT OF SUBSTITUTE GOODS OR SERVICES; LOSS OF USE, DATA, OR PROFITS; OR

BUSINESS INTERRUPTION) HOWEVER CAUSED AND ON ANY THEORY OF LIABILITY, WHETHER

IN CONTRACT, STRICT LIABILITY, OR TORT (INCLUDING NEGLIGENCE OR OTHERWISE)

ARISING IN ANY WAY OUT OF THE USE OF THIS SOFTWARE, EVEN IF ADVISED OF THE

POSSIBILITY OF SUCH DAMAGE. 3.2.2. UCB/LBL

Copyright (c) 1993 The Regents of the University of California. All rights reserved.

This software was developed by the Computer Systems Engineering group at Lawrence Berkeley Laboratory under DARPA contract BG 91-66 and contributed to Berkeley.

All advertising materials mentioning features or use of this software must display the following acknowledgement: This product includes software developed by the University of California, Lawrence Berkeley Laboratory.

Redistribution and use in source and binary forms, with or without modification, are permitted provided that the following conditions are met:

 1. Redistributions of source code must retain the above copyright notice, this list of conditions and the following disclaimer.

 2. Redistributions in binary form must reproduce the above copyright notice, this list of conditions and the following disclaimer in the

documentation and/or other materials provided with the distribution.

 3. All advertising materials mentioning features or use of this software must display the following acknowledgement: This product includes software developed by the University of California, Berkeley and its contributors.

 4. Neither the name of the University nor the names of its contributors may be used to endorse or promote products derived from this software without specific prior written permission.

THIS SOFTWARE IS PROVIDED BY THE REGENTS AND CONTRIBUTORS ``AS IS'' AND ANY

EXPRESS OR IMPLIED WARRANTIES, INCLUDING, BUT NOT LIMITED TO, THE IMPLIED

WARRANTIES OF MERCHANTABILITY AND FITNESS FOR A PARTICULAR PURPOSE ARE

DISCLAIMED. IN NO EVENT SHALL THE REGENTS OR CONTRIBUTORS BE LIABLE FOR ANY

DIRECT, INDIRECT, INCIDENTAL, SPECIAL, EXEMPLARY, OR CONSEQUENTIAL DAMAGES

(INCLUDING, BUT NOT LIMITED TO, PROCUREMENT OF SUBSTITUTE GOODS OR SERVICES;

LOSS OF USE, DATA, OR PROFITS; OR BUSINESS INTERRUPTION) HOWEVER CAUSED AND ON

ANY THEORY OF LIABILITY, WHETHER IN CONTRACT, STRICT LIABILITY, OR TORT

(INCLUDING NEGLIGENCE OR OTHERWISE) ARISING IN ANY WAY OUT OF THE USE OF THIS

SOFTWARE, EVEN IF ADVISED OF THE POSSIBILITY OF SUCH DAMAGE. 3.2.3. The

NetBSD Foundation, Inc.

Copyright (c) 2003 The NetBSD Foundation, Inc. All rights reserved.

This code is derived from software contributed to The NetBSD Foundation by Ben Collver <collver1@attbi.com>

Redistribution and use in source and binary forms, with or without modification, are permitted provided that the following conditions are met:

 1. Redistributions of source code must retain the above copyright notice, this list of conditions and the following disclaimer.

 2. Redistributions in binary form must reproduce the above copyright notice, this list of conditions and the following disclaimer in the documentation and/or other materials provided with the distribution.

 3. All advertising materials mentioning features or use of this software must display the following acknowledgement: This product includes software developed by the NetBSD Foundation, Inc. and its contributors.

 4. Neither the name of The NetBSD Foundation nor the names of its contributors may be used to endorse or promote products derived from this software without specific prior written permission.

THIS SOFTWARE IS PROVIDED BY THE NETBSD FOUNDATION, INC. AND CONTRIBUTORS ``AS

IS'' AND ANY EXPRESS OR IMPLIED WARRANTIES, INCLUDING, BUT NOT LIMITED TO, THE

IMPLIED WARRANTIES OF MERCHANTABILITY AND FITNESS FOR A PARTICULAR PURPOSE ARE

DISCLAIMED. IN NO EVENT SHALL THE FOUNDATION OR CONTRIBUTORS BE LIABLE FOR ANY

DIRECT, INDIRECT, INCIDENTAL, SPECIAL, EXEMPLARY, OR CONSEQUENTIAL DAMAGES

(INCLUDING, BUT NOT LIMITED TO, PROCUREMENT OF SUBSTITUTE GOODS OR SERVICES;

LOSS OF USE, DATA, OR PROFITS; OR BUSINESS INTERRUPTION) HOWEVER CAUSED AND ON

ANY THEORY OF LIABILITY, WHETHER IN CONTRACT, STRICT LIABILITY, OR TORT

(INCLUDING NEGLIGENCE OR OTHERWISE) ARISING IN ANY WAY OUT OF THE

## USE OF THIS

SOFTWARE, EVEN IF ADVISED OF THE POSSIBILITY OF SUCH DAMAGE. 3.2.4. Theodore Ts'o.

Copyright Theodore Ts'o, 1994, 1995, 1996, 1997, 1998, 1999. All rights reserved.

Redistribution and use in source and binary forms, with or without modification, are permitted provided that the following conditions are met:

 1. Redistributions of source code must retain the above copyright notice, and the entire permission notice in its entirety, including the disclaimer of warranties.

 2. Redistributions in binary form must reproduce the above copyright notice, this list of conditions and the following disclaimer in the documentation and/or other materials provided with the distribution.

 3. he name of the author may not be used to endorse or promote products derived from this software without specific prior written permission.

THIS SOFTWARE IS PROVIDED "AS IS" AND ANY EXPRESS OR IMPLIED WARRANTIES, INCLUDING, BUT NOT LIMITED TO, THE IMPLIED WARRANTIES OF MERCHANTABILITY AND FITNESS FOR A PARTICULAR PURPOSE, ALL OF WHICH ARE HEREBY DISCLAIMED. IN NO EVENT SHALL THE AUTHOR BE LIABLE FOR ANY DIRECT, INDIRECT, INCIDENTAL, SPECIAL, EXEMPLARY, OR CONSEQUENTIAL DAMAGES (INCLUDING, BUT NOT LIMITED TO, PROCUREMENT OF SUBSTITUTE GOODS OR SERVICES; LOSS OF USE, DATA, OR PROFITS; OR BUSINESS INTERRUPTION) HOWEVER CAUSED AND ON ANY THEORY OF LIABILITY, WHETHER

# IN CONTRACT, STRICT LIABILITY, OR TORT (INCLUDING NEGLIGENCE OR OTHERWISE) ARISING IN ANY WAY OUT OF THE USE OF THIS SOFTWARE, EVEN IF NOT

ADVISED OF THE

POSSIBILITY OF SUCH DAMAGE. 3.2.5. Theo de Raadt and Damien Miller

Copyright (c) 1995,1999 Theo de Raadt. All rights reserved. Copyright (c) 2001-2002 Damien Miller. All rights reserved.

Redistribution and use in source and binary forms, with or without modification, are permitted provided that the following conditions are met:

 1. Redistributions of source code must retain the above copyright notice, this list of conditions and the following disclaimer.

 2. Redistributions in binary form must reproduce the above copyright notice, this list of conditions and the following disclaimer in the documentation and/or other materials provided with the distribution.

THIS SOFTWARE IS PROVIDED BY THE AUTHOR ``AS IS'' AND ANY EXPRESS OR IMPLIED

WARRANTIES, INCLUDING, BUT NOT LIMITED TO, THE IMPLIED WARRANTIES OF

MERCHANTABILITY AND FITNESS FOR A PARTICULAR PURPOSE ARE DISCLAIMED. IN NO

EVENT SHALL THE AUTHOR BE LIABLE FOR ANY DIRECT, INDIRECT, INCIDENTAL,

SPECIAL, EXEMPLARY, OR CONSEQUENTIAL DAMAGES (INCLUDING, BUT NOT LIMITED TO,

PROCUREMENT OF SUBSTITUTE GOODS OR SERVICES; LOSS OF USE, DATA, OR PROFITS; OR

BUSINESS INTERRUPTION) HOWEVER CAUSED AND ON ANY THEORY OF LIABILITY, WHETHER

IN CONTRACT, STRICT LIABILITY, OR TORT (INCLUDING NEGLIGENCE OR OTHERWISE)

ARISING IN ANY WAY OUT OF THE USE OF THIS SOFTWARE, EVEN IF ADVISED

# OF THE POSSIBILITY OF SUCH DAMAGE. 3.2.6. Todd C. Miller

Copyright (c) 1998 Todd C. Miller <Todd.Miller@courtesan.com>

Permission to use, copy, modify, and distribute this software for any purpose with or without fee is hereby granted, provided that the above copyright notice and this permission notice appear in all copies.

THE SOFTWARE IS PROVIDED "AS IS" AND TODD C. MILLER DISCLAIMS ALL WARRANTIES

WITH REGARD TO THIS SOFTWARE INCLUDING ALL IMPLIED WARRANTIES OF MERCHANTABILITY AND FITNESS. IN NO EVENT SHALL TODD C. MILLER BE LIABLE FOR ANY SPECIAL, DIRECT, INDIRECT, OR CONSEQUENTIAL DAMAGES OR ANY DAMAGES WHATSOEVER RESULTING FROM LOSS OF USE, DATA OR PROFITS, WHETHER IN AN ACTION OF CONTRACT, NEGLIGENCE OR OTHER TORTIOUS ACTION, ARISING OUT OF OR IN CONNECTION WITH THE USE OR PERFORMANCE OF THIS SOFTWARE. 3.2.7. Thomas Winischhofer

Copyright (C) 2001-2004 Thomas Winischhofer

Redistribution and use in source and binary forms, with or without modification, are permitted provided that the following conditions are met:

 1. Redistributions of source code must retain the above copyright notice, this list of conditions and the following disclaimer.

 2. Redistributions in binary form must reproduce the above copyright notice, this list of conditions and the following disclaimer in the documentation and/or other materials provided with the distribution.  3. The name of the author may not be used to endorse or promote products derived from this software without specific prior written permission.

THIS SOFTWARE IS PROVIDED BY THE AUTHOR ``AS IS'' AND ANY EXPRESSED OR IMPLIED

WARRANTIES, INCLUDING, BUT NOT LIMITED TO, THE IMPLIED WARRANTIES OF

MERCHANTABILITY AND FITNESS FOR A PARTICULAR PURPOSE ARE DISCLAIMED. IN NO

EVENT SHALL THE AUTHOR BE LIABLE FOR ANY DIRECT, INDIRECT, INCIDENTAL,

SPECIAL, EXEMPLARY, OR CONSEQUENTIAL DAMAGES (INCLUDING, BUT NOT LIMITED TO,

PROCUREMENT OF SUBSTITUTE GOODS OR SERVICES; LOSS OF USE, DATA, OR PROFITS; OR

BUSINESS INTERRUPTION) HOWEVER CAUSED AND ON ANY THEORY OF LIABILITY, WHETHER

IN CONTRACT, STRICT LIABILITY, OR TORT (INCLUDING NEGLIGENCE OR OTHERWISE)

ARISING IN ANY WAY OUT OF THE USE OF THIS SOFTWARE, EVEN IF ADVISED OF THE

POSSIBILITY OF SUCH DAMAGE. 3.3. NVIDIA Corp

Copyright (c) 1996 NVIDIA, Corp. All rights reserved.

NOTICE TO USER: The source code is copyrighted under U.S. and international laws. NVIDIA, Corp. of Sunnyvale, California owns the copyright and as design patents pending on the design and interface of the NV chips. Users and possessors of this source code are hereby granted a nonexclusive, royalty-free copyright and design patent license to use this code in individual and commercial software.

Any use of this source code must include, in the user documentation and internal comments to the code, notices to the end user as follows:

Copyright (c) 1996 NVIDIA, Corp. NVIDIA design patents pending in the U.S. and

foreign countries.

NVIDIA, CORP. MAKES NO REPRESENTATION ABOUT THE SUITABILITY OF THIS SOURCE CODE FOR ANY PURPOSE. IT IS PROVIDED "AS IS" WITHOUT EXPRESS OR IMPLIED WARRANTY OF ANY KIND. NVIDIA, CORP. DISCLAIMS ALL WARRANTIES WITH REGARD TO THIS SOURCE CODE, INCLUDING ALL IMPLIED WARRANTIES OF MERCHANTABILITY AND FITNESS FOR A PARTICULAR PURPOSE. IN NO EVENT SHALL NVIDIA, CORP. BE LIABLE FOR ANY SPECIAL, INDIRECT, INCIDENTAL, OR CONSEQUENTIAL DAMAGES, OR ANY DAMAGES WHATSOEVER RESULTING FROM LOSS OF USE, DATA OR PROFITS, WHETHER IN AN ACTION OF CONTRACT, NEGLIGENCE OR OTHER TORTIOUS ACTION, ARISING OUT OF OR IN CONNECTION WITH THE USE OR PERFORMANCE OF THIS SOURCE CODE. 3.4. GLX Public License

GLX PUBLIC LICENSE (Version 1.0 (2/11/99)) ("License")

Subject to any third party claims, Silicon Graphics, Inc. ("SGI") hereby grants permission to Recipient (defined below), under Recipient's copyrights in the Original Software (defined below), to use, copy, modify, merge, publish, distribute, sublicense and/or sell copies of Subject Software (defined below), and to permit persons to whom the Subject Software is furnished in accordance with this License to do the same, subject to all of the following terms and conditions, which Recipient accepts by engaging in any such use, copying, modifying, merging, publishing, distributing, sublicensing or selling:

1. Definitions.

 (a) "Original Software" means source code of computer software code which is described in Exhibit A as Original Software.

 (b) "Modifications" means any addition to or deletion from the substance or structure of either the Original Software or any previous Modifications. When Subject Software is released as a series of files, a Modification means (i) any addition to or deletion from the contents of a file containing Original Software or previous Modifications and (ii) any new file that contains any part of the Original Code or previous Modifications.

 (c) "Subject Software" means the Original Software or Modifications or the combination of the Original Software and Modifications, or portions of any of the foregoing.

 (d) "Recipient" means an individual or a legal entity exercising rights under, and complying with all of the terms of, this License. For legal entities, "Recipient" includes any entity which controls, is controlled by, or is under common control with Recipient. For purposes of this definition, "control" of an entity means (a) the power, direct or indirect, to direct or manage such entity, or (b) ownership of fifty percent (50%) or more of the outstanding shares or beneficial ownership of such entity.

2. Redistribution of Source Code Subject to These Terms. Redistributions of Subject Software in source code form must retain the notice set forth in Exhibit A, below, in every file. A copy of this License must be included in any documentation for such Subject Software where the recipients' rights relating to Subject Software are described. Recipient may distribute the source code version of Subject Software under a license of Recipient's choice, which may contain terms different from this License, provided that (i) Recipient is in compliance with the terms of this License, and (ii) the license terms include this Section 2 and Sections 3, 4, 7, 8, 10, 12 and 13 of this License, which terms may not be modified or superseded by any other terms of such license. If Recipient distributes the source code version under a different license Recipient must make it absolutely clear that any terms which

differ from this License are offered by Recipient alone, not by SGI. Recipient hereby agrees to indemnify SGI for any liability incurred by SGI as a result of any such terms Recipient offers.

3. Redistribution in Executable Form. The notice set forth in Exhibit A must be conspicuously included in any notice in an executable version of Subject Software, related documentation or collateral in which Recipient describes the user's rights relating to the Subject Software. Recipient may distribute the executable version of Subject Software under a license of Recipient's choice, which may contain terms different from this License, provided that (i) Recipient is in compliance with the terms of this License, and (ii) the license terms include this Section 3 and Sections 4, 7, 8, 10, 12 and 13 of this License, which terms may not be modified or superseded by any other terms of such license. If Recipient distributes the executable version under a different license Recipient must make it absolutely clear that any terms which differ from this License are offered by Recipient alone, not by SGI. Recipient hereby agrees to indemnify SGI for any liability incurred by SGI as a result of any such terms Recipient offers.

4. Termination. This License and the rights granted hereunder will terminate automatically if Recipient fails to comply with terms herein and fails to cure such breach within 30 days of the breach. Any sublicense to the Subject Software which is properly granted shall survive any termination of this License absent termination by the terms of such sublicense. Provisions which, by their nature, must remain in effect beyond the termination of this License shall survive.

5. No Trademark Rights. This License does not grant any rights to use any trade name, trademark or service mark whatsoever. No trade name, trademark or service mark of SGI may be used to endorse or promote products derived from the Subject Software without prior written permission of SGI.

6. No Other Rights. This License does not grant any rights with respect to the OpenGL API or to any software or hardware implementation thereof or to any other software whatsoever, nor shall any other rights or licenses not expressly granted hereunder arise by implication, estoppel or otherwise with

respect to the Subject Software. Title to and ownership of the Original Software at all times remains with SGI. All rights in the Original Software not expressly granted under this License are reserved.

7. Compliance with Laws; Non-Infringement. Recipient shall comply with all applicable laws and regulations in connection with use and distribution of the Subject Software, including but not limited to, all export and import control laws and regulations of the U.S. government and other countries. Recipient may not distribute Subject Software that (i) in any way infringes (directly or contributorily) the rights (including patent, copyright, trade secret, trademark or other intellectual property rights of any kind) of any other person or entity or (ii) breaches any representation or warranty, express, implied or statutory, which under any applicable law it might be deemed to have been distributed.

8. Claims of Infringement. If Recipient at any time has knowledge of any one or more third party claims that reproduction, modification, use, distribution, import or sale of Subject Software (including particular functionality or code incorporated in Subject Software) infringes the third party's intellectual property rights, Recipient must place in a well-identified web page bearing the title "LEGAL" a description of each such claim and a description of the party making each such claim in sufficient detail that a user of the Subject Software will know whom to contact regarding the claim. Also, upon gaining such knowledge of any such claim, Recipient must conspicuously include the URL for such web page in the Exhibit A notice required under Sections 2 and 3, above, and in the text of any related documentation, license agreement or collateral in which Recipient describes end user's rights relating to the Subject Software. If Recipient obtains such knowledge after it makes Subject Software available to any other person or entity, Recipient shall take other steps (such as notifying appropriate mailing lists or newsgroups) reasonably calculated to inform those who received the Subject Software that new knowledge has been obtained.

# 9. DISCLAIMER OF WARRANTY. SUBJECT SOFTWARE IS PROVIDED ON AN "AS IS" BASIS,

WITHOUT WARRANTY OF ANY KIND, EITHER EXPRESSED OR IMPLIED,

INCLUDING, WITHOUT

LIMITATION, WARRANTIES THAT THE SUBJECT SOFTWARE IS FREE OF DEFECTS,

MERCHANTABLE, FIT FOR A PARTICULAR PURPOSE OR NON- INFRINGING. SGI ASSUMES NO

RISK AS TO THE QUALITY AND PERFORMANCE OF THE SOFTWARE. SHOULD ANY SOFTWARE

PROVE DEFECTIVE IN ANY RESPECT, SGI ASSUMES NO COST OR LIABILITY FOR ANY

SERVICING, REPAIR OR CORRECTION. THIS DISCLAIMER OF WARRANTY CONSTITUTES AN

ESSENTIAL PART OF THIS LICENSE. NO USE OF ANY SUBJECT SOFTWARE IS AUTHORIZED

HEREUNDER EXCEPT UNDER THIS DISCLAIMER.

10. LIMITATION OF LIABILITY. UNDER NO CIRCUMSTANCES AND UNDER NO LEGAL THEORY,

WHETHER TORT (INCLUDING, WITHOUT LIMITATION, NEGLIGENCE OR STRICT LIABILITY),

CONTRACT, OR OTHERWISE, SHALL SGI OR ANY SGI LICENSOR BE LIABLE FOR ANY

DIRECT, INDIRECT, SPECIAL, INCIDENTAL, OR CONSEQUENTIAL DAMAGES OF ANY

CHARACTER INCLUDING, WITHOUT LIMITATION, DAMAGES FOR LOSS OF GOODWILL, WORK

STOPPAGE, LOSS OF DATA, COMPUTER FAILURE OR MALFUNCTION, OR ANY AND ALL OTHER

COMMERCIAL DAMAGES OR LOSSES, EVEN IF SUCH PARTY SHALL HAVE BEEN INFORMED OF

THE POSSIBILITY OF SUCH DAMAGES. THIS LIMITATION OF LIABILITY SHALL NOT APPLY

TO LIABILITY FOR DEATH OR PERSONAL INJURY RESULTING FROM SGI's NEGLIGENCE TO

THE EXTENT APPLICABLE LAW PROHIBITS SUCH LIMITATION. SOME JURISDICTIONS DO NOT

ALLOW THE EXCLUSION OR LIMITATION OF INCIDENTAL OR

# CONSEQUENTIAL DAMAGES, SO THAT EXCLUSION AND LIMITATION MAY NOT APPLY TO RECIPIENT.

11. Indemnity. Recipient shall be solely responsible for damages arising, directly or indirectly, out of its utilization of rights under this License. Recipient will defend, indemnify and hold harmless Silicon Graphics, Inc. from and against any loss, liability, damages, costs or expenses (including the payment of reasonable attorneys fees) arising out of Recipient's use, modification, reproduction and distribution of the Subject Software or out of any representation or warranty made by Recipient.

12. U.S. Government End Users. The Subject Software is a "commercial item" consisting of "commercial computer software" as such terms are defined in title 48 of the Code of Federal Regulations and all U.S. Government End Users acquire only the rights set forth in this License and are subject to the terms of this License.

13. Miscellaneous. This License represents the complete agreement concerning subject matter hereof. If any provision of this License is held to be unenforceable, such provision shall be reformed so as to achieve as nearly as possible the same economic effect as the original provision and the remainder of this License will remain in effect. This License shall be governed by and construed in accordance with the laws of the United States and the State of California as applied to agreements entered into and to be performed entirely within California between California residents. Any litigation relating to this License shall be subject to the exclusive jurisdiction of the Federal Courts of the Northern District of California (or, absent subject matter jurisdiction in such courts, the courts of the State of California), with venue lying exclusively in Santa Clara County, California, with the losing party responsible for costs, including without limitation, court costs and reasonable attorneys fees and expenses. The application of the United Nations Convention on Contracts for the International Sale of Goods is expressly excluded. Any law or regulation which provides that the language of a contract shall be construed against the drafter shall not apply to this License.

Exhibit A

The contents of this file are subject to Sections 2, 3, 4, 7, 8, 10, 12 and 13 of the GLX Public License Version 1.0 (the "License"). You may not use this file except in compliance with those sections of the License. You may obtain a copy of the License at Silicon Graphics, Inc., attn: Legal Services, 2011 N. Shoreline Blvd., Mountain View, CA 94043 or at http://www.sgi.com/software/opensource/glx/license.html.

Software distributed under the License is distributed on an "AS IS" basis. ALL WARRANTIES ARE DISCLAIMED, INCLUDING, WITHOUT LIMITATION, ANY IMPLIED WARRANTIES OF MERCHANTABILITY, OF FITNESS FOR A PARTICULAR PURPOSE OR OF NON-INFRINGEMENT. See the License for the specific language governing rights and limitations under the License.

The Original Software is GLX version 1.2 source code, released February, 1999. The developer of the Original Software is Silicon Graphics, Inc. Those portions of the Subject Software created by Silicon Graphics, Inc. are Copyright (c) 1991-9 Silicon Graphics, Inc. All Rights Reserved. 3.5. CID Font Code Public License

## CID FONT CODE PUBLIC LICENSE (Version 1.0 (3/31/99))("License")

Subject to any applicable third party claims, Silicon Graphics, Inc. ("SGI") hereby grants permission to Recipient (defined below), under SGI's copyrights in the Original Software (defined below), to use, copy, modify, merge, publish, distribute, sublicense and/or sell copies of Subject Software (defined below) in both source code and executable form, and to permit persons to whom the Subject Software is furnished in accordance with this License to do the same, subject to all of the following terms and conditions, which Recipient accepts by engaging in any such use, copying, modifying, merging, publication, distributing, sublicensing or selling:

1. Definitions.

 a. "Original Software" means source code of computer software code that is described in Exhibit A as Original Software.

 b. "Modifications" means any addition to or deletion from the substance or structure of either the Original Software or any previous Modifications. When Subject Software is released as a series of files, a Modification means (i) any addition to or deletion from the contents of a file containing Original Software or previous Modifications and (ii) any new file that contains any part of the Original Code or previous Modifications.

 c. "Subject Software" means the Original Software or Modifications or the combination of the Original Software and Modifications, or portions of any of the foregoing.

 d. "Recipient" means an individual or a legal entity exercising rights under the terms of this License. For legal entities, "Recipient" includes any entity that controls, is controlled by, or is under common control with Recipient. For purposes of this definition, "control" of an entity means (i) the power, direct or indirect, to direct or manage such entity, or (ii) ownership of fifty percent (50%) or more of the outstanding shares or beneficial ownership of such entity.

 e. "Required Notice" means the notice set forth in Exhibit A to this License.

 f. "Accompanying Technology" means any software or other technology that is not a Modification and that is distributed or made publicly available by Recipient with the Subject Software. Separate software files that do not contain any Original Software or any previous Modification shall not be deemed a Modification, even if such software files are aggregated as part of a product, or in any medium of storage, with any file that does contain Original Software or any previous Modification.

2. License Terms. All distribution of the Subject Software must be made subject to the terms of this License. A copy of this License and the Required

Notice must be included in any documentation for Subject Software where Recipient's rights relating to Subject Software and/or any Accompanying Technology are described. Distributions of Subject Software in source code form must also include the Required Notice in every file distributed. In addition, a ReadMe file entitled "Important Legal Notice" must be distributed with each distribution of one or more files that incorporate Subject Software. That file must be included with distributions made in both source code and executable form. A copy of the License and the Required Notice must be included in that file. Recipient may distribute Accompanying Technology under a license of Recipient's choice, which may contain terms different from this License, provided that (i) Recipient is in compliance with the terms of this License, (ii) such other license terms do not modify or supersede the terms of this License as applicable to the Subject Software, (iii) Recipient hereby indemnifies SGI for any liability incurred by SGI as a result of the distribution of Accompanying Technology or the use of other license terms.

3. Termination. This License and the rights granted hereunder will terminate automatically if Recipient fails to comply with terms herein and fails to cure such breach within 30 days of the breach. Any sublicense to the Subject Software that is properly granted shall survive any termination of this License absent termination by the terms of such sublicense. Provisions which, by their nature, must remain in effect beyond the termination of this License shall survive.

4. Trademark Rights. This License does not grant any rights to use any trade name, trademark or service mark whatsoever. No trade name, trademark or service mark of SGI may be used to endorse or promote products derived from or incorporating any Subject Software without prior written permission of SGI.

5. No Other Rights. No rights or licenses not expressly granted hereunder shall arise by implication, estoppel or otherwise. Title to and ownership of the Original Software at all times remains with SGI. All rights in the Original Software not expressly granted under this License are reserved.

6. Compliance with Laws; Non-Infringement. Recipient shall comply with all applicable laws and regulations in connection with use and distribution of the Subject Software, including but not limited to, all export and import control laws and regulations of the U.S. government and other countries. Recipient may not distribute Subject Software that (i) in any way infringes (directly or contributorily) the rights (including patent, copyright, trade secret, trademark or other intellectual property rights of any kind) of any other person or entity, or (ii) breaches any representation or warranty, express, implied or statutory, which under any applicable law it might be deemed to have been distributed.

7. Claims of Infringement. If Recipient at any time has knowledge of any one or more third party claims that reproduction, modification, use, distribution, import or sale of Subject Software (including particular functionality or code incorporated in Subject Software) infringes the third party's intellectual property rights, Recipient must place in a well-identified web page bearing the title "LEGAL" a description of each such claim and a description of the party making each such claim in sufficient detail that a user of the Subject Software will know whom to contact regarding the claim. Also, upon gaining such knowledge of any such claim, Recipient must conspicuously include the URL for such web page in the Required Notice, and in the text of any related documentation, license agreement or collateral in which Recipient describes end user's rights relating to the Subject Software. If Recipient obtains such knowledge after it makes Subject Software available to any other person or entity, Recipient shall take other steps (such as notifying appropriate mailing lists or newsgroups) reasonably calculated to provide such knowledge to those who received the Subject Software.

8. DISCLAIMER OF WARRANTY. SUBJECT SOFTWARE IS PROVIDED ON AN "AS IS" BASIS,

WITHOUT WARRANTY OF ANY KIND, EITHER EXPRESSED OR IMPLIED, INCLUDING, WITHOUT

LIMITATION, WARRANTIES THAT THE SUBJECT SOFTWARE IS FREE OF DEFECTS,

MERCHANTABLE, FIT FOR A PARTICULAR PURPOSE OR NON-INFRINGING. SGI ASSUMES NO

RISK AS TO THE QUALITY AND PERFORMANCE OF THE SOFTWARE. SHOULD ANY SOFTWARE
PROVE DEFECTIVE IN ANY RESPECT, SGI ASSUMES NO COST OR LIABILITY FOR ANY

SERVICING, REPAIR OR CORRECTION. THIS DISCLAIMER OF WARRANTY CONSTITUTES AN

ESSENTIAL PART OF THIS LICENSE. NO USE OF ANY SUBJECT SOFTWARE IS AUTHORIZED

HEREUNDER EXCEPT UNDER THIS DISCLAIMER.

9. LIMITATION OF LIABILITY. UNDER NO CIRCUMSTANCES AND UNDER NO LEGAL THEORY,

WHETHER TORT (INCLUDING, WITHOUT LIMITATION, NEGLIGENCE OR STRICT LIABILITY),

CONTRACT, OR OTHERWISE, SHALL SGI OR ANY SGI LICENSOR BE LIABLE FOR ANY CLAIM,

DAMAGES OR OTHER LIABILITY, WHETHER IN AN ACTION OF CONTRACT, TORT OR

OTHERWISE, ARISING FROM, OUT OF OR IN CONNECTION WITH THE SUBJECT SOFTWARE OR

THE USE OR OTHER DEALINGS IN THE SUBJECT SOFTWARE. SOME JURISDICTIONS DO NOT

ALLOW THE EXCLUSION OR LIMITATION OF CERTAIN DAMAGES, SO THIS EXCLUSION AND

LIMITATION MAY NOT APPLY TO RECIPIENT TO THE EXTENT SO DISALLOWED.

10. Indemnity. Recipient shall be solely responsible for damages arising, directly or indirectly, out of its utilization of rights under this License. Recipient will defend, indemnify and hold SGI and its successors and assigns harmless from and against any loss, liability, damages, costs or expenses (including the payment of reasonable attorneys fees) arising out of (Recipient's use, modification, reproduction and distribution of the Subject Software or out of any representation or warranty made by Recipient.

11. U.S. Government End Users. The Subject Software is a "commercial item" consisting of "commercial computer software" as such terms are defined in title 48 of the Code of Federal Regulations and all U.S. Government End Users acquire only the rights set forth in this License and are subject to the terms

of this License.

12. Miscellaneous. This License represents the complete agreement concerning subject matter hereof. If any provision of this License is held to be unenforceable by any judicial or administrative authority having proper jurisdiction with respect thereto, such provision shall be reformed so as to achieve as nearly as possible the same economic effect as the original provision and the remainder of this License will remain in effect. This License shall be governed by and construed in accordance with the laws of the United States and the State of California as applied to agreements entered into and to be performed entirely within California between California residents. Any litigation relating to this License shall be subject to the exclusive jurisdiction of the Federal Courts of the Northern District of California (or, absent subject matter jurisdiction in such courts, the courts of the State of California), with venue lying exclusively in Santa Clara County, California, with the losing party responsible for costs, including without limitation, court costs and reasonable attorneys fees and expenses. The application of the United Nations Convention on Contracts for the International Sale of Goods is expressly excluded. Any law or regulation that provides that the language of a contract shall be construed against the drafter shall not apply to this License.

### Exhibit A

Copyright (c) 1994-1999 Silicon Graphics, Inc.

The contents of this file are subject to the CID Font Code Public License Version 1.0 (the "License"). You may not use this file except in compliance with the License. You may obtain a copy of the License at Silicon Graphics, Inc., attn: Legal Services, 2011 N. Shoreline Blvd., Mountain View, CA 94043 or at http://www.sgi.com/software/opensource/cid/license.html

Software distributed under the License is distributed on an "AS IS" basis. ALL WARRANTIES ARE DISCLAIMED, INCLUDING, WITHOUT LIMITATION, ANY IMPLIED WARRANTIES OF MERCHANTABILITY, OF FITNESS FOR A PARTICULAR

# PURPOSE OR OF

NON-INFRINGEMENT. See the License for the specific language governing rights and limitations under the License.

The Original Software (as defined in the License) is CID font code that was developed by Silicon Graphics, Inc. Those portions of the Subject Software (as defined in the License) that were created by Silicon Graphics, Inc. are Copyright (c) 1994-1999 Silicon Graphics, Inc. All Rights Reserved.

[NOTE: When using this text in connection with Subject Software delivered solely in object code form, Recipient may replace the words "this file" with "this software" in both the first and second sentences.] 3.6. Bitstream Vera Fonts Copyright

The fonts have a generous copyright, allowing derivative works (as long as "Bitstream" or "Vera" are not in the names), and full redistribution (so long as they are not \*sold\* by themselves). They can be be bundled, redistributed and sold with any software.

The fonts are distributed under the following copyright:

Copyright (c) 2003 by Bitstream, Inc. All Rights Reserved. Bitstream Vera is a trademark of Bitstream, Inc.

Permission is hereby granted, free of charge, to any person obtaining a copy of the fonts accompanying this license ("Fonts") and associated documentation files (the "Font Software"), to reproduce and distribute the Font Software, including without limitation the rights to use, copy, merge, publish, distribute, and/or sell copies of the Font Software, and to permit persons to whom the Font Software is furnished to do so, subject to the following conditions:

The above copyright and trademark notices and this permission notice shall be included in all copies of one or more of the Font Software typefaces.

The Font Software may be modified, altered, or added to, and in particular the

designs of glyphs or characters in the Fonts may be modified and additional glyphs or characters may be added to the Fonts, only if the fonts are renamed to names not containing either the words "Bitstream" or the word "Vera".

This License becomes null and void to the extent applicable to Fonts or Font Software that has been modified and is distributed under the "Bitstream Vera" names.

The Font Software may be sold as part of a larger software package but no copy of one or more of the Font Software typefaces may be sold by itself.

THE FONT SOFTWARE IS PROVIDED "AS IS", WITHOUT WARRANTY OF ANY KIND, EXPRESS

OR IMPLIED, INCLUDING BUT NOT LIMITED TO ANY WARRANTIES OF MERCHANTABILITY,

FITNESS FOR A PARTICULAR PURPOSE AND NONINFRINGEMENT OF COPYRIGHT, PATENT,

TRADEMARK, OR OTHER RIGHT. IN NO EVENT SHALL BITSTREAM OR THE GNOME FOUNDATION

BE LIABLE FOR ANY CLAIM, DAMAGES OR OTHER LIABILITY, INCLUDING ANY GENERAL,

SPECIAL, INDIRECT, INCIDENTAL, OR CONSEQUENTIAL DAMAGES, WHETHER IN AN ACTION

OF CONTRACT, TORT OR OTHERWISE, ARISING FROM, OUT OF THE USE OR INABILITY TO

USE THE FONT SOFTWARE OR FROM OTHER DEALINGS IN THE FONT **SOFTWARE** 

Except as contained in this notice, the names of Gnome, the Gnome Foundation, and Bitstream Inc., shall not be used in advertising or otherwise to promote the sale, use or other dealings in this Font Software without prior written authorization from the Gnome Foundation or Bitstream Inc., respectively. For further information, contact: fonts at gnome dot org. 3.7. Bigelow & Holmes Inc and URW++ GmbH Luxi font license

Luxi fonts copyright (c) 2001 by Bigelow & Holmes Inc. Luxi font instruction

code copyright (c) 2001 by URW++ GmbH. All Rights Reserved. Luxi is a registered trademark of Bigelow & Holmes Inc.

Permission is hereby granted, free of charge, to any person obtaining a copy of these Fonts and associated documentation files (the "Font Software"), to deal in the Font Software, including without limitation the rights to use, copy, merge, publish, distribute, sublicense, and/or sell copies of the Font Software, and to permit persons to whom the Font Software is furnished to do so, subject to the following conditions:

The above copyright and trademark notices and this permission notice shall be included in all copies of one or more of the Font Software.

The Font Software may not be modified, altered, or added to, and in particular the designs of glyphs or characters in the Fonts may not be modified nor may additional glyphs or characters be added to the Fonts. This License becomes null and void when the Fonts or Font Software have been modified.

THE FONT SOFTWARE IS PROVIDED "AS IS", WITHOUT WARRANTY OF ANY KIND, EXPRESS

OR IMPLIED, INCLUDING BUT NOT LIMITED TO ANY WARRANTIES OF MERCHANTABILITY,

FITNESS FOR A PARTICULAR PURPOSE AND NONINFRINGEMENT OF COPYRIGHT, PATENT,

TRADEMARK, OR OTHER RIGHT. IN NO EVENT SHALL BIGELOW & HOLMES INC. OR URW++

GMBH. BE LIABLE FOR ANY CLAIM, DAMAGES OR OTHER LIABILITY, INCLUDING ANY

GENERAL, SPECIAL, INDIRECT, INCIDENTAL, OR CONSEQUENTIAL DAMAGES, WHETHER IN

AN ACTION OF CONTRACT, TORT OR OTHERWISE, ARISING FROM, OUT OF THE USE OR

INABILITY TO USE THE FONT SOFTWARE OR FROM OTHER DEALINGS IN THE **FONT** 

SOFTWARE.

Except as contained in this notice, the names of Bigelow & Holmes Inc. and URW++ GmbH. shall not be used in advertising or otherwise to promote the sale, use or other dealings in this Font Software without prior written authorization from Bigelow & Holmes Inc. and URW++ GmbH.

For further information, contact:

info@urwpp.de or design@bigelowandholmes.com

--- end of LICENSE ---

-------------------------------------------------------------------------------

%% This notice is provided with respect to zlib v1.2.5, which may be included with JRE 8, JDK 8, and OpenJDK 8.

--- begin of LICENSE ---

version 1.2.5, July 18th, 2005

Copyright (C) 1995-2005 Jean-loup Gailly and Mark Adler

 This software is provided 'as-is', without any express or implied warranty. In no event will the authors be held liable for any damages arising from the use of this software.

 Permission is granted to anyone to use this software for any purpose, including commercial applications, and to alter it and redistribute it freely, subject to the following restrictions:

- 1. The origin of this software must not be misrepresented; you must not claim that you wrote the original software. If you use this software in a product, an acknowledgment in the product documentation would be appreciated but is not required.
- 2. Altered source versions must be plainly marked as such, and must not be

misrepresented as being the original software.

3. This notice may not be removed or altered from any source distribution.

Jean-loup Gailly Mark Adler

jloup@gzip.org madler@alumni.caltech.edu

--- end of LICENSE ---

-------------------------------------------------------------------------------

%% This notice is provided with respect to the following which may be included with JRE 8, JDK 8, and OpenJDK 8, except where noted:

 Apache Commons Math 2.2 Apache Derby 10.10.1.2 [included with JDK 8] Apache Jakarta BCEL 5.2 Apache Jakarta Regexp 1.4 Apache Santuario XML Security for Java 1.5.4 Apache Xalan-Java 2.7.1 Apache Xerces Java 2.10.0 Apache XML Resolver 1.1 Dynalink 0.5

--- begin of LICENSE ---

 Apache License Version 2.0, January 2004 http://www.apache.org/licenses/

### TERMS AND CONDITIONS FOR USE, REPRODUCTION, AND DISTRIBUTION

1. Definitions.

 "License" shall mean the terms and conditions for use, reproduction, and distribution as defined by Sections 1 through 9 of this document.  "Licensor" shall mean the copyright owner or entity authorized by the copyright owner that is granting the License.

 "Legal Entity" shall mean the union of the acting entity and all other entities that control, are controlled by, or are under common control with that entity. For the purposes of this definition, "control" means (i) the power, direct or indirect, to cause the direction or management of such entity, whether by contract or otherwise, or (ii) ownership of fifty percent (50%) or more of the outstanding shares, or (iii) beneficial ownership of such entity.

 "You" (or "Your") shall mean an individual or Legal Entity exercising permissions granted by this License.

 "Source" form shall mean the preferred form for making modifications, including but not limited to software source code, documentation source, and configuration files.

 "Object" form shall mean any form resulting from mechanical transformation or translation of a Source form, including but not limited to compiled object code, generated documentation, and conversions to other media types.

 "Work" shall mean the work of authorship, whether in Source or Object form, made available under the License, as indicated by a copyright notice that is included in or attached to the work (an example is provided in the Appendix below).

 "Derivative Works" shall mean any work, whether in Source or Object form, that is based on (or derived from) the Work and for which the editorial revisions, annotations, elaborations, or other modifications represent, as a whole, an original work of authorship. For the purposes of this License, Derivative Works shall not include works that remain separable from, or merely link (or bind by name) to the interfaces of, the Work and Derivative Works thereof.

 "Contribution" shall mean any work of authorship, including the original version of the Work and any modifications or additions to that Work or Derivative Works thereof, that is intentionally submitted to Licensor for inclusion in the Work by the copyright owner or by an individual or Legal Entity authorized to submit on behalf of the copyright owner. For the purposes of this definition, "submitted" means any form of electronic, verbal, or written communication sent to the Licensor or its representatives, including but not limited to communication on electronic mailing lists, source code control systems, and issue tracking systems that are managed by, or on behalf of, the Licensor for the purpose of discussing and improving the Work, but excluding communication that is conspicuously marked or otherwise designated in writing by the copyright owner as "Not a Contribution."

 "Contributor" shall mean Licensor and any individual or Legal Entity on behalf of whom a Contribution has been received by Licensor and subsequently incorporated within the Work.

- 2. Grant of Copyright License. Subject to the terms and conditions of this License, each Contributor hereby grants to You a perpetual, worldwide, non-exclusive, no-charge, royalty-free, irrevocable copyright license to reproduce, prepare Derivative Works of, publicly display, publicly perform, sublicense, and distribute the Work and such Derivative Works in Source or Object form.
- 3. Grant of Patent License. Subject to the terms and conditions of this License, each Contributor hereby grants to You a perpetual, worldwide, non-exclusive, no-charge, royalty-free, irrevocable (except as stated in this section) patent license to make, have made, use, offer to sell, sell, import, and otherwise transfer the Work, where such license applies only to those patent claims licensable by such Contributor that are necessarily infringed by their Contribution(s) alone or by combination of their Contribution(s) with the Work to which such Contribution(s) was submitted. If You institute patent litigation against any entity (including a

 cross-claim or counterclaim in a lawsuit) alleging that the Work or a Contribution incorporated within the Work constitutes direct or contributory patent infringement, then any patent licenses granted to You under this License for that Work shall terminate as of the date such litigation is filed.

- 4. Redistribution. You may reproduce and distribute copies of the Work or Derivative Works thereof in any medium, with or without modifications, and in Source or Object form, provided that You meet the following conditions:
	- (a) You must give any other recipients of the Work or Derivative Works a copy of this License; and
	- (b) You must cause any modified files to carry prominent notices stating that You changed the files; and
	- (c) You must retain, in the Source form of any Derivative Works that You distribute, all copyright, patent, trademark, and attribution notices from the Source form of the Work, excluding those notices that do not pertain to any part of the Derivative Works; and
	- (d) If the Work includes a "NOTICE" text file as part of its distribution, then any Derivative Works that You distribute must include a readable copy of the attribution notices contained within such NOTICE file, excluding those notices that do not pertain to any part of the Derivative Works, in at least one of the following places: within a NOTICE text file distributed as part of the Derivative Works; within the Source form or documentation, if provided along with the Derivative Works; or, within a display generated by the Derivative Works, if and wherever such third-party notices normally appear. The contents of the NOTICE file are for informational purposes only and do not modify the License. You may add Your own attribution notices within Derivative Works that You distribute, alongside

 or as an addendum to the NOTICE text from the Work, provided that such additional attribution notices cannot be construed as modifying the License.

 You may add Your own copyright statement to Your modifications and may provide additional or different license terms and conditions for use, reproduction, or distribution of Your modifications, or for any such Derivative Works as a whole, provided Your use, reproduction, and distribution of the Work otherwise complies with the conditions stated in this License.

- 5. Submission of Contributions. Unless You explicitly state otherwise, any Contribution intentionally submitted for inclusion in the Work by You to the Licensor shall be under the terms and conditions of this License, without any additional terms or conditions. Notwithstanding the above, nothing herein shall supersede or modify the terms of any separate license agreement you may have executed with Licensor regarding such Contributions.
- 6. Trademarks. This License does not grant permission to use the trade names, trademarks, service marks, or product names of the Licensor, except as required for reasonable and customary use in describing the origin of the Work and reproducing the content of the NOTICE file.
- 7. Disclaimer of Warranty. Unless required by applicable law or agreed to in writing, Licensor provides the Work (and each Contributor provides its Contributions) on an "AS IS" BASIS, WITHOUT WARRANTIES OR CONDITIONS OF ANY KIND, either express or implied, including, without limitation, any warranties or conditions of TITLE, NON-INFRINGEMENT, MERCHANTABILITY, or FITNESS FOR A PARTICULAR PURPOSE. You are solely responsible for determining the appropriateness of using or redistributing the Work and assume any risks associated with Your exercise of permissions under this License.
- 8. Limitation of Liability. In no event and under no legal theory, whether in tort (including negligence), contract, or otherwise,

 unless required by applicable law (such as deliberate and grossly negligent acts) or agreed to in writing, shall any Contributor be liable to You for damages, including any direct, indirect, special, incidental, or consequential damages of any character arising as a result of this License or out of the use or inability to use the Work (including but not limited to damages for loss of goodwill, work stoppage, computer failure or malfunction, or any and all other commercial damages or losses), even if such Contributor has been advised of the possibility of such damages.

 9. Accepting Warranty or Additional Liability. While redistributing the Work or Derivative Works thereof, You may choose to offer, and charge a fee for, acceptance of support, warranty, indemnity, or other liability obligations and/or rights consistent with this License. However, in accepting such obligations, You may act only on Your own behalf and on Your sole responsibility, not on behalf of any other Contributor, and only if You agree to indemnify, defend, and hold each Contributor harmless for any liability incurred by, or claims asserted against, such Contributor by reason of your accepting any such warranty or additional liability.

# END OF TERMS AND CONDITIONS

APPENDIX: How to apply the Apache License to your work.

 To apply the Apache License to your work, attach the following boilerplate notice, with the fields enclosed by brackets "[]" replaced with your own identifying information. (Don't include the brackets!) The text should be enclosed in the appropriate comment syntax for the file format. We also recommend that a file or class name and description of purpose be included on the same "printed page" as the copyright notice for easier identification within third-party archives.

Copyright [yyyy] [name of copyright owner]

 Licensed under the Apache License, Version 2.0 (the "License"); you may not use this file except in compliance with the License. You may obtain a copy of the License at

http://www.apache.org/licenses/LICENSE-2.0

 Unless required by applicable law or agreed to in writing, software distributed under the License is distributed on an "AS IS" BASIS,

 WITHOUT WARRANTIES OR CONDITIONS OF ANY KIND, either express or implied.

 See the License for the specific language governing permissions and limitations under the License.

--- end of LICENSE ---

-------------------------------------------------------------------------------

This Font Software is licensed under the SIL Open Font License, Version 1.1.

This license is copied below, and is also available with a FAQ at: http://scripts.sil.org/OFL

-----------------------------------------------------------

SIL OPEN FONT LICENSE Version 1.1 - 26 February 2007

-----------------------------------------------------------

#### PREAMBLE

The goals of the Open Font License (OFL) are to stimulate worldwide development of collaborative font projects, to support the font creation efforts of academic and linguistic communities, and to provide a free and open framework in which fonts may be shared and improved in partnership with others.

The OFL allows the licensed fonts to be used, studied, modified and redistributed freely as long as they are not sold by themselves. The fonts, including any derivative works, can be bundled, embedded, redistributed and/or sold with any software provided that any reserved names are not used by derivative works. The fonts and derivatives, however, cannot be released under any other type of license. The requirement for fonts to remain under this license does not apply to any document created using the fonts or their derivatives.

### **DEFINITIONS**

"Font Software" refers to the set of files released by the Copyright Holder(s) under this license and clearly marked as such. This may include source files, build scripts and documentation.

"Reserved Font Name" refers to any names specified as such after the copyright statement(s).

"Original Version" refers to the collection of Font Software components as distributed by the Copyright Holder(s).

"Modified Version" refers to any derivative made by adding to, deleting, or substituting -- in part or in whole -- any of the components of the Original Version, by changing formats or by porting the Font Software to a new environment.

"Author" refers to any designer, engineer, programmer, technical writer or other person who contributed to the Font Software.

## PERMISSION & CONDITIONS

Permission is hereby granted, free of charge, to any person obtaining a copy of the Font Software, to use, study, copy, merge, embed, modify, redistribute, and sell modified and unmodified copies of the Font Software, subject to the following conditions:

1) Neither the Font Software nor any of its individual components, in Original or Modified Versions, may be sold by itself.

2) Original or Modified Versions of the Font Software may be bundled, redistributed and/or sold with any software, provided that each copy contains the above copyright notice and this license. These can be included either as stand-alone text files, human-readable headers or in the appropriate machine-readable metadata fields within text or binary files as long as those fields can be easily viewed by the user.

3) No Modified Version of the Font Software may use the Reserved Font Name(s) unless explicit written permission is granted by the corresponding Copyright Holder. This restriction only applies to the primary font name as presented to the users.

4) The name(s) of the Copyright Holder(s) or the Author(s) of the Font Software shall not be used to promote, endorse or advertise any Modified Version, except to acknowledge the contribution(s) of the Copyright Holder(s) and the Author(s) or with their explicit written permission.

5) The Font Software, modified or unmodified, in part or in whole, must be distributed entirely under this license, and must not be distributed under any other license. The requirement for fonts to remain under this license does not apply to any document created using the Font Software.

# TERMINATION

This license becomes null and void if any of the above conditions are not met.

#### DISCI AIMER

THE FONT SOFTWARE IS PROVIDED "AS IS", WITHOUT WARRANTY OF ANY KIND, EXPRESS OR IMPLIED, INCLUDING BUT NOT LIMITED TO ANY WARRANTIES OF MERCHANTABILITY, FITNESS FOR A PARTICULAR PURPOSE AND NONINFRINGEMENT OF COPYRIGHT, PATENT, TRADEMARK, OR OTHER RIGHT. IN NO EVENT SHALL THE COPYRIGHT HOLDER BE LIABLE FOR ANY CLAIM, DAMAGES OR OTHER LIABILITY, INCLUDING ANY GENERAL, SPECIAL, INDIRECT, INCIDENTAL, OR CONSEQUENTIAL DAMAGES, WHETHER IN AN ACTION OF CONTRACT, TORT OR OTHERWISE, ARISING FROM, OUT OF THE USE OR INABILITY TO USE THE FONT SOFTWARE OR FROM OTHER DEALINGS IN THE FONT SOFTWARE.